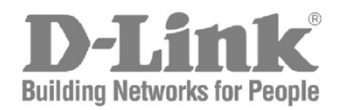

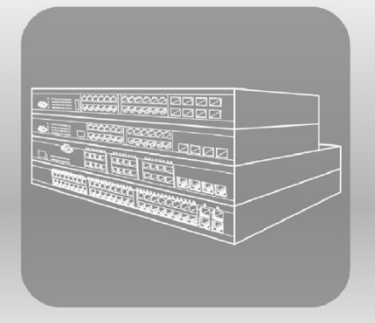

# **CLI Reference Guide**

Product Model: DXS-3600 Series Layer 2/3 Managed 10Gigabit Ethernet Switch Release 2.40

## **Table of Contents**

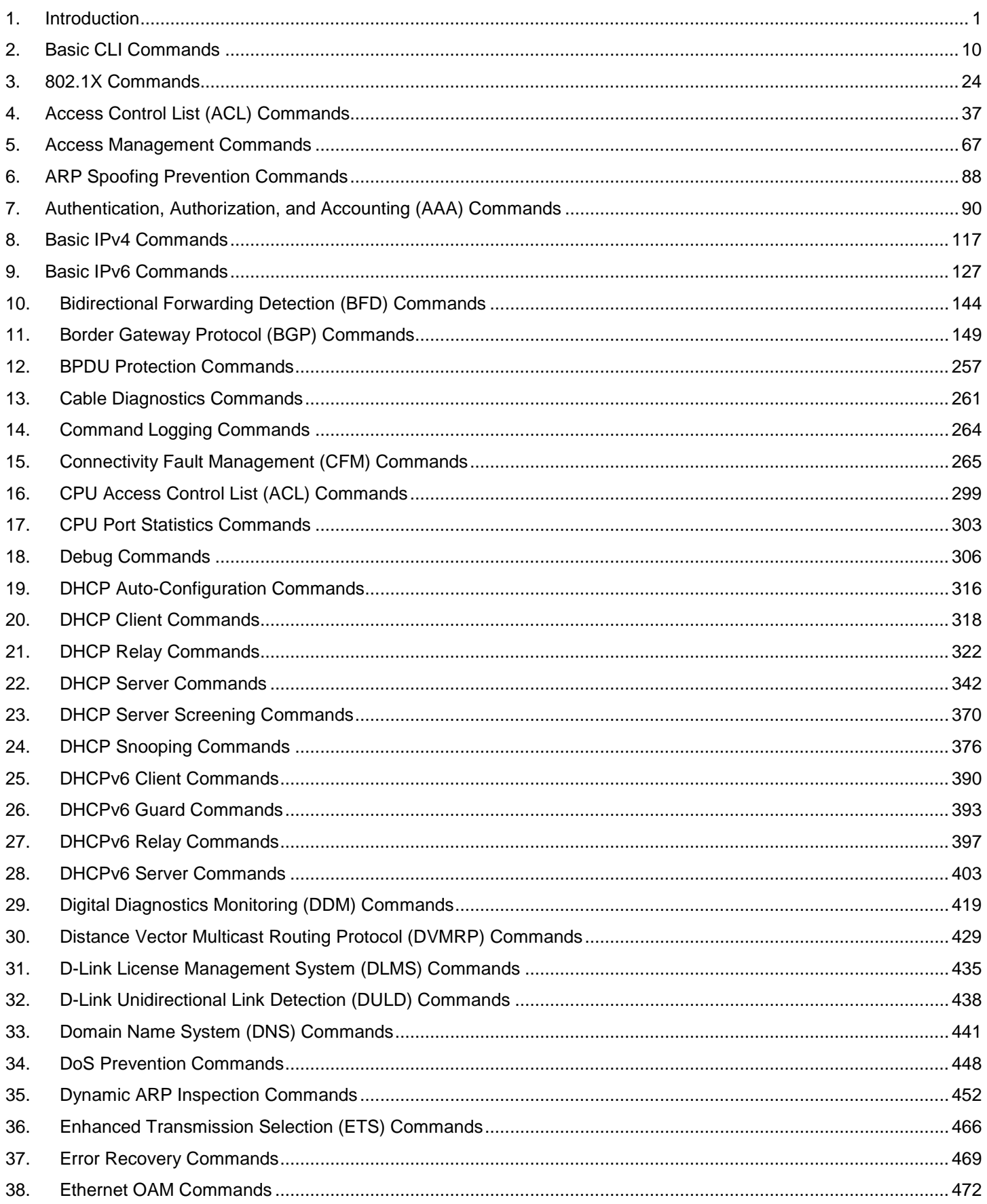

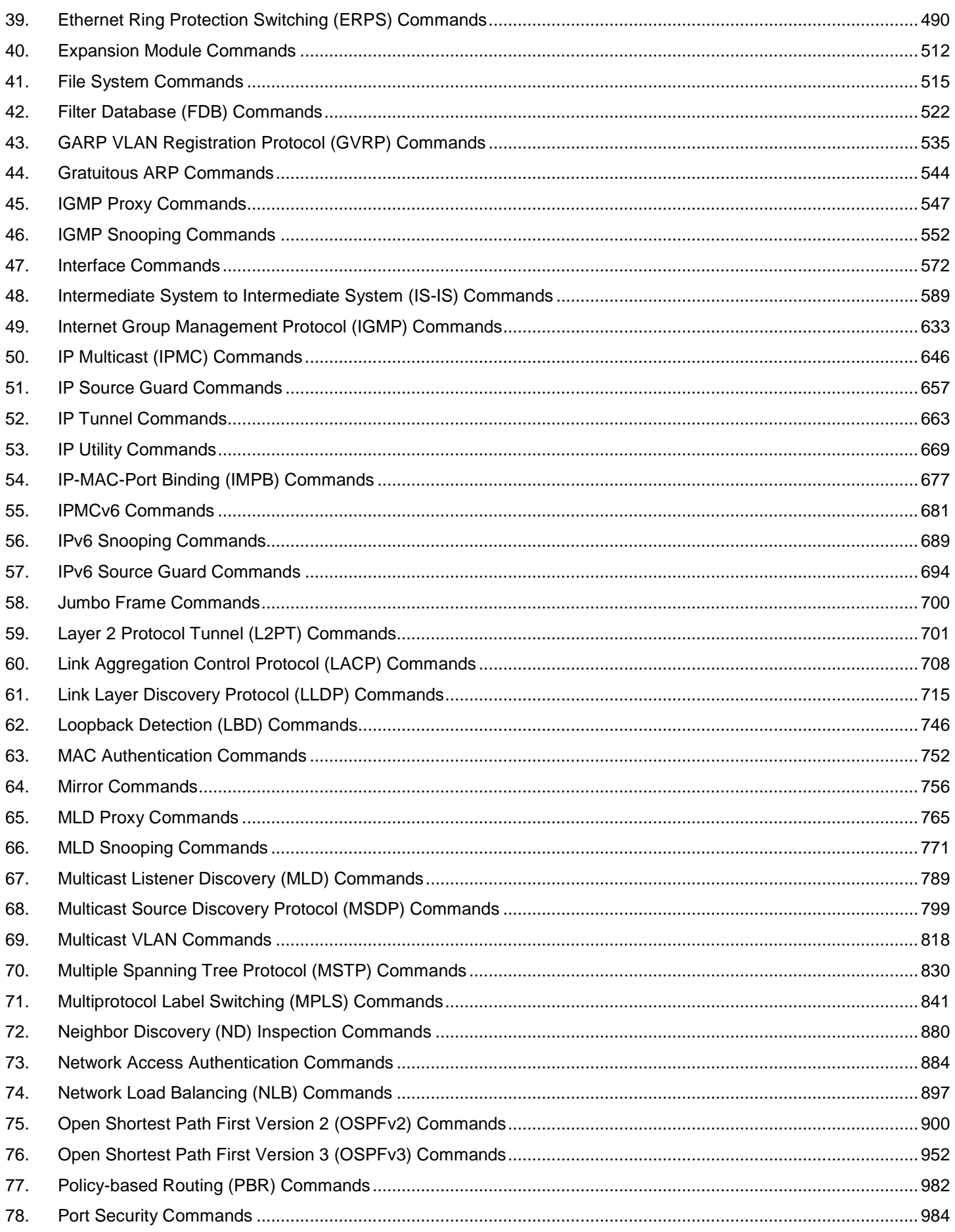

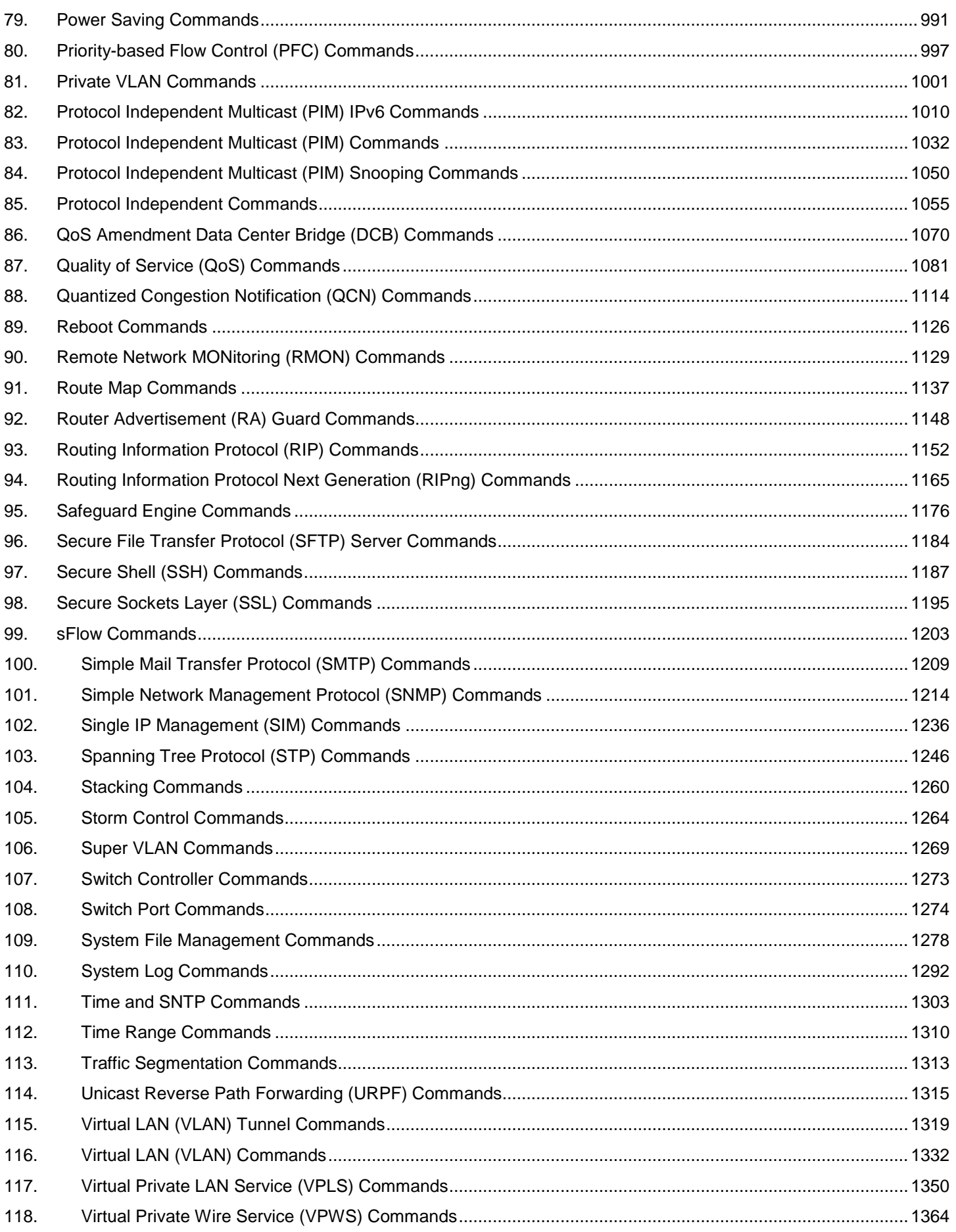

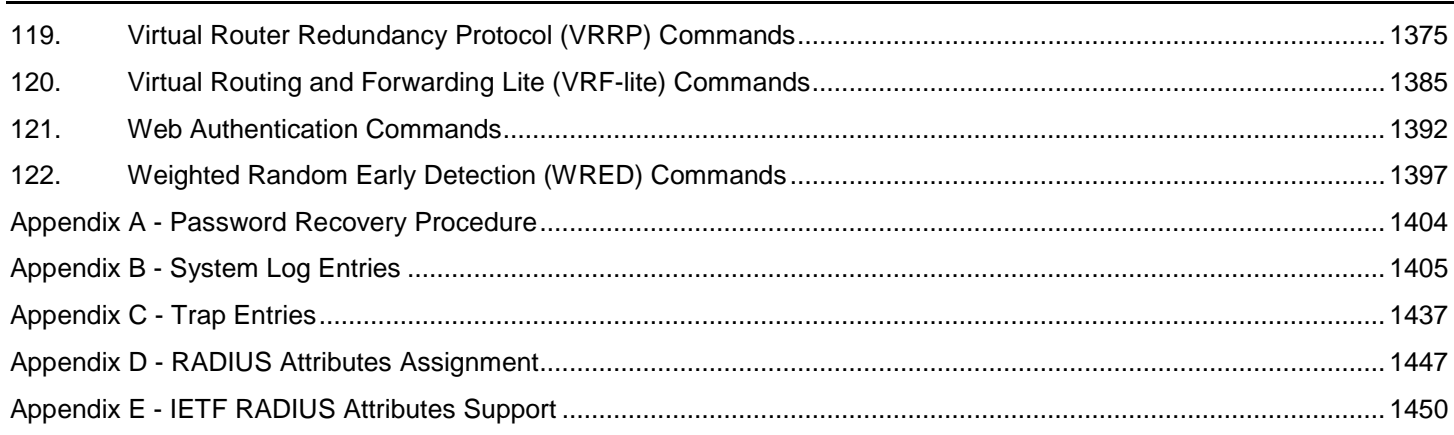

## <span id="page-5-0"></span>1. Introduction

This manual's command descriptions are based on the software release **2.40**, running in the **Enhanced License (EI) Mode**. The commands listed here are the subset of commands that are supported by the DXS-3600 Series switch.

## Audience

This reference manual is intended for network administrators and other IT networking professionals responsible for managing the switch by using the Command Line Interface (CLI). The CLI is the primary management interface to the DXS-3600 Series switch, which will be generally be referred to simply as the "switch" within this manual. This manual is written in a way that assumes that you already have the experience and knowledge of Ethernet and modern networking principles for Local Area Networks.

## Other Documentation

The documents below are a further source of information in regards to configuring and troubleshooting the switch. All the documents are available either from the CD, bundled with this switch, or from the D-Link website. Other documents related to this switch are:

- *DXS-3600 Series Hardware Installation Guide*
- *DXS-3600 Series Web UI Reference Guide*

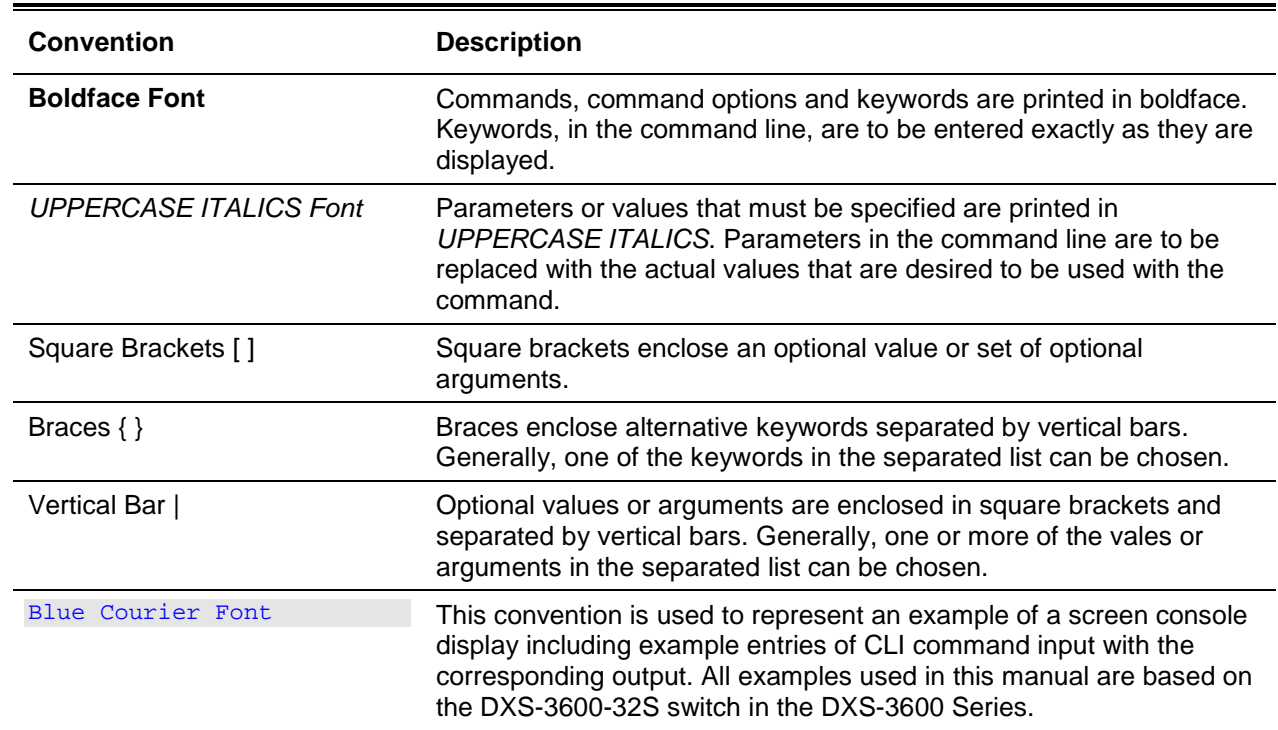

## Conventions

## Notes, Notices, and Cautions

Below are examples of the three types of indicators used in this manual. When administering your switch using the information in this document, you should pay special attention to these indicators. Each example below provides an explanatory remark regarding each type of indicator.

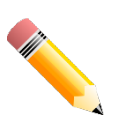

**NOTE:** A note indicates important information that helps you make better use of your device.

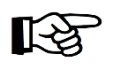

**NOTICE:** A notice indicates either potential damage to hardware or loss of data and tells you how to avoid the problem.

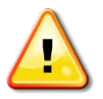

**CAUTION:** A caution indicates a potential for property damage, personal injury, or death.

## Command Descriptions

The information pertaining to each command in this reference guide is presented using a number of template fields. The fields are:

- **Description** This is a short and concise statement describing the commands functionality.
- **Syntax** The precise form to use when entering and issuing the command.
- **Parameters** A table where each row describes the optional or required parameters, and their use, that can be issued with the command.
- **Default** If the command sets a configuration value or administrative state of the switch then any default settings (i.e. without issuing the command) of the configuration is shown here.
- **Command Mode** The mode in which the command can be issued. These modes are described in the section titled "Command Modes" below.
- **Command Default Level**  The user privilege level in which the command can be issued.
- **Usage Guideline** If necessary, a detailed description of the command and its various utilization scenarios is given here.
- **Example(s)** Each command is accompanied by a practical example of the command being issued in a suitable scenario.

## Command Modes

There are several command modes available in the command-line interface (CLI). The set of commands available to the user depends on both the mode the user is currently in and their privilege level. For each case, the user can see all the commands that are available in a particular command mode by entering a question mark (?) at the system prompt.

The command-line interface has five pre-defined privilege levels:

- **Basic User**  Privilege Level 1. This user account level has the lowest priority of the user accounts. The purpose of this type of user account level is for basic system checking.
- **Advanced User** Privilege Level 3. This user account level is allowed to configure the terminal control setting. This user account can only show limited information that is not related to security.
- **Power User** Privilege 8. This user account level can execute fewer commands than operator, including configuration commands other than the operator level and administrator level commands.
- **Operator** Privilege Level 12. This user account level is used to grant system configuration rights for users who need to change or monitor system configuration, except for security related information such as user accounts and SNMP account settings, etc.
- **Administrator** Privilege Level 15. This administrator user account level can monitor all system information and change any of the system configuration settings expressed in this configuration guide.

The command-line interface has a number of command modes. There are three basic command modes:

- **User EXEC Mode**
- **Privileged EXEC Mode**
- **Global Configuration Mode**

All other sub-configuration modes can be accessed via the **Global Configuration Mode**.

When a user logs in to the switch, the privilege level of the user determines the command mode the user will enter after initially logging in. The user will either log into **User EXEC Mode** or the **Privileged EXEC Mode**.

- Users with a **basic** user level will log into the switch in the **User EXEC Mode**.
- Users with **advanced** user, power-user, operator or administrator level accounts will log into the switch in the **Privileged EXEC Mode**.

Therefore, the User EXEC Mode can operate at a basic user level and the Privileged EXEC Mode can operate at the advanced user, power-user, operator, or administrator levels. The user can only enter the Global Configuration Mode from the Privileged EXEC Mode. The Global Configuration Mode can be accessed by users who have operator or administrator level user accounts.

As for sub-configuration modes, a subset of those can only be accessed by users who have the highest secure administrator level privileges.

The following table briefly lists the available command modes. Only the basic command modes and some of the sub-configuration modes are enumerated. The basic command modes and basic sub-configuration modes are further described in the following chapters. Descriptions for the rest of the sub-configuration modes are not provided in this section. For more information on the additional sub-configuration modes, the user should refer to the chapters relating to these functions.

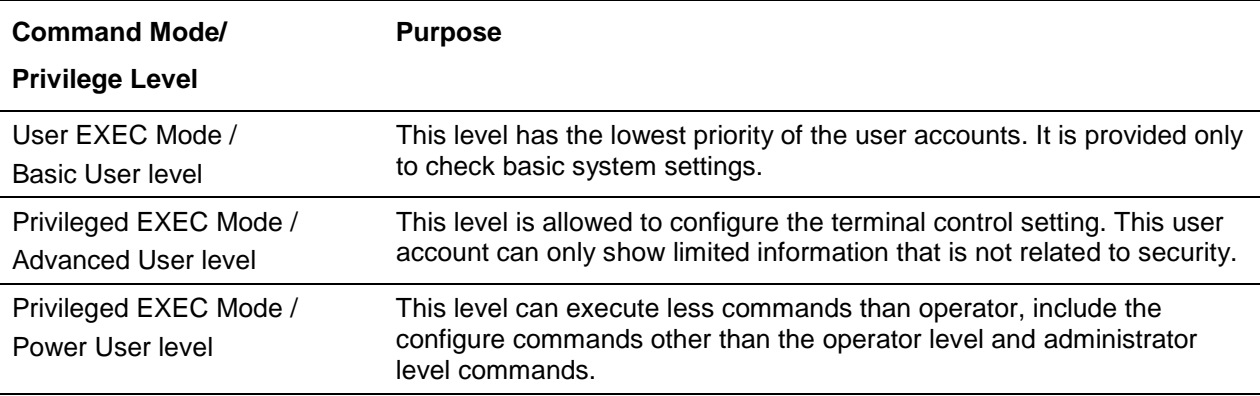

The available command modes and privilege levels are described below:

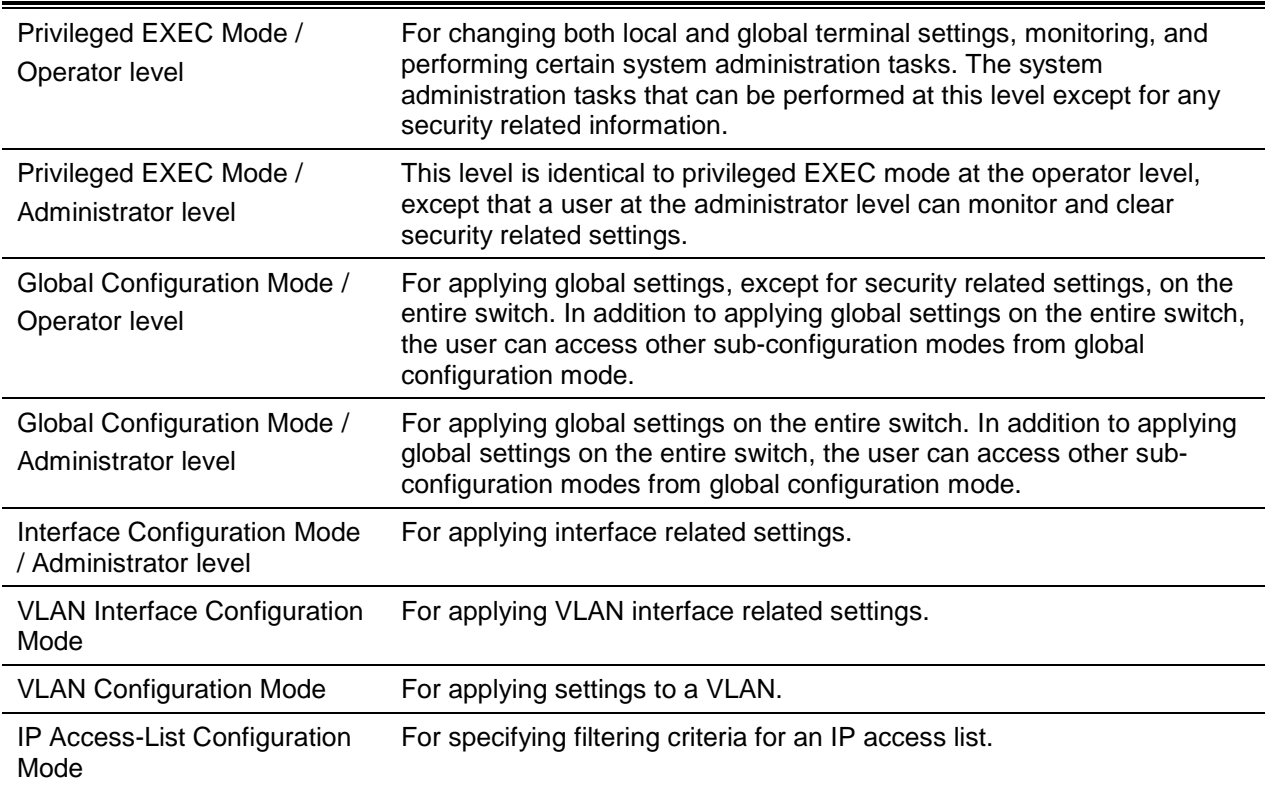

## **User EXEC Mode at Basic User Level**

This command mode is mainly designed for checking basic system settings. This command mode can be entered by logging in as a basic user.

## **Privileged EXEC Mode at Advanced User Level**

This command mode is mainly designed for checking basic system settings, allowing users to change the local terminal session settings and carrying out basic network connectivity verification. One limitation of this command mode is that it cannot be used to display information related to security. This command mode can be entered by logging in as an advanced user.

## **Privileged EXEC Mode at Power User Level**

User logged into the switch in privileged EXEC mode at this level can execute fewer commands than operator, including the configuration commands other than the operator level and administrator level commands. The method to enter privileged EXEC mode at power user level is to login to the switch with a user account that has a privileged level of 8.

## **Privileged EXEC Mode at Operator Level**

Users logged into the switch in privileged EXEC mode at this level can change both local and global terminal settings, monitor, and perform system administration tasks (except for security related information). The method to enter privileged EXEC mode at operator level is to login to the switch with a user account that has a privilege level of 12.

## **Privileged EXEC Mode at Administrator Level**

This command mode has a privilege level of 15. Users logged in with this command mode can monitor all system information and change any system configuration settings mentioned in this Configuration Guide. The method to enter privileged EXEC mode at administrator level is to login to the switch with a user account that has a privilege level of 15.

## **Global Configuration Mode**

The primary purpose of the global configuration mode is to apply global settings on the entire switch. Global configuration mode can be accessed at advanced user, power user, operator or administrator level user accounts. However, security related settings are not accessible at advanced user, power user or operator user accounts. In addition to applying global settings on the entire switch, the user can also

access other sub-configuration modes. In order to access the global configuration mode, the user must be logged in with the corresponding account level and use the **configure terminal** command in the privileged EXEC mode.

In the following example, the user is logged in as an Administrator in the Privileged EXEC Mode and uses the **configure terminal** command to access the Global Configuration Mode:

Switch# configure terminal Switch(config)#

The **exit** command is used to exit the global configuration mode and return to the privileged EXEC mode.

Switch(config)# exit Switch#

The procedures to enter the different sub-configuration modes can be found in the related chapters in this Configuration Guide. The command modes are used to configure the individual functions.

#### **Interface Configuration Mode**

Interface configuration mode is used to configure the parameters for an interface or a range of interfaces. An interface can be a physical port, VLAN, or other virtual interface. Thus, interface configuration mode is distinguished further according to the type of interface. The command prompt for each type of interface is slightly different.

#### **VLAN Interface Configuration Mode**

VLAN interface configuration mode is one of the available interface modes and is used to configure the parameters of a VLAN interface.

To access VLAN interface configuration mode, use the following command in global configuration mode:

Switch(config)# interface vlan 1 Switch(config-if)#

## Creating a User Account

By default, there is no user account created on this switch. For security reasons, it is highly recommended to create user accounts to manage and control access to this switch's interface. This section will assist a user with creating a user account by means of the Command Line Interface.

Observe the following example.

```
Switch# enable
Switch# configure terminal
Switch(config)# username admin password admin
Switch(config)# username admin privilege 15
Switch(config)# line console
Switch(config-line)# login local
Switch(config-line)#
```
In the above example we had to navigate and access the username command.

• Starting in the User EXEC Mode we enter the command **enable** to access the Privileged EXEC Mode.

- After accessing the Privileged EXEC Mode, we entered the command **configure terminal** to access the Global Configuration Mode. The **username** command can be used in the Global Configuration Mode.
- The command **username admin password admin** creates a user account with the username of *admin* and a password of *admin*.
- The command **username admin privilege 15** assigns a privilege level value of 15 to the user account admin.
- The command **line console** allows us to access the console interface's Line Configuration Mode.
- The command **login local** tell the switch that users need to enter locally configured login credentials to access the console interface.

Save the running configuration to the start-up configuration. This means to save the changes made so that when the switch is rebooted, the configuration will not be lost. The following example shows how to save the running configuration to the start-up configuration.

```
Switch# copy running-config startup-config
Destination filename startup-config? [y/n]: y
Saving all configurations to NV-RAM.......... Done.
Switch#
```
After the switch was rebooted, or when the users logs out and back in, the newly created username and password must be entered to access the CLI interface again, as seen below.

```
 DXS-3600-32S TenGigabit Ethernet Switch
                               Command Line Interface
                              Firmware: Build 2.40.041
            Copyright(C) 2015 D-Link Corporation. All rights reserved.
User Access Verification
Username:admin
Password:*****
Switch#
```
## Interface Notation

When configuration the physical ports available on this switch, a specific interface notation is used. The following will explain the layout, terminology and use of this notation.

In the following example, we'll enter the Global Configuration Mode and then enter the Interface Configuration Mode, using the notation **1/0/1**. After entering the Interface Configuration Mode for port 1, we'll change the speed to 1 Gbps, using the **speed 1000** command.

```
Switch# configure terminal
Switch(config)# interface Ethernet 1/0/1
Switch(config-if)# speed 1000
Switch(config-if)#
```
In the above example the notation **1/0/1** was used. The terminology for each parameter is as follows:

• Interface Unit's ID / Open Slot's ID / Port's ID

The Interface Unit's ID is the ID of the stacking unit without the physical stack. If stacking is disabled or this unit is a stand-alone unit, then this parameter is irrelevant. The Open Slot's ID is the ID of the module plugged into the open module slot of the switch. The DXS-3600 Series switch doesn't support any open modules slots, thus this parameters will always by zero for this switch series. Lastly, the Port's ID is the physical port number of the port being configured.

In summary the above example will configure the stacked switch with the ID of 1, with the open slot ID of 0, and the physical port number 1.

## Error Messages

When the users issue a command that the switch does not recognize, error messages will be generated to assist users with basic information about the mistake that was made. A list of possible error messages are found in the table below.

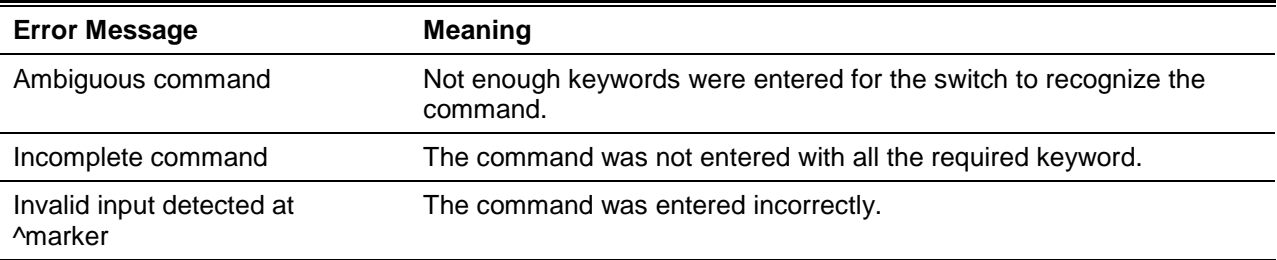

The following example shows how an ambiguous command error message is generated.

```
Switch# show v
Ambiguous command
Switch#
```
The following example shows how an incomplete command error message is generated.

```
Switch# show
Incomplete command
Switch#
```
The following example shows how an invalid input error message is generated.

```
Switch# show verb
<u>Andrew Communication</u>
Invalid input detected at ^marker
Switch#
```
## Editing Features

The command line interface of this switch supports to following keyboard keystroke editing features.

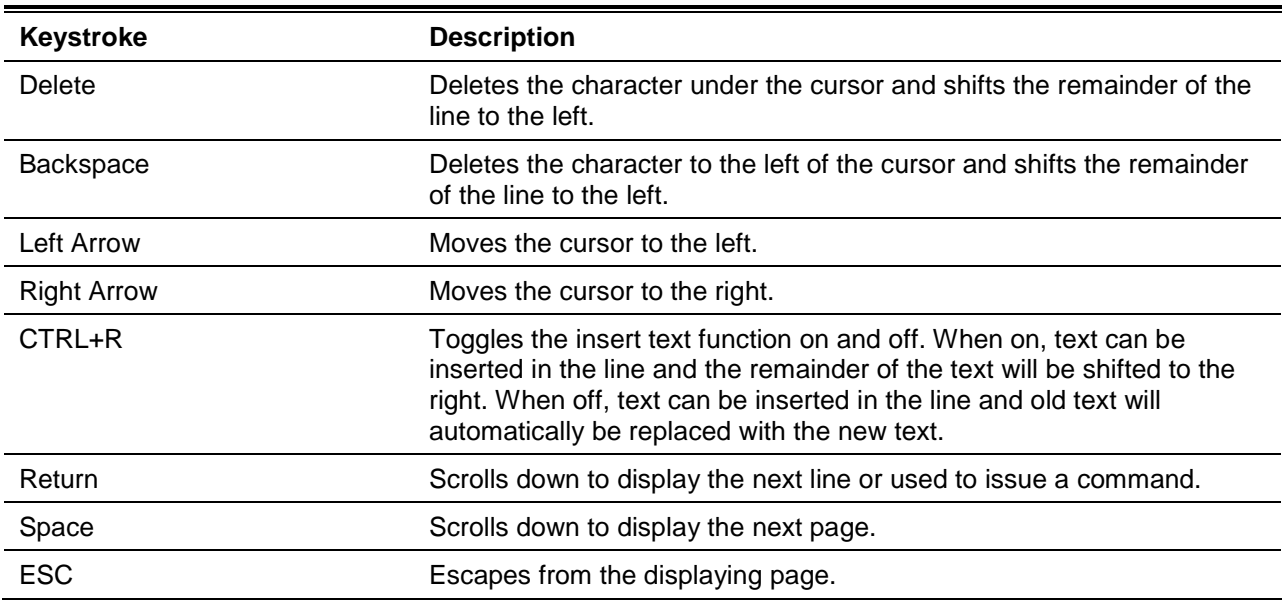

## Display Result Output Modifiers

Results displayed by **show** commands can be filtered using the following parameters:

- **begin** *FILTER-STRING* This parameter is used to start the display with the first line that matches the filter string.
- **include** *FILTER-STRING* This parameter is used to display all the lines that match the filter string.
- **exclude** *FILTER-STRING* This parameter is used to exclude the lines that match the filter string from the display.

The example below shows how to use the **begin** *FILTER-STRING* parameter in a **show** command.

```
Switch#show running-config | begin # DEVICE
# DEVICE
configure terminal
end
# AAA
configure terminal
# AAA START
no aaa new-model
# AAA END
end
Switch#
```
The example below shows how to use the **include** *FILTER-STRING* parameter in a **show** command.

```
Switch#show running-config | include # DEVICE
# DEVICE
Switch#
```
The example below shows how to use the **exclude** *FILTER-STRING* parameter in a **show** command.

```
Switch#show running-config | exclude # DEVICE
Building configuration...
Current configuration : 56102 bytes
#-------------------------------------------------------------------------------
# DXS-3600-32S TenGigabit Ethernet Switch
# Configuration
#
# Firmware: Build 2.40.041
          Copyright(C) 2015 D-Link Corporation. All rights reserved.
#-------------------------------------------------------------------------------
# STACK
## stacking config information
## #Box Prio-
## #ID Type Exist rity 
## #--- ----------- ----- -----
## # 1 DXS-3600-32S exist 32
## # 2 DXS-3600-16S no 
## # 3 NOT_EXIST no 
## # 4 NOT_EXIST no 
end
end
configure terminal
end
# AAA
configure terminal
# AAA START
no aaa new-model
# AAA END
end
Switch#
```
## <span id="page-14-0"></span>2. Basic CLI Commands

## **2-1 help**

This command is used to display a brief description of the help system. Use the help command in any command mode.

**help**

#### **Parameters**

None.

#### **Default**

None.

### **Command Mode**

User EXEC or Any Configuration Mode.

### **Command Default Level**

Level: 1.

#### **Usage Guideline**

The help command provides a brief description for the help system, which includes the following functions:

- To list all commands available for a particular command mode, enter a question mark (?) at the system prompt.
- To obtain a list of commands that begin with a particular character string, enter the abbreviated command entry immediately followed by a question mark (?). This form of help is called **word** help, because it lists only the keywords or arguments that begin with the abbreviation entered.
- To list the keywords and arguments associated with a command, enter a question mark (?) in place of a keyword or argument on the command line. This form of help is called the **command syntax** help, because it lists the keywords or arguments that apply based on the command, keywords, and arguments already entered.

### **Example**

This example shows how the help command is used to display a brief description of the help system.

```
Switch# help
```
The switch CLI provides advanced help feature.

- 1. Help is available when you are ready to enter a command argument (e.g. 'show ?') and want to know each possible available options.
- 2. Help is provided when an abbreviated argument is entered and you want to know what arguments match the input(e.g. 'show ve?'.). If nothing matches, the help list will be empty and you must backup until entering a '?' shows the available options.
- 3. For completing a partial command name could enter the abbreviated command name immediately followed by a <Tab> key.

```
Note:
Since the character '?' is used for help purpose, to enter
the character '?' in a string argument, press ctrl+v immediately
followed by the character '?'.
```
#### Switch#

The following example shows how to use the **word** help to display all the Privileged EXEC Mode commands that begin with the letters "re". The letters entered before the question mark (?) are reprinted on the next command line to allow the user to continue entering the command.

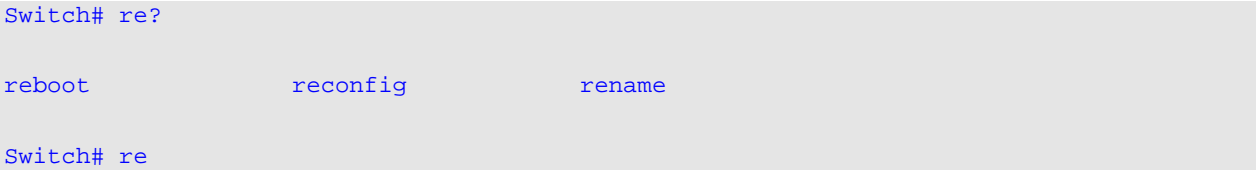

The following example shows how to use the **command syntax** help to display the next argument of a partially complete IP access-list standard command. The characters entered before the question mark (?) is reprinted on the next command line to allow the user to continue entering the command.

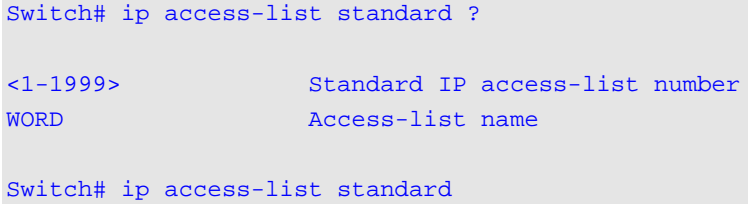

#### **2-2 enable**

This command is used to enter the Privileged EXEC Mode.

```
enable [PRIVILEGE-LEVEL]
```
#### **Parameters**

*PRIVILEGE-LEVEL* (Optional) Specifies to set the privilege level for the user. The privilege level is between 1 and 15. If **not** specified, level 15 will be used.

#### **Default**

None.

#### **Command Mode**

User EXEC Mode.

Privilege EXEC Mode.

#### **Command Default Level**

Level: 1.

#### **Usage Guideline**

Execute this command if the current level is lower than the command level. If the privileged level requires a password, enter it in the field provided. However, only three attempts are allowed. Failure to access this level returns the user to the current level.

#### **Example**

This example shows how to enter the Privileged EXEC Mode.

Switch# enable 15 password:\*\*\* Switch#

## **2-3 disable**

This command is used to downgrade to a level lower user level than the privileged level.

**disable [***PRIVILEGE-LEVEL***]**

### **Parameters**

*PRIVILEGE LEVEL* Specifies the privilege level to enter. If not specified, level 1 is used.

### **Default**

None.

## **Command Mode**

User EXEC Mode.

Privilege EXEC Mode.

#### **Command Default Level**

Level: 1.

#### **Usage Guideline**

Use this command to enter the privilege level, which is lower than the current level. When using this command to enter the privilege level, that has a password configured, no password is needed.

### **Example**

This example shows how to logout.

Switch# disable Switch# logout

### **2-4 configure terminal**

This command is used to enter the Global Configuration Mode.

**configure terminal**

## **Parameters**

None.

### **Default**

None

### **Command Mode**

Privilege EXEC Mode.

### **Command Default Level**

Level: 12.

### **Usage Guideline**

This command is used to enter the Global Configuration Mode.

## **Example**

This example shows how to enter into Global Configuration Mode.

Switch# configure terminal Switch(config)#

## **2-5 login (EXEC)**

This command is used to configure a login username.

**login**

## **Parameters**

None.

### **Default**

None.

### **Command Mode**

User EXEC Mode.

Privileged EXEC Mode.

## **Command Default Level**

Level: 1.

### **Usage Guideline**

Use this command to change the login account. Three attempts are allowed to login to the switch's interface. When using Telnet, if all attempts fail, access will return to the command prompt. If no information is entered within 60 seconds, the session will return to the state when logged out.

### **Example**

This example shows how to login with username "user1".

```
Switch# login
Username: user1
Password: xxxxx
Switch#
```
## **2-6 login (Line)**

This command is used to set the line login method. Use the **no** form of the command to disable the login.

**login [local] no login**

## **Parameters**

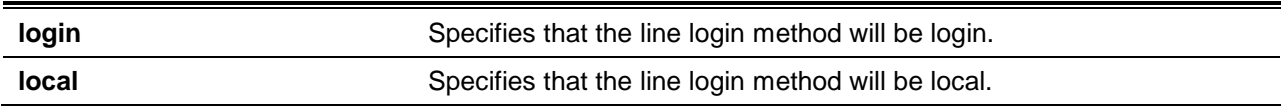

## **Default**

By default, there is no login details configured for the **console** line.

By default, there is a login method (by password) configured for the **Telnet** line.

By default, there is a login method (by password) configured for the **SSH** line.

## **Command Mode**

Line Configuration Mode.

## **Command Default Level**

Level: 15.

### **Usage Guideline**

For Console and Telnet access, when AAA is enabled, the line uses rules configured by the AAA module. When AAA is disabled, the line uses the following authentication rules:

- When login is disabled, the user can enter the line at Level 1.
- When the **by password** option is selected, after inputting the same password as the command password, the user enter the line at level 1. If the password wasn't previously configured an error message will be displayed and the session will be closed.
- When the **username and password** option is selected, enter the username and password configured by the **username** command.

For SSH access, there are three authentication types:

- SSH public key,
- Host-based authentication, and
- Password authentication.

The SSH public key and host-based authentication types are independent from the login command in the line mode. If the authentication type is password, the following rules apply:

- When AAA is enabled, the AAA module is used.
	- When AAA is disabled, the following rules are used:
		- o When login is disabled, the username and password is ignored. Enter the details at Level 1.
		- o When the **username and password** option is selected, use the username and password setup by the username command.
		- When the **password** option is selected, the username is ignored but a password is required using the password command to enter the line at level 1.

### **Example**

This example shows how to enter the Line Configuration Mode and to create a password for the line user. This password only takes effect once the corresponding line is set to login.

```
Switch# configure terminal 
Switch(config)# line console 
Switch(config-line)# password loginpassword
Switch(config-line)#
```
This example shows how to configure the line console login method as "login".

```
Switch# configure terminal 
Switch(config)# line console 
Switch(config-line)# login
Switch(config-line)#
```
This example shows how to enter the login command. The device will check the validity of the user from the **password create** command. If correct, the user will have access at the particular level.

```
Switch#login
```
Password:\*\*\*\*\*\*\*\*\*\*\*\*\*

Switch#

This example shows how to create a username "useraccount" with the password of "pass123" and use Privilege 12.

```
Switch# configure terminal 
Switch(config)# username useraccount privilege 12 password 0 pass123
Switch(config)#
```
This example shows how to configure the login method as login local.

```
Switch# configure terminal 
Switch(config)# line console 
Switch(config-line)# login local
Switch(config-line)#
```
#### **2-7 logout**

This command is used to close an active terminal session by logging off the switch.

**logout**

#### **Parameters**

None.

#### **Default**

None.

## **Command Mode**

User EXEC Mode.

Privilege EXEC Mode.

#### **Command Default Level**

Level:1.

#### **Usage Guideline**

Use this command to close an active terminal session by logging out of the device.

#### **Example**

This example shows how to logout

Switch# disable Switch# logout

#### **2-8 end**

This command is used to end the current configuration mode and return to the highest mode in the CLI mode hierarchy which is either the User EXEC Mode or the Privileged EXEC Mode.

**end**

#### **Parameters**

None.

#### **Default**

None.

## **Command Mode**

Any Configurable Mode.

## **Command Default Level**

Level: 1.

#### **Usage Guideline**

Executing this command will return access to the highest mode in the CLI hierarchy regardless of what configuration mode or configuration sub-mode currently located at.

#### **Example**

This example shows how to end the Interface Configuration Mode and go back to the Privileged EXEC Mode.

```
Switch# configure terminal
Switch(config)# interface ethernet 1/1
Switch(config-if)#end
Switch#
```
#### **2-9 exit**

This command is used to end the configuration mode and go back to the last mode. If the current mode is the User EXEC Mode or the Privilege EXEC Mode, executing the exit command logs you out of the current session.

**exit**

#### **Parameters**

None.

#### **Default**

None.

## **Command Mode**

User EXEC or Any Configuration Mode.

## **Command Default Level**

Level: 1.

## **Usage Guideline**

Use this command to exit the current configuration mode and go back to the last mode. When the user is in the User EXEC Mode or the Privilege EXEC Mode, this command will logout the session.

## **Example**

This example shows how to exit from the Interface Configuration Mode and return to the Global Configuration Mode.

```
Switch# configure terminal
Switch(config) interface ethernet 1/0/1
Switch(config-if)#exit
Switch(config)#
```
## **2-10 show history**

This command is used to list the commands entered in the current EXEC Mode session.

#### **show history**

### **Parameters**

None.

### **Default**

None.

## **Command Mode**

User EXEC or Any Configuration Mode.

## **Command Default Level**

Level: 1.

### **Usage Guideline**

Commands entered are recorded by the system. A recorded command can be recalled by pressing CTRL+P or the Up Arrow key which will recall previous commands in sequence. The history buffer size is fixed at 20 commands.

The function key instructions, below, displays how to navigate the command in the history buffer.

- CTRL+P or the Up Arrow key Recalls commands in the history buffer, beginning with the most recent command. Repeat the key sequence to recall successively older commands.
- CTRL+N or the Down Arrow key Returns to more recent commands in the history buffer after recalling commands with Ctrl-P or the Up Arrow key. Repeat the key sequence to recall successively more recent commands.

## **Example**

This example shows how to display the command buffer history.

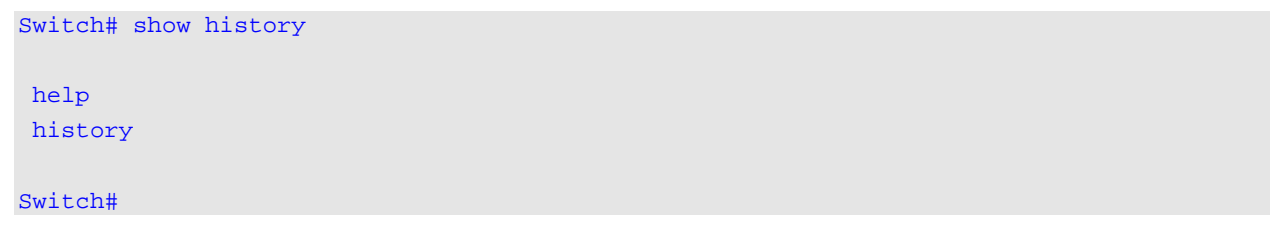

#### **2-11 password-recovery**

This command is used to recover the password related settings. Use the password recovery command in the reset configuration mode.

#### **password-recovery**

#### **Parameters**

None.

#### **Default**

None.

#### **Command Mode**

Reset Configuration Mode.

#### **Command Default Level**

Level: 15.

#### **Usage Guideline**

Under certain circumstances, the administrator may have the need to update a user's account because the password of the account was forgotten. To do this, the administrator has to enter the **Reset Configuration Mode**. For assistance on how to enter the reset configuration mode, please contact the technical support personnel.

After entering the reset configuration mode, use the **password-recovery** command and follow the confirmation prompt message to recover the password related settings.

Password recovery basically does the following three things:

- Update an existing user account by entering the username of an existing user and its new password or add a new user account with a privileged level of 15. The new user account cannot be created if the maximum number of user accounts is exceeded.
- Update the enabled password for the administrator-privileged level.
- Disable the AAA function to let the system do local authentication.

The updated setting will be saved in the running configuration file. Before the reload is executed, the switch will prompt the administrator to approve saving the running configuration as the startup configuration.

#### **Example**

This example shows how to use the password recovery feature.

Switch(reset-config)# password-recovery

```
This command will guide you to do the password recovery procedure.
Do you want to update the user account? (y/n) [n]y
Please input user account: user1
Please input user password:
```
*DXS-3600 Series Layer 3 Managed 10Gigabit Ethernet Switch CLI Reference Guide*

Do you want to update the enable password for privilege level 15?  $(y/n)$  [n]y Please input privilege level 15 enable password: Do you want to disable AAA function to let the system do the local authentication? (y/n) [n] y

Switch(reset-config)#

#### **2-12 show environment**

This command is used to display fan, temperature, power availability and status information.

#### **show environment [fan | power | temperature]**

#### **Parameters**

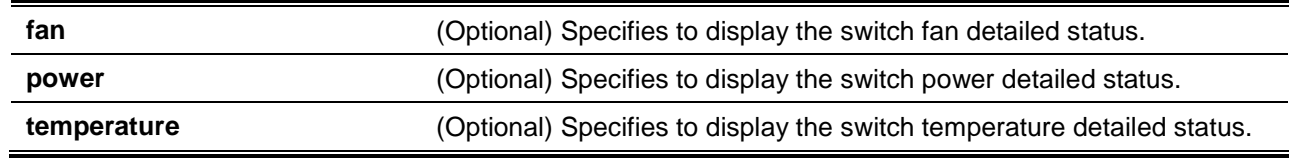

### **Default**

None.

### **Command Mode**

User EXEC or Any Configuration Mode.

### **Command Default Level**

Level: 1.

### **Usage Guideline**

If a specific type is not specified, all types of environment information will be displayed.

#### **Example**

This example shows how to display fan, temperature, power availability and status information.

```
Switch#show environment
Detail Temperature Status:
Unit Temperature Descr/ID Current/Threshold Range
                  ----- ------------------------------------------------------
1 Central Temperature/1 24C/0~45C
Status code: * temperature is out of threshold range
Detail Fan Status:
   --------------------------------------------------------------
  Fan 1 (OK) Fan 2 (OK) Fan 3 (OK)
Detail Power Status:
Unit Power Module Power Status
        ----- ---------------- -------------
1 Power 1 in-operation
1 Power 2 empty
```
#### Switch#

### **Display Parameters**

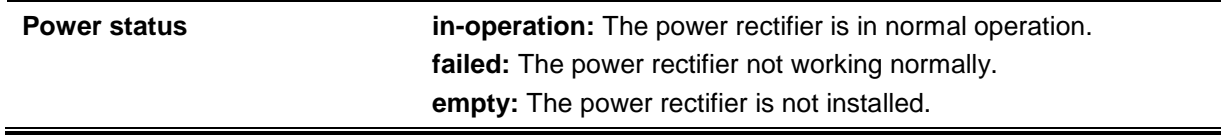

### **2-13 show unit**

This command is used to display information about system units.

**show unit [***UNIT-ID***]**

#### **Parameters**

*UNIT-ID* (Optional) Specify the unit to display.

#### **Default**

None.

#### **Command Mode**

User EXEC or Any Configuration Mode.

#### **Command Default Level**

Level: 1.

## **Usage Guideline**

This command displays information about the system modules. If no option is specified, then all of units' information will be displayed.

## **Example**

This example shows how to display the information about units on a system.

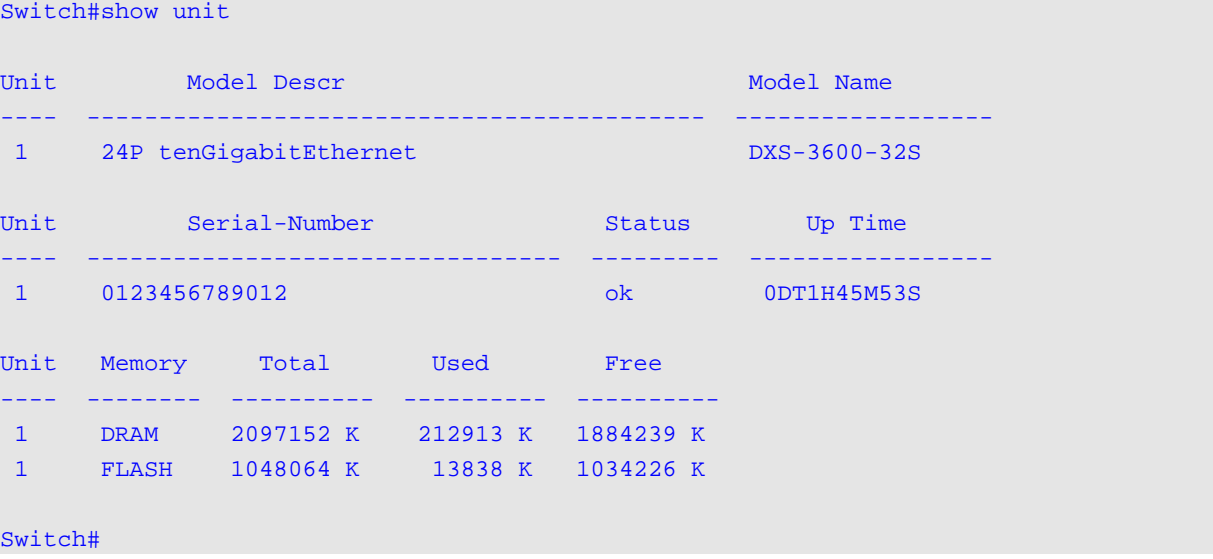

### **2-14 show cpu utilization**

This command is used to display the CPU utilization information.

#### **show cpu utilization**

## **Parameters**

None.

#### **Default**

None.

#### **Command Mode**

User EXEC or Any Configuration Mode.

### **Command Default Level**

Level: 1.

## **Usage Guideline**

This command displays the system's CPU utilization information in 5 second, 1 minute, and 5 minute intervals.

#### **Example**

This example shows how to display the information about CPU utilization.

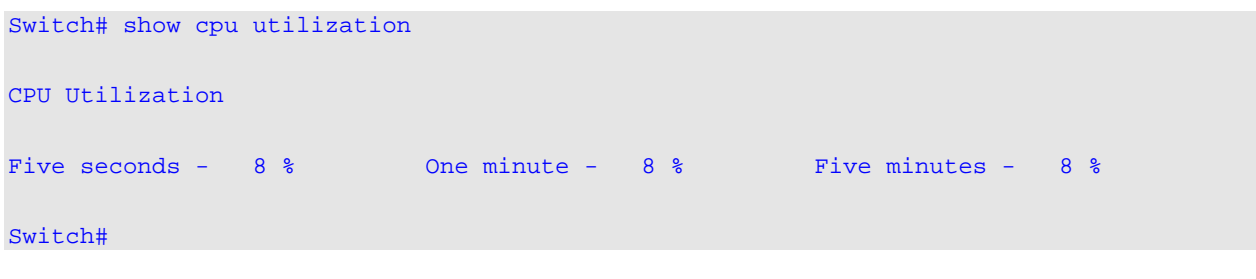

### **2-15 show version**

This command is used to display the switch's software version information.

**show version**

#### **Parameters**

None.

## **Default**

None.

### **Command Mode**

User EXEC or Any Configuration Mode.

## **Command Default Level**

Level: 1.

## **Usage Guideline**

This command displays version information about the switch.

#### **Example**

This example shows how to displays version information about the switch.

```
Switch#show version
System MAC Address: 00-00-00-11-22-33
Unit ID Module Name Versions
              ------- ------------------ ---------------------
   1 DXS-3600-32S H/W:B1
                             Bootloader:1.10.009
                            Runtime:2.40.039
Switch#
```
### **2-16 environment temperature threshold**

This command is used to configure the environment temperature thresholds. Use the **no** form of the command to reset to the default setting.

**environment temperature threshold unit** *UNIT-ID* **thermal** *THREMAL-ID* **[high** *VALUE***] [low**  *VALUE***]**

**no environment temperature threshold unit** *UNIT-ID* **thermal** *THREMAL-ID* **[high] [low]**

### **Parameters**

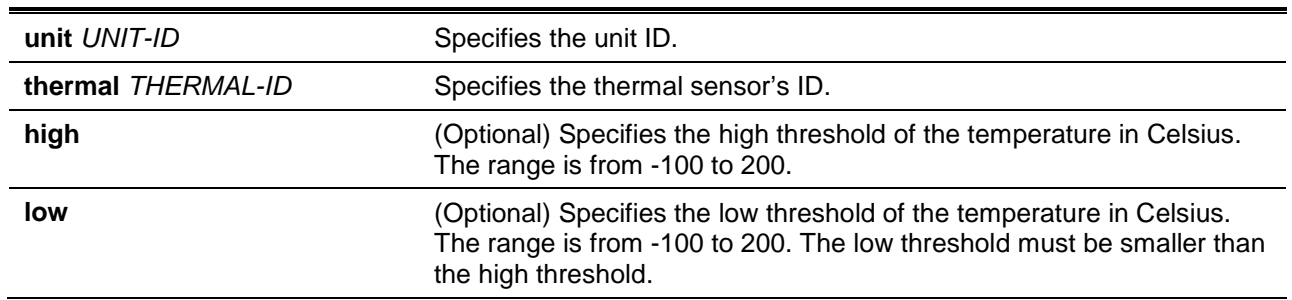

## **Default**

None.

#### **Command Mode**

Global Configuration Mode.

#### **Command Default Level**

Level: 12.

#### **Usage Guideline**

This command is used to configure the environment temperature threshold which corresponds to the normal range of the temperature defined for the sensor. The low threshold must be smaller than the high

threshold. The configured range must fall within the operational range which corresponds to the minimum and maximum allowed temperatures defined for the sensor. When the configured threshold is crossed, a notification will be sent.

## **Example**

This example shows how to configure the environment temperature thresholds for thermal sensor ID 1 on unit 1.

```
Switch# configure terminal
Switch(config)# environment temperature threshold unit 1 thermal 1 high 100 low 20
Switch(config)#
```
### **2-17 snmp-server enable traps environment**

This command is used to enable the power, temperature and fan trap states.

## **snmp-server enable traps environment [fan] [power] [temperature] no snmp-server enable traps environment [fan | power | temperature]**

## **Parameters**

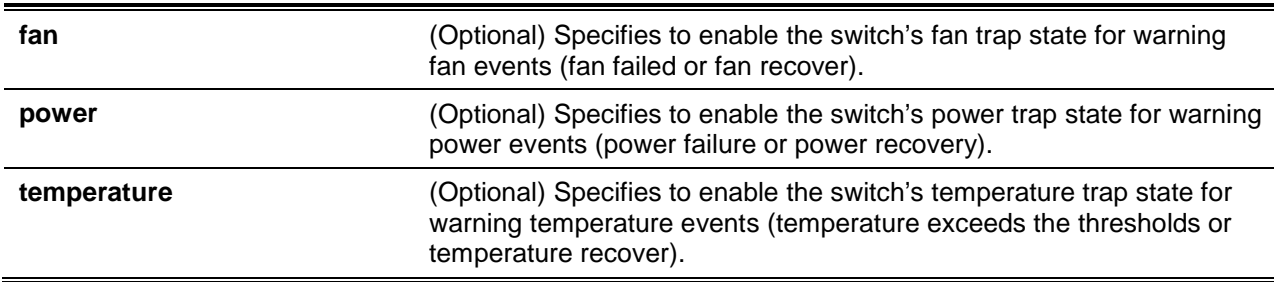

### **Default**

By default, all environment device traps are disabled.

## **Command Mode**

Global Configuration Mode.

#### **Command Default Level**

Level: 12.

### **Usage Guideline**

This command enables the environment trap states for fan, power and temperature events. If no option is specified, then all of the environment traps are enabled.

#### **Example**

This example shows how to enable the trap about environment devices.

Switch# configure terminal Switch(config)# snmp-server enable traps environment Switch(config)#

## <span id="page-28-0"></span>3. 802.1X Commands

## **3-1 clear dot1x counters**

This command is used to clear 802.1X counters (diagnostics, statistics and session statistics).

**clear dot1x counters {all | interface** *INTERFACE-ID* **[, | -]}**

## **Parameters**

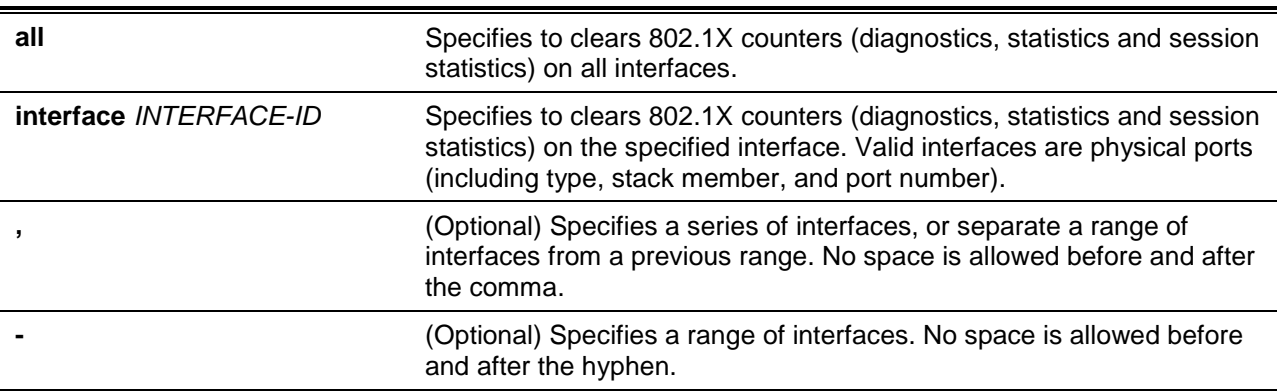

#### **Default**

None.

#### **Command Mode**

Privileged EXEC Mode.

**Command Default Level**

Level: 12.

## **Usage Guideline**

This command is used to clear 802.1X counters (diagnostics, statistics and session statistics).

### **Example**

This example shows how to clear 802.1X counters (diagnostics, statistics and session statistics) on the Ethernet port 1/0/1.

Switch# clear dot1x counters interface ethernet 1/0/1 Switch#

### **3-2 dot1x control-direction**

This command is used to configure the direction of the traffic on a controlled port as unidirectional (in) or bidirectional (both). Use the **no** form of the command to reset to the default setting.

**dot1x control-direction {both | in}**

**no dot1x control-direction**

### **Parameters**

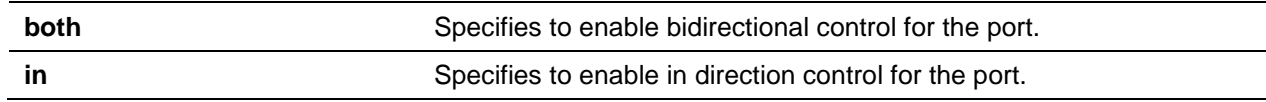

### **Default**

By default, this option is bidirectional mode.

#### **Command Mode**

Interface Configuration Mode.

**Command Default Level**

Level: 12.

#### **Usage Guideline**

This command is only available for physical port interface configuration. If the port control is set to **forceauthorized**, then the port is not controlled in both directions. If the port control is set to **auto**, then the access to the port for the controlled direction needs to be authenticated. If the port control is set to **forceunauthorized**, then the access to the port for the controlled direction is blocked.

Suppose that port control is set to **auto**. If the control direction is set to **both**, then the port can receive and transmit EAPOL packets only. All user traffic is blocked before authentication. If the control direction is set to **in**, then in addition to receiving and transmitting EAPOL packets, the port can transmit user traffic but not receive user traffic before authentication.

#### **Example**

This example shows how to configure the controlled direction of the traffic through Ethernet 1/0/1 as unidirectional.

Switch# configure terminal Switch(config)# interface ethernet 1/0/1 Switch(config-if)# dot1x control-direction in Switch(config-if)#

## **3-3 dot1x default**

This command is used to reset the IEEE 802.1X parameters on a specific port to their default settings.

#### **dot1x default**

#### **Parameters**

None.

### **Default**

By default, this option is disabled.

### **Command Mode**

Interface Configuration Mode.

### **Command Default Level**

Level: 12.

### **Usage Guideline**

This command is used to reset all the IEEE 802.1X parameters on a specific port to their default settings.

#### **Example**

This example shows how to reset the 802.1X parameters on port 1/0/1.

```
Switch# configure terminal
Switch(config)# interface ethernet 1/0/1
Switch(config-if)# dot1x default
Switch(config-if)#
```
#### **3-4 dot1x port-control**

This command is used to control the authorization state of a port. Use the **no** command to revert to the default setting.

#### **dot1x port-control {auto | force-authorized | force-unauthorized}**

**no dot1x port-control**

## **Parameters**

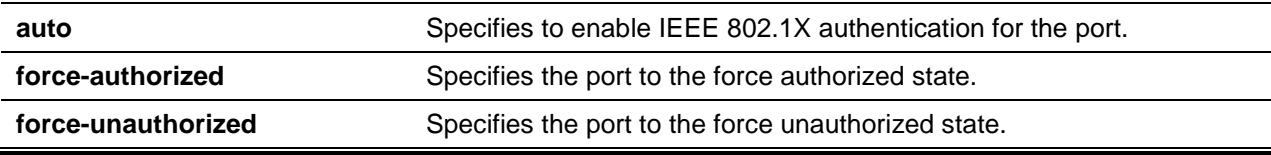

### **Default**

By default, this option is set as **auto**.

#### **Command Mode**

Interface Configuration Mode.

#### **Command Default Level**

Level: 12.

#### **Usage Guideline**

This command takes effect only when IEEE 802.1X PAE authenticator is globally enabled by the **dot1x system-auth-control** command and is enabled for a specific port by using the dot1x PAE authenticator.

This command is only available for physical port interface configuration.

If the port control is set to **force-authorized**, then the port is not controlled in both directions. If the port control is set to **auto**, then the access to the port for the controlled direction needs to be authenticated. If the port control is set to **force-unauthorized**, then the access to the port for the controlled direction is blocked.

#### **Example**

This example shows how to deny all access on Ethernet port 1/0/1.

```
Switch# configure terminal
Switch(config)# interface ethernet 1/0/1
Switch(config-if)# dot1x port-control force-unauthorized
Switch(config-if)#
```
### **3-5 dot1x forward-pdu**

This command is used to enable the forwarding of the dot1x PDU. Use the **no** form of the command to disable the forwarding of the dot1x PDU.

#### **dot1x forward-pdu**

#### **no dot1x forward-pdu**

### **Parameters**

None.

#### **Default**

By default, this option is disabled.

#### **Command Mode**

Interface Configuration Mode.

### **Command Default Level**

Level: 12.

#### **Usage Guideline**

This command is only available for physical port interface configuration. This command only takes effect when the dot1x authentication function is disabled on the receipt port. The received PDU will be forwarded in either the tagged or untagged form based on the VLAN setting.

#### **Example**

This example shows how to configure the forwarding of the dot1x PDU.

```
Switch# configure terminal
Switch(config)# interface ethernet 1/0/1
Switch(config-if)# dot1x forward-pdu
Switch(config-if)#
```
## **3-6 dot1x initialize**

This command is used to initialize the authenticator state machine on a specific port or associated with a specific MAC address.

**dot1x initialize {interface** *INTERFACE-ID* **[, | -] | mac-address** *MAC-ADDRESS***}**

### **Parameters**

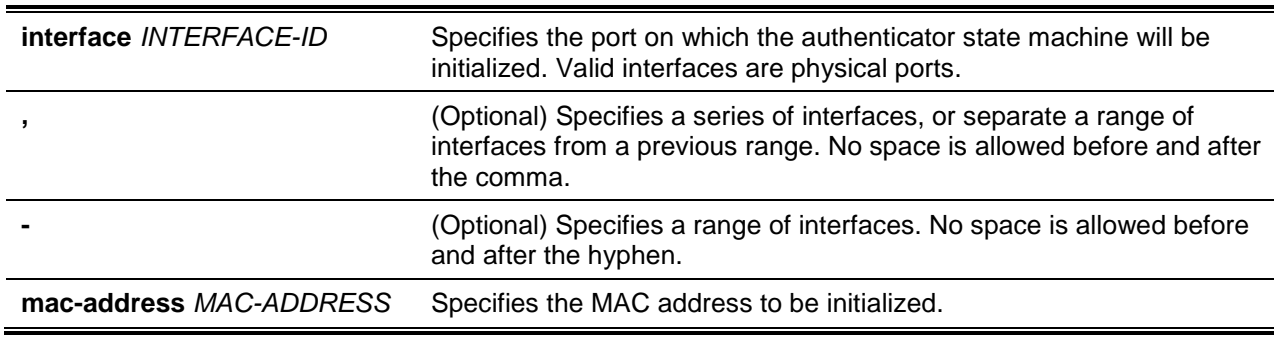

### **Default**

None.

### **Command Mode**

Privileged EXEC Mode.

#### **Command Default Level**

Level: 12.

#### **Usage Guideline**

Under the multi-host mode, specify an interface ID to initialize a specific port.

Under the multi-auth mode, specify a MAC address to initialize a specific MAC address.

#### **Example**

This example shows how to initialize the authenticator state machine on Ethernet port 1/0/1.

Switch# dot1x initialize interface ethernet 1/0/1 Switch#

#### **3-7 dot1x max-req**

This command is used to configure the maximum number of times that the backend authentication state machine will retransmit an Extensible Authentication Protocol (EAP) request frame to the supplicant before restarting the authentication process. Use the **no** form of the command to reset to the default setting.

**dot1x max-req** *TIMES*

**no dot1x max-req**

### **Parameters**

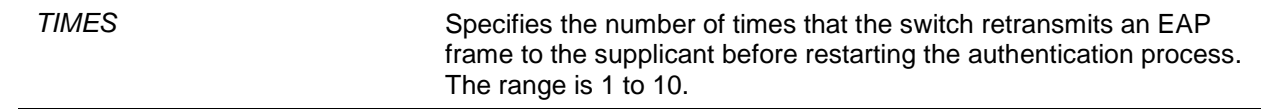

### **Default**

By default, this value is 2.

#### **Command Mode**

Interface Configuration Mode.

#### **Command Default Level**

Level: 12.

### **Usage Guideline**

The command is only available for physical port interface configuration. If no response to an authentication request from the supplicant within the timeout period (specified by the **dot1x timeout txperiod** *SECONDS* command) the switch will retransmit the request. This command is used to specify the number of retransmissions.

#### **Example**

This example shows how to configure the maximum number of retries on Ethernet port 1/0/1 to be 3.

Switch# configure terminal Switch(config)# interface ethernet 1/0/1 Switch(config-if)# dot1x max-req 3 Switch(config-if)#

#### **3-8 dot1x pae authenticator**

This command is used to configure a specific port as an IEEE 802.1X port access entity (PAE) authenticator. Use the **no** form of this command to disable the port as an IEEE 802.1X authenticator.

#### **dot1x pae authenticator**

**no dot1x pae authenticator**

#### **Parameters**

None.

#### **Default**

By default, this option is disabled.

#### **Command Mode**

Interface Configuration Mode.

#### **Command Default Level**

Level: 12.

#### **Usage Guideline**

This command is only available for physical port interface configuration. Globally enable IEEE 802.1X authentication on the switch by using the **dot1x system-auth-control** command. When IEEE 802.1X authentication is enabled, the system will authenticate the 802.1X user based on the method list configured by the **aaa authentication dot1x default** command.

#### **Example**

This example shows how to configure Ethernet port 1/0/1 as an IEEE 802.1X PAE authenticator.

```
Switch# configure terminal
Switch(config)# interface ethernet 1/0/1
Switch(config-if)# dot1x pae authenticator
Switch(config-if)#
```
This example shows how to disable IEEE 802.1X authentication on Ethernet port 1/0/1.

```
Switch# configure terminal
Switch(config)# interface ethernet 1/0/1
Switch(config-if)# no dot1x pae authenticator
Switch(config-if)#
```
### **3-9 dot1x re-authenticate**

This command is used to re-authenticate a specific port or a specific MAC address.

**dot1x re-authenticate {interface** *INTERFACE-ID* **[, | -] | mac-address** *MAC-ADDRESS***}**

## **Parameters**

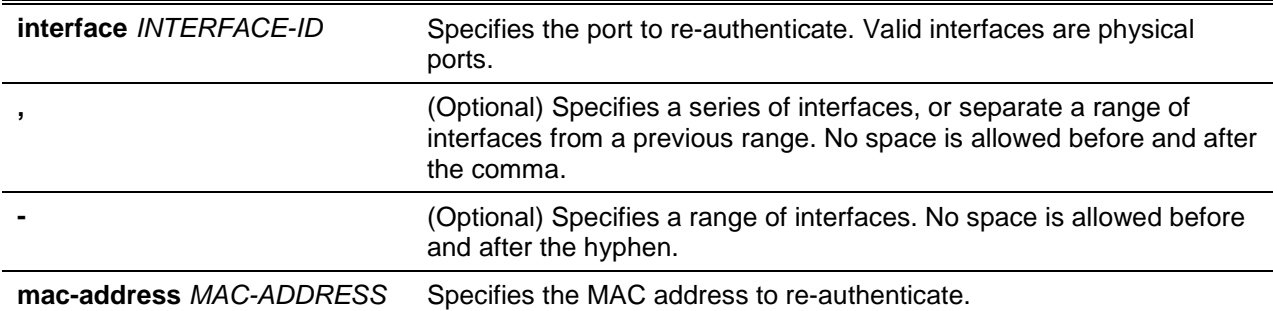

#### **Default**

None.

#### **Command Mode**

Privileged EXEC Mode.

#### **Command Default Level**

Level: 12.

## **Usage Guideline**

This command is used to re-authenticate a specific port or a specific MAC address.

#### **Example**

This example shows how to re-authenticate Ethernet port 1/0/1.

Switch# dot1x re-authenticate interface ethernet 1/0/1 Switch#

### **3-10 dot1x system-auth-control**

This command is used to globally enable IEEE 802.1X authentication on a switch. Use the **no** form of this command to return to disable IEEE 802.1X authentication function.

#### **dot1x system-auth-control**

#### **no dot1x system-auth-control**

## **Parameters**

None.

#### **Default**

By default, this option is disabled.

## **Command Mode**

Global Configuration Mode.

## **Command Default Level**

Level: 12.

### **Usage Guideline**

The 802.1X authentication function restricts unauthorized hosts from accessing the network. Use the **dot1x system-auth-control** command to globally enable the 802.1X authentication control. When 802.1X authentication is enabled, the system will authenticate the 802.1X user based on the method list configured by the **aaa authentication dot1x default** command.

#### **Example**

This example shows how to enable IEEE 802.1X authentication globally on a switch.

Switch# configure terminal Switch(config)# dot1x system-auth-control Switch(config)#

## **3-11 dot1x timeout**

This command is used to configure IEEE 802.1X timers. Use the **no** form of the command to revert a specific timer setting to the default value.

**dot1x timeout {server-timeout** *SECONDS* **| supp-timeout** *SECONDS* **| tx-period** *SECONDS***} no dot1x timeout {server-timeout | supp-timeout | tx-period}**

### **Parameters**

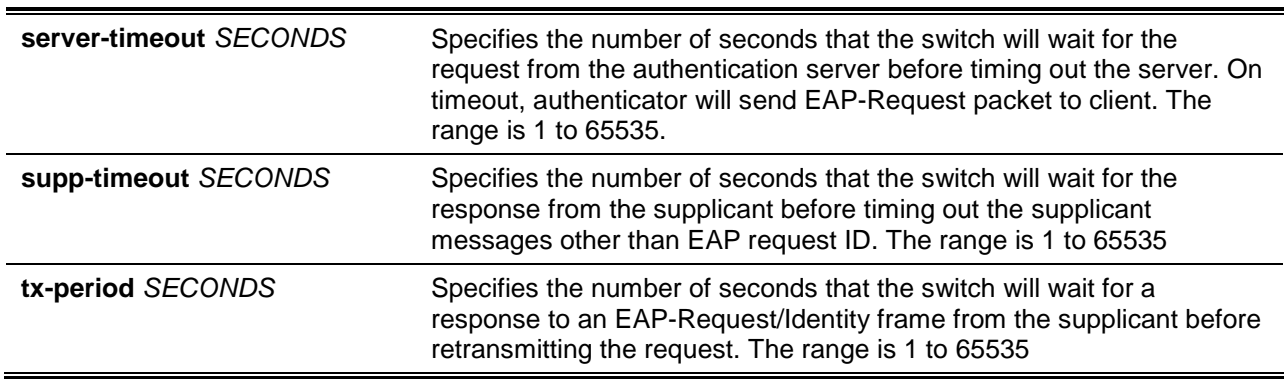

### **Default**

The **server-timeout** is 30 seconds.

The **supp-timeout** is 30 seconds.

The **tx-period** is 30 seconds.

### **Command Mode**

Interface Configuration Mode.

### **Command Default Level**

Level: 12.

### **Usage Guideline**

This command is only available for physical port interface configuration.

### **Example**

This example shows how to configure the server timeout value, supplicant timeout value, and the TX period on Ethernet port 1/0/1 to be 15, 15, and 10 seconds, respectively.

Switch# configure terminal Switch(config)# interface ethernet 1/0/1
*DXS-3600 Series Layer 3 Managed 10Gigabit Ethernet Switch CLI Reference Guide*

```
Switch(config-if)# dot1x timeout server-timeout 15
Switch(config-if)# dot1x timeout supp-timeout 15
Switch(config-if)# dot1x timeout tx-period 10
Switch(config-if)#
```
### **3-12 show dot1x**

This command is used to display the IEEE 802.1X global configuration or interface configuration.

**show dot1x [interface** *INTERFACE-ID* **[, | -]]**

### **Parameters**

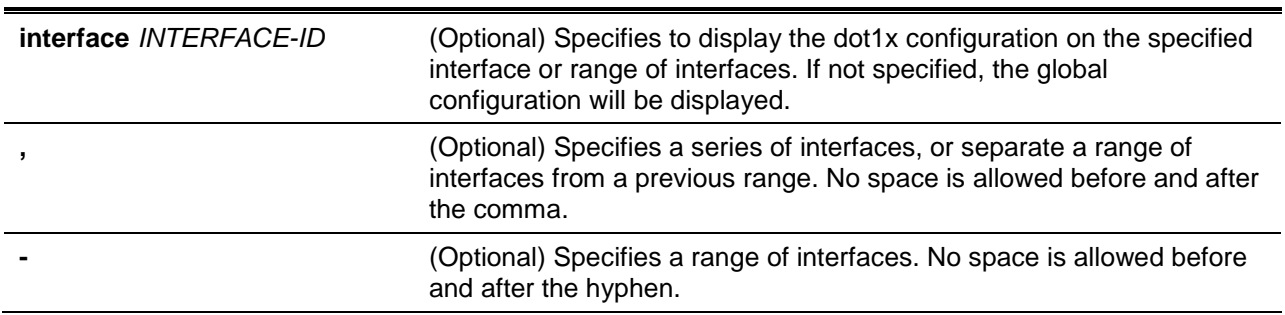

### **Default**

None.

### **Command Mode**

User EXEC or Any Configuration Mode.

### **Command Default Level**

Level: 1.

#### **Usage Guideline**

This command can be used to display the global configuration or interface configuration. If the configuration command is entered without parameters, the global configuration will be displayed. Otherwise, the configuration on the specified interface will be displayed.

#### **Example**

This example shows how to display the dot1X global configuration.

```
Switch# show dot1x 
802.1X : Enabled
Switch#
```
This example shows how to display the dot1X configuration on Ethernet port 1/0/1.

```
Switch# show dot1x interface ethernet 1/0/1
Interface : eth1/0/1PAE : Authenticator
Control Direction : Both
```
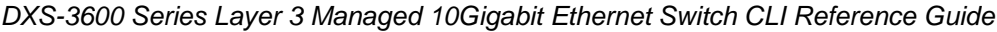

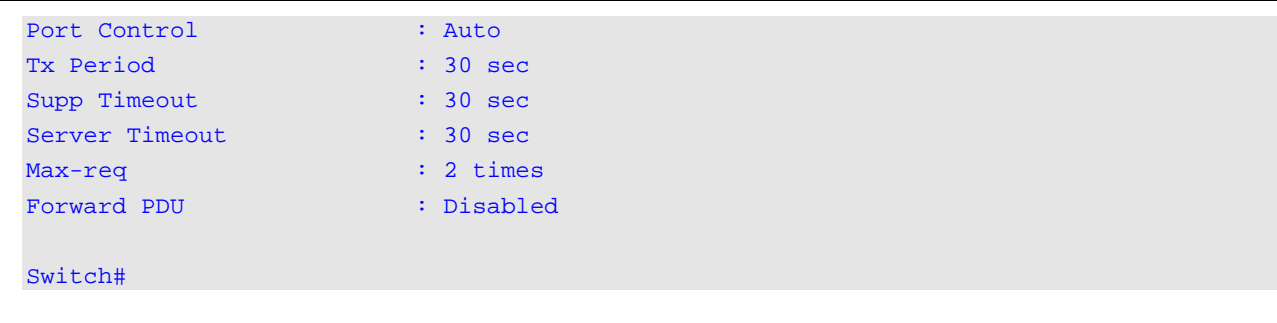

### **3-13 show dot1x diagnostics**

This command is used to display IEEE 802.1X diagnostics. If no interface is specified, information about all interfaces will be displayed.

**show dot1x diagnostics [interface** *INTERFACE-ID* **[, | -]]**

### **Parameters**

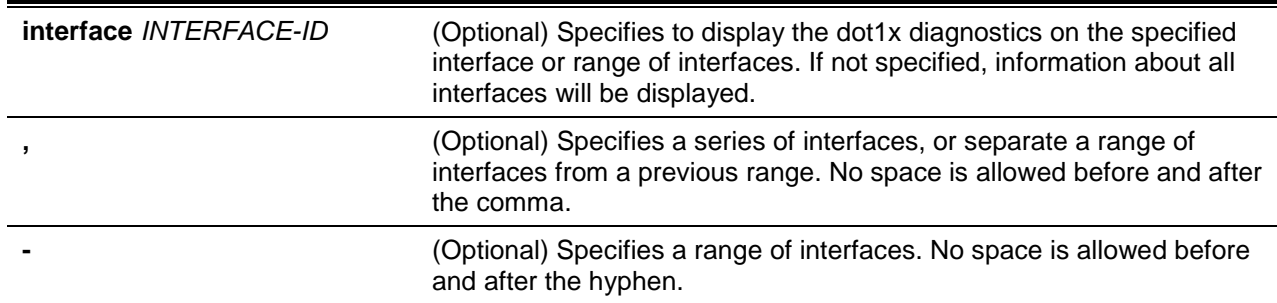

### **Default**

None.

### **Command Mode**

User EXEC or Any Configuration Mode.

### **Command Default Level**

Level: 1.

### **Usage Guideline**

This command can be used to display 802.1X diagnostics. Using this command without parameters will display information about all interfaces. Otherwise, the diagnostics on the specified interface will be displayed.

### **Example**

This example shows how to display the dot1X diagnostics on Ethernet port 1/0/1.

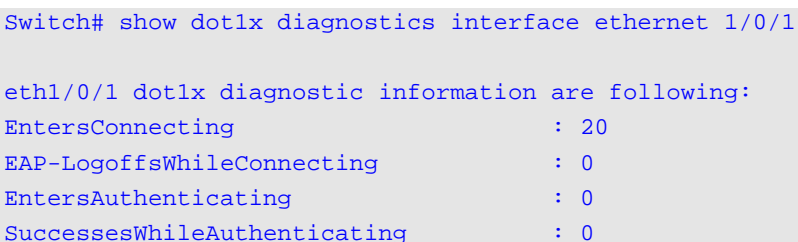

TimeoutsWhileAuthenticating : 0

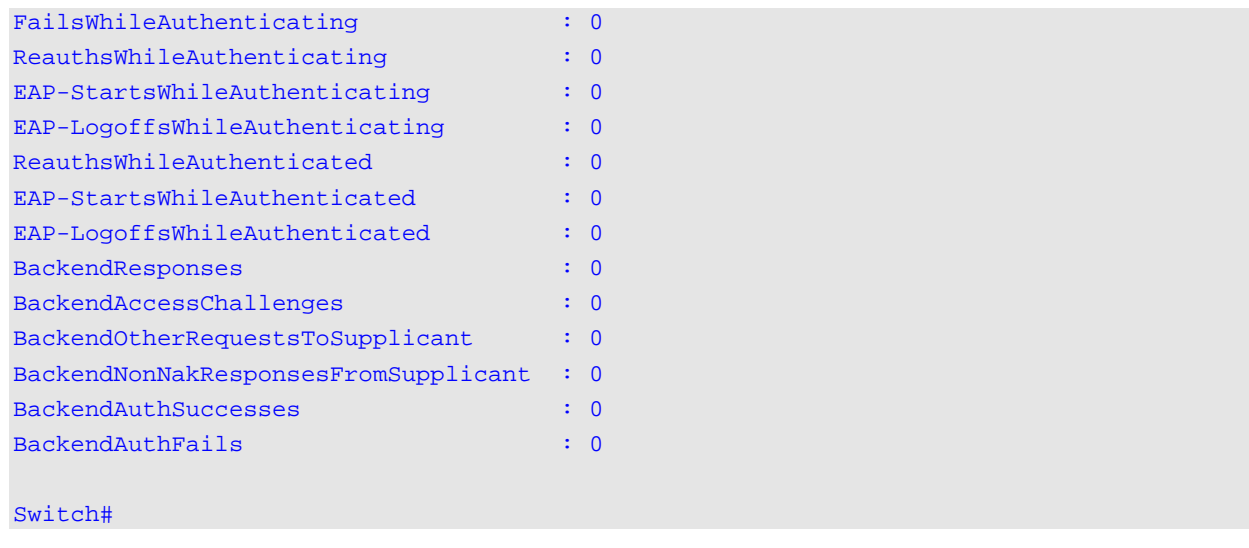

### **3-14 show dot1x statistics**

This command is used to display IEEE 802.1X statistics. If no interface is specified, information about all interfaces will be displayed.

**show dot1x statistics [interface** *INTERFACE-ID* **[, | -]]**

### **Parameters**

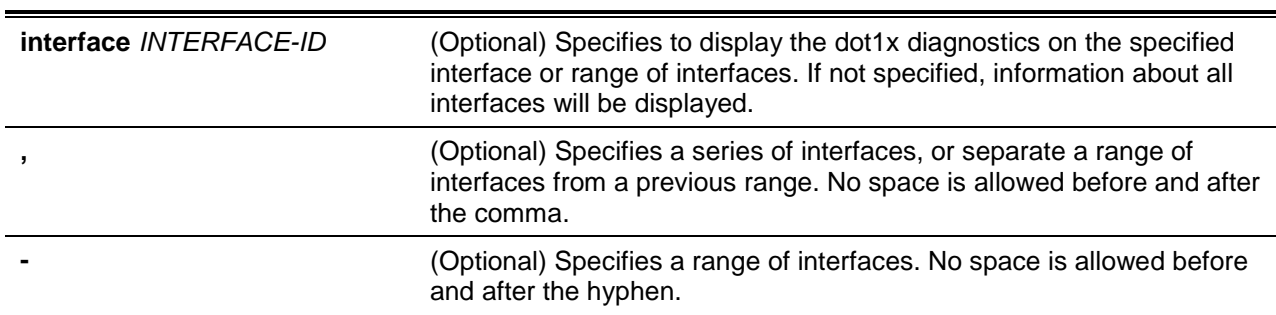

# **Default**

None.

### **Command Mode**

User EXEC or Any Configuration Mode.

### **Command Default Level**

Level: 1.

### **Usage Guideline**

This command can be used to display 802.1X statistics. Using this command without parameters will display information about all interfaces. Otherwise, the statistics on the specified interface will be displayed.

### **Example**

This example shows how to display dot1X statistics on Ethernet port 1/0/1.

Switch# show dot1x statistics interface ethernet 1/0/1

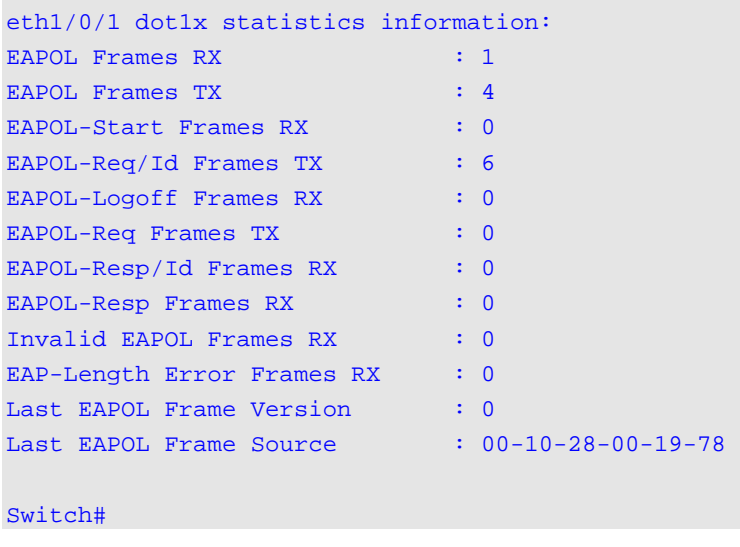

### **3-15 show dot1x session-statistics**

This command is used to display IEEE 802.1X session statistics. If no interface specified, information about all interfaces will be displayed.

**show dot1x session-statistics [interface** *INTERFACE-ID* **[, | -]]**

### **Parameters**

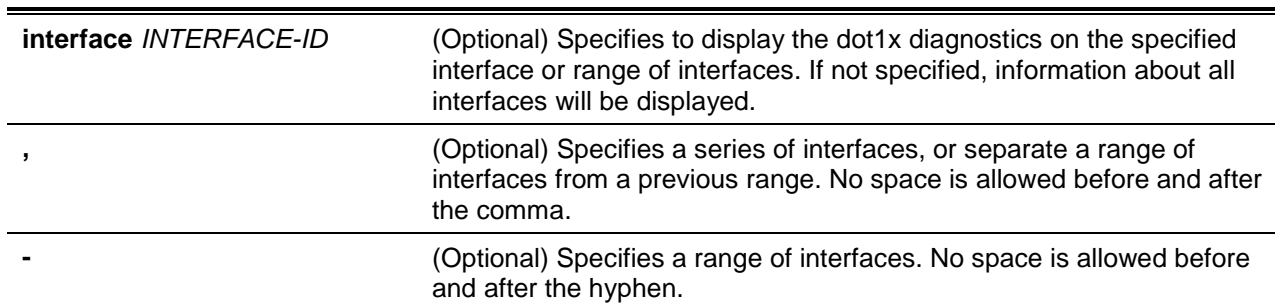

### **Default**

None.

### **Command Mode**

User EXEC or Any Configuration Mode.

### **Command Default Level**

Level: 1.

# **Usage Guideline**

This command can be used to display 802.1X session statistics. Using this command without parameters will display information about all interfaces. Otherwise, the session statistics on the specified interface will be displayed.

### **Example**

This example shows how to display dot1X session statistics on Ethernet port 1/0/1.

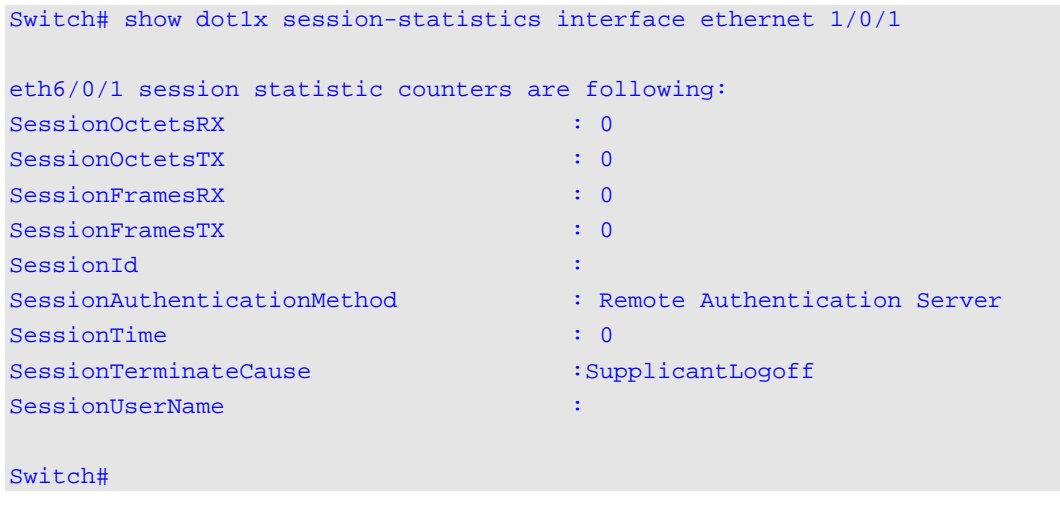

# **3-16 snmp-server enable traps dot1x**

This command is used to enable the sending of SNMP notifications for 802.1X authentication. Use the **no** command to disable the sending of SNMP notifications.

**snmp-server enable traps dot1x**

**no snmp-server enable traps dot1x**

### **Parameters**

None.

### **Default**

By default, this feature is disabled.

### **Command Mode**

Global Configuration Mode.

### **Command Default Level**

Level: 12.

### **Usage Guideline**

None.

## **Example**

This example shows how to enable the sending of traps for 802.1X authentication.

Switch# configure terminal Switch(config)# snmp-server enable traps dot1x Switch(config)#

# 4. Access Control List (ACL) Commands

### **4-1 access-list resequence**

This command is used to re-sequence the sequence number of the access list entries in an access list. Use the **no** form of the command to reset to the default setting.

**access-list resequence {***NAME* **|** *NUMBER***}** *STARTING-SEQUENCE-NUMBER INCREMENT* **no access-list resequence**

### **Parameters**

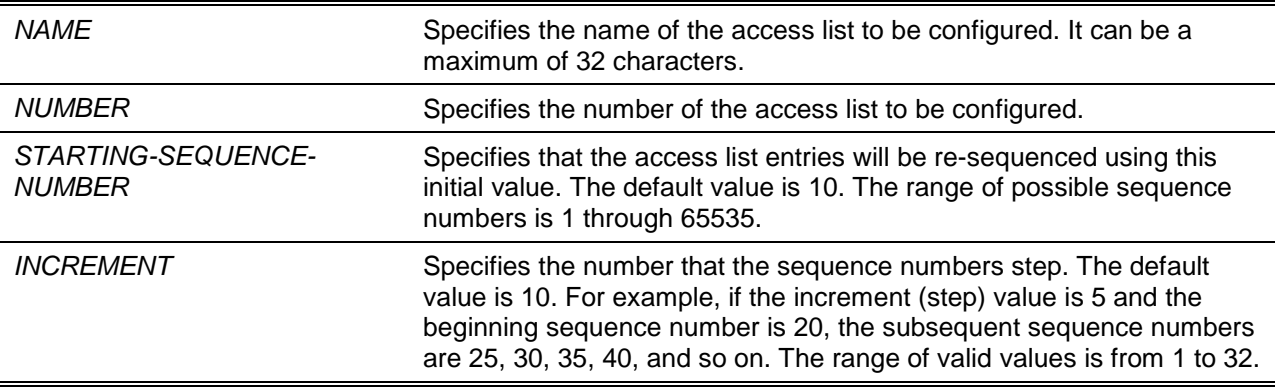

### **Default**

The default start sequence number is 10.

The default increment is 10.

### **Command Mode**

Global Configuration Mode.

### **Command Default Level**

Level: 12.

### **Usage Guideline**

This feature allows the user to re-sequence the entries of a specified access list with an initial sequence number determined by the *STARTING-SEQUENCE-NUMBER* parameter and continuing in the increments determined by the *INCREMENT* parameter. If the highest sequence number exceeds the maximum possible sequence number, then there will be no re-sequencing.

If a rule entry is created without specifying the sequence number, the sequence number will be automatically assigned. If it is the first entry, a start sequence number is assigned. Subsequent rule entries are assigned a sequence number that is increment value greater than the largest sequence number in that access list and the entry is placed at the end of the list.

After the start sequence number or increment change, the sequence number of all previous rules (include the rules that assigned sequence by user) will change according to the new sequence setting.

# **Example**

This example shows how to re-sequence the sequence number of an IP access-list, named R&D.

```
Switch# configure terminal
Switch(config)# show access-list ip R&D
Extended IP access list R&D(ID: 3552)
10 permit tcp any 10.20.0.0 255.255.0.0
```
20 permit tcp any host 10.100.1.2 30 permit icmp any any Switch(config)# ip extended access-list R&D Switch(config-ip-ext-acl)# 5 permit tcp any 10.30.0.0 255.255.0.0 Switch(config-ip-ext-acl)# exit Switch(config)# show access-list ip R&D Extended IP access list R&D(ID: 3552)5 permit tcp any 10.30.0.0 255.255.0.0 10 permit tcp any 10.20.0.0 255.255.0.0 20 permit tcp any host 10.100.1.2 30 permit icmp any any Switch(config)# access-list resequence R&D 1 2 Switch(config)# show access-list ip R&D Extended IP access list R&D(ID: 3552) 1 permit tcp any 10.30.0.0 255.255.0.0 3 permit tcp any 10.20.0.0 255.255.0.0 5 permit tcp any host 10.100.1.2 7 permit icmp any any Switch(config)#

### **4-2 acl-hardware-counter**

This command is used to enable the ACL hardware counter of the specified access-list name for access group functions or access map for the VLAN filter function. Use the **no** form of the command to disable the ACL hardware counter function.

**acl-hardware-counter {access-group {***ACCESS-LIST-NAME* **|** *ACCESS-LIST-NUMBER***} | vlanfilter** *ACCESS-MAP-NAME***}**

**no acl-hardware-counter {access-group {***ACCESS-LIST-NAME* **|** *ACCESS-LIST-NUMBER***} | vlanfilter** *ACCESS-MAP-NAME***}**

### **Parameters**

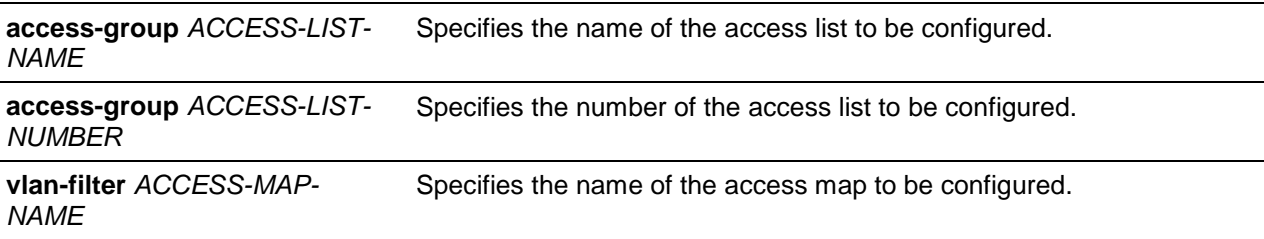

### **Default**

By default, this option is disabled.

### **Command Mode**

Global Configuration Mode.

### **Command Default Level**

Level: 12.

### **Usage Guideline**

The command with parameter **access-group** will enable the ACL hardware counter for all ports that have applied the specified access-list name or number. The number of packets, that match each rule, are counted.

The command with parameter **vlan-filter** will enable the ACL hardware counter for all VLAN(s) that have applied the specified VLAN access-map. The number of packets that permitted by each access map are counted.

### **Example**

This example shows how to enable the ACL hardware counter.

Switch# configure terminal Switch(config)# acl-hardware-counter access-group abc Switch(config)#

### **4-3 action**

This command is used to configure the forward, drop, or redirect action of the sub-map in the VLAN access-map sub-map configuration mode. Use the **no** command to reset to the default action.

**action {forward | drop | redirect** *INTERFACE-ID***}**

**no action**

# **Parameters**

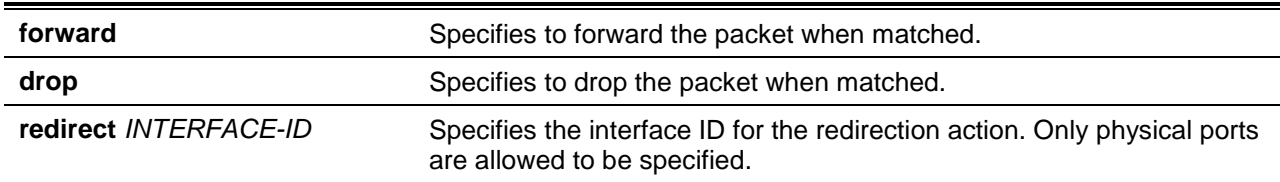

### **Default**

By default, the action is **forward**.

### **Command Mode**

VLAN Access-map Sub-map Configuration Mode.

### **Command Default Level**

Level: 12.

### **Usage Guideline**

One sub-map has only one action. The action configured later overwrites the previous action. A VLAN access map can contain multiple sub-maps. The packet that matches a sub-map (a packet permitted by the associated access-list) will take the action specified for the sub-map. No further checking against the next sub-maps is done. If the packet does not match a sub-map, then the next sub-map will be checked.

### **Example**

This example shows how to configure the action in the sub-map.

```
Switch# show vlan access-map
VLAN access-map vlan-map 20
   match mac address: ext_mac(ID: 6856)
   action: forward
Switch# configure terminal
```

```
Switch(config)# vlan access-map vlan-map 20
Switch(config-access-map)# action redirect ethernet 1/0/5
Switch(config-access-map)# end
Switch# show vlan access-map
VLAN access-map vlan-map 20
  match mac address: ext_mac(ID: 6856)
  action: redirect eth1/0/5
Switch#
```
### **4-4 clear acl-hardware-counter**

This command is used to clear the ACL hardware counter.

**clear acl-hardware-counter {access-group [***ACCESS-LIST-NAME* **|** *ACCESS-LIST-NUMBER***] | vlan-filter [***ACCESS-MAP-NAME***]}**

### **Parameters**

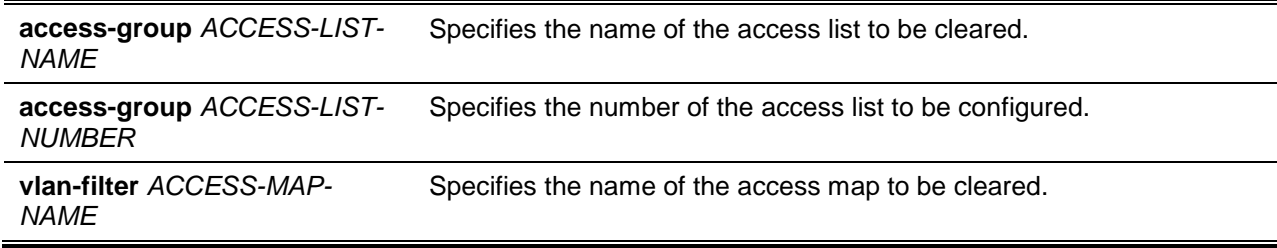

### **Default**

None.

### **Command Mode**

Privileged EXEC Mode.

#### **Command Default Level**

Level: 12.

#### **Usage Guideline**

If no access-list name or number is specified with the parameter **access-group**, all access-group hardware counters will be cleared. If no access-map name is specified with the parameter **vlan-filter**, all VLAN filter hardware counters will be cleared.

#### **Example**

This example shows how to clear the ACL hardware counter.

Switch(config)# clear acl-hardware-counter access-group abc Switch#

### **4-5 expert access-group**

This command is used to apply a specific expert ACL to an interface. Use the **no** command to cancel the application.

**expert access-group {***NAME* **|** *NUMBER***} [in | out] no expert access-group [***NAME* **|** *NUMBER***] [in | out]**

## **Parameters**

j.

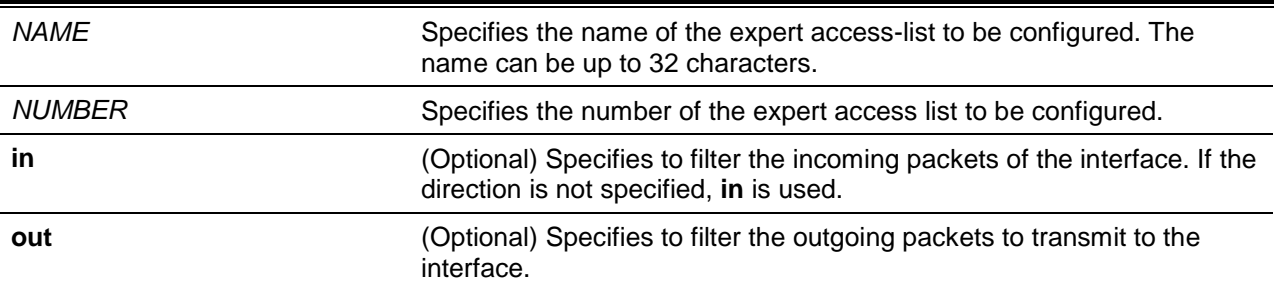

### **Default**

None.

### **Command Mode**

Interface Configuration Mode.

### **Command Default Level**

Level: 12.

### **Usage Guideline**

If expert access group is already configured on the interface, the command applied later will overwrite the previous setting. Only one access-list of the same type can be applied to the same interface; but accesslists of different types can be applied to the same interface.

### **Example**

This example shows how to apply an expert ACL to an interface. The purpose is to apply the ACL **exp\_acl** on the Ethernet port 1/0/2 to filter the incoming packets.

```
Switch# configure terminal
Switch(config)# interface ethernet 1/0/2
Switch(config-if)# expert access-group exp_acl in
Switch(config-if)# end
Switch# show access-group interface ethernet 1/0/2
eth1/0/2:
  Inbound expert access-list : exp_acl(ID: 8999) 
Switch#
```
### **4-6 expert access-list**

This command is used to create or modify an extended expert ACL. This command will enter into the extended expert access-list configuration mode. Use the **no** command to remove an extended expert access-list.

**expert access-list extended** *NAME* **[***NUMBER***] no expert access-list extended {***NAME* **|** *NUMBER***}**

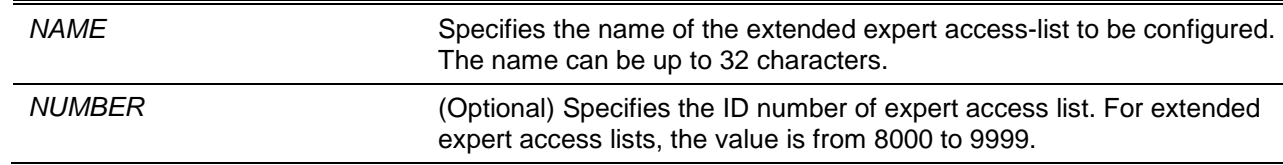

### **Default**

None.

## **Command Mode**

Global Configuration Mode.

#### **Command Default Level**

Level: 12.

### **Usage Guideline**

The name must be unique among all access lists. The characters used in the name are case sensitive. If the access list number is not specified, the biggest unused number in the range of the expert access list numbers will be assigned automatically.

### **Example**

This example shows how to create an extended expert ACL.

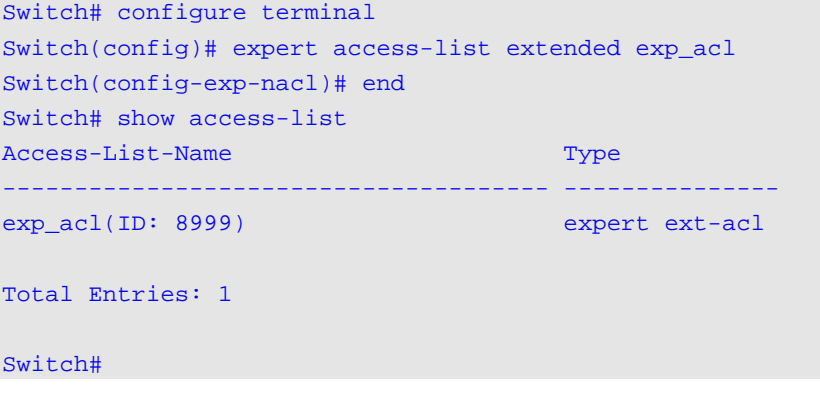

### **4-7 ip access-group**

This command is used to specify the IP access list to be applied to an interface. Use the **no** form of this command to remove an IP access list.

**ip access-group {***NAME* **|** *NUMBER***} [in | out]** 

**no ip access-group [***NAME* **|** *NUMBER***] [in | out]**

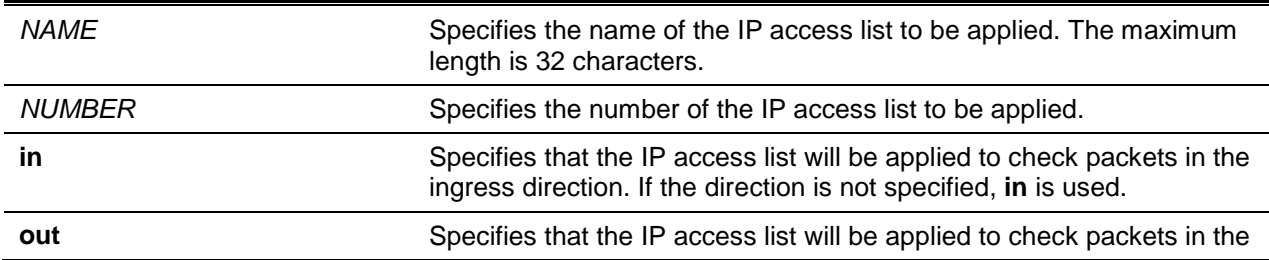

#### egress direction.

### **Default**

None.

# **Command Mode**

Interface Configuration Mode.

# **Command Default Level**

Level: 12.

### **Usage Guideline**

If an IP access group is already configured on the interface, the command applied later will overwrite the previous setting. Only one access list of the same type can be applied to the same interface; but accesslists of different types can be applied to the same interface.

The association of an access group with an interface will consume the filtering entry resource in the switch controller. If the resources are insufficient to commit the command, then an error message will be displayed. There is a limitation on the number of port operator resources. If applying the command exhausts the available port selectors, then an error message will be displayed.

#### **Example**

This example shows how to specify the IP access list "Strict-Control" as an IP access group for an Ethernet port 6/0/2.

```
Switch# configure terminal
Switch(config)# interface eth6/0/2
Switch(config-if-gi)#ip access-group Strict-Control
The remaining applicable IP related access entries are 2500
The remaining applicable port operators are 10
Switch(config-if-gi)#
```
### **4-8 ip access-list**

This command is used to create or modify an IP access list. This command will enter into the IP access list configuration mode. Use the **no** command to remove an IP access list.

**ip access-list [extended]** *NAME* **[***NUMBER***] no ip access-list [extended] {***NAME* **|** *NUMBER***}**

### **Parameters**

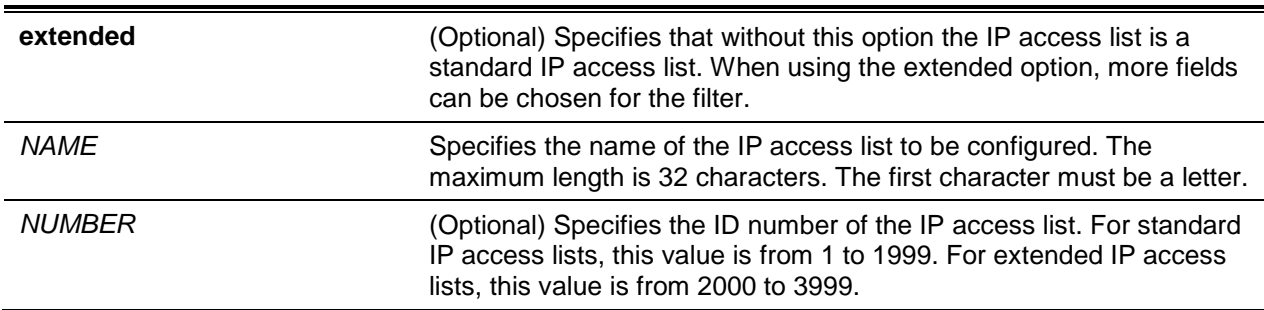

### **Default**

None.

### **Command Mode**

Global Configuration Mode.

### **Command Default Level**

Level: 12.

### **Usage Guideline**

The name must be unique among all access lists. The characters used in the name are case sensitive. If the access list number is not specified, the biggest unused number in the range of IP access list numbers will be assigned automatically.

### **Example**

This example shows how to configure an extended IP access list, named "Strict-Control" and an IP access-list, named "pim-srcfilter".

```
Switch# configure terminal
Switch(config)# ip access-list extended Strict-Control
Switch(config-ip-ext-acl)# permit tcp any 10.20.0.0 255.255.0.0
Switch(config-ip-ext-acl)# exit
Switch(config)# ip access-list pim-srcfilter
Switch(config-ip-acl)# permit host 172.16.65.193 any
Switch(config-ip-acl)#
```
### **4-9 ipv6 access-group**

This command is used to specify the IPv6 access list to be applied to an interface. Use the **no** command to remove an IPv6 access list.

**ipv6 access-group {***NAME* **|** *NUMBER***} [in | out] no ipv6 access-group [***NAME* **|** *NUMBER***] [in | out]**

### **Parameters**

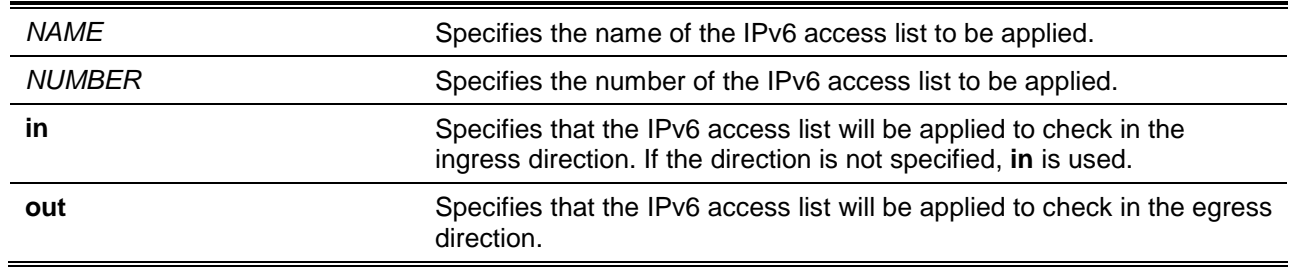

### **Default**

None.

### **Command Mode**

Interface Configuration Mode.

### **Command Default Level**

Level: 12.

### **Usage Guideline**

Only one access list of the same type can be applied to the same interface; but access lists of different types can be applied to the same interface. The association of an access group with an interface will consume the filtering entry resource in the switch controller. If the resource is insufficient to commit the command, then an error message will be displayed.

There is a limitation on the number of port operator resources. If applying the command exhausts the available port selectors, then an error message will be displayed.

### **Example**

This example shows how to specify the IPv6 access list "ip6-control" as an IP access group for Ethernet 1/0/3.

```
Switch# configure terminal
Switch(config)# interface ethernet 1/0/3
Switch(config-if)# ipv6 access-group ip6-control in
The remaining applicable IPv6 related access entries are 2500
The remaining applicable port operators are 10
Switch(config-if)#
```
### **4-10 ipv6 access-list**

This command is used to create or modify an IPv6 access list. This command will enter into IPv6 accesslist configuration mode. Use the **no** form of this command to remove an IPv6 access list.

**ipv6 access-list [extended]** *NAME* **[***NUMBER***] no ipv6 access-list [extended] {***NAME* **|** *NUMBER***}**

### **Parameters**

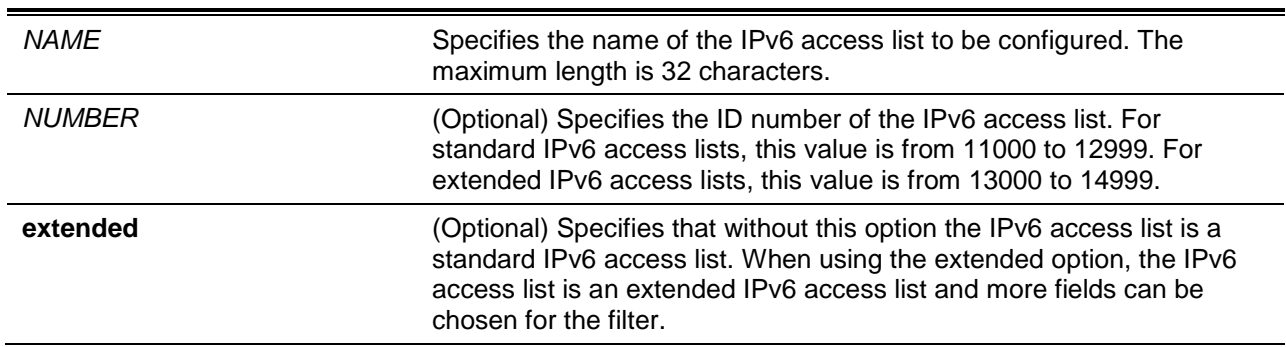

### **Default**

None.

### **Command Mode**

Global Configuration Mode.

### **Command Default Level**

Level: 12.

### **Usage Guideline**

The name must be unique among all access lists. The characters used in the name are case sensitive. If the access list number is not specified, the biggest unused number in the range of the IPv6 access list numbers will be assigned automatically.

### **Example**

This example shows how to configure an IPv6 extended access list, named ip6-control.

```
Switch# configure terminal
Switch(config)# ipv6 access-list extended ip6-control
Switch(config-ipv6-ext-acl)# permit tcp any 2002:f03::1/16
Switch(config-ipv6-ext-acl)#
```
This example shows how to configure an IPv6 standard access list, named ip6-std-control.

```
Switch# configure terminal
Switch(config)# ipv6 access-list ip6-std-control
Switch(config-ipv6-acl)# permit any fe80::101:1/54
Switch(config-ipv6-acl)#
```
#### **4-11 list-remark**

This command is used to add remarks for the specified ACL. Use the **no** command to delete the remarks.

**list-remark** *TEXT* **no list-remark**

#### **Parameters**

**TEXT** Specifies the remark information. The information can be up to 256 characters long.

#### **Default**

None.

#### **Command Mode**

Access-list Configuration Mode.

#### **Command Default Level**

Level: 12.

#### **Usage Guideline**

This command is available in the MAC, IP, IPv6, and Expert Access-list Configure mode.

### **Example**

This example shows how to add a remark to the access-list.

```
Switch# configure terminal
Switch(config)# ip extended access-list R&D
Switch(config-ip-ext-acl)# list-remark This access-list is used to match any IP 
packets from the host 10.2.2.1.
Switch(config-ip-ext-acl)# end
Switch# show access-list ip
Extended IP access list R&D(ID: 3999)
  10 permit host 10.2.2.1 any
  This access-list is used to match any IP packets from the host 10.2.2.1. 
Switch#
```
### **4-12 mac access-group**

This command is used to specify a MAC access list to be applied to an interface. Use the **no** command to remove the access group control from the interface.

**mac access-group {***NAME* **|** *NUMBER***} [in | out] no mac access-group [***NAME* **|** *NUMBER***] [in | out]**

### **Parameters**

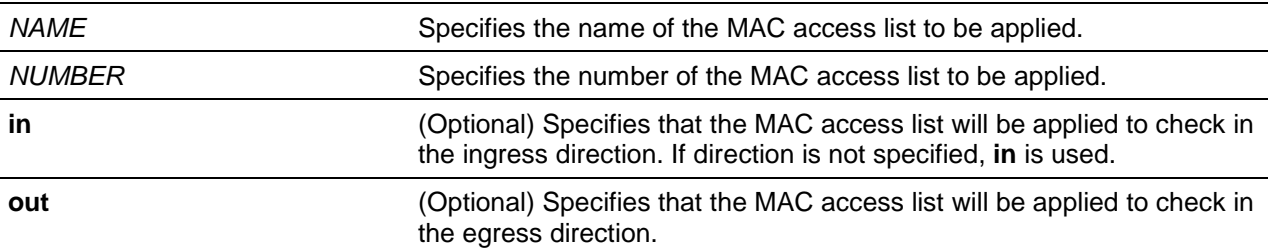

### **Default**

None.

### **Command Mode**

Interface Configuration Mode.

### **Command Default Level**

Level: 12.

### **Usage Guideline**

If MAC access group is already configured on the interface, the command applied later will overwrite the previous setting. MAC access-groups will only check non-IP packets.

Only one access list of the same type can be applied to the same interface; but access lists of different types can be applied to the same interface.

The association of an access group with an interface will consume the filtering entry resource in the switch controller. If the resource is insufficient to commit the command, then an error message will be displayed.

### **Example**

This example shows how to apply the MAC access list daily-profile to Ethernet port 5/0/1.

```
Switch# configure terminal
Switch(config)# interface eth5/0/1
Switch(config-if-gi)# mac access-group daily-profile in
The remaining applicable MAC access entries are 204
Switch(config-if-gi)#
```
### **4-13 mac access-list**

This command is used to create or modify an MAC access list and this command will enter the MAC access list configuration mode. Use the **no** command to delete a MAC access list.

**mac access-list extended** *NAME* **[***NUMBER***]**

**no mac access-list extended {***NAME* **|** *NUMBER***}**

# **Parameters**

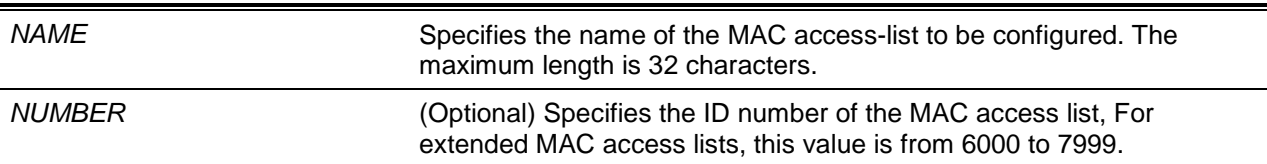

### **Default**

None.

### **Command Mode**

Global Configuration Mode.

### **Command Default Level**

Level: 12.

### **Usage Guideline**

Use this command to enter the MAC access-list configuration mode and use the permit or deny command to specify the entries. The name must be unique among all access lists. The characters of the name are case sensitive. If the access list number is not specified, the biggest unused number in the range of the MAC access list numbers will be assigned automatically.

### **Example**

This example shows how to enter the MAC access list configuration mode for a MAC access list named "daily profile".

Switch# configure terminal Switch(config)# mac access-list extended daily-profile Switch(config-mac-ext-acl)#

# **4-14 match ip address**

This command is used to associate an IP access list for the configured sub-map. The **no** form of this command removes the match entry.

**match ip address {***ACL-NAME* **|** *ACL-NUMBER***}**

**no match ip address**

### **Parameters**

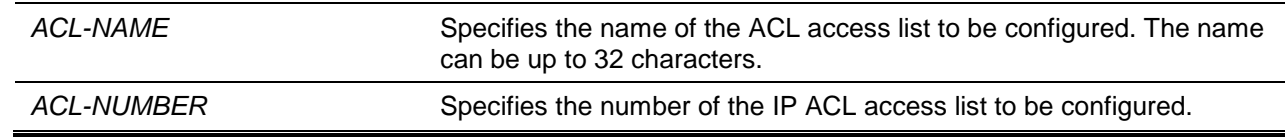

### **Default**

None.

### **Command Mode**

VLAN Access-map Sub-map Configuration Mode.

### **Command Default Level**

Level: 12.

### **Usage Guideline**

Use this command to associate an IP access list with the configured sub-map. One sub-map can only be associated with one access list (IP access list, IPv6 access list or MAC access list). IP sub-map just checks IP packets. The newer command overwrites the previous setting.

### **Example**

This example shows how to configure the match content in the sub-map.

```
Switch# configure terminal
Switch(config)# vlan access-map vlan-map 20
Switch(config-access-map)# match ip address sp1
Switch(config-access-map)# end
Switch# show vlan access-map
VLAN access-map vlan-map 20
  match ip address: sp1(ID: 1999)
  action: forward
Switch#
```
# **4-15 match ipv6 address**

This command is used to associate IPv6 access lists for the configured sub-maps. The **no** form of this command removes the match entry.

**match ipv6 address {***ACL-NAME* **|** *ACL-NUMBER***} no match ipv6 address**

# **Parameters**

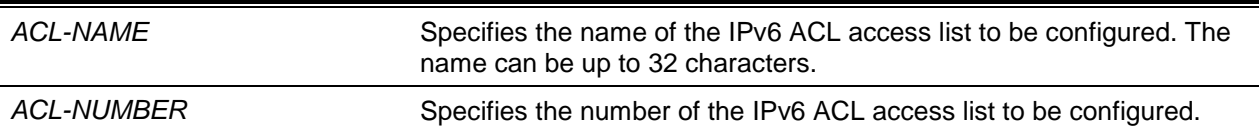

### **Default**

None.

# **Command Mode**

VLAN Access-map Sub-map Configuration Mode.

### **Command Default Level**

Level: 12.

# **Usage Guideline**

Use this command to associate an IPv6 access list with the configured sub-map. One sub-map can only be associated with one access list (IP access list, IPv6 access list or MAC access list). IPv6 sub-map just checks IPv6 packets. The later command overwrites the previous setting.

### **Example**

This example shows how to set the match content in the sub-map.

```
Switch# configure terminal
Switch(config)# vlan access-map vlan-map 20
Switch(config-access-map)# match ipv6 address sp1
Switch(config-access-map)# end
Switch# show vlan access-map
VLAN access-map vlan-map 20
  match ipv6 address: sp1(ID: 12999)
  action: forward
Switch#
```
### **4-16 match mac address**

This command is used to associate MAC access lists for the configured sub-maps. The **no** form of this command removes the match entry.

**match mac address {***ACL-NAME* **|** *ACL-NUMBER***}**

**no match mac address**

### **Parameters**

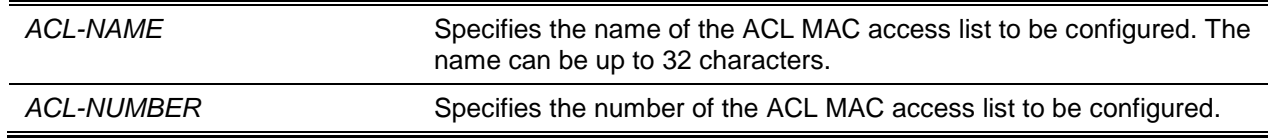

### **Default**

None.

### **Command Mode**

VLAN Access-map Sub-map Configuration Mode.

### **Command Default Level**

Level: 12.

#### **Usage Guideline**

Use this command to associate a MAC access list with the configured sub-map. One sub-map can only be associated with one access list (IP access list, IPv6 access list or MAC access list). MAC sub-map just check non-IP packets. The later command overwrites the previous setting.

### **Example**

This example shows how to set the match content in the sub-map.

Switch# configure terminal Switch(config)# vlan access-map vlan-map 30 Switch(config-access-map)# match mac address ext\_mac

```
Switch(config-access-map)# end
Switch# show vlan access-map
VLAN access-map vlan-map 20
  match ip address: sp1(ID: 3999)
   action: forward
VLAN access-map vlan-map 30
   match mac address: ext_mac(ID: 7999)
   action: forward
Switch#
```
# **4-17 permit | deny (expert access-list)**

This command is used to add a permit or deny entry. Use the **no** command to remove an entry.

### **Extended Expert ACL:**

**[***SEQUENCE-NUMBER***] {permit | deny}** *PROTOCOL* **{***SRC-IP-ADDR SRC-IP-WILDCARD* **| host**  *SRC-IP-ADDR* **| any} {***SRC-MAC-ADDR SRC-MAC-WILDCARD* **| host** *SRC-MAC-ADDR* **| any} {***DST-IP-ADDR DST-IP-WILDCARD* **| host** *DST-IP-ADDR* **| any} {***DST-MAC-ADDR DST-MAC-WILDCARD* **| host** *DST-MAC-ADDR* **| any} [cos** *OUTER-COS* **[inner** *INNER-COS***]] [vlan** *OUTER-VLAN* **[inner** *INNER-VLAN***]] [fragments] [[precedence** *PRECEDENCE***] [tos** *TOS***] | dscp** *DSCP***] [time-range** *PROFILE-NAME***]**

**[***SEQUENCE-NUMBER***] {permit | deny} tcp {***SRC-IP-ADDR SRC-IP-WILDCARD* **| host** *SRC-IP-ADDR* **| any} {***SRC-MAC-ADDR SRC-MAC-WILDCARD* **| host** *SRC-MAC-ADDR* **| any} [{eq | lt | gt | neq}** *PORT* **| range** *MIN-PORT MAX-PORT***] {***DST-IP-ADDR DST-IP-WILDCARD* **| host** *DST-IP-ADDR* **| any} {***DST-MAC-ADDR DST-MAC-WILDCARD* **| host** *DST-MAC-ADDR* **| any} [{eq | lt | gt | neq}** *PORT* **| range** *MIN-PORT MAX-PORT***] [***TCP-FLAG***] [cos** *OUTER-COS* **[inner** *INNER-COS***]] [vlan** *OUTER-VLAN* **[inner** *INNER-VLAN***]] [[precedence** *PRECEDENCE***] [tos** *TOS***] | dscp** *DSCP***] [time-range** *PROFILE-NAME***]**

**[***SEQUENCE-NUMBER***] {permit | deny} udp {***SRC-IP-ADDR SRC-IP-WILDCARD* **| host** *SRC-IP-ADDR* **| any} {***SRC-MAC-ADDR SRC-MAC-WILDCARD* **| host** *SRC-MAC-ADDR* **| any} [{eq | lt | gt | neq}** *PORT* **| range** *MIN-PORT MAX-PORT***] {***DST-IP-ADDR DST-IP-WILDCARD* **| host** *DST-IP-ADDR* **| any} {***DST-MAC-ADDR DST-MAC-WILDCARD* **| host** *DST-MAC-ADDR* **| any} [{eq | lt | gt | neq}** *PORT* **| range** *MIN-PORT MAX-PORT***] [cos** *OUTER-COS* **[inner** *INNER-COS***]] [vlan** *OUTER-VLAN* **[inner** *INNER-VLAN***]] [[precedence** *PRECEDENCE***] [tos** *TOS***] | dscp** *DSCP***] [time-range**  *PROFILE-NAME***]**

**[***SEQUENCE-NUMBER***] {permit | deny} icmp {***SRC-IP-ADDR SRC-IP-WILDCARD* **| host** *SRC-IP-ADDR* **| any} {***SRC-MAC-ADDR SRC-MAC-WILDCARD* **| host** *SRC-MAC-ADDR* **| any} {***DST-IP-ADDR DST-IP-WILDCARD* **| host** *DST-IP-ADDR* **| any} {***DST-MAC-ADDR DST-MAC-WILDCARD* **| host** *DST-MAC-ADDR* **| any} [***ICMP-TYPE* **[***ICMP-CODE***] |** *ICMP-MESSAGE***] [cos** *OUTER-COS* **[inner** *INNER-COS***]] [vlan** *OUTER-VLAN* **[inner** *INNER-VLAN***]] [[precedence** *PRECEDENCE***] [tos**  *TOS***] | dscp** *DSCP***] [time-range** *PROFILE-NAME***]**

**no** *SEQUENCE-NUMBER*

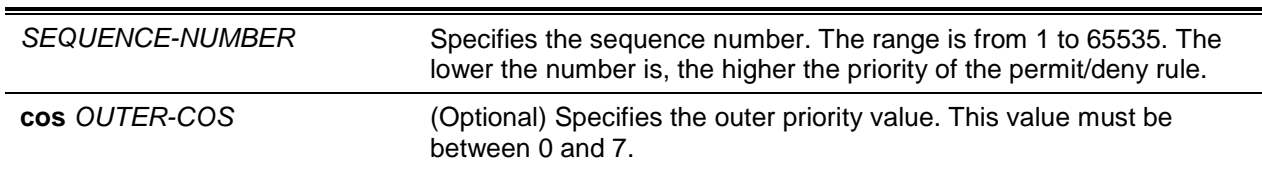

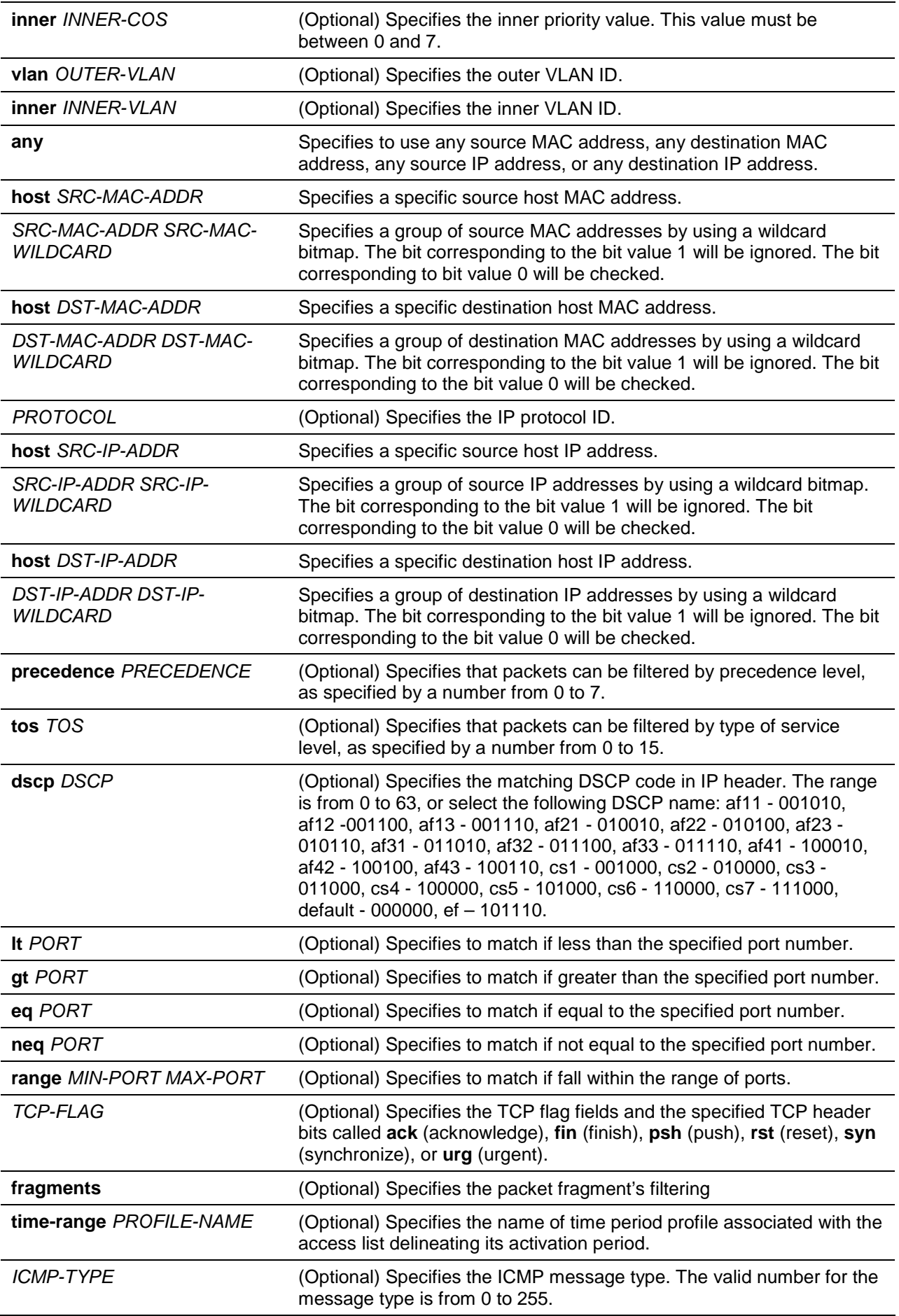

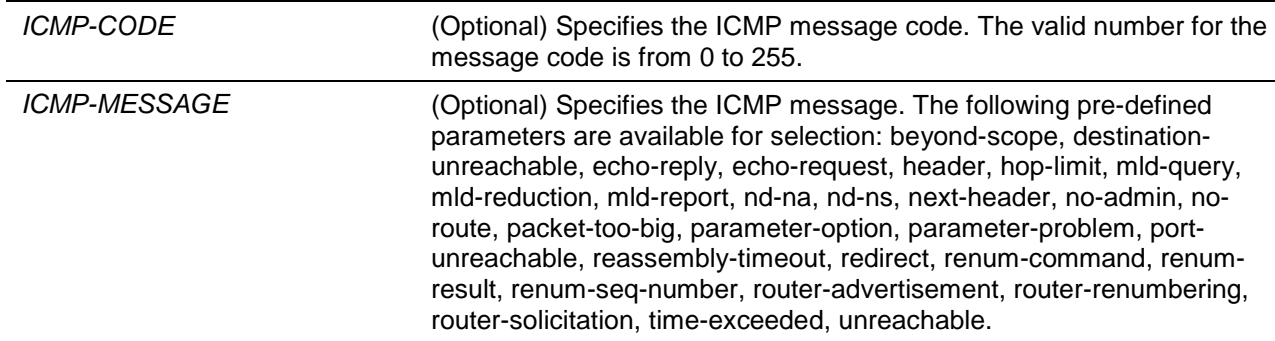

### **Default**

None.

### **Command Mode**

Extended Expert Access-list Configuration Mode.

### **Command Default Level**

Level: 12.

### **Usage Guideline**

If a rule entry is created without a sequence number, a sequence number will be automatically assigned. If it is the first entry, the sequence number 10 is assigned. A subsequent rule entry will be assigned a sequence number that is 10 greater than the largest sequence number in that access list and is placed at the end of the list.

The user can use the command access-list sequence to change the start sequence number and increment number for the specified access list. After the command is applied, the new rule without specified sequence number will be assigned sequence based new sequence setting of the specified access list.

When you manually assign the sequence number, it is better to have a reserved interval for future lower sequence number entries. Otherwise, it will create extra effort to insert an entry with a lower sequence number.

The sequence number must be unique in the domain of an access-list. If you enter a sequence number that is already present, an error message will be shown.

Even if the **fragment** parameter of the **tcp**, **udp** and **icmp** parameters of the **permit | deny (expert access-list)** command is removed, the user can still use the *PROTOCOL* option of the **permit | deny (expert access-list)** command to configure the **fragment** parameter.

### **Example**

This example shows how to use the extended expert ACL. The purpose is to deny all the TCP packets with the source IP address 192.168.4.12 and the source MAC address 00:13:00:49:82:72.

```
Switch# configure terminal
Switch(config)# expert access-list extended exp_acl
Switch(config-exp-nacl)# deny tcp host 192.168.4.12 host 0013.0049.8272 any any
Switch(config-exp-nacl)# end
Switch# show access-lists
Extended Expert access list exp_acl(ID: 9999)
   10 deny tcp host 192.168.4.12 host 0013.0049.8272 any any
Switch#
```
# **4-18 permit | deny (ip access-list)**

This command is used to add a permit or a deny entry. Use the **no** form of the command to remove an entry.

#### **Extended Access List:**

**[***SEQUENCE-NUMBER***] {permit | deny} tcp {any | host** *SRC-IP-ADDR* **|** *SRC-IP-ADDR SRC-IP-WILDCARD***} [{eq | lt | gt | neq}** *PORT* **| range** *MIN-PORT MAX-PORT***] {any | host** *DST-IP-ADDR* **|**  *DST-IP-ADDR DST-IP-WILDCARD***} [{eq | lt | gt | neq}** *PORT* **| range** *MIN-PORT MAX-PORT***] [***TCP-FLAG***] [[precedence** *PRECEDENCE***] [tos** *TOS***] | dscp** *DSCP***] [time-range** *PROFILE-NAME***]**

**[***SEQUENCE-NUMBER***] {permit | deny} udp {any | host** *SRC-IP-ADDR* **|** *SRC-IP-ADDR SRC-IP-WILDCARD***} [{eq | lt | gt | neq}** *PORT* **| range** *MIN-PORT MAX-PORT***] {any | host** *DST-IP-ADDR* **|**  *DST-IP-ADDR DST-IP-WILDCARD***} [{eq | lt | gt | neq}** *PORT* **| range** *MIN-PORT MAX-PORT***] [[precedence** *PRECEDENCE***] [tos** *TOS***] | dscp** *DSCP***] [time-range** *PROFILE-NAME***]**

**[***SEQUENCE-NUMBER***] {permit | deny} icmp {any | host** *SRC-IP-ADDR* **|** *SRC-IP-ADDR SRC-IP-WILDCARD***} {any | host** *DST-IP-ADDR* **|** *DST-IP-ADDR DST-IP-WILDCARD***} [***ICMP-TYPE* **[***ICMP-CODE***] |** *ICMP-MESSAGE***] [[precedence** *PRECEDENCE***] [tos** *TOS***] | dscp** *DSCP***] [time-range**  *PROFILE-NAME***]**

**[***SEQUENCE-NUMBER***] {permit | deny} {gre | esp | eigrp | igmp | ipinip | ospf | pcp | pim | vrrp | protocol-id** *PROTOCOL-ID***} {any | host** *SRC-IP-ADDR* **|** *SRC-IP-ADDR SRC-IP-WILDCARD***} {any | host** *DST-IP-ADDR* **|** *DST-IP-ADDR DST-IP-WILDCARD***} [fragments] [[precedence** *PRECEDENCE***] [tos** *TOS***] | dscp** *DSCP***] [time-range** *PROFILE-NAME***]**

**[***SEQUENCE-NUMBER***] {permit | deny} {any | host** *SRC-IP-ADDR* **|** *SRC-IP-ADDR SRC-IP-WILDCARD***} [any | host** *DST-IP-ADDR* **|** *DST-IP-ADDR DST-IP-WILDCARD***] [fragments] [[precedence** *PRECEDENCE***] [tos** *TOS***] | dscp** *DSCP***] [time-range** *PROFILE-NAME***]**

#### **Standard IP Access List:**

**[***SEQUENCE-NUMBER***] {permit | deny} {any | host** *SRC-IP-ADDR* **|** *SRC-IP-ADDR SRC-IP-WILDCARD***} [any | host** *DST-IP-ADDR* **|** *DST-IP-ADDR DST-IP-WILDCARD***]**

**no** *SEQUENCE-NUMBER*

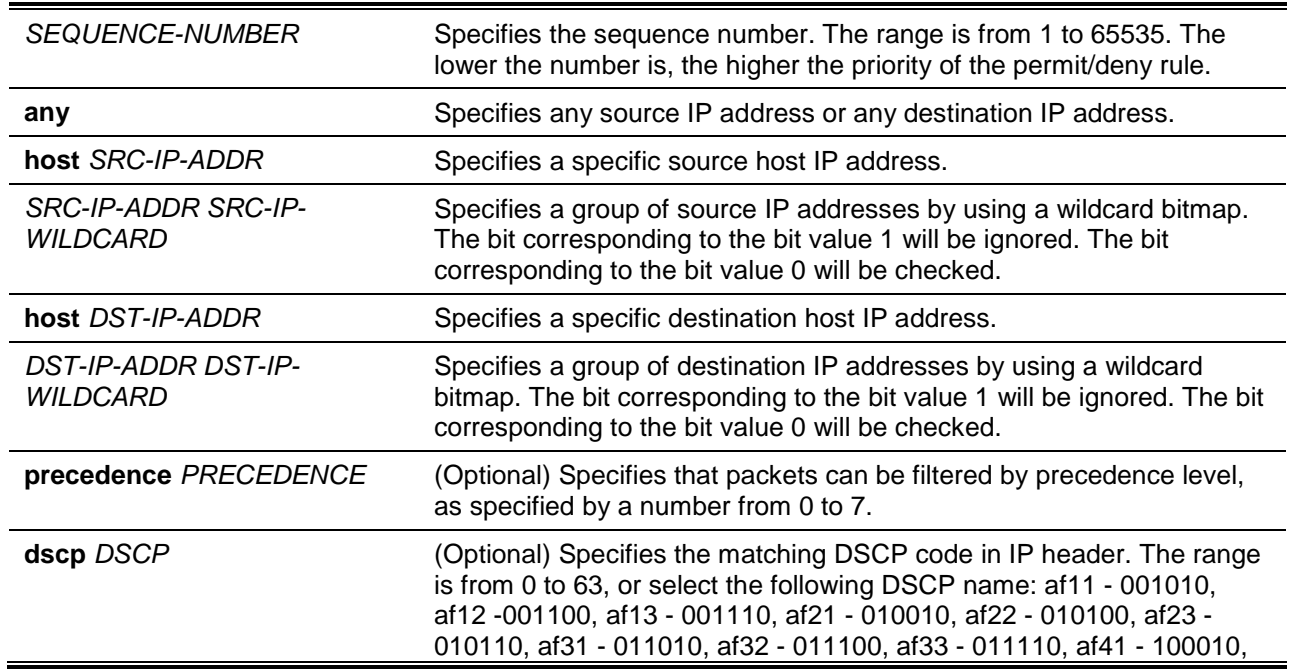

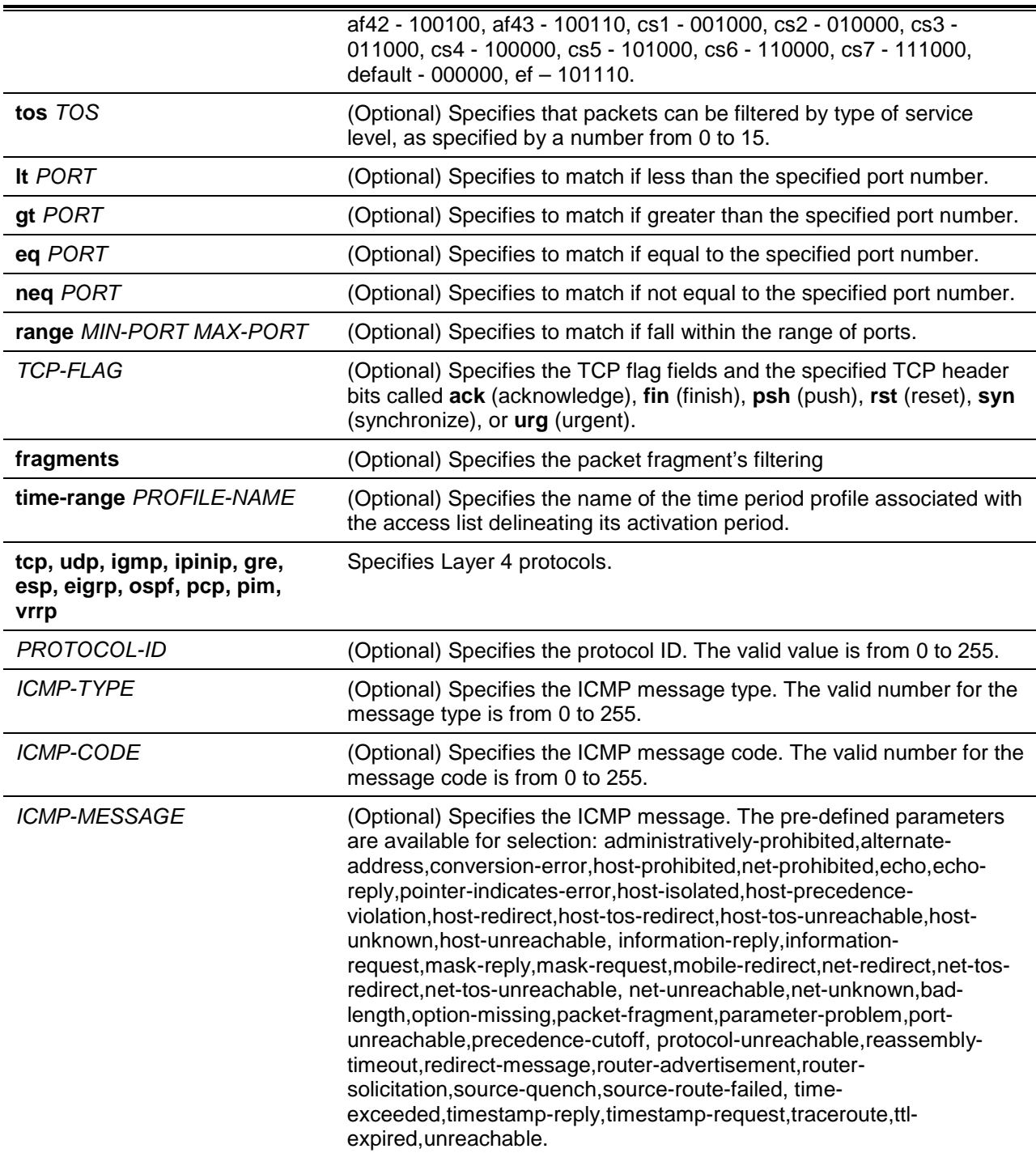

# **Default**

None.

# **Command Mode**

IP Access-list Configuration Mode.

### **Command Default Level**

Level: 12.

# **Usage Guideline**

If a rule entry is created without a sequence number, a sequence number will be automatically assigned. If it is the first entry, the sequence number 10 is assigned. A subsequent rule entry will be assigned a

sequence number that is 10 greater than the largest sequence number in that access list and is placed at the end of the list.

The user can use the command access-list sequence to change the start sequence number and increment number for the specified access list. After the command is applied, the new rule without specified sequence number will be assigned sequence based new sequence setting of the specified access list.

When you manually assign the sequence number, it is better to have a reserved interval for future lower sequence number entries. Otherwise, it will create extra effort to insert an entry with a lower sequence number.

The sequence number must be unique in the domain of an access-list. If you enter a sequence number that is already present, an error message will be shown.

To create a matching rule for an IP standard access list, only the source IP address or destination IP address fields can be specified.

#### **Example**

This example shows how to create four entries for an IP extended access list, named Strict-Control. These entries are: permit TCP packets destined to network 10.20.0.0, permit TCP packets destined to host 10.100.1.2, permit all TCP packets go to TCP destination port 80 and permit all ICMP packets.

```
Switch# configure terminal
Switch(config)# ip extended access-list Strict-Control
Switch(config-ip-ext-acl)# permit tcp any 10.20.0.0 0.0.255.255 
Switch(config-ip-ext-acl)# permit tcp any host 10.100.1.2 
Switch(config-ip-ext-acl)# permit tcp any any eq 80
Switch(config-ip-ext-acl)# permit icmp any any 
Switch(config-ip-ext-acl)#
```
This example shows how to create two entries for an IP standard access-list, named "std-ip". These entries are: permit IP packets destined to network 10.20.0.0, permit IP packets destined to host 10.100.1.2.

```
Switch# configure terminal
Switch(config)# ip access-list std-acl
Switch(config-ip-acl)# permit any 10.20.0.0 0.0.255.255 
Switch(config-ip- acl)# permit any host 10.100.1.2 
Switch(config-ip- acl)#
```
### **4-19 permit | deny (ipv6 access-list)**

This command is used to add a permit entry or deny entry to the IPv6 access list. Use the **no** form of this command to remove an entry from the IPv6 access list.

#### **Extended IPv6 Access List:**

**[***SEQUENCE-NUMBER***] {permit | deny} tcp {any | host** *SRC-IPV6-ADDR* **|** *SRC-IPV6- ADDR***/***PREFIX-LENGTH***} [{eq | lt | gt | neq}** *PORT* **| range** *MIN-PORT MAX-PORT***] {any | host**  *DST-IPV6-ADDR* **|** *DST-IPV6-ADDR***/***PREFIX-LENGTH***} [{eq | lt | gt | neq}** *PORT* **| range** *MIN-PORT MAX-PORT***] [***TCP-FLAG***] [dscp** *VALUE***] [flow-label** *FLOW-LABEL***] [time-range** *PROFILE-NAME***]**

**[***SEQUENCE-NUMBER***] {permit | deny} udp {any | host** *SRC-IPV6-ADDR* **|** *SRC-IPV6- ADDR***/***PREFIX-LENGTH***} [{eq | lt | gt | neq}** *PORT* **| range** *MIN-PORT MAX-PORT***] {any | host**  *DST-IPV6-ADDR* **|** *DST-IPV6-ADDR***/***PREFIX-LENGTH***} [{eq | lt | gt | neq}** *PORT* **| range** *MIN-PORT MAX-PORT***] [dscp** *VALUE***] [flow-label** *FLOW-LABEL***] [time-range** *PROFILE-NAME***]** 

**[***SEQUENCE-NUMBER***] {permit | deny} icmp {any | host** *SRC-IPV6-ADDR* **|** *SRC-IPV6- ADDR***/***PREFIX-LENGTH***} {any | host** *DST-IPV6-ADDR* **|** *DST-IPV6-ADDR***/***PREFIX-LENGTH***}**  **[***ICMP-TYPE* **[***ICMP-CODE***] |** *ICMP-MESSAGE***] [dscp** *VALUE***] [flow-label** *FLOW-LABEL***] [timerange** *PROFILE-NAME***]** 

**[***SEQUENCE-NUMBER***] {permit | deny} {esp | pcp | sctp | protocol-id** *PROTOCOL-ID***} {any | host**  *SRC-IPV6-ADDR* **|** *SRC-IPV6-ADDR***/***PREFIX-LENGTH***} {any | host** *DST-IPV6-ADDR* **|** *DST-IPV6- ADDR***/***PREFIX-LENGTH***} [fragments] [dscp** *VALUE***] [flow-label** *FLOW-LABEL***] [time-range**  *PROFILE-NAME***]** 

**[***SEQUENCE-NUMBER***] {permit | deny} {any | host** *SRC-IPV6-ADDR* **|** *SRC-IPV6-ADDR***/***PREFIX-LENGTH***} [any | host** *DST-IPV6-ADDR* **|** *DST-IPV6-ADDR***/***PREFIX-LENGTH***] [fragments] [dscp**  *VALUE***] [flow-label** *FLOW-LABEL***] [time-range** *PROFILE-NAME***]**

#### **Standard IPv6 Access List:**

**[***SEQUENCE-NUMBER***] {permit | deny} {any | host** *SRC-IPV6-ADDR* **|** *SRC-IPV6-ADDR***/***PREFIX-LENGTH***} [any | host** *DST-IPV6-ADDR* **|** *DST-IPV6-ADDR***/***PREFIX-LENGTH***]**

**no** *SEQUENCE-NUMBER*

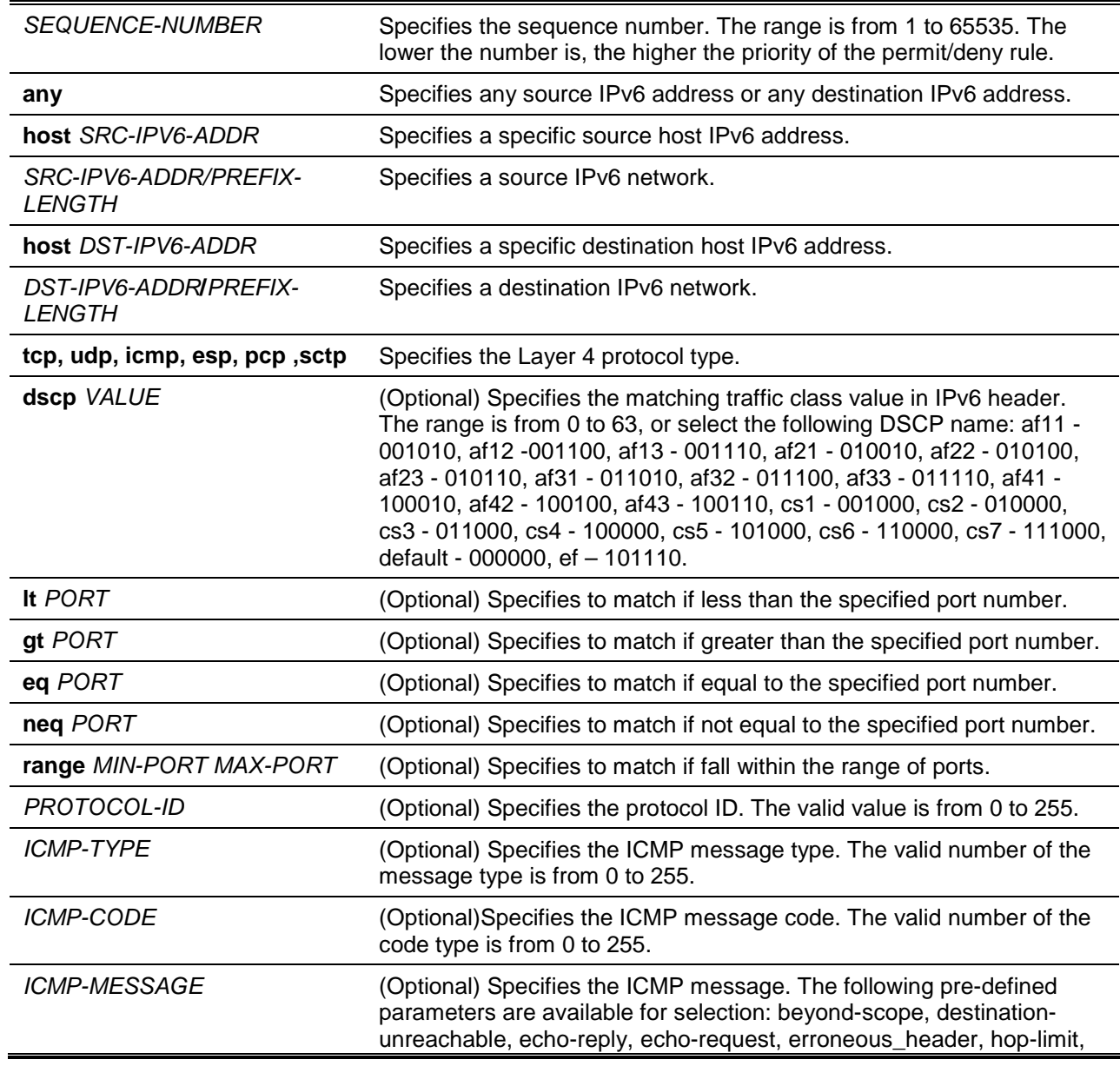

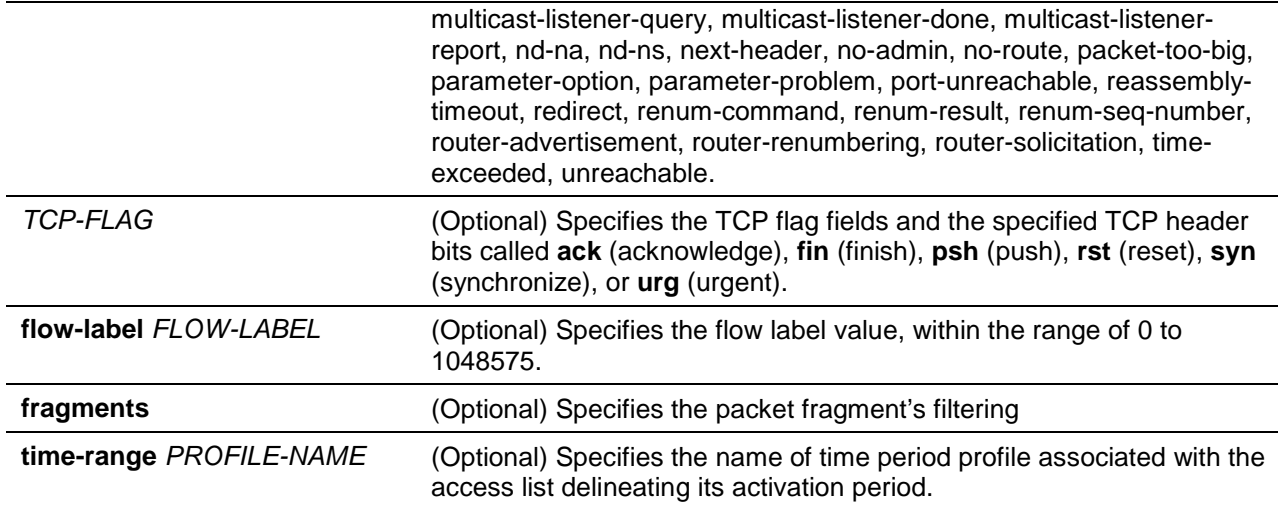

### **Default**

None.

### **Command Mode**

IPv6 Access-list Configuration Mode.

### **Command Default Level**

Level: 12.

### **Usage Guideline**

If a rule entry is created without a sequence number, a sequence number will be automatically assigned. If it is the first entry, the sequence number 10 is assigned. A subsequent rule entry will be assigned a sequence number that is 10 greater than the largest sequence number in that access list and is placed at the end of the list.

The user can use the command access-list sequence to change the start sequence number and increment number for the specified access list. After the command is applied, the new rule without specified sequence number will be assigned sequence based new sequence setting of the specified access list.

When you manually assign the sequence number, it is better to have a reserved interval for future lower sequence number entries. Otherwise, it will create extra effort to insert an entry with a lower sequence number.

The sequence number must be unique in the domain of an access-list. If you enter a sequence number that is already present, an error message will be shown.

### **Example**

This example shows how to create four entries for an IPv6 extended access list named "ipv6-control". These entries are: permit TCP packets destined to network ff02::0:2/16, permit TCP packets destined to host ff02::1:2, permit all TCP packets go to port 80 and permit all ICMP packets.

```
Switch# configure terminal
Switch(config)# ipv6 access-list extended ipv6-control
Switch(config-ipv6-ext-acl)# permit tcp any ff02::0:2/16
Switch(config-ipv6-ext-acl)# permit tcp any host ff02::1:2
Switch(config-ipv6-ext-acl)# permit tcp any any eq 80
Switch(config-ipv6-ext-acl)# permit icmp any any 
Switch(config-ipv6-ext-acl)#
```
This example shows how to create two entries for an IPv6 standard access-list named "ipv6-std-control". These entries are: permit IP packets destined to network ff02::0:2/16, and permit IP packets destined to host ff02::1:2.

```
Switch# configure terminal
Switch(config)# ipv6 access-list ipv6-std-control
Switch(config-ipv6-acl)# permit any ff02::0:2/16
Switch(config-ipv6-acl)# permit any host ff02::1:2
Switch(config-ipv6-acl)#
```
### **4-20 permit | deny (mac access-list)**

This command is used to define the rule for packets that will be permitted or denied. Use the **no** form command to remove an entry

**[***SEQUENCE-NUMBER***] {permit | deny} {any | host** *SRC-MAC-ADDR* **|** *SRC-MAC-ADDR SRC-MAC-WILDCARD***} {any | host** *DST-MAC-ADDR* **|** *DST-MAC-ADDR DST-MAC-WILDCARD***} [ethernet-type** *TYPE MASK* **[cos** *VALUE* **[inner** *INNER-COS***]] [vlan** *VLAN-ID* **[inner** *INNER-VLAN***]] [time-range** *PROFILE-NAME***]**

**no** *SEQUENCE-NUMBER*

### **Parameters**

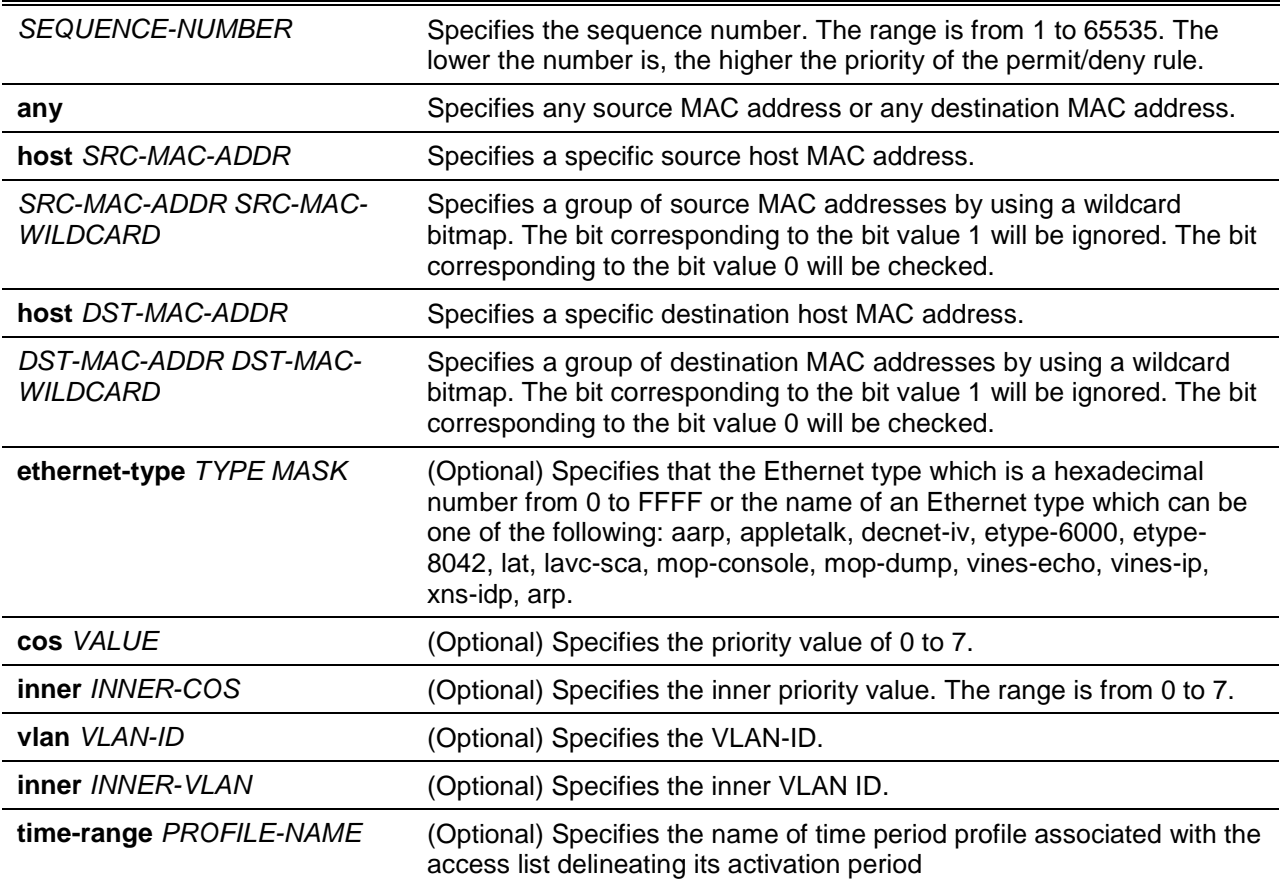

### **Default**

None.

### **Command Mode**

MAC Access-list Configuration Mode.

### **Command Default Level**

Level: 12.

### **Usage Guideline**

If a rule entry is created without a sequence number, a sequence number will be automatically assigned. If it is the first entry, the sequence number 10 is assigned. A subsequent rule entry will be assigned a sequence number that is 10 greater than the largest sequence number in that access list and is placed at the end of the list.

The user can use the command access-list sequence to change the start sequence number and increment number for the specified access list. After the command is applied, the new rule without specified sequence number will be assigned sequence based new sequence setting of the specified access list.

When you manually assign the sequence number, it is better to have a reserved interval for future lower sequence number entries. Otherwise, it will create extra effort to insert an entry with a lower sequence number.

The sequence number must be unique in the domain of an access-list. If you enter a sequence number that is already present, an error message will be displayed.

Multiple entries can be added to the list, and you can use permit for one entry and use deny for the other entry. Different permit and deny commands can match different fields available for setting.

### **Example**

This example shows how to configure MAC access entries in the profile daily-profile to allow two sets of source MAC addresses.

```
Switch# configure terminal
Switch(config)# mac access-list extended daily-profile
Switch(config-mac-ext-acl)# permit 00:80:33:00:00:00 00:00:00:ff:ff:ff any
Switch(config-mac-ext-acl)# permit 00:f4:57:00:00:00 00:00:00:ff:ff:ff any
Switch(config-mac-ext-acl)#
```
### **4-21 show access-group**

This command is used to display access group information for interface(s).

**show access-group [interface** *INTERFACE-ID***]**

### **Parameters**

**interface** *INTERFACE-ID* (Optional) Specifies the interface to be displayed.

### **Default**

None.

### **Command Mode**

User EXEC or Any Configuration Mode.

### **Command Default Level**

Level: 1.

### **Usage Guideline**

If interface is not specified, all of the interfaces that have access list configured will be displayed.

### **Example**

This example shows how to display access lists that are applied to all of the interfaces.

```
Switch# show access-group
eth1/0/1:
   Inbound mac access-list : simple-mac-acl(ID: 7998)
   Inbound ip access-list : simple-ip-acl(ID: 1998)
Switch#
```
### **4-22 show access-list**

This command is used to display the access list configuration information.

**show access-list [ip [***NAME* **|** *NUMBER***] | mac [***NAME* **|** *NUMBER***] | ipv6 [***NAME* **|** *NUMBER***] | expert [***NAME* **|** *NUMBER***] | arp [***NAME***]]**

### **Parameters**

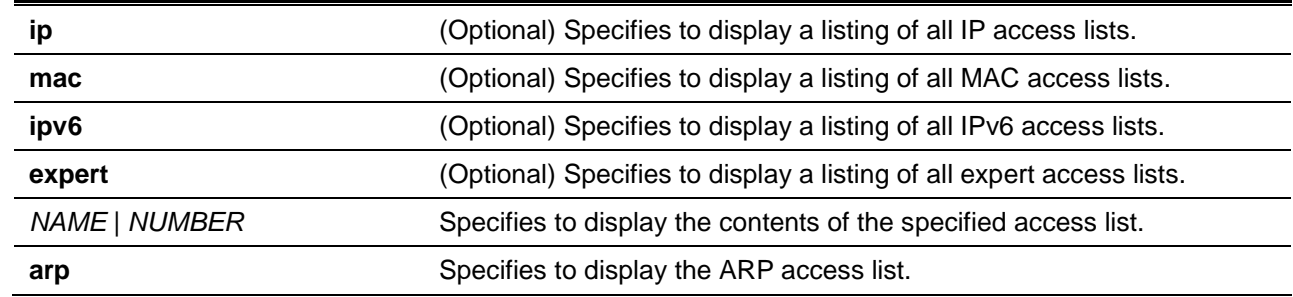

### **Default**

None.

### **Command Mode**

User EXEC or Any Configuration Mode.

### **Command Default Level**

Level: 1.

### **Usage Guideline**

This command displays access list information. If no option is specified, a listing of all configured access lists is displayed. If the type of access list is specified, detailed information of the access list will be displayed. If the user enables the ACL hardware counter for an access list, the counter will be displayed based on each access list entry.

### **Example**

This example shows how to display all access lists.

Switch# show access-list

Access-List-Name Type

```
-------------------------------------- ---------------
simple-ip-acl(ID: 3998) ip ext-acl
simple-rd-acl(ID: 3999) ip ext-acl
rd-mac-acl(ID: 6998) mac ext-acl
rd-ip-acl(ID: 1998) ip acl
ip6-acl(ID: 12999) ipv6 ext-acl
park-arp-acl are according to the state of the state are acl are acl are acl are acl \alphaTotal Entries: 6
Switch#
```
This example shows how to display the IP access list called R&D.

```
Switch# show access-list ip R&D 
IP access list R&D(ID:3996)
10 permit tcp any 10.20.0.0 0.0.255.255
20 permit tcp any host 10.100.1.2 
30 permit icmp any any
```
#### Switch#

This example shows how to display the content for the access list if its hardware counter is enabled.

```
Switch# show access-list ip simple-ip-acl
IP access list simple-ip-acl(ID:3994)
10 permit tcp any 10.20.0.0 0.0.255.255 (Ing: 12410 packets Egr: 85201 packets)
20 permit tcp any host 10.100.1.2 (Ing: 6532 packets Egr: 0 packets)
30 permit icmp any any (Ing: 8758 packets Egr: 4214 packets) 
Counter enable on following port(s):
Ingress port(s): eth1/0/5-eth1/0/8 
Egress port(s): eth1/0/3
Switch#
```
#### **4-23 show vlan access-map**

This command is used to display the VLAN access-map configuration information.

**show vlan access-map [***MAP-NAME***]**

#### **Parameters**

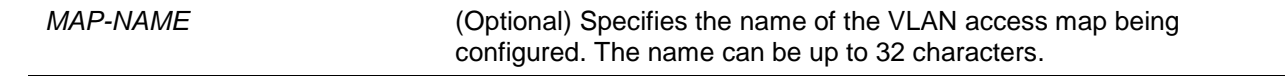

# **Default**

None.

### **Command Mode**

User EXEC or Any Configuration Mode.

### **Command Default Level**

Level: 1.

### **Usage Guideline**

If no access-map name is specified, all VLAN access-map information will be displayed. If the user enables the ACL hardware counter for an access-map, the counter will be displayed based on each submap.

### **Example**

This example shows how to display the VLAN access-map.

```
Switch# show vlan access-map
VLAN access-map vlan-map 10
  match ip access list: stp_ip1(ID: 1888)
action: forward
VLAN access-map vlan-map 20
  match mac access list: ext_mac(ID: 6995)
  action: redirect eth1/0/5
```
#### Switch#

This example shows how to display the contents of the VLAN access-map if its hardware counter is enabled.

```
Switch# show vlan access-map
VLAN access-map vlan-map 10
  match ip access list: stp_ip1(ID: 1888)
action: forward
Counter enable on VLAN(s): 1-2
match count: 8541 packets
VLAN access-map vlan-map 20
  match mac access list: ext_mac(ID: 6995)
action: redirect eth1/0/5
Counter enable on VLAN(s): 1-2
match count: 5647 packets
Switch#
```
### **4-24 show vlan filter**

This command is used to display the VLAN filter configuration of VLAN interfaces.

**show vlan filter [access-map** *MAP-NAME* **| vlan** *VLAN-ID***]**

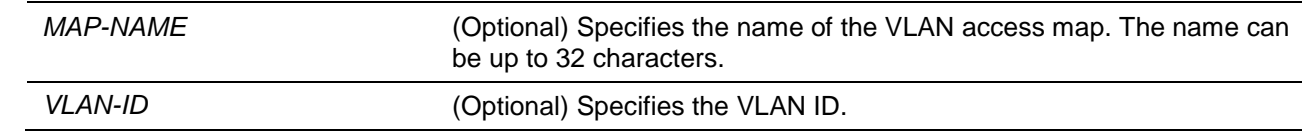

### **Default**

None.

### **Command Mode**

User EXEC or Any Configuration Mode.

### **Command Default Level**

Level: 1.

### **Usage Guideline**

The **show vlan filter access-map** command is used to display the VLAN filter information by access map. The command **show vlan filter vlan** is used to display the VLAN filter information by VLAN.

### **Example**

This example shows how to display VLAN filter information.

```
Switch# show vlan filter
VLAN Map aa
  Configured on VLANs: 5-127,221-333
VLAN Map bb
   Configured on VLANs: 1111-1222
Switch#
Switch# show vlan filter vlan 5
VLAN ID 5
  VLAN Access Map: aa
Switch#
```
### **4-25 vlan access-map**

This command is used to create a sub-map of a VLAN access map and enter the VLAN access-map submap configure mode. The **no** form of this command used to delete an access-map or its sub-map.

**vlan access-map** *MAP-NAME* **[***SEQUENCE-NUM***] no vlan access-map** *MAP-NAME* **[***SEQUENCE-NUM***]**

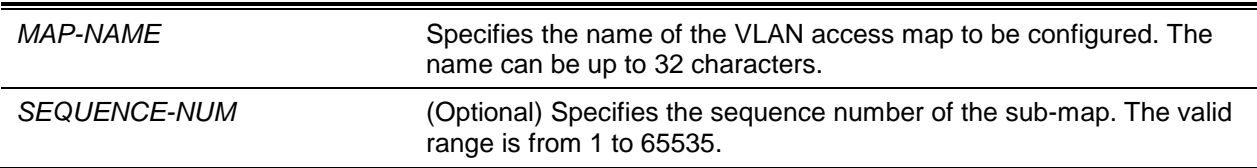

### **Default**

None.

## **Command Mode**

Global Configuration Mode.

### **Command Default Level**

Level: 12.

### **Usage Guideline**

A VLAN access map can contain multiple sub-maps. For each sub-map, one access list (IP access list, IPv6 access list or MAC access list) can be specified and one action can be specified. After a VLAN access map is created, the user can use the **vlan filter** command to apply the access map to VLAN(s).

A sequence number will be assigned automatically if the user does not assign it manually, and the automatically assigned sequence number starts from 10, and increase 10 per new entry.

The packet that matches the sub-map (that is packet permitted by the associated access-list) will take the action specified for the sub-map. No further check against the next sub-maps is done. If the packet does not match a sub-map, then the next sub-map will be checked.

Using the **no** form of this command without specify sequence numbers, will delete all sub-map information of the specified access-map.

### **Example**

This example shows how to create a VLAN access map.

```
Switch# configure terminal
Switch(config)# vlan access-map vlan-map 20
Switch(config-access-map)#
```
# **4-26 vlan filter**

This command is used to apply a VLAN access map in a VLAN. Use the **no** command to remove a VLAN access map from the VLAN.

**vlan filter** *MAP-NAME* **vlan-list** *VLAN-ID-LIST* **no vlan filter** *MAP-NAME* **vlan-list** *VLAN-ID-LIST*

### **Parameters**

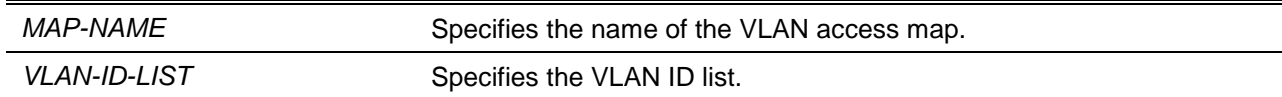

### **Default**

None.

### **Command Mode**

Global Configuration Mode.

### **Command Default Level**

Level: 12.

# **Usage Guideline**

A VLAN can only be associated with one VLAN access map.

# **Example**

Switch#

This example shows how to apply the VLAN access-map "vlan-map" in VLAN 5.

```
Switch# configure terminal
Switch(config)# vlan filter vlan-map vlan-list 5
Switch(config-access-map)# end
Switch# show vlan filter
VLAN Map vlan-map
  Configured on VLANs: 5
```
# 5. Access Management Commands

# **5-1 access class**

This command is used to specify an access list to restrict the access via a line. Use the **no** form of the command to remove the specified access list check.

**access-class** *IP-ACL*

**no access-class** *IP-ACL*

### **Parameters**

*IP-ACL* Specifies a standard IP access list. The source address field of the permit or deny entry define the valid or invalid host.

### **Default**

None.

### **Command Mode**

Line Configuration Mode.

### **Command Default Level**

Level: 15.

### **Usage Guideline**

This command specifies access lists to restrict the access via a line. At most two access lists can be applied to a line. If two access lists are already applied, an attempt to apply a new access list will be rejected until an applied access list is removed by the **no** form of this command.

### **Example**

This example shows how a standard IP access list is created and is specified as the access list to restrict access via Telnet. Only the host 226.1.1.1 is allowed to access the server.

```
Switch# configure terminal
Switch(config)# ip access-list vty-filter
Switch(config-ip-acl)# permit 226.1.1.1 0.0.0.0
Switch(config-ip-acl)# exit
Switch(config)# line telnet 
Switch(config-line)# access-class vty-filter
Switch(config-line)#
```
### **5-2 banner login**

This command is used to enter banner login mode to configure the banner login message. Use the **no** command to revert to the factory default the login banner.

**banner login** *cMESSAGEc* **no banner login**
### **Parameters**

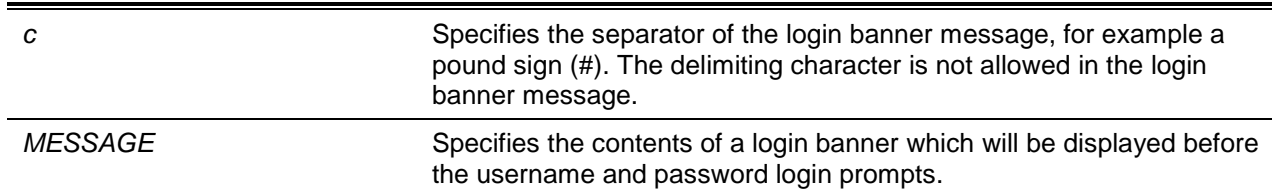

#### **Default**

None.

#### **Command Mode**

Global Configuration Mode.

#### **Command Default Level**

Level: 12.

#### **Usage Guideline**

Use this command to define a customized banner to be displayed after the user successfully logs into the system. Follow the banner login command with one or more blank spaces and a delimiting character of your choice. Then enter one or more lines of text, terminating the message with the second occurrence of the delimiting character. For example with a pound sign (#) being the delimiting character, after inputting the delimiting character, press the enter key, then the login banner contents can be typed. The delimiting character need to be input then press enter to complete the type. To configure the login banner contents to default, use **no** banner login command in global configuration mode.

**Note:** The typed additional characters after the end delimiting character are invalid. These characters will be discarded by the system. The delimiting character cannot be used in the login banner text.

#### **Example**

This example shows how to configure a login banner. The hash sign (#) is used as the delimiting character. The start delimiting character, banner contents and end delimiting character will be input before press first enter key:

```
Switch# configure terminal
Switch(config)# banner login #Enter Command Line Interface#
Switch(config)#
```
This example shows how to configure a login banner. The hash sign (#) is used as the delimiting character. Just the start delimiting character will be input before press first enter key.

```
Switch# configure terminal
Switch(config)# banner login #
LINE c banner-text c, where 'c' is a delimiting character
Enter Command Line Interface
#
Switch(config)#
```
### **5-3 prompt**

This command is used to customize the CLI prompt. Use the **no** form of the command to reset the prompt to default setting.

**prompt** *STRING*

**no prompt**

# **Parameters**

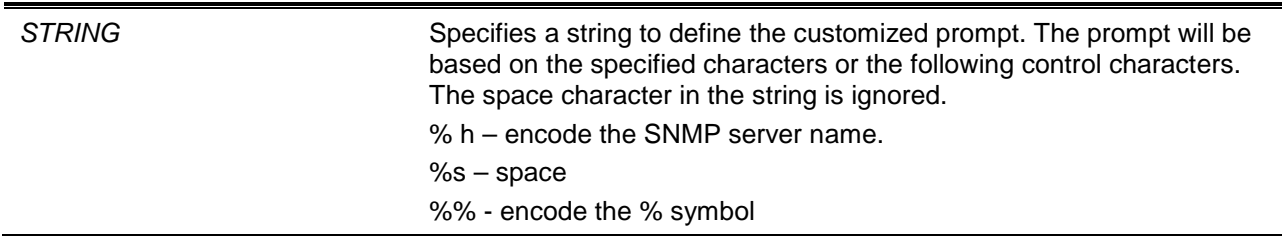

# **Default**

None.

# **Command Mode**

Global Configuration Mode.

# **Command Default Level**

Level: 12.

# **Usage Guideline**

Use the prompt command to customize the CLI prompt. If the user selects to encode the SNMP server name as the prompt, only the first 15 characters are encoded. The privileged level character will appear as the last character of the prompt.

The character is defined as follows.

- '>' Represents user level.
- '#' Represents privileged user level.

# **Example**

This example shows how to change the prompt to "BRANCH A" using administrator.

Switch# configure terminal Switch(config)# prompt BRANCH%sA BRANCH A(config)#

# **5-4 enable password**

This command is used to setup enable password to enter different privileged levels and use the **no** to return the password to the empty string.

**enable password [level** *PRIVILEGE-LEVEL***] [0| 7]** *PASSWORD* **no enable password [level** *PRIVILEGE-LEVEL***]**

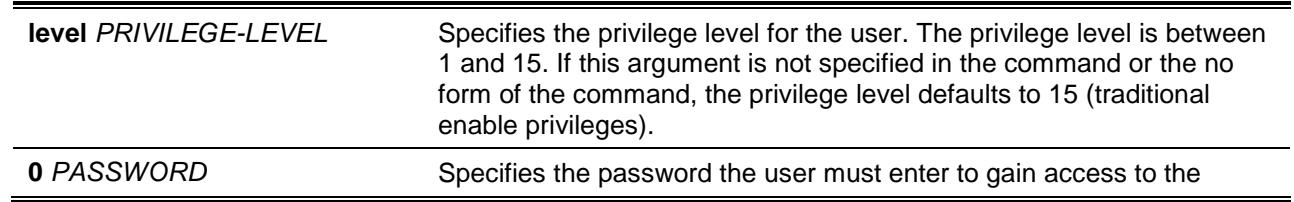

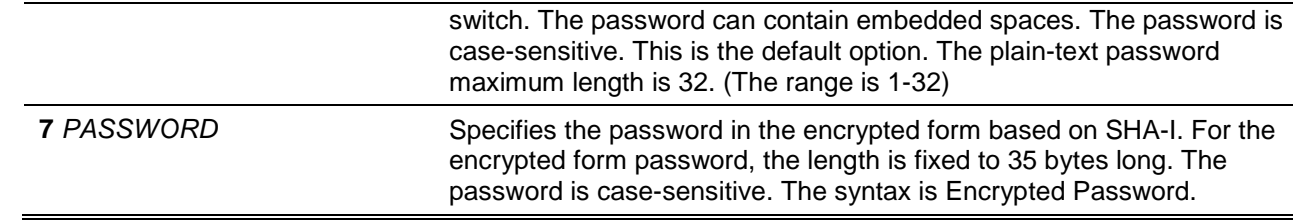

# **Default**

By default, no password is set. It is an empty string.

# **Command Mode**

Global Configuration Mode.

# **Command Default Level**

Level: 15.

# **Usage Guideline**

The exact password for a specific level needs to be used to enter the privilege level. Each level has only one password to enter the level.

### **Example**

This example shows how to create an **enable** password at the privilege level 15 of "MyEnablePassword".

```
Switch# configure terminal
Switch(config) #enable password MyEnablePassword
Switch# disable
Switch# enable
Password:****************
Switch# show privilege 
Current privilege level is 15
Switch#
```
# **5-5 ip http server**

This command is used to enable the HTTP server. Use the **no** command to disable the HTTP server function.

#### **ip http server**

**no ip http server**

# **Parameters**

None.

# **Default**

By default, this option is disabled.

# **Command Mode**

Global Configuration Mode.

# **Command Default Level**

Level: 12.

# **Usage Guideline**

This command enables the HTTP server function. The HTTPs access interface is separately controlled by SSL commands.

# **Example**

This example shows how to enable the HTTP server.

Switch# configure terminal Switch(config)# ip http server Switch(config)#

# **5-6 ip http secure-server**

This command is used to enable the HTTPS server. Use the **ip http secure-server ssl-service-policy** command to specify which SSL service policy is used for HTTPS. Use the **no** command to disable the HTTPS server function.

**ip http secure-server [ssl-service-policy** *POLICY-NAME***]**

**no ip http secure-server**

# **Parameters**

*POLICY-NAME* (Optional) Specifies the SSL service policy name. Use this **sslservice-policy** keyword only if you have already declared an SSL service policy using the **ssl-service-policy** command. When no keyword is specified, a built-in local certificate will be used for HTTPS.

# **Default**

By default, this option is disabled.

# **Command Mode**

Global Configuration Mode.

# **Command Default Level**

Level: 12.

# **Usage Guideline**

This command enables the HTTPS server function and uses the specified SSL service policy for HTTPS.

# **Example**

This example shows how to enable the HTTPS server function and use the service policy called "sp1" for HTTPS.

Switch# configure terminal Switch(config)# ip http secure-server ssl-service-policy sp1 Switch(config)#

# **5-7 ip http access-class**

This command is used to specify an access list to restrict the access to the HTTP server. Use the **no** form of the command to remove the access list check.

**ip {http | https} access-class** *IP-ACL*

**no ip {http | https} access-class** *IP-ACL*

# **Parameters**

*IP-ACL* Specifies a standard IP access list. The source address field of the entry defines the valid or invalid host.

# **Default**

None.

# **Command Mode**

Global Configuration Mode.

# **Command Default Level**

Level: 12.

# **Usage Guideline**

This command specifies an access list to restrict the access to the HTTP server. If the specified access list does not exist, the command does not take effect, thus no access list is checked for the user's access to HTTP.

# **Example**

This example shows how a standard IP access list is created and is specified as the access list to access the HTTP server. Only the host 2265.1.1.1 is allowed to access the server.

```
Switch# configure terminal
Switch(config)# ip access-list http-filter
Switch(config-ip-acl)# permit 226.1.1.1 255.255.255.255
Switch(config-ip-acl)# exit
Switch(config)# ip http access-class http-filter
Switch(config)#
```
# **5-8 ip http service-port**

This command is used to specify the HTTP service port. Use the **no** command to return the service port to 80.

**ip http service-port** *TCP-PORT*

**no ip http service-port**

# **Parameters**

*TCP-PORT* Specifies the TCP port number. TCP ports are numbered between 1 and 65535. The "well-known" TCP port for the HTTP protocol is 80.

### **Default**

By default, this port number is 80.

# **Command Mode**

Global Configuration Mode.

# **Command Default Level**

Level: 12.

# **Usage Guideline**

This command configures the TCP port number for the HTTP server.

# **Example**

This example shows how to configure the HTTP TCP port number to 8080.

```
Switch# configure terminal
Switch(config)# ip http service-port 8080
Switch(config)#
```
# **5-9 ip http timeout-policy idle**

This command is used to

**ip http timeout-policy idle** *INT* **no ip http timeout-policy idle**

# **Parameters**

*INT* Specifies the idle timeout value. The valid range is from 60 to 36000 seconds.

# **Default**

By default, this value is 180 seconds.

# **Command Mode**

Global Configuration Mode.

# **Command Default Level**

Level: 12.

# **Usage Guideline**

This command configures the idle timeout value of the HTTP server connection.

# **Example**

This example shows how to configure the idle timeout value to 100 seconds.

```
Switch# configure terminal
Switch(config)# ip http timeout-policy idle 100
Switch(config)#
```
# **5-10 ip telnet server**

This command is used to enable a Telnet server. Use the **no** command to disable the Telnet server function

**ip telnet server** 

**no ip telnet server**

# **Parameters**

None.

# **Default**

By default, this option is enabled.

# **Command Mode**

Global Configuration Mode.

# **Command Default Level**

Level: 12.

# **Usage Guideline**

This command enables or disables the Telnet server. The SSH access interface is separately controlled by SSH commands.

# **Example**

This example shows how to enable the Telnet server.

```
Switch# configure terminal
Switch(config)# ip telnet server
Switch(config)#
```
# **5-11 ip telnet service port**

This command is used to specify the service port for Telnet. Use the **no** command to return the service port to 23.

**ip telnet service-port** *TCP-PORT* **no ip telnet service-port**

# **Parameters**

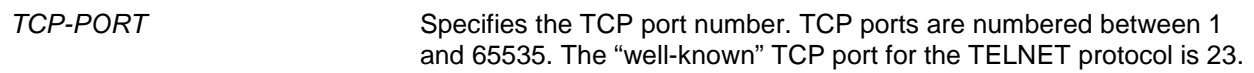

# **Default**

By default, this value is 23.

# **Command Mode**

Global Configuration Mode.

### **Command Default Level**

Level: 12.

# **Usage Guideline**

This command configures the TCP port number for Telnet access

# **Example**

This example shows how to change the Telnet service port number to 3000.

```
Switch# configure terminal
Switch(config)# ip telnet service-port 3000
Switch(config)#
```
### **5-12 ip telnet source-interface**

This command is used to specify the interface whose IP address will be used as the source address of Telnet packets that initiates a Telnet connection. To remove the specification, use the **no** form of this command.

**ip telnet source-interface** *INTERFACE-ID*

**no ip telnet source-interface**

# **Parameters**

*INTERFACE-ID* Specifies the interface whose IP address will be used as the source address of packets that initiates a Telnet connection.

### **Default**

The IP address of the closest interface will be used.

### **Command Mode**

Global Configuration Mode.

# **Command Default Level**

Level: 12.

#### **Usage Guideline**

Use this command to specify the interface IP address source address packets that initiates a Telnet connection.

### **Example**

This example shows how to configure VLAN 100 as the source interface for Telnet packets to initiate a Telnet connection.

```
Switch# configure terminal
Switch(config)# ip telnet source-interface vlan100
Switch(config)#
```
#### **5-13 line**

This command is used to identify a line type for configuration and enter line configuration mode.

```
line {console | telnet | ssh}
```
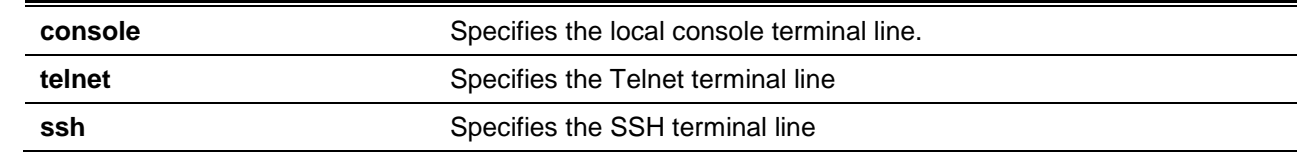

### **Default**

None.

### **Command Mode**

Global Configuration Mode.

#### **Command Default Level**

Level: 12.

#### **Usage Guideline**

The line command is used to enter the Line Configuration Mode.

#### **Example**

This example shows how to enter the Line Configuration Mode for the SSH terminal line and configures its access class as "vty-filter".

Switch# configure terminal Switch(config)# line ssh Switch(config-line)# access-class vty-filter Switch(config-line)#

#### **5-14 service password recovery**

This command is used to enable or disable the backdoor password recovery feature. Use the **no** form of the command to disable the backdoor password recovery feature.

#### **service password-recovery**

**no service password-recovery**

### **Parameters**

None.

# **Default**

By default, this option is enabled.

### **Command Mode**

Global Configuration Mode.

# **Command Default Level**

Level: 15.

### **Usage Guideline**

Use this command to configure the backdoor password recovery feature which is open by default.

#### **Example**

This example shows how to disable the password recovery backdoor feature.

Switch# configure terminal Switch(config)# no service password-recovery Switch(config)#

# **5-15 service password encryption**

This command is used to enable the encryption of the password before stored in the configuration file. The **no** command will disable the encryption.

#### **service password-encryption**

**no service password-encryption**

# **Parameters**

None.

### **Default**

By default, this option is disabled.

#### **Command Mode**

Global Configuration Mode.

### **Command Default Level**

Level:15.

# **Usage Guideline**

The user account configuration information is stored in the running configuration file and can be applied to the system later. If the **service password-encryption** command is enabled, the password will be stored in the encrypted form.

When the service password encryption option is disabled and the password is specified in the plain text form, the password will be in plain text form. However, if the password is specified in the encrypted form or if the password has been converted to the encrypted form by the last **enable password encryption** command, the password will still be in the encrypted form. It cannot be reverted back to plain text.

The password affected by this command includes the user account password, enable password, and the authentication password.

### **Example**

This example shows how to enable the encryption of the password before stored in the configuration file.

Switch# configure terminal Switch(config)# service password encryption Switch(config)#

### **5-16 show terminal**

This command is used to obtain information about the terminal configuration parameter settings for the current terminal line. Use this command in any EXEC mode or any configuration mode.

**show terminal**

None.

# **Default**

None.

# **Command Mode**

User EXEC or Any Configuration Mode.

# **Command Default Level**

Level: 1.

# **Usage Guideline**

Use this command to display information about the terminal configuration parameters for the current terminal line

# **Example**

This example shows how to display information about the terminal configuration parameter settings for the current terminal line.

Switch# show terminal Terminal Settings: Length: 24 lines Width: 80 columns Default Length: 24 lines Default Width: 80 columns Baud rate: 9600 bps

Switch#

# **5-17 show ip http server**

This command is used to display information about the HTTP server's status.

### **show ip http server**

### **Parameters**

None.

# **Default**

None.

# **Command Mode**

User EXEC or Any Configuration Mode.

# **Command Default Level**

Level: 1.

# **Usage Guideline**

This command is used to display information about the HTTP server's status.

# **Example**

This example shows how to display information about the HTTP server's status.

```
Switch# show ip http server
ip http server state : enable 
Switch#
```
# **5-18 show ip http secure-server**

This command is used to display information about the SSL feature's status.

#### **show ip http secure-server**

# **Parameters**

None.

# **Default**

None.

# **Command Mode**

User EXEC or Any Configuration Mode.

# **Command Default Level**

Level: 1.

# **Usage Guideline**

This command is used to display information about the SSL feature's status.

# **Example**

This example shows how to display information about the SSL feature's status.

Switch# show ip http secure-server

ip http secure-server state : disable

Switch#

# **5-19 show users**

This command is used to display information about the active lines on the switch.

```
show users
```
# **Parameters**

None.

# **Default**

None.

# **Command Mode**

User EXEC or Any Configuration Mode.

# **Command Default Level**

Level: 1.

# **Usage Guideline**

This command displays information about the active lines on the switch.

# **Example**

This example shows how to display all session information.

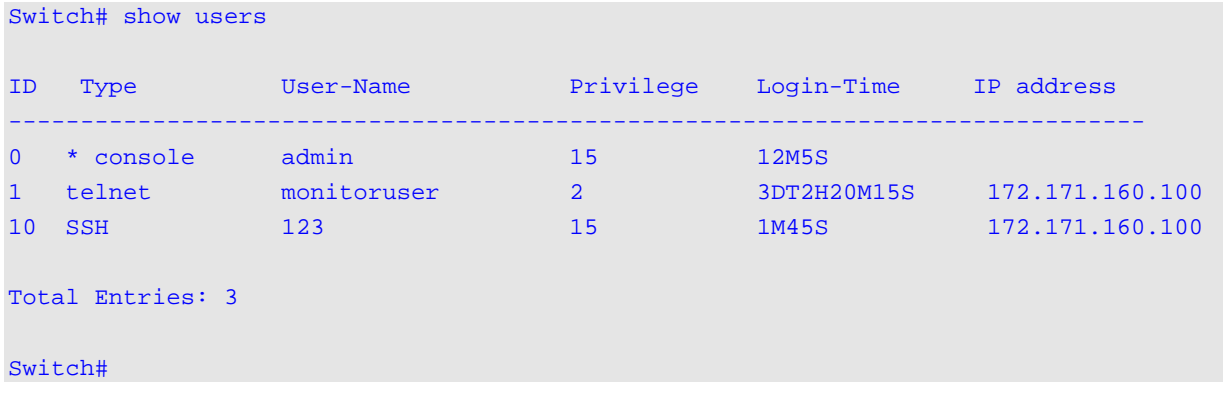

# **5-20 telnet**

This command is used to login another device that supports Telnet.

**telnet [/vrf** *VRF-NAME***] [***IP-ADDRESS* **|** *IPV6-ADDRESS***] [***TCP-PORT***]**

# **Parameters**

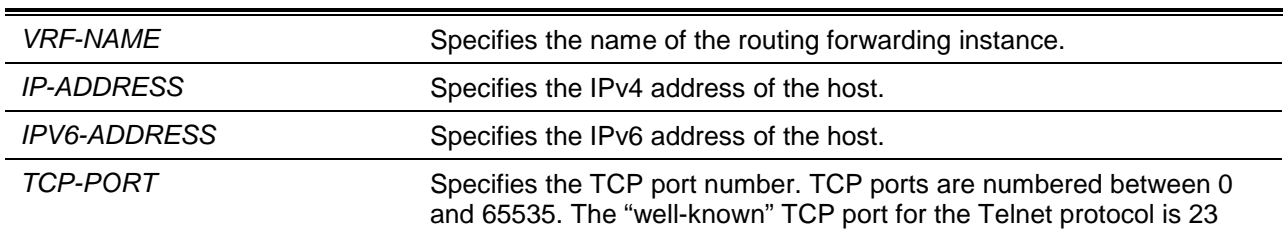

# **Default**

None.

# **Command Mode**

EXEC Mode.

# **Command Default Level**

Level: 1.

# **Usage Guideline**

This is the Telnet client function and can be used to communicate with another device using the Telnet feature. The Telnet software supports special Telnet commands in the form of Telnet sequences that map generic terminal control functions to operating system-specific functions. To issue a special Telnet command, enter the escape sequence and then a command character. The default escape sequence is

CTRL+ (press and hold the CTRL and Shift keys and the underscore ' ' key). The special Telnet commands will be displayed as follows:

• e – Exits the Telnet connection. Either an uppercase or lowercase letter 'e' can exit the Telnet connection.

If another key is pressed, the terminal will return to the original active Telnet session.

Multiple Telnet sessions can be opened on the switch system and each open Telnet session can have its own Telnet client software supported at the same time

### **Example**

This example shows how to Telnet to the IP address 10.90.90.91 using the default port 23. The IP address, 10.90.90.91 is the DXS-3600-32S management interface which allows a user to login.

```
Switch# telnet 10.90.90.91
                       DXS-3600-32S Gigabit Ethernet Switch
                               Command Line Interface
                              Firmware: Build 2.40.041
            Copyright(C) 2015 D-Link Corporation. All rights reserved.
Password required, but none set
Switch#
```
This example shows how to Telnet through port 23 to 10.90.90.91 and the connection failed. Try using port 3500 instead to login into the management interface.

```
Switch#telnet 10.90.90.91
ERROR: Could not open a connection to host on server port 23.
Switch# telnet 10.90.90.91 3500
                       DXS-3600-32S Gigabit Ethernet Switch
                              Command Line Interface
                             Firmware: Build 2.40.041
            Copyright(C) 2015 D-Link Corporation. All rights reserved.
Password required, but none set
Switch#
```
# **5-21 terminal length**

The command is used to configure the number of lines displayed on the screen. The **terminal length** command will only affect the current session. The **terminal default length** command will set the default value but it doesn't affect the current session. The newly created, saved session terminal length will use the default value. Use **no** form of this command to revert back to the default settings.

**terminal length** *NUMBER* **no terminal length**

**terminal length default** *NUMBER* **no terminal length default**

# **Parameters**

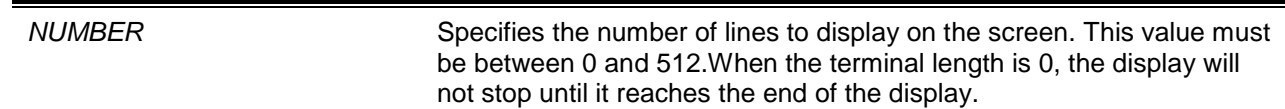

# **Default**

By default, this value is 24.

# **Command Mode**

Use the EXEC Mode or Privilege EXEC Mode for the **terminal length** command.

Use the Global Configuration Mode for the **terminal length default** command.

# **Command Default Level**

Level: 1 (for the **terminal length** command).

Level: 12 (for the **terminal length default** command).

# **Usage Guideline**

When the terminal length is 0, the display will not stop until it reaches the end of the display.

If the terminal length is specified to a value other than 0, for example 50, then the display will stop after every 50 lines. The terminal length is used to set the number of lines displayed on the current terminal screen. This command also applies to Telnet and SSH sessions. Valid entries are from 0 to 512. The default is 24 lines. A selection of 0's instructs the Switch to scroll continuously (no pausing).

Output from a single command that overflows a single display screen is followed by the **--More--** prompt. At the **--More--** prompt, press CTRL+C, q, Q, or ESC to interrupt the output and return to the prompt. Press the Spacebar to display an additional screen of output, or press Return to display one more line of output. Setting the screen length to 0 turns off the scrolling feature and causes the entire output to display at once. Unless the **default** keyword is used, a change to the terminal length value applies only to the current session. When using the no form of this command, the number of lines in the terminal display screen is reset to 24.

The **terminal length default** command is available in the global configuration mode. The command setting does not affect the current existing terminal sessions but affects the new terminal sessions that are activated later. Only the default terminal length value can be saved.

# **Example**

This example shows how to change the lines to be displayed on a screen to 60.

Switch# terminal length 60 Switch#

# **5-22 terminal speed**

This command is used to setup the terminal speed. Use the **no** form of the command to reset to the default setting.

**terminal speed** *BPS* **no terminal speed**

### **Parameters**

**BPS** BPS Specifies the console rate in bits per second (bps).

#### **Default**

By default, this value is 115200.

#### **Command Mode**

Global Configuration Mode.

**Command Default Level**

Level: 12.

# **Usage Guideline**

Use this command to configure the terminal connection speed. Some baud rates available on the devices connected to the port might not be supported on the switch.

### **Example**

This example shows how to configure the serial port baud rate to 9600 bps.

Switch# configure terminal Switch(config)# terminal speed 9600 Switch(config)#

# **5-23 session timeout**

This command is used to configure the line session timeout value. Use the **no** form of the command to reset it to the default settings.

**session-timeout** *MINUTES*

**no session-timeout**

# **Parameters**

*MINUTES* Specifies the timeout length in minutes. 0 represents never timeout.

### **Default**

By default, this value is 3 minutes.

### **Command Mode**

Line Configuration Mode.

### **Command Default Level**

Level: 12.

# **Usage Guideline**

This timer specifies the timeout for auto-logout sessions established by the line that is being configured.

### **Example**

This example shows how to configure the console session to never timeout.

Switch# configure terminal Switch(config)# line console

```
Switch(config-line)# session-timeout 0
Switch(config-line)#
```
### **5-24 terminal width**

The command is used to set the number of character columns on the terminal screen for the current session line. The **terminal width** command will only affect the current session. The **terminal width default** command will set the default value, but it doesn't affect any current sessions.

**terminal width** *NUMBER* **no terminal width terminal width default** *NUMBER* **no terminal width default**

### **Parameters**

*NUMBER* Specifies the number of characters to display on the screen. Valid values are from 40 to 255.

#### **Default**

By default, this value is 80 characters.

#### **Command Mode**

Use the EXEC Mode or Privilege EXEC Mode for the **terminal width** command.

Use the Global Configuration Mode for the **terminal width default** command.

#### **Command Default Level**

Level: 1 (for the **terminal width** command).

Level: 12 (for the **terminal width default** command).

# **Usage Guideline**

By default, the switch's system terminal provides a screen display width of 80 characters. The **terminal width** command changes the terminal width value which applies only to the current session. When changing the value in a session, the value applies only to that session. When the **no** form of this command is used, the number of lines in the terminal display screen is reset to the default, which is 80 characters.

The **terminal width default** command is available in the global configuration mode. The command setting does not affect the current existing terminal sessions but affect the new terminal sessions that are activated later and just the global terminal width value can be saved.

However, for remote CLI session access such as Telnet, the auto-negotiation terminal width result will take precedence over the default setting if the negotiation is successful. Otherwise, the default settings take effect.

#### **Example**

This example shows how to adjust the current session terminal width to 120 characters.

```
Switch# show terminal
Length: 24 lines
Width: 80 columns
Default Length: 24 lines
```
Default Width: 80 columns Baud rate: 9600 Switch# terminal width 120 Switch# show terminal Length: 24 lines Width: 120 columns Default Length: 24 lines Default Width: 80 columns Baud rate: 9600 Switch #

# **5-25 username**

This command is used to create a user account. Use the **no** command to delete the user account.

# **username** *NAME* **[privilege** *LEVEL***] [nopassword | password [0 | 7 ]** *PASSWORD***] no username [***NAME***]**

# **Parameters**

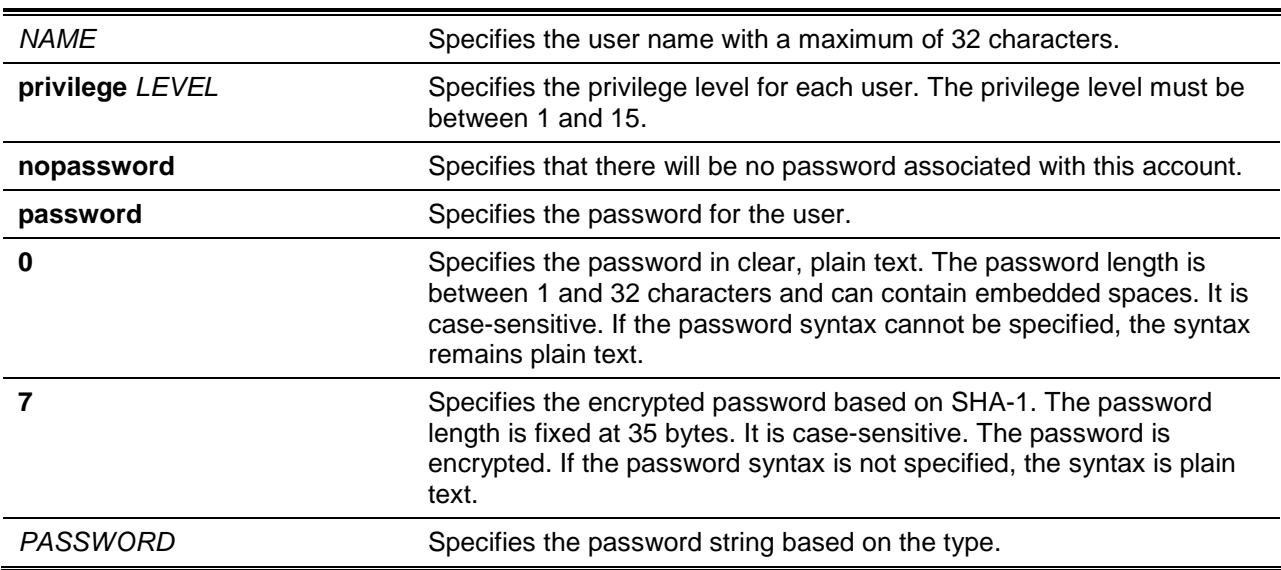

# **Default**

By default, no username-based authentication system is established.

If not specified, use 1.

# **Command Mode**

Global Configuration Mode.

# **Command Default Level**

Level: 15.

# **Usage Guideline**

This command creates user accounts with different access levels. When the user login with Level 1, the user will be in the User EXEC Mode. The user needs to further use the **enable** command to enter the Privileged EXEC Mode.

When the user login with a Level higher than or equal to 2, the user will directly enter the Privileged EXEC Mode. Therefore, the Privileged EXEC Mode can be in Levels 2 to 15.

The user can specify the password in the encrypted form or in the plain-text form. If it is in the plain-text form, but the service password encryption is enabled, then the password will be converted to the encrypted form.

If the **no username** command is used without the user name specified, all users are removed.

By default, the user account is empty. When the user account is empty, the user will be directly in the User EXEC Mode at Level 1. The user can further enter the Privileged EXEC Mode using the **enable** command.

### **Example**

This example shows how to create an administrative username, called **admin**, and a password, called "mypassword".

```
Switch# configure terminal
Switch(config)# username admin privilege 15 password 0 mypassword
Switch(config)#
```
This example shows how to remove the user account with the username **admin**.

```
Switch# configure terminal
Switch(config)# no username admin
Switch(config)#
```
### **5-26 password**

This command is used to create a new password. Use the **no** form of the command to remove the password.

```
password [0 | 7 ] PASSWORD
```
**no password**

# **Parameters**

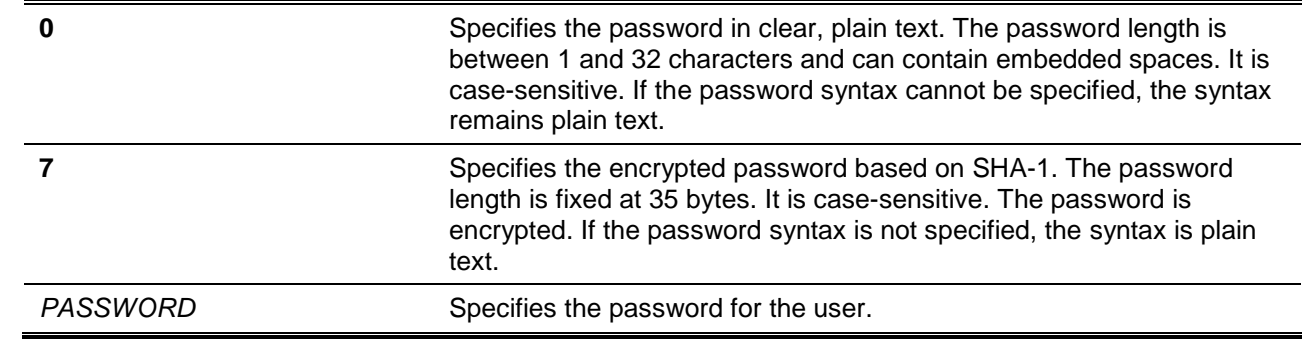

### **Default**

None.

# **Command Mode**

Line Configuration Mode.

# **Command Default Level**

Level: 15.

# **Usage Guideline**

This command is used to create a new user password. Only one password can be used for each type of line.

# **Example**

This example shows how to create a password for the console line.

```
Switch# configure terminal
Switch(config)# line console
Switch(config-line)# password 123
Switch(config-line)#
```
# **5-27 clear line**

This command is used to disconnect a connection session.

**clear line** *LINE-ID*

# **Parameters**

*LINE-ID* Specifies the line ID of the connection session that will be disconnected.

# **Default**

None.

# **Command Mode**

Privileged EXEC Mode.

# **Command Default Level**

Level: 15.

# **Usage Guideline**

The **clear line** command is used to disconnect an active session on the switch. The line ID is assigned by line when the connection session was created. Use the **show users** command to view active sessions.

This command only can disconnect SSH and Telnet sessions.

# **Example**

This example shows how to disconnect the line session 2.

Switch# clear line 1 Switch#

# 6. ARP Spoofing Prevention Commands

# **6-1 ip arp spoofing-prevention**

This command is used to configure an ARP Spoofing Prevention (ASP) entry of the gateway used for preventing ARP poisoning attacks. Use the **no** form of the command to delete an ARP spoofing prevention entry.

**ip arp spoofing-prevention** *GATEWAY-IP GATEWAY-MAC* **interface** *INTERFACE-ID* **[,|-]** 

**no ip arp spoofing-prevention** *GATEWAY-IP* **[interface** *INTERFACE-ID* **[,|-] ]**

# **Parameters**

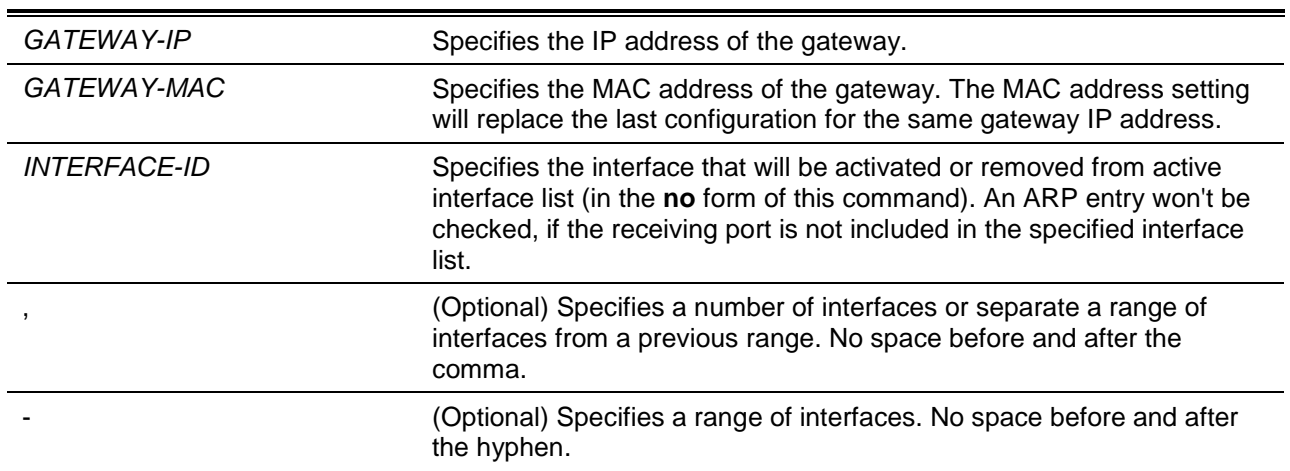

# **Default**

By default, no entries exist.

# **Command Mode**

Global Configuration Mode.

# **Command Default Level**

Level: 12.

# **Usage Guideline**

This command is used to configure the ARP spoofing prevention (ASP) entry to prevent spoofing of the MAC address of the protected gateway. When an entry is created, ARP packets whose sender IP address matches the gateway IP address, of an entry, but its sender MAC address field does not match the gateway MAC address, of the entry, will be dropped by the system. The ASP will bypass the ARP packets whose sender IP address doesn't match the configured gateway IP address.

If an ARP address matches a configured gateway's IP address, MAC address, and port list, then bypass the Dynamic ARP Inspection (DAI) check no matter if the receiving port is ARP 'trusted' or 'untrusted'.

Only physical ports and port channel interfaces are valid interface to be specified.

# **Example**

This example shows how to configure an ARP spoofing prevention entry with an IP address of 10.254.254.251 and MAC address of 00-00-00-11-11-11 and activate the entry at port Ethernet 1/0/10.

Switch#configure terminal Switch(config)# ip arp spoofing-prevention 10.254.254.251 00-00-00-11-11-11 interface ethernet 1/0/10

Switch(config)#

# **6-2 show ip arp spoofing-prevention**

This command is used to display the configuration of ARP spoofing prevention.

# **show ip arp spoofing-prevention**

# **Parameters**

None.

# **Default**

None.

# **Command Mode**

User EXEC or Any Configuration Mode.

# **Command Default Level**

Level: 1.

# **Usage Guideline**

Use this command to display all ARP spoofing prevention entries.

# **Example**

This example shows how to display all ARP spoofing prevention entries.

Switch# show ip arp spoofing-prevention IP MAC Interfaces --------------- ----------------- --------------------------- 10.254.254.251 00-00-00-11-11-11 ethernet 1/0/10 Total Entries: 1 Switch#

# **Display Parameters**

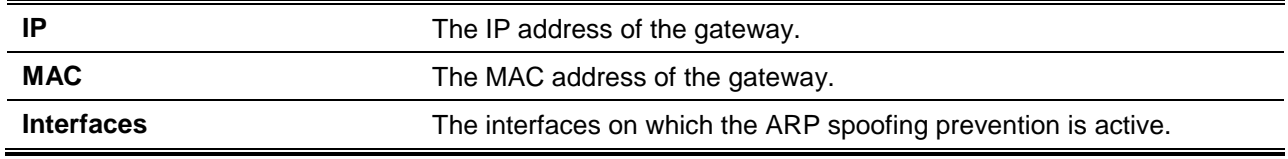

# 7. Authentication, Authorization, and Accounting (AAA) Commands

# **7-1 aaa accounting commands**

This command is used to configure the accounting method list used for all commands at the specified privilege level. Use the **no** command to remove an accounting method list.

**aaa accounting commands** *LEVEL* **{default |** *LIST-NAME***} start-stop** *METHOD1* **[***METHOD2***...] no aaa accounting commands** *LEVEL* **{default |** *LIST-NAME***}**

# **Parameters**

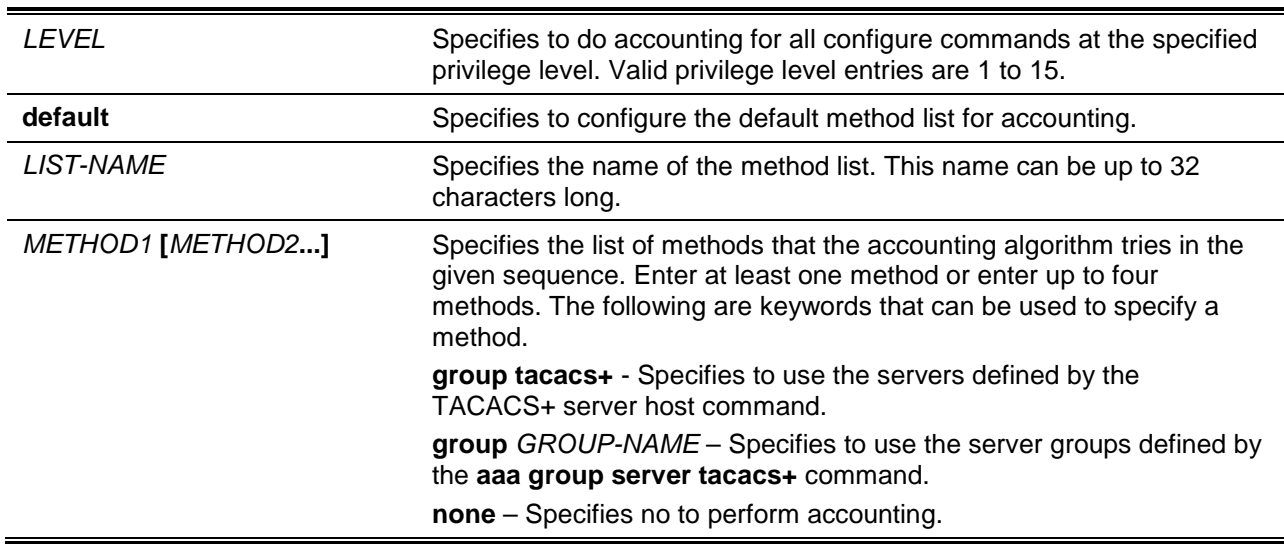

# **Default**

No AAA accounting method is configured.

# **Command Mode**

Global Configuration Mode.

# **Command Default Level**

Level: 15.

# **Usage Guideline**

Use this command to configure the method list for accounting of commands.

# **Example**

This example shows how to create a method list for accounting of the privilege level of 15 using TACACS+ and sends the accounting messages at the start and end time of access.

Switch#configure terminal Switch(config)# aaa accounting commands 15 list-1 start-stop group tacacs+ Switch(config)#

# **7-2 aaa accounting exec**

This command is used to configure the method list used for EXEC accounting for a specific line. Use the **no** form of the command to disable the accounting EXEC.

**aaa accounting exec {default |** *LIST-NAME***} start-stop** *METHOD1* **[***METHOD2***...] no aaa accounting exec {default |** *LIST-NAME***}**

# **Parameters**

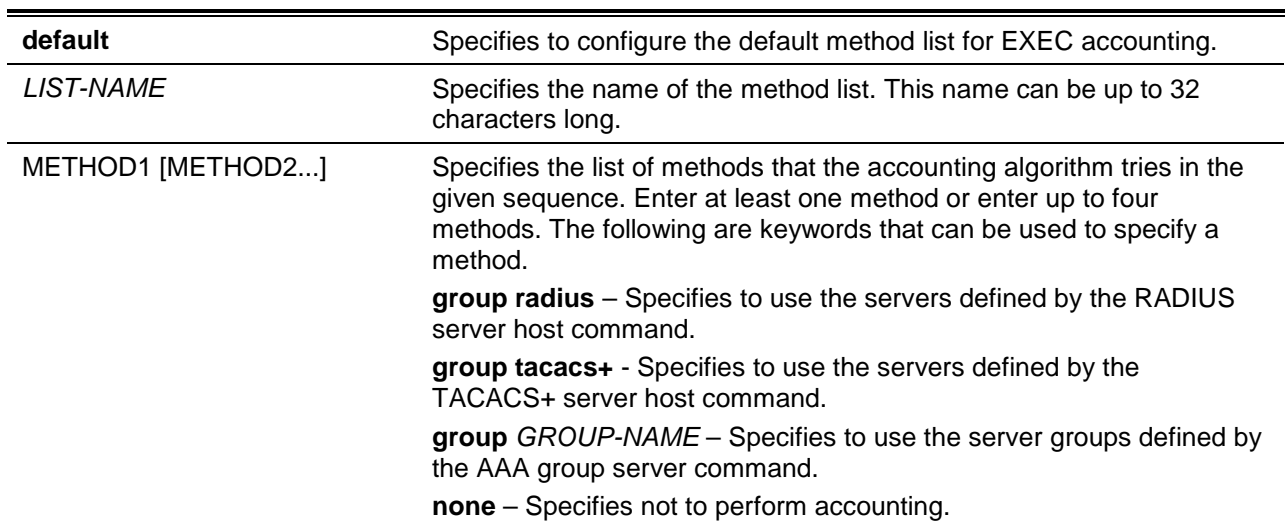

# **Default**

No AAA accounting method is configured.

### **Command Mode**

Global Configuration Mode.

### **Command Default Level**

Level: 15.

### **Usage Guideline**

Use this command to configure the method list for EXEC accounting.

### **Example**

This example shows how to create a method list for accounting of user activities using RADIUS, which will send accounting messages at the start and end time of access.

```
Switch#configure terminal
Switch(config)# aaa accounting exec list-1 start-stop group radius
Switch(config)#
```
# **7-3 aaa accounting network**

This command is used to account user activity in accessing the network. Use the **no** command to remove the accounting method list.

**aaa accounting network default start-stop** *METHOD1* **[***METHOD2***...]** 

#### **no aaa accounting network default**

# **Parameters**

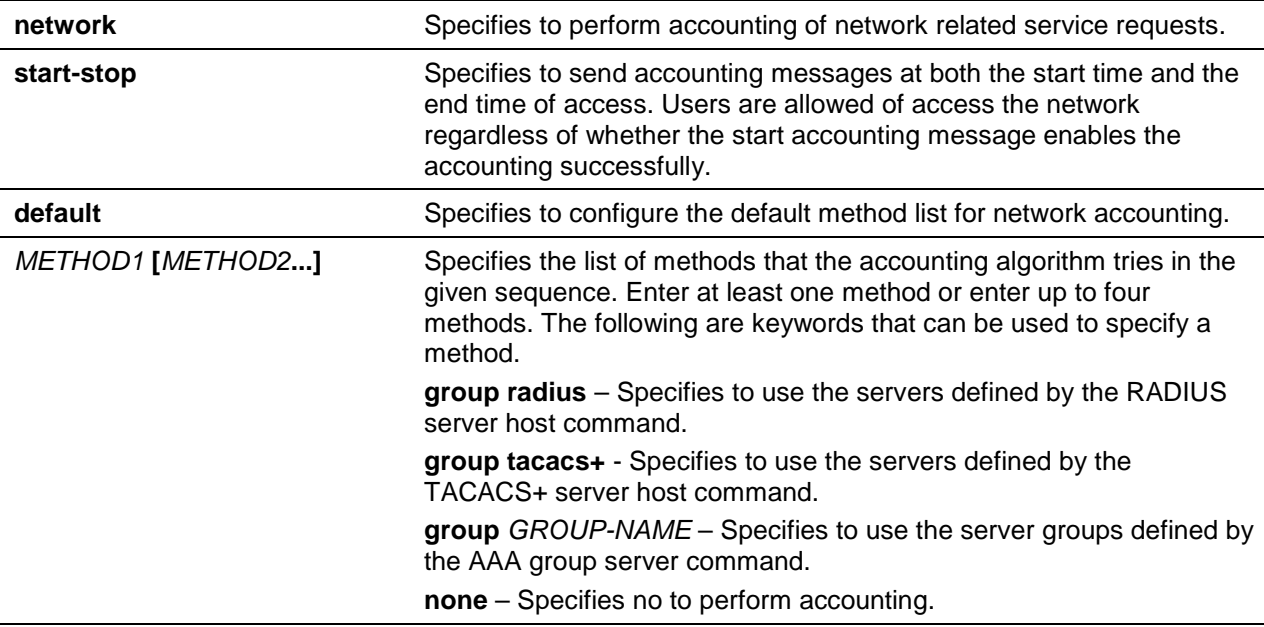

# **Default**

No AAA accounting method is configured.

# **Command Mode**

Global Configuration Mode.

# **Command Default Level**

Level: 15.

### **Usage Guideline**

Use this command to configure the accounting method list for network access fees. For the default method list to take effect, enable AAA first by using the **aaa new-model** command. The accounting system is disabled if the default method list is not configured.

### **Example**

This example shows how to enable accounting of the network access fees using RADIUS and sends the accounting messages at the start and end time of access:

```
Switch#configure terminal
Switch(config)# aaa accounting network default start-stop group radius
Switch(config)#
```
# **7-4 aaa accounting system**

This command is used to account system events. Use the **no** command to remove the accounting method list.

**aaa accounting system default start-stop** *METHOD1* **[***METHOD2***...]** 

#### **no aaa accounting system default**

# **Parameters**

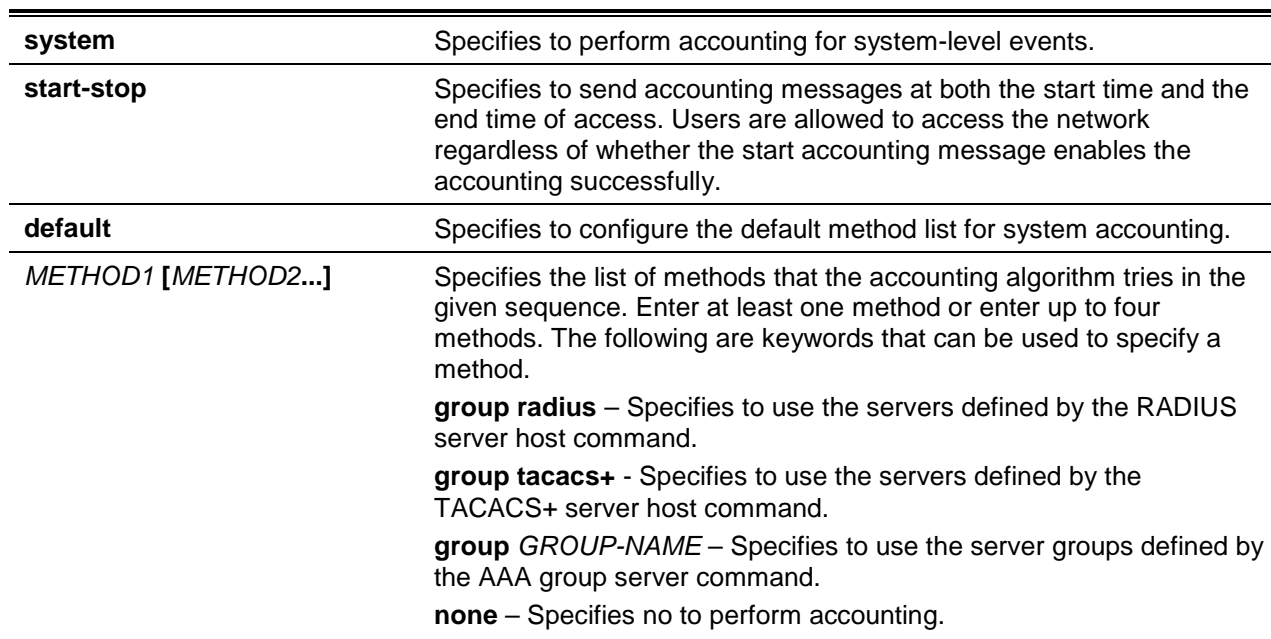

# **Default**

No AAA accounting method is configured.

# **Command Mode**

Global Configuration Mode.

### **Command Default Level**

Level: 15.

### **Usage Guideline**

Use this command to configure the accounting method list for system-events such as reboot, reset events. For the default method list to take effect, enable AAA first by using the **aaa new-model** command. The accounting system is disabled if the default method list is not configured.

### **Example**

This example shows how to enable accounting of the system events using RADIUS and sends the accounting messages while system event occurs:

```
Switch#configure terminal
Switch(config)# aaa accounting system default start-stop group radius
Switch(config)#
```
# **7-5 aaa authentication enable**

This command is used to configure the default method list used for determining access to the privileged EXEC level. Use the **no** command to remove the default method list.

**aaa authentication enable default** *METHOD1* **[***METHOD2***...]** 

**no aaa authentication enable default**

# **Parameters**

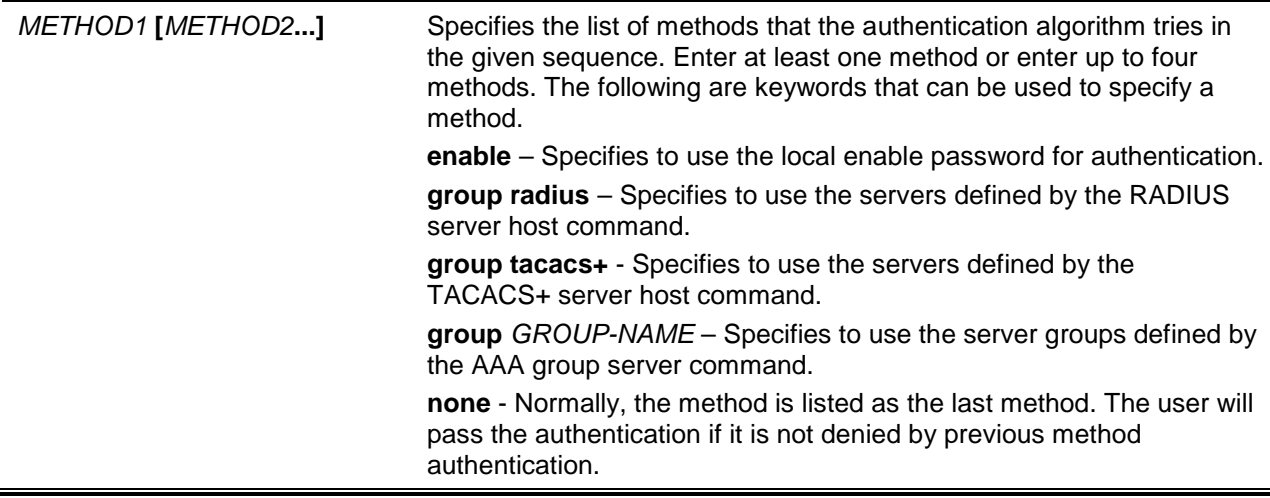

# **Default**

No AAA authentication method is configured.

# **Command Mode**

Global Configuration Mode.

# **Command Default Level**

Level: 15.

# **Usage Guideline**

Use this command to configure the default authentication method list for determining access to the privileged EXEC level when users issue the **enable [privilege** *LEVEL***]** command. The authentication with the RADIUS server will be based on the privilege level and take either "enable12" or "enable15" as the user name.

### **Example**

This example shows how to set the default method list for authenticating. The method tries the server group "group2".

Switch#configure terminal Switch(config)# aaa authentication enable default group group2 Switch(config)#

# **7-6 aaa authentication dot1x**

This command is used to configure the default method list used for 802.1X authentication. Use the **no** command to remove the default method list.

**aaa authentication dot1x default** *METHOD1* **[***METHOD2***...]**

**no aaa authentication dot1x default**

# **Parameters**

*METHOD1* **[***METHOD2***...]** Specifies the list of methods that the authentication algorithm tries in the given sequence. Enter at least one method or enter up to four methods. The following are keywords that can be used to specify a

method.

**local** – Specifies to use the local database for authentication.

**group radius** – Specifies to use the servers defined by the RADIUS server host command.

**group** *GROUP-NAME* – Specifies to use the server groups defined by the AAA group server.

**none** - Normally, the method is listed as the last method. The user will pass authentication if it is not denied by previous method authentication.

# **Default**

No AAA authentication method is configured.

# **Command Mode**

Global Configuration Mode.

# **Command Default Level**

Level: 15.

# **Usage Guideline**

Use this command to configure the default authentication method list for 802.1X authentication. Initially, the default method list is not configured. The authentication of 802.1X requests will be performed based on the local database.

# **Example**

This example shows how to set the default methods list for authenticating dot1X users.

Switch#configure terminal Switch(config)# aaa authentication dot1x default group radius Switch(config)#

# **7-7 aaa authentication login**

This command is used to configure the method list used for login authentication. Use the **no** command to remove a login method list.

**aaa authentication login {default |** *LIST-NAME***}** *METHOD1* **[***METHOD2***...] no aaa authentication login {default |** *LIST-NAME***}**

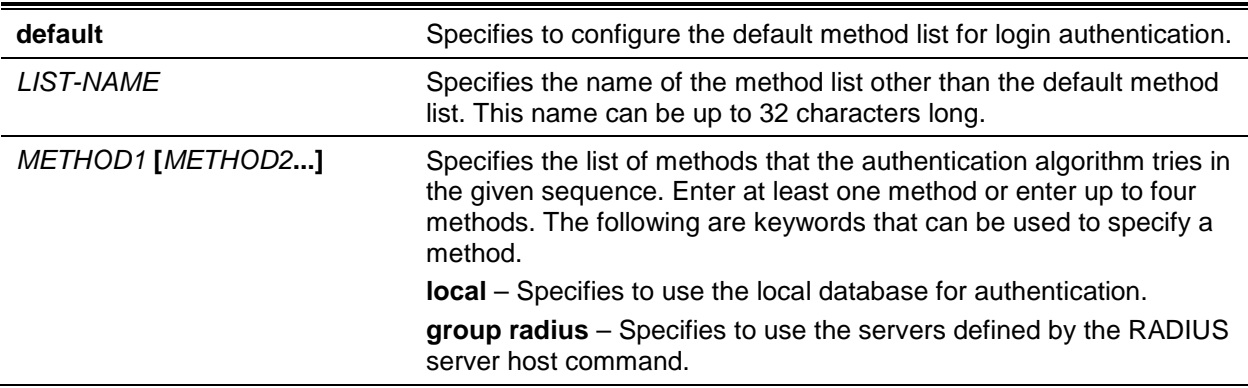

**group tacacs+** - Specifies to use the servers defined by the TACACS+ server host command.

**group** *GROUP-NAME* – Specifies to use the server groups defined by the AAA group server command.

**none** - Normally, the method is listed as the last method. The user will pass authentication if it is not denied by previous method's authentication.

# **Default**

No AAA authentication method list is configured.

# **Command Mode**

Global Configuration Mode.

### **Command Default Level**

Level: 15.

# **Usage Guideline**

Use this command to configure the authentication method list used for login authentication. Multiple method lists can be configured. The default keyword is used to define the default method list.

If authentication uses the default method list but the default method list does not exist, then the authentication will be performed via the local database.

The login authentication authenticates the login user name and password, and also assigns the privilege level to the user based on the database.

A method list is a sequential list describing the authentication methods to be queried in order to authenticate a user. Method lists enable you to designate one or more security protocols to be used for authentication, thus ensuring a backup system for authentication in case the initial method fails. The switch system uses the first listed method to authenticate users. If that method fails to respond, the switch system selects the next authentication method listed in the method list. This process continues until there is successful communication with a listed authentication method or all methods defined in the method list are exhausted.

It is important to note that the switch system attempts authentication with the next listed authentication method only when there is no response from the previous method. If authentication fails at any point in this cycle, meaning that the security server or local username database responds by denying the user access, the authentication process stops and no other authentication methods are attempted.

# **Example**

This example shows how to set the default login methods list for authenticating of login attempts.

Switch#configure terminal Switch(config)# aaa authentication login default group group2 local Switch(config)#

# **7-8 aaa authentication mac-auth**

This command is used to configure the default method list used for MAC authentication. Use the **no** command to remove the default method list.

#### **aaa authentication mac-auth default** *METHOD1* **[***METHOD2***...]**

#### **no aaa authentication mac-auth default**

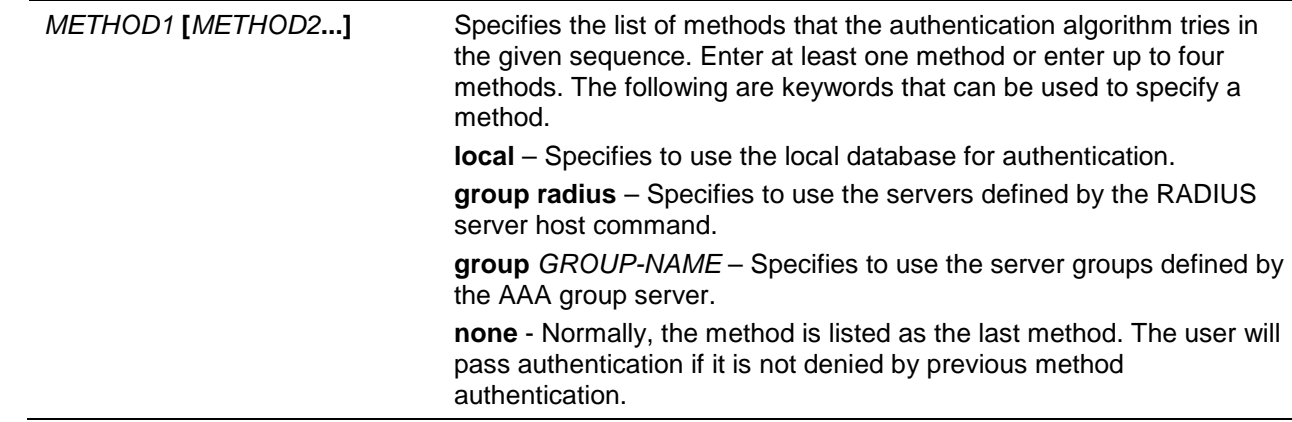

# **Default**

No AAA authentication method is configured.

# **Command Mode**

Global Configuration Mode.

# **Command Default Level**

Level: 15.

# **Usage Guideline**

Use this command to configure the default authentication method list for MAC authentication. Initially, the default method list is not configured. The authentication of MAC request will be performed based on the local database.

### **Example**

This example shows how to set the default methods list for authenticating mac-auth users.

Switch#configure terminal Switch(config)# aaa authentication mac-auth default group radius Switch(config)#

# **7-9 aaa authentication web-auth**

This command is used to configure the default method list used for Web authentication. Use the **no** command to remove the default method list.

**aaa authentication web-auth default** *METHOD1* **[***METHOD2***...]** 

**no aaa authentication web-auth default**

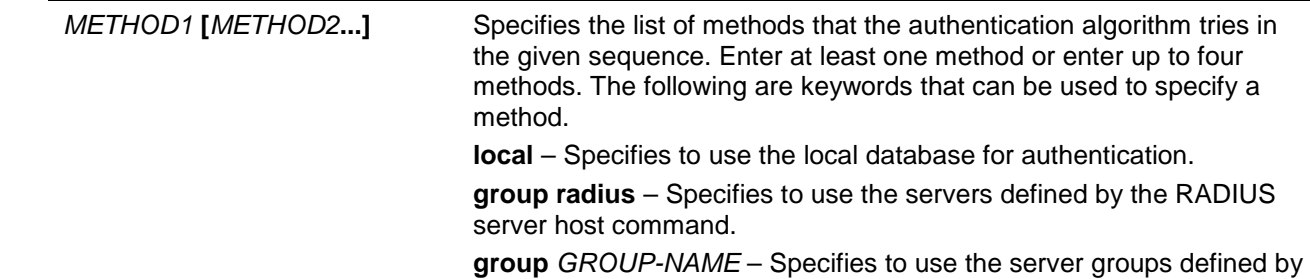

the AAA group server.

**none** - Normally, the method is listed as the last method. The user will pass authentication if it is not denied by previous method authentication.

# **Default**

No AAA authentication method is configured.

### **Command Mode**

Global Configuration Mode.

### **Command Default Level**

Level: 15.

#### **Usage Guideline**

Use this command to configure the default authentication method list for Web authentication. Initially, the default method list is not configured. The authentication of the web-auth request will be performed based on the local database.

#### **Example**

This example shows how to set the default method list for authenticating web-auth users.

```
Switch#configure terminal
Switch(config)# aaa authentication web-auth default group radius
Switch(config)#
```
### **7-10 aaa group server radius**

This command is used to enter the RADIUS group server configuration mode to associate server hosts with the group. Use the **no** form of the command to remove a RADIUS server group

**aaa group server radius** *GROUP-NAME*

**no aaa group server radius** *GROUP-NAME*

### **Parameters**

GROUP-NAME Specifies the name of the server group. This name can be up to 32 characters long. The syntax is a general string that does not allow spaces.

### **Default**

There is no AAA group server.

### **Command Mode**

Global Configuration Mode.

#### **Command Default Level**

Level: 15.

# **Usage Guideline**

Use this command to define a RADIUS server group. The created server group is used in the definition of method lists used for authentication, or accounting by using the **aaa authentication** and **aaa accounting**

commands. Also use this command to enter the RADIUS group server configuration mode. Use the **server** command to associate the RADIUS server hosts with the RADIUS server group.

# **Example**

This example shows how to create a RADIUS server group with two entries. The second host entry acts as backup to the first entry.

```
Switch#configure terminal
Switch(config)#aaa group server radius group1
Switch(config-sg-radius)# server 172.19.10.100
Switch(config-sg-radius)#
```
#### **7-11 aaa group server tacacs+**

This command is used to enter the TACACS+ group server configuration mode to associate server hosts with the group. Use the **no** form of the command to remove a TACACS+ server group

**aaa group server tacacs+** *GROUP-NAME*

**no aaa group server tacacs+** *GROUP-NAME*

# **Parameters**

*GROUP-NAME* Specifies the name of the server group. This name can be up to 32 characters long. The syntax is a general string that does not allow spaces.

# **Default**

There is no AAA group server.

#### **Command Mode**

Global Configuration Mode.

### **Command Default Level**

Level: 15.

# **Usage Guideline**

Use this command to enter the TACACS+ group server configuration mode. Use the server command to associate the TACACS+ server hosts with the TACACS+ server group. The defined server group can be specified as the method list for authentication, or accounting by using the **aaa authentication** and **aaa accounting** commands.

#### **Example**

This example shows how to create a TACACS+ server group with two entries.

```
Switch#configure terminal
Switch(config)#aaa group server tacacs+ group1
Switch(config-sg-tacacs+)# server 172.19.10.100
Switch(config-sg-tacacs+)# server 172.19.11.20
Switch(config-sg-tacacs+)#
```
### **7-12 aaa new-model**

This command is used to enable AAA for the authentication or accounting function. Use the **no** form of the command to disable the AAA function.

#### **aaa new-model**

#### **no aaa new-model**

# **Parameters**

None.

# **Default**

By default, this feature is disabled.

# **Command Mode**

Global Configuration Mode.

# **Command Default Level**

Level: 15.

### **Usage Guideline**

The user should use the **aaa new-model** command to enable AAA before the authentication and accounting via the AAA method lists take effect. If AAA is disabled, the login user will be authenticated via the local user account table created by the **username** command. The enable password will be authenticated via the local table which is defined via the **enable password** command.

### **Example**

This example shows how to enable the AAA function.

Switch#configure terminal Switch(config)# aaa new-model Switch(config)#

# **7-13 accounting commands**

This command is used to configure the method list used for command accounting via a specific line. Use the **no** form of the command to disable do accounting command.

### **accounting commands** *LEVEL* **{default |** *METHOD-LIST***}**

**no accounting commands** *LEVEL*

# **Parameters**

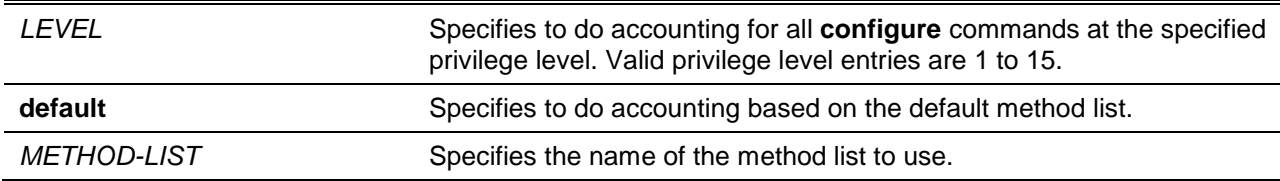

### **Default**

By default, this option is disabled.

# **Command Mode**

Line Configuration Mode.

# **Command Default Level**

Level: 15.

# **Usage Guideline**

For accounting via the method list to take effect, enable AAA first by using the **aaa new-model** command. Create the method list first by using the **aaa accounting commands** command. If the method list does not exist, the command does not take effect. The user can specify different method lists to account commands at different levels. A level can only have one method list specified.

### **Example**

This example shows how to enable the command accounting level 15 configure command issued via the console using the accounting method list named "cmd-15" on the console.

```
Switch# configure terminal
Switch(config)# aaa accounting commands 15 cmd-15 start-stop group tacacs+
Switch(config)# line console
Switch(config-line)# accounting commands 15 cmd-15
Switch(config-line)#
```
# **7-14 accounting exec**

This command is used to configure the method list used for EXEC accounting for a specific line. Use the **no** form of the command to disable the accounting EXEC option.

**accounting exec {default |** *METHOD-LIST***}**

**no accounting exec**

# **Parameters**

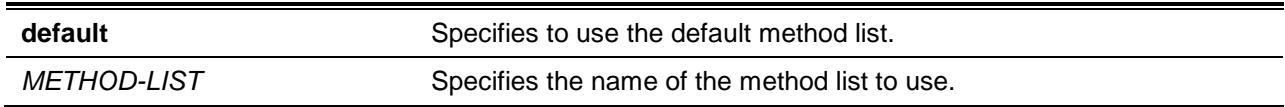

### **Default**

By default, this option is disabled.

### **Command Mode**

Line Configuration Mode.

### **Command Default Level**

Level: 15.

### **Usage Guideline**

For accounting via the method list to take effect, enable AAA first by using the **aaa new-model** command. Create the method list first by using the **aaa accounting exec** command. If the method list does not exist, the command does not take effect.

### **Example**

This example shows how to configure the EXEC accounting method list with the name of "list-1". It uses the RADIUS server. If the security server does not response, it does not perform accounting. After the configuration, the EXEC accounting is applied to the console.

```
Switch#configure terminal
Switch(config)# aaa accounting exec list-1 start-stop group radius
Switch(config)# line console
Switch(config-line)# accounting exec list-1
Switch(config-line)#
```
# **7-15 clear aaa counters servers**

This command is used to clear the authentication and accounting (AAA) server statistic counters.

**clear aaa counters servers {all | radius {***IP-ADDRESS***|** *IPV6-ADDRESS* **| all} | tacacs {***IP-ADDRESS* **| all} | sg** *NAME***}**

### **Parameters**

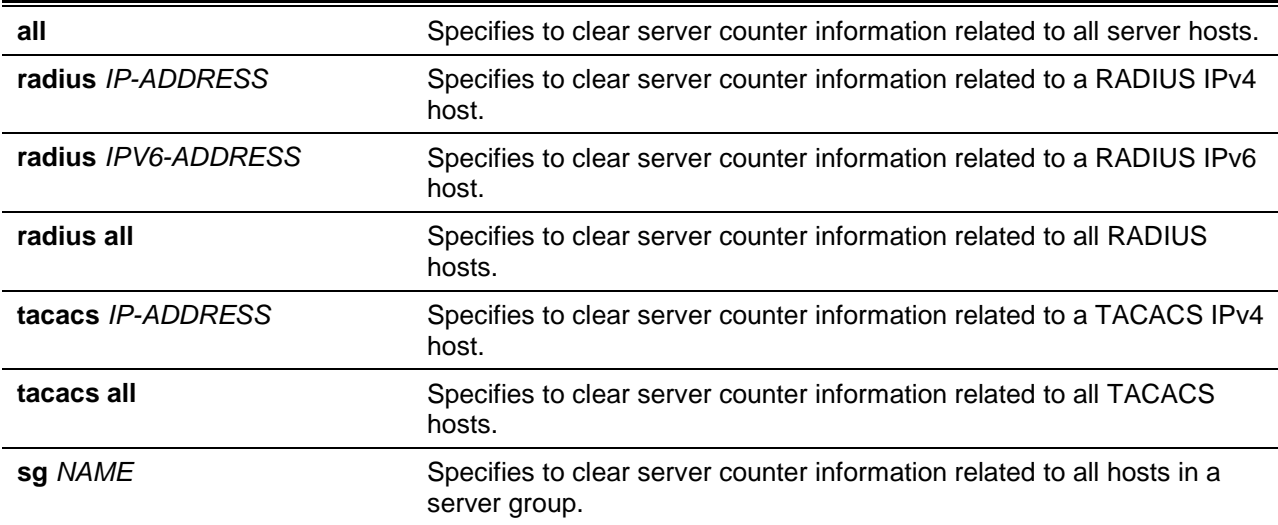

# **Default**

None.

# **Command Mode**

Privilege EXEC Mode.

### **Command Default Level**

Level: 15.

### **Usage Guideline**

Use this command to clear the statistics counter related to AAA servers.

#### **Example**

This example shows how to clear AAA server counters.

```
Switch# clear aaa counters servers all
Switch#
```
This example shows how to clear AAA server counters information for all hosts in the server group "server-farm".

Switch# clear aaa counters servers sg server-farm

Switch#

# **7-16 ip http authentication aaa login-authentication**

This command is used to specify an AAA authentication method list for the authentication of the HTTP server users. Use the **no** form of the command to reset to use the default method list.

**ip http authentication aaa login-authentication {default |** *METHOD-LIST***}**

**no ip http authentication aaa login-authentication**

# **Parameters**

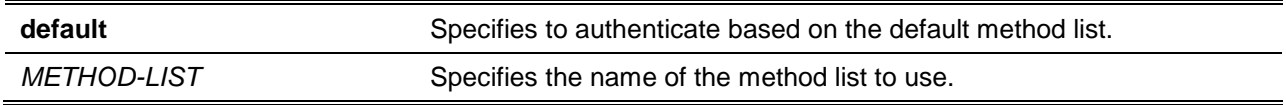

# **Default**

By default, this **default** option is used.

# **Command Mode**

Global Configuration Mode.

### **Command Default Level**

Level: 15.

### **Usage Guideline**

For authentication via the method list to take effect, enable AAA first by using the **aaa new-model** command. Create the method list first by using the **aaa authentication login** command. If the method list does not exist, the command does not take effect, and the authentication will be done via the default login method list.

### **Example**

This example shows how to configure HTTP sessions to use the method list "WEB-METHOD" for login authentication.

```
Switch# configure terminal
Switch(config)# aaa authentication login WEB-METHOD group group2 local
Switch(config)# ip http authentication aaa login-authentication WEB-METHOD
Switch(config)#
```
# **7-17 ip http accounting exec**

This command is used to specify an AAA accounting method for HTTP server users. Use the **no** form of the command to reset to the default setting.

**ip http accounting exec {default |** *METHOD-LIST***}** 

**no ip http accounting exec**
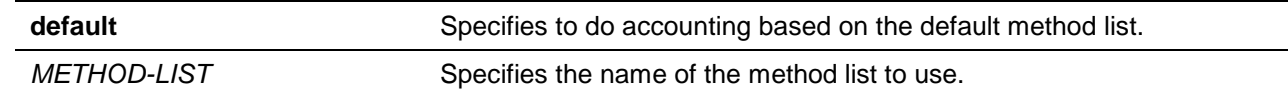

## **Default**

By default, this option is disabled.

## **Command Mode**

Global Configuration Mode.

#### **Command Default Level**

Level: 15

#### **Usage Guideline**

For accounting via the method list to take effect, enable AAA first by using the **aaa new-model** command. Create the method list first by using the **aaa accounting exec** command. If the method list does not exist, the command does not take effect.

#### **Example**

This example shows how to specify that the method configured for AAA should be used for accounting for HTTP server users. The AAA accounting method is configured as the RADIUS accounting method.

Switch# configure terminal Switch(config)# aaa accounting exec list-1 start-stop group radius Switch(config)# ip http accounting exec list-1 Switch(config)#

## **7-18 ip radius source-interface**

This command is used to specify the interface whose IP address will be used as the source IP address for sending RADIUS packets. To revert back to the default setting, use the **no** form of this command.

**ip radius source-interface** *INTERFACE-ID*

**no ip radius source-interface**

## **Parameters**

*INTERFACE-ID* Specifies the interface whose IP address will be used as the source IP address for sending RADIUS packets.

## **Default**

The IP address of the closest interface will be used.

## **Command Mode**

Global Configuration Mode.

Server Group Configuration Mode.

# **Command Default Level**

Level: 15.

## **Usage Guideline**

This command can be used to specify the interface whose IP address will be used as the source IP address for sending RADIUS packets. If the source interface is specified in both the global configuration mode and group server configuration mode, the source interface specified in group server configuration mode take precedence.

When the server is located on the Out-Of-Band Management Port, the user should specify the interface ID of Out-Of-Band Management Port as the source interface in order to send the request packet to the management port

## **Example**

This example shows how to set VLAN100, whose IP address will be used as the source IP address, for sending RADIUS packets.

```
Switch#configure terminal
Switch(config)# ip radius source-interface vlan100
Switch(config)#
```
# **7-19 ip tacacs source-interface**

This command is used to specify the interface whose IP address will be used as the source IP address for sending TACACS packets. To revert to the default setting, use the **no** form of this command.

**ip tacacs source-interface** *INTERFACE-ID*

**no ip tacacs source-interface**

## **Parameters**

*INTERFACE\_ID* Specifies the interface whose IP address will be used as the source IP address for sending TACACS packets.

## **Default**

The IP address of the closest interface will be used.

## **Command Mode**

Global Configuration Mode.

Server Group Configuration Mode.

#### **Command Default Level**

Level: 15.

#### **Usage Guideline**

This command can be used to specify the interface whose IP address will be used as the source IP address for sending TACACS packets. If the source interface is specified in both the global configuration mode and group server configuration mode, the source interface specified in group server configuration mode take precedence.

When the server is located at the Out-Of-Band Management Port, the user should specify the interface ID of Out-Of-Band Management Port as the source interface in order to send the request packet to the management port

#### **Example**

This example shows how to set VLAN100, whose IP address will be used as the source IP address, for sending TACACS packets.

Switch#configure terminal

Switch(config)# ip tacacs source-interface vlan100 Switch(config)#

#### **7-20 ip vrf forwarding (server-group)**

This command is used to configure the VRF reference of an authentication, authorization, and accounting (AAA) RADIUS or TACACS+ server group, use the **ip vrf forwarding** command in the server group configuration mode. To enable server groups to use the global (default) routing table, use the **no** form of this command.

**ip vrf forwarding** *VRF-NAME*

**no ip vrf forwarding**

#### **Parameters**

VRF-NAME Specifies the name of the Virtual Routing and Forwarding (VRF) entry.

#### **Default**

Server groups use the global routing table.

#### **Command Mode**

Server Group Configuration Mode.

#### **Command Default Level**

Level: 15.

#### **Usage Guideline**

Use this command to specify a VRF for an AAA RADIUS or TACACS+ server group. This command enables access users to utilize AAA servers in different routing domains.

#### **Example**

This example shows how to specify the VRF for a RADIUS server group.

```
Switch#configure terminal
Switch(config)#aaa group server radius_global
Switch(config-sg-radius)#server 172.16.10.254
Switch(config-sg-radius)#exit
Switch(config)#
Switch(config)#aaa group server radius_sales
Switch(config-sg-radius)#server 10.10.0.1
Switch(config-sg-radius)#ip vrf forwarding sales
Switch(config-sg-radius)#
```
#### **7-21 ipv6 radius source-interface**

This command is used to specify the interface whose IPv6 address will be used as the source IPv6 address for sending RADIUS packets. To revert back to the default setting, use the **no** form of this command.

**ipv6 radius source-interface** *INTERFACE-ID*

#### **no ipv6 radius source-interface**

## **Parameters**

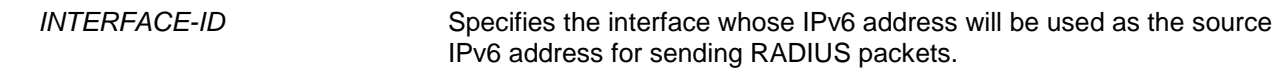

#### **Default**

The IPv6 address of the closest interface will be used.

## **Command Mode**

Global Configuration Mode or Server Group Configuration Mode.

#### **Command Default Level**

Level: 15.

#### **Usage Guideline**

This command is used to specify the interface whose IPv6 address will be used as the source IPv6 address for sending RADIUS packets. If the source interface is specified in both the global configuration mode and group server configuration mode, the source interface specified in group server configuration mode take precedence.

When the server is located at the Out-Of-Band Management Port, the user should specify the interface ID of Out-Of-Band Management Port as the source interface in order to send the request packet to the management port.

#### **Example**

This example shows how to set VLAN100, whose IPv6 address will be used as the source IPv6 address, for sending RADIUS packets.

Switch#configure terminal Switch(config)# ipv6 radius source-interface vlan100 Switch(config)#

## **7-22 login authentication**

This command is used to configure the method list used for login authentication via a specific line. Use the **no** form of the command to reset back to the default method list.

**login authentication {default |** *METHOD-LIST***}**

#### **no login authentication**

## **Parameters**

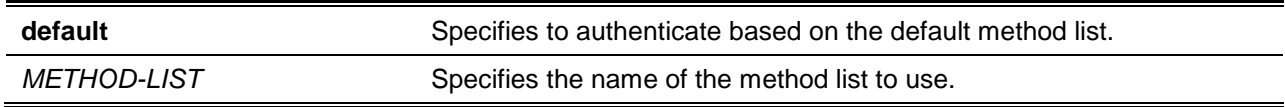

## **Default**

By default, the default method list is used.

## **Command Mode**

Line Configuration Mode.

## **Command Default Level**

Level: 15.

#### **Usage Guideline**

For authentication via the method list to take effect, enable AAA first by using the **aaa new-model** command. Create the method list first by using the **aaa authentication login** command. If the method list does not exist, the command does not take effect and the authentication will be done via the default login method list.

When **aaa new-model** is enabled, the default method list is used for authentication.

#### **Example**

This example shows how to set the local console line to use the method list "CONSOLE-LINE-METHOD" for login authentication.

```
Switch#configure terminal
Switch(config)# aaa authentication login CONSOLE-LINE-METHOD group group2 local
Switch(config)# line console
Switch(config-line)# login authentication CONSOLE-LINE-METHOD
Switch(config-line)#
```
## **7-23 radius-server attribute 4**

This command is used to configure the IP address used in the RADIUS attribute 4 address. To remove an IP address from the RADIUS attribute 4 address, use the **no** command.

**radius-server attribute 4** *IP-ADDRESS*

**no radius-server attribute 4** *IP-ADDRESS*

## **Parameters**

*IP-ADDRESS* Specifies the IP address to be configured as the RADIUS attribute 4 address inside RADIUS packets.

## **Default**

By default, the RADIUS NAS-IP-Address attribute will be the IP address on the interface that connects the Network Access Server (NAS) to the RADIUS server.

#### **Command Mode**

Global Configuration Mode.

#### **Command Default Level**

Level: 15.

#### **Usage Guideline**

Normally, when the **ip radius-source interface** command is configured, the IP address on the interface that is specified in the command is used as the IP address in the IP headers of the RADIUS packets and as the RADIUS attribute 4 address inside the RADIUS packets.

However, when the **radius-server attribute 4** command is configured, the IP address in the command is used as the RADIUS attribute 4 address inside the RADIUS packets. There is no impact on the IP address in the IP headers of the RADIUS packets.

If both commands are configured, the IP address that is specified in the **radius-server attribute 4** command is used as the RADIUS attribute 4 address inside the RADIUS packets. The IP address on the

interface that is specified in the **ip radius-source interface** command is used as the IP address in the IP headers of the RADIUS packets.

## **Example**

This example shows how to configure the IP address 10.0.0.21 has as the RADIUS NAS-IP-Address attribute.

```
Switch#configure terminal
Switch(config)# radius-server attribute 4 10.0.0.21 
Switch(config)#
```
## **7-24 radius-server deadtime**

This command is used to specify the default duration of the time to skip the unresponsive server. Use the **no** form of the command to revert back to the default setting.

**radius-server deadtime** *MINUTES*

**no radius-server deadtime**

## **Parameters**

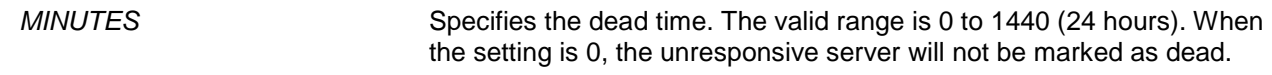

#### **Default**

By default, this value is 0.

#### **Command Mode**

Global Configuration Mode.

#### **Command Default Level**

Level: 15.

#### **Usage Guideline**

This command can be used to improve the authentication processing time by setting the dead time to skip the unresponsive server host entries.

When the system performs authentication with the authentication server, it attempts one server at a time. If the attempted server does not respond, the system will attempt the next server. When the system finds a server does not respond, it will mark the server as down, start a dead time timer, and skip them in authentication of the following requests until expiration of the dead time.

#### **Example**

This example shows how to set the dead time to ten minutes.

```
Switch#configure terminal
Switch(config)# radius-server deadtime 10
Switch(config)#
```
#### **7-25 radius-server host**

This command is used to create a RADIUS server host. Use the **no** form of this command to delete a server host.

**radius-server host {***IP-ADDRESS* **|** *IPV6-ADDRESS***} [auth-port** *PORT***] [acct-port** *PORT***] [timeout**  *SECONDS***] [retransmit** *COUNT***] key [0 | 7]** *KEY-STRING* **no radius-server host {***IP-ADDRESS* **|** *IPV6-ADDRESS***}**

## **Parameters**

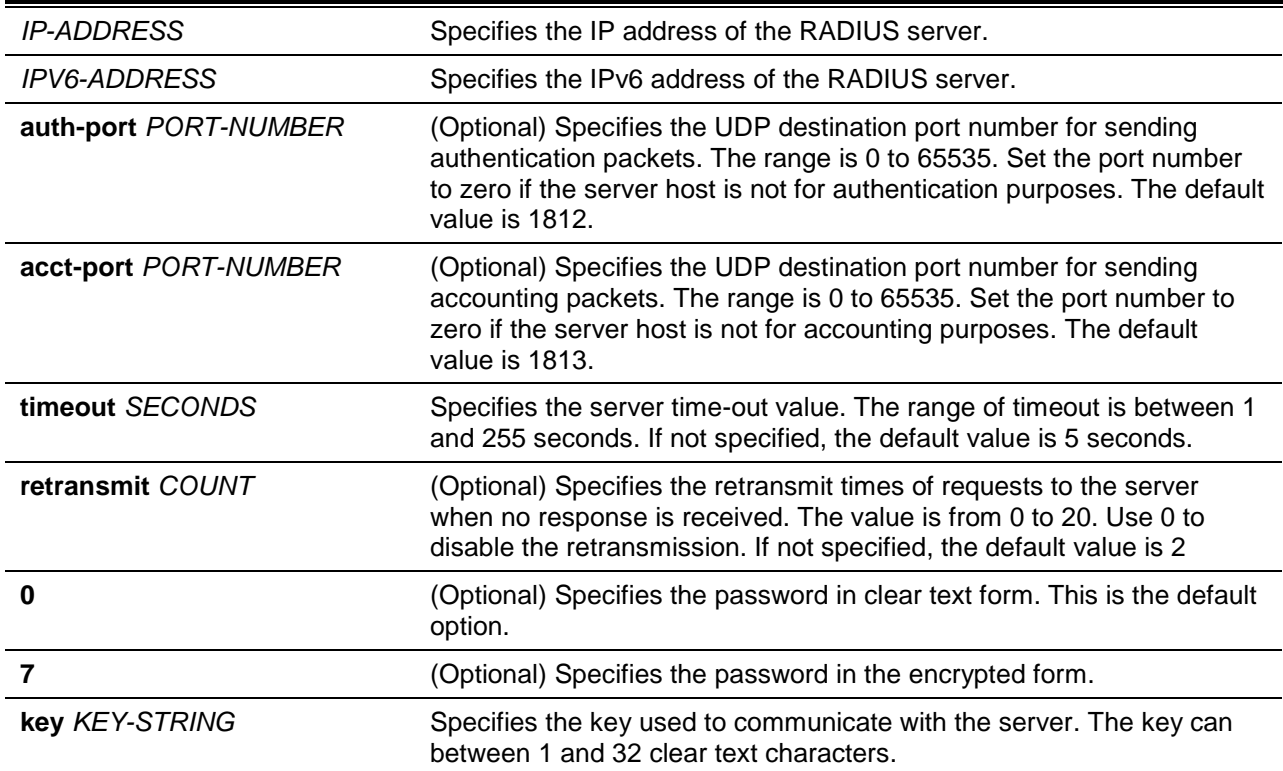

# **Default**

By default, no server is configured.

#### **Command Mode**

Global Configuration Mode.

#### **Command Default Level**

Level: 15.

## **Usage Guideline**

Use this command to create RADIUS server hosts before it can be associated with the RADIUS server group using the server command.

## **Example**

This example shows how to create two RADIUS server hosts with the different IP address.

```
Switch#configure terminal
Switch(config)# radius-server host 172.19.10.100 auth-port 1500 acct-port 1501 timeout 
8 retransmit 3 key ABCDE
Switch(config)# radius-server host 172.19.10.101 auth-port 1600 acct-port 1601 timeout 
3 retransmit 1 key ABCDE
Switch(config)#
```
# **7-26 server (RADIUS)**

This command is used to associate a RADIUS server host with a RADIUS server group. Use the **no** form of the command to remove a server host from the server group.

**server {***IP-ADDRESS* **|** *IPV6-ADDRESS***} no server {***IP-ADDRESS***|** *IPV6-ADDRESS***}**

#### **Parameters**

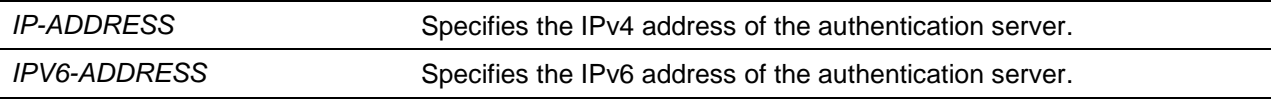

#### **Default**

By default, no server is configured.

#### **Command Mode**

RADIUS Group Server Configuration Mode.

#### **Command Default Level**

Level: 15.

#### **Usage Guideline**

Use this command to enter the RADIUS group server configuration mode. Use the **server** command to associate the RADIUS server hosts with the RADIUS server group. The defined server group can be specified as the method list for authentication, or accounting via the **aaa authentication** and **aaa accounting** commands. Use the **radius-server host** command to create a server host entry. A host entry is identified by IP Address.

#### **Example**

This example shows how to create two RADIUS server hosts with the different IP addresses. A server group is then created with the two server hosts.

```
Switch#configure terminal
Switch(config)# radius-server host 172.19.10.100 auth-port 1500 timeout 8 retransmit 3 
key ABCDE
Switch(config)# radius-server host 172.19.10.101 auth-port 1600 timeout 3 retransmit 1 
key ABCDE
Switch(config)#aaa group server radius group1
Switch(config-sg-radius)# server 172.19.10.100
Switch(config-sg-radius)# server 172.19.10.101
Switch(config-sg-radius)#
```
## **7-27 server (TACACS+)**

This command is used to associate a TACACS+ server with a server group. Use the **no** form of the command to remove a server from the server group.

**server** *IP-ADDRESS*

**no server** *IP-ADDRESS*

#### **Parameters**

*IP-ADDRESS* Specifies the IPv4 address of the authentication server.

#### **Default**

By default, no host is in the server group.

#### **Command Mode**

TACACS+ Group Server Configuration Mode.

#### **Command Default Level**

Level: 15.

#### **Usage Guideline**

Use the **aaa group server tacacs+** command to enter the TACACS+ group server configuration mode. Use the **server** command to associate the TACACS+ server hosts with the TACACS+ server group. The defined server group can be specified as the method list for authentication, or accounting via the **aaa authentication** and **aaa accounting** commands. The configured servers in the group will be attempted in the configured order. Use the **tacacs-server host** command to create a server host entry. A host entry is identified by the IP Address.

#### **Example**

This example shows how to create two TACACS+ server hosts. A server group is then created with the two server hosts.

```
Switch#configure terminal
Switch(config)# tacacs-server host 172.19.10.100 port 1500 timeout 8 key ABCDE
Switch(config)# tacacs-server host 172.19.122.3 port 1600 timeout 3 key ABCDE
Switch(config)#aaa group server tacacs+ group2
Switch(config-sg-tacacs+)# server 172.19.10.100
Switch(config-sg-tacacs+)# server 172.19.122.3 
Switch(config-sg-tacacs+)#
```
## **7-28 show aaa**

This command is used to display the AAA global state.

#### **show aaa**

#### **Parameters**

None.

# **Default**

None.

#### **Command Mode**

Privilege User EXEC or Any Configuration Mode.

## **Command Default Level**

Level: 1.

## **Usage Guideline**

Use this command to display the AAA global state.

## **Example**

This example shows how to display the AAA global state.

AAA is enabled.

Switch# show aaa

Switch#

#### **7-29 tacacs-server host**

This command is used to create a TACACS+ server host. Use the **no** form of this command to remove a server host.

**tacacs-server host {***IP-ADDRESS* **|** *IPV6-ADDRESS***} [port** *PORT***] [timeout** *SECONDS***] key [0 | 7]**  *KEY-STRING*

**no tacacs-server host {***IP-ADDRESS* **|** *IPV6-ADDRESS***}**

## **Parameters**

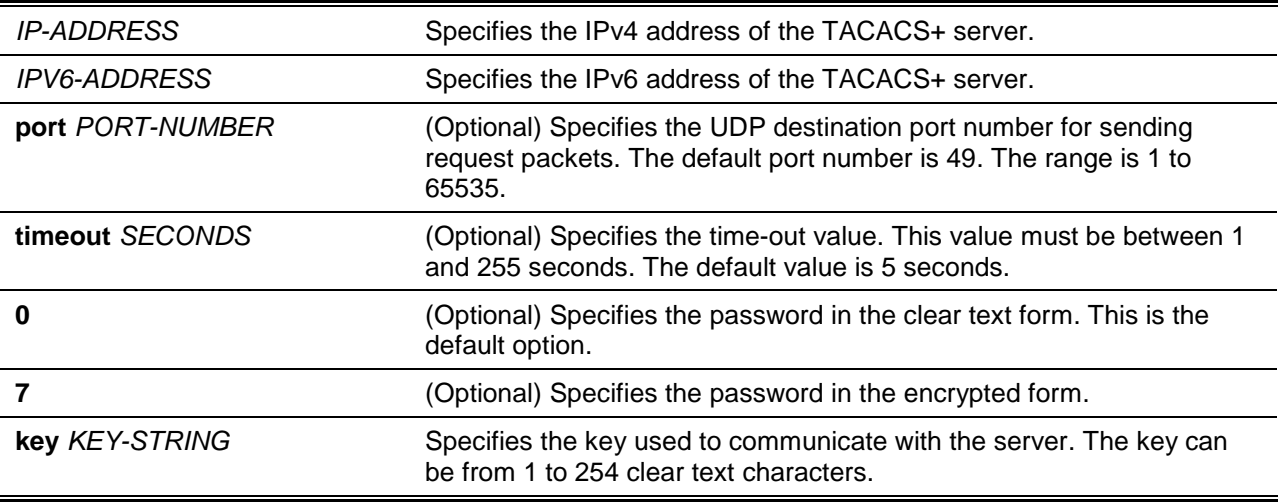

# **Default**

No TACACS+ server host is configured.

#### **Command Mode**

Global Configuration Mode.

#### **Command Default Level**

Level: 15.

#### **Usage Guideline**

Use the **tacacs-server host** command to create TACACS+ server hosts before it can be associated with the TACACS+ server group using the **server** command.

#### **Example**

This example shows how to create two TACACS+ server hosts with the different IP addresses.

Switch#configure terminal Switch(config)# tacacs-server host 172.19.10.100 port 1500 timeout 8 key ABCDE Switch(config)# tacacs-server host 172.19.122.3 port 1600 timeout 3 key ABCDE Switch(config)#

#### **7-30 show radius statistics**

This command is used to display RADIUS statistics for accounting and authentication packets.

#### **show radius statistics**

#### **Parameters**

None.

#### **Default**

None.

## **Command Mode**

Privilege User EXEC or Any Configuration Mode.

### **Command Default Level**

Level: 1.

## **Usage Guideline**

Use this command to display statistics counters related to servers.

#### **Example**

This example shows how to display the server related statistics counters.

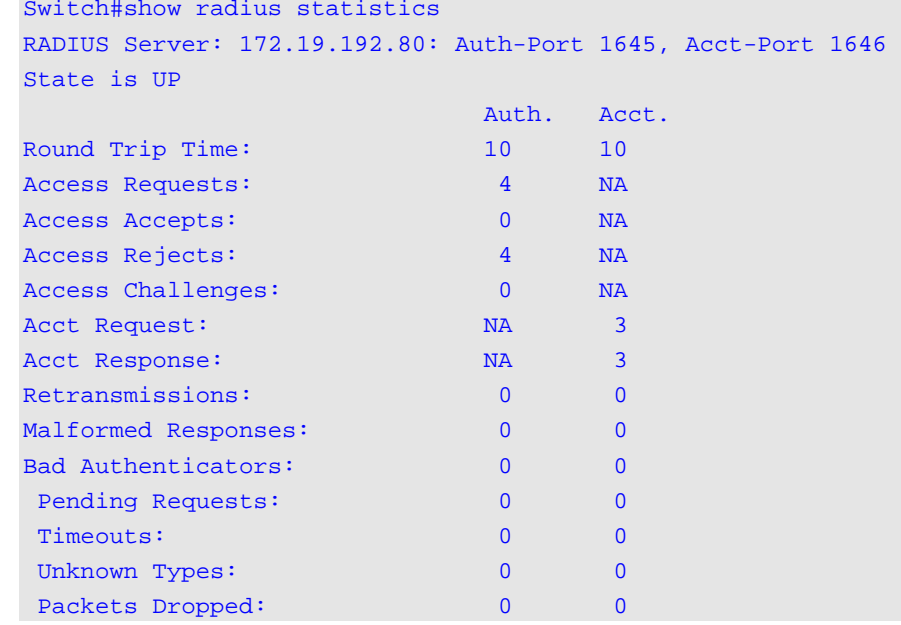

#### **Display Parameters**

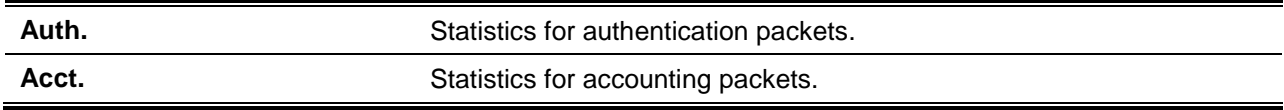

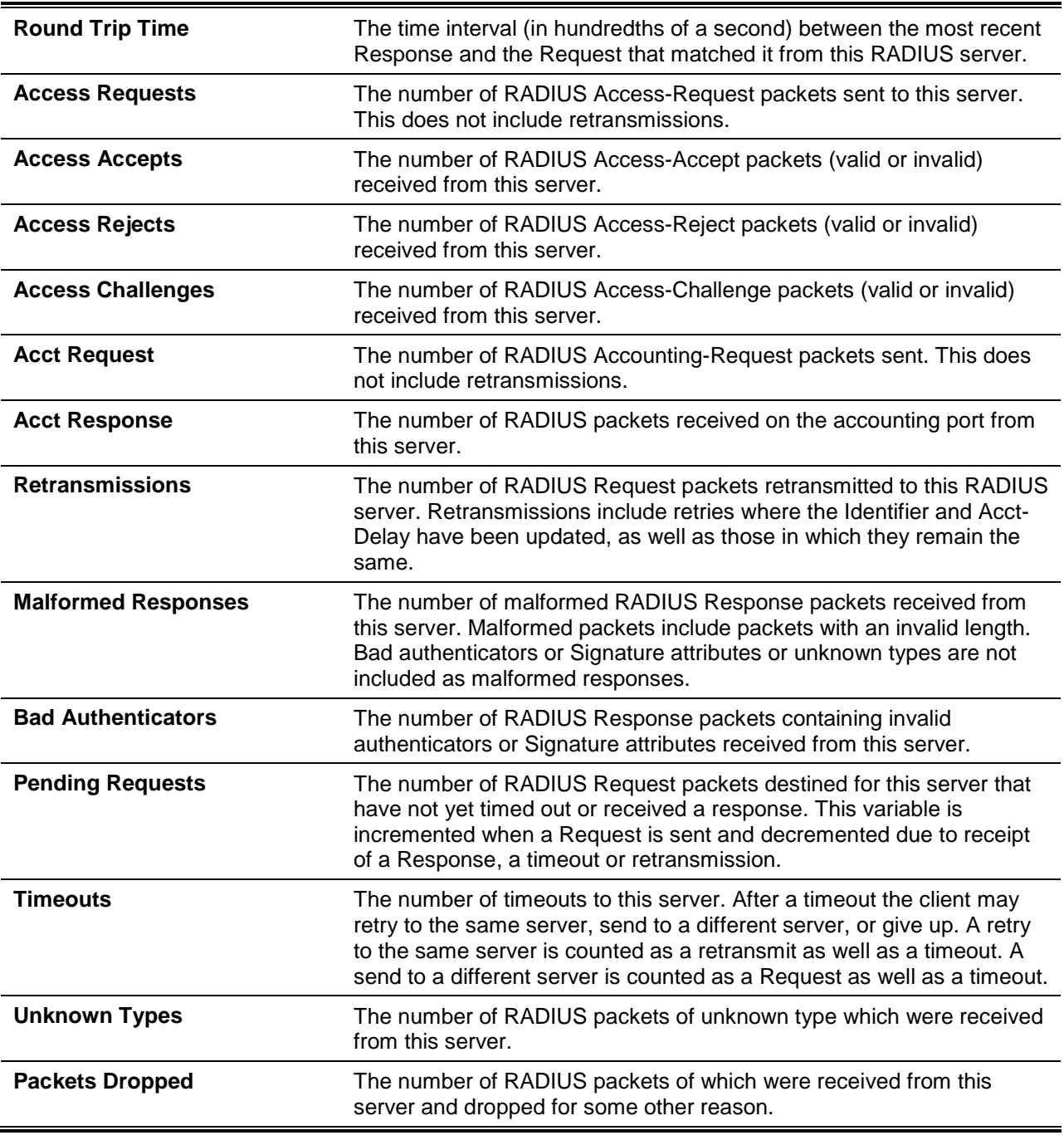

# **7-31 show tacacs statistics**

This command is used to display the interoperation condition with each TACACS+ server.

#### **show tacacs statistics**

#### **Parameters**

None.

# **Default**

None.

# **Command Mode**

Privilege EXEC Mode or and configuration mode.

# **Command Default Level**

Level: 1.

# **Usage Guideline**

Use this command to display statistics counters related to servers.

# **Example**

This example shows how to display the server related statistics counters.

```
Switch# show tacacs statistics
TACACS+ Server: 172.19.192.80/49, State is UP
Socket Opens: 0 
Socket Closes: 0 
Total Packets Sent: 0 
Total Packets Recv: 0 
Reference Count: 0
```
# **Display Parameters**

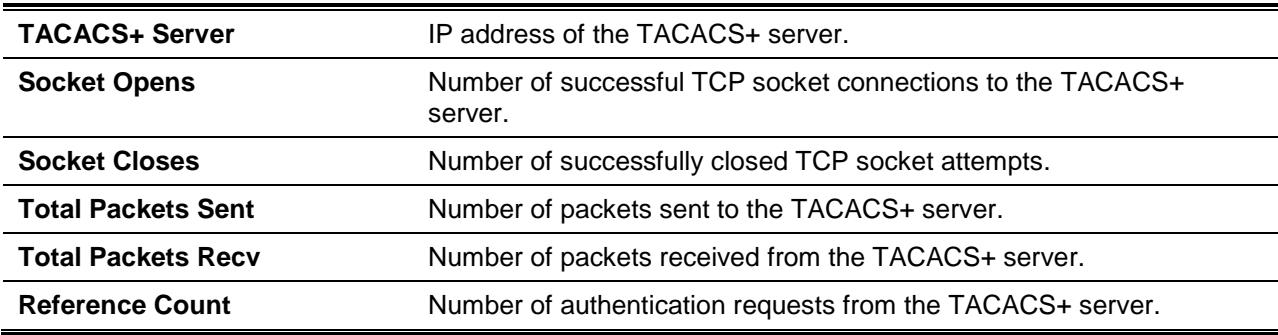

# 8. Basic IPv4 Commands

# **8-1 arp**

This command is used to add a static entry in the Address Resolution Protocol (ARP) cache. Use the **no** command to remove a static entry in the ARP cache.

**arp [vrf** *VRF-NAME***]** *IP-ADDRESS HARDWARE-ADDRESS* **no arp [vrf** *VRF-NAME***]** *IP-ADDRESS HARDWARE-ADDRESS*

# **Parameters**

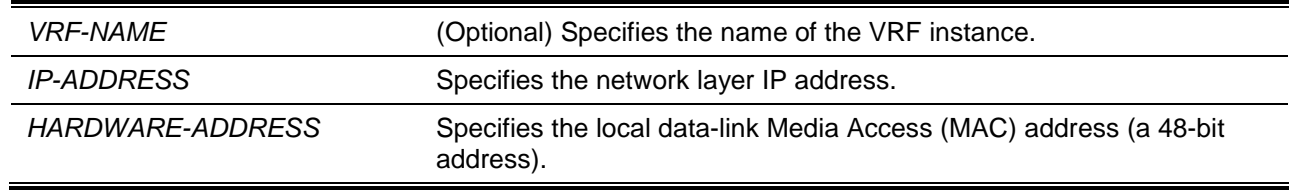

# **Default**

No static entries are installed in the ARP cache.

# **Command Mode**

Global Configuration Mode.

## **Command Default Level**

Level: 12.

## **Usage Guideline**

The ARP table keeps the network layer IP address to local data-link MAC address association. The association is kept so that the addresses will not have to be repeatedly resolved. Use this command to add static ARP entries.

## **Example**

This example shows how to add a static ARP entry for a typical Ethernet host.

```
Switch# configure terminal
Switch(config)# arp 10.31.7.19 0800.0900.1834
Switch(config)#
```
# **8-2 arp timeout**

This command is used to set the ARP aging time for the ARP table. Use the **no** command to revert to default setting.

**arp timeout** *MINUTES*

**no arp timeout**

## **Parameters**

*MINUTES* Specifies the dynamic entry that will be aged-out if it has no traffic activity within the timeout period. The valid values are from 0 to 65535. If this value is configured as 0, then ARP entries will never age out.

## **Default**

The default value is 240 minutes.

## **Command Mode**

Interface Configuration Mode.

#### **Command Default Level**

Level: 12.

#### **Usage Guideline**

Used to set the ARP aging time for the ARP table. Use the **no** command to revert to default setting.

#### **Example**

This example shows how to set the ARP timeout to 60 minutes to allow entries to time out more quickly than the default setting.

Switch# configure terminal Switch(config)# interface vlan1 Switch(config-if)# arp timeout 60 Switch(config-if)#

## **8-3 clear arp-cache**

This command is used to clear the dynamic ARP entries from the table.

**clear arp-cache [vrf** *VRF-NAME***] {all | interface** *INTERFACE-ID* **|** *IP-ADDRESS***}**

## **Parameters**

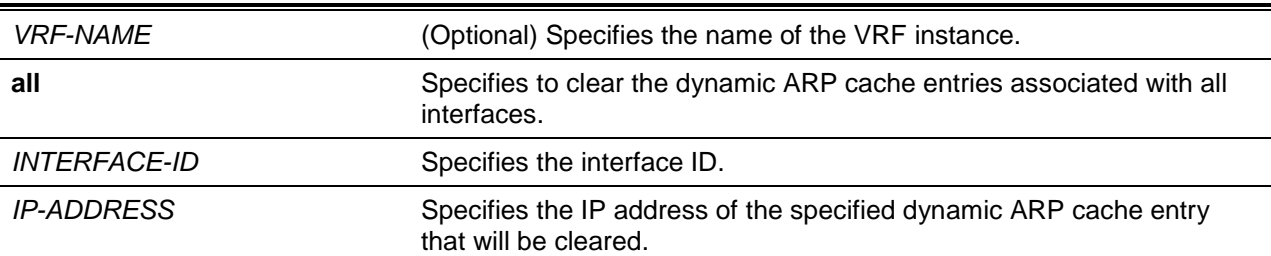

## **Default**

None.

#### **Command Mode**

Privileged EXEC Mode.

## **Command Default Level**

Level: 12.

## **Usage Guideline**

This command is used to delete dynamic entries from the ARP table. The user can select to delete all dynamic entries, specific dynamic entries, or all of the dynamic entries that are associated with a specific interface.

## **Example**

This example shows how to remove all dynamic entries from the ARP cache.

Switch# clear arp-cache all Switch#

## **8-4 ip address**

This command is used to set a primary or secondary IPv4 address for an interface, or acquire an IP address on an interface from the DHCP. Use the **no** command to remove the configuration of an IP address or disable DHCP on the interface.

**ip address {***IP-ADDRESS SUBNET-MASK* **[secondary] | dhcp} no ip address [***IP-ADDRESS SUBNET-MASK* **| dhcp]**

## **Parameters**

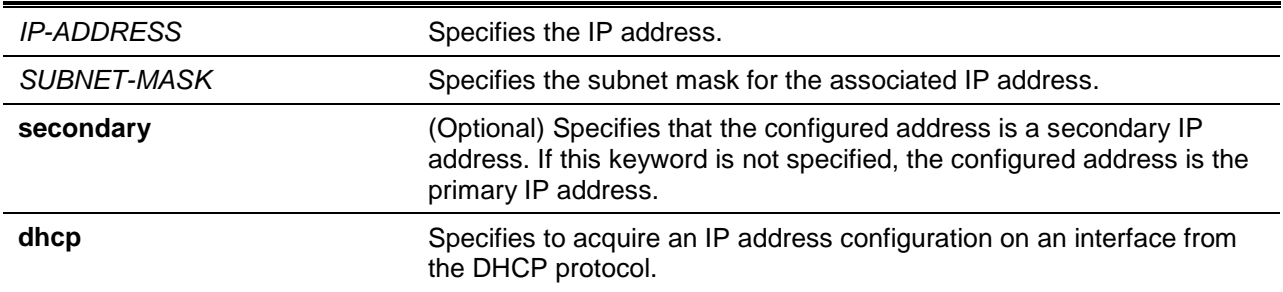

## **Default**

The default IP address for VLAN 1 is 10.90.90.90/8.

#### **Command Mode**

Interface Configuration Mode.

#### **Command Default Level**

Level: 12.

#### **Usage Guideline**

The IPv4 address of an interface can be either manually assigned by the user or dynamically assigned by the DHCP server. For manual assignment, the user can assign multiple networks to a VLAN, each with an IP address. Among these multiple IP addresses, one of them must be the primary IP address and the rest are secondary IP address. The primary address will be used as the source IP address for SNMP trap messages or SYSLOG messages that are sent out from the interface. Use the **no ip address** command to delete the configured IP address entry.

#### **Example**

This example shows how to set 10.108.1.27 is the primary address and 192.31.7.17 and 192.31.8.17 are secondary addresses for VLAN 100.

```
Switch# configure terminal
Switch(config)# interface vlan100
Switch(config-if)# ip address 10.108.1.27 255.255.255.0
```

```
Switch(config-if)# ip address 192.31.7.17 255.255.255.0 secondary
Switch(config-if)# ip address 192.31.8.17 255.255.255.0 secondary
Switch(config-if)#
```
#### **8-5 ip proxy-arp**

This command is used to enable the proxy ARP option for an interface. Use the **no** command to revert to the default setting.

#### **ip proxy-arp**

**no ip proxy-arp**

#### **Parameters**

None.

#### **Default**

By default, this option is disabled.

## **Command Mode**

Interface Configuration Mode.

#### **Command Default Level**

Level: 12.

#### **Usage Guideline**

Use this command to configure the proxy ARP state for an interface. When proxy ARP is enabled, the system will respond to ARP requests for IP addresses within the local connected subnets. Proxy ARP can be used in the network where hosts have no default gateway configured.

#### **Example**

This example shows how to enable proxy the ARP feature on the interface of VLAN 100.

```
Switch# configure terminal
Switch(config)# interface vlan100
Switch(config-if)# ip proxy-arp
Switch(config-if)#
```
#### **8-6 ip local-proxy-arp**

This command is used to enable the local proxy ARP feature on an interface. Use the **no** form of the command to revert to the default setting.

**ip local-proxy-arp**

**no ip local-proxy-arp**

#### **Parameters**

None.

#### **Default**

By default, this option is disabled.

## **Command Mode**

Interface Configuration Mode.

#### **Command Default Level**

Level: 12,15.

#### **Usage Guideline**

Use this command to enable the local proxy ARP function on an interface. This command is used in the primary VLAN of a private VLAN domain to enable routing of packets among secondary VLANs or isolated ports within the domain. The command only take effects when **ip proxy arp** is enabled.

#### **Example**

This example shows how to enable local proxy ARP on VLAN100.

```
Switch# configure terminal
Switch(config)# interface vlan100
Switch(config-if)# ip local-proxy-arp
Switch(config-if)#
```
# **8-7 ip arp elevation**

This command is used to assign a higher priority to all ARP packets to this switch than other ARP packets.

#### **ip arp elevation**

**no ip arp elevation**

#### **Parameters**

None.

#### **Default**

By default, all ARP packets have the same priority.

#### **Command Mode**

Global Configuration Mode.

#### **Command Default Level**

Level: 12.

#### **Usage Guideline**

This command is used to assign a higher priority to all ARP packets to this switch than other ARP packets.

#### **Example**

This example shows how to enable IP ARP elevation.

```
Switch# configure terminal
Switch(config)# ip arp elevation
Switch(config)#
```
This command is used to set the MTU value. Use the **no** form to revert to the default setting.

**ip mtu** *BYTES* **no ip mtu**

# **Parameters**

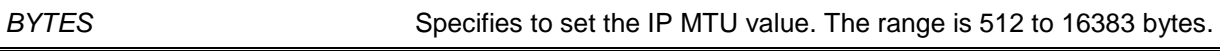

## **Default**

By default, the MTU value is 1500 bytes.

#### **Command Mode**

Interface Configuration Mode.

#### **Command Default Level**

Level: 12.

## **Usage Guideline**

Some routing protocols, such as OSPF, will advertise this setting in the routing updates.

#### **Example**

This example shows how to set the IP MTU value as 6000 bytes for VLAN 4.

```
Switch# configure terminal
Switch(config)# interface vlan4
Switch(config-if) ip mtu 6000
Switch(config-if)#
```
# **8-9 show arp**

This command is used to display the Address Resolution Protocol (ARP) cache.

**show arp [vrf** *VRF-NAME***] [***ARP-TYPE***] [***IP-ADDRESS* **[***MASK***]] [***INTERFACE-ID***] [***HARDWARE-ADDRESS***]**

# **Parameters**

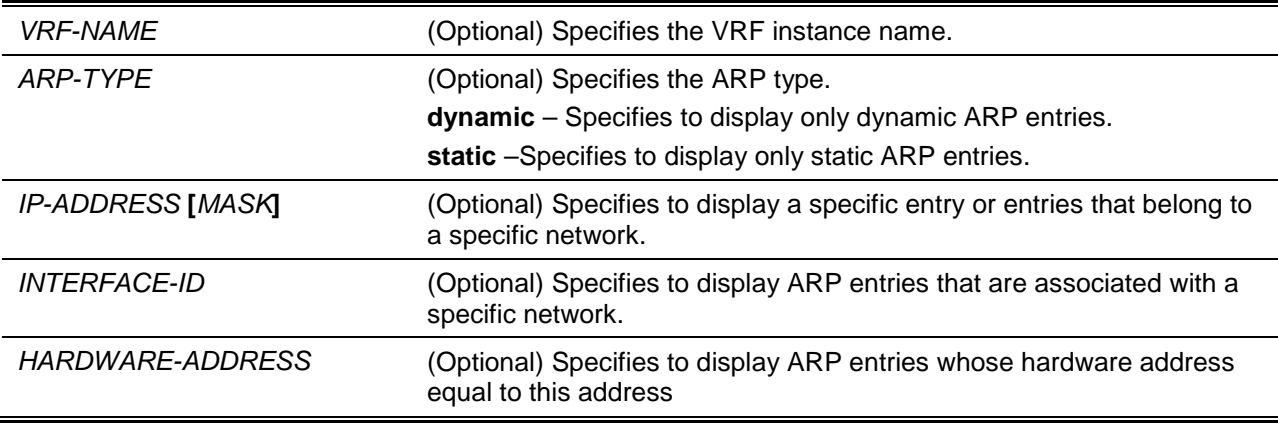

## **Default**

None.

## **Command Mode**

User EXEC or Any Configuration Mode.

# **Command Default Level**

Level: 1.

## **Usage Guideline**

Used to display a specific ARP entry, all ARP entries, dynamic entries, or static entries, or entries associated with an IP interface.

## **Example**

This example shows how to display the ARP cache.

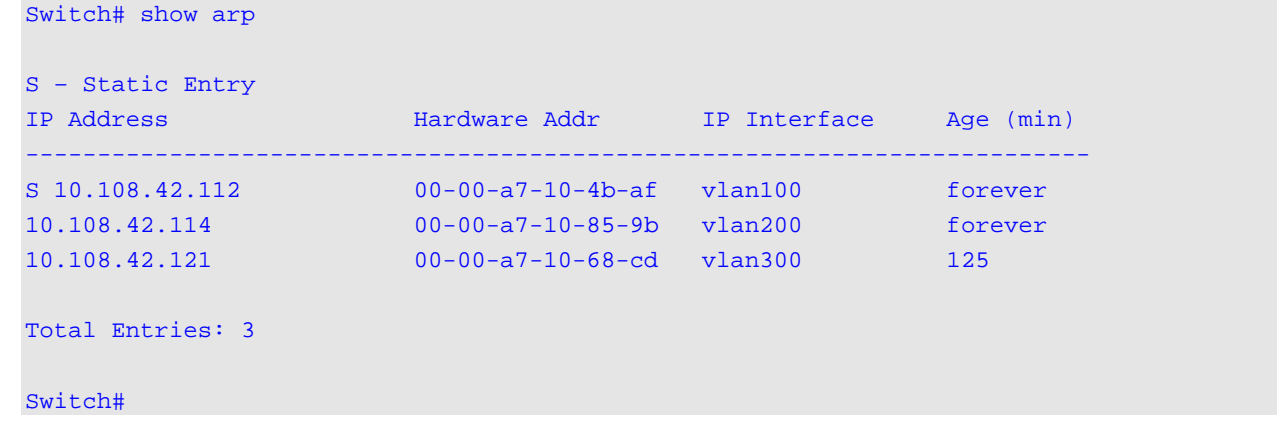

## **8-10 show arp timeout**

This command is used to display the aging time of Address Resolution Protocol (ARP) cache.

**show arp timeout [interface** *INTERFACE-ID***]**

## **Parameters**

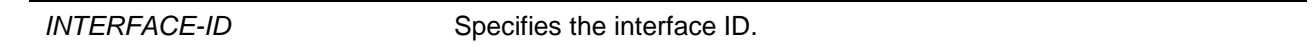

## **Default**

None.

# **Command Mode**

User EXEC or Any Configuration Mode.

# **Command Default Level**

Level: 1.

# **Usage Guideline**

This command is used to display the configured ARP aging time.

## **Example**

This example shows how to display the ARP aging time.

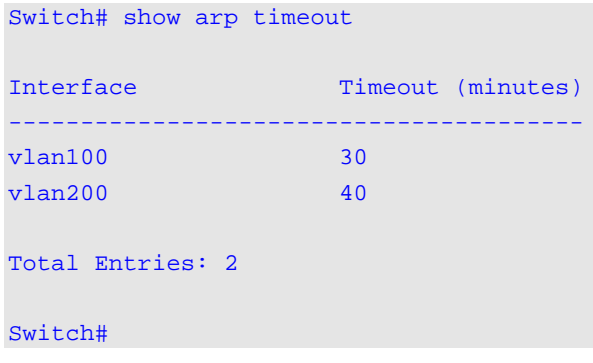

#### **8-11 show ip interface**

This command is used to display the IP interface information.

**show ip interface [***INTERFACE-ID***] [brief]**

#### **Parameters**

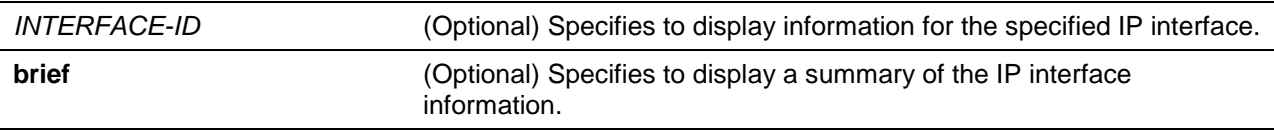

# **Default**

None.

#### **Command Mode**

User EXEC or Any Configuration Mode.

## **Command Default Level**

Level: 1.

#### **Usage Guideline**

If no parameter is specified, information for all the interfaces will be displayed.

#### **Example**

This example shows how to display the brief information of the IP interface.

```
Switch# show ip interface brief
Interface IP-Address Link Status
------------------- --------------- ----------
vlan1 10.90.90.90 up
vlan2 20.1.1.1 up
Total Entries: 2
Switch#
```
This example shows how to display the IP interface information for VLAN 1.

Switch# show ip interface vlan 1

```
Interface vlan1 is enabled, Link status is up
   IP address is 10.90.90.90/8 (Manual)
   ARP timeout is 240 minutes.
   IP MTU is 1500 bytes
   Helper Address is not set
   Proxy ARP is disabled
   IP Local Proxy ARP is disabled
   IP Directed Broadcast is disabled
   gratuitous-send is disabled, interval is 0 seconds
Total Entries: 1
```
Switch#

This example shows how to display the IP interface information for loopback 1.

```
Switch# show ip interface loopback 1
Interface loopback1 is enabled,
   IP address is 10.0.0.1/24 (Manual)
Total Entries: 1
Switch#
```
## **8-12 ip directed-broadcast**

This command is used to enable the conversion of IP directed broadcasts received by the interface to physical broadcasts when the destination network is directly connected to the switch. Use the **no** command to disable the conversion.

#### **ip directed-broadcast**

**no ip directed-broadcast**

#### **Parameters**

None.

#### **Default**

By default, this option is disabled.

#### **Command Mode**

Interface Configuration Mode.

#### **Command Default Level**

Level: 12.

#### **Usage Guideline**

Use this command to configure the IP directed broadcast state for an interface. This command does not affect unicast routing of the IP directed broadcast, forwarding of the IP directed broadcast packet whose destination networks are not subnets local to the switch.

This command only affects the forwarding of IP directed broadcast packets whose destination networks are subnets local to the switch. If the IP directed broadcast option is enabled, then these packets are translated to broadcast and forwarded to all the hosts in the destination subnet. The forwarded interface can be the receiving interface or other interfaces of the switch.

# **Example**

This example shows how to enable the IP directed broadcast feature on the interface of VLAN 100.

Switch# configure terminal Switch(config)# interface vlan100 Switch(config-if)# ip directed-broadcast Switch(config-if)#

# 9. Basic IPv6 Commands

# **9-1 clear ipv6 neighbors**

This command is used to clear IPv6 neighbor cache dynamic entries.

**clear ipv6 neighbors {all |** *INTERFACE-ID***}**

# **Parameters**

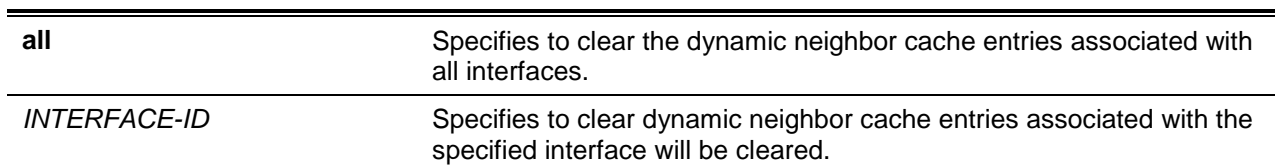

# **Default**

None.

# **Command Mode**

Privileged EXEC Mode.

# **Command Default Level**

Level: 12.

# **Usage Guideline**

This command will only clear dynamic neighbor cache entries.

# **Example**

This example shows how to clear IPv6 neighbor cache entries associated with interface VLAN 1:

Switch# clear ipv6 neighbors vlan1 Switch#

# **9-2 ipv6 address**

This command is used to manually configure an IPv6 addresses on the interface. Use the **no** form of the command to delete a manually configured IPv6 address.

**ipv6 address {***IPV6-ADDRESS***/***PREFIX-LENGTH* **|** *PREFIX-NAME SUB-BITS***/***PREFIX-LENGTH* **|**  *IPV6-ADDRESS* **link-local}** 

**no ipv6 address {***IPV6-ADDRESS***/***PREFIX-LENGTH* **|** *PREFIX-NAME SUB-BITS***/***PREFIX-LENGTH* **|** *IPV6-ADDRESS* **link-local}**

## **Parameters**

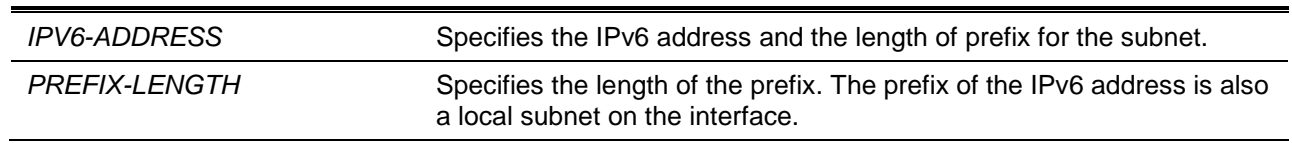

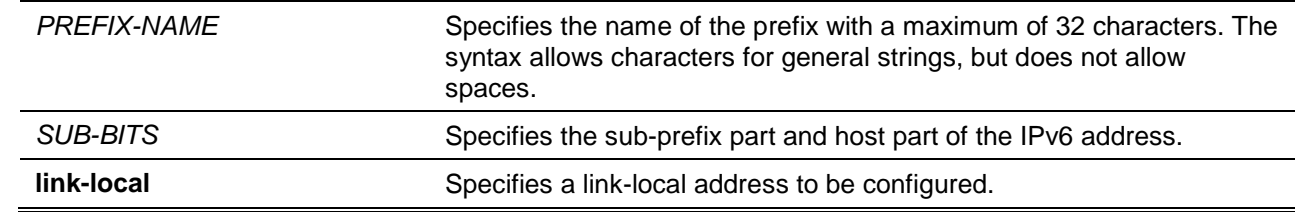

#### **Default**

None.

#### **Command Mode**

Interface Configuration Mode.

#### **Command Default Level**

Level: 12.

#### **Usage Guideline**

The IPv6 address can directly be specified by the user or configured based on a general prefix. The general prefix can be acquired by the DHCPv6 client. The general prefix does not need to exist before it can be used in the **ipv6 address** command. The IPv6 address will not be configured until the general prefix is acquired. The configured IPv6 address will be removed when the general prefix is timeout or removed. The general prefix IPv6 address is formed by the general prefix in the leading part of bits and the sub-bits excluding the general prefix part in the remaining part of bits.

An interface can have multiple IPv6 addresses assigned using a variety of mechanisms, including manual configuration, stateless address configuration, and stateful address configuration. However, within the same prefix, only one IPv6 address can be configured.

When the IPv6 address is configured on an interface, IPv6 processing is enabled for the interface. The prefix of the configured IPv6 address will automatically be advertised as prefix in the RA messages transmitted on the interface.

#### **Example**

This example shows how to configure an IPv6 address.

```
Switch# configure terminal
Switch(config)# interface vlan2
Switch(config-if)# ipv6 address 3ffe:22:33:44::55/64
```
This example shows how to remove an IPv6 address.

```
Switch# configure terminal
Switch(config)# interface vlan2
Switch(config-if)# no ipv6 address 3ffe:22:3:44::55/64
```
This example shows how to configure an IPv6 address based on a general prefix obtained by the DHCPv6 client. The global address will be configured after the general prefix is obtained via the DHCPv6 client. Suppose the obtained general prefix is 2001:2:3/48 and the final constructed IPv6 address is 2001:2:3:4:5::3/64.

```
Switch# configure terminal
Switch(config)# interface vlan2
Switch(config-if)# ipv6 address dhcp-prefix 1:2:3:4:5::3/64
```
This example shows how to remove a generation of IPv6 address based on the DHCPv6 obtained prefix.

```
Switch# configure terminal
Switch(config)# interface vlan2
```
Switch(config-if)# no ipv6 address dhcp-prefix 0:0:0:2::3/64

# **9-3 ipv6 address autoconfig**

This command is used to enable the automatic configuration of the IPv6 address using the stateless autoconfiguration. Use the **no** form of the command to delete an IPv6 address formed by auto-configuration.

**ipv6 address autoconfig [default]**

**no ipv6 address autoconfig**

#### **Parameters**

**default default default** *default* **default** *default default default default default default default default default default default default default default* interface, the default keyword causes a default route to be installed using that default router. The default keyword can be specified only on one interface.

#### **Default**

By default, this option is disabled.

#### **Command Mode**

Interface Configuration Mode.

### **Command Default Level**

Level: 12.

#### **Usage Guideline**

This command only available for the VLAN IPv6 interface (IPv6 is enabled on the VLAN interface). By default the auto-configuration option is disabled.

When enabling automatic configuration, the interface enables IPv6 processing and the router advertisement containing an assigned global address prefix will be received on this interface from an IPv6 router. Then the resulting address that is a combination of the prefix and the interface identifier will be assigned to the interface. When this option is disabled, the obtained global unicast address will be removed from the interface.

If the default option is specified, it will accord the received router advertisement to insert a default route to the IPv6 routing table. The type of this default route is SLAAC. It has higher route preference than the dynamic default route which is learnt from RIPng, OSPFv3, and BGP+. The static default route has higher route preference than the default route of the SLAAC type.

#### **Example**

This example shows how to configure the IPv6 stateless address auto-configuration.

```
Switch# configure terminal
Switch(config)# interface vlan1
Switch(config-if)# ipv6 address autoconfig
Switch(config-if)#
```
#### **9-4 ipv6 address eui-64**

This command is used to configure an IPv6 address on the interface using the EUI-64 interface ID. Use the **no** form of the command to delete an IPv6 address formed by the EUI-64 interface ID.

**ipv6 address** *IPV6-PREFIX***/***PREFIX-LENGTH* **eui-64 no ipv6 address** *IPV6-PREFIX***/***PREFIX-LENGTH* **eui-64**

## **Parameters**

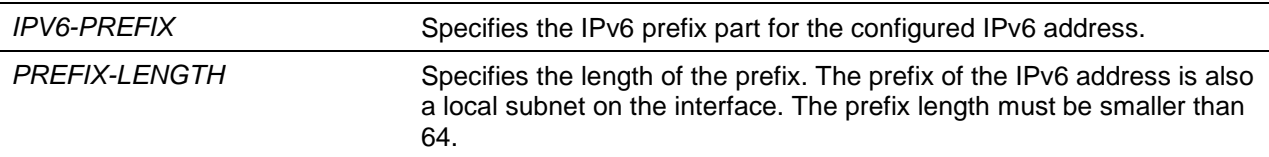

## **Default**

None.

## **Command Mode**

Interface Configuration Mode.

# **Command Default Level**

Level: 12.

## **Usage Guideline**

If the command is configured on an IPv6 ISTAP tunnel, the last 32 bits of the interface ID are constructed using the source IPv4 address of the tunnel.

# **Example**

This example shows how to add an IPv6 address incidence.

```
Switch# configure terminal
Switch(config)# interface vlan1
Switch(config-if)# ipv6 address 3ffe:501:ffff:0::/64 eui-64
Switch(config-if)#
```
# **9-5 ipv6 address dhcp**

This command is used to configure an interface using DHCPv6 to get an IPv6 address. Use the **no** form of the command to disable the using of DHCPv6 to get an IPv6 address.

#### **ipv6 address dhcp [rapid-commit]**

**no ipv6 address dhcp**

# **Parameters**

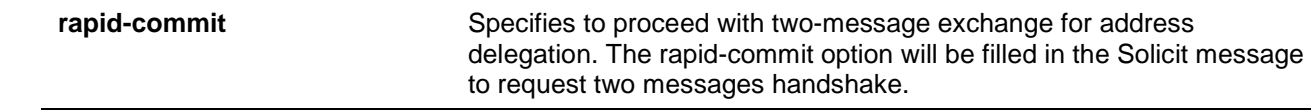

#### **Default**

None.

## **Command Mode**

Interface Configuration Mode.

### **Command Default Level**

Level: 12.

#### **Usage Guideline**

Use this command to configure the interface to use DHCPv6 to get an IPv6 address. When the **no ipv6 address dhcp** command is used, the previous DHCPv6 obtained IP address will be removed. If the **rapid commit** keyword is specified for the command, the rapid commit option will be included in the solicit message to request for the two-message exchange for address delegation.

#### **Example**

This example shows how to configure VLAN 1 to use DHCPv6 to get an IPv6 address.

```
Switch# configure terminal
Switch(config)# interface vlan1
Switch(config-if)# ipv6 address dhcp
Switch(config-if)#
```
## **9-6 ipv6 enable**

This command is used to enable IPv6 processing on interfaces that have no IPv6 address explicitly configured. Use the **no** form of the command to disable IPv6 processing on interfaces that have no IPv6 address explicitly configured.

**ipv6 enable** 

**no ipv6 enable**

#### **Parameters**

None.

## **Default**

By default, this option is disabled.

#### **Command Mode**

Interface Configuration Mode.

#### **Command Default Level**

Level: 12.

#### **Usage Guideline**

When the IPv6 address is explicitly configured on the interface, the IPv6 link-local address is automatically generated and the IPv6 processing is started. When the interface has no IPv6 address explicitly configured, the IPv6 link-local address is not generated and the IPv6 processing is not started. Use the **ipv6 enable** command to auto-generate the IPv6 link-local address and start the IPv6 processing on the interface.

#### **Example**

This example shows how to enable IPv6 on interface VLAN 1, which has no IPv6 address explicitly configured.

```
Switch# configure terminal
Switch(config)# interface vlan1
Switch(config-if)# ipv6 enable
```
Switch(config-if)#

#### **9-7 ipv6 hop-limit**

This command is used to configure the IPv6 hop limit on the switch. Use the **no** form of this command to revert to the default setting.

**ipv6 hop-limit** *VALUE*

**no ipv6 hop-limit**

#### **Parameters**

VALUE Specifies the IPv6 hop limit range. Using the value 0 means to use the default value to send packets. The valid range is 0 to 255.

#### **Default**

The default value is 64.

#### **Command Mode**

Interface Configuration Mode.

#### **Command Default Level**

Level: 12.

#### **Usage Guideline**

Use this command to configure the hop limit to be advertised in RA messages. The IPv6 packet originated at the system will also use this value as the initial hop limit.

#### **Example**

This example shows how to configure the IPv6 hop limit value.

```
Switch# configure terminal
Switch(config)# interface vlan1
Switch(config-if)# ipv6 hop-limit 255
Switch(config-if)#
```
#### **9-8 ipv6 mtu**

This command is used to configure the MTU value for IPv6. Use the **no** form to revert to the default setting.

**ipv6 mtu** *BYTES*

**no ipv6 mtu**

#### **Parameters**

*BYTES* Specifies to set the IPv6 MTU value. The range is 1280 to 65534 bytes.

## **Default**

By default, the IPv6 MTU value is 1500 bytes.

# **Command Mode**

Interface Configuration Mode.

# **Command Default Level**

Level: 12.

## **Usage Guideline**

The command is available for Layer 3 capable interface configuration. Use this command to configure the MTU to be advertised in RA messages. The IPv6 packet originated at the system will be transmitted based on this value. The check is done in the egress direction. Oversized packets will be sent to the supervisor blade for further processing.

# **Example**

This example shows how to set the IPv6 MTU value as 6000 bytes at VLAN 4.

```
Switch# configure terminal
Switch(config)# interface vlan4
Switch(config-if) ipv6 mtu 6000 
Switch(config-if)# exit
Switch(config)#
```
This example shows how to restore the default IPv6 MTU value.

```
Switch# configure terminal
Switch(config)# interface vlan4
Switch(config-if)# no ipv6 mtu
Switch(config-if)#
```
# **9-9 ipv6 nd managed-config-flag**

This command is used to turn on the management configuration flag in the advertised RA message. Use the **no** form of the command to turn off the flag.

# **ipv6 nd managed-config-flag no ipv6 nd managed-config-flag**

# **Parameters**

None.

# **Default**

By default, this feature is disabled.

# **Command Mode**

Interface Configuration Mode.

# **Command Default Level**

Level: 12.

# **Usage Guideline**

When the neighbor host receives the RA which has flag turned on, the host should use a stateful configuration protocol to obtain IPv6 addresses.

# **Example**

This example shows how to turn on the IPv6 management configure flag in RA advertised on VLAN 1.

```
Switch# configure terminal
Switch(config)# interface vlan1
Switch(config-if)# ipv6 nd managed-config-flag
Switch(config-if)#
```
# **9-10 ipv6 nd other-config-flag**

This command is used to turn on the other configuration flag in the advertised RA message. Use the **no** form of the command to turn off the flag.

#### **ipv6 nd other-config-flag**

**no ipv6 nd other-config-flag**

## **Parameters**

None.

# **Default**

By default, this feature is disabled.

#### **Command Mode**

Interface Configuration Mode.

#### **Command Default Level**

Level: 12.

## **Usage Guideline**

By setting the other configuration flag on, the router instructs the connected hosts to use a stateful configuration protocol to obtain auto-configuration information other than the IPv6 address.

## **Example**

This example shows how to turn on the other configuration flag.

```
Switch# configure terminal
Switch(config)# interface vlan1
Switch(config-if)# ipv6 nd other-config-flag
Switch(config-if)#
```
## **9-11 ipv6 nd prefix**

This command is used to configure an IPv6 prefix to be advertised in RA messages. Use the **no** form of the command to remove the prefix.

**ipv6 nd prefix** *IPV6-PREFIX***/***PREFIX-LENGTH* **[***VALID-LIFETIME PREFERRED-LIFETIME***] [off-link | no-autoconfig]** 

**no ipv6 nd prefix** *IPV6-PREFIX***/***PREFIX-LENGTH*

## **Parameters**

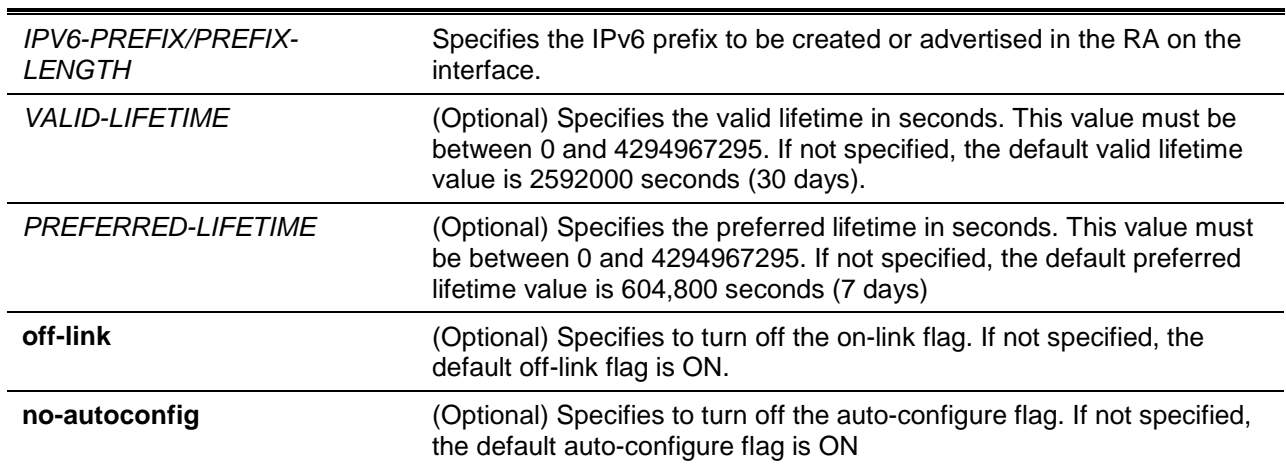

## **Default**

None.

#### **Command Mode**

Interface Configuration Mode.

#### **Command Default Level**

Level: 12.

## **Usage Guideline**

The status of a prefix can be in one of the following combinations:

- Combination 1:Both the off-link and no-autoconfig options are not specified.  $\circ$  The prefix is inserted in the routing table. L bit = 1, A bit = 1.
	- Combination 2: The no-autoconfig option is specified.
		- $\circ$  The prefix is inserted in the routing table. L bit = 1, A bit = 0.
- Combination 3: The off-link option is specified.
	- $\circ$  The prefix is not inserted in the routing table. L bit = 0, A bit = 1.

For a prefix, the valid lifetime should be greater than the preferred lifetime. They are meaningful for a prefix that has the A bit ON. The received host will do the stateless address configuration based on the prefix. If the lifetime of a prefix has exceeded the preferred life time, then the IPv6 address configured based on this prefix will change to the deprecated state. If the lifetime of a prefix has exceeded the valid lifetime, then the IPv6 address configured based on this prefix will be removed.

#### **Example**

This example shows how to configure an IPv6 prefix of 3ffe:501:ffff:100::/64 with a valid lifetime of 30000 seconds and the preferred lifetime 20000 seconds.

```
Switch# configure terminal
Switch(config)# interface vlan1
Switch(config-if)# ipv6 nd prefix 3ffe:501:ffff:100::/64 30000 20000
Switch(config-if)#
```
## **9-12 ipv6 nd ra interval**

This command is used to configure the IPv6 RA interval for an interface. Use the **no** form of the command to reset the RA interval to the default setting.

**ipv6 nd ra interval** *MAX-SECS* **[***MIN-SECS***] no ipv6 nd ra interval**

# **Parameters**

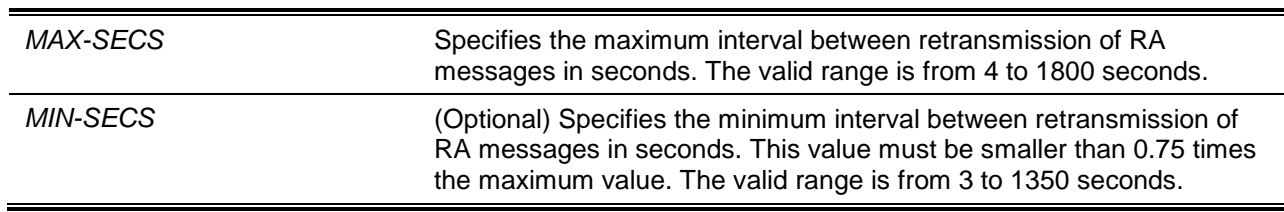

## **Default**

The default maximum interval is 200 seconds.

## **Command Mode**

Interface Configuration Mode.

#### **Command Default Level**

Level: 12.

#### **Usage Guideline**

The minimum interval time will never be less than 3 seconds.

#### **Example**

This example shows how to configure the IPv6 RA interval timer value.

```
Switch# configure terminal
Switch(config)# interface vlan1
Switch(config-if)# ipv6 nd ra interval 1500 1000
Switch(config-if)#
```
## **9-13 ipv6 nd ra lifetime**

This command is used to specify the lifetime value in the advertised RA. Use the **no** form of the command to revert to the default setting.

**ipv6 nd ra lifetime** *SECONDS*

**no ipv6 nd ra lifetime**

## **Parameters**

SECONDS Specifies the lifetime in seconds of the router as the default router. The valid range is 0-9000.

## **Default**

By default, this value is 1800 seconds.

## **Command Mode**

Interface Configuration Mode.

# **Command Default Level**

Level: 12.

# **Usage Guideline**

The lifetime value in RA instructs the received host the lifetime value for taking the router as the default router.

# **Example**

This example shows how to specify the lifetime value in the advertised RA.

```
Switch# configure terminal
Switch(config)# interface vlan1
Switch(config-if)# ipv6 nd ra lifetime 9000
Switch(config-if)#
```
# **9-14 ipv6 nd suppress-ra**

This command is used to disable the sending of RA messages on the interface. Use the **no** command to enable sending of RA messages.

#### **ipv6 nd suppress-ra**

**no ipv6 nd suppress-ra**

## **Parameters**

None.

## **Default**

RA is not disabled on the VLAN interface.

RA is disabled on the tunnel interface.

## **Command Mode**

Interface Configuration Mode.

## **Command Default Level**

Level: 12.

## **Usage Guideline**

Use the **ipv6 nd suppress-ra** command to disable sending of RA messages on the interface. Use the **no ipv6 nd suppress-ra** command to re-enable sending of RA messages on the ISATAP tunnel interface.

## **Example**

This example shows how to suppress the sending of RA on VLAN 1.

Switch# configure terminal Switch(config)# interface vlan1 Switch(config-if)# ipv6 nd suppress-ra Switch(config-if)#

## **9-15 ipv6 nd reachable-time**

This command is used to configure the reachable time used in the ND protocol. Use the **no** form of the command to revert to the default setting.

**ipv6 nd reachable-time** *MILLI-SECONDS*

**no ipv6 nd reachable-time**

#### **Parameters**

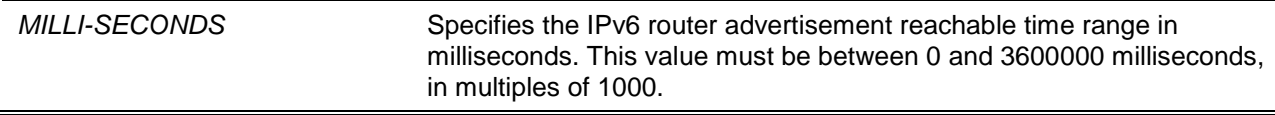

#### **Default**

The default value advertised in RA is 1200000.

The default value used by the router is 1200000 (1200 seconds).

#### **Command Mode**

Interface Configuration Mode.

#### **Command Default Level**

Level: 12

#### **Usage Guideline**

The configured time is used by the router on the interface and is also advertised in the RA message. If the specified time is 0, the router will use 1200 seconds on the interface and advertise 1200 (unspecified) in the RA message. The reachable time is used by the IPv6 node in determining the reachability of the neighbor nodes.

#### **Example**

This example shows how to configure the reachable time on VLAN 1 to 3600 seconds.

```
Switch# configure terminal
Switch(config)# interface vlan1
Switch (config-if)# ipv6 nd reachable-time 3600000
Switch (config-if)#
```
## **9-16 ipv6 nd ns-interval**

This command is used to specify the interval between retransmissions of NS messages. Use the **no** form of the command to revert to the default setting.

**ipv6 nd ns-interval** *MILLI-SECONDS*

**no ipv6 nd ns-interval**

## **Parameters**

*MILLI-SECONDS* Specifies the amount of time between retransmissions of NS message

in milliseconds. This value must be between 0 and 3600000 milliseconds, in multiples of 1000.

## **Default**

The default value advertised in RA is 0.

The default value used by the router is 1000 (one second).

#### **Command Mode**

Interface Configuration Mode.

#### **Command Default Level**

Level: 12.

#### **Usage Guideline**

The configured time is used by the router on the interface and is also advertised in the RA message. If the specified time is 0, the router will use 1 second on the interface and advertise 0 (unspecified) in the RA message.

## **Example**

This example shows how to configure the IPv6 NS message retransmission interval to 6 seconds.

Switch# configure terminal Switch(config)# interface vlan1 Switch (config-if)# ipv6 nd ns-interval 6000 Switch (config-if)#

## **9-17 ipv6 neighbor**

This command is used to create a static ipv6 neighbor entry. Use the **no** form of this command to delete a static IPv6 neighbor entry.

**ipv6 neighbor** *IPV6-ADDRESS INTERFACE-ID MAC-ADDRESS* **no ipv6 neighbor** *IPV6-ADDRESS INTERFACE-ID*

# **Parameters**

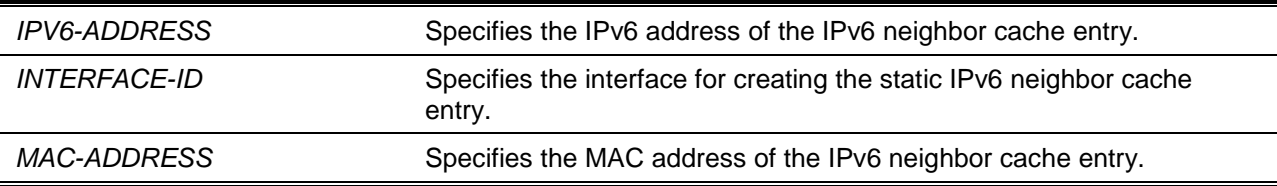

## **Default**

None.

## **Command Mode**

Global Configuration Mode.

## **Command Default Level**

Level: 12.

## **Usage Guideline**
Use this command to create a static IPv6 neighbor cache entry on an interface. The static entry will be either in the REACHABLE state, if the interface is UP, or in the INCOMPLETE state if the interface is down. The reachable detection process will not be applied to the static entries.

The **clear ipv6 neighbors** command will clear the dynamic neighbor cache entries. Use the **no ipv6 neighbor** command to delete a static neighbor entry.

## **Example**

This example shows how to create a static ipv6 neighbor cache entry.

```
Switch# configure terminal
Switch(config)# ipv6 neighbor fe80::1 vlan1 00-01-80-11-22-99
Switch(config)#
```
# **9-18 show ipv6 general-prefix**

This command is used to display IPv6 general prefix information.

#### **show ipv6 general-prefix [***PREFIX-NAME***]**

## **Parameters**

*PREFIX-NAME* (Optional) Specifies the name of the general prefix to be displayed. If the general prefix name is not specified, all general prefixes will be displayed. The general prefix name can be up to 32 characters.

#### **Default**

None.

#### **Command Mode**

User EXEC or Any Configuration Mode.

#### **Command Default Level**

Level: 1.

#### **Usage Guideline**

Use this command to display information of IPv6 general prefixes.

#### **Example**

This example shows how to display all IPv6 general prefix on the system.

```
Switch# show ipv6 general-prefix
IPv6 prefix yy
Acquired via DHCPv6 PD
    vlan1: 200::/48
        Valid lifetime 2592000, preferred lifetime 604800
   Apply to interfaces
      vlan2: ::2/64
Total Entries: 1
Switch#
```
## **9-19 show ipv6 interface**

This command is used to display IPv6 interface information.

#### **show ipv6 interface [***INTERFACE-ID***] [brief]**

#### **Parameters**

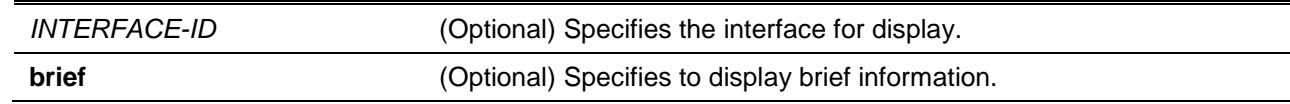

# **Default**

None.

## **Command Mode**

User EXEC or Any Configuration Mode.

## **Command Default Level**

Level: 1.

#### **Usage Guideline**

Use this command to display IPv6 interface related configurations. For IPv6 tunnel interface, only the ISATAP tunnel will be displayed.

#### **Example**

This example shows how to display IPv6 interface information.

```
Switch# show ipv6 interface vlan2
vlan2 is up, Link status is down
   IPv6 is enabled,
   link-local address:
      FE80::201:1FF:FE02:305
   Global unicast address:
       200::2/64 (DHCPv6 PD)
   IP MTU is 1500 bytes
  RA messages are sent between 66 to 200 seconds
   RA advertised reachable time is 1200000 milliseconds
  RA advertised retransmit interval is 0 milliseconds
   RA advertised life time is 1800 seconds
  RA advertised O flag is OFF, M flag is OFF
   RA advertised prefixes
200::/64
valid lifetime is 2592000, preferred lifetime is 604800
Switch#
```
This example shows how to display brief IPv6 interface information.

```
Switch# show ipv6 interface brief
vlan1 is up, Link status is up
```

```
 FE80::201:1FF:FE02:304
vlan2 is up, Link status is down
     FE80::201:1FF:FE02:305
     200::2
vlan3 is up, Link status is down
     FE80::201:1FF:FE02:306
Total Entries: 3
Switch#
```
# **9-20 show ipv6 neighbors**

This command is used to display IPv6 neighbor information.

#### **show ipv6 neighbors [***INTERFACE-ID***] [***IPV6-ADDRESS***]**

#### **Parameters**

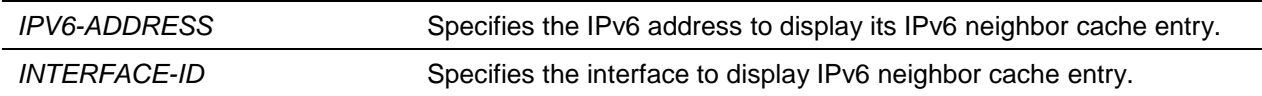

# **Default**

None.

#### **Command Mode**

User EXEC or Any Configuration Mode.

## **Command Default Level**

Level: 1.

#### **Usage Guideline**

Use this command to display the IPv6 neighbor cache entry.

## **Example**

This example shows how to display the IPv6 neighbor cache entry.

```
Switch# show ipv6 neighbors
IPv6 Address Link-Layer Addr Interface Type State
-------------------------------------- ----------------- --------- ---- -----
FE80::200:11FF:FE22:3344 00-00-11-22-33-44 vlan1 D REACH
Total Entries: 1
Switch#
```
# **Display Parameters**

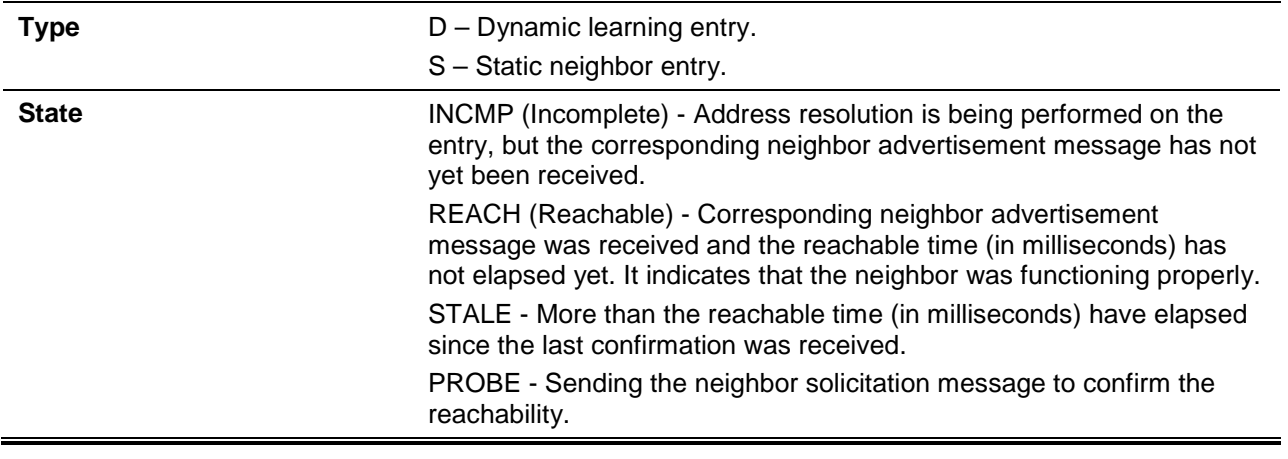

# 10. Bidirectional Forwarding Detection (BFD) Commands

# **10-1 bfd enable**

This command is used to enable the Bidirectional Forwarding Detection (BFD) global state. Use the **no** command to disable the BFD function globally.

#### **bfd enable**

**no bfd enable**

## **Parameters**

None.

# **Default**

By default, this feature is disabled.

## **Command Mode**

Global Configuration Mode.

## **Command Default Level**

Level: 12.

# **Usage Guideline**

The BFD function is disabled by default. To use BFD on the routing protocol, enable BFD first before configuring the routing protocol.

## **Example**

This example shows how to enable the BFD function.

Switch# configure terminal Switch(config)# bfd enable Switch(config)#

# **10-2 bfd interval**

This command is used to configure the parameters of the BFD function. Use **no** command to restore these parameters to the default values.

**bfd {interval** *VALUE* **| min\_rx** *VALUE* **| multiplier** *VALUE***} no bfd {interval | min\_rx | multiplier}**

## **Parameters**

**interval** *VALUE* Specifies the minimum interval (in milliseconds) that the local system will use when transmitting BFD control packets. The range is from 50 to 1000, but due to the limit in software capacity's, the interval value cannot be configured less than 400.

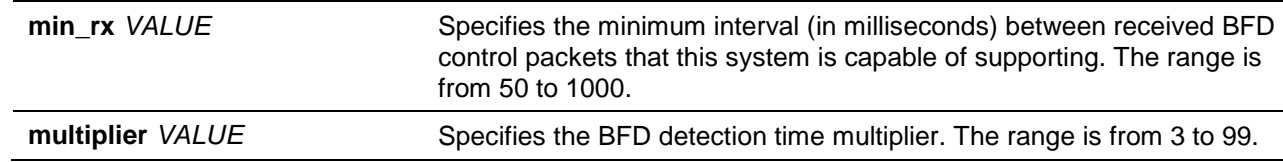

## **Default**

By default, the interval value is 500 milliseconds.

By default, the minimum RX value is 50 milliseconds.

By default, the multiplier value is 3.

#### **Command Mode**

Interface Configuration Mode.

#### **Command Default Level**

Level: 12.

#### **Usage Guideline**

This command is used to change the BFD parameters. Configuring the interval value too small may cause stability issues in the system.

#### **Example**

This example shows how to configure the BFD parameters.

```
Switch# configure terminal
Switch(config)# interface vlan1
Switch(config-if)# bfd interval 400
Switch(config-if)# bfd min_rx 100
Switch(config-if)# bfd multiplier 5
Switch(config-if)#
```
## **10-3 bfd slow-timers**

This command is used to configure the BFD slow timer. Use the **no** command to restore this value to the default value.

**bfd slow-timers** *VALUE*

**no bfd slow-timers**

## **Parameters**

VALUE Specifies the BFD slow time in milliseconds. The range is from 1000 to 3000 milliseconds.

#### **Default**

By default, this value is 2000 milliseconds.

# **Command Mode**

Interface Configuration Mode.

## **Command Default Level**

Level: 12.

#### **Usage Guideline**

None.

## **Example**

This example shows how to change the BFD slow time value.

Switch# configure terminal Switch(config)# interface vlan1 Switch(config-if)# bfd slow-timers 1500 Switch(config-if)#

## **10-4 show bfd**

This command is used to display BFD information.

**show bfd [interface** *INTERFACE-ID***]**

### **Parameters**

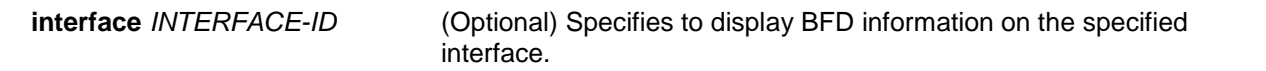

# **Default**

None.

## **Command Mode**

EXEC Mode or Any Configuration Mode.

#### **Command Default Level**

Level: 1.

### **Usage Guideline**

This command is used to display the BFD global state and settings on each interface.

#### **Example**

This example shows how to display BFD information on all interfaces.

```
Switch# show bfd
BFD Global State : Disabled
BFD Interface Setting
MinTxInt - Desired Minimum TX Interval
MinRxInt - Required Minimum RX Interval
Interface Name MinTxInt(ms) MinRxInt(ms) Multiplier Slow time(ms)
--------------- ------------ ------------ ---------- -------------
System 50 50 3 2000
n2 100 50 4 3000
n3 100 100 4 3000
n4 100 50 3 1000
```
Total Entries: 4 Switch#

## **10-5 show bfd neighbors**

This command is used to display BFD neighbor information.

#### **show bfd neighbors [details]**

#### **Parameters**

details **details** (Optional) Specifies to display BFD neighbor information in more detail.

## **Default**

None.

# **Command Mode**

EXEC Mode or Any Configuration Mode.

#### **Command Default Level**

Level: 1.

## **Usage Guideline**

This command is used to display BFD neighbor information.

#### **Example**

This example shows how to display BFD neighbor information.

```
Switch# show bfd neighbor
BFD Neighbor Table
Local Discr - Local Discriminator
Remote Discr - Remote Discriminator
Neighbor Address Interface Name Local Discr Remote Discr Detect Time(ms) Status
---------------- ------------- ----------- ------------ -------------- ----- 
10.0.0.3 System 1 1 100 UP
Total Entries: 1
Switch# show bfd neighbor details
BFD Neighbor Table
Local Discr - Local Discriminator
Remote Discr - Remote Discriminator
Neighbor Address Interface Name Local Discr Remote Discr Detect Time(ms) Status
```

| 10.0.0.3                   | System |                | $\mathbf{1}$    | $\mathbf{1}$ | 100 | <b>UP</b> |
|----------------------------|--------|----------------|-----------------|--------------|-----|-----------|
| Local Diagnostic           |        |                | : No Diagnostic |              |     |           |
| Poll Bit                   |        |                | : Not set       |              |     |           |
| Remote Minimum RX Interval |        |                | $: 50$ ms       |              |     |           |
| Remote Minimum TX Interval |        |                | $: 50$ ms       |              |     |           |
| Remote Multiplier          |        | $\therefore$ 3 |                 |              |     |           |
| Register Protocol          |        |                | : OSPF VRRP     |              |     |           |
| Total Entries: 1           |        |                |                 |              |     |           |
| Switch#                    |        |                |                 |              |     |           |
|                            |        |                |                 |              |     |           |

*DXS-3600 Series Layer 3 Managed 10Gigabit Ethernet Switch CLI Reference Guide*

# 11. Border Gateway Protocol (BGP) Commands

# **11-1 address-family ipv4 (BGP)**

This command is used to enter the address family configuration mode to configure the setting specific to the address family. Use the **no** form of the command to revert the setting of the specified address family

**address-family ipv4 [unicast | vrf** *VRF-NAME***] no address-family ipv4 [unicast | vrf** *VRF-NAME***]**

# **Parameters**

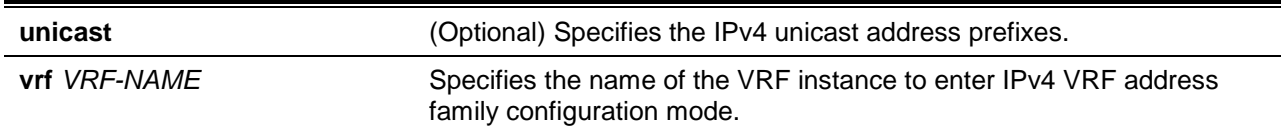

## **Default**

None.

# **Command Mode**

Router Configuration Mode.

#### **Command Default Level**

Level: 12.

## **Usage Guideline**

To specify the command setting specific to different address family, enter the address family configuration mode to configure the command.

For all command settings that are configured in the IPv4 unicast address family mode is equivalent to the command settings configured in the router configuration mode.

Use the **exit** command to leave the address family configuration mode and return to router configuration mode without removing the existing configuration.

## **Example**

This example shows how to enter and exit the address family configuration mode for the IPv4 address family.

```
Switch# configure terminal
Switch(config)# router bgp 65100
Switch(config-router)# address-family ipv4 
Switch(config-router-af)# exit
Switch(config-router)#
```
This example shows how to enter VRF address family and create a BGP peer.

```
Switch# configure terminal 
Switch(config)# router bgp 10
Switch(config-router)# address-family ipv4 vrf VPN-A
Switch(config-router-af)# neighbor 5.5.5.5 remote-as 20
Switch(config-router-af)# exit
Switch(config-router)#
```
## **11-2 address-family vpnv4**

This command is used to enter the IPv4 VPN address family mode. Use the **no** form of this command to delete the configuration of the VPNv4 address family.

#### **address-family vpnv4**

**no address-family vpnv4**

#### **Parameters**

None.

## **Default**

None.

#### **Command Mode**

Router Configuration Mode.

## **Command Default Level**

Level: 12.

#### **Usage Guideline**

To specify the command setting specific to a different address family, enter the address family configuration mode to configure the command.

Use the **exit** command to leave the address family configuration mode and return to the router configuration mode without removing the existing configuration.

#### **Example**

This example shows how to enter the VPN4 address family and activate a BGP peer.

```
Switch# configure terminal
Switch(config)# router bgp 120
Switch(config-router)# address-family vpnv4
Switch(config-router-af)# neighbor 10.2.2.5 activate
Switch(config-router-af)# neighbor 10.2.2.5 send-community extended
Switch(config-router-af)# exit
Switch(config-router)#
```
# **11-3 aggregate-address**

This command is used to create a BGP aggregated route. Use the **no** command to remove the aggregated route.

**aggregate-address** *NETWORK-NUMBER***/***SUBNET-LENGTH* **[summary-only] [as-set] no aggregate-address** *NETWORK-NUMBER***/***SUBNET-LENGTH*

## **Parameters**

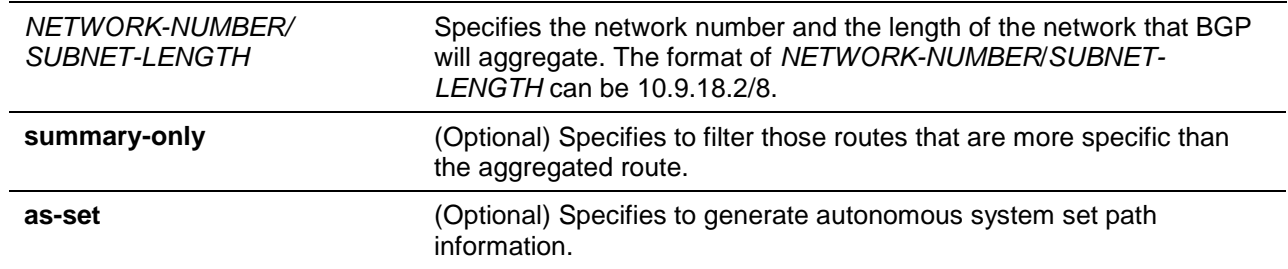

#### **Default**

By default, this option is disabled.

#### **Command Mode**

Router Configuration Mode.

Address Family Configuration Mode (IPv4 Unicast and VRF).

#### **Command Default Level**

Level: 12.

#### **Usage Guideline**

Route aggregation is a mechanism used to reduce the number of routing entries.

Use the aggregate command to create an aggregate entry. The aggregated route will be created in the routing table if there is any more specific route entry than the aggregated route and the characteristic of the aggregated route is the combined characteristic of the more specific routes. The aggregated route is sent as coming from the local AS. The atomic aggregation flag is set to indicate that the AS path information of the more specific route information might be lost from the aggregated entry.

If the summary-only option is not specified, the aggregated route, together with its more specific routes, is advertised. If specified, the more specific routes are not advertised.

When the as-set option is specified, the AS number information of those more-specific routes will be put in the AS set attribute of the aggregated route entry. An AS number is only listed once in the AS set even though it appear in the AS path of multiple paths. The atomic aggregator flag of the aggregated route entry is off to inform the neighbor that the AS path information of the aggregated path is not lost.

#### **Example**

This example shows how to propagate network 172.0.0.0 and suppresses the more specific route 172.10.0.0.

Switch# configure terminal Switch(config)# router bgp 65534 Switch(config-router)# aggregate-address 172.0.0.0/8 summary-only

#### **11-4 bgp aggregate-next-hop-check**

This command is used to enable the checking of the next hop of the BGP aggregated routes. Use the **no** form of this command to disable the BGP aggregate-next-hop-check.

**bgp aggregate-next-hop-check**

**no bgp aggregate-next-hop-check**

## **Parameters**

None.

## **Default**

By default, this option is disabled.

## **Command Mode**

Router Configuration Mode.

## **Command Default Level**

Level: 12.

#### **Usage Guideline**

This command is used to enable the checking of next hop of the BGP aggregated routes. Only the routes with the same next hop attribute can be aggregated if the BGP aggregate next hop check is enabled. Using the no form of this command is to disable the BGP aggregate-next-hop-check.

#### **Example**

This example shows how to configure the BGP aggregate-next-hop-check state.

Switch# configure terminal Switch(config)# router bgp 100 Switch(config-router)# bgp aggregate-next-hop-check

## **11-5 bgp always-compare-med**

This command is used to configure the Multi Exit Discriminator (MED) in best path selection for paths that are advertised from neighbors in either the same or different autonomous systems. Use the **no** command to use MED only for paths that are advertised from neighbors in the same autonomous system.

#### **bgp always-compare-med**

**no bgp always-compare-med**

## **Parameters**

None.

#### **Default**

By default, this option is disabled.

## **Command Mode**

Router Configuration Mode.

## **Command Default Level**

Level: 12.

## **Usage Guideline**

MED is an attribute that is exchanged between of eBGP neighbors. MED is an attribute specified by a local peer, and advertised to the remote peer to affect the best path selection result in the remote peer. The remote peer will not pass the MED value with routes for further path advertisement. The lower MED value is preferred than the larger MED value.

By default, the MED attribute only affects the selection of paths that are advertised by the same AS. To use MED to further affects the selection of routes advertised from different AS, enable the alwayscompare-med command setting.

# **Example**

This example shows how to apply the always-compare-med option to enable the comparison of the Multi Exit Discriminator (MED) for paths from neighbors in different autonomous systems.

```
Switch# configure terminal
Switch(config)# router bgp 65534
Switch(config-router)# bgp always-compare-med
```
## **11-6 bgp bestpath as-path ignore**

This command is used to ignore the AS path as a discriminating factor in selection of the best path. Use the **no** command to restore using of the AS path in selection of the best path.

**bgp bestpath as-path ignore**

**no bgp bestpath as-path ignore**

#### **Parameters**

None.

#### **Default**

By default, the AS path is used in the selection of the best path.

#### **Command Mode**

Router Configuration Mode.

#### **Command Default Level**

Level: 12.

#### **Usage Guideline**

The best path is selected based on the following algorithm. The paths are evaluated in sequence of the following rules.

- The path with the highest weight is preferred.
- The path with the highest local preference is preferred.
- The local routes generated by network command, redistribute command and aggregate command is preferred over other routes. The routes generated by network and redistribute command has higher preference than aggregate route.
- The path with shorter AS path is preferred.
- The origin attribute is compared. IGP is preferred over EGP, EGP is preferred over incomplete.
- The path with lower MED is preferred.
- The eBGP path is preferred over the iBGP path.
- The path which has the lowest IGP metric to the next hop is preferred.
- The path with the lowest router ID is preferred.
- When two paths are both external, the older path is preferred.
- Prefer the path from the neighbor with lowest IP address.

You can use the commands, **bgp bestpath as-path ignore**, **bgp bestpath compare-router-id** or **bgp bestpath med missing-as-worst** to customize the path selection process.

#### **Example**

This example shows how to configure to ignore the AS-PATH for the best path for autonomous system 65534.

```
Switch# configure terminal
Switch(config)# router bgp 65534
Switch(config-router)# bgp bestpath as-path ignore
```
# **11-7 bgp bestpath compare-confed-aspath**

This command is used to configure a BGP routing process to compare the confederation AS path length of the routes received. To return the BGP routing process to the default operation, use the **no** form of this command.

#### **bgp bestpath compare-confed-aspath**

**no bgp bestpath compare-confed-aspath**

#### **Parameters**

None.

#### **Default**

By default, this option is disabled.

#### **Command Mode**

Router Configuration Mode.

#### **Command Default Level**

Level: 12.

#### **Usage Guideline**

If enabled, the BGP process will compare the confederation AS path length of the routes received. The shorter the confederation AS path length, the better the route is.

#### **Example**

This example shows how to enable BGP process to compare the AS path which contains some confederation as numbers.

Switch# configure terminal Switch(config)# router bgp 100 Switch(config-router)# bgp bestpath compare-confed-aspath

## **11-8 bgp bestpath compare-routerid**

This command is used to compare the router ID when comparing paths that have identical comparing factors. Use the **no** command to revert to the default behavior.

**bgp bestpath compare-routerid**

**no bgp bestpath compare-routerid**

#### **Parameters**

None.

#### **Default**

BGP selects the first route received as the best path when comparing paths that have identical comparing factors.

## **Command Mode**

Router Configuration Mode.

## **Command Default Level**

Level: 12.

## **Usage Guideline**

By default, the BGP router does not consider router ID of the routes when comparing paths that have identical comparing factors. Use this command to include router ID in comparison of paths that have identical comparing factors.

## **Example**

This example shows how to configure to compare router-id for identical eBGP paths for autonomous system 65534.

Switch# configure terminal Switch(config)# router bgp 65534 Switch(config-router)# bgp bestpath compare-router-id

## **11-9 bgp bestpath med confed**

This command is used to configure a BGP routing process to compare the Multi Exit Discriminator (MED) between paths learned from confederation peers. Use the **no** form of the command to disable MED comparison of paths received from confederation peers.

#### **bgp bestpath med confed**

**no bgp bestpath med confed**

## **Parameters**

None.

#### **Default**

By default, MEDs are not compared between paths from confederation peers.

## **Command Mode**

Router Configuration Mode.

## **Command Default Level**

Level: 12.

## **Usage Guideline**

If enabled, the BGP process will compare the MED for the routes that are received from confederation peers. For routes that have an external AS in the path, the comparison does not occur.

#### **Example**

This example shows how to configure the BGP process 10000 to compare MED values for paths learned from confederation peers.

Switch# configure terminal Switch(config)# router bgp 10000 Switch(config-router)# bgp bestpath med confed

# **11-10 bgp bestpath med missing-as-worst**

This command is used to configure the router to assign a infinite value the route if missing MED. Use the **no** form of the command to restore the default setting.

#### **bgp bestpath med missing-as-worst**

**no bgp bestpath med missing-as-worst**

#### **Parameters**

None.

#### **Default**

MED 0 is assigned to the route if MED missed. MED 0 is treated as the best route.

#### **Command Mode**

Router Configuration Mode.

#### **Command Default Level**

Level: 12.

#### **Usage Guideline**

MED is an attribute that is exchanged between of eBGP neighbors. MED is an attribute specified by a local peer, and advertised to the remote peer to affect the best path selection result in the remote peer. The remote peer will not pass the MED value with routes for further path advertisement. The lower MED value is preferred than the larger MED value.

By default, MED 0 is assigned to a route if missing MED missing. Use the **bgp bestpath med missingas-worst** command to configure the BGP router to assign a largest MED value to a route if missing MED.

#### **Example**

This example shows how to configure the BGP process 10000 to assign a largest MED value to a route if missing MED.

Switch# configure terminal Switch(config)# router bgp 10000 Switch(config-router)# bgp bestpath med missing-as-worst

# **11-11 bgp client-to-client reflection**

This command is used to enable route reflection from a BGP route reflector to clients. To disable client-toclient route reflection, use the **no** form of this command.

#### **bgp client-to-client reflection**

**no bgp client-to-client reflection**

#### **Parameters**

None.

#### **Default**

By default, this option is enabled.

## **Command Mode**

Router Configuration Mode.

# **Command Default Level**

Level: 12.

# **Usage Guideline**

In a large scale BGP network, route reflection is a mechanism used to reduce the needs of fully mesh of iBGP sessions. With route reflection, an autonomous system can be partitioned into a number of clusters; each cluster is formed by the route reflector and its client. The connection between clusters is still fully meshed. However, in a cluster, the reflector needs to maintain connections with all clients, but the client does not need to maintain connections with other clients. The route reflector is responsible to reflect routes received from one client to other clients.

Use the **bgp client-to-client reflection** command on the route reflector to enable reflection of routes received from the clients to other clients. If the clients are already fully meshed, then use the **no bgp client-to-client reflection** command to disable client-to-client reflection because route reflection is not required.

## **Example**

This example shows how to configure the local router is a route reflector with three neighbors as the clients. The client to client reflection is enabled to enable the route reflection.

```
Switch# configure terminal
Switch(config)# router bgp 100
Switch(config-router)#neighbor 10.20.0.1 route-reflector-client
Switch(config-router)#neighbor 10.20.0.2 route-reflector-client
Switch(config-router)#neighbor 10.20.0.3 route-reflector-client
Switch(config-router)# bgp client-to-client reflection
Switch(config-router)#
```
# **11-12 bgp cluster-id**

This command is used to set the cluster ID in a route reflector cluster. To remove the cluster ID, use the **no** form of this command.

**bgp cluster-id** *CLUSTER-ID* **no bgp cluster-id**

## **Parameters**

*CLUSTER-ID* Specifies to configure the cluster ID in the IPv4 address format

## **Default**

The local router ID of the route reflector is used as the cluster ID when no ID is specified

# **Command Mode**

Router Configuration Mode.

#### **Command Default Level**

Level: 12.

## **Usage Guideline**

In a large scale BGP network, route reflection is a mechanism used to reduce the needs of fully mesh of iBGP sessions. With route reflection, an autonomous system can be partitioned into a number of clusters; each cluster is formed by the route reflector and its client. The connection between clusters is still fully meshed. However, in a cluster, the reflector needs to maintain connections with all clients, but the client does not need to maintain connections with other clients. The route reflector is responsible to reflect routes received from one client to other clients.

Each cluster is distinguished by a cluster ID. The cluster ID configured on the route reflector is the ID of the cluster. When cluster ID is not configured on the route reflector, the router ID of the reflector will be the cluster ID.

In a cluster, the user can define multiple route reflectors to provide redundancy and avoid the single point of failure, but these route reflectors must be configured with the same cluster ID. Use the **bgp cluster-id** command on the route reflector to configure the cluster ID on these route reflectors.

#### **Example**

This example shows how to configure the cluster has multiple route reflectors, and the local router as one of the route reflectors. It is configured with cluster ID 10.1.10.1.

Switch# configure terminal Switch(config)# router bgp 100 Switch(config-router)# bgp cluster-id 10.1.10.1

# **11-13 bgp confederation identifier**

This command is used to specify a BGP confederation identifier. Use the **no** form of this command to remove the confederation identifier.

**bgp confederation identifier** *AS-NUMBER*

**no bgp confederation identifier**

## **Parameters**

AS-NUMBER Specifies an Autonomous System number as a BGP confederation ID. The value is from 1 to 4294967295.

## **Default**

None.

## **Command Mode**

Router Configuration Mode.

#### **Command Default Level**

Level: 12.

## **Usage Guideline**

In a large scale BGP network, confederation is a mechanism used to reduce the needs of fully mesh of iBGP sessions. With confederation, an autonomous system can be partitioned into a number of a sub-AS. To the routers outside, the group of sub-AS appear as a single AS identified by the confederation ID.

Each sub-AS is fully meshed within the sub-AS itself and is connected to other sub-AS within the confederation. Route reflection can be used within the sub-AS to reduce the fully mesh. ,

Although peers in different sub-AS are connected by eBGP sessions, they exchange routing information as if they were iBGP peers. The next-hop, MED, and local preference information is preserved within the confederation.

Use the **bgp confederation identifier** command the specify the confederation ID, and use the **bgp confederation peer** command to configure the neighbor session for connection to another sub-AS within the same confederation.

# **Example**

This example shows how to create a confederation in which the AS number is 20.

Switch# configure terminal Switch(config)# router bgp 20 Switch(config-router)# bgp confederation identifier 20

# **11-14 bgp confederation peers**

This command is used to add a BGP confederation peer. Use the **no** form of this command to delete a confederation identifier.

**bgp confederation peers** *AS-LIST*

**no bgp confederation peers** *AS-LIST*

# **Parameters**

AS-LIST Specifies one or multiple AS numbers for BGP peers separated by a comma. The specified AS is in the same confederation. The valid values are from 1 to 4294967295.

## **Default**

By default, no confederation peer is configured.

## **Command Mode**

Router Configuration Mode.

## **Command Default Level**

Level: 12.

## **Usage Guideline**

In a large scale BGP network, confederation is a mechanism used to reduce the needs of fully mesh of iBGP sessions. With confederation, an autonomous system can be partitioned into a number of a sub-AS. To the routers outside, the group of sub-AS appear as a single AS identified by the confederation ID.

Each sub-AS is fully meshed within the sub-AS and is connected to another sub-AS within the confederation. Route reflection can be used within the sub-AS to reduce the fully mesh. Although peers in different sub-AS are connected by eBGP sessions, they exchange routing information as if they were iBGP peers. The next-hop, MED, and local preference information is preserved within the confederation.

Use the **bgp confederation identifier** command to specify the confederation ID and use the **bgp confederation peer** command to configure the neighbor session for connection to another sub-AS within the same confederation.

#### **Example**

This example shows how to configure the AS 21, 22, 23 as sub-ASs of a single confederation with confederation identifier 20.

Switch# configure terminal Switch(config)# router bgp 20 Switch(config-router)# bgp confederation identifier 20 Switch(config-router)# bgp confederation peers 21,22,23

## **11-15 bgp dampening**

This command is used to configure the route dampening function. Use the **no** form of the command to restore the default setting.

**bgp dampening [***HALF-LIFE REUSE SUPPRESS MAX-SUPPRESS-TIME UN-REACHABILTY-HALF-TIME* **| route-map** *MAP-NAME***]**

**no bgp dampening [route-map]**

#### **Parameters**

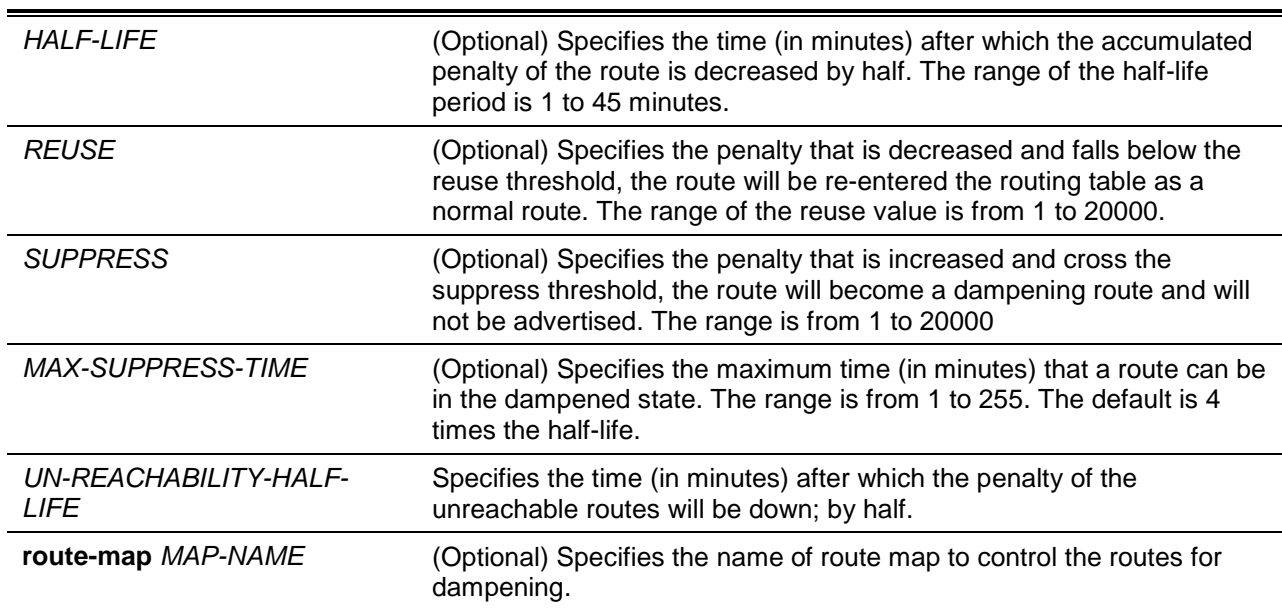

## **Default**

Half–life: 15 minutes.

Reuse: 750.

Suppress: 2000.

Max-suppress-time: 4 times half-life.

Un-reachability-half-life: 15 minutes.

#### **Command Mode**

Router Configuration Mode.

Address Family Mode (IPv4 unicast and VRF).

#### **Command Default Level**

Level: 12.

#### **Usage Guideline**

The purpose of this command is to eliminate the advertising of the unstable routes and thus to avoid unstable of the network caused by flapping routes.

When a prefix is removed or is added, BGP increases the penalty of the route by 1000. When the attribute of a received route has changes, BGP increases the penalty of the route by 500.

Supposed that half-life is configured as 15 min, reuse is 800, and suppress is 1500.

When a route flaps (from up to down), 1000 is added to the penalty of the route. Since the penalty is smaller than the suppress value, the route works normally. A withdraw message (an update message) is sent to the neighbors.

As the half-life timer expired, the penalty of the route becomes 500. If another flaps occur, the penalty of the route keep being increased. If it is larger than the suppress value, then the route will be dampened. BGP will not advertise message for the dampened route.

As the time passed, the penalty of the route decreased. If the penalty of the route falls below the reuse threshold, the route will be restored as a normal route and update message will be sent for the route.

If a route map is configured but the route map doesn't exist, it acts as all routes are enabled for dampening.

#### **Example**

This example shows how to configure the BGP process 10000. The BGP dampening values are set to 20 minutes for the half-life, 2500 for the reuse value, 8000 for the suppress value, and 80 minutes for the maximum suppress time.

Switch# configure terminal Switch(config)# router bgp 10000 Switch(config-router)# bgp dampening 20 2500 8000 80 20

# **11-16 bgp default ipv4-unicast**

This command is used to enable the exchange of IPv4 unicast routing information. Use the **no** command to disable the exchange of IPv4 unicast prefixes.

#### **bgp default ipv4-unicast**

**no bgp default ipv4-unicast**

#### **Parameters**

None.

#### **Default**

IPv4 unicast routing information exchange is enabled.

#### **Command Mode**

Router Configuration Mode.

#### **Command Default Level**

Level: 12.

#### **Usage Guideline**

Use this command in the router configuration mode to enable the exchange of IPv4 unicast routing information for all the subsequently created neighbor sessions. Use the **no bgp default ipv4-unicast** command to disable the automatic exchange of IPv4 unicast routing information.

Use the **neighbor activate** in address family configuration to activate the exchange of routing information of specific address family with a BGP neighbor.

#### **Example**

This example shows how to disable the exchange of IPv4 unicast address prefixes.

Switch# configure terminal

Switch(config)# router bgp 65534 Switch(config-router)# no bgp default ipv4-unicast

#### **11-17 bgp default local-preference**

This command is used to specify the default local preference value for the router. Use the **no** command to revert to the setting to default.

**bgp default local-preference** *NUMBER*

**no bgp default local-preference**

#### **Parameters**

NUMBER Specifies the default local preference to apply to the routes received by this router. The range of the local reference is 0 to 4294967295.

#### **Default**

By default, this value is 100.

#### **Command Mode**

Router Configuration Mode.

#### **Command Default Level**

Level: 12.

#### **Usage Guideline**

The local preference number is used to control the preferred exit point from the local AS to the same destination network. The local preference will be sent with the route advertised to the iBGP peers. If an external route is both reachable via the local router and an iBGP peer router, the local preference value determines the preferred exit point to reach the external route.

Use the **bgp default local-preference** command to specify the default local preference to be associated with the routes received by the router from external BGP peers.

#### **Example**

This example shows how to configure the default local preference of the router to be 200.

Switch# configure terminal Switch(config)# router bgp 65534 Switch(config-router)# bgp default local-preference 200

# **11-18 bgp deterministic-med**

This command is used to include the Multi Exit Discriminator (MED) value between all paths received from within the same autonomous system in the selection of the best route selection. Use the **no** command to prevent BGP from considering the MED attribute in comparing paths.

#### **bgp deterministic-med**

**no bgp deterministic-med**

#### **Parameters**

None.

# **Default**

By default, this option is disabled.

# **Command Mode**

Router Configuration Mode.

# **Command Default Level**

Level: 12.

# **Usage Guideline**

All routers in a local AS must have the same setting of this command. When the **bgp always-comparemed** command is enabled, the Multi Exit Discriminator (MED) will be compared for paths from neighbors in different autonomous systems. When the **bgp deterministic-med** command is enabled, all paths destined for the same network that are received from neighbors in the same autonomous system , will be grouped together and sorted based on the ascending MED value. The sorting is performed right after the command is entered. The best path selection algorithm will then pick the best paths using the existing rules; the comparison is made on a per-neighbor autonomous system basis and then global basis.

If the **bgp deterministic-med** command is disabled, the paths will not be grouped and sorted.

# **Example**

This example shows how to enable the compare MED value for autonomous system 65534.

```
Switch# configure terminal
Switch(config)# router bgp 65534
Switch(config-router)# bgp deterministic-med
```
# **11-19 bgp enforce-first-as**

This command is used to enforce that the routes received from an eBGP peer must have the peer's AS number as the first AS in the AS path. Use the no command to disable this enforcement

#### **bgp enforce-first-as**

#### **no bgp enforce-first-as**

# **Parameters**

None.

# **Default**

By default, this option is disabled.

# **Command Mode**

Router Configuration Mode.

## **Command Default Level**

Level: 12.

## **Usage Guideline**

Use this command to enforce that the routes received from an eBGP peer must have the peer's AS number as the first AS in the AS path. This feature is used to avoid the local router from spoofing by a misconfigured peer.

# **Example**

This example shows how to enable the security of the BGP network for autonomous system 65534. All incoming updates from eBGP peers are examined to ensure that the first AS number in the AS-path is the local AS number of the transmitting peer:

Switch# configure terminal Switch(config)# router bgp 65534 Switch(config-router)# bgp enforce-first-as

## **11-20 bgp fast-external-failover**

This command is used to immediately reset an external BGP peering session if the link directly connected to the peer goes down. Use the **no** form of the command to disable BGP fast external failover.

#### **bgp fast-external-failover**

**no bgp fast-external-failover**

## **Parameters**

None.

#### **Default**

By default, this option is enabled.

#### **Command Mode**

Router Configuration Mode.

#### **Command Default Level**

Level: 12.

#### **Usage Guideline**

This command is used to globally disable or enable fast external failover of BGP sessions for the directly connected external peers. When **fast-external-failover** is enabled, the session is immediately reset if the link goes down. When fast external failover is disabled, the session will not be reset until the default hold timer expires (3 keep alive times).

#### **Example**

This example shows how to configure the BGP fast external failover feature as disabled. If the link through which the session is carried flaps, the session will not be reset.

Switch# configure terminal Switch(config)# router bgp 65534 Switch(config-router)# no bgp fast-external-failover

## **11-21 bgp graceful-restart**

This command is used to enable the BGP graceful restart capabilities for all BGP neighbors. Use the **no** form of this command to restore the router to its default state.

**bgp graceful-restart [restart-time** *RESTART-TIME* **| stalepath-time** *STALEPATH-TIME***] no bgp graceful-restart**

# **Parameters**

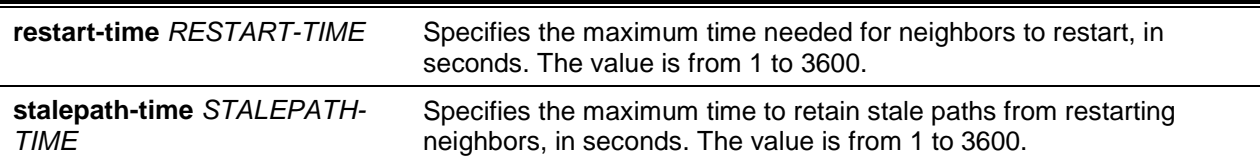

#### **Default**

By default, the **restart-time** value is 120 seconds.

By default, the **stalepath-time** value is 360 seconds.

#### **Command Mode**

Router Configuration Mode.

## **Command Default Level**

Level: 12.

#### **Usage Guideline**

The **restart-time** parameter is used for setting the maximum time that a graceful restart neighbor waits to come back up after a restart. This value is applied to all neighbors unless you explicitly override it by configuring the corresponding value on the neighbor.

The **stalepath-time** parameter is used to set the maximum time to preserve stale paths from a gracefully restarted neighbor. All stale paths, unless reinstated by the neighbor after a re-establishment, will be deleted at the expiration of this timer.

When adjusting the timer values, the restart timer should not be set to a value greater than the hold time that is carried in the OPEN message.

#### **Example**

This example shows how to enable the BGP graceful restart capability for all BGP neighbors.

```
Switch# configure terminal
Switch(config)# router bgp 65534
Switch(config-router)# bgp graceful-restart
Switch(config-router)#
```
## **11-22 bgp router-id**

This command is used to configure a router ID for the local Border Gateway Protocol (BGP) routing process. Use the **no** form of this command to remove the fixed router ID setting.

**bgp router-id** *IP-ADDRESS*

**no bgp router-id**

## **Parameters**

*IP-ADDRESS* Specifies the router ID in the IPv4 address format as the identifier of the local BGP router.

## **Default**

A default router-ID will be assigned.

If loopback interfaces are not configured, the router ID is set to the highest IP address of interfaces.

If loopback interfaces are configured, the router ID is set to the highest IP address of loopback interfaces.

#### **Command Mode**

Router Configuration Mode.

#### **Command Default Level**

Level: 12.

## **Usage Guideline**

Use this command to configure the router ID for the local BGP routing process. The router ID must be a uniquely assigned within the network.

#### **Example**

This example shows how to change the router ID to 192.168.1.1.

Switch# configure terminal Switch(config)# router bgp 65100 Switch(config-router)# bgp router-id 192.168.1.1

# **11-23 bgp scan-time**

This command is used to configure the BGP scan timer value. The BGP router will periodically check whether the next hop is reachable from the BGP route. Use the **no** form of command to reset to default setting.

**bgp scan-time** *SCAN-INTERVAL*

**no bgp scan-time**

# **Parameters**

SCAN-INTERVAL Specifies the BGP scan timer value from 5 to 60 seconds.

## **Default**

By default, this value is 60 seconds.

## **Command Mode**

Router Configuration Mode.

# **Command Default Level**

Level: 12.

## **Usage Guideline**

When the router is enabled for scanning next hop of BGP routes, the router will periodically check whether there is a route to reach the next hop in the routing table.

## **Example**

This example shows how to sets the scan-timer to 30 seconds.

Switch# configure terminal

```
Switch(config)# router bgp 100
Switch(config-router)# bgp scan-time 30
Switch(config-router)#
```
# **11-24 clear ip bgp**

This command is used to reset Border Gateway Protocol (BGP) connections using hard or soft reconfiguration.

**clear ip bgp [ipv4 unicast | vpnv4 {vrf** *VRF-NAME* **| unicast}] {all |** *AS-NUMBER* **| peer-group**  *PEER-GROUP-NAME* **|** *NEIGHBOR-ADDRESS***} [soft [in [prefix-filter] | out]]**

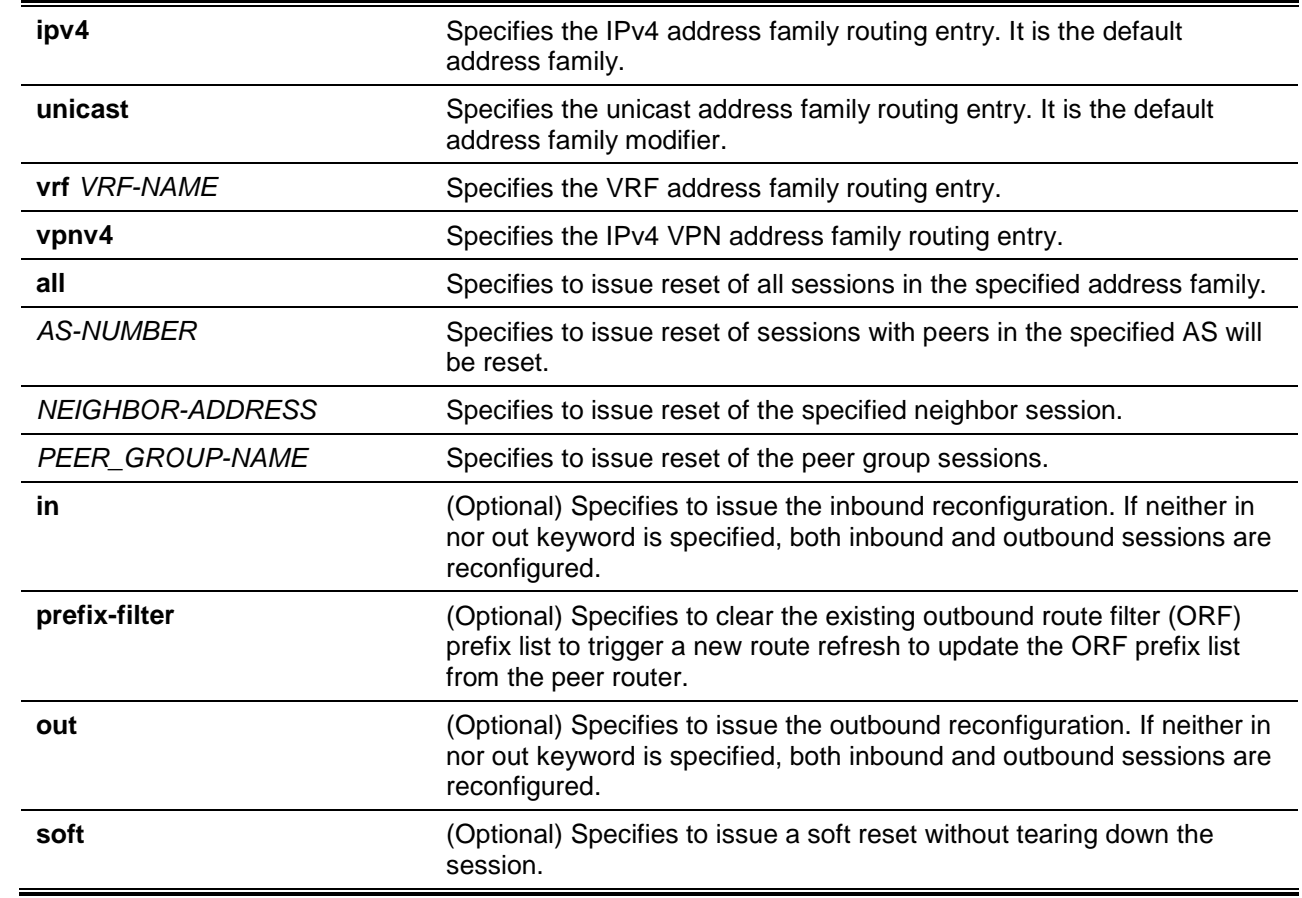

#### **Parameters**

## **Default**

None.

# **Command Mode**

Privileged EXEC Mode.

#### **Command Default Level**

Level: 12.

## **Usage Guideline**

This command is used to initiate a hard reset or a soft reset for a BGP session. If a soft reset is applied to outbound session, the router will re-transmit all the routes previously advertised to the specified neighbor

to refresh the routing entries in the neighbor peer. If a soft reset is applied to inbound session, the session will not be terminated but the local inbound routing table will be cleared and need to be rebuilt.

If soft reconfiguration inbound is enabled (use the command **neighbor soft-reconfiguration** in router configuration mode), then the routing table can be rebuilt based on the stored route updates information. If soft reconfiguration inbound is disabled, then the local router will send the route refresh request to the neighbor to ask for the route refresh. The user can use the **show ip bgp neighbors** command to check, if the peer router does not support the route refresh capability, then storing inbound route update information must be enabled to complete the inbound soft reconfiguration.

Whenever the following setting, which is applied to inbound session, is changed, the inbound routing table can be reconfigured by the inbound soft reset.

- BGP-related access lists
- BGP-related weights
- BGP-related prefix lists
- BGP-related route maps

When the inbound session is soft reset with the prefix filter option, if the capability ORF prefix list is enabled, in the receive mode, the local BGP will notify the remote neighbor to send the updated prefix filter.

#### **Example**

This example shows how to configure a soft reconfiguration that is initiated for the inbound sessions with the neighbor 10.100.0.1 and the outbound session is unaffected.

Switch# clear ip bgp 10.100.0.1 soft in Switch#

This example show how to configure all member sessions in BGP peer group named INTERNAL to hard reset.

Switch# clear ip bgp peer-group INTERNAL Switch#

This example shows how to configure a soft reconfiguration that is initiated for the inbound session with members of the peer group INTERNAL and the outbound session is unaffected.

Switch# clear ip bgp peer-group INTERNAL soft in Switch#

## **11-25 clear ip bgp dampening**

This command is used to clear BGP route dampening information.

**clear ip bgp [ipv4 unicast | vpnv4 vrf** *VRF-NAME***] dampening [***IP-ADDRESS* **[/***MASK-LENGTH***]]]**

#### **Parameters**

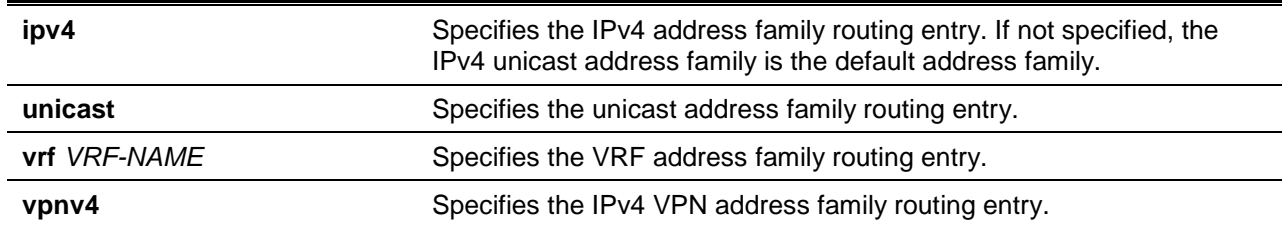

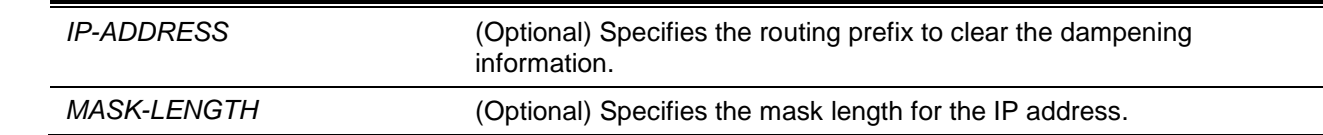

# **Default**

None.

## **Command Mode**

Privileged EXEC Mode.

## **Command Default Level**

Level: 12.

#### **Usage Guideline**

This command is used to clear dampening information in the routing table. If no arguments or keywords are specified, dampening information for the IPv4 unicast address family prefixes are cleared.

#### **Example**

This example shows how to clear route dampening information for the route prefix 192.168.10.0/24.

Switch# clear ip bgp dampening 192.168.10.0/24 Switch#

This example shows how to clear route dampening information for all IPv4 unicast address family prefixes.

Switch# clear ip bgp dampening Switch#

# **11-26 clear ip bgp external**

This command is used to reset external Border Gateway Protocol (eBGP) peering sessions using hard or soft reconfiguration.

## **clear ip bgp [ipv4 unicast] external [soft [in [prefix-filter] | out]]**

## **Parameters**

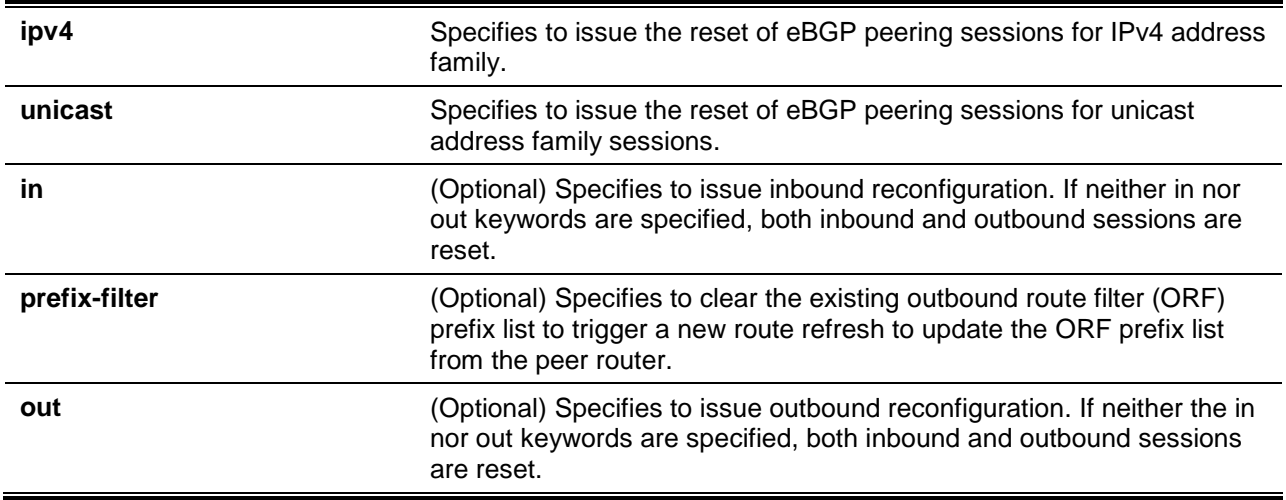

**soft soft soft soft soft soft soft n soft n s n s n s n s n s n s n s n s n s n s n s n s n s n s n s n s n s n s n s n s n** session.

# **Default**

None.

# **Command Mode**

Privileged EXEC Mode.

## **Command Default Level**

Level: 12.

#### **Usage Guideline**

This command is used to initiate a hard reset or a soft reset for external BGP sessions.

## **Example**

This example shows how to initiate a soft reconfiguration configured for all inbound eBGP peering sessions.

Switch# clear ip bgp external soft in Switch#

# **11-27 clear ip bgp flap-statistics**

This command is used to clear BGP route dampening flap statistics.

**clear ip bgp [ipv4 unicast | vpnv4 vrf** *VRF-NAME***] flap-statistics [***IP-ADDRESS* **[/***MASK-LENGTH***]]**

#### **Parameters**

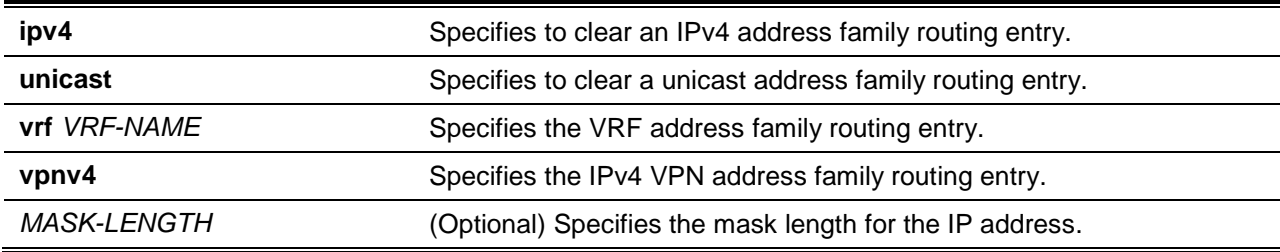

#### **Default**

None.

#### **Command Mode**

Privileged EXEC Mode.

#### **Command Default Level**

Level: 12.

#### **Usage Guideline**

This command is used to clear the accumulated penalties for routes that have been received on a router which has BGP dampening enabled. If no arguments or keywords are specified, flap statistics of IPv4 unicast address family prefixes are cleared.

# **Example**

This example shows how to clear flap statistics for all IPv4 unicast address prefixes.

Switch# clear ip bgp flap-statistics Switch#

#### **11-28 distance bgp**

This command is used to configure the distance for BGP routes. Use the **no** form of the command to restore to the default setting.

**distance bgp** *EXTERNAL-DISTANCE INTERNAL-DISTANCE*

**no distance bgp**

#### **Parameters**

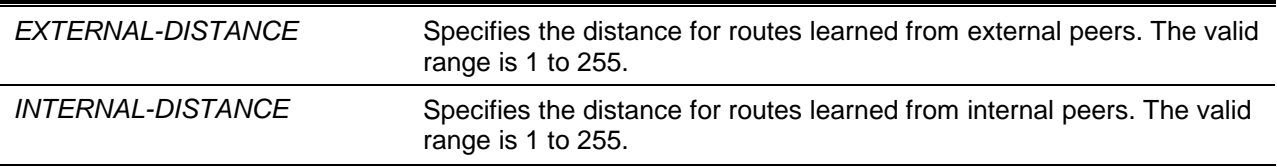

#### **Default**

External distance is 70.

Internal distance is 130.

#### **Command Mode**

Router Configuration Mode.

Address Family Configuration (VRF) Mode.

#### **Command Default Level**

Level: 12.

#### **Usage Guideline**

User can use the **distance bgp** command to set the administrative distance for routes learned from eBGP peers and iBGP peers. The **distance bgp** command acts as the distance command for other routing protocol, determines which routes will be installed in routing information base.

Numerically, an administrative distance is an integer from 1 to 255. In general, the higher the value is, the lower the rating of trustworthiness is.

#### **Example**

This example shows how to set the distance of external routes and internal routes in to 50, 100, respectively.

Switch# configure terminal Switch(config)# router bgp 65100 Switch(config-router)# distance bgp 50 100

## **11-29 ip as-path access-list**

This command is used to define a rule entry for a BGP Autonomous System (AS) path access list. Use the **no** form of this command to remove the definition of an AS path access-list.

**ip as-path access-list** *ACCESS-LIST-NAME* **[{permit | deny}** *REGEXP***] no ip as-path access-list** *ACCESS-LIST-NAME*

# **Parameters**

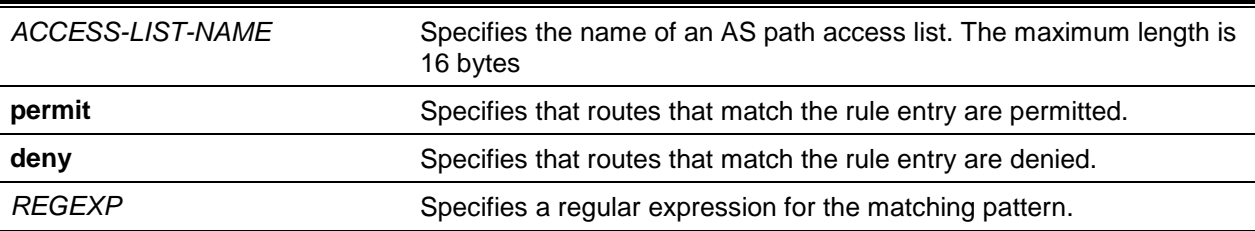

## **Default**

None.

#### **Command Mode**

Global Configuration Mode.

## **Command Default Level**

Level: 12.

#### **Usage Guideline**

Use this command to define an AS path access list entry. An AS path access list can contain multiple rule entries, either as a deny entry or a permit entry.

Use the **neighbor filter-list** command to apply an AS path access list to a neighbor session as an ingress filter or an egress filter. If an access list is applied, if the route matches an access list entry, then no further check will be done against other rules. If the match rule is a permit rule, then the route is permitted. If the matched rule is a deny rule, then the route is denied.

Use the **match as-path** command to match an access list in a route map entry definition. To match a route map entry, all match statements must be satisfied. To match an AS path access list, if an entry in the access list matches the route, then no further check will be done against the remaining entries in the access list. If the matched entry is a permit entry, then the AS path access list is matched. If the matched entry is a deny entry, then the AS path access list is not matched. If none of the rule entries in the AS path access list match the route, then the AS path access list is not matched.

## **Example**

This example shows how to define an AS-path access-list called "mylist" to deny neighbors with the AS number 65535.

Switch# configure terminal Switch(config)# ip as-path access-list mylist deny ^65535\$

# **11-30 ip community-list**

This command is used to add a community list entry. Use the **no** form of this command to delete the community list entry.

**ip community-list standard** *COMMUNITY-LIST-NAME* **[{deny | permit} [***COMMUNITY***] [***WELL-KNOWN-COMMUNITY***]]**

**no ip community-list standard** *COMMUNITY-LIST-NAME*

**ip community-list expanded** *COMMUNITY-LIST-NAME* **[{deny | permit}** *REGULAR-EXPRESSION***]**

#### **no ip community-list expanded** *COMMUNITY-LIST-NAME*

# **Parameters**

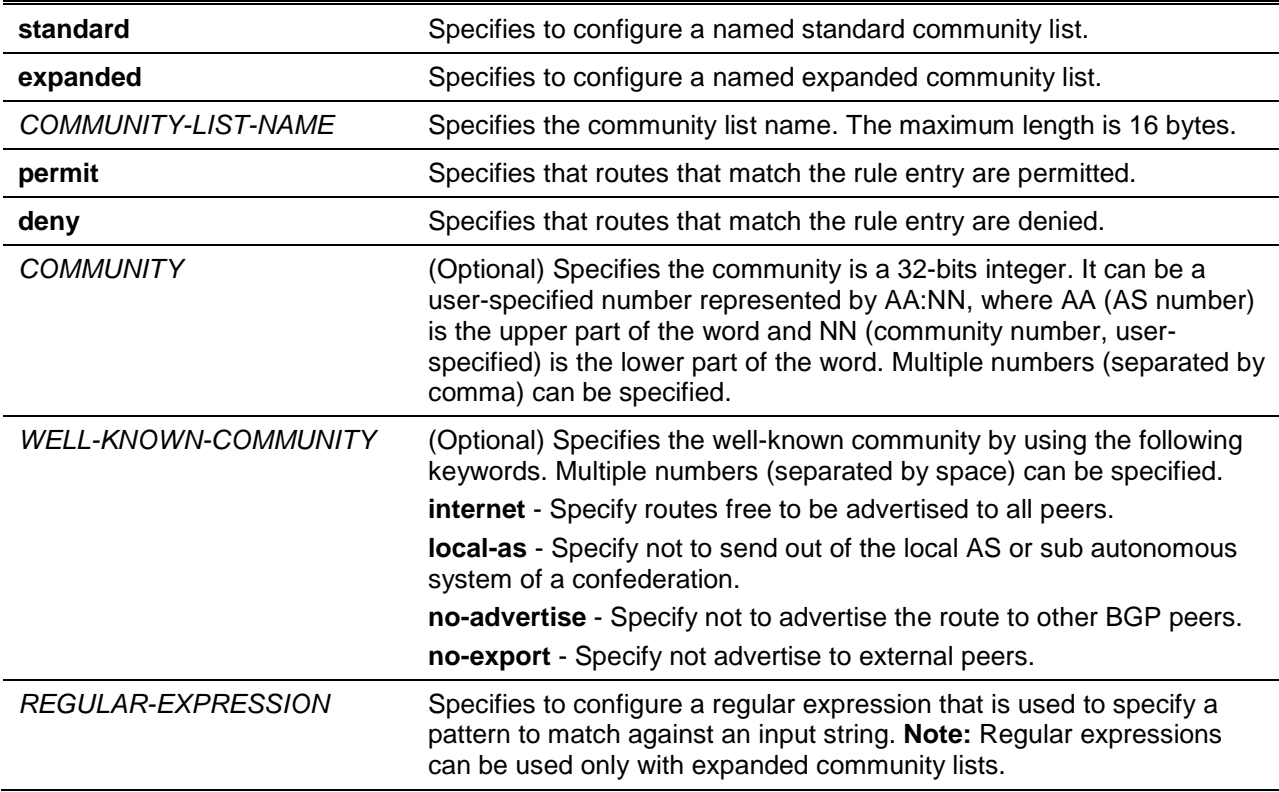

## **Default**

None.

#### **Command Mode**

Global Configuration Mode.

## **Command Default Level**

Level: 12.

## **Usage Guideline**

The community attribute is used for implementing policy routing. It is an optional, transitive attribute and facilitates transfer of local policies through different autonomous systems. A community attribute is represented by a 32 bits integer. If no community value is associated with a path, by default, the Internet community is associated with the path.

A community list can contain multiple rule entries, either as a deny entry or a permit entry. Use the command to define a community list rule entry.

A community list can be either a standard community list or an expanded community list. The rule entry defined in a standard community list contains a string formed by a number of communities, separated by space. The rule entry defined in an expanded community list contains a regular expression.

Use the **match community** command to match a community list in a route map entry definition. To match a route map entry, all match statements must be satisfied. To match a community list, if an entry in the community list matches the route, then no further check will be done against the remaining entries in the access list. If the matched entry is a permit entry, then the community list is matched. If the matched entry is a deny entry, then the community list is not matched. If none of the rule entries in the community list match the route, then the community list is not matched.

# **Example**

This example shows how to configure a rule entry for a community list "mycommlist" that permits routes that from network 10 in autonomous system 50000.

Switch# configure terminal Switch(config)# ip community-list standard mycommlist permit 50000:10

# **11-31 ip extcommunity-list**

This command is used to add an extended community entry for VPN route filtering. Use the **no** form of this command to delete the extended community list entry.

**ip extcommunity-list standard** *EXTCOMMUNITY-LIST-NAME* **[{permit | deny}** *EXTCOMMUNITY***] no ip extcommunity-list standard** *EXTCOMMUNITY-LIST-NAME* **ip extcommunity-list expanded** *EXTCOMMUNITY-LIST-NAME* **[{permit | deny}** *REGEXP***] no ip extcommunity-list expanded** *EXTCOMMUNITY-LIST-NAME*

# **Parameters**

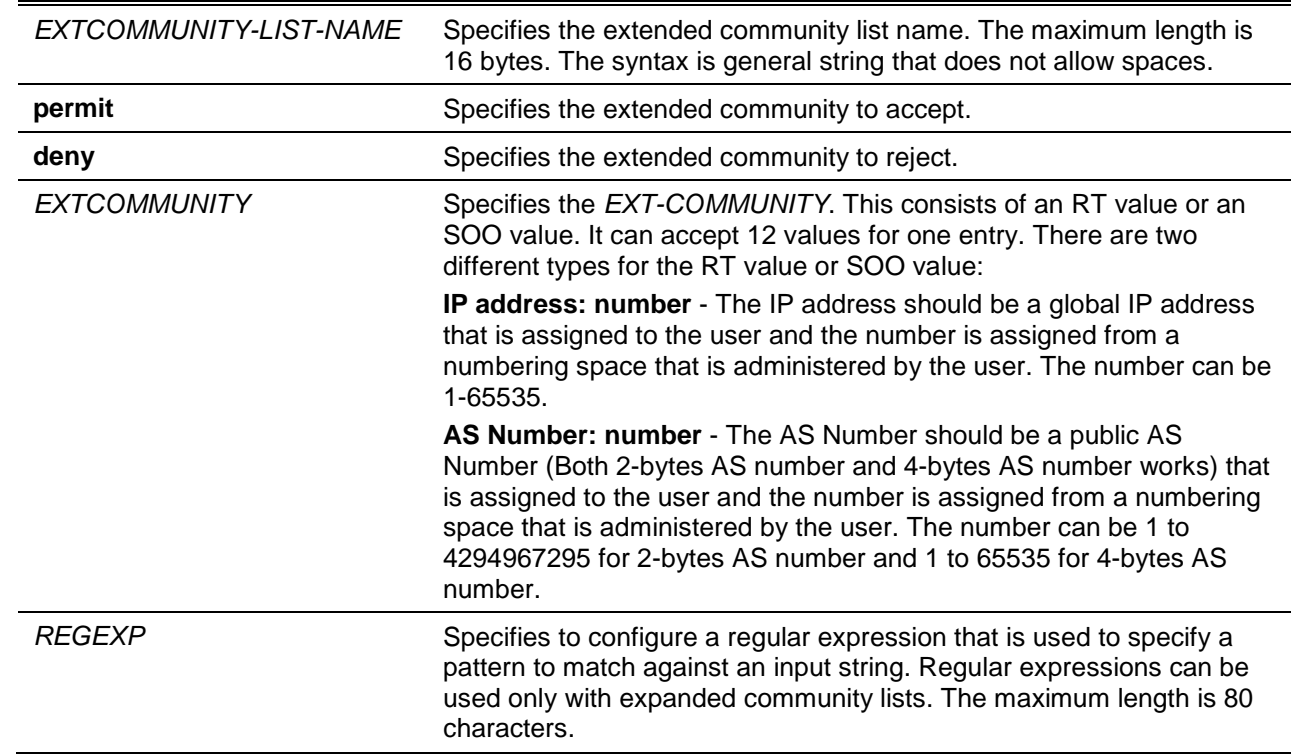

## **Default**

None.

## **Command Mode**

Global Configuration Mode.

## **Command Default Level**

Level: 12.

## **Usage Guideline**

The extended community attribute is used for implementing policy routing. It is an optional, transitive attribute and facilitates transfer of local policies through different autonomous systems. All the names of the standard **extcommunity** list and expended **extcommunity** list must not be the same.

This command can be applied multiple times. BGP extended community attributes exchanged between BGP peers are controlled by the neighbor send-community command.

If permit rules exist in an extended community list, routes with extended community that does not match any rule in the list will be denied. If there are no rules or only deny rules to be configured in the extended community list, all routes will be denied.

#### **Example**

This example shows how to define a standard extended community list named "myecom" with an entry.

Switch# configure terminal Switch(config)# ip extcommunity-list standard myecom permit rt 1:1 soo 1.1.1.1:1

This example shows how to create an expanded extended community list named "myexpcom" with an entry.

Switch# configure terminal Switch(config# ip extcommunity-list expanded myexpcom permit \_20[0-9]

## **11-32 match as-path**

This command is used to define a BGP AS-path access list match condition in a route map rule. To delete a match statement, use the **no** form of this command.

**match as-path** *ACCESS-LIST-NAME*

**no match as-path**

#### **Parameters**

*ACCESS-LIST-NAME* Specifies an AS path access list name.

#### **Default**

No match statements in the route map.

#### **Command Mode**

Route-map Configuration Mode.

#### **Command Default Level**

Level: 12.

#### **Usage Guideline**

A route map can contain multiple route map entries, which is either a permit entry or a deny entry. When a route is checked against a route map, the entry in the route map will be checked whether match the route based on its sequence number in the route map. If an entry is found matched, the action associated with the entry will be taken and no further check will be done against the remaining entry in the route map.

A route map entry can contain multiple match and set statements. To match a route against a route map entry, all of the match statements in the route map rule must be satisfied. When a route map entry is matched, all the set statements in the rule will be performed.

Use the **match as-path** command to match an access list in a route map entry. To match a route map entry, all match statements must be satisfied. To match an AS path access list, if an entry in the access
list matches the route, then no further check will be done against the remaining entries in the access list. If the matched entry is a permit entry, then the AS path access list is matched. If the matched entry is a deny entry, then the AS path access list is not matched. If none of the rule entries match the route, then the AS path access list is not matched.

# **Example**

This example shows how to add a match statement to the policy routing entry named "myPolicy".

Switch# configure terminal Switch(config)# route-map myPolicy permit 1 Switch(config-route-map)# match as-path PATH\_ACL

## **11-33 match community**

This command is used to define a BGP community access list match condition in a route map rule. To delete the match statement, use the **no** form of this command.

**match community** *COMMUNITY-LIST-NAME* **[exact]**

**no match community**

## **Parameters**

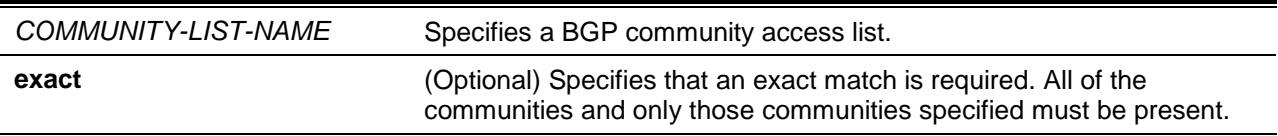

# **Default**

No match statements in the route map.

#### **Command Mode**

Route-map Configuration Mode.

# **Command Default Level**

Level: 12.

#### **Usage Guideline**

A route map can contain multiple route map entries, which is either a permit entry or a deny entry. When a route is checked against a route map, the entry in the route map will be checked whether match the route based on its sequence number in the route map. If an entry is found matched, the action associated with the entry will be taken and no further check will be done against the remaining entry in the route map.

A route map entry can contain multiple match and set statements. To match a route map entry, all of the match statements in the route map rule must be satisfied. When a route map entry is matched, all the set statements in the rule will be performed.

Use the **match community** command to match a community list in a route map entry definition. To match a route against a route map entry, all match statements must be satisfied. To match a community list, if an entry in the community list matches the route, then no further check will be done against the remaining entries in the access list. If the matched entry is a permit entry, then the community list is matched. If the matched entry is a deny entry, then the community list is not matched. If none of the rule entries in the community list match the route, then the community list is not matched.

The **exact** keyword is used for matching a standard community list. When **exact** is specified, the communities of the route must be exactly the same as the communities specified in the community list entry.

When **exact** is not specified, to match a community list rule entry, the communities specified in the rule entry must be a subset of the communities specified in the community string of the route.

# **Example**

This example shows how to configure the routes that match the community list "IT-COMMUNITY", which permit 101:1, and the weight set to 100. Any route that has the community 101:1 alone (exact match) will have the weight set to 100.The route map is named "myPolicy".

```
Switch# configure terminal
Switch(config)# ip community-list standard IT-COMMUNITY permit 101:1
Switch(config)# route-map myPolicy permit 1
Switch(config-route-map)# match community IT-COMMUNITY exact
Switch(config-route-map)# set weight 100
```
# **11-34 neighbor activate**

This command is used to activate the exchange of routing information with a specified BGP neighbor. Use the **no** form of this command to deactivate the exchange with a specified BGP neighbor.

**neighbor {***IP-ADDRESS* **|** *PEER-GROUP-NAME***} activate no neighbor {***IP-ADDRESS* **|** *PEER-GROUP-NAME***} activate**

# **Parameters**

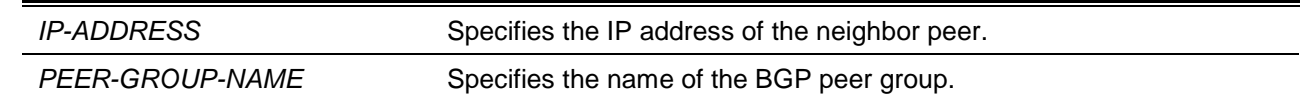

# **Default**

The exchange of the IPv4 unicast address family is enabled by default.

The exchange for all other address families is disabled.

# **Command Mode**

Router Configuration Mode.

Address Family Configuration Mode (IPv4 unicast, VPNv4 and VRF).

# **Command Default Level**

Level: 12.

## **Usage Guideline**

If a BGP peer group is specified for the command, all the members of the peer group will inherit the setting configured with this command. The exchange of IPv4 unicast routing information with neighbors is enabled by default unless this default behavior is changed by the **no bgp default ipv4-unicast** command. Use the **no neighbor activate** command to disable the exchange of IPv4 unicast routing information with specific neighbors.

The exchange address family routing information other than IPv4 unicast with neighbors is disabled by default. Use the **neighbor activate** command to enable the exchange of a specific address family routing information with a specific neighbor.

#### **Example**

This example shows how to enable address exchange for the address family IPv4 multicast for neighbor 10.4.4.4.

Switch# configure terminal Switch(config)# router bgp 65100 Switch(config-router)# address-family ipv4 unicast Switch(config-router-af)# neighbor 10.4.4.4 activate

# **11-35 neighbor advertisement-interval**

This command is used to configure the minimum interval between two BGP routing UPDATE messages. Use the **no** command to revert to the default setting.

**neighbor {***IP-ADDRESS* **|** *PEER-GROUP-NAME***} advertisement-interval** *SECONDS* **no neighbor {***IP-ADDRESS* **|** *PEER-GROUP-NAME***} advertisement-interval**

# **Parameters**

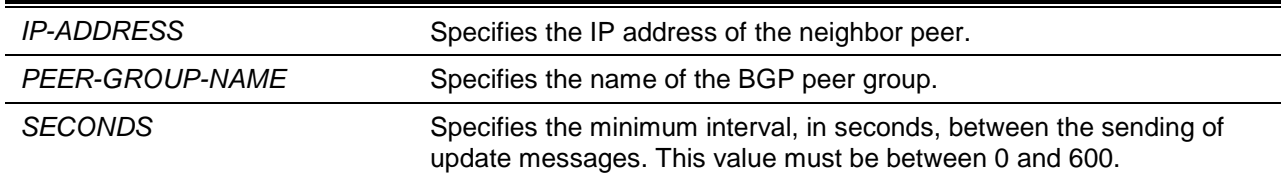

## **Default**

30 seconds for external peers.

5 seconds for internal peers.

# **Command Mode**

Router Configuration Mode.

Address Family Configuration Mode (VRF).

# **Command Default Level**

Level: 12.

# **Usage Guideline**

If a BGP peer group is specified for the command, all the members of the peer group will inherit the setting configured with this command.

# **Example**

This example shows how to set the minimum time between sending BGP routing updates to 15 seconds.

```
Switch# configure terminal
Switch(config)# router bgp 65100
Switch(config-router=)# neighbor 10.4.4.4 advertisement-interval 15
```
# **11-36 neighbor allowas-in**

This command is used to enable routers to allow their own AS appearing in the received BGP update packets. To disable a duplicate AS number, use the **no** form of this command.

**neighbor {***IP-ADDRESS* **|** *PEER-GROUP-NAME***} allowas-in [***NUMBER***]**

**no neighbor {***IP-ADDRESS* **|** *PEER-GROUP-NAME***} allowas-in**

## **Parameters**

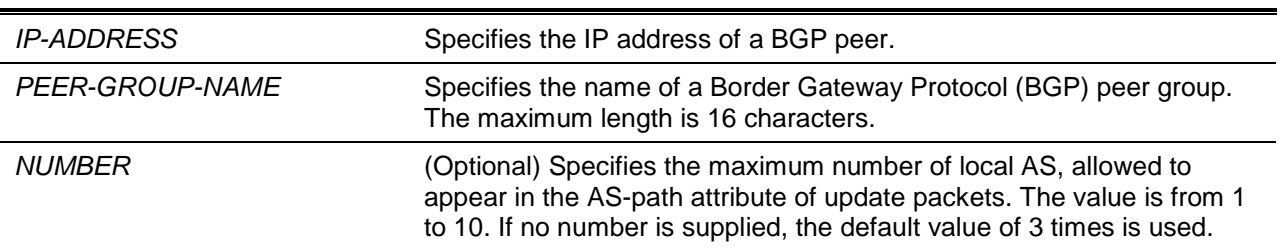

### **Default**

By default, this option is disabled.

## **Command Mode**

Router Configuration Mode.

Address Family Configuration Mode (IPv4 Unicast, VPNv4 and VRF).

#### **Command Default Level**

Level: 12.

# **Usage Guideline**

The BGP router will do AS path loop checks for the received BGP update packets. If the BGP router's own AS appears in the AS path list, it is identified as a loop and the packets will be discarded. If the **allowas-in** setting is enabled, the BGP router's own AS is allowed in the AS path list.

#### **Example**

This example shows how to set the number of times that the local router's own AS is allowed to appear in the update packets received from the neighbors 100.16.5.4 to 5.

```
Switch# configure terminal
Switch(config)# router bgp 65100
Switch(config-router)#neighbor 100.16.5.4 remote-as 65101
Switch(config-router)#neighbor 100.16.5.4 allowas-in 5
```
This example shows how to set the **allowas-in** to 3 without the *NUMBER* parameter.

```
Switch# configure terminal
Switch(config)# router bgp 65100
Switch(config-router)#neighbor 100.16.5.4 remote-as 65101
Switch(config-router)#neighbor 100.16.5.4 allowas-in
```
# **11-37 neighbor as-origination-interval**

This command is used to configure the minimum interval between the sending of AS origination routing updates. Use the **no** command to revert to the default setting.

**neighbor {***IP-ADDRESS* **|** *PEER-GROUP-NAME***} as-origination-interval** *SECONDS* **no neighbor {***IP-ADDRESS* **|** *PEER-GROUP-NAME***} as-origination-interval**

# **Parameters**

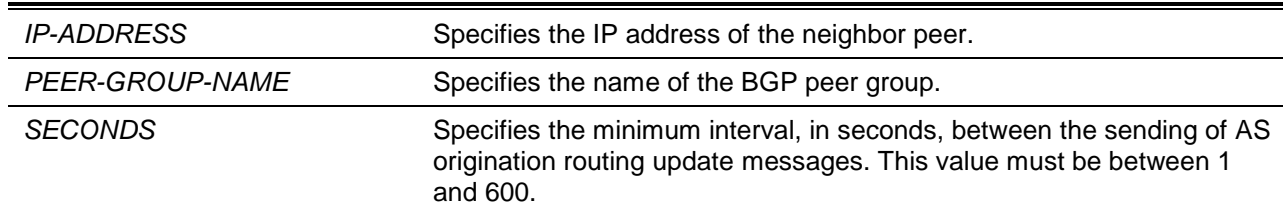

# **Default**

By default, the interval value is 15 seconds.

## **Command Mode**

Router Configuration Mode.

Address Family Configuration Mode (VRF).

## **Command Default Level**

Level: 12.

# **Usage Guideline**

AS origination routes can be generated by network, aggregate and redistribute commands. Use this command to configure the minimum interval value when sending these routes.

## **Example**

This example shows how to set the AS origination interval of 15.1.1.52 to 100.

Switch# configure terminal Switch(config)# router bgp 65100 Switch(config-router=)# neighbor 15.1.1.52 as-origination-interval 100

# **11-38 neighbor as-override**

This command is used to enable to override the AS number of a site with the provider's AS number on a PE router. Use the **no** form of the command to disable this function.

**neighbor {***IP-ADDRESS* **|** *PEER-GROUP-NAME***} as-override no neighbor {***IP-ADDRESS* **|** *PEER-GROUP-NAME***} as-override**

# **Parameters**

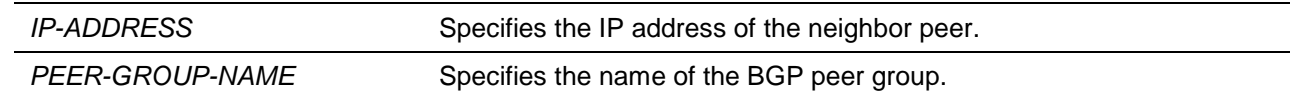

# **Default**

By default, this option is disabled.

## **Command Mode**

Address Family Configuration Mode (VRF).

#### **Command Default Level**

Level: 12.

# **Usage Guideline**

The command is used to prevent routing loops between routers within a VPN.

In the VPN, the most typical application lies in that the two CE ends have the same AS number. Normally, these two CE routers can't receive the other from the other party, because the BGP protocol will not receive the route information with the same AS number in AS path attribute as the AS of BGP instance itself. After the above command is configured on the PE router, you can let the PE replace the AS number of the CE to AS number of PE self, so that the CE from the other end can receive the route information. Only set this function for the EBGP peer.

# **Example**

This example shows how to enable the AS override flag of BGP peer 3.3.3.3 in VRF "vpn1".

```
Switch# configure terminal
Switch(config)# router bgp 10
Switch(config-router)# address-family ipv4 vrf vpn1
Switch(config-router-af)# neighbor 3.3.3.3 remote-as 20
Switch(config-router-af)# neighbor 3.3.3.3 as-override
```
# **11-39 neighbor capability graceful-restart**

This command is used to configure the router to advertise the graceful restart capability to the neighbors. Use the **no** form of this command to configure the switch so it does not advertise the graceful restart capability to its neighbor.

**neighbor {***IP-ADDRESS* **|** *PEER-GROUP-NAME***} capability graceful-restart no neighbor {***IP-ADDRESS* **|** *PEER-GROUP-NAME***} capability graceful-restart**

# **Parameters**

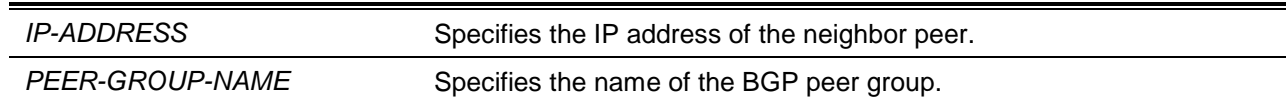

# **Default**

By default, this option is disabled.

# **Command Mode**

Router Configuration Mode.

Address Family Configuration (IPv4 Unicast and VRF) Mode.

# **Command Default Level**

Level: 12.

#### **Usage Guideline**

This configuration only indicates the BGP speaker that has the ability to preserve its forwarding state for some address families when BGP restarts. Use the **neighbor capability graceful-restart** command to advertise to the neighbor routers with the capability of graceful restart. The graceful restart capability is advertised only when the graceful restart capability has been enabled using the **bgp graceful-restart** command.

#### **Example**

This example shows how to enable to advertise the graceful restart capability for the IPv4 unicast address family to the neighbor 10.10.10.10.

Switch# configure terminal

```
Switch(config)# router bgp 65100
Switch(config-router)# address-family ipv4 unicast
Switch(config-router)# neighbor 10.10.10.10 capability graceful-restart
Switch(config-router)#
```
# **11-40 neighbor capability orf prefix-list**

This command is used to enable the advertisement of the ORF to a neighbor. Use the **no** form of the command to disable ORF.

**neighbor {***IP-ADDRESS* **|** *PEER-GROUP-NAME***} capability orf prefix-list {receive | send | both} no neighbor {***IP-ADDRESS* **|** *PEER-GROUP-NAME***} capability orf prefix-list {receive | send | both}**

# **Parameters**

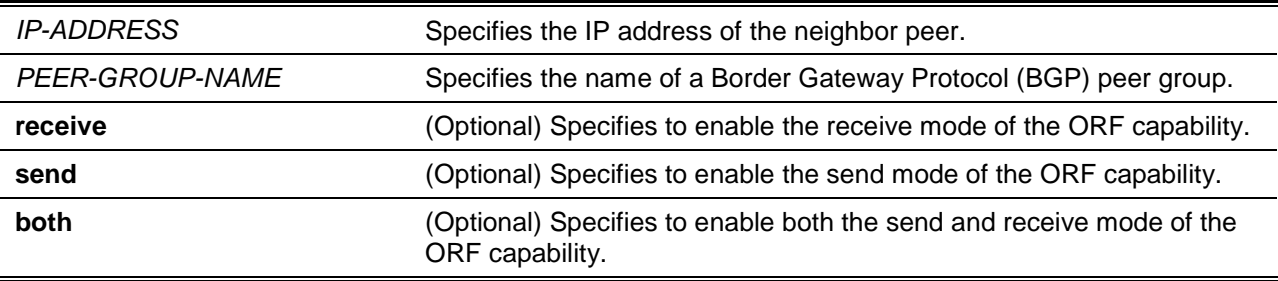

## **Default**

By default, this option is disabled.

## **Command Mode**

Router Configuration Mode.

Address Family Configuration Mode (IPv4 unicast, VPNv4 and VRF).

# **Command Default Level**

Level: 12.

# **Usage Guideline**

The user can use the BGP ORF (Outbound Route Filtering) capability to reduce the number of prefixes exchanged with the peer. Typically, the command must be configured in pair on the local router and the remote router. The function can operate in one direction or in both directions. When it operates in one direction, the prefix list used as for the ingress filtering on one router will be sent to the peer router and act as the egress prefix list filtering applied to routes to be sent out from the peer router. The first router should be configured as send mode and the peer router should be configured as receive mode.

When the ingress prefix list on the first router is changed, to reflect the change to the peer router, the user should issue the **clear bgp in prefix-list** command on the peer router.

### **Example**

In the following example, router A (10.20.30.5) is configured with ingress prefix list and is enabled for send mode and router B is enabled for receive mode. Router B (10.20.40.10) installs the egress prefix list from router by the **clear bgp in prefix-filter** command for the neighbor session.

#### **Router A:**

Switch# configure terminal Switch(config)# router bgp 65100

*DXS-3600 Series Layer 3 Managed 10Gigabit Ethernet Switch CLI Reference Guide*

```
Switch(config-router)# neighbor 10.20.40.10 remote-as 65200
Switch(config-router)# neighbor 10.20.40.10 prefix-list CUSTOMER in
Switch(config-router)# neighbor 10.20.40.10 capability orf prefix-list send
```
#### **Router B:**

```
Switch# configure terminal
Switch(config)# router bgp 65200
Switch(config-router)# neighbor 10.20.30.5 remote-as 65100
Switch(config-router)# neighbor 10.20.30.5 capability orf prefix-list receive
Switch(config-router)# exit
Switch(config)# exit
Switch# clear ip bgp 10.20.30.5 soft in prefix-filter
```
# **11-41 neighbor default-originate**

This command is used to generate a default route to a neighbor. Use the **no** form of the command to disable generating the default route or disable the conditional injection.

**neighbor {***IP-ADDRESS* **|** *PEER-GROUP-NAME***} default-originate [route-map** *MAP-NAME***] no neighbor {***IP-ADDRESS* **|** *PEER-GROUP-NAME***} default-originate**

# **Parameters**

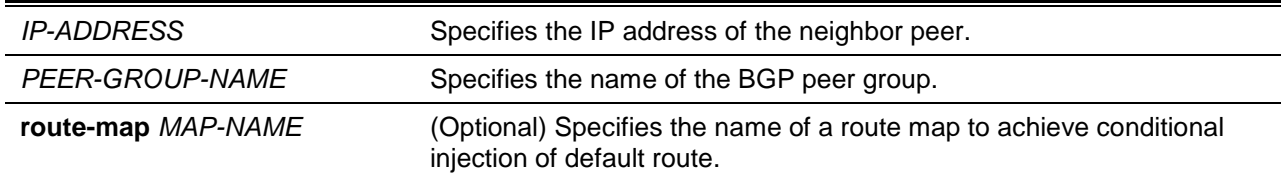

# **Default**

No default route is sent to the neighbor.

#### **Command Mode**

Router Configuration Mode.

Address Family Configuration Mode (IPv4 Unicast and VRF).

#### **Command Default Level**

Level: 12.

#### **Usage Guideline**

Use this command to inject the default route to a neighbor. The injection of a default route does not require the presence of 0.0.0.0 in the routing table. When the user specify the route map with the command, the default route will not be injected unless there is a route in the routing table that is permitted by the route map. If a route map is configured but the route map doesn't exist, it acts if the route map is not specified.

#### **Example**

This example shows how to configure the local router to inject the route 0.0.0.0 to the neighbor 172.16.2.3 unconditionally.

```
Switch# configure terminal
```

```
Switch(config)# router bgp 109
Switch(config-router)# network 172.16.0.0 
Switch(config-router)# neighbor 172.16.2.3 remote-as 200 
Switch(config-router)# neighbor 172.16.2.3 default-originate
```
# **11-42 neighbor description**

This command is used to associate a description with a BGP neighbor. Use the **no** command to remove the description

**neighbor {***IP-ADDRESS* **|** *PEER-GROUP-NAME***} description** *TEXT* **no neighbor {***IP-ADDRESS* **|** *PEER-GROUP-NAME***} description**

# **Parameters**

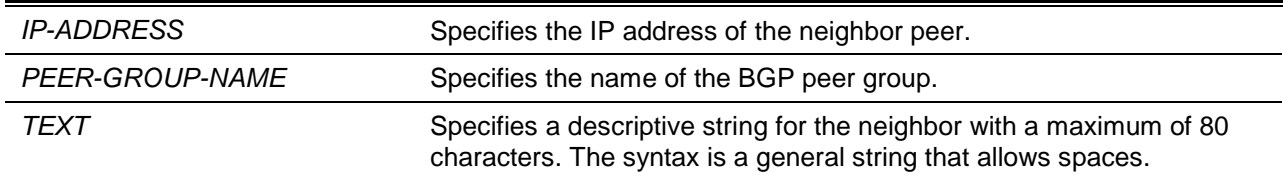

## **Default**

None.

## **Command Mode**

Router Configuration Mode.

Address Family Configuration Mode (VRF).

# **Command Default Level**

Level: 12.

# **Usage Guideline**

If you specify a BGP peer group for the command, all the members of the peer group will inherit the setting configured with this command.

# **Example**

This example shows how to configure a description for the neighbor session with peer 172.16.10.10.

Switch# configure terminal Switch(config)# router bgp 65100 Switch(config-router)# neighbor 172.16.10.10 description ABC in China

# **11-43 neighbor ebgp-multihop**

This command is used to allow the router to establish a BGP session with an eBGP peer that is not directly connected to the local peer. Use the **no** command to revert to the default behavior.

**neighbor {***IP-ADDRESS* **|** *PEER-GROUP-NAME***} ebgp-multihop [***TTL***]**

**no neighbor {***IP-ADDRESS* **|** *PEER-GROUP-NAME***} ebgp-multihop**

# **Parameters**

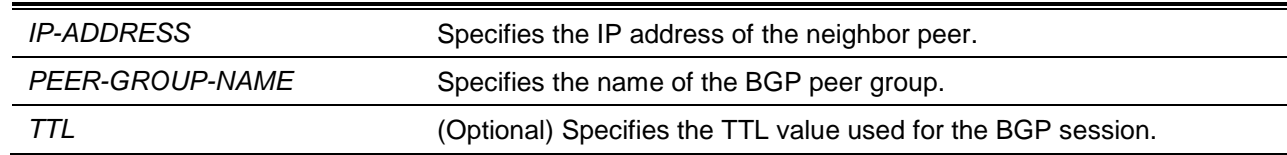

# **Default**

The eBGP peer must be directly connected to the router.

# **Command Mode**

Router Configuration Mode.

Address Family Configuration Mode (VRF).

## **Command Default Level**

Level: 12.

## **Usage Guideline**

Use this command to allow the router to establish a BGP session with an eBGP peer that is not directly connected to the local peer. The user can specify the desired TTL value or not to specify to use the maximum TTL.

## **Example**

This example shows how to allow the router to establish a BGP session with an eBGP peer 172.16.10.10 that is not directly connected to the local peer.

Switch# configure terminal Switch(config)# router bgp 65100 Switch(config-router)# network 10.108.0.0 Switch(config-router)# neighbor 172.16.1.1 ebgp-multihop

# **11-44 neighbor filter-list**

This command is used to set up a BGP filter for the exchange of routing information with the specified neighbor. Use the **no** command to disable this function.

**neighbor {***IP-ADDRESS* **|** *PEER-GROUP-NAME***} filter-list** *AS-LIST-NAME* **{in | out} no neighbor {***IP-ADDRESS* **|** *PEER-GROUP-NAME***} filter-list** *AS-LIST-NAME* **{in | out}**

# **Parameters**

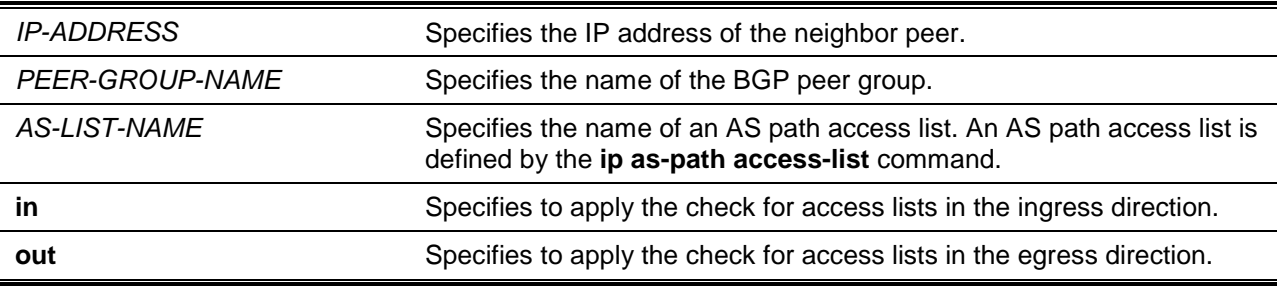

# **Default**

By default, no filter is used.

# **Command Mode**

Router Configuration Mode.

Address Family Configuration Mode (IPv4 unicast, VPNv4 and VRF).

## **Command Default Level**

Level: 12.

#### **Usage Guideline**

Use this command to enable AS path filtering based on a specified AS path access list. Use the **ip aspath access-list** command to create an AS path access list.

The **neighbor filter-list** command can be specified per address family. When specified, in the router configuration mode, the filter list is applied to the IPv4 unicast address family only.

The user can specify one filter list per address family for outbound routes to a BGP neighbor and one filter list for inbound routes from a BGP neighbor.

#### **Example**

This example shows how to define an AS path access list and applies it to filter the routes to be advertised to the neighbor 172.16.1.1.

```
Switch# configure terminal
Switch(config)# ip as-path access-list myacl deny _123_
Switch(config)# ip as-path access-list myacl deny ^123$
Switch(config)# ip as-path access-list myacl permit .*
Switch(config)# router bgp 65100
Switch(config-router)# neighbor 192.168.6.6 remote-as 123
Switch(config-router)# neighbor 172.16.1.1 remote-as 47
Switch(config-router)# neighbor 172.16.1.1 filter-list myacl out
```
# **11-45 neighbor maximum-prefix**

This command is used to specify the maximum number of prefixes that can be accepted from a neighbor. To disable the limitation, use the **no** form of this command.

**neighbor {***IP-ADDRESS* **|** *PEER-GROUP-NAME***} maximum-prefix** *MAXIMUM* **[***THRESHOLD***] [warning-only]** 

**no neighbor {***IP-ADDRESS* **|** *PEER-GROUP-NAME***} maximum-prefix**

#### **Parameters**

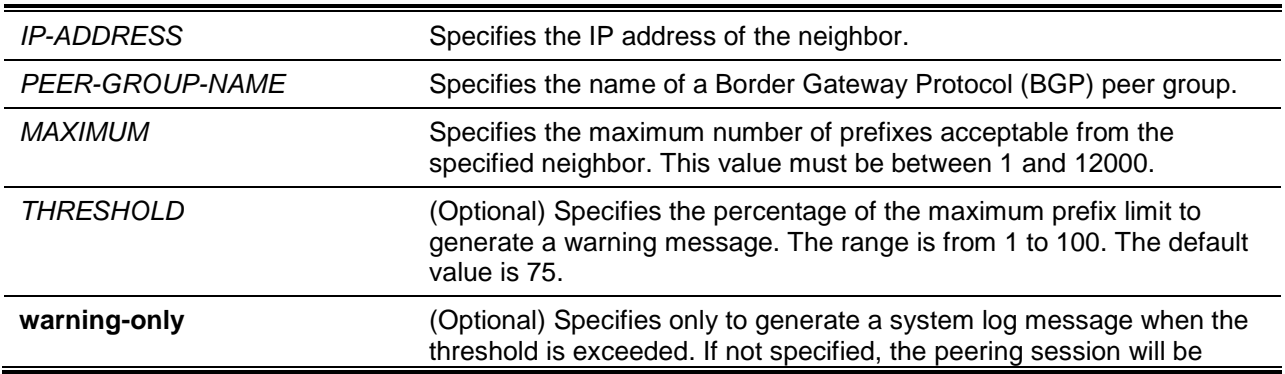

#### terminated when the threshold is exceeded.

## **Default**

By default, the maximum number of prefix value is 16000.

The threshold value is 75 percent.

## **Command Mode**

Router Configuration Mode.

Address Family Configuration Mode (IPv4 unicast, VPNv4 and VRF).

## **Command Default Level**

Level: 12.

## **Usage Guideline**

The user can use the **maximum-prefix** command to configure a maximum number to restrict the number of routing prefixes that can be accepted from the specified peer. To use the command, the user should determine the maximum number of prefixes based on the amount of available system resources.

When the maximum number is defined for a session, the system will monitor whether the current prefix number exceed the threshold. When the threshold is exceeded, if the option **warning-only** is not specified, the session will be terminated and a system message will be generated to notify the user of the event. If the **warning-only** option is specified, a system message will be generated to notify the user of the event. If a session is terminated due to exceeding of the maximum prefixes, the session will not be rebuilt unless the **clear ip bgp** command is issued to do a hard reset on the session.

## **Example**

This example shows how to set the maximum prefixes that will be accepted from the neighbor, 192.168.1.1 to 1000.

Switch# configure terminal Switch(config)# router bgp 40000 Router(config-router)# network 192.168.0.0 Router(config-router)# neighbor 192.168.1.1 maximum-prefix 1000

# **11-46 neighbor next-hop-self**

This command is used to configure the router as the next hop for a BGP-speaking neighbor or peer-group. To disable this feature, use the **no** form of this command.

#### **neighbor {***IP-ADDRESS* **|** *PEER-GROUP-NAME***} next-hop-self**

**no neighbor {***IP-ADDRESS* **|** *PEER-GROUP-NAME***} next-hop-self**

# **Parameters**

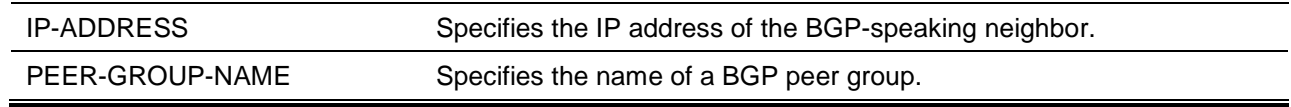

# **Default**

By default, this option is disabled.

# **Command Mode**

Router Configuration Mode.

Address Family Configuration Mode (IPv4 unicast, VPNv4 and VRF).

## **Command Default Level**

Level: 12.

# **Usage Guideline**

To advertise a route to an eBGP peer, the BGP router will use the original next hop of the advertised route as the next hop if the original next hop is in the same subnet as the router's advertising interface. This will create problem if the attaching interface is an unmeshed network where BGP neighbors may not have direct access to all other neighbors on the same IP subnet. Use the **neighbor next-hop-self** command to use the router's self IP address as the next-hop of the routes for this case.

#### **Example**

This example shows how to force all updates destined for 10.108.1.1 to advertise this router as the next hop.

```
Switch# configure terminal
Switch(config)# router bgp 40000 
Router(config-router)# neighbor 10.108.1.1 next-hop-self
Router(config-router)#
```
# **11-47 neighbor password**

This command is used to enable Message Digest 5 (MD5) authentication and set the password on a TCP connection between two BGP peers. Use the **no** command to disable this function.

**neighbor {***IP-ADDRESS* **|** *PEER-GROUP-NAME***} password** *PASSWORD* **no neighbor {***IP-ADDRESS* **|** *PEER-GROUP-NAME***} password**

# **Parameters**

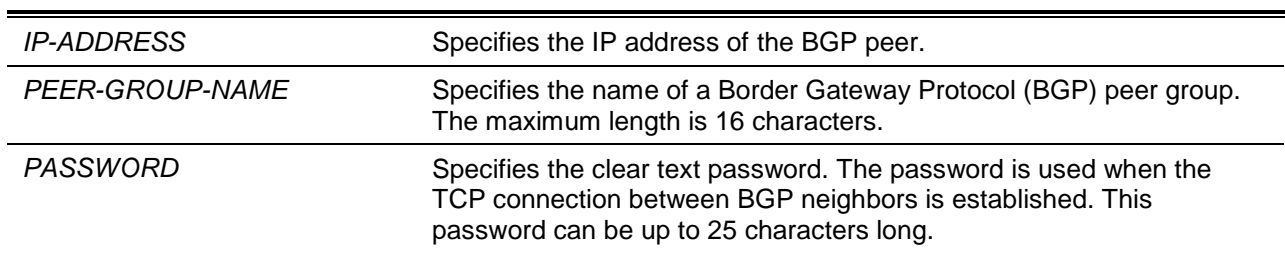

#### **Default**

By default, this option is disabled.

#### **Command Mode**

Router Configuration Mode.

Address Family Configuration (VRF) Mode.

#### **Command Default Level**

Level: 12.

#### **Usage Guideline**

This command is used to configure the password for a BGP neighbor or BGP peer group. The password setting will cause TCP connections between the peers to restart with MD5 authentication. The same password need be configured between peers; otherwise the TCP connection will fail.

When using this command, the BGP connection will be torn down. After a while, the connection will be rebuilt if both the BGP speakers are configured with the same password.

# **Example**

This example shows how to set the password of the BGP neighbor 10.2.2.2 to "abc".

```
Switch# configure terminal
Switch(config)# router bgp 40000
Switch(config-router)# neighbor 10.2.2.2 remote-as 30000
Switch(config-router)# neighbor 10.2.2.2 password abc
Switch(config-router)#
```
# **11-48 neighbor peer-group (create group)**

This command is used to create a peer group. Use the **no** command to remove a peer group.

**neighbor** *PEER-GROUP-NAME* **peer-group**

**no neighbor** *PEER-GROUP-NAME* **peer-group**

# **Parameters**

*PEER-GROUP-NAME* Specifies the name of the BGP peer group

# **Default**

By default, no peer group is created.

### **Command Mode**

Router Configuration Mode.

Address Family Configuration (VRF) Mode.

# **Command Default Level**

 $L$ evel: 12.

# **Usage Guideline**

In many cases, multiple remote neighbors may share the same attribute settings. To simplify the task of configuration, it is useful to group a number of neighbors into a peer group and configure the command on the peer group.

# **Example**

This example shows how to create a peer group, named NEW-GROUP.

Switch# configure terminal Switch(config)# router bgp 65100 Switch(config-router)# neighbor NEW-GROUP peer-group

# **11-49 neighbor peer-group (add group member)**

This command is used to add a neighbor in a peer group. Use the **no** command to remove a neighbor from a peer group.

**neighbor** *IP-ADDRESS* **peer-group** *PEER-GROUP-NAME* **no neighbor** *IP-ADDRESS* **peer-group** *PEER-GROUP-NAME*

# **Parameters**

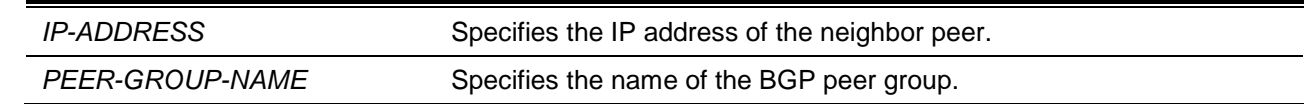

# **Default**

None.

# **Command Mode**

Router Configuration Mode.

Address Family Configuration (IPv4 unicast, VPNv4 and VRF) Mode.

# **Command Default Level**

Level: 12.

## **Usage Guideline**

The neighbor at the specified IPv4/IPv6 address inherits all the configured options of the peer group.

In many cases, multiple remote neighbors may share the same attribute settings. To simplify the task of configuration, it is useful to group a number of neighbors into peer group and configure the command on the peer group.

If a group has the **remote-as** setting, if a group member joined that peer group, the group member will have that remote AS or change to that remote AS if the member neighbor already has connection. After a neighbor joined that peer group, the group member's remote AS cannot be changed.

If a peer group has no remote AS setting, then a member that has no remote AS configured is not allowed to join this peer group. The group member can have its own configured remote AS. If remote AS is set for the peer group later, all group member's remote AS will be changed to the same remote AS.

After a neighbor joined a peer group, the following command will be prohibited to be configured on the individual neighbor: **neighbor timers**, **neighbor filter-list**, **neighbor route-map**.

If the user configures a neighbor command on a peer group, all the members of the peer group will inherit the characteristic configured with this command. If later the user configures the command on member of the peer group (if the command is allowed), the command setting configured for the group member takes effect.

If the user configures the command setting on member of the group, and later configures the command setting on the peer group again, the setting for the group member will disappear and thus the setting for the peer group takes effect.

# **Example**

This example shows how to add a group member 10.1.1.254 to the peer group, named NEW-GROUP.

```
Switch# configure terminal
Switch(config)# router bgp 65100
Switch(config-router)# neighbor NEW-GROUP peer-group
Switch(config-router)# neighbor 10.1.1.254 remote-as 100 
Switch(config-router)# neighbor 10.1.1.254 peer-group NEW-GROUP
```
# **11-50 neighbor prefix-list**

This command is used to prevent the distribution of the Border Gateway Protocol (BGP) neighbor information as specified in a prefix list, a Connectionless Network Service (CLNS) filter expression, or a CLNS filter set. To remove a filter list, use the **no** form of this command.

**neighbor {***IP-ADDRESS* **|** *PEER-GROUP-NAME***} prefix-list** *PREFIX-LIST-NAME* **{in | out} no neighbor {***IP-ADDRESS* **|** *PEER-GROUP-NAME***} prefix-list** *PREFIX-LIST-NAME* **{in | out}**

# **Parameters**

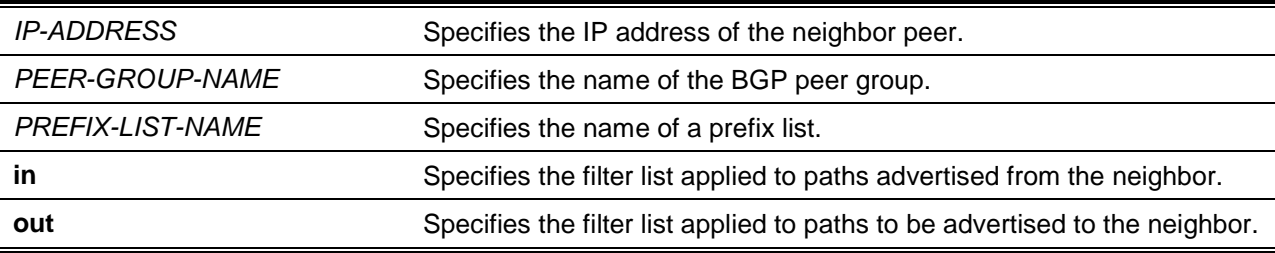

# **Default**

All external and advertised address prefixes are distributed to BGP neighbor.

# **Command Mode**

Router Configuration Mode.

Address Family Configuration (IPv4 unicast, VPNv4 and VRF) Mode.

# **Command Default Level**

Level: 12.

# **Usage Guideline**

The **neighbor prefix-list** command can be specified per address family. When specified in the router configuration mode, the prefix-list is applied to the IPv4 unicast address family only.

The user can specify one prefix-list per address family for outbound routes to a BGP neighbor and one prefix-list for inbound routes from a BGP neighbor.

# **Example**

This example shows how to apply the prefix list named "MyACL" to incoming route advertisements from the neighbor 10.1.1.240.

```
Switch# configure terminal
Switch(config)# router bgp 65100
Switch(config-router)# network 172.10.1.2
Switch(config-router)# neighbor 10.1.1.240 prefix-list MyACL in
```
# **11-51 neighbor remote-as**

This command is used to add an entry to the Border Gateway Protocol (BGP) neighbor table. Use the **no** form of this command to remove an entry from the table.

**neighbor {***IP-ADDRESS* **|** *PEER-GROUP-NAME***} remote-as** *AS-NUMBER* **no neighbor {***IP-ADDRESS* **|** *PEER-GROUP-NAME***} remote-as**

## **Parameters**

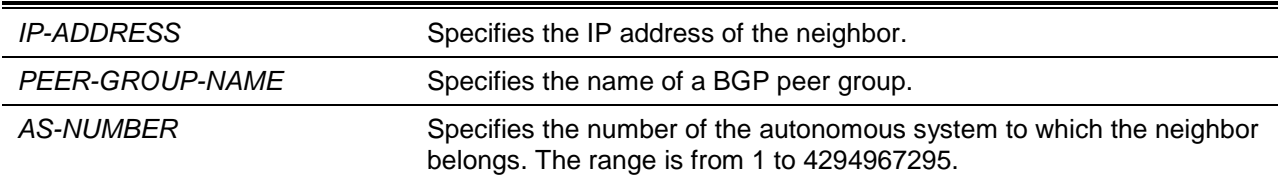

# **Default**

There are no BGP neighbor peers.

#### **Command Mode**

Router Configuration Mode.

Address Family Configuration (VRF) Mode.

## **Command Default Level**

Level: 12.

# **Usage Guideline**

This command can be used to create a BGP neighbor by specifying the IPv4 address of the neighbor and the AS number where the neighbor is located. A local router can establish peer relation with multiple BGP routers. The BGP peer can be an external peer or an internal peer. If the AS number specified for the neighbor is the same as the local AS number, then the neighbor is an internal neighbor. Otherwise, the neighbor is an external neighbor.

The remote AS command is fundamental to create a neighbor. A neighbor must have a remote AS specified in order to configure other neighbor commands. The remote AS of a neighbor is specified by either the remote as setting for the neighbor or by the remote as setting for the peer group that the neighbor joined.

By default, neighbors that are defined using the **neighbor remote-as** command in router configuration mode exchange only unicast address prefixes. To exchange other address prefix types, such as VPNv4 neighbors must also be activated using the **neighbor activate** command in address family configuration mode.

#### **Example**

This example shows how to specify that the router at the address 10.108.2.1 is a neighbor in the autonomous system number 110.

```
Switch# configure terminal
Switch(config)# router bgp 65100
Switch(config-router)# network 10.108.0.0
Switch(config-router)# neighbor 10.108.2.1 remote-as 110
```
# **11-52 neighbor remove-private-as**

This command is used to remove private autonomous system numbers in the AS path list of the outbound update routes. To disable this function, use the **no** form of this command.

**neighbor {***IP-ADDRESS* **|** *PEER-GROUP-NAME***} remove-private-as no neighbor {***IP-ADDRESS* **|** *PEER-GROUP-NAME***} remove-private-as**

# **Parameters**

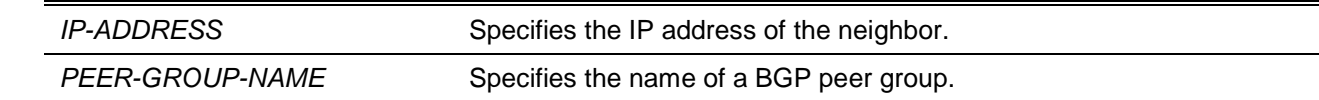

# **Default**

This command is disabled by default.

## **Command Mode**

Router Configuration Mode.

Address Family Configuration (IPv4 unicast and VRF) Mode.

## **Command Default Level**

Level: 12.

## **Usage Guideline**

This command can only be configured for external BGP (eBGP) neighbor sessions. The private autonomous system values are from 64512 to 65535. If the setting is enabled, the BGP router will check the AS path list for routes outbound to the specific neighbor and remove the private AS number if it is present in the AS path list.

## **Example**

This example shows how to remove the private autonomous system number for prefix sent to 10.108.1.1 and removes the private autonomous system number for the IPv4 unicast address family prefixes sent to 172.16.2.33.

```
Switch# configure terminal
Switch(config)# router bgp 100 
Switch(config-router)# neighbor 10.108.1.1 description peer with private-as
Switch(config-router)# neighbor 10.108.1.1 remote-as 65001 
Switch(config-router)# neighbor 10.108.1.1 remove-private-as 
Switch(config-router)# neighbor 172.16.2.33 remote-as 2051 
Switch(config-router)# address-family ipv4 unicast
Switch(config-router-af)# neighbor 172.16.2.33 remove-private-as 
Switch(config-router-af)#
```
#### **11-53 neighbor route-map**

This command is used to apply a route map to incoming or outgoing routes. Use the **no** command to remove the route map.

**neighbor {***IP-ADDRESS* **|** *PEER-GROUP-NAME***} route-map** *MAP-NAME* **{in | out} no neighbor {***IP-ADDRESS* **|** *PEER-GROUP-NAME***} route-map** *MAP-NAME* **{in | out}**

# **Parameters**

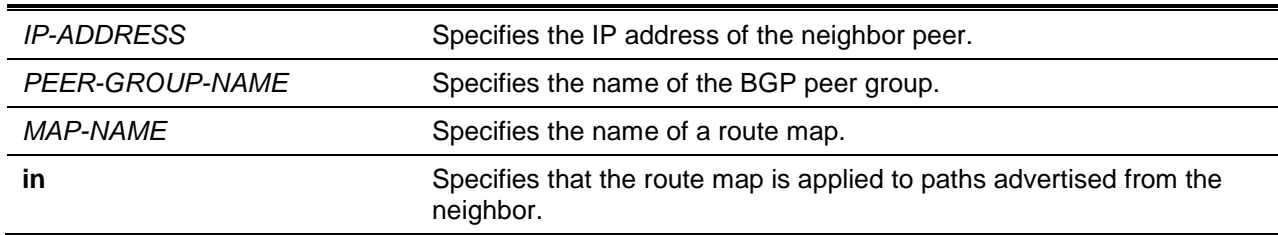

**out** Specifies that the route map is applied to the paths advertised to the neighbor.

# **Default**

None.

# **Command Mode**

Router Configuration Mode.

Address Family Configuration (IPv4 unicast, VPNv4 and VRF) Mode.

#### **Command Default Level**

Level: 12.

#### **Usage Guideline**

The **neighbor route-map** command can be specified per address family. When specified in the router configuration mode, the route map is applied to the IPv4 unicast address family only.

The user can specify one route map per address family for outbound routes to a BGP neighbor and one route map for inbound routes from a BGP neighbor.

#### **Example**

This example shows how to apply a route map named internal-map to a BGP outgoing route from 172.16.70.24.

```
Switch# configure terminal
Switch(config)# router bgp 5
Switch(config)# neighbor 172.16.70.24 route-map internal-map out
Switch(config)# route-map internal-map
Switch(config-route-map)# match as-path 1
Switch(config-route-map)# set local-preference 100
Switch(config-route-map)#
```
# **11-54 neighbor route-reflector-client**

This command is used to configure the router as a BGP route reflector and assign the specified neighbor as its client. Use the **no** form of this command to remove the neighbor from the client list.

**neighbor {***IP-ADDRESS* **|** *PEER-GROUP-NAME***} route-reflector-client**

**no neighbor {***IP-ADDRESS* **|** *PEER-GROUP-NAME***} route-reflector-client**

# **Parameters**

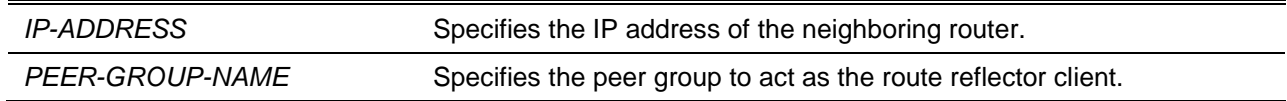

#### **Default**

No route reflector client is configured.

# **Command Mode**

Router Configuration Mode.

Address Family Configuration (IPv4 unicast and VPNv4) Mode.

# **Command Default Level**

Level: 12.

## **Usage Guideline**

If a BGP peer group is specified for the command, all the members of the peer group will inherit the setting configured with this command.

In a large scale BGP network, route reflection is a mechanism used to reduce the needs of full mesh of iBGP sessions. With route reflection, an autonomous system can be partitioned into a number of clusters. Each cluster is formed by the route reflector and its client. The connection between clusters is still fully meshed. However, in a cluster, the reflector needs to maintain connections with all clients, but the client does not need to maintain connections with other clients. The route reflector is responsible to reflect routes received from one client to other clients.

Use the **neighbor route-reflector-client** command on the route reflector to configure the route reflection client. When a router is configured with the route reflection clients, the router becomes the route reflector. Use the **bgp cluster-id** command to configure the cluster ID when a cluster has more than on route reflector. Use the **no bgp client-to-client reflection** command to disable the route reflection when the connections between clients are already fully meshed.

## **Example**

This example shows how to add a neighbor as the route reflector client.

```
Switch# configure terminal
Switch(config)# router bgp 50
Switch(config)# address-family ipv4
Switch(config-router-af)# neighbor 10.20.10.2 remote-as 50
Switch(config-router-af)# neighbor 10.20.10.2 route-reflector-client
```
# **11-55 neighbor send-community**

This command is used to specify to send the specified type of community attributes to a BGP neighbor. Use the **no** form of this command to disable sending of the specified type of community attributes.

**neighbor {***IP-ADDRESS* **|** *PEER-GROUP-NAME***} send-community [both | standard | extended] no neighbor {***IP-ADDRESS* **|** *PEER-GROUP-NAME***} send-community [both | standard | extended]**

#### **Parameters**

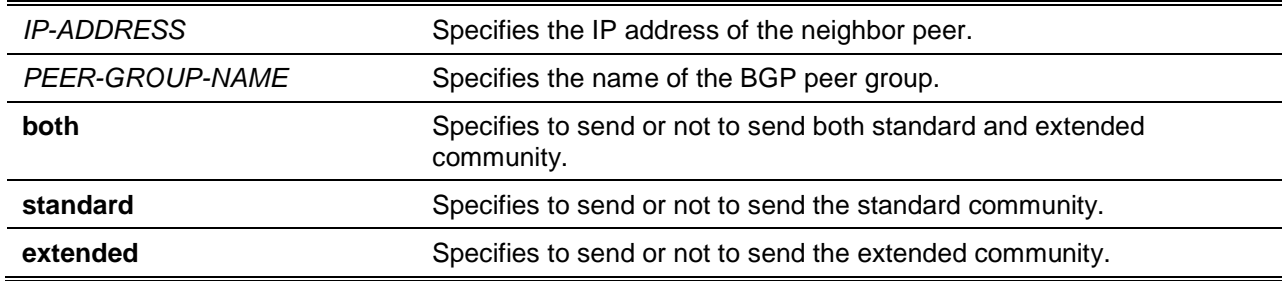

#### **Default**

The community attributes will not be sent.

## **Command Mode**

Router Configuration Mode.

Address Family Configuration (IPv4 unicast, VPNv4 and VRF) Mode.

## **Command Default Level**

Level: 12.

#### **Usage Guideline**

The **neighbor send-community** command can be specified per address family. When specified in the router configuration mode, the route map is applied to the IPv4 unicast address family only. If no community value is associated with a path, by default, the Internet community is associated with the path. The parameters, both and extended, are only supported in the VPNv4 address family.

## **Example**

This example shows how to configure VPNv4 address family prefixes to the send-community with both standard and extended.

```
Switch# configure terminal
Switch(config)# router bgp 65100
Switch(config-router)# address-family vpnv4 
Switch(config-router-af)# neighbor 10.4.4.4 send-community both
```
## **11-56 neighbor shutdown**

This command is used to disable a neighbor or a peer group. Use the **no** form of this command to reenable a neighbor or a peer group.

**neighbor {***IP-ADDRESS* **|** *PEER-GROUP-NAME***} shutdown no neighbor {***IP-ADDRESS* **|** *PEER-GROUP-NAME***} shutdown**

#### **Parameters**

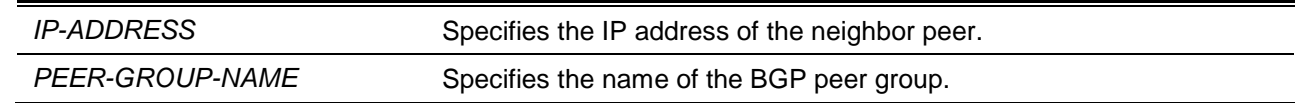

# **Default**

None.

#### **Command Mode**

Router Configuration Mode.

Address Family Configuration (VRF) Mode.

#### **Command Default Level**

Level: 12

# **Usage Guideline**

The user can use this command to terminate the active session for the specified neighbor or to terminate the active session for all members of a peer group. When a session is shutdown, all the associated routing information will be removed.

#### **Example**

This example shows how to disable any active session for the neighbor 172.16.10.10.

```
Switch# configure terminal
Switch(config)# router bgp 65100
Switch(config-router)# neighbor 172.16.10.10 shutdown
```
# **11-57 neighbor soft-reconfiguration**

This command is used to enable the storing of the route information update from the neighbor peer. Use the **no** form of the command to disable the storing of the route update information.

**neighbor {***IP-ADDRESS* **|** *PEER-GROUP-NAME***} soft-reconfiguration inbound no neighbor {***IP-ADDRESS* **|** *PEER-GROUP-NAME***} soft-reconfiguration inbound**

## **Parameters**

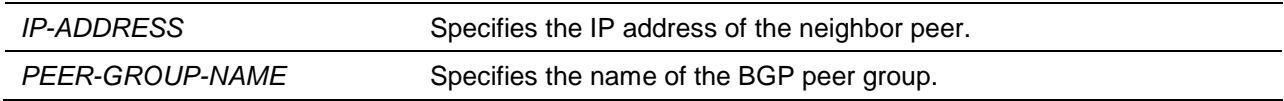

#### **Default**

By default, this option is disabled.

## **Command Mode**

Router Configuration Mode.

Address Family Configuration (IPv4 unicast and VRF) Mode.

# **Command Default Level**

Level: 12.

# **Usage Guideline**

If a soft reset is applied to inbound sessions. The session will not be terminated, but the local inbound routing table will be cleared and it needs to be rebuilt.

If soft reconfiguration inbound is disabled, then the local router will send the route refresh request to the neighbor to ask for the route refresh. If soft reconfiguration inbound is enabled, then the routing table can be rebuilt based on the stored route updates information. Enabling of the soft reconfiguration feature will consume extra system resource to store the route.

The user can use the **show ip bgp neighbors** command to see whether the neighbor supports the route refresh capability. If the neighbor supports the refresh capability, the inbound routing table can be rebuilt by refresh of the routing information.

# **Example**

This example shows how to enable the storing of route update information for the neighbor peer session 10.100.0.1 since the peer does not support route refresh function.

Switch(config-router)# neighbor 10.100.0.1 soft-reconfiguration inbound Switch(config-router)#

## **11-58 neighbor soo**

This command is used to configure the Site-of-Origin (SoO) value of a peer or a peer group. Use the **no** form of this command to remove the SoO value configured.

**neighbor {***IP-ADDRESS* **|** *PEER-GROUP-NAME***} soo** *SOO-VALUE* **no neighbor {***IP-ADDRESS* **|** *PEER-GROUP-NAME***} soo**

# **Parameters**

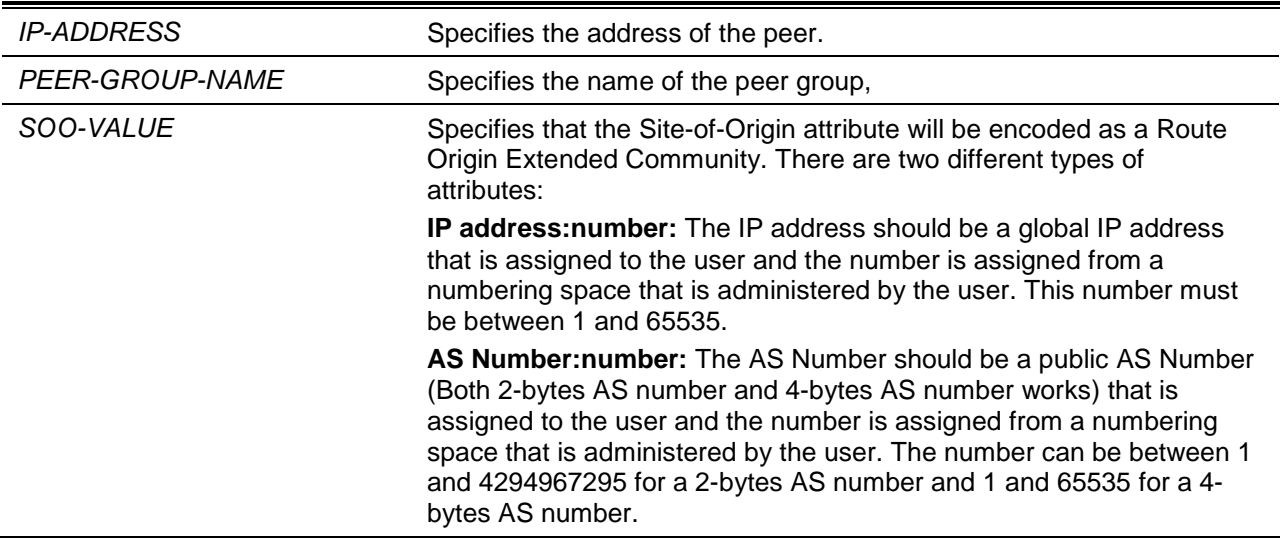

# **Default**

No SoO value is set.

# **Command Mode**

Address Family Configuration (VRF) Mode.

# **Command Default Level**

Level: 12.

# **Usage Guideline**

Use this command to set the SoO value for a BGP neighbor or a peer group. The SoO extended community is BGP extended communities attribute that is used to identify routes that have originated from a site so that the re-advertisement of that prefix back to the source site can be prevented. The SoO extended community uniquely identifies the site from which a router has learned a route. BGP can use the SoO value associated with a route to prevent routing loops.

# **Example**

This example shows how to set the SoO value of BGP peer 3.3.3.3 in VRF vpn1.

```
Switch# configure terminal
Switch(config)# router bgp 10
Switch(config-router)# address-family ipv4 vrf vpn1
Switch(config-router-af)# neighbor 3.3.3.3 remote-as 20
Switch(config-router-af)# neighbor 3.3.3.3 soo 10:100
Switch(config-router-af)# exit
```
# **11-59 neighbor tcp-reconnect**

This command is used to set the minimum interval that BGP tries another TCP connection to the peer after a TCP connection fail happens. Use the **no** command to revert to the default setting.

**neighbor {***IP-ADDRESS* **|** *PEER-GROUP-NAME***} tcp-reconnect** *SECONDS* **no neighbor {***IP-ADDRESS* **|** *PEER-GROUP-NAME***} tcp-reconnect**

# **Parameters**

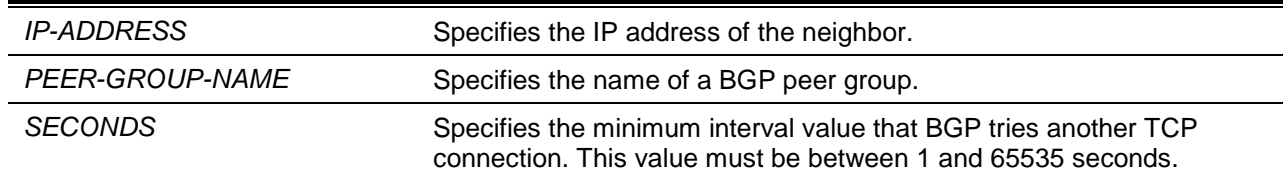

## **Default**

By default, this value is 120 seconds.

## **Command Mode**

Router Configuration Mode.

Address Family Configuration (VRF) Mode.

## **Command Default Level**

Level: 12.

# **Usage Guideline**

If the TCP connection to the neighbor fails, BGP will try another TCP connection to the neighbor after the TCP reconnect time. This command is used to configure the time interval of the TCP reconnect time.

# **Example**

This example shows how to set the connect time of 14.1.1.52 to 90 seconds.

Switch# configure terminal Switch(config)# router bgp 65100 Switch(config-router)# neighbor 14.1.1.52 tcp-reconnect 90 Switch(config-router)#

# **11-60 neighbor timers**

This command is used to configure the BGP timers for a specific BGP peer or a peer group. Use the **no** form of this command to remove the timers setting.

**neighbor {***IP-ADDRESS* **|** *PEER-GROUP-NAME***} timers** *KEEP-ALIVE HOLD-TIME* **no neighbor {***IP-ADDRESS* **|** *PEER-GROUP-NAME***} timers**

# **Parameters**

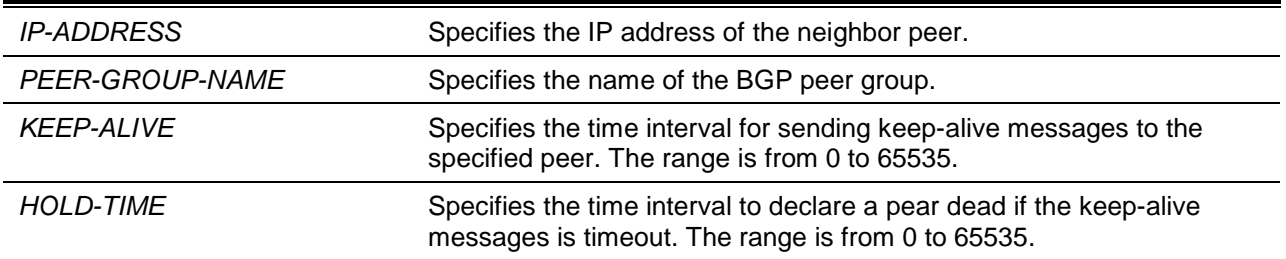

# **Default**

KEEPALIVE: 60 seconds.

HOLDTIME: 180 seconds.

# **Command Mode**

Router Configuration Mode.

Address Family Configuration (VRF) Mode.

## **Command Default Level**

Level: 12.

## **Usage Guideline**

The timers configured for a specific neighbor or peer group override the timers configured for all BGP neighbors using the **timers bgp** command. If the minimum acceptable hold time is configured, the BGP session will only be established when the remote peer is equal to or greater than the minimum hold time.

## **Example**

This example shows how to configure the *KEEP-ALIVE* timer to 120 seconds and *HOLD-TIME* timer to 360 seconds for the neighbor 172.16.10.10.

Switch# configure terminal Switch(config)# router bgp 65100 Switch(config-router)# neighbor 172.16.10.10 timers 120 360

# **11-61 neighbor unsuppress-map**

This command is used to selectively advertise routes that are previously suppressed by the aggregateaddress command. Use the **no** form of this command to remove the unsuppressed route map.

**neighbor {***IP-ADDRESS* **|** *PEER-GROUP-NAME***} unsuppress-map** *MAP-NAME* **no neighbor {***IP-ADDRESS* **|** *PEER-GROUP-NAME***} unsuppress-map**

# **Parameters**

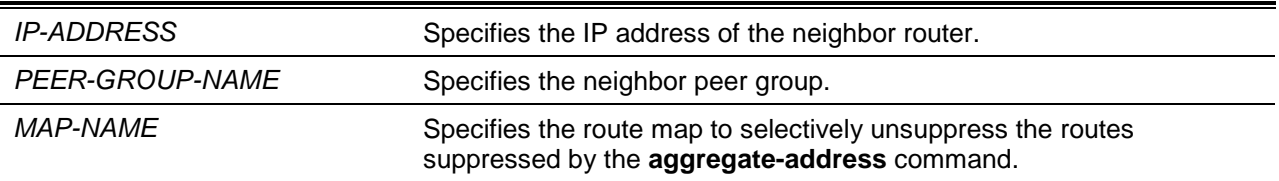

# **Default**

No routes are unsuppressed.

# **Command Mode**

Router Configuration Mode.

Address Family Configuration (IPv4 unicast, VPNv4 and VRF) Mode.

#### **Command Default Level**

Level: 12.

#### **Usage Guideline**

When a route map is applied by the **neighbor unsuppress-map** command, the suppressed route that matches the permit rule will be unsuppressed. It provides manipulation of routes per neighbor.

# **Example**

This example shows how to show the routes specified by a route map named internal-map being unsuppressed for neighbor 172.16.10.10.

```
Switch# configure terminal
Switch(config)# router bgp 65100
Switch(config-router)# address-family ipv4
Switch(config-router-af)# neighbor 172.16.10.10 unsuppress-map internal-map
```
#### **11-62 neighbor update-source**

This command is used to allow a BGP session to use any operational interface's IP address as the source address to initiate the TCP connections. Use the **no** form of this command to restore the interface assignment to the closest interface.

**neighbor {***IP-ADDRESS* **|** *PEER-GROUP-NAME***} update-source** *INTERFACE-TYPE INTERFACE-NUMBER*

**no neighbor {***IP-ADDRESS* **|** *PEER-GROUP-NAME***} update-source**

# **Parameters**

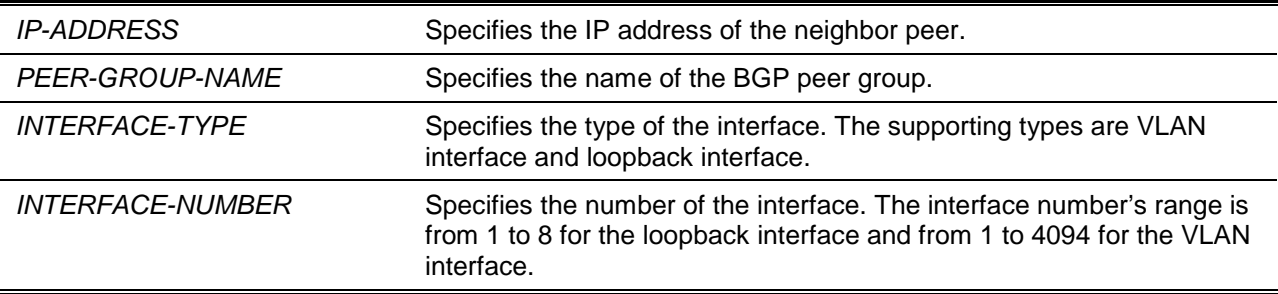

### **Default**

The best local address is used.

#### **Command Mode**

Router Configuration Mode.

Address Family Configuration (VRF) Mode.

#### **Command Default Level**

Level: 12.

#### **Usage Guideline**

Use this command to specify any operating interface as the source interface for the BGP session. By default, the BGP router will choose an interface closest to the remote peer. The loopback interface is most commonly used with this command. The use of the loopback interface eliminates the dependency on the availability of a particular interface for making TCP connections.

#### **Example**

This example shows how to configure the internal BGP sessions to use VLAN 1 for the neighbor 172.16.10.10.

```
Switch# configure terminal
Switch(config)# router bgp 65100
Switch(config-router)# neighbor 172.16.10.10 update-source vlan 1
```
# **11-63 neighbor weight**

This command is used to specify the weight assigned to the routes that are received from a specific neighbor. Use the **no** form of this command to revert to the default setting.

**neighbor {***IP-ADDRESS* **|** *PEER-GROUP-NAME***} weight** *NUMBER* **no neighbor {***IP-ADDRESS* **|** *PEER-GROUP-NAME***} weight**

# **Parameters**

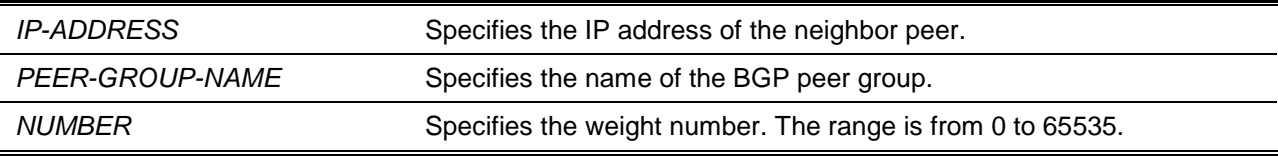

## **Default**

The default weight assigned to routes received from a BGP peer is 0.

The default weight assigned to routes sourced by the local route is 32768.

# **Command Mode**

Router Configuration Mode.

Address Family Configuration (VRF) Mode.

## **Command Default Level**

Level: 12.

# **Usage Guideline**

BPG weight is an attribute that is assigned by the local router to affect the best path selection on the local router. Use this command to specify the weight to be associated the routes learned from the specified neighbor. The route with highest weight will be chosen as the preferred route. If route map set weight to a route, then the route map specified weight will override the weight specified by the neighbor weight command. Weight is an attribute which is specified in ingress direction, and is not an attribute to be advertised with route, it is used to specify preference to routes received from a neighbor over another neighbor.

# **Example**

This example shows how to set the weight of the neighbor 10.4.4.4 to 10000.

Switch# configure terminal Switch(config)# router bgp 65100 Switch(config-router)# neighbor 10.4.4.4 weight 10000

# **11-64 network (BGP)**

This command is used to configure the networks to be advertised by the Border Gateway Protocol (BGP) process. To remove an entry from the routing table, use the **no** form of this command.

**network** *NETWORK-NUMBER***/***SUBNET-LENGTH* **[route-map** *MAP-NAME***]**

**no network** *NETWORK-NUMBER***/***SUBNET-LENGTH* **[route-map]**

## **Parameters**

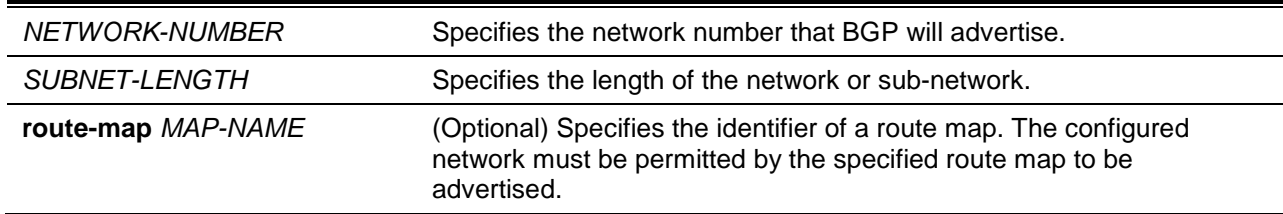

## **Default**

None.

# **Command Mode**

Router Configuration Mode.

Address Family Configuration (IPv4 unicast and VRF) Mode.

## **Command Default Level**

Level: 12.

## **Usage Guideline**

This command can be used to specify a network in the local AS. The network is added in the routing table, and will be advertised to the external neighbor peer. BGP networks can be learned from connected routes, from dynamic routing, and from static route sources.

Use this command to specify a network as local to this autonomous system and adds it to the BGP routing table. For exterior protocols the network command controls which networks are advertised. Interior protocols use the network command to determine where to send updates.

## **Example**

This example shows how to set up network 10.108.0.0 to be included in the BGP updates for AS number is 65100.

Switch# configure terminal Switch(config)# router bgp 65100 Switch(config-router)# network 10.108.0.0/16

#### **11-65 redistribute**

This command is used to redistribute routes from one routing domain into BGP. Use the **no** command to disable route redistribution.

**redistribute {connected | static | rip | ospf {all | internal | external | type-1 | type-2 | inter+e1 | inter+e2}} [metric** *METRIC-VALUE* **| route-map** *MAP-NAME***]**

**no redistribute {local | static | rip | ospf} [metric | route-map]**

#### **Parameters**

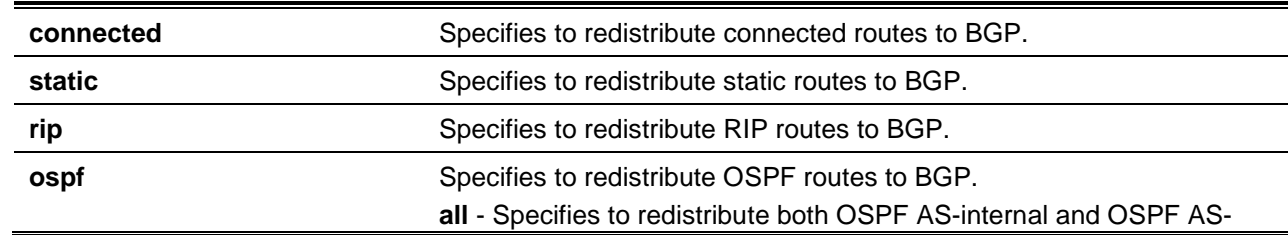

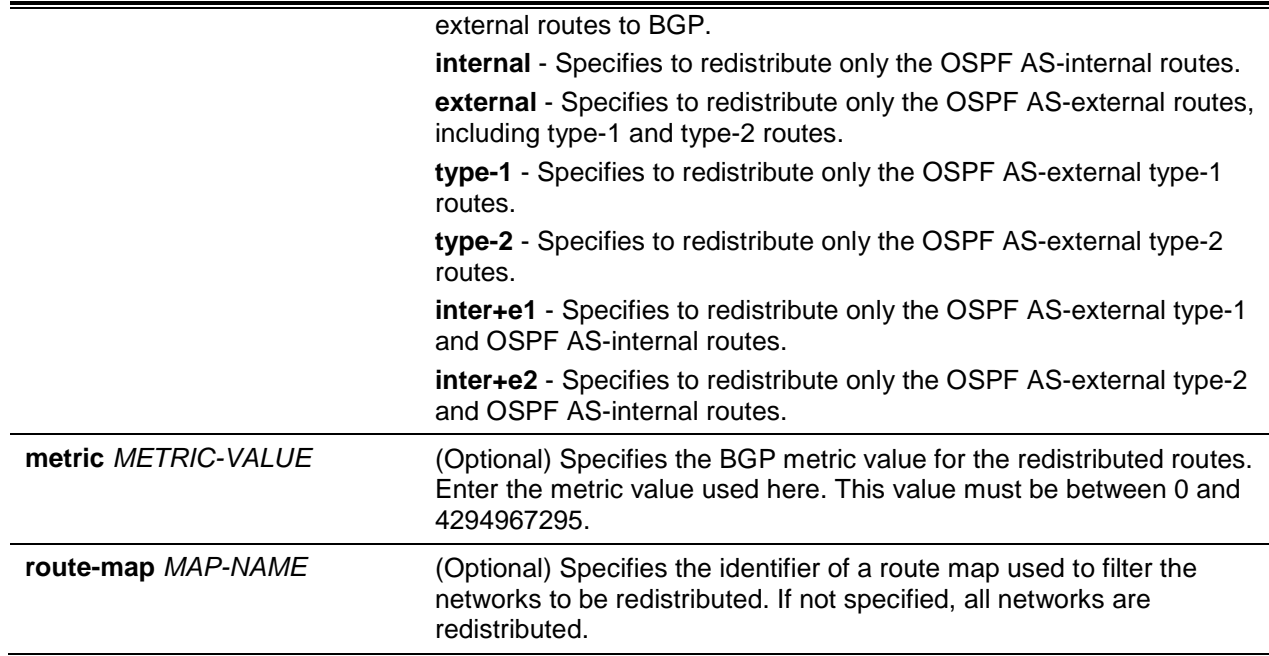

## **Default**

By default, route redistribution is disabled.

## **Command Mode**

Router Configuration Mode.

Address Family Configuration (IPv4 unicast and VRF) Mode.

#### **Command Default Level**

Level: 12.

#### **Usage Guideline**

This command can be used to redistribute the prefix from different sources to the BGP protocol. If the specified route map does not exist, the command acts as if the route map is not specified.

## **Example**

This example shows how to redistribute the OSPF routes into the BGP process.

Switch# configure terminal Switch(config)# router bgp 65100 Switch(config-router)# redistribute ospf all Switch(config-router)#

# **11-66 router bgp**

This command is used to configure and enable the BGP routing process and enter the BGP router configuration mode. Use the **no** command to remove a BGP routing process.

**router bgp** *AS-NUMBER*

**no router bgp** *AS-NUMBER*

# **Parameters**

AS-NUMBER Specifies the number of an autonomous system that identifies the router to other BGP routers. This value must be between 1 and 4294967295.

# **Default**

No BGP routing process is enabled by default.

## **Command Mode**

Global Configuration Mode.

## **Command Default Level**

Level: 12.

## **Usage Guideline**

A BGP router can only have one BGP routing process. Each BGP routing process needs to be associated with an autonomous system number.

The AS Number is defined as a 2 byte number in RFC1771 and RFC4271. In RFC 4893, the autonomous number is expanded to 4 bytes in order to support larger number of autonomous number.

Each public autonomous system that directly connects to the Internet needs to have a public assigned unique number (a number from 1 to 64511). Private autonomous system numbers are in the range from 64512 to 65534 (65535 is reserved for special use).

Private autonomous system numbers can be used for internal routing domains but must be translated for traffic that is routed out to the Internet. BGP routers should not be configured to advertise private autonomous system numbers to external networks.

Use this command to enter BGP router configuration mode for the specified routing process.

## **Example**

This example shows how to configure a BGP process for autonomous system 65534.

Switch# configure terminal Switch(config)# router bgp 65534 Switch(config-router)#

# **11-67 set as-path**

This command is used to specify a statement in a route map to modify an autonomous system path for BGP routes. To delete an entry, use the **no** form of this command.

**set as-path prepend** *AS-PATH-STRING*

**no set as-path prepend**

# **Parameters**

AS-PATH-STRING Specifies an AS path string which will be prepended to the path list of the matched routes. An AS number or a list of AS numbers separated by comma can be specified.

# **Default**

There is no set AS-path statement.

# **Command Mode**

Route-map Configuration Mode.

# **Command Default Level**

Level: 12.

# **Usage Guideline**

The AS path length is an important factor, that affects the best path selection. When the as-path is not modified by the route map the local AS is prepended to the existing AS path list. By using **set as-path prepend** to "prepend" an additional autonomous system path string to the AS path of the BGP routes (This is usually done by prepending the local autonomous system number multiple times to increase the autonomous system path length), a BGP router can influence the best path selection by the peer.

You can verify your settings by entering the **show route-map** command.

# **Example**

This example shows how to set the as-path list 1, 10, 100, 200 with route map entry myPolicy.

```
Switch# configure terminal
Switch(config)# route-map myPolicy permit 1
Switch(config-route-map)#set as-path prepend 1,10,100,200
```
# **11-68 set community**

This command is used to set the BGP communities attribute. To delete an entry, use the **no** form of this command.

**set community {***COMMUNITY-NUMBER* **[***WELL-KNOWN-COMMUNITY***] [additive]} no set community**

# **Parameters**

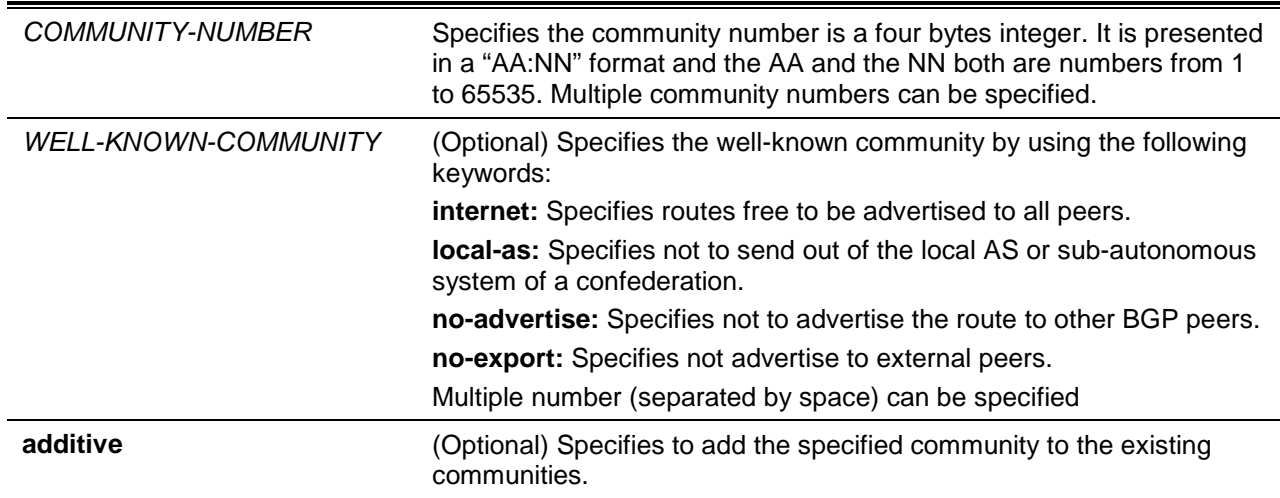

# **Default**

There is no set community statement.

# **Command Mode**

Route-map Configuration Mode.

# **Command Default Level**

Level: 12.

# **Usage Guideline**

BGP community exchange is not enabled by default. It is enabled on a per-neighbor basis with the **neighbor send-community** command. The community will be sent out in the BGP packet only when **set community** is specified in the route map, and if all match criteria are met, all set actions are performed.

If **additive** is not specified, the user-defined communities in the route will be replaced.

This command is useful for routes received from eBGP and to be transmitted to iBGP.

You can verify your settings by entering the **show route-map** command.

## **Example**

This example shows how to create a route map "myPolicy" which sets the community of routes that pass the AS path list, ACL1 to 0:1.

```
Switch# configure terminal
Switch(config)# route-map myPolicy permit 1
Switch(config-route-map)# match as-path ACL1
Switch(config-route-map)# set community 1:1
Switch(config-route-map)#
```
# **11-69 set dampening**

This command is used to specify the dampening parameters of routes. Use the **no** form of this command to delete this set command.

**set dampening** *HALF-LIFE REUSE SUPPRESS MAX-SUPPRESS-TIME UN-REACHABILITY-HALF-LIFE*

**no set dampening**

# **Parameters**

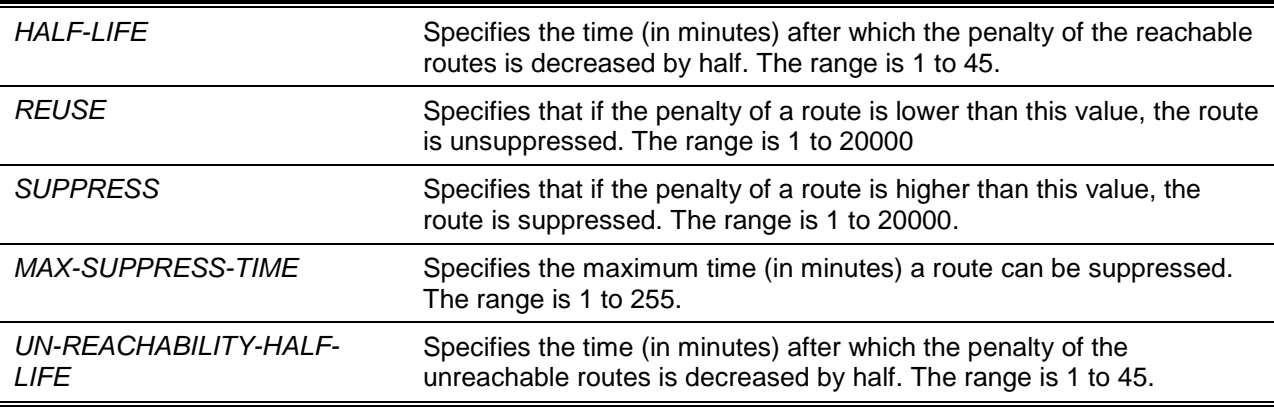

# **Default**

*HALF-LIFE*: 15 minutes. *REUSE*: 750. *SUPPRESS*: 2000. *MAX-SUPPRESS-TIME*: 60 minutes. *UN-REACHABILITY-HALF-LIFE*: 15 minutes.

# **Command Mode**

Route-map Configuration Mode.

# **Command Default Level**

Level: 12.

# **Usage Guideline**

Use this command to modify the dampening parameters of routes when match conditions are met.

# **Example**

This example shows how to add a set command to modify the dampening parameters of route 120.1.1.0/24.

```
Switch# configure terminal
Switch(config)# ip access-list Strict-Control
Switch(config-ip-acl)# permit 120.1.1.0 0.0.0.255
Switch(config-ip-acl)# exit
Switch(config)# route-map rmap1 permit 10
Switch(config-route-map)# match ip address Strict-Control
Switch(config-route-map)# set dampening 14 500 900 60 15
Switch(config-route-map)#
```
# **11-70 set metric**

This command is used to set the MED value for the route matched by the route map. Use the **no** form of this command to remove setting of the MED value.

**set metric** *VALUE* **no set metric**

# **Parameters**

VALUE Specifies the MED value, set for the matched route.

# **Default**

There is no set metric statement.

# **Command Mode**

Route-map Configuration Mode.

# **Command Default Level**

Level: 12.

# **Usage Guideline**

MED is an attribute specified by a local peer, and advertised to the remote peer to affect the best path selection result in the remote peer. The remote peer will not pass the MED value with routes for further path advertisement. The lower MED value is preferred than the larger MED value.

By default, the MED attribute only affects the selection of paths that are advertised by the same AS. Use the command **bgp always-compare-med** to enable the mechanism that uses the Multi Exit Discriminator (MED) in best path selection for paths that are advertised from neighbors in either the same or different AS.

To set the MED for a route advertised to a remote eBGP peer, specify the **set metric** command in a route map and apply the route map to the corresponding peer session. You can verify your settings by entering the **show route-map** command.

# **Example**

This example shows how to set the metric of routes that pass the AS path list, PATH\_ACL in the route map, named myPolicy, to 100.

```
Switch# configure terminal
Switch(config)# route-map myPolicy permit 1
Switch(config-route-map)# match as-path PATH_ACL
Switch(config-route-map)# set metric 100
Switch(config-route-map)#
```
# **11-71 set local-preference**

This command is used to set the local preference for the routes matched by the route map. Use the **no** form of this command to remove the set entry.

**set local-preference** *VALUE*

**no set local-preference**

## **Parameters**

VALUE Specifies to set the local preference for the matched route.

# **Default**

There is no set statement.

### **Command Mode**

Route-map Configuration Mode.

#### **Command Default Level**

Level: 12.

# **Usage Guideline**

The local preference number is used to control the preferred exit point from the local AS to the same destination network. The local preference will be sent with the route advertised to the iBGP peers. If an external route is both learned via the local router and an iBGP peer router, the local preference value determines the preferred exit point to reach the external route.

Use the **bgp default local-preference** command to specify the default local preference to be associated with the routes received by the router from eBGP peers.

#### **Example**

This example shows how to set the local preference of routes that passes the AS path list, PATH\_ACL in the route map, named myPolicy, to 80.

```
Switch# configure terminal
Switch(config)# route-map myPolicy permit 1
Switch(config-route-map)# match as-path PATH_ACL
Switch(config-route-map)# set local-preference 80
```
# **11-72 set origin**

This command is used to set the BGP origin code. To delete an entry, use the **no** form of this command.

**set origin {igp | egp | incomplete} no set origin**

#### **Parameters**

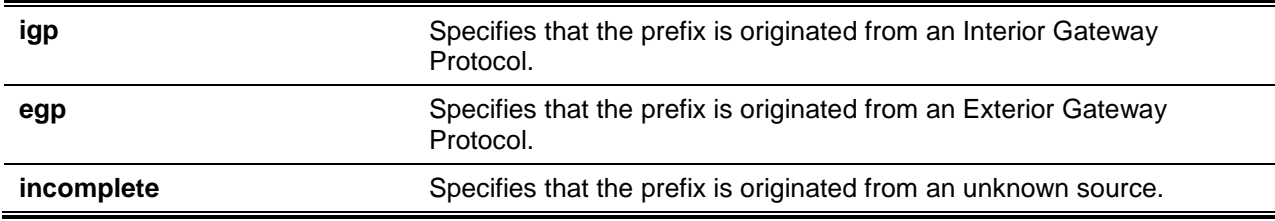

## **Default**

The default origin follows the value in the main IP routing table.

#### **Command Mode**

Route-map Configuration Mode.

#### **Command Default Level**

Level: 12.

#### **Usage Guideline**

The route redistribute to BGP has the origin code "INCOMPLETE". The main purpose of this command is to set origin code for the redistributed route. The origin code (ORIGIN) is a well-known mandatory attribute that indicates the origin of the prefix.

The origin code has three values:

- IGP, indicates that the prefix is originated from an Interior Gateway Protocol.
- EGP, indicates that the prefix is originated from an Exterior Gateway Protocol.
- INCOMPLETE, indicates that the prefix is originated from unknown source.

You can verify your settings by entering the **show route-map** command.

#### **Example**

This example shows how to set the origin of routes that pass the AS path list, PATH\_ACL in the route map, named myPolicy, to EGP.

```
Switch# configure terminal
Switch(config)# route-map myPolicy permit 1
Switch(config-route-map)# match as-path PATH_ACL
Switch(config-route-map)# set origin egp
```
# **11-73 set weight**

This command is used to set the BGP weight for the matched routes. Use the **no** form of the command to remove the command statement.

**set weight** *NUMBER*

**no set weight**

# **Parameters**

*NUMBER* Specifies the weight for the matched routes. This value must be between 0 and 65535.

#### **Default**

There is no set weight statement.

# **Command Mode**

Route-map Configuration Mode.

## **Command Default Level**

Level: 12.

## **Usage Guideline**

BPG weight is an attribute that is assigned by the local router to affect the best path selection on the local router among eBGP routes. The specified weight is associated with the inbound paths. The weight attribute will not be propagated with the route.

Weight can be specified per neighbor session by the **neighbor weight** command. The routes received from this session will be associated with this weight. The weight can also be set in route map to associate the weight with the ingress route. When a route's weight is set by both the **neighbor weight** command and the **set weight** command, the setting set by the **set weight** command will override the setting set by the **neighbor weight** command.

You can verify your settings by entering the **show route-map** command.

#### **Example**

This example shows how to define a route map myPolicy rule entry 1 to set the weight to 30 for the routes match the as-path access list PATH\_ACL.

Switch# configure terminal Switch(config)# route-map myPolicy permit 1 Switch(config-route-map)# match as-path PATH\_ACL Switch(config-route-map)# set weight 30

# **11-74 show ip as-path access-list**

This command is used to display the configured AS-path access-lists.

**show ip as-path access-list [***ACCESS-LIST-NAME***]**

#### **Parameters**

*ACCESS-LIST-NAME* (Optional) Specifies the AS path access list to be displayed.

#### **Default**

None.

#### **Command Mode**

User EXEC or Any Configuration Mode.
### **Command Default Level**

Level: 1.

### **Usage Guideline**

Use this command to display the configured AS-path access-lists. If the access list name is not specified, all as-path access-lists are displayed.

## **Example**

This example shows how to display all of the configured AS path access list.

```
Switch#show ip as-path access-list 
AS path access list A1
   permit .*
AS path access list A2
   permit .*
Total Entries: 2
Switch#
```
# **11-75 show ip bgp**

This command is used to display entries in the Border Gateway Protocol (BGP) routing table.

**show ip bgp [ipv4 unicast | vpnv4 {all | rd** *RD-VALUE* **| vrf** *VRF-NAME***}] [***IP-ADDRESS* **[/***PREFIX-LENGTH* **[longer-prefixes]] | route-map** *NAME***]**

# **Parameters**

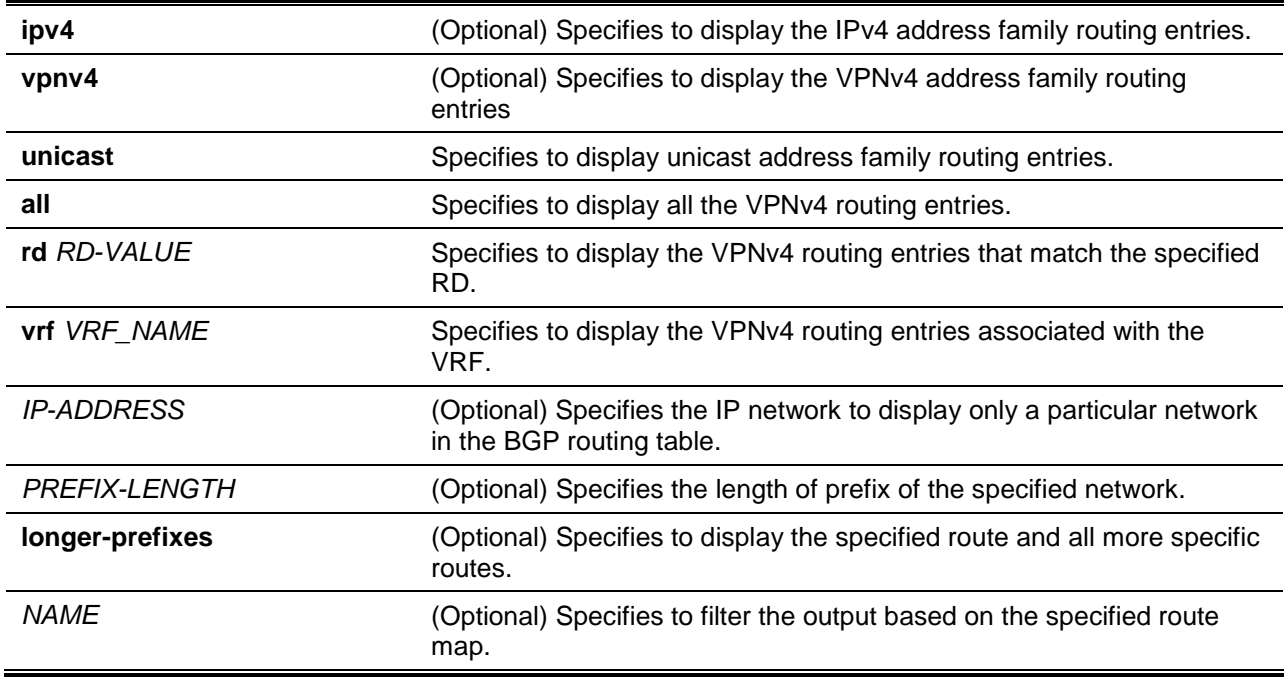

**Default**

None.

### **Command Mode**

User EXEC or Any Configuration Mode.

#### **Command Default Level**

Level: 1.

#### **Usage Guideline**

This command is used to display the routing entry information in BGP routing table. If a specific network is specified for the command, all the paths able to reach the network will be displayed. If a specific network is not specified for the command, all routes but only those best routes will be displayed. If no option is specified for the command, the entire routing table for IPv4 unicast address family is displayed.

### **Example**

This example shows how to display the BGP routing table of IPv4 unicast address family. Only the best path is displayed in this general routing information display.

```
Switch# show ip bgp
BGP table version is 2, local router ID is 20.1.1.1
Status codes: s suppressed,d damped,h history,* valid,> best,i - internal
Origin codes: i - IGP, e - EGP, ? - incomplete
   Network Next Hop Metric LocPrf Weight Path
*> 89.1.1.0/24 10.1.1.4 0 0 5 i
*> 89.1.2.0/24 10.1.1.4 0 0 5 i
\star > 89.1.3.0/24 10.1.1.4 0 0 5 i
*> 89.1.4.0/24 10.1.1.4 0 0 5 i
```
Switch#

In the following example, all paths able to reach the specified route are displayed.

\*> 89.1.5.0/24 10.1.1.4 0 0 5 i \*>  $99.1.1.0/24$   $10.1.1.4$  100 32768 i

```
Switch# show ip bgp 10.1.1.0/24
BGP routing table entry for 89.1.1.0/24
Paths:(1 available, best #1, table: Default_IP_Routing_Table.)
Advertised to non peer-group peer: 10.1.1.3
  AS path is:5
  Next hop is:10.1.1.4 (40.217.0.2)
  Origin IGP, metric 0, localpref 100, external, best
Switch#
```
Switch(config)# show ip bgp route-map RMAS1

This example shows how to output from the **show ip bgp** command entered with the **route-map** keyword.

```
BGP table version is 2, local router ID is 20.1.1.1
Status codes: s suppressed,d damped,h history,* valid,> best,i - internal
Origin codes: i - IGP, e - EGP, ? - incomplete
```
# *DXS-3600 Series Layer 3 Managed 10Gigabit Ethernet Switch CLI Reference Guide*

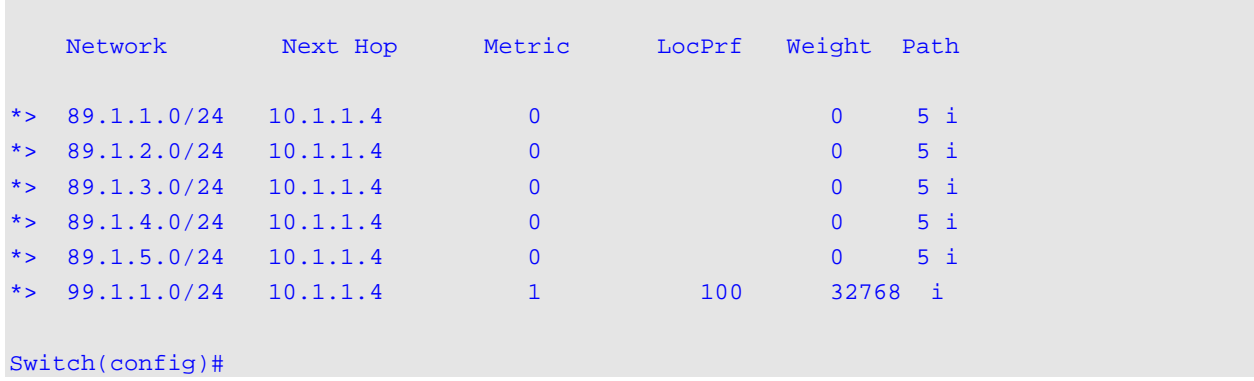

# **Display Parameters**

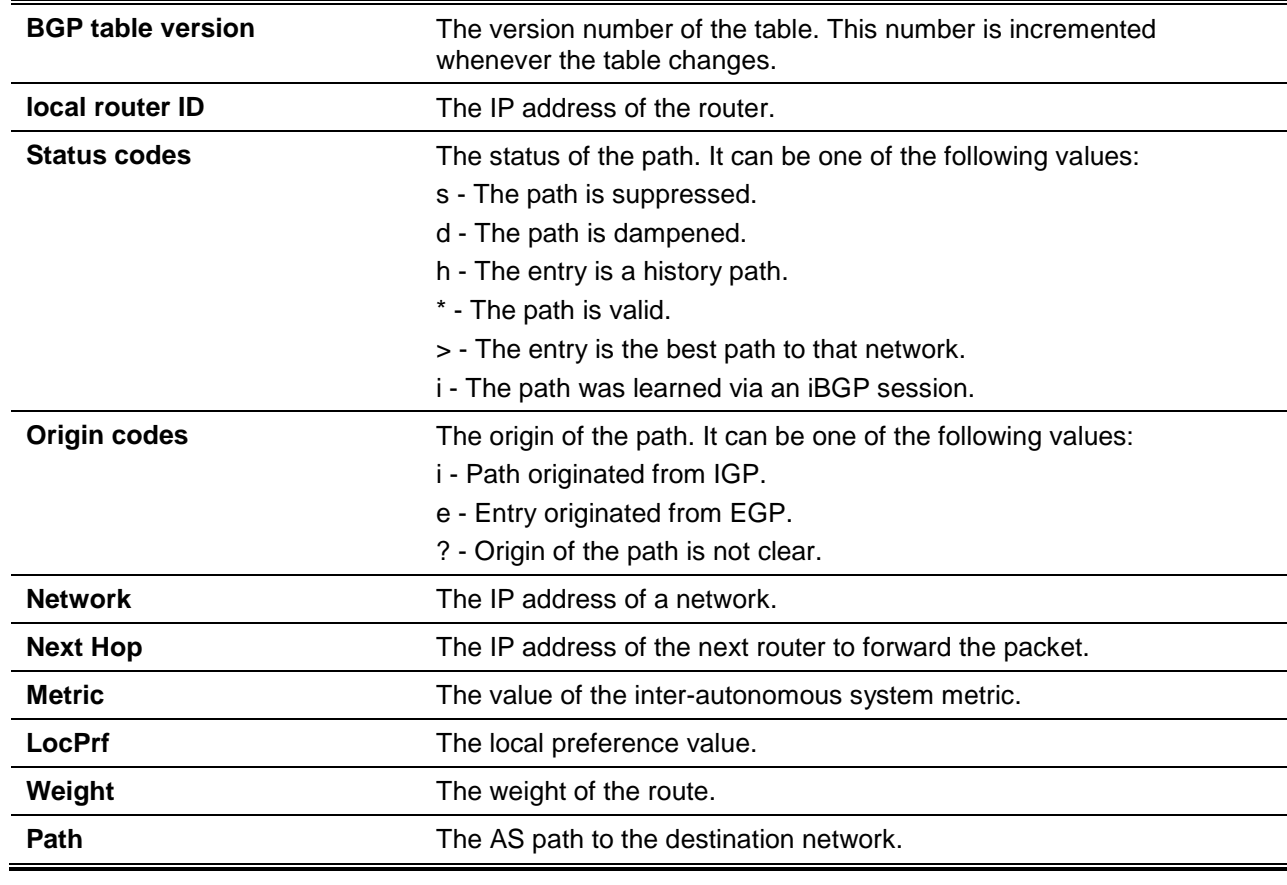

# **11-76 show ip bgp aggregate**

This command is used to display aggregate entries in the BGP database.

**show ip bgp [ipv4 unicast | vpnv4 vrf** *VRF-NAME***] aggregate [***NETWORK-ADDRESS***]**

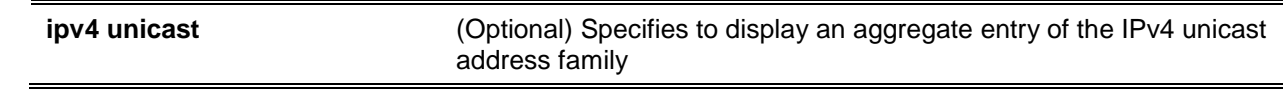

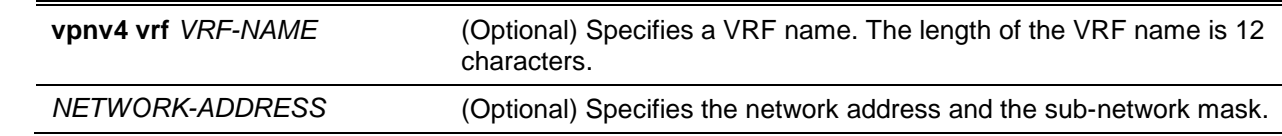

None.

# **Command Mode**

User EXEC or Any Configuration Mode.

# **Command Default Level**

Level: 1.

### **Usage Guideline**

Use the **show ip bgp aggregate** command to display aggregate entries created.

### **Example**

This example shows how to display aggregate entries.

Switch# show ip bgp aggregate Network Address Options ------------------ ------------------- 100.0.0.0/8 - 200.0.0.0/10 summary-only Total Aggregate Address Number: 2 Switch#show ip bgp vpnv4 vrf VPN-A aggregate Network Address VRF-Name Options --------------- -------- ------- 5.5.5.0/24 VPN-A - 100.0.0.0/8 VPN-A summary-only Total Aggregate Address Number: 2 Switch#

# **11-77 show ip bgp cidr-only**

This command is used to display the CIDR (classless inter-domain routing) routes.

#### **show ip bgp [ipv4 unicast | vpnv4 {all | rd** *RD-VALUE* **| vrf** *VRF-NAME***}] cidr-only**

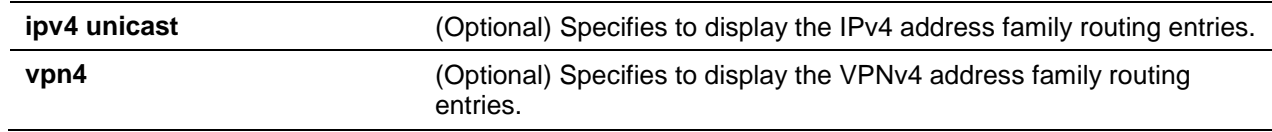

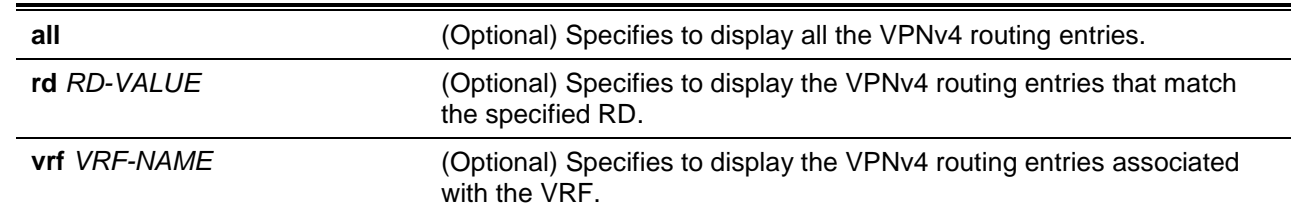

None.

# **Command Mode**

User EXEC or Any Configuration Mode.

### **Command Default Level**

Level: 1.

### **Usage Guideline**

Use this command to display the CIDR routing entry information in the BGP routing table.

### **Example**

This example shows how to display the CIDR routing entry information the BGP routing table.

```
Switch# show ip bgp cidr-only
BGP table version is 13, local router ID is 10.1.1.99
Status codes:s suppressed,d damped,h history,* valid,> best,i – internal
Origin codes: i – IGP, e – EGP, ? – incomplete
   Network Next Hop Metric LocPrf Weight Path
\text{*} > 10.10.10.0/24 172.16.10.1 0 300 10 i
*> 10.10.20.0/24 172.16.10.1 0 300 10 i
  10.20.10.0/24 172.16.10.1 0 0 300 10 i
*dh 30.10.1.1/24 172.3.3.2 100 50 200 20 i
Switch#
```
### **Display Parameters**

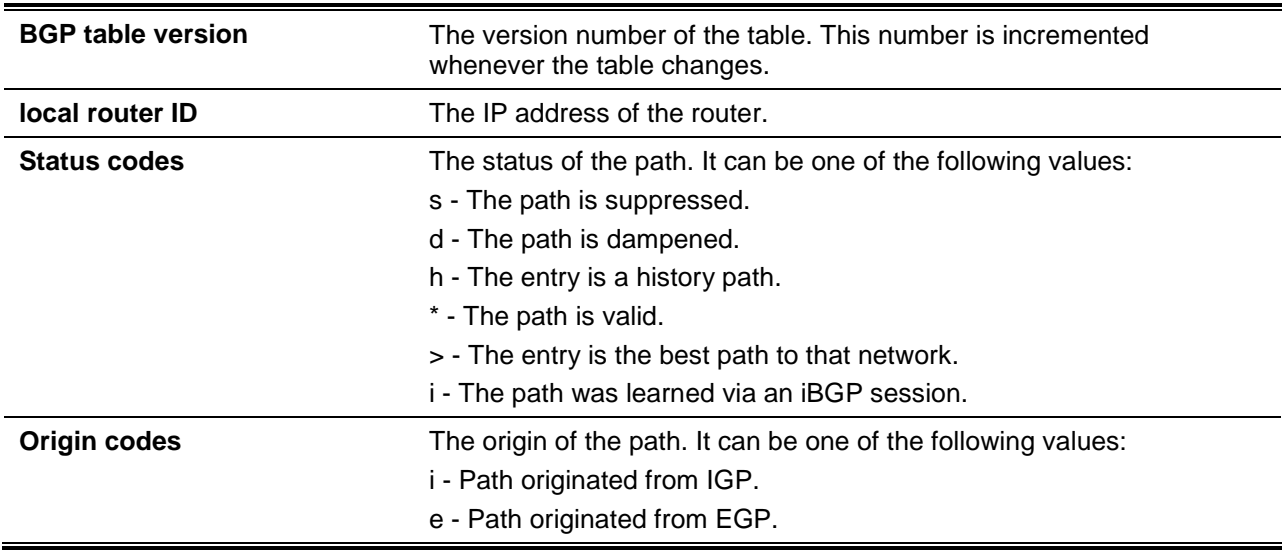

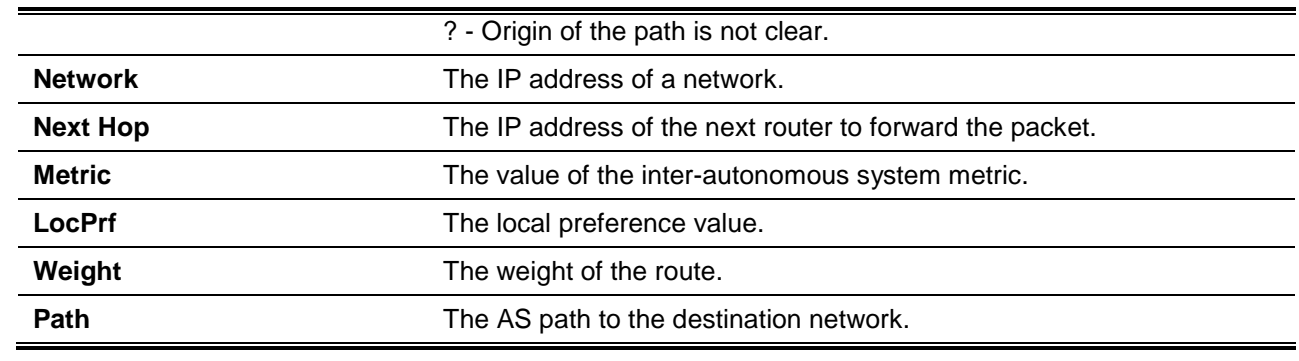

# **11-78 show ip bgp community**

This command is used to display routes that belong to specified Border Gateway Protocol (BGP) communities.

**show ip bgp {ipv4 unicast | vpnv4 {all | rd** *RD-VALUE* **| vrf** *VRF-NAME***}] community** *COMMUNITY* **[exact]**

# **Parameters**

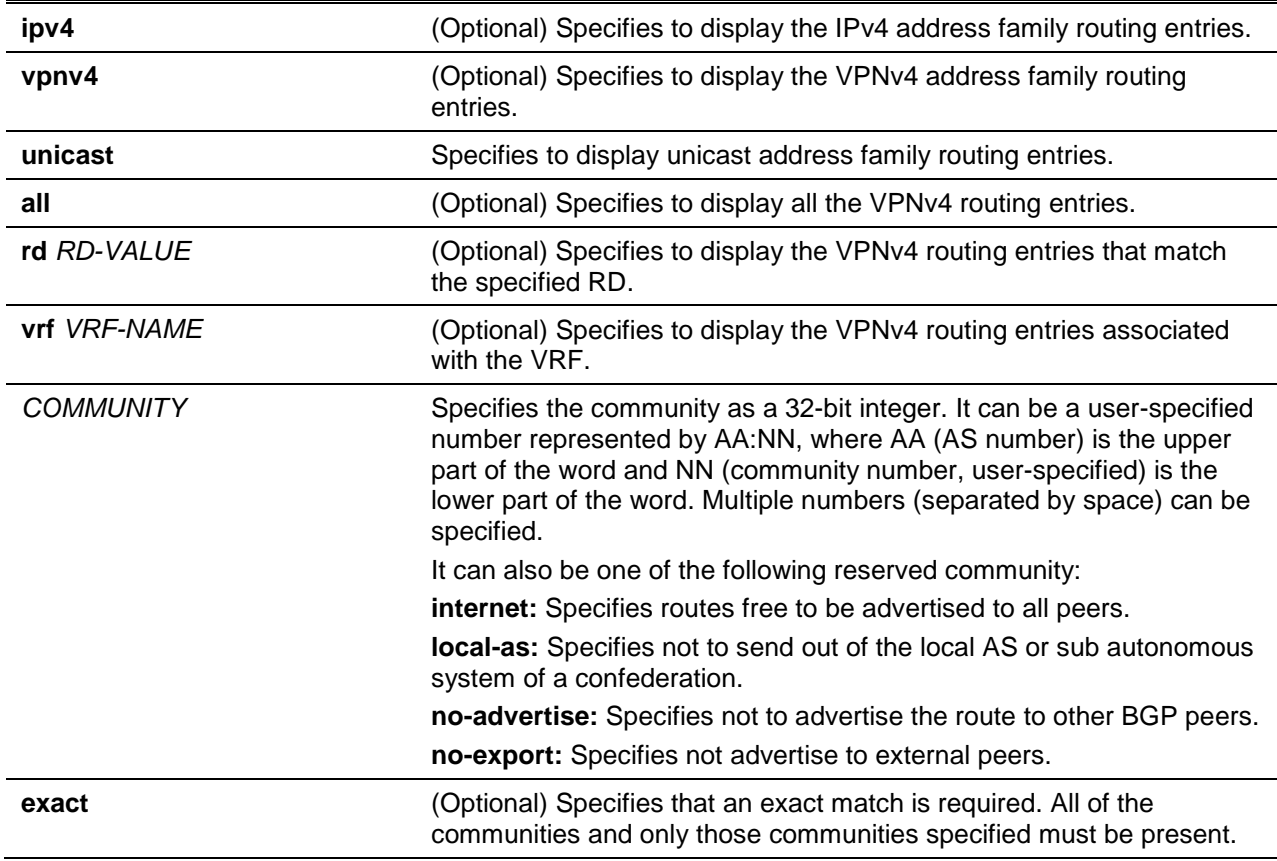

# **Default**

None.

# **Command Mode**

User EXEC or Any Configuration Mode.

### **Command Default Level**

Level: 1.

### **Usage Guideline**

Use this command to display the routes that match the specified community string. If no option is specified for the command, the information for IPv4 unicast address family will be displayed.

## **Example**

This example shows how to display the display the routes that match the 111:12345 community string.

```
Switch#show ip bgp ipv4 unicast community 111:12345
BGP table version is 716977, local router ID is 192.168.32.1
Status codes:s suppressed,d damped,h history,* valid,> best,i – internal
Origin codes: i - IGP, e - EGP, ? - incomplete
   Network Next Hop Metric LocPrf Weight Path
*> 0.10.10.0/24 172.16.10.1 0 300 10 i
* > 10.10.20.0/24 172.16.10.1 0 300 10 i
 * 10.20.10.0/24 172.16.10.1 0 300 10 i 
Switch#
```
# **Display Parameters**

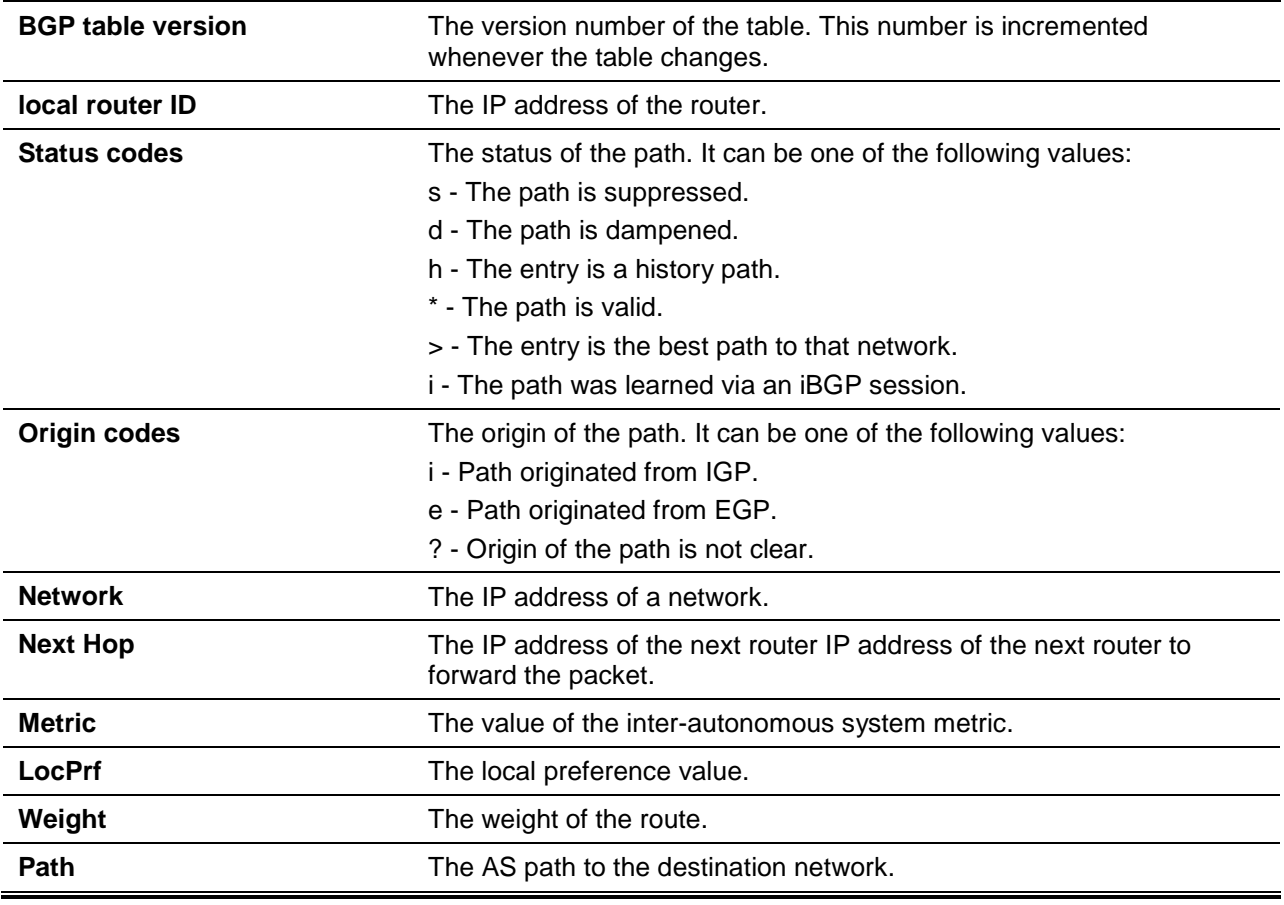

# **11-79 show ip bgp confederation**

This command is used to display the confederation configuration of BGP.

### **show ip bgp confederation**

# **Parameters**

None.

### **Default**

None.

### **Command Mode**

User EXEC or Any Configuration Mode.

# **Command Default Level**

Level: 1.

### **Usage Guideline**

Use this command to display the detail of the confederation configured.

# **Example**

This example shows how to display the detail of the confederation configured.

```
Switch# show ip bgp confederation 
BGP AS Number : 65501
Confederation Identifier : 10
Confederation Peer : 65502, 65503
Neighbor List:
IP Address Remote AS Number
-10.1.1.1 65501
172.18.1.1 65503
192.168.1.1 65502
Switch#
```
# **11-80 show ip bgp community-list**

This command is used to display routes that are permitted by the Border Gateway Protocol (BGP) community list.

**show ip bgp [ipv4 unicast | vpnv4 {all | rd** *RD-VALUE* **| vrf** *VRF-NAME***}] community-list**  *COMMUNITY-LIST-NAME* **[exact-match]**

### **Parameters**

**ipv4** (Optional) Specifies to display the IPv4 address family routing entries.

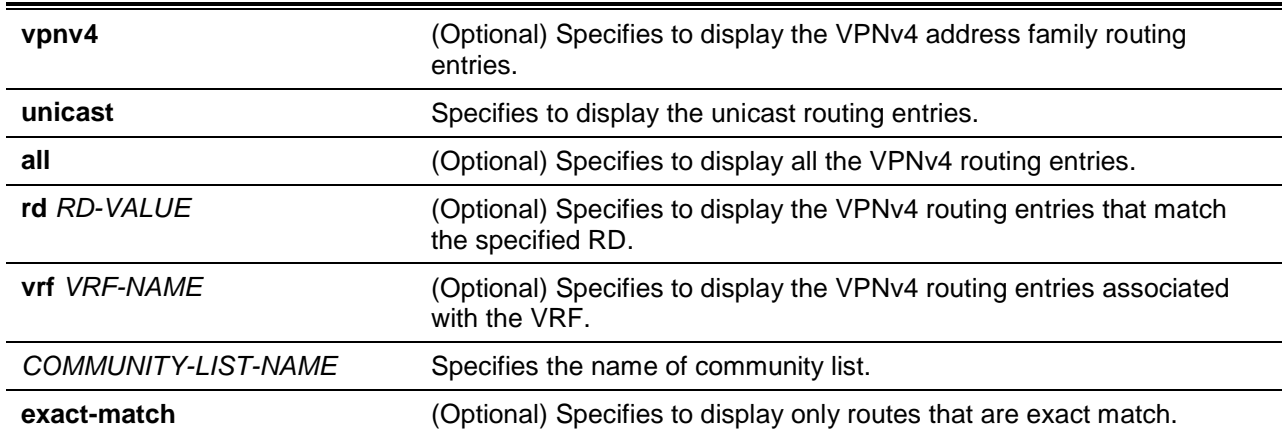

None.

### **Command Mode**

User EXEC or Any Configuration Mode.

## **Command Default Level**

Level: 1.

## **Usage Guideline**

Use this command to display the routes that match the specified community list. If no option is specified for the command, the information for IPv4 unicast address family will be displayed.

### **Example**

This example shows how to display the routes that match the Marketing community list.

```
Switch#show ip bgp community-list Marketing
BGP table version is 716977, local router ID is 192.168.32.1
Status codes:s suppressed,d damped,h history,* valid,> best,i – internal
Origin codes: i - IGP, e - EGP, ? – incomplete
```
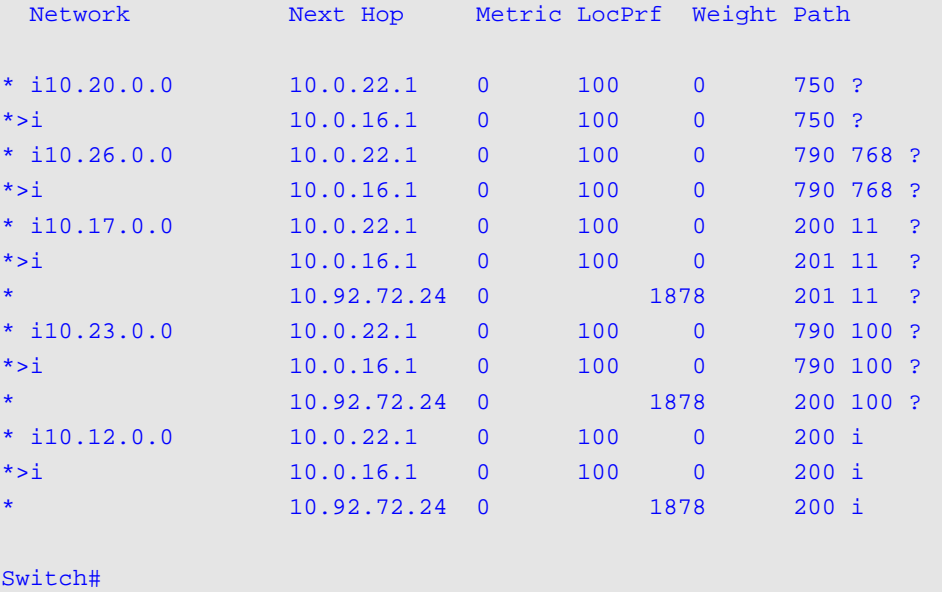

### **Display Parameters**

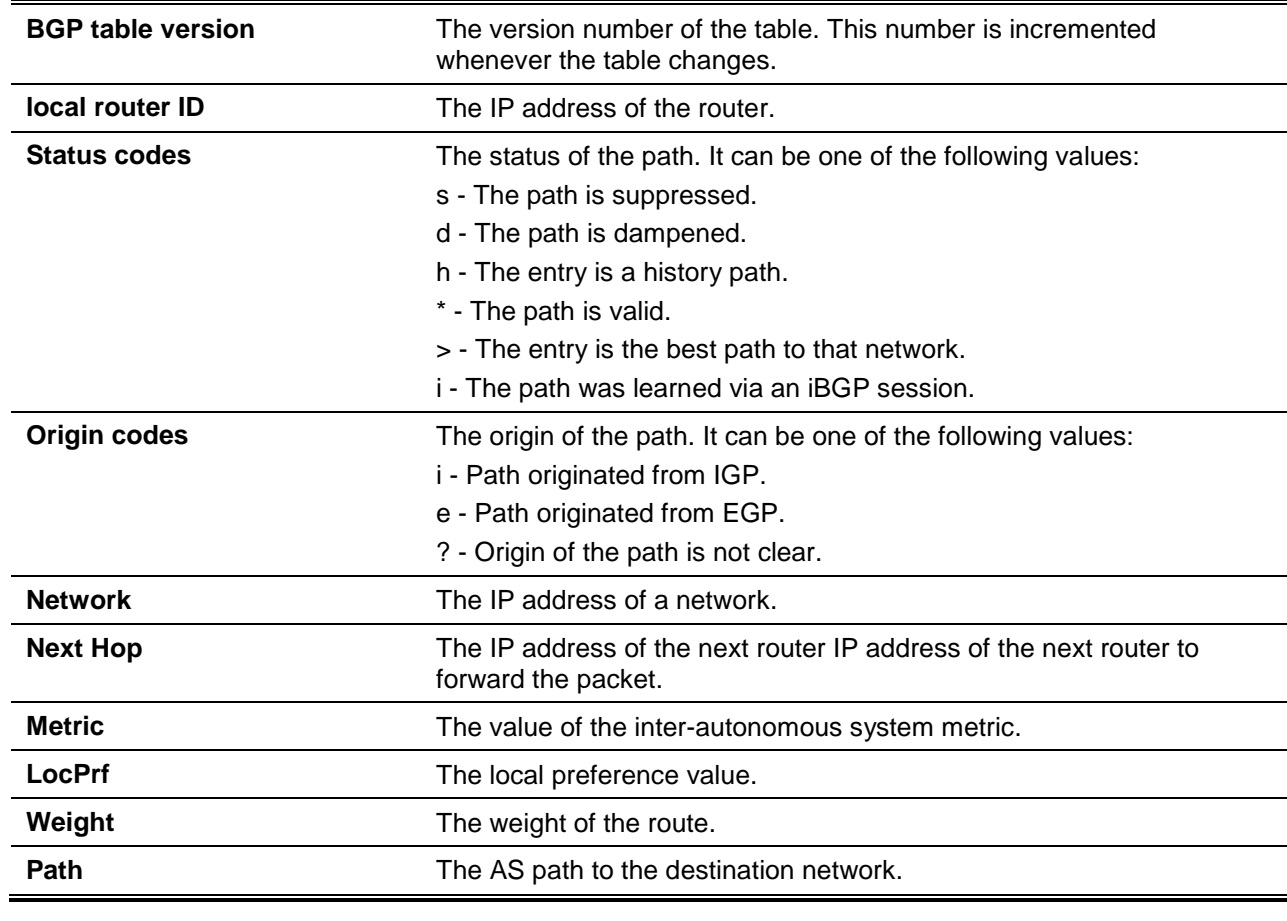

# **11-81 show ip bgp dampening dampened-paths**

This command is used to display the dampened paths in the routing table.

#### **show ip bgp [ipv4 unicast | vpnv4 vrf** *VRF-NAME***}] dampening dampened-paths**

# **Parameters**

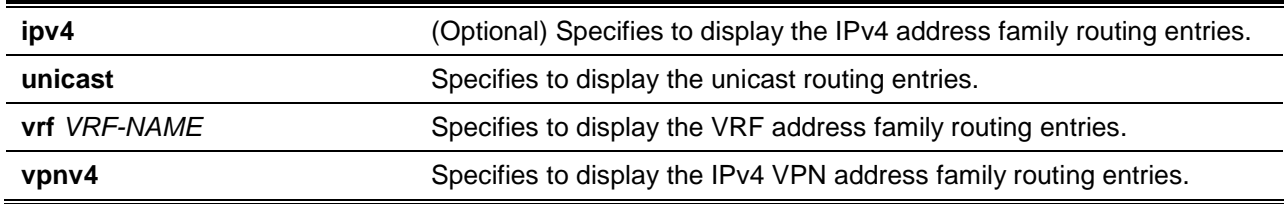

# **Default**

None.

# **Command Mode**

User EXEC or Any Configuration Mode.

# **Command Default Level**

Level: 1.

# **Usage Guideline**

If no option is specified for the command, the information for IPv4 unicast address family will be displayed.

# **Example**

This example shows how to display the dampened paths.

```
Switch# show ip bgp dampening dampened-paths
BGP table version is 13, local router ID is 10.1.1.99
Status codes:s suppressed,d damped,h history,* valid,> best,i - internal
Origin codes: i - IGP, e - EGP, ? – incomplete
Network From Reuse Path
*d 10.10.21.0/24 192.168.1.1 00:02:35 32768 i
*d 168.22.2.0/24 192.168.1.1 00:03:01 45000 i
```
Switch#

## **Display Parameters**

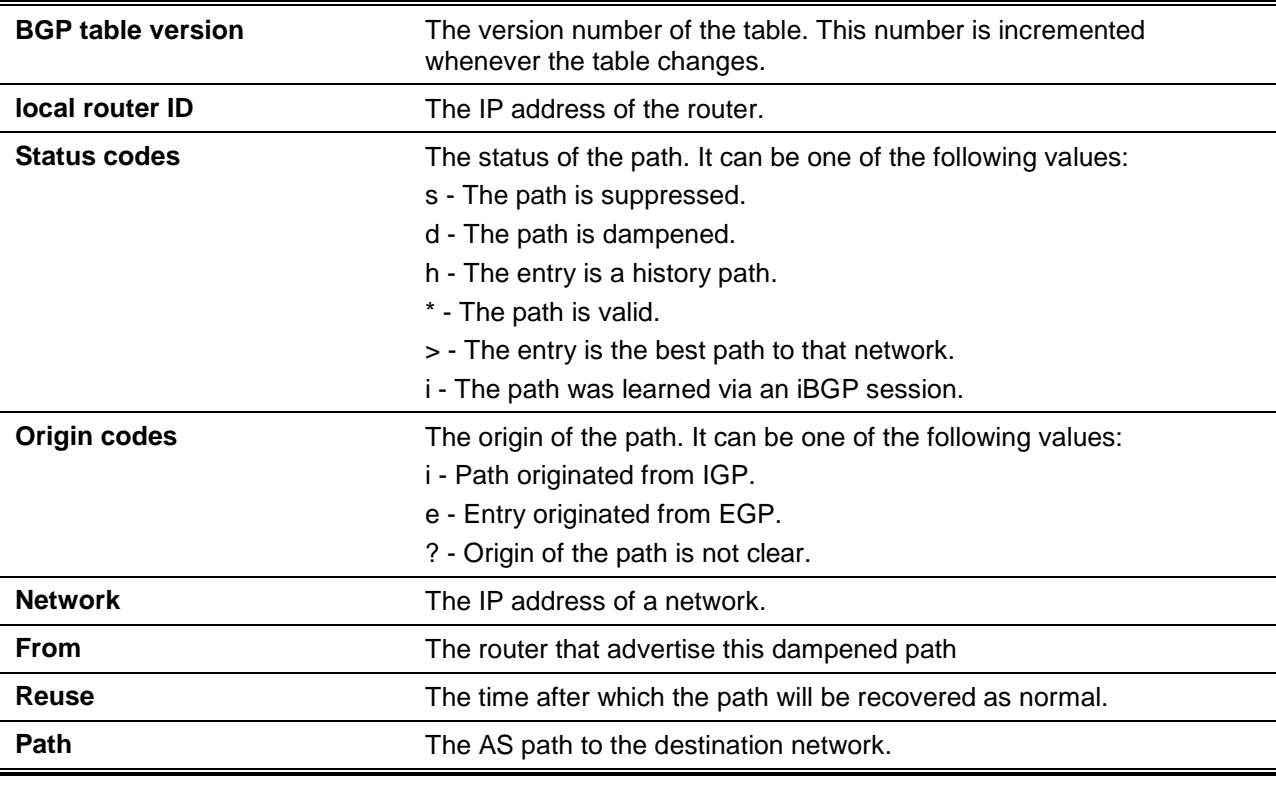

# **11-82 show ip bgp dampening flap-statistics**

This command is used to display BGP flap statistics.

**show ip bgp [ipv4 unicast | vpnv4 vrf** *VRF-NAME***}] dampening flap-statistics**

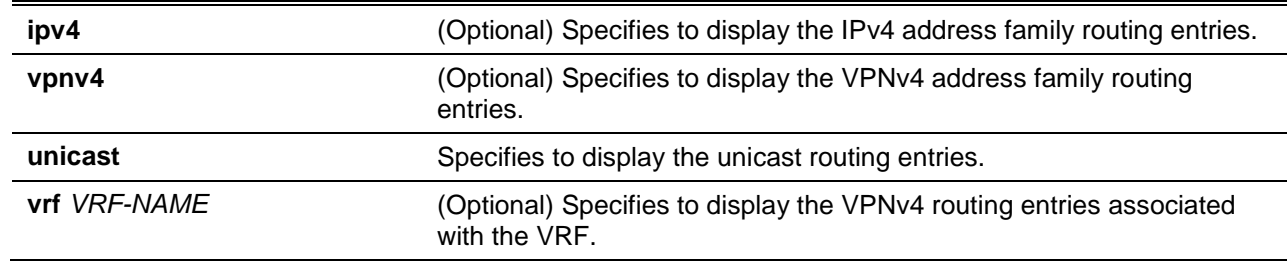

None.

### **Command Mode**

User EXEC or Any Configuration Mode.

#### **Command Default Level**

Level: 1.

### **Usage Guideline**

Use this command to show flap entries in the BGP routing table. If no option is specified for the command, the information for IPv4 unicast address family will be displayed.

#### **Example**

This example shows how to show flap entries in the BGP routing table.

```
Switch# show ip bgp dampening flap-statistics
BGP table version is 1538, local router ID is 172.29.232.182
Status codes: s suppressed, d damped, h history, * valid, > best, i –internal
Origin codes: i - IGP, e - EGP, ? – incomplete
 Network From Flaps Duration Reuse Path
*d 10.10.0.0/8 172.33.22. 77 6 00:15:41 00:28:10 100i
*d 10.20.0.0/16 172.339.22. 77 6 00:02:43 00:23:20 100i
Switch#
```
### **Display Parameters**

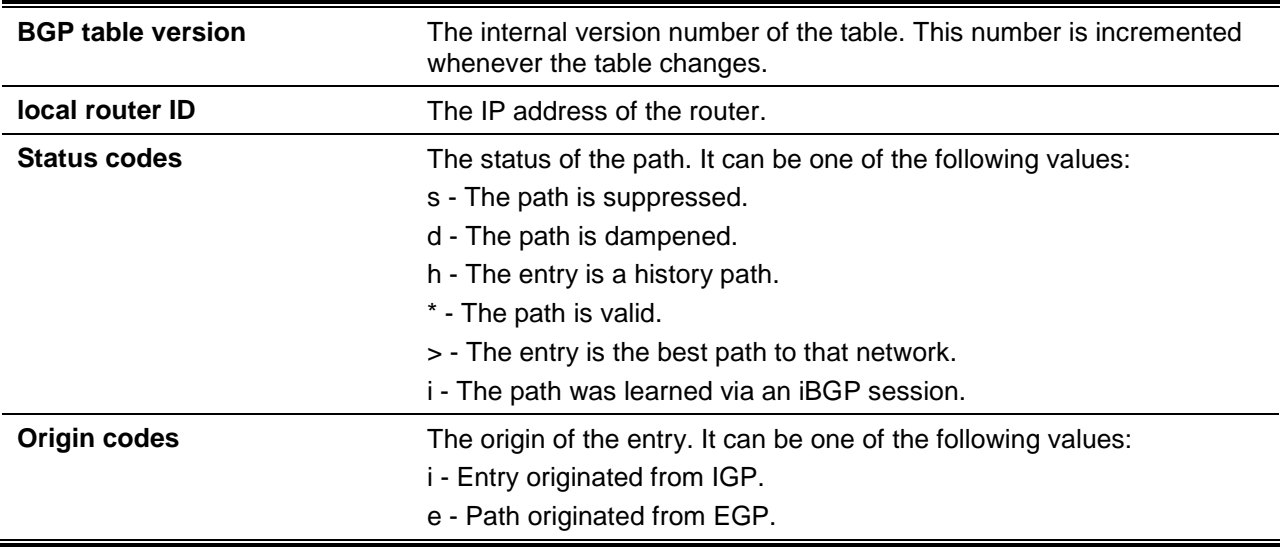

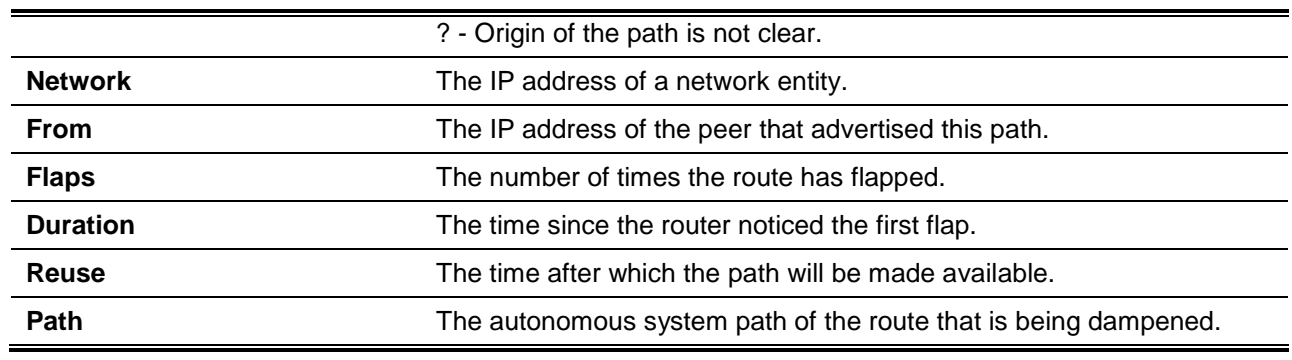

### **11-83 show ip bgp dampening parameters**

This command is used to display BGP dampening configurations.

**show ip bgp [ipv4 unicast | vpnv4 vrf** *VRF-NAME***}] dampening parameters**

### **Parameters**

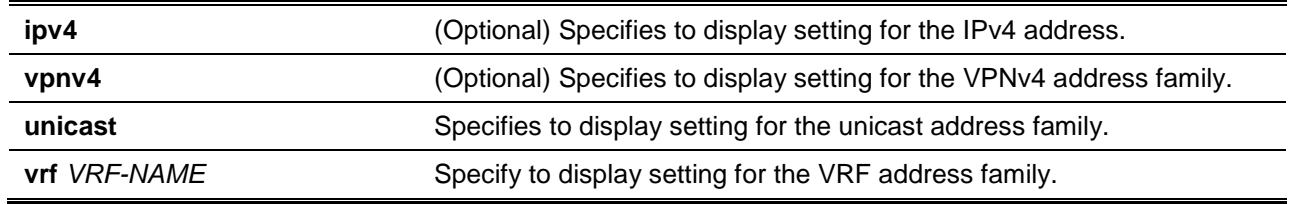

#### **Default**

None.

#### **Command Mode**

User EXEC or Any Configuration Mode.

### **Command Default Level**

Level: 1.

# **Usage Guideline**

Use this command to display BPG dampening related setting. If no option is specified for the command, the information for IPv4 unicast address family will be displayed.

### **Example**

This example shows how to display the dampening configuration information for the IPv4 unicast address family.

```
Switch# show ip bgp dampening parameters
BGP Dampening for IPv4 Unicast
               ------------------------------------------
BGP Dampening State : Enabled
BGP Dampening Route Map :
Half-life Time : 15 mins
Reuse Value : 750
Suppress Value : 2000
```

```
MAX Suppress Time : 60 mins
Unreachable route's Half-life : 15 mins
```
Switch#

#### **11-84 show ip bgp filter-list**

This command is used to display routes that conform to a specified AS path access list.

**show ip bgp [ipv4 unicast | vpnv4 {all | rd** *RD-VALUE* **| vrf** *VRF-NAME***}] filter-list** *ACCESS-LIST-NAME*

# **Parameters**

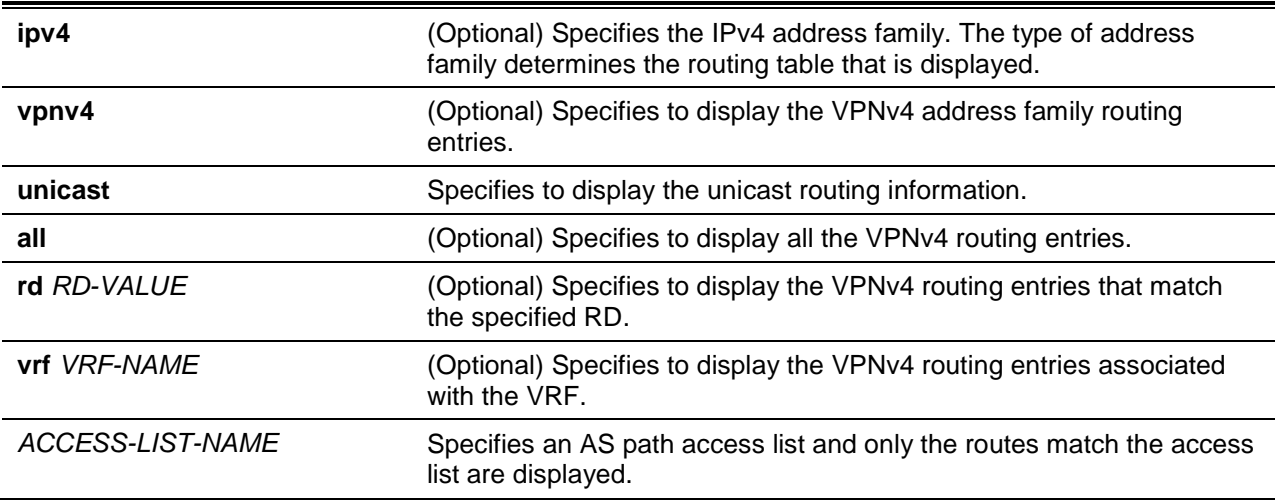

### **Default**

None.

### **Command Mode**

User EXEC or Any Configuration Mode.

#### **Command Default Level**

Level: 1.

#### **Usage Guideline**

This command is used to display the BGP routes that conform to a specific access list. If no option is specified for the command, the information for IPv4 unicast address family will be displayed.

# **Example**

This example shows how to displays the BGP routes that conform to the AS path access-list, as-ACL-HQ.

```
Switch# show ip bgp filter-list as-ACL-HQ
BGP table version is 1738, local router ID is 172.16.72.24
Status codes: s suppressed,d damped,h history,* valid,> best,i - internal
Origin codes: i - IGP, e - EGP, ? – incomplete
   Network Next Hop Metric LocPrf Weight Path
```
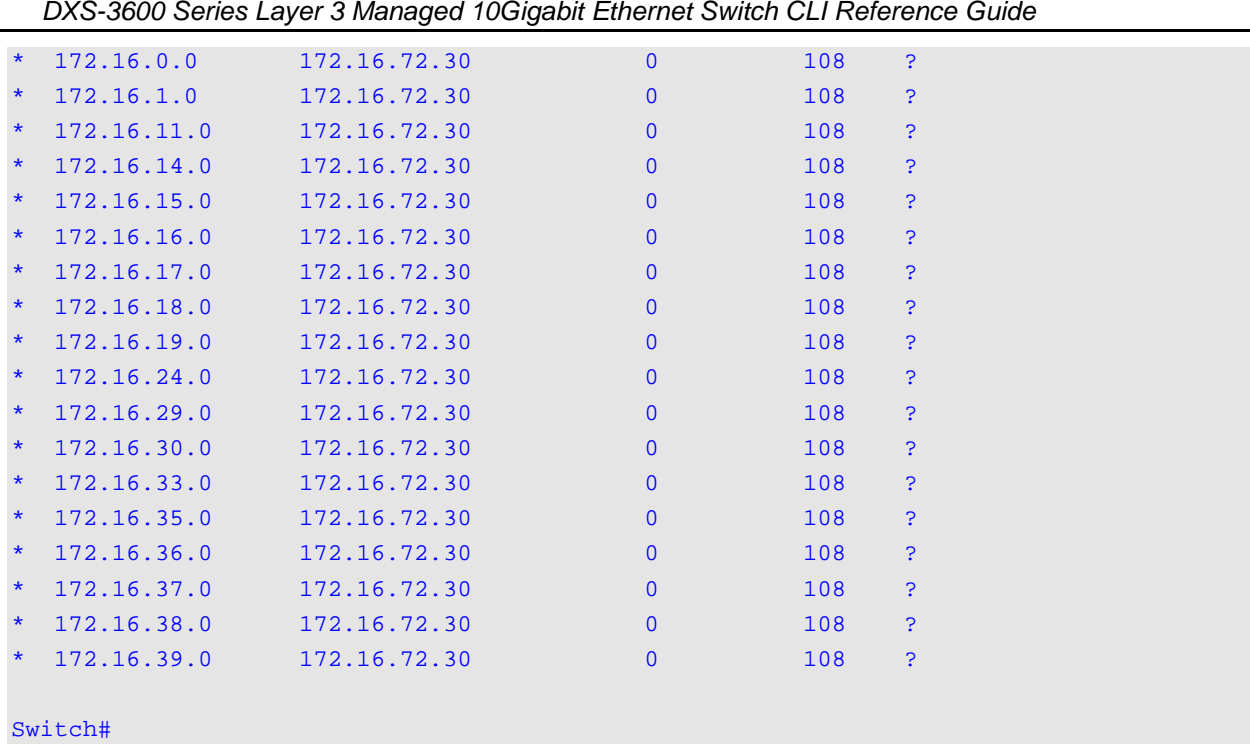

# **Display Parameters**

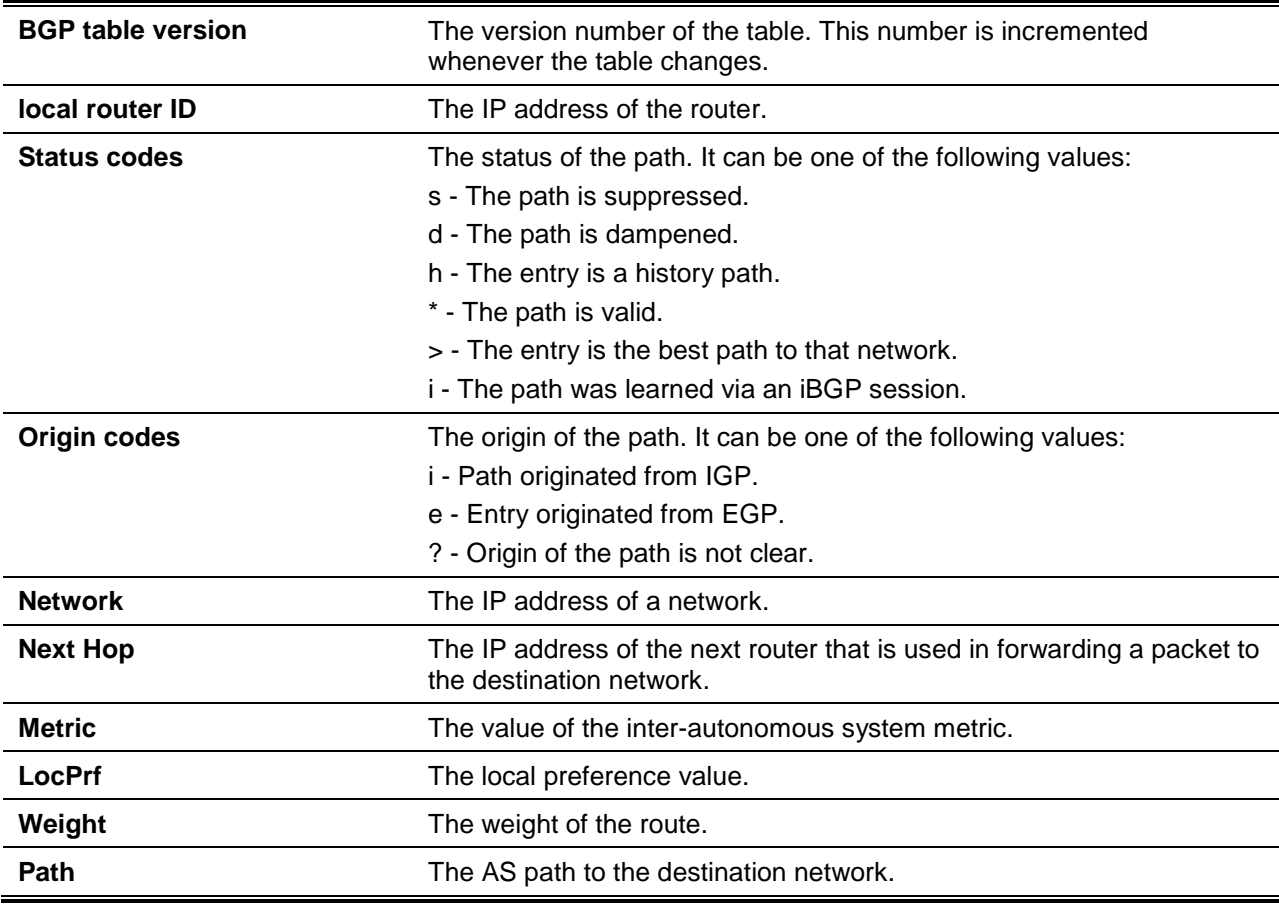

# **11-85 show ip bgp inconsistent-as**

This command is used to display the routes which have the same prefix and different AS path origins.

### **show ip bgp [ipv4 unicast | vpnv4 {all | rd** *RD-VALUE* **| vrf** *VRF-NAME***}] inconsistent-as**

### **Parameters**

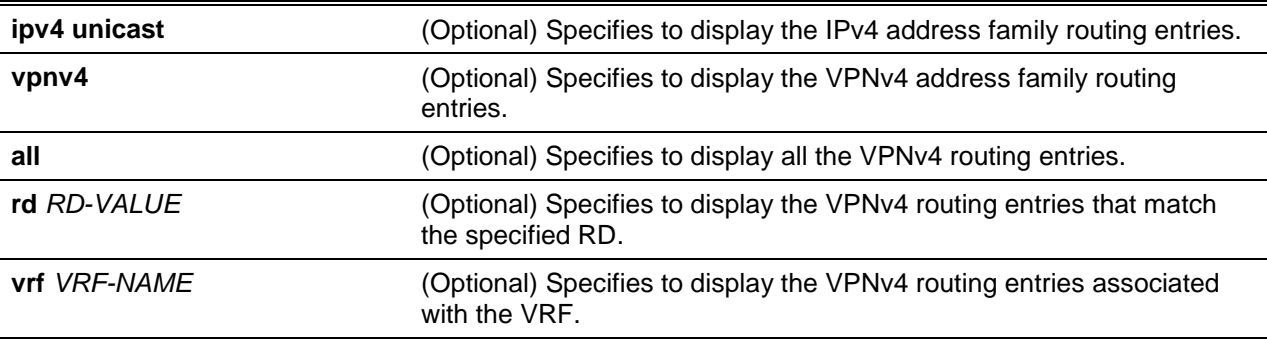

### **Default**

None.

# **Command Mode**

User EXEC or Any Configuration Mode.

# **Command Default Level**

Level: 1.

# **Usage Guideline**

Use this command to display the routes which have inconsistent-as originating autonomous systems.

### **Example**

This example shows how to display the routes which have inconsistent-as originating autonomous systems.

Switch# show ip bgp inconsistent-as

```
BGP table version is 1738, BGP Local Router ID is 10.90.90.10
Status codes:s suppressed,d damped,h history,* valid,> best,i - internal
Origin codes: i - IGP, e - EGP, ? – incomplete
```
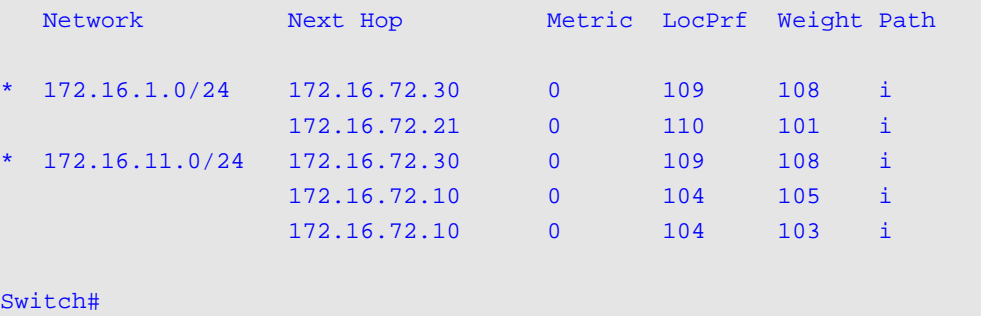

# **11-86 show ip bgp vpnv4 labels**

This command is used to display the BGP private labels of the routes, which are assigned from MPLS.

**show ip bgp vpnv4 {all | rd** *RD-VALUE* **| vrf** *VRF-NAME***} labels**

# **Parameters**

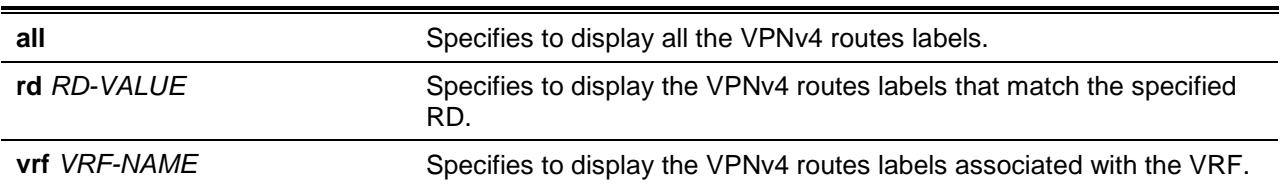

# **Default**

None.

# **Command Mode**

User EXEC or Any Configuration Mode.

# **Command Default Level**

Level: 1.

# **Usage Guideline**

Use this command to display the BGP private labels of the routes.

# **Example**

This example shows how to display the BGP private labels of the routes that match the RD 1:1.

```
Switch# show ip bgp rd 1:1 labels
BGP table version is 1738, BGP Local Router ID is 11.11.11.11
Status codes:s suppressed,d damped,h history,* valid,> best,i - internal
Origin codes: i - IGP, e - EGP, ? - incomplete
Network From In Label/Out Label
Route Distinguisher: 1:1 (default for VRF my)
```

```
*> 88.1.2.0/24 100.1.1.2 1000/no
*> 88.1.5.0/24 100.1.1.2 1000/no
*> 89.1.1.0/24 10.1.1.3 no/16
*> 89.1.2.0/24 10.1.1.3 no/17
*> 99.1.1.0/24 Self Peer 1000/no
Route Distinguisher: 1:1 (VPN route(s))
*> 89.1.1.0/24 10.1.1.3 no/16
*> 89.1.2.0/24 10.1.1.3 no/17
```
Switch#

# **11-87 show ip bgp neighbors**

This command is used to display information about the TCP and Border Gateway Protocol (BGP) connections to neighbors.

**show ip bgp [ipv4 unicast | vpnv4 {all | rd** *RD-VALUE* **| vrf** *VRF-NAME***}] neighbors [***IP-ADDRESS* **[advertised-routes | received prefix-filter | received-routes | routes]]]**

# **Parameters**

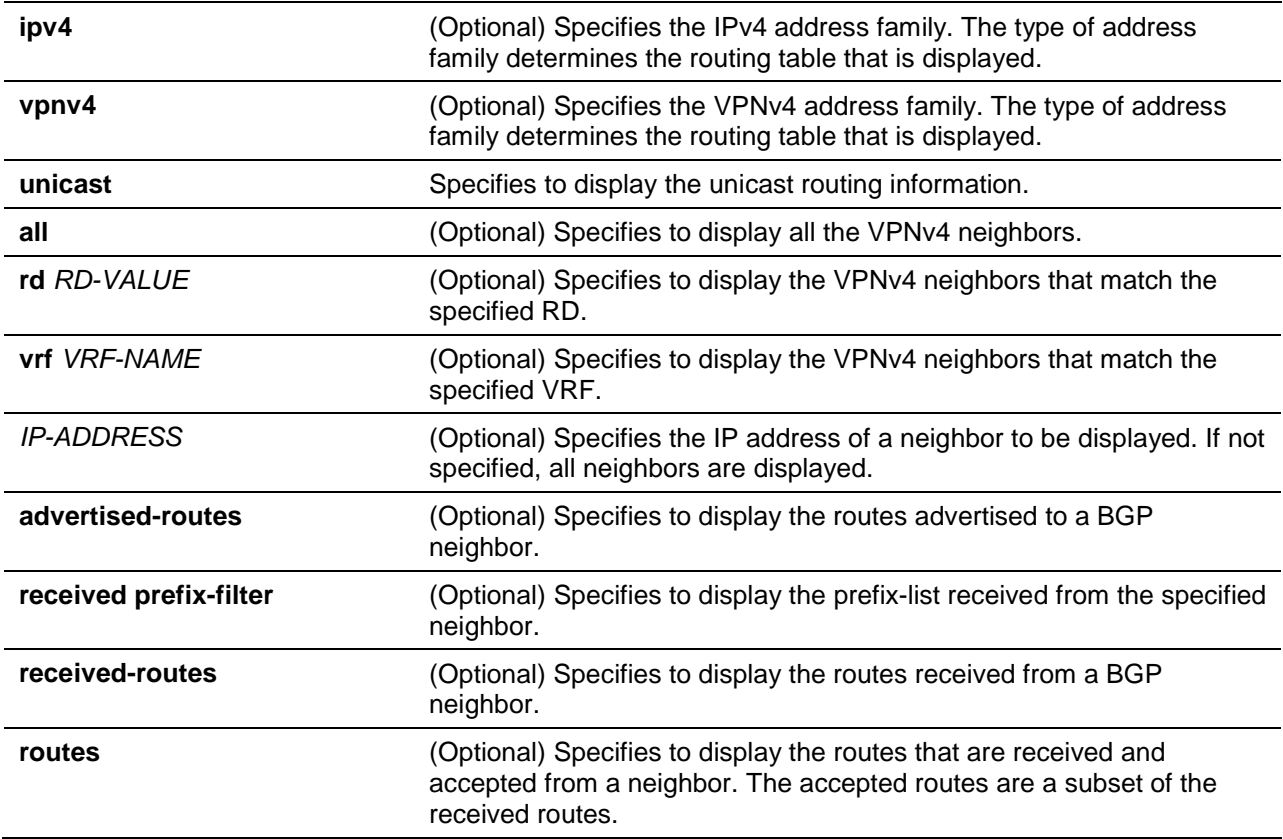

### **Default**

None.

### **Command Mode**

EXEC Mode or any configuration mode,

### **Command Default Level**

Level: 1.

### **Usage Guideline**

Use this command to display BGP and TCP connection information for neighbor sessions. You can specify the IPv4 address of a neighbor to display information about the specific neighbor. If no option is specified for the command, the BGP neighbor information for IPv4 unicast address family is displayed. To display the received routes from a neighbor, the BGP soft reconfigure command setting must be enabled first.

### **Example**

This example shows how to display the general neighbor information using the **show ip bgp neighbors** command.

```
Switch# show ip bgp neighbors
BGP neighbor: 10.1.1.3, remote AS 1, internal link
  BGP version: 4, remote router ID: 40.217.0.1
  BGP state = Established, up for 00:24:52
```

```
 Last read: 00:00:08, last write: 00:00:08, hold time: 90,
       keepalive interval: 30
   Configured hold time: 180, keepalive interval: 60
  Neighbor capabilities:
    Route refresh: advertised and received (old and new)
    4-Byte AS number: advertised
    Address family IPv4 Unicast: advertised and received
    Address family VPNv4 Unicast: advertised and received
   Received 52 messages, 0 notifications, 0 in queue
   Sent 56 messages, 0 notifications, 0 in queue
   Route refresh request: received 0, sent 0
  Minimum time between advertisement runs is 5 seconds
  Minimum time between AS origination advertisement runs is 15 seconds
For address family: IPv4 Unicast
  BGP table version 12, neighbor version 12
  Index 1, Offset 0, Mask 0x2
   0 accepted prefixes, maximum limit 12000
  Threshold for warning message 75%
   1 announced prefixes
For address family: VPNv4 Unicast
  BGP table version 1, neighbor version 1
   Index 1, Offset 0, Mask 0x2
  Community attribute sent to this neighbor (extended)
   0 accepted prefixes, maximum limit 12000
  Threshold for warning message 75%
   1 announced prefixes
Connections established 1; dropped 0
Local host: 10.90.90.90, Local port: 179
Foreign host: 10.1.1.3, Foreign port: 33334
Nexthop: 10.90.90.90
BGP neighbor: 10.1.1.4, remote AS 5, external link
Member of peer-group my for session parameters
  BGP version: 4, remote router ID: 40.217.0.2
  BGP state = Established, up for 00:24:47
  Last read: 00:00:09, last write: 00:00:09, hold time: 90,
      keepalive interval: 30
   Configured hold time: 180, keepalive interval: 60
  Neighbor capabilities:
    Route refresh: advertised and received (old and new)
    4-Byte AS number: advertised
    Address family IPv4 Unicast: advertised and received
    Address family VPNv4 Unicast: received
   Received 64 messages, 0 notifications, 0 in queue
   Sent 53 messages, 0 notifications, 0 in queue
   Route refresh request: received 0, sent 0
  Minimum time between advertisement runs is 30 seconds
  Minimum time between AS origination advertisement runs is 15 seconds
For address family: IPv4 Unicast
  BGP table version 12, neighbor version 12
```

```
 Index 2, Offset 0, Mask 0x4
  my peer-group member
  5 accepted prefixes, maximum limit 12000
  Threshold for warning message 75%
  1 announced prefixes
Connections established 1; dropped 0
Local host: 10.90.90.90, Local port: 1025
Foreign host: 10.1.1.4, Foreign port: 179
Nexthop: 10.90.90.90
```

```
Switch#
```
This example shows how to display routes advertised to the 172.16.232.178 neighbor.

```
Switch# show ip bgp neighbors 172.16.232.178 advertised-routes 
BGP table version is 27, local router ID is 172.16.232.181
Status codes: s suppressed,d damped,h history,* valid,> best,i – internal
Origin codes: i - IGP, e - EGP, ? - incomplete
   Network Next Hop Metric LocPrf Weight Path
* > i10.0.0.0 172.16.232.179 0 100 0 ?
*> 10.20.2.0 10.0.0.0 0 32768 i
```

```
Switch#
```
This example shows how to display a prefix-list that filters all routes in the 10.0.0.0 network has been received from the 192.168.20.72 neighbor.

```
Switch# show ip bgp neighbors 192.168.20.72 received prefix-filter
Address family:IPv4 Unicast
1 entries
   seq 5 deny 10.0.0.0/8 le 32
Switch#
```
# **11-88 show ip bgp network**

This command is used to display networks created by BGP network.

#### **show ip bgp [ipv4 unicast | vpnv4 vrf** *VRF-NAME***] network [***NETWORK-ADDRESS***]**

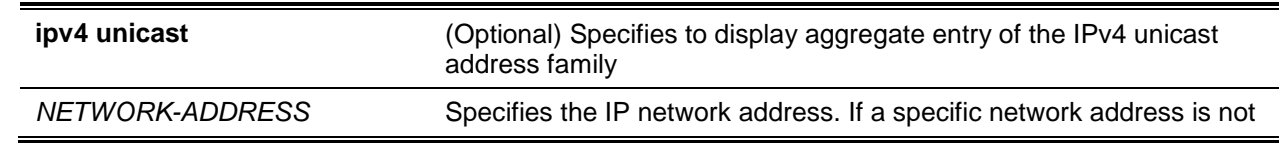

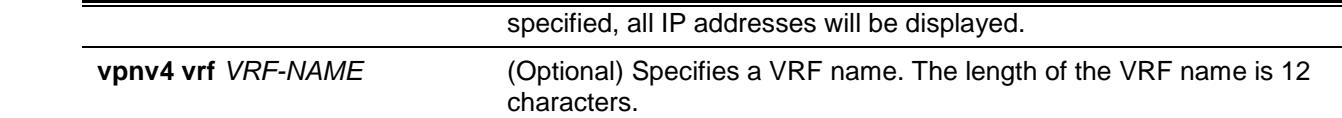

None.

# **Command Mode**

User EXEC or Any Configuration Mode.

# **Command Default Level**

Level: 1.

### **Usage Guideline**

Use this command to display the networks advertised by BGP.

# **Example**

This example shows how to display the networks advertised by BGP.

Switch# show ip bgp network Network Address Route Map --------------------------  $20.0.0.0/24$ Total Network Number: 1 Switch# show ip bgp vpnv4 vrf VPN-A network Network Address VRF-Name Route Map ------------------------------------- 20.0.0.0/8 VPN-A Total Network Number: 1 Switch#

# **11-89 show ip bgp parameters**

This command is used to display the parameters of BGP.

#### **show ip bgp parameters**

### **Parameters**

None.

# **Default**

None.

# **Command Mode**

User EXEC or Any Configuration Mode.

# **Command Default Level**

Level: 1.

# **Usage Guideline**

Use this command to display the parameters of BGP.

# **Example**

This example shows how to display the parameters of BGP.

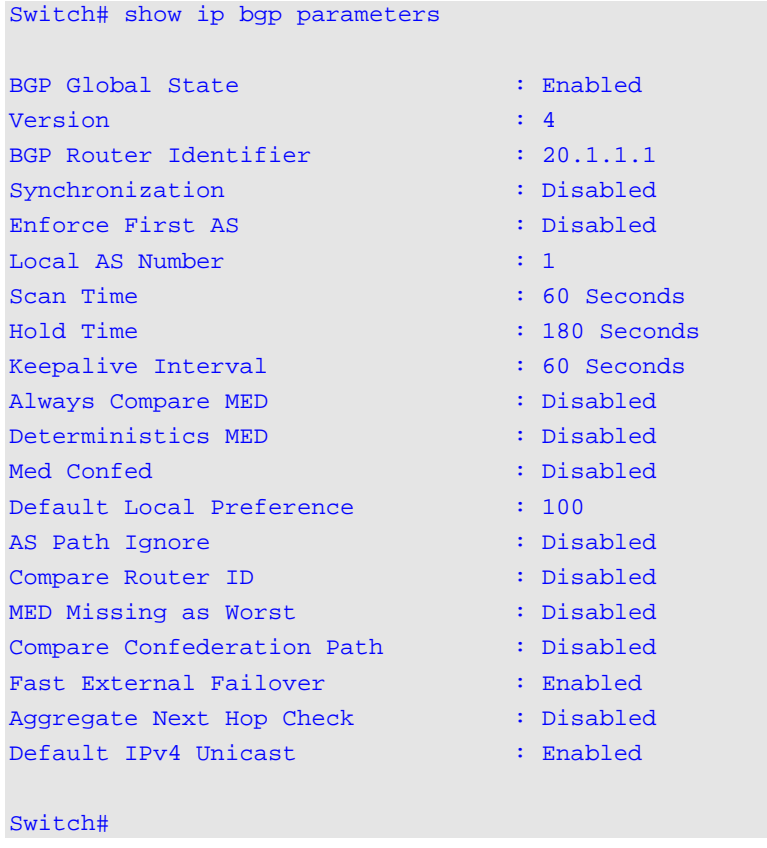

# **11-90 show ip bgp peer-group**

This command is used to display information about the peer group of BGP.

**show ip bgp [ipv4 unicast | vpnv4 {all | rd** *RD-VALUE* **| vrf** *VRF-NAME***}] peer-group [***PEER-GROUP-NAME***]**

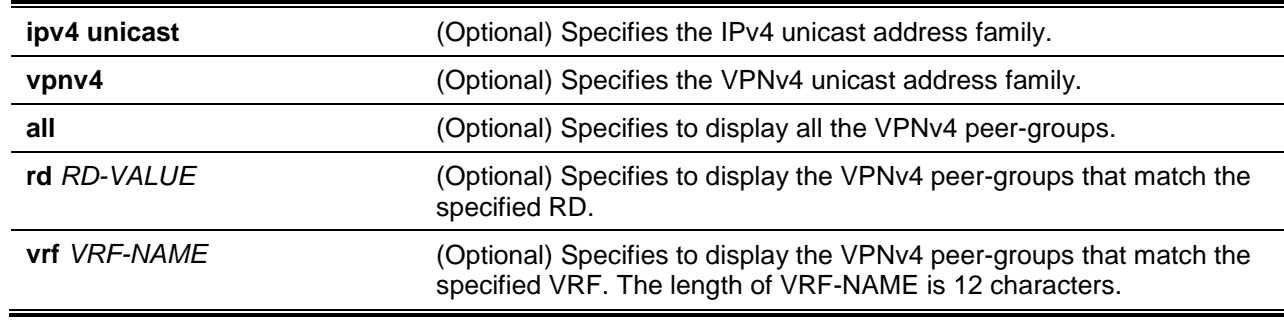

*PEER-GROUP-NAME* Specifies the name of a Border Gateway Protocol (BGP) peer group. The maximum length is 16 characters.

# **Default**

None.

### **Command Mode**

EXEC Mode or any configuration.

### **Command Default Level**

Level: 1.

### **Usage Guideline**

Use this command to display the contents of the BGP peer group.

### **Example**

This example shows how to display the information of the peer group named mygroup.

```
Switch# show ip bgp peer-group mygroup
BGP peer-group is mygroup
   Configured hold time: 180, keepalive interval: 60
   BGP version 4
   Default minimum time between advertisement runs is 30 seconds
   Minimum time between AS origination advertisement runs is 15 seconds
 For address family: IPv4 Unicast
   BGP neighbor is mygroup, peer-group external, members:
   10.1.1.4
   Index 0, Offset 0, Mask 0x0
   Maximum-Prefix limit 12000
   Threshold for warning message 75%
```

```
Switch#
```
### **11-91 show ip bgp quote-regexp**

This command is used to display routes matching the regular expression.

**show ip bgp [ipv4 unicast | vpnv4 {all | rd** *RD-VALUE* **| vrf** *VRF-NAME***}] quote-regexp** *REGEXP*

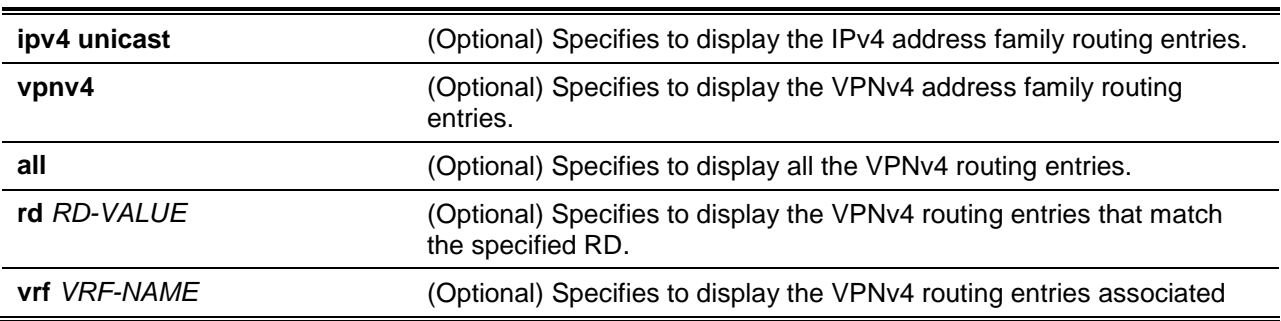

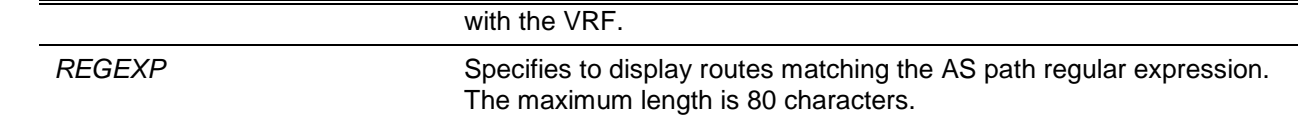

None.

### **Command Mode**

EXEC Mode or any configuration.

### **Command Default Level**

Level: 1.

# **Usage Guideline**

Use this command displays the routes which matching the AS path regular expression.

# **Example**

This example shows how to display the routes which matching the AS path regular expression.

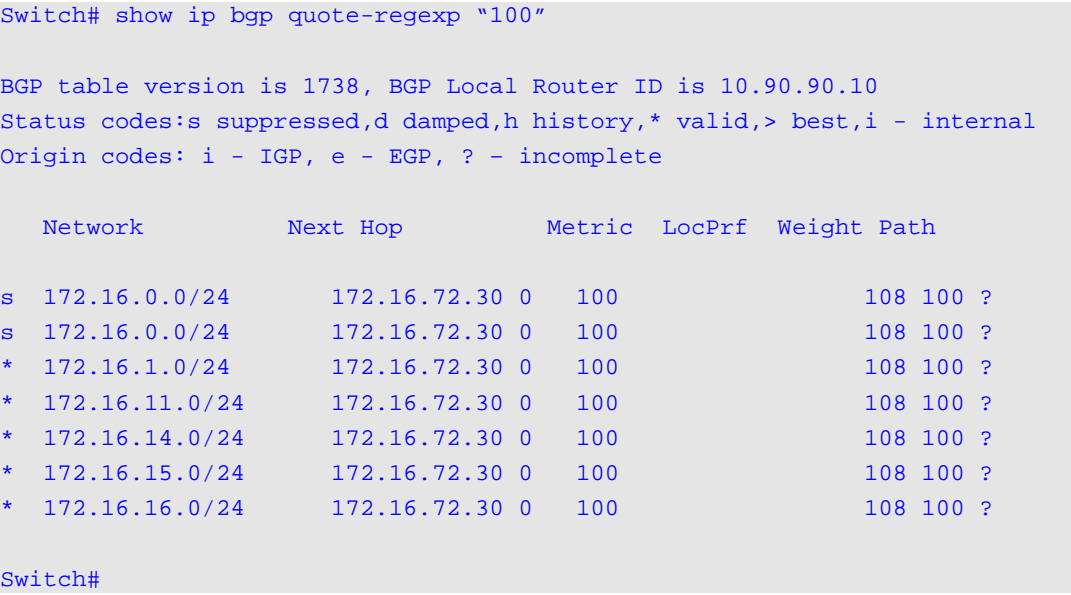

# **11-92 show ip bgp redistribute**

This command is used to display the route redistribution configuration of BGP.

**show ip bgp [ipv4 unicast | vpnv4 vrf** *VRF-NAME***] redistribute**

### **Parameters**

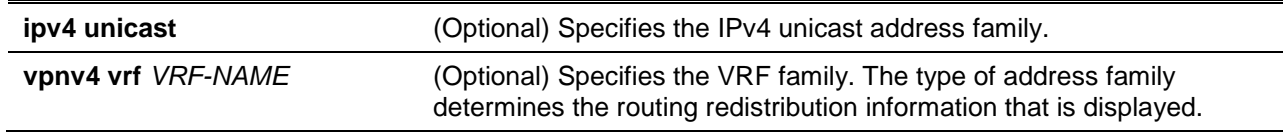

# **Default**

None.

### **Command Mode**

EXEC Mode or any configuration.

## **Command Default Level**

Level: 1.

# **Usage Guideline**

Use this command to check the route redistribution configuration about BGP. If no option is specified for the command, the route redistribution information for IPv4 unicast address family is displayed.

### **Example**

This example shows how to check the route redistribution configuration about BGP.

```
Switch# show ip bgp redistribute 
Route Redistribution Settings
Source Destination Type Metric RouteMapName
Protocol Protocol
-------- ------------ ---- ------ ------------
LOCAL BGP All 0 N/A
Total Entries : 1
Switch#show ip bgp vpnv4 vrf VPN-A redistribute
Route Redistribution Settings (For VRF VPN-A)
Source Destination Type Metric RouteMapName
Protocol Protocol
-------- ------------ ---- ------ ------------
LOCAL BGP All 0 N/A
Total Entries : 1 
Switch#
```
# **11-93 show ip bgp reflection**

This command is used to display the route reflection configuration of BGP.

#### **show ip bgp [ipv4 unicast | vpnv4 unicast] reflection**

### **Parameters**

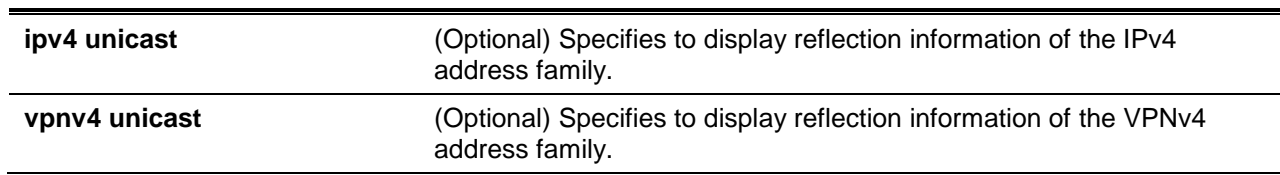

### **Default**

None.

# **Command Mode**

User EXEC or Any Configuration Mode.

### **Command Default Level**

Level: 1.

### **Usage Guideline**

Use this command to display what have been already configured to the local BGP about the route reflection.

### **Example**

This example shows how to display what have been already configured to the local BGP about the route reflection.

```
Switch# show ip bgp reflection
   Client to Client Reflection State : Disabled
  Cluster ID : 0.0.0.0
 Route Reflector Client : The South Route Reflector Client
   peer group: inter (172.18.10.1) 
   172.18.10.3
   172.18.10.4
   172.18.10.5
Switch#
```
# **11-94 show ip bgp summary**

This command is used to display BGP summary information.

### **show ip bgp [ipv4 unicast | vpnv4 {all | rd** *RD-VALUE* **| vrf** *VRF-NAME***}] summary**

# **Parameters**

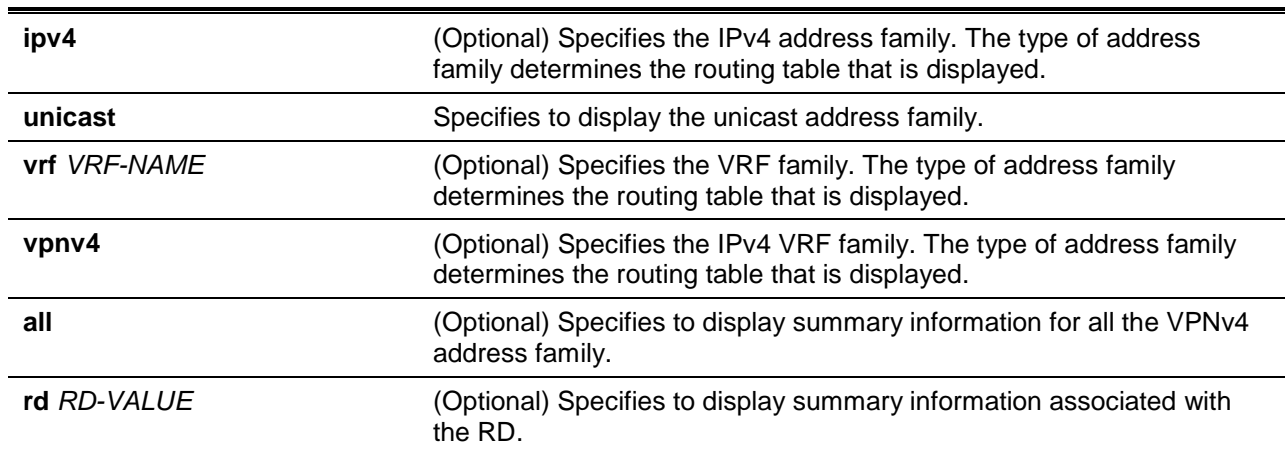

### **Default**

None.

### **Command Mode**

User EXEC or Any Configuration Mode.

### **Command Default Level**

Level: 1.

### **Usage Guideline**

Use this command to display the BGP information by summary. If no option is specified for the command, the BGP summary information for IPv4 unicast address family is displayed.

### **Example**

This example shows how to display BGP summary information.

```
Switch# show ip bgp summary 
BGP router identifier 20.1.1.1, local AS number 1
BGP table version is 2, main routing table version 2
Neighbor Ver AS MsgRcvd MsgSent Up/Down State/PfxRcd
---------- --- ------- ---------- ---------- ----------- -----------
10.1.1.3 4 1 27 30 00:12:28 0
10.1.1.4 4 5 28 27 00:12:21 5
10.10.10.10 4 1 0 0 never Connect
Total Number of Neighbors: 3
Switch#
```
### **Display Parameters**

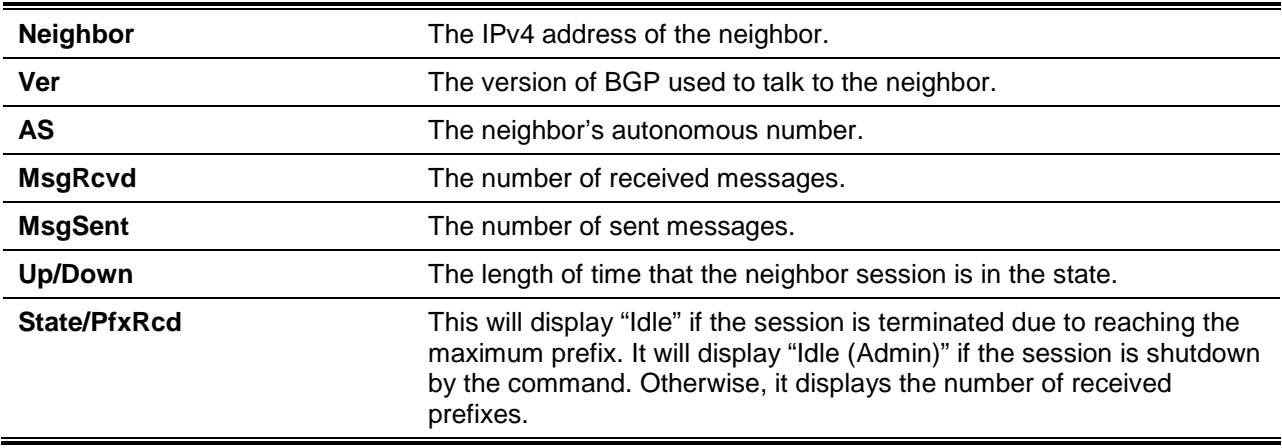

### **11-95 show ip community-list**

This command is used to display the configured community lists.

**show ip community-list [***COMMUNITY-LIST-NAME***]**

*COMMUNITY-LIST-NAME* (Optional) Specifies the community list name. The community list name can be standard or expanded.

# **Default**

None.

# **Command Mode**

User EXEC or Any Configuration Mode.

### **Command Default Level**

Level: 1.

### **Usage Guideline**

Use this command to display a specific community list or all configured community lists.

### **Example**

This example shows how to display all of the configured IP community lists.

```
Switch# show ip community-list 
Standard community list C1
   permit internet
Standard community list C2
   permit internet
Total Entries: 2
Switch#
```
# **11-96 show ip extcommunity-list**

This command is used to display the configured extended community lists.

**show ip extcommunity-list [***EXTCOMMUNITY-LIST-NAME***]**

### **Parameters**

*EXTCOMMUNITY-LIST-NAME* (Optional) Specifies the extended community list name. The community list name can be standard or expanded.

### **Default**

None.

### **Command Mode**

User EXEC or Any Configuration Mode.

#### **Command Default Level**

Level: 1.

### **Usage Guideline**

Use this command to display a specific extended community list or all configured extended community lists.

# **Example**

This example shows how to display all of the configured IP extended community lists.

```
Switch# show ip extcommunity-list 
Expanded extended community list e1
        permit : _23
Standard extended community list s1
        permit : RT 1:1
SoO 1.1.1.1:1
        permit : SoO 2:3 3.2.1.1:10
Total Entries: 2
Switch#
```
### **11-97 snmp-server enable traps bgp**

This command is used to enable Border Gateway Protocol (BGP) support for Simple Network Management Protocol (SNMP) operations. Use the **no** form of this command to disable it.

**snmp-server enable traps bgp {established | backward-trans}**

**no snmp-server enable traps bgp {established | backward-trans}**

### **Parameters**

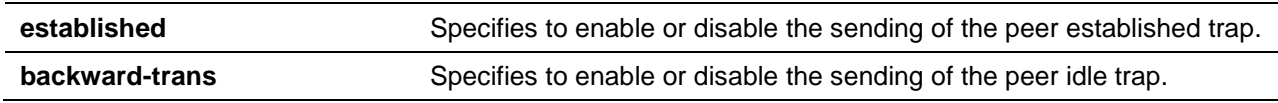

# **Default**

By default, this option is disabled.

#### **Command Mode**

Global Configuration Mode.

#### **Command Default Level**

Level: 12.

### **Usage Guideline**

Use this command to configure the BGP trap state.

### **Example**

This example shows how to enable the sending of the BGP peer established trap.

```
Switch# configure terminal
Switch(config)# snmp-server enable traps bgp established
Switch(config)#
```
# **11-98 synchronization**

This command is used to enable the advertisement of a route to an external neighbor by the BGP speaker unless the route is a local router or the BGP speaker has learned the route by IGP. Use the **no** form of this command to disable the option.

#### **synchronization**

#### **no synchronization**

### **Parameters**

None.

### **Default**

By default, this option is disabled.

### **Command Mode**

Router Configuration Mode.

### **Command Default Level**

Level: 12.

### **Usage Guideline**

When synchronization is enabled, the BGP speaker will not advertise a route to an external neighbor unless the route is a local route or the BGP speaker has learned the route by IGP.

### **Example**

This example shows how to enable synchronization for the BGP process.

Switch# configure terminal Switch(config)# router bgp 65121 Switch(config-router)# synchronization Switch(config-router)#

### **11-99 timers bgp**

This command is used to configure BGP network timers. Use the **no** form of this command to restore the default setting.

**timers bgp** *KEEP-ALIVE HOLD-TIME*

**no timers bgp**

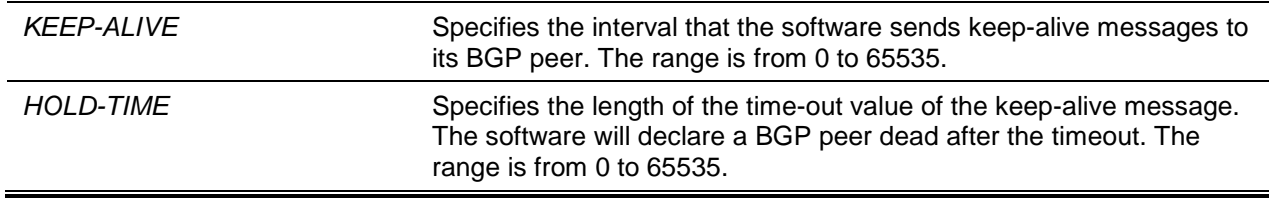

*KEEP-ALIVE*: 60 seconds.

*HOLD-TIME*: 180 seconds.

# **Command Mode**

Router Configuration Mode.

# **Command Default Level**

Level: 12.

# **Usage Guideline**

The suggested default value for the keep-alive value is a third of the hold-time value. The user can configure the timers for all BGP neighbors using the **timers bgp** command or configure the timers for a specific neighbor or peer group using the **neighbor timers** command. The timer configured for a specific neighbor overrides the timers configured for all BGP neighbors. If the minimum acceptable hold-time is configured, the BGP session will only be established when the remote peer is equal to or greater than the minimum hold time.

# **Example**

This example shows how to change the keep-alive timer value to 50 seconds, the hold-time timer value to 150 seconds and the minimum acceptable hold-time value is 20 seconds.

Switch# configure terminal Switch(config)# router bgp 65100 Switch(config-router)# timers bgp 50 150

# **11-100 debug ip bgp**

This command is used to turn on the BGP debug function. Use the **no** form of this command to turn off the BGP debug function.

**debug ip bgp no debug ip bgp**

# **Parameters**

None.

### **Default**

By default, BGP debug function is turned off.

# **Command Mode**

Privileged EXEC Mode.

### **Command Default Level**

Level: 15.

### **Usage Guideline**

Use this command to turn on the BGP debug function while the global debug function has been turned on before.

### **Example**

This example shows how to turn on the BGP debug function.

Switch# debug ip bgp Switch#

### **11-101 debug ip bgp fsm-event**

This command is used to turn on the BGP FSM event debug switch option. Use the **no** form of this command to turn off the BGP FSM event debug switch option.

#### **debug ip bgp fsm-event**

**no debug ip bgp fsm-event**

#### **Parameters**

None.

### **Default**

By default, the BGP FSM event debug switch is turned off.

### **Command Mode**

Privileged EXEC Mode.

### **Command Default Level**

Level: 15.

### **Usage Guideline**

Use this command to turn on the BGP FSM event debug switch option. When the BGP FSM event happens, debug information will be print if the BGP debug function is turned on. Use the command **debug ip bgp** to turn on BGP debug function.

#### **Example**

This example shows how to turn on the BGP FSM event debug switch option.

```
Switch# debug ip bgp fsm-event
Switch#
10.1.1.4-Outgoing [FSM] AS-Origination Timer Expiry
33.33.33.33-Outgoing [FSM] Routeadv Timer Expiry
10.1.1.3-Outgoing [FSM] Routeadv Timer Expiry
100.1.1.2-Outgoing [FSM] Routeadv Timer Expiry
100.1.1.2-Outgoing [FSM] Keep-alive-Timer Expiry
100.1.1.2-Outgoing [FSM] AS-Origination Timer Expiry
100.1.1.4-Outgoing [FSM] AS-Origination Timer Expiry
33.33.33.33-Outgoing [FSM] AS-Origination Timer Expiry
33.33.33.33-Outgoing [FSM] Routeadv Timer Expiry
```
### **11-102 debug ip bgp packet**

This command is used to turn on the BGP packet debug switch option. Use the **no** form of this command to turn off the BGP packet debug switch option.

#### **debug ip bgp packet {receive | send}**

#### **no debug ip bgp packet {receive | send}**

### **Parameters**

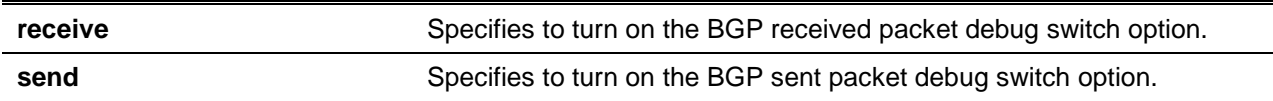

### **Default**

By default, the BGP packet debug switch is turned off.

### **Command Mode**

Privileged EXEC Mode.

### **Command Default Level**

Level: 15.

### **Usage Guideline**

Use this command to turn on the BGP packet debug switch option. When BGP protocol packets are received or transmitted, debug information will be printed if the BGP debug function is turned on. Use the command **debug ip bgp** to turn on the BGP debug function.

#### **Example**

This example shows how to turn on the BGP received packet debug switch option.

```
Switch# debug ip bgp packet receive
Switch# 
BGP:Peer:<100.1.1.2>,RCV UPDATE,withdraw,NLRI:<88.1.1.0/24>,<88.1.2.0/24>,<88.1.
3.0/24>,<88.1.4.0/24>,<88.1.5.0/24>
100.1.1.2-Outgoing [DECODE] Update: Withdrawn Len(20)
100.1.1.2-Outgoing [RIB] Withdraw: Prefix 88.1.1.0
BGP:Peer:<10.1.1.3>,RCV KEEPAVLIVE
10.1.1.3-Outgoing [DECODE] KAlive: Received!
BGP:Peer:<100.1.1.2>,RCV UPDATE,attr:<Orign:i,As-path:(null),Next-hop:100.1.1.2>
,NLRI:<88.1.1.0/24>,<88.1.2.0/24>,<88.1.3.0/24>,<88.1.4.0/24>,<88.1.5.0/24>
100.1.1.2-Outgoing [DECODE] Update: NLRI Len(20)
100.1.1.2-Outgoing [RIB] Update: Received Prefix 88.1.1.0
```
### **11-103 debug ip bgp route-map**

This command is used to turn on the BGP route map debug switch option. Use the **no** form of this command to turn off the BGP route map debug switch option.

#### **debug ip bgp route-map**

**no debug ip bgp route-map**

### **Parameters**

None.

### **Default**

By default, the BGP route map debug switch option is turned off.

### **Command Mode**

Privileged EXEC Mode.

### **Command Default Level**

Level: 15.

### **Usage Guideline**

Use this command to turn on the BGP route map debug switch option. When the route map matches the BGP route information, debug information will be printed if the BGP debug function is turned on. Use the command **debug ip bgp** to turn on the BGP debug function.

#### **Example**

This example shows how to turn on the BGP route map debug switch option.

```
Switch# debug ip bgp route-map
Switch# 
Route-Map:<you>, Apply Suppressed Route, Neighbor <100.1.1.4, AFI/SAFI 1/1>, 
Prefix:<67.1.1.0/24> <Permit>
Route-Map:<my>, Apply Received route, Neighbor <100.1.1.2, AFI/SAFI 1/1>,Prefix: 
<88.1.1.0/24> <Deny>
```
# **11-104 debug ip bgp prefix-list**

This command is used to turn on the BGP IP prefix list debug switch option. Use the **no** form of this command to turn off the BGP IP prefix list debug switch option.

# **debug ip bgp prefix-list**

**no debug ip bgp prefix-list**

### **Parameters**

None.

### **Default**

By default, the BGP IP prefix list debug switch option is turned off.

#### **Command Mode**

Privileged EXEC Mode.

#### **Command Default Level**

Level: 15.

### **Usage Guideline**

Use this command to turn on the BGP IP prefix list debug switch option. When the IP prefix list matches the BGP information, debug information will be printed if the BGP debug function is turned on. Use the command **debug ip bgp** to turn on the BGP debug function.

### **Example**

This example shows how to turn on the BGP IP prefix list debug switch option.

```
Switch# debug ip bgp prefix-list
Switch# 
Prefix-List:<my>, Apply Received route, Neighbor <100.1.1.2, AFI/SAFI 1/1>, 
Prefix:<88.1.1.0/24> <Permit>
```
Prefix-List: ORF Apply Sent route, Neighbor <100.1.1.4, AFI/SAFI 1/1>, Prefix:<88.1.1.0/24> <Deny> Prefix-List:<my>, Apply Received route, Neighbor <100.1.1.2, AFI/SAFI 1/1>, Prefix:<88.1.2.0/24> <Deny> Prefix-List: ORF Apply Sent route, Neighbor <100.1.1.4, AFI/SAFI 1/1>, Prefix:<67.1.1.0/24> <Permit> Prefix-List: ORF Apply Sent route, Neighbor <100.1.1.4, AFI/SAFI 1/1>, Prefix:<67.1.2.0/24> <Deny>

# **11-105 debug ip bgp show global**

This command is used to display internal detailed information about BGP.

**debug ip bgp show global [vrf** *VRF-NAME* **| vpnv4]**

### **Parameters**

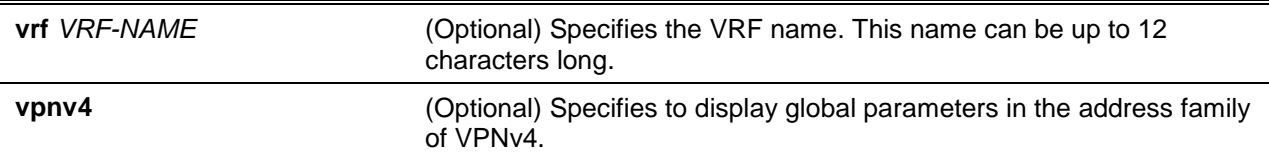

#### **Default**

None.

### **Command Mode**

User EXEC or Any Configuration Mode.

#### **Command Default Level**

Level: 1.

#### **Usage Guideline**

Use this command to check internal status and detailed information of BGP. If there is no parameter specified, then IPv4 global information will be displayed. If the parameter is VRF, followed by a VRF name, VRF global information will be displayed. If the parameter is VPNv4, then VPNv4 address family global information will be displayed.

#### **Example**

This example shows how to display detailed internal information about the IPv4 address family BGP.

```
Switch# debug ip bgp show global
Following is the information for global debugging:
AS Number : 1
Router ID : 10.2.2.2
Cluster ID : 30.1.1.1 
Confed ID : 10
Confederation Peers : 65510 65511
Fast External Fallover : Disabled
Dampening Ability : Enable
Client to Client Ability : Enable
Cluster Peers :
```

```
1.1.1.2 group1
Aggregate Next_Hop_Check : Disabled
Default Local PREF : 100
Default HoldTime : 180
Default Keepalive : 60
Scan Time : 60
BGP Active Flags:
BGP_CFLAG_COMPARE_ROUTER_ID
BGP_CFLAG_ASPATH_IGNORE
BGP Active AF-Flags : None
Note: The address family is IPv4
BGP Active Redist-Flags:
Note: The address family is IPv4
Switch#
```
# **11-106 debug ip bgp show neighbors**

This command is used to display internal detailed information about BGP neighbors.

### **debug ip bgp show neighbors [vrf** *VRF-NAME* **| vpnv4]**

#### **Parameters**

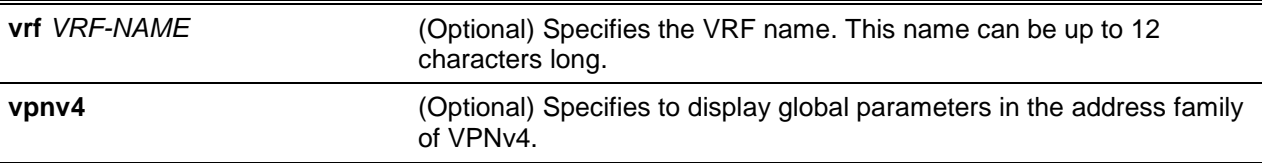

### **Default**

None.

### **Command Mode**

User EXEC or Any Configuration Mode.

### **Command Default Level**

Level: 1.

# **Usage Guideline**

Use this command to check the internal status and detailed information of BGP neighbors.

# **Example**

This example shows how to display internal detailed information about BGP neighbors.

```
Switch# debug ip bgp show neighbors
```

```
BGP neighbor: 10.1.1.3 (Internal Peer)
-----------------------------------------------
Session State : Enabled
```
```
Session Activity : Enabled
Peer Group : my
Remote AS : 1
Local AS : 1
Remote Router ID : 182.148.0.3
BGP State : Established (UP for 00:21:48)
Hold Time (Configured) : 180 Seconds
Hold Time (Current Used) : 90 Seconds
Keepalive Interval (Configured) : 60 Seconds
Keepalive Interval (Current Used) : 30 Seconds
Advertisement Interval (Configured) : 0 Seconds
Advertisement Interval (Current Used) : 5 Seconds
AS Origination Interval (Configured) : 0 Seconds
AS Origination Interval (Current Used) : 15 Seconds
Connect Retry Interval (Configured) : 0 Seconds
Connect Retry Interval (Current Used) : 0 Seconds
EBGP Multihop : 255
Weight : 0
Update Source : loopback1
Next Hop Self : Disabled
Remove Private As : Disabled
Allowas In : Disabled
Address Family IPv4 Unicast
IPv4 Unicast : Advertised and Received
Soft Reconfiguration Inbound : Disabled
Community Sent to this Neighbor : None
Default Originate : Disabled
Outbound Route Filter (ORF) type (64) Prefix list:
        Send Mode : Disabled
        Receive Mode : Disabled
Pass Word: (null)
Prefix Count: 0
Send Prefix Count: 1
Prefix Max Count: 12000
Prefix Warning Threshold: 75
Prefix Max Warning: Disabled
```
Switch#

# **11-107 debug ip bgp show peer-group**

This command is used to display internal detailed information about the BGP peer group.

#### **debug ip bgp show peer-group [vrf** *VRF-NAME* **| vpnv4]**

## **Parameters**

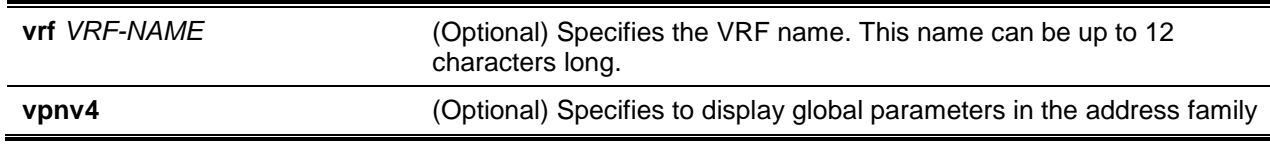

#### of VPNv4.

#### **Default**

None.

## **Command Mode**

User EXEC or Any Configuration Mode.

## **Command Default Level**

Level: 1.

#### **Usage Guideline**

Use this command to check the internal status and detailed information of a BGP peer group.

#### **Example**

This example shows how to display internal detailed information about a BGP peer group:

Switch# debug ip bgp show peer-group

BGP Peer Group :local1 ------------------------------------------------------- Session State : Enabled Session Activity : Enabled Members : 10.1.1.3 Remote AS : Not Set Holdtime Interval : 180 seconds Keepalive Interval : 60 seconds Advertisement Interval : 0 seconds AS Origination Interval : 0 Seconds Connect Retry Interval : 0 Seconds EBGP Multihop : 255 Weight : 0 Update Source : loopback1 Next Hop Self : Disabled Remove Private As : Disabled Allowas In : Disabled Soft Reconfiguration Inbound : Disabled Community Sent to this Neighbor : None Default Originate : Disabled Capability ORF Prefix List : None Pass Word: Prefix Max Count: 12000 Prefix Warning Threshold: 75 Prefix Max Warning: Disabled

Switch#

## **11-108 debug ip bgp show network**

This command is used to display internal detailed information about the BGP network.

**debug ip bgp show network [vrf** *VRF-NAME***]**

## **Parameters**

**vrf** *VRF-NAME* (Optional) Specifies the VRF name. This name can be up to 12 characters long.

#### **Default**

None.

#### **Command Mode**

Privileged EXEC Mode or any configuration mode/

#### **Command Default Level**

Level: 1.

## **Usage Guideline**

Use this command to check the internal status and detailed information of a BGP network.

#### **Example**

This example shows how to display internal detailed information about the BGP network of the address family of IPv4.

Switch# debug ip bgp show network Network Route Map ------------- ----------- 192.168.0.0/16 - 172.16.0.0/16 map1 Total Entries :2 Switch# debug ip bgp show network vrf vrf-1 Network Route Map ------------- ----------- 172.16.0.0/16 map1 Total Entries :1 Switch#

## **11-109 debug ip bgp show aggregate**

This command is used to display internal detailed information about BGP route aggregation.

#### **debug ip bgp show aggregate [vrf** *VRF-NAME***]**

#### **Parameters**

**vrf** *VRF-NAME* (Optional) Specifies the VRF name. This name can be up to 12 characters long.

## **Default**

None.

## **Command Mode**

User EXEC or Any Configuration Mode.

## **Command Default Level**

Level: 1.

## **Usage Guideline**

Use this command to check the internal status and detailed information of BGP route aggregation.

## **Example**

This example shows how to display internal detailed information about BGP route aggregation.

```
Switch# debug ip bgp show aggregate
Network Summary Only AS Set SuppressCount
------------- ------------ ------ ------------
192.168.0.0/16 YES NO 0
172.16.0.0/16 NO NO 2
Total Entries :2
Switch# debug ip bgp show aggregate vrf vrf-1
Network Summary Only AS Set SuppressCount
------------- ------------ ------ ------------
50.0.0.0/8 NO NO 0
60.0.0.0/8 NO NO 0
Total Entries :2
Switch#
```
## **11-110 debug ip bgp show damp**

This command is used to display internal detailed information about BGP route damping.

**debug ip bgp show damp [vrf** *VRF-NAME***]**

## **Parameters**

**vrf** *VRF-NAME* (Optional) Specifies the VRF name. This name can be up to 12 characters long.

## **Default**

None.

## **Command Mode**

User EXEC or Any Configuration Mode.

## **Command Default Level**

Level: 1.

#### **Usage Guideline**

Use this command to check the internal status and detailed information of BGP route damping.

#### **Example**

This example shows how to display internal detailed information about BGP route damping of the address family of IPv4.

```
Switch# debug ip bgp show damp
Route Map : NULL
Reach Half Life Time : 900 seconds
Reuse Value : 750
Suppress Value : 2000
Max Suppress Time : 3600 seconds
Unreach Half Life Time : 900 seconds
Reuse Index Size : 1024
Reuse List Size : 256
Reuse Offset : 19
Current dampened routes:
Damp Hinfo: 484d9be8
index ptr event penalty binfo rn
  f5 484d9be8 1 1392 484d9ad8 484d9a90
  f5 484d9b98 1 1392 484d9a00 484d99b8
  f5 484d8080 1 1392 484d9928 484d98e0
  f5 484d7fe8 1 1392 484d9808 484d9738
Damp Reuse List Info: 
reuse_index index ptr penalty flap start_time t_updated suppress_time evt
245 1 484d9be8 5010 6 428 448 437 1
245 2 484d9b98 5010 6 428 448 437 1
245 3 484d8080 5010 6 428 448 437 1
245 4 484d7fe8 5010 6 428 448 437 1
show BGP Damp no reuse list info: 0
index ptr penalty flap start time t updated suppress time evt
BGP Damp Decay List Info: 
decay array size is 90.
Index value
-----------
1 1
2 0.969663
3 0.940247
4 0.911722
5 0.884064
6 0.857244
7 0.831238
Output truncated... 
Switch#
```
## **11-111 debug ip bgp show interface**

This command is used to display internal detailed information about the BGP interface.

#### **debug ip bgp show interface**

## **Parameters**

None.

#### **Default**

None.

#### **Command Mode**

User EXEC or Any Configuration Mode.

#### **Command Default Level**

Level: 1.

## **Usage Guideline**

Use this command to check the internal status and detailed information of the BGP interface.

#### **Example**

This example shows how to display internal detailed information about the BGP interface.

Switch# debug ip bgp show interface

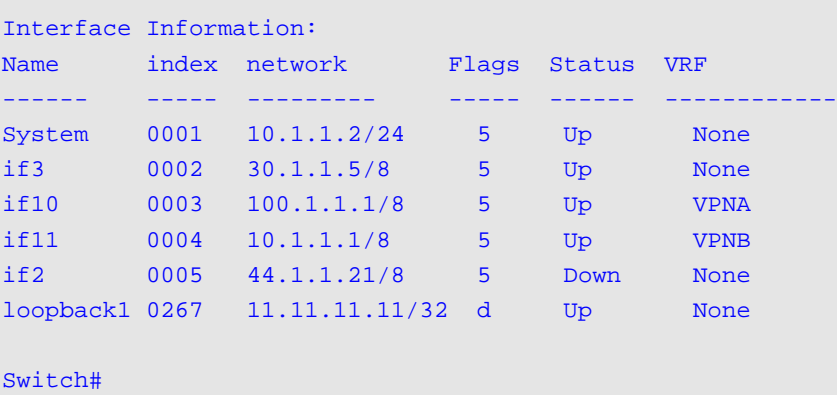

# **11-112 debug ip bgp show timer**

This command is used to display internal detailed information about the BGP timer.

#### **debug ip bgp show timer**

## **Parameters**

None.

# **Default**

None.

## **Command Mode**

User EXEC or Any Configuration Mode.

#### **Command Default Level**

Level: 1.

#### **Usage Guideline**

Use this command to check the internal status and detailed information of the BGP timer.

#### **Example**

This example shows how to display internal detailed information about the BGP timer.

```
Switch# debug ip bgp show timer
```

```
BGP timer Link:
Node Time Func
-------- ------ --------
481f9ef8 1 80ca052c
480f4410 1 80ca052c
48135368 1 80ca052c
481760c8 1 80ca052c
481b6e28 1 80ca052c
481f7b88 1 80ca052c
481fdf14 1 80c98f34
481f9f14 1 80ca0710
480f442c 1 80ca0710
48135384 1 80ca0710
481760e4 1 80ca0710 
Switch#
```
## **11-113 debug ip bgp show redistribution**

This command is used to display internal detailed information about BGP route redistribution.

#### **debug ip bgp show redistribution [vrf** *VRF-NAME***]**

#### **Parameters**

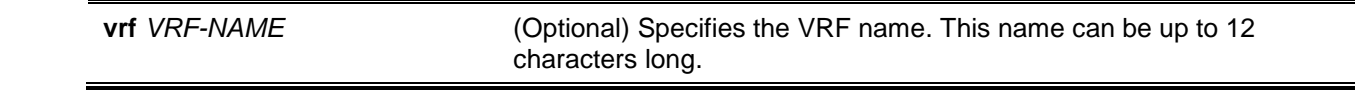

#### **Default**

None.

## **Command Mode**

User EXEC or Any Configuration Mode.

#### **Command Default Level**

Level: 1.

## **Usage Guideline**

Use this command to check the internal status and detailed information of BGP route redistribution.

#### **Example**

This example shows how to display internal detailed information about BGP route redistribution.

```
Redistributed routes summary:
Network Type Next_hop 
------- ---- -------------
10.0.0.0/8 LOCAL 0.0.0.0
21.0.0.0/24 RIP 10.2.2.2
21.0.1.0/24 RIP 10.2.2.2
21.0.2.0/24 RIP 10.2.2.2
21.0.3.0/24 RIP 10.2.2.2
21.0.4.0/24 RIP 10.2.2.2
Total Entries: 6
Redist list information:
No redist list exist!
Switch#
```
Switch# debug ip bgp show redistribution

# **11-114 debug ip bgp show as-path-access-list**

This command is used to display internal detailed information about the BGP path access list.

#### **debug ip bgp show as-path-access-list**

## **Parameters**

None.

#### **Default**

None.

#### **Command Mode**

User EXEC or Any Configuration Mode.

#### **Command Default Level**

Level: 1.

## **Usage Guideline**

Use this command to check the internal status and detailed information of the BGP path access list.

## **Example**

This example shows how to display internal detailed information about the BGP path access list.

Switch# debug ip bgp show as-path-access-list

BGP AS Path Access List 1

```
deny (_64[6-9][0-9][0-9]_|_65[0-9][0-9][0-9]_)
permit 33
Total Entries: 1
Switch#
```
# **11-115 debug ip bgp show community-list**

This command is used to display internal detailed information about the BGP community list.

#### **debug ip bgp show community-list**

#### **Parameters**

None.

## **Default**

None.

## **Command Mode**

User EXEC or Any Configuration Mode.

## **Command Default Level**

Level: 1.

## **Usage Guideline**

Use this command to check the internal status and detailed information of the BGP community list.

## **Example**

This example shows how to display internal detailed information about the BGP community list.

```
Switch# debug ip bgp show community-list
Community list:list1 standard
    permit 5000:100
Switch#
```
# 12. BPDU Protection Commands

# **12-1 spanning-tree bpdu-protection (global)**

This command is used to enable the BPDU protection function globally. Use the **no** form of this command to return to the default setting.

#### **spanning-tree bpdu-protection**

**no spanning-tree bpdu-protection**

#### **Parameters**

None.

#### **Default**

By default, this option is disabled.

#### **Command Mode**

Global Configuration Mode.

#### **Command Default Level**

Level: 12.

#### **Usage Guideline**

In a network, customers do not want all ports of devices to receive STP packets, because some ports that receive STP BPDU packets will cause system resources to be wasted.

If ports are not expected to receive BPDU packets, the BPDU protection function will prevent those ports from receiving BPDU packets. The port where the BPDU protection function is enabled will enter a protection state (drop/block/shutdown) when it receives a STP BPDU packet.

There are 3 mode behaviors when the switch detects BPDU attacks:

- Drop The switch drops received STP BPDU packets only and the port is placed in the normal state.
- Block The switch drops all received BPDU packets and bock all data and the port is placed in the normal state.
- Shutdown The switch shuts down the port and the port is placed the error-disabled state.

## **Example**

This example shows how to enable the BPDU protection function globally.

```
Switch# configure terminal
Switch(config)# spanning-tree bpdu-protection
Switch(config)#
```
# **12-2 spanning-tree bpdu-protection (interface)**

This command is used to enable the BPDU protection function on a port. Use the **no** form of this command to disable the BPDU protection function on the port.

#### **spanning-tree bpdu-protection {drop | block | shutdown}**

#### **no spanning-tree bpdu-protection**

## **Parameters**

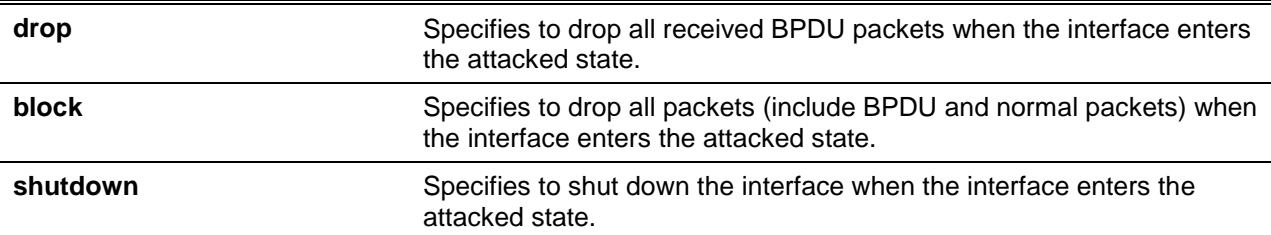

## **Default**

By default, this option is disabled.

#### **Command Mode**

Interface Configuration Mode.

#### **Command Default Level**

Level: 12.

## **Usage Guideline**

Use this command to enable and configure the BPDU protection operational mode. This command is available for the port and port channel interface configuration.

## **Example**

This example shows how to enable the BPDU Protection function with block mode on interface Ethernet 1/0/1.

Switch# configure terminal Switch(config)# interface ethernet 1/0/1 Switch(config-if)# spanning-tree bpdu-protection block Switch(config-if)#

# **12-3 show spanning-tree bpdu-protection**

This command is used to display BPDU protection information.

**show spanning-tree bpdu-protection [interface** *INTERFACE-ID* **[, | -]]**

## **Parameters**

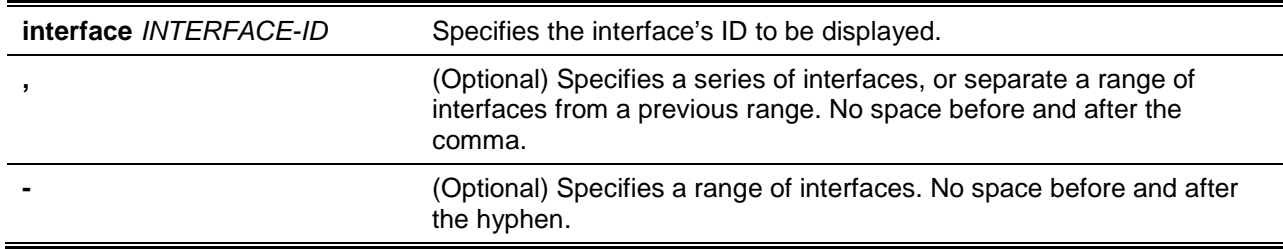

## **Default**

None.

## **Command Mode**

User EXEC or Any Configuration Mode.

## **Command Default Level**

Level: 1.

## **Usage Guideline**

Use this command to display BPDU protection information. If no interface ID is specified, all interfaces' information will be displayed.

#### **Example**

This example shows how to display the BPDU protection information and status of interfaces.

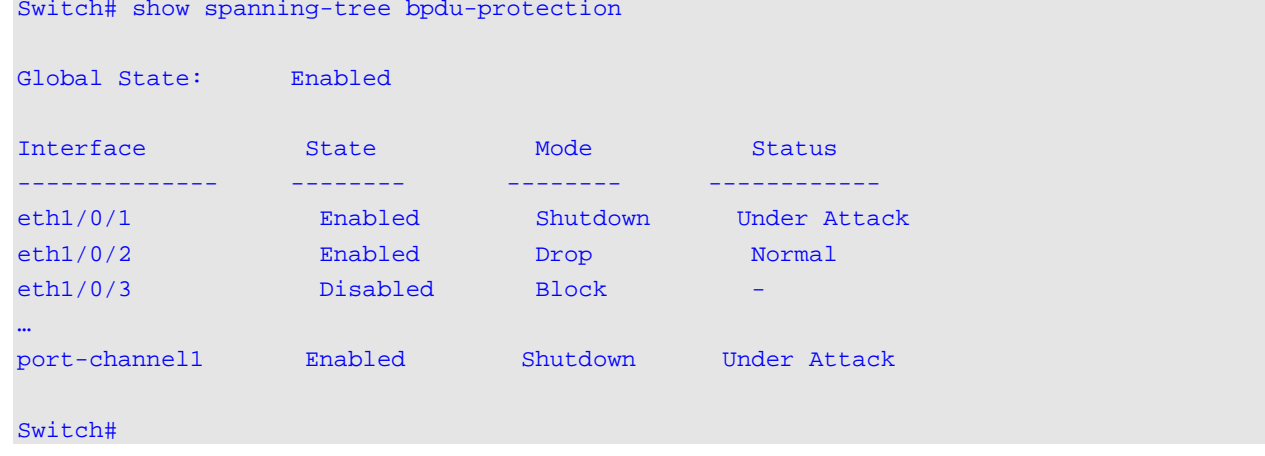

This example shows how to display the BPDU protection status of interface Ethernet 1/0/1.

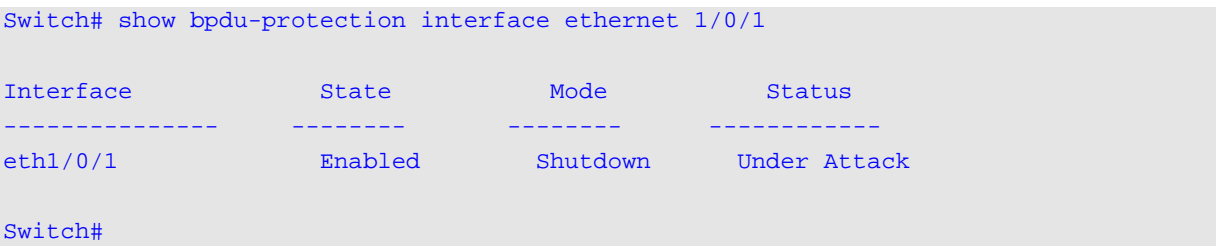

## **Display Parameters**

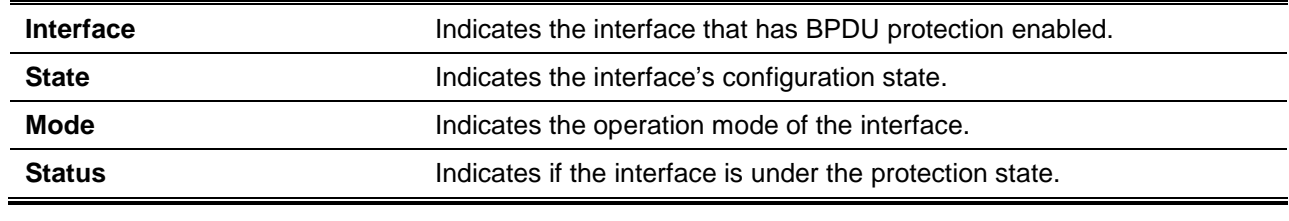

## **12-4 snmp-server enable traps stp-bpdu-protection**

This command is used to enable the sending of SNMP notifications for BPDU protection. Use the **no** command to disable the sending of SNMP notifications for BPDU protection.

**snmp-server enable traps stp-bpdu-protection**

**no snmp-server enable traps stp-bpdu-protection**

# **Parameters**

None.

# **Default**

By default, this feature is disabled.

# **Command Mode**

Global Configuration Mode.

# **Command Default Level**

Level: 12.

# **Usage Guideline**

None.

# **Example**

This example shows how to enable the sending of SNMP notifications for BPDU protection.

Switch# configure terminal Switch(config)# snmp-server enable traps stp-bpdu-protection Switch(config)#

# 13. Cable Diagnostics Commands

# **13-1 test cable-diagnostics**

This command is used to start the cable diagnostics to test the status and length of copper cables.

**test cable-diagnostics interface** *INTERFACE-ID* **[,|-]**

# **Parameters**

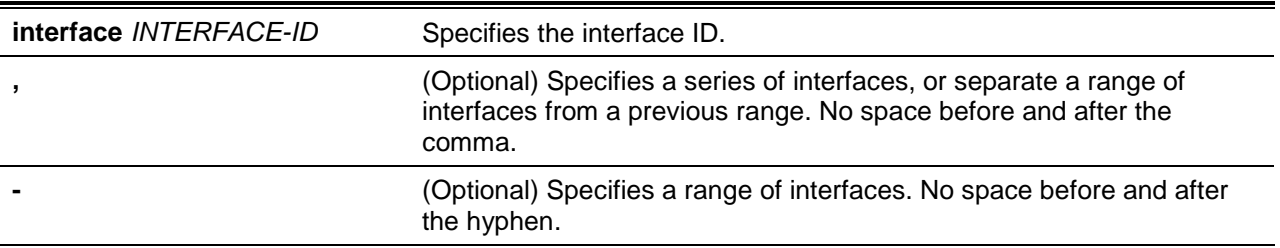

# **Default**

None.

# **Command Mode**

EXEC Mode.

## **Command Default Level**

Level: 1.

# **Usage Guideline**

The command is available for physical port configuration. Cable Diagnostics can help users to detect whether the copper Ethernet port has connectivity problems. Use the **test cable-diagnostics** command to start the test. The copper port can be in one of the following status:

- **Open:** The cable in the error pair does not have a connection at the specified position.
- **Short:** The cable in the error pair has a short problem at the specified position.
- **Open or Short:** The cable has an open or short problem, but the PHY has no capability to distinguish between them.
- **Crosstalk:** The cable in the error pair has a crosstalk problem at the specified position.
- **Shutdown:** The remote partner is powered off.
- **Unknown:** The test got an unknown status.
- **OK:** The pair or cable has no error.
- **No cable:** The port does not have any cable connection to the remote partner.

## **Example**

This example shows how to start the cable diagnostics to test the status and length of copper cables.

Switch# test cable-diagnostics interface ethernet 1/1/1 Switch#

# **13-2 show cable-diagnostics**

This command is used to display the test results for the cable diagnostics.

# **show cable-diagnostics [interface** *INTERFACE-ID* **[,|-]]**

## **Parameters**

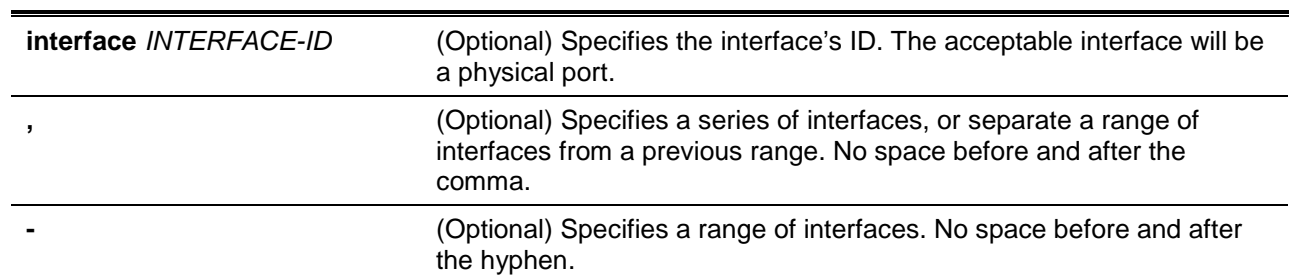

## **Default**

None.

#### **Command Mode**

EXEC Mode.

#### **Command Default Level**

Level: 1.

# **Usage Guideline**

This command is used to display the test results for the cable diagnostics.

# **Example**

This example shows how to display the test results for the cable diagnostics.

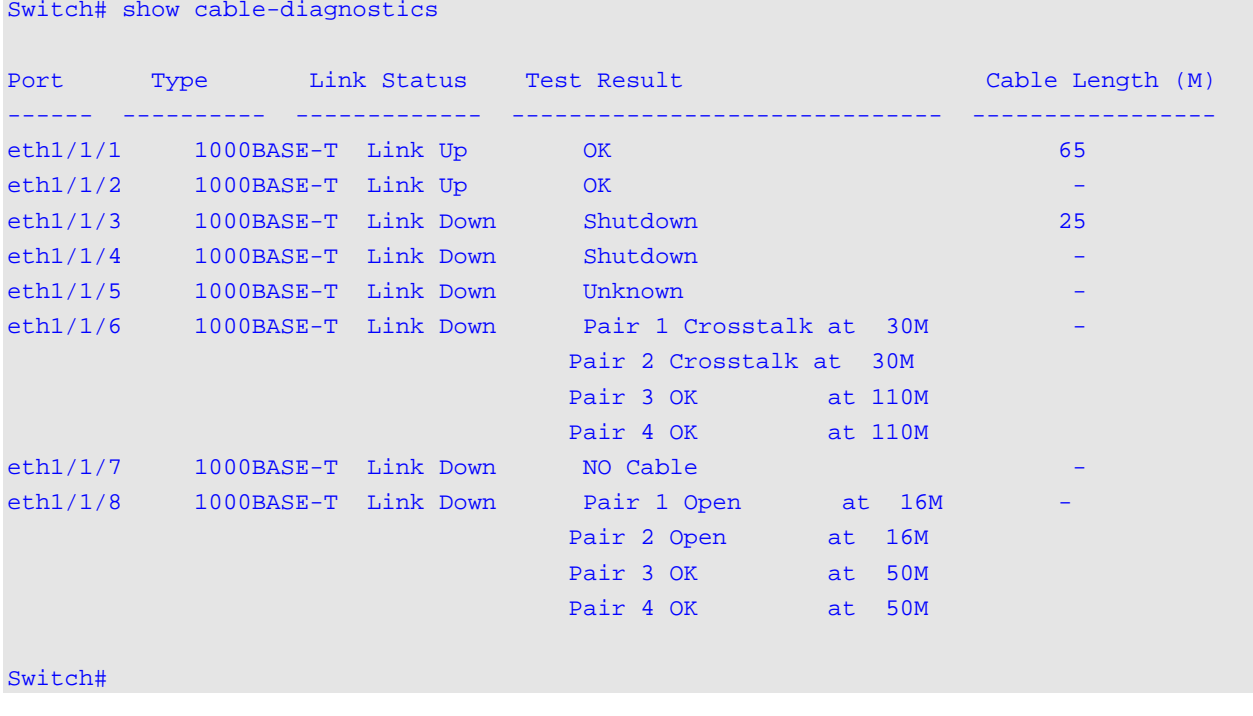

# **13-3 clear cable-diagnostics**

This command is used to clear the test results for the cable diagnostics.

## **clear cable-diagnostics {all | interface** *INTERFACE-ID* **[,|-]}**

# **Parameters**

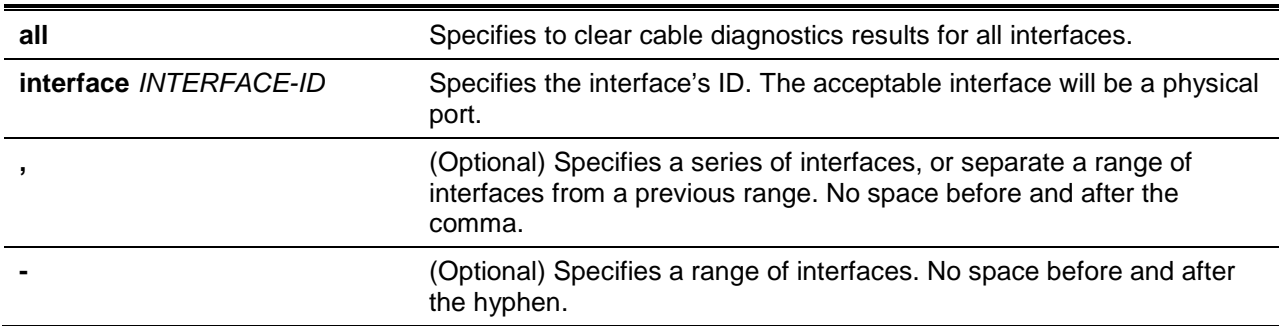

## **Default**

None.

## **Command Mode**

EXEC Mode.

## **Command Default Level**

Level: 1.

## **Usage Guideline**

This command is used to clear the test results for the cable diagnostics. If the test is running on the interface, an error message will be displayed.

#### **Example**

This example shows how to clear the test results for the cable diagnostics.

Switch# clear cable-diagnostics interface ethernet 1/1/1 Switch#

# 14. Command Logging Commands

# **14-1 command logging enable**

This command is used to enable the command logging function. Use the **no** form of this command to disable the command logging function.

#### **command logging enable**

#### **no command logging enable**

## **Parameters**

None.

## **Default**

By default, this option is disabled.

## **Command Mode**

Global Configuration Mode.

## **Command Default Level**

Level: 15.

## **Usage Guideline**

The command logging function is used to log the commands that have successfully been configured to the switch via the command line interface. The requirement is to log the command itself, along with information about the user account that entered the command into the system log. Commands that do not cause a change in the switch configuration or operation (such as **show**) will not be logged. Information about saving or viewing the system log is described in the sys-log functional specification.

**Note:** When the switch is under the BAT process (booting procedure, execute downloaded configuration files, etc...), all configuration commands will not be logged.

# **Example**

This example shows how to enable the command logging function.

Switch# configure terminal Switch(config)# command logging enable Switch(config)#

# 15. Connectivity Fault Management (CFM) Commands

# **15-1 ais**

This command is used to configure the parameters of the Alarm Indication Signal (AIS) function. To disable the AIS function, use the **no** command.

**ais [period** *PERIOD***] [level** *LEVEL***]**

**no ais [period | level]**

## **Parameters**

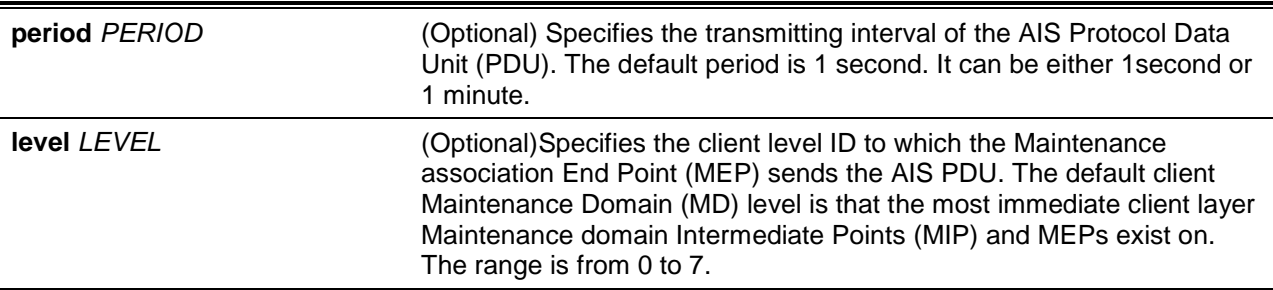

## **Default**

By default, this option is disabled.

The default period is 1 second.

## **Command Mode**

CFM MEP Configuration Mode.

# **Command Default Level**

Level: 12.

## **Usage Guideline**

This command is used to configure the parameters of the AIS function on a MEP. If no defined parameter, it will enable the CFM AIS function. This default client maintenance domain level is not a fixed value. It may change when creating or deleting a higher level maintenance domain and MA on the device.

Upon detecting a defect condition the MEP can immediately start transmitting periodic frames with ETH-AIS information at a configured client level. A MEP continues to transmit periodic frames with ETH-AIS information until the defect condition is removed. Upon receiving a frame with ETH-AIS information from its server (sub) layer, a client (sub) layer MEP detects AIS condition and suppresses alarms associated with all peer MEPs. A MEP resumes alarm generation upon detecting defect conditions once AIS condition is cleared

When the most immediate client layer MIPs and MEPs do not exist, the default client maintenance domain level cannot be calculated. If the default client maintenance domain level cannot be calculated and the user does not designate a client level, the AIS PDU cannot be transmitted.

## **Example**

This example shows how to configure the AIS function so that it has a client level of 5.

Switch# configure terminal Switch(config)# interface ethernet 1/0/1 Switch(config-if)# cfm mep mepid 1 ma name op1 domain op-domain

```
Switch(config-cfm-mep)# ais level 5
Switch(config-cfm-mep)#
```
#### **15-2 alarm-time**

This command is used to define the time period to control when a fault alarm will be sent since a defect is detected and the time period to control when a fault alarm will be reset since all defects are removed. Use the **no** form of the command to reset to the default setting.

**alarm-time {delay** *CENTISECOND* **| reset** *CENTISECOND***}**

**no alarm-time {delay | reset}**

#### **Parameters**

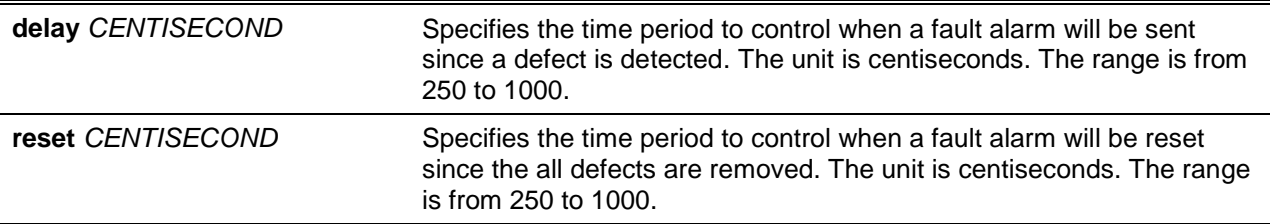

#### **Default**

The default value of the MEP alarm delay time is 250.

The default value of the MEP alarm reset time is 1000.

#### **Command Mode**

CFM MEP Configuration Mode.

#### **Command Default Level**

Level: 12

#### **Usage Guideline**

This command defines the time period to control when a fault alarm will be sent since a defect is detected. That's to say, if a MEP detects a defect, the corresponding fault alarm will be sent only when the defect is present for the delay time. This command also defines the time when a fault alarm will be reset since all defects are removed.

#### **Example**

This example shows how to configure an MEP alarm time. Assign the alarm time of the MEP to 250.

```
Switch# configure terminal
Switch(config)# interface ethernet 1/0/1
Switch(config-if)# cfm mep mepid 1 ma name op1 domain op-domain
Switch(config-cfm-mep)# alarm-time delay 250
Switch(config-cfm-mep)#
```
This example shows how to configure an MEP alarm reset time. Assign the alarm reset time of the MEP to 1000.

```
Switch# configure terminal
Switch(config)# interface ethernet 1/0/1
Switch(config-if)# cfm mep mepid 1 ma name op1 domain op-domain
```
Switch(config-cfm-mep)# alarm-time reset 1000 Switch(config-cfm-mep)#

#### **15-3 ccm enable**

This command is used to enable the CFM Continuity Check Message (CCM) function. To disable this function, use the **no** command.

#### **ccm enable**

**no ccm enable**

#### **Parameters**

None.

#### **Default**

By default, this option is disabled.

#### **Command Mode**

CFM MEP Configuration Mode.

## **Command Default Level**

Level: 12.

#### **Usage Guideline**

This command is used to enable or disable the CFM CCM function.

#### **Example**

This example shows how to enable the CFM CCM function.

```
Switch# configure terminal
Switch(config)# interface ethernet 1/0/1
Switch(config-if)# cfm mep mepid 1 ma name op1 domain op-domain
Switch(config-cfm-mep)# ccm enable
Switch(config-cfm-mep)#
```
## **15-4 ccm interval**

This command is used to configure the CCM interval for a Maintenance Association (MA). Use the **no** form of the command to reset to the default setting.

**ccm interval** *INTERVAL*

**no ccm interval**

#### **Parameters**

*INTERVAL* Specifies the CCM interval. It can be one of the following values. **100 ms:** 100 milliseconds. It is not recommended in CFM software mode as it may exhaust CPU utilization.

**1sec:** One second. **10sec:** Ten seconds. This is the default value. **1min:** One minute. **10min:** Ten minutes.

# **Default**

By default, this value is 10 seconds.

## **Command Mode**

CFM MA Configuration Mode.

## **Command Default Level**

Level: 12.

## **Usage Guideline**

This command is used to configure the CCM interval for an MA. An MEP will transmit a CCM packet periodically across the MA. The CCM interval indicates the interval at which CCMs are sent by a MEP in a MA.

## **Example**

This example shows how to configure the CCM interval for an MA.

```
Switch# configure terminal
Switch(config)# cfm domain op-domain level 2
Switch(config-cfm-md)# cfm ma name op1 vlan 2
Switch(config-cfm-ma)# ccm interval 10sec
Switch(config-cfm-ma)#
```
# **15-5 cfm domain**

This command is used to define an MD. To delete an MD, use the **no** command.

**cfm domain** *DOMAIN-NAME* **level** *LEVEL* **no cfm domain** *DOMAIN-NAME*

# **Parameters**

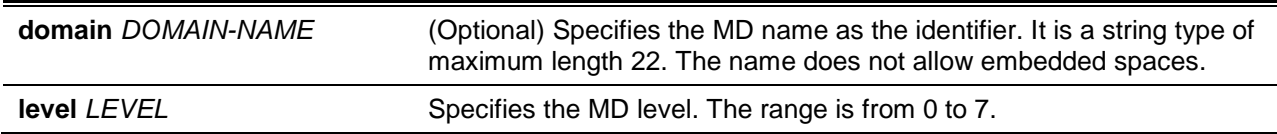

## **Default**

None.

## **Command Mode**

Global Configuration Mode.

# **Command Default Level**

Level: 12.

# **Usage Guideline**

The command is used to define a maintenance domain and enter the maintenance domain configuration mode. Each maintenance domain has unique name amongst all those used or available to a service provider or operator. It facilitates easy identification of administrative responsibility for each maintenance domain. A unique maintenance level (from 0 to 7) is assigned to define the hierarchical relationship between domains. The larger range of domain has the higher value of level.

If the input is error or the maintenance domain name already exists, it will not create maintenance domain. When the maintenance domain is deleted, the configuration based on it is also deleted.

# **Example**

This example shows how to define the maintenance domain called "op-domain" with maintenance domain level of 2.

```
Switch# configure terminal
Switch(config)# cfm domain op-domain level 2
Switch(config-cfm-md)#
```
# **15-6 cfm global enable**

This command is used to enable the CFM function globally. To disable the CFM function globally, use the **no** command.

#### **cfm global enable**

**no cfm global enable**

## **Parameters**

None.

## **Default**

By default, this option is disabled.

## **Command Mode**

Global Configuration Mode.

## **Command Default Level**

Level: 12.

## **Usage Guideline**

This command is used to enable or disable the CFM globally.

## **Example**

This example shows how to enable CFM globally.

```
Switch# configure terminal
Switch(config)# cfm global enable
Switch(config)#
```
## **15-7 cfm enable**

This command is used to enable the CFM function on the specified physical interface. To disable the CFM function on the specified physical interface, use the **no** command.

**cfm enable**

**no cfm enable**

## **Parameters**

None.

## **Default**

By default, this option is disabled.

## **Command Mode**

Interface Configuration Mode.

# **Command Default Level**

Level: 12.

## **Usage Guideline**

This command is used to enable or disable the CFM function on the specified physical interface.

# **Example**

This example shows how to enable the CFM function on the specified physical interface.

```
Switch# configure terminal
Switch(config)# interface ethernet 1/0/1
Switch(config-if)# cfm enable
Switch(config-if)#
```
# **15-8 cfm lck start**

This command is used to start the CFM management lock action. To stop the CFM management lock action, use the **cfm lck stop** command.

**cfm lck start mepid** *MEP-ID* **ma name** *MA-NAME* **domain** *DOMAIN-NAME* **cfm lck stop mepid** *MEP-ID* **ma name** *MA-NAME* **domain** *DOMAIN-NAME*

# **Parameters**

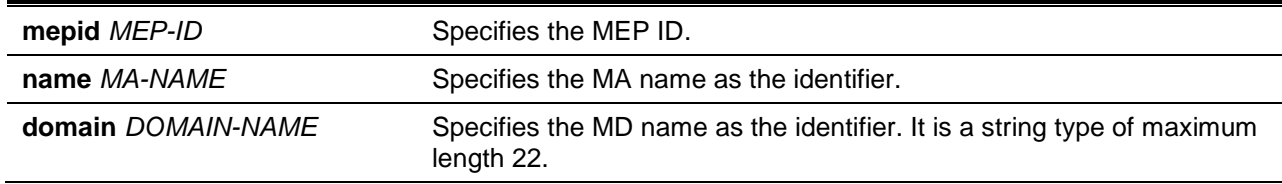

# **Default**

None.

# **Command Mode**

Privileged EXEC Mode.

## **Command Default Level**

Level: 12.

## **Usage Guideline**

This command is used to start or stop the CFM management lock. This command will result in the MEP to send LCK PDUs to a client level MEP. Verify the status of the CFM management lock action by entering the **show cfm mep** command. The LCK Action item in the **show cfm mep** command will indicate the status of the CFM management lock action is start or stop.

#### **Example**

This example shows how to start the management lock.

Switch# cfm lck start mepid 1 ma name op-ma domain op-domain Switch#

## **15-9 cfm linktrace**

This command is used to issue a link trace message.

**cfm linktrace** *MAC-ADDR* **mepid** *MEP-ID* **ma name** *MA-NAME* **domain** *DOMAIN-NAME* **[ttl** *TTL***] [pdu-priority** *COS-VALUE***]**

## **Parameters**

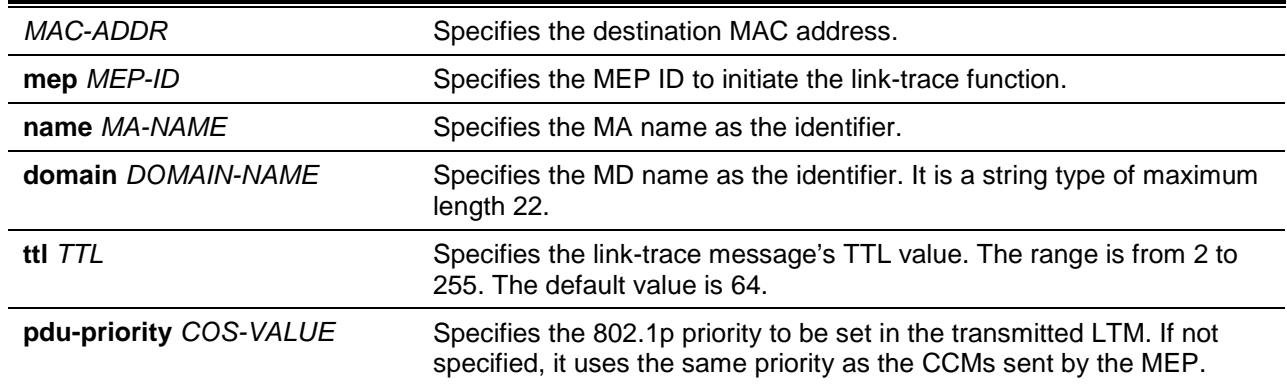

#### **Default**

None.

## **Command Mode**

EXEC Mode.

#### **Command Default Level**

Level: 1.

#### **Usage Guideline**

This command is used to issue a CFM link trace message.

#### **Example**

This example shows how to transmit an LTM to the destination MAC address 00-01-02-03-04-05.

Switch# cfm linktrace 00-01-02-03-04-05 mepid 1 ma name op-ma1 domain op-domain1

Transaction ID: 26

Switch#

## **15-10 cfm loopback test**

This command is used to start a CFM loopback test.

**cfm loopback test {***MAC-ADDR* **| remote-mepid** *REMOTE-MEPID***} mepid** *MEP-ID* **ma name** *MA-NAME* **domain** *DOMAIN-NAME* **[num** *NUMBER***] [length** *LENGTH* **| pattern** *STRING***] [pdu-priority**  *COS-VALUE***]**

## **Parameters**

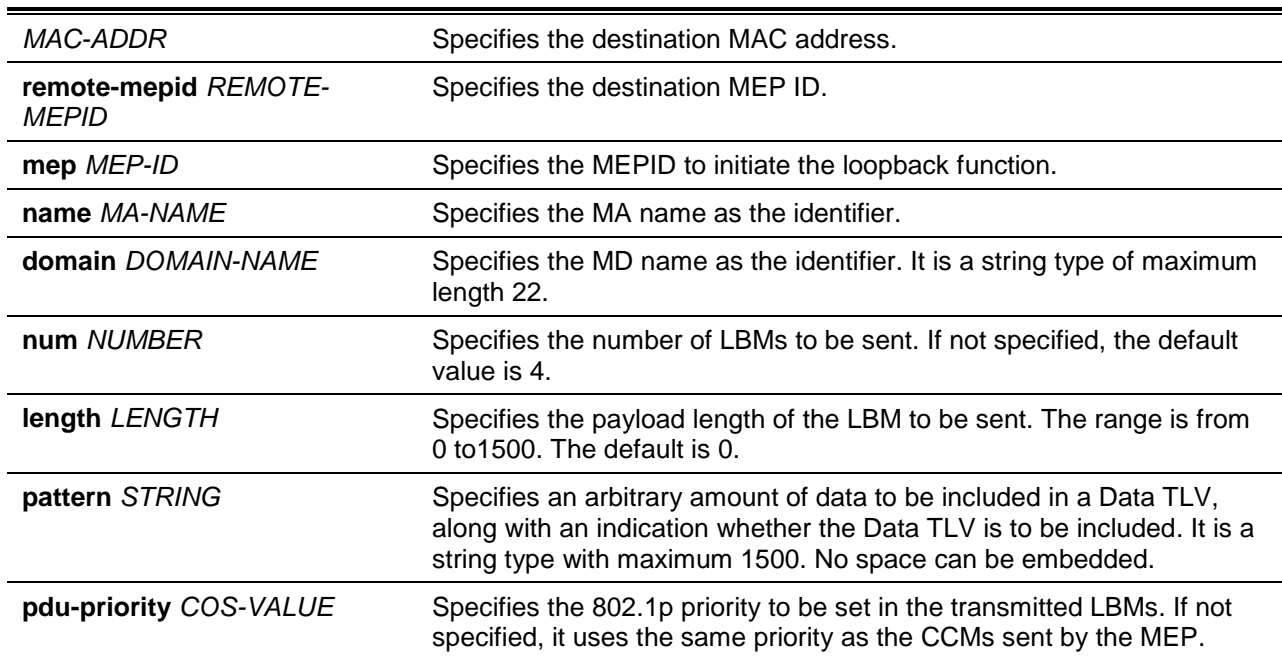

## **Default**

None.

## **Command Mode**

EXEC Mode.

#### **Command Default Level**

Level: 1.

#### **Usage Guideline**

The user can press CTRL+C to exit the loopback test. The MAC address represents the destination MEP or MIP that can be reached by this MAC address. The address can be a unicast address or multicast address which is used for the multicast loopback function. The MEP represents the source MEP used to initiate the loopback message.

#### **Example**

This example shows how to transmit an LBM to the destination MAC address 00-01-02-03-04-05.

Switch# cfm loopback test 00-01-02-03-04-05 mepid 1 ma name op-ma1 domain op-domain1

```
Request timed out.
Request timed out. 
Request timed out.
```

```
Request timed out.
CFM loopback statistics for 00-01-02-03-04-05:
Packets: Sent=4, Received=0, Lost=4(100% loss).
Switch# cfm loopback test remote-mepid 2 mepid 1 ma name op-ma1 domain op-domain1
Reply from 00-01-02-03-04-05: bytes=0 time=10ms
Reply from 00-01-02-03-04-05: bytes=0 time=10ms
Reply from 00-01-02-03-04-05: bytes=0 time=10ms
Reply from 00-01-02-03-04-05: bytes=0 time=10ms
CFM loopback statistics for 00-01-02-03-04-05:
    Packets: Sent=4, Received=4, Lost=0(0% loss).
Switch#
```
#### **15-11 cfm ma**

This command is used to define a maintenance association and enter the CFM MA Configuration Mode. To delete a maintenance association, use the **no** command.

**cfm ma name** *MA-NAME* **[vlan** *VLAN-ID***] no cfm ma name** *MA-NAME*

## **Parameters**

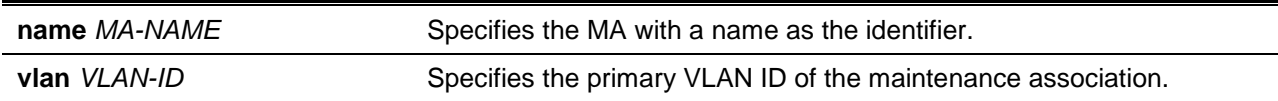

#### **Default**

None.

#### **Command Mode**

CFM MD Configuration Mode.

#### **Command Default Level**

Level: 12.

#### **Usage Guideline**

This command is used to define or delete a maintenance association and enter the CFM MA Configuration Mode. Each maintenance association in a maintenance domain must have a unique maintenance association name. The maintenance associations configured in different maintenance domains may have the same maintenance association identifier. When the maintenance association is deleted, the configuration based on it is also deleted.

#### **Example**

This example shows how to create a maintenance association called "op1" which is assigned to the maintenance domain named op-domain.

```
Switch# configure terminal
Switch(config)# cfm domain op-domain level 2
Switch(config-cfm-md)# cfm ma name op1 vlan 2
Switch(config-cfm-ma)#
```
## **15-12 cfm mep**

This command is used to define a maintenance association end-point and enter the CFM MEP Configuration Mode. To delete an MEP, use the **no** command.

**cfm mep mepid** *MEP-ID* **ma name** *MA-NAME* **domain** *DOMAIN-NAME* **[direction {up | down}] no cfm mep mepid** *MEP-ID* **ma name** *MA-NAME* **domain** *DOMAIN-NAME*

## **Parameters**

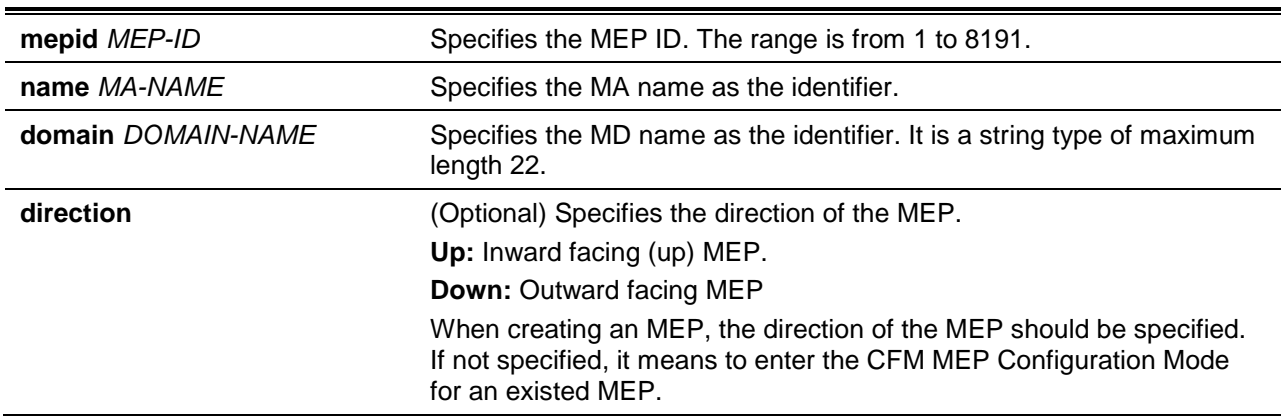

# **Default**

None.

## **Command Mode**

Interface Configuration Mode.

## **Command Default Level**

Level: 12.

## **Usage Guideline**

This command is used to define a maintenance association end point. Each MEP configured in the same MA must have a unique MEP ID. The MEP on different MA can have the same MEPID. Before creating a MEP, its MEP ID should be configured in the MA's MEP ID list.

## **Example**

This example shows how to configure an MEP by MPs on the specified physical interface. Assign the direction of the MEP up.

```
Switch# configure terminal
Switch(config)# cfm domain op-domain level 2
Switch(config-cfm-md)# cfm ma name op1 vlan 2
Switch(config-cfm-ma)# mepid-list add 1-2
Switch(config-cfm-ma)# exit
Switch(config-cfm-md)# exit
Switch(config)# interface ethernet 1/0/1
Switch(config-if)# cfm mep mepid 1 ma name op1 domain op-domain direction up
Switch(config-cfm-mep)#
```
# **15-13 clear cfm counter ccm**

This command is used to clear CCM counters of all MEPs.

#### **clear cfm counter ccm**

# **Parameters**

None.

#### **Default**

None.

## **Command Mode**

Privileged EXEC Mode.

## **Command Default Level**

Level: 12.

#### **Usage Guideline**

The command is used to clear the CCM packet counters of MEPs.

## **Example**

This example shows how to clear the CCM packet counters of all MEPs.

Switch# clear cfm counter ccm Switch#

## **15-14 clear cfm linktrace**

This command is used to delete received link trace responses.

#### **clear cfm linktrace {mepid** *MEP-ID* **ma name** *MA-NAME* **domain** *DOMAIN-NAME* **| all}**

# **Parameters**

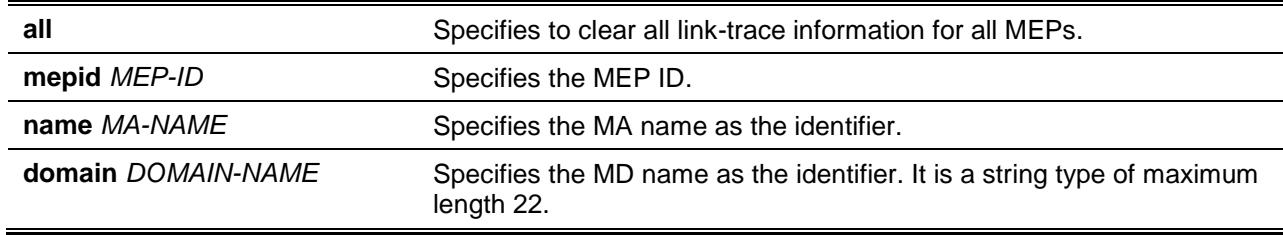

# **Default**

None.

## **Command Mode**

Privileged EXEC Mode.

## **Command Default Level**

Level: 12.

## **Usage Guideline**

This command is used to delete the stored link-trace response data that has been initiated by the specified MEP.

#### **Example**

This example shows how to delete received link-trace responses.

```
Switch# clear cfm linktrace mepid 1 ma name op-ma1 domain op-domain1
Switch#
```
## **15-15 clear cfm pkt-cnt interface**

This command is used to clear the CFM packet's RX/TX counters of the specified physical interface.

**clear cfm pkt-cnt interface {***INTERFACE-ID* **[, | -] | all} [rx] [tx]**

#### **Parameters**

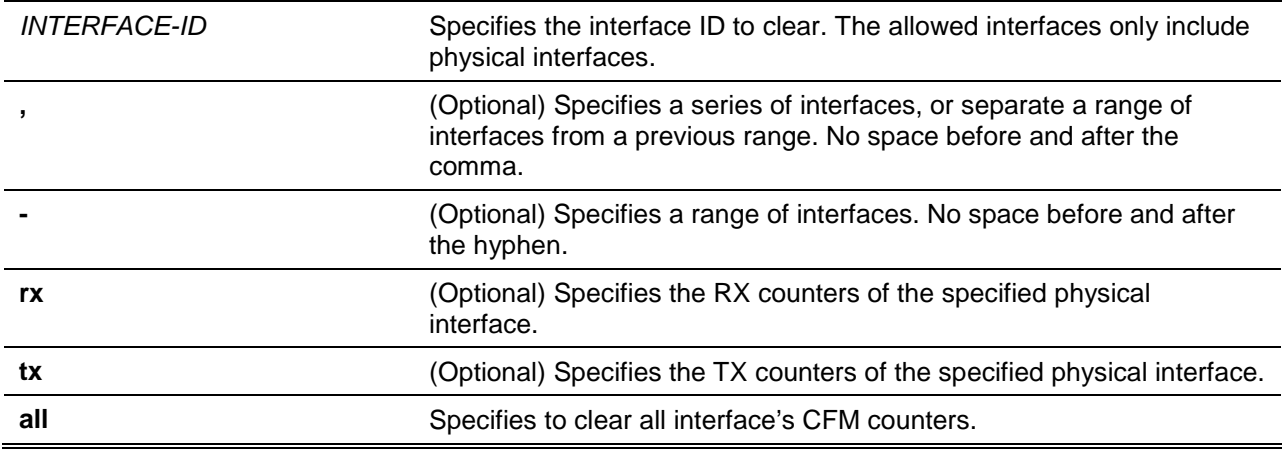

## **Default**

None.

#### **Command Mode**

Privileged EXEC Mode.

#### **Command Default Level**

Level: 12.

#### **Usage Guideline**

The command is used to clear the physical interface's packet counters. If only the physical interface is specified, it will clear both the RX and TX packet counters of the specified physical interface. If both the physical interface and the RX/TX type is specified, it will clear the RX or TX packet counters of the specified physical interface.

#### **Example**

This example shows how to clear TX packet counters of eth 1/0/1.

```
Switch# clear cfm pkt-cnt interface ethernet 1/0/1 tx
Switch#
```
## **15-16 fault-alarm**

This command is used to control the types of fault alarms sent by the MEP. To reset to the default setting, use **no** command.

**fault-alarm {none | all | mac-status | remote-ccm | error-ccm | xcon-ccm} no fault-alarm**

## **Parameters**

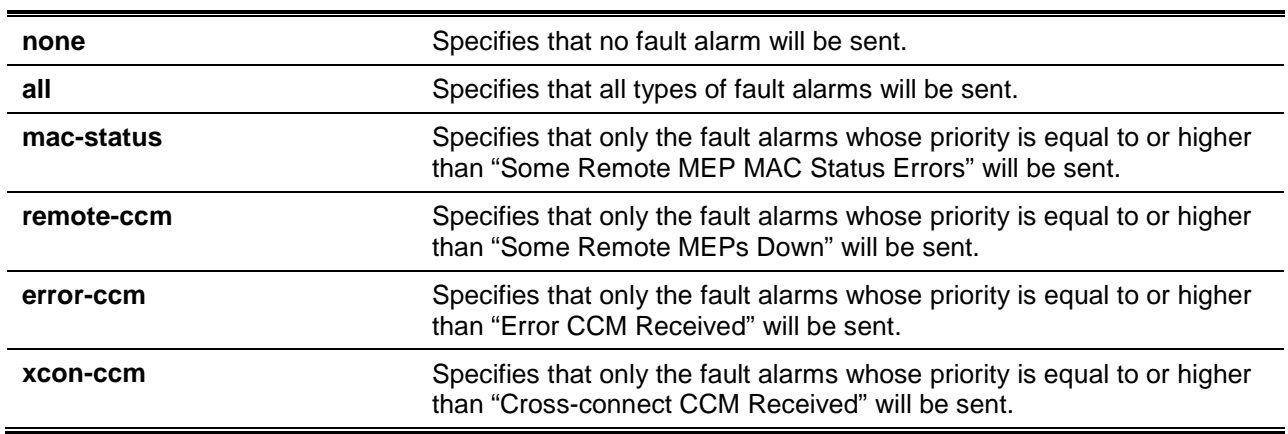

# **Default**

By default, this option is **none**.

## **Command Mode**

CFM MEP Configuration Mode.

#### **Command Default Level**

Level: 12.

## **Usage Guideline**

This command is used to control the types of fault alarms sent by the MEP.

## **Example**

This example shows how to configure the MEP to send all types of fault alarms.

```
Switch# configure terminal
Switch(config)# interface ethernet 1/0/1
Switch(config-if)# cfm mep mepid 1 ma name op1 domain op-domain
Switch(config-cfm-mep)# fault-alarm all
Switch(config-cfm-mep)#
```
# **15-17 lck**

This command is used to configure the parameters of the LCK function. To disable the CFM LCK function, use the **no** command.

```
lck [period PERIOD] [level LEVEL]
no lck [period | level]
```
## **Parameters**

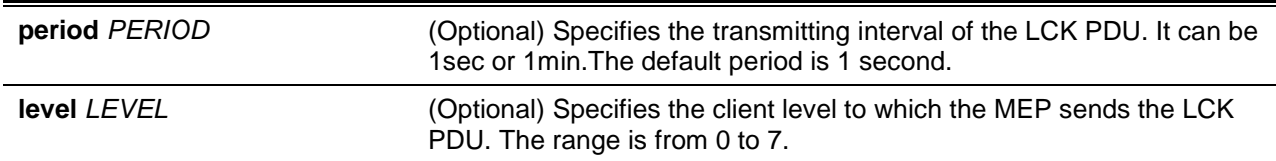

#### **Default**

By default, this option is disabled.

The default period is 1 second.

## **Command Mode**

CFM MEP Configuration Mode.

#### **Command Default Level**

Level: 12.

## **Usage Guideline**

This command is used to configure the parameters of the LCK function on a MEP. If no parameter is specified, it will enable the CFM LCK function. If the client level is not designated, it will equal the maintenance domain level that the most immediate client layer MIPs and MEPs exist on. This default client maintenance domain level is not a fixed value. It may change when creating or deleting higher level maintenance domain and MA on the device.

When the most immediate client layer MIPs and MEPs do not exist, the default client maintenance domain level cannot be calculated. If the default client maintenance domain level cannot be calculated and the user does not designate a client level, the LCK PDU cannot be transmitted.

#### **Example**

This example shows how to configure the LCK function so that it has a client level of 5.

Switch# configure terminal Switch(config)# interface ethernet 1/0/1 Switch(config-if)# cfm mep mepid 1 ma name op1 domain op-domain Switch(config-cfm-mep)# lck level 5

## **15-18 mepid-list**

This command is used to create an MEP ID list.

**mepid-list {add | delete}** *MEPID-LIST*

## **Parameters**

**mepid-list** *MEPID-LIST* Specifies the MEP IDs contained in the MA. The range of the MEPID is from 1 to 8191.

#### **Default**

None.

## **Command Mode**

CFM MA Configuration Mode.

## **Command Default Level**

Level: 12.

## **Usage Guideline**

This command is used to create an MEP ID list in a maintenance association. To add an MEP ID into the list, use the **cfm mepid-list add** command. To delete an MEP ID from the list, use the **cfm mepid-list delete** command. Before defining an MEP, the MEP ID list must be created and the MEP's ID must be added into the list.

## **Example**

This example shows how to create an MEP ID list and add the MEP IDs 1 and 2 into it for a maintenance association.

```
Switch# configure terminal
Switch(config)# cfm domain op-domain level 2
Switch(config-cfm-md)# cfm ma name op1 vlan 2
Switch(config-cfm-ma)# mepid-list add 1,2
Switch(config-cfm-ma)#
```
# **15-19 mip creation (cfm md configuration)**

This command is used to configure the default MIP creation in a maintenance domain. To reset the configuration of the MIP creation to the default setting, use **no** command.

#### **mip creation {none | auto | explicit}**

**no mip creation**

# **Parameters**

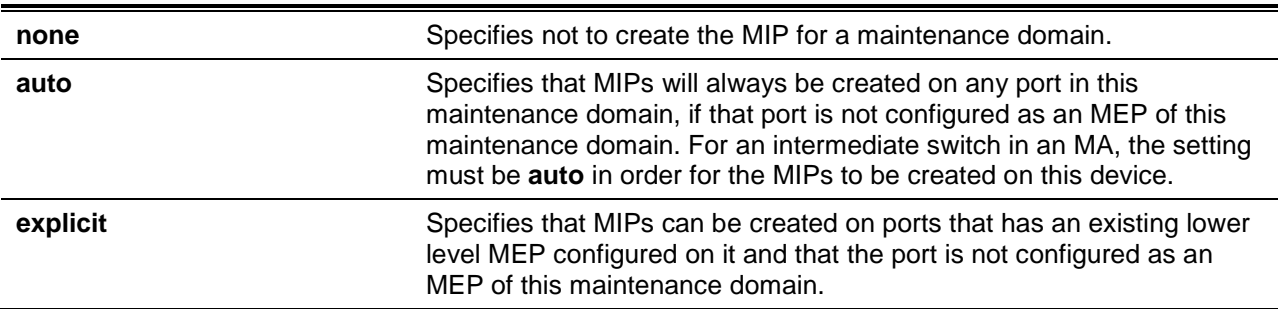

## **Default**

By default, this option is **none**.

## **Command Mode**

CFM MD Configuration Mode.

## **Command Default Level**

Level: 12.

## **Usage Guideline**

This command is used to configure the default MIP creation for a maintenance domain.

The creation of MIPs on a maintenance domain is useful for tracing the link, MIP by MIP. It also allows the user to perform a loopback from an MEP to an MIP. An enumerated value indicates whether the management entity can create MIP Half Functions (MHF) for a maintenance domain.

This command setting acts as the default setting for MA contained by this MD to automatically create MIPs. Use the **mip creation** command in the CFM MA Configuration Mode to determine if to follow this default setting.

#### **Example**

This example shows how to configure the MIP creation to "auto".

Switch# configure terminal Switch(config)# cfm domain op-domain level 2 Switch(config-cfm-md)# mip creation auto Switch(config-cfm-md)#

## **15-20 mip creation (cfm ma configuration)**

This command is used to configure the MIP creation for an MA. To reset the configuration of the MIP creation to the default setting, use the **no** command.

**mip creation {none | auto | explicit | defer}** 

**no mip creation**

#### **Parameters**

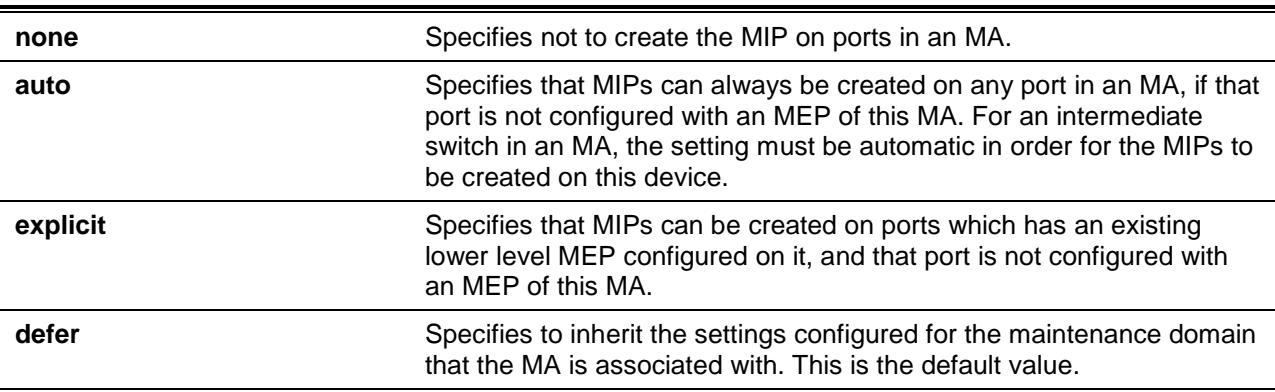

## **Default**

By default, this option is **defer**.

## **Command Mode**

CFM MA Configuration Mode.

#### **Command Default Level**

Level: 12.

## **Usage Guideline**

This command is used to configure the MIP creation for an MA. By default, the setting follows the MIP creation command configuration in the CFM MD configuration mode.

The creation of MIPs on a maintenance association is useful for tracing the link, MIP by MIP. It also allows the user to perform a loopback from an MEP to an MIP. An enumerated value indicates whether the management entity can create MHFs for this maintenance association.

## **Example**

This example shows how to configure a maintenance association MIP creation to "auto".

```
Switch# configure terminal
Switch(config)# cfm domain op-domain level 2
Switch(config-cfm-md)# cfm ma name op-ma1 vlan 2
Switch(config-cfm-ma)# mip creation auto
Switch(config-cfm-ma)#
```
#### **15-21 mep enable**

This command is used to enable the MEP state. To disable the MEP state, use the **no** command.

```
mep enable
```
**no mep enable**

#### **Parameters**

None.

## **Default**

By default, this option is disabled.

#### **Command Mode**

CFM MEP Configuration Mode.

## **Command Default Level**

Level: 12.

## **Usage Guideline**

This command is used to enable and disable MEP state.

## **Example**

This example shows how to enable the MEP state.

```
Switch# configure terminal
Switch(config)# interface ethernet 1/0/1
Switch(config-if)# cfm mep mepid 1 ma name op1 domain op-domain
Switch(config-cfm-mep)# mep enable
Switch(config-cfm-mep)#
```
# **15-22 pdu-priority**

This command is used to define the 802.1p priority that is set in the CCM and the LTM messages transmitted by the MEP. Use the **no** form of the command to reset to the default setting.

**pdu-priority** *COS-VALUE* **no pdu-priority**

#### **Parameters**

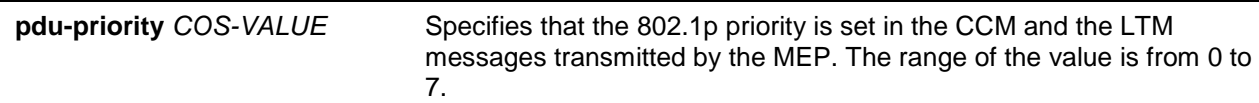

#### **Default**

By default, the PDU priority is level 7.

#### **Command Mode**

CFM MEP Configuration Mode.

#### **Command Default Level**

Level: 12.

#### **Usage Guideline**

This command is used to define the 802.1p priority that is set in the CCM and the LTM messages transmitted by the MEP.

#### **Example**

This example shows how to define the 802.1p priority that is set in the CCM and the LTM messages transmitted by the MEP.

```
Switch# configure terminal
Switch(config)# interface ethernet 1/0/1
Switch(config-if)# cfm mep mepid 1 ma name op1 domain op-domain
Switch(config-cfm-mep)# pdu-priority 2
Switch(config-cfm-mep)#
```
# **15-23 sender-id (cfm md configuration)**

This command is used to configure the default transmission of the sender ID TLV by MPs in a maintenance domain. To reset the configuration of the transmission of the sender ID TLV to the default setting, use the **no** command.

**sender-id {none | chassis | manage | chassis-manage}**

**no sender-id**

## **Parameters**

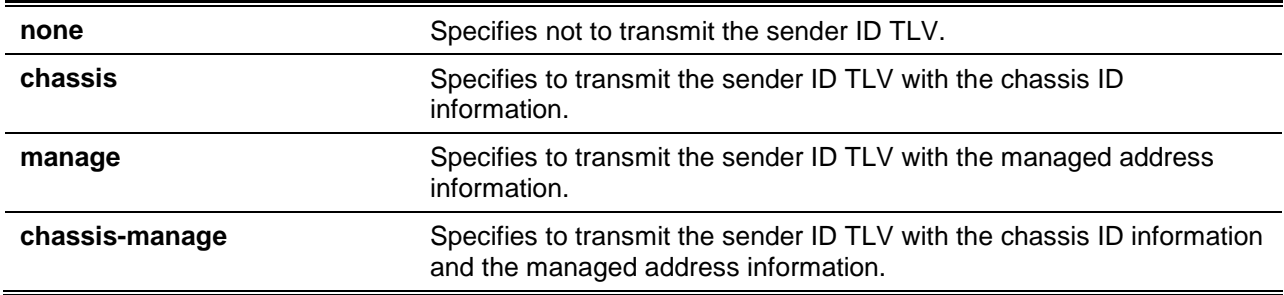

#### **Default**

None.

**Command Mode**

CFM MD Configuration Mode.

## **Command Default Level**

Level: 12.

# **Usage Guideline**

This command is used to configure the default transmission of the sender ID TLV by MPs contained by the MD. An enumerated value indicates what, if anything, is to be included in the sender ID TLV transmitted by MPs configured in this maintenance domain.

## **Example**

This example shows how to configure sender ID TLV by MPs. Transmit the sender ID TLV with the chassis ID information.

```
Switch# configure terminal
Switch(config)# cfm domain op-domain level 2
Switch(config-cfm-md)# sender-id chassis
Switch(config-cfm-md)#
```
# **15-24 sender-id (cfm ma configuration)**

This command is used to configure the transmission of the sender ID TLV by MPs for an MA. To reset the configuration of the transmission of the sender ID TLV to default setting, use the **no** command

**sender-id {none | chassis | manage | chassis-manage | defer}**

**no sender-id**

# **Parameters**

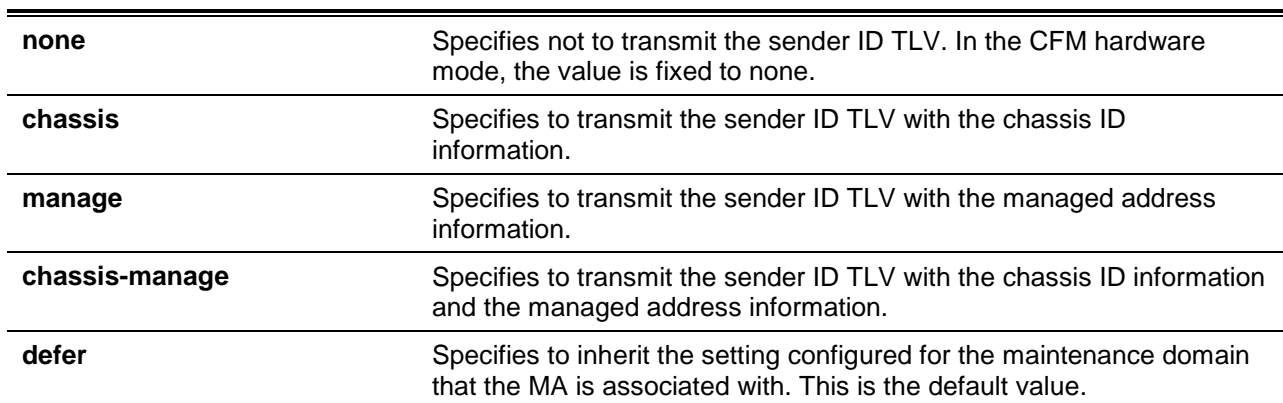

## **Default**

By default, this option is **defer**.

## **Command Mode**

CFM MA Configuration Mode.

## **Command Default Level**

Level: 12.

# **Usage Guideline**
This command is used to configure the transmission of the sender ID TLV by MPs for an MA. An enumerated value indicates what, if anything, is to be included in the sender ID TLV transmitted by MPs configured in this maintenance association.

## **Example**

This example shows how to configure the sender ID TLV by MPs on the CFM MA Configuration Mode. Transmit the sender ID TLV with the chassis ID information.

```
Switch# configure terminal
Switch(config)# cfm domain op-domain level 2
Switch(config-cfm-md)# cfm ma name op-ma1 vlan 2
Switch(config-cfm-ma)# sender-id chassis
Switch(config-cfm-ma)#
```
# **15-25 show cfm**

This command is used to display the CFM global state.

**show cfm**

## **Parameters**

None.

## **Default**

None.

# **Command Mode**

User EXEC or Any Configuration Mode.

## **Command Default Level**

Level: 1.

## **Usage Guideline**

This command is used to display the CFM global state.

## **Example**

This example shows how to display the CFM global state.

```
Switch# show cfm
        CFM State: Enabled
        AIS Trap State: Enabled
        LCK Trap State: Enabled
        Domain Name: md5 Level: 5
        Domain Name: md6 Level: 2
Switch#
```
# **15-26 show cfm counter ccm**

This command is used to display the CFM CCM counters of all MEPs.

**show cfm counter ccm**

# **Parameters**

None.

# **Default**

None.

# **Command Mode**

User EXEC or Any Configuration Mode.

# **Command Default Level**

Level: 1.

# **Usage Guideline**

The command is used to display the CCM RX packet counters of all MEPs.

# **Example**

This example shows how to display CCM packet counters of all MEPs

```
Switch# show cfm counter ccm
CCM counters:
MEPID: 1 VID: 1 Level: 2 Direction: up Port: eth1/0/1
     XCON: 9 Error: 8 Normal: 100
MEPID: 2 VID: 1 Level: 2 Direction: up Port: eth1/0/11
     XCON: 9 Error: 8 Normal: 100
Total:
    XCON: 18 Error: 16 Normal: 200
Switch#
```
# **Display Parameters**

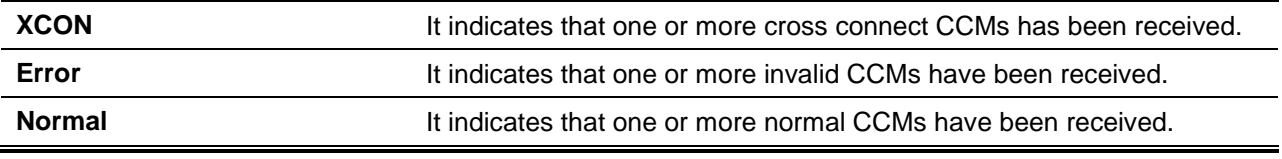

## **15-27 show cfm domain**

This command is used to display the CFM maintenance domain information.

**show cfm domain** *DOMAIN-NAME*

## **Parameters**

*DOMAIN-NAME* Specifies the maintenance domain name as the identifier. It is a string type of maximum length 22. If not specified, all domains are displayed.

# **Default**

None.

# **Command Mode**

User EXEC or Any Configuration Mode.

## **Command Default Level**

Level: 1.

# **Usage Guideline**

This command is used to display CFM maintenance domain information.

## **Example**

This example shows how to display CFM maintenance domain information.

```
Switch# show cfm domain md5
     Domain Name: md5 
     Domain Level: 5
     MIP Creation: Auto
     SenderID TLV: Chassis
     MA Name: ma5
```
Switch#

# **15-28 show cfm interface**

This command is used to display the CFM state on the specified physical interface.

**show cfm interface [***INTERFACE-ID* **[, | -]]**

## **Parameters**

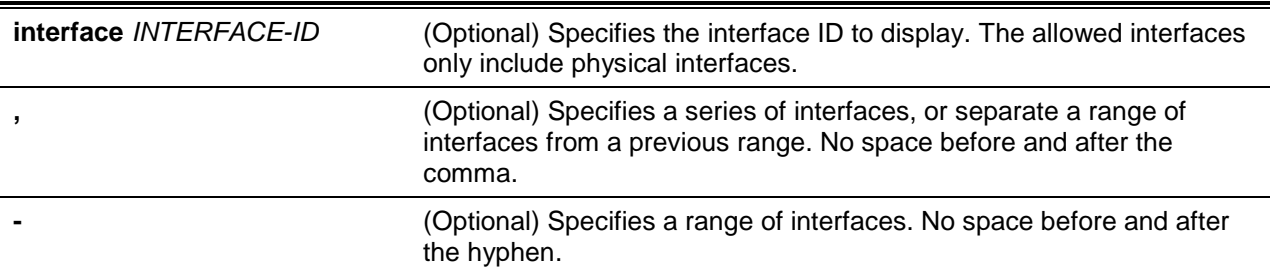

# **Default**

None.

## **Command Mode**

User EXEC or Any Configuration Mode.

## **Command Default Level**

Level: 1.

# **Usage Guideline**

This command is used to display the CFM state on the specified physical ports.

## **Example**

This example shows how to display the CFM state on the specified physical ports.

```
Switch# show cfm interface ethernet 1/0/12
eth1/0/12
CFM is enabled
MAC Address : 00-09-5A-B9-AC-1B
Domain Name: md5
Level: 5
MA Name: ma5
VID: 10
MEPID: 2
Direction: down
Domain Name: md6
Level: 6
MA Name: ma6
VID: 10
MEPID: MIP
Switch#
```
## **15-29 show cfm linktrace**

This command is used to display the link trace responses.

## **show cfm linktrace [mepid** *MEP-ID* **ma name** *MA-NAME* **domain** *DOMAIN-NAME* **[trans-id** *ID***]]**

# **Parameters**

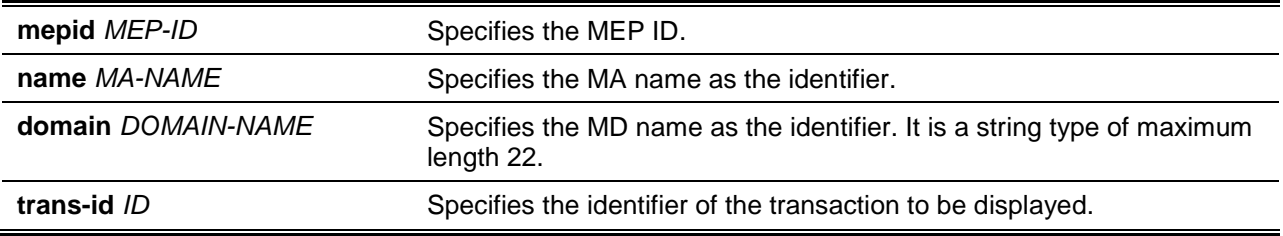

## **Default**

None.

# **Command Mode**

User EXEC or Any Configuration Mode.

# **Command Default Level**

Level: 1.

## **Usage Guideline**

This command is used to display the link-trace responses. The maximum link-trace responses a device can hold is 128.

## **Example**

This example shows how to display the link-trace responses.

```
Switch# show cfm linktrace mepid 1 ma name op-ma domain op-domain trans-id 0
Transaction ID: 0
From MEPID 1 to 00-07-00-00-00-1C
Start Time: 2013-11-02 11:35:11
Hop: 1
       MEPID: -
       Ingress MAC Address: 00-00-00-00-00-00
       Egress MAC Address: 00-09-5A-B9-AC-1B
      Forwarded: Yes Relay Action: FDB
Hop: 2
       MEPID: 2
       Ingress MAC Address: 00-07-00-00-00-1C
       Egress MAC Address: 00-00-00-00-00-00
      Forwarded: No Relay Action: Hit
Switch#
```
# **Display Parameters**

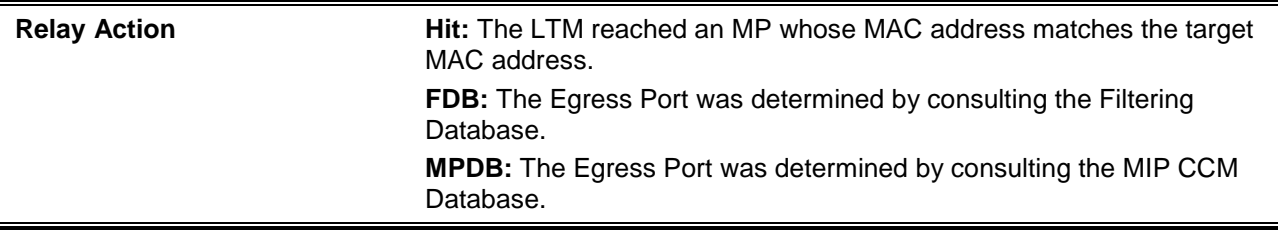

## **15-30 show cfm ma**

This command is used to display the CFM maintenance association information.

**show cfm ma name** *MA-NAME* **domain** *DOMAIN-NAME*

## **Parameters**

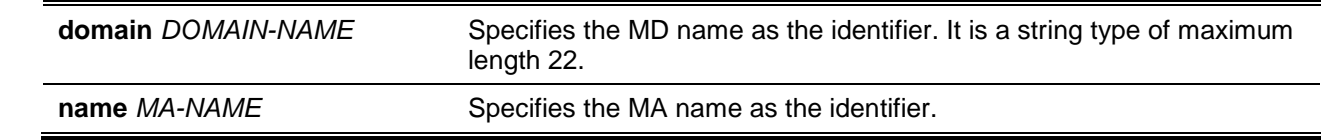

## **Default**

None.

# **Command Mode**

User EXEC or Any Configuration Mode.

## **Command Default Level**

Level: 1.

# **Usage Guideline**

This command is used to display the CFM maintenance association information.

# **Example**

This example shows how to display CFM maintenance association information.

```
Switch# show cfm ma name ma5 domain md5
      MA Name: ma5 
      MA VID: 10
      MIP Creation: Auto
      CCM Interval: 10 seconds
      SenderID TLV: Chassis 
      MEPID List: 1-2
           MEPID: 1 Port: eth1/0/2 Direction: up
Switch#
```
## **Display Parameters**

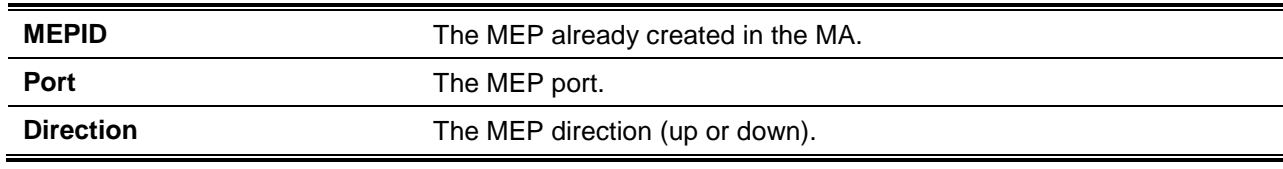

# **15-31 show cfm mep**

This command is used to display the MEPs that have configurations.

**show cfm mepid** *MEP-ID* **ma name** *MA-NAME* **domain** *DOMAIN-NAME*

# **Parameters**

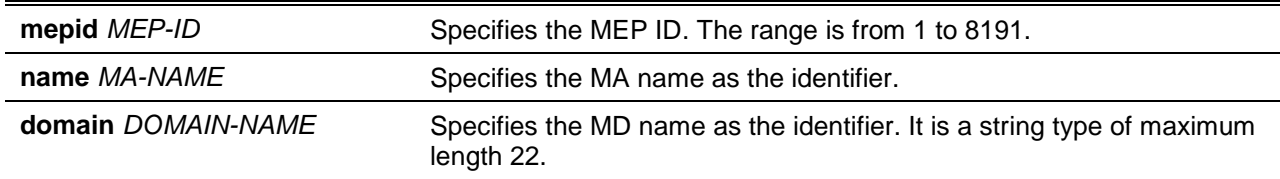

## **Default**

None.

## **Command Mode**

User EXEC or Any Configuration Mode.

## **Command Default Level**

Level: 1.

## **Usage Guideline**

This command is used to display the MEPs that have configurations.

# **Example**

This example shows how to display the MEPs that have configurations.

```
Switch# show cfm mepid 1 ma name op-ma domain op-domain
MEPID: 2
       Port: eth1/0/9
      Direction: Up
       CFM Port Status: Enabled
       MAC Address: 00-09-5A-B9-AC-18
      MEP State: Enabled
       CCM State: Enabled
      PDU Priority: 7
      Fault Alarm: Disabled
      Alarm Time: 250 centiseconds
      Alarm Reset Time: 1000 centiseconds
      Highest Fault: Some Remote MEP Down
      AIS State: Disabled
      AIS Period: 1 Second
       AIS Client Level: Invalid
      AIS Status: Not Detected
       LCK State: Disabled
       LCK Period: 1 Second
       LCK Client Level: Invalid
       LCK Status: Not Detected
      LCK Action: Stop
       Out-of-Sequence CCMs Received: 0
       Cross-connect CCMs Received: 0
       Error CCMs Received: 0 Normal CCMs Received: 0
       Port Status CCMs Received: 0 If Status CCMs Received: 0
       CCMs transmitted: 14813 In-order LBRs Received: 0
       Out-of-order LBRs Received: 0 Next LTM Trans ID: 0
       Unexpected LTRs Received: 0 LBMs Transmitted: 0
       AIS PDUs Received: 0 AIS PDUs Transmitted: 0
       LCK PDUs Received: 0 LCK PDUs Transmitted: 0
```
Switch#

# **Display Parameters**

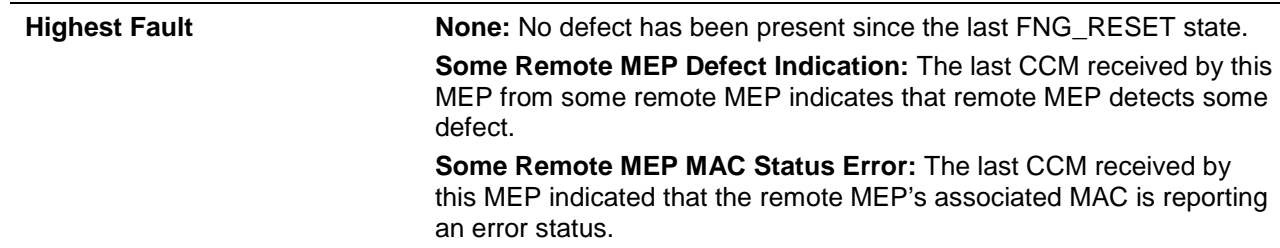

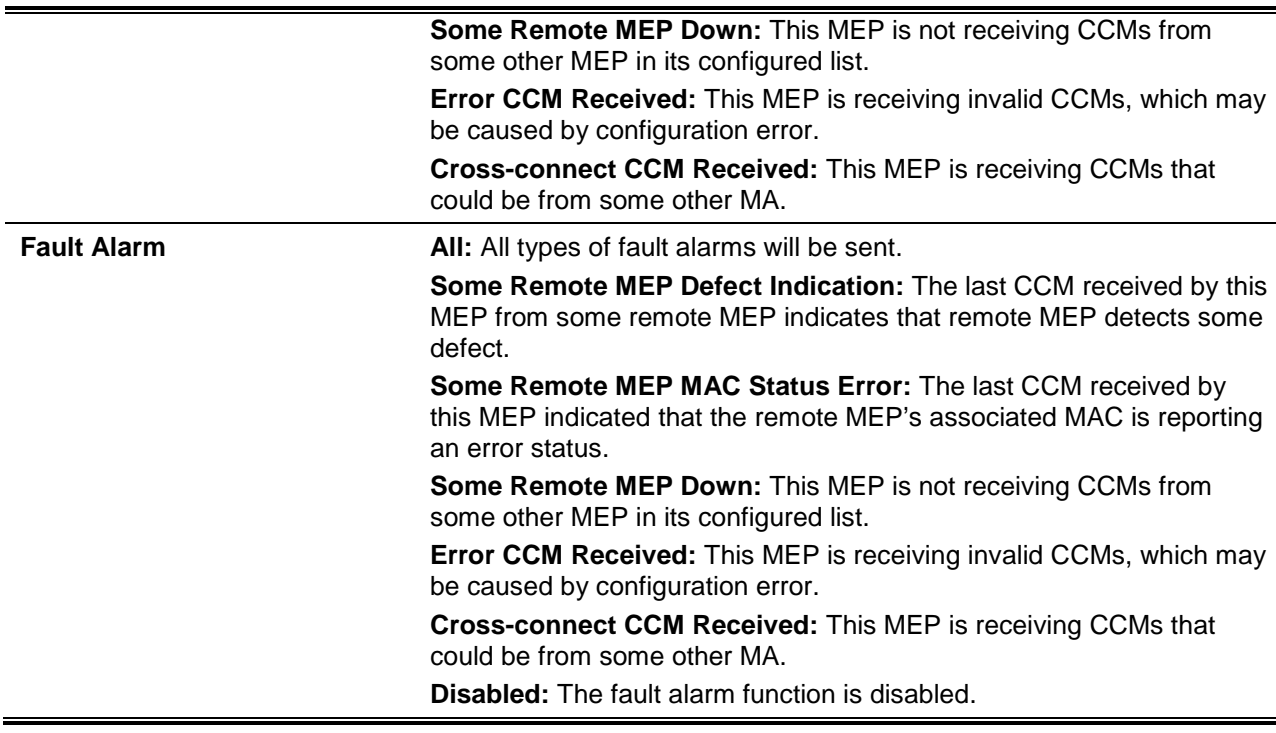

# **15-32 show cfm mep fault**

This command is used to display the MEPs that have faults.

#### **show cfm mep fault**

## **Parameters**

None.

# **Default**

None.

## **Command Mode**

User EXEC or Any Configuration Mode.

## **Command Default Level**

Level: 1.

# **Usage Guideline**

This display provides an overview of the fault status by the MEPs. This command displays all the fault conditions that were detected by the MEPs contained in the specified MA.

## **Example**

This example shows how to display the MEPs that have faults.

```
Switch# show cfm mep fault
Domain Name: md5
MA Name: ma5
MEPID: 2
```

```
Status: Some Remote MEP Down
AIS Status: Normal
LCK Status: Normal
Domain Name: md6
MA Name: ma6
MEPID: 3
Status: Some Remote MEP Down
AIS Status: Normal
LCK Status: Normal
Switch#
```
# **Display Parameters**

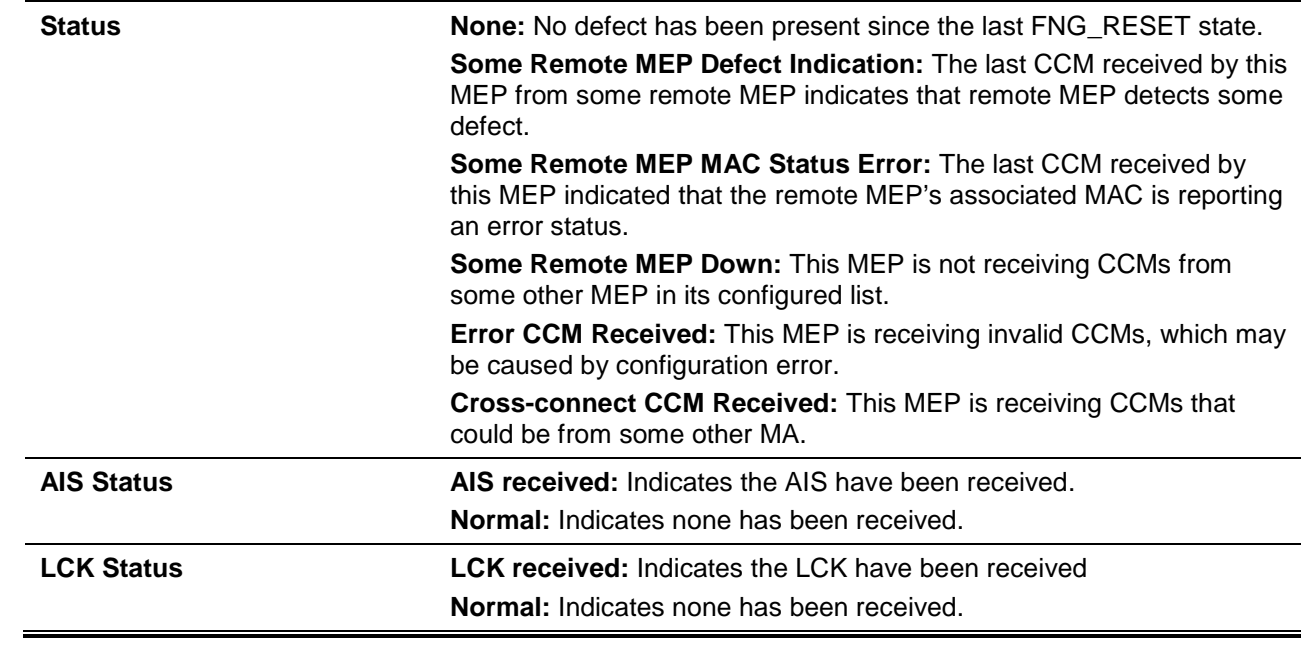

# **15-33 show cfm mip ccm**

This command is used to display the MIP CCM database entries.

#### **show cfm mip ccm**

# **Parameters**

None.

## **Default**

None.

## **Command Mode**

User EXEC or Any Configuration Mode.

# **Command Default Level**

Level: 1.

# **Usage Guideline**

This command is used to display the MIP CCM database entries.

## **Example**

This example shows how to display the MIP CCM database entries.

```
Switch# show cfm mip ccm
       VID: 10
       MAC Address: 00-07-00-00-00-1C
       Port: eth1/0/12
       VID: 10
       MAC Address: 00-07-00-00-00-1E
       Port: eth1/0/14
       Total: 2
Switch#
```
# **15-34 show cfm remote-mep**

This command is used to display the remote MEP information.

**show cfm remote-mep mepid** *LOCAL-MEP-ID* **ma name** *MA-NAME* **domain** *DOMAIN-NAME* **[remote-mepid** *REMOTE-MEPID***]**

## **Parameters**

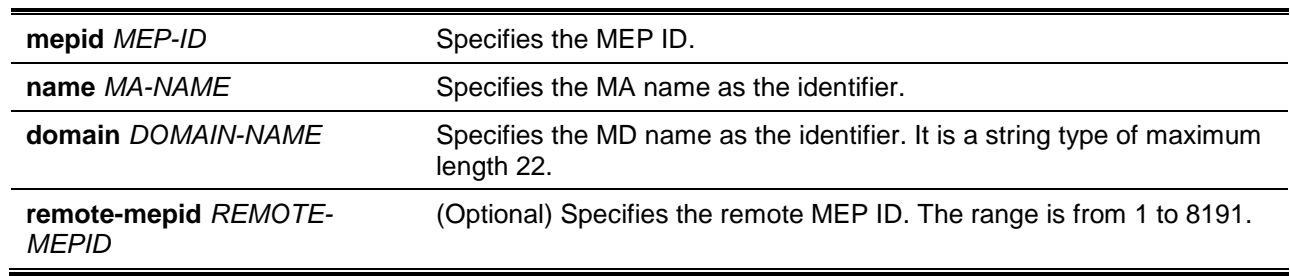

## **Default**

None.

# **Command Mode**

User EXEC or Any Configuration Mode.

## **Command Default Level**

Level: 1.

## **Usage Guideline**

This command is used to display the remote MEP information.

# **Example**

This example shows how to display all the remote MEP information seen by local MEP 1. Switch# show cfm remote-mep mepid 1 ma name op-ma domain op-domain Remote MEPID: 2 MAC Address: 00-11-22-33-44-02 Status: OK RDI: Yes Port State: Up Interface Status: No Last CCM Serial Number: 1000 Sender Chassis ID: None Sender Management Address: 10.90.90.90:161 Detect Time: 2013-11-01 17:00:00 Remote MEPID: 3 MAC Address: 11-22-33-44-02-05 Status: OK RDI: Yes Port State: Up Interface Status: No Last CCM Serial Number: 200 Sender Chassis ID: None Sender Management Address: 10.90.90.90:161 Detect Time: 2013-11-01 17:00:00

Switch#

This example shows how to display the remote MEP information.

```
Switch# show cfm remote-mep mepid 1 ma name op-ma domain op-domain remote-mepid 2
       Remote MEPID: 2
      MAC Address: 00-11-22-33-44-02
      Status: OK RDI: Yes
      Port State: Up Interface Status: No
      Last CCM Serial Number: 1000
      Sender Chassis ID: None
      Sender Management Address: 10.90.90.90:161
       Detect Time: 2013-11-01 17:00:00
Switch#
```
#### **Display Parameters**

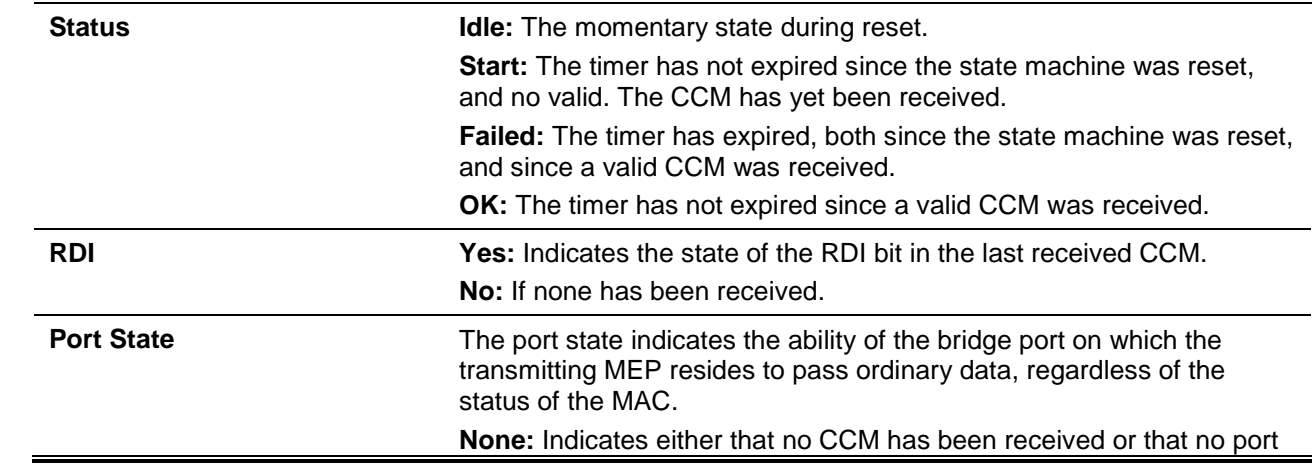

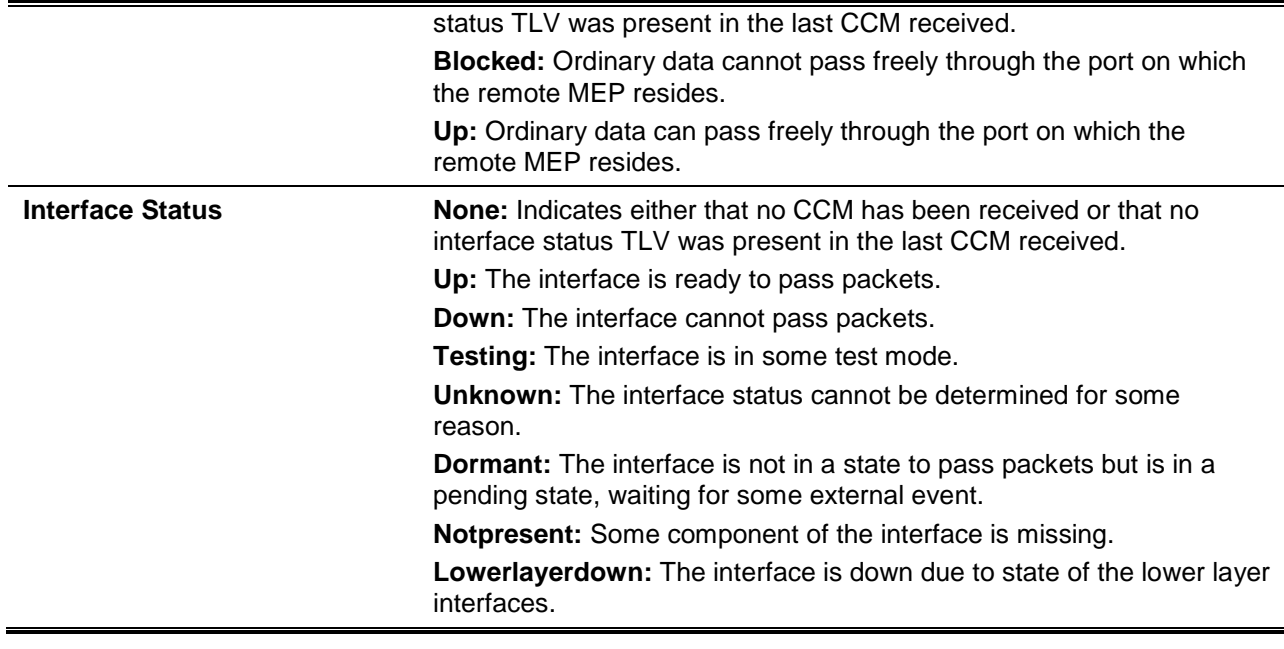

# **15-35 show cfm pkt-cnt interface**

This command is used to display the CFM packet's RX/TX counters of the specified physical interface.

## **show cfm pkt-cnt interface [***INTERFACE-ID* **[, | -]] [rx] [tx]**

## **Parameters**

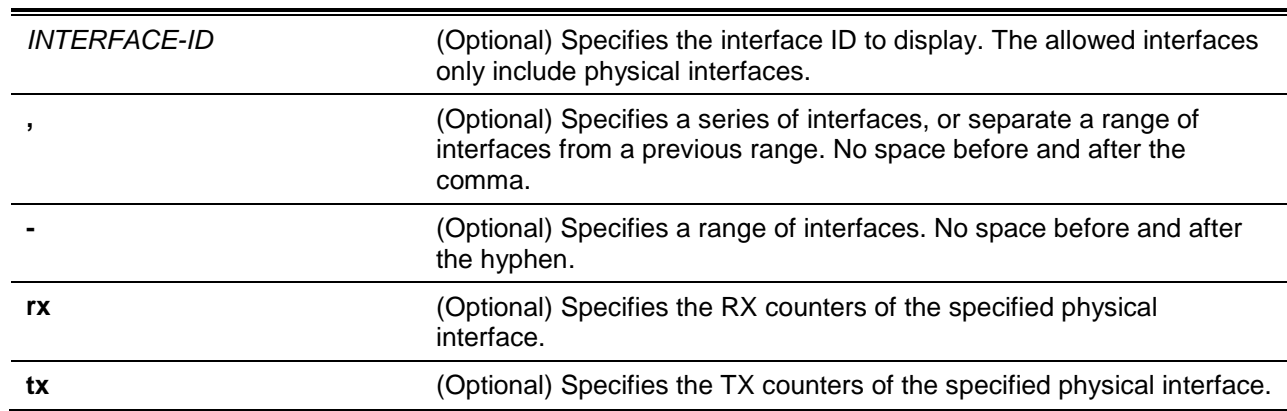

## **Default**

None.

# **Command Mode**

User EXEC or Any Configuration Mode.

## **Command Default Level**

Level: 1.

## **Usage Guideline**

The command is used to display physical interface's packet counters. If interfaces are not specified, then counters for all interfaces are displayed. If only the physical interface is specified, it will display both the

RX and TX packet counters of the specified physical interface. If the RX/TX type is specified, it will display the RX or TX packet counters of all physical interfaces.

# **Example**

This example shows how to display packet counters of eth 1/0/1.

```
Switch# show cfm pkt-cnt interface ethernet 1/0/1
eth1/0/1
     CFM RX Statistics
        AllPkt: 0 CCM: 0
        LBR: 0 LBM: 0
         LTR: 0 LTM: 0
        VidDrop: 0 OpcoDrop: 0
     CFM TX Statistics
        AllPkt: 0 CCM: 0
        LBR: 0 LBM: 0
        LTR: 0 LTM: 0
Switch#
```
This example shows how to display RX packet counters of eth 1/0/1.

```
Switch# show cfm pkt-cnt interface ethernet 1/0/1 rx
eth1/0/1
      CFM RX Statistics
          AllPkt: 0 CCM: 0
           LBR: 0 LBM: 0
           LTR: 0 LTM: 0
            VidDrop: 0 OpcoDrop: 0
Switch#
```
This example shows how to display TX packet counters of eth 1/0/1.

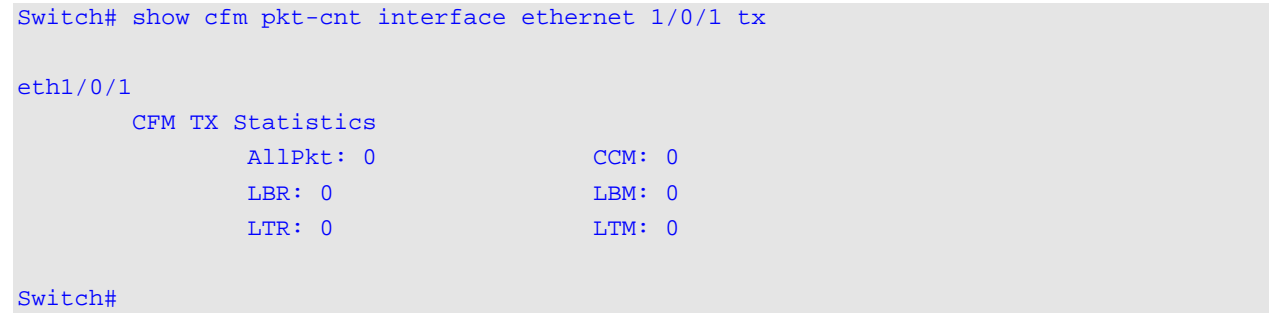

## **Display Parameters**

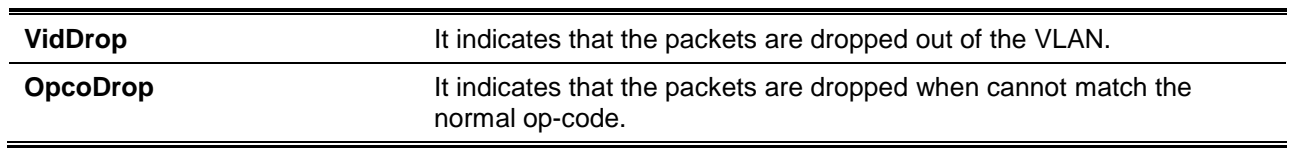

# **15-36 cfm mp-ltr-all**

This command is used to enable the function where all MPs reply to LTRs. To disable this function, use the **no** command.

**cfm mp-ltr-all**

**no cfm mp-ltr-all**

## **Parameters**

None.

## **Default**

By default, this option is disabled.

## **Command Mode**

Global Configuration Mode.

# **Command Default Level**

Level: 12.

## **Usage Guideline**

According to IEEE 802.1ag, a Bridge replies with one LTR to an LTM. This command can make all MPs on an LTM's forwarding path reply with LTRs, whether they are on the same Bridge or not.

## **Example**

This example shows how to enable this function.

```
Switch# configure terminal
Switch(config)# cfm mp-ltr-all
Switch(config)#
```
# **15-37 show cfm mp-ltr-all**

This command is used to display the MPs reply LTRs configuration.

## **show cfm mp-ltr-all**

## **Parameters**

None.

## **Default**

None.

## **Command Mode**

EXEC Mode or Any Configuration Mode.

## **Command Default Level**

Level: 1.

# **Usage Guideline**

This command is used to display the MPs reply LTRs configuration.

## **Example**

This example shows how to display the MPs reply LTRs configuration.

Switch# show cfm mp-ltr-all All MPs reply LTRs: Disabled

Switch#

# **15-38 snmp-server enable traps cfm**

This command is used to enable the trap state of the ITU Y.1731 AIS and LCK function. Use the **no** command to disable the AIS and LCK trap state.

**snmp-server enable traps cfm [ais] [lck]**

**no snmp-server enable traps cfm [ais] [lck]**

## **Parameters**

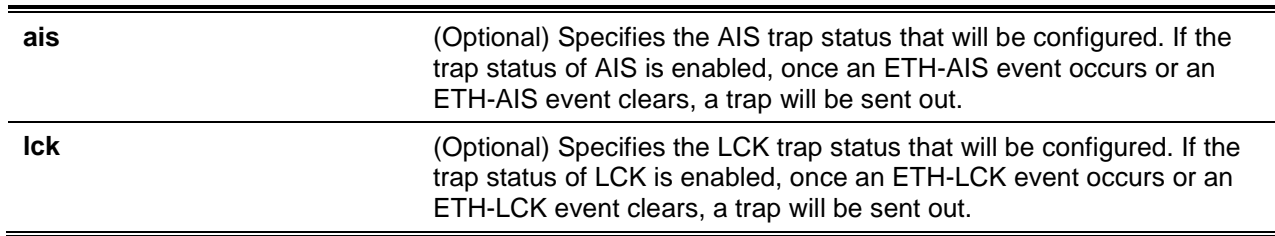

## **Default**

By default, this feature is disabled.

## **Command Mode**

Global Configuration Mode.

## **Command Default Level**

Level: 12.

## **Usage Guideline**

This command is used to configure the trap state of the ITU Y.1731 function globally. If no parameter is specified, both the trap states of AIS and LCK will be set. To display the trap state of the ITU Y.1731, use the **show cfm** command.

# **Example**

This example shows how to enable the AIS trap state.

```
Switch# configure terminal
Switch(config)# snmp-server enable traps cfm ais
Switch(config)#
```
# 16. CPU Access Control List (ACL) Commands

## **16-1 soft-acl filter-map**

This command is used to create or modify a software ACL filter map. This command will enter into the software ACL filter map configuration mode. Use the **no** command to remove a software ACL filter map.

**soft-acl filter-map** *NAME*

**no soft-acl filter-map** *NAME*

## **Parameters**

*NAME* Specifies the name of the software ACL filter map to be configured. The name can be up to 32 characters.

## **Default**

None.

## **Command Mode**

Global Configuration Mode.

## **Command Default Level**

Level: 12.

#### **Usage Guideline**

Use this command to enter into the software ACL filter map configuration mode, to associate some predefined ACL access list(s) to filter packets received at CPU. Multiple software ACL filter maps can be configured.

#### **Example**

This example shows how to create a software ACL filter map named "cpu\_filter".

Switch# configure terminal Switch(config)# soft-acl filter-map cpu\_filter Switch(config-soft-acl)#

## **16-2 match access-group**

This command is used to associate an access list to the software ACL filter map. Use the **no** command to remove an association.

*SEQUENCE-NUMBER* **match mac access-group** *NAME SEQUENCE-NUMBER* **match ip access-group** *NAME SEQUENCE-NUMBER* **match ipv6 access-group** *NAME SEQUENCE-NUMBER* **match expert access-group** *NAME* **no match {mac | ip | ipv6 | expert} access-group**

## **Parameters**

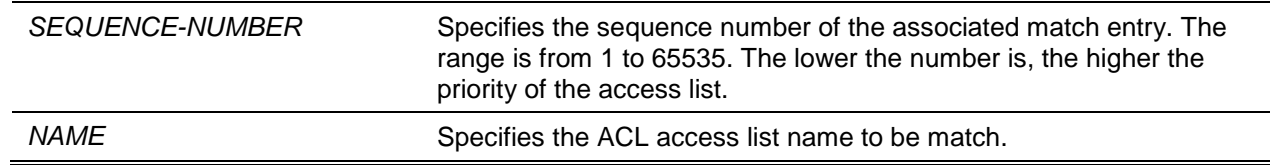

## **Default**

None.

## **Command Mode**

Software ACL Filter Map Configuration Mode.

#### **Command Default Level**

Level: 12.

## **Usage Guideline**

This command is used to associate an access list to a software ACL filter map. Multiple access lists can be associated within a software ACL filter map. However, they should be different types (expert, MAC, IP, and IPv6). When the same type access list is associated, each succeeding command overwrites the previous command.

Sequence numbers determines the processing priority of an associated access list in a filter map. The access list with a smaller sequence number takes higher precedence. If the associated access list with same sequence number exists, they are processed in the following order: expert access list, MAC access list, IP access list, IPv6 access list.

## **Example**

This example shows how to attach an IP access list named "cpu-acl" and MAC access list named mac4001 to the software ACL filter map "cpu\_filter".

```
Switch# configure terminal
Switch(config)# ip access-list cpu-acl
Switch(config-ip-acl)# permit 10.20.0.0 255.255.0.0
Switch(config-ip-acl)# exit
Switch(config)# mac access-list extended mac4001
Switch(config-mac-ext-acl)# 25 deny host 0013.0049.8272 any 
Switch(config-mac-ext-acl)# exit
Switch(config)# soft-acl filter-map cpu_filter
Switch(config-soft-acl)# 2 match ip access-group cpu-acl
Switch(config-soft-acl)# 3 match mac access-group mac4001
Switch(config-soft-acl)#
```
## **16-3 match interface**

This command is used to configure matching ingress interface(s). Use the **no** form command to remove the matching ingress interface(s).

**match interface** *INTERFACE-ID* **[, | -]** 

**no match interface {all |** *INTERFACE-ID* **[, | -]}**

## **Parameters**

*INTERFACE-ID* Specifies the matching interface ID. Valid interfaces are physical

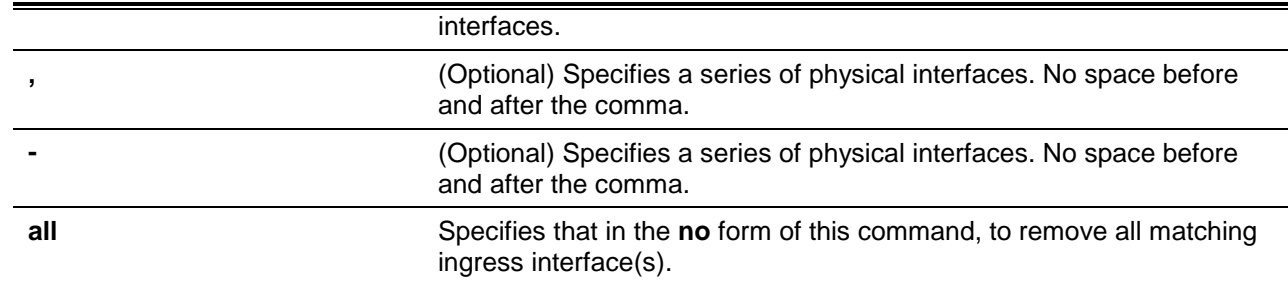

## **Default**

None.

## **Command Mode**

Software ACL Filter Map Configuration Mode.

## **Command Default Level**

Level: 12.

## **Usage Guideline**

A software ACL filter map will be activated when there is one or more matching interface(s) are configured. In other words, if no matching interface is configured, this filter map won't take effect.

When a packet is received at CPU and the ingress interface is configured in a software ACL filter map, the switch will look up the associated access list(s) of the corresponding filter map.

The associated access list with the highest priority in the filter map will be checked at first. Once match is found, the other ACL access list(s) will be ignored. Otherwise, the access list with the next highest priority will be looked up and so on.

Within an access list, the similar checking sequence is used. The rule with a smaller sequence number takes higher precedence. Once match is found, others will be ignored.

Finally, if no match is found, the packet will be permitted, and it can be continually processed by other functions.

If the matching action is 'permit', it will be passed to other functions. Else if the action is 'drop', the packet will be dropped.

In other words, the action of software ACL is based on the explicitly configured permit/deny entry. A packet is permitted if it does not match any explicit permit or deny rule.

An interface can belong to at most one filter map. When an interface is configured to a new filter map, the interface will be removed from the previous filter map.

## **Example**

This example shows how to configure a matching interface, Ethernet 1/0/1, to the software ACL filter map, "cpu\_filter".

```
Switch# configure terminal
Switch(config)# ip access-list cpu-acl
Switch(config-ip-acl)# permit 10.20.0.0 255.255.0.0
Switch(config-ip-acl)# exit
Switch(config)# mac access-list extended mac4001
Switch(config-mac-ext-acl)# 25 deny host 0013.0049.8272 any 
Switch(config-mac-ext-acl)# exit 
Switch(config)# soft-acl filter-map cpu_filter
Switch(config-soft-acl)# 2 match ip access-group cpu-acl
Switch(config-soft-acl)# 3 match mac access-group mac4001
Switch(config-soft-acl)# match interface ethernet 1/0/1
Switch(config-soft-acl)#
```
# **16-4 show soft-acl**

This command is used to display the information of software ACL filter maps.

**show soft-acl filter-map [***NAME***]**

## **Parameters**

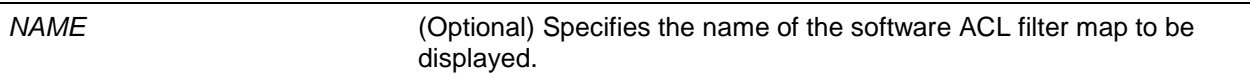

# **Default**

None.

## **Command Mode**

Any Configured Mode.

## **Command Default Level**

Level: 1.

## **Usage Guideline**

Use the command to display the specified software ACL filter map. If no name is specified, all software ACL filter maps will be displayed.

# **Example**

This example shows how to display the software ACL filter map.

```
Switch# show soft-acl filter-map
Software ACL Filter Map
    cpu_filter: 
Match Access-list(s):
  IP(2): Ext-ip MAC(3):mac4001
Match Ingress Interface(s):
    eth1/0/1
Switch#
```
# **Display Parameters**

**IP(N)** The access list type. The number in parenthesis means the sequence number of the associated access list.

# 17. CPU Port Statistics Commands

# **17-1 debug show cpu port**

This command is used to display statistics for Layer 2 or Layer 3 control packets that are trapped to the CPU.

**debug show cpu port [l2 | l3 [unicast | multicast] | protocol** *NAME***]**

# **Parameters**

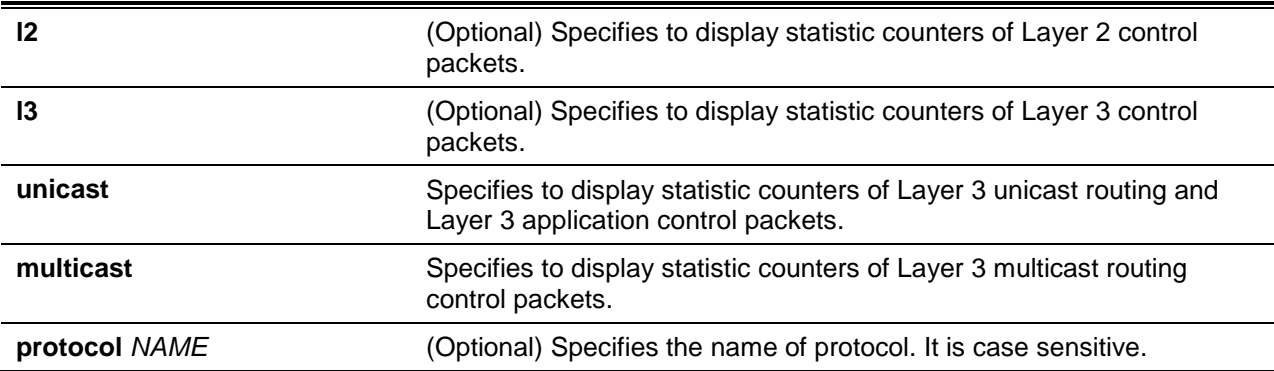

## **Default**

None.

# **Command Mode**

Privileged EXEC Mode or Any Configuration Mode.

## **Command Default Level**

Level: 15.

# **Usage Guideline**

This command is use to display statistics for Layer 2 and Layer 3 control packets that are trapped to the CPU.

## **Example**

This example shows how to display all Layer 2 and Layer 3 protocol control packets that are trapped to the CPU.

Switch#debug show cpu port

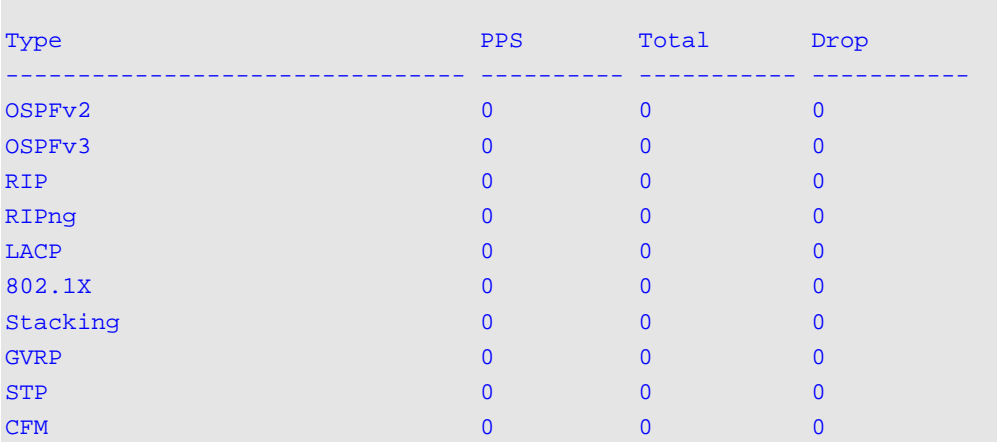

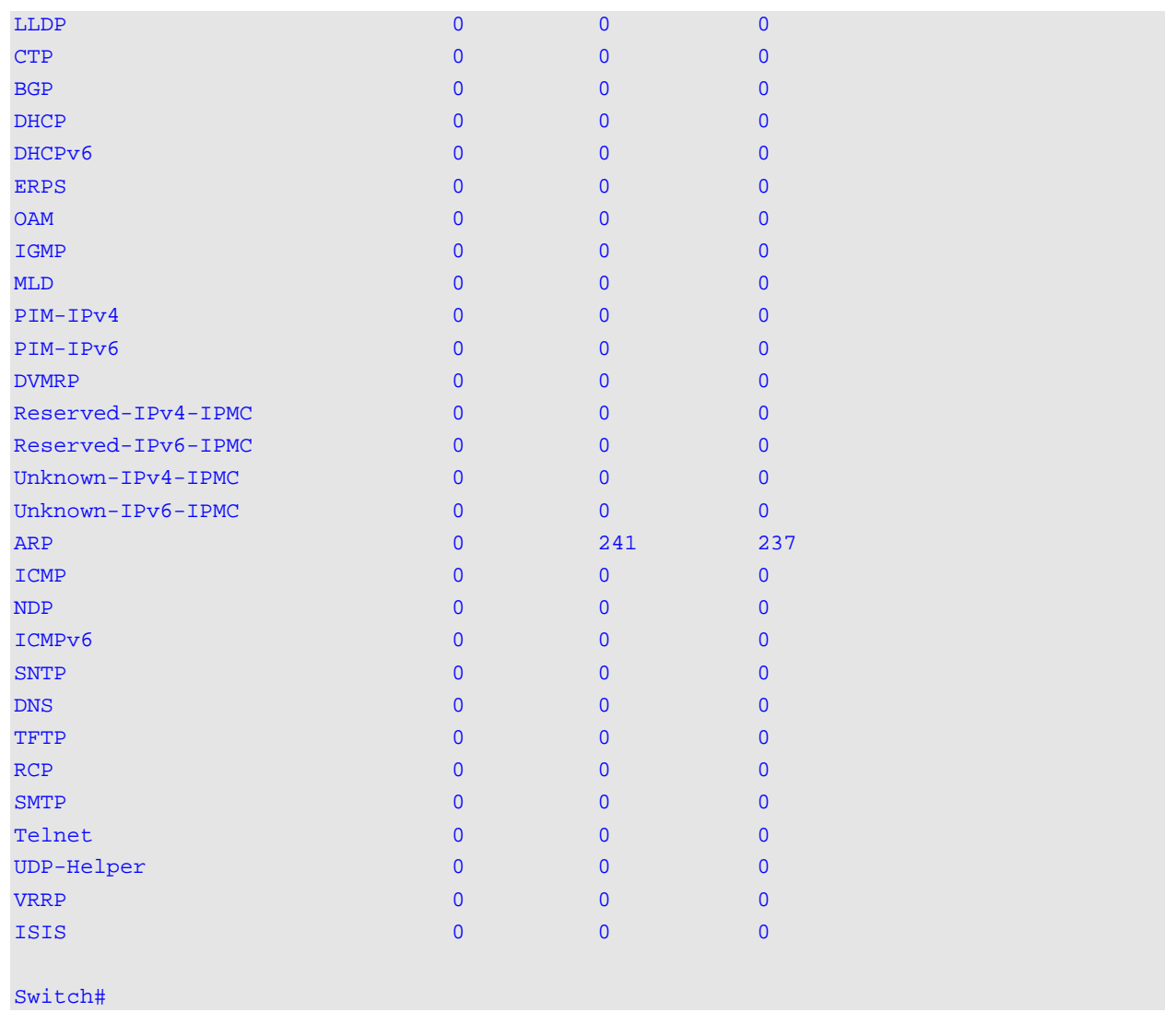

# **17-2 debug clear cpu port**

This command is used to reset all counters for Layer 2 or Layer 3 control packets that are trapped to the CPU.

# **debug clear cpu port**

## **Parameters**

None.

# **Default**

None.

# **Command Mode**

Privileged EXEC Mode.

# **Command Default Level**

Level: 15.

# **Usage Guideline**

This command is used to reset all counters for Layer 2 or Layer 3 control packets that are trapped to the CPU.

# **Example**

This example shows how to clear all statistics counters.

Switch# debug clear cpu port Switch#

# 18. Debug Commands

# **18-1 debug enable**

This command is used to enable the debug message output option. To disable the debug message output option, use the **no** form of this command.

## **debug enable**

**no debug enable**

# **Parameters**

None.

## **Default**

By default, this option is disabled.

## **Command Mode**

Global Configuration Mode.

## **Command Default Level**

Level: 15.

## **Usage Guideline**

Use this command to enable the debug message output option.

## **Example**

This example shows how to enable and then disable the debug message output option.

Switch(config)# debug enable Switch(config)# no debug enable Switch(config)#

## **18-2 debug output**

This command is used to specify the output for the debug messages of individual modules.

**debug output {module <***MODULE-LIST***> | all} {buffer | console}**

**no debug output {module <***MODULE-LIST***> | all}**

## **Parameters**

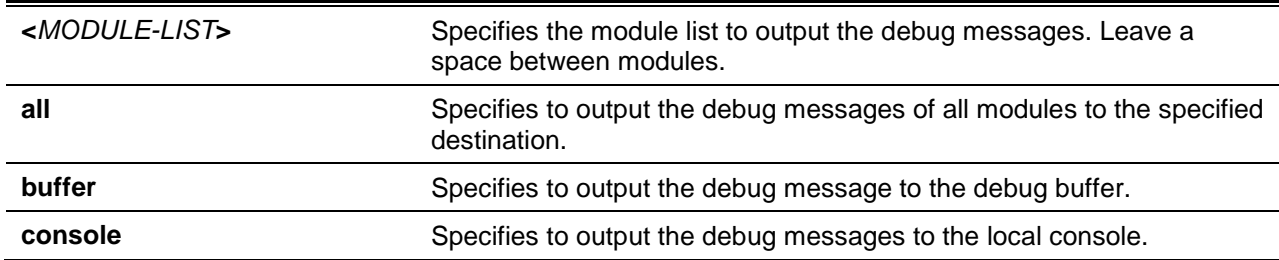

## **Default**

The default debug output is buffer.

## **Command Mode**

Privileged EXEC Mode.

## **Command Default Level**

Level: 15.

## **Usage Guideline**

Use this command to set a specified module's debug message output to debug to the buffer or the local console. Use the **show debug output** command to display the module's string information. By default, module debug message is output to the debug buffer. The module debug message will be output when the module owned debug setting is enabled and the global mode debug enable command is enabled.

## **Example**

This example shows how to configure all the module's debug messages to output to the debug buffer.

Switch# debug output all buffer Switch#

## **18-3 debug reboot on-error**

This command is used to set the switch to reboot when a fatal error occurs. Use the **no** form of this command to set the switch not to reboot when a fatal error occurs.

#### **debug reboot on-error**

**no debug reboot on-error**

# **Parameters**

None.

# **Default**

By default, this option is enabled.

## **Command Mode**

Global Configuration Mode.

## **Command Default Level**

Level: 15.

## **Usage Guideline**

Use this command to enable the switch to reboot when a fatal error occurs.

## **Example**

This example shows how to enable the switch to reboot on fatal errors.

Switch(config)# debug reboot on-error Switch(config)#

## **18-4 debug copy**

This command is used to copy debug information to the destination filename.

#### **debug copy** *SOURCE-URL DESTINATION-URL*

**debug copy** *SOURCE-URL* **{tftp: //***LOCATION***/***DESTINATION-URL* **| ftp: //***USER-NAME***:***PASSWORD***@***LOCATION***:***TCP-PORT***/***DESTINATION-URL* **| rcp: //***USER-NAME***@***LOCATION***/***DESTINATION-URL***} [vrf** *VRF-NAME***]**

# **Parameters**

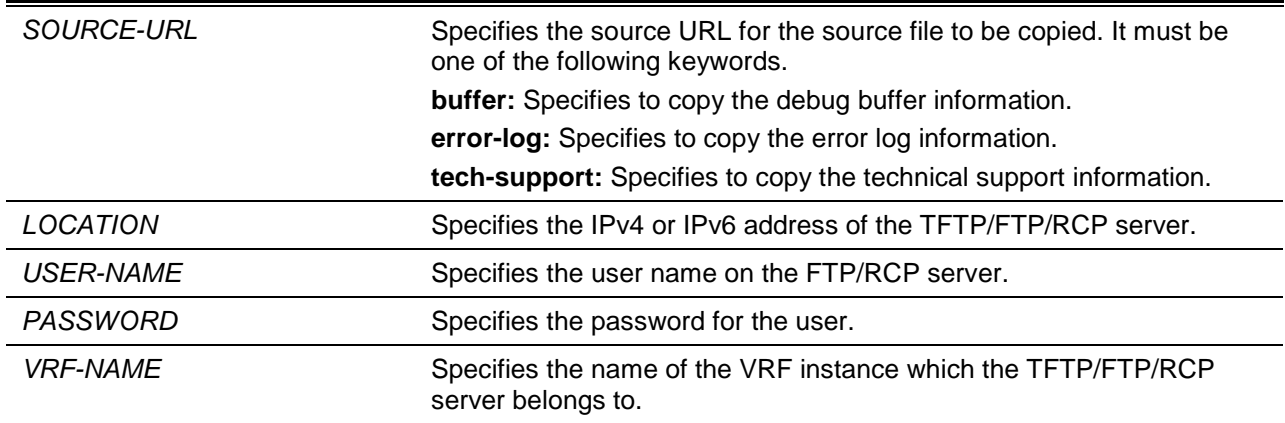

## **Default**

None.

## **Command Mode**

Privileged EXEC Mode.

## **Command Default Level**

Level: 15.

## **Usage Guideline**

None.

## **Example**

This example shows how to copy debug buffer information to a TFTP server (10.90.90.99).

```
Switch# debug copy buffer tftp: //10.90.90.99/abc.txt
```

```
Address of remote host [10.90.90.99]?
Destination filename [abc.txt]?
Accessing tftp://10.90.90.99/abc.txt...
Transmission starts...
Finished network upload(65739) bytes.
```
Switch#

## **18-5 debug clear buffer**

This command is used to clear the debug buffer.

**debug clear buffer**

## **Parameters**

None.

# **Default**

None.

# **Command Mode**

Privileged EXEC Mode.

## **Command Default Level**

Level: 15.

## **Usage Guideline**

Use this command to clear the debug buffer information.

# **Example**

This example shows how to clear the debug buffer information.

Switch# debug clear buffer Switch#

# **18-6 debug clear error-log**

This command is used to clear the error log information.

## **debug clear error-log**

## **Parameters**

None.

# **Default**

None.

# **Command Mode**

Privileged EXEC Mode.

# **Command Default Level**

Level: 15.

# **Usage Guideline**

Use this command to clear the error log information.

## **Example**

This example shows how to clear the error log information.

Switch# debug clear error-log Switch#

## **18-7 debug show buffer**

This command is used to display the content of the debug buffer or utilization information of the debug buffer.

#### **debug show buffer [utilization]**

## **Parameters**

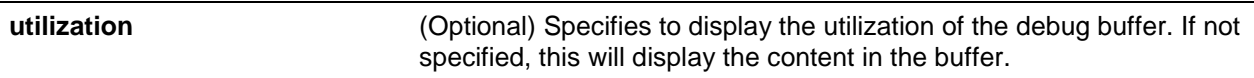

## **Default**

None.

# **Command Mode**

Privileged EXEC Mode.

## **Command Default Level**

Level: 15.

## **Usage Guideline**

Use this command to display the content of the debug buffer or utilization information of the debug buffer.

#### **Example**

This example shows how to display the debug buffer information.

Switch# debug show buffer

Debug buffer is empty

Switch#

This example shows how to display the debug buffer utilization.

Switch# debug show buffer utilization

Debug buffer is allocated from system memory Total size is 2M Utilization is 30%

Switch#

## **18-8 debug show output**

This command is used to display the debug status and output information of the modules.

#### **debug show output**

# **Parameters**

None.

## **Default**

None.

# **Command Mode**

Privileged EXEC Mode.

## **Command Default Level**

Level: 15.

# **Usage Guideline**

Use this command to display the information about the debug status and message output of the modules.

# **Example**

This example shows how to display the debug message output information of the modules.

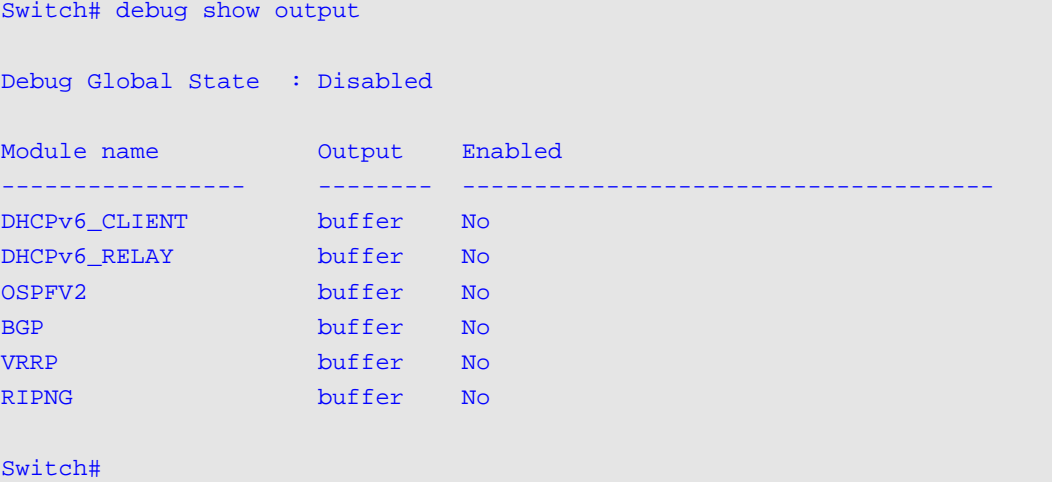

# **18-9 debug show error-log**

This command is used to display error log information.

## **debug show error-log**

## **Parameters**

None.

## **Default**

None.

# **Command Mode**

Privileged EXEC Mode.

# **Command Default Level**

Level: 15.

# **Usage Guideline**

Use this command to display the content of the error log.

# **Example**

This example shows how to display error log information.

```
Switch# debug show error log
# debug log: 1
# level: fatal
# clock: 10000ms
# time : 2013/03/11 13:00:00
====================== SOFTWARE FATAL ERROR =======================
Invalid mutex handle : 806D6480
Current TASK : bcmARL.0
------------------------- TASK STACKTRACE ------------------------
->802ACE98
->8018C814
->8028FF44
->8028352C
->801D703C
->8013B8A4
->802AE754
->802A5E0C
->802A5D6C
**************************************************************************
# debug log: 2
# level: fatal
# clock: 10000ms
# time : 2013/03/11 15:00:00
====================== SOFTWARE FATAL ERROR =======================
CLI_UTL_AllocateMemory Fail!
Current TASK : CLI
------------------------- TASK STACKTRACE ------------------------
->802ACE98
->802B4498
-&>802B4B00->802BD140
->802BCB08
Total Log : 2
                                   <Output truncated>
```
## **18-10 debug show tech-support**

This command is used to display the information required by technical support personnel.

#### **debug show tech-support**

## **Parameters**

None.

#### **Default**

None.

## **Command Mode**

Privileged EXEC Mode.

## **Command Default Level**

Level: 15.

## **Usage Guideline**

Use this command to display technical support information. The technical support information is used to collect the switch's information needed by the engineers to troubleshoot or analyze a problem.

## **Example**

This example shows how to display technical support information of all the modules.

```
Switch# debug show tech-support
#-------------------------------------------------------------------------------
# DXS-3600 Gigabit Ethernet Switch
# Technical Support Information
#
                        Firmware: Build 2.40.041
         Copyright(C) 2015 D-Link Corporation. All rights reserved.
#-------------------------------------------------------------------------------
******************* Basic System Information *********************
[SYS 2015-9-8 08:59:20]
Boot Time : 8 Sep 2013 08:54:00
RTC Time : 2013/09/08 08:59:20
Boot PROM Version : Build 1.10.008
Firmware Version : Build 2.40.041
Hardware Version : 
MAC Address : 00-01-02-03-04-05
MAC Address Number : 0A2G 
******************** System Log ********************
[SYS_LOG 2013-9-8 08:59:20]
Index Date Time Level Log Text
----- ---------- -------- ------- ---------------------------------------
-------
4 2013-09-08 08:54:58 INFO(6) Successful login through Console 
(Username: 
                       Anonymous)
3 2013-09-08 08:54:32 INFO(6) Port 4 link up, 100Mbps FULL duplex
2 2013-09-08 08:54:27 CRIT(2) System started up
1 2013-09-08 08:54:27 INFO(6) MSTP(8):Spanning Tree MST configuration 
ID 
                       name and revision level change (name:00:01:02:
                       03:04:05 revision level:0)
******************** Layer One Information ********************
```

```
[PORT 2013-9-8 09:18:22]
[MIRROR 2013-9-8 09:18:22]
 ****************** Mirror *******************
Mirror SW table:
     State: Disable
******************** Layer Two Information ********************
[VLAN 2013-9-8 09:18:22]
                    ********************************************************************************
[LBD 2013-9-8 10:56:47]
LBD is disable
[TRAFFIC_SEG 2013-9-8 10:56:47]
......
                                    <Output truncated>
```
# **18-11 debug show cpu utilization**

This command is used to display the total CPU utilization and the CPU utilization per process.

**debug show cpu utilization**

## **Parameters**

None.

## **Default**

None.

#### **Command Mode**

Privileged EXEC Mode.

#### **Command Default Level**

Level: 15.

# **Usage Guideline**

Use this command to display the information about CPU and task utilization

#### **Example**

This example shows how to display the CPU utilization per process information.

Switch# debug show cpu utilization

| Five seconds $-$ 8 % |                | One minute $-$ 8 % |                | Five minutes $-13$ % |
|----------------------|----------------|--------------------|----------------|----------------------|
| Process Name         | 5Sec           | 1Min               | 5Min           |                      |
| OS_UTIL              | $96$ %         | $93$ $%$           | 81 %           |                      |
| SYS_Ctr              | 9 <sub>8</sub> | 2 <sup>8</sup>     | 2 <sup>8</sup> |                      |
| FAN_Pooling          | 4%             | 3 <sup>8</sup>     | 2 <sup>8</sup> |                      |
| bcmRX                | 3 <sup>8</sup> | 3%                 | 3 <sup>8</sup> |                      |
| bcmL2X.0             | 2 <sub>8</sub> | 2 <sup>8</sup>     | 2 <sup>8</sup> |                      |
| bcmCNTR.0            | 2 <sup>8</sup> | 2 <sup>8</sup>     | 2 <sup>8</sup> |                      |
| ST_PERI              | 2 <sub>8</sub> | 1 <sub>8</sub>     | 1 <sub>8</sub> |                      |
| ST_RxPkt             | 1 <sub>8</sub> | 1 <sub>8</sub>     | 1 <sub>8</sub> |                      |
| HISR1                | 1 <sup>°</sup> | 1 <sub>8</sub>     | 1 <sup>8</sup> |                      |

*DXS-3600 Series Layer 3 Managed 10Gigabit Ethernet Switch CLI Reference Guide*

# 19. DHCP Auto-Configuration Commands

## **19-1 autoconfig enable**

This command is used to enable the auto-configuration function. Use the **no** form of the command to disable the auto-configuration function.

#### **autoconfig enable**

#### **no autoconfig enable**

## **Parameters**

None.

## **Default**

By default, this option is disabled.

## **Command Mode**

Global Configuration Mode.

#### **Command Default Level**

Level: 15.

#### **Usage Guideline**

When auto-configuration is enabled and the switch is rebooted, the switch becomes a DHCP client automatically. The auto-configuration process is as following:

- The switch will get "configure file path" name and the TFTP server IP address from the DHCP server if the DHCP server has the TFTP server IP address and configuration file name and be configured to deliver this information in the data field of the DHCP reply packet.
- The switch will then download the configuration file from the TFTP server to configure the system, if the TFTP server is running and have the requested configuration file in its base directory when the request is received from the switch.

If the switch is unable to complete the auto-configuration process, the previously saved local configuration file present in switch memory will be loaded.

## **Example**

This example shows how to how to enable auto-configuration.

```
Switch# configure terminal
Switch(config)# autoconfig enable
Switch(config)#
```
## **19-2 show autoconfig**

This command is used to display the status of auto-configuration.

#### **show autoconfig**

## **Parameters**

None.

# **Default**

None.

# **Command Mode**

User EXEC or Any Configuration Mode.

# **Command Default Level**

Level: 1.

# **Usage Guideline**

This command is used to display the status of the auto-configuration.

# **Example**

This example shows how to display the status of the auto-configuration.

Switch# show autoconfig

Autoconfig State: Disabled

Switch#

# 20. DHCP Client Commands

# **20-1 ip dhcp client class-id**

This command is used to specify the vendor class identifier used as the value of Option 60 for the DHCP discover message. Use the **no** form of this command to revert the setting to the default.

**ip dhcp client class-id {***STRING* **| hex** *HEX-STRING***}** 

**no ip dhcp client class-id**

# **Parameters**

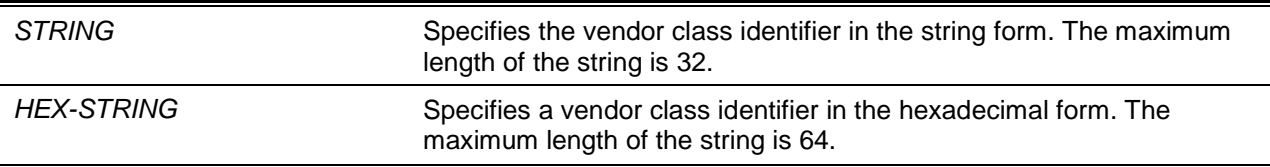

## **Default**

The device type will be used as the class ID.

## **Command Mode**

Interface Configuration Mode.

## **Command Default Level**

Level: 12.

## **Usage Guideline**

Use this command to specify a vendor class identifier (Option 60) to be sent with the DHCP discover message. This specification only applies to the subsequent sending of the DHCP discover messages. The setting only takes effect when the DHCP client is enabled on the interface to acquire the IP address from the DHCP server. The vendor class identifier specifies the type of device that is requesting an IP address. Option 60 will not be sent with discover messages unless the class identifier is configured for the interface.

## **Example**

This example shows how to enable the DHCP client, enable the sending of the Vendor Class Identifier, and specifies its value as VOIP-Device for VLAN 100.

```
Switch# configure terminal
Switch(config)# interface vlan 100
Switch(config-if)# ip address dhcp
Switch(config-if)# ip dhcp client class-id VOIP-Device
Switch(config-if)#
```
# **20-2 ip dhcp client client-id**

This command is used to specify the VLAN interface whose hexadecimal MAC address will be used as the client ID sent with the discover message. Use the **no** form of this command to revert to the default setting

**ip dhcp client client-id** *INTERFACE-ID*

#### **no ip dhcp client client-id**

## **Parameters**

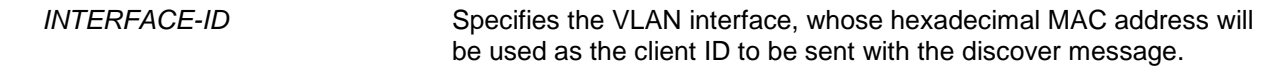

## **Default**

The MAC address of the VLAN will be used as the client ID.

## **Command Mode**

Interface Configuration Mode.

#### **Command Default Level**

Level: 12.

#### **Usage Guideline**

Use this command to configure the hexadecimal MAC address of the specified interface as the client ID sent with the discover message. The specification only applies to the subsequent sending of the DHCP discover messages. The setting only takes effect when the DHCP client is enabled on the interface to acquire the IP address from the DHCP server. One interface can be specified as the client identifier.

#### **Example**

This example shows how to configure the MAC address of VLAN 100 as the client ID, sent in the discover message for VLAN 100.

```
Switch# configure terminal
Switch(config)# interface vlan 100
Switch(config-if)# ip dhcp client client-id vlan 100
Switch(config-if)#
```
## **20-3 ip dhcp client hostname**

This command is used to specify the value of the host name option to be sent with the DHCP discover message. Use the **no** form of this command to revert the setting to the default

**ip dhcp client hostname** *HOST-NAME*

**no ip dhcp client hostname**

## **Parameters**

*HOST-NAME* Specifies the host name. The maximum length is 64 characters. The host name must start with a letter, end with a letter or digit, and only with interior characters letters, digits, and hyphens.

## **Default**

None.

## **Command Mode**

Interface Configuration Mode.

## **Command Default Level**
Level: 12.

#### **Usage Guideline**

Use this command to specify the host name string (Option 12) to be sent with the DHCP discover message. The specification only applies to the subsequent sending of the DHCP discover messages. The setting only takes effect when the DHCP client is enabled on the interface to acquire the IP address from the DHCP server. If this option is not configured, the switch will be sent messages with no Option 12 configured.

#### **Example**

This example shows how to set the host name option value to Site-A-Switch.

```
Switch# configure terminal
Switch(config)# interface vlan 100
Switch(config-if)# ip dhcp client hostname Site-A-Switch
Switch(config-if)#
```
#### **20-4 ip dhcp client lease**

This command is used to specify the preferred lease time for the IP address to request from the DHCP server. Use the **no** form of this command to disable sending of the lease option.

**ip dhcp client lease** *DAYS* **[***HOURS* **[***MINUTES***]] no ip dhcp client lease**

#### **Parameters**

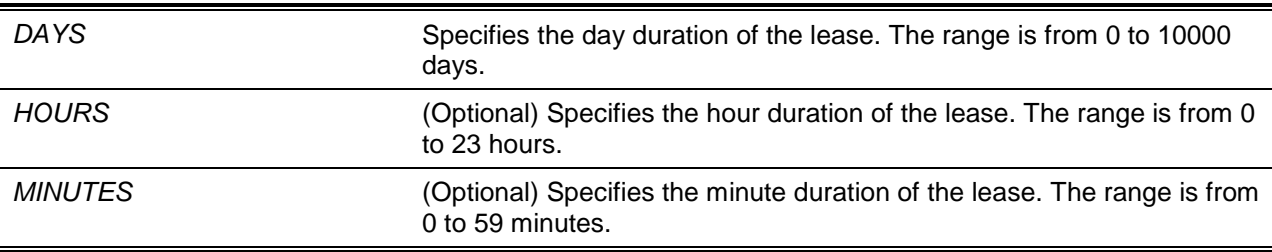

### **Default**

The lease option is not sent.

#### **Command Mode**

Interface Configuration Mode.

#### **Command Default Level**

Level: 12.

#### **Usage Guideline**

The setting only takes effect when the DHCP client is enabled to request the IP address for the interface.

#### **Example**

This example shows how to get a 5 days release of the IP address.

```
Switch# configure terminal
Switch(config)# interface vlan 100
Switch(config-if)# ip address dhcp
Switch(config-if)# ip dhcp client lease 5
```
Switch(config-if)#

# 21. DHCP Relay Commands

### **21-1 ip dhcp pool (DHCP Relay)**

This command is used to configure a DHCP relay pool on a DHCP relay agent and enter the DHCP pool configuration mode. Use the **no** form of this command to delete a DHCP relay pool

**ip dhcp pool** *NAME*

**no ip dhcp pool** *NAME*

### **Parameters**

NAME Specify the address pool name with a maximum of 32 characters.

#### **Default**

None.

### **Command Mode**

Global Configuration Mode.

### **Command Default Level**

Level: 12.

### **Usage Guideline**

In addition to DHCP relay packets, based on the **ip helper-address** command, the relay destination of the DHCP server can be specified in the DHCP relay pool. To do this, use the **ip dhcp pool** command to enter the DHCP pool configuration, use the **relay source** command to specify the source subnet of the client requests, and use the **relay destination** command to specify the relay destination server address.

When receiving a DHCP request packet, if the subnet that the packet comes from matches the relay source of a relay pool, the packet will be relayed based on the matched relay pool. Otherwise, the packet is relayed based on the IP helper-address configured on the received interface. To relay based on the relay pool, if the request packet is a relayed packet, the Gateway IP Address (GIADDR) of the packet is the source of the request. If the GIADDR is zero, the subnet of the received interface is the source of the packet.

In a DHCP relay pool, the user can further use the **class** command and the **relay target** command to define the relay target address for the request packets that match the option pattern.

### **Example**

This example shows how a DHCP relay pool, called pool1, is created. In the relay pool, the subnet 172.19.18.0/255.255.255.0 is specified as the source subnet. 10.2.1.1 is specified as the relay destination address.

```
Switch# configure terminal
Switch(config)# ip dhcp pool pool1
Switch(config-dhcp-pool)# relay source 172.19.18.0 255.255.255.0
Switch(config-dhcp-pool)# relay destination 10.2.1.1
Switch(config-dhcp-pool)#
```
### **21-2 ip dhcp relay information check**

This command is used to enable the DHCP relay agent to validate and remove the relay agent information option in the received DHCP reply packet. Use the **no** form of the command to globally disable the check for Option 82.

**ip dhcp relay information check** 

**no ip dhcp relay information check**

### **Parameters**

None.

#### **Default**

By default, this option is disabled.

#### **Command Mode**

Global Configuration Mode.

#### **Command Default Level**

Level: 12.

#### **Usage Guideline**

This command takes effect when the DHCP service is enabled.

The **ip dhcp relay information check** command and the **ip dhcp relay information check-reply** command together determine whether the check function of Option 82 is effective for an interface. If the **ip dhcp relay information check-reply** command is not configured for an interface, the global setting takes effect. If the **ip dhcp relay information check-reply** command is configured for an interface, the interface setting takes effect.

When the check for Option 82 of the reply packet is enabled, the device will check the validity of the Option 82 field in DHCP reply packets it receives from the DHCP server. If the Option 82 field in the received packet is not present or the option is not the original option inserted by the agent (by checking the remote ID sub-option), the relay agent drops the packet. Otherwise, the relay agent removes the Option 82 field and forwards the packet.

If the check is disabled, the packet will be directly forwarded.

#### **Example**

This example shows how to enable the global DHCP relay agent check.

Switch# configure terminal Switch(config)# ip dhcp relay information check Switch(config)#

### **21-3 ip dhcp relay information check-reply**

This command is used to configure the DHCP relay agent to validate the relay agent information option in the received DHCP reply packet. Use the **no** form of the command to remove the configuration for the interface.

**ip dhcp relay information check-reply [none] no ip dhcp relay information check-reply [none]**

### **Parameters**

**none Example 3** (Optional) Specifies to disable check for Option 82 of the reply packet.

#### **Default**

None.

### **Command Mode**

Interface Configuration Mode.

#### **Command Default Level**

Level: 12

#### **Usage Guideline**

This command only takes effect when the DHCP service is enabled.

The **ip dhcp relay information check** command and the **ip dhcp relay information check-reply** command together determine whether the check function of Option 82 is effective for an interface. If the **ip dhcp relay information check-reply** command is not configured for an interface, the global setting takes effect. If the **ip dhcp relay information check-reply** command is configured for an interface, the interface setting takes effect.

When the check for Option 82 of the reply packet is enabled, the device will check the validity of the Option 82 field in DHCP reply packets it receives from the DHCP server. If the Option 82 field in the received packet is not present or the option is not the original option inserted by the agent (by checking the remote ID sub-option), the relay agent drops the packet. Otherwise, the relay agent removes the Option 82 field and forwards the packet.

If the check is disabled, the packet will be directly forwarded.

#### **Example**

This example shows how to disable the global DHCP relay agent check but enables the DHCP relay agent check for the VLAN 100. The effect state of the check function for VLAN100 is enabled.

```
Switch# configure terminal
Switch(config)# no ip dhcp relay information check 
Switch(config)# interface vlan 100 
Switch(config-if)# ip dhcp relay information check-reply
Switch(config-if)#
```
#### **21-4 ip dhcp relay information option**

This command is used to enable the insertion of relay agent information (Option 82) during the relay of DHCP request packets. Use the **no** command to disable this insert function.

**ip dhcp relay information option [vpn]**

**no ip dhcp relay information option [vpn]**

#### **Parameters**

**vpn vice in the virtual Private Network (VPN)** suboption. This parameter should be used only when the DHCP server allocates address based on VPN identification sub-options.

#### **Default**

By default, Option 82 is not inserted.

### **Command Mode**

Global Configuration Mode.

### **Command Default Level**

Level: 12.

### **Usage Guideline**

When DHCP Option 82 is enabled, the DHCP packet received from the client will be inserted with an Option 82 field before being relayed to the server. The DHCP Option 82 contains two sub-options respectively the circuit ID sub-option and remote ID sub-option.

Administrators can use the **ip dhcp relay information option remote-id** command to specify a userdefined string for the remote ID sub-option.

### **Example**

This example shows how to enable the insertion of Option 82 during the relay of DHCP request packets.

Switch# configure terminal Switch(config)# ip dhcp relay information option Switch(config)#

### **21-5 ip dhcp relay information option-insert**

This command is used to enable or disable the insertion of Option 82 for an interface during the relay of DHCP request packets. Use the **no** command to remove the configuration of the insert function for the interface.

**ip dhcp relay information option-insert [none]**

**no ip dhcp relay information option-insert [none]**

### **Parameters**

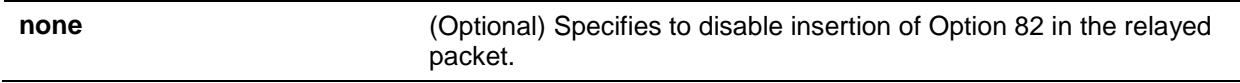

### **Default**

None.

### **Command Mode**

Interface Configuration Mode.

### **Command Default Level**

Level: 12.

### **Usage Guideline**

This command takes effect when the DHCP service is enabled.

#### **Example**

This example shows how to enable the insertion of Option 82 during the relay of DHCP request packets and disables the insertion of Option 82 for interface VLAN 100. The insertion of Option 82 is disabled for VLAN 100 but enabled for the remaining interfaces.

Switch# configure terminal Switch(config)# ip dhcp relay information option Switch(config)# interface vlan 100 Switch(config-if)# ip dhcp relay information option-insert none Switch(config-if)#

### **21-6 ip dhcp relay information policy**

This command is used to configure the Option 82 re-forwarding policy for the DHCP relay agent. Use the **no** form of the command to restore the default setting.

**ip dhcp relay information policy {drop | keep | replace}**

**no ip dhcp relay information policy**

#### **Parameters**

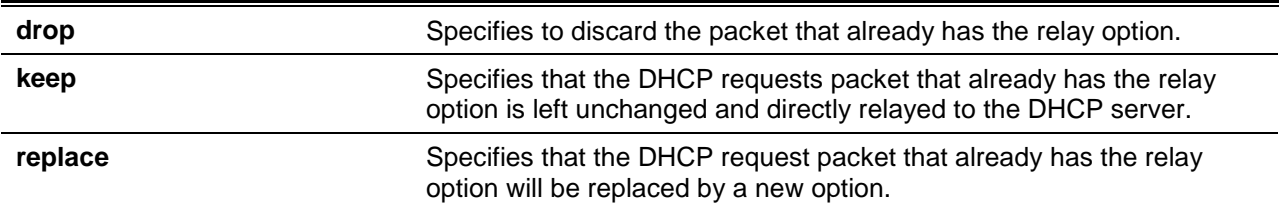

#### **Default**

By default, this option is replace.

#### **Command Mode**

Global Configuration Mode.

#### **Command Default Level**

Level: 12.

#### **Usage Guideline**

The command only takes effect when the DHCP service is enabled. Use this command to configure the global policy for the insertion of Option 82 on packets that already have Option 82.

#### **Example**

This example shows how to configure the relay agent option re-forwarding policy to keep. If the **ip dhcp relay information relay** command is configured in the global configuration mode but not configured in the interface configuration mode, the global configuration is applied to all interfaces.

Switch# configure terminal Switch(config)# ip dhcp relay information policy keep Switch(config)#

### **21-7 ip dhcp relay information policy-action**

This command is used to configure the information re-forwarding policy for the DHCP relay agent for an interface. Use the **no** form of the command to remove the configuration for the interface.

#### **ip dhcp relay information policy-action {drop | keep | replace}**

#### **no ip dhcp relay information policy-action**

### **Parameters**

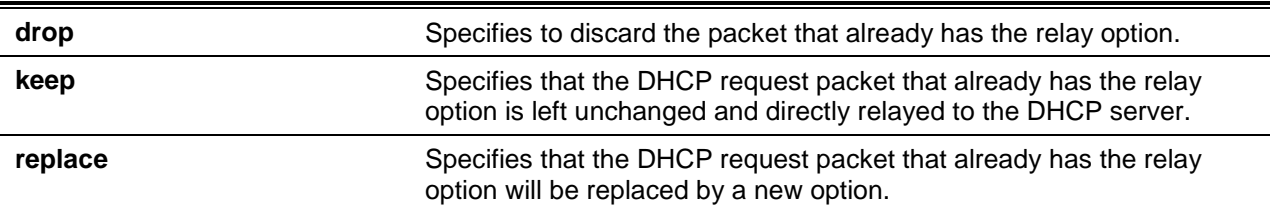

### **Default**

None.

### **Command Mode**

Interface Configuration Mode.

#### **Command Default Level**

Level: 12.

#### **Usage Guideline**

The command only takes effect when the DHCP service is enabled. Use this command to configure the global policy for the insertion of Option 82 on packets that already have Option 82.

### **Example**

This example shows how to configure the relay agent option re-forwarding policy to keep and set the policy to drop for VLAN 100. The effective relay agent option re-forwarding policy for VLAN 100 is drop and the effective relay agent option re-forwarding policy for the remaining interfaces are set as keep.

Switch# configure terminal Switch(config)# ip dhcp relay information policy keep Switch(config)# interface vlan 100 Switch(config-if)# ip dhcp relay information policy-action drop Switch(config-if)#

### **21-8 ip dhcp relay information option format remote-id**

This command is used to configure the DHCP information remote ID sub-option. Use the **no** form of the command to configure the default remote ID sub-option.

**ip dhcp relay information option format remote-id {default | string** *SENTENCE* **| vendor2} no ip dhcp relay information option format remote-id** 

### **Parameters**

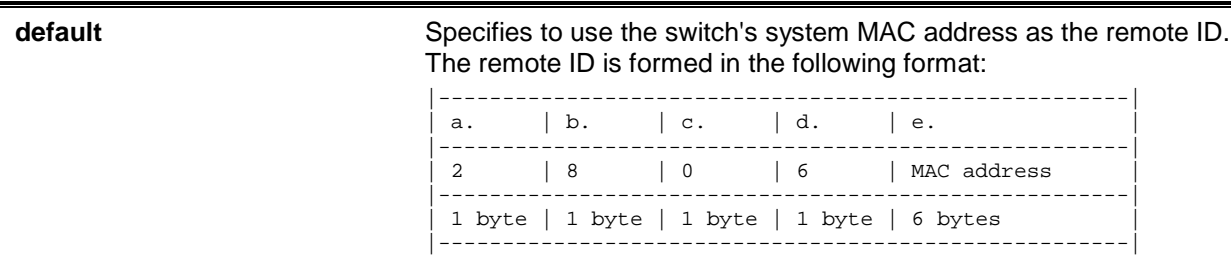

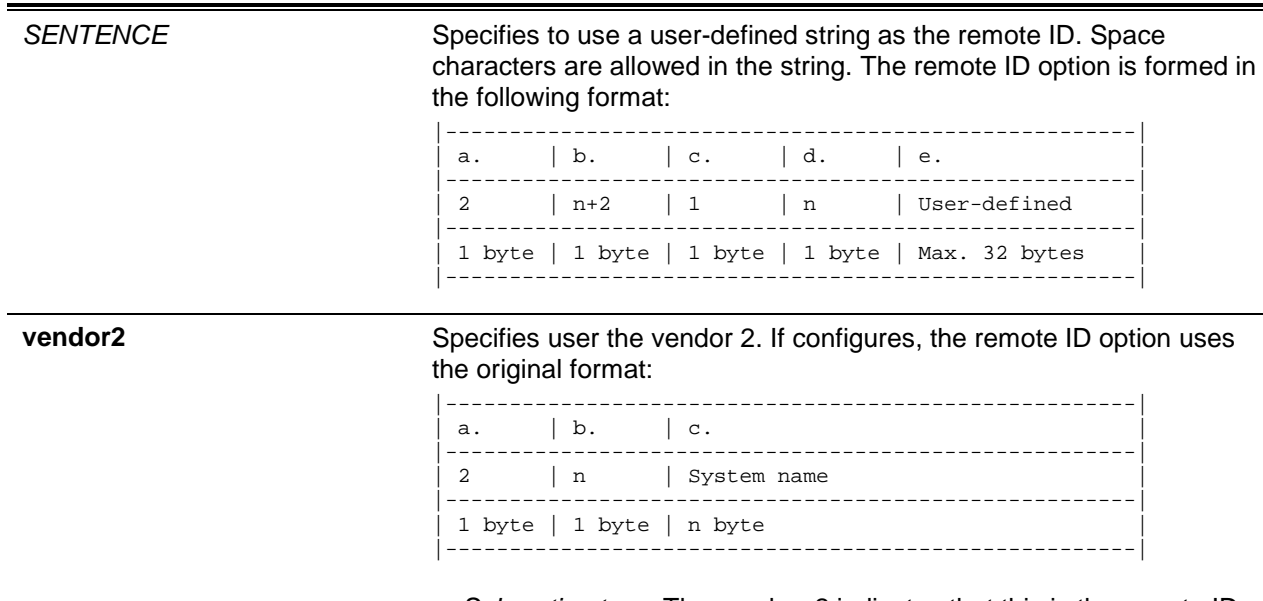

**a.** *Sub-option type:* The number 2 indicates that this is the remote ID.

- **b.** *Length:* The length of the value.
- **c.** *Value:* The character string. The system name of the switch.

#### **Default**

The switch's system MAC address is used as the remote ID string.

#### **Command Mode**

Global Configuration Mode.

#### **Command Default Level**

Level: 12.

#### **Usage Guideline**

This command is used to select different vendor's remote ID format or configures a user-defined string of ASCII characters to be the remote ID.

### **Example**

This example shows how to use vendor2 as the remote ID.

```
Switch# configure terminal
Switch(config)# ip dhcp relay information option
Switch(config)# ip dhcp relay information option format remote-id vendor2
Switch(config)#
```
This example shows how to configure a user-defined string "switch1" as the remote ID.

```
Switch# configure terminal
Switch(config)# ip dhcp relay information option
Switch(config)# ip dhcp relay information option format remote-id string switch1
Switch(config)#
```
### **21-9 ip dhcp relay information option format circuit-id**

This command is used to configure the DHCP information circuit ID sub-option. Use the **no** form of the command to configure the default circuit ID sub-option.

**ip dhcp relay information option format circuit-id {default | string** *SENTENCE* **| vendor1} no ip dhcp relay information option format circuit-id** 

### **Parameters**

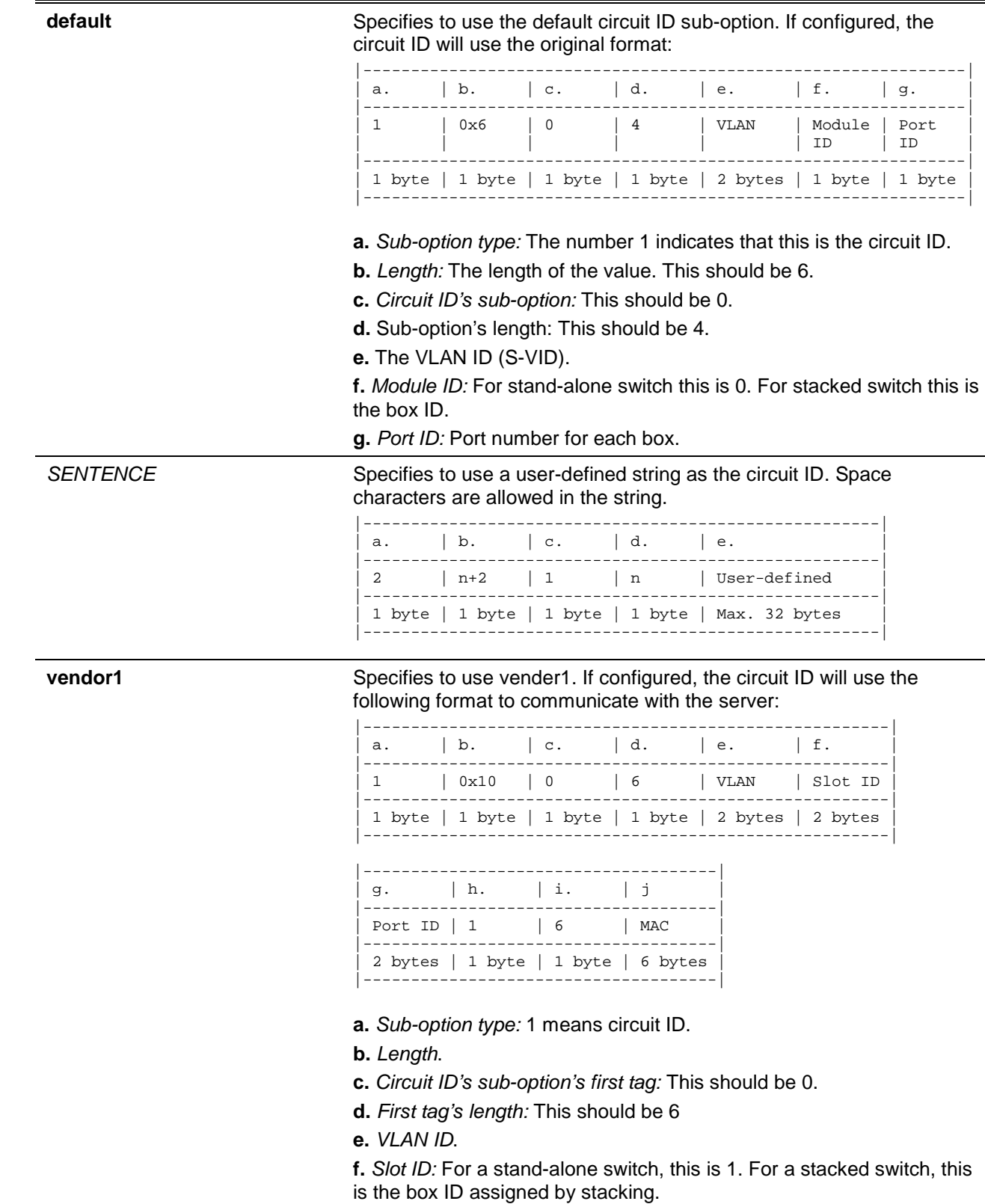

- **g.** *Port ID:* The port number of each box.
- **h.** *Circuit ID's sub-option's second tag:* This should be 1.
- **i.** *Second tag's length:* This should be 6.
- **j.** *MAC address:* The switch's system MAC address.

### **Default**

The circuit ID format is VLAN ID, module number and port number.

### **Command Mode**

Global Configuration Mode.

### **Command Default Level**

Level: 12.

### **Usage Guideline**

This command is used to select different vendor's circuit ID format or configures a user-defined string of ASCII characters to be the circuit ID.

### **Example**

This example shows how to use vendor1 as the circuit ID.

```
Switch# configure terminal
Switch(config)# ip dhcp relay information option
Switch(config)# ip dhcp relay information option format circuit-id vendor1
Switch(config)#
```
This example shows how to configure a user-defined string "abcd" as the circuit ID.

```
Switch# configure terminal
Switch(config)# ip dhcp relay information option
Switch(config)# ip dhcp relay information option format circuit-id string abcd
Switch(config)#
```
### **21-10 ip dhcp relay information trust-all**

This command is used to enable the DHCP relay agent to trust the IP DHCP relay information for all interfaces. Use the **no** command to disable the trusting on all interfaces.

**ip dhcp relay information trust-all**

**no ip dhcp relay information trust-all**

### **Parameters**

None.

### **Default**

By default, this option is disabled.

### **Command Mode**

Global Configuration Mode.

### **Command Default Level**

Level: 12.

#### **Usage Guideline**

When IP DHCP relay information trust option is enabled on an interface, the arriving packets with a GIADDR of 0 (this relay agent is the first relay of this DHCP request packet) but with relay agent information option present will be accepted. If it is not trusted, these packets will be dropped.

When this command's setting is enabled, IP DHCP relay information is trusted for all interfaces. When this command's setting is disabled, the trust state is determined by the interface mode command **ip dhcp relay information trusted**.

Verify settings by entering the **show ip dhcp relay information trusted-sources** command.

#### **Example**

This example shows how to enable the DHCP relay agent to trust IP DHCP relay information for all interfaces. The DHCP relay agent trusts the relay information for all interfaces regardless of what the setting of **ip dhcp relay information trusted** command.

```
Switch# configure terminal
Switch(config)# ip dhcp relay information trust-all
Switch(config)#
```
### **21-11 ip dhcp relay information trusted**

This command is used to enable the DHCP relay agent to trust the relay information for the interface. Use the **no** command to disable the trusting of relay information for the interface.

**ip dhcp relay information trusted**

**no ip dhcp relay information trusted**

### **Parameters**

None.

#### **Default**

By default, information is not trusted.

#### **Command Mode**

Interface Configuration Mode.

#### **Command Default Level**

Level: 12.

### **Usage Guideline**

When IP DHCP relay information is trusted on an interface, the arriving packets with the GIADDR of 0 (this relay agent is the first relay of this DHCP request packet) but with relay agent information option present will be accepted. If it is not trusted, these packets will be dropped.

When the IP DHCP relay information trust-all command setting is enabled, IP DHCP relay information is trusted for all interfaces. When this command setting is disabled, the trust state is determined by the interface mode command **ip dhcp relay information trusted**.

Verify the settings by entering the **show ip dhcp relay information trusted-sources** command.

### **Example**

This example shows how to disable the DHCP relay agent to trust all interface settings and enable trust for VLAN 100.

```
Switch# configure terminal
Switch(config)# no ip dhcp relay information trust-all
Switch(config)# interface vlan 100
Switch(config-if)# ip dhcp relay information trusted
Switch(config-if)#
```
### **21-12 ip dhcp local-relay vlan**

This command is used to enable local relay on a VLAN or a group of VLANs. Use the **no** command to disable the local relay function.

**ip dhcp local-relay vlan** *VLAN-ID* **[, | -]**

**no ip dhcp local-relay vlan** *VLAN-ID* **[, | -]**

#### **Parameters**

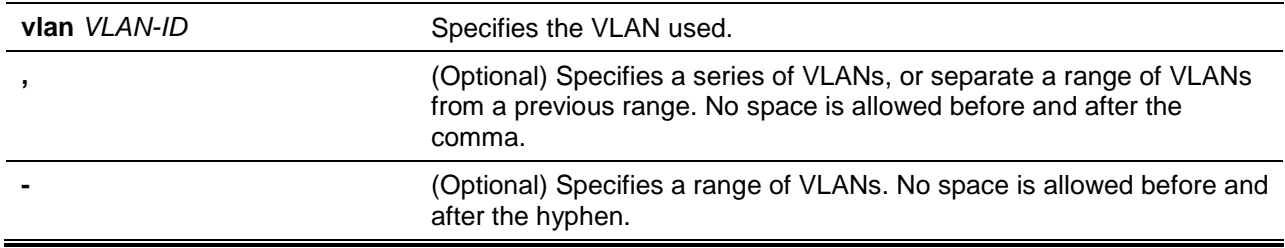

### **Default**

By default, this option is disabled.

#### **Command Mode**

Global Configuration Mode.

### **Command Default Level**

Level: 12.

### **Usage Guideline**

The local relay relays the DHCP message to all local VLAN member ports based on the relay option setting. The local relay does not change the destination IP, destination MAC, and the gateway field of the packet.

### **Example**

This example shows how to enable the local relay function on VLAN 100.

```
Switch# configure terminal
Switch(config)# ip dhcp local-relay vlan 100
Switch(config)#
```
### **21-13 relay destination**

This command is used to specify the DHCP relay destination IP address associated with a relay pool. Use the **no** command to delete a DHCP relay destination from the DHCP relay pool.

**relay destination [vrf** *VRF-NAME* **| global]** *IP-ADDRESS* **no relay destination [vrf** *VRF-NAME* **| global]** *IP-ADDRESS*

### **Parameters**

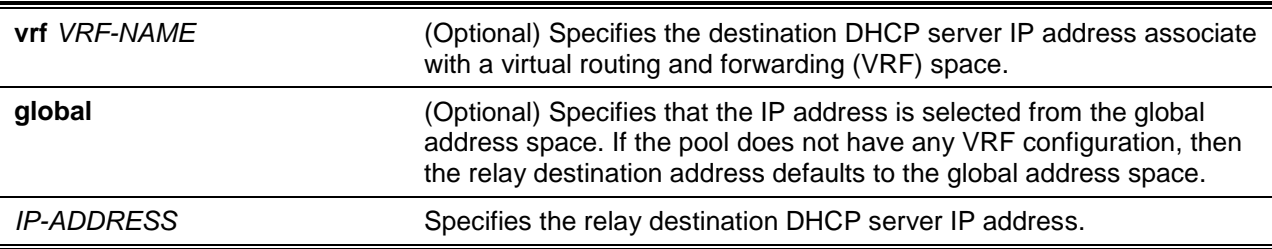

### **Default**

None.

#### **Command Mode**

DHCP Pool Configuration Mode.

#### **Command Default Level**

Level: 12.

#### **Usage Guideline**

In addition to the relay DHCP packet based on **ip helper-address**, the relay destination of the DHCP server can be specified in the DHCP relay pool. To do this, use the **ip dhcp pool** command to enter the DHCP pool configuration mode and then use the **relay source** command to specify the source subnet of the client requests. Use the **relay destination** command to specify the relay destination server address. Multiple relay sources and multiple relay destinations can be specified in a pool. If a packet matches anyone of the relay sources, the packet will be forwarded to all of the relay destinations.

When receiving a DHCP request packet, if the subnet that the packet comes from matches the relay source of a relay pool, the packet will be relayed based on this relay pool. Otherwise, the packet is relayed based on the IP helper address configured for the received interface. To relay a packet based on the relay pool, if the request packet is a relayed packet, the GIADDR of the packet is the source of the request. If the request packet is not a relayed packet, the subnet of the received interface is the source of the packet.

In a DHCP relay pool, administrators can further use the **class** command and the **relay target** command to associate a list of relay target addresses with a DHCP class.

#### **Example**

This example shows how a DHCP relay pool "pool1" is created. In the relay pool, the subnet 172.19.10.0/255.255.255.0 is specified as the source subnet and 10.2.1.1 is specified as the relay destination address.

```
Switch# configure terminal
Switch(config)# ip dhcp pool pool1
Switch(config-dhcp-pool)# relay source 172.19.10.0 255.255.255.0
Switch(config-dhcp-pool)# relay destination 10.2.1.1
Switch(config-dhcp-pool)#
```
#### **21-14 relay source**

This command is used to specify the source subnet of client packets. Use the **no** form of command to remove the source subnet

**relay source** *IP-ADDRESS SUBNET-MASK* **no relay source** *IP-ADDRESS SUBNET-MASK*

### **Parameters**

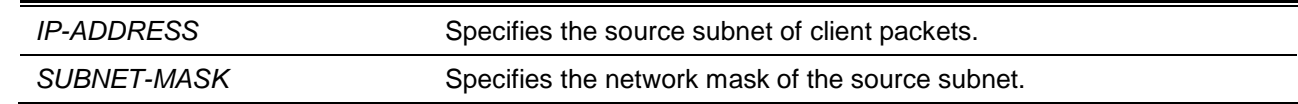

### **Default**

None.

### **Command Mode**

DHCP Pool Configuration Mode.

### **Command Default Level**

Level: 12.

### **Usage Guideline**

In addition to relay DHCP packets based on the **ip helper-address** command, the relay destination of DHCP server can be specified in DHCP relay pool. To do this, use the **ip dhcp pool** command to enter the DHCP pool configuration mode, use the **relay source** command to specify the source subnet of the client requests and use the **relay destination** command to specify the relay destination server address. Multiple relay sources and multiple relay destinations can be specified in a pool. If a packet matches anyone of the relay source, the packet will be forwarded to all of the relay destinations.

When receiving a DHCP request packet, if the subnet of the received packet matches the rely source of a relay pool, the packet will be relayed based on this relay pool. Otherwise, the packet is relayed based on the IP helper address configured on the received interface. To relay a packet based on the relay pool, if the request packet is a relayed packet, the GIADDR of the packet is the source of the request. If the request packet is not a relayed packet, the subnet of the received interface is the source of the packet.

In a DHCP relay pool, administrators can further use the **class** command and the **relay target** command to associate a list of relay target addresses with a DHCP class. The DHCP packet will not be relayed, if the interface that receives the packet has no IP address configured.

### **Example**

This example shows how a DHCP relay pool "pool2" is created. In the relay pool, the subnet 172.19.18.0.0/255.255.255.0 is specified as the source subnet and 10.2.1.10 is specified as the relay destination address.

```
Switch# configure terminal
Switch(config)# ip dhcp pool pool2
Switch(config-dhcp-pool)# relay source 172.19.18.0 255.255.255.0
Switch(config-dhcp-pool)# relay destination 10.2.1.10
Switch(config-dhcp-pool)#
```
### **21-15 relay target**

This command is used to specify a DHCP relay target for relaying packets that matches the value pattern of the option defined in the class. Use the **no** form of the command to delete a relay target.

**relay target [vrf** *VRF-NAME* **| global]** *IP-ADDRESS* **no relay target [vrf** *VRF-NAME* **| global]** *IP-ADDRESS*

### **Parameters**

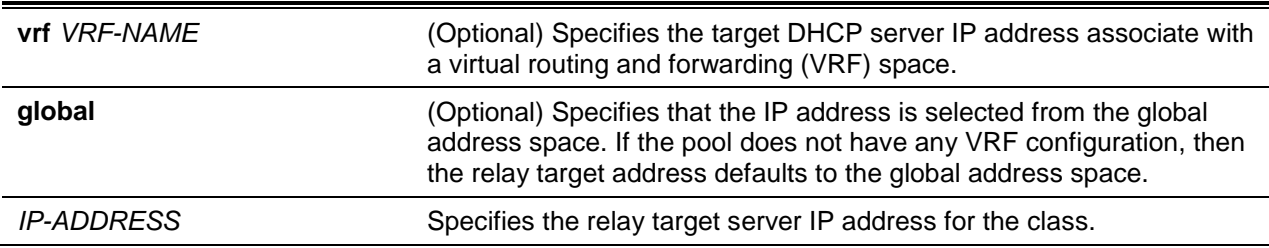

#### **Default**

None.

### **Command Mode**

DHCP Pool Class Configuration Mode.

### **Command Default Level**

Level: 12.

### **Usage Guideline**

In a DHCP relay pool, administrators can further use the **class** command and the **relay target** command to associate a list of relay target addresses with a DHCP class. When the client request matches a relay pool and the DHCP relay pool is defined with classes, the client request must match a class specified in the pool in order to be relayed. If the packet does not match any class in the pool, the packet will not be replayed. If the matched relay pool has no class defined, then the request will be relayed to the relay destination of the matched relay pool. Multiple relay target commands can be specified for a class. If a packet matches the class, the packet will be forwarded to all of the relay targets.

If the **relay target** command is not configured for a class, the relay target follows the relay destination specified for the pool. The DHCP packet will not be relayed, if the interface that receives the packet has no IP address configured.

#### **Example**

This example shows how to configure a DHCP relay target for relaying packets that matches the value pattern of the option defined in the class.

```
Switch# configure terminal
Switch(config)# ip dhcp class Service-A
Switch(config-dhcp-class)# option 60 hex 112233
Switch(config-dhcp-class)# option 60 hex 102030
Switch(config-dhcp-class)#exit
Switch(config)# ip dhcp pool pool1
Switch(config-dhcp-pool)# relay source 172.19.18.0 255.255.255.0
Switch(config-dhcp-pool)# class Service-A
Switch(config-dhcp-pool-class)# relay target 10.2.1.2
Switch(config-dhcp-pool-class)#
```
### **21-16 show ip dhcp relay information trusted-sources**

This command is used to display all interfaces configured as trusted sources for the DHCP relay information option.

**show ip dhcp relay information trusted-sources**

#### **Parameters**

None.

### **Default**

None.

### **Command Mode**

User EXEC or Any Configuration Mode.

### **Command Default Level**

Level: 1.

### **Usage Guideline**

Use this command to display the effective setting of the trust relay information option function.

### **Example**

This example shows how to use this command. Note that the display output lists the interfaces that are configured to be trusted sources.

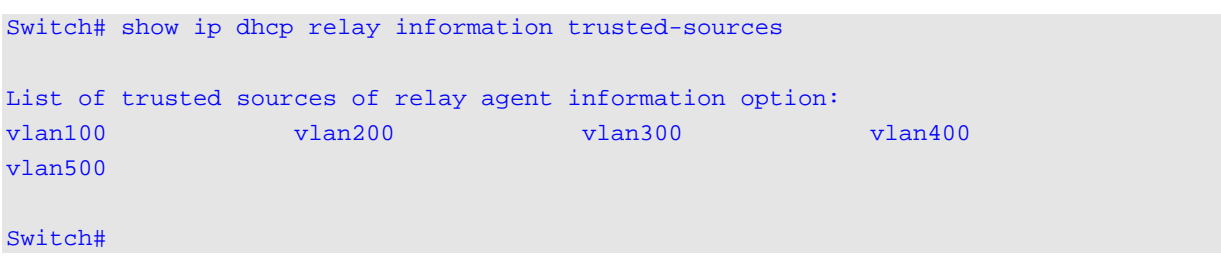

This example shows how to display when all interfaces are trusted sources. Note that the display output does not list the individual interfaces.

Switch# show ip dhcp relay information trusted-sources

All interfaces are trusted source of relay agent information option

Switch#

### **21-17 show ip dhcp relay information option format-type**

This command is used to display the interface option format configuration.

**show ip dhcp relay information option format-type [interface** *INTERFACE-ID* **[,|-]]**

### **Parameters**

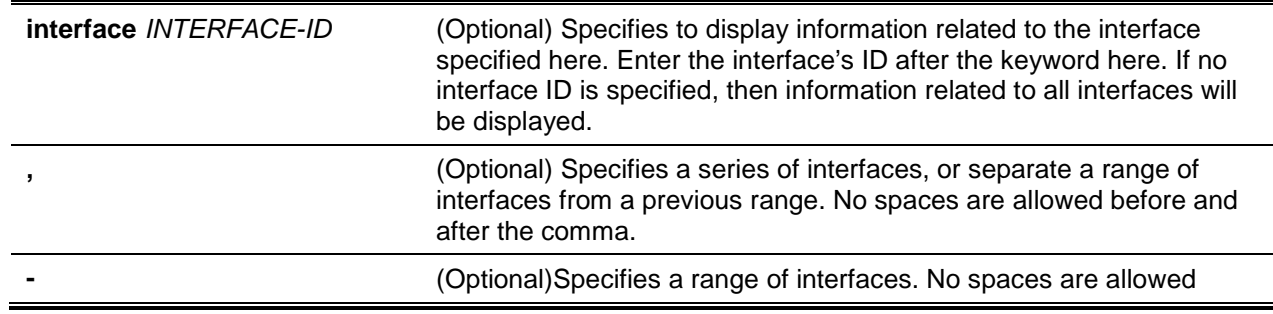

#### before and after the hyphen.

### **Default**

None.

### **Command Mode**

User EXEC or Any Configuration Mode.

### **Command Default Level**

Level: 1.

switch#

### **Usage Guideline**

This command is used to display the interface option format configuration.

#### **Example**

This example shows how to display the interface option format configuration.

```
Switch#show ip dhcp relay information option format-type
eth1/0/1 
Remote ID vendor string: string1 
eth1/0/2 
Circuit ID vendor string: string1 
eth1/0/3 string3
Remote ID vendor string: string3 
Circuit ID vendor string: string4 
Total Entries: 3
```
## **21-18 show ip dhcp relay information option-insert**

This command is used to display the relay option insert configuration.

**show ip dhcp relay information option-insert [interface** *INTERFACE-ID* **[,|-]]**

### **Parameters**

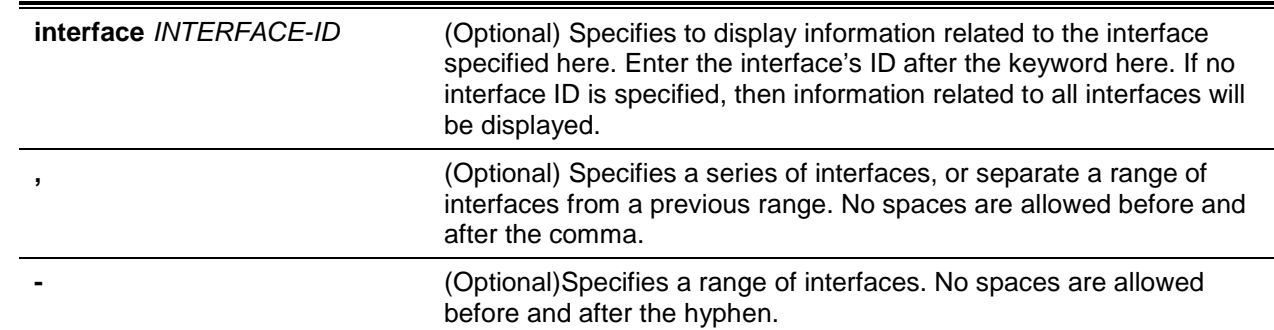

### **Default**

None.

### **Command Mode**

User EXEC or Any Configuration Mode.

### **Command Default Level**

Level: 1.

### **Usage Guideline**

Use this command to display relay information options with insert configuration information.

### **Example**

This example shows how to displays relay information Option 82 option and insert configuration information for all VLANs.

```
Switch# show ip dhcp relay information option-insert
Interface Option-Insert
------------ ----------
vlan1 Enabled
vlan2 Disabled
vlan3 Not Configured
Total Entries: 3
Switch#
```
### **21-19 show ip dhcp relay information policy-action**

This command is used to display the relay option policy action configuration.

**show ip dhcp relay information policy-action [interface** *INTERFACE-ID* **[,|-]]**

### **Parameters**

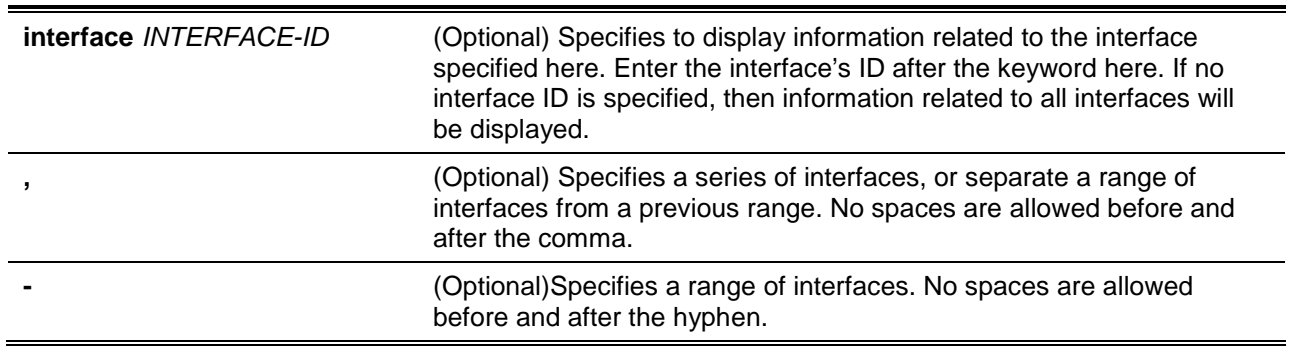

### **Default**

None.

### **Command Mode**

User EXEC or Any Configuration Mode.

### **Command Default Level**

Level: 1.

### **Usage Guideline**

Use this command to display the relay information option policy action configuration information.

### **Example**

This example shows how to display relay information Option 82 policy action configuration information for all VLANs.

```
Switch# show ip dhcp relay information policy-action
Interface Policy
------------ ----------
vlan1 Keep
vlan2 Drop
vlan3 Replace
vlan4 Not configured
Total Entries: 3
Switch#
```
### **21-20 ip dhcp relay unicast**

This command is used to configure the DHCP relay and local relay agent to process DHCP unicast packets. To not process DHCP unicast packets issue the **no** command.

#### **ip dhcp relay unicast**

**no ip dhcp relay unicast**

### **Parameters**

None.

### **Default**

By default, DHCP client unicast packets will be relayed.

### **Command Mode**

Global Configuration Mode.

#### **Command Default Level**

Level: 12.

### **Usage Guideline**

This command is used to enable or disable the DHCP relay and local relay agent to process DHCP unicast packets.

Unicast includes all DHCP client message types like DHCP renew, release, and more. When several devices enable the relay state in the topology, the **unicast** state should be same. DHCP relay will not check if the VRRP role is master or slave when relaying the packet. It will always be relayed from the first relay agent because DHCP discovery cannot determine the VRRP master.

### **Example**

This example shows how to enable the switch to process DHCP client unicast packets.

```
Switch# configure terminal
```
Switch(config)# ip dhcp relay unicast Switch(config)#

### **21-21 ip dhcp relay information option vpnid**

This command is used to enable or disable the insertion of VPN-related sub-options for an interface during the relay of DHCP request packets. Use the **no** command to remove the configuration of the insert function for the interface.

**ip dhcp relay information option vpnid [none]**

**no ip dhcp relay information option vpnid**

#### **Parameters**

**none Example 2** (Optional) Specifies to disable the VPN functionality on the interface.

#### **Default**

By default, this option is not inserted.

#### **Command Mode**

Interface Configuration Mode.

#### **Command Default Level**

Level: 12.

#### **Usage Guideline**

This command is only available for VLAN interface configuration.

This command takes effect when **service dhcp** is enabled.

Use the **ip dhcp relay information option vpnid** command to enable the insertion of VPN-related suboptions for the interface during the relay of DHCP request packets. Use the **ip dhcp relay information option-insert none** command to disable the insertion of DHCP VPN-related sub-options for the interface.

The **ip dhcp relay information option** command and the **ip dhcp relay information option vpnid** command together determine the VPN-related sub-option's insertion state effective for an interface. If **ip dhcp relay information option vpnid** is not configured for an interface, the global setting takes effect. If **ip dhcp relay information option vpnid** is configured for an interface, the interface setting takes effect.

The **no ip dhcp relay information option vpn-id** command removes the configuration from the running configuration. In this case, the interface inherits the global configuration, which may or may not be configured to insert VPN sub-options.

#### **Example**

This example shows how to globally enable the insertion of VPN-related sub-options during the relay of DHCP request packets and disables the insertion of VPN-related sub-options for interface VLAN100. The insertion of VPN-related sub-options is disabled for VLAN100 but enabled for the remaining interfaces.

```
Switch# configure terminal
Switch(config)# ip dhcp relay information option vpn
Switch(config)# interface VLAN100
Switch(config-if)# ip dhcp relay information option vpnid none
Switch(config-if)#
```
### **21-22 show ip dhcp relay information option vpnid**

This command is used to display the VPN-related sub-options configuration.

#### **show ip dhcp relay information option vpnid**

### **Parameters**

None.

### **Default**

### **Command Mode**

Global Configuration Mode.

### **Command Default Level**

Level: 12.

### **Usage Guideline**

This command is used to display the VPN-related sub-options configuration.

### **Example**

This example shows how to display the VPN-related sub-options configuration.

Switch# show ip dhcp relay information option vpnid

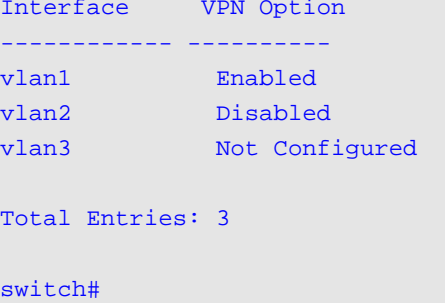

# 22. DHCP Server Commands

### **22-1 address range**

This command is used to specify an IP address range to be associated with a DHCP class in a DHCP address pool. Use the **no** form of the command to remove the address range to be associated with a DHCP class.

**address range** *START-IP-ADDRESS END-IP-ADDRESS*

**no address range** *START-IP-ADDRESS END-IP-ADDRESS*

### **Parameters**

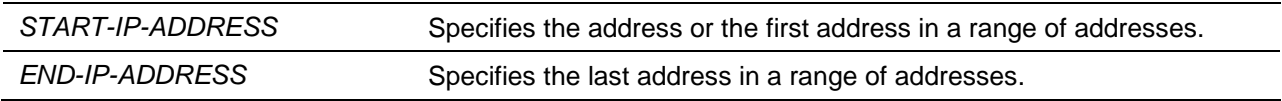

### **Default**

None.

### **Command Mode**

DHCP Pool Class Configuration Mode.

### **Command Default Level**

Level: 12.

### **Usage Guideline**

Use the **address range** command and the **class** command in a DHCP address pool to restrict the allocation of IP address from a subnet in the address pool. The network for allocating addresses is partitioned based on the DHCP option value of the request. If an address pool has classes defined, the allocation of address will based on the class from this address pool if the IP DHCP use class setting is enabled.

When the server attempts to allocate an address from an address pool and if the address pool has classes defined, the server will check first whether the pool contains the subnet appropriate for the request. If the subnet of the address pool contains the GIADDR (if not zero) or the subnet of the received interface, then the server will directly matching the class definition of the address pool to allocate the address. The server will only allocate an address from the matched class.

To remove an address range, only the exact range of addresses that are previously configured can be specified.

### **Example**

This example shows how a DHCP class "Customer-A" is created with the relay information option matching pattern. They are associated with an address range in the DHCP address pool "pool1".

```
Switch# configure terminal
Switch(config)# ip dhcp class Customer-A
Switch(config-dhcp-class)# option 82 hex 1234 *
Switch(config-dhcp-class)# exit
Switch(config)# ip dhcp pool pool1
Switch(config-dhcp-pool)# network 172.28.5.0/24
Switch(config-dhcp-pool)# class Customer-A
Switch(config-dhcp-pool-class)# address range 172.28.5.1 172.28.5.12
witch(config-dhcp-pool-class)#
```
### **22-2 bootfile**

This command is used to specify the configuration file or image file for the DHCP client to boot the device. Use the **no** command to remove the specification of the boot file.

**bootfile** *URL*

**no bootfile**

### **Parameters**

URL URL Specifies the boot file URL. This URL can be up to 64 characters long.

### **Default**

None.

#### **Command Mode**

DHCP Pool Configuration Mode.

#### **Command Default Level**

Level: 12.

### **Usage Guideline**

Use this command to specify the configuration file or the image file for the DHCP client to boot the device. The **next-server** command specifies the location of the server where the boot file resides.

#### **Example**

This example shows how to specify "mdubootfile.bin" as the name of the boot file for DHCP pool 1.

```
Switch# configure terminal
Switch(config)# ip dhcp pool pool1 
Switch(config-dhcp-pool)# bootfile \bootimage\mdubootfile.bin
Switch(config-dhcp-pool)#
```
### **22-3 clear ip dhcp binding**

This command is used to delete the address binding entry from the DHCP server database.

**clear ip dhcp {all | pool** *NAME***} binding [vrf** *VRF-NAME***] {\* |** *IP-ADDRESS***}**

#### **Parameters**

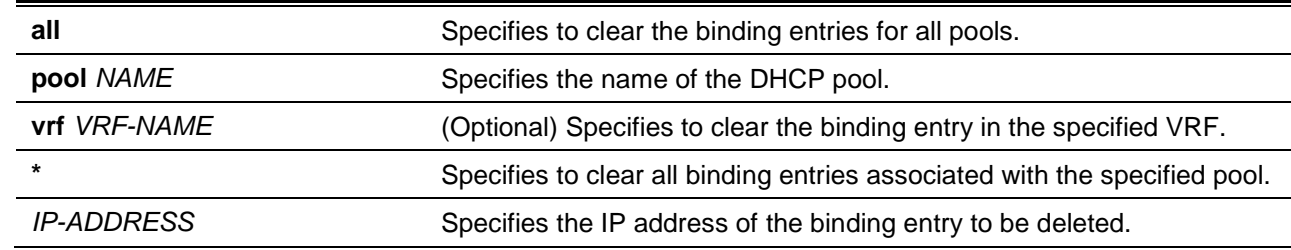

#### **Default**

None.

#### **Command Mode**

Privileged EXEC Mode.

### **Command Default Level**

Level: 12.

#### **Usage Guideline**

Use this command to delete the binding of addresses. If **pool** is specified but the IP address is specified as \*, then all automatic binding entries associated with the pool will be deleted. If **pool** is specified as all and the IP address is specified, then the automatic binding entry specific to the IP address will be deleted regardless of the pool that contains the binding entry. If both **pool** and the IP address are specified, then the automatic entry of the specified IP address in the specific pool will be cleared.

#### **Example**

This example shows how to delete the address binding 10.12.1.99 from the DHCP server database.

```
Switch# clear ip dhcp all binding 10.12.1.99
Switch#
```
This example shows how to delete all bindings from all pools.

Switch# clear ip dhcp all binding \* Switch#

This example shows how to delete address binding 10.13.2.99 from the address pool named pool 2.

Switch# clear ip dhcp pool pool2 binding 10.13.2.99 Switch#

### **22-4 clear ip dhcp conflict**

This command is used to clear the DHCP conflict entry from the DHCP server database.

**clear ip dhcp {all | pool** *NAME***} conflict [vrf** *VRF-NAME***] {\* |** *IP-ADDRESS***}**

### **Parameters**

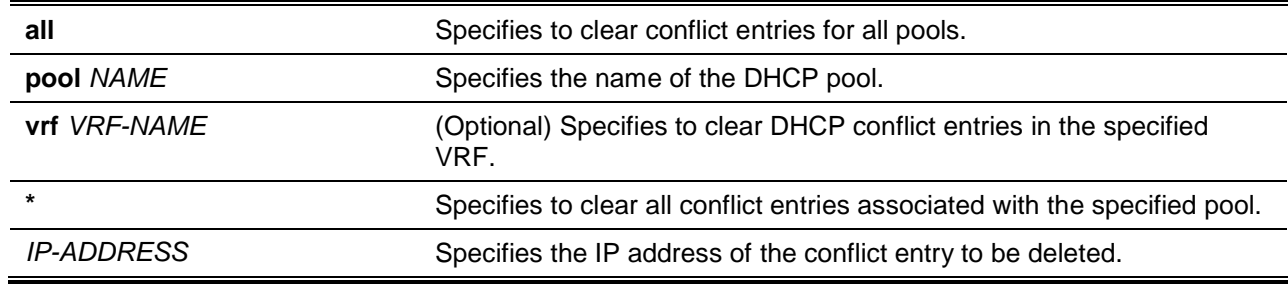

#### **Default**

None.

### **Command Mode**

Privileged EXEC Mode.

### **Command Default Level**

Level: 12.

### **Usage Guideline**

Use this command to delete the address from the conflict table. The deleted address will be returned to the address pool and free to be assigned. The DHCP server detects the conflict of an IP address by using a ping operation.

If **pool** is specified but the IP address is specified as \*, then all conflict entries specific to the pool will be deleted. If **pool** is specified as all and the IP address is specified, then the specified conflict entry will be deleted regardless of the pool that contains the conflict entry. If both **pool** and the IP address are specified, then the specified conflict entry specific to the specific pool will be cleared.

#### **Example**

This example shows how to clear an address conflict of 10.12.1.99 from the DHCP server database.

Switch# clear ip dhcp all conflict 10.12.1.99 Switch#

This example shows how to delete the all conflict addresses from the DHCP server database.

Switch# clear ip dhcp all conflict \* Switch#

This example shows how to delete all address conflicts from the address pool named pool 1.

Switch# clear ip dhcp pool pool1 conflict \* Switch#

This example shows how to delete an address conflict 10.13.2.99 from the address pool named pool 2. Switch# clear ip dhcp pool pool2 conflict 10.13.2.99 Switch#

### **22-5 clear ip dhcp server statistics**

This command is used to reset all DHCP server counters.

#### **clear ip dhcp server statistics**

#### **Parameters**

None.

### **Default**

None.

### **Command Mode**

Privileged EXEC Mode.

### **Command Default Level**

Level: 12.

### **Usage Guideline**

Use this command to clear all of DHCP statistic counters.

#### **Example**

This example shows how to reset all DHCP counters to zero.

Switch# clear ip dhcp server statistics Switch#

### **22-6 class (DHCP relay & server)**

This command is used to enter the DHCP Pool Configuration Mode and to associate a range of IP addresses with the DHCP class. Use the **no** form of the command to remove the association.

**class** *NAME*

**no class** *NAME*

### **Parameters**

*NAME* Specifies the DHCP class name. This name can be up to 32 characters long.

### **Default**

None.

#### **Command Mode**

DHCP Pool Configuration Mode.

#### **Command Default Level**

Level: 12

#### **Usage Guideline**

Use the **address range** command and the **class** command in a DHCP address pool to restrict the allocation of IP address from subnet in the address pool. Thus, the network for allocating addresses is partitioned based on the DHCP option value of the request.

If an address pool has classes defined, the allocation of addresses from this address pool will based on the class if the IP DHCP use class setting is enabled.

In a DHCP relay pool, the user can further use the **class** command to associate a DHCP pool class and then use relay targets to set a list of relay target addresses for DHCP packet forwarding. If the client request matches a relay pool which is configured with classes, then the client must match a class configured in the pool in order to be relayed. If no DHCP class is configured, then the request will only be matched against the relay pool and will be relayed to the relay destination server specified for the matched relay pool.

#### **Example**

This example shows how two DHCP classes Customer-A and Customer-B are created with option matching patterns. They are associated with address ranges in the DHCP server address pool "srv-pool1".

```
Switch# configure terminal
Switch(config)# ip dhcp class Customer-A
Switch(config-dhcp-class)# option 82 hex 1234 *
Switch(config-dhcp-class)# exit
Switch(config)# ip dhcp class Customer-B
```

```
Switch(config-dhcp-class)# option 82 hex 5678 *
Switch(config-dhcp-class)# exit
Switch(config)# ip dhcp pool srv-pool1
Switch(config-dhcp-pool)# network 172.28.5.0/24
Switch(config-dhcp-pool)# class Customer-A
Switch(config-dhcp-pool-class)# address-range 172.28.5.1 172.28.5.12
witch(config-dhcp-pool-class)# exit
Switch(config-dhcp-pool)# class Customer-B
Switch(config-dhcp-pool-class)# address-range 172.28.5.18 172.28.5.32
Switch(config-dhcp-pool-class)#
```
This example shows how a DHCP class Service-A is configured and defined with a DHCP Option 60 matching pattern 0x112233 and 0x102030. Another class Service-B is configured and defined with a DHCP Option 60 matching pattern 0x556677 and 0x506070. A class Default-class is configured with no option hexadecimal command. These defined classes are used in the relay pool "pool1". The class Service-A is associated with relay target 10.2.1.2 and the class Service-B is associated with relay target 10.2.1.5. The class Default-class is associated with the relay target 10.2.1.32.

```
Switch# configure terminal
Switch(config)# ip dhcp class Service-A
Switch(config-dhcp-class)# option 60 hex 112233
Switch(config-dhcp-class)# option 60 hex 102030
Switch(config-dhcp-class)# exit
Switch(config)# ip dhcp class Service-B
Switch(config-dhcp-class)# option 60 hex 556677
Switch(config-dhcp-class)# option 60 hex 506070
Switch(config-dhcp-class)# exit
Switch(config)# ip dhcp class Default-class
Switch(config-dhcp-class)# exit
Switch(config)# ip dhcp pool pool1
Switch(config-dhcp-pool)# relay source 172.19.18 255.255.255.0
Switch(config-dhcp-pool)# class Service-A
Switch(config-dhcp-pool-class)# relay target 10.2.1.2
Switch(config-dhcp-pool-class)# exit
Switch(config-dhcp-pool)# class Service-B
Switch(config-dhcp-pool-class)# relay target 10.2.1.5
Switch(config-dhcp-pool)# exit
Switch(config-dhcp-pool)# class Default-class
Switch(config-dhcp-pool-class)# relay target 10.2.1.32
Switch(config-dhcp-pool)#
```
#### **22-7 client-identifier**

This command is used to specify the unique DHCP client ID of the manual binding entry in a DHCP address pool. Use the **no** command to remove the specification of the client identifier.

**client-identifier** *IDENTIFIER* **no client-identifier**

#### **Parameters**

*IDENTIFIER* Specifies a DHCP client identifier in hexadecimal notation.

#### **Default**

None.

### **Command Mode**

DHCP Pool Configuration Mode.

#### **Command Default Level**

Level: 12.

#### **Usage Guideline**

This command is valid for manual binding entries in a DHCP address pool. The client identifier is formatted by media type and the MAC address. Only one manual binding entry can be specified in a DHCP address pool. With a manual binding entry, the IP address can be either be bound with a clientidentifier or bound with the hardware address of the host.

Use the **client-identifier** command and the **host** command to specify the manual binding entry based on the client-identifier in the DHCP packet.

#### **Example**

This example shows how a DHCP address pool "pool1" is created with a manual binding entry which binds the IP address 10.1.2.3/24 with client ID 0x01524153203124.

```
Switch# configure terminal
Switch(config)# ip dhcp pool pool1
Switch(config-dhcp-pool)# client-identifier 01524153203124
Switch(config-dhcp-pool)# host 10.1.2.3/24 
Switch(config-dhcp-pool)#
```
### **22-8 default-router**

This command is used to specify default routers for the DHCP client. Use the **no** form of this command to remove the default router.

**default-router** *IP-ADDRESS* **[***IP-ADDRESS2***…***IP-ADDRESS8***] no default-router** *IP-ADDRESS* **[***IP-ADDRESS2***…***IP-ADDRESS8***]**

### **Parameters**

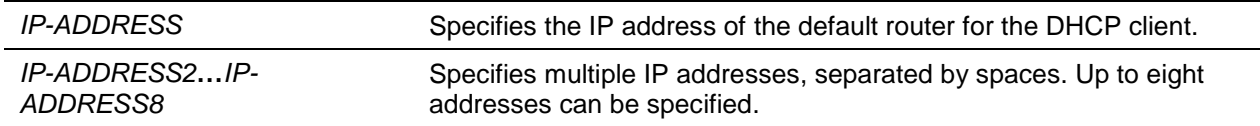

#### **Default**

None.

### **Command Mode**

DHCP Pool Configuration Mode.

#### **Command Default Level**

Level: 12.

### **Usage Guideline**

Use this command to configure the default routers for the clients. The IP address of the router should be on the same subnet as the client's subnet. Routers are listed in the order of preference. If default routers are already configured, the default routers configured later will be added to the default interface list.

### **Example**

This example shows how to specify 10.1.1.1 as the IP address of the default router in the DHCP address pool.

Switch# configure terminal Switch(config)# ip dhcp pool pool1 Switch(config-dhcp-pool)# default-router 10.1.1.1

### **22-9 domain-name**

This command is used to specify the domain name for a DHCP client. Use the **no** form of this command to remove the domain name.

#### **domain-name** *NAME*

**no domain-name**

### **Parameters**

*NAME* Specifies the domain name. This name can be up to 64 characters long.

#### **Default**

None.

#### **Command Mode**

DHCP Pool Configuration Mode.

#### **Command Default Level**

Level: 12.

#### **Usage Guideline**

This command configures the domain name for the DHCP client. Only one domain name can be specified.

#### **Example**

This example shows how to specify the domain name as domain.com in the DHCP address pool.

Switch# configure terminal Switch(config)# ip dhcp pool pool1 Switch(config-dhcp-pool)# domain-name domain.com

#### **22-10 dns-server**

This command is used to specify DNS servers for the DHCP client. Use the **no** form of this command to remove the specific DNS server

**dns-server** *IP-ADDRESS* **[***IP-ADDRESS2***…***IP-ADDRESS8***] no dns-server** *IP-ADDRESS* **[***IP-ADDRESS2***…***IP-ADDRESS8***]**

### **Parameters**

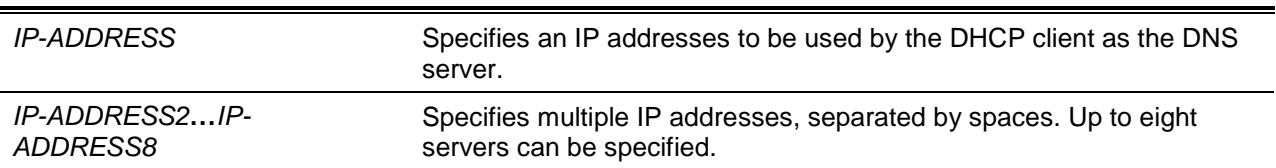

### **Default**

None.

### **Command Mode**

DHCP Pool Configuration Mode.

### **Command Default Level**

Level: 12

### **Usage Guideline**

Use the command to configure the IP address that will be used by the client as the DNS server. Up to eight servers can be specified. Servers are listed in the order of preference. If DNS servers are already configured, the DNS servers configured later will be added to the DNS server list.

### **Example**

This example shows how to specify 10.1.1.1 as the IP address of the DNS server in the DHCP address pool.

Switch# configure terminal Switch(config)# ip dhcp pool pool1 Switch(config-dhcp-pool)# dns-server 10.1.1.1

### **22-11 hardware-address**

This command is used to specify the hardware address of the manual binding entry in the DHCP address pool. Use the **no** command to remove the specification of the hardware address of the manual binding entry.

**hardware-address** *HARDWARE-ADDRESS*

**no hardware-address**

### **Parameters**

*HARDWARE-ADDRESS* Specifies the MAC address of the client.

### **Default**

None.

### **Command Mode**

DHCP Pool Configuration Mode.

### **Command Default Level**

Level: 12.

### **Usage Guideline**

A binding entry is a mapping between the IP address and the hardware address or the client identifier. By creating a manual binding entry, an IP address is manually assigned to a client.

Only one manual binding entry can be specified in a DHCP address pool. With a binding entry, the IP address can be either bound with a client identifier or bound with the hardware address of the host.

Use the **client-identifier** command and the **host** command to specify the manual binding entry based on client identifier in the DHCP packet. Use the **hardware-address** command and the **host** command to specify the manual binding entry based on hardware address.

#### **Example**

This example shows how a DHCP address pool "pool1" is created with a manual binding entry which binds the IP address 10.1.2.100/24 with the MAC address C2:F3:22:0A:12:F4.

```
Switch# configure terminal
Switch(config)# ip dhcp pool pool1
Switch(config-dhcp-pool)# hardware-address C2F3.220A.12F4
Switch(config-dhcp-pool)# host 10.1.2.100/24 
Switch(config-dhcp-pool)#
```
### **22-12 host**

This command is used to specify the IP address of the manual binding entry in a DHCP address pool. Use the **no** command to remove the specification of the IP address from the entry.

**host {***IP-ADDRESS MASK* **|** *IP-ADDRESS***/***PREFIX-LENGTH***}**

**no host**

### **Parameters**

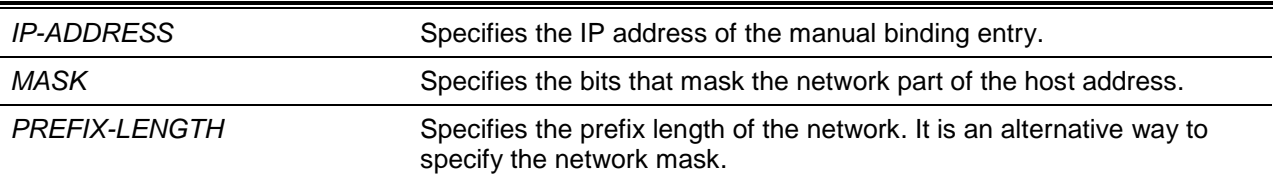

### **Default**

None.

### **Command Mode**

DHCP Pool Configuration Mode.

### **Command Default Level**

Level: 12.

### **Usage Guideline**

Only one binding entry can be specified in a DHCP address pool. In a binding entry, the IP address can be either bound with a client identifier or bound with the hardware address of the host.

Use the **client-identifier** command with the **host** command to specify the manual binding entry based on client identifier. Use the **hardware-address** command with the **host** command to specify the manual binding entry based on hardware address.

### **Example**

This example shows how a DHCP address pool "pool1" is created with a manual binding entry which binds the IP address 10.1.2.100/24 with the MAC address C2:F3:22:0A:12:F4.

Switch# configure terminal Switch(config)# ip dhcp pool pool1 Switch(config-dhcp-pool)# hardware-address C2:F3:22:0A:12:F4 Switch(config-dhcp-pool)# host 10.1.2.100/24 Switch(config-dhcp-pool)#

### **22-13 ip dhcp class (DHCP Relay & Server)**

This command is used to define a DHCP class and enter the DHCP class configuration mode. Use the **no** form of the command to remove a DHCP class.

**ip dhcp class** *NAME*

**no ip dhcp class** *NAME*

### **Parameters**

*NAME* Specifies the DHCP class name. This name can be up to 32 characters long.

### **Default**

None.

### **Command Mode**

Global Configuration Mode.

### **Command Default Level**

Level: 12.

### **Usage Guideline**

Use this command to enter the DHCP class configuration mode and then use the **option hex** command to define the option matching pattern for the DHCP class. When a class has no option hexadecimal associated, the class will be matched by any packet.

### **Example**

This example shows how a DHCP class Service-A is configured and defined with a DHCP Option 60 matching pattern 0x112233.

Switch# configure terminal Switch(config)# ip dhcp class Service-A Switch(config-dhcp-class)# option 60 hex 112233 Switch(config-dhcp-class)#

### **22-14 ip dhcp excluded-address**

This command is used to exclude a range of IP addresses from being allocated to the client. Use the **no** form of the command to remove a range of excluded addresses.

### **ip dhcp excluded-address [vrf** *VRF-NAME***]** *START-IP-ADDRESS END-IP-ADDRESS* **no ip dhcp excluded-address [vrf** *VRF-NAME***]** *START-IP-ADDRESS END-IP-ADDRESS*

#### **Parameters**

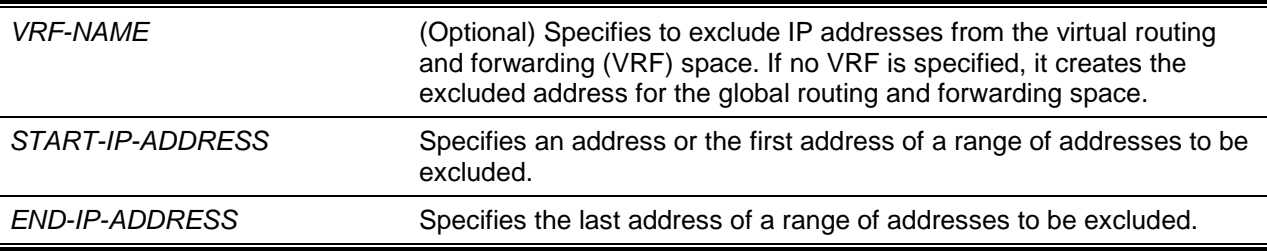

#### **Default**

None.

#### **Command Mode**

Global Configuration Mode.

### **Command Default Level**

Level: 12.

#### **Usage Guideline**

The DHCP server automatically allocates addresses in DHCP address pools to DHCP clients. All the addresses except the interface's IP address on the router and the excluded address specified by the **ip dhcp excluded-address** command are available for allocation. Multiple ranges of addresses can be excluded. To remove a range of excluded addresses, administrators must specify the exact range of addresses previously configured.

### **Example**

This example shows how the range of addresses 10.1.1.1 to 10.1.1.255 and 10.2.1.1 to 10.2.1.255 are excluded.

Switch# configure terminal Switch(config)# ip dhcp excluded-address 10.1.1.1 10.1.1.255 Switch(config)# ip dhcp excluded-address 10.2.1.1 10.2.1.255

### **22-15 ip dhcp ping packets**

This command is used to specify the number of packets that the DHCP server will send as a part of the ping operation. Use the **no** command to restore the default number.

**ip dhcp ping packets** *COUNT* **no ip dhcp ping packets**

### **Parameters**

**COUNT** Specifies the number of ping packets that the DHCP server will send.

### **Default**

By default, this value is 2.

### **Command Mode**

Global Configuration Mode.

### **Command Default Level**

Level: 12.

### **Usage Guideline**

Use this command to specify the number of packets that the DHCP server will send as part of the ping operation. The DHCP server performs the ping operation to detect whether there is a conflict in use of the IP address before assigning an IP address to the client. If there is no response after the specified number of attempts, the IP address will be assigned to the client, and it becomes an entry. If the server receives a response to the ping operation, the IP address will become a conflict entry.

Setting the number to 0 will disable the ping operation.

### **Example**

This example shows how to configure the number of ping packets as 3.

Switch# configure terminal Switch(config)# ip dhcp ping packets 3 Switch(config)#

### **22-16 ip dhcp ping timeout**

This command is used to specify the time the DHCP server should wait for the ping reply packet. Use the **no** form of this command to restore the default value.

**ip dhcp ping timeout** *MILLI-SECONDS*

**no ip dhcp ping timeout**

### **Parameters**

*MILLI-SECONDS* Specifies the interval of time the DHCP server will wait for the ping reply. The maximum timeout is 10000 milliseconds (10 seconds). The specified value should be multiples of 100.

### **Default**

By default, this value is 100 milliseconds (0.1 seconds).

### **Command Mode**

Global Configuration Mode.

### **Command Default Level**

Level: 12.

### **Usage Guideline**

Use this command to specify the timeout length for the ping operation. The DHCP server performs the ping operation to an IP address to detect whether there is a conflict in the use of the IP address before assigning the IP address to a client. If there is no response after the specified number of attempts, the IP address will be assigned to the client, and it becomes an entry. If the server receives a response to the ping operation, the IP address will become a conflict entry.

### **Example**

This example shows how to configure the waiting time for a ping reply.

Switch# configure terminal Switch(config)# ip dhcp ping timeout 800 Switch(config)#

### **22-17 ip dhcp pool (DHCP Server)**

This command is used to configure a DHCP address pool on the DHCP server and enter the DHCP Pool Configuration Mode. Use the **no** form of this command to remove a DHCP address pool.

**ip dhcp pool** *NAME*

**no ip dhcp pool** *NAME*

### **Parameters**

*NAME* Specifies the name of the address. This name can be up to 32 characters long.

### **Default**

None.

### **Command Mode**

Global Configuration Mode.

### **Command Default Level**

Level: 12.

### **Usage Guideline**

A DHCP server receives requests from DHCP clients and services and then allocates an IP address from the address pool and replies the address to the client. An address pool can either contain a network of IP addresses or a single IP address. Use the **network** command in the DHCP Pool Configuration Mode to specify a network for the address pool or use the **client-identifier** or **hardware-address** command with the **host** command to specify a manual binding entry in a DHCP address pool.

### **Example**

This example shows how a DHCP address pool "pool1" is created.

Switch# configure terminal Switch(config)# ip dhcp pool pool1 Switch(config-dhcp-pool)#

### **22-18 ip dhcp use class (DHCP Relay & Server)**

This command is used to specify the DHCP server to use DHCP classes during address allocation or the DHCP relay agent to use DHCP classes to locate the relay destination addresses. Use the **no** command to disable the use of DHCP classes.

**ip dhcp use class**
#### **no ip dhcp use class**

# **Parameters**

None.

# **Default**

By default, this option is disabled.

# **Command Mode**

Global Configuration Mode.

## **Command Default Level**

Level: 12.

# **Usage Guideline**

Use this command to specify the DHCP server to use DHCP classes during address allocation or the DHCP relay agent to use DHCP classes to locate the relay destination addresses. Use the **no** command to disable the use of DHCP classes.

# **Example**

This example shows how use of the DHCP class is disabled.

Switch# configure terminal Switch(config)# no ip dhcp use class Switch(config)#

# **22-19 lease**

This command is used to configure the duration of the lease for an IP address that is assigned from the address pool. Use the **no** form of this command to restore the default setting.

**lease {***DAYS* **[***HOURS* **[***MINUTES***]] | infinite}**

**no lease**

# **Parameters**

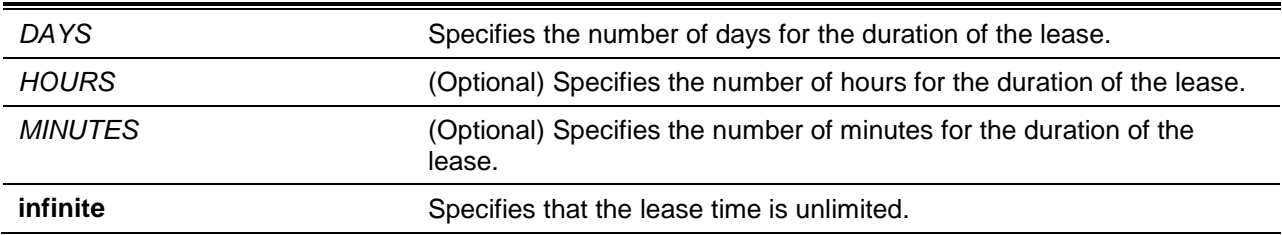

# **Default**

By default, the lease time is 1 day.

# **Command Mode**

DHCP Pool Configuration Mode.

## **Command Default Level**

Level: 12.

#### **Usage Guideline**

Use this command to configure the duration of the lease for an IP address that is assigned from the address pool. The least setting will not be inherited from the parent address pool.

## **Example**

This example shows how to configure the lease in the address pool "pool1" to 1 day.

Switch# configure terminal Switch(config)# ip dhcp pool pool1 Switch(config-dhcp-pool)# lease 1

This example shows how to configure the lease in the address pool "pool1" to 1 hour.

Switch# configure terminal Switch(config)# ip dhcp pool pool1 Switch(config-dhcp-pool)# lease 0 1

# **22-20 netbios-node-type**

This command is used to configure the NetBIOS node type for Microsoft DHCP clients. Use the **no** form of this command to remove the configuration of the NetBIOS node type.

**netbios-node-type** *NTYPE*

**no netbios-node-type**

## **Parameters**

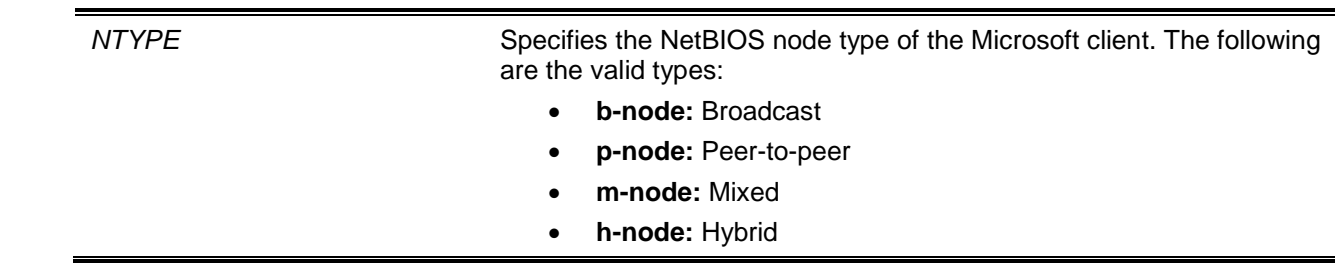

## **Default**

None.

## **Command Mode**

DHCP Pool Configuration Mode.

#### **Command Default Level**

Level: 12.

#### **Usage Guideline**

Use this command to configure the NetBIOS node type of the Microsoft DHCP client. The node type of the h-node (Hybrid) is recommended. The node type determines the method NetBIOS use to register and resolve names. The broadcast system uses broadcasts. A p-node system uses only point-to-point name queries to a name server (WINS). An m-node system broadcasts first, and then queries the name server. A hybrid system queries the name server first, and then broadcasts.

## **Example**

This example shows how to configure the NetBIOS node type as h-node.

Switch# configure terminal Switch(config)# ip dhcp pool pool1 Switch(config-dhcp-pool)# netbios-node-type h-node Switch(config-dhcp-pool)#

#### **22-21 netbios-name-server**

This command is used to specify WINS name servers for the Microsoft DHCP client. Use the **no** form of this command to remove the configuration of specific WINS servers.

**netbios-name-server** *IP-ADDRESS* **[***IP-ADDRESS2***…***IP-ADDRESS8***] no netbios-name-server** *IP-ADDRESS* **[***IP-ADDRESS2***…***IP-ADDRESS8***]**

## **Parameters**

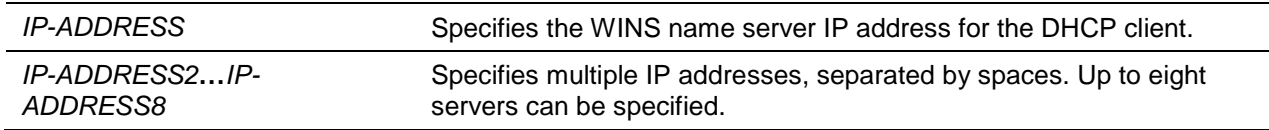

#### **Default**

None.

## **Command Mode**

DHCP Pool Configuration Mode.

## **Command Default Level**

Level: 12.

#### **Usage Guideline**

Use this command to configure the WINS name server IP addresses that that are available to the Microsoft client. Up to eight servers can be specified. Servers are listed in the order of preference. If name servers are already configured, the name server configured later will be added to the default interface list.

#### **Example**

This example shows how to configure 10.1.1.100 and 10.1.1.200 as WINS servers for the address pool "pool1".

```
Switch# configure terminal
Switch(config)# ip dhcp pool pool1
Switch(config-dhcp-pool)# netbios-name-server 10.1.1.100 10.1.1.200
Switch(config-dhcp-pool)#
```
#### **22-22 next-server**

This command is used to specify the BOOT server for the DHCP client. Use the **no** form of this command to remove boot servers.

```
next-server IP-ADDRESS
```
**no next-server**

# **Parameters**

*IP-ADDRESS* Specifies the boot server IP address for the client to get the boot file.

#### **Default**

None.

#### **Command Mode**

DHCP Pool Configuration Mode.

#### **Command Default Level**

Level: 12.

# **Usage Guideline**

Use this command to specify the server IP address for the client to boot the image. The server is typically a TFTP server. Only one boot server can be specified.

#### **Example**

This example shows how to configure 10.1.1.1 as the IP address of next server in the DHCP client's boot process in the pool named pool1.

Switch# configure terminal Switch(config)# ip dhcp pool pool1 Switch(config-dhcp-pool)# next-server 10.1.1.1

#### **22-23 network**

This command is used to configure the network with its associated mask for a DHCP address pool. Use the **no** command to remove the network.

**network {***NETWORK-ADDRESS MASK* **|** *NETWORK-ADDRESS***/***PREFIX-LENGTH***} no network**

#### **Parameters**

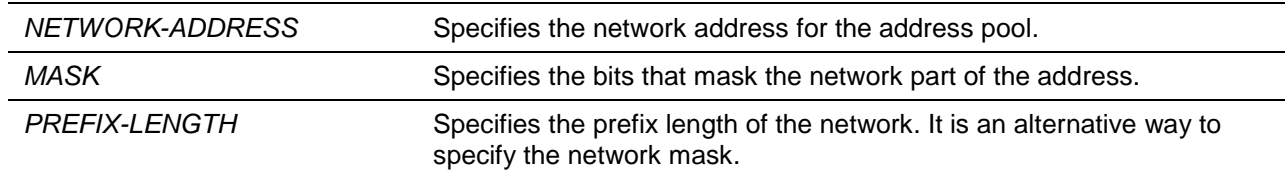

# **Default**

None.

#### **Command Mode**

DHCP Pool Configuration Mode.

#### **Command Default Level**

Level: 12.

#### **Usage Guideline**

Use this command in the DHCP Pool Configuration Mode to configure a network for the address pool. The user cannot configure the manual binding entry in the address pool that was configured with the network.

When the DHCP server receives a request from a client, the server will select an address pool or subnet in the address pool based on the following rules for address allocation. When an IP address is allocated to a host, a binding entry is created.

- If the client is not directly connected to the DHCP server, the discover message is relayed by the relay agent. The server will select the address pool configured with a subnet that contains the GIADDR of the packet. If an address pool is selected, the server will try to allocate the address from the subnet.
- If the client is directly connected to the server, then the server will look for the subnet of the address pool that contains or match the primary subnet of the received interface. If not found, the server will look for the subnet of the address pool that contains or match the secondary subnet of the received interface.

If an address is allocated from a specific subnet, the network mask associated with the subnet will be replied as the network mask to the user. The network configured for a DHCP address pool can be a natural network or a sub-network. The configured DHCP address pools are organized as a tree. The root of the tree is the address pool that contains the natural network. The address pools that contain the subnetwork are branches under the root, and the address pools that contain the manual binding entry is the leave under the branch or under the root. Based on the tree structure, the child address pool will inherit the attributes configured for its parent address pool. The only exception to this inheritance is lease attribute.

## **Example**

This example shows how the subnet 10.1.0.0/16 is configured for the DHCP address pool pool1.

```
Switch# configure terminal
Switch(config)# ip dhcp pool pool1
Switch(config-dhcp-pool)# network 10.1.0.0/16
Switch(config-dhcp-pool)# default-router 10.1.1.1
Switch(config-dhcp-pool)#
```
# **22-24 option**

This command is used to configure DHCP server options. Use the **no** form of this command to remove a specific option.

**option** *CODE* **{ascii** *STRING* **| hex {***HEX-STRING* **| none} | ip** *IP-ADDRESS* **[***IP-ADDRESS2***…***IP-ADDRESS8***]}**

**no option** *CODE*

## **Parameters**

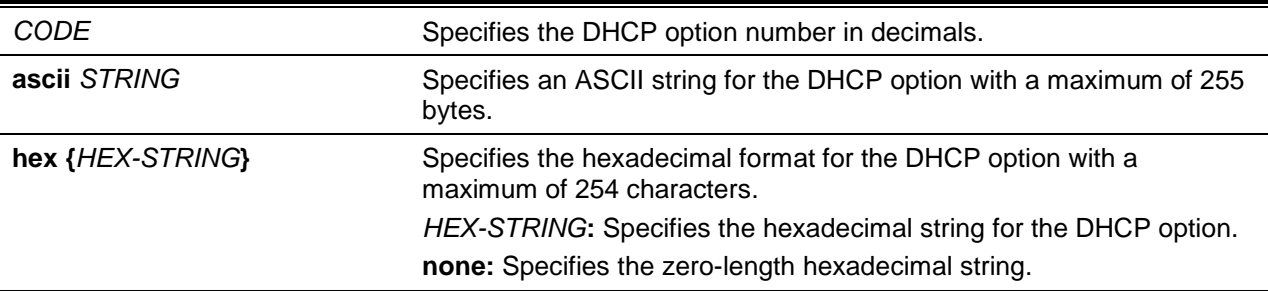

**ip** *IP-ADDRESS* Specifies the IP addresses. Up to eight IP addresses can be specified.

#### **Default**

None.

## **Command Mode**

DHCP Pool Configuration Mode.

#### **Command Default Level**

Level: 12.

#### **Usage Guideline**

This command configures DHCP options in a DHCP pool. DHCP options can also be configured by other commands such as the **default-router** command in the DHCP Pool Configuration Mode. The DHCP server will carry all the configured DHCP options in all reply packets. All of the configured DHCP options will be carried in the DHCP packet replied by the server.

The length of the configured hexadecimal string must be even (For example, 001100 is correct and 11223 is incorrect). Only one string can be specified for the same option number.

There is a restriction on the total length of DHCP options. The restriction may be specified by the client or determined by the server if the client didn't specify this. If not specified, then the maximum length is 312.

The following options can be configured by other DHCP pool configuration mode commands and should not be configured by the option command.

- Option 1 (Subnet Mask, configured by the network).
- Option 3 (Router Option, configured by the default router).
- Option 6 (Domain Name Server, configured by the DNS server).
- Option 15 (Domain Name, configured by the domain name).
- Option 44 (NetBIOS Name Server, configured by the NetBIOS name server).
- Option 46 (NetBIOS Node Type, configured by the NetBIOS node type).
- Option 51 (IP Address Lease Time, configured by the lease).
- Option 58 (Renewal (T1) Time Value, configured by the lease).
- Option 59 (Rebinding (T2) Time Value, configured by the lease).

The following options cannot be configured through this command:

- Option 12 (Host name default option).
- Option 50 (Requested address, default option).
- Option 53 (DHCP Message Type, default option).
- Option 54 (Server Identifier, default option).
- Option 55 (Parameter request list, default option).
- Option 61 (Client Identifier, default option).
- Option 82 (Relay agent information option, default option).

#### **Example**

This example shows how to specify the DHCP server Option 69 (SMTP server option) in the hexadecimal format. The hexadecimal string is c0a800fe (192.168.0.254).

```
Switch# configure terminal
Switch(config)# ip dhcp pool pool1
Switch(config-dhcp-pool)# option 69 hex c0a800fe
```
This example shows how to specify the DHCP server Option 40 (the name of the client's NIS domain) in the ASCII string format.

```
Switch# configure terminal
Switch(config)# ip dhcp pool pool1
Switch(config-dhcp-pool)# option 40 ascii net.market
```
This example shows how to specify the DHCP server Option 72 (WWW server option) in the IP format. Two WWW servers are configured, 172.19.10.1 and 172.19.10.100.

```
Switch# configure terminal
Switch(config)# ip dhcp pool pool1
Switch(dhcp-config)# option 72 ip 172.19.10.1 172.19.10.100
```
# **22-25 option hex (DHCP Relay & Server)**

This command is used to specify a DHCP option matching pattern for a DHCP class. Use the **no** command to delete the specified matching pattern for a DHCP class.

**option** *CODE* **hex** *PATTERN* **[\*] [bitmask** *MASK***] no option** *CODE* **hex** *PATTERN* **[\*] [bitmask** *MASK***]**

# **Parameters**

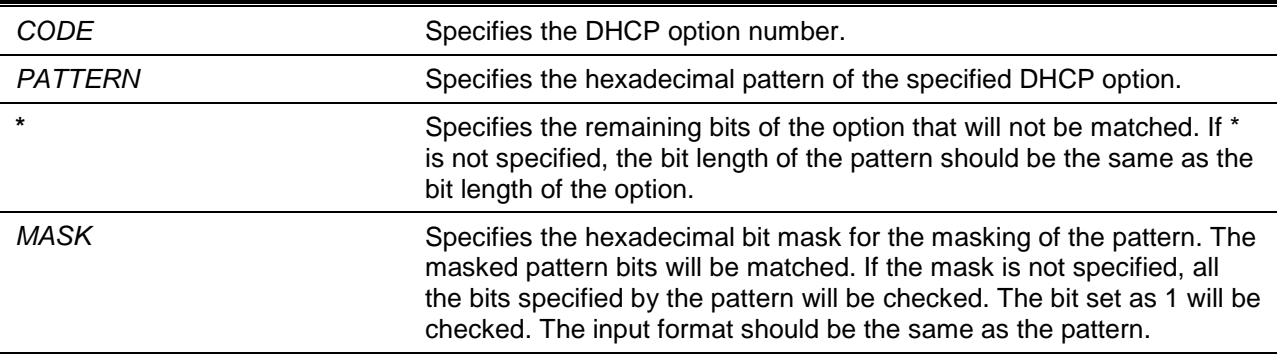

# **Default**

None.

## **Command Mode**

DHCP Class Configuration Mode.

## **Command Default Level**

Level: 12.

## **Usage Guideline**

The user can use the **ip dhcp class** command with the **option hex** command to define a DHCP class. The classes in a pool are matched in the order that the class is configured in a pool.

With the **option hex** command, the user can specify the DHCP option code number with its matching pattern for a DHCP class. Multiple option patterns can be specified for a DHCP class. If the packet matches any of the specified patterns of a DHCP class, the packet will be classified to the DHCP class and forwarded based on the specified target.

The following are some commonly used option codes:

- Option 60 (Vendor Class Identifier).
- Option 61 (Client Identifier).
- Option 77 (User Class).
- Option 82 (Relay Agent Information Option).
- Option 124 (Vendor-identifying Vendor Class).
- Option 125 (Vendor-identifying Vendor-specific Information).

## **Example**

This example shows how a DHCP class Service-A is configured and defined with the DHCP Option 60 matching pattern 0x112233 and 0x102030. Another class Service-B is configured and defined with the DHCP Option 60 matching pattern 0x5566\* and 0x5060\*.

```
Switch# configure terminal
Switch(config)# ip dhcp class Service-A
Switch(config-dhcp-class)# option 60 hex 112233
Switch(config-dhcp-class)# option 60 hex 102030
Switch(config-dhcp-class)# exit
Switch(config)# ip dhcp class Service-B
Switch(config-dhcp-class)# option 60 hex 5566 *
Switch(config-dhcp-class)# option 60 hex 5060 *
Switch(config-dhcp-class)# exit
Switch(config)# ip dhcp class Service-B
Switch(config-dhcp-class)#
```
# **22-26 service dhcp**

This command is used to enable the DHCP server and relay service on the switch. Use the **no** form of this command to disable the DHCP server and relay service.

**service dhcp**

**no service dhcp**

#### **Parameters**

None.

#### **Default**

By default, the state is disabled.

#### **Command Mode**

Global Configuration Mode.

#### **Command Default Level**

Level: 12.

#### **Usage Guideline**

Use this command to enable the DHCP server and relay service on the switch.

#### **Example**

This example shows how to disable the DHCP server and relay service.

Switch# configure terminal Switch(config)# no service dhcp Switch(config)#

# **22-27 show ip dhcp binding**

This command is used to display the address binding entries on the DHCP Server.

#### **show ip dhcp binding [vrf** *VRF-NAME***] [***IP-ADDRESS***]**

# **Parameters**

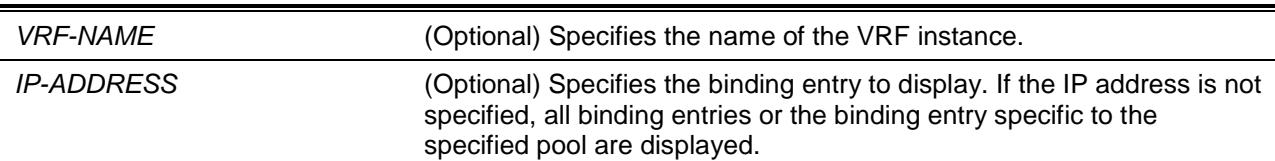

#### **Default**

None.

# **Command Mode**

User EXEC or Any Configuration Mode.

## **Command Default Level**

Level: 1.

## **Usage Guideline**

The IP address, hardware address, lease start and lease expiration of the entry will be displayed.

#### **Example**

This example shows how to display the binding status of al bound IP addresses.

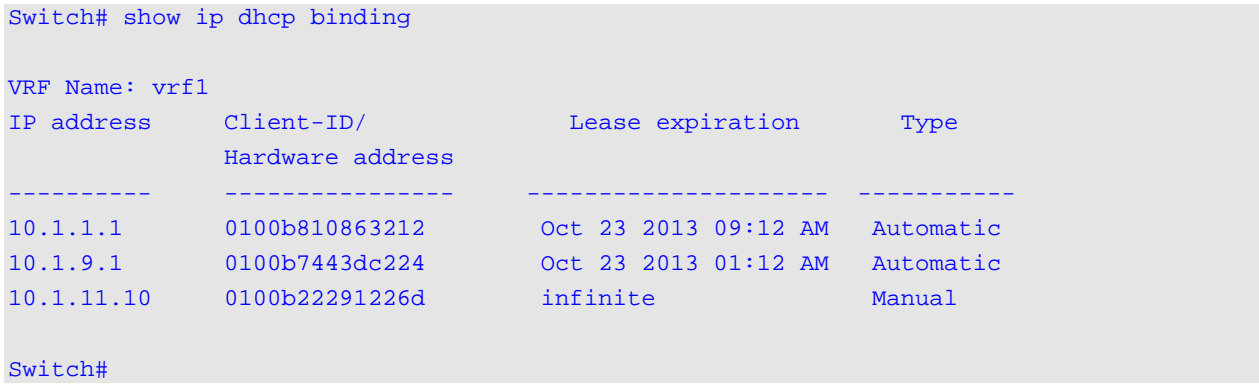

This example shows how to display the binding status of IP address 10.1.1.1 in the DHCP address pool.

```
Switch# show ip dhcp binding 10.1.1.1
VRF Name: vrf1 
IP address Client-ID/ Lease expiration Type 
             Hardware address 
---------- ---------------- -------------------- -------
10.1.1.1 0100bc2394625b Oct 23 2013 09:12 AM Automatic
Switch#
```
# **22-28 show ip dhcp conflict**

This command is used to display the conflict IP addresses while the DHCP Server attempts to assign the IP address for a client.

#### **show ip dhcp conflict [vrf** *VRF-NAME***] [***IP-ADDRESS***]**

#### **Parameters**

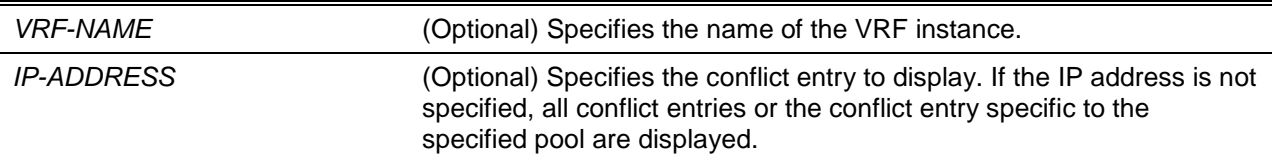

## **Default**

None.

#### **Command Mode**

User EXEC or Any Configuration Mode.

#### **Command Default Level**

Level: 1.

#### **Usage Guideline**

The DHCP server detects the conflict of IP addresses by using the ping operation. If a conflict address is found, then this IP address will be removed from the address pool and marked as a conflict. The conflict address will not be assigned until the network administrator clears the conflict address.

#### **Example**

This example shows how to display the conflict status of the IP address 10.1.1.1.

```
Switch# show ip dhcp conflict 10.1.1.1
IP address Detected Method Detection time VRF 
---------- ---------------- ------------------- -----
10.1.1.1 Ping Oct 23 2013 09:12 AM vrf1 
Switch#
```
This example shows how to display the conflict status of all DHCP IP addresses in the pool.

| Switch# show ip dhcp conflict |                 |                           |     |
|-------------------------------|-----------------|---------------------------|-----|
| IP address                    | Detected Method | Detection time            | VRF |
| 10.1.1.1                      | Ping            | Oct 23 2013 09:12 AM vrf1 |     |

Switch#

This example shows how to display the conflict status of the IP address 10.1.1.1.

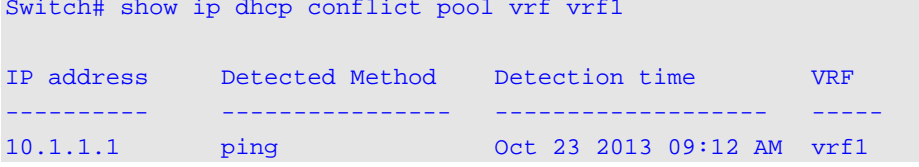

#### Switch#

#### **22-29 show ip dhcp pool**

This command is used to display information about the DHCP pools.

#### **show ip dhcp pool [***NAME***]**

#### **Parameters**

*NAME* (Optional) Specifies to display information about a specific DHCP pool. If not specified, information about all DHCP pools will be displayed.

#### **Default**

None.

#### **Command Mode**

User EXEC or Any Configuration Mode.

#### **Command Default Level**

Level: 1.

#### **Usage Guideline**

Use this command to examine the configuration settings of the pool or all the pools if the name parameter is not used.

#### **Example**

This example shows how to display the DHCP pool "pool1" configuration information.

```
Switch# show ip dhcp pool pool1
Pool name: pool1
   VRF Name: vrf1
   Network: 172.28.5.0/24
   Boot file: boot.bin 
   Default router: 10.1.2.1
   DNS server: 10.1.2.1 
   NetBIOS server: 10.1.2.3
   Domain name: alphanetworks.com
   Lease: 1 days 3 hours 20 minutes 
   NetBIOS node type: hybrid
   Next server: 10.1.2.1
   class Customer-A
   address-range 172.28.5.1 172.28.5.12
   class Customer-B
   address-range 172.28.5.18 172.28.5.32
Remaining unallocated address number: 511 
Number of leased address: 100
Switch#
```
#### **22-30 show ip dhcp server**

This command is used to display the current status of the DHCP server.

#### **show ip dhcp server**

#### **Parameters**

None.

#### **Default**

None.

#### **Command Mode**

User EXEC or Any Configuration Mode.

#### **Command Default Level**

Level: 1.

## **Usage Guideline**

Use this command to display the DHCP server status and user configured address pool.

#### **Example**

This example shows how to display the status of the DHCP server.

```
Switch# show ip dhcp server 
DHCP Service: Disable
Ping packets number: 3
Ping timeout: 500 ms
Excluded Addresses
10.1.1.1-10.1.1.255
List of DHCP server configured address pool
pool1 pool2 pool3 pool4 pool4
pool5 pool6 pool7 pool8 
pool9 pool10 pool11 pool12 
Switch#
```
# **22-31 show ip dhcp server statistics**

This command is used to display DHCP server statistics.

#### **show ip dhcp server statistics**

## **Parameters**

None.

# **Default**

None.

# **Command Mode**

User EXEC or Any Configuration Mode.

# **Command Default Level**

Level: 1.

# **Usage Guideline**

This command displays DHCP counters. All counters are cumulative.

# **Example**

This example shows how to display DHCP server statistics.

Switch# show ip dhcp server statistics

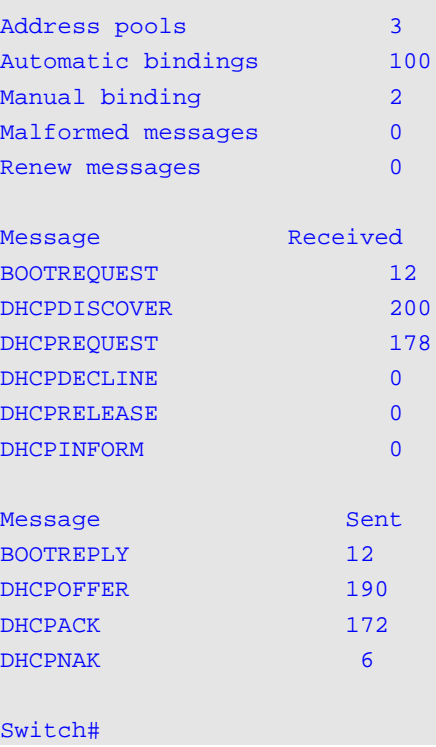

# **Display Parameters**

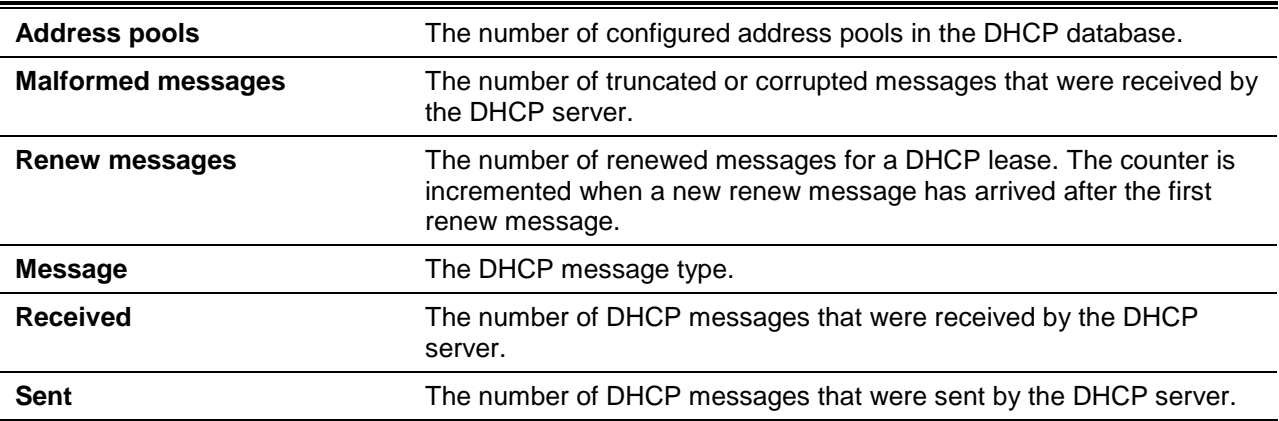

# **22-32 vrf (DHCP Pool)**

This command is used to associate the address pool with a VRF name.

**vrf** *VRF-NAME* **no vrf** *VRF-NAME*

# **Parameters**

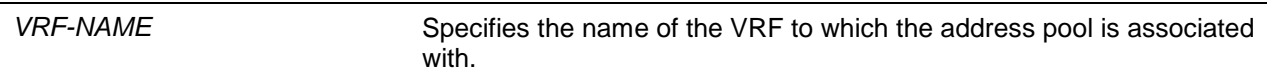

# **Default**

None.

# **Command Mode**

DHCP Pool Configuration Mode.

# **Command Default Level**

Level: 12.

## **Usage Guideline**

By default, the address pool is defined for the global routing domain. Associating a pool with a VRF allows overlapping addresses of other pools that are not on the same VRF. Only one pool can be associated with each VRF. If the address pool is associated with a VRF, the DHCP server will only assign an IP address from the address pool when the associated VRF matches the VRF of the DHCP request.

## **Example**

This example shows how to associate the on-demand address pool with a VRF named pool1.

Switch# configure terminal Switch(config)# ip dhcp pool pool1 Switch(config-dhcp-pool)# vrf pool1 Switch(config-dhcp-pool)#

# 23. DHCP Server Screening Commands

# **23-1 based-on hardware-address**

This command is used to add or delete an entry of the DHCP server screen profile.

**based-on hardware-address** *CLIENT-HARDWARE-ADDRESS* **no based-on hardware-address** *CLIENT-HARDWARE-ADDRESS*

## **Parameters**

*CLIENT-HARDWARE-ADDRESS* (Optional) Specifies the MAC address of the client.

#### **Default**

None.

#### **Command Mode**

Configure DHCP Server Screen Mode.

# **Command Default Level**

Level: 12.

#### **Usage Guideline**

If a binding entry is defined with the client's MAC address, then the server message with the specified server IP address and client address in the payload will be permitted. These binding entries restrict that only specific servers are allowed to offer addresses to service specific clients.

If a binding entry is defined without the client's MAC address, then the server message with the specified server IP address in the payload will be permitted. These binding entries restrict that only specific servers are allowed to offer DHCP server services.

## **Example**

This example shows how to configure a DHCP server screen profile named "campus-profile" which contains a list of MAC addresses of clients.

```
Switch# configure terminal
Switch(config)# dhcp-server-screen profile campus-profile 
Switch(config-dhcp-server-screen)# based-on hardware-address 00-08-01-02-03-04
Switch(config-dhcp-server-screen)# based-on hardware-address 00-08-01-03-00-01
Switch(config-dhcp-server-screen)#
```
# **23-2 clear ip dhcp snooping server-screen log**

This command is used to clear the server screen log buffer.

#### **clear ip dhcp snooping server-screen log**

## **Parameters**

None.

## **Default**

None.

#### **Command Mode**

Privileged EXEC Mode.

#### **Command Default Level**

Level: 12.

#### **Usage Guideline**

Use this command to clear the server screen log buffer. The DHCP server screen log buffer keeps tracks the information of packet that does not pass the screening. The first packet that violates the check will be sent to log module and recorded in the server screen log buffer. The subsequent packets belonging to the same session will not be sent to log module unless its record in the log buffer is cleared.

#### **Example**

This example shows how to clear the server screen log.

```
Switch# clear ip dhcp snooping server-screen log
Switch#
```
# **23-3 dhcp-server-screen profile**

This command is used to define a server screen profile and enter the server screen configure mode.

**dhcp-server-screen profile** *PROFILE-NAME*

**no dhcp-server-screen profile** *PROFILE-NAME*

## **Parameters**

**PROFILE-NAME** Specifies the profile name with a maximum of 32 characters.

## **Default**

None.

# **Command Mode**

Global Configuration Mode.

## **Command Default Level**

Level: 12.

#### **Usage Guideline**

Use this command to enter the DHCP server screen configuration mode to define a server screen profile. The profile can be used to define the DHCP server screen entry

#### **Example**

This example shows how to enter the DHCP server screen configure mode to define the profile "campus".

```
Switch# configure terminal
Switch(config)# service dhcp
Switch(config)# dhcp-server-screen profile campus
Switch(config-dhcp-server-screen)#
```
# **23-4 ip dhcp snooping server-screen**

This command is used to enable or disable DHCP server screening.

**ip dhcp snooping server-screen [***SERVER-IP-ADDRESS* **[profile** *PROFILE-NAME***]] no ip dhcp snooping server-screen [***SERVER-IP-ADDRESS***]**

#### **Parameters**

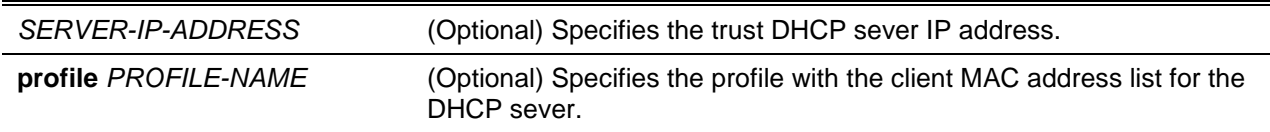

#### **Default**

None.

#### **Command Mode**

Interface Configuration Mode.

#### **Command Default Level**

Level: 12.

#### **Usage Guideline**

The DHCP server screening function is used to filter the DHCP server packets on the specific interface and receive the trust packets from the specific source. This feature can make a protected network usable when a malicious host sends DHCP server packets.

If the server IP address is not specified, it will enabled or disabled the DHCP server screen on the interface. By default, the DHCP server screen is disabled on all interfaces. If enabled, the DHCP server screen, on a specific interface, will filter all DHCP server packets from the interface and only forward trusted server packets.

If a server screen entry is defined with a profile that contains a client MAC address, then the server message with the server IP address and the client addresses contained in the profile is forwarded.

If an entry is defined without the client's MAC address, then the server message with the specified server IP address will be forwarded. Each server can only have one corresponding entry in the table.

If the entry is defined with a profile but the entry does not exist, then messages with the server IP specified by the entry are not forwarded.

#### **Example**

This example shows how to configure a DHCP server screen profile named "campus-profile" and associate it with a DHCP server screen entry for port Ethernet 1/0/3.

```
Switch# configure terminal
Switch(config)# dhcp-server-screen profile campus-profile 
Switch(config-dhcp-server-screen)# based-on hardware-address 00-08-01-02-03-04 
Switch(config-dhcp-server-screen)# based-on hardware-address 00-08-01-03-00-01
Switch(config-dhcp-server-screen)# exit
Switch(config)# interface ethernet 1/0/3
Switch(config-if)# ip dhcp snooping server-screen 10.1.1.2 profile campus-profile
Switch(config-if)#
```
## **23-5 ip dhcp snooping server-screen log-buffer**

This command is used to configure the DHCP server screen log buffer parameter. Use the **no** form of the command to return to the default setting.

**ip dhcp snooping server-screen log-buffer entries** *NUMBER*

**no ip dhcp snooping server-screen log-buffer entries**

#### **Parameters**

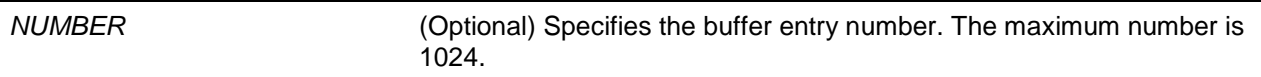

# **Default**

By default, this value is 32.

#### **Command Mode**

Global Configuration Mode.

#### **Command Default Level**

Level: 12.

#### **Usage Guideline**

Use this command to configure the maximum entry number of the log buffer. The DHCP server screen log buffer keeps tracks of the information of packets that did not pass the screening. The first packet that violates the check will be sent to the log module and recorded in the server screen log buffer. The subsequent packets belonging to the same session will not be sent to log module unless its record in the log buffer is cleared.

If the log buffer is full but more violation events occur, packets will be discarded but the event will not be sent to the syslog module. If the user specifies a buffer size less than the current entry number, then the log buffer will automatically be cleared.

## **Example**

This example shows how to change the maximum buffer number to 64.

Switch# configure terminal Switch(config)# ip dhcp snooping server-screen log-buffer entries 64 Switch(config)#

## **23-6 show ip dhcp server-screen log**

This command is used to display the server screen log buffer.

#### **show ip dhcp server-screen log**

# **Parameters**

None.

#### **Default**

None.

# **Command Mode**

User EXEC or Any Configuration Mode.

# **Command Default Level**

Level: 1.

# **Usage Guideline**

Use this command to display the content of the DHCP server screen log buffer. The buffer keeps the information of server messages that violates the screening. The number of occurrences of the same violation and the latest time of the occurrence are tracked.

#### **Example**

This example shows how to display the DHCP server screen log buffer.

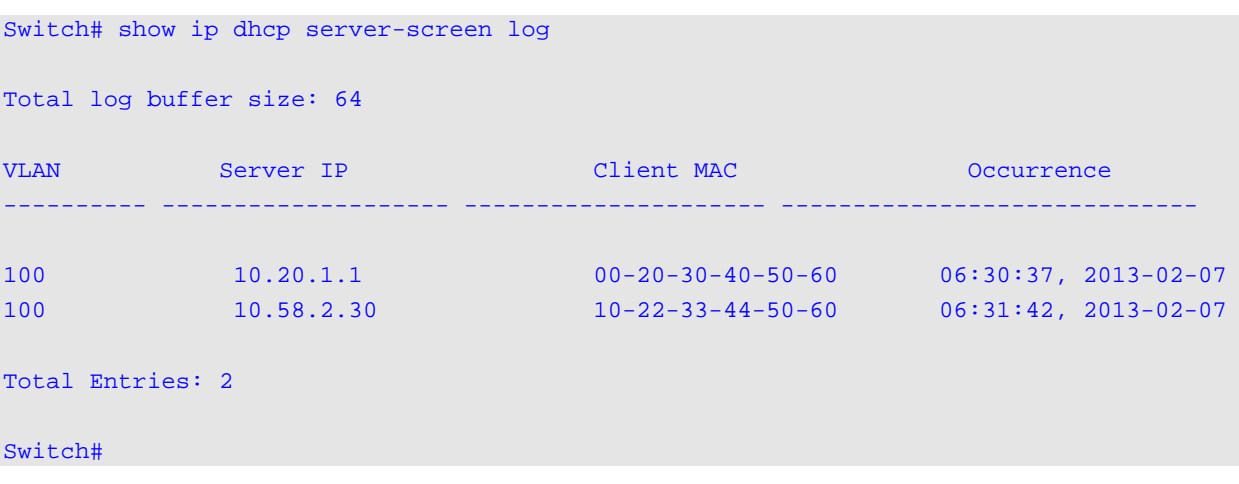

# **23-7 snmp-server enable traps dhcp-server-screen**

This command is used to enable the sending of SNMP notifications for forged DHCP server attacking. Use the **no** command to disable the sending of SNMP notifications.

**snmp-server enable traps dhcp-server-screen**

**no snmp-server enable traps dhcp-server-screen**

## **Parameters**

None.

## **Default**

By default, this feature is disabled.

## **Command Mode**

Global Configuration Mode.

## **Command Default Level**

Level: 12.

## **Usage Guideline**

When DHCP server screening is enabled and if the switch received a forged DHCP server packet, the switch will log the event if any attack packet is received. Use this command to enable or disable the sending of SNMP notifications for such events.

# **Example**

This example shows how to enable the sending of traps for DHCP server screening.

Switch# configure terminal Switch(config)# snmp-server enable traps dhcp-server-screen Switch(config)#

# 24. DHCP Snooping Commands

# **24-1 ip dhcp snooping**

This command is used to globally enable DHCP snooping. Use the **no** command to disable DHCP snooping.

#### **ip dhcp snooping**

**no ip dhcp snooping**

## **Parameters**

None.

## **Default**

By default, this option is disabled.

## **Command Mode**

Global Configuration Mode.

#### **Command Default Level**

Level: 12.

## **Usage Guideline**

The DHCP snooping function snoops the DHCP packets arriving at the untrusted interface on the VLAN that is enabled for DHCP snooping. With this function, the DHCP packets that come from the untrusted interface can be validated and a DHCP binding database will be constructed for the DHCP snooping enabled VLAN. The binding database provides IP and MAC binding information that can be further used by the IP source guard and dynamic ARP inspection process.

## **Example**

This example shows how to enable DHCP snooping.

Switch# configure terminal Switch(config)# ip dhcp snooping Switch(config)#

# **24-2 ip dhcp snooping information option allow-untrusted**

This command is used to globally allow DHCP packets with the relay Option 82 on the untrusted interface. Use the **no** form of the command to not allow packets with the relay Option 82.

#### **ip dhcp snooping information option allow-untrusted**

**no ip dhcp snooping information option allow-untrusted**

# **Parameters**

None.

## **Default**

By default, this option is disabled.

# **Command Mode**

Global Configuration Mode.

# **Command Default Level**

Level: 12.

# **Usage Guideline**

The DHCP snooping function validates the DHCP packets when it arrives at the port on the VLAN that is enabled for DHCP snooping. By default, the validation process will drop the packet if the gateway address is not equal to 0 or Option 82 is present.

Use this command to allow packets with the relay Option 82 arriving at the untrusted interface.

## **Example**

This example shows how to enable DHCP snooping for Option 82 to allow untrusted ports.

```
Switch# configure terminal
Switch(config)# ip dhcp snooping information option allow-untrusted
Switch(config)#
```
# **24-3 ip dhcp snooping database**

This command is used to configure the storing of DHCP snooping binding entries to the local flash or a remote site. Use the **no** command to disable the storing or reset the parameters to the default setting.

**ip dhcp snooping database {***URL* **| write-delay** *SECONDS***} no ip dhcp snooping database [write-delay]**

## **Parameters**

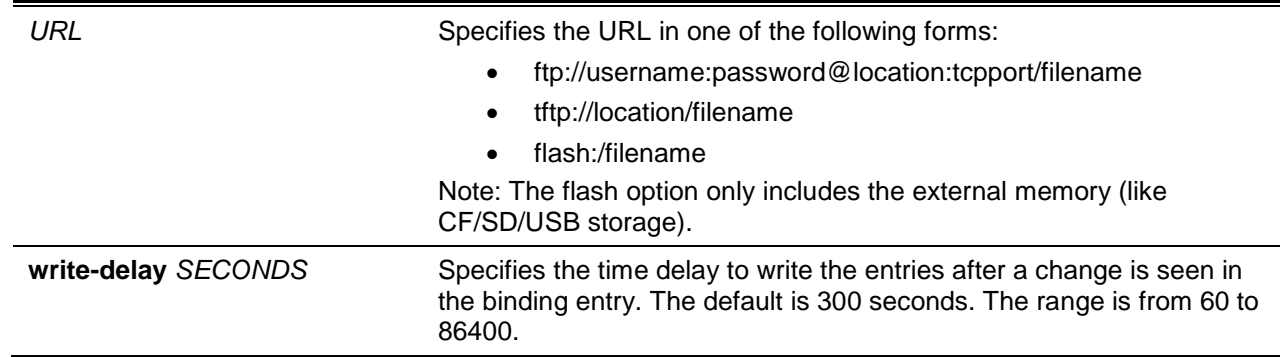

## **Default**

By default, the URL for the database agent is not defined.

The write delay value is set to 300 seconds.

#### **Command Mode**

Global Configuration Mode.

#### **Command Default Level**

Level: 12.

## **Usage Guideline**

Use this command to store the DHCP binding entry to local flash or remote server. Use the follow methods to store DHCP binding entries:

- flash: Store the entries to a file in local file system.
- **tftp:** Store the entries to remote site via TFTP.
- **ftp:** Store the entries to remote site via FTP.

Note: The flash only includes the external memory like CF/SD/USB storage.

Use this command to save the DHCP snooping binding database in the stack switch. The database is not saved in a stack member switch.

The lease time of the entry will not be modified and the live time will continue to be counted while the entry is provisioned.

#### **Example**

This example shows how to store the binding entry to a file in the file system.

```
Switch# configure terminal
Switch(config)# ip dhcp snooping database tftp: //10.0.0.2/store/dhcp-snp-bind
Switch(config)#
```
## **24-4 clear ip dhcp snooping database statistics**

This command is used to clear the DHCP binding database statistics.

#### **clear ip dhcp snooping database statistics**

#### **Parameters**

None.

#### **Default**

None.

## **Command Mode**

Privileged EXEC Mode.

## **Command Default Level**

Level: 12.

## **Usage Guideline**

When you enter this command, the switch will clear the database statistics.

## **Example**

This example shows how to clear the snooping database statistics.

Switch# clear ip dhcp snooping database statistics Switch#

## **24-5 clear ip dhcp snooping binding**

This command is used to clear the DHCP binding entry.

**clear ip dhcp snooping binding [***MAC-ADDRESS***] [***IP-ADDRESS***] [vlan** *VLAN-ID***] [interface**  *INTERFACE-ID***]**

# **Parameters**

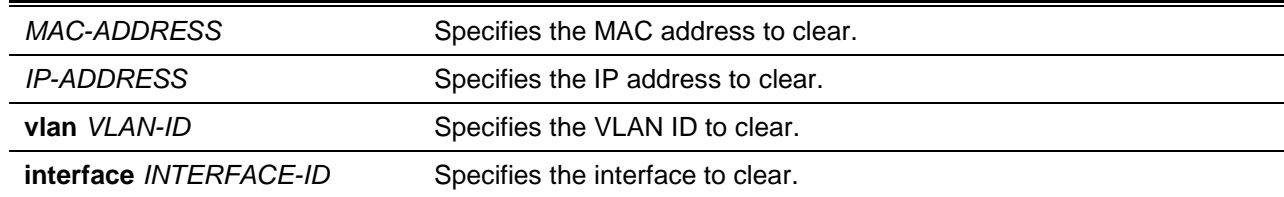

## **Default**

None.

## **Command Mode**

Privileged EXEC Mode.

#### **Command Default Level**

Level: 12.

#### **Usage Guideline**

Use this command to clear the DHCP binding entry, including the manually configured binding entry.

#### **Example**

This example shows how to clear all snooping binding entries.

Switch# clear ip dhcp snooping binding Switch#

## **24-6 renew ip dhcp snooping database**

This command is used to renew the DHCP binding database.

#### **renew ip dhcp snooping database** *URL*

# **Parameters**

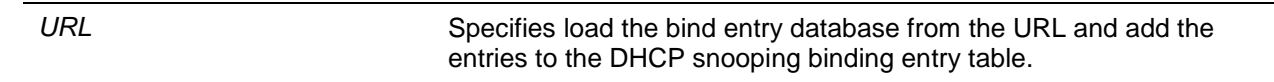

## **Default**

None.

# **Command Mode**

Privileged EXEC Mode.

## **Command Default Level**

Level: 12.

## **Usage Guideline**

Using this command will cause the system to load the bind entry database from a URL and add the entries to the DHCP snooping binding entry table.

## **Example**

This example shows how to renew the DHCP snooping binding database.

Switch# renew ip dhcp snooping database tftp: //10.0.0.2/store/dhcp-snp-bind Switch#

# **24-7 ip dhcp snooping binding**

This command is used to manually configure a DHCP snooping entry.

**ip dhcp snooping binding** *MAC-ADDRESS* **vlan** *VLAN-ID IP-ADDRESS* **interface** *INTERFACE-ID* **expiry** *SECONDS*

#### **Parameters**

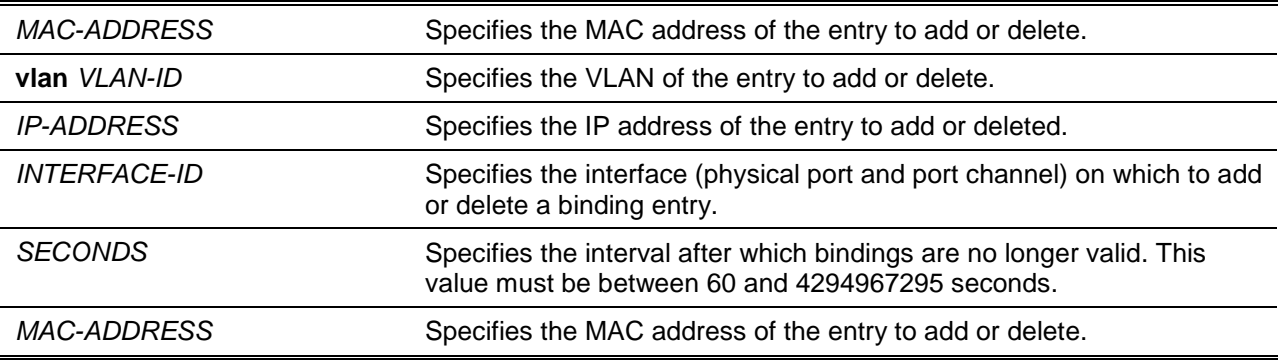

## **Default**

None.

## **Command Mode**

Privileged EXEC Mode.

#### **Command Default Level**

Level: 12.

#### **Usage Guideline**

Use this command to create a dynamic DHCP snooping entry.

#### **Example**

This example shows how to configure a DHCP snooping entry with IP address 10.1.1.1 and MAC address 00-01-02-03-04-05 at VLAN 2 and port Ethernet 1/0/10 with an expiry time of 100 seconds.

Switch# ip dhcp snooping binding 00-01-02-03-04-05 vlan 2 10.1.1.1 interface ethernet 1/0/10 expiry 100 Switch#

This example shows how to disable a DHCP snooping entry with IP address 10.1.1.1 and MAC address 00-01-02-03-04-05 at VLAN 2 and port Ethernet 1/0/10.

Switch# ip dhcp snooping binding 00-01-02-03-04-05 vlan 2 10.1.1.1 interface ethernet 1/0/10 Switch#

# **24-8 ip dhcp snooping trust**

This command is used to configure a port as a trusted interface for DHCP snooping. Use the **no** form of this command to return to the default setting.

#### **ip dhcp snooping trust**

#### **no ip dhcp snooping trust**

#### **Parameters**

None.

#### **Default**

By default, this option is disabled.

#### **Command Mode**

Interface Configuration Mode.

#### **Command Default Level**

Level: 12.

#### **Usage Guideline**

This command is available for physical port and port-channel interface configuration.

Ports connected to the DHCP server or to other switches should be configured as trusted interfaces. The ports connected to DHCP clients should be configured as untrusted interfaces. DHCP snooping acts as a firewall between untrusted interfaces and DHCP servers.

When a port is configured as a untrusted interface, the DHCP message arrives at the port on a VLAN that is enabled for DHCP snooping. The switch forwards the DHCP packet unless any of the following conditions occur (in which case the packet is dropped):

- The switch port receives a packet (such as a DHCPOFFER, DHCPACK, DHCPNAK, or DHCPLEASEQUERY packet) from a DHCP server outside the firewall.
- If **ip dhcp snooping verify mac-address** is enabled, the source MAC in the Ethernet header must be the same as the DHCP client hardware address to pass the validation.
- The untrusted interface receives a DHCP packet that includes a relay agent IP address that is not 0.0.0.0 or the relay agent forward a packet that includes Option 82 to an untrusted interface.
- The router receives a DHCPRELEASE or DHCPDECLINE message from an untrusted host with an entry in the DHCP snooping binding table, and the interface information in the binding table does not match the interface on which the message was received.

In addition to doing the validation, DHCP snooping also create a binding entry based on the IP address assigned to client by the server in DHCP snooping binding database. The binding entry contains information including MAC address, IP address, the VLAN ID and port ID where the client is located, and the expiry of the lease time.

#### **Example**

This example shows how to enable DHCP snooping trust for port 1/0/3.

```
Switch# configure terminal
Switch(config)# interface ethernet 1/0/3
Switch(config-if)# ip dhcp snooping trust
Switch(config-if)#
```
## **24-9 ip dhcp snooping limit entries**

This command is used to configure the number of the DHCP snooping binding entries that an interface can learn. Use the **no** command to reset the DHCP message entry limit.

#### **ip dhcp snooping limit entries {***NUMBER* **| no-limit}**

**no ip dhcp snooping limit entries**

#### **Parameters**

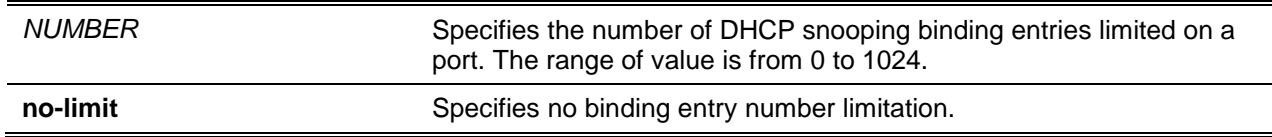

#### **Default**

By default, this option is disabled.

#### **Command Mode**

Interface Configuration Mode.

#### **Command Default Level**

Level: 12.

#### **Usage Guideline**

This command is available for physical port and port-channel interface configuration. This command only takes effect on untrusted interfaces. The system will stop learning binding entries associated with the port if the maximums number is exceeded.

#### **Example**

This example shows how to configure the limit on binding entries allowed on port Ethernet 1/0/1 to 100.

```
Switch# configure terminal
Switch(config)# interface ethernet 1/0/3
Switch(config-if)# ip dhcp snooping limit entries 100
Switch(config-if)#
```
## **24-10 ip dhcp snooping limit rate**

This command is used to configure the number of the DHCP messages that an interface can receive per second. Use the **no** command to reset the DHCP message rate limiting.

**ip dhcp snooping limit rate {***VALUE* **| no-limit}**

**no ip dhcp snooping limit rate**

#### **Parameters**

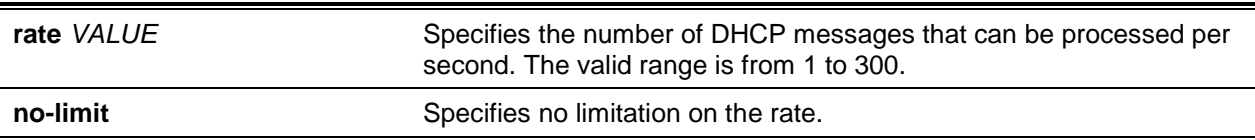

## **Default**

By default, this option is disabled.

# **Command Mode**

Interface Configuration Mode.

# **Command Default Level**

Level: 12.

## **Usage Guideline**

When the rate of the DHCP packet exceeds the limitation, the port will be changed to the error disable state.

# **Example**

This example shows how to configure number of DHCP messages that a switch can receive per second on port 1/0/3.

```
Switch# configure terminal
Switch(config)# interface ethernet 1/0/3
Switch(config-if)# ip dhcp snooping limit rate 100
Switch(config-if)#
```
# **24-11 ip dhcp snooping station-move deny**

This command is used to disable the DHCP snooping station move state. Use the **no** command to enable the DHCP snooping roaming state.

**ip dhcp snooping station-move deny no ip dhcp snooping station-move deny**

# **Parameters**

None.

# **Default**

By default, this option is enabled.

## **Command Mode**

Global Configuration Mode.

## **Command Default Level**

Level: 12.

## **Usage Guideline**

When DHCP snooping station move is enabled, the dynamic DHCP snooping binding entry with the same VLAN ID and MAC address on the specific port can move to another port if it detects that a new DHCP process belong to the same VLAN ID and MAC address.

# **Example**

This example shows how to disable the roaming state.

Switch# configure terminal Switch(config)# ip dhcp snooping Switch(config)# ip dhcp snooping vlan 10 Switch(config)# ip dhcp snooping station-move deny Switch(config)#

#### **24-12 ip dhcp snooping verify mac-address**

This command is used to enable the verification that the source MAC address in a DHCP packet matches the client hardware address. Use the **no** command to disable the verification of the MAC address.

**ip dhcp snooping verify mac-address**

**no ip dhcp snooping verify mac-address**

#### **Parameters**

None.

## **Default**

By default, this option is enabled.

#### **Command Mode**

Global Configuration Mode.

#### **Command Default Level**

Level: 12.

#### **Usage Guideline**

The DHCP snooping function validates the DHCP packets when they arrive at the port on the VLAN that is enabled for DHCP snooping. By default, DHCP snooping will verify that the source MAC address in the Ethernet header is the same as the DHCP client hardware address to pass the validation.

#### **Example**

This example shows how to enable the verification that the source MAC address in a DHCP packet matches the client hardware address.

```
Switch# configure terminal
Switch(config)# ip dhcp snooping verify mac-address
Switch(config)#
```
#### **24-13 ip dhcp snooping vlan**

This command is used to enable DHCP snooping on a VLAN or a group of VLANs. Use the **no** command to disable DHCP snooping on a VLAN or a group of VLANs.

**ip dhcp snooping vlan** *VLAN-ID* **[, | -] no ip dhcp snooping vlan** *VLAN-ID* **[, | -]**

#### **Parameters**

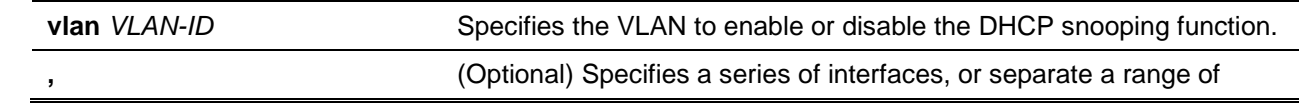

interfaces from a previous range. No space is allowed before and after the comma.

**-** (Optional) Specifies a range of interfaces. No space is allowed before and after the hyphen.

# **Default**

By default, DHCP snooping is disabled on all VLANs.

## **Command Mode**

Global Configuration Mode.

#### **Command Default Level**

Level: 12.

## **Usage Guideline**

Use this command to globally enable DHCP snooping and use the **ip dhcp snooping vlan** command to enable DHCP snooping for a VLAN. The DHCP snooping function snoops the DHCP packets arriving at the untrusted interface on VLAN that is enabled for DHCP snooping. With this function, the DHCP packets come from the untrusted interface can be validated and a DHCP binding database will be constructed for the DHCP snooping enabled VLAN. The binding database provides IP and MAC binding information that can be further used by the IP source guard and dynamic ARP inspection process.

#### **Example**

This example shows how to enable DHCP snooping on VLAN 10.

Switch# configure terminal Switch(config)# ip dhcp snooping vlan 10 Switch(config)#

This example shows how to enable DHCP snooping on a range of VLANs.

```
Switch# configure terminal
Switch(config)# ip dhcp snooping vlan 10,15-18
Switch(config)#
```
## **24-14 show ip dhcp snooping**

This command is used to display the DHCP snooping configuration.

#### **show ip dhcp snooping**

# **Parameters**

None.

#### **Default**

None.

# **Command Mode**

User EXEC or Any Configuration Mode.

## **Command Default Level**

Level: 1.

## **Usage Guideline**

Use this command to display DHCP snooping configuration settings.

#### **Example**

This example shows how to display DHCP snooping configuration settings.

```
Switch# show ip dhcp snooping
DHCP Snooping is enabled
DHCP Snooping is enabled on VLANs:
10, 15-18
Verification of MAC address is disabled
Information option of allowed on un-trusted interface is disabled
Interface Trusted Rate Limit 
     ------------ ---------- ------------ 
eth1/0/1 no 10
eth1/0/8 no 50
eth1/0/9 yes no_limit
Switch#
```
# **24-15 show ip dhcp snooping binding**

This command is used to display DHCP snooping binding entries.

**show ip dhcp snooping binding [***IP-ADDRESS***] [***MAC-ADDRESS***] [vlan** *VLAN-ID***] [interface [***INTERFACE-ID* **[, | -]]]**

## **Parameters**

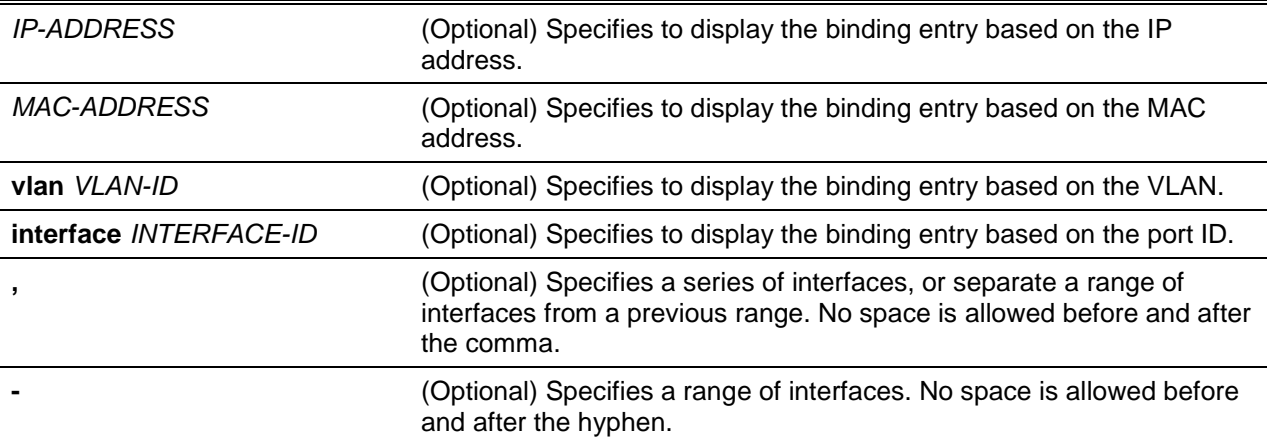

#### **Default**

None.

## **Command Mode**

User EXEC or Any Configuration Mode.

## **Command Default Level**

Level: 1.

## **Usage Guideline**

Use this command to display DHCP snooping binding entries.

#### **Example**

This example shows how to display DHCP snooping binding entries.

```
Switch# show ip dhcp snooping binding
```
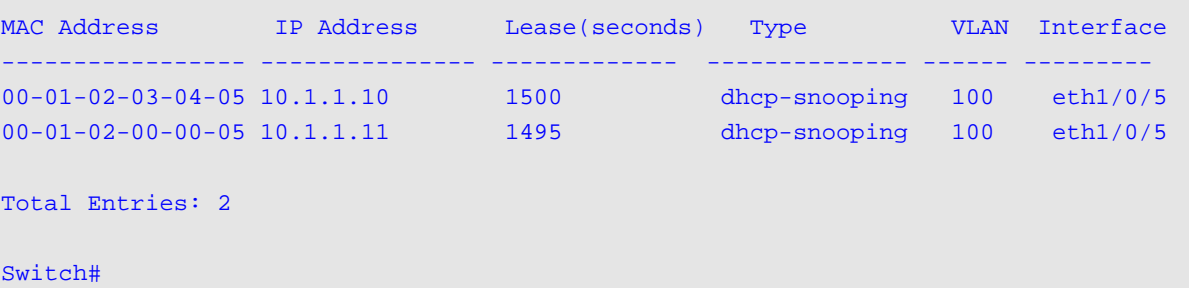

This example shows how to display DHCP snooping binding entries by IP 10.1.1.1.

```
Switch# show ip dhcp snooping binding 10.1.1.1
MAC Address 19 Address Lease (seconds) Type VLAN Interface
----------------- --------------- ---------------- -------------- ------ ----------
00-01-02-03-04-05 10.1.1.1 1500 dhcp-snooping 100 eth1/0/5
Total Entries: 1
Switch#
```
This example shows how to display DHCP snooping binding entries by IP 10.1.1.11 and MAC 00-01-02- 00-00-05.

```
Switch# show ip dhcp snooping binding 10.1.1.11 00-01-02-00-00-05
MAC Address IP Address Lease (seconds) Type VLAN Interface
  ----------------- -------------- ------------------ ------------- ------ -----------
00-01-02-00-00-05 10.1.1.11 1495 dhcp-snooping 100 eth1/0/5
Total Entries: 1
Switch#
```
This example shows how to display DHCP snooping binding entries by IP 10.1.1.1 and MAC 00-01-02- 03-04-05 on VLAN 100.

Switch# show ip dhcp snooping binding 10.1.1.11 00-01-02-00-00-05 vlan 100 MAC Address 1P Address Lease (seconds) Type VLAN Interface ----------------- --------------- ---------------- -------------- ------ ----------- 00-01-02-03-04-05 10.1.1.1 1500 dhcp-snooping 100 eth1/0/5 Total Entries: 1

Switch#

This example shows how to display DHCP snooping binding entries by VLAN 100.

Switch# show ip dhcp snooping binding vlan 100

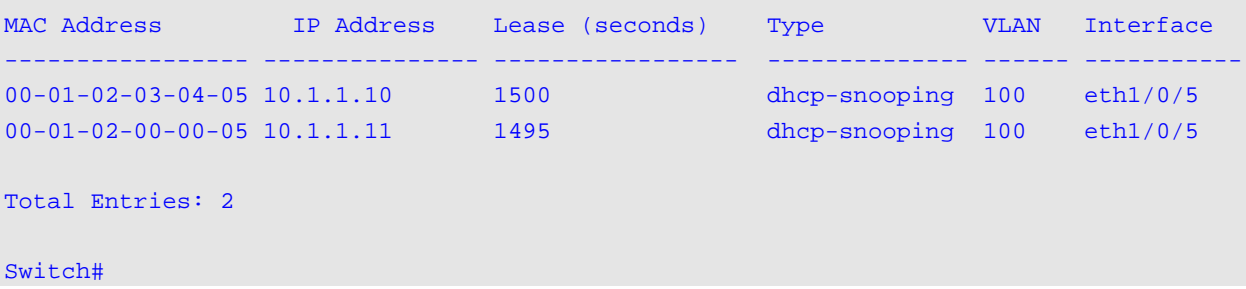

This example shows how to display DHCP snooping binding entries by interface Ethernet 1/0/5.

Switch# show ip dhcp snooping binding interface ethernet 1/0/5

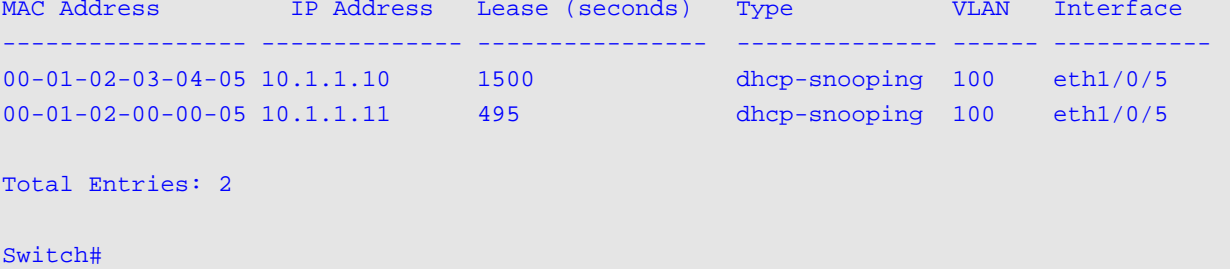

#### **Display Parameters**

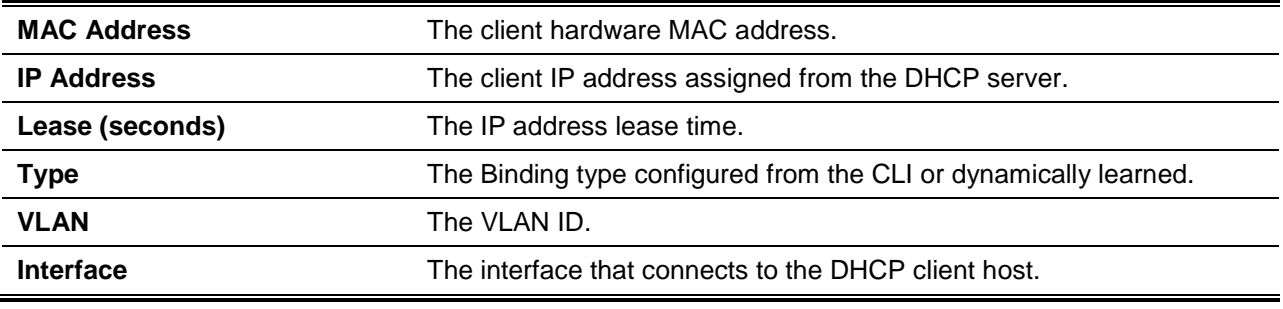

#### **24-16 show ip dhcp snooping database**

This command is used to display the statistics of the DHCP snooping database.

#### **show ip dhcp snooping database**

# **Parameters**

None.

# **Default**

None.

# **Command Mode**

User EXEC or Any Configuration Mode.

# **Command Default Level**

Level: 1.

# **Usage Guideline**

Use this command to display DHCP snooping database statistics.

# **Example**

This example shows how to display DHCP snooping database statistics.

```
Switch# show ip dhcp snooping database 
URL: tftp://10.0.0.2/store/dhcp-snp-bind
Write Delay Time: 300 seconds
Last ignored bindings counters :
Binding collisions : 0 Expired lease : 0
Invalid interfaces : 0 Unsupported vlans : 0<br>Parse failures : 0 Checksum errors :
Parse failures : 0 Checksum errors : 0
Switch#
```
# **Display Parameters**

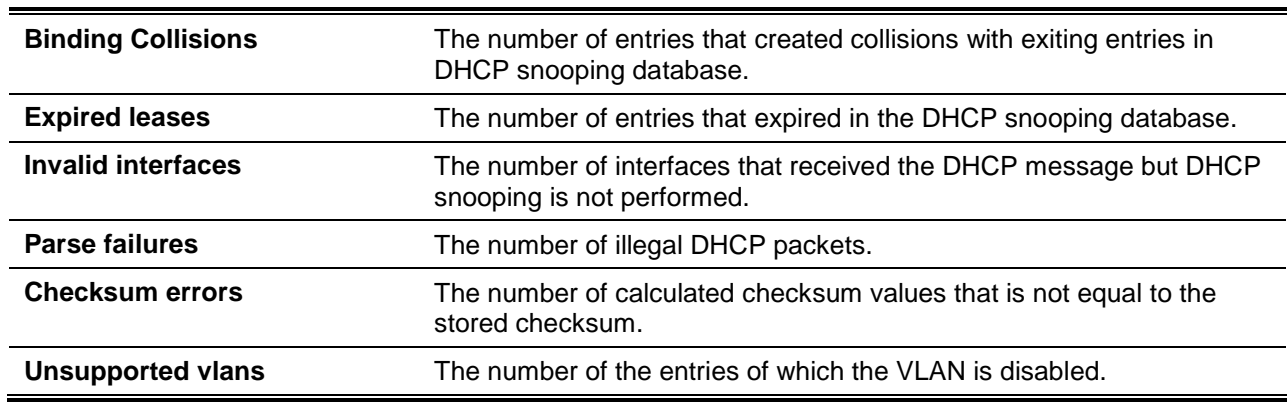

# 25. DHCPv6 Client Commands

# **25-1 clear ipv6 dhcp client**

This command is used to restart the DHCPv6 client on an interface.

**clear ipv6 dhcp client** *INTERFACE-ID*

# **Parameters**

*INTERFACE-ID* Specifies the VLAN interface to restart the DHCPv6 client.

#### **Default**

None.

# **Command Mode**

Privileged EXEC Mode.

#### **Command Default Level**

Level: 12.

#### **Usage Guideline**

This command restarts the IPv6 DHCP client on the specified interface.

#### **Example**

This example shows how to restart the DHCPv6 client for interface VLAN 1.

Switch# clear ipv6 dhcp client vlan1 Switch#

# **25-2 ipv6 dhcp client pd**

This command is used to enable the Dynamic Host Configuration Protocol (DHCP) IPv6 client process to request the prefix delegation through a specified interface. Use the **no** form of this command to disable the request.

**ipv6 dhcp client pd {***PREFIX-NAME* **| hint** *IPV6-PREFIX***} [rapid-commit] no ipv6 dhcp client pd**

# **Parameters**

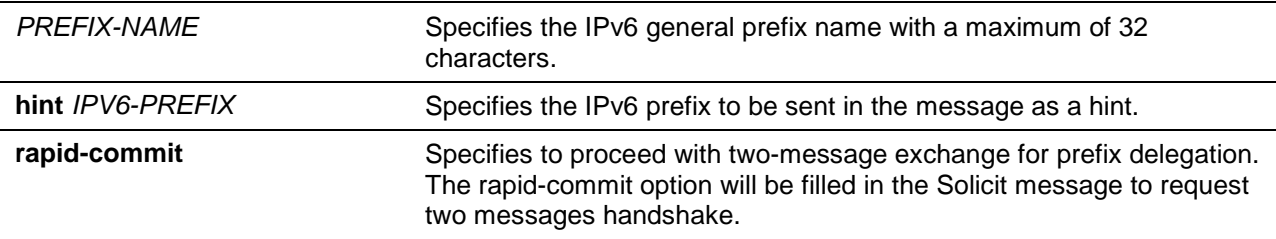

## **Default**

By default, this option is disabled.

## **Command Mode**

Interface Configuration Mode.

# **Command Default Level**

Level: 12.

# **Usage Guideline**

Use this command to enable the prefix delegation request through an interface. The interface being configured will be in DHCP client mode. The prefix acquired from the server will be stored in the IPv6 general prefix pool represented by the general prefix name of the command, which will be in turn used in configuration of IPv6 addresses. Only one general prefix name can be specified for DHCPv6 PD on an interface. However, a general prefix name can be specified for DHCPv6 PD on multiple interfaces.

If the rapid commit keyword is specified for the command, the rapid commit option will be included in the solicit message to request for the two-message exchange for prefix delegation.

If the **hint** keyword is specified for the command, the specified hint prefix will be included in the transmitted solicit or request message as a hint to the prefix delegation server. Only one hint prefix can be configured.

When the client receives advertisement from multiple servers, the client will take the server with best preference value. The client can accept multiple prefixes delegated from a server.

The DHCP for IPv6 client, server and relay functions are mutually exclusive on an interface.

#### **Example**

This example shows how to configure an IPv6 address based on the general prefix "dhcp-prefix" on VLAN 2 and enables DHCPv6 prefix delegation on VLAN 1 with "dhcp-prefix" as the general prefix name and with the rapid commit option.

```
Switch# configure terminal
Switch(config)# interface vlan2
Switch(config-if)# ipv6 address dhcp-prefix 0:0:0:7272::72/64
Switch(config-if)# exit
Switch(config)# interface vlan1
Switch(config-if)# ipv6 dhcp client pd dhcp-prefix rapid-commit
Switch(config-if)#
```
# **25-3 show ipv6 dhcp**

This command is used to display the DHCPv6 related settings on the interface.

#### **show ipv6 dhcp [interface [***INTERFACE-ID***]]**

## **Parameters**

*INTERFACE-ID* Specifies the VLAN interface to display the DHCPv6 related settings.

## **Default**

None.

# **Command Mode**

User EXEC or Any Configuration Mode.
#### **Command Default Level**

Level: 1.

#### **Usage Guideline**

Use this command to display the device's DHCPv6 DUID or use the **show ipv6 dhcp interface** command to display DHCPv6 related setting for interfaces. If the interface ID is not specified, all interfaces with the DHCPv6 function will be displayed.

## **Example**

This example shows how to display the DHCPv6 DUID for the device.

Switch# show ipv6 dhcp This device's DUID is 0001000111A8040D001FC6D1D47B. Switch#

This example shows how to display the DHCPv6 setting for interface VLAN 1, when VLAN 1 is DHCPv6 disabled.

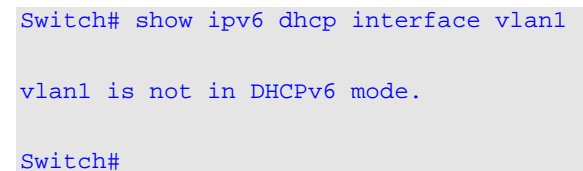

This example shows how to display the DHCPv6 setting for all VLANs. Only VLANs that are DHCPv6 enabled are displayed.

```
Switch# show ipv6 dhcp interface
vlan1 is in client mode
   State is OPEN
   List of known servers:
     Reachable via address: FE80::200:11FF:FE22:3344
     Configuration parameters:
         IA PD: IA ID 1, T1 40, T2 64
           Prefix: 2000::/48
                 preferred lifetime 80, valid lifetime 100
   Prefix name: yy
   Rapid-Commit: disabled
```
#### Switch#

# 26. DHCPv6 Guard Commands

# **26-1 ipv6 dhcp guard policy**

This command is used to create or modify a DHCPv6 guard policy. This command will enter into the DHCPv6 guard configuration mode. Use the **no** command to remove the DHCPv6 guard policy.

**ipv6 dhcp guard policy** *POLICY-NAME*

**no ipv6 dhcp guard policy** *POLICY-NAME*

## **Parameters**

**POLICY-NAME** Specifies the DHCPv6 quard policy name.

#### **Default**

None.

#### **Command Mode**

Global Configuration Mode.

#### **Command Default Level**

Level: 12.

#### **Usage Guideline**

This command is used to create or modify the DHCPv6 guard policy. This command will enter into the DHCPv6 guard configuration mode. DHCPv6 guard policies can be used to block DHCPv6 reply and advertisement messages that come from unauthorized servers. Client messages are not blocked.

After the DHCPv6 guard policy was created, use the **ipv6 dhcp guard attach-policy** command to apply the policy on a specific interface.

## **Example**

This example shows how to create a DHCPv6 guard policy.

```
Switch# configure terminal
Switch(config)# ipv6 dhcp guard policy policy1
Switch(config-dhcp-guard)# device-role server
Switch(config-dhcp-guard)# match ipv6 access-list acl1
Switch(config-dhcp-guard)#
```
#### **26-2 device-role**

This command is used to specify the role of the attached device.

**device-role {client | server}**

**no device-role**

#### **Parameters**

**client** Specifies that the attached device is a DHCPv6 client. All DHCPv6

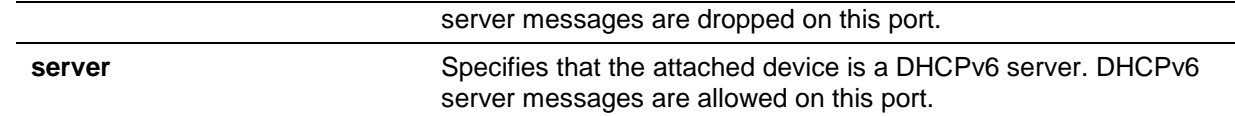

By default, this option is **client**.

#### **Command Mode**

DHCPv6 Guard Policy Configuration Mode.

#### **Command Default Level**

Level: 12.

#### **Usage Guideline**

The command is used to specify the role of the attached device. By default, the device role is client, and all DHCPv6 server messages that came from this port will be dropped. If the device role is set to server, DHCPv6 server messages are allowed on this port.

#### **Example**

This example shows how to create a DHCPv6 guard policy and set the device's role as the server.

Switch# configure terminal Switch(config)# ipv6 dhcp guard policy dhcpguard1 Switch(config-dhcp-guard)# device-role server Switch(config-dhcp-guard)#

## **26-3 match ipv6 access-list**

This command is used to verify the sender's IPv6 address in server messages. Use the **no** form of the command to disable the verification.

**match ipv6 access-list** *IPV6-ACCESS-LIST-NAME*

**no match ipv6 access-list**

## **Parameters**

*IPV6-ACCESS-LIST-NAME* Specifies the IPv6 access list to be matched.

## **Default**

By default, this option is disabled.

#### **Command Mode**

DHCPv6 Guard Policy Configuration Mode.

## **Command Default Level**

Level: 12.

## **Usage Guideline**

This command is used to filter DHCPv6 server message based on sender's IP address. If the **match ipv6 access-list** command is not configured, all server messages are bypassed. An access list is configured by the **ipv6 access-list** command.

## **Example**

This example shows how to create a DHCPv6 guard policy and matches the IPv6 addresses in the access list named list1.

```
Switch# configure terminal
Switch(config)# ipv6 dhcp guard policy dhcp_filter1
Switch(config-dhcp-guard)# match ipv6 access-list list1
Switch(config-dhcp-guard)#
```
# **26-4 ipv6 dhcp guard attach-policy**

This command is used to apply a DHCPv6 guard policy on the specified interface. Use the **no** form of this command to remove the binding.

**ipv6 dhcp guard attach-policy [***POLICY-NAME***]**

**no ipv6 dhcp guard attach-policy**

## **Parameters**

*POLICY-NAME* (Optional) Specifies the DHCPv6 guard policy name.

#### **Default**

By default, this option is disabled.

#### **Command Mode**

Interface Configuration Mode.

#### **Command Default Level**

Level: 12.

## **Usage Guideline**

This command is used to apply a DHCPv6 policy to an interface. DHCPv6 guard policies can be used to block DHCPv6 server messages or filter server messages based on sender IP address. If the policy name is not specified, the default policy will set the device's role to client.

#### **Example**

This example shows how to apply the DHCPv6 guard policy "pol1" to interface Ethernet 1/0/3.

```
Switch# configure terminal
Switch(config)# interface ethernet 1/0/3
Switch(config-if)# ipv6 dhcp guard attach-policy pol1
Switch(config-if)#
```
# **26-5 show ipv6 dhcp guard policy**

This command is used to display DHCPv6 guard information.

**show ipv6 dhcp guard policy [***POLICY-NAME***]**

## **Parameters**

*POLICY-NAME* (Optional) Specifies the DHCPv6 guard policy name.

## **Default**

None.

# **Command Mode**

User EXEC or Any Configuration Mode.

# **Command Default Level**

Level: 1.

# **Usage Guideline**

If the policy name is specified, only the specified policy information is displayed. If the policy name is not specified, information is displayed for all policies.

## **Example**

This example shows how to displayed for all policies.

```
Switch# show ipv6 dhcp guard policy
DHCP guard policy: default
   Device Role: DHCP client
   Target: eth1/0/3
DHCP guard policy: test1
   Device Role: DHCP server
   Source Address Match Access List: acl1
   Target: eth1/0/1
Switch#
```
# **Display Parameters**

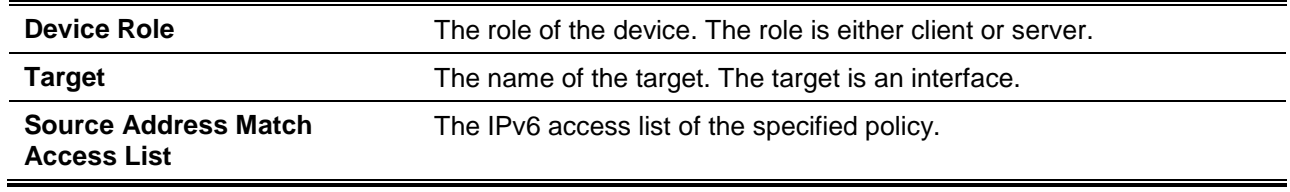

# 27. DHCPv6 Relay Commands

# **27-1 ipv6 dhcp relay destination**

This command is used to enable the DHCP for IPv6 relay service on the interface and specify a destination address to which client messages are forwarded to. Use the **no** form of the command to remove a relay destination.

**ipv6 dhcp relay destination** *IPV6-ADDRESS* **[***INTERFACE-ID***]** 

**no ipv6 dhcp relay destination** *IPV6-ADDRESS*

# **Parameters**

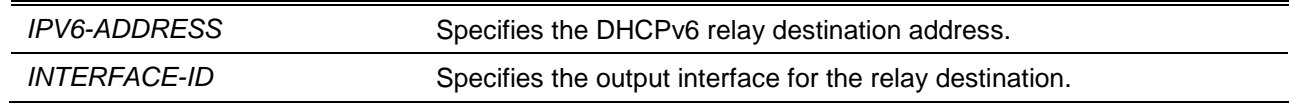

## **Default**

By default, this option is disabled.

## **Command Mode**

Interface Configuration Mode.

## **Command Default Level**

Level: 12.

## **Usage Guideline**

To enable the DHCPv6 relay function on an interface, use the **ipv6 dhcp relay destination** command to configure the relay destination address on an interface. Use the **no ipv6 dhcp relay destination** command to remove the relay address. If all relay addresses are removed, the relay function is disabled.

The incoming DHCPv6 messages, being relayed can come from a client, may be already relayed by a relay agent. The destination address to be relayed can be a DHCPv6 server or another DHCPv6 relay agent,

The destination address can be a unicast or a multicast address, both can be a link scoped address or a global scoped address. For link scoped addresses, the interface where the destination address is located must be specified. For global scoped addresses, the user can optional specify the output interface. If the output interface is not specified, the output interface is resolved via the routing table.

Multiple relay destination addresses can be specified for an interface. When the DHCPv6 message is relayed to the multicast address, the hop limit field in the IPv6 packet header will be set to 32.

## **Example**

This example shows how to configure the relay destination address on VLAN 1 and VLAN 2.

```
Switch# configure terminal
Switch(config)# interface vlan1
Switch(config-if)# ipv6 dhcp relay destination FE80::250:A2FF:FEBF:A056 vlan1
Switch(config-if)# ipv6 dhcp relay destination FE80::22:33 vlan2
Switch(config-if)#
```
# **27-2 ipv6 dhcp relay remote-id format**

This command is used to configure the sub-type of the remote ID. Use the **no** form of this command to revert to the default settings.

**ipv6 dhcp relay remote-id format** *SUB-TYPE-NAME* **no ipv6 dhcp relay remote-id format**

## **Parameters**

*SUB-TYPE-NAME* Specifies the string that identifies the sub-type for the remote ID to be configured.

## **Default**

None.

## **Command Mode**

Global Configuration Mode.

## **Command Default Level**

Level: 12.

## **Usage Guideline**

The command is used to configure the sub-type of the Remote ID option.

#### **Example**

This example shows how to configure the sub-type of the remote ID to "cid-with-user-define".

Switch# configure terminal Switch(config)# ipv6 dhcp relay remote-id format cid-with-user-define Switch(config)#

# **27-3 ipv6 dhcp relay remote-id option**

This command is used to enable the insertion of the relay agent remote ID Option 37 during the relay of DHCP for IPv6 request packets. Use the **no** form of the command to disable the insert function.

#### **ipv6 dhcp relay remote-id option**

**no ipv6 dhcp relay remote-id option**

## **Parameters**

None.

## **Default**

By default, this option is disabled.

## **Command Mode**

Global Configuration Mode.

#### **Command Default Level**

Level: 12.

**Usage Guideline**

The command is used to enable the insertion of the DHCPv6 relay agent Remote ID option function.

## **Example**

This example shows how to enable the insertion of the DHCPv6 relay agent remote ID option.

```
Switch# configure terminal
Switch(config)# ipv6 dhcp relay remote-id option
Switch(config)#
```
#### **27-4 ipv6 dhcp relay remote-id policy**

This command is used to configure the Option 37 forwarding policy for the DHCPv6 relay agent. Use the **no** form of the command to restore the default setting.

**ipv6 dhcp relay remote-id policy {drop | keep}**

**no ipv6 dhcp relay remote-id policy**

#### **Parameters**

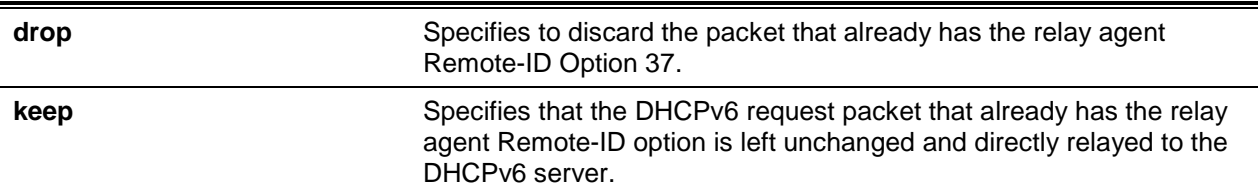

## **Default**

By default, this option is **keep**.

#### **Command Mode**

Global Configuration Mode.

#### **Command Default Level**

Level: 12.

## **Usage Guideline**

Use this command to configure the global policy for packets that already have Option 37. If the **drop** policy is selected, relay agent's Remote ID option that has already been presented in the received packet from client, the packet will be dropped. If the **keep** policy is selected, the switch doesn't check if there is a relay agent Remote-ID option in the received packet.

#### **Example**

This example shows how to configure the policy of the DHCPv6 relay agent Remote ID option to dropping the packet if it has a relay agent Remote-ID option.

```
Switch# configure terminal
Switch(config)# ipv6 dhcp relay remote-id policy drop
Switch(config)#
```
#### **27-5 ipv6 dhcp relay remote-id udf**

This command is used to configure the User Define Field (UDF) for remote ID.

#### **ipv6 dhcp relay remote-id udf {ascii** *STRING* **| hex** *HEX-STRING***}**

#### **Parameters**

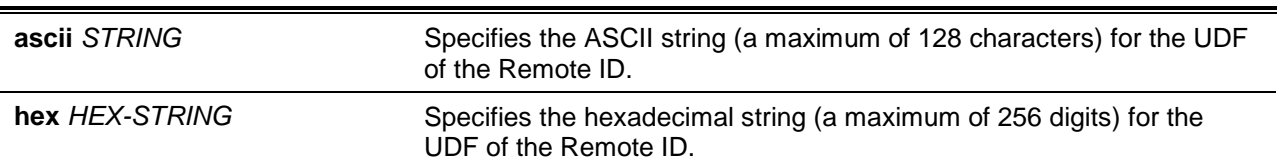

#### **Default**

None.

# **Command Mode**

Global Configuration Mode.

#### **Command Default Level**

Level: 12.

## **Usage Guideline**

This command is used to configure the UDF for the Remote ID.

#### **Example**

This example shows how to configure the UDF to the ASCII string "PARADISE001".

Switch# configure terminal Switch(config)# ipv6 dhcp relay remote-id udf ascii PARADISE001 Switch(config)#

This example shows how to configure the UDF to the hexadecimal string "010c08".

```
Switch# configure terminal
Switch(config)# ipv6 dhcp relay remote-id udf hex 010c08
Switch(config)#
```
## **27-6 show ipv6 dhcp**

This command is used to display the DHCPv6 related settings on the interface.

#### **show ipv6 dhcp [interface [***INTERFACE-ID***]]**

#### **Parameters**

*INTERFACE-ID* (Optional) Specifies the VLAN interface ID to display.

#### **Default**

None.

## **Command Mode**

User EXEC or Any Configuration Mode.

## **Command Default Level**

Level: 1.

#### **Usage Guideline**

Use this command to display the device's DHCPv6 DUID or use the **show ipv6 dhcp interface** command to display DHCPv6 related settings and information for the specified VLAN interface. If the interface ID is not specified, all interfaces that are enabled for the DHCPv6 function will be displayed.

#### **Example**

This example shows how to display the DHCPv6 settings for VLAN 1, which is in the DHCPv6 relay mode.

```
Switch # show ipv6 dhcp interface vlan1
vlan1 is in relay mode
    Relay destinations:
       FE80::20A:BBFF:FECC:102 via vlan2
Switch #
```
This example shows how to display DHCPv6 information for the interface VLAN 1 when VLAN 1 is not in the DHCPv6 mode.

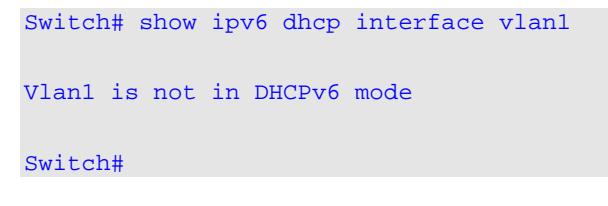

## **27-7 show ipv6 dhcp relay information option**

This command is used to display settings of the DHCPv6 relay information options.

**show ipv6 dhcp relay information option**

#### **Parameters**

None.

#### **Default**

None.

#### **Command Mode**

User EXEC or Any Configuration Mode.

#### **Command Default Level**

Level: 1.

#### **Usage Guideline**

Use this command to display the settings of the DHCPv6 relay information options.

#### **Example**

This example shows how to display the DHCPv6 relay remote ID setting.

Switch# show ipv6 dhcp relay information option

```
IPv6 DHCP relay remote-id
Policy : drop
Format : user-define
UDF is ascii string "userstring"
```
Switch#

# 28. DHCPv6 Server Commands

# **28-1 address prefix**

This command is used to specify an address prefix for address assignment. Use the **no** form of this command to remove the address prefix.

**address prefix** *IPV6-PREFIX***/***PREFIX-LENGTH* **[lifetime** *VALID-LIFETIME PREFERRED-LIFETIME***] no address prefix**

## **Parameters**

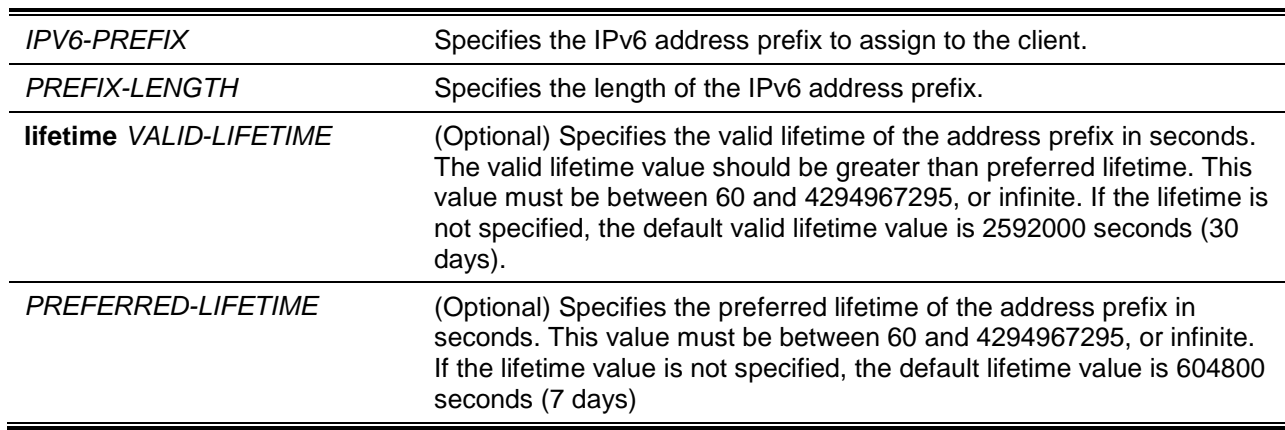

## **Default**

None.

## **Command Mode**

DHCPv6 Pool Configuration Mode.

## **Command Default Level**

Level: 12.

## **Usage Guideline**

Use this command to configure an address prefix in an IPv6 DHCP pool configuration. Only one address prefix can be configured for a DHCPv6 pool. The latter issued command will overwrite the previous.

When the server receives a request from a client, the server will check the IPv6 DHCP pool associated with the received interface. If static binding address entries are defined to assign the address for the request client, that static binding address will be assigned. Otherwise, the server will assign the address from the address prefix specified for the IPv6 DHCP pool.

## **Example**

This example shows how to configure the address prefix 2001:0DB8::0/64 to the IPv6 DHCP pool "pool1".

```
Switch# configure terminal
Switch(config)# ipv6 dhcp pool pool1
Switch(config-dhcp)# address prefix 2001:0DB8::0/64 lifetime 200 100
Switch(config-dhcp)#
```
## **28-2 address-assignment**

This command is used to specify an address to be assigned to a specified client. Use the **no** form of this command to remove the static binding address.

**address-assignment** *IPV6-ADDRESS CLIENT-DUID* **[iaid** *IAID***] [lifetime** *VALID-LIFETIME PREFERRED-LIFETIME***]**

**no address-assignment** *IPV6-ADDRESS*

#### **Parameters**

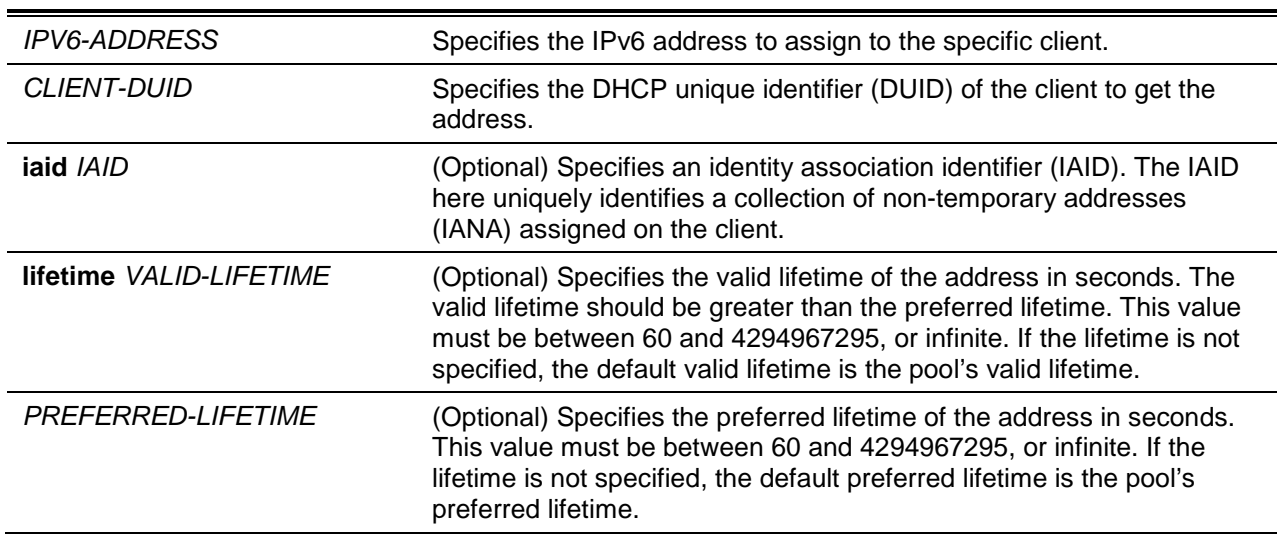

#### **Default**

None.

#### **Command Mode**

DHCPv6 Pool Configuration Mode.

#### **Command Default Level**

Level: 12.

#### **Usage Guideline**

Use the command to configure a static binding address entry to specify the address to be assigned to specific client.

When the server receives a request from a client, the server will check the IPv6 DHCP pool associated with the received interface. If the request message includes the IANA option and there are free static entries that are configured with IAID and match both the DUID and IAID of the message, then the match entry will be assigned. If there is no match entry, then if there are free static entries without IAID specified and match the DUID of the message, then the match entry are replied.

If there are no match entries, the client will be assigned with the address from the address prefix specified in the IPv6 DHCP pool.

#### **Example**

This example shows how to configure a static binding address entry in an IPv6 DHCP pool named "pool1" and associates the IPv6 DHCP pool with VLAN 100.

```
Switch# configure terminal
Switch(config)# ipv6 dhcp pool pool1
Switch(dhcpv6-config)# address-assignment 2001:0DB8::1:2 000300010506BBCCDDEE
Switch(dhcpv6-config)# exit
Switch(config)# interface vlan100
```

```
Switch(dhcpv6-config)# ipv6 dhcp server pool1
Switch(dhcpv6-config)#
```
This example shows how to configure a static binding address entry in an IPv6 DHCP pool named "pool2" with IAID option and associates the IPv6 DHCP pool with VLAN 200.

```
Switch# configure terminal
Switch(config)# ipv6 dhcp pool pool2
Switch(dhcpv6-config)# address-assignment 2001:AAB8::2:2 00030001050611223344 iaid 
0x123
Switch(dhcpv6-config)# exit
Switch(config)# interface vlan200
Switch(config-if)# ipv6 dhcp server pool2
Switch(config-if)#
```
#### **28-3 clear ipv6 dhcp binding**

This command is used to delete the DHCPv6 server binding entries.

**clear ipv6 dhcp binding {all |** *IPV6-PREFIX***}**

#### **Parameters**

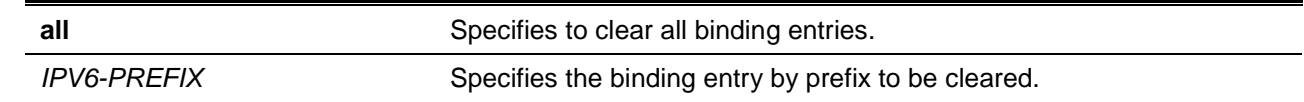

## **Default**

None.

#### **Command Mode**

Privileged EXEC Mode.

#### **Command Default Level**

Level: 12.

#### **Usage Guideline**

Use the command to clear the DHCPv6 server binding entries. If an IPv6 prefix is specified for the command, the binding entry corresponding to the specified client is cleared. Otherwise, all binding entries will be cleared. The IPv6 prefix being freed will be returned to the pool it is originally allocated.

#### **Example**

This example shows how to clear all the binding entries in the DHCPv6 server binding table.

Switch# clear ipv6 dhcp binding all Switch#

#### **28-4 domain-name**

This command is used to configure a domain name to be assigned to the requesting DHCPv6 client. Use the **no** form of this command to remove the domain name specification.

**domain-name** *DOMAIN-NAME*

**no domain-name** *DOMAIN-NAME*

## **Parameters**

*DOMAIN-NAME* Specifies the domain name.

## **Default**

None.

## **Command Mode**

DHCPv6 Pool Configuration Mode.

## **Command Default Level**

Level: 12.

## **Usage Guideline**

Use this command to configure the domain name to be assigned to the requesting DHCPv6 client. Only one domain name can be specified.

## **Example**

This example shows how to configure the domain name in a DHCPv6 server pool named "pool1".

Switch# configure terminal Switch(config)# ipv6 dhcp pool pool1 Switch(config-dhcp)# domain-name v6domain Switch(config-dhcp)#

## **28-5 dns-server**

This command is used to configure the DNS IPv6 server list to be assigned to the requesting IPv6 client. Use the **no** form of this command to remove a DNS server from the server list.

**dns-server** *IPV6-ADDRESS*

**no dns-server** *IPV6-ADDRESS*

# **Parameters**

*IPV6-ADDRESS* Specifies the IPv6 address of the DNS server.

## **Default**

None.

## **Command Mode**

DHCPv6 Pool Configuration Mode.

## **Command Default Level**

Level: 12.

**Usage Guideline**

Use this command to configure the DNS IPv6 server address to be assigned to the requesting DHCPv6 client. Multiple server addresses can be configured by setting this command multiple times.

# **Example**

This example shows how to configure a DNS IPv6 server in the DHCPv6 server pool named "pool1".

```
Switch# configure terminal
Switch(config)# ipv6 dhcp pool pool1
Switch(config-dhcp)# dns-server 2001:0DB8:3000:3000::42
Switch(config-dhcp)#
```
## **28-6 ipv6 dhcp excluded-address**

This command is used to specify IPv6 addresses that a DHCPv6 server should not assign to DHCP clients. Use the **no** form of the command to remove the excluded IPv6 address.

**ipv6 dhcp excluded-address** *LOW-ADDRESS* **[***HIGH-ADDRESS***]**

**no ipv6 dhcp excluded-address** *LOW-ADDRESS* **[***HIGH-ADDRESS***]**

# **Parameters**

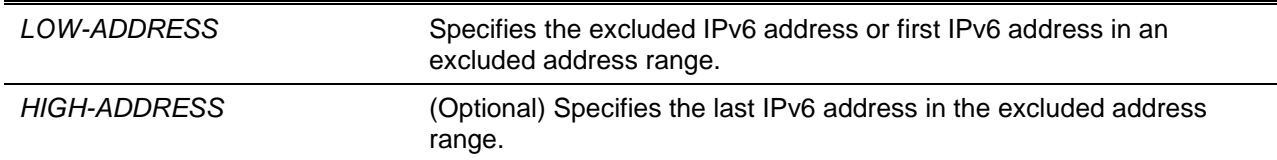

## **Default**

None.

## **Command Mode**

Global Configuration Mode.

#### **Command Default Level**

Level: 12.

#### **Usage Guideline**

The DHCPv6 server assumes that all addresses (excluding the switch's IPv6 address) can be assigned to clients. Use this command to exclude a single IPv6 address or a range of IPv6 addresses. The excluded addresses are only applied to the pool(s) for address assignment.

## **Example**

This example shows how to configure the IPv6 address 3004:DB8::1:10 to the excluded address.

```
Switch# configure terminal
Switch(config)# ipv6 dhcp excluded-address 3004:DB8::1:10 
Switch(config)#
```
## **28-7 ipv6 dhcp pool**

This command is used to enter the DHCP pool configuration mode and configure the IPv6 DHCP pool. Use the **no** form of the command to remove the IPv6 DHCP pool.

**ipv6 dhcp pool** *POOL-NAME*

**no ipv6 dhcp pool** *POOL-NAME*

## **Parameters**

*POOL-NAME* Specifies the name for the address pool. The maximum length is 32 characters.

## **Default**

None.

## **Command Mode**

Global Configuration Mode.

## **Command Default Level**

Level: 12.

## **Usage Guideline**

Use this command to enter the IPv6 DHCP pool configuration mode and configure the IPv6 DHCP pool. Use the **ipv6 dhcp server** command to enable the DHCP IPv6 server service on an interface and specify the IPv6 DHCP pool used to service the DHCP request received on the interface.

## **Example**

This example shows how to configure the address pool named "pool1".

Switch# configure terminal Switch(config)# ipv6 dhcp pool pool1 Switch(config-dhcp)#

## **28-8 ipv6 dhcp server**

This command is used to enable the DHCP IPv6 server service on an interface. Use the **no** form of this command to disable the DHCP Ipv6 server service on an interface.

**ipv6 dhcp server** *POOL-NAME* **[rapid-commit] [preference** *VALUE***] [allow-hint] no ipv6 dhcp server**

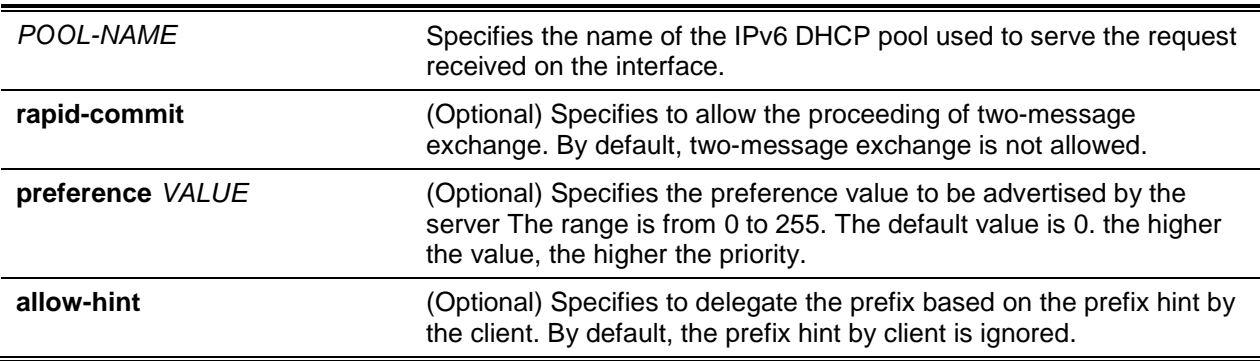

None.

## **Command Mode**

Interface Configuration Mode.

## **Command Default Level**

Level: 12.

#### **Usage Guideline**

This command enables DHCP for IPv6 server service on a specified interface.

An IPv6 DHCP pool can be associated with multiple interfaces. The pool must be configured before it can be associated. Only one IPv6 DHCP pool can be associated with an interface. The DHCP for the IPv6 client, server, and relay functions are mutually exclusive on an interface.

If the command is configured with the **rapid-commit** option, the server will proceed the two-message exchange for prefix delegation and other configuration if the client has included a rapid commit option in the solicit message.

If the command is configured with a **preference** value other than 0, the preference value will be filled as option in the advertise message. An advertise message without the preference option is equivalent to having a preference value of 0. A higher preference represents a higher precedence.

If the command is configured with the **allow-hint** option, the server will delegate the prefix based on prefix hint by client. Otherwise, the prefix hint by client is ignored.

## **Example**

This example shows how to create the DHCP pool "pool1", enable the DHCP IPv6 server service on the interface VLAN 100 using the DHCP pool "pool1" to delegate the prefixes.

```
Switch# configure terminal
Switch(config)# ipv6 dhcp pool pool1
Switch(config-dhcp)# exit
Switch(config)# interface vlan100
Switch(config-if)# ipv6 dhcp server pool1
Switch(config-if)#
```
# **28-9 ipv6 local pool**

This command is used to configure a local IPv6 prefix pool. Use the **no** form to remove the pool.

**ipv6 local pool** *POOL-NAME IPV6-PREFIX***/***PREFIX-LENGTH ASSIGNED-LENGTH* **no ipv6 local pool** *POOL-NAME*

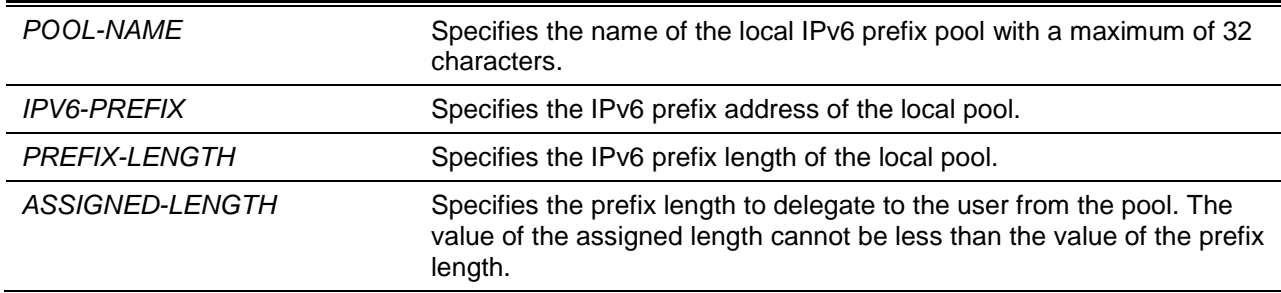

None.

## **Command Mode**

Global Configuration Mode.

## **Command Default Level**

Level: 12.

## **Usage Guideline**

A local IPv6 prefix pool defines a block of prefixes. Define the pool with overlay prefixes with other pools. To modify the prefix for the local pool, remove the local pool first and re-create the pool. All of the prefixes that are already allocated will be freed.

## **Example**

This example shows how to create a local IPv6 prefix pool named "prefix-pool" and use the local pool in the DHCP pool "pool1".

```
Switch# configure terminal
Switch(config)# ipv6 local pool prefix-pool 3004:DB8::/48 64
Switch(config)# ipv6 dhcp pool pool1
Switch(config-dhcp)# prefix-delegation pool prefix-pool lifetime 300 200
Switch(config-dhcp)#
```
# **28-10 prefix-delegation**

This command is used to specify a prefix to be delegated to the specified client. Use the **no** form of this command to remove the static binding prefix.

**prefix-delegation** *IPV6-PREFIX***/***PREFIX-LENGTH CLIENT-DUID* **[iaid** *IAID***] [lifetime** *VALID-LIFETIME PREFERRED-LIFETIME***]**

**no prefix-delegation** *IPV6-PREFIX***/***PREFIX-LENGTH*

# **Parameters**

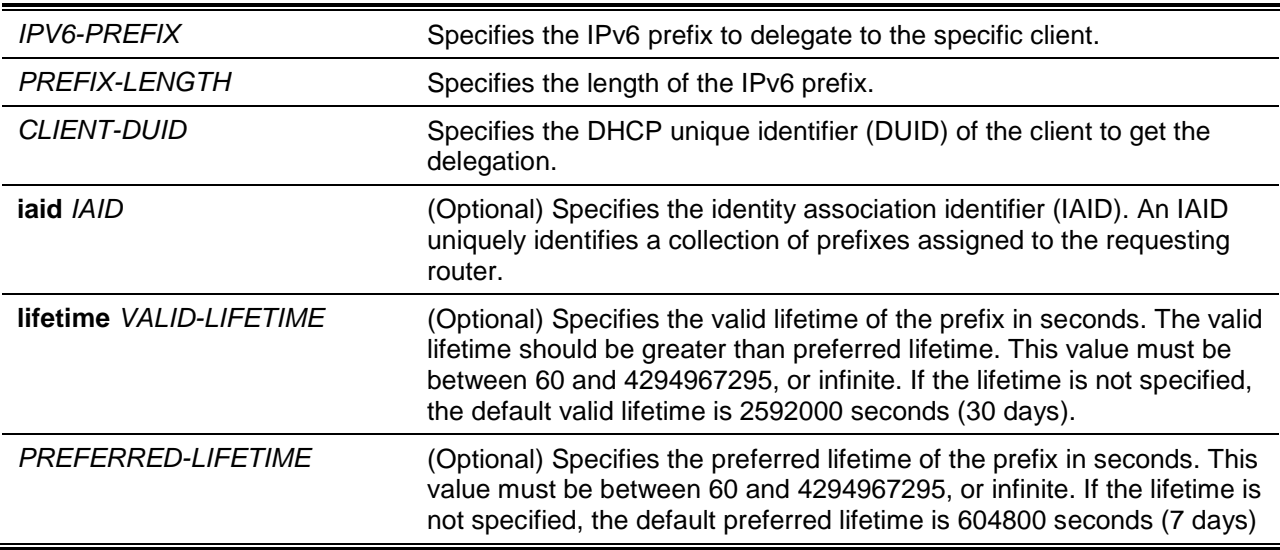

# **Default**

None.

## **Command Mode**

DHCPv6 Pool Configuration Mode.

## **Command Default Level**

Level: 12.

## **Usage Guideline**

Use this command to configure a static binding prefix entry to specify the prefix to be dedicatedly delegated to specific client. Multiple static binding prefix entry can be defined for a client, or an IAPD on a client.

When the server receives a request from a client, the server will check the IPv6 DHCP pool associated with the received interface. If the request message includes the IAPD option and there are free static entries that are configured with IAID and match both the DUID and IAID of the message, then all the match entries will be delegated. If there are no match entries, then if there are free static entries without IAID specified and match the DUID of the message, then the match entries are replied. If the request message has no IAID option, t then if there are free static entries without IAID specified and match the DUID of the message, then the match entries are replied.

If there are no match entries, the client will be delegated the prefix from the local IPv6 prefix pool specified in the IPv6 DHCP pool.

## **Example**

This example shows how to configure a static binding prefix entry in a IPv6 DHCP pool named "pool1" and associates the IPv6 DHCP pool with VLAN 100.

```
Switch# configure terminal
Switch(config)# ipv6 dhcp pool pool1
Switch(config-dhcp)# prefix-delegation 2001:0DB8::/64 000300010506BBCCDDEE
Switch(config-dhcp)# exit
Switch(config)# interface vlan100
Switch(config-if)# ipv6 dhcp server pool1
Switch(config-if)#
```
# **28-11 prefix-delegation pool**

This command is used to specify a local IPv6 prefix pool from which prefixes can be delegated. Use the **no** form of the command to move a local IPv6 prefix pool.

**prefix-delegation pool** *POOL-NAME* **[lifetime** *VALID-LIFETIME PREFERRED-LIFETIME***] no prefix-delegation pool** *POOL-NAME*

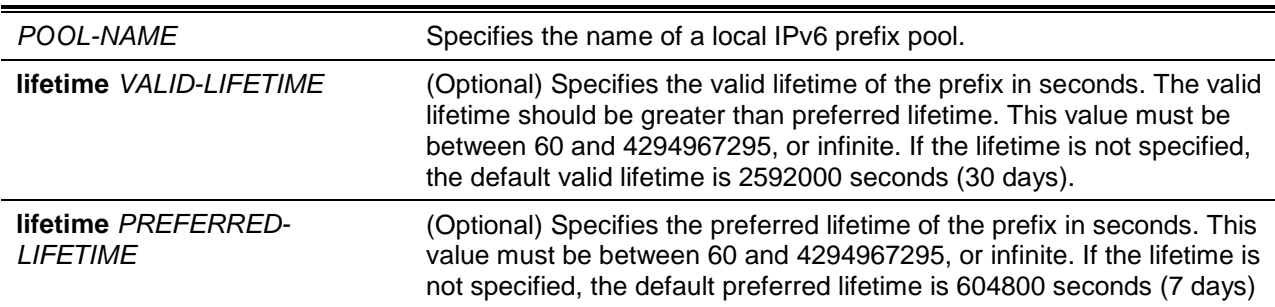

None.

## **Command Mode**

DHCPv6 Pool Configuration Mode.

# **Command Default Level**

Level: 12.

## **Usage Guideline**

Use this command to specify a local IPv6 prefix pool in a IPv6 DHCP pool to delegate the prefix for clients serviced by the DHCP pool. Only one local IPv6 prefix pool can be specified in an IPv6 DHCP pool.

When the server receives a request from a client, the server will check the IPv6 DHCP pool associated with the received interface. If static binding prefix entries are defined to delegate the prefix for the request client, the static binding prefix will be delegated. Otherwise, the server will delegate the prefix from the local IPv6 prefix pool specified for the IPv6 DHCP pool.

## **Example**

This example shows how to configure a local IPv6 prefix pool named "prefix-pool", specify the pool in an IPv6 DHCP pool named "pool1" and associate the IPv6 DHCP pool with VLAN 100.

```
Switch# configure terminal
Switch(config)# ipv6 local pool prefix-pool 3004:DB8::/48 64
Switch(config)# ipv6 dhcp pool pool1
Switch(config-dhcp)# prefix-delegation pool prefix-pool lifetime 300 200
Switch(config-dhcp)# exit
Switch(config)# interface vlan100
Switch(config-if)# ipv6 dhcp server pool1
Switch(config-if)#
```
# **28-12 service ipv6 dhcp**

This command is used to enable the IPv6 DHCP server and relay service on the switch. Use the **no** form of this command to disable the IPv6 DHCP server and relay service.

#### **service pv6 dhcp**

#### **no service ipv6 dhcp**

# **Parameters**

None.

## **Default**

By default, this option is disabled.

## **Command Mode**

Global Configuration Mode.

## **Command Default Level**

Level: 12.

# **Usage Guideline**

Use this command to globally enable the IPv6 DHCP server and relay service on the switch. The configuration changes of the DHCPv6 server cannot take effect in real-time, disable and enable the DHCPv6 server to make the new configuration take effect.

#### **Example**

This example shows how to enable the IPv6 DHCP server and relay service.

Switch# configure terminal Switch(config)# service ipv6 dhcp Switch(config)#

## **28-13 show ipv6 dhcp**

This command is used to display the DHCPv6 related setting for interfaces.

**show ipv6 dhcp [interface [***INTERFACE-ID***]]**

#### **Parameters**

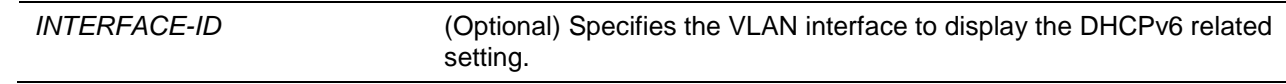

#### **Default**

None.

## **Command Mode**

User EXEC or Any Configuration Mode.

#### **Command Default Level**

Level: 1.

#### **Usage Guideline**

Use this command to display the device's DHCPv6 DUID or use the **show ipv6 dhcp interface** command to display the DHCPv6 related settings for interfaces. If the interface ID is not specified, all interfaces that are enabled with the DHCPv6 function will be displayed.

#### **Example**

This example shows how to display the DHCPv6 information for interface VLAN 1, when VLAN 1 is not in the DHCPv6 mode.

Switch# show ipv6 dhcp interface vlan1

vlan1 is not in DHCPv6 mode

Switch#

This example shows how to display the DHCPv6 client for interface VLAN 1, when VLAN 1 is DHCPv6 server enabled.

```
Switch# show ipv6 dhcp interface vlan1
Vlan1 is in server mode
IPv6 DHCP pool is pool1
Rapid-Commit is disabled
```
Preference value: 0 Hint from client: ignored Switch#

## **28-14 show ipv6 dhcp binding**

This command is used to display the IPv6 prefix binding entry.

**show ipv6 dhcp binding [***IPV6-PREFIX***]**

#### **Parameters**

*IPV6-PREFIX* (Option) Specifies the binding entry to be displayed.

#### **Default**

None.

#### **Command Mode**

User EXEC or Any Configuration Mode.

#### **Command Default Level**

Level: 1.

#### **Usage Guideline**

This command displays all DHCPv6 client prefix bindings from the binding table if the IPV6 prefix parameter is not given. If the IPV6 prefix parameter is given, it only displays the specific client prefix binding for the prefix.

#### **Example**

This example shows how to display the IPv6 prefix binding entry.

```
Switch# show ipv6 dhcp binding
Client DUID : 00010002 
Prefix: 2004::/64
            preferred lifetime 60, valid lifetime 120
Client DUID : 00010003 
address: 2005::1/64
             preferred lifetime 60, valid lifetime 120
Total Entries: 2
Switch#
```
# **28-15 show ipv6 dhcp pool**

This command is used to display the DHCPv6 server configuration pool information.

#### **show ipv6 dhcp pool [***POOL-NAME***]**

#### **Parameters**

*POOL-NAME* (Optional) Specifies the IPv6 DHCP pool to be displayed.

#### **Default**

None.

#### **Command Mode**

User EXEC or Any Configuration Mode.

#### **Command Default Level**

Level: 1.

## **Usage Guideline**

This command displays all DHCPv6 server configuration pool information if the pool name parameter is not specified. Otherwise, it only displays the pool information for the specified pool name.

#### **Example**

This example shows how to display the DHCPv6 pool information.

```
Switch# show ipv6 dhcp pool
DHCPv6 pool: abc
         Static bindings:
            Binding for client 00030006000000001111
              IA PD: IA ID not specified
              Prefix: 2000:0:200::/48
              preferred lifetime 1000, valid lifetime 2000
         Prefix delegation pool: aaa
               preferred lifetime 1000, valid lifetime 2000
         DNS server:
         Domain name:
         Active clients: 0
DHCPv6 pool: test
         Static bindings:
            Binding for client 00030006000000001111
             IA NA: IA ID not specified
               Address: 2015::2015
                preferred lifetime 2000, valid lifetime 3000
            Binding for client 00030006000000001112
             IA NA: IA ID not specified
               Address: 2015::2023
                preferred lifetime 150, valid lifetime 200
         Address prefix: 2015::/64
               preferred lifetime 2000, valid lifetime 3000
         DNS server:
         Domain name:
         Active clients: 0
```

```
Switch#
```
## **Display Parameters**

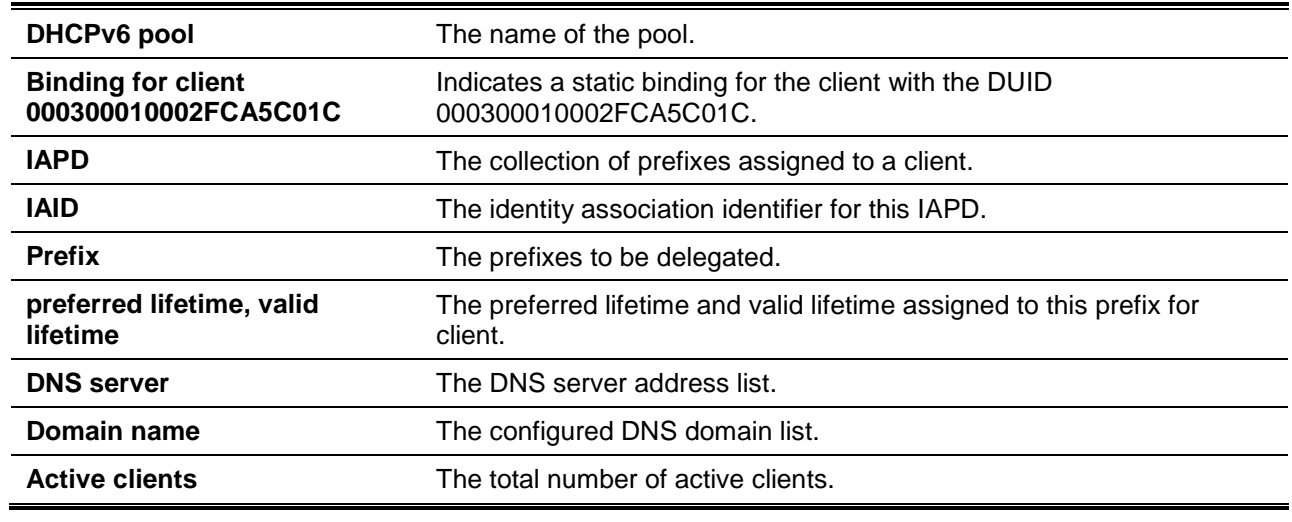

## **28-16 show ipv6 excluded-address**

This command is used to display the IPv6 excluded address configuration information.

#### **show ipv6 excluded-address**

## **Parameters**

None.

## **Default**

None.

## **Command Mode**

User EXEC or Any Configuration Mode.

## **Command Default Level**

Level: 1.

# **Usage Guideline**

Use this command to display the excluded address range which cannot be assigned to the client.

# **Example**

This example shows how to displays the configured exclude addresses.

```
IPv6 excluded address:
1.3004:DB8::1:10
2.3004:DBB::1:100 – 3004:DBB::1:105
Total Entries: 2
Switch#
```
Switch# show ipv6 excluded-address

# **28-17 show ipv6 local pool**

This command is used to display the local IPv6 prefix pool configuration information.

#### **show ipv6 local pool [***POOL-NAME***]**

## **Parameters**

*POOL-NAME* (Optional) Specifies the local IPv6 prefix pool to be displayed.

#### **Default**

None.

## **Command Mode**

User EXEC or Any Configuration Mode.

## **Command Default Level**

Level: 1.

## **Usage Guideline**

Use this command to display the settings for a specific local IPv6 prefix pool or the setting for all prefix if the pool name parameter is not specified.

## **Example**

This example shows how to display the local pool information without the pool name specified.

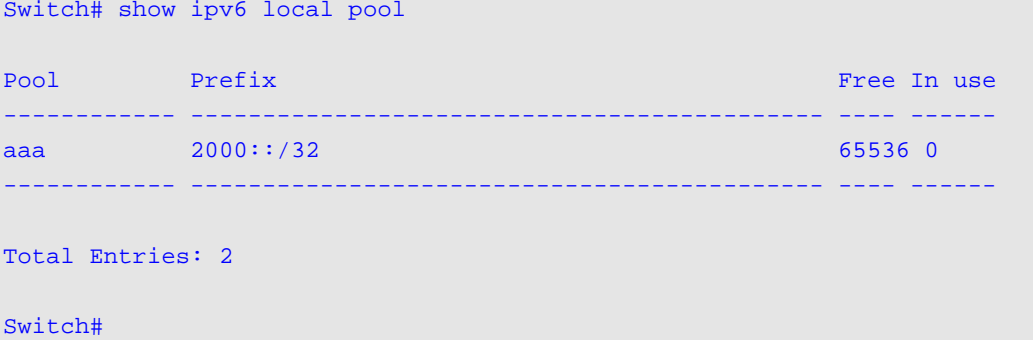

This example shows how to display the information for local pool called "PP1".

```
Switch# show ipv6 local pool PP1
Prefix is 2003::/46 assign /62 prefix
1 entries in use, 65535 available, 0 rejected 
User Prefix Interface
000300010002FCA5C01C 2003::/64 Vlan1
```
Switch#

# 29. Digital Diagnostics Monitoring (DDM) Commands

# **29-1 show interfaces transceiver**

This command is used to display the current SFP/SFP+/QSFP+ module operating parameters.

**show interfaces [***INTERFACE-ID* **[,|-] transceiver [detail]**

## **Parameters**

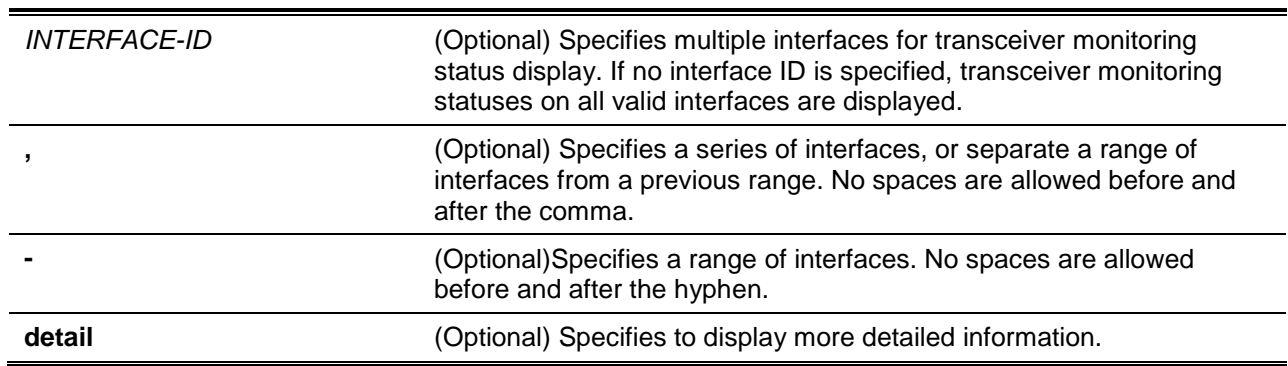

## **Default**

None.

## **Command Mode**

User EXEC or Any Configuration Mode.

## **Command Default Level**

Level: 1.

## **Usage Guideline**

Use this command to display the current SFP/SFP+/QSFP+ module operating transceiver monitoring parameters values for specified ports.

## **Example**

This example shows how to display current operating parameters for all ports valid for transceiver monitoring.

```
Switch# show interfaces transceiver
++ : high alarm, + : high warning, - : low warning, -- : low alarm
mA: milliamperes, mW: milliwatts 
Transceiver Monitoring traps: Alarm and warning
           Temperature Voltage Bias Current TX Power RX Power
port (Celsius) (V) (mA) (mW/dbm) (mW/dbm)
                   ---------- ----------- ---------- ------------ ---------- ----------
eth1/0/28 30.090 3.353 16.794(++) 0.258 0.000
-5.900 -(--)
eth1/0/30 30.090 3.353 16.794(++) 0.258 0.000
```
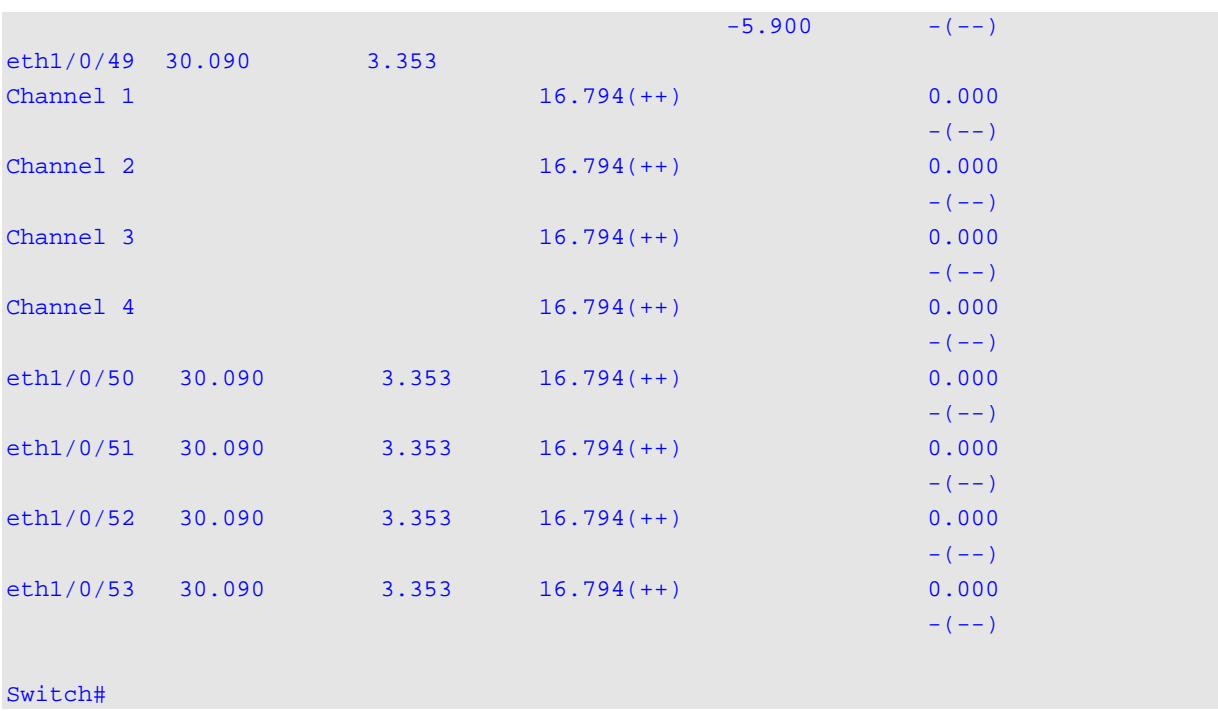

This example shows how to display detailed transceiver monitoring information for all ports which are valid for transceiver monitoring.

```
Switch# show interfaces transceiver detail
++ : high alarm, + : high warning, - : low warning, -- : low alarm
mA: milliamperes, mW: milliwatts 
A: The threshold is administratively configured.
eth1/0/28
Transceiver Monitoring is enabled
Transceiver Monitoring shutdown action: Alarm
              Current High-Alarm High-Warning Low-Warning Low-Alarm
Temperature(C) 30.090 75.000(A) 70.000 0.000 -5.000
Voltage (v) 3.353 3.630 3.465 3.135 2.970
Bias Current(mA) 16.794(++) 10.500 9.000 2.500 2.000
TX Power (mW) 0.258 1.413 0.708 0.186 0.074
       (dbm) -5.900 1.500 -1.500 -7.300 -11.300RX Power (mW) 0.000(--) 1.585 0.794 0.102 0.041 
(dbm) -(-) 2.000 -1.000 -9.900 -13.900eth1/1/1
Transceiver Monitoring is enabled
Transceiver Monitoring shutdown action: Alarm
              Current High-Alarm High-Warning Low-Warning Low-Alarm
Temperature(C) 30.090 75.000(A) 70.000 0.000 -5.000
Voltage (v) 3.353 3.630 3.465 3.135 2.970
Bias Current(mA) 10.500 9.000 2.500 2.000
channel 1 16.794(++)
channel 2 16.794(++)
```
channel 3 16.794(++)

*DXS-3600 Series Layer 3 Managed 10Gigabit Ethernet Switch CLI Reference Guide*

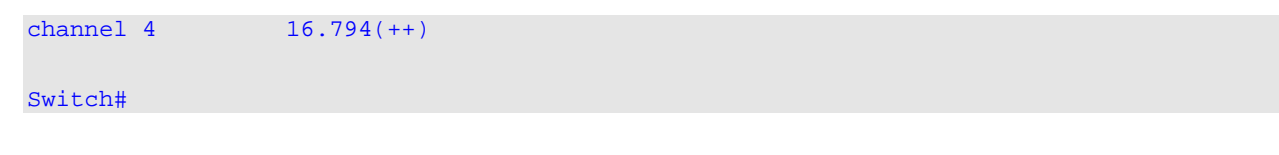

## **29-2 snmp-server enable traps transceiver-monitoring**

This command is used to enable the sending of all or individual optical transceiver monitoring SNMP notifications. Use the **no** command to disable the sending of all or individual optical transceiver monitoring SNMP notifications.

#### **snmp-server enable traps transceiver-monitoring [alarm] [warning]**

**no snmp-server enable traps transceiver-monitoring [alarm] [warning]**

#### **Parameters**

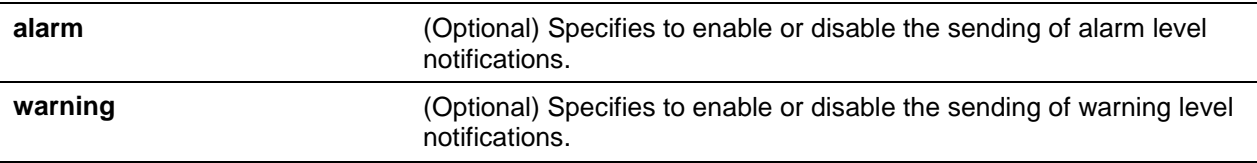

#### **Default**

By default, this feature is disabled.

#### **Command Mode**

Global Configuration Mode.

#### **Command Default Level**

Level: 12.

#### **Usage Guideline**

Issuing this command with no parameters, will enable or disable all transceiver-monitoring SNMP notifications.

#### **Example**

This example shows how to enable the sending of warning level notifications.

```
Switch# configure terminal
Switch(config)# snmp-server enable traps transceiver-monitoring warning
Switch(config)#
```
## **29-3 transceiver-monitoring action shutdown**

This command is used to shut down a port from an alarm or a warning of an abnormal status.

Use the **no** form of the command to disable the shutdown action.

#### **transceiver-monitoring action shutdown {alarm | warning}**

**no transceiver-monitoring action shutdown**

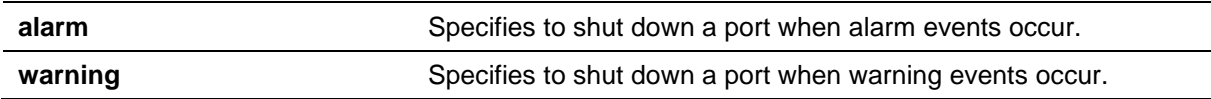

By default, this option is disabled.

#### **Command Mode**

Interface Configuration Mode.

## **Command Default Level**

Level: 12.

## **Usage Guideline**

This command is available for physical port interface configuration.

The configuration can select to shut down a port on an alarm event or warning event or not to shut down on either of them. When the monitoring function is enabled, an alarm event occurs when the parameters, being monitored, go higher than the high alarm threshold or go lower than the low alarm threshold. A warning event occurs when the parameters being monitored go higher than the high warning threshold or go lower than the low warning threshold.

The port shutdown feature is controlled by the Error Disable module without a recover timer. Users can manually recover the port by using the **shutdown** command and then the **no shutdown** command.

## **Example**

This example shows how to configure the shutdown interface Ethernet 1/0/1 when an alarm event is detected.

```
Switch# configure terminal
Switch(config)# interface ethernet 1/0/1
Switch(config-if)# transceiver-monitoring action shutdown alarm
Switch(config-if)#
```
## **29-4 transceiver-monitoring bias-current**

This command is used to configure the thresholds of the bias current for a specified port.

Use the **no** form of the command to remove the configuration.

```
transceiver-monitoring bias-current INTERFACE-ID {high | low} {alarm | warning} VALUE
no transceiver-monitoring bias-current INTERFACE-ID {high | low} {alarm | warning}
```
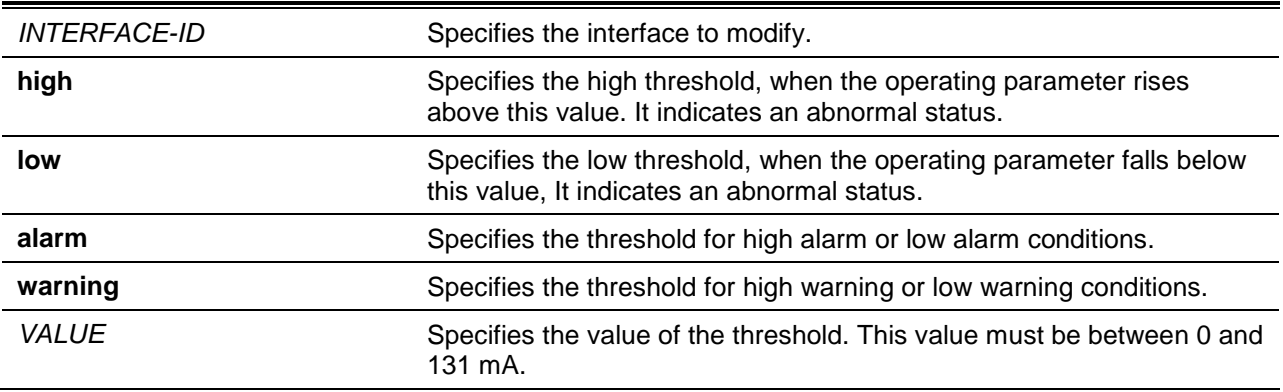

None.

# **Command Mode**

Global Configuration Mode.

## **Command Default Level**

Level: 12.

## **Usage Guideline**

This configuration is only suitable for SFP/SFP+/QSFP+ port interfaces with optical modules with transceiver-monitoring.

This command configures the bias-current thresholds on the specified ports. The value will be stored both in the system and in the SFP/SFP+/QSFP+ transceivers and be converted to the 16-bit format and then rewritten into the SFP/SFP+/QSFP+ module.

If the SFP/SFP+/QSFP+ module being configured does not support the threshold change, the userconfigured threshold is stored in the system and the displayed value will be the user-configured threshold. If no user-configured threshold exists, the displayed value will always reflect the factory preset value defined by vendors.

The **no** form of this command has the effect to clear the configured threshold stored in the system. It does not change the threshold stored in the SFP/SFP+/QSFP+ transceivers. Use the **no** form of the command to prevent threshold values on newly inserted SFP/SFP+/QSFP+ transceivers from being altered.

## **Example**

This example shows how to configure the bias current high warning threshold as 10.237 on interface Ethernet 1/0/1.

Switch# configure terminal Switch(config)# transceiver-monitoring bias-current ethernet 1/0/1 high warning 10.237 WARNING: A closest value 10.238 is chosen according to the transceiver-monitoring precision definition

Switch(config)#

# **29-5 transceiver-monitoring enable**

This command is used to enable the optical transceiver monitoring function for an SFP/SFP+/QSFP+ port. Use the **no** form of the command to disable optical transceiver monitoring.

#### **transceiver-monitoring enable**

**no transceiver-monitoring enable**

# **Parameters**

None.

## **Default**

By default, this option is disabled.

# **Command Mode**

Interface Configuration Mode.

## **Command Default Level**

Level: 12.

## **Usage Guideline**

This command is available for the physical port interface configuration.

A user can use this command to enable or disable optical transceiver monitoring functions for an SFP/SFP+/QSFP+ port. When the monitoring function is enabled, an alarm event occurs when the parameters being monitored go higher than the high alarm threshold or go lower than the low alarm threshold. A warning event occurs when the parameters being monitored go higher than the high warning threshold or go lower than the low warning threshold.

When an SFP/SFP+/QSFP+ with transceiver monitoring capability is plugged into a port but the transceiver monitoring function of the port is disabled, the system will not detect the SFP/SFP+/QSFP+ transceiver's abnormal status but the user can still check the current status by showing the interface transceiver command.

## **Example**

This example shows how to enable transceiver monitoring on interface Ethernet 1/0/1.

Switch# configure terminal Switch(config)# interface ethernet 1/0/1 Switch(config-if)# transceiver-monitoring enable Switch(config-if)#

## **29-6 transceiver-monitoring rx-power**

This command is used to configure the thresholds of the input power for the specified port. Use the **no** form of the command to remove the configuration.

**transceiver-monitoring rx-power** *INTERFACE-ID* **{high | low} {alarm | warning} {mwatt** *VALUE* **| dbm** *VALUE***}**

**no transceiver-monitoring rx-power** *INTERFACE-ID* **{high | low} {alarm | warning}**

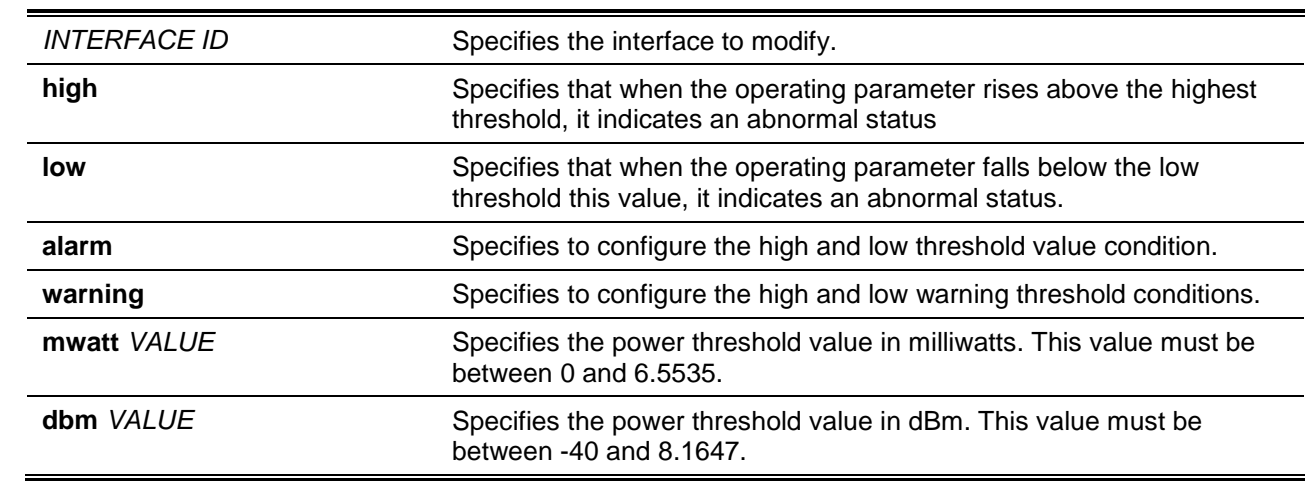

# **Parameters**

#### **Default**

None.

# **Command Mode**

Global Configuration Mode.

## **Command Default Level**

Level: 12.

# **Usage Guideline**

Only SFP/SFP+/QSFP+ port interfaces with optical modules, with transceiver monitoring capability, are valid for this configuration.

This command configures the RX power thresholds on the specified port. This value will be stored both in the system and in the SFP/SFP+/QSFP+ transceivers and be converted to the 16-bit format and then written into the SFP/SFP+/QSFP+ module.

If the SFP/SFP+/QSFP+ module configured does not support the threshold change, the user-configured threshold is just stored in the system and the displayed value will be the user-configured threshold. If there is no user-configured threshold, the displayed value will always reflect the factory preset value defined by the vendor.

The **no** form of this command has the effect to clear the configured threshold stored in system. It does not change the threshold stored in the SFP/SFP+/QSFP+ transceivers. Use **no** form of the command to prevent threshold values in newly inserted SFP/SFP+/QSFP+ transceivers from being altered.

#### **Example**

This example shows how to configure the RX power low warning threshold as 0.135 mW on interface Ethernet 1/0/1.

```
Switch# configure terminal
Switch(config)# transceiver-monitoring rx-power ethernet 1/0/1 low warning mwatt 0.135
Switch(config)#
```
#### **29-7 transceiver-monitoring temperature**

This command is used to configure the temperature thresholds for the specified port. Use the **no** form of the command to remove the configuration.

**transceiver-monitoring temperature** *INTERFACE-ID* **{high | low} {alarm | warning}** *VALUE* **no transceiver-monitoring temperature** *INTERFACE-ID* **{high | low} {alarm | warning}**

## **Parameters**

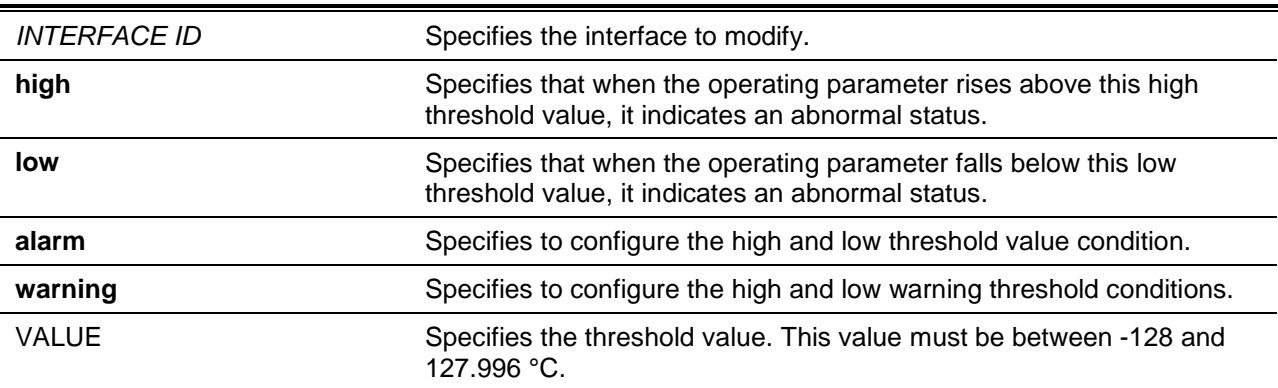

## **Default**

None.

## **Command Mode**

Global Configuration Mode.

#### **Command Default Level**

Level: 12.

#### **Usage Guideline**

Only SFP/SFP+/QSFP+ port interfaces with optical modules, with transceiver monitoring capability, are valid for this configuration.

This command configures the RX power thresholds on the specified port. This value will be stored both in the system and in the SFP/SFP+/QSFP+ transceivers and be converted to the 16-bit format and then written into the SFP/SFP+/QSFP+ module.

If the SFP/SFP+/QSFP+ module configured does not support the threshold change, the user-configured threshold is just stored in the system and the displayed value will be the user-configured threshold. If there is no user-configured threshold, the displayed value will always reflect the factory preset value defined by the vendor.

The **no** form of this command has the effect to clear the configured threshold stored in system. It does not change the threshold stored in the SFP/SFP+/QSFP+ transceivers. Use the **no** form of the command to prevent threshold values in newly inserted SFP/SFP+/QSFP+ transceivers from being altered.

#### **Example**

This example shows how to configure the temperature high alarm threshold as 127.994 on interface Ethernet 1/0/1.

Switch# configure terminal Switch(config)# transceiver-monitoring temperature ethernet 1/0/1 high alarm 127.994

WARNING: A closer value of 127.992 is chosen according to the transceiver-monitoring precision definition

Switch(config)#

## **29-8 transceiver-monitoring tx-power**

This command is used to configure the output power threshold for the specified port. Use the **no** form of the command to remove the configuration.

**transceiver-monitoring tx-power** *INTERFACE-ID* **{high | low} {alarm | warning} {mwatt** *VALUE* **| dbm** *VALUE***}**

**no transceiver-monitoring tx-power** *INTERFACE-ID* **{high | low} {alarm | warning}**

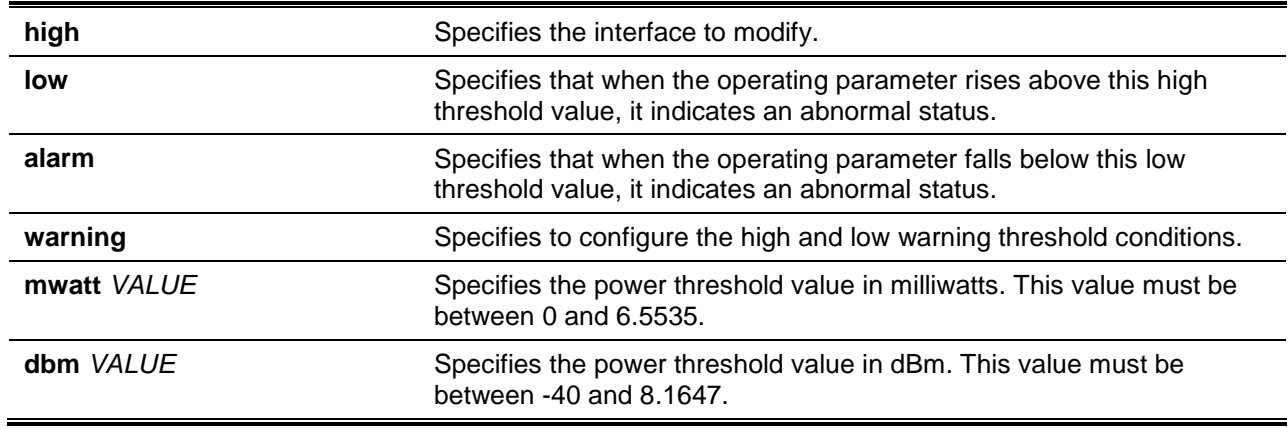

None.

## **Command Mode**

Global Configuration Mode.

## **Command Default Level**

Level: 12.

## **Usage Guideline**

Only SFP/SFP+/QSFP+ port interfaces with optical modules, with transceiver monitoring capability, are valid for this configuration.

This command configures the TX power thresholds on the specified port. This value will be stored both in the system and in the SFP/SFP+/QSFP+ transceivers and be converted to the 16-bit format and then written into the SFP/SFP+/QSFP+ module.

If the SFP/SFP+/QSFP+ module configured does not support the threshold change, the user-configured threshold is just stored in the system and the displayed value will be the user-configured threshold. If there is no user-configured threshold, the displayed value will always reflect the factory preset value defined by the vendor.

The **no** form of this command has the effect to clear the configured threshold stored in system. It does not change the threshold stored in the SFP/SFP+/QSFP+ transceivers. Use the **no** form of the command to prevent threshold values in newly inserted SFP/SFP+/QSFP+ transceivers from being altered.

#### **Example**

This example shows how to configure the TX power low warning threshold to 0.181 mW on interface Ethernet 1/0/1.

Switch# configure terminal Switch(config)# transceiver-monitoring tx-power ethernet 1/0/1 low warning mwatt 0.181 Switch(config)#

# **29-9 transceiver-monitoring voltage**

This command is used to configure the threshold voltage of the specified port. Use the **no** form of the command to remove the configuration.

**transceiver-monitoring voltage** *INTERFACE-ID* **{high | low} {alarm | warning}** *VALUE* **no transceiver-monitoring voltage** *INTERFACE-ID* **{high | low} {alarm | warning}**

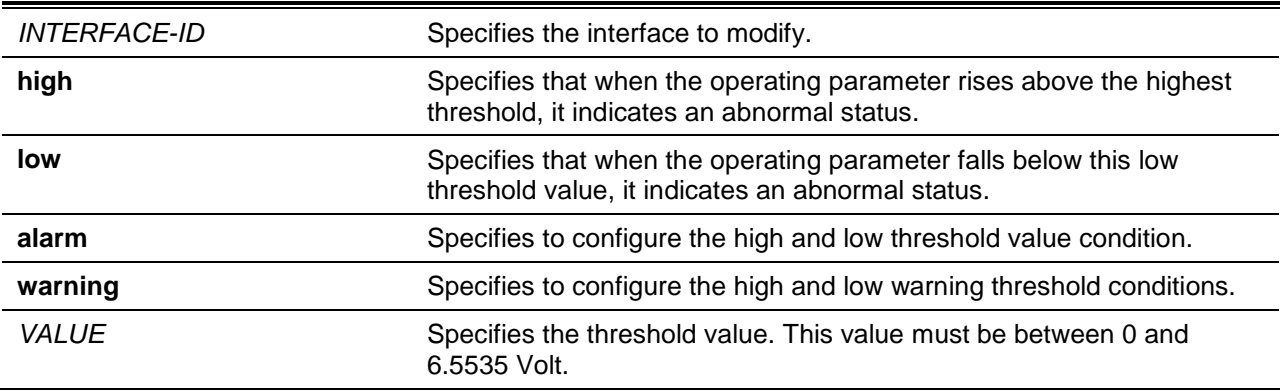
# **Default**

None.

# **Command Mode**

Global Configuration Mode.

# **Command Default Level**

Level: 12.

# **Usage Guideline**

Only SFP/SFP+/QSFP+ port interfaces with optical modules, with transceiver monitoring capability, are valid for this configuration.

This command configures the voltage thresholds on the specified port. The value will be stored both in the system and in the SFP/SFP+/QSFP+ transceivers and be converted to the 16-bit format and then written into the SFP/SFP+/QSFP+ module.

If the SFP/SFP+/QSFP+ module configured does not support the threshold change, the user-configured threshold is just stored in the system and the displayed value will be the user-configured threshold. If there is no user-configured threshold, the displayed value will always reflect the factory preset value defined by the vendor.

The **no** form of this command has the effect to clear the configured threshold stored in system. It does not change the threshold stored in the SFP/SFP+/QSFP+ transceivers. Use the **no** form of the command to prevent threshold values in newly inserted SFP/SFP+/QSFP+ transceivers from being altered.

# **Example**

This example shows how to configure the low alarm voltage threshold as 0.005 on interface Ethernet 1/0/1.

Switch# configure terminal Switch(config)# transceiver-monitoring voltage ethernet 1/0/1 low alarm 0.005 Switch(config)#

# 30. Distance Vector Multicast Routing Protocol (DVMRP) Commands

# **30-1 ip dvmrp**

This command is used to enable DVMRP on the current interface. Use the **no** form to disable DVMRP on the interface.

**ip dvmrp**

**no ip dvmrp**

#### **Parameters**

None.

#### **Default**

By default, this option is disabled.

#### **Command Mode**

Interface Configuration Mode.

#### **Command Default Level**

Level: 12.

#### **Usage Guideline**

The interface would start to run (or stop) the DVMRP protocol on the interface. Before enable the DVMRP function on an interface, the user should enable IP multicast routing by using the **ip multicast-routing** command in the global configuration mode. At most one multicast routing protocol can be enabled on one interface. Make sure no other multicast routing protocol is enabled before enabling DVMRP otherwise; an error message will be shown.

## **Example**

This example shows how to enable the DVMRP protocol on the interface VLAN 1.

Switch# configure terminal Switch(config)# interface vlan1 Switch(config-if)# ip dvmrp

## **30-2 ip dvmrp metric**

This command is used to configure the metric associated with the route for Distance Vector Multicast Routing Protocol (DVMRP) reports. Use the **no** form of the command to return to the default value.

**ip dvmrp metric** *METRIC*

**no ip dvmrp metric**

## **Parameters**

*METRIC* Specifies the metric value. This value must be between 1 and 32. A

#### value of 32 means infinity (unreachable).

# **Default**

The default metric value is 1.

## **Command Mode**

Interface Configuration Mode.

# **Command Default Level**

Level: 12.

#### **Usage Guideline**

For each source network reported, a route metric is associated with the route being reported. The metric is the sum of the interface metrics between the router originating the report and the source network. For DVMRP, the metric with 32 means infinity (unreachable). This limits the breadth across the whole DVMRP network and is necessary to place an upper bound on the convergence time of the protocol.

#### **Example**

This example shows how to change the metric value to 2 of an interface.

Switch# configure terminal Switch(config)# interface vlan1 Switch(config-if)# ip dvmrp metric 2

## **30-3 ip dvmrp neighbor-timeout**

This command is used to configure the DVMRP neighbor lifetime value. Use the **no** form of the command to return to the default value.

**ip dvmrp neighbor-timeout** *SECONDS*

**no ip dvmrp neighbor-timeout**

## **Parameters**

SECONDS Specifies the neighbor lifetime value. It can be a value from 1 to 65535 seconds.

## **Default**

By default, this value is 35 seconds.

## **Command Mode**

Interface Configuration Mode.

#### **Command Default Level**

Level: 12.

## **Usage Guideline**

If the router has not received a probe message from a neighbor after the neighbor timeout interval, the neighbor is supposed to be down.

#### **Example**

This example shows how to configure the neighbor expiry time to 60 seconds for an interface.

```
Switch# configure terminal
Switch(config)# interface vlan1
Switch(config-if)# ip dvmrp neighbor-timeout 60
```
#### **30-4 ip dvmrp probe-time**

This command is used to configure the DVMRP probe interval. Use the **no** form of the command to return to the default value.

**ip dvmrp probe-time** *SECONDS*

**no ip dvmrp probe-time**

#### **Parameters**

*SECONDS* Specifies the DVMRP probe interval value. It can be a value from 1 to 65535 seconds.

#### **Default**

By default, this value is 10 seconds.

## **Command Mode**

Interface Configuration Mode.

#### **Command Default Level**

Level: 12.

#### **Usage Guideline**

Use this command to specify the interval time that the DVMRP router uses to send DVMRP Probe messages.

#### **Example**

This example shows how to change the probe time to 20 seconds of an interface.

Switch# configure terminal Switch(config)# interface vlan1 Switch(config-if)# ip dvmrp probe-time 20

#### **30-5 show ip dvmrp interface**

This command is used to display DVMRP configuration information on an interface.

#### **show ip dvmrp interface [***INTERFACE-ID***]**

#### **Parameters**

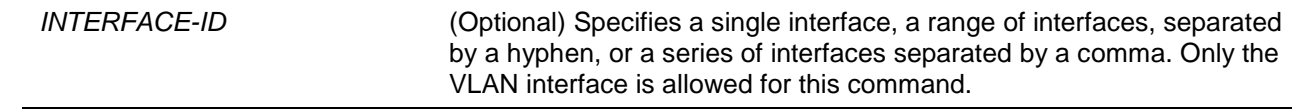

# **Default**

None.

# **Command Mode**

User EXEC or Any Configuration Mode.

# **Command Default Level**

Level: 1.

# **Usage Guideline**

This command displays Distance Vector Multicast Routing Protocol (DVMRP) information on interfaces on which DVMRP is active. You can use the **show running-config** to further check the DVMRP configuration, if the interface is not displayed. If no interface is specified, all DVMRP active interfaces will be displayed.

## **Example**

This example shows how to display DVMRP configure information for interface 'vlan1000'.

```
Switch# show ip dvmrp interface vlan1000
NT = Neighbor Timeout
Interface Address NT Probe Metric Generation ID State
--------- --------------- ---- ----- ------ ------------- ------
vlan1000 10.0.0.254 35 10 1 1234567890 Enabled
Total Entries: 1
Switch#
```
# **30-6 show ip dvmrp neighbor**

This command is used to display DVMRP neighbor information.

**show ip dvmrp neighbor [***INTERFACE-ID* **|** *IP-ADDRESS***]**

# **Parameters**

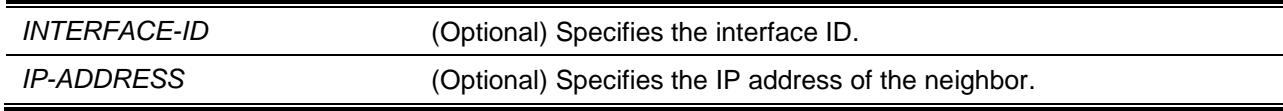

# **Default**

None.

# **Command Mode**

User EXEC or Any Configuration Mode.

# **Command Default Level**

Level: 1.

## **Usage Guideline**

Use this command to display DVMRP neighbor information. If neither the interface ID nor the IP address is specified, information of all neighbors will be displayed

# **Example**

This example shows how to display neighbor information.

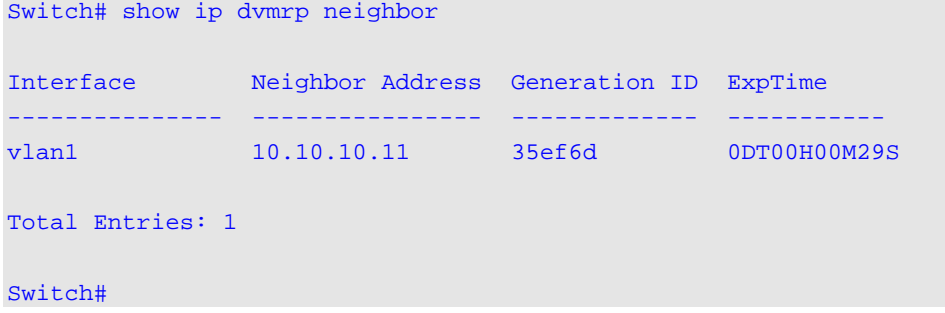

# **Display Parameters**

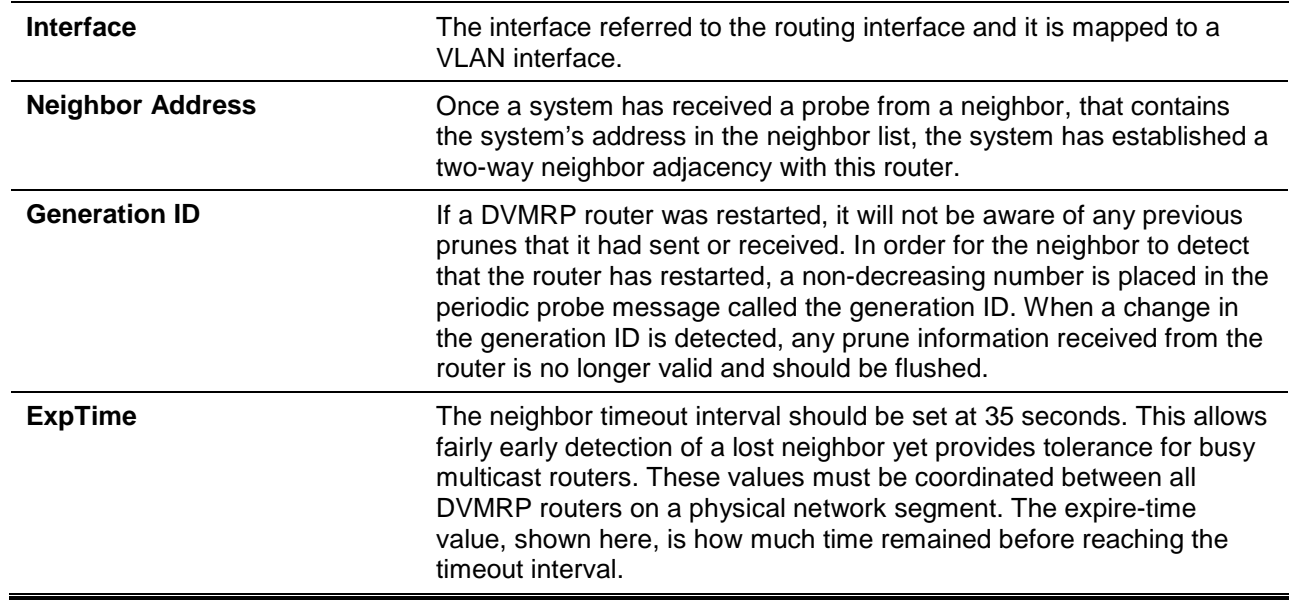

# **30-7 show ip dvmrp route**

This command is used to display DVMRP route information.

**show ip dvmrp route [***NETWORK-ADDRESS***]**

#### **Parameters**

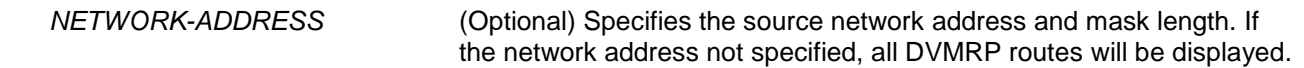

# **Default**

None.

# **Command Mode**

User EXEC or Any Configuration Mode.

# **Command Default Level**

Level: 1.

# **Usage Guideline**

This command is used to display DVMRP route information.

# **Example**

This example shows how to displays route information.

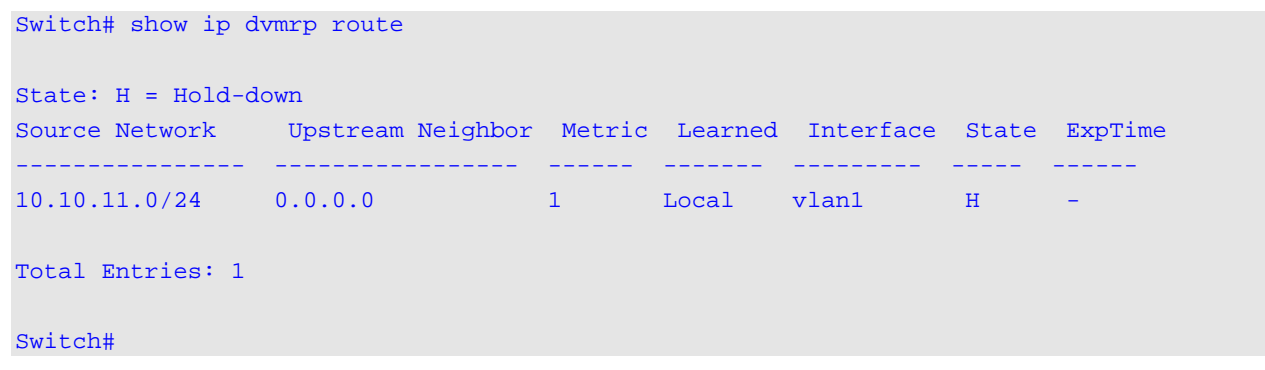

# **Display Parameters**

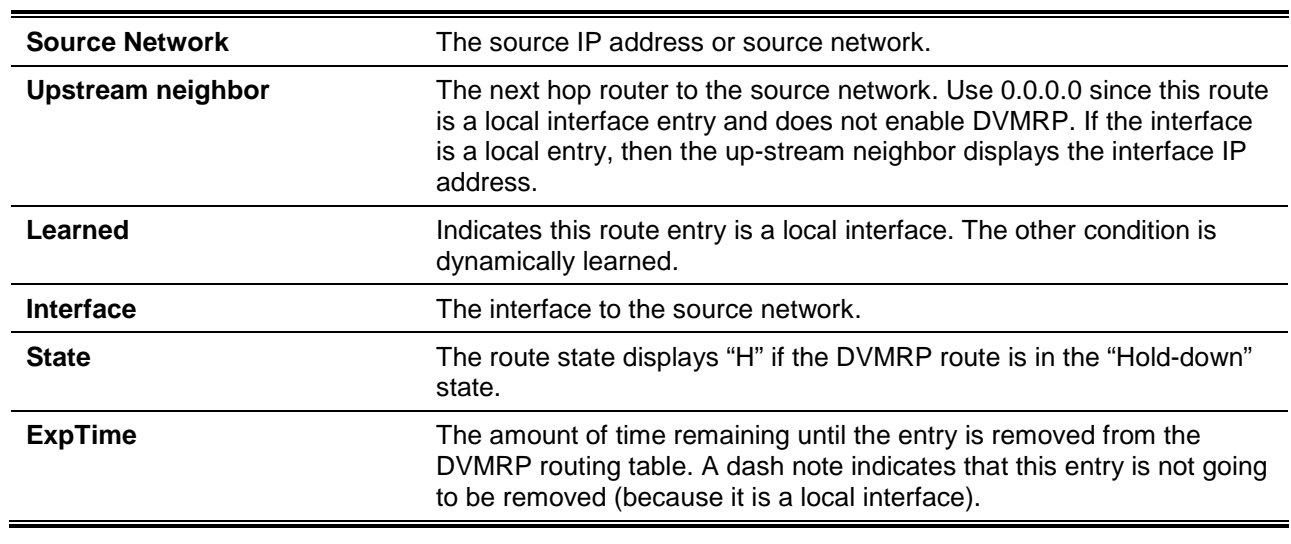

# 31. D-Link License Management System (DLMS) Commands

# **31-1 install dlms activation-code**

This command is used to install an activation code on the switch.

**install dlms activation-code** *AC-STR* **[unit** *UNIT-ID***]**

## **Parameters**

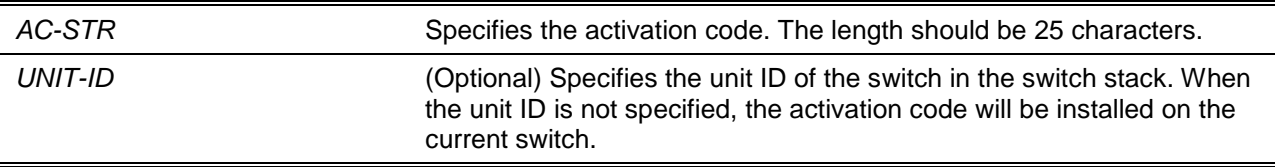

## **Default**

None.

# **Command Mode**

Privileged EXEC Mode.

## **Command Default Level**

Level: 15.

## **Usage Guideline**

The license specifies the feature options that are enabled on the switch. License keys are sold in the market. It may be printed on a physical package or be displayed in an e-mail or a portal. The user needs register the license key on the Global Registration Portal to get the activation code. Install the proper activation code rather than license key to activate/unlock some features.

This command is used to install the activation code. After the activation code was installed successfully, reboot the switch to activate the license.

## **Example**

This example shows how to install a legal activation code.

Switch# install dlms activation-code xBc7vNWsSpchuQkGZsTfPwcfa

Success.

Please reboot the device to activate the license.

Switch#

This example shows an activation code that is illegal.

Switch# install dlms activation-code xBc7vNWsSpchuQkGZsTfPwAcb

ERROR: Illegal activation code.

Switch#

#### **31-2 show dlms license**

This command is used to display the installed DLMS license information on the switch.

**show dlms license [unit** *UNIT-ID***]**

#### **Parameters**

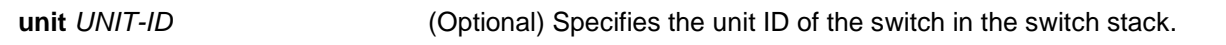

#### **Default**

None.

## **Command Mode**

Privileged EXEC Mode.

#### **Command Default Level**

Level: 12.

#### **Usage Guideline**

This command will display the installed DLMS license information on the switch. The device's default license and active license will be displayed for this command. If the optional keyword **unit** is not specified, license information of current switch will be displayed.

#### **Example**

This example shows how to display the installed DLMS license information on the switch.

```
Switch# show dlms license
Device Default License : SI
Current Active License : EI
License Model Activation Code Time Remaining
-----------------------------------------------------------------------------
DXS-3600-32S-SE-LIC xBc7vNWsSpchuQkGZsTfPwAcb 33 weeks
DXS-3600-32S-SE-LIC xBc7vNWsSpchuQkGZsTfPwAcc*
DXS-3600-32S-SE-LIC xBc7vNWsSpchuQkGZsTfPwAcd*
   ------------------------------------------------------------------------------
DXS-3600-32S-SR-LIC xBc8xTWsQpchxTkGZsTfPwBtt No Limited
  ------------------------------------------------------------------------------
   * expired
Switch#
```
## **Display Parameters**

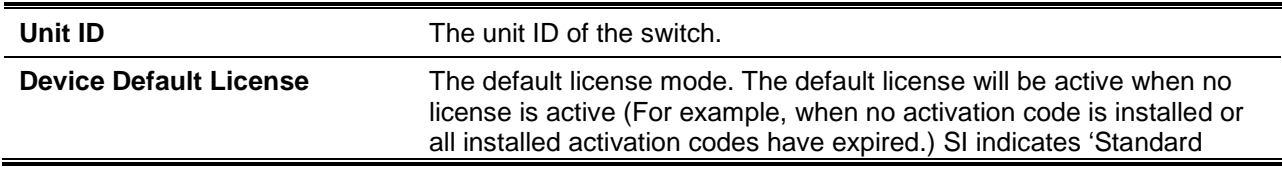

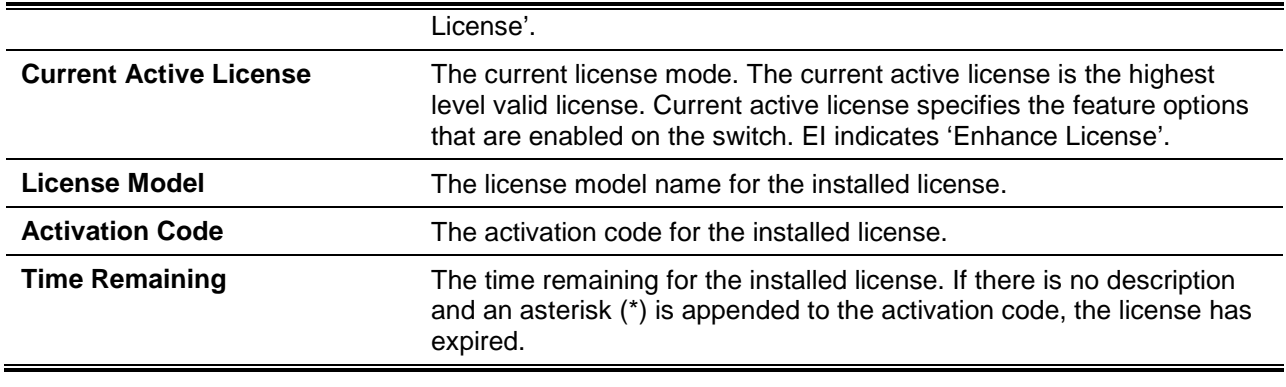

# 32. D-Link Unidirectional Link Detection (DULD) Commands

# **32-1 duld enable**

This command is used to enable Ethernet OAM unidirectional link detection on the specified port. Use the **no** command to disable the function.

#### **duld enable**

**no duld enable**

## **Parameters**

None.

## **Default**

By default, the DULD function is disabled.

## **Command Mode**

Interface Configuration Mode.

## **Command Default Level**

Level: 12.

## **Usage Guideline**

D-Link's Unidirectional Link Detection is an extension for 802.3ah Ethernet OAM. It provides a mechanism to detect a unidirectional point-to-point Ethernet link without PHY support. OAM vendor specific messages are used in the detection. The detection process is started after OAM discovery was started but does not complete the negotiation in the configured discovery time.

## **Example**

This example shows how to enable and then disable Ethernet OAM unidirectional link detection on interface 1/0/1.

```
Switch# configure terminal
Switch(config)# interface ethernet 1/0/1
Switch(config-if)# duld enable
Switch(config-if)# no duld enable
Switch(config-if)#
```
# **32-2 duld action**

This command is used to configure the Ethernet OAM unidirectional link detection action on the specified port. To return to the default settings, use the **no** form of this command.

**duld action shutdown no duld action**

**Parameters**

None.

#### **Default**

By default, no shutdown is used.

#### **Command Mode**

Interface Configuration Mode.

## **Command Default Level**

Level: 12.

## **Usage Guideline**

This command is used to configure the Ethernet OAM unidirectional link detection action on the specified port.

#### **Example**

This example shows how to configure interface 1/0/1's OAM DULD mode to shutdown.

```
Switch# configure terminal
Switch(config)# interface ethernet 1/0/1
Switch(config-if)# duld action shutdown
Switch(config-if)#
```
# **32-3 duld discovery-time**

This command is used to configure Ethernet OAM unidirectional link detection discovery time.

## **duld discovery-time** *SECONDS*

**no duld discovery-time**

## **Parameters**

SECONDS Specifies the discovery time. The valid range is 5 to 65535.

#### **Default**

By default, this value is 5 seconds.

## **Command Mode**

Interface Configuration Mode.

## **Command Default Level**

Level: 12.

# **Usage Guideline**

If the OAM discovery does not successfully negotiate before discovery time expired, OAM unidirectional link detection will start.

## **Example**

This example shows how to configure the DULD discovery time to 7 seconds on interface 1/0/1.

Switch# configure terminal Switch(config)# interface ethernet 1/0/1 Switch(config-if)# duld discovery-time 7 Switch(config-if)#

# **32-4 show duld**

This command is used to display the information of Ethernet OAM unidirectional link detection.

**show duld [interface** *INTERFACE-ID* **[,|-]]**

## **Parameters**

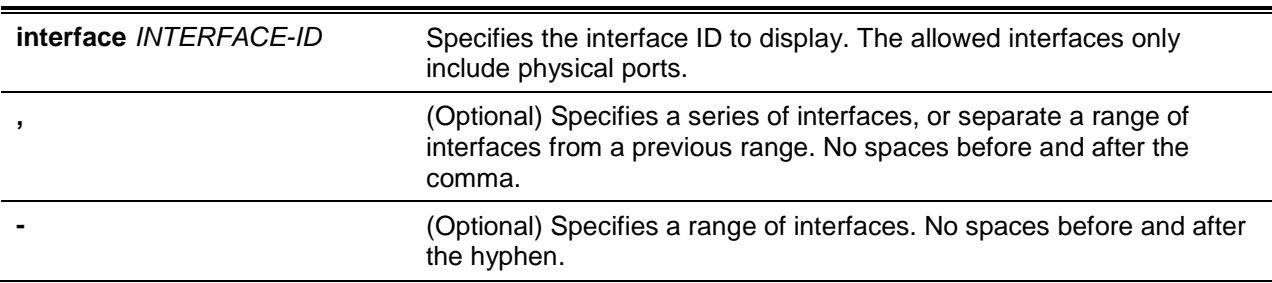

# **Default**

None.

## **Command Mode**

EXEC Mode.

## **Command Default Level**

Level: 1.

## **Usage Guideline**

This command used to display the information of DULD.

# **Example**

This example shows how to display Ethernet OAM unidirectional link detection.

```
Switch# show duld interface ethernet 1/0/1
Ethernet 1/0/1
   Admin State : Disabled
   Oper Status : Disabled
   Action : Normal
    Link Status : Unknown
   Discovery Time(Sec) : 5
Switch#
```
# 33. Domain Name System (DNS) Commands

# **33-1 clear host**

This command is used to clear the dynamically learned host entries in the privileged user mode.

**clear host {all | [vrf** *VRF-NAME***] [***HOST-NAME***]}**

# **Parameters**

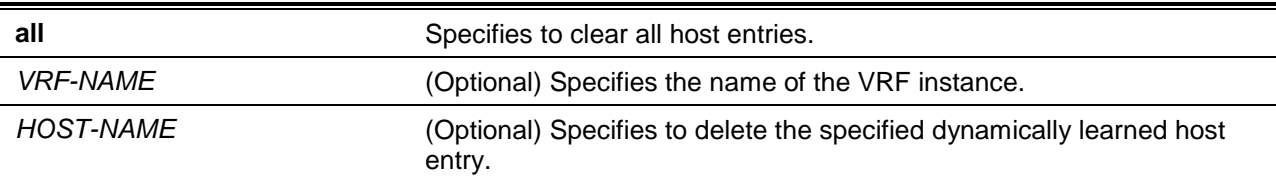

# **Default**

None.

## **Command Mode**

Privileged EXEC Mode.

## **Command Default Level**

Level: 12.

#### **Usage Guideline**

Use this command to delete a host entry or all host entries which are dynamically learned by the DNS resolver or caching server.

## **Example**

This example shows how to delete the dynamically entry "www.abc.com" from the host table.

Switch# clear host www.abc.com Switch#

## **33-2 ip dns server**

This command is used to enable the DNS caching name server function. Use the **no** form of this command to disable the DNS caching name server function.

**ip dns server**

**no ip dns server**

## **Parameters**

None.

## **Default**

By default, this option is disabled.

## **Command Mode**

Global Configuration Mode.

#### **Command Default Level**

Level: 12.

#### **Usage Guideline**

The system supports the DNS caching name server function. When the caching name server function is enabled and IP domain-lookup, the system forwards the DNS query packet to the configured name server. The answer replied by the name server will be cached and used to answer the subsequent queries.

#### **Example**

This example shows how to enable the DNS caching name server function.

```
Switch# configure terminal
Switch(config)# ip dns server
Switch(config)#
```
#### **33-3 ip dns lookup**

This command is used to enable DNS searching dynamic cached or static created host entries. Use the **no** form of this command to disable DNS searching dynamic or static host entries.

#### **ip dns lookup [static] [cache]**

**no ip dns lookup [static] [cache]**

#### **Parameters**

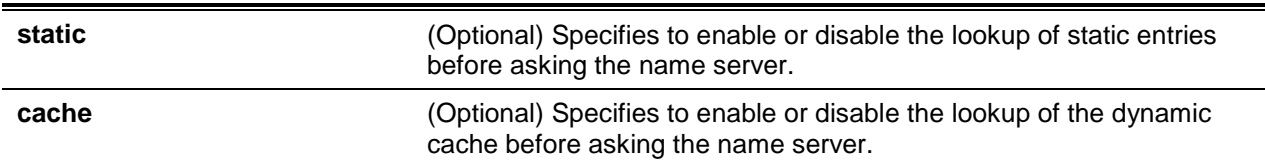

#### **Default**

Enable lookup static and cache.

#### **Command Mode**

Global Configuration Mode.

#### **Command Default Level**

Level: 12.

#### **Usage Guideline**

When the system tries to lookup a domain name, by default, it will look in the static and dynamic cache first and then send a query to the name server if no matching entries were found. Use this command to disable the lookup option of static or dynamic cache entries before sending requests to the name server. If this command is used without options, then the static and cache options are enabled or disabled at the same time.

#### **Example**

This example shows how to enable the lookup of a static host for answering the request.

Switch# configure terminal Switch(config)# ip dns lookup static Switch(config)#

#### **33-4 ip domain lookup**

This command is used to enable the DNS to carry out the domain name resolution. Use the **no** form of this command to disable the DNS domain name resolution function.

#### **ip domain lookup**

**no ip domain lookup**

#### **Parameters**

None.

#### **Default**

By default, this option is disabled.

#### **Command Mode**

Global Configuration Mode.

#### **Command Default Level**

Level: 12.

## **Usage Guideline**

Use this command to enable the domain name resolution function. The DNS resolver sends the query to the configured name server. The answer replied by the name server will be cached for answering the subsequent requests.

#### **Example**

This example shows how to enable the DNS domain name resolution function.

```
Switch# configure terminal
Switch(config)# ip domain lookup
Switch(config)#
```
#### **33-5 ip host**

This command is used to configure the static mapping entry for the host name and the IP address in the host table. Use the **no** form of the command to remove the static host entry.

**ip host [vrf** *VRF-NAME***]** *HOST-NAME* **{***IP-ADDRESS* **|** *IPV6-ADDRESS***} no ip host [vrf** *VRF-NAME***]** *HOST-NAME* **{***IP-ADDRESS* **|** *IPV6-ADDRESS***}**

## **Parameters**

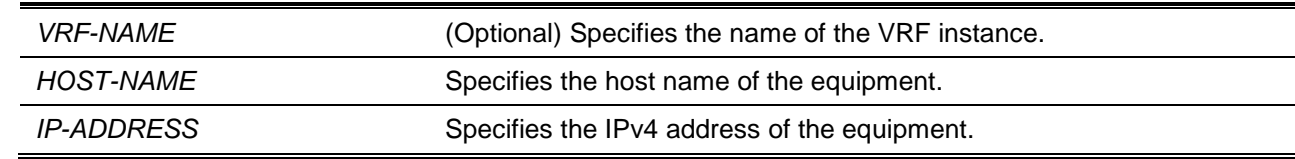

*IPV6-ADDRESS* Specifies the IPv6 address of the equipment.

#### **Default**

None.

## **Command Mode**

Global Configuration Mode.

#### **Command Default Level**

Level: 12.

#### **Usage Guideline**

The host name specified in this command needs to be qualified. To delete a static host entry, use the **no** command.

## **Example**

This example shows how to configure the mapping of the host name "www.abc.com" and the IP address 192.168.5.243.

Switch# configure terminal Switch(config)# ip host www.abc.com 192.168.5.243 Switch(config)#

#### **33-6 ip name-server**

This command is used to configure the IP address of a domain name server. Use the **no** form of this command to delete the configured domain name server.

**ip name-server [vrf** *VRF-NAME***] {***IP-ADDRESS* **|** *IPV6-ADDRESS***} [{***IP-ADDRESS2* **|** *IPV6- ADDRESS2***}]** 

**no ip name-server [vrf** *VRF-NAME***] {***IP-ADDRESS* **|** *IPV6-ADDRESS***} [{***IP-ADDRESS2* **|** *IPV6- ADDRESS2***}]**

## **Parameters**

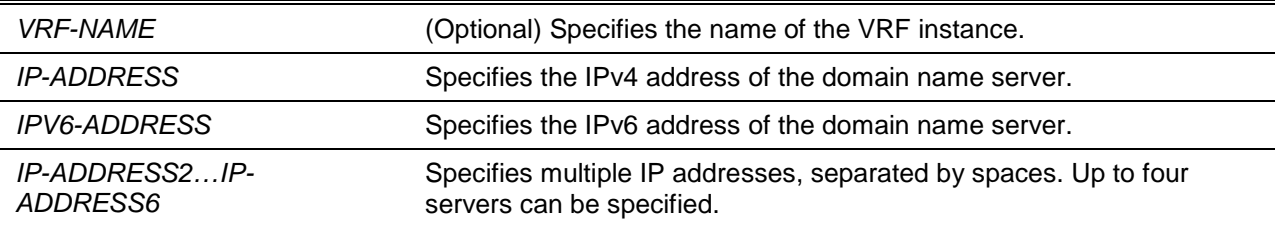

# **Default**

None.

# **Command Mode**

Global Configuration Mode.

#### **Command Default Level**

Level: 12.

#### **Usage Guideline**

Use this command to configure a DNS server. When the system cannot obtain an answer from a DNS server, it will attempt the subsequent server until it receives a response. If name servers are already configured, the servers configured later will be added to the server list. The user can configure up to 4 name servers.

## **Example**

This example shows how to configure the domain name server 192.168.5.134 and 5001:5::2.

```
Switch# configure terminal
Switch(config)# ip name-server 192.168.5.134 5001:5::2
Switch(config)#
```
## **33-7 ip name-server timeout**

This command is used to configure the timeout value for the name server. Use the **no** form of this command to revert it to the default value.

**ip name-server timeout** *SECONDS*

# **Parameters**

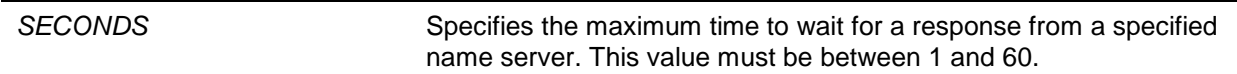

# **Default**

By default, this value is 3 seconds.

## **Command Mode**

Global Configuration Mode.

## **Command Default Level**

Level: 12.

#### **Usage Guideline**

Use this command to configure the DNS maximum time value to wait for a response from a specified name server.

## **Example**

This example shows how to configure the timeout value to 5 seconds.

```
Switch# configure terminal
Switch(config)# ip name-server timeout 5
Switch(config)#
```
## **33-8 show hosts**

This command is used to display the DNS configuration.

```
show hosts [vrf VRF-NAME]
```
#### **Parameters**

*VRF-NAME* (Optional) Specifies the name of the VRF instance.

#### **Default**

None.

## **Command Mode**

User EXEC or Any Configuration Mode.

#### **Command Default Level**

Level: 1.

# **Usage Guideline**

Use this command to display DNS related configuration information.

#### **Example**

This example shows how to display DNS related configuration information.

```
Switch# show hosts
Number of Static Entries: 2
Number of Dynamic Entries: 1
Host Name: www.yes.com
IP Address: 10.0.0.88
IPv6 Address: 2001:1::1
Age: 1334minutes
Host Name: www.abc.com
IP Address: 10.0.0.10
Age: forever
Host Name: www.greet.com
IPV6 Address: 2001:2::1
Age: forever
Switch#
```
## **33-9 show ip name\_server**

This command is used to display the DNS configuration.

**show ip name\_server [vrf** *VRF-NAME***]**

## **Parameters**

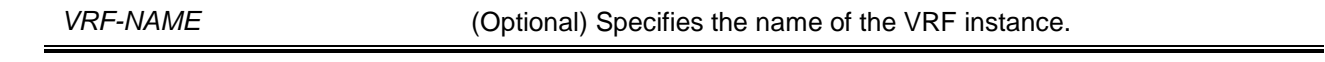

#### **Default**

None.

# **Command Mode**

User EXEC or Any Configuration Mode.

# **Command Default Level**

Level: 1.

# **Usage Guideline**

Use this command to display the DNS related configuration information.

# **Example**

This example shows how to display the DNS related configuration information.

```
Switch# show ip name_server
Name servers are: 1.1.1.1
Name servers are: 1000::1
Name servers are: 2.2.2.2
Name servers are: 2000::2
Switch#
```
# 34. DoS Prevention Commands

# **34-1 dos-prevention**

This command is used to enable and configure the DoS prevention mechanism. Use the **no** form of this command to reset DoS prevention to the default setting.

**dos-prevention** *DOS-ATTACK-TYPE*

**no dos-prevention** *DOS-ATTACK-TYPE*

## **Parameters**

*DOS-ATTACK-TYPE* Specifies the string that identifies the DoS type to be configured.

#### **Default**

By default all supported DoS types are disabled.

#### **Command Mode**

Global Configuration Mode.

## **Command Default Level**

Level: 12.

#### **Usage Guideline**

This command is used to enable and configure the DoS prevention mechanism for a specific DoS attack type or for all supported types. The DoS prevention mechanisms (matching and taking action) are hardware-based features.

When DoS prevention is enabled, the switch will log the event if any attack packet was received.

The command **no dos-prevention** with the **all** keyword is used to disable the DoS prevention mechanism for all supported types. All the related settings will be reverted back to the default for the specified attack types.

The following well-known DoS types which can be detected by most switches:

- **Blat:** This type of attack will send packets with TCP/UDP source port equals to destination port to the target device. It may cause the target device respond to itself.
- **Land:** A LAND attack involves with IP packets where the source and destination address are set to address of the target device. It may cause the target device reply to itself continuously.
- **TCP-NULL-scan:** Port scanning by using specific packets, which contain a sequence number of 0 and no flags.
- **TCP-SYN-fin:** Port scanning by using specific packets, which contain SYN and FIN flags.
- **TCP-SYN-SRCport-less-1024:** Port scanning by using specific packets, which contain source port 0-1023 and SYN flag.
- **TCP-xmas-scan**: Port scanning by using specific packets, which contain a sequence number of 0 and the Urgent (URG), Push (PSH), and FIN flags.
- **Ping-death:** A ping of death is a type of attack on a computer that involves sending a malformed or otherwise malicious ping to a computer. A ping is normally 64 bytes in size; many computers cannot handle a ping larger than the maximum IP packet size, which is 65,535 bytes. Sending a ping of this size can crash the target computer. Traditionally, this bug has been relatively easy to exploit. Generally, sending a 65536 byte ping packet is illegal according to networking protocol, but a packet of such a size can be sent if it is fragmented; when the target computer reassembles the packet, a buffer overflow can occur, which often cause a system crash.
- **TCP-tiny-frag:** Tiny TCP Fragment attacker uses the IP fragmentation to create extremely small fragments and force the TCP header information into a separate packet fragment to pass through the check function of the router and issue an attack.

• **All:** All of above types.

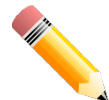

**NOTE:** Some functions using the NTP protocol might not function properly when the **Blat** attack DoS prevention type is enabled as they use the same port number.

# **Example**

This example shows how to enable the DoS prevention mechanism for land attack.

```
Switch# configure terminal
Switch(config)# dos-prevention land
Switch(config)#
```
This example shows how to enable the DoS prevention mechanism on all supported types.

```
Switch# configure terminal
Switch(config)# dos-prevention all
Switch(config)#
```
This example shows how to disable the DoS prevention mechanism for all supported types.

```
Switch# configure terminal
Switch(config)# no dos-prevention all
Switch(config)#
```
## **34-2 show dos-prevention**

This command is used to display the DoS prevention status and related drop counters.

**show dos-prevention [***DOS-ATTACK-TYPE***]**

#### **Parameters**

*DOS-ATTACK-TYPE* (Optional) Specifies the DoS type to be displayed.

#### **Default**

None.

## **Command Mode**

User EXEC or Any Configuration Mode.

## **Command Default Level**

Level: 1.

## **Usage Guideline**

Use this command to display information about DoS prevention.

## **Example**

This example shows how to display the configuration information for DoS prevention.

Switch# show dos-prevention

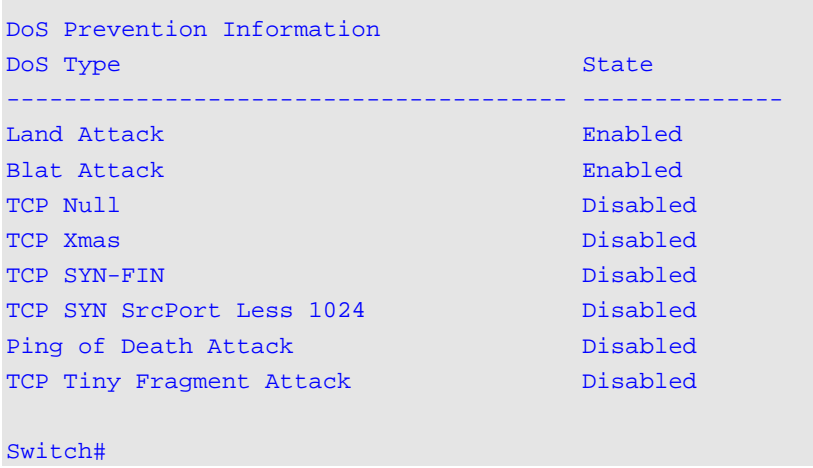

This example shows how to display the configuration information for output land of DoS prevention.

```
Switch# show dos-prevention land
DoS Type : Land Attack
State : Enabled
Switch#
```
#### **34-3 snmp-server enable traps dos-prevention**

This command is used to enable the sending of SNMP notifications for DoS attacking. Use the **no** command to disable the sending of SNMP notifications.

**snmp-server enable traps dos-prevention**

**no snmp-server enable traps dos-prevention**

#### **Parameters**

None.

#### **Default**

By default, this feature is disabled.

#### **Command Mode**

Global Configuration Mode.

#### **Command Default Level**

Level: 12.

#### **Usage Guideline**

When DoS prevention is enabled, every five minutes, the switch will log the event if any attack packet is received in this interval. Use this command to enable or disable the sending of SNMP notifications for such events.

#### **Example**

This example shows how to enable the sending of traps for DoS attacking.

Switch# configure terminal Switch(config)# snmp-server enable traps dos-prevention Switch(config)#

# 35. Dynamic ARP Inspection Commands

## **35-1 arp access-list**

This command is used to create or modify an ARP access list. This command will enter into the ARP access-list configuration mode. Use the **no** command to remove an ARP access-list.

**arp access-list** *NAME*

**no arp access-list** *NAME*

#### **Parameters**

NAME Specifies the name of the ARP access-list to be configured. The maximum length is 32 characters.

#### **Default**

None.

#### **Command Mode**

Global Configuration Mode.

#### **Command Default Level**

Level: 12.

#### **Usage Guideline**

The name must be unique among all access-lists. The characters used in the name are case sensitive. There is an implicit deny statement at the end of an access list.

#### **Example**

This example shows how to configure an ARP access list with two permit entries.

```
Switch# configure terminal
Switch(config)# arp access-list static-arp-list
Switch(config-arp-nacl)# permit ip 10.20.0.0 0.0.255.255 mac any
Switch(config-arp-nacl)# permit ip 10.30.0.0 0.0.255.255 mac any
Switch(config-arp-nacl)#
```
## **35-2 clear ip arp inspection log**

This command is used to clear the ARP inspection log buffer.

#### **clear ip arp inspection log**

#### **Parameters**

None.

#### **Default**

None.

# **Command Mode**

Privileged EXEC Mode.

## **Command Default Level**

Level: 12.

# **Usage Guideline**

Use this command to clear the ARP inspection log buffer.

# **Example**

This example shows how to clear the inspection log.

Switch# clear ip arp inspection log Switch#

# **35-3 clear ip arp inspection statistics**

This command is used to clear the dynamic ARP inspection statistics.

#### **clear ip arp inspection statistics {all | vlan** *VLAN-ID* **[,|-]}**

## **Parameters**

**vlan** *VLAN-ID* (Optional) Specifies the VLAN or range of VLANs.

## **Default**

None.

## **Command Mode**

Privileged EXEC Mode.

#### **Command Default Level**

Level: 12.

#### **Usage Guideline**

This command is used to clear the Dynamic ARP Inspection (DAI) statistics.

## **Example**

This example shows how to clear the DAI statistics from VLAN 1.

Switch# clear ip arp inspection statistics vlan 1 Switch#

## **35-4 ip arp inspection filter vlan**

This command is used to specify an ARP access list to be used for ARP inspection checks for the VLAN. Use the **no** command to remove the specification.

**ip arp inspection filter** *ARP-ACL-NAME* **vlan** *VLAN-ID* **[, | -] [static]**

**no ip arp inspection filter** *ARP-ACL-NAME* **vlan** *VLAN-ID* **[, | -] [static]**

#### **Parameters**

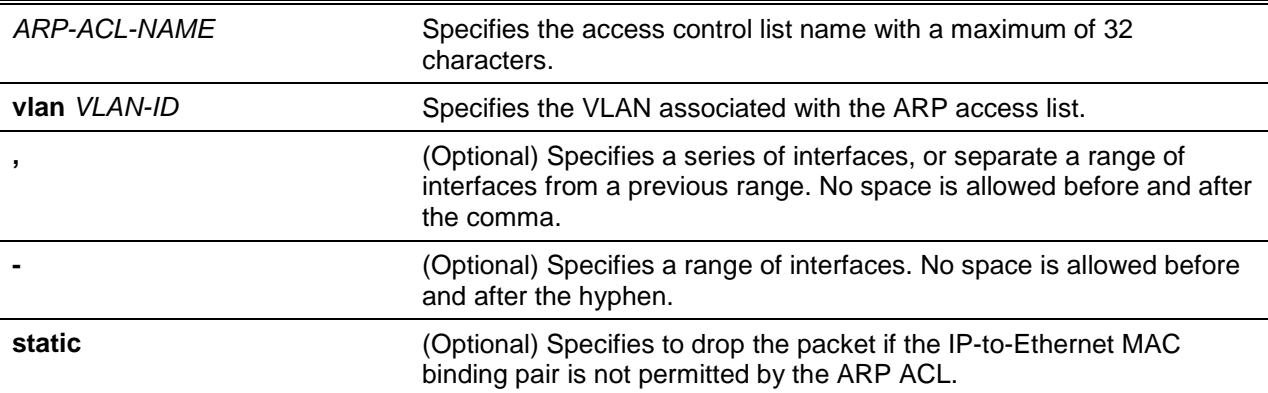

#### **Default**

None.

#### **Command Mode**

Global Configuration Mode.

## **Command Default Level**

Level: 12.

#### **Usage Guideline**

Use this command to specify an ARP access list to be used for ARP inspection checks for the VLAN. Up to one access list can be specified for a VLAN.

The dynamic ARP inspection checks the ARP packets received on the VLAN to verify that the binding pair of the source IP and source MAC address of the packet is valid. The validation process will match the address binging against the entries of the DHCP snooping database. If the command is configured, the validation process will match the address binging against the access list entries and the DHCP snooping database.

ARP ACLs take precedence over entries in the DHCP snooping binding database. If the packet is explicitly denied by the access control list, the packet is dropped. If the packet is denied due to the implicit deny, the packet will be further matched against the DHCP snooping binding entries if the keyword "static" is not specified. The implicit denied packet is dropped if the keyword "static" is specified.

## **Example**

This example shows how to apply the ARP ACL static ARP list to VLAN 10 for DAI.

Switch# configure terminal Switch(config)# ip arp inspection filter static-arp-list vlan 10 Switch(config)#

## **35-5 ip arp inspection limit**

This command is used to limit the rate of incoming ARP requests and responses on an interface. Use the **no** form of the command to return to the default settings.

**ip arp inspection limit {rate** *VALUE* **[burst interval** *SECONDS***] | none}**

**no ip arp inspection limit**

## **Parameters**

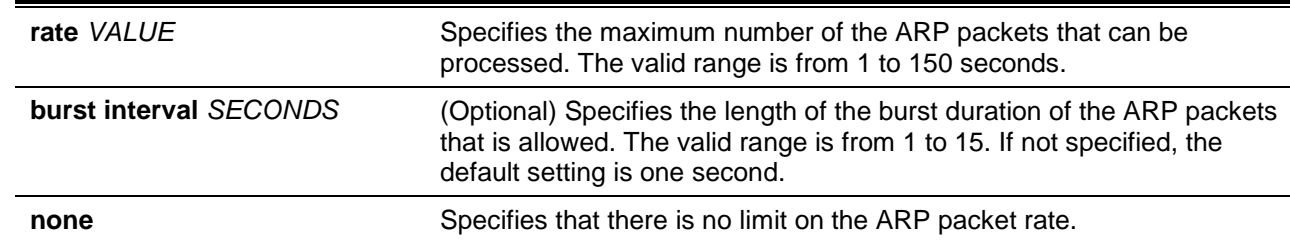

#### **Default**

For DAI untrusted interfaces, the rate limit is 15 packets per second with a burst interval of 1 second.

For DAI trusted interfaces, the rate has no limit.

#### **Command Mode**

Interface Configuration Mode.

#### **Command Default Level**

Level: 12.

## **Usage Guideline**

This command takes effect for both trusted and un-trusted interfaces. When the rate of the ARP packet per second exceeds the limitation and the condition sustained for the configured burst duration, the port will be put in the error disable state.

## **Example**

This example shows how to limit the rate of the incoming ARP requests to 30 packets per second and to set the interface monitoring interval to 5 consecutive seconds.

```
Switch# configure terminal
Switch(config)# interface ethernet 1/0/10
Switch(config-if)# ip arp inspection limit rate 30 burst interval 5
Switch(config-if)#
```
# **35-6 ip arp inspection log-buffer**

This command is used to configure the ARP inspection log buffer parameter.

**ip arp inspection log-buffer entries** *NUMBER* **no ip arp inspection log-buffer entries**

## **Parameters**

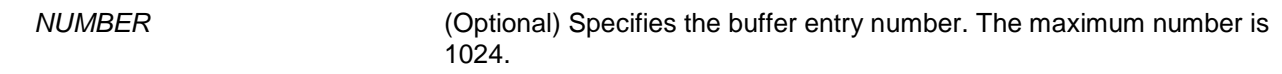

## **Default**

By default, this value is 32.

## **Command Mode**

Global Configuration Mode.

#### **Command Default Level**

Level: 12.

## **Usage Guideline**

Use the command to configure the maximum entry number of the log buffer. The ARP inspection log buffer keeps tracks the information of ARP packet. The first packet that is given by check will be sent to syslog module and recorded in the inspection log buffer. The subsequent packets belonging to the same session will not be sent to log module unless its record in the log buffer is cleared. If the log buffer is full but more logging events, the event will not be logged. If the user specifies a buffer size less than the current entry number, then the log buffer will be automatically cleared.

# **Example**

This example shows how to change the maximum buffer number to 64.

```
Switch# configure terminal
Switch(config)# ip arp inspection log-buffer entries 64
Switch(config)#
```
# **35-7 ip arp inspection trust**

This command is used to trust an interface for dynamic ARP inspection. Use the **no** form of the command to disable the trust state.

#### **ip arp inspection trust**

**no ip arp inspection trust**

# **Parameters**

None.

## **Default**

By default, this option is disabled.

## **Command Mode**

Interface Configuration Mode.

#### **Command Default Level**

Level: 12.

## **Usage Guideline**

When an interface is in the trust state, the ARP packets arriving at the interface will not be inspected. When an interface is in the untrusted state, ARP packets arriving at the port and belongs to the VLAN that is enabled for inspection will be inspected.

## **Example**

This example shows how to configure port 1/0/3 to be trusted for DAI.

```
Switch# configure terminal
Switch(config)# interface ethernet 1/0/3
Switch(config-if)# ip arp inspection trust
Switch(config-if)#
```
# **35-8 ip arp inspection validate**

This command is used to specify the additional checks to be performed during an ARP inspection check. Use the **no** form of the command to remove specific additional check.

# **ip arp inspection validate [src-mac] [dst-mac] [ip] no ip arp inspection validate [src-mac] [dst-mac] [ip]**

## **Parameters**

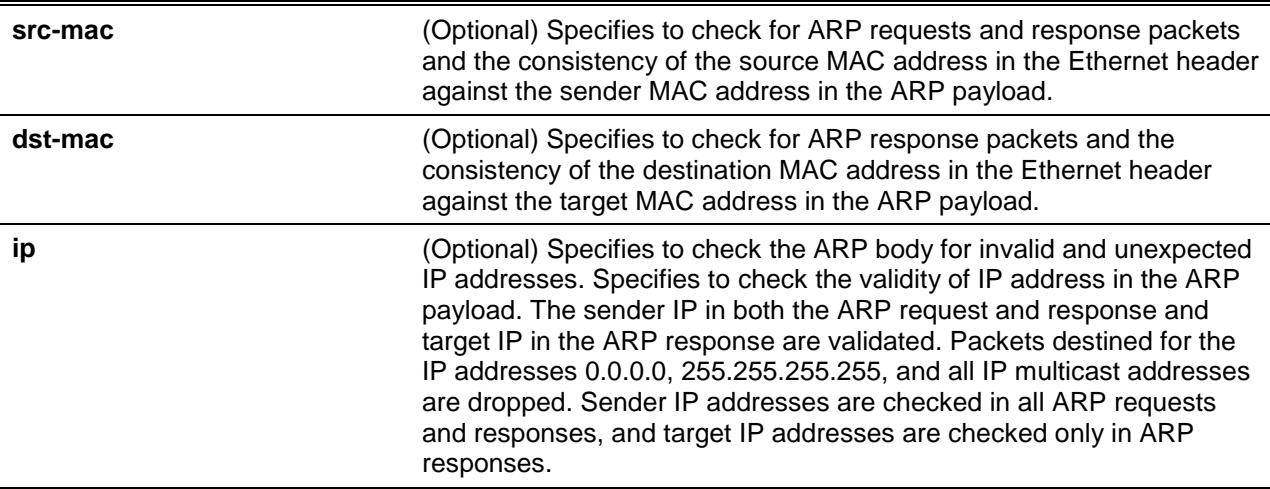

#### **Default**

By default, this option is disabled.

## **Command Mode**

Global Configuration Mode.

## **Command Default Level**

Level: 12.

#### **Usage Guideline**

Use this command to specify the additional checks to be performed during the dynamic ARP inspection check. The specified check will be performed on packets arriving at the untrusted interface and belong to the VLANs that are enabled for IP ARP inspection. If no parameters are specified, all options are enabled or disabled. Use the **no** form of the command with the specific option to disable the specific type of check.

## **Example**

This example shows how to enable source MAC validation.

```
Switch# configure terminal
Switch(config)# ip arp inspection validate src-mac
Switch(config)#
```
## **35-9 ip arp inspection vlan**

This command is used to enable specific VLANs for dynamic ARP inspection. Use the **no** form of the command disable dynamic ARP inspection for VLAN.

**ip arp inspection vlan** *VLAN-ID* **[, | -] no ip arp inspection vlan** *VLAN-ID* **[, | -]**

# **Parameters**

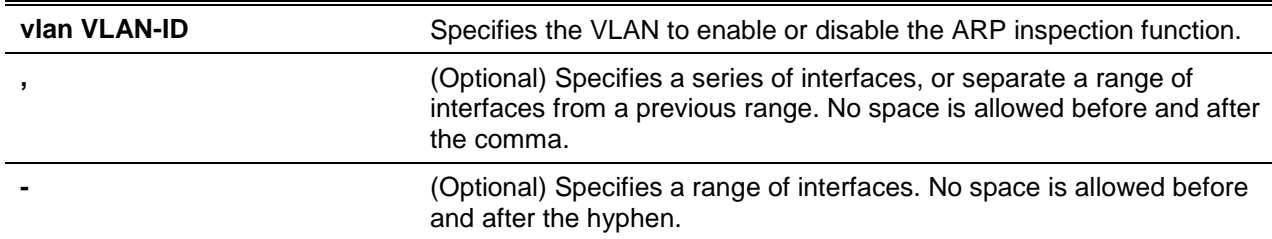

#### **Default**

By default, ARP inspection is disabled on all VLANs.

#### **Command Mode**

Global Configuration Mode.

#### **Command Default Level**

Level: 12.

#### **Usage Guideline**

When a VLAN is enabled for ARP inspection, the ARP packets, including both the ARP request and response packet belonging to the VLAN arriving at the untrusted interface will be validated. If the IP-to-MAC address binding pair of the source MAC address and the source IP address is not permitted by the ARP ACL or the DHCP snooping binding database, the ARP packet will be dropped. In addition to the address binding check, the additional check defined by the IP ARP inspection validate command will also be checked.

#### **Example**

This example shows how to enable ARP inspection on VLAN 2.

```
Switch# configure terminal
Switch(config)# ip arp inspection vlan 2
Switch(config)#
```
## **35-10 ip arp inspection vlan logging**

This command is used to control the type of packets that are logged. Use the **no** form of the command to revert the setting to default.

**ip arp inspection vlan** *VLAN-ID* **[, | -] logging {acl-match {permit | all | none} | dhcp-bindings {permit | all | none}}**

**no ip arp inspection vlan** *VLAN-ID* **[, | -] logging {acl-match | dhcp-bindings}**

# **Parameters**

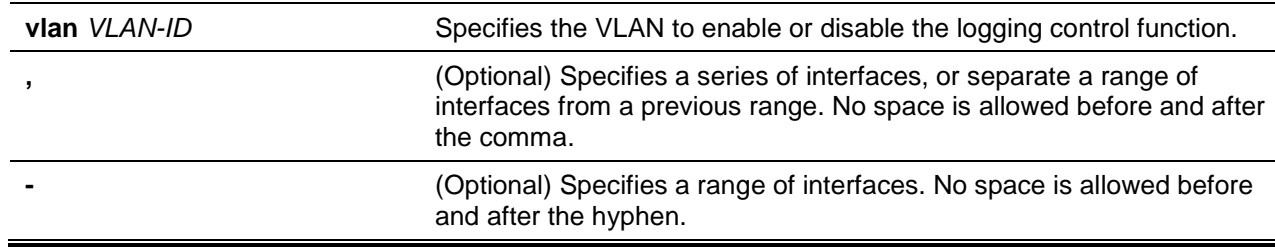

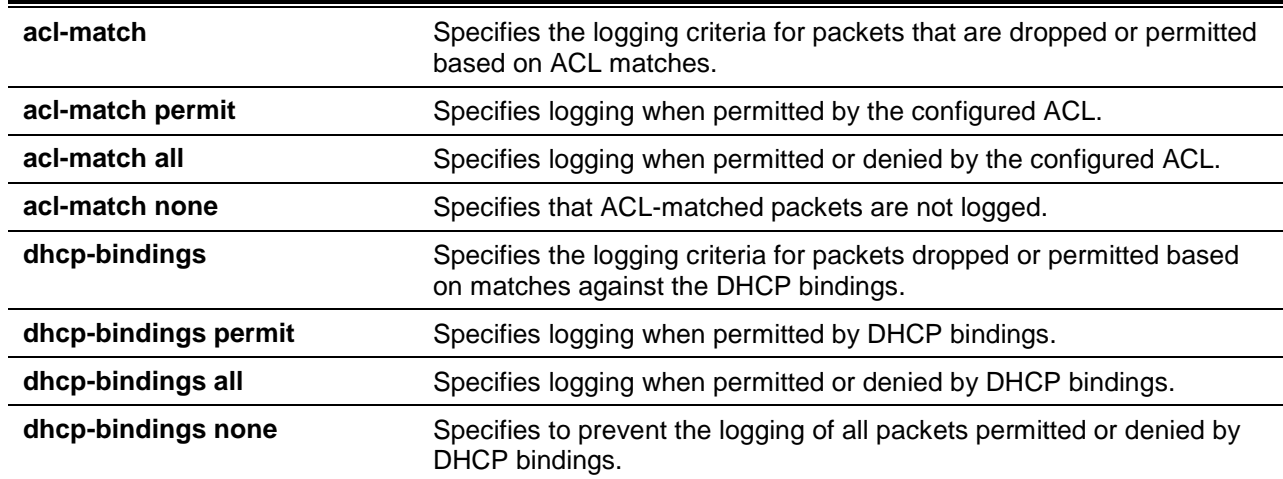

## **Default**

All denied or dropped packets are logged.

#### **Command Mode**

Global Configuration Mode.

#### **Command Default Level**

Level: 12.

#### **Usage Guideline**

Use the **no** form of this command to reset some of the logging criteria to their defaults. If not specified, all the logging types are reset to log on when the ARP packets are denied.

#### **Example**

This example shows how to configure an ARP inspection on VLAN 1 to add packets to a log that matches the ACLs.

```
Switch# configure terminal
Switch(config)# ip arp inspection vlan 1 logging acl-match all
Switch(config)#
```
# **35-11 permit | deny (arp access-list)**

This command is used to define the ARP permit entry. Use the **deny** command to define the ARP deny entry. Use the **no** form of the command to remove an entry

**{permit | deny} ip {any | host** *SENDER-IP* **|** *SENDER-IP SENDER-IP-MASK***} mac {any | host**  *SENDER-MAC* **|** *SENDER-MAC SENDER-MAC-MASK***}**

**no {permit | deny} ip {any | host** *SENDER-IP* **|** *SENDER-IP SENDER-IP-MASK***} mac {any | host**  *SENDER-MAC* **|** *SENDER-MAC SENDER-MAC-MASK***}**

#### **Parameters**

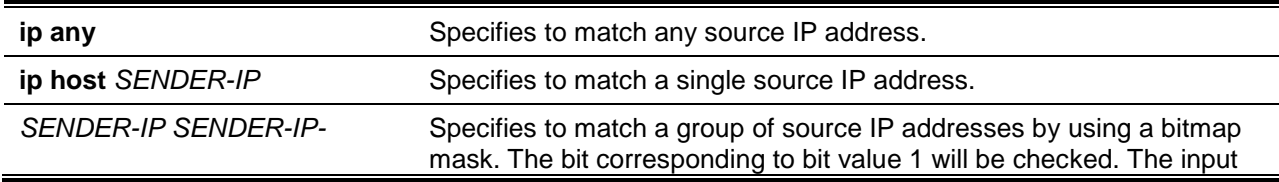

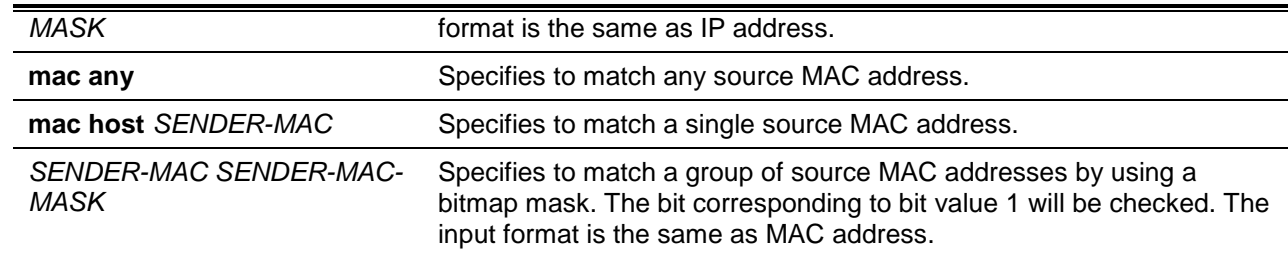

# **Default**

None.

## **Command Mode**

ARP Access-list Configuration Mode.

## **Command Default Level**

Level: 12.

# **Usage Guideline**

Using the **permit any** option will permit the rest of the packets that do not match any previous rule.

## **Example**

This example shows how to configure an ARP access-list with two permit entries.

```
Switch# configure terminal
Switch(config)# arp access-list static-arp-list
Switch(config-arp-nacl)# permit ip 10.20.0.0 255.255.0.0 mac any
Switch(config-arp-nacl)# permit ip 10.30.0.0 255.255.0.0 mac any
Switch(config-arp-nacl)#
```
# **35-12 show ip arp inspection**

This command is used to display the status of DAI for a specific range of VLANs.

## **show ip arp inspection [interfaces [***INTERFACE-ID* **[, | -]] | statistics [vlan** *VLAN-ID* **[, | -]]]**

## **Parameters**

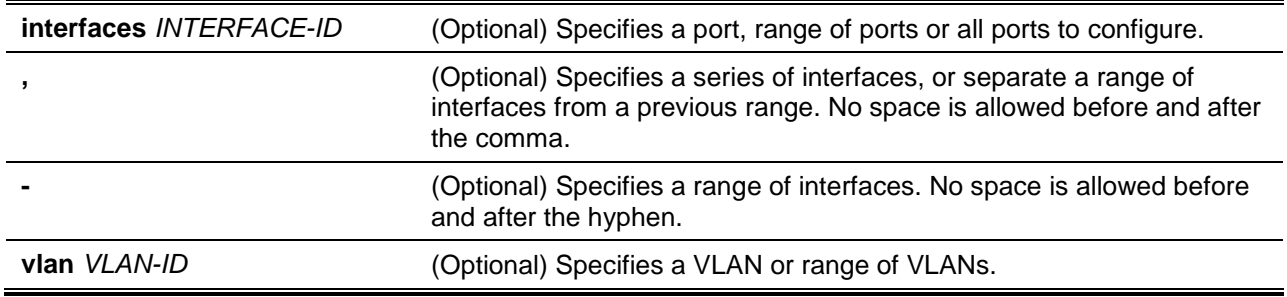

## **Default**

None.

## **Command Mode**

User EXEC or Any Configuration Mode.

#### **Command Default Level**

Level: 1.

## **Usage Guideline**

This command is used to display the status of DAI for a specific range of VLANs.

# **Example**

This example shows how to display the statistics of packets that have been processed by DAI for VLAN 10.

```
Switch# show ip arp inspection statistics vlan 10
VLAN Forwarded Dropped DHCP Drops ACL Drops
----- --------- --------- ---------- ---------
10 21546 145261 145261 0
VLAN DHCP Permits ACL Permits Source MAC Failures
----- ------------ ----------- -------------------
10 21546 0 0
VLAN Dest MAC Failures IP Validation Failures
----- ----------------- ----------------------
10 0 0
Switch#
```
This example shows how to display the statistics of packets that have been processed by DAI for all active VLANs.

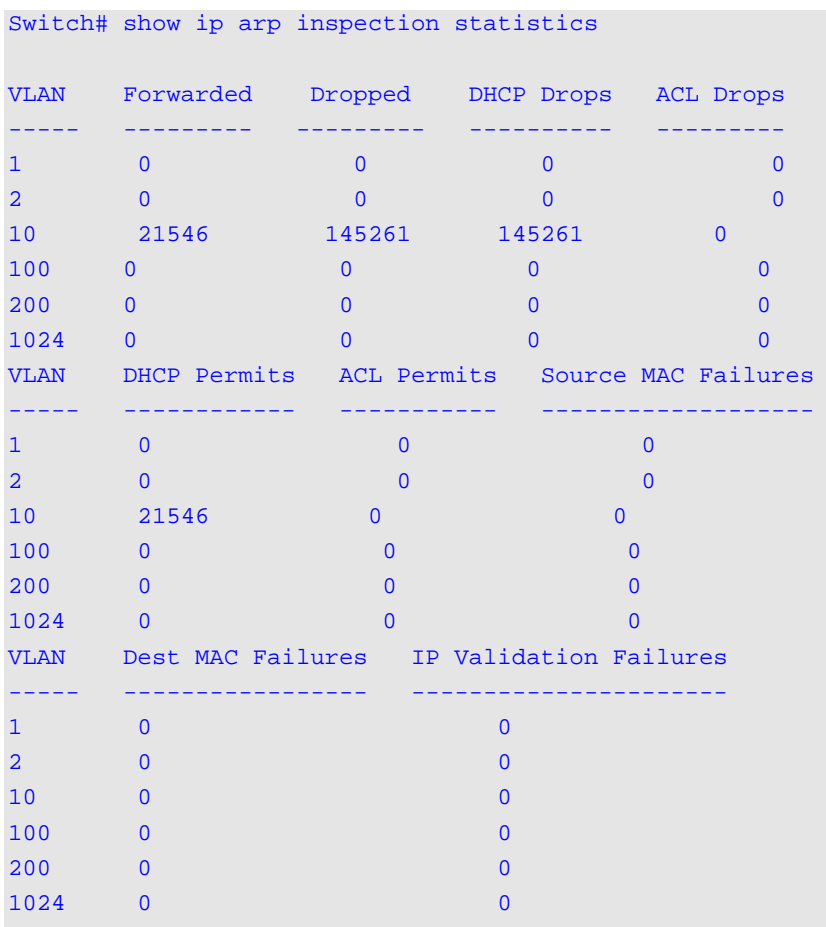

Switch#

# **Display Parameters**

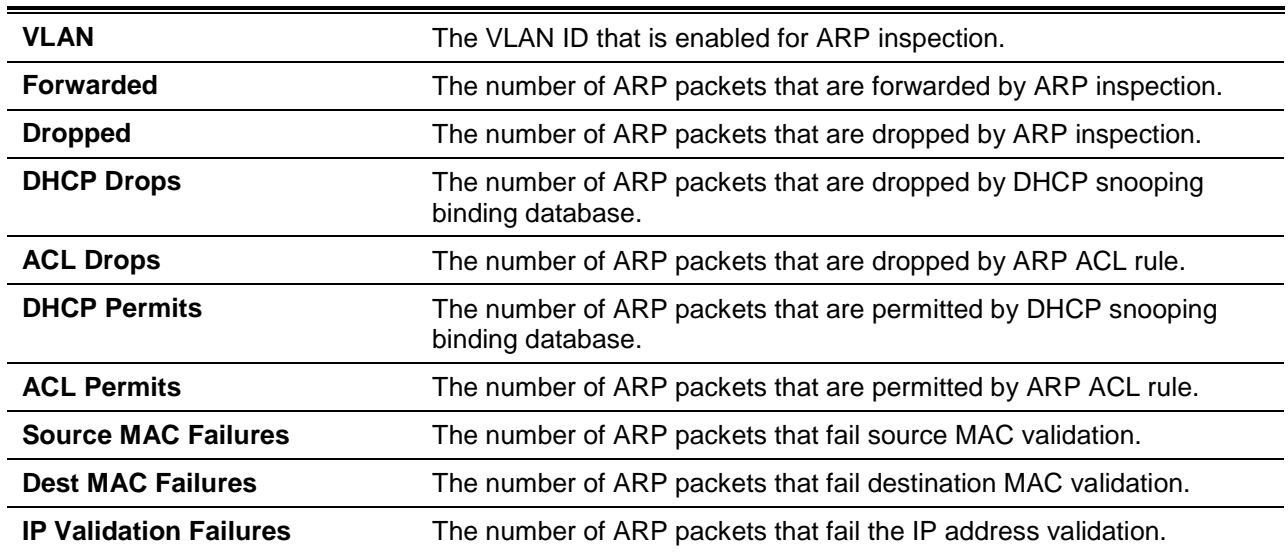

# **Example**

This example shows how to display the configuration and operating state of DAI.

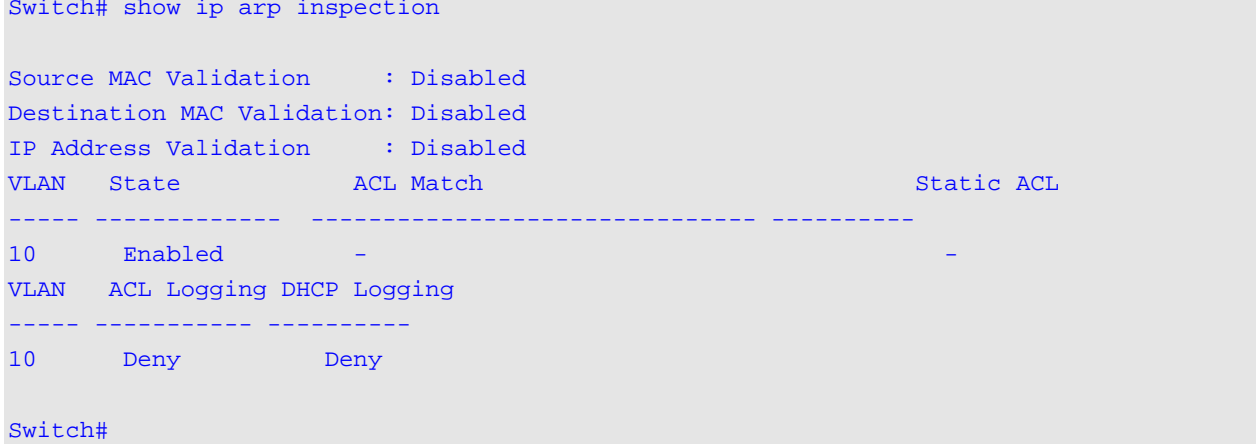

# **Display Parameters**

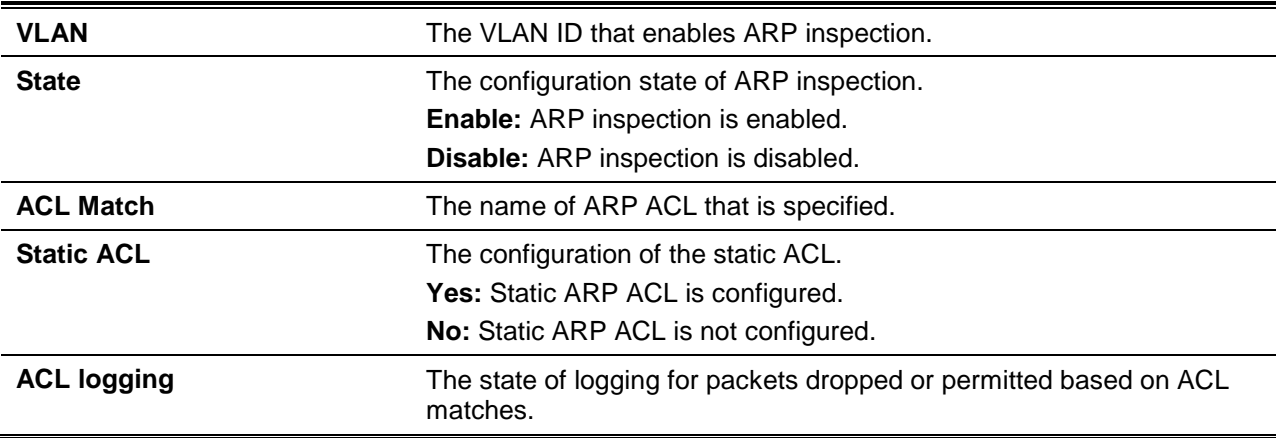

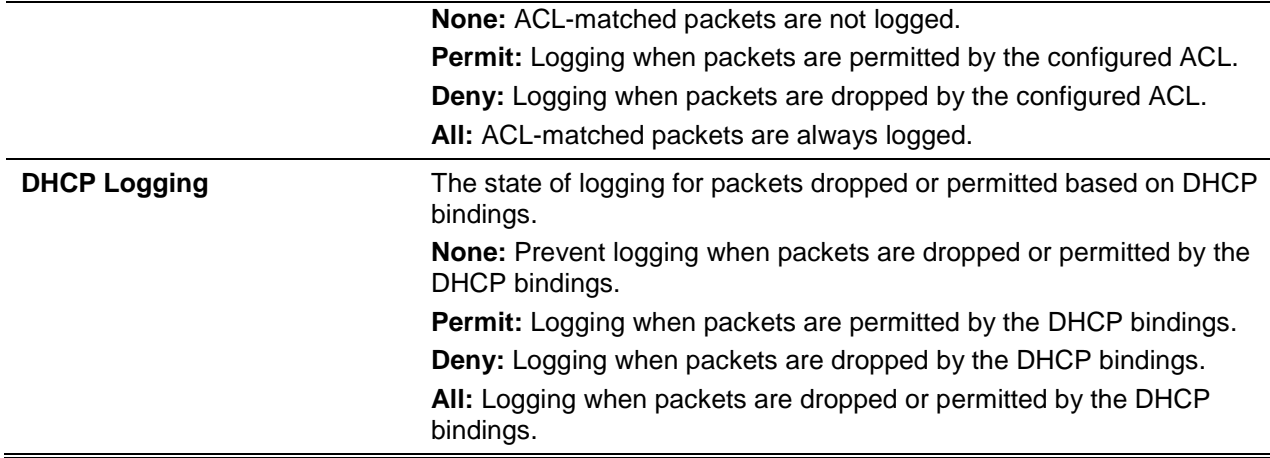

# **Example**

This example shows how to display the trust state of interface Ethernet 1/0/3.

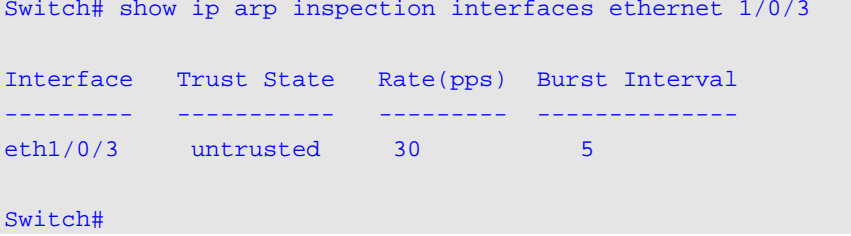

This example shows how to display the trust state of interfaces on the switch.

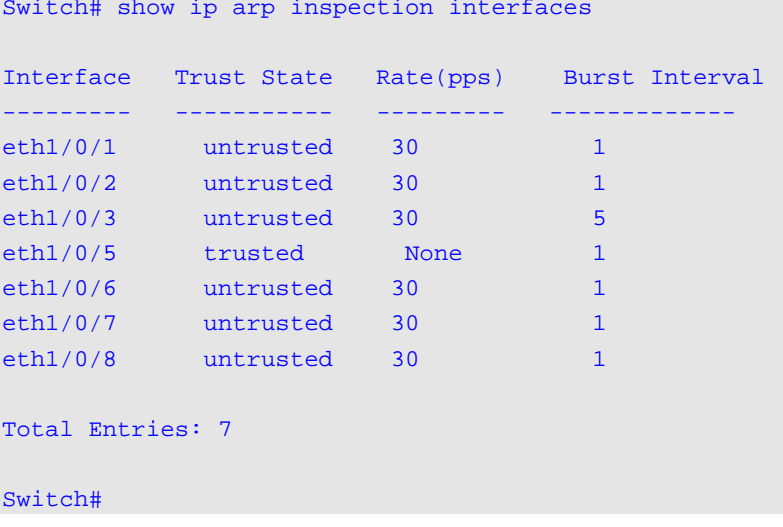

# **Display Parameters**

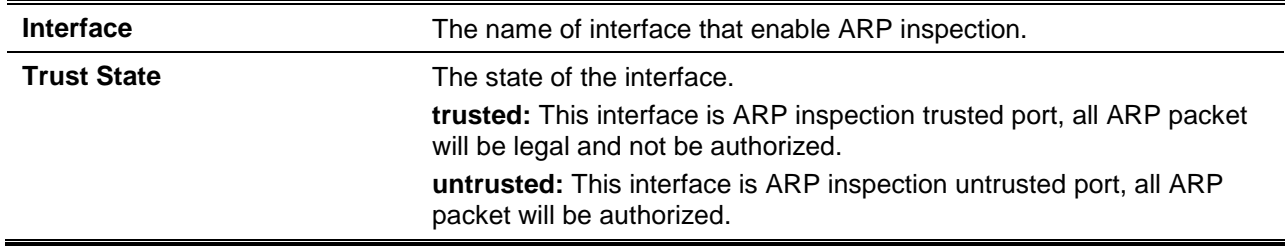
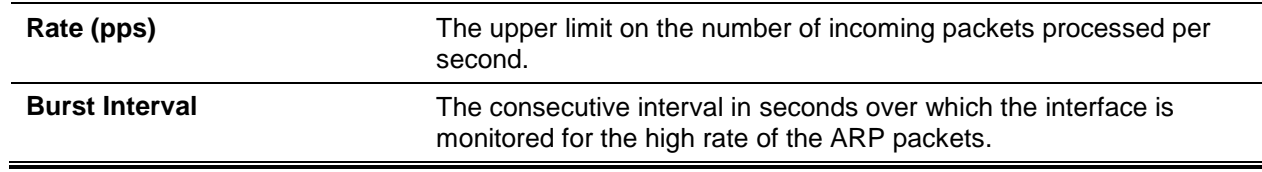

# **35-13 show ip arp inspection log**

This command is used to display the ARP inspection log buffer.

#### **show ip arp inspection log**

#### **Parameters**

None.

#### **Default**

None.

#### **Command Mode**

User EXEC or Any Configuration Mode.

#### **Command Default Level**

Level: 1.

#### **Usage Guideline**

Use this command to display the content of the inspection log buffer.

# **Example**

This example shows how to display the inspection log-buffer.

```
Switch# show ip arp inspection log
Total log buffer size: 64
Interface VLAN Sender IP Sender MAC Occurrence
---------- -------- ------------- ----------------- --------------------------
eth1/0/1 100 10.20.1.1 00-20-30-40-50-60 1 (2013-12-28 23:08:66)
eth1/0/2 100 10.5.10.16 55-66-20-30-40-50 2 (2013-12-02 00:11:54)
eth1/0/3 100 10.58.2.30 10-22-33-44-50-60 1 (2013-12-30 12:01:38)
Total Entries: 3
Switch#
```
## **Display Parameters**

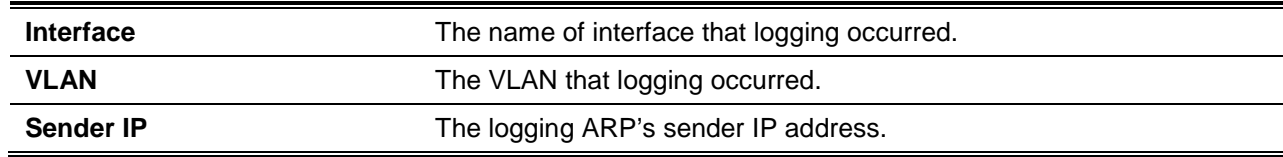

*DXS-3600 Series Layer 3 Managed 10Gigabit Ethernet Switch CLI Reference Guide*

# 36. Enhanced Transmission Selection (ETS) Commands

# **36-1 ets willing**

This command is used to enable the Enhanced Transmission Selection (ETS) willing mode for the Data Center Bridging Exchange Protocol (DCBX) on the specified interface. Use the **no** form of this command to disable the willing mode.

**ets willing** 

**no ets willing**

# **Parameters**

None.

# **Default**

By default, this option is disabled.

# **Command Mode**

Interface Configuration Mode.

# **Command Default Level**

Level: 12.

# **Usage Guideline**

Use this command to enable willing mode for ETS configuration when running DCBX, which indicates that the interface is willing to accept configurations from the remote switch.

DCBX is used by Data Center Bridge (DCB) devices to exchange configuration information with directly connected peers. The protocol may also be used for misconfiguration detection and for configuration of the peer.

The willing mode indicates that the local port has been administratively configured to accept configurations from the remote device.

# **Example**

This example shows how to enable the ETS willing option at interface Ethernet 1/0/1.

```
Switch# configure terminal
Switch(config)# interface ethernet 1/0/1
Switch(config-if)# ets willing
Switch(config-if)#
```
# **36-2 ets recommend**

This command is used to configure the Enhanced Transmission Selection (ETS) recommendation on the specified interface. This setting will be translated to a DCBX ETS recommendation TLV. The TLV is encoded into each LLDP message and may be transmitted by a system in order to indicate a recommendation on how ETS should be configured. Use the **no** form of this command to revert to the default setting.

**ets recommend {bandwidth** *WEIGHT0 WEIGHT1 WEIGHT2 WEIGHT3 WEIGHT4 WEIGHT5 WEIGHT6 WEIGHT7* **| cos-map** *COS-QUEUE COS-VALUE* **[, | -]}**

**no ets recommend [bandwidth | cos-map]**

# **Parameters**

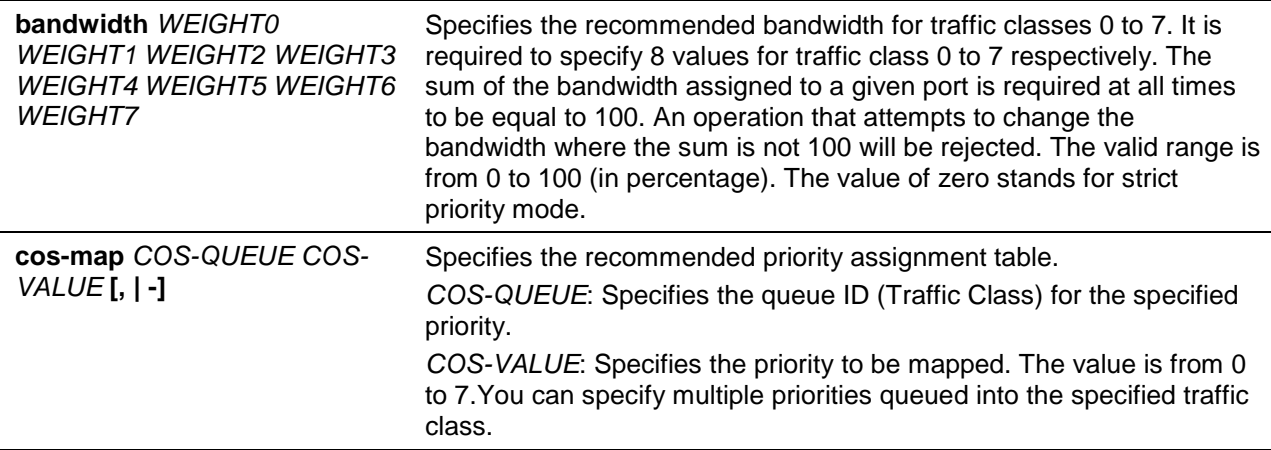

# **Default**

The recommended bandwidth is 4, 7, 11, 14, 18, 21, and 25 (in percentage) for traffic classes 0 to 6 respectively. 0 for traffic class 7 means the recommended transmission selection algorithm is "strict priority.

The default priority (CoS) to traffic class mapping is 0 to 2, 1 to 0, 2 to 1, 3 to 3, 4 to 4, 5 to 5, 6 to 6, and 7 to 7.

# **Command Mode**

Interface Configuration Mode.

#### **Command Default Level**

Level: 12.

#### **Usage Guideline**

Use this command to specify the recommended bandwidth (in percent) for each traffic class. The value of zero means using "strict priority" for the corresponding traffic class. If the **no ets recommend** command is issued without any keywords, all ETS recommendation settings (bandwidth and priority assignments) will be reverted to the default values.

#### **Example**

This example shows how to configure the recommended transmission selection algorithm for traffic classes 0 to 4 is ETS and the allocated bandwidth is 10%, 10%, 20%, 20%, and 40% respectively. For traffic class 5 to 7 the recommended transmission selection algorithm is strict priority.

```
Switch# configure terminal
Switch(config)# interface eth3.1
Switch(config-if)# ets recommend bandwidth 10 10 20 20 40 0 0 0
Switch(config-if)#
```
## **36-3 show ets interface**

This command is used to display the ETS information of a given interface or all interfaces.

# **show ets interface [***INTERFACE-ID* **[, | -]] [recommend]**

# **Parameters**

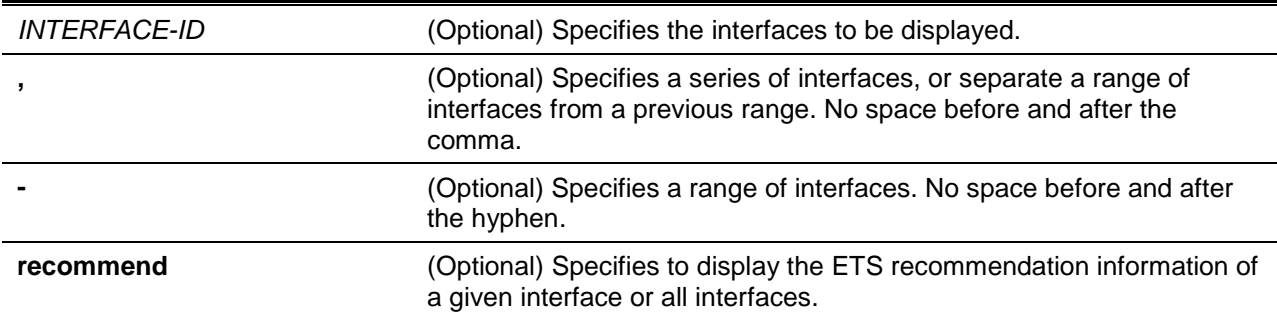

# **Default**

None.

# **Command Mode**

User EXEC or Any Configuration Mode.

# **Command Default Level**

Level: 1.

# **Usage Guideline**

This command displays the ETS settings and status on the specified interface(s).

# **Example**

This example shows how to display recommendation information for interface Ethernet 1/0/1.

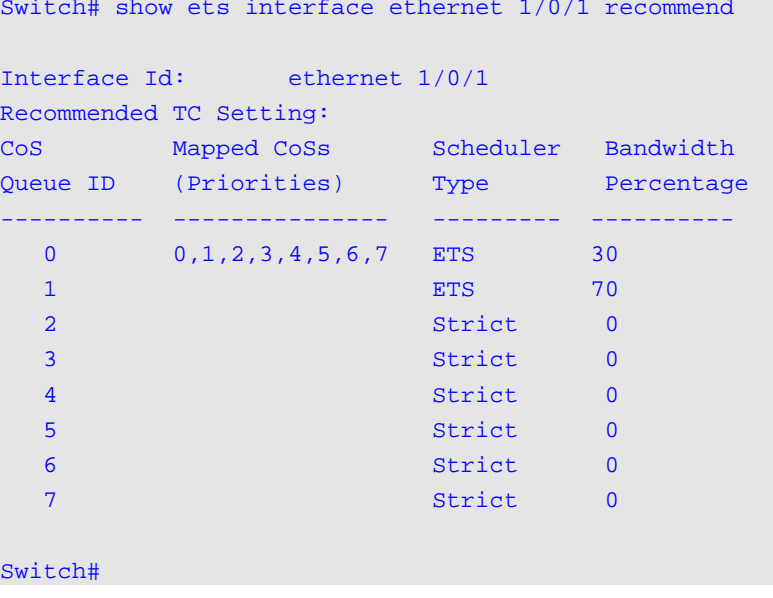

# 37. Error Recovery Commands

# **37-1 errdisable recovery**

This command is used to enable the error recovery for causes and to configure the recovery interval. Use the **no** command to disable the auto-recovery option or to return interval to the default setting for causes.

**errdisable recovery cause {all | psecure-violation | storm-control | bpdu-protect | arp-rate | dhcp-rate | loopback-detect | l2pt-guard} [interval** *SECONDS***]**

**no errdisable recovery cause {all | psecure-violation | storm-control | bpdu-protect | arp-rate | dhcp-rate | loopback-detect | l2pt-guard} [interval]**

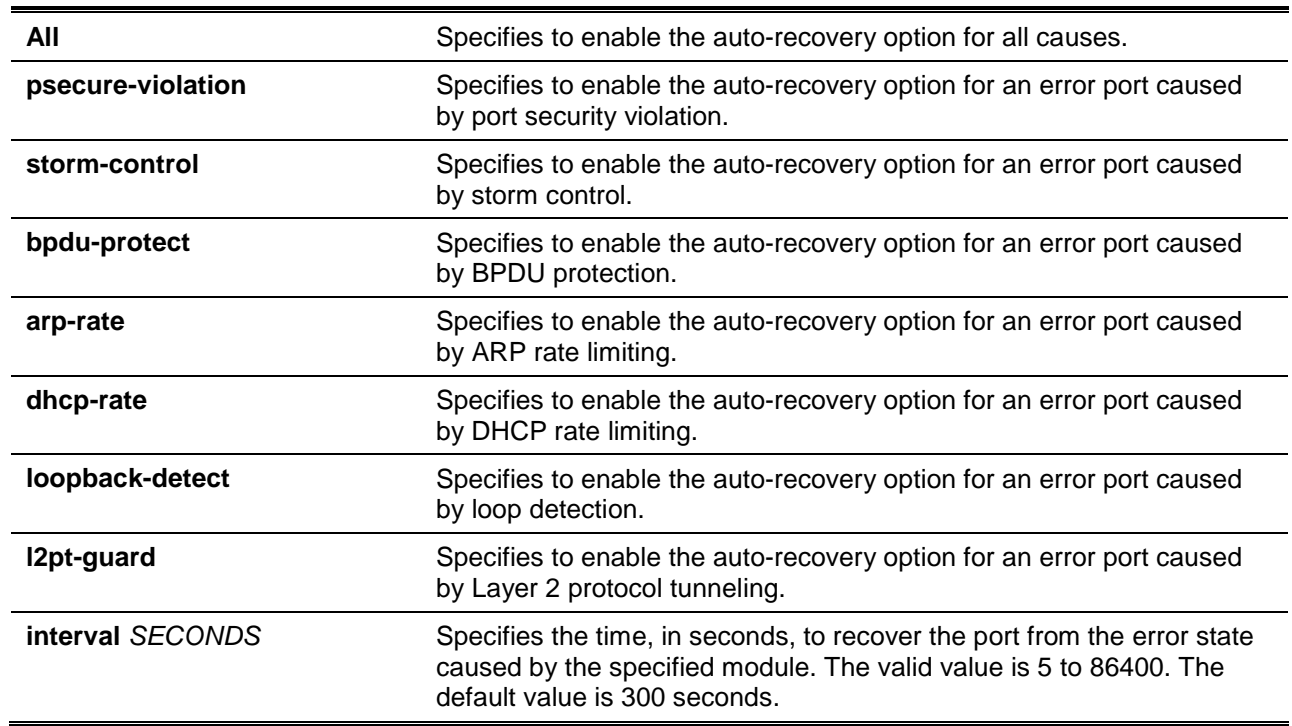

# **Parameters**

# **Default**

Auto recovery is disabled for all causes.

# **Command Mode**

Global Configuration Mode.

# **Command Default Level**

Level: 12.

# **Usage Guideline**

A port can be put in an error disabled state by causes such as port security violations, storm control, etc…When a port enters the error disabled state, the port is shutdown although the setting running the configuration remains in the no shutdown state.

There are two ways to recover an error disabled port. Administrators can use the **errdisable recovery cause** command to enable the auto-recovery of error ports disabled by each cause. Alternatively, administrators can manually recover the port by entering the **shutdown** command first and then the **no shutdown** command for the port.

## **Example**

This example shows how to set the recovery timer to 200 seconds for port security violation.

```
Switch# configure terminal
Switch(config)# errdisable recovery cause psecure-violation interval 200
Switch(config)#
```
This example shows how to enable the auto-recovery option for port security violations.

```
Switch# configure terminal
Switch(config)# errdisable recovery cause psecurity-violation
Switch(config)#
```
# **37-2 show errdisable recovery**

This command is used to display the error-disable recovery timer related settings.

#### **show errdisable recovery**

# **Parameters**

None.

# **Default**

None.

# **Command Mode**

User EXEC or Any Configuration Mode.

# **Command Default Level**

Level: 1.

#### **Usage Guideline**

Use this command to verify the settings of the error disable recovery timer.

# **Example**

This example shows how to display the settings of the error disable recovery timer.

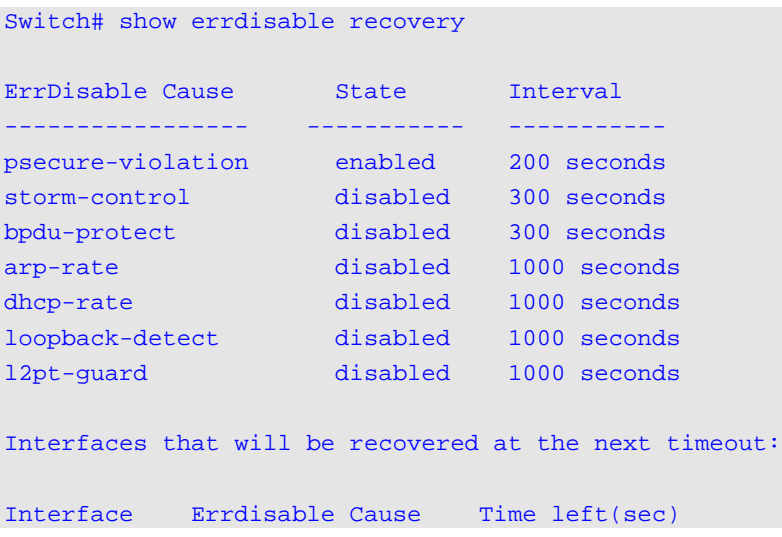

# 38. Ethernet OAM Commands

# **38-1 ethernet oam**

This command is used to enable the Ethernet OAM function on the specified port. Use the **no** command to disable the function.

#### **ethernet oam**

**no ethernet oam**

# **Parameters**

None.

## **Default**

By default, the Ethernet OAM function is disabled.

## **Command Mode**

Interface Configuration Mode.

## **Command Default Level**

Level: 12.

## **Usage Guideline**

After enabling this function on the interface, the interface will start OAM discovery. If the OAM mode of this interface is active, it initiates the discovery. Otherwise, it reacts to the discovery received from the peer.

# **Example**

This example shows how to enable Ethernet OAM on interface Ethernet 1/0/1.

```
Switch# configure terminal
Switch(config)# interface ethernet 1/0/1 
Switch(config-if)# ethernet oam
Switch(config-if)#
```
# **38-2 ethernet oam mode**

This command is used to configure the Ethernet OAM mode on the specified port. To return to the default settings, use the **no** form of this command.

# **ethernet oam mode {active | passive}**

**no ethernet oam mode**

# **Parameters**

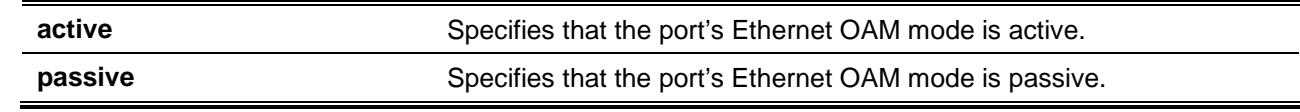

# **Default**

By default, the Ethernet OAM mode is active.

# **Command Mode**

Interface Configuration Mode.

# **Command Default Level**

Level: 12.

# **Usage Guideline**

The following two actions are allowed by ports in the active mode, but disallowed by ports in the passive mode.

- Initiate OAM discovery.
- Start or stop remote loopback.

# **Example**

This example shows how to configure interface Ethernet 1/0/1 Ethernet OAM mode to active.

```
Switch# configure terminal
Switch(config)# interface ethernet 1/0/1 
Switch(config-if)# ethernet oam mode active
Switch(config-if)#
```
# **38-3 ethernet oam link-monitor error-symbol**

This command is used to enable notifying the Ethernet OAM error symbol event and configure the monitor threshold and window on the specified port. Use the **no** command to disable notifying the event and return the parameters to default value.

**ethernet oam link-monitor error-symbol [threshold** *NUMBER***] [window** *DECISECONDS***] no ethernet oam link-monitor error-symbol [threshold | window]**

# **Parameters**

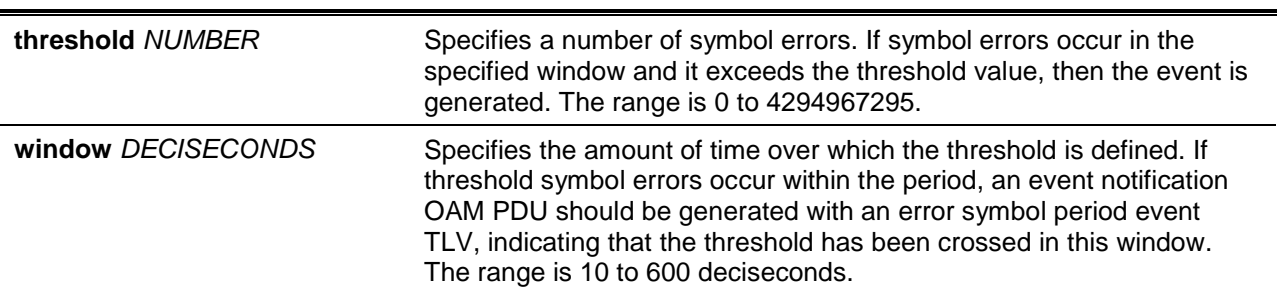

# **Default**

The Ethernet OAM error symbol event will be notified by default.

The default Ethernet OAM error symbol monitor threshold is 1.

The default Ethernet OAM error symbol monitor window is 10 deciseconds.

# **Command Mode**

Interface Configuration Mode.

#### **Command Default Level**

Level: 12.

#### **Usage Guideline**

The link monitoring function counts the number of symbol errors that occur during the specified window period. This event is generated if the symbol error count is equal to or greater than the specified threshold for that period.

#### **Example**

This example shows how to enable notifying an Ethernet OAM error symbol events on interface Ethernet 1/0/1.

```
Switch# configure terminal
Switch(config)# interface ethernet 1/0/1 
Switch(config-if)# ethernet oam link-monitor error-symbol
Switch(config-if)#
```
This example shows how to disable notifying an Ethernet OAM error symbol events on interface Ethernet 1/0/1.

```
Switch# configure terminal
Switch(config)# interface ethernet 1/0/1 
Switch(config-if)# no ethernet oam link-monitor error-symbol
Switch(config-if)#
```
This example shows how to configure the interface Ethernet 1/0/1 Ethernet OAM error symbol monitor threshold to 100.

```
Switch# configure terminal
Switch(config)# interface ethernet 1/0/1
Switch(config-if)# ethernet oam link-monitor error-symbol threshold 100
Switch(config-if)#
```
This example shows how to configure the interface Ethernet 1/0/1 Ethernet OAM error symbol monitor window to 100 deciseconds.

```
Switch# configure terminal
Switch(config)# interface ethernet 1/0/1
Switch(config-if)# ethernet oam link-monitor error-symbol window 100
Switch(config-if)#
```
This example shows how to configure the interface Ethernet 1/0/1 Ethernet OAM error symbol monitor threshold to the default value.

```
Switch# configure terminal
Switch(config)# interface ethernet 1/0/1
Switch(config-if)# no ethernet oam link-monitor error-symbol threshold 
Switch(config-if)#
```
## **38-4 ethernet oam link-monitor error-frame**

This command is used to enable notifying the Ethernet OAM error frame event and configure the monitor threshold and window on the specified port. Use the **no** command to disable notifying the event or return the parameters to the default value.

**ethernet oam link-monitor error-frame [threshold** *NUMBER***] [window** *DECISECONDS***]**

#### **no ethernet-oam link-monitor error-frame [threshold | window]**

# **Parameters**

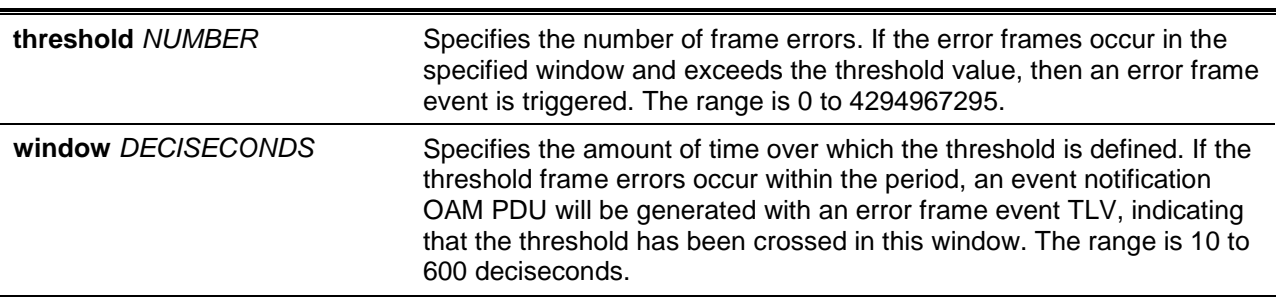

# **Default**

The Ethernet OAM error frame event shall be notified by default.

The default Ethernet OAM error frame monitor threshold is 1.

The default Ethernet OAM error frame monitor window is 10 deciseconds.

## **Command Mode**

Interface Configuration Mode.

## **Command Default Level**

Level: 12.

## **Usage Guideline**

The link monitoring function counts the number of error frames detected during the specified window period. This event is generated if the error frame count is equal to or greater than the specified threshold for that period.

#### **Example**

This example shows how to enable notifying an Ethernet OAM error frame event on interface Ethernet 1/0/1.

```
Switch# configure terminal
Switch(config)# interface ethernet 1/0/1 
Switch(config-if)# ethernet oam link-monitor error-frame
Switch(config-if)#
```
This example shows how to disable notifying an Ethernet OAM error frame event on interface Ethernet 1/0/1.

```
Switch# configure terminal
Switch(config)# interface ethernet 1/0/1 
Switch(config-if)# no ethernet oam link-monitor error-frame
Switch(config-if)#
```
This example shows how to configure interface Ethernet 1/0/1 Ethernet OAM error frame monitor threshold to 100.

```
Switch# configure terminal
Switch(config)# interface ethernet 1/0/1 
Switch(config-if)# ethernet oam link-monitor error-frame threshold 100
Switch(config-if)#
```
*DXS-3600 Series Layer 3 Managed 10Gigabit Ethernet Switch CLI Reference Guide*

This example shows how to configure interface Ethernet 1/0/1 Ethernet OAM error frame monitor window to 100 deciseconds.

```
Switch# configure terminal
Switch(config)# interface ethernet 1/0/1 
Switch(config-if)# ethernet oam link-monitor error-frame window 100
Switch(config-if)#
```
This example shows how to configure interface Ethernet 1/0/1 Ethernet OAM error frame monitor window to default value.

```
Switch# configure terminal
Switch(config)# interface ethernet 1/0/1 
Switch(config-if)# no ethernet oam link-monitor error-frame window
Switch(config-if)#
```
# **38-5 ethernet oam link-monitor error-frame-seconds**

This command is used to enable notifying the Ethernet OAM error frame second event and configure the monitor threshold and window on the specified port. Use the **no** command to disable notifying the event or return the parameters to the default value.

**ethernet oam link-monitor error-frame-seconds [threshold** *NUMBER***] [window** *DECISECONDS***] no ethernet oam link-monitor error-frame-seconds [threshold | window]**

#### **Parameters**

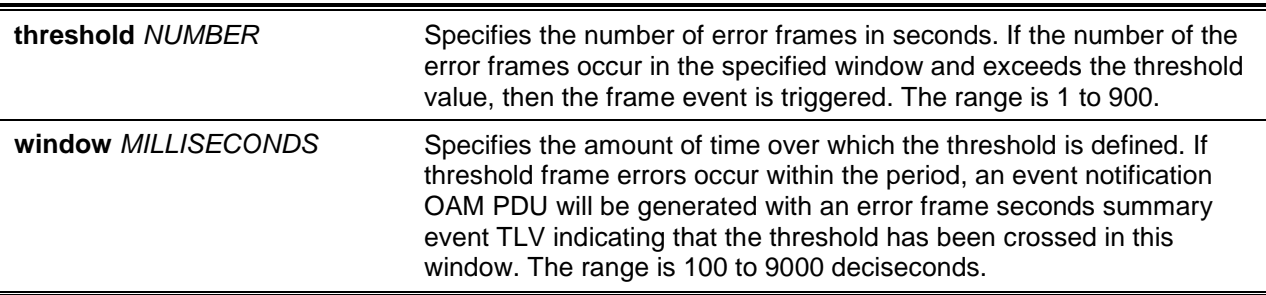

#### **Default**

The Ethernet OAM error frame seconds event will be notified by default.

The default Ethernet OAM error frame seconds monitor threshold is 1.

The default Ethernet OAM error frame seconds monitor window is 600 deciseconds.

# **Command Mode**

Interface Configuration Mode.

#### **Command Default Level**

Level: 12.

#### **Usage Guideline**

The link monitoring function counts the number of error frames that occurred during the specified window period. This event is generated if the number of error frames is equal to or greater than the specified threshold for that period. An error frame second is a one second interval wherein at least one frame error was detected.

#### **Example**

This example shows how to enable notifying an Ethernet OAM error frame event on interface Ethernet 1/0/1.

```
Switch# configure terminal
Switch(config)# interface ethernet 1/0/1 
Switch(config-if)# ethernet oam link-monitor error-frame-seconds
Switch(config-if)#
```
This example shows how to disable notifying an Ethernet OAM error frame event on interface Ethernet 1/0/1.

```
Switch# configure terminal
Switch(config)# interface ethernet 1/0/1 
Switch(config-if)# no ethernet oam link-monitor error-frame-seconds
Switch(config-if)#
```
This example shows how to configure interface Ethernet 1/0/1 Ethernet OAM error frame seconds monitor threshold to 100.

```
Switch# configure terminal
Switch(config)# interface ethernet 1/0/1 
Switch(config-if)# ethernet oam link-monitor error-frame-seconds threshold 100
Switch(config-if)#
```
This example shows how to configure interface Ethernet 1/0/1 Ethernet OAM error frame seconds monitor window to 100 deciseconds.

```
Switch# configure terminal
Switch(config)# interface ethernet 1/0/1 
Switch(config-if)# ethernet oam link-monitor error-frame-seconds window 100
Switch(config-if)#
```
This example shows how to configure interface Ethernet 1/0/1 Ethernet OAM error frame seconds monitor threshold to default value.

```
Switch# configure terminal
Switch(config)# interface ethernet 1/0/1 
Switch(config-if)# no ethernet oam link-monitor error-frame-seconds threshold 
Switch(config-if)#
```
#### **38-6 ethernet oam link-monitor error-frame-period**

This command is used to enable notifying the Ethernet OAM error frame period event and configure the monitor threshold and window on the specified port. Use the **no** command to disable notifying the event or return the parameters to the default value.

**ethernet oam link-monitor error-frame-period [threshold** *NUMBER***] [window** *NUMBER***] no ethernet oam link-monitor error-frame-period [threshold | window]**

**Parameters**

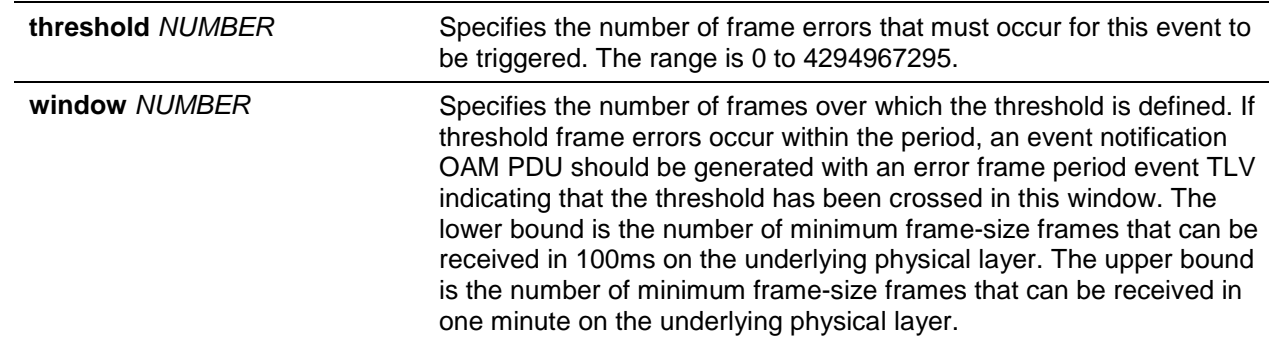

#### **Default**

The Ethernet OAM error frame period event will be notified by default.

The default Ethernet OAM error frame period monitor threshold is 1.

The default window value is the number of minimum frame-size frames that can be received in one second on the underlying physical layer.

#### **Command Mode**

Interface Configuration Mode.

#### **Command Default Level**

Level: 12.

#### **Usage Guideline**

The link monitoring function counts the number of error frames detected during the specified period. The period is specified by a number of received frames. This event is generated if the error frame count is greater than or equal to the specified threshold for that period

#### **Example**

This example shows how to enable notifying an Ethernet OAM error frame period event on interface Ethernet 1/0/1.

```
Switch# configure terminal
Switch(config)# interface ethernet 1/0/1 
Switch(config-if)# ethernet oam link-monitor error-frame-period
Switch(config-if)#
```
This example shows how to disable notifying and Ethernet OAM error frame period event on interface Ethernet 1/0/1.

```
Switch# configure terminal
Switch(config)# interface ethernet 1/0/1 
Switch(config-if)# no ethernet oam link-monitor error-frame-period
Switch(config-if)#
```
This example shows how to configure interface Ethernet 1/0/1 Ethernet OAM error frame period monitor threshold to 100.

```
Switch# configure terminal
Switch(config)# interface ethernet 1/0/1 
Switch(config-if)# ethernet oam link-monitor error-frame-period threshold 100
Switch(config-if)#
```
This example shows how to configure interface Ethernet 1/0/1 Ethernet OAM error frame period monitor window to 1488100 frames.

```
Switch# configure terminal
Switch(config)# interface ethernet 1/0/1 
Switch(config-if)# ethernet oam link-monitor error-frame-period window 1488100
Switch(config-if)#
```
This example shows how to configure interface Ethernet 1/0/1 Ethernet OAM error frame period monitor threshold to default value.

```
Switch# configure terminal
Switch(config)# interface ethernet 1/0/1 
Switch(config-if)# no ethernet oam link-monitor error-frame-period threshold 
Switch(config-if)#
```
## **38-7 ethernet oam remote-failure dying-gasp**

This command is used to enable notifying the dying gasp event on the specified port. Use the **no** command to disable the function.

**ethernet oam remote-failure dying-gasp**

**no ethernet oam remote-failure dying-gasp**

#### **Parameters**

None.

#### **Default**

The Ethernet OAM dying gasp event will be notified by default.

#### **Command Mode**

Interface Configuration Mode.

#### **Command Default Level**

Level: 12.

#### **Usage Guideline**

This command used to configure the capability of the dying gasp event. If the capability for the dying gasp event is disabled, the port will never send out OAM PDUs with the dying gasp event bit set when an unrecoverable local failure condition has occurred.

#### **Example**

This example shows how to enable the notifying dying gasp event on interface Ethernet 1/0/1.

```
Switch# configure terminal
Switch(config)# interface ethernet 1/0/1 
Switch(config-if)# ethernet oam remote-failure dying-gasp
Switch(config-if)#
```
## **38-8 ethernet oam remote-failure critical-event**

This command is used to enable notifying the critical event on the specified port. Use the **no** command to disable the function.

**ethernet oam remote-failure critical-event**

**no ethernet oam remote-failure critical-event**

# **Parameters**

None.

# **Default**

The Ethernet OAM critical event will be notified by default.

## **Command Mode**

Interface Configuration Mode.

## **Command Default Level**

Level: 12.

# **Usage Guideline**

This command used to configure the capability of the critical event. If the capability for a critical event is disabled, the port will never send out OAM PDUs with critical event bit set when an unspecified critical event has occurred.

## **Example**

This example shows how to enable notifying critical events on interface Ethernet 1/0/1.

```
Switch# configure terminal
Switch(config)# interface ethernet 1/0/1 
Switch(config-if)# ethernet oam remote-failure critical-event
Switch(config-if)#
```
# **38-9 ethernet oam remote-loopback**

This command is used to set the action of the remote loopback on the specified port.

#### **ethernet oam remote-loopback {start | stop} interface** *INTERFACE-ID* **[, | -]**

# **Parameters**

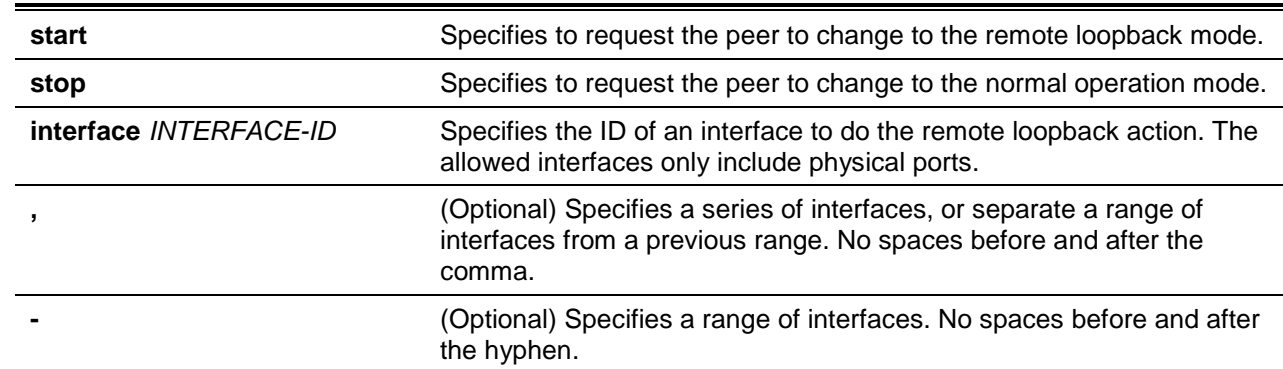

# **Default**

None.

# **Command Mode**

Privileged EXEC Mode.

# **Command Default Level**

Level: 12.

# **Usage Guideline**

The command is used to request the remote peer to enter or exit the Ethernet OAM remote loopback mode. Use the **ethernet oam remote-loopback start** command to request the remote peer to enter the Ethernet OAM remote loopback mode. Use the **ethernet oam remote-loopback stop** command to request the remote peer to exit the Ethernet OAM remote loopback mode.

If the remote peer is configured to ignore the remote loopback request, then the remote peer will not enter or exit the remote loopback mode upon receiving the request. To start the remote peer to enter the remote loopback mode, administrators must ensure that the local client is in the active mode and the OAM connection is established. If the local client is already in the remote loopback mode, then this command cannot be applied.

# **Example**

This example shows how to start the Ethernet OAM remote loopback on interface Ethernet 1/0/1.

Switch# ethernet oam remote-loopback start interface ethernet 1/0/1 Switch#

# **38-10 ethernet oam received-remote-loopback**

This command is used to configure the behavior of the received remote loopback requirement from the peer on the specified port. To return to the default settings, use the **no** form of this command.

#### **ethernet oam received-remote-loopback {process | ignore}**

# **Parameters**

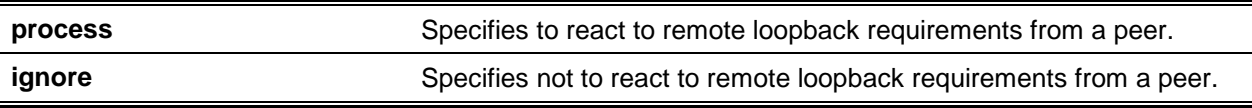

# **Default**

The Ethernet OAM ignores remote loopback requirement by default.

# **Command Mode**

 $\overline{a}$ 

Interface Configuration Mode.

# **Command Default Level**

Level: 12.

# **Usage Guideline**

The command is used to configure the client to process or to ignore the received Ethernet OAM remote loopback command. In the remote loopback mode, all user traffic will not be processed. Ignoring the received remote loopback command will prevent the port from entering the remote loopback mode.

# **Example**

This example shows how to enable processing the Ethernet OAM remote loopback command on interface Ethernet 1/0/1.

```
Switch# configure terminal
Switch(config)# interface ethernet 1/0/1 
Switch(config-if)# ethernet oam received-remote-loopback process
Switch(config-if)#
```
## **38-11 show ethernet oam configuration**

This command is used to display the configuration of the Ethernet OAM function.

**show ethernet oam configuration [interface** *INTERFACE-ID* **[, | -]]**

#### **Parameters**

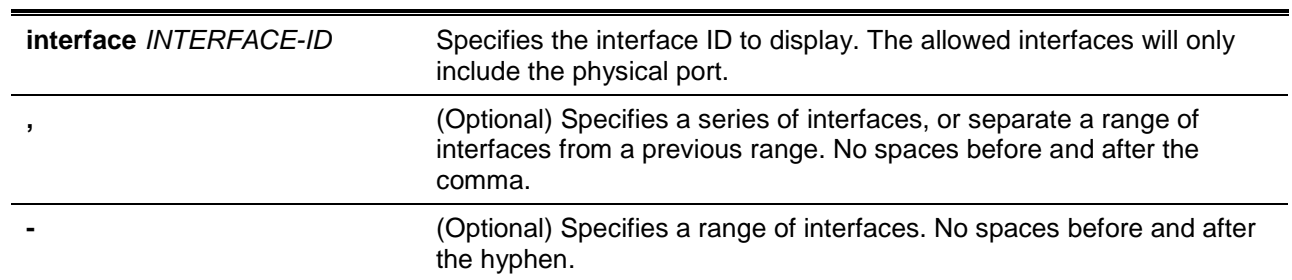

#### **Default**

None.

## **Command Mode**

EXEC Mode.

## **Command Default Level**

Level: 1.

# **Usage Guideline**

The command is used to display port Ethernet OAM configurations.

# **Example**

This example shows how to displays the Ethernet OAM configuration of interface Ethernet 1/0/1.

```
Ethernet1/0/1
-----------------------------------------------------------
OAM : Enabled
Mode : Active
Dying Gasp : Enabled
Critical Event : Enabled
Remote Loopback OAMPDU : Not Processed
Symbol Error
 Notify State : Enabled
 Window : 10 deciseconds
 Threshold : 1 Error Symbol
Frame Error
```
Switch# show ethernet oam configuration interface ethernet 1/0/1

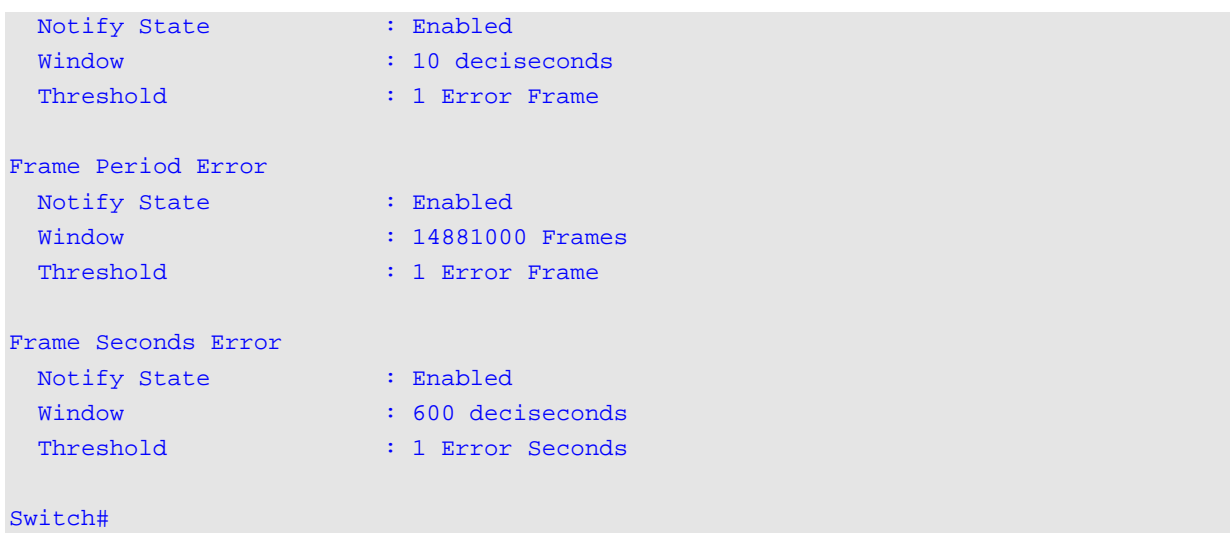

#### *DXS-3600 Series Layer 3 Managed 10Gigabit Ethernet Switch CLI Reference Guide*

## **38-12 show ethernet oam status**

This command is used to display the status of the Ethernet OAM function.

**show ethernet oam status [interface** *INTERFACE-ID* **[, | -]]**

# **Parameters**

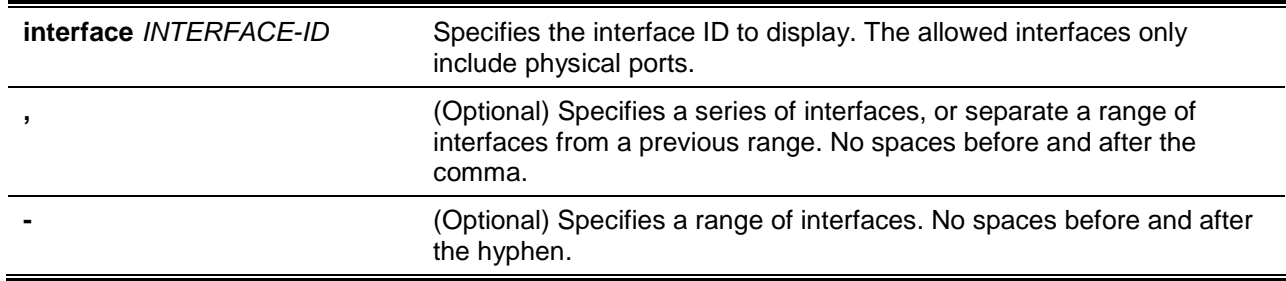

# **Default**

None.

# **Command Mode**

EXEC Mode.

#### **Command Default Level**

Level: 1.

# **Usage Guideline**

The command used to display primary controls and status information for Ethernet OAM on specified ports.

# **Example**

This example shows how to display the Ethernet OAM status of interface Ethernet 1/0/1.

Switch# show ethernet oam status interface ethernet 1/0/1

Ethernet 1/0/1 Local client

## *DXS-3600 Series Layer 3 Managed 10Gigabit Ethernet Switch CLI Reference Guide*

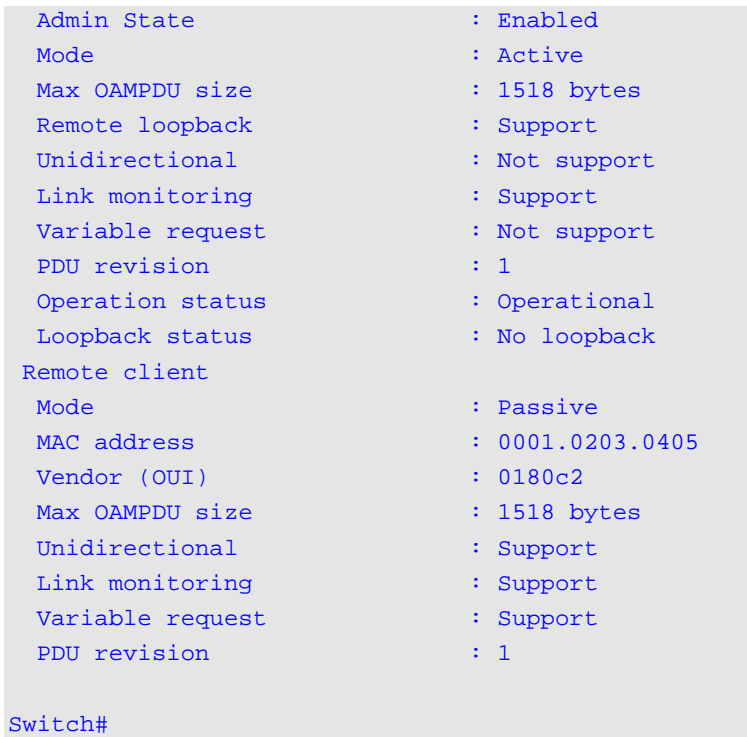

# **Display Parameters**

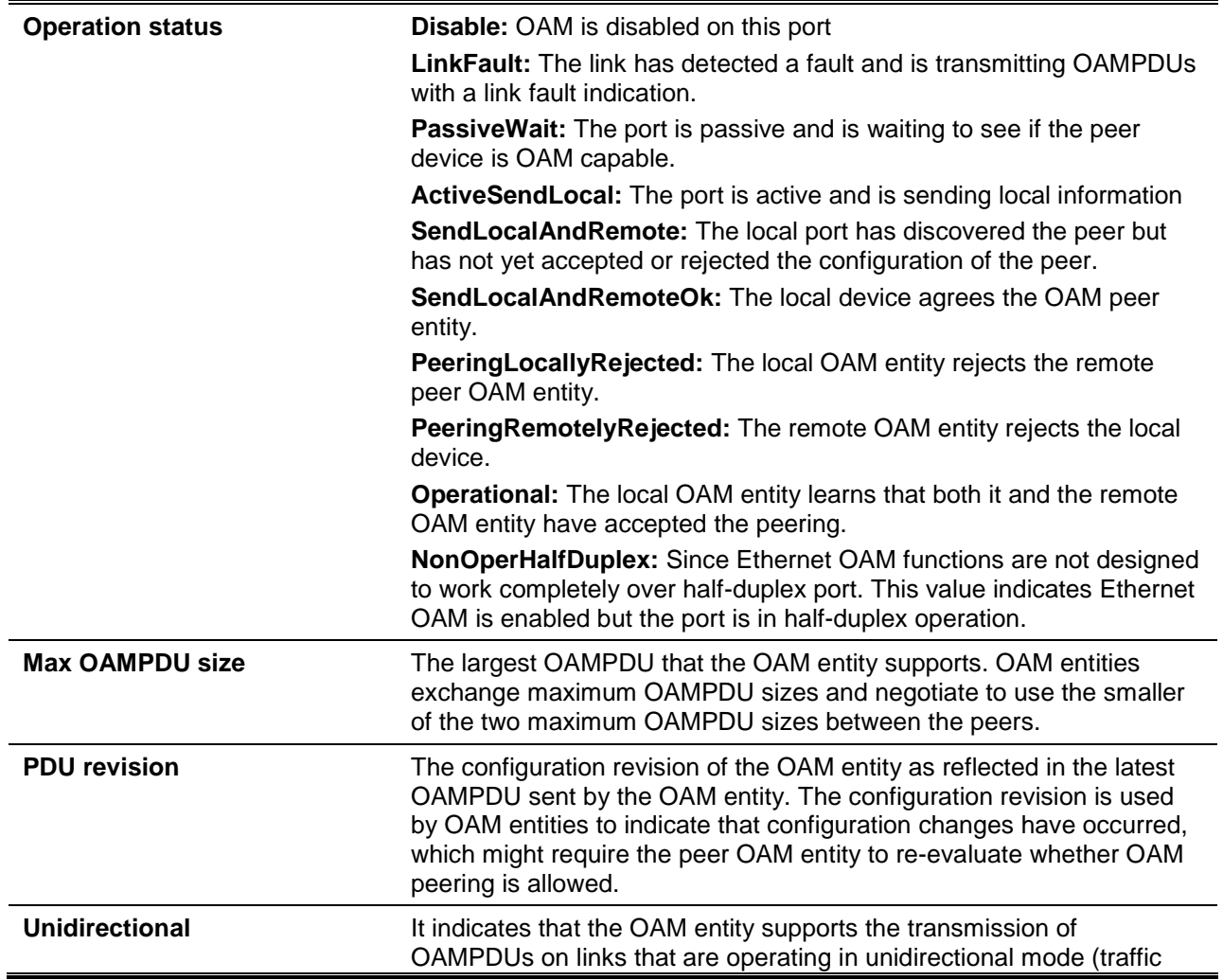

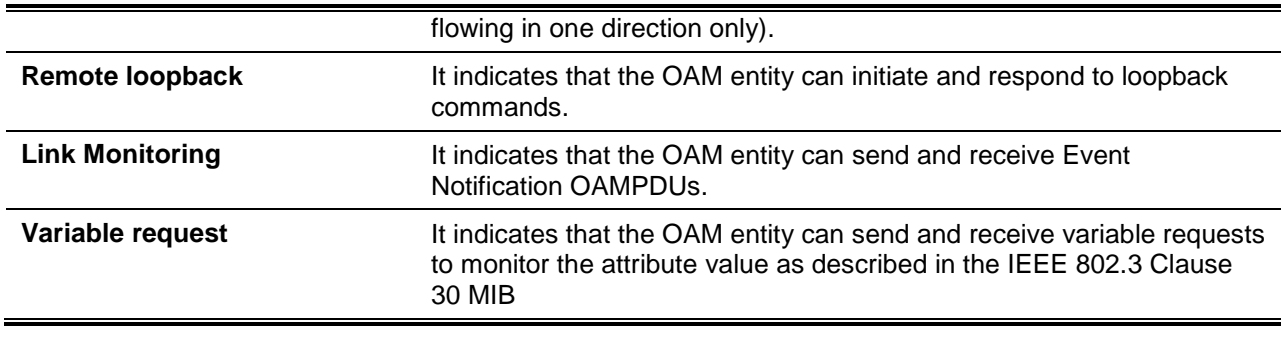

# **38-13 show ethernet oam statistics**

This command is used to display the statistics of the Ethernet OAM function.

**show ethernet oam statistics [interface** *INTERFACE-ID* **[, | -]]**

# **Parameters**

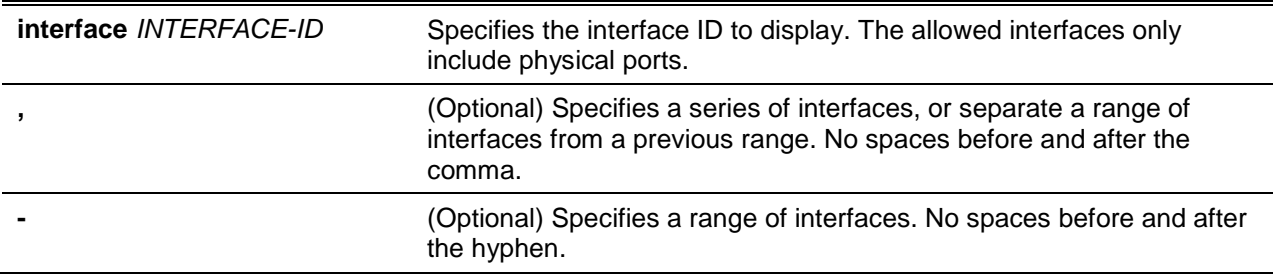

#### **Default**

None.

# **Command Mode**

EXEC Mode.

#### **Command Default Level**

Level: 1.

# **Usage Guideline**

The command is used to display port Ethernet OAM statistics.

#### **Example**

This example shows how to display the Ethernet OAM statistics of interface Ethernet 1/0/1.

Switch# show ethernet oam statistics interface ethernet 1/0/1

Ethernet1/0/1 ----------------------------------------------------------- Information OAMPDU TX : 0 Information OAMPDU RX : 0 Unique Event Notification OAMPDU TX : 0 Unique Event Notification OAMPDU RX : 0 Duplicate Event Notification OAMPDU TX: 0 Duplicate Event Notification OAMPDU RX: 0

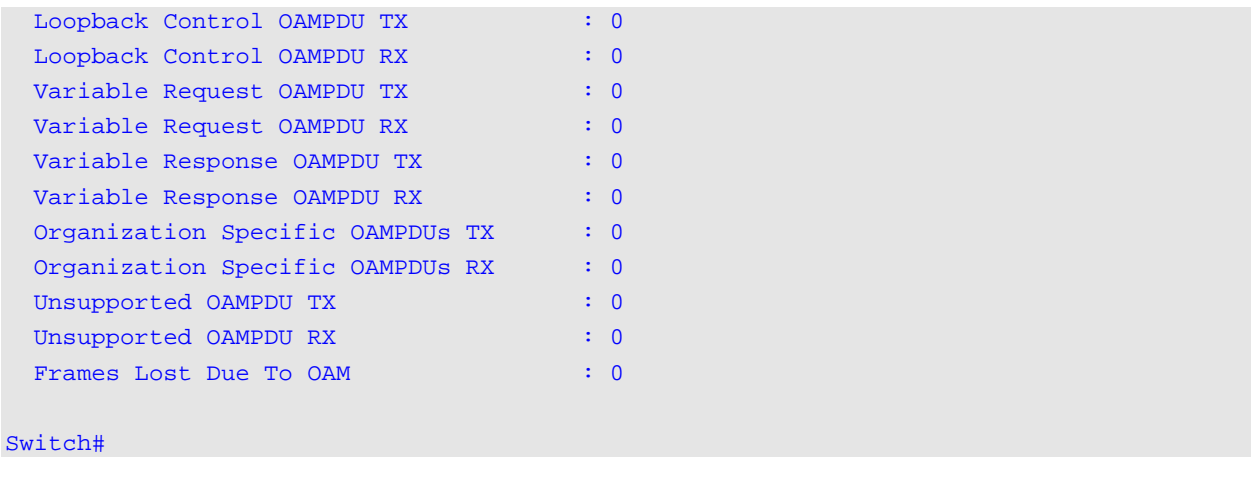

# **38-14 clear ethernet oam statistics**

This command is used to clear the statistics of the Ethernet OAM function.

# **clear ethernet oam statistics {all | interface** *INTERFACE-ID* **[, | -]}**

# **Parameters**

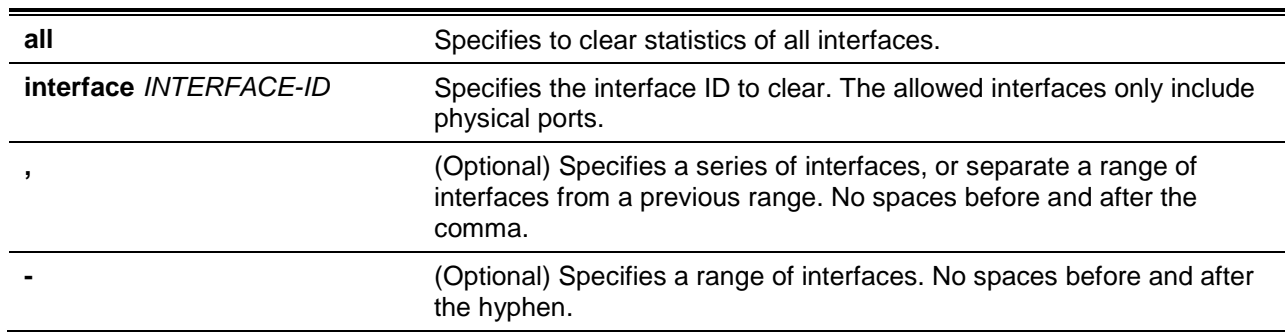

# **Default**

None.

# **Command Mode**

Privileged EXEC Mode.

# **Command Default Level**

Level: 12.

# **Usage Guideline**

The command is used to clear port Ethernet OAM statistics.

# **Example**

This example shows how to clear the Ethernet OAM statistics of interface Ethernet 1/0/1.

Switch# clear ethernet oam statistics interface ethernet 1/0/1 Switch#

# **38-15 show ethernet oam event-log**

This command is used to display the event log of the Ethernet OAM function.

#### **show ethernet oam event-log [interface** *INTERFACE-ID* **[, | -]]**

## **Parameters**

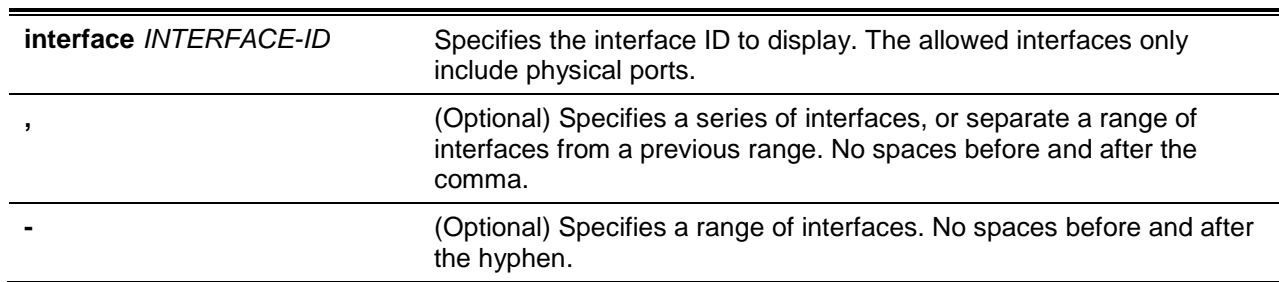

# **Default**

None.

# **Command Mode**

EXEC Mode.

# **Command Default Level**

Level: 1.

# **Usage Guideline**

This command is used to display a port's Ethernet OAM event log.

#### **Example**

This example shows how to display the Ethernet OAM event log of interface Ethernet 1/0/1.

```
Switch# show ethernet oam event-log interface ethernet 1/0/1
Ethernet1/0/1
    Local Faults:
    -------------
      0 Link Fault records
      0 Dying Gasp records
      0 Critical Event records
    Remote Faults:
      --------------
      0 Link Fault records
      2 Dying Gasp records
       Event index : 2
       Time stamp : 2013.04.18 10:30
      Event index : 1
       Time stamp : 2013.04.18 10:20
      0 Critical Event records
    Local event logs:
     -----------------
      0 Errored Symbol records
      0 Errored Frame records
```
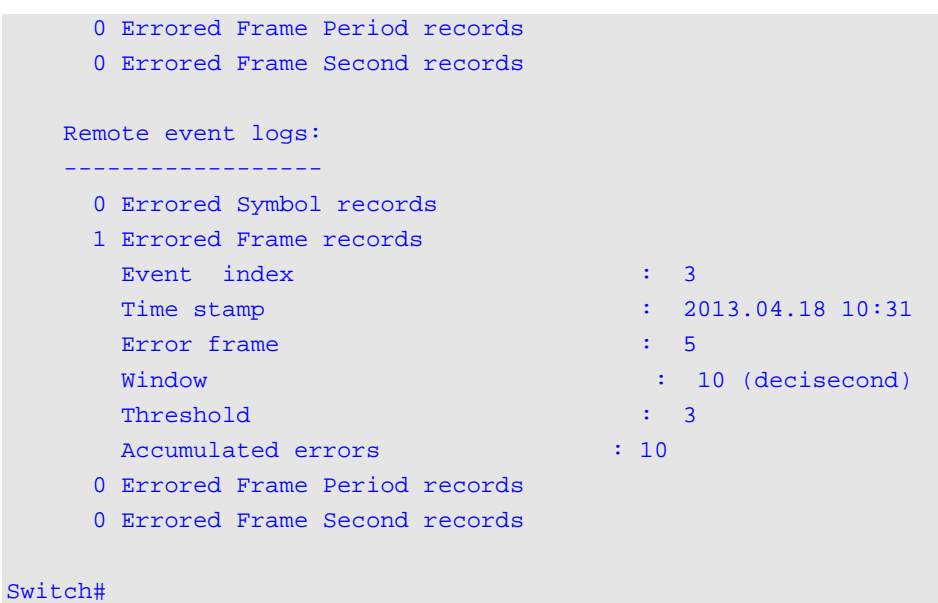

# **Display Parameters**

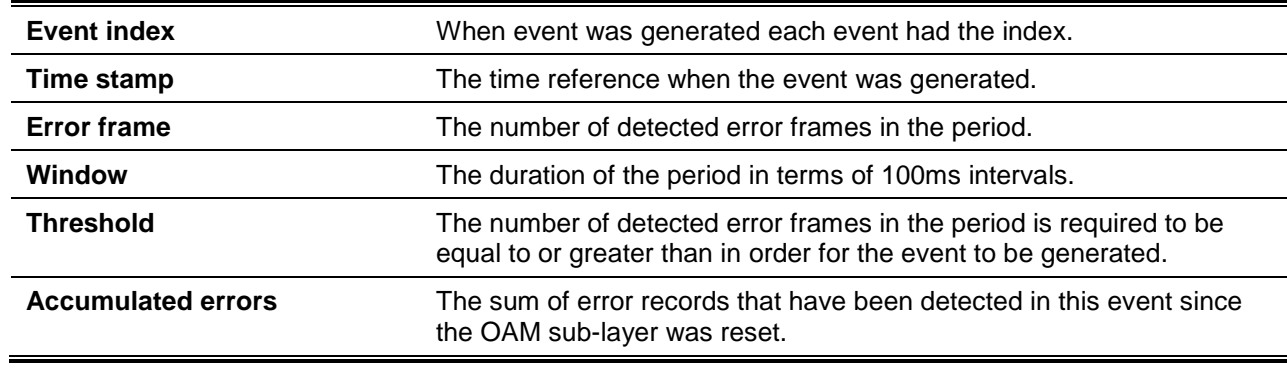

# **38-16 clear ethernet oam event-log**

This command is used to clear the event log of the Ethernet OAM function.

# **clear ethernet oam event-log {all | interface** *INTERFACE-ID* **[, | -]}**

#### **Parameters**

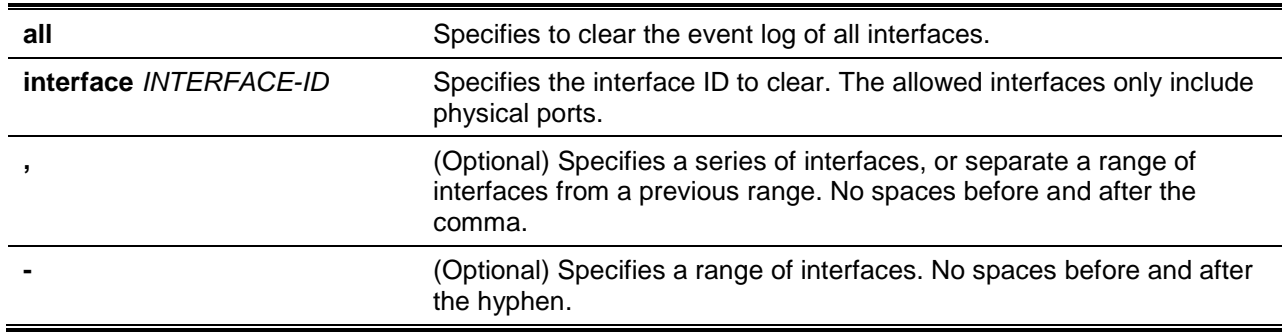

# **Default**

None.

# **Command Mode**

Privileged EXEC Mode.

# **Command Default Level**

Level: 12.

# **Usage Guideline**

This command is used to clear a port's Ethernet OAM event log.

# **Example**

This example shows how to clear the Ethernet OAM event log of interface Ethernet 1/0/1.

Switch# clear ethernet oam event-log interface ethernet 1/0/1 Switch#

# 39. Ethernet Ring Protection Switching (ERPS) Commands

# **39-1 description**

This command is used to specify a string that serves as a description for a G.8032 Ethernet ring instance.

**description** *DESCRIPTION*

# **Parameters**

*DESCRIPTION* Specifies the description for a G.8032 Ethernet ring instance with a maximum of 64 characters.

# **Default**

None.

# **Command Mode**

ERPS Instance Configuration Mode.

# **Command Default Level**

Level: 12.

# **Usage Guideline**

Use this command to set the description string for an ERP instance.

# **Example**

This example shows how to create an ERP instance 1 in the physical ring named "major-ring" and add a description for the instance.

```
Switch# configure terminal
Switch(config)# ethernet ring g8032 major-ring
Switch(config-erp)# instance 1
Switch(config-erp-instance)# description major-ring instance 1
Switch(config-erp-instance)#
```
# **39-2 ethernet ring g8032**

This command is used to create a G.8032 physical ring and enter the ERP configuration mode. Use the **no** form of this command to delete the G.8032 physical ring.

**ethernet ring g8032** *RING-NAME*

**no ethernet ring g8032** *RING-NAME*

# **Parameters**

*RING-NAME* Specifies the name of the G.8032 ring with a maximum of 32 characters.

#### **Default**

None.

#### **Command Mode**

Global Configuration Mode.

#### **Command Default Level**

Level: 12.

#### **Usage Guideline**

Use the Ethernet ring G.8032 command to create or modify a G.8032 ring and enter the ERP configuration mode. The ring created by the command represents a physical ring.

#### **Example**

This example shows how to create a G.8032 ring named major-ring.

Switch# configure terminal Switch(config)# ethernet ring g8032 major-ring Switch(config-erp)#

## **39-3 ethernet ring g8032 profile**

This command is used to create a G.8032 profile and enter the G.8032 profile configuration mode. Use the **no** form of this command to delete a G.8032 profile.

**ethernet ring g8032 profile** *PROFILE-NAME*

**no ethernet ring g8032 profile** *PROFILE-NAME*

#### **Parameters**

*PROFILE-NAME* Specifies the name of the G.8032 profile with a maximum of 32 characters.

#### **Default**

None.

# **Command Mode**

Global Configuration Mode.

#### **Command Default Level**

Level: 12.

#### **Usage Guideline**

Use this command to create or modify a G.8032 profile and enter the G.8032 profile configuration mode.

#### **Example**

This example shows how to create a G.8032 profile named "campus".

```
Switch# configure terminal
Switch(config)# ethernet ring g8032 profile campus
Switch(config-g8032–ring-profile)# timer guard 700 
Switch(config-g8032–ring-profile)# timer hold-off 1
Switch(config-g8032–ring-profile)# timer wtr 1
```
Switch(config-g8032–ring-profile)#

#### **39-4 tcn-propagation**

This command is used to enable the propagation of topology change notifications from the sub-ERP instance to the major instance. Use the **no** form of this command to disable the propagation of topology change notifications.

#### **tcn-propagation**

**no tcn-propagation**

#### **Parameters**

None.

#### **Default**

By default, this option is disabled.

#### **Command Mode**

G.8032 Profile Configuration Mode.

#### **Command Default Level**

Level: 12.

#### **Usage Guideline**

Use this command to enable the propagation of topology change notifications from the sub-ring instance to other ring instances.

#### **Example**

This example shows how to enable the TCN propagation state for the G.8032 profile "campus".

```
Switch# configure terminal
Switch(config)# ethernet ring g8032 profile campus
Switch(config-g8032–ring-profile)# tcn-propagation
Switch(config-g8032–ring-profile)#
```
#### **39-5 r-aps channel-vlan**

This command is used to specify the Automatic Protection Switching (APS) channel VLAN for an ERP instance. Use the **no** form of the command to remove the configuration.

**r-aps channel-vlan** *VLAN-ID* **no r-aps channel-vlan**

# **Parameters**

*VLAN-ID* Specifies the VLAN ID of the APS channel VLAN for the ERP instance. The valid range is from 1 to 4094.

**Default**

None.

# **Command Mode**

ERP Instance Configuration Mode.

# **Command Default Level**

Level: 12.

# **Usage Guideline**

Use this command to assign the APS channel VLAN for an ERP instance. The APS channel VLAN needs to be assigned before an ERP instance can be set to operation state.

The specified APS channel VLAN needs to exist before the instance can be set to operation state.

If the APS channel VLAN is removed when the ERP instance is in operation, the ERP instance will enter operational disabled state.

Each ERP instances should have a distinct APS channel VLAN.

The APS channel VLAN of a sub-ring instance is also the virtual channel of the sub-ring.

## **Example**

This example shows how to configure the APS channel VLAN of the ERP instance 1 as VLAN 2.

```
Switch# configure terminal
Switch(config)# ethernet ring g8032 ring2
Switch(config-erp)# exit
Switch(config)# ethernet ring g8032 ring1
Switch(config-erp)# sub-ring ring2
Switch(config)# ethernet ring g8032 ring2
Switch(config-erp)# port0 interface ethernet 1/0/1
Switch(config-erp)# port1 none
Switch(config-erp)# instance 1
Switch(config-erp-instance)# r-aps channel-vlan 2
Switch(config-erp-instance)#
```
# **39-6 inclusion-list vlan-ids**

This command is used to define a set of Virtual LAN (VLAN) IDs that are protected by the Ethernet ring protection mechanism. To delete the set of VLAN IDs, use the **no** form of this command.

**inclusion-list vlan-ids** *VLAN-ID* **[, | -]** 

**no inclusion-list vlan-ids** *VLAN-ID* **[, | -]**

# **Parameters**

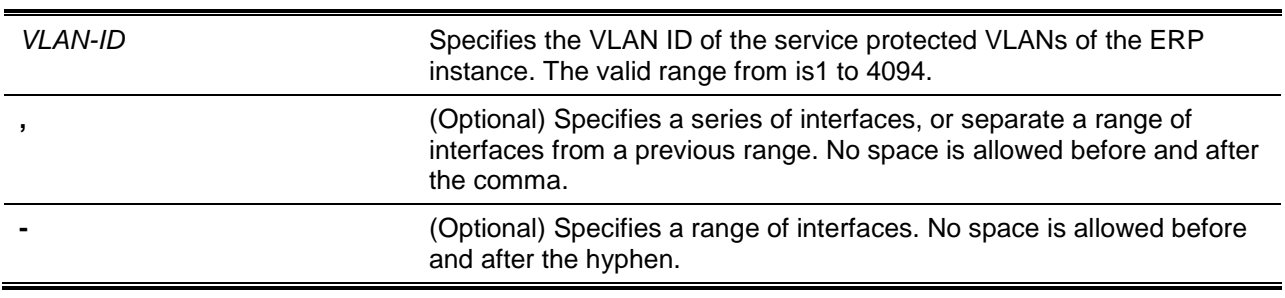

# **Default**

None.

# **Command Mode**

ERP Instance Configuration Mode.

# **Command Default Level**

Level: 12.

# **Usage Guideline**

Use this command to configure the VLANs to be protected by the ERP instance.

# **Example**

This example shows how to configure the service protected VLAN as 100 to 200 for ERP instance 1.

```
Switch# configure terminal
Switch(config)# ethernet ring g8032 ring2
Switch(config-erp)# instance 1
Switch(config)# ethernet ring g8032 ring1
Switch(config-erps)# sub-ring ring2
Switch(config-erps)# exit
Switch(config)# ethernet ring g8032 ring2
Switch(config-erp)# port0 interface ethernet 1/0/1
Switch(config-erp)# port1 none
Switch(config-erp)# instance 1
Switch(config-erp-instance)# r-aps channel-vlan 20
Switch(config-erp-instance)# inclusion-list vlan-ids 100-200
Switch(config-erp-instance)#
```
# **39-7 instance**

This command is used to create an ERP instance and enter the ERP Instance Configuration Mode. Use the **no** form of the command to remove an ERP instance.

**instance** *INSTANCE-ID* **no instance** *INSTANCE-ID*

# **Parameters**

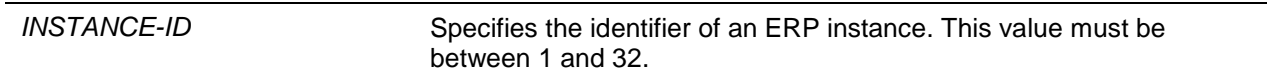

# **Default**

None.

# **Command Mode**

ERP Configuration Mode.

# **Command Default Level**

Level: 12.

# **Usage Guideline**

Use this command to create an ERP instance under a physical ring. Deploy multiple instances in the same physical ring topology provide the load balancing capability. The ID of ERP instances in physical rings of the system are global significant.

# **Example**

This example shows how to create an ERP instance 1 in the physical ring named "major-ring".

Switch# configure terminal Switch(config)# ethernet\_ring g8032 major-ring Switch(config-erp-instance)# instance 1 Switch(config-erp-instance)#

# **39-8 level**

This command is used to configure the ring Maintenance Entity group Level (MEL) value of an ERP instance. Use the **no** form of this command to return to the default setting.

**level** *MEL-VALUE*

**no level**

# **Parameters**

*MEL-VALUE* Specifies the ring MEL value of the ERP instance. The valid range is from  $0$  to  $7$ 

#### **Default**

By default, this value is 1.

#### **Command Mode**

ERP Instance Configuration Mode.

#### **Command Default Level**

Level: 12.

#### **Usage Guideline**

The configured ring MEL value of all ring nodes participating in the same ERP instance should be the identical.

#### **Example**

This example shows how to configure the ring MEL value of ERP instance 1 as 6.

```
Switch# configure terminal
Switch(config)# ethernet ring g8032 ring2
Switch(config-erp)# exit
Switch(config)# ethernet ring g8032 ring1
Switch(config)# sub-ring ring2
Switch(config)# ethernet ring g8032 ring2
Switch(config-erp)# port0 interface ethernet 1/0/1
Switch(config-erp)# port1 none
Switch(config-erp)# instance 1
Switch(config-erp-instance)# level 6
Switch(config-erp-instance)#
```
# **39-9 sub-ring**

This command is used to specify the sub-ring default instance of a physical ring default instance. Use the **no** command to remove the sub-ring default instance of a physical ring default instance.

**sub-ring** *SUB-RING-NAME* **no sub-ring** *SUB-RING-NAME*

# **Parameters**

SUB-RING-NAME Specifies the G8032 sub-ring's name.

#### **Default**

None.

# **Command Mode**

ERP Configuration Mode.

#### **Command Default Level**

Level: 12.

#### **Usage Guideline**

Configure a sub-ring connected to another ring. This command is applied on the interconnection node.

#### **Example**

This example shows how to configure the physical ring named "ring2" as a sub-ring of "ring1".

```
Switch# configure terminal
Switch(config)# ethernet ring g8032 ring2
Switch(config-erp)# exit
Switch(config)# ethernet ring g8032 ring1
Switch(config-erp)# sub-ring ring2
Switch(config-erp)#
```
# **39-10 sub-ring instance**

This command is used to specify the sub-ring instance of a physical ring instance. Use the **no** command to remove the sub-ring instance of a physical ring instance.

**sub-ring instance** *INSTANCE-ID* **no sub-ring instance** *INSTANCE-ID*

#### **Parameters**

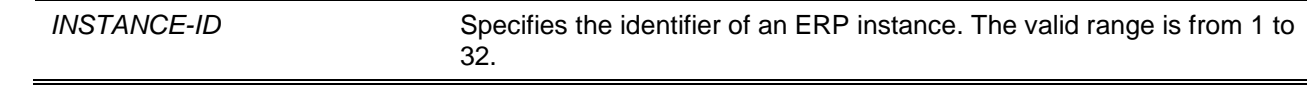

### **Default**

None.

# **Command Mode**

ERP Instance Configuration Mode.

# **Command Default Level**

Level: 12.

# **Usage Guideline**

This command is used to configure a sub-ring instance connected to another ring instance. This command is applied on the interconnection node.

# **Example**

This example shows how to configure the physical ring named "ring2" instance 1 as a sub-ring of "ring1" instance 2

```
Switch# configure terminal
Switch(config)# ethernet ring g8032 ring2
Switch(config-erp)# instance 1
Switch(config-erp-instance)# exit
Switch(config-erp)# exit
Switch(config)# ethernet ring g8032 ring1
Switch(config-erp)#instance 2
Switch(config-erp-instance)# sub-ring instance 1
Switch(config-erp-instance)#
```
# **39-11 profile**

This command is used to associate an ERP instance with a G.8032 profile. Use the **no** form of the command to remove the association.

**profile** *PROFILE-NAME* **no profile** *PROFILE-NAME*

# **Parameters**

*PROFILE-NAME* Specifies the name of the G.8032 profile to be associated with the ERP instance.

# **Default**

None.

# **Command Mode**

ERP Instance Configuration Mode.

# **Command Default Level**

Level: 12

# **Usage Guideline**

Multiple ERP instances can be associated with the same profile. Generally, the instances associated with the same G.8032 profile protect the same set of VLANs or the set of VLANs protected by one instance is a subset of LANs protected by another instance. To change the profile association, deactivate the ERP instance first.

# **Example**

*DXS-3600 Series Layer 3 Managed 10Gigabit Ethernet Switch CLI Reference Guide*

This example shows how to configure the guard timer to 700 milliseconds, hold-off timer to 1, WTR timer to 1 minutes for profile "campus", and then associate instance 1 and 2 with the profile.

```
Switch# configure terminal
Switch(config)# ethernet ring g8032 profile campus
Switch(config-g8032–ring-profile)# timer guard 700 
Switch(config-g8032–ring-profile)# timer hold-off 1
Switch(config-g8032–ring-profile)# timer wtr 1
Switch(config-g8032–ring-profile)#exit
Switch(config)# ethernet ring g8032 ring1
Switch(config-erp-ring)# port0 interface ethernet 3/0/1
Switch(config-erp-ring)# port1 interface ethernet 3/0/2
Switch(config-erp-ring)# instance 1
Switch(config-erp-instance)# profile campus
Switch(config-erp-instance)#exit
Switch(config-erp-ring)# exit
Switch(config)# ethernet ring g8032 ring2
Switch(config-erp-ring)# exit
Switch(config)# ethernet ring g8032 ring1
Switch(config-erp-ring)# sub-ring ring2
Switch(config-erp-ring)# exit
Switch(config)# ethernet ring g8032 ring2
Switch(config-erp-ring)# port0 interface ethernet 3/0/3
Switch(config-erp-ring)# port1 none
Switch(config-erp-ring)# instance 2
Switch(config-erp-instance)# profile campus
Switch(config-erp-instance)#
```
#### **39-12 port0**

This command is used to specify the first ring port of a physical ring. To remove the first ring port setting, use the **no** form of this command.

**port0 interface** *INTERFACE-ID* **no port0**

#### **Parameters**

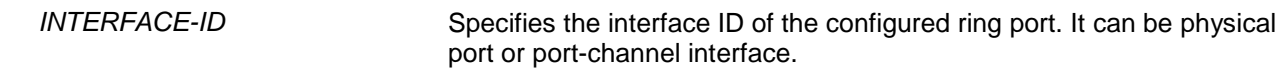

#### **Default**

None.

#### **Command Mode**

ERP Configuration Mode.

#### **Command Default Level**

Level: 12

#### **Usage Guideline**

Use this command to configure the first ring port of a physical ring.

# **Example**

This example shows how to configure the interface Ethernet 1/0/1 as the first ring port of the G.8032 ring "major-ring".

```
Switch# configure terminal
Switch(config)# ethernet ring g8032 major-ring
Switch(config-erp)# port0 interface ethernet 1/0/1
Switch(config-erp)#
```
# **39-13 port1**

This command is used to specify the second ring port of a physical ring. To remove the second ring port setting, use the **no** form of this command.

**port1 {interface** *INTERFACE-ID* **| none} no port1**

# **Parameters**

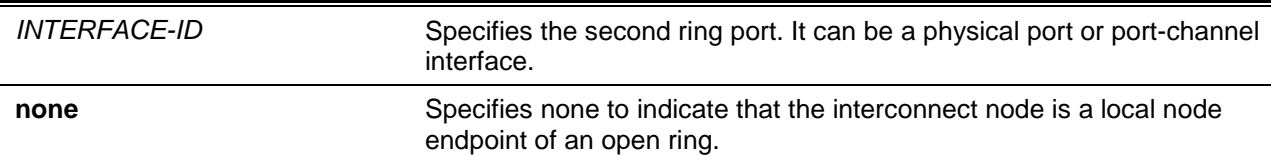

# **Default**

None.

#### **Command Mode**

ERP Configuration Mode.

#### **Command Default Level**

Level: 12.

## **Usage Guideline**

Use this command to configure the second ring port of a physical ring. Use the **port1 none** command to indicate that the interconnect node is a local node endpoint of an open ring.

#### **Example**

This example shows how to configure the interconnect node as a local end node of the G.8032 ring "ring2".

```
Switch# configure terminal
Switch(config)# ethernet ring g8032 ring2
Switch(config)# ethernet ring g8032 ring1
Switch(config-erps)# sub-ring ring2
Switch(config-erps)# exit
Switch(config)# ethernet ring g8032 ring2
Switch(config-erp)# port1 none
Switch(config-erp)#
```
#### **39-14 revertive**

This command is used to restore to the working transport entity, in the case of the clearing of a defect. Use the **no** form of the command to continue to use the Ring Protection Link (RPL), if it is not failed, after the switch link defect condition has cleared.

#### **revertive**

**no revertive**

#### **Parameters**

None.

#### **Default**

By default, this option is enabled.

#### **Command Mode**

G.8032 Profile Configuration Mode.

#### **Command Default Level**

Level: 12.

#### **Usage Guideline**

In the case of clearing a defect, the traffic channel reverts after the expiry of the WTR timer, which is used to avoid toggling protection states in the case of intermittent defects. In non-revertive operation, the traffic channel continues to use the RPL, if it is not failed, after a switch link defect condition has cleared.

Since in Ethernet ring protection the working transport entity resources may be more optimized, in some cases it is desirable to revert to this working transport entity once all ring links are available.

This is performed at the expense of an additional traffic interruption. In some cases, there may be no advantage to revert to the working transport entities immediately. In this case, a second traffic interruption is avoided by not reverting protection switching.

#### **Example**

This example shows how to configure rings in the ring profile "campus" to operate in the non-revertive mode.

```
Switch# configure terminal
Switch(config)# ethernet ring g8032 profile campus
Switch(config-g8032–ring-profile)# no revertive
Switch(config-g8032–ring-profile)#
```
#### **39-15 rpl**

This command is used to configure the node as the RPL owner, neighbor and assign the RPL port. Use the **no** form of this command to remove the RPL related setting.

**rpl {port0 | port1} {owner | neighbor}**

**no rpl**

## **Parameters**

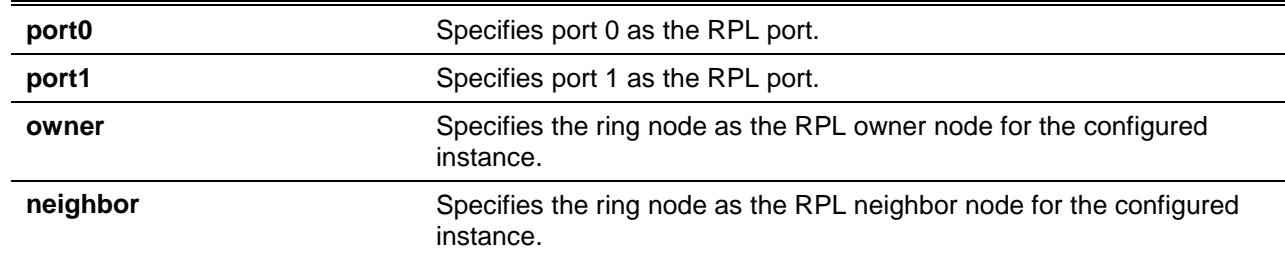

#### **Default**

None.

#### **Command Mode**

ERP Instance Configuration Mode.

#### **Command Default Level**

Level: 12.

## **Usage Guideline**

Use this command to specify the ring node as the RPL owner node or neighbor node or next neighbor nod of the configured instance and the ring port that acts as the RPL port.

#### **Example**

This example shows how to enable the RPL owner and configure port 0 as the RPL port of ERP instance 1.

```
Switch# configure terminal
Switch(config)# ethernet ring g8032 major-ring
Switch(config-erp)# port0 interface ethernet 1/0/1
Switch(config-erp)# port1 interface ethernet 1/0/2
Switch(config-erp)# instance 1
Switch(config-erp-instance)# rpl port0 owner 
Switch(config-erp-instance)#
```
# **39-16 show ethernet ring g8032**

This command is used to display information of the ERP instance.

**show ethernet ring g8032 status [***RING-NAME***] [instance [***INSTANCE-ID***]] show ethernet ring g8032 brief [***RING-NAME***] [instance [***INSTANCE-ID***]] show ethernet ring g8032 profile [***PROFILE-NAME***]**

## **Parameters**

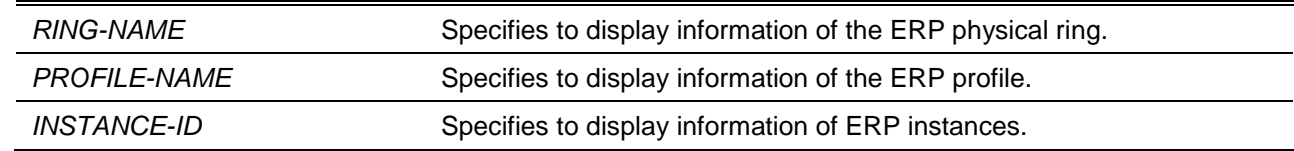

#### **Default**

None.

# **Command Mode**

User EXEC or Any Configuration Mode.

## **Command Default Level**

Level: 1.

## **Usage Guideline**

This command is used to display information of the ERP instance.

# **Example**

This example shows how to display detailed information of ERP instances.

```
Switch# show ethernet ring g8032 status 
ERPS Version: G.8032v2
Erps trap Status: Enabled
--------------------------------
Ethernet Ring "major-Ring"
Admin Port0 : ethernet 1/0/1
Admin Port1 : ethernet 1/0/2
Ring Type : Major_ring
Ring ID : 1
------------------------------------
Instance : 1
Instance Status: Idle
R-APS Channel: 2, Protected VLAN: 10-20
Port0 : eth1/0/1, Blocking
Port1 : eth1/0/2, forwarding
Profile: Campus
Description: 
Guard timer: 500 milliseconds
Hold-Off Timer: 0 milliseconds
WTR Timer: 5 minutes 
Non-revertive
MEL: 1
RPL role:Owner
RPL Port : Port0
Sub ring instance : none.
Instance : 2
Instance Status: Idle
R-APS Channel: 2, Protected VLAN: 10-20
Port0 : eth1/0/1, Blocking
Port1 : eth1/0/2, forwarding
Profile: Campus
Description: 
Guard Timer: 500 milliseconds
Hold-off Timer: 0 milliseconds
WTR Timer: 5 minutes 
Non-revertive
MEL: 1
RPL role:Owner
RPL Port : Port0
Sub ring instance : 3, TC Propagation State : Enable
```
Switch#

This example shows how to display detailed information of the ERP physical ring "major-ring".

```
Switch# show ethernet ring g8032 status major-ring
Ethernet Ring "major-Ring"
Admin Port0 : eth1/0/1
Admin Port1 : eth1/0/2
Ring Type : Major_ring
Ring ID : 1
------------------------------------
Instance : 1
Instance Status: Idle
R-APS Channel: 2, Protected VLANs: 10-20
Port0 : eth1/0/1, Blocking
Port1 : eth1/0/2, forwarding
Profile: Campus
Description: 
Guard Timer: 500 milliseconds
Hold-off Timer: 0 milliseconds
WTR Timer: 5 minutes 
Non-revertive
MEL: 1
RPL role:Owner
RPL Port : Port0
Sub ring instance : none.
Instance : 2
Instance Status: Idle
R-APS Channel: 2, Protected VLAN: 10-20
Port0 : eth1/0/1, Blocking
Port1 : eth1/0/2, forwarding
Profile: Campus
Description: 
Guard Timer: 500 milliseconds
Hold-off timer: 0 milliseconds
WTR Timer: 5 minutes 
Non-revertive
MEL: 1
RPL role:Owner
RPL Port : Port0
Sub ring instance : 3, TC Propagation State : Enable
```

```
Switch#
```
This example shows how to display detailed information of the ERP profile "file1".

```
Switch# show ethernet ring g8032 profile file1
Ethernet Ring Profile file1
Guard Timer: 500 milliseconds
Hold-off Timer: 0 milliseconds
WTR Timer: 5 minutes
```
#### Switch#

This example shows how to display detailed information of the ERP physical ring's major-ring instance 1:

```
Switch# show ethernet ring g8032 status major-ring instance 1
Instance : 1
Instance Status: Deactivated
R-APS Channel : 0,Protected VLANs: 
Port0: eth1/0/1, Forwarding
Port1: eth1/0/2, Forwarding
Profile: file1
Description : 
Guard Timer: 500 milliseconds
Hold-off Timer: 0 milliseconds
WTR Timer: 5 minutes 
Revertive
MEL: 1 
RPL Role: None
RPL Port: -
Sub Ring Instance: none
Switch#
```
This example shows how to display brief information of the ERP physical ring "ring1"

```
Switch# show ethernet ring g8032 brief ring1
ERPS Version : G.8032v2
Ring 1989 - The Institute Port-State Port-State
----- ---- ----- -------
ring1 1 Deactivated p0:eth1/0/1,Forwarding
                                       p1:eth1/0/2,Forwarding
Switch#
```
This example shows how to display brief information of the ERP physical ring "ring1" instance 1

```
Switch# show ethernet ring g8032 brief ring1 instance 1
ERPS Version : G.8032v2
Ring Institute Institute Institute Port-State
----- ---- ----- -------
ring1 1 Deactivated p0:eth1/0/1,Forwarding
                                       p1:eth1/0/2,Forwarding
Switch#
```
#### **Display Parameters**

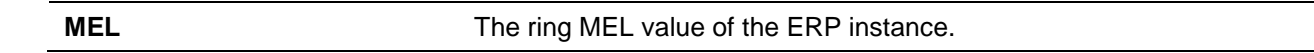

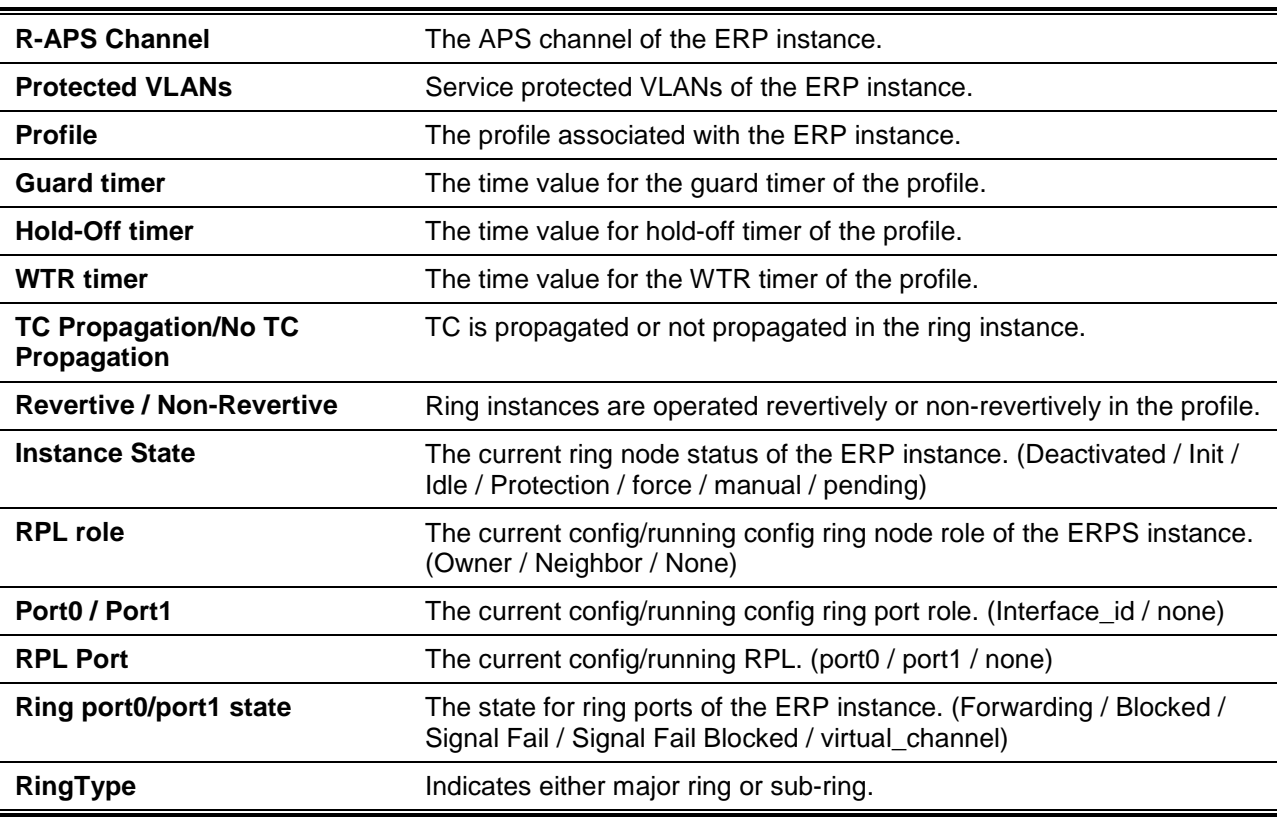

#### **39-17 activate**

This command is used to activate an ERP instance. Use the **no** activate command to deactivate an ERP instance.

#### **activate**

**no activate**

#### **Parameters**

None.

#### **Default**

By default, this option is disabled.

#### **Command Mode**

ERP Instance Configuration Mode.

#### **Command Default Level**

Level: 12.

## **Usage Guideline**

Use this command to activate an ERP instance. The ring ports, APS channel, and profile must be configured first before an ERP instance can be activated. An ERP instance that is activated will be put in non-operational state if the following conditions occur.

- The configured APS channel VLAN does not exist.
- The configured ring ports are not the tagged member port of the APS channel VLAN.

In addition to these configurations, the configuration of service protected VLANs and RPL related settings are fundamental for operation of an ERP instance.

# **Example**

This example shows how to activate the major ring instance 1.

```
Switch# configure terminal
Switch(config)# ethernet ring g8032 major-ring
Switch(config-erp)# instance 1
Switch(config-erp-instance)# profile campus
Switch(config-erp-instance)# activate
Switch(config-erp-instance)#
```
#### **39-18 timer**

This command is used to configure timers for an ERP domain. Use the **no** form of this command to reset the timer to the default setting.

**timer {guard** *MILLI-SECONDS* **| hold-off** *SECONDS* **| wtr** *MINUTES***}**

**no timer {guard | hold-off | wtr}**

## **Parameters**

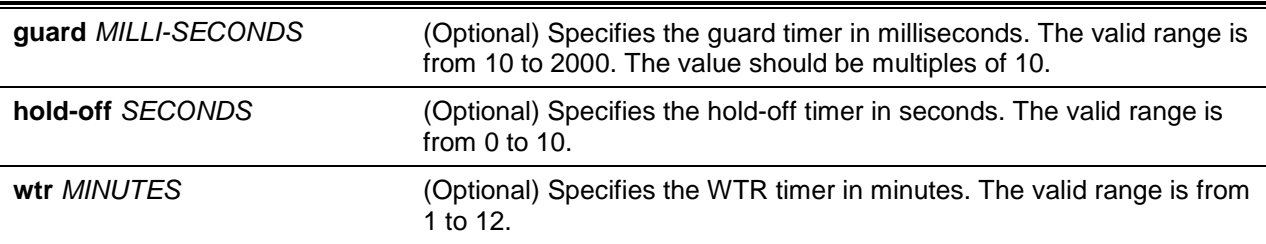

## **Default**

The default guard timer is 500 milliseconds.

The default hold-off timer is 0.

The default WTR timer is 5 minutes.

#### **Command Mode**

G.8032 Profile Configuration Mode.

## **Command Default Level**

Level: 12.

#### **Usage Guideline**

Use this command to configure the timers to be used by ERP instances associated with the profile. Use the **no** command to reset the timer to the default setting. If no option is specified for the **no** command, all timers will be reset.

#### **Example**

This example shows how to configure the guard timer to 700 milliseconds, hold-off timer to 1, and WTR timer to 1 minute for profile "campus".

Switch# configure terminal Switch(config)# ethernet ring g8032 profile campus

```
Switch(config-g8032–ring-profile)# timer guard 700 
Switch(config-g8032–ring-profile)# timer hold-off 1
Switch(config-g8032–ring-profile)# timer wtr 1
Switch(config-g8032–ring-profile)#
```
#### **39-19 ring\_id**

This command is used to specify the ring ID of a physical ring. Use the **no** command to remove the configuration.

**ring\_id** *RING\_ID* **no ring\_id**

#### **Parameters**

*RING-ID* Specifies the identifier of a physical ring. The valid range is from 1 to 239.

#### **Default**

None.

#### **Command Mode**

ERP Configuration Mode.

#### **Command Default Level**

Level: 12.

#### **Usage Guideline**

Use this command to configure the ring ID of a physical ring.

## **Example**

This example shows how to configure the ring value 2 of the G8032 ring "ring2".

```
Switch# configure terminal 
Switch(config)# ethernet ring g8032 ring2
Switch(config-erps)# ring_id 2
Switch(config-erps)#
```
#### **39-20 ring\_type**

This command is used to specify the ring type of a physical ring. Use the **no** command to revert this feature to the default setting.

**ring\_type {major-ring | sub-ring} no ring\_type**

#### **Parameters**

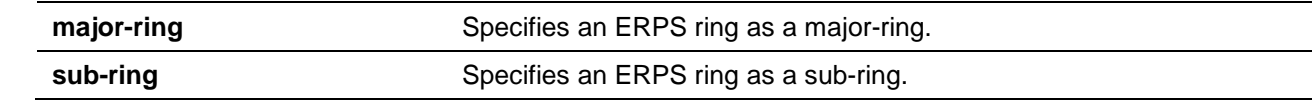

## **Default**

By default, the ERPS ring is a major-ring.

#### **Command Mode**

ERP Configuration Mode.

**Command Default Level**

Level: 12.

## **Usage Guideline**

Use this command to indicate that the ring is an open or closed ring.

## **Example**

This example shows how to configure the interconnect node "ring2 "as a sub-ring:

Switch# configure terminal Switch(config)# ethernet ring g8032 ring2 Switch(config-erps)# ring\_type sub-ring Switch(config-erps)#

# **39-21 erps force switch ring\_port**

This command is used to block an ERP instance port.

**erps force switch ring\_port {port0 | port1}**

## **Parameters**

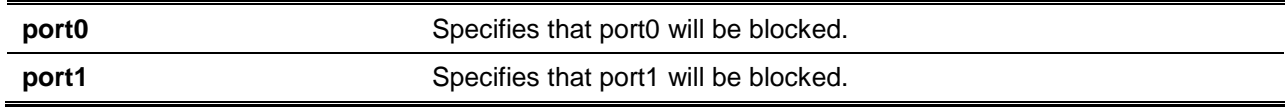

#### **Default**

None.

## **Command Mode**

ERP Instance Configuration Mode.

#### **Command Default Level**

Level: 12.

#### **Usage Guideline**

This command forcibly blocks an instance port immediately after force is configured, irrespective of whether link failures have occurred.

## **Example**

This example shows how to force the major ring, instance 1, port0 into blocking.

Switch# configure terminal Switch(config)# ethernet ring g8032 major-ring

```
Switch(config-erp)# instance 1
Switch(config-erp-instance)# erps force switch ring_port port0
Switch(config-erp-instance)#
```
#### **39-22 erps manual switch ring\_port**

This command is used to block an ERP instance port.

#### **erps manual switch ring\_port {port0 | port1}**

#### **Parameters**

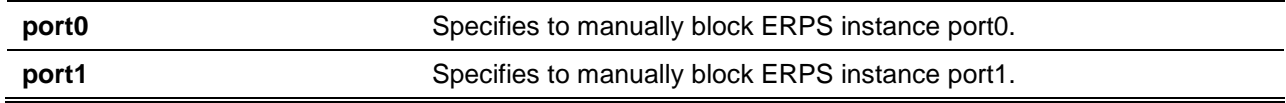

#### **Default**

None.

#### **Command Mode**

ERP Instance Configuration Mode.

#### **Command Default Level**

Level: 12.

#### **Usage Guideline**

This command forcibly blocks a port on which MS is configured when link failures and FS conditions are absent.

# **Example**

This example shows how to manually block the major ring instance 1 port0.

```
Switch# configure terminal 
Switch(config)# ethernet ring g8032 major-ring
Switch(config-erp)# instance 1
Switch(config-erp-instance)# erps manual switch ring_port port0
Switch(config-erp-instance)#
```
## **39-23 clear**

This command is used to clear the local active administrative command.

**clear**

#### **Parameters**

None.

#### **Default**

None.

# **Command Mode**

ERP Instance Configuration Mode.

# **Command Default Level**

Level: 12.

## **Usage Guideline**

A **clear** command will remove the effects of the **force** and **manual** commands.

The **clear** command also provides the following functions:

- Triggers revertive switching before the WTR or WTB timer expires in the case of revertive operations.
- Triggers revertive switching in the case of non-revertive operations.

## **Example**

This example shows how to clear the local manual command on the major ring instance 1.

```
Switch# configure terminal 
Switch(config)# ethernet ring g8032 major-ring
Switch(config-erp)# instance 1
Switch(config-erp-instance)# erps manual switch ring_port port0
Switch(config-erp-instance)# clear
Switch(config-erp-instance)#
```
## **39-24 erps version**

This command is used to configure the ERP version. Use the **no** command to return this to the default option.

```
erps version {g.8032v1 | g.8032v2}
```
**no erps version**

## **Parameters**

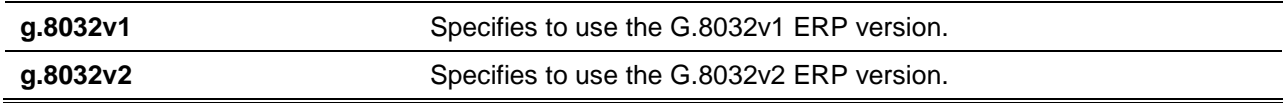

## **Default**

By default, G.8032v2 is used.

## **Command Mode**

Global Configuration Mode.

## **Command Default Level**

Level: 12.

## **Usage Guideline**

G.8032v2 fully provides the following enhanced functions:

- Supports multi-instance in a physical ring.
- Supports operation commands: manual, force, and clear.

• Supports the configuration of the sending of a R-APS PDU destination address with the physical ring's ring ID.

Before specifying G.8032v1 for a G.8032v2 device, changing the ERPS version will lead to the restart of the running protocol.

If Ethernet ring nodes running ITU-T G.8032v1 and ITU-T G.8032v2 co-exist on an Ethernet ring, the following configurations should be met on the G.8032v2 device:

- All physical ring IDs have the default value of 1.
- Interconnection node's major ring and sub-ring instances must have different R-APS VIDs.
- Manual switch or force switch commands not exist.
- Physical rings have only one instance.

#### **Example**

This example shows how to set the ERPS version.

```
Switch# configure terminal 
Switch(config)# erps version G.8032v1
Switch(config)#
```
## **39-25 snmp-server enable traps erps**

This command is used to enable the sending of SNMP notifications for ERPS state changes. Use the **no** command to disable the sending of SNMP notifications.

#### **snmp-server enable traps erps**

**no snmp-server enable traps erps**

#### **Parameters**

None.

#### **Default**

By default, this feature is disabled.

#### **Command Mode**

Global Configuration Mode.

#### **Command Default Level**

Level: 12.

#### **Usage Guideline**

This command is used to enable the sending of SNMP notifications for ERPS state changes or RPL owner conflict events.

#### **Example**

This example shows how to enable the sending of traps for ERPS events.

```
Switch# configure terminal 
Switch(config)# snmp-server enable traps erps
Switch(config)#
```
# 40. Expansion Module Commands

# **40-1 port-mode**

This command is used to configure the expansion module's port mode.

**port-mode unit** *UNIT-ID* **{1st\_port | 2nd\_port | 3rd\_port | 4th\_port} {4\*10giga | 40giga}**

## **Parameters**

*UNIT-ID* Specifies the switch's unit ID.

## **Default**

None.

## **Command Mode**

Global Configuration Mode.

#### **Command Default Level**

Level: 12.

#### **Usage Guideline**

This command is available for the DXS-3600-EM-4QXS expansion module. Use this command to configure the port to one 40GBASE-CR4 port or four 10GBASE-R ports.

#### **Example**

This example shows how to configure the 2nd port on unit 2 to four 10GBASE-R ports.

```
Switch# configure terminal
Switch(config)# port-mode unit 2 2nd_port 4*10giga
Switch(config)#
```
# **40-2 show module-info**

This command is used to display the expansion module's information.

**show module-info [unit** *UNIT-ID***]**

#### **Parameters**

*UNIT-ID* Specifies the switch unit ID.

#### **Default**

None.

## **Command Mode**

User EXEC or Any Configuration Mode.

## **Command Default Level**

Level: 1.

#### **Usage Guideline**

This command is used to display the expansion module's information.

#### **Example**

This example shows how to display the expansion module's information:

```
Switch# show module-info unit 1
Unit 1
Boot-UP Expansion Module SN: 212131652424190
Boot-UP Expansion Module (1): DXS-3600-EM-8T
Equipped Expansion Module SN: 212131652424190
Equipped Expansion Module (1): DXS-3600-EM-8T
4QXS Port Mode Configuration:
     1st port mode:40G
     2nd port mode:40G
      3rd port mode:40G
      4th port mode:40G
```
#### Switch#

This example shows how to display the expansion module's information:

```
Switch# show module-info
Unit 1
Boot-UP Expansion Module SN: 212131652424190
Boot-UP Expansion Module (1): DXS-3600-EM-4QXS
     1st port mode:4*10G
      2nd port mode:4*10G
      3rd port mode:40G
      4th port mode:40G
Equipped Expansion Module SN: 2345003344443
Equipped Expansion Module (1): DXS-3600-EM-4QXS
     1st port mode:40G
      2nd port mode:40G
     3rd port mode:40G
      4th port mode:40G
4QXS Port Mode Configuration:
      1st port mode:4*10G
      2nd port mode:40G
      3rd port mode:40G
      4th port mode:40G
Unit 2
Boot-UP Expansion Module SN: 66211165242619925
Boot-UP Expansion Module (1): DXS-3600-EM-4QXS
      1st port mode:40G
     2nd port mode:40G
      3rd port mode:40G
      4th port mode:40G
Equipped Expansion Module SN: 453344541343443
Equipped Expansion Module (1): DXS-3600-EM-4QXS
      1st port mode:4*10G
```

```
 2nd port mode:4*10G
      3rd port mode:40G
     4th port mode:40G
4QXS Port Mode Configuration:
     1st port mode:40G
     2nd port mode:4*10G
      3rd port mode:40G
      4th port mode:40G
```
Switch#

# 41. File System Commands

# **41-1 cd**

This command is used to change the current directory.

**cd [***DIRECTORY-URL***]**

## **Parameters**

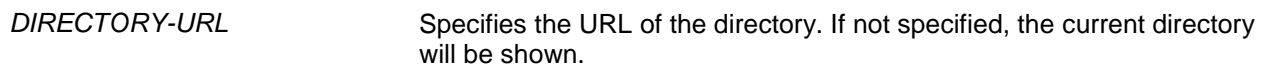

## **Default**

The default current directory is the root directory on the file system of the local FLASH.

## **Command Mode**

EXEC Mode.

Switch# dir

#### **Command Default Level**

Level: 1.

## **Usage Guideline**

If the URL is not specified, then the current directory is not changed.

#### **Example**

This example shows how to change the current directory to the directory "log" on file system "c:/".

```
Directory of /c:
1 d 0 Dec 29 2013 17:49:36 images
2 d 0 Jan 02 2013 18:42:53 configurations
3 d 0 Jan 02 2013 18:42:53 log
4 - 639 Jan 03 2013 12:09:32 new_config.cfg 
20578304 bytes total (3104544 bytes free)
Switch#cd c:/log
Switch#dir
Directory of /c:/log
No files in directory
20578304 bytes total (3104544 bytes free)
Switch#
```
This example shows how to display the current directory.

Switch# cd Current directory is /c:/log Switch#

# **41-2 delete**

This command is used to delete a file.

**delete** *FILE-URL*

# **Parameters**

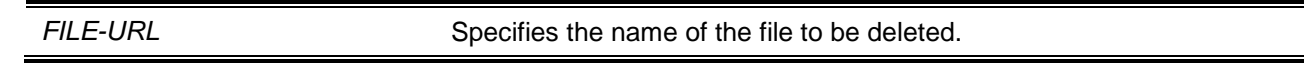

## **Default**

None.

# **Command Mode**

Privileged EXEC Mode.

#### **Command Default Level**

Level: 15.

## **Usage Guideline**

The firmware image or the configuration file that is specified as the boot-up file cannot be deleted.

#### **Example**

This example shows how to delete the file named "test.txt" from file system on the local flash.

Switch# delete c:/test.txt Delete test.txt? (y/n) [n] y File is deleted Switch#

#### **41-3 dir**

This command is used to display the information for a file or the listing of files in the specified path name.

**dir [***URL***]**

#### **Parameters**

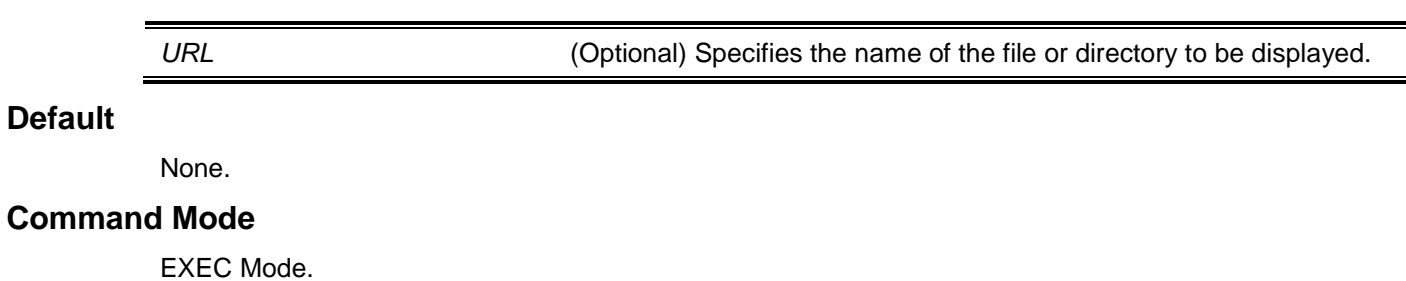

## **Command Default Level**

Level: 1.

#### **Usage Guideline**

If URL is not specified, the current directory is used. By default, the current directly is located at the root of the file system located at local flash. The storage media is mounted in the file system and appears to the user as a sub-directory under the root directory.

The supported file systems can be displayed as the user issues the **dir** command for the root directory. The storage media that is mapped to the file system can be displayed by using the **show storage media** command.

#### **Example**

This example shows how to display the root directory in a standalone switch.

```
Switch# dir /
Directory of /
1 d-- 0 Jun 31 2013 17:49:36 c:
2 d-- 0 Jun 31 2013 18:42:53 d:
0 bytes total (0 bytes free)
Switch#
```
## **41-4 format**

This command is used to format the external storage device.

#### **format** *FILE-SYSTEM* **[fat32 | fat16]**

## **Parameters**

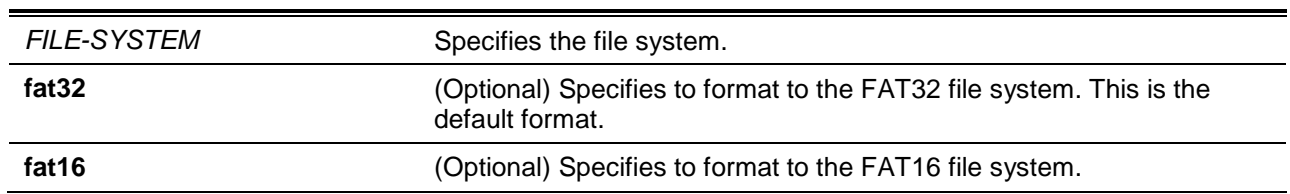

#### **Default**

None.

## **Command Mode**

Privileged EXEC Mode.

## **Command Default Level**

Level: 15.

## **Usage Guideline**

Only the external storage can be formatted. The selected storage will be formatted to FAT32 file system by default.

#### **Example**

This example shows how to format an external Compact Flash card.

*DXS-3600 Series Layer 3 Managed 10Gigabit Ethernet Switch CLI Reference Guide*

```
Switch# format /d:
All sectors will be erased, proceed? (y/n) [n] yEnter volume id (up to 11 characters):Profiles
Format completed.
Switch#
```
# **41-5 mkdir**

This command is used to create a directory under the current directory.

**mkdir** *DIRECTORY-NAME*

#### **Parameters**

*DIRECTORY-NAME* Specifies the name of the directory.

#### **Default**

None.

## **Command Mode**

Privileged EXEC Mode.

#### **Command Default Level**

Level: 15.

#### **Usage Guideline**

Use this command to make a directory in the current directory.

# **Example**

This example shows how to create a directory named "newdir" under the current directory.

Switch# mkdir newdir Switch#

#### **41-6 more**

This command is used to display the contents of a file.

**more** *FILE-URL*

# **Parameters**

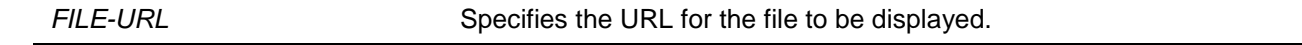

## **Default**

None.

# **Command Mode**

Privileged EXEC Mode.

## **Command Default Level**

Level: 15.

# **Usage Guideline**

Use this command to display the contents of a file in the file system. The command is usually used to display text files. If the content of a file contains non-standard printable characters, the display will feature unreadable characters or even blank spaces.

## **Example**

This example shows how to display the contents of file "usr\_def.conf".

Switch# more /c:/configuration/usr\_def.conf

```
!DXS-3600
!Firmware Version:2.40.041
!Slot Model
!------ ------------------
! 1 DXS-3600-32S
! 2 - 2 - 1! 3 DXS-3600-32S
! 4 DXS-3600-32S
!
ip igmp snooping vlan 1
!.
end 
Switch#
```
## **41-7 rename**

This command is used to rename a file.

**rename** *FILE-URL1 FILE-URL2*

## **Parameters**

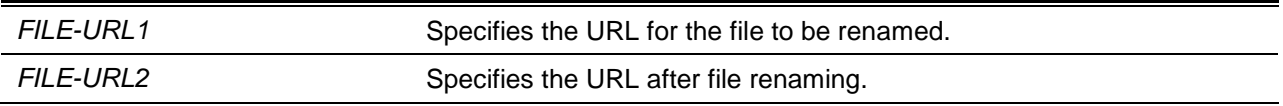

## **Default**

None.

## **Command Mode**

Privileged EXEC Mode.

## **Command Default Level**

Level: 15.

## **Usage Guideline**

A file can be renamed to a file located either within the same directory or to another directory.

#### **Example**

This example shows how to rename file called "doc.1" to "test.txt".

```
Switch# rename /c:/doc.1 /c:/test.txt
Rename file doc.1 to text.txt? (y/n) [n] y
Switch#
```
#### **41-8 rmdir**

This command is used to remove a directory in the file system.

**rmdir** *DIRECTORY-NAME*

#### **Parameters**

*DIRECTORY-NAME* Specifies the name of the directory.

#### **Default**

None.

## **Command Mode**

Privileged EXEC Mode.

#### **Command Default Level**

Level: 15.

#### **Usage Guideline**

Use this command to remove a directory in the working directory.

#### **Example**

This example shows how to remove a directory called "newdir" under the current directory.

```
Switch# rmdir newdir
Remove directory newdir? (y/n) [n] y
The directory is removed
Switch#
```
#### **41-9 show storage media-info**

This command is used to display the storage media's information.

**show storage media-info [unit** *UNIT-ID***]**

## **Parameters**

**unit** *UNIT-ID* (Optional) Specifies the unit ID in the stacking system. If not specified, all units are displayed.

# **Default**

None.

# **Command Mode**

User EXEC or Any Configuration Mode.

# **Command Default Level**

Level: 1.

# **Usage Guideline**

Use this command to display the information of the storage media available on the system.

# **Example**

This example shows how to display the information of the storage media on all units.

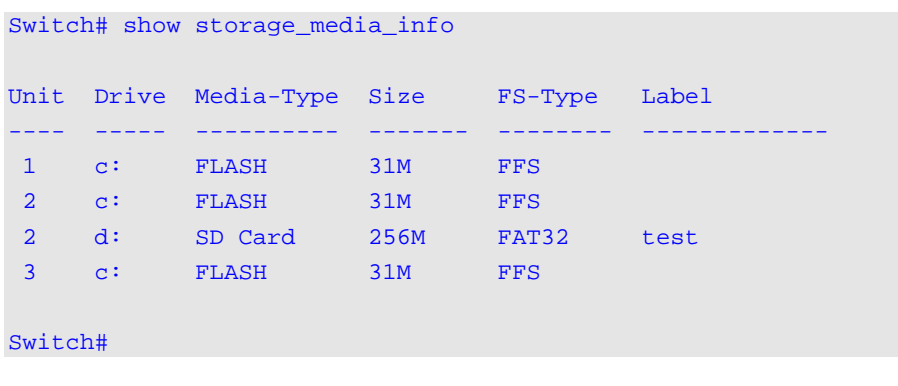

# 42. Filter Database (FDB) Commands

## **42-1 clear mac-address-table**

This command is used to delete a specific dynamic MAC address, all dynamic MAC addresses on a particular interface, all dynamic MAC addresses on a particular VLAN, or all dynamic MAC addresses from the MAC address table.

**clear mac-address-table dynamic {all | address** *MAC-ADDR* **| interface** *INTERFACE-ID* **| vlan**  *VLAN-ID***}**

#### **Parameters**

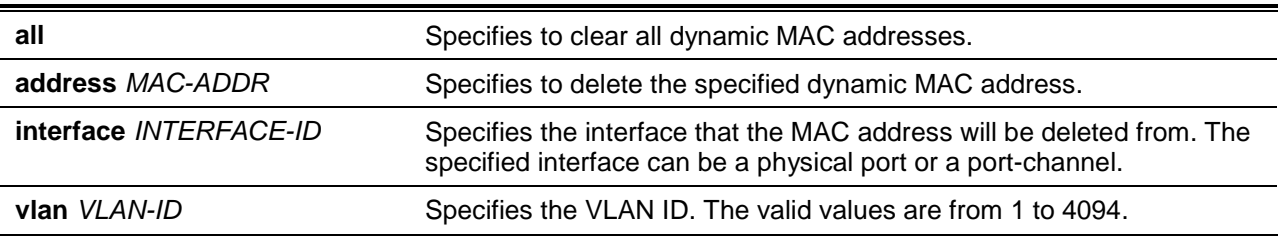

#### **Default**

None.

#### **Command Mode**

Privileged EXEC Mode.

#### **Command Default Level**

Level: 12.

#### **Usage Guideline**

Using this command only clears dynamic MAC address entries. Only the dynamic unicast address entry will be cleared.

#### **Example**

This example shows how to remove the MAC address 00:08:00:70:00:07 from the dynamic MAC address table.

```
Switch# clear mac-address-table dynamic address 00:08:00:70:00:07
Switch#
```
#### **42-2 mac-address-table aging-time**

This command is used to configure the MAC address table ageing time. Use the **no** form of the command to revert to the default setting.

**mac-address-table aging-time** *SECONDS*

**no mac-address-table aging-time**

## **Parameters**

SECONDS Secret Specifies the aging time in seconds. The valid range is 0 or 10 to 1000000 seconds. Setting the aging time to 0 will disable the MAC address table aging out function.

## **Default**

By default, this value is 300 seconds.

#### **Command Mode**

Global Configuration Mode.

#### **Command Default Level**

Level: 12.

## **Usage Guideline**

Setting the aging time to 0 will disable the MAC address table aging out function.

#### **Example**

This example shows how to set the aging time value to 200 seconds.

Switch# configure terminal Switch(config)# mac-address-table aging-time 200 Switch(config)#

# **42-3 mac-address-table aging destination-hit**

This command is used to enable the destination MAC address triggered update function. Use the **no** form of the command to disable the destination MAC address triggered updated function.

**mac-address-table aging destination-hit**

**no mac-address-table aging destination-hit**

# **Parameters**

None.

# **Default**

By default, this option is disabled.

#### **Command Mode**

Global Configuration Mode.

## **Command Default Level**

Level: 12.

## **Usage Guideline**

The source MAC address triggered update function is always enabled. The hit bit of MAC address entries corresponding to the port that receives the packet will be updated based on the source MAC address and the VLAN of the packet. When the user enables the destination MAC address triggered update function by using the **mac-address-table aging destination-hit** command, the hit bit of MAC address entries corresponding to the port that transmit the packet will be updated based on the destination MAC address and the VLAN of the packet.

The destination MAC address triggered update function increases the MAC address entries hit bit update frequency and reduce traffic flooding by the MAC address entries aging time-out.

## **Example**

This example shows how to enable the destination MAC address triggered update function.

```
Switch# configure terminal
Switch(config)# mac-address-table aging destination-hit
Switch(config)#
```
## **42-4 mac-address-table learning**

This command is used to enable MAC address learning on the physical port. Use the **no** form of the command to disable learning.

**mac-address-table learning interface** *INTERFACE-ID* **[, | -] no mac-address-table learning interface** *INTERFACE-ID* **[, | -]**

# **Parameters**

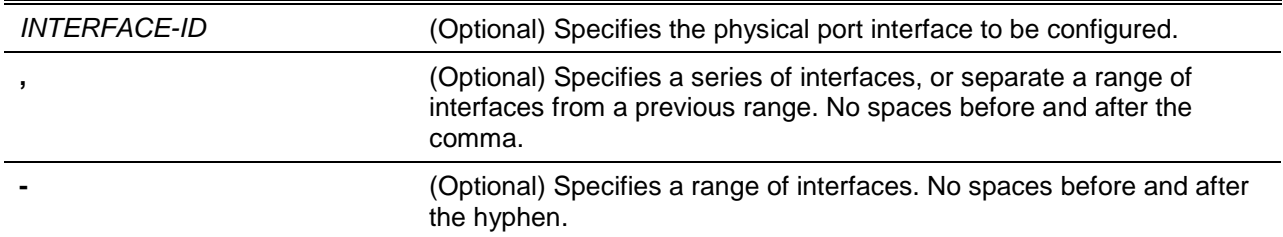

# **Default**

By default, this option is enabled.

## **Command Mode**

Global Configuration Mode.

#### **Command Default Level**

Level: 12.

## **Usage Guideline**

Use this commands to enable or disable MAC address learning on a physical port.

## **Example**

This example shows how to enable the MAC address learning option.

```
Switch# configure terminal
Switch(config)# mac-address-table learning interface ethernet 1/0/5 
Switch(config)#
```
## **42-5 mac-address-table notification change**

This command is used to enable or configure the MAC address notification function. Use the **no** form of the command to disable the function or set the optional configuration to default.

#### **mac-address-table notification change [interval** *SECONDS* **| history-size** *VALUE***]**

#### **no mac-address-table notification change [interval | history-size]**

## **Parameters**

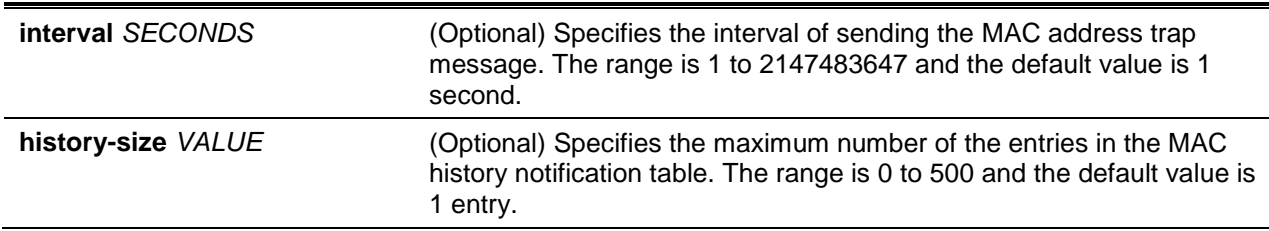

#### **Default**

MAC address notification is disabled.

The default trap interval is 1 second.

The default number of entries in the history table is 1.

#### **Command Mode**

Global Configuration Mode.

#### **Command Default Level**

Level: 12.

#### **Usage Guideline**

When the switch learns or removes a MAC address, a notification can be sent to the notification history table and then sent to the SNMP server if the **snmp-server enable traps mac-notification change** command is enabled. The MAC notification history table stores the MAC address learned or deleted on each interface for which the trap is enabled. Events are not generated for multicast addresses.

#### **Example**

This example shows how to enable MAC address change notification and set the interval to 10 seconds and set the history size value to 500 entries.

```
Switch# configure terminal
Switch(config)# mac-address-table notification change
Switch(config)# mac-address-table notification change interval 10
Switch(config)# mac-address-table notification change history-size 500
Switch(config)#
```
## **42-6 mac-address-table static**

This command is used to add a static address to the MAC address table. Use the **no** form of the command to remove a static MAC address entry from the table.

**mac-address-table static** *MAC-ADDR* **vlan** *VLAN-ID* **{interface** *INTERFACE-ID* **[, | -] | drop} no mac-address-table static {all |** *MAC-ADDR* **vlan** *VLAN-ID* **[interface** *INTERFACE-ID***] [, | -]}**

## **Parameters**

*MAC-ADDR* Specifies the MAC address of the entry. The address can be a unicast or a multicast entry. Packets with a destination address that match this MAC address received by the specified VLAN are forwarded to the

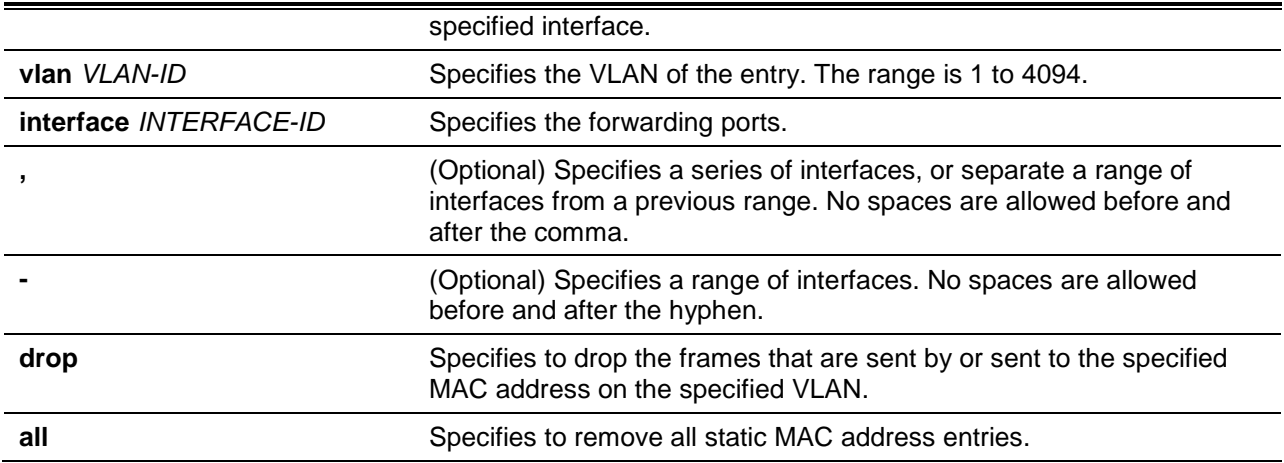

#### **Default**

No static addresses are configured.

## **Command Mode**

Global Configuration Mode.

#### **Command Default Level**

Level: 12.

#### **Usage Guideline**

For a unicast MAC address entry, only one interface can be specified. For a multicast MAC address entry, multiple interfaces can be specified. To delete a unicast MAC address entry, there is no need to specify the interface ID. To delete a multicast MAC address entry, if an interface ID is specified, only this interface will be removed. Otherwise, the entire multicast MAC entry will be removed. The option **drop** can only be specified for a unicast MAC address entry.

#### **Example**

This example shows how to add the static address C2:F3:22:0A:12:F4 to the MAC address table. It also specifies that when any packet received on VLAN 4 that has a destination MAC address of C2:F3:22:0A:12:F4 will be forwarded to the Ethernet interface 1/0/1.

```
Switch# configure terminal
Switch(config)# mac-address-table static C2:F3:22:0A:12:F4 vlan 4 interface ethernet 
1/0/1
Switch(config)#
```
## **42-7 multicast filtering-mode**

This command is used to configure the handling method for multicast packets for a VLAN. Use the **no** form of the command to revert to the default setting.

# **multicast filtering-mode {forward-all | forward-unregistered | filter-unregistered} no multicast filtering-mode**

## **Parameters**

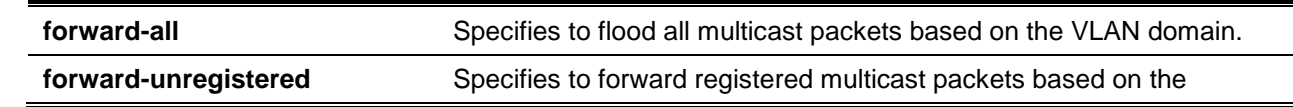

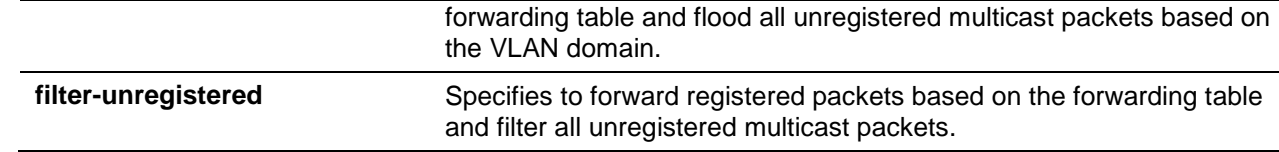

# **Default**

By default, the **forward-unregistered** option is enabled.

#### **Command Mode**

VLAN Configuration Mode.

#### **Command Default Level**

Level: 12.

## **Usage Guideline**

This filtering mode is only applied to multicast packets that are destined for addresses other than those reserved for multicast addresses.

## **Example**

This example shows how to set the multicast filtering mode on VLAN 100 to filter unregistered.

```
Switch# configure terminal
Switch(config)# vlan 100
Switch(config-vlan)# multicast filtering-mode filter-unregistered
Switch(config-vlan)#
```
## **42-8 show mac-address-table**

This command is used to display a specific MAC address entry or the MAC address entries for a specific interface or VLAN.

**show mac-address-table [dynamic | static] [address** *MAC-ADDR* **| interface [***INTERFACE-ID* **| vlan** *VLAN-ID***]**

## **Parameters**

j.

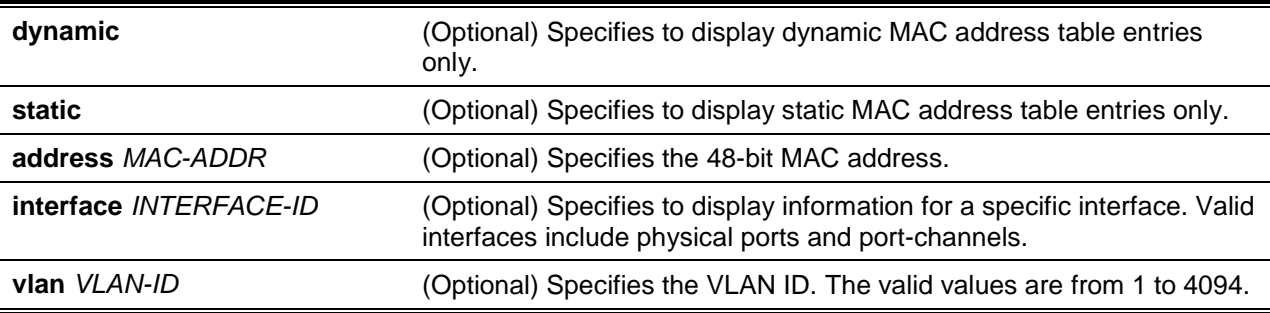

## **Default**

None.

# **Command Mode**

User EXEC or Any Configuration Mode.

## **Command Default Level**

Level: 1.

#### **Usage Guideline**

If the option **interface** is specified, the unicast entry that has the forwarding interface matches the specified interface will be displayed

#### **Example**

This example shows how to display all the MAC address table entries for the MAC address 00-02-4b-28 c4-82.

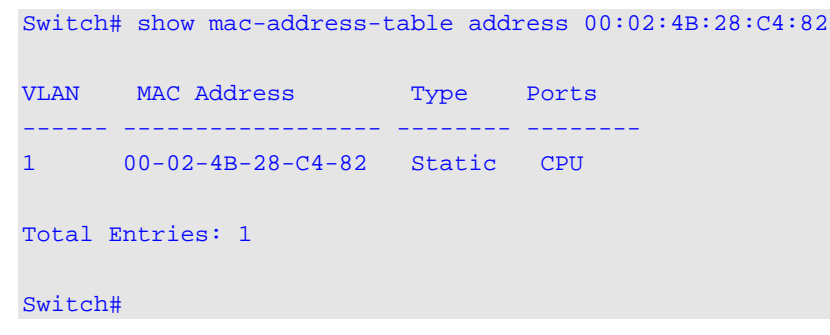

This example shows how to display all the static MAC address table entries.

```
Switch# show mac-address-table static
VLAN MAC Address Type Ports
------------------------------------------
1 00-02-4B-28-C4-82 Static CPU
2 00-02-4B-28-C4-83 Static CPU
4 00-01-00-02-00-04 Static eth1/0/2
4 C2-F3-22-0A-12-F4 Static port-channel2
6 00-01-00-02-00-07 Static eth1/0/1
6 00-01-00-02-00-10 Static Drop
Total Entries : 6
Switch#
```
This example shows how to display all the MAC address table entries for VLAN 1.

```
Switch# show mac-address-table vlan 1
VLAN MAC Address Type Ports
---------------------------------------------------
1 00-02-4B-28-C4-82 Static CPU
1 00-03-40-11-22-33 Dynamic eth1/0/2
Total Entries: 2
Switch#
```
## **42-9 show mac-address-table aging-time**

This command is used to display the MAC address table's aging time.

## **show mac-address-table aging-time**

## **Parameters**

None.

## **Default**

None.

# **Command Mode**

User EXEC or Any Configuration Mode.

#### **Command Default Level**

Level: 1.

#### **Usage Guideline**

This command is used to display the MAC address table's aging time.

## **Example**

This example shows how to display the MAC address table's aging time.

Switch# show mac-address-table aging-time

Aging Time is 300 seconds

Switch#

# **42-10 show mac-address-table learning**

This command is used to display the MAC-address learning state.

**show mac-address-table learning [interface** *INTERFACE-ID* **[, | -]]**

# **Parameters**

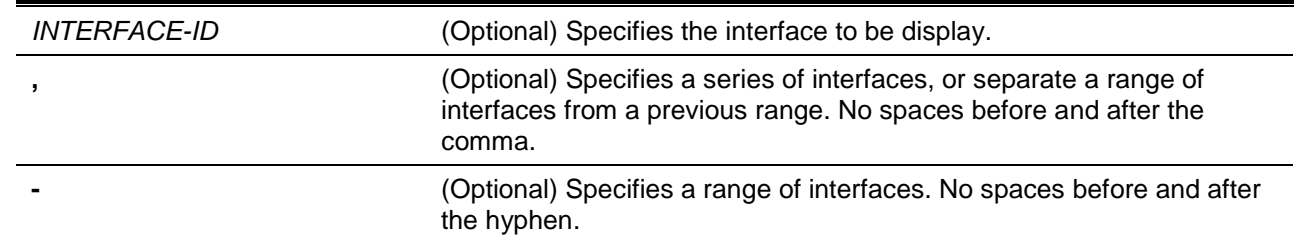

# **Default**

None.

## **Command Mode**

User EXEC or Any Configuration Mode.

# **Command Default Level**

Level: 1.

## **Usage Guideline**

If the interface is not specified, all existing interfaces will be displayed.

#### **Example**

This example shows how to display the MAC address learning status on all physical ports 1 to 10.

Switch# show mac-address-table learning interface ethernet 1/0/1-10

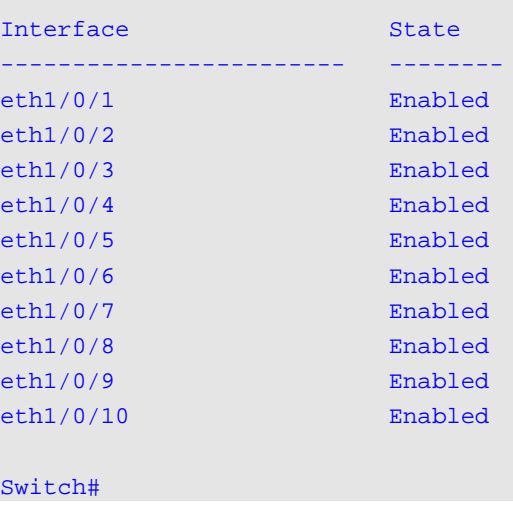

# **42-11 show mac-address-table notification change**

This command is used to display the MAC address notification configuration or history content.

**show mac-address-table notification change [interface [***INTERFACE-ID***] | history]**

#### **Parameters**

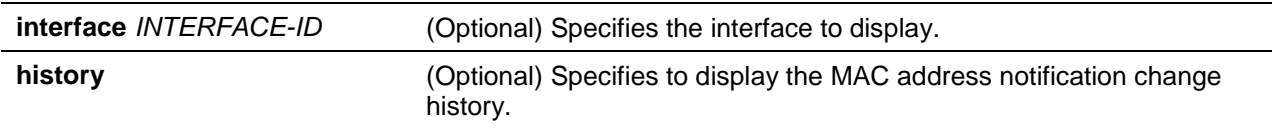

#### **Default**

None.

#### **Command Mode**

User EXEC or Any Configuration Mode.

# **Command Default Level**

Level: 1.

#### **Usage Guideline**

If no option is specified, the global configuration will be displayed. Use the **interface** keyword to display information about all interfaces. If the interface ID is included, the specified interface will be displayed.

## **Example**

This example shows how to display the MAC address notification change configuration on all interfaces.

Switch#show mac-address-table notification change interface

Interface and Added Trap Removed Trap

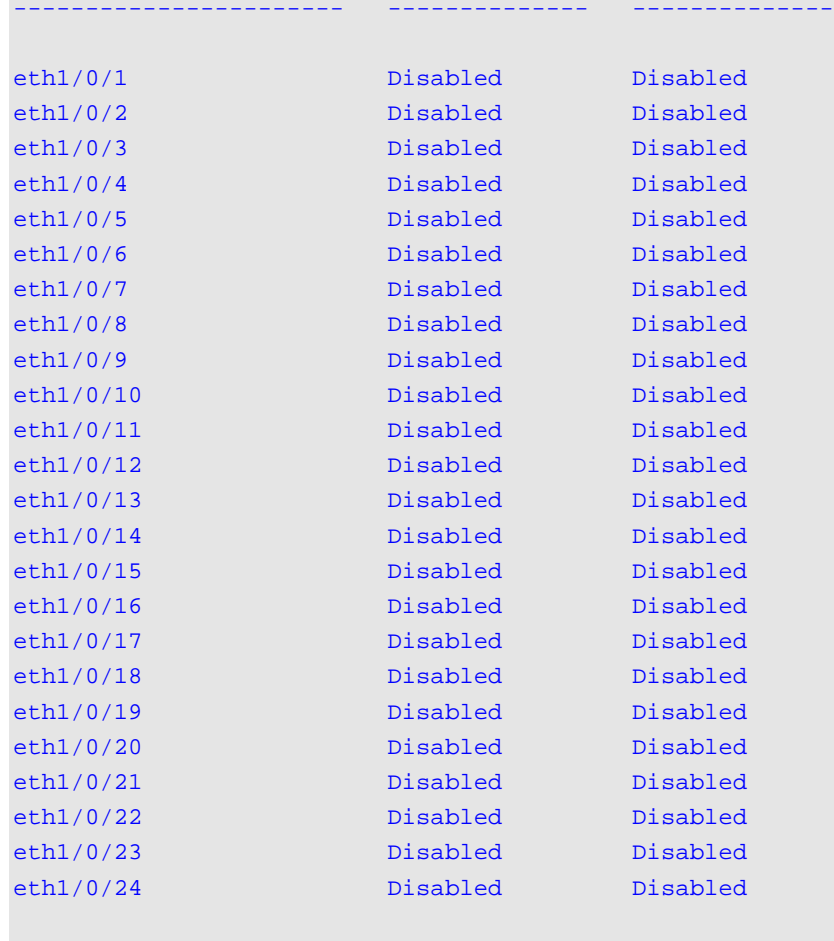

Switch#

This example shows how to display the MAC address notification global configuration.

```
Switch#show mac-address-table notification change
MAC Notification Change Feature: Disabled
Interval between Notification Traps: 1 seconds
Maximum Number of Entries Configured in History Table: 1
Current History Table Length: 0
MAC Notification Trap State: Disabled
```
Switch#

#### This example shows how to display the MAC address notification history.

```
Switch# show mac-address-table notification change history
History Index: 1
Operation:ADD Vlan: 1 MAC Address: 00-f8-d0-12-34-56 eth1/0/1
History Index: 2
Operation:DEL Vlan: 1 MAC Address: 00-f8-d0-00-00-01 eth1/0/1
History Index: 3
Operation:DEL Vlan: 1 MAC Address: 00-f8-d0-00-00-02 eth1/0/1
Switch#
```
## **42-12 show multicast filtering-mode**

This command is used to display the filtering mode for handling multicast packets that are received on an interface.

#### **show multicast filtering-mode [interface** *VLAN-ID***]**

#### **Parameters**

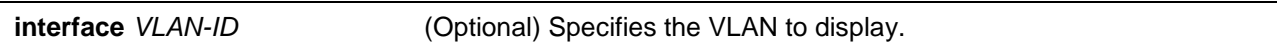

#### **Default**

None.

#### **Command Mode**

User EXEC or Any Configuration Mode.

## **Command Default Level**

Level: 1.

# **Usage Guideline**

#### **Example**

This example shows how to display the multicast filtering mode configuration for all VLANs.

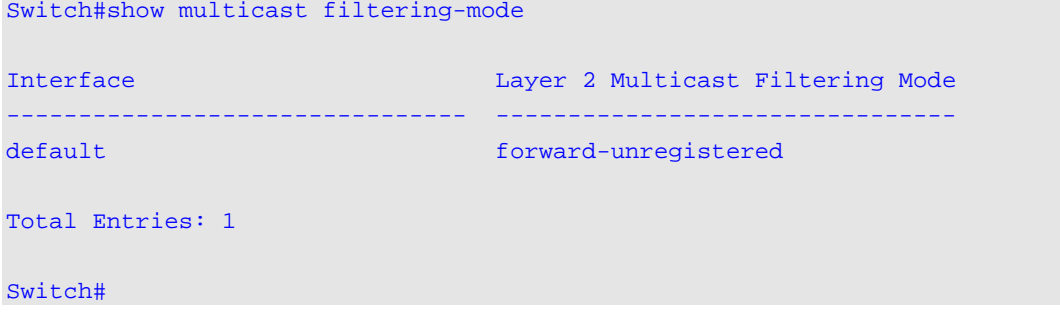

## **42-13 snmp-server enable traps mac-notification change**

This command is used to enable the sending of SNMP MAC notification traps. Use the **no** form of the command to disable the sending of SNMP MAC notification traps.

**snmp-server enable traps mac-notification change no snmp-server enable traps mac-notification change**

# **Parameters**

None.

# **Default**

By default, this option is disabled.

## **Command Mode**

Global Configuration Mode.

## **Command Default Level**

Level: 12.

# **Usage Guideline**

Use this command to enable the sending of SNMP MAC notification traps.

## **Example**

This example shows how to enable the sending of SNMP MAC notification traps.

```
Switch# configure terminal
Switch(config)# snmp-server enable traps mac-notification change
Switch(config)#
```
# **42-14 snmp trap mac-notification change**

This command is used to enable the MAC address change notification on a specific interface. Use the **no** form of the command to return to the default setting.

**snmp trap mac-notification change {added | removed}**

**no snmp trap mac-notification change{added | removed}**

## **Parameters**

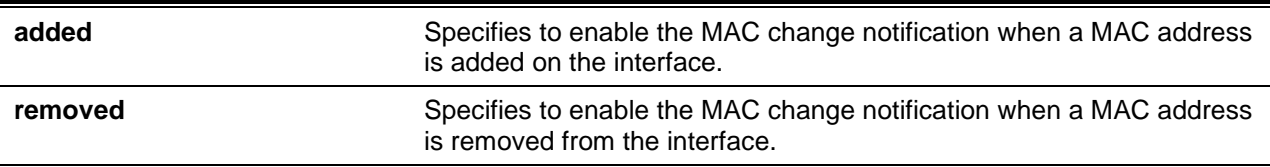

## **Default**

The traps for both address addition and address removal are disabled.

## **Command Mode**

Interface Configuration Mode.

#### **Command Default Level**

Level: 12.

## **Usage Guideline**

Even when enabling the notification trap for a specific interface by using the **snmp trap mac-notification change** command, the notification is sent to the notification history table only when the **mac-addresstable notification change** command was enabled.

## **Example**

This example shows how to enable the MAC address added notification trap on interface Ethernet 1/0/2.

Switch# configure terminal Switch(config)# interface ethernet 1/0/2 Switch(config-if)# snmp trap mac-notification change added Switch(config-if)#

# 43. GARP VLAN Registration Protocol (GVRP) Commands

# **43-1 clear gvrp statistics**

This command is used to clear the statistics for a GVRP port.

**clear gvrp statistics {all | interface** *INTERFACE-ID* **[, | -]}**

# **Parameters**

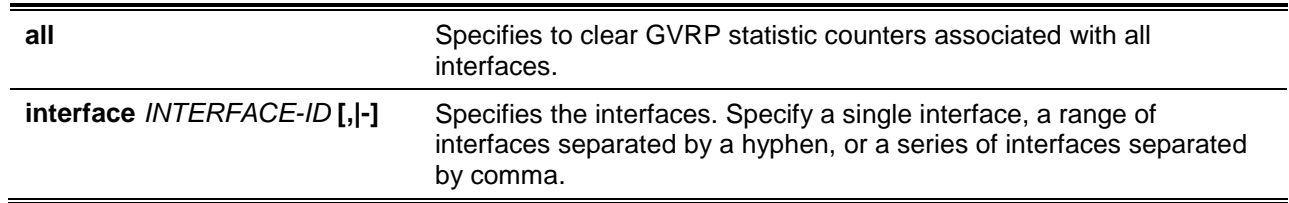

# **Default**

None.

## **Command Mode**

Privileged EXEC Mode.

## **Command Default Level**

Level: 12.

## **Usage Guideline**

Use this command to clear the GVRP counters.

# **Example**

This example shows how to clear statistics for all interfaces.

Switch# clear gvrp statistics all Switch#

# **43-2 gvrp global**

This command is used to enable the GVRP function globally and use the **no** command to disable the GVRP function globally.

**gvrp global**

**no gvrp global**

## **Parameters**

None.

# **Default**

By default, this option is disabled.
#### **Command Mode**

Global Configuration Mode.

## **Command Default Level**

Level: 12.

#### **Usage Guideline**

Administrators can enable the global GVRP state and individual port's GVRP state to start GVRP on the port.

#### **Example**

This example shows how to enable the GVRP protocol global state.

```
Switch# configure terminal
Switch(config)# gvrp global
Switch(config)#
```
## **43-3 gvrp enable**

This command is used to enable the GVRP function on a port. Use the **no** command to disable the GVRP function on a port.

#### **gvrp enable**

**no gvrp enable**

## **Parameters**

None.

#### **Default**

By default, this option is disabled.

#### **Command Mode**

Interface Configuration Mode.

## **Command Default Level**

Level: 12.

## **Usage Guideline**

This command is available for both physical ports and port-channel interface configuration. This command only takes effect for hybrid mode and trunk mode. This command does not take effect if the Layer 2 protocol tunnel is enabled for GVRP.

## **Example**

This example shows how to enable the GVRP function on interface Ethernet 1/0/1.

```
Switch# configure terminal
Switch(config)# interface ethernet 1/0/1
Switch(config-if)# gvrp enable
Switch(config-if)#
```
## **43-4 gvrp advertise**

This command is used to specify the VLAN that are allowed to be advertised by the GVRP protocol. Use the **no** command to disable the VLAN advertisement function.

```
gvrp advertise {all | [add | remove] VLAN-ID [, | -]}
no gvrp advertise
```
#### **Parameters**

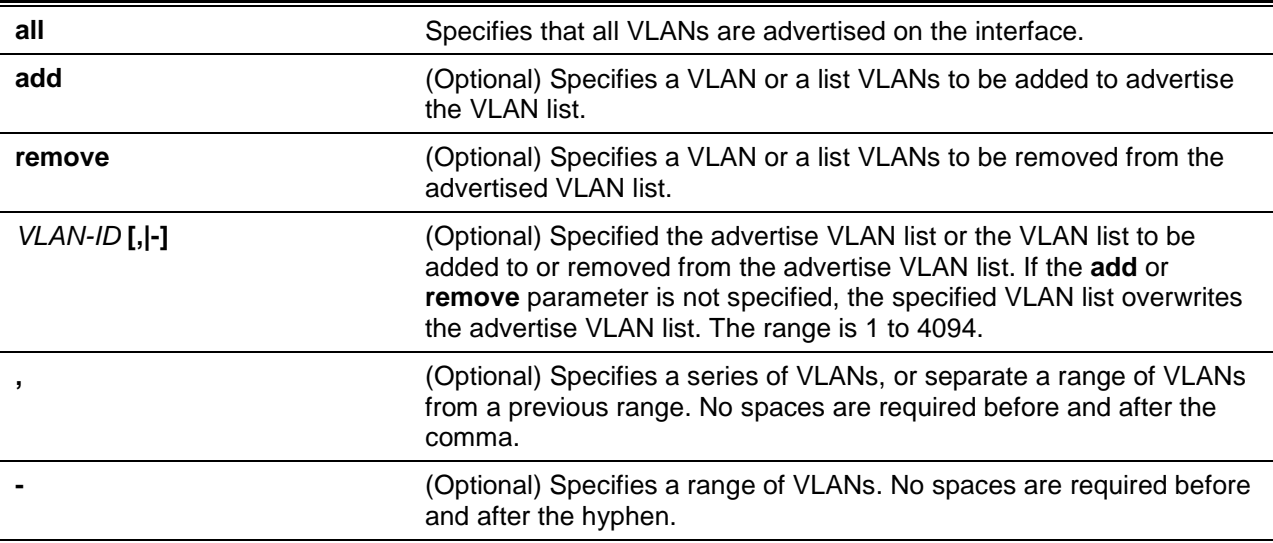

## **Default**

By default, no VLANs are advertised.

#### **Command Mode**

Interface Configuration Mode.

#### **Command Default Level**

Level: 12.

#### **Usage Guideline**

The command is available for both physical ports and port-channel interface configuration. Administrators can use the **gvrp advertise** command to enable the specified VLANs' GVRP advertise function on the specified interface. The command only takes effect when GVRP is enabled. The command only takes effect for hybrid mode and trunk mode.

#### **Example**

This example shows how to enable the advertise function of VLAN 1000 on interface Ethernet 1/0/1.

```
Switch# configure terminal
Switch(config)# interface ethernet 1/0/1
Switch(config-if)# gvrp advertise 1000
Switch(config-if)#
```
## **43-5 gvrp vlan create**

This command is used to enable dynamic VLAN creation. Use the **no** command to disable the dynamic VLAN creation function.

**gvrp vlan create**

**no gvrp vlan create**

# **Parameters**

None.

## **Default**

By default, this option is enabled.

#### **Command Mode**

Global Configuration Mode.

#### **Command Default Level**

Level: 12.

# **Usage Guideline**

When dynamic VLAN creation is enabled, if a port has learned a new VLAN membership and the VLAN does not exist, the VLAN will be created automatically. Otherwise, the newly learned VLAN will not be created.

#### **Example**

This example shows how to enable the creation of dynamic VLANs registered with the GVRP protocol.

```
Switch# configure terminal
Switch(config)# gvrp vlan create
Switch(config)#
```
# **43-6 gvrp forbidden**

This command is used to specify a port as being a forbidden member of the specified VLAN. Use the **no** command to remove the port as a forbidden member of all VLANs.

**gvrp forbidden {all | [add | remove]** *VLAN-ID* **[, | -]} no gvrp forbidden**

# **Parameters**

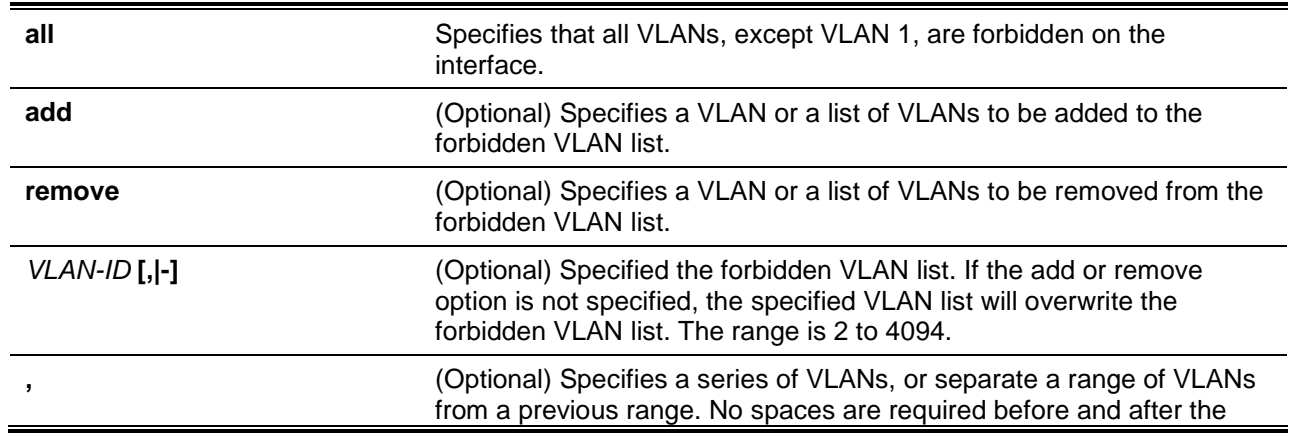

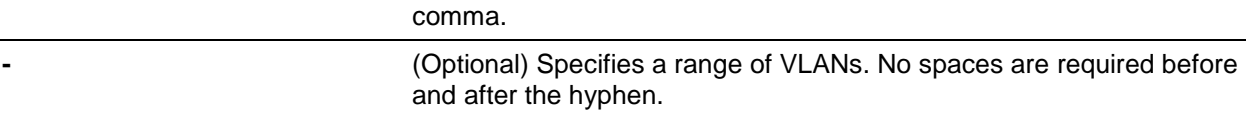

#### **Default**

No VLANs are forbidden.

#### **Command Mode**

Interface Configuration Mode.

#### **Command Default Level**

Level: 12.

#### **Usage Guideline**

The command is available for both physical ports and port-channel interface configuration. As a forbidden port of a VLAN, a port is forbidden from becoming a member port of the VLAN via the GVRP operation. The VLAN specified by the command does not need to exist.

This command only affects the GVRP operation. The setting only takes effect when GVRP is enabled. The command only takes effect for hybrid mode and trunk mode.

#### **Example**

This example shows how to configure the interface Ethernet 1/0/1 as a forbidden port of VLAN 1000 via the GVRP operation.

```
Switch# configure terminal
Switch(config)# interface ethernet 1/0/1
Switch(config-if)# gvrp forbidden 1000
Switch(config-if)#
```
## **43-7 gvrp timer**

This command is used to configure the GVRP timer value on a port. Use the **no** form of the command to revert the timer to the default setting.

**gvrp timer [join** *TIMER-VALUE***] [leave** *TIMER-VALUE***] [leave-all** *TIMER-VALUE***] no gvrp timer [join] [leave] [leave-all]**

## **Parameters**

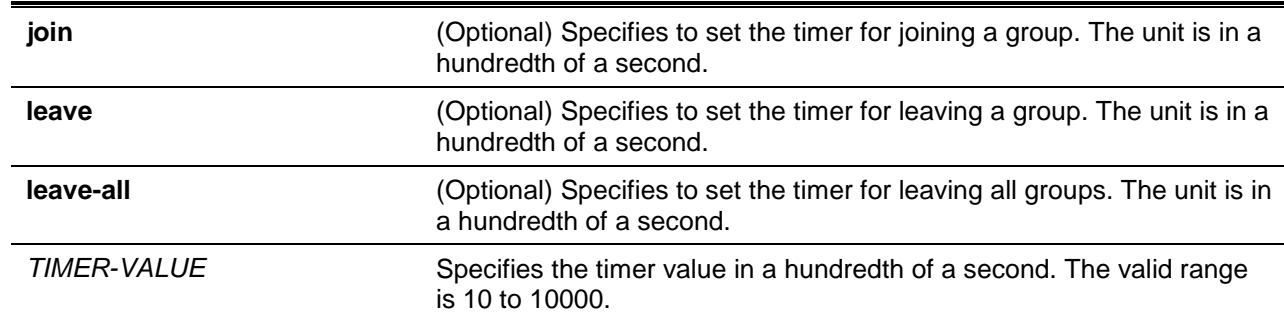

## **Default**

Join: 20.

Leave: 60.

Leave-all: 1000.

#### **Command Mode**

Interface Configuration Mode.

#### **Command Default Level**

Level: 12.

#### **Usage Guideline**

This command is used to configure the GVRP timer value on a port.

#### **Example**

This example shows how to configure the leave-all timer to 500 hundredths of a second on interface Ethernet 1/0/1.

```
Switch# configure terminal
Switch(config)# interface ethernet 1/0/1
Switch(config-if)# gvrp timer leave-all 500
Switch(config-if)#
```
# **43-8 gvrp nni-bpdu-address**

This command is used to configure the GVRP BPDU address in the service provider site. Use the **no** form of the command to reset it to the default setting.

#### **gvrp nni-bpdu-address {dot1d | dot1ad}**

**no gvrp nni-bpdu-address**

## **Parameters**

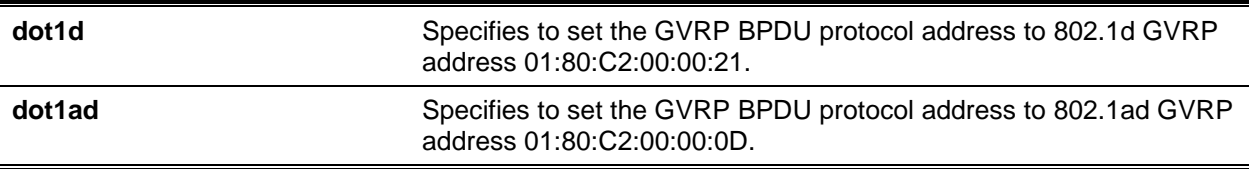

#### **Default**

Dot1d GVRP address.

#### **Command Mode**

Global Configuration Mode.

#### **Command Default Level**

Level: 12.

#### **Usage Guideline**

Generally, the GVRP BPDU address uses a Dot1d GVRP address. This command is used to designate the GVRP BPDU address as a Dot1d or Dot1ad GVRP address in the service provider site. It will only take effect on VLAN trunk ports that behave as the NNI ports in the service provider site.

## **Example**

This example shows how to configure the GVRP PDU address in service provider site to dot1d.

```
Switch# configure terminal
Switch(config)# gvrp nni-bpdu-address dot1d
Switch(config)#
```
#### **43-9 show gvrp configuration**

This command is used to display the GVRP settings.

**show gvrp configuration [interface [***INTERFACE-ID* **[,|-]]]**

#### **Parameters**

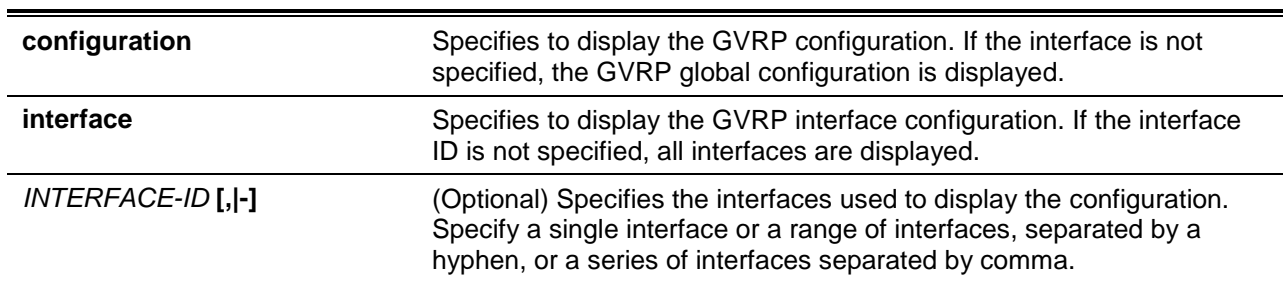

# **Default**

None.

## **Command Mode**

User EXEC or Any Configuration Mode.

#### **Command Default Level**

Level: 1.

#### **Usage Guideline**

This command only displays GVRP related configurations.

#### **Example**

This example shows how to display the GVRP configuration for the global configuration.

```
Switch# show gvrp configuration
```

```
Global GVRP State : Enabled
Dynamic VLAN Creation : Disabled
NNI BPDU Address : Dot1d
Switch#
```
This example shows how to display the GVRP configuration on interfaces Ethernet 1/0/5 to 1/06.

```
Switch# show gvrp configuration interface ethernet 1/0/5-1/0/6
```
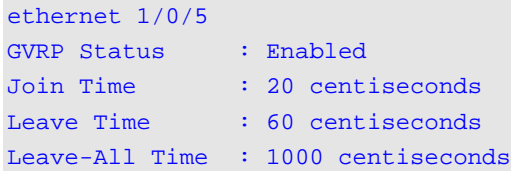

```
Advertise VLAN : 1-4094
Forbidden VLAN : 3-5
ethernet 1/0/6
GVRP Status : Enabled
Join Time : 20 centiseconds
Leave Time : 60 centiseconds
Leave-All Time : 1000 centiseconds
Advertise VLAN : 1-3
Forbidden VLAN : 5-8
Switch#
```
## **43-10 show gvrp statistics**

This command is used to display the statistics for a GVRP port.

**show gvrp statistics [interface** *INTERFACE-ID* **[, | -]]**

#### **Parameters**

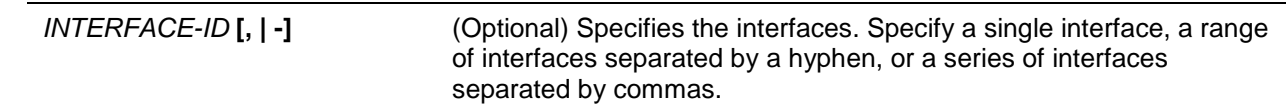

# **Default**

None.

#### **Command Mode**

User EXEC or Any Configuration Mode.

#### **Command Default Level**

Level: 1.

#### **Usage Guideline**

This command only displays the ports which have the GVRP state enabled.

## **Example**

This example shows how to display statistics for GVRP interfaces ethernet 1/0/5 to 1/0/6.

Switch# show gvrp statistics interface ethernet 1/0/5—3/0/6

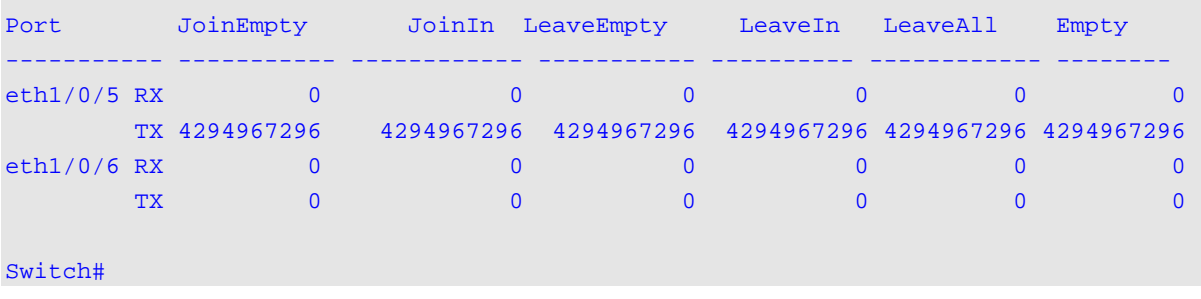

# 44. Gratuitous ARP Commands

# **44-1 ip arp gratuitous**

This command is used to enable the learning of gratuitous ARP packets in the ARP cache table. To disable ARP control, use the **no** form of this command.

#### **ip arp gratuitous**

**no ip arp gratuitous**

## **Parameters**

None.

## **Default**

By default, this option is enabled.

#### **Command Mode**

Global Configuration Mode.

#### **Command Default Level**

Level: 12,15.

#### **Usage Guideline**

The system will learn gratuitous ARP packets in the ARP cache table by default.

#### **Example**

This example shows how to disable the learning of gratuitous ARP request packets.

Switch# configure terminal Switch(config)# no ip arp gratuitous Switch(config)#

## **44-2 ip gratuitous-arps**

This command is used to enable the transmission of gratuitous ARP request packets. To disable the transmission, use the **no** form of this command.

#### **ip gratuitous-arps [dad-reply]**

**no ip gratuitous-arps [dad-reply]**

#### **Parameters**

None.

# **Default**

By default, this option is disabled.

## **Command Mode**

Global Configuration Mode.

## **Command Default Level**

Level: 12.

#### **Usage Guideline**

A gratuitous ARP request packet is an ARP request packet where the source and the destination IP address are both set to the IP address of the sending device and the destination MAC address is the broadcast address.

Generally, a device use the gratuitous ARP request packet to discover whether the IP address is duplicated by other hosts or to preload or reconfigure the ARP cache entry of hosts connected to the interface.

Use the **ip gratuitous-arps** command to enable transmission of gratuitous ARP request. The device will send out the packet when an IP interface becomes link-up or when the IP address of an interface is configured or modified.

Use the **ip gratuitous-arps dad-reply** command to enable the transmission of gratuitous ARP requests. The device will send out the packet while a duplicate IP address is detected

#### **Example**

This example shows how to sending of gratuitous ARP messages.

Switch# configure terminal Switch(config)# ip gratuitous-arps dad-reply Switch(config)#

#### **44-3 arp gratuitous-send**

This command is used to set the interval for regularly sending of gratuitous ARP request messages on the interface. Use **no** command to disable this function on the interface.

**arp gratuitous-send interval** *SECONDS*

**no arp gratuitous-send**

# **Parameters**

SECONDS Specifies the time interval to send the gratuitous ARP request message in the range from 1 to 3600 seconds.

## **Default**

By default, this option is disabled.

#### **Command Mode**

Interface Configuration Mode.

#### **Command Default Level**

Level: 12.

## **Usage Guideline**

If an interface on the switch is used as the gateway of its downlink devices and counterfeit gateway behavior occurs in the downlink devices, administrators can configure to send gratuitous ARP request messages regularly on this interface to notify that the switch is the real gateway.

#### **Example**

This example shows how to enable the sending of gratuitous ARP messages.

```
Switch# configure terminal
Switch(config)# ip gratuitous-arps
Switch(config)# interface vlan100
Switch(config-if)# arp gratuitous-send interval 1
Switch(config-if)#
```
# 45. IGMP Proxy Commands

# **45-1 ip igmp proxy**

This command is used to enable the IGMP proxy function. Use the **no** form of this command to disable the IGMP proxy function.

#### **ip igmp proxy**

**no ip igmp proxy**

## **Parameters**

None.

## **Default**

By default, this option is disabled.

## **Command Mode**

Global Configuration Mode.

## **Command Default Level**

Level: 12.

## **Usage Guideline**

The IGMP proxy only works in a simple tree topology. Make sure that there are no other multicast routers except for the proxy devices in the simple tree topology. When receiving IGMP report packets from a downstream interface, IGMP proxy will update its membership database which is generated by the merger of all subscriptions on any downstream interface. If the database is changed, the proxy device will send unsolicited reports or leaves from upstream interface. It can also send membership reports from the upstream interface when queried.

## **Example**

This example shows how to enable IGMP proxy on the device.

Switch# configure terminal Switch(config)# ip igmp proxy Switch(config)#

## **45-2 ip igmp proxy upstream**

This command is used to configure an interface as the upstream in IGMP proxy. Use the **no** form of this command to disable the IGMP proxy upstream function on the interface.

**ip igmp proxy upstream**

**no ip igmp proxy upstream**

## **Parameters**

None.

# **Default**

None.

## **Command Mode**

Interface Configuration Mode.

#### **Command Default Level**

Level: 12.

## **Usage Guideline**

Only one upstream can exist in an IGMP proxy device.

#### **Example**

This example shows how to configure interface VLAN 3 to act as the proxy upstream interface.

```
Switch# configure terminal
Switch(config)# interface vlan 3
Switch(config-if)# ip igmp proxy upstream
Switch(config-if)#
```
#### **45-3 ip igmp proxy downstream**

This command is used to configure an interface as a downstream in IGMP proxy. Use the **no** form of this command to disable the IGMP proxy downstream function on the interface.

#### **ip igmp proxy downstream**

#### **no ip igmp proxy downstream**

#### **Parameters**

None.

#### **Default**

None.

#### **Command Mode**

Interface Configuration Mode.

#### **Command Default Level**

Level: 12.

#### **Usage Guideline**

Multiple downstream interfaces can be configured on an IGMP proxy device.

#### **Example**

This example shows how to configure interface VLAN 4 to act as the proxy downstream interface.

Switch# configure terminal Switch(config)# interface vlan4 Switch(config-if)# ip igmp proxy downstream Switch(config-if)#

# **45-4 ip igmp proxy designated-forwarding**

This command is used to enable designated forwarding on a non-querier IGMP proxy downstream interface. Use the **no** form of this command to disable it.

**ip igmp proxy designated-forwarding no ip igmp proxy designated-forwarding**

## **Parameters**

None.

#### **Default**

By default, this option is disabled.

#### **Command Mode**

Interface Configuration Mode.

#### **Command Default Level**

Level: 12.

#### **Usage Guideline**

To avoid local loops and redundant traffic for links that are considered downstream links by multiple IGMP-based forwarders, IGMP proxy uses the IGMP querier election to elect a single forwarder on a LAN. Use this command to make a non-querier device a forwarder. Use the configuration in the appropriate topology. Improper usage may cause local loops or redundant traffic. The command does not take effect if the interface is not set as the downstream interface or set as the upstream interface.

#### **Example**

This example shows how to enable designated forwarding on downstream interface VLAN 4.

Switch# configure terminal Switch(config)# interface vlan4 Switch(config-if)# ip igmp proxy designated-forwarding Switch(config-if)#

# **45-5 show ip igmp proxy**

This command is used to display IGMP proxy configurations.

#### **show ip igmp proxy**

#### **Parameters**

None.

## **Default**

None.

## **Command Mode**

User EXEC or Any Configuration Mode.

# **Command Default Level**

Level: 1.

## **Usage Guideline**

Use this command to display upstream interface configurations and downstream interfaces.

## **Example**

This example shows how to display the IGMP proxy configurations on the device.

```
Switch# show ip igmp proxy
IGMP Proxy Global State: Enabled
Upstream Interface: vlan14
Downstream Interface:
vlan11, vlan12(DF), vlan13(DF)
```
Switch#

# **45-6 show ip igmp proxy group**

This command is used to display multicast groups learned by the IGMP proxy function.

#### **show ip igmp proxy group [***GROUP-ADDRESS***]**

## **Parameters**

GROUP-ADDRESS Specifies the IPv4 multicast address.

## **Default**

None.

## **Command Mode**

User EXEC or Any Configuration Mode.

## **Command Default Level**

Level: 1.

## **Usage Guideline**

Use this command to display all group information by not specifying the group address.

#### **Example**

This example shows how to display the groups learned by IGMP proxy function.

```
Switch# show ip igmp proxy group
224.2.2.2, Exclude 
Source list: 1.2.2.3, 1.3.3.8
227.3.1.5, Include
Source list: 3.2.3.9 
Total entries: 2
Switch#
```
# **45-7 show ip igmp proxy forwarding**

This command is used to display multicast forwarding entries created by the IGMP proxy function.

## **show ip igmp proxy forwarding [***GROUP-ADDRESS***]**

## **Parameters**

*GROUP-ADDRESS* Specifies the IPv4 multicast address.

## **Default**

None.

# **Command Mode**

User EXEC or Any Configuration Mode.

# **Command Default Level**

Level: 1.

## **Usage Guideline**

Use this command to display all proxy forwarding information by not specifying the group address.

## **Example**

This example shows how to display the forwarding information created by the IGMP proxy function.

```
237.1.1.0, 100.52.1.10, vlan52
outgoing interface:
vlan20, vlan30
237.1.1.1, 100.52.1.10, vlan52
outgoing interface:
vlan20
Total Entries: 2 
Switch#
```
Switch# show ip igmp proxy forwarding

# 46. IGMP Snooping Commands

# **46-1 clear ip igmp snooping statistics**

This command is used to clear the IGMP snooping related statistics.

**clear ip igmp snooping statistics {all | vlan** *VLAN-ID* **| interface** *INTERFACE-ID***}**

# **Parameters**

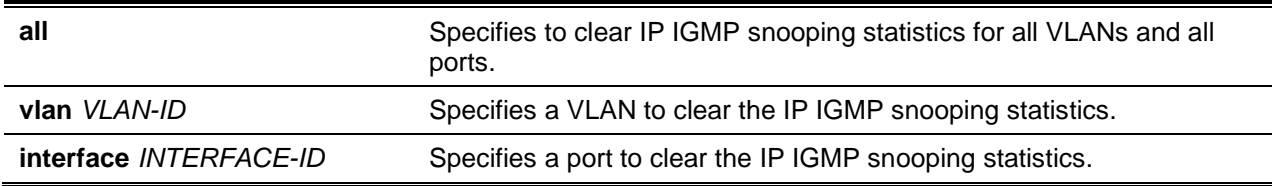

## **Default**

None.

## **Command Mode**

Privileged EXEC Mode.

## **Command Default Level**

Level: 12.

#### **Usage Guideline**

This command is used to clear the IGMP snooping related statistics.

## **Example**

This example shows how to clear all IGMP Snooping statistics.

Switch# clear ip igmp snooping statistics all Switch#

# **46-2 ip igmp snooping**

This command is used to enable the IGMP snooping function on the switch. Use the **no** form of this command to disable the IGMP snooping function.

**ip igmp snooping no ip igmp snooping**

## **Parameters**

None.

## **Default**

IGMP snooping is disabled on all VLAN interfaces.

The IGMP snooping global state is disabled by default.

## **Command Mode**

Interface Configuration Mode.

Global Configuration Mode.

## **Command Default Level**

Level: 12.

## **Usage Guideline**

In the interface configuration mode, the command is only available for VLAN interface configuration. For a VLAN to operate with IGMP snooping, both the global state and per interface state must be enabled. On a VLAN, the setting of IGMP snooping and MLD snooping are independent. IGMP snooping and MLD snooping can be simultaneously enabled on the same VLAN.

# **Example**

This example shows how to disable the IGMP snooping operation on all VLANs.

```
Switch# configure terminal
Switch(config)# no ip igmp snooping
Switch(config)#
```
This example shows how to enable the IGMP snooping operation on VLANs that are IGMP snooping enabled.

```
Switch# configure terminal
Switch(config)# ip igmp snooping
Switch(config)#
```
This example shows how to disable IGMP snooping on a VLAN1.

```
Switch# configure terminal
Switch(config)# vlan 1
Switch(config-vlan)# no ip igmp snooping
Switch(config-vlan)#
```
# **46-3 ip igmp snooping access-group**

This command is used to restrict the receivers on a subnet to only join the multicast groups that are permitted by a standard IP access list. To disable this function, use the **no** form of this command.

**ip igmp snooping access-group** *ACCESS-LIST-NAME* **[vlan** *VLAN-ID***]** 

**no ip igmp snooping access-group [vlan** *VLAN-ID***]**

# **Parameters**

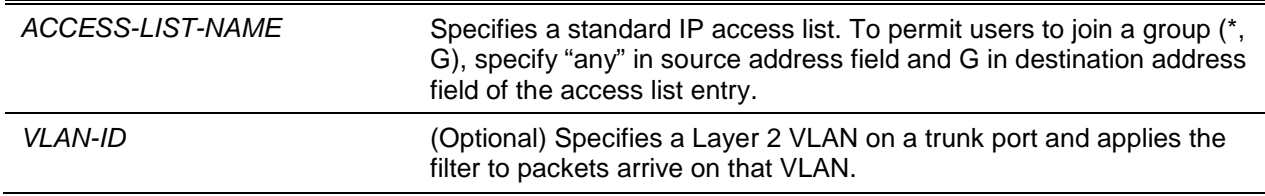

# **Default**

None.

# **Command Mode**

Interface Configuration Mode.

#### **Command Default Level**

Level: 12.

#### **Usage Guideline**

Use the **ip igmp snooping access-group** command on the router to restrict the multicast traffic receiver to join to specific group. The destination address part of the access list represents the multicast group address that the receiver is permitted or denied to join.

#### **Example**

This example shows how to restrict the serviced IGMP snooping group for Ethernet 1/0/1 to group 226.1.1.1. In the following example, first, create an IP access list named "igmp\_filter" which only permits the packets destined for group address 226.1.1.1. Then, associate this access group in interface Ethernet 1/0/1.

```
Switch# configure terminal
Switch(config)# ip access-list igmp_filter
Switch(config-ip-acl)# permit any host 226.1.1.1
Switch(config-ip-acl)# end
Switch(config)# interface ethernet 1/0/1
Switch(config-if)# ip igmp snooping access-group igmp_filter
Switch(config-if)#
```
## **46-4 ip igmp snooping fast-leave**

This command is used to configure IGMP Snooping fast-leave on the interface. Use the **no** form to disable the fast-leave option on the specified interface.

#### **ip igmp snooping fast-leave**

**no ip igmp snooping fast-leave**

## **Parameters**

None.

#### **Default**

By default, this option is disabled.

#### **Command Mode**

Interface Configuration Mode.

#### **Command Default Level**

Level: 12.

## **Usage Guideline**

The command is only available for VLAN interface configuration. The **ip igmp snooping fast-leave** command allows IGMP membership to be removed from a port right on receiving the leave message without using the group specific or group-source specific query mechanism.

## **Example**

This example shows how to enable IGMP snooping fast-leave on VLAN 1.

```
Switch# configure terminal
Switch(config)# vlan 1
Switch(config-vlan)# ip igmp snooping fast-leave
Switch(config-vlan)#
```
## **46-5 ip igmp snooping ignore-topology-change-notification**

This command is used to make IGMP snooping to ignore STP changes and not to send an STP-triggered query on the interface. Use the **no** command to make IGMP snooping not to ignore STP changes and send an STP triggered query on the specified interface.

**ip igmp snooping ignore-topology-change-notification**

**no ip igmp snooping ignore-topology-change-notification**

#### **Parameters**

None.

#### **Default**

By default, this option is disabled.

# **Command Mode**

Interface Configuration Mode.

## **Command Default Level**

Level: 12.

## **Usage Guideline**

This command is only available for VLAN interface configuration. An IGMP snooping switch is aware of link-layer topology changes caused by the Spanning Tree operation. When a port is enabled or disabled by the Spanning Tree, a General Query will be sent on all active non-router ports in order to reduce network convergence time. Use this command to make IGMP snooping ignore the topology change case.

## **Example**

This example shows how to enable IGMP snooping ignoring topology change on VLAN 1.

```
Switch# configure terminal
Switch(config)# vlan 1
Switch(config-vlan)# ip igmp snooping ignore-topology-change-notification
Switch(config-vlan)#
```
# **46-6 ip igmp snooping last-member-query-interval**

This command is used to configure the interval at which the IGMP snooping querier sends IGMP groupspecific or group-source-specific (channel) query messages. Use the **no** form of the command to revert to the default setting.

**ip igmp snooping last-member-query-interval** *SECONDS*

**no ip igmp snooping last-member-query-interval**

## **Parameters**

**SECONDS** Specifies the maximum amount of time between group-specific query messages, including those sent in response to leave-group messages. The range of this value is 1 to 25.

#### **Default**

By default, this value is 1 second.

#### **Command Mode**

Interface Configuration Mode.

#### **Command Default Level**

Level: 12.

#### **Usage Guideline**

The command is only available for VLAN interface configuration. On receiving an IGMP leave message, the IGMP snooping querier will assume that there are no local members on the interface if there are no reports received after the response time. Users can lower this interval to reduce the amount of time it takes a switch to detect the loss of the last member of a group.

#### **Example**

This example shows how to configure the last member query interval time to be 3 seconds.

```
Switch# configure terminal
Switch(config)# vlan 1000
Switch(config-vlan)# ip igmp snooping last-member-query-interval 3
Switch(config-vlan)#
```
# **46-7 ip igmp snooping limit**

This command is used to set the limitation on the number of IGMP cache entries that can be created. Use the **no** form of this command to remove the limitation

**ip igmp snooping limit** *NUMBER* **[exceed-action {drop | replace}] [except** *ACCESS-LIST-NAME***] [vlan** *VLAN-ID***]**

**no ip igmp snooping limit [vlan** *VLAN-ID***]**

## **Parameters**

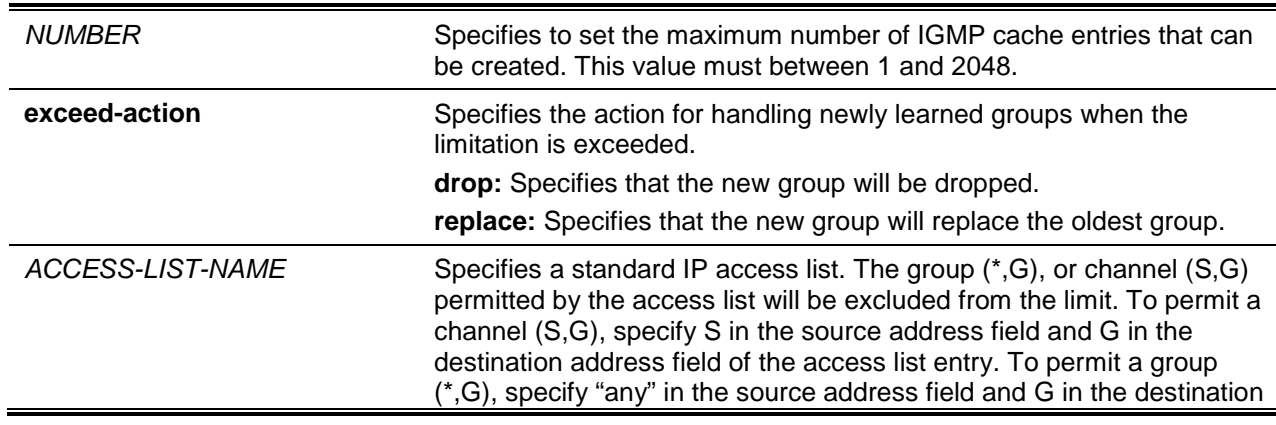

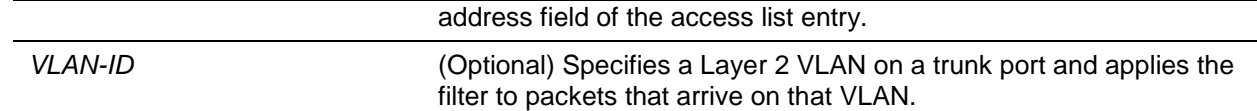

#### **Default**

By default, there is no limit.

#### **Command Mode**

Interface Configuration Mode.

#### **Command Default Level**

Level: 12.

#### **Usage Guideline**

The command is available for physical port or port-channel interface configuration. The except-option allows users to specify a standard access list to exclude a list of groups or channels from the limit. The **vlan** keyword option only takes effect on trunk ports. A system message will be generated and logged whenever the limit is exceeded.

#### **Example**

This example shows how to set the limit number of IGMP snooping groups that eth4/0/5 can join to.

```
Switch# configure terminal
Switch(config)# interface eth4/0/5
Switch(config-if)# ip igmp snooping limit 25 exceed-action drop
Switch(config-if)#
```
This example shows how to set the limit number of IGMP snooping groups that Ethernet 1/0/5 (which is a trunk port) can join to.

```
Switch# configure terminal
Switch(config)# interface ethernet 1/0/5
Switch(config-if)# ip igmp snooping limit 100 vlan 2
Switch(config-if)#
```
This example shows how to set the limit number of IGMP snooping groups that eth4/0/3 (which is a hybrid port) can join to.

```
Switch# configure terminal
Switch(config)# interface eth4/0/3
Switch(config-if)# ip igmp snooping limit 100 vlan 3
Switch(config-if)#
```
This example shows how to set the limit number of IGMP snooping groups with a configuration limit from an ACL that eth4/0/24 (which is a trunk port) with the VLAN ID of 1000 can join to.

```
Switch# configure terminal
Switch(config)# interface eth4/0/24
Switch(config-if)# ip igmp snooping limit 80 except igmp_filter vlan 1000
Switch(config-if)#
```
This example shows how to reset the limit number to the default of IGMP snooping groups that portchannel 4 (which is a trunk port) with the VLAN ID of 1000 can join to.

```
Switch# configure terminal
Switch(config)# interface eth4/0/38
```
Switch(config-if)# no ip igmp snooping limit vlan 1000 Switch(config-if)#

#### **46-8 ip igmp snooping mrouter**

This command is used to configure the specified interface(s) as the multicast router ports or as forbidden to be multicast router ports on the switch. Use the **no** form of this command to remove the interface(s) from router ports or forbidden multicast router ports.

**ip igmp snooping mrouter {interface** *INTERFACE-ID* **[,|-] | forbidden interface** *INTERFACE-ID* **[,|-]} no ip igmp snooping mrouter {interface** *INTERFACE-ID* **[,|-] | forbidden interface** *INTERFACE-ID* **[,|-]}**

#### **Parameters**

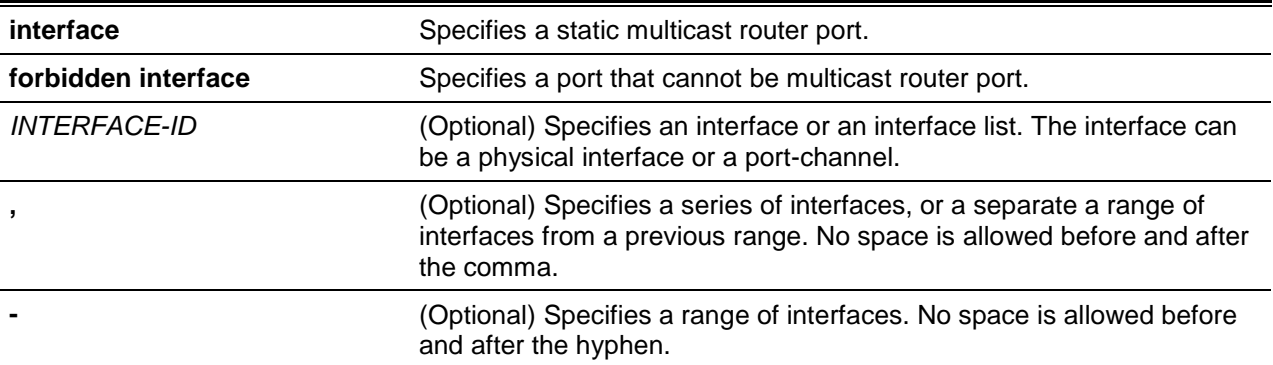

#### **Default**

No IGMP snooping multicast router port is configured.

Auto-learning is enabled.

#### **Command Mode**

Interface Configuration Mode.

## **Command Default Level**

Level: 12.

#### **Usage Guideline**

This command is only available for VLAN interface configuration. To specify a multicast router port, the valid interface can be a physical port or a port-channel. The specified multicast router port must be member port of the configured VLAN. A multicast router port can be either dynamic learned or statically configured. With the dynamic learning, the IGMP snooping entity will learn IGMP, PIM, or DVMRP packet to identify a multicast router port. If auto-learn is disabled, the multicast router port can only be statically configured.

#### **Example**

This example shows how to add an IGMP snooping static multicast router port for VLAN 1.

```
Switch# configure terminal
Switch(config)# vlan 1
Switch(config-vlan)# ip igmp snooping mrouter interface eth4/0/1
Switch(config-vlan)#
```
# **46-9 ip igmp snooping proxy-reporting**

This command is used to enable the proxy-reporting function. Use the **no** form of this command to disable the proxy-reporting function.

#### **ip igmp snooping proxy-reporting [source** *IP-ADDRESS***]**

**no ip igmp snooping proxy-reporting**

## **Parameters**

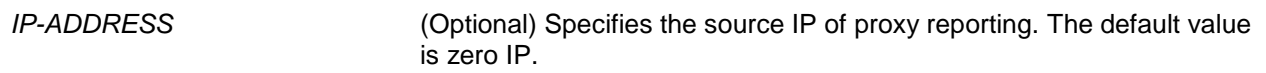

# **Default**

By default, this option is disabled.

#### **Command Mode**

Interface Configuration Mode.

#### **Command Default Level**

Level: 12.

#### **Usage Guideline**

This command is only available for VLAN interface configuration. When the function proxy reporting is enabled, the received multiple IGMP report or leave packets for a specific (S, G) will be integrated into one report before being sent to the router port. Proxy reporting source IP will be used as source IP of the report, Zero IP address will be used when the proxy reporting source IP is not set. Interface MAC will be used as source MAC of the report. If the VLAN has no IP address configured, then system MAC will be used.

#### **Example**

This example shows how to enable IGMP snooping proxy-reporting on VLAN 1 and configure the proxyreporting message source IP to be 1.2.2.2.

```
Switch# configure terminal
Switch(config)# vlan 1
Switch(config-if)# ip igmp snooping proxy-reporting source 1.2.2.2
Switch(config-if)#
```
## **46-10 ip igmp snooping querier**

This command is used to enable the capability of the entity as an IGMP querier. Use the **no** form of this command to disable the querier function.

#### **ip igmp snooping querier**

**no ip igmp snooping querier**

## **Parameters**

None.

## **Default**

By default, this option is disabled.

## **Command Mode**

Interface Configuration Mode.

## **Command Default Level**

Level: 12.

## **Usage Guideline**

This command is only available for VLAN interface configuration. The interface must have IP address assigned to start the querier. The system will return warning message if the VLAN has no IP address. If querier is enabled, but IP address is removed, the querier will be stopped. If the system can play the querier role, the entity will listen for IGMP query packets sent by other devices. If IGMP query message is received, the device with lower value of IP address becomes the querier. If IGMP protocol is also enabled on the interface, IGMP snooping querier state will be disabled automatically.

# **Example**

This example shows how to enable the IGMP snooping querier on VLAN 1.

Switch# configure terminal Switch(config)# vlan 1 Switch(config-vlan)# ip igmp snooping querier Switch(config-vlan)#

# **46-11 ip igmp snooping query-interval**

This command is used to configure the interval at which the IGMP snooping querier sends IGMP general query messages periodically. Use the **no** form of the command to revert to the default setting.

**ip igmp snooping query-interval** *SECONDS* **no ip igmp snooping query-interval**

# **Parameters**

SECONDS Specifies to configure the interval at which the designated router sends IGMP general-query messages. The range is 1 to 31744.

## **Default**

By default, this value is 125 seconds

## **Command Mode**

Interface Configuration Mode.

# **Command Default Level**

Level: 12.

## **Usage Guideline**

This command is only available for VLAN interface configuration. The query interval is the interval between General Queries sent by the Querier. By varying the query interval, an administrator may tune the number of IGMP messages on the network; larger values cause IGMP Queries to be sent less often.

# **Example**

This example shows how to configure the IGMP snooping query interval to 300 seconds on VLAN 1000.

```
Switch# configure terminal
Switch(config)# vlan 1000
Switch(config-vlan)# ip igmp snooping query-interval 300
Switch(config-vlan)#
```
#### **46-12 ip igmp snooping query-max-response-time**

This command is used to configure the maximum response time advertised in IGMP snooping queries. Use the **no** form of this command to revert to the default setting.

**ip igmp snooping query-max-response-time** *SECONDS* **no ip igmp snooping query-max-response-time**

#### **Parameters**

SECONDS Specifies to set the maximum response time, in seconds, advertised in IGMP snooping queries. The range is 1 to 25.

#### **Default**

By default, this value is 10 seconds.

#### **Command Mode**

Interface Configuration Mode.

#### **Command Default Level**

Level: 12.

#### **Usage Guideline**

This command is only available for VLAN interface configuration. This command configures the period of which the group member can respond to an IGMP query message before the IGMP Snooping deletes the membership.

#### **Example**

This example shows how to configure the maximum response time to 20 seconds on an interface.

```
Switch# configure terminal
Switch(config)# vlan 1000
Switch(config-vlan)# ip igmp snooping query-max-response-time 20
Switch(config-vlan)#
```
## **46-13 ip igmp snooping query-version**

This command is used to configure the general query packet version sent by the IGMP snooping querier. Use the **no** form of this command to revert to the default setting.

**ip igmp snooping query-version {1 | 2 | 3}**

**no ip igmp snooping query-version**

#### **Parameters**

*NUMBER* Specifies the version of the IGMP general query sent by the IGMP snooping querier.

#### **Default**

By default, this value is 3.

#### **Command Mode**

Interface Configuration Mode.

#### **Command Default Level**

Level: 12.

#### **Usage Guideline**

This command is only available for VLAN interface configuration. The query version number setting will affect the querier electing. When configured to version 1, IGMP snooping will always act as the querier, and will not initiate new querier electing no matter what IGMP query packet is received. When configured to version 2 or version 3, IGMP snooping will initiate a new querier electing if any IGMPv2 or IGMPv3 query packet is received. When receiving an IGMPv1 query packet, IGMP snooping won't initiate a new querier electing.

#### **Example**

This example shows how to configure the query version to be 2 on VLAN 1000.

```
Switch# configure terminal
Switch(config)# vlan 1000
Switch(config-vlan)# ip igmp snooping query-version 2
Switch(config-vlan)#
```
## **46-14 ip igmp snooping rate-limit**

This command is used to configure the upper limit per second for ingress IGMP control packets. Use the **no** form of this command to disable the rate limit.

**ip igmp snooping rate-limit** *NUMBER* **no ip igmp snooping rate-limit**

## **Parameters**

*NUMBER* Specifies to configure the rate of the IGMP control packet that the switch can process on a specific interface. The rate is specified in packets per second.

#### **Default**

By default, this option is disabled.

## **Command Mode**

Interface Configuration Mode.

#### **Command Default Level**

Level: 12

## **Usage Guideline**

The command is available for VLAN interface configuration, physical port or port-channel interface. The command configures the rate of IGMP control packet that can be processed by IGMP snooping.

#### **Example**

This example shows how to limit 30 packets per second on interface VLAN 1000.

```
Switch# configure terminal
Switch(config)# vlan 1000
Switch(config-vlan)# ip igmp snooping rate-limit 30
Switch(config-vlan)#
```
# **46-15 ip igmp snooping report-suppression**

This command is used to enable the report suppression. Use the **no** form of this command to disable the report suppression.

#### **ip igmp snooping report-suppression**

**no ip igmp snooping report-suppression**

#### **Parameters**

None.

#### **Default**

By default, this option is disabled.

#### **Command Mode**

Interface Configuration Mode.

#### **Command Default Level**

Level: 12.

#### **Usage Guideline**

This command is only available for VLAN interface configuration. The report suppression function only works for IGMPv1 and IGMPv2 traffic. When report suppression is enabled, the switch suppresses the duplicate reports sent by hosts. The suppression for the same group report or leave will continue until the suppression time expired. For report or leave messages to the same group, only one report or leave message is forwarded. The remaining report and leave messages are suppressed.

#### **Example**

This example shows how to enable report suppression on VLAN 1.

```
Switch# configure terminal
Switch(config)# vlan 1
Switch(config-vlan)# ip igmp snooping report-suppression
Switch(config-vlan)#
```
## **46-16 ip igmp snooping robustness-variable**

This command is used to set the robustness variable used in IGMP snooping. Use the **no** form of this command to revert to the default value.

**ip igmp snooping robustness-variable** *VALUE*

**no ip igmp snooping robustness-variable**

## **Parameters**

VALUE Specifies the robustness variable.

## **Default**

By default, this value is 2.

## **Command Mode**

Interface Configuration Mode.

#### **Command Default Level**

Level: 12.

## **Usage Guideline**

This command is only available for VLAN interface configuration. The robustness variable provides finetuning to allow for expected packet loss on an interface. The value of the robustness variable is used in calculating the following IGMP message intervals:

- **Group member interval** The amount of time that must pass before a multicast router decides there are no more members of a group on a network. This interval is calculated as follows: (robustness variable x query interval) + (1 x query response interval).
- **Other querier present interval** The amount of time that must pass before a multicast router decides that there is no longer another multicast router that is the querier. This interval is calculated as follows: (robustness variable x query interval) + (0.5 x query response interval).
- **Last member query count** The number of group-specific queries sent before the router assumes there are no local members of a group. The default number is the value of the robustness variable.

Users can increase this value if a subnet is expected to be loose.

## **Example**

This example shows how to configure the robustness variable to be 3 on interface VLAN 1000.

```
Switch# configure terminal
Switch(config)# vlan 1000
Switch(config-vlan)# ip igmp snooping robustness-variable 3
Switch(config-vlan)#
```
# **46-17 ip igmp snooping static-group**

This command is used to configure an IGMP snooping static group. Use the **no** form of this command is used to delete a static group.

**ip igmp snooping static-group** *GROUP-ADDRESS* **interface** *INTERFACE-ID* **[,|-] no ip igmp snooping static-group** *GROUP-ADDRESS* **[interface** *INTERFACE-ID* **[,|-]]**

# **Parameters**

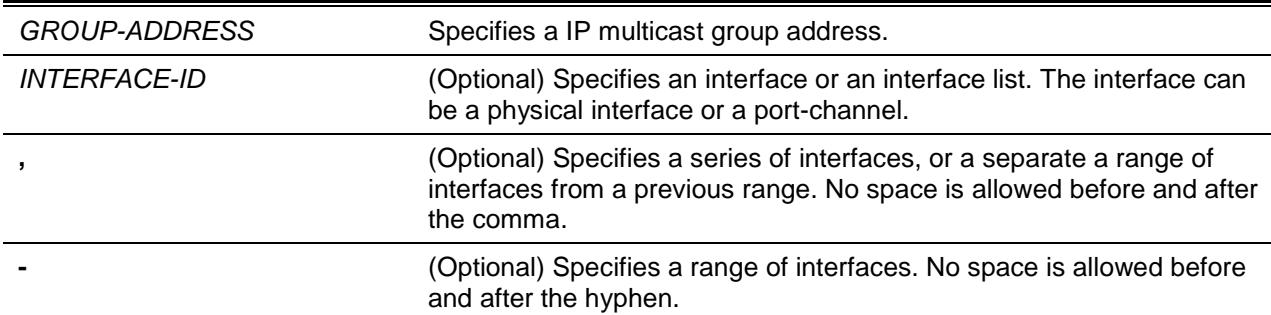

## **Default**

By default, no static-group is configured.

## **Command Mode**

Interface Configuration Mode.

#### **Command Default Level**

Level: 12.

#### **Usage Guideline**

This command is only available for VLAN interface configuration. This command applies to IGMP snooping on a VLAN interface to statically add group membership entries and/or source records.

The **ip igmp snooping static-group** command allows the user to create an IGMP snooping static group in case that the attached host does not support the IGMP protocol.

#### **Example**

This example shows how to statically add a group and source records for IGMP snooping.

Switch# configure terminal Switch(config)# vlan 1 Switch(config-vlan)# ip igmp snooping static-group 226.1.2.3 interface ethernet 1/0/5 Switch(config-vlan)#

## **46-18 ip igmp snooping suppression-time**

This command is used to configure the interval of suppressing duplicate IGMP reports or leaves. Use the **no** form of the command to revert to the default setting.

**ip igmp snooping suppression-time** *SECONDS*

**no ip igmp snooping suppression-time**

#### **Parameters**

SECONDS Specifies to configure the interval of suppressing duplicates IGMP reports. The range is from 1 to 300.

## **Default**

By default, this value is 10 seconds.

## **Command Mode**

Interface Configuration Mode.

## **Command Default Level**

Level: 12.

#### **Usage Guideline**

This command is only available for VLAN interface configuration. The report suppression function will suppress the duplicate IGMP report or leave packets received in the suppression time interval. A small suppression time will cause the duplicate IGMP packets be sent more frequently.

## **Example**

This example shows how to configure the suppression time to be 125 on VLAN 1000.

```
Switch# configure terminal
Switch(config)# vlan 1000
Switch(config-vlan)# ip igmp snooping suppression-time 125
Switch(config-vlan)#
```
# **46-19 ip igmp snooping minimum-version**

This command is used to configure the minimum version of IGMP hosts that is allowed on the interface. Use the **no** form of this command to remove the restriction from the interface.

**ip igmp snooping minimum-version {2 | 3}**

**no ip igmp snooping minimum-version**

#### **Parameters**

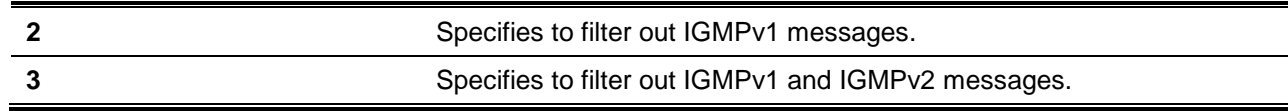

## **Default**

By default, there is no limit on the minimum version.

## **Command Mode**

Interface Configuration Mode.

#### **Command Default Level**

Level: 12.

## **Usage Guideline**

This command is only available for VLAN interface configuration. This setting only applies to the filtering of IGMP membership reports.

#### **Example**

This example shows how to restrict all IGMPv1 hosts to join.

```
Switch# configure terminal
Switch(config)# vlan 1
Switch(config-vlan)# ip igmp snooping minimum-version 2
Switch(config-vlan)#
```
This example shows how to restrict all IGMPv1 and IGMPv2 hosts disallowed to join.

Switch# configure terminal Switch(config)# vlan 1 Switch(config-vlan)# ip igmp snooping minimum version 3 Switch(config-vlan)#

This examples shows how to remove the restriction configured on VLAN 1.

Switch# configure terminal Switch(config)# vlan 1 Switch(config-vlan)# no ip igmp snooping minimum-version Switch(config-vlan)#

# **46-20 show ip igmp snooping**

This command is used to display IGMP snooping information on the switch.

**show ip igmp snooping [vlan** *VLAN-ID***]**

#### **Parameters**

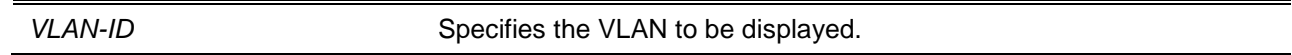

#### **Default**

None.

#### **Command Mode**

User EXEC or Any Configuration Mode.

## **Command Default Level**

Level: 1.

#### **Usage Guideline**

Use this command to display IGMP snooping information for all VLANs where IGMP snooping is enabled.

#### **Example**

This example shows how to display IGMP snooping configurations.

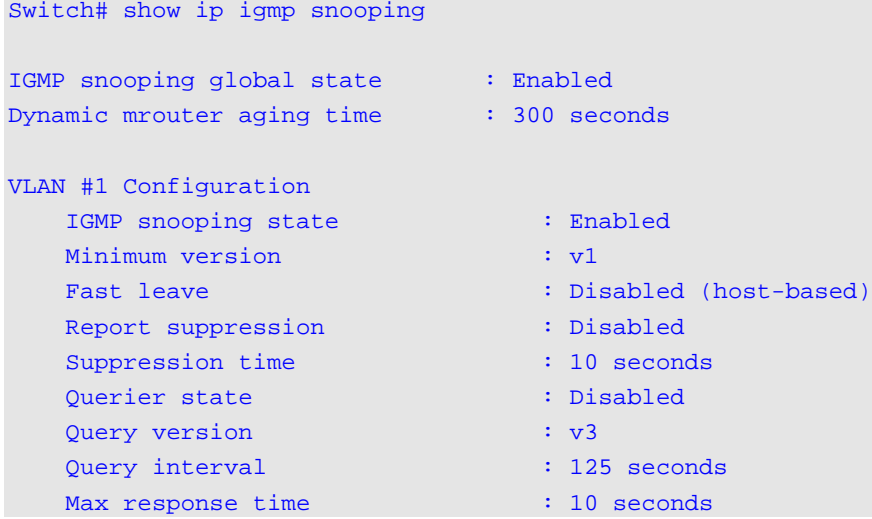

*DXS-3600 Series Layer 3 Managed 10Gigabit Ethernet Switch CLI Reference Guide*

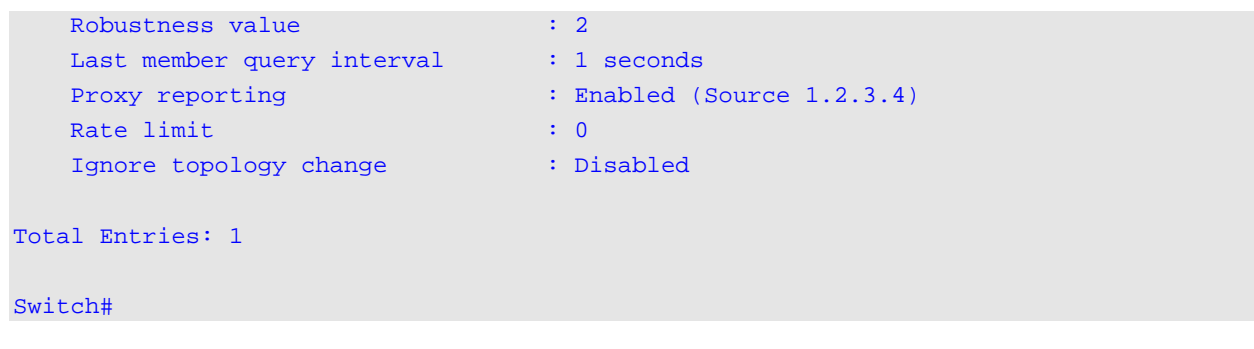

# **46-21 show ip igmp snooping groups**

This command is used to display IGMP snooping group information learned on the switch.

**show ip igmp snooping groups [vlan** *VLAN-ID* **[,|-] | [***IP-ADDRESS***]**

## **Parameters**

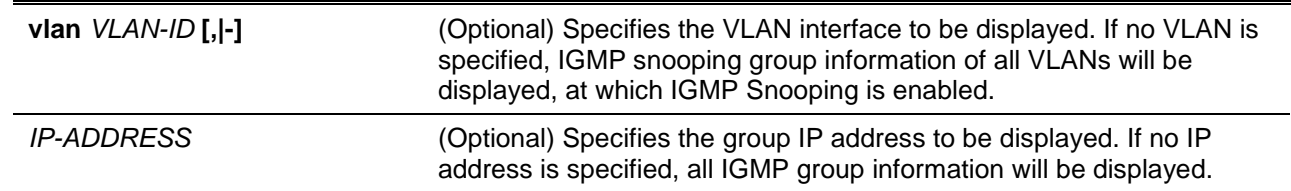

#### **Default**

None.

## **Command Mode**

User EXEC or Any Configuration Mode.

#### **Command Default Level**

Level: 1.

# **Usage Guideline**

Use this command to display IGMP snooping group information.

## **Example**

This example shows how to display IGMP snooping group information.

```
Switch# show ip igmp snooping groups
IGMP Snooping Connected Group Membership:
VLAN ID Group address Source address FM Exp(sec) Interface
------- --------------- --------------- -- -------- ---------
1 239.255.255.250 * EX 382 2/0/7
Total Entries: 1
Switch#
```
# **46-22 show ip igmp snooping filter**

This command is used to display IGMP snooping filter configuration information for all interfaces on the switch or for a specified interface.

**show ip igmp snooping filter [interface** *INTERFACE-ID* **[,|-]]**

#### **Parameters**

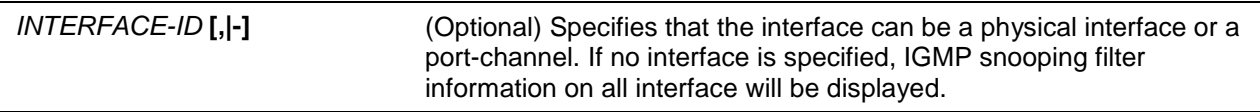

## **Default**

None.

#### **Command Mode**

User EXEC or Any Configuration Mode.

#### **Command Default Level**

Level: 1.

#### **Usage Guideline**

Use this command to display the IGMP snooping limit and access group information.

#### **Example**

This example shows how to display IGMP snooping filter information when no interface is specified.

```
Switch# show ip igmp snooping filter
eth1/0/1:
      Rate limit: 30pps
     Access group:igmp_filter 
Groups/Channel Limit:25 (Exception List: igmp_filter, exceed-action: drop)
eth1/0/3:
      Rate limit: 20pps
     vlan1:
Access group: igmp_filter
Groups/Channel Limit: Not Configured
     vlan2:
Access group: Not Configured
Groups/Channel Limit:100 (exceed-action: replace)
port-channel4:
Rate limit: Not Configured
Access group: Not Configured
Groups/Channel Limit: Not Configured
Switch#
```
This example shows how to display filter information of Ethernet 1/0/3.

```
Switch# show ipv6 igmp snooping filter interface ethernet 1/0/3
eth1/0/3:
     Rate limit: 30pps
Groups/Channel Limit:25 (Exception List: igmp_filter, exceed-action: replace)
     Vlan1:
Access group: igmp_filter
     Vlan2:
Access group: Not Configured
Switch#
```
## **46-23 show ip igmp snooping mrouter**

This command is used to display IGMP snooping m-router information learned and configured on the switch.

**show ip igmp snooping mrouter [vlan** *VLAN-ID* **[,|-]]**

#### **Parameters**

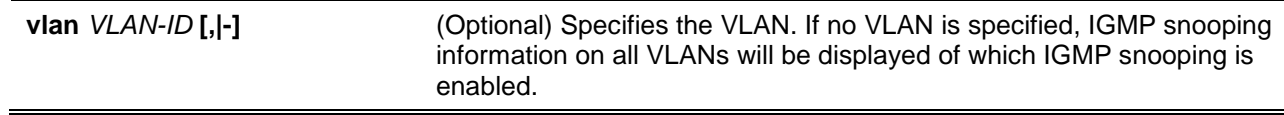

# **Default**

None.

#### **Command Mode**

User EXEC or Any Configuration Mode.

#### **Command Default Level**

Level: 1.

#### **Usage Guideline**

Use this command to display dynamically learned or manually configured multicast router interfaces.

#### **Example**

This example shows how to display IGMP snooping m-router information.

```
Switch# show ip igmp snooping mrouter
VLAN Ports 
-------- ----------------------------------
1 eth1/0/4 (static), eth1/0/3 (static)
         eth1/0/6 (forbidden)
         eth1/0/7 (dynamic)
2 eth1/0/8 (static) 
         eth1/0/9 (dynamic)
```

```
Total Entries: 2
Switch#
```
# **46-24 show ip igmp snooping statistics**

This command is used to display IGMP snooping statistics information on the switch.

**show ip igmp snooping statistics {interface [***INTERFACE-ID***] | vlan [***VLAN-ID***]}**

#### **Parameters**

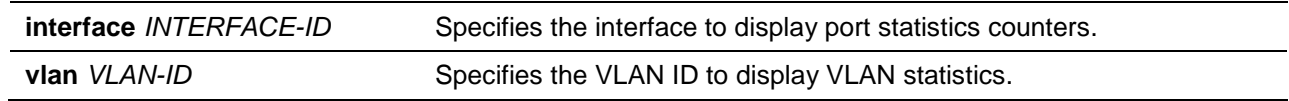

## **Default**

None.

## **Command Mode**

User EXEC or Any Configuration Mode.

#### **Command Default Level**

Level: 1.

## **Usage Guideline**

This command displays the IGMP snooping related statistics information.

## **Example**

This example shows how to display IGMP snooping statistics information.

```
Switch# show ip igmp snooping statistics vlan 1
VLAN 1 Statistics:
IGMPv1 Rx: Report 1, Query 0 
IGMPv2 Rx: Report 0, Query 0, Leave 0
IGMPv3 Rx: Report 0, Query 0
IGMPv1 Tx: Report 0, Query 0
IGMPv2 Tx: Report 0, Query 0, Leave 0
IGMPv3 Tx: Report 0, Query 0
Total Entries: 1
Switch#
```
# 47. Interface Commands

# **47-1 clear counters**

This command is used to clear counters for a physical port interface.

**clear counters {all | interface** *INTERFACE-ID* **[,|-]}**

# **Parameters**

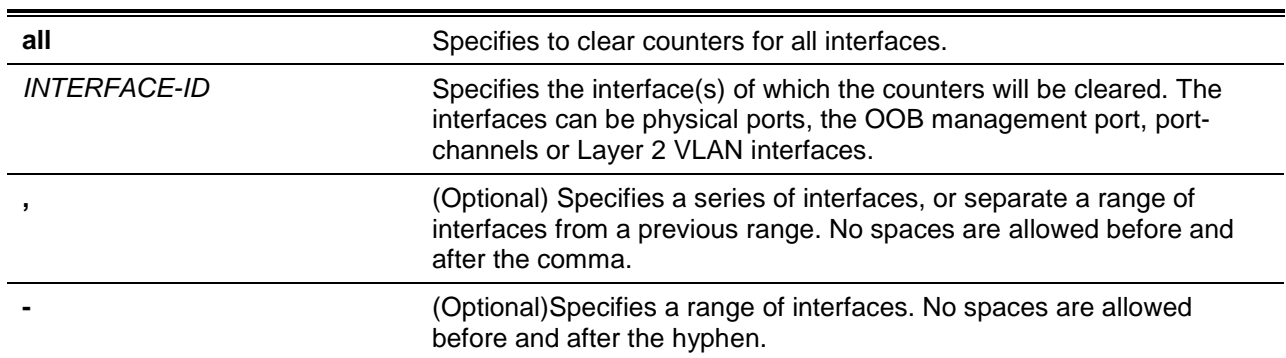

# **Default**

None.

# **Command Mode**

Privileged EXEC Mode.

# **Command Default Level**

Level: 12.

# **Usage Guideline**

Use this command to clear counters for a physical port interface.

#### **Example**

This example shows how to clear the counters of interface Ethernet 1/0/1.

Switch# clear counters interface ethernet 1/0/1 Switch#

# **47-2 description**

This command is used to add a description to an interface.

**description** *STRING*

**no description**

# **Parameters**

**STRING** Specifies a description for an interface with a maximum of 64

characters.

# **Default**

None.

# **Command Mode**

Interface Configuration Mode.

# **Command Default Level**

Level: 12.

# **Usage Guideline**

The specified description corresponds to the MIB object "ifAlias" defined in the RFC 2233.

#### **Example**

This example shows how to add the description "Physical Port 10" to interface eth 1/0/10.

Switch# configure terminal Switch(config)# interface ethernet 1/0/10 Switch(config-if)# description Physical Port 10 Switch(config-if)#

# **47-3 interface**

This command is used to enter the interface configuration mode for a single interface. Use the **no** form of the command to remove an interface.

**interface** *INTERFACE-ID* **no interface** *INTERFACE-ID*

# **Parameters**

*INTERFACE-ID* Specifies the ID of the interface. The interface ID is formed by interface type and interface number with no spaces in between.

# **Default**

None.

# **Command Mode**

Global Configuration Mode.

# **Command Default Level**

Level: 12.

#### **Usage Guideline**

This command is used to enter the interface configuration mode for a specific interface. The interface ID is formed by the interface type and interface number with no spaces in between.

The following keywords can be used for the supported interface types:

- **Ethernet** Specifies the physical Ethernet switch port with all different media.
- **L2vc** Specifies the Layer 2 Virtual Circuit interface.
- **L2vlan** Specifies the IEEE 802.1Q Layer 2 Virtual LAN interface.
- **Loopback** Specifies the software only interface which always stays in the up status.
- **Null** Specifies the null interface.
- **Port-channel** Specifies the aggregated port-channel interface.
- **Tunnel** Specifies the virtual interface used for tunneling purposes.
- **Vlan** Specifies the VLAN interface.
- **mgmt** Specifies the Ethernet interface used for the out-of-band management port.

The format of the interface number is dependent on the interface type.

For physical port interfaces, the user cannot enter the interface if the switch port does not exist. The physical port interface cannot be removed by the **no** command.

Use the **interface Vlan** command to create Layer 3 interfaces. Use the **vlan** command in the global configuration mode to create a VLAN before creating Layer 3 interfaces. Use the **no interface Vlan** command to remove a Layer 3 interface.

The port-channel interface is automatically created when the **channel-group** command is configured for the physical port interface. A port-channel interface will be automatically removed when no physical port interface has the **channel-group** command configured for it. Use the **no interface Port-channel** command to remove a port-channel.

For a null interface, the null0 interface is supported and can't be removed.

For a loopback interface or a tunnel interface, the **interface** command is used to create the interface or modify the interface setting. Use the **no** form of the command to remove the interface.

**L2vlan** and **L2vc** interface modes are only used to add descriptions to existed L2 VLANs and L2 virtual circuits. Commands **interface l2vlan** and **interface l2vc** do not create new interfaces, neither will the no forms of these commands removed existing interfaces.

# **Example**

This example shows how to enter the interface configuration mode for the interface Ethernet 1/0/5.

```
Switch# configure terminal
Switch(config)# interface ethernet 1/0/5
Switch(config-if)#
```
This example shows how to enter the interface configuration mode for VLAN 100.

Switch# configure terminal Switch(config)# interface vlan100 Switch(config-if)#

This example shows how to enter the interface configuration mode for port-channel 3.

```
Switch# configure terminal
Switch(config)# interface port-channel3
Switch(config-if)#
```
This example shows how to add a loopback interface 2 and then enter its interface configuration mode.

```
Switch# configure terminal
Switch(config)# interface loopback2
Switch (config-if)#
```
This example shows how to remove loopback interface 2.

```
Switch# configure terminal
Switch(config)# no interface loopback2
Switch (config)#
```
# **47-4 interface range**

This command is used to enter the interface range configuration mode for multiple interfaces.

**interface range** *INTERFACE-ID* **[,|-]**

# **Parameters**

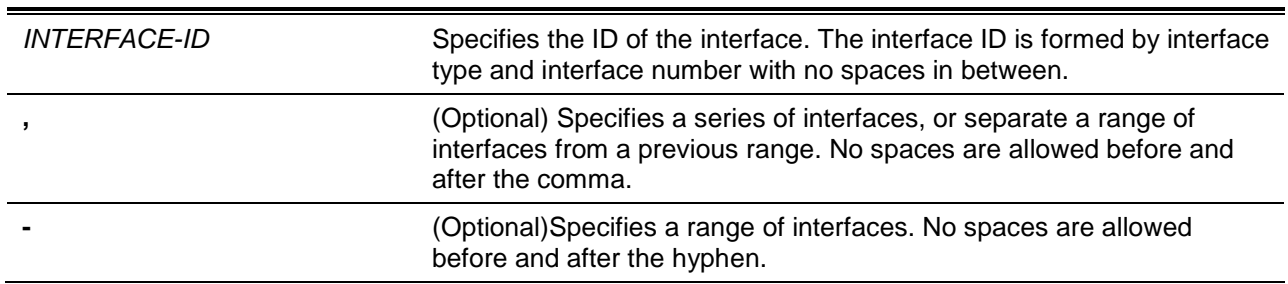

# **Default**

None.

# **Command Mode**

Global Configuration Mode.

#### **Command Default Level**

Level: 12.

## **Usage Guideline**

This command enters the interface configuration mode for the specified range of interfaces. Commands configured in the interface range mode, applies to interfaces in the range.

#### **Example**

This example shows how to enter the interface configuration mode for the range of ports 2/0/1 to 2/0/5: and port 3/0/3.

```
Switch# configure terminal
Switch(config)# interface range Ethernet 2/0/1-5, 3/0/3
Switch(config-if-range)#
```
# **47-5 show counters**

This command is used to display interface information.

**show counters [interface** *INTERFACE-ID***]**

**interface** *INTERFACE-ID* Specifies that the interface can be a physical port or VLAN interfaces. If no interface is specified, counters of all interfaces will be displayed.

# **Default**

None.

# **Command Mode**

User EXEC or Any Configuration Mode.

# **Command Default Level**

Level: 1.

# **Usage Guideline**

Use this command to display the statistic counters for an interface.

# **Example**

This example shows how to display the counters for interface Ethernet 1/0/1.

Switch#show counter interface ethernet 1/0/1

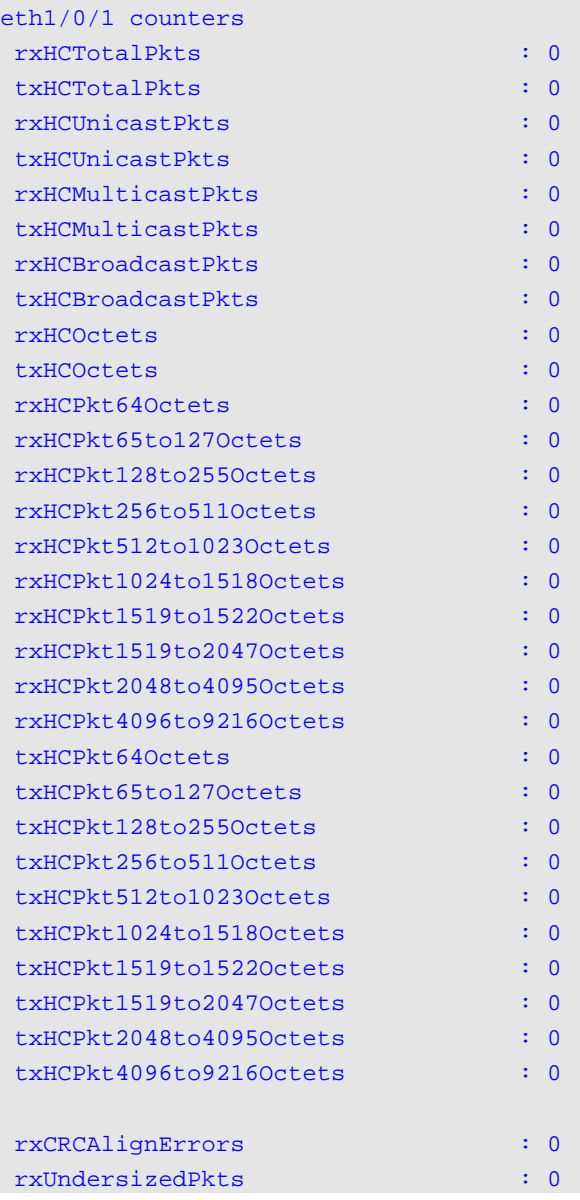

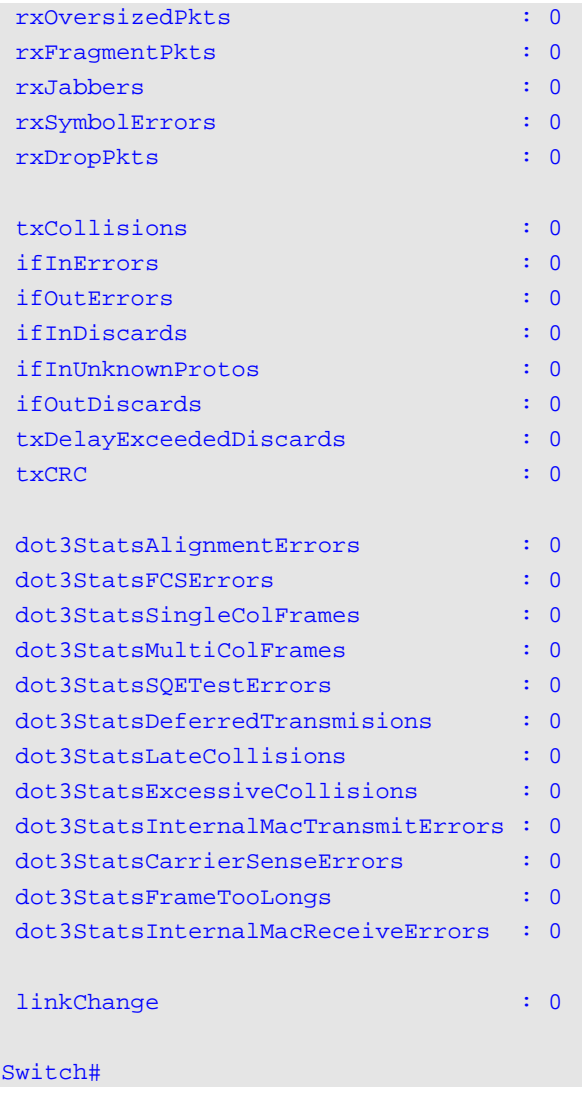

# **47-6 show interfaces**

This command is used to display the interface information.

# **show interfaces [***INTERFACE-ID* **[,|-]]**

# **Parameters**

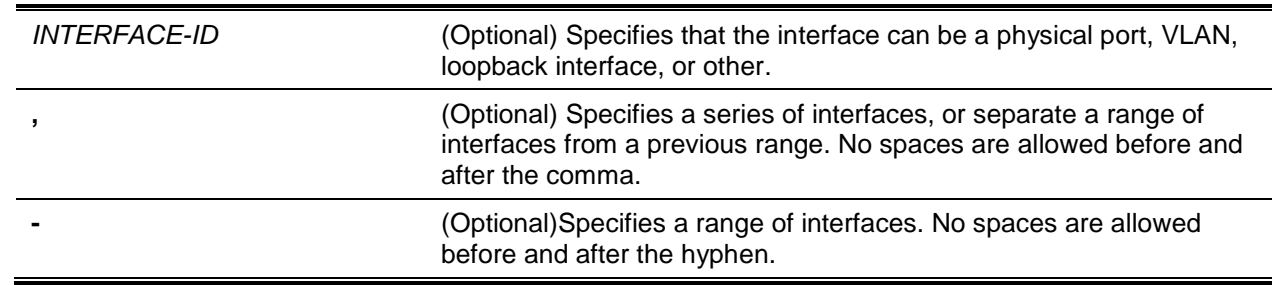

# **Default**

None.

## **Command Mode**

User EXEC or Any Configuration Mode.

#### **Command Default Level**

Level: 1.

# **Usage Guideline**

If no interface was specified, all existing interfaces will be displayed.

#### **Example**

This example shows how to display the VLAN interface information for interface VLAN 1.

```
Switch# show interfaces vlan1
```

```
VLAN1 is enabled, link status is down
Interface type: VLAN
Interface description: VLAN 1 for MIS
MAC address: 08-00-01-22-00-00
```
#### Switch#

This example shows how to display the loopback interface information for interface loopback 1.

```
Switch# show interfaces loopback1
```

```
loopback1 is enabled, link status is up
Interface type: Loopback
Interface description: Loopback 1 for MIS
```
#### Switch#

This example shows how to display the NULL interface information for interface null0.

```
Switch# show interfaces null0
Null0 is enabled, link status is up
Interface type: Null
Interface description: Null0 for MIS
```

```
Switch#
```
This example shows how to display the interface information for Ethernet 1/0/1.

```
Switch# show interfaces ethernet 1/0/1
eth1/0/1 is enabled, link status is up 
   Interface type: 1000BaseTx
  Interface description: Physical Ethernet port 1/0/1
  MAC Address: 00-03-04-29-00-00 
   Auto-duplex, auto-speed, auto-mdix 
   Send flow-control: on, receive flow-control: on 
   Send flow-control oper: on, receive flow-control oper: on
  Full-duplex, 1Gb/s
   Maximum transmit unit:1536 bytes
   RX rate: 0 bytes/sec, TX rate: 0 bytes/sec
```

```
 RX bytes: 0, TX bytes: 0
 RX rate: 0 packets/sec, TX rate: 0 
 RX packets: 0, TX packets: 0
 RX multicast: 0, RX broadcast: 0
 RX CRC error: 0, RX undersize: 0
 RX oversize: 0, RX fragment: 0
 RX jabber: 0, RX dropped Pkts: 0
 RX MTU exceeded: 0
 TX CRC error: 0, TX excessive deferral: 0
 TX single collision: 0, TX excessive collision: 0
 TX Late collision: 0, TX collision: 0
```
#### Switch#

This example shows how to display the interface information for management port 0.

```
Switch# show interfaces mgmt 0
mgmt0 is enabled, link status is up
Interface type: Management port
Interface description: mgmt_ipif for MIS
Switch#
```
#### **47-7 show interfaces counters**

This command is used to display counters on specified interfaces.

**show interfaces [***INTERFACE-ID* **[,|-]] counters [errors]**

# **Parameters**

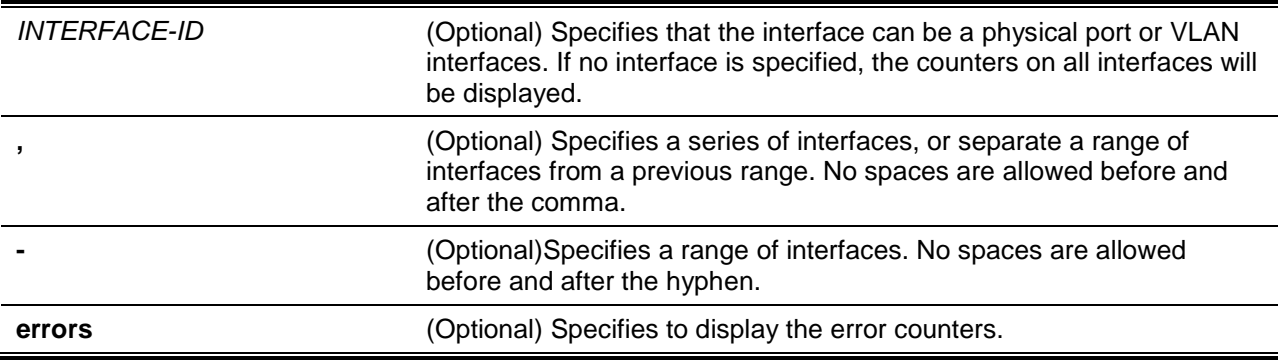

#### **Default**

None.

#### **Command Mode**

User EXEC or Any Configuration Mode.

# **Command Default Level**

Level: 1.

# **Usage Guideline**

This command allows the user to display switch port statistics counters.

# **Example**

This example shows how to display switch port RX counters on ports 1 to 8.

Switch#show interfaces ethernet 1/0/1-8 counters

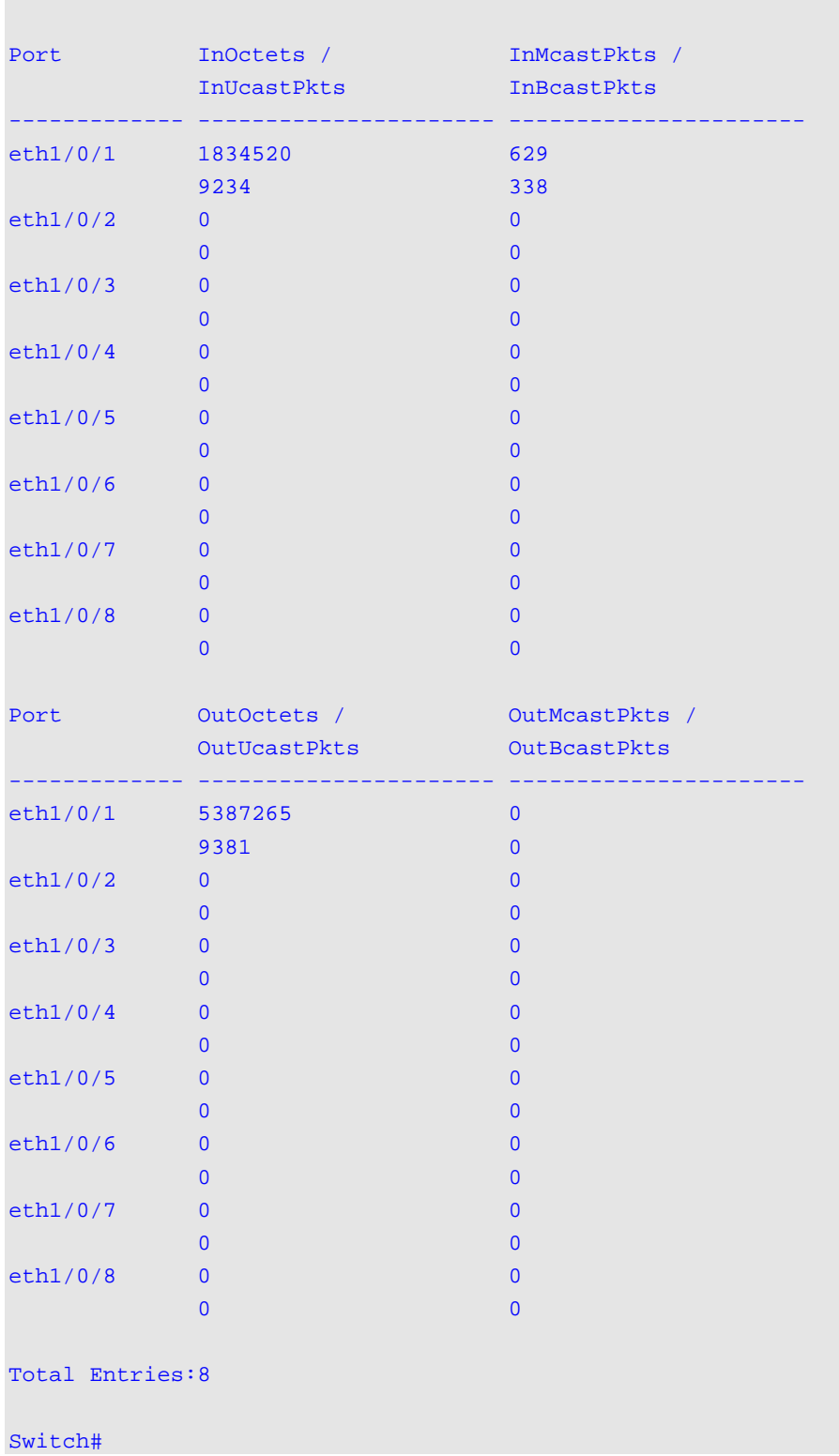

This example shows how to display switch ports error counters.

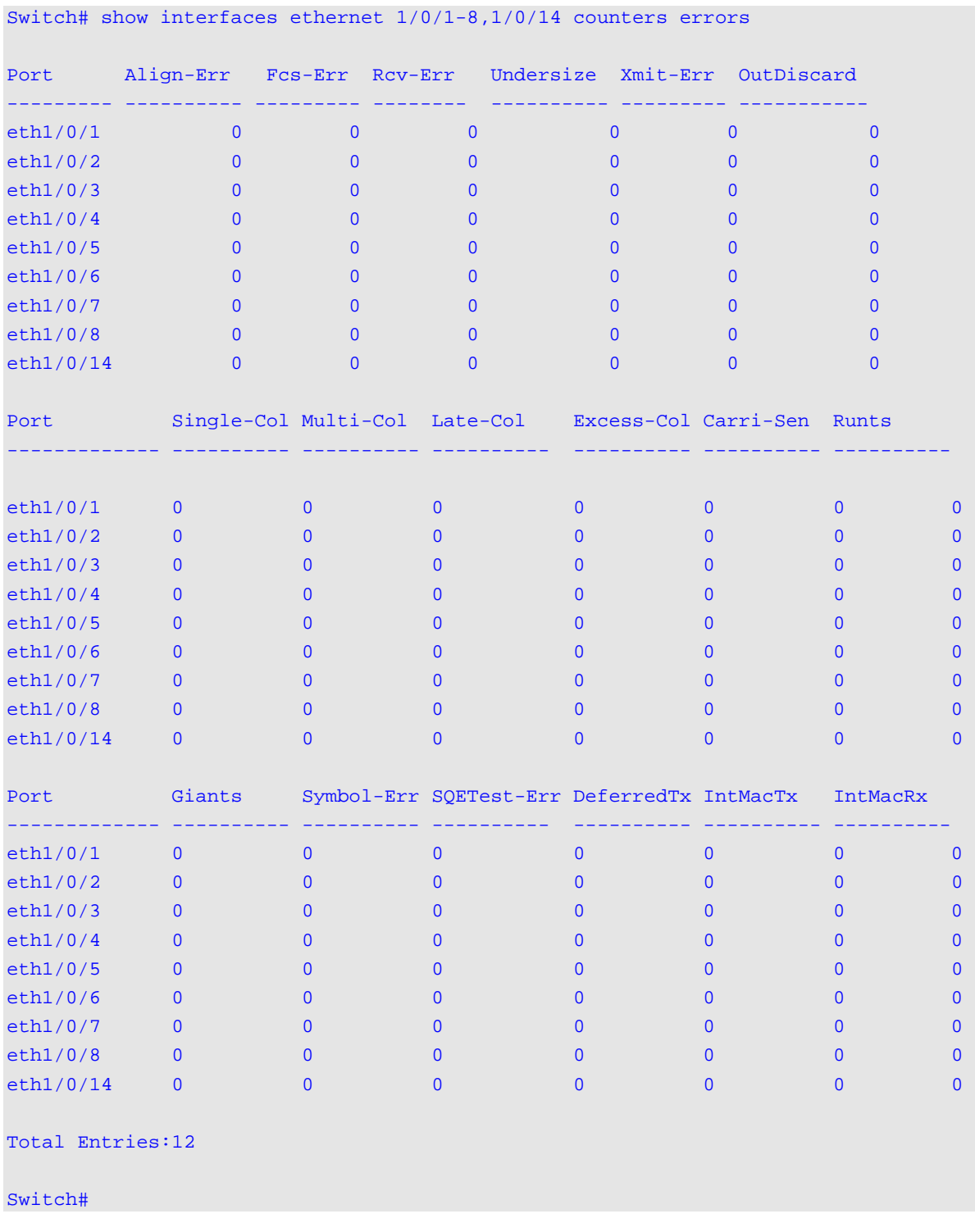

# **47-8 show interfaces status**

This command is used to display the switch's port connection status.

**show interfaces [***INTERFACE-ID* **[,|-]] status**

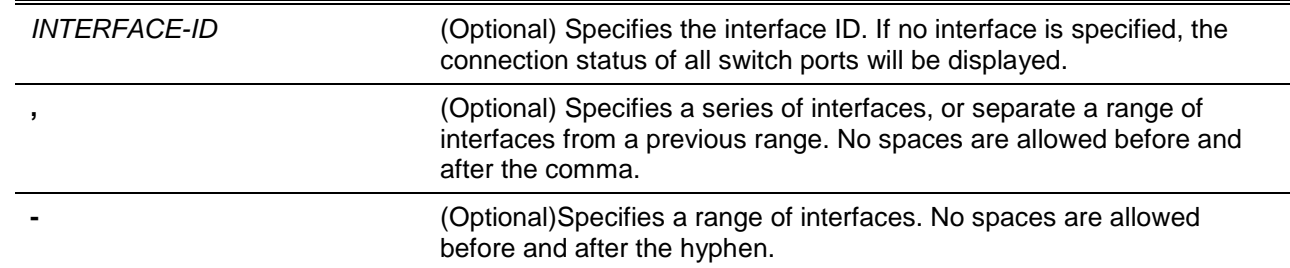

None.

# **Command Mode**

User EXEC or Any Configuration Mode.

# **Command Default Level**

Level: 1.

# **Usage Guideline**

This command displays the switch's port connection status.

# **Example**

This example shows how to display the switch's port connection status.

Switch# show interfaces ethernet 1/0/1-8,1/0/14 status

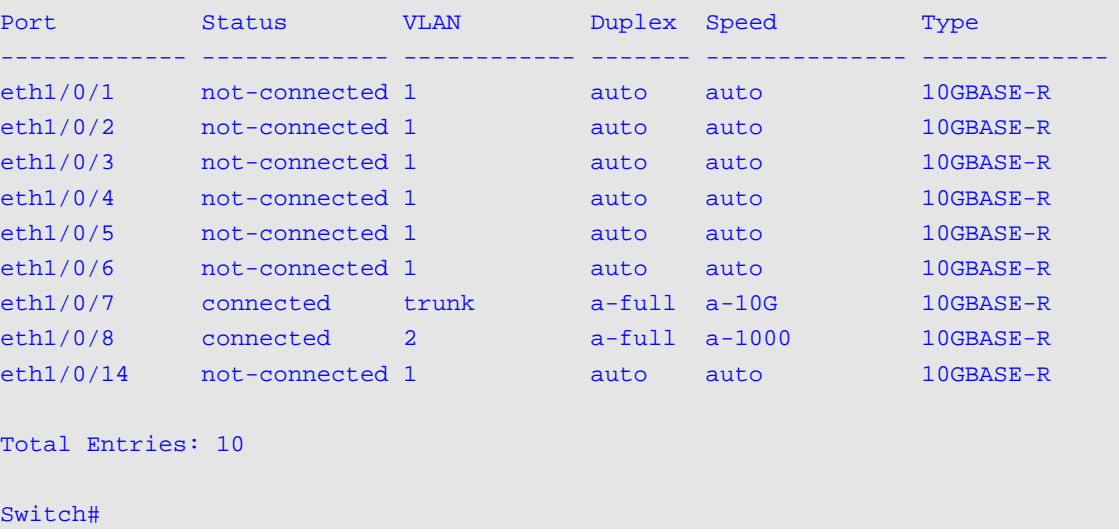

# **47-9 show interfaces utilization**

This command is used to display the switch's port utilization.

# **show interfaces [***INTERFACE-ID* **[,|-]] utilization**

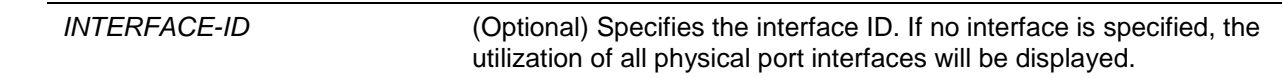

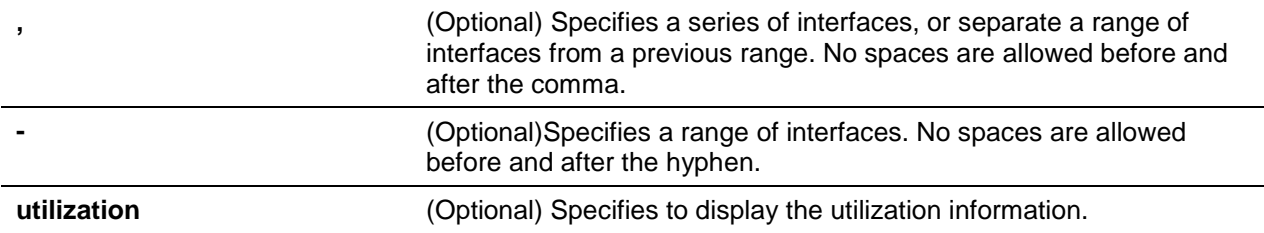

None.

# **Command Mode**

User EXEC or Any Configuration Mode.

Switch# show interfaces utilization

# **Command Default Level**

Level: 1.

# **Usage Guideline**

This command displays the switch's physical port utilization.

# **Example**

This example shows how to display the switch's port utilization.

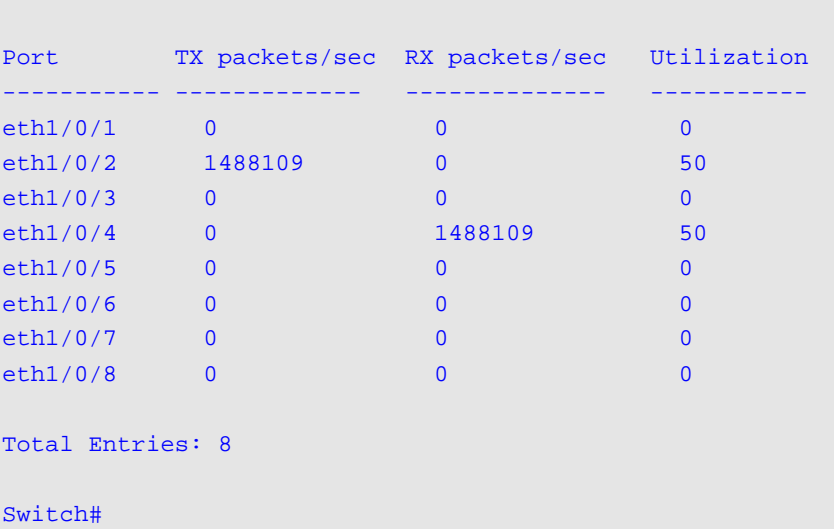

# **47-10 show interfaces gbic**

This command is used to display GBIC status information.

#### **show interfaces [***INTERFACE-ID* **[,|-]] gbic**

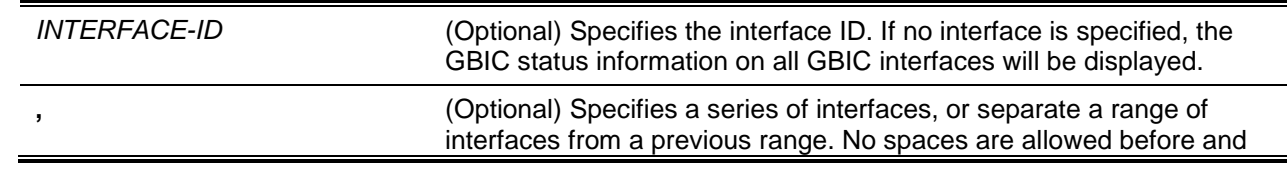

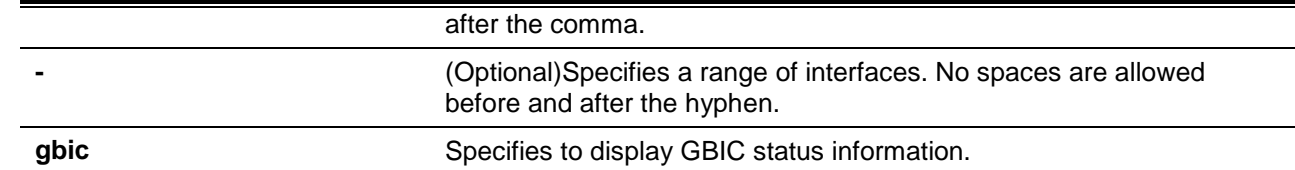

None.

# **Command Mode**

User EXEC or Any Configuration Mode.

#### **Command Default Level**

Level: 1.

#### **Usage Guideline**

This command displays GBIC status information.

#### **Example**

This example shows how to display GBIC status information.

```
Switch# show interfaces gbic
eth1/0/25
Interface Type: 10GBASE-R
  Laser Identifier: SFP
  Connector Type: LC
   Ethernet Compliance Code: 10G Base-SR
   Encoding: 64B/66B
   Vendor Name: Vendor
   Vendor OUI: 0 :90:65
   Vendor PN: PN1234568790
   Vendor Rev: A2
   Vendor SN: SN1234567890
   Date Code: 110303
   Received Power Measurements Type: Average Power
   Compatibility: Single Mode (SM),10300Mbd, 850nm
   Transfer Distance:
     50/125 um OM2 fiber: 80m
     62.5/125 um OM1 fiber: 30m
      50/125 um OM3 fiber: 300m 
eth1/0/26
 Interface type: 10GBASE-R
eth1/1/1
 Interface Type: 40GBASE-SR
  Laser Identifier: QSFP +
  Extended Identifier: Power Class 1 Module, No CDR in TX, No CDR in RX
   Connector Type: Copper Pigtail
   Ethernet Compliance Code: 40GBASE-CR4
   Encoding: 64B66B
   Vendor Name: Vendor
   Vendor OUI: 0 :18:97
   Vendor PN: PN1234567891
```

```
 Vendor Rev: A1
 Vendor SN: SN1234567891
 Date Code: 121009
 Received Power Measurements Type: OMA
 Transmitter Technology: Copper cable unequalized
Max Case Temp: 70℃
 Compatibility: Single Mode (SM),10400Mbd
 Attenuation At 2.5GHz: 6dB
 Attenuation At 5.0GHz: 9dB
 Transfer Distance:
   copper: 3m
```
#### Switch#

# **47-11 show interfaces auto-negotiation**

This command is used to display detailed auto-negotiation information of physical port interfaces.

**show interfaces [***INTERFACE-ID* **[,|-]] auto-negotiation**

#### **Parameters**

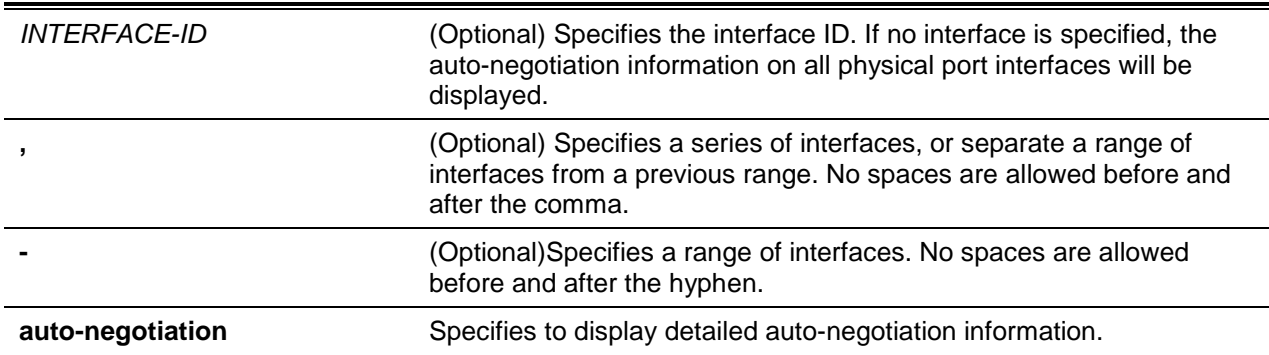

# **Default**

None.

# **Command Mode**

User EXEC or Any Configuration Mode.

#### **Command Default Level**

Level: 1.

# **Usage Guideline**

This command displays the auto-negotiation information.

# **Example**

This example shows how to display auto-negotiation information.

Switch# show interfaces ethernet 1/1/1-1/1/2 auto-negotiation

eth1/1/1 Auto Negotiation: Disabled

```
eth1/1/2
Auto Negotiation: Enabled
Remote Signaling: Not detected
Configure Status: Configuring
Capability Bits: 10M_Half, 10M_Full, 100M_Half, 100M_Full, 1000M_Full
Capability Advertised Bits: 10M_Half, 10M_Full, 100M_Half, 100M_Full, 1000M_Full
Capability Received Bits: -
RemoteFaultAdvertised: Disabled
RemoteFaultReceived: NoError
```
# Switch#

# **47-12 show interfaces description**

This command is used to display the description and link status of interfaces.

**show interfaces [***INTERFACE-ID* **[,|-]] description**

## **Parameters**

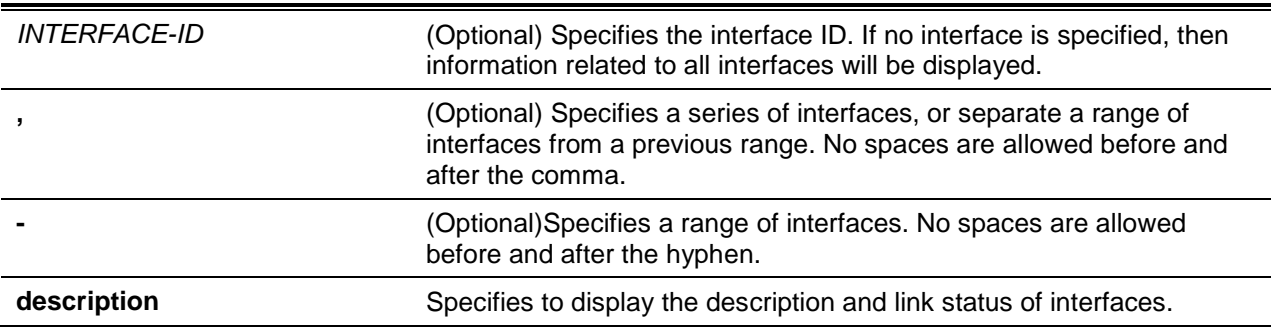

#### **Default**

None.

# **Command Mode**

User EXEC or Any Configuration Mode.

# **Command Default Level**

Level: 1.

#### **Usage Guideline**

This command displays the description and link status of interfaces.

# **Example**

This example shows how to display the description and link status of interfaces.

Switch#show interfaces description

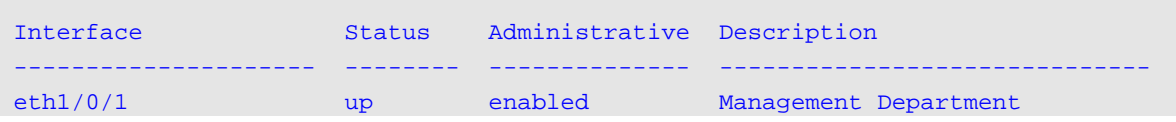

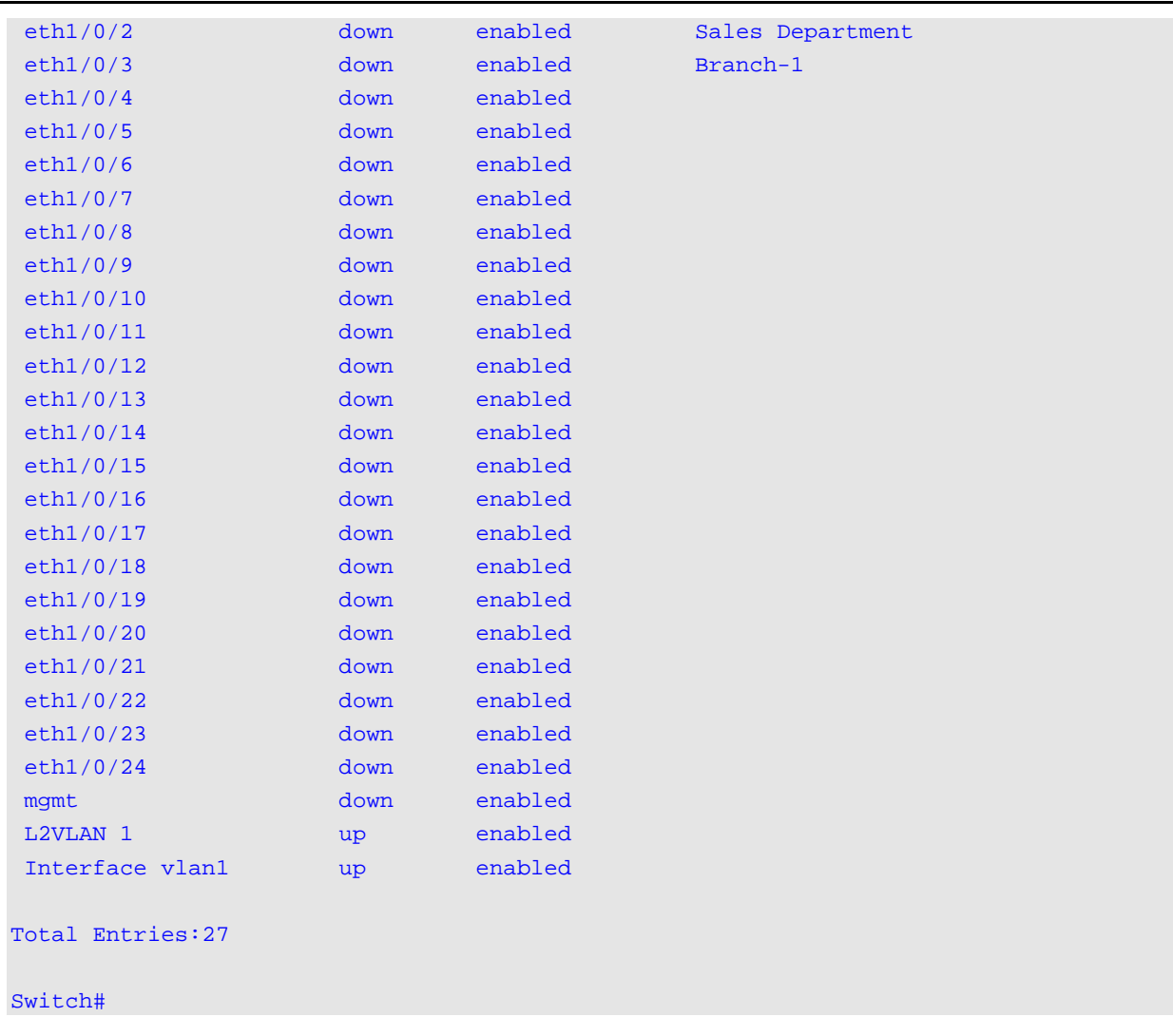

#### *DXS-3600 Series Layer 3 Managed 10Gigabit Ethernet Switch CLI Reference Guide*

# **47-13 shutdown**

This command is used to disable an interface. Use the **no** form of the command to enable an interface.

#### **shutdown**

**no shutdown**

# **Parameters**

None.

# **Default**

By default, this option is **no shutdown**.

# **Command Mode**

Interface Configuration Mode.

# **Command Default Level**

Level: 12.

**Usage Guideline**

The Physical port, loopback, VLAN, tunnel, and management interfaces are valid for this configuration. This command is also configurable for port channel member ports.

The command will cause the port to enter the disabled state. Under the disabled state, the port will not be able to receive or transmit any packets. Using the **no shutdown** command will put the port back into the enabled state. When a port is shut down, the link status will also be turned off.

# **Example**

This example shows how to enter the shutdown command to disable the port state of interface port 1/0/1.

Switch# configure terminal Switch(config)# interface ethernet 1/0/1 Switch(config-if)# shutdown

# 48. Intermediate System to Intermediate System (IS-IS) Commands

# **48-1 address-family ipv6**

This command is used to enter the IPv6 address family configuration mode to configure the settings specific to the address family. Use the **no** command to remove the configuration of the specified IPv6 address family.

**address-family ipv6 [unicast] no address-family ipv6 [unicast]**

# **Parameters**

**unicast** (Optional) Specifies to use IPv6 unicast address prefixes. This is the default.

# **Default**

None.

# **Command Mode**

Router Configuration Mode.

# **Command Default Level**

Level: 12.

# **Usage Guideline**

None.

# **Example**

This example shows how to enter the address family configuration mode for the IPv6 address family.

Switch# configure terminal Switch(config)# router isis Switch(config-router)# address-family ipv6 Switch(config-router-af)#

# **48-2 adjacency-check**

This command is used to enable the supported protocol consistency checks when forming adjacencies. To disable the checks, use the **no** form of this command.

#### **adjacency-check**

**no adjacency-check**

# **Parameters**

None.

By default, this feature is enabled.

# **Command Mode**

Router Configuration Mode.

Address Family Configuration Mode.

# **Command Default Level**

Level: 12.

# **Usage Guideline**

IS-IS performs consistency checks on hello packets and forms an adjacency only with a neighboring router that supports the same set of protocols. This command is used to enable or disable the check.

# **Example**

This example shows how to disable the neighbor protocol support check.

Switch# configure terminal Switch(config)# router isis Switch(config-router)# no adjacency-check Switch(config-router)#

# **48-3 area-password**

This command is used to configure the IS-IS area authentication password. Use the **no** command to remove the password.

#### **area-password** *PASSWORD* **[authenticate snp {validate | send-only}]**

**no area-password**

# **Parameters**

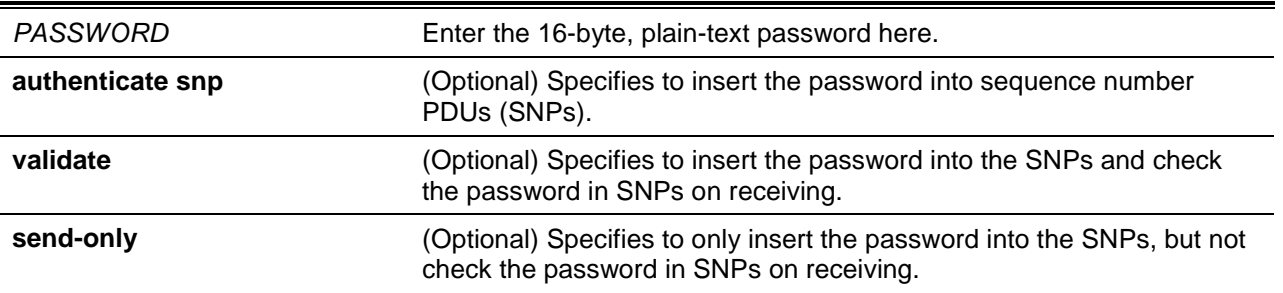

# **Default**

By default, no area password is defined.

# **Command Mode**

Router Configuration Mode.

# **Command Default Level**

Level: 12.

# **Usage Guideline**

Use this command on all switches in an area to prevent unauthorized switches from injecting false routing information into the link-state database. This password is exchanged as plain text and this is currently the only authentication type supported. If **authenticate snp** is not specified, the password will not be inserted into SNPs.

# **Example**

This example shows how to configure the area password.

```
Switch# configure terminal
Switch(config)# router isis
Switch(config-router)# area-password al_pass
Switch(config-router)#
```
# **48-4 default-information originate**

This command is used generate a default route into an IS-IS routing domain. Use the **no** command to disable this function.

#### **default-information originate**

**no default-information originate**

# **Parameters**

None.

# **Default**

By default, this feature is disabled.

#### **Command Mode**

Router Configuration Mode.

Address Family Configuration Mode.

#### **Command Default Level**

Level: 12.

#### **Usage Guideline**

If this command is specified, IS-IS will generate an advertisement for default routes in its Level 2 link-state packets (LSPs).

#### **Example**

This example shows how to generate a default external route into an IS-IS domain.

```
Switch# configure terminal
Switch(config)# router isis
Switch(config-router)# default-information originate
Switch(config-router)#
```
## **48-5 distance**

This command is used to define the administrative distance of IS-IS routes. Use the **no** command to restore this value to the default value.

**distance** *DISTANCE*

**no distance**

# **Parameters**

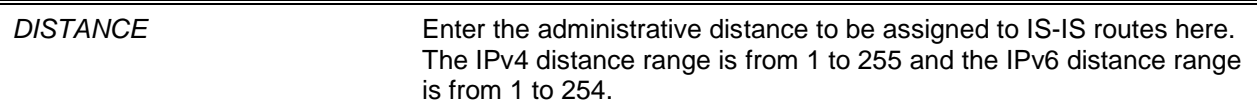

# **Default**

By default, this value is 116.

# **Command Mode**

Router Configuration Mode.

Address Family Configuration Mode.

# **Command Default Level**

Level: 12.

# **Usage Guideline**

Use this command to change the administrative distance of IS-IS routes. An administrative distance is an integer from 1 to 255. In general, the higher the value is, the lower the rating of trustworthiness is.

# **Example**

This example shows how to configure the IS-IS distance to 122.

Switch# configure terminal Switch(config)# router isis Switch(config-router)# distance 122 Switch(config-router)#

# **48-6 domain-password**

This command is used to configure the IS-IS routing domain authentication password. Use the **no** command to remove the password.

#### **domain-password** *PASSWORD* **[authenticate snp {validate | send-only}]**

**no domain-password**

# **Parameters**

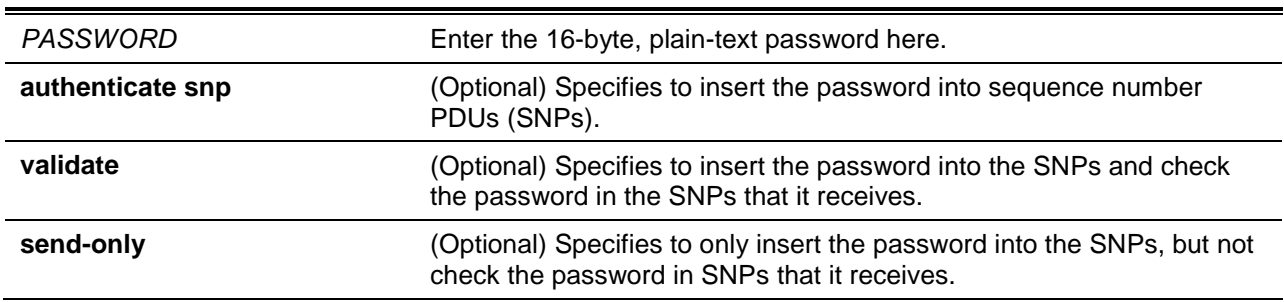

# **Default**

By default, no domain password is specified.

# **Command Mode**

Router Configuration Mode.

# **Command Default Level**

Level: 12.

# **Usage Guideline**

This password is exchanged as plain text and is the only authentication type. This password is inserted in Level 2 PDUs, L2 LSPs, L2 CSNPs, and L2 PSNPs. If **authenticate snp** is not specified, the password will not be inserted into SNPs.

# **Example**

This example shows how to configure an authentication password to the routing domain.

Switch# configure terminal Switch(config)# router isis Switch(config-router)# domain-password domain1 Switch(config-router)#

# **48-7 exit-address-family**

This command is used exit the address family configuration mode.

#### **exit-address-family**

# **Parameters**

None.

### **Default**

None.

# **Command Mode**

Address Family Configuration Mode.

# **Command Default Level**

Level: 12.

# **Usage Guideline**

This command is used to exit the address family configuration mode.

# **Example**

This example shows how to exit the address family configuration mode.

```
Switch# configure terminal
Switch(config)# router isis
Switch(config-router)# address-family ipv6
Switch(config-router-af)# exit-address-family
switch(config-router)#
```
#### **48-8 hostname dynamic**

This command is used enable IS-IS dynamic hostname mapping. Use the **no** command to disable dynamic hostname mapping.

#### **hostname dynamic**

#### **no hostname dynamic**

#### **Parameters**

None.

#### **Default**

By default, router names are dynamically mapped to system IDs.

#### **Command Mode**

Router Configuration Mode.

## **Command Default Level**

Level: 12.

#### **Usage Guideline**

In the IS-IS routing domain, the system ID is used to represent each router. The system ID is part of the Network Entity Title (NET) that is configured for each IS-IS router. For example, a router with a configured NET of 49.0001.0023.0003.000a.00 has a system ID of 0023.0003.000a. Router-name-to-system-ID mapping is difficult for network administrators to remember during maintenance and troubleshooting on the routers.

The dynamic hostname mechanism uses Link-State Protocol (LSP) flooding to distribute the router-nameto-system-ID mapping information across the entire network. Every router on the network will try to install the system ID-to-router name mapping information in its routing table.

If a router that has been advertising the dynamic name Type, Length, Value (TLV) on the network suddenly stops the advertisement, the mapping information last received will remain in the dynamic host mapping table for up to one hour, allowing the network administrator to display the entries in the mapping entry table during a time when the network experiences problems.

#### **Example**

This example shows how to enable hostname dynamic.

```
Switch# configure terminal
Switch(config)# router isis
Switch(config-router)# hostname dynamic
Switch(config-router)#
```
#### **48-9 ignore-lsp-errors**

This command is used to enable the ignoring of link-state packets (LSPs) with bad checksums. Use the **no** command to disable ignoring LSPs errors.

#### **ignore-lsp-errors**

**no ignore-lsp-errors**

None.

# **Default**

By default, this feature is enabled.

# **Command Mode**

Router Configuration Mode.

### **Command Default Level**

Level: 12.

# **Usage Guideline**

The IS-IS protocol definition requires that a received LSP with an incorrect data-link checksum be purged by the receiver, which causes the initiator of the packet to regenerate it. However, if a network has a link that causes data corruption and at the same time is delivering LSPs with correct data-link checksums, a continuous cycle of purging and regenerating large numbers of packets can occur. Because this situation could render the network non-functional, use this command to ignore these LSPs rather than purge the packets.

# **Example**

This example shows how to enable to ignore LSPs errors.

Switch# configure terminal Switch(config)# router isis Switch(config-router)# ignore-lsp-errors Switch(config-router)#

# **48-10 ip router isis**

This command is used to enable the IS-IS routing protocol for IP on an interface. Use the **no** command to disable IS-IS on the interface.

**ip router isis [***AREA-TAG***] no ip router isis [***AREA-TAG***]**

# **Parameters**

*AREA-TAG* (Optional) Specifies the tag of a routing process in which the IP interface is enabled.

# **Default**

By default, the IS-IS routing protocol for IP is disabled on each interface.

# **Command Mode**

Interface Configuration Mode.

### **Command Default Level**

Level: 12

#### **Usage Guideline**

Use this command to enable the IS-IS routing protocol for IP on specific interface.

# **Example**

This example shows how to enable the IS-IS routing protocol for IP on interface VLAN 1.

```
Switch# configure terminal
Switch(config)# interface vlan 1
Switch(config-if)# ip router isis
Switch(config-if)#
```
# **48-11 ipv6 router isis**

This command is used enable the IS-IS routing protocol for IPv6 on an interface. Use the **no** command to disable IS-IS on the interface.

**ipv6 router isis [***AREA-TAG***] no ipv6 router isis [***AREA-TAG***]**

# **Parameters**

*AREA-TAG* (Optional) Specifies the tag of a routing process in which the IP interface is enabled.

# **Default**

By default, the IS-IS routing protocol for IPv6 is disabled on each interface.

# **Command Mode**

Interface Configuration Mode.

#### **Command Default Level**

Level: 12.

#### **Usage Guideline**

Use this command to enable the IS-IS routing protocol for IPv6 on specific interfaces.

# **Example**

This example shows how to enable the IS-IS routing protocol for IPv6 on interface VLAN 1.

```
Switch# configure terminal
Switch(config)# interface vlan 1
Switch(config-if)# ipv6 enable
Switch(config-if)# ipv6 router isis
Switch(config-if)#
```
# **48-12 is-type**

This command is used to configure the routing level for an instance of the IS-IS routing process. Use the **no** command to restore this feature to the default setting.

**is-type {level-1 | level-1-2 | level-2-only} no is-type**

# **Parameters**

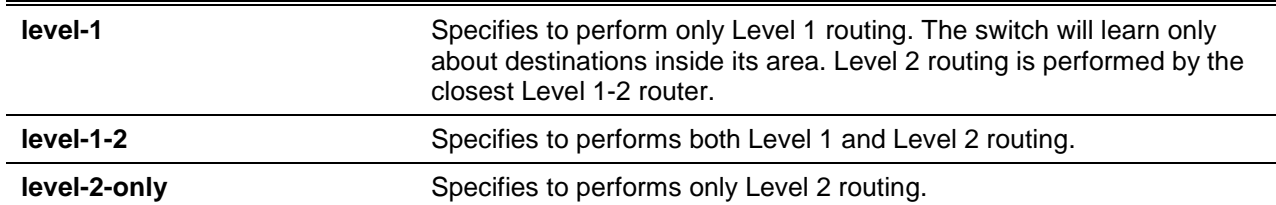

# **Default**

By default, both Level 1 and Level 2 are configured.

# **Command Mode**

Router Configuration Mode.

#### **Command Default Level**

Level: 12.

# **Usage Guideline**

Use this command to configure the IS type of the IS-IS routing process.

# **Example**

This example shows how to configure the IS-IS routing process to perform only Level 2 routing:

```
Switch# configure terminal
Switch(config)# router isis
Switch(config-router)# is-type level-2-only
Switch(config-router)#
```
# **48-13 isis circuit-type**

This command is used to configure the type of adjacency. Use the **no** command to restore this feature to the default setting.

**isis circuit-type {level-1 | level-1-2 | level-2-only} no isis circuit-type**

# **Parameters**

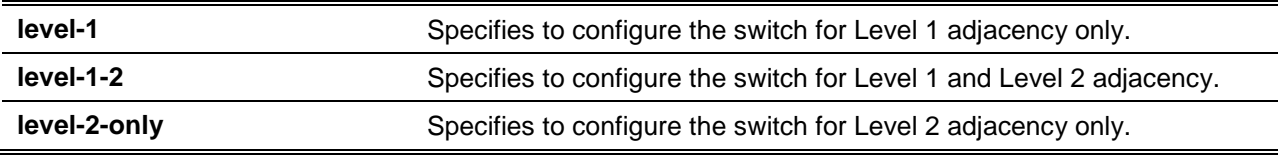

# **Default**

By default, level 1 and 2 adjacency is used.

# **Command Mode**

Interface Configuration Mode.

# **Command Default Level**

Level: 12.

### **Usage Guideline**

None.

# **Example**

This example shows how to configure the interface VLAN 1 to just send out level 2 hello packets.

```
Switch# configure terminal
Switch(config)# interface vlan 1
Switch(config-if)# ip router isis
Switch(config-if)# isis circuit-type level-2-only
Switch(config-if)#
```
# **48-14 isis csnp-interval**

This command is used to configure the IS-IS sequence number PDUs (CSNPs) interval. Use the **no** command to restore this feature to the default settings.

**isis csnp-interval** *SECONDS* **[level-1 | level-2]**

**no isis csnp-interval [level-1 | level-2]**

# **Parameters**

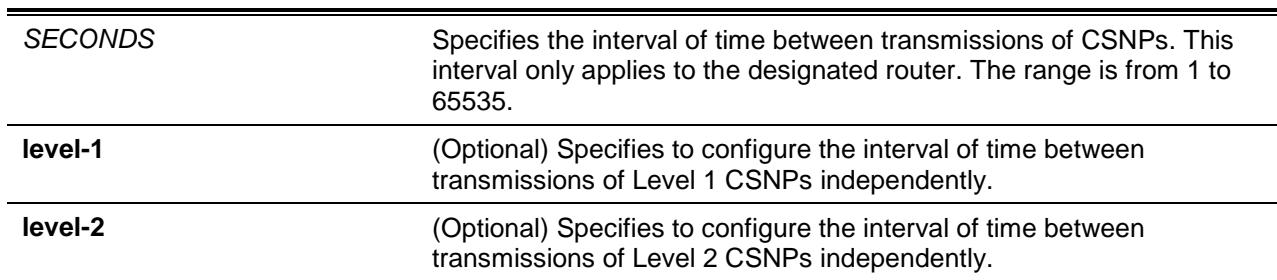

# **Default**

By default, this value is 10 seconds.

#### **Command Mode**

Interface Configuration Mode.

# **Command Default Level**

Level: 12.

# **Usage Guideline**

Use this command to configure the interval of the time between transmissions of CSNPs. Level 1 and Level 2 CSNPs interval can be configured separately.

# **Example**

This example shows how to configure the Level 1 CSNPs interval on interface VLAN 1.

```
Switch# configure terminal
Switch(config)# interface vlan 1
Switch(config-if)# isis csnp-interval 20 level-1
Switch(config-if)#
```
# **48-15 isis hello-interval**

This command is used to configure the IS-IS hello packets interval. Use the **no** command to restore this to the default settings.

**isis hello-interval** *SECONDS* **[level-1 | level-2] no isis hello-interval [level-1 | level-2]**

# **Parameters**

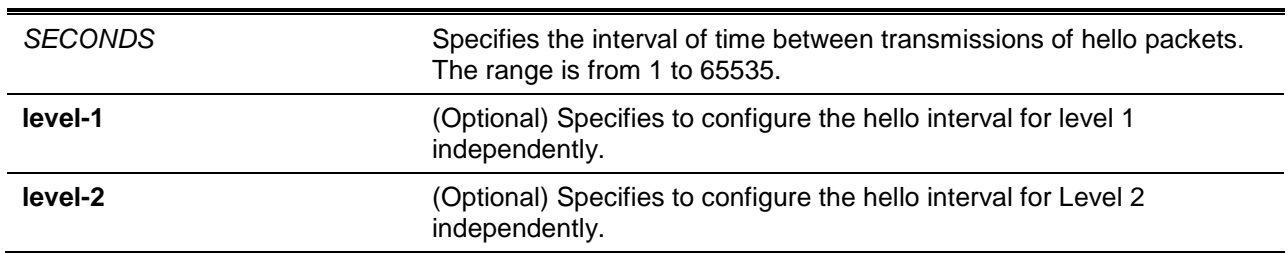

# **Default**

By default, the interval value is 10 seconds for IS-IS and 3.3 seconds for DIS interfaces.

# **Command Mode**

Interface Configuration Mode.

# **Command Default Level**

Level: 12.

# **Usage Guideline**

The hello interval multiplied by the hello multiplier equals the hold time. The hello interval can be configured independently for Level 1 and Level 2, except on point-to-point interfaces.

# **Example**

This example shows how to configure the interface VLAN 1 to advertise level 1 hello packets every 5 seconds.

```
Switch# configure terminal
Switch(config)# interface vlan 1
Switch(config-if)# isis hello-interval 5 level-1
Switch(config-if)#
```
# **48-16 isis hello-multiplier**

This command is used to configure the number of hello packets a neighbor must miss before declaring the adjacency as down. Use the **no** command to restore this to the default settings.

**isis hello-multiplier** *MULTIPLIER* **[level-1 | level-2] no isis hello- multiplier [level-1 | level-2]**

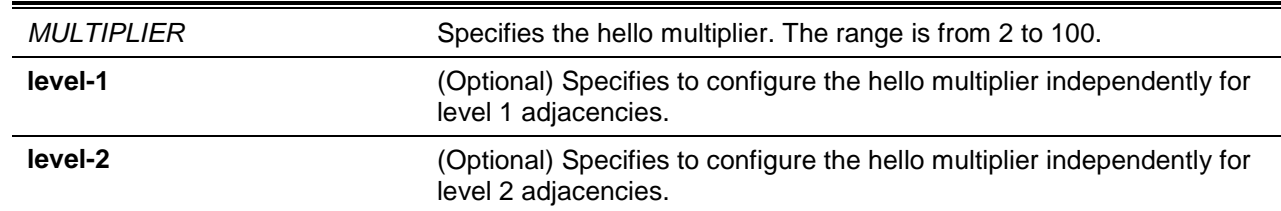

By default, this value is 3.

# **Command Mode**

Interface Configuration Mode.

# **Command Default Level**

Level: 12.

# **Usage Guideline**

Use this command to configure the hello multiplier. The hello multiplier times the hello interval is equal to the hold time, which is advertised in IS-IS hello packets. Using a smaller hello multiplier will get fast convergence. But it can result in more routing instability. When network stability is needed, set the hello multiplier to a larger value.

# **Example**

This example shows how to configure the level 1 hello multiplier to 5 on interface VLAN 1.

```
Switch# configure terminal
Switch(config)# interface vlan 1
Switch(config-if)# isis hello-multiplier 5 level-1
Switch(config-if)#
```
# **48-17 isis hello padding**

This command is used to enable the IS-IS hello padding on a specific interface. Use the **no** command to disable IS-IS hello padding.

**isis hello padding**

#### **no isis hello padding**

# **Parameters**

None.

# **Default**

By default, this feature is enabled on each interface.

# **Command Mode**

Interface Configuration Mode.

# **Command Default Level**

Level: 12.

# **Usage Guideline**

IS-IS hello packets are padded to the full maximum transmission unit (MTU) size. Padding IS-IS hello packets to the full MTU allows early detection of errors that resulted from transmission problems with large frames or errors that resulted from mismatched MTUs on adjacent interfaces.

Disable the hello padding in order to avoid wasting network bandwidth in case the MTU of both interfaces are the same.

# **Example**

This example shows how to disable the hello padding on interface VLAN 1.

Switch# configure terminal Switch(config)# interface vlan 1 Switch(config-if)# no isis hello padding Switch(config-if)#

# **48-18 isis mesh-group**

This command is used to optimize Link-State Packet (LSP) flooding on point-to-point networks. Use the **no** command to remove the interface from a mesh group.

**isis mesh-group {***NUMBER* **| blocked}**

**no isis mesh-group**

#### **Parameters**

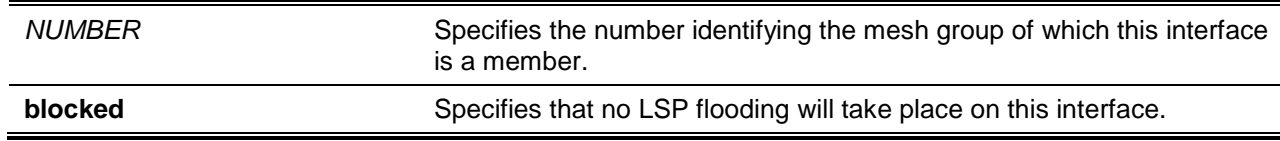

#### **Default**

By default, the interface performs normal flooding.

### **Command Mode**

Interface Configuration Mode.

#### **Command Default Level**

Level: 12.

#### **Usage Guideline**

Use this command to configure the mesh group. The LSPs received are just flooded on interfaces which isn't in the same mesh group.

#### **Example**

This example shows how to add interface VLAN 1 into mesh group 5.

Switch# configure terminal Switch(config)# interface vlan 1 Switch(config-if)# isis mesh-group 5 Switch(config-if)#

#### **48-19 isis metric**

This command is used to configure the IS-IS metric value for specific interfaces. Use the **no** command to restore this to the default value.

**isis metric** *VALUE* **[level-1 | level-2] no isis metric [level-1 | level-2]**

# **Parameters**

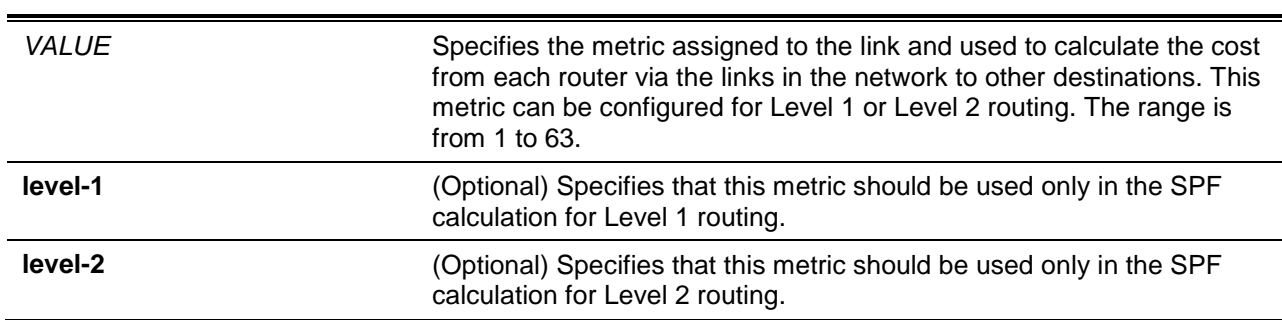

# **Default**

By default, this value is 10.

# **Command Mode**

Interface Configuration Mode.

# **Command Default Level**

Level: 12.

# **Usage Guideline**

Use this command to configure the IS-IS metric on specific interfaces. Level 1 and Level 2 routing metrics can be configured separately. If no optional keyword is specified, the metric is enabled on routing Level 1 and Level 2.

# **Example**

This example shows how to configure interface VLAN 1 IS-IS metric to 20 for level 2 routing.

```
Switch# configure terminal
Switch(config)# interface vlan 1
Switch(config-if)# isis metric 20 level-2
Switch(config-if)#
```
# **48-20 isis network point-to-point**

This command is used to configure a network of only two networking devices that use broadcast media and the integrated IS-IS routing protocol to function as a point-to-point link instead of a broadcast link. Use the **no** command to disable the point-to-point usage.

#### **isis network point-to-point**

**no isis network point-to-point**

# **Parameters**

None.

By default, this feature is disabled.

# **Command Mode**

Interface Configuration Mode.

# **Command Default Level**

Level: 12.

# **Usage Guideline**

Use this command only on broadcast media in a network of only two networking devices exist. This command will cause the system to issue packets as point-to-point rather than as broadcasts. Configure this command on both networking devices in the network.

# **Example**

This example shows how to configure interface VLAN 1 to act as a point-to-point interface.

```
Switch# configure terminal
Switch(config)# interface vlan 1
Switch(config-if)# isis network point-to-point
Switch(config-if)#
```
# **48-21 isis password**

This command is used to configure the authentication password for an interface. Use the **no** command to disable authentication.

**isis password** *PASSWORD* **[level-1 | level-2] no isis password [level-1 | level-2]**

# **Parameters**

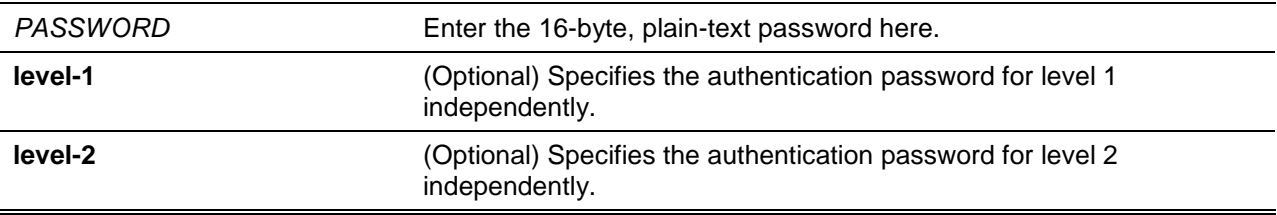

# **Default**

By default, no password is specified.

# **Command Mode**

Interface Configuration Mode.

# **Command Default Level**

Level: 12.

# **Usage Guideline**

This command enables the prevention of unauthorized routers from forming adjacencies with this router, and thus protects the network from intruders. The password is exchanged as plain text and thus provides only limited security. Different passwords can be assigned for different routing levels using the **level-1**

and **level-2** keywords. Specifying level-1 or level-2 disables the password only for level 1 or level 2 routing, respectively.

# **Example**

This example shows how to configure a password for interface VLAN 1 at level 1.

```
Switch# configure terminal
Switch(config)# interface vlan 1
Switch(config-if)# isis password my level-1
Switch(config-if)#
```
# **48-22 isis priority**

This command is used to configure the priority of the switch. Use the **no** command to restore the default value.

**isis priority** *VALUE* **[level-1 | level-2] no isis priority [level-1 | level-2]**

# **Parameters**

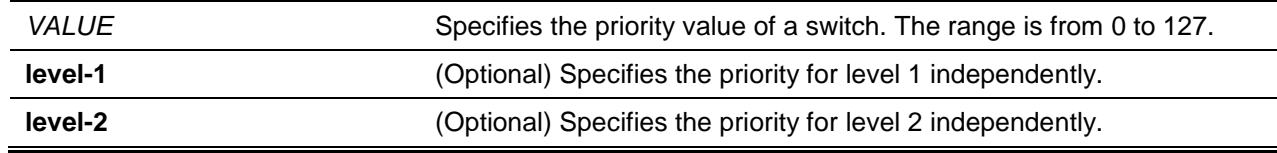

# **Default**

By default, this value is 64.

# **Command Mode**

Interface Configuration Mode.

#### **Command Default Level**

Level: 12.

# **Usage Guideline**

The priority can be configured for level 1 and level 2 independently. The priority is used to determine which router on a LAN will be the DIS. The priority is advertised in the hello packets. The device with the highest priority will become the DIS.

In IS-IS, there is no backup designated router. Setting the priority to 0 lowers the chance of this system becoming the DIS, but does not prevent it. If a system with a higher priority comes up, it will take over the role from the current DIS. In the case of equal priorities, the highest MAC address breaks the tie.

#### **Example**

This example shows how level 1 routing is given priority by setting the priority level to 70.

```
Switch# configure terminal
Switch(config)# interface vlan 1
Switch(config-if)# isis priority 70 level-1
Switch(config-if)#
```
# **48-23 isis retransmit-interval**

This command is used to configure the time between the retransmission of each link-state packet on a point-to-point link. Use the **no** command to restore this to the default value.

**isis retransmit-interval** *SECONDS*

**no isis retransmit-interval**

# **Parameters**

SECONDS Specifies the time between retransmissions of each LSP. The range is from 1 to 65535 seconds.

# **Default**

By default, this value is 5 seconds.

#### **Command Mode**

Interface Configuration Mode.

**Command Default Level**

Level: 12

# **Usage Guideline**

This command has no effect on broadcast networks. On point-to-point links, the value can be increased to enhance network stability. Retransmissions occur only when LSPs are dropped. Setting the time to a higher value has little effect on convergence.

### **Example**

This example shows how to configure interface VLAN 1 for retransmission of IS-IS LSPs every 10 seconds.

```
Switch# configure terminal
Switch(config)# interface vlan 1
Switch(config-if)# isis network point-to-point
Switch(config-if)# isis retransmit-interval 10
Switch(config-if)#
```
# **48-24 isis wide-metric**

This command is used to configure IS-IS to generate and accept new-style TLV objects with wider metric values on specific interfaces. Use the **no** command to disable this function.

**isis wide-metric** *VALUE* **[level-1 | level-2]**

**no isis wide-metric [level-1 | level-2]**

# **Parameters**

VALUE Specifies that a wider metric is assigned to the link and used to calculate the cost from other routers via the links in the network to other destinations. This metric can be configured for level 1 or level 2 routing. The range is from 1 to 16777214.

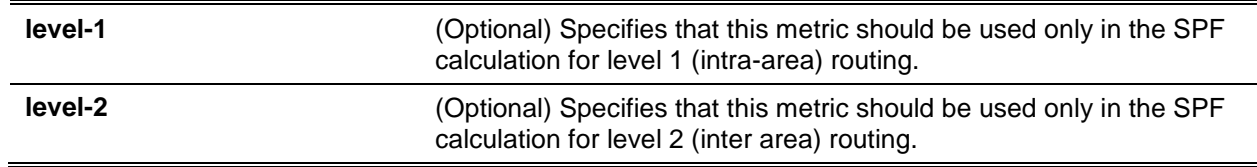

By default, this value is 10.

# **Command Mode**

Interface Configuration Mode.

#### **Command Default Level**

Level: 12.

# **Usage Guideline**

Use this command to configure the IS-IS wider metric on specific interfaces. Level 1 and level 2 routing metrics can be configured separately. If no optional level keyword is specified, the metric is enabled on routing level 1 and level 2.

# **Example**

This example shows how to configure interface VLAN 1's IS-IS wider metric to 200 for level 2 routing.

```
Switch# configure terminal
Switch(config)# interface vlan 1
Switch(config-if)# isis wide-metric 200 level-2
Switch(config-if)#
```
# **48-25 lsp-gen-interval**

This command is used to configure the interval of link-state packet generation. Use the **no** command to restore this to the default value.

**lsp-gen-interval [level-1 | level-2]** *SECONDS* **no lsp-gen-interval**

# **Parameters**

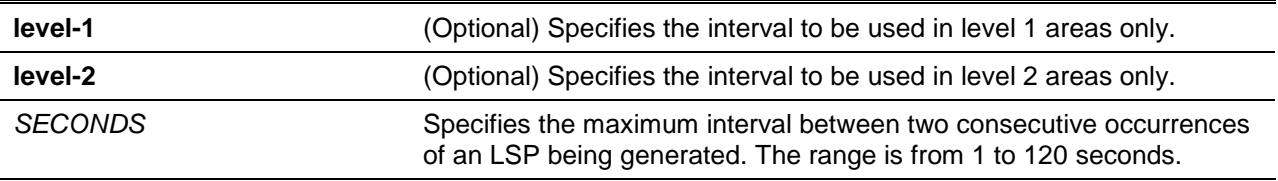

# **Default**

By default, this value is 5 seconds.

# **Command Mode**

Router Configuration Mode.

# **Command Default Level**

Level: 12.

# **Usage Guideline**

Use this command to reduce the rate of LSP generation during periods of instability in the network. This command can help to reduce CPU load on the router and to reduce the number of LSP transmissions to IS-IS neighbors.

# **Example**

This example shows how to configure the LSP generation interval to 10 seconds for level-1-2.

Switch# configure terminal Switch(config)# router isis Switch(config-router)# lsp-gen-interval 10 Switch(config-router)#

# **48-26 lsp-refresh-interval**

This command is used to configure the interval of link-state packet regeneration. Use the **no** command to restore this to the default value.

#### **lsp-refresh-interval** *SECONDS*

**no lsp-refresh-interval**

#### **Parameters**

SECONDS Specifies the interval at which LSPs are refreshed. The range is from 1 to 65535 seconds.

#### **Default**

By default, this value is 900 seconds.

#### **Command Mode**

Router Configuration Mode.

#### **Command Default Level**

Level: 12.

#### **Usage Guideline**

LSPs must be periodically refreshed before their lifetimes expire. The value configured using the **lsprefresh-interval** command should be less than the value configured using the **max-lsp-lifetime** command; otherwise, LSPs will time out before they are refreshed. Misconfiguring the LSP lifetime to be too low compared to the LSP refresh interval, will result in the software reducing the LSP refresh interval to prevent the LSPs from timing out.

Reducing the refresh interval reduces the amount of time undetected link-state database corruption can persist at the cost of increased link utilization. Increasing the interval reduces the link utilization caused by the flooding of refreshed packets.

#### **Example**

This example shows how to configure IS-IS LSP refresh interval to be 1000 seconds.

```
Switch# configure terminal
Switch(config)# router isis
Switch(config-router)# lsp-refresh-interval 1000
Switch(config-router)#
```
#### **48-27 max-area-addresses**

This command is used to configure additional manual addresses for an IS-IS area. Use the **no** command to disable the manual addresses.

#### **max-area-addresses** *NUMBER*

**no max-area-addresses**

## **Parameters**

*NUMBER* Specifies the number of manual addresses to be added. The range is from 3 to 254.

## **Default**

None.

## **Command Mode**

Router Configuration Mode.

## **Command Default Level**

Level: 12.

#### **Usage Guideline**

Use this command to maximize the size of an IS-IS area by configuring additional manual addresses. The number of manual addresses that you want to add can be specified by entering the **max-area-addresses** command, and you assign a NET address to create each manual address by entering the **net** command.

#### **Example**

This example shows how to configure the maximum area addresses to 5.

```
Switch# configure terminal
Switch(config)# router isis
Switch(config-router)# max-area-addresses 5
Switch(config-router)#
```
## **48-28 max-lsp-lifetime**

This command is used to configure the maximum lifetime value of link-state packets. Use the **no** command to restore this to the default value.

**max-lsp-lifetime** *SECONDS* **no max-lsp-lifetime**

## **Parameters**

SECONDS Specifies the maximum time at which LSPs are declared timed out. The range is from 1 to 65535 seconds.

# **Default**

By default, this value is 1200 seconds.

## **Command Mode**

Router Configuration Mode.

## **Command Default Level**

Level: 12.

# **Usage Guideline**

Use this command to configure the maximum lifetime value of originated LSPs.

#### **Example**

This example shows how to configure maximum LSP lifetime value to 1100 seconds.

```
Switch# configure terminal
Switch(config)# router isis
Switch(config-router)# max-lsp-lifetime 1100
Switch(config-router)#
```
# **48-29 metric-style**

This command is used configure the IS-IS process generation and metric style acceptation. Use the **no** command to disable this feature.

**metric-style {{narrow | wide} [transition] | transition} [level-1 | level-1-2 | level-2] no metric-style {narrow | wide | transition} [level-1 | level-1-2 | level-2]**

# **Parameters**

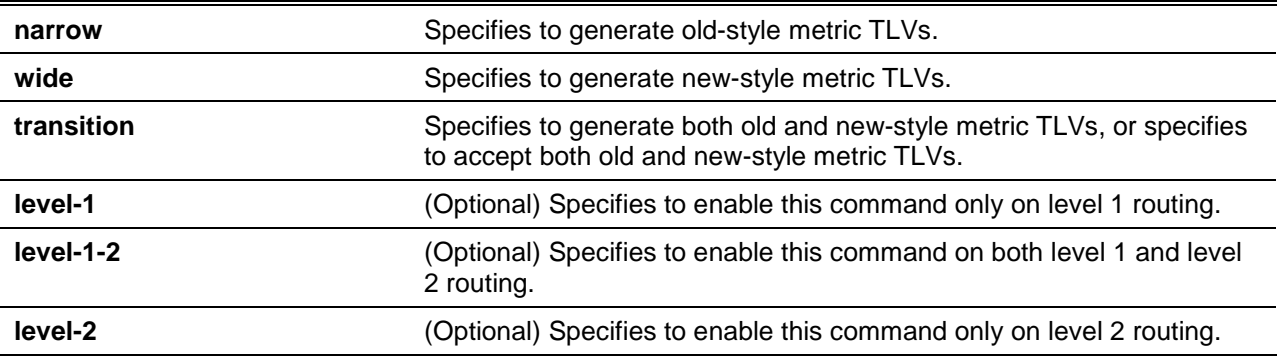

## **Default**

By default, this feature is disabled.

#### **Command Mode**

Router Configuration Mode.

## **Command Default Level**

Level: 12.

# **Usage Guideline**

If the level type isn't specified, the level type should be **level-1-2**.

## **Example**

This example shows how to generate and accept only new-style TLVs on level 2.

```
Switch# configure terminal
Switch(config)# router isis
Switch(config-router)# metric-style wide level-2
Switch(config-router)#
```
# **48-30 net**

This command is used configure a Network Entity Table (NET) for the IS-IS routing process. Use the **no** command to remove a NET.

**net** *NET*

**no net** *NET*

## **Parameters**

*NET* Enter the NET Network Services Access Point (NSAP) address here.

## **Default**

By default, no NET is configured.

## **Command Mode**

Router Configuration Mode.

#### **Command Default Level**

Level: 12.

#### **Usage Guideline**

An Intermediate System (IS) is identified by an address known as the NSAP. The NSAP is divided up into three parts as specified by ISO 10589. A NET is an NSAP where the last byte is always the n-selector and is always zero. A NET can be from 8 to 20 bytes in length. Multiple NETs can be configured to merge or split areas. This implementation is just for IP routing only, so the NET must be configured to define the system ID and area ID.

#### **Example**

This example shows how to configure the switch with a NET which consists of the system ID 0001.0001.0001 and area address 49.0001.

```
Switch# configure terminal
Switch(config)# router isis
Switch(config-router)# net 49.0001.0001.0001.0001.00
Switch(config-router)#
```
# **48-31 redistribute**

This command is used to redistribute other protocol routes into the IS-IS routing domain. Use the **no** command to remove the redistribution.

**redistribute {connected | static | rip | ospf | bgp} [metric** *VALUE***] [metric-type {internal | external}] [route-map** *MAP-NAME***] [level-1 | level-1-2 | level-2]**

**no redistribute {connected | static | rip | ospf | bgp} [metric] [metric-type] [route-map]**

# **Parameters**

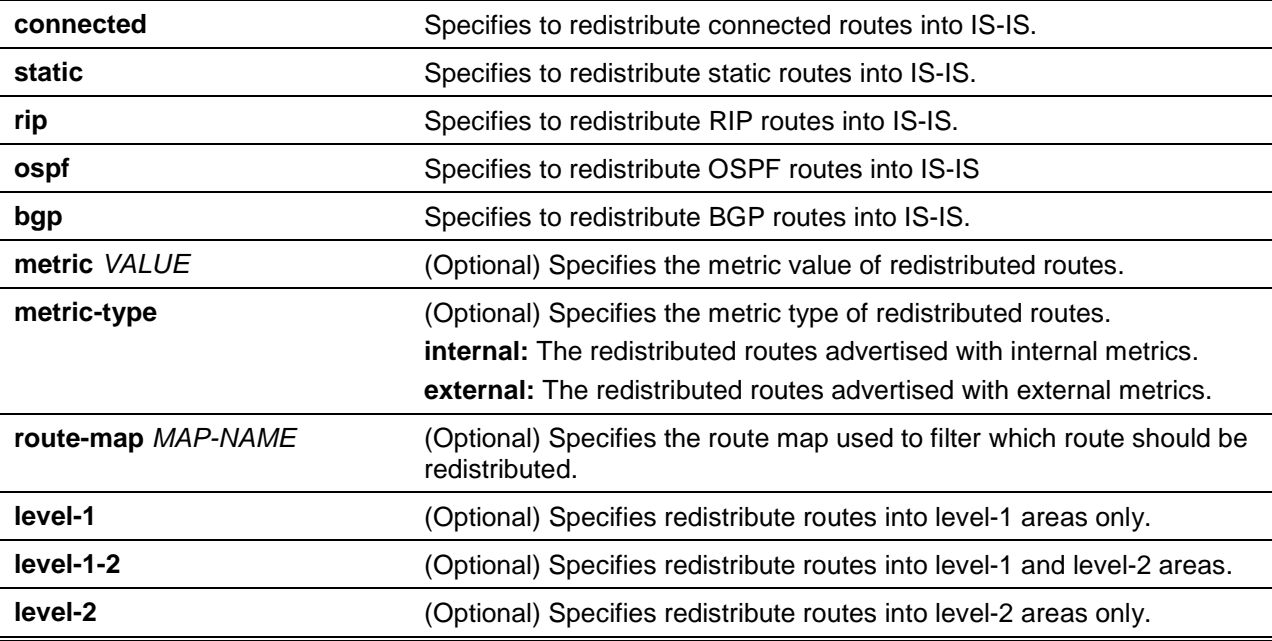

# **Default**

By default, no redistribution is configured.

## **Command Mode**

Router Configuration Mode.

Address Family Configuration Mode.

#### **Command Default Level**

Level: 12.

# **Usage Guideline**

Use this command to import other routing protocol routes into the IS-IS routing domain.

## **Example**

This example shows how to redistribute RIP routes into IS-IS level-2 areas only.

```
Switch# configure terminal
Switch(config)# router isis
Switch(config-router)# redistribute rip level-2
Switch(config-router)#
```
## **48-32 redistribute isis**

This command is used redistribute IS-IS routes from level 1 into level 2. Use the **no** command to disable the redistribution.

**redistribute isis {level-1 | level-2} into {level-2 | level-1} [distribute-list** *LIST-NAME***]**

#### **no redistribute isis {level-1 | level-2} into {level-2 | level-1}**

# **Parameters**

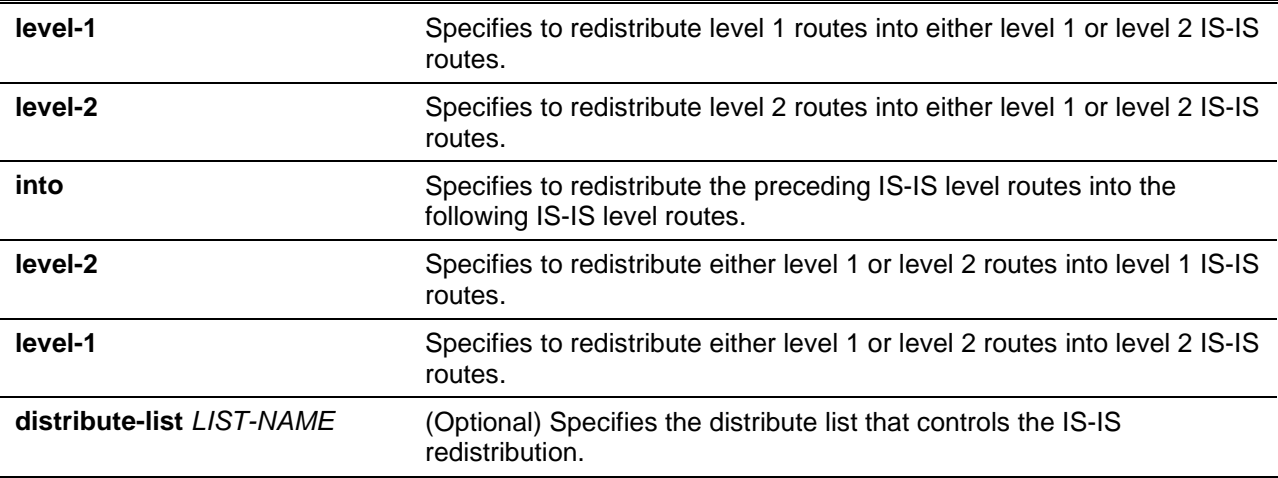

## **Default**

By default, no redistribution is configured.

## **Command Mode**

Router Configuration Mode.

Address Family Configuration Mode.

## **Command Default Level**

Level: 12.

## **Usage Guideline**

In IS-IS, all areas are stub areas, which means that no routing information is leaked from the backbone (Level 2) into areas (Level 1). Level 1-only routers use default routing to the closest Level 1-2 router in their area. This redistribution enables Level 1-only routers to pick the best path for an IP prefix to get out of the area. This is an IP-only feature, CLNS routing is still stub routing. For more control and scalability, a distribute list can control which Level 2 IP routes can be redistributed into Level 1.

#### **Example**

This example shows how to redistribute level 1 into level 2 with access list "list1".

```
Switch# configure terminal
Switch(config)# router isis
Switch(config-router)# redistribute isis level-1 into level-2 distribute-list list1
Switch(config-router)#
```
## **48-33 router isis**

This command is used to enable the IS-IS routing protocol and to specify an IS-IS process. Use the **no** command to disable IS-IS routing.

**router isis [***AREA-TAG***] no router isis [***AREA-TAG***]**

## **Parameters**

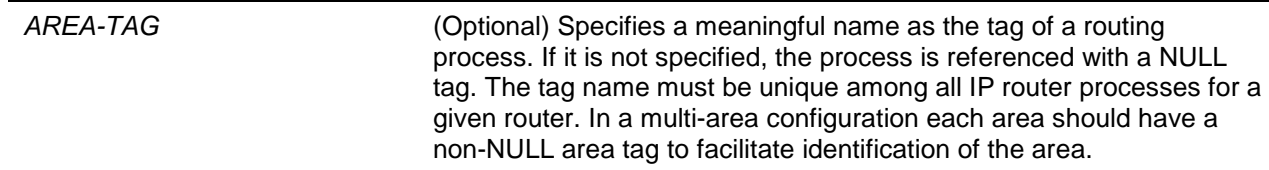

## **Default**

By default, no IS-IS protocol enabled.

#### **Command Mode**

Global Configuration Mode.

#### **Command Default Level**

Level: 12.

## **Usage Guideline**

This command is used to enable the routing for an area. An appropriate Network Entity Title (NET) must be configured to specify the area address of the area and system ID of the switch.

#### **Example**

This example shows how to enable the IS-IS routing protocol.

```
Switch# configure terminal
Switch(config)# router isis
Switch(config-router)# net 49.0001.0001.0001.0001.00
Switch(config-router)#
```
## **48-34 set-overload-bit**

This command is used to configure the system to signal other routers not to use it as an intermediate hop in their Shortest Path First (SPF) calculations. Use the **no** command to remove the designation.

# **set-overload-bit [on-startup** *SECONDS***] [suppress [interlevel] [external]]**

**no set-overload-bit**

#### **Parameters**

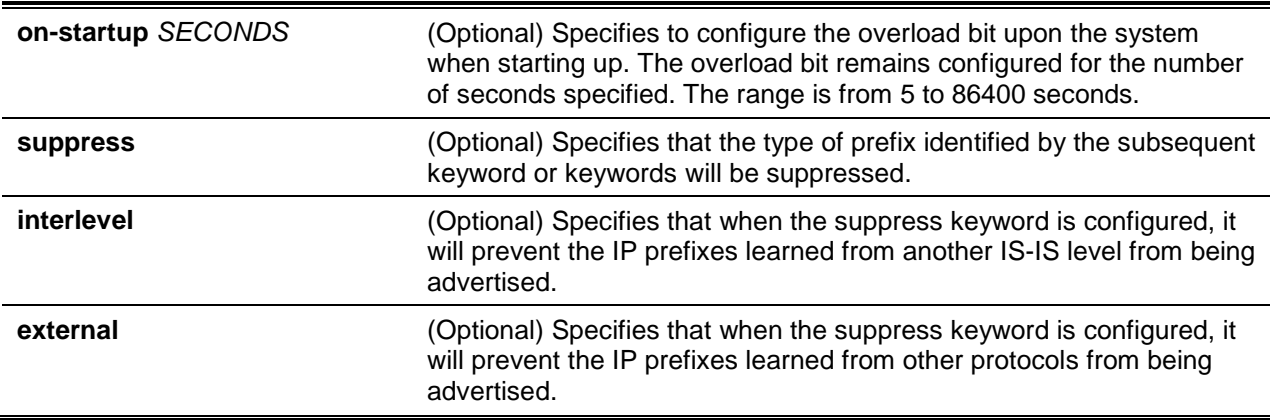

## **Default**

By default, this is not configured.

## **Command Mode**

Router Configuration Mode.

# **Command Default Level**

Level: 12.

# **Usage Guideline**

This command is used to force the IS-IS process to set the overload-bit in its non-pseudo node LSPs. Normally, the setting of the overload bit is allowed only when a router runs into problems. For example, when a router is experiencing a memory shortage, it might be that the LSPDB isn't complete, resulting in an incomplete or inaccurate routing table. By setting the overload bit in its LSPs, other router can ignore the unreliable router in their SPF calculations until the router has recovered from its problems.

Unless the **on-startup** keyword is specified, this command sets the overload bit immediately.

In addition to setting the overload bit, it might be a good idea to suppress certain types of IP prefix advertisements from LSPs. For example, allowing IP prefix propagation between level 1 and level 2 effectively makes a node a transit node for IP traffic, which might be undesirable. The **suppress** keyword used with the **interlevel** or **external** keyword (or both) accomplishes that suppression while the overload bit is set.

## **Example**

This example shows how to configure the overload bit upon startup and suppresses redistribution between IS-IS levels and suppresses redistribution from external routing protocols while the overload bit is set.

```
Switch# configure terminal
Switch(config)# router isis
Switch(config-router)# net 49.0001.0001.0001.0001.00
Switch(config-router)# set-overload-bit on-startup 100 suppress interlevel external
Switch(config-router)#
```
# **48-35 show ip isis route**

This command is used to display the IS-IS IP routing table information.

**show ip isis [***AREA-TAG***] route**

## **Parameters**

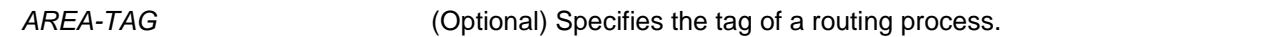

#### **Default**

None.

## **Command Mode**

EXEC Mode or Any Configuration Mode.

## **Command Default Level**

Level: 1.

# **Usage Guideline**

This command is used to display the IS-IS IP routing table.

## **Example**

This example shows how to display the IS-IS IP routing table.

```
Switch# show ip isis route
Codes: C - connected, E – external, L1 - IS-IS level-1, L2 - IS-IS level-2
      ia - IS-IS inter area, D - discard, e - external metric
Area (null):
     Destination Metric Next-Hop Interface
C 10.0.0.0/8 0 -- vlan1
Switch#
```
# **Display Parameters**

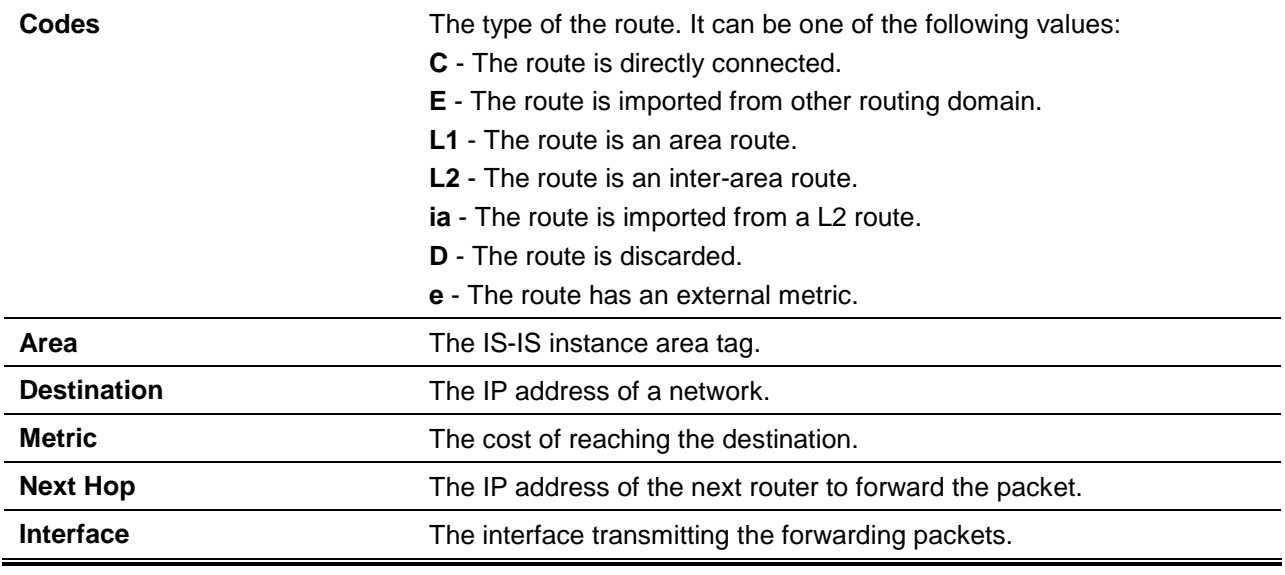

#### **48-36 show ipv6 isis route**

This command is used to display the IS-IS IPv6 routing table information.

## **show ipv6 isis [***AREA-TAG***] route**

## **Parameters**

*AREA-TAG* (Optional) Specifies the tag of a routing process.

**Default**

None.

## **Command Mode**

EXEC Mode or Any Configuration Mode.

# **Command Default Level**

Level: 1.

Switch# show ipv6 isis route

# **Usage Guideline**

This command is used to display the IS-IS IPv6 routing table information.

## **Example**

This example shows how to display the IS-IS IPv6 routing table information.

```
Codes: C - connected, E – external, L1 - IS-IS level-1, L2 - IS-IS level-2
       ia - IS-IS inter area, D - discard, e - external metric
Area (null):
C 1000::/64 [0] via ::, vlan1
```
Switch#

## **Display Parameters**

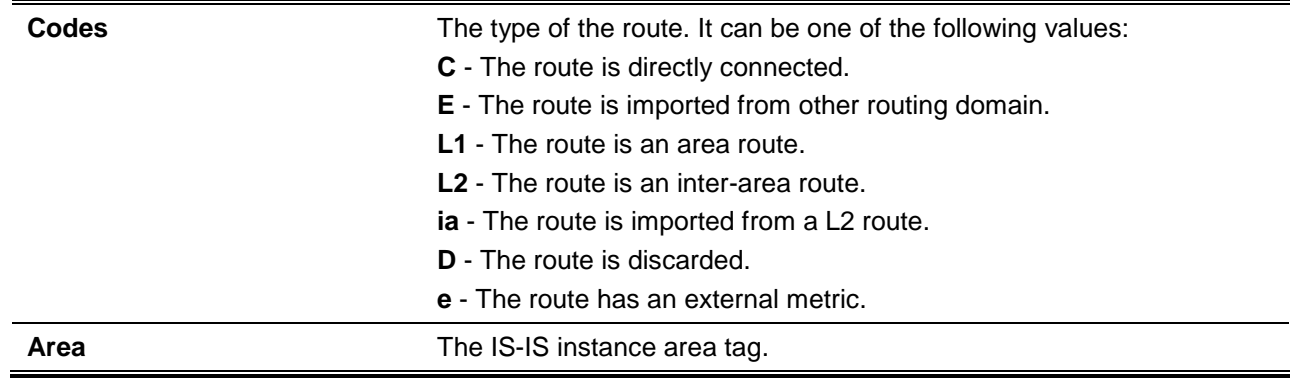

## **48-37 show ipv6 isis topology**

This command is used to display the IS-IS path to the Intermediate System for IPv6.

#### **show ipv6 isis [***AREA-TAG***] topology [l1 | l2 | level-1 | level-2]**

# **Parameters**

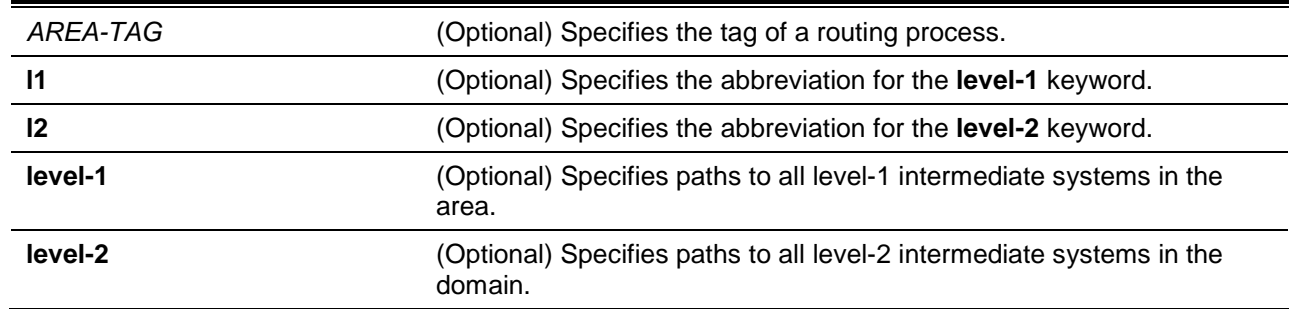

# **Default**

None.

# **Command Mode**

EXEC Mode or Any Configuration Mode.

## **Command Default Level**

Level: 1.

# **Usage Guideline**

This command is used to display the IS-IS path to the Intermediate System for IPv6.

# **Example**

This example shows how to display the IS-IS path for IPv6.

```
Switch# show ipv6 isis topology l1
Area (null):
IS-IS path to level-1 routers
System Id Metric Next-Hop Interface SNPA
RA --RB 10 RB vlan1 ca01.0f28.0000
RC 10 RC vlan2 ca03.0f28.0000
```
Switch#

# **Display Parameters**

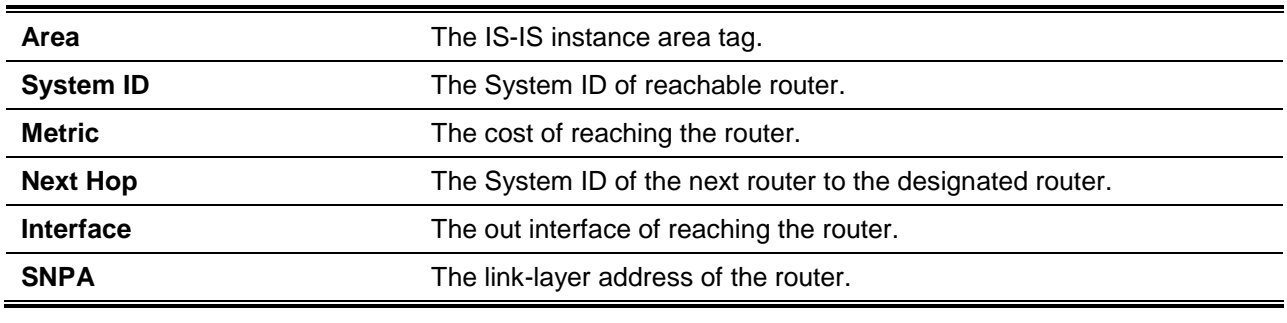

## **48-38 show isis database**

This command is used to display the IS-IS LSPs database.

**show isis [***AREA-TAG***] database [detail | verbose] [l1 | l2 | level-1 | level-2] [***LSP-ID***]**

# **Parameters**

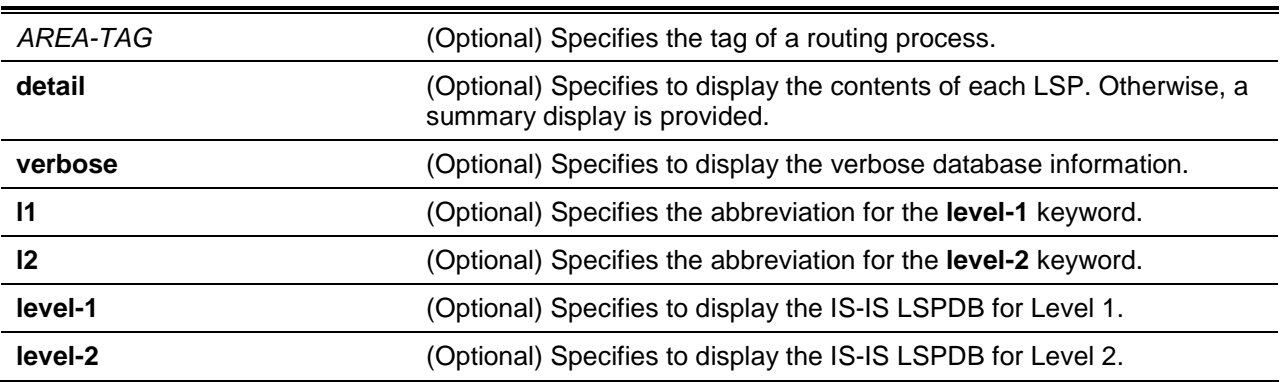

*LSP-ID* (Optional) Specifies to display the LSP with the specified LSPID. Displays the contents of a single LSP by its ID number.

# **Default**

None.

# **Command Mode**

EXEC Mode or Any Configuration Mode.

## **Command Default Level**

Level: 1.

# **Usage Guideline**

This command is used to display the IS-IS LSPs database.

## **Example**

This example shows how to display the IS-IS LSPDB summary information.

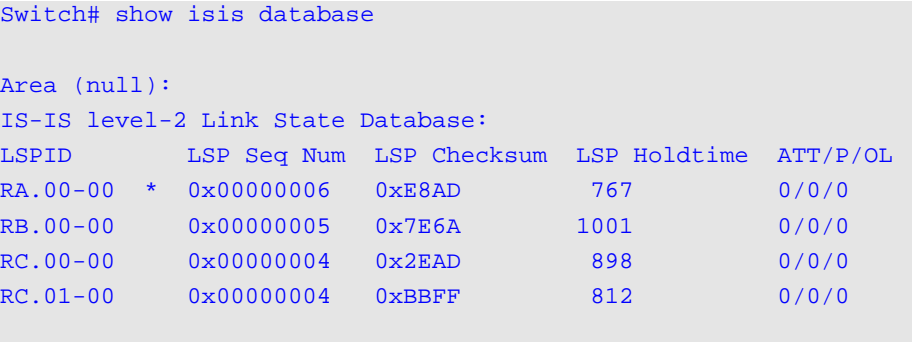

Switch#

# **Display Parameters**

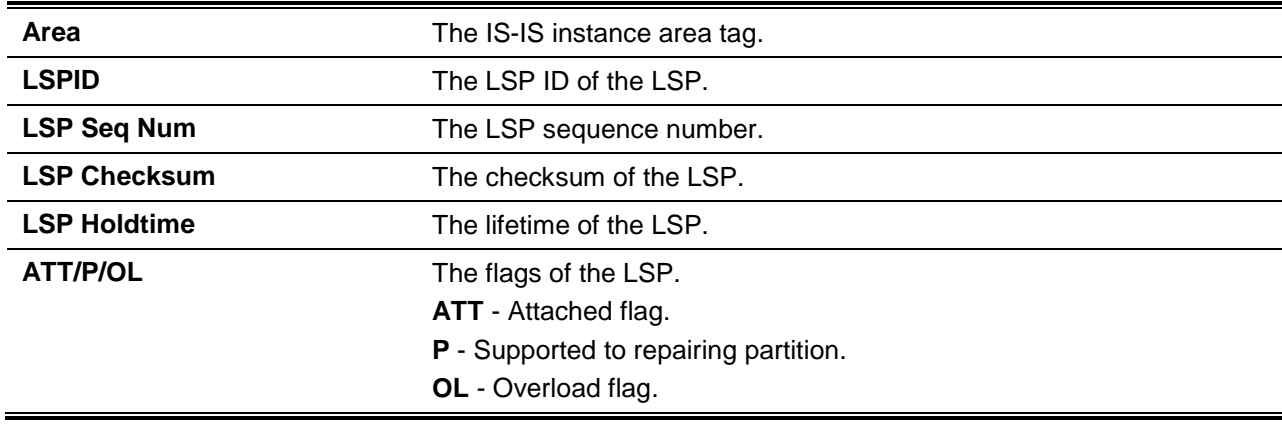

# **48-39 show isis topology**

This command is used display the IS-IS path to the Intermediate System.

**show isis [***AREA-TAG***] topology [l1 | l2 | level-1 | level-2]**

## **Parameters**

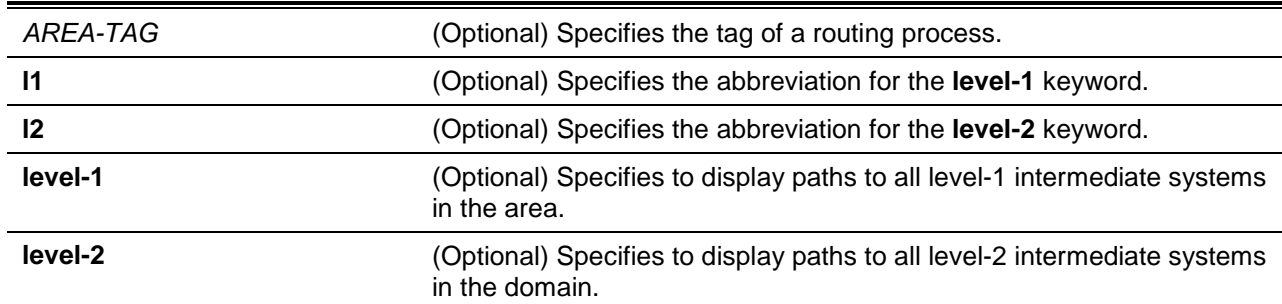

# **Default**

None.

# **Command Mode**

EXEC Mode or Any Configuration Mode.

## **Command Default Level**

Level: 1.

## **Usage Guideline**

This command is used to display the IS-IS path to the Intermediate System.

## **Example**

This example shows how to display the IS-IS level 2 path.

```
Switch# show isis topology l2
Area (null):
IS-IS path to level-2 routers
System Id Metric Next-Hop Interface SNPA
RA --
RD 10 RD vlan1 ca01.0f28.0000
Switch#
```
## **48-40 show isis interface**

This command is used to display the IS-IS interfaces information.

#### **show isis interface [***IPIF-NAME***]**

## **Parameters**

*IPIF-NAME* (Optional) Specifies the interface to be displayed. If not specified, then all interface information will be displayed.

## **Default**

None.

# **Command Mode**

EXEC Mode or Any Configuration Mode.

## **Command Default Level**

Level: 1.

## **Usage Guideline**

This command is used to display the IS-IS interfaces information.

#### **Example**

This example shows how to display the IS-IS interface VLAN 1 information.

```
Switch# show isis interface vlan 1
vlan1 is up, line protocol is up
  Routing Protocol: IS-IS ((null))
Network Type: Broadcast
Circuit Type: level-1-2
Local circuit ID: 0x1
Extended Local circuit ID: 0x1
Local SNPA: ca00.0f28.0000
IP interface address:
   10.1.1.1
IPv6 interface address:
Level-1 Metric: 10, Priority: 64, Circuit ID: 0001.0001.0002.01
Number of active level-1 adjacencies: 1
Level-2 Metric: 10, Priority: 64, Circuit ID: 0001.0001.0002.01
Number of active level-2 adjacencies: 1
Next IS-IS LAN Level-1 Hello in 2 seconds
Next IS-IS LAN Level-2 Hello in 5 seconds
```
Switch#

#### **48-41 show isis hostname**

This command is used to display the router-name-to-system-ID mapping table entries for IS-IS.

#### **show isis hostname**

#### **Parameters**

None.

#### **Default**

None.

#### **Command Mode**

EXEC Mode or Any Configuration Mode.

#### **Command Default Level**

Level: 1.

# **Usage Guideline**

This command is used to display the router-name-to-system-ID mapping table entries for IS-IS.

## **Example**

This example shows how to display the router-name-to-system-ID mapping table entries.

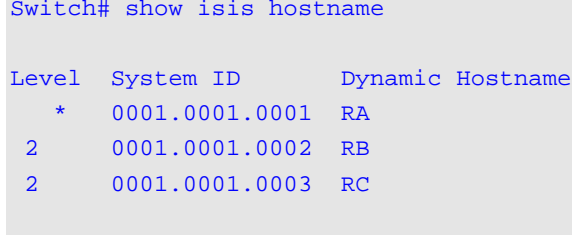

Switch#

# **Display Parameters**

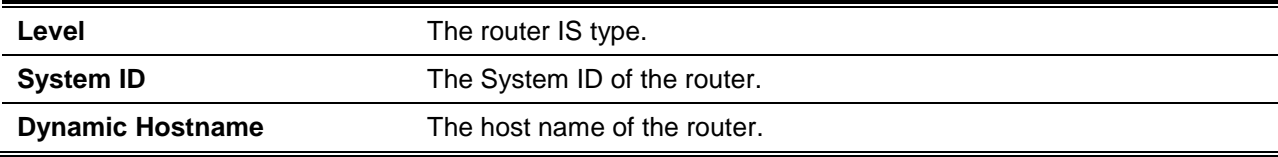

# **48-42 show isis neighbors**

This command is used to display the IS-IS neighbors' information.

#### **show isis neighbors [detail]**

#### **Parameters**

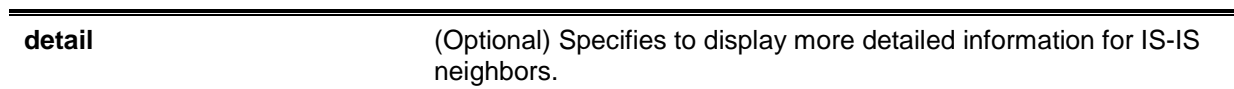

## **Default**

None.

## **Command Mode**

EXEC Mode or Any Configuration Mode.

#### **Command Default Level**

Level: 1.

# **Usage Guideline**

This command is used to display the IS-IS neighbors' information.

# **Example**

This example shows how to display the IS-IS neighbors' information.

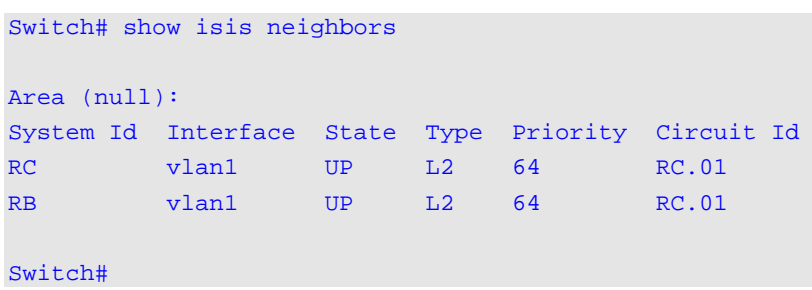

# **Display Parameters**

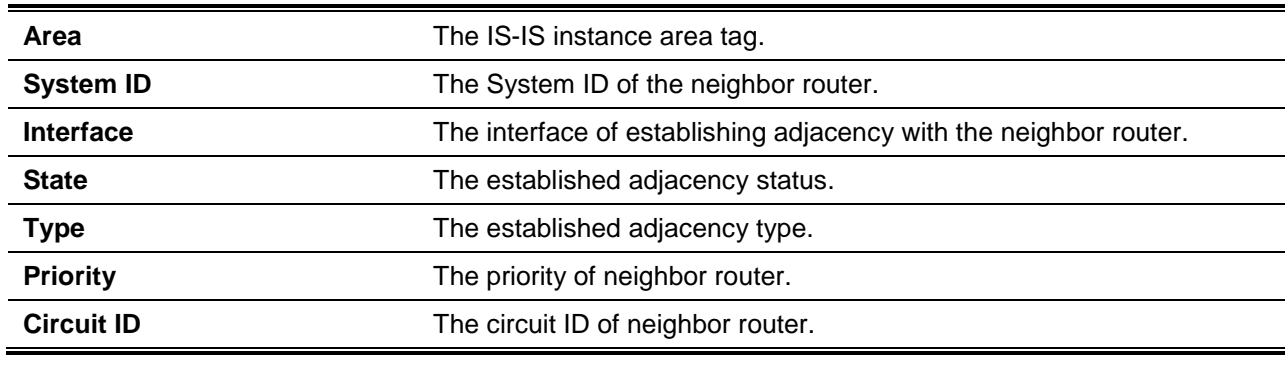

# **48-43 spf-interval**

This command is used to customize IS-IS throttling of SPF calculations. Use the **no** command to restore this to the default value.

#### **spf-interval [level-1 | level-2]** *SECONDS*

**no spf-interval**

# **Parameters**

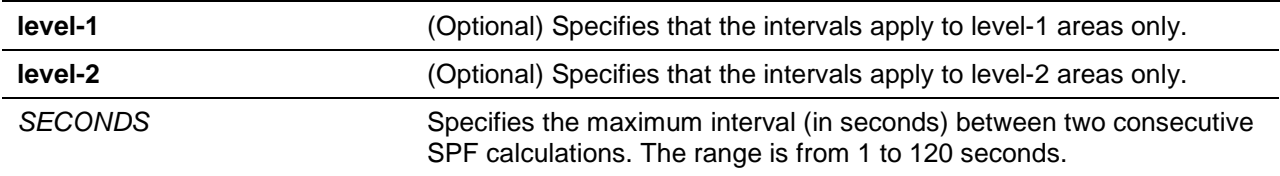

# **Default**

By default, this value is 10 seconds.

# **Command Mode**

Router Configuration Mode.

# **Command Default Level**

Level: 12.

## **Usage Guideline**

This command is used to control how often SPF calculation is performed.

## **Example**

This example shows how to configure intervals for SPF calculations.

```
Switch# configure terminal
Switch(config)# router isis
Switch(config-router)# spf-interval 15
Switch(config-router)#
```
# **48-44 summary-address**

This command is used to create aggregate addresses for IS-IS. Use the **no** command to remove the aggregation.

**summary-address** *IPADDRESS MASK* **[level-1 | level-1-2 | level-2] no summary-address** *IPADDRESS MASK*

# **Parameters**

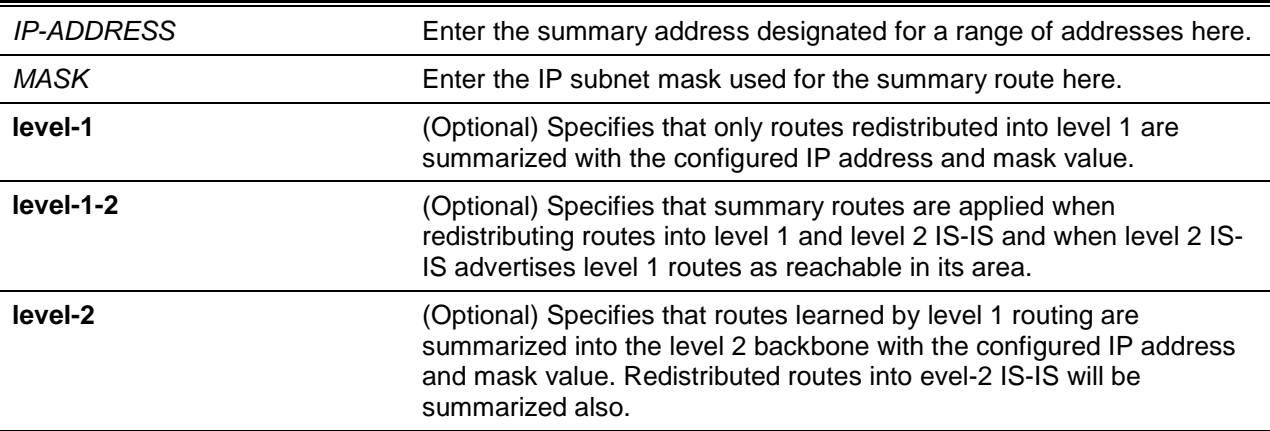

## **Default**

By default, no aggregation is configured.

## **Command Mode**

Router Configuration Mode.

#### **Command Default Level**

Level: 12.

#### **Usage Guideline**

Multiple groups of addresses can be summarized for a given level. Routes learned from other routing protocols can also be summarized. The metric used to advertise the summary is the smallest metric of all the more specific routes. This command helps reduce the size of the routing table. This command also reduces the size of the link-state packets (LSPs) and thus the link-state database (LSDB). It also helps network stability because a summary advertisement is depending on many more specific routes. A single route flap does not cause the summary advertisement to flap in most cases.

The drawback of summary addresses is that other routes might have less information to calculate the most optimal routing table for all individual destinations.

#### **Example**

This example shows how to create an aggregate address.

```
Switch# configure terminal
Switch(config)# router isis
Switch(config-router)# summary-address 10.1.0.0 255.255.0.0
Switch(config-router)#
```
#### **48-45 summary-prefix**

This command is used to create aggregate prefixes for IS-IS. Use the **no** command to remove the aggregation.

**summary-prefix** *IPV6NETWORK* **[level-1 | level-1-2 | level-2] no summary-prefix** *IPV6NETWORK*

# **Parameters**

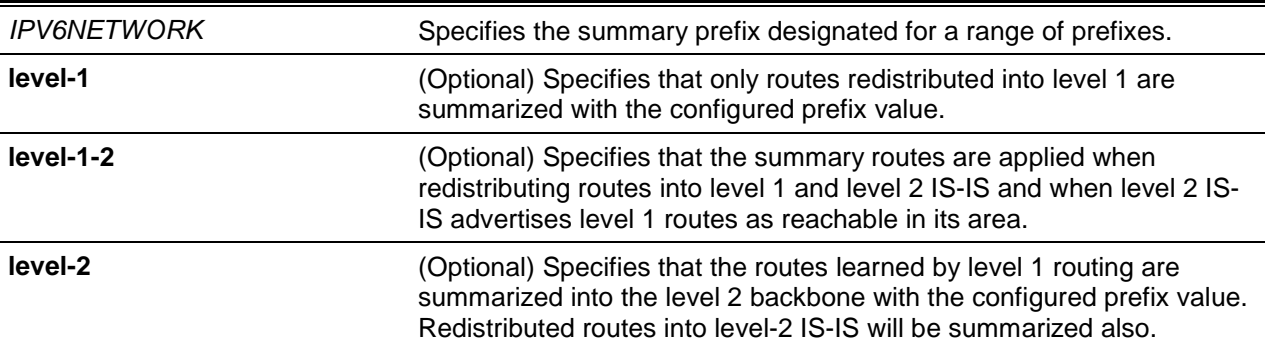

## **Default**

By default, no aggregation is configured.

## **Command Mode**

IPv6 Address Family Configuration Mode.

## **Command Default Level**

Level: 12.

## **Usage Guideline**

Multiple groups of prefixes can be summarized for a given level. Routes learned from other routing protocols can also be summarized. The metric used to advertise the summary is the smallest metric of all the more specific routes. This command helps reduce the size of the routing table. This command also reduces the size of the link-state packets (LSPs) and thus the link-state database (LSDB). It also helps network stability because a summary advertisement is depending on many more specific routes. A single route flap does not cause the summary advertisement to flap in most cases.

The drawback of summary prefixes is that other routes might have less information to calculate the most optimal routing table for all individual destinations.

#### **Example**

This example shows how to create an aggregate prefix.

```
Switch# configure terminal
Switch(config)# router isis
Switch(config-router)# address-family ipv6
Switch(config-router-af)# summary-prefix 1000:1::/64
Switch(config-router-af)#
```
#### **48-46 vrf**

This command is used to associate an IS-IS process with a VPN routing and forwarding instance (VRF). Use the **no** command to remove the association with the VRF instance.

**vrf** *VRF-NAME* **no vrf** *VRF-NAME*

## **Parameters**

*VRF-NAME* Specifies the name of the VRF instance.

## **Default**

None.

## **Command Mode**

Router Configuration Mode.

#### **Command Default Level**

Level: 12.

#### **Usage Guideline**

VRF instances must already exist before associate it with an IS-IS instance. The IS-IS instance settings should be reset when the associated VRF instance changed and the interfaces belong to the IS-IS instance should be removed.

#### **Example**

This example shows how to associate with a VRF instance.

```
Switch# configure terminal
Switch(config)# ip vrf vrf1
switch(config-vrf)# exit
Switch(config)# router isis
Switch(config-router)# vrf vrf1
Switch(config-router)#
```
## **48-47 debug isis**

This command is used turn on the IS-IS debug function. Use the **no** command to turn off the IS-IS debug function.

#### **debug isis**

**no debug isis**

#### **Parameters**

None.

## **Default**

By default, this function is turned off.

#### **Command Mode**

Privileged EXEC Mode.

#### **Command Default Level**

Level: 15.

#### **Usage Guideline**

Use this command to turn on or turn off the IS-IS debug function while the global debug function has been turned on before.

## **Example**

This example shows how to turn on the IS-IS debug function.

Switch# debug isis Switch#

## **48-48 debug isis interface**

This command is used to turn on the IS-IS interface state debug switch. Use the no command to turn off the IS-IS interface state debug switch.

#### **debug isis interface**

**no debug isis interface**

## **Parameters**

None.

## **Default**

By default, this function is turned off.

# **Command Mode**

Privileged EXEC Mode.

## **Command Default Level**

Level: 15.

## **Usage Guideline**

Use this command to turn on or turn off the IS-IS interface state debug switch. When IS-IS interface state changes or some events happen to change the interface state, debug information will print if the IS-IS debug function is turned on. Use the **debug isis** command to turn on the IS-IS debug function.

#### **Example**

This example shows how to turn on the IS-IS interface state debug switch.

Switch# debug isis interface Switch#

# **48-49 debug isis neighbors**

This command is used to turn on the IS-IS neighbor state debug switch. Use the **no** command to turn off the IS-IS neighbor state debug switch.

**debug isis neighbors**

**no debug isis neighbors**

## **Parameters**

None.

## **Default**

By default, this function is turned off.

## **Command Mode**

Privileged EXEC Mode.

## **Command Default Level**

Level: 15.

## **Usage Guideline**

Use this command to turn on or turn off the IS-IS neighbor state debug switch. When IS-IS neighbor state changes or some events happen to change neighbor state, debug information will print if the IS-IS debug function is turned on. Use the **debug isis** command to turn on the IS-IS debug function.

## **Example**

This example shows how to turn on the IS-IS neighbor state debug switch.

Switch# debug isis neighbors Switch#

## **48-50 debug isis packets**

This command is used to turn on the IS-IS packet debug switch. Use the **no** command to turn off the IS-IS packet debug switch.

#### **debug isis packets**

**no debug isis packets**

## **Parameters**

None.

#### **Default**

By default, this function is turned off.

#### **Command Mode**

Privileged EXEC Mode.

#### **Command Default Level**

Level: 15.

#### **Usage Guideline**

Use this command to turn on or turn off the IS-IS packet debug switch. When IS-IS packets were received or transmitted, debug information will print if the IS-IS debug function is turned on. Use the **debug isis** command to turn on the IS-IS debug function.

#### **Example**

This example shows how to turn on the IS-IS packet debug switch.

Switch# debug isis packets Switch#

#### **48-51 debug isis lsp**

This command is used to turn on the IS-IS LSPs debug switch. Use the **no** command to turn off the IS-IS LSPs debug switch.

**debug isis lsp no debug isis lsp**

# **Parameters**

None.

# **Default**

By default, this function is turned off.

# **Command Mode**

Privileged EXEC Mode.

# **Command Default Level**

Level: 15.

## **Usage Guideline**

Use this command to turn on or turn off the IS-IS LSPs debug switch. When IS-IS LSPs were received or generated, debug information will print if the IS-IS debug function is turned on. Use the **debug isis** command to turn on the IS-IS debug function.

# **Example**

This example shows how to turn on the IS-IS LSPs debug switch.

Switch# debug isis lsp Switch#

# **48-52 debug isis spf**

This command is used to turn on the IS-IS SPF debug switch. Use the **no** command to turn off the IS-IS SPF debug switch.

#### **debug isis spf**

**no debug isis spf**

## **Parameters**

None.

# **Default**

By default, this function is turned off.

## **Command Mode**

Privileged EXEC Mode.

# **Command Default Level**

Level: 15.

# **Usage Guideline**

Use this command to turn on or turn off the IS-IS SPF debug switch. When IS-IS processes SPF calculation, debug information will print if the IS-IS debug function is turned on. Use the **debug isis** command to turn on the IS-IS debug function.

# **Example**

This example shows how to turn on the IS-IS SPF debug switch.

Switch# debug isis spf Switch#

# **48-53 debug isis event**

This command is used to turn on the IS-IS event debug switch. Use the **no** command to turn off the IS-IS event debug switch.

**debug isis event**

**no debug isis event**

## **Parameters**

None.

## **Default**

By default, this function is turned off.

## **Command Mode**

Privileged EXEC Mode.

## **Command Default Level**

Level: 15.

#### **Usage Guideline**

Use this command to turn on or turn off the IS-IS event debug switch. When some events happened, debug information will print if the IS-IS debug function is turned on. Use the **debug isis** command to turn on the IS-IS debug function.

# **Example**

This example shows how to turn on the IS-IS event debug switch.

Switch# debug isis spf Switch#

# **48-54 debug isis show flags**

This command is used to display the settings of IS-IS debug flags.

#### **debug isis show flags**

## **Parameters**

None.

## **Default**

None.

## **Command Mode**

Privileged EXEC Mode.

## **Command Default Level**

Level: 15.

## **Usage Guideline**

Use this command to display the settings of debug flags.

#### **Example**

This example shows how to display the settings of debug flags.

Switch# debug isis show flags

IS-IS Debug Status: On Interface Debug is On

Switch#

# **48-55 debug isis show counter**

This command is used to display the counters of IS-IS.

#### **debug isis show counter**

#### **Parameters**

None.

## **Default**

None.

## **Command Mode**

Privileged EXEC Mode.

## **Command Default Level**

Level: 15.

## **Usage Guideline**

Use this command to display the counters of IS-IS.

#### **Example**

This example shows how to display the counters of IS-IS.

Switch# debug isis show counter

```
Area (null):
IS-IS Level-1 isisSystemCounterEntry:
   isisSysStatCorrLSPs: 10
   isisSysStatAuthTypeFails: 0
   isisSysStatAuthFails: 0
```
 isisSysStatLSPDbaseOloads: 0 isisSysStatManAddrDropFromAreas: 0 isisSysStatAttmptToExMaxSeqNums: 0 isisSysStatSeqNumSkips: 0 isisSysStatOwnLSPPurges: 1 isisSysStatIDFieldLenMismatches: 0 isisSysStatMaxAreaAddrMismatches: 0 isisSysStatPartChanges: 0 isisSysStatSPFRuns: 5 IS-IS Level-2 isisSystemCounterEntry: isisSysStatCorrLSPs: 0 isisSysStatAuthTypeFails: 0 isisSysStatAuthFails: 0 isisSysStatLSPDbaseOloads: 0 isisSysStatManAddrDropFromAreas: 0 isisSysStatAttmptToExMaxSeqNums: 0 isisSysStatSeqNumSkips: 0 isisSysStatOwnLSPPurges: 0 isisSysStatIDFieldLenMismatches: 0 isisSysStatMaxAreaAddrMismatches: 0

isisSysStatSPFRuns: 0

isisSysStatPartChanges: 0

Switch#

#### **48-56 debug isis show interface counter**

This command is used to display the counters of IS-IS interfaces.

#### **debug isis show interface counter**

#### **Parameters**

None.

#### **Default**

None.

#### **Command Mode**

Privileged EXEC Mode.

#### **Command Default Level**

Level: 15.

#### **Usage Guideline**

Use this command to display the counters of IS-IS interfaces.

#### **Example**

This example shows how to display the counters of IS-IS interfaces.

Switch# debug isis show interfaces counter

```
vlan1:
   IS-IS LAN Level-1 isisCircuitCounterEntry:
isisCircAdjChanges: 2
isisCircNumAdj: 1
isisCircInitFails: 0
isisCircRejAdjs: 0
isisCircIDFieldLenMismatches: 0
isisCircMaxAreaAddrMismatches: 0
isisCircAuthTypeFails: 0
isisCircAuthFails: 0
isisCircLanDesISChanges:
   IS-IS Level-1 isisPacketCounterEntry:
isisPacketCountIIHello in/out: 10/30
isisPacketCountLSP in/out: 1/2
isisPacketCountCSNP in/out: 1/10
isisPacketCountPSNP in/out: 1/1
isisPacketCountUnknown in/out: 0/0
Switch#
```
# 49. Internet Group Management Protocol (IGMP) Commands

# **49-1 clear ip igmp groups**

This command is used to clear dynamic group member information obtained from the response messages in the IGMP buffer.

**clear ip igmp groups {all |** *IP-ADDRESS* **| interface** *INTERFACE-ID***}**

# **Parameters**

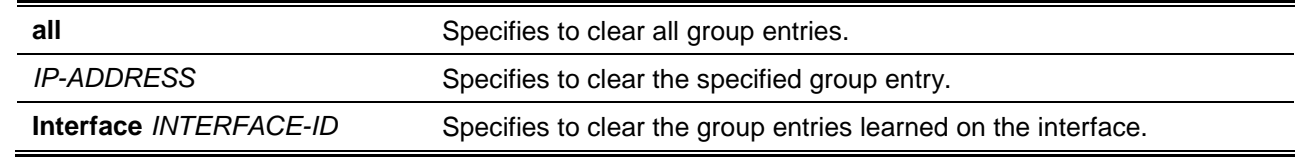

## **Default**

None.

## **Command Mode**

Privileged EXEC Mode.

## **Command Default Level**

Level: 12.

## **Usage Guideline**

The IGMP buffer includes a list that contains the dynamic multicast groups that the hosts in the direct subnet join. Use this command to clear the dynamic group information. To delete all the dynamic group entries from the IGMP buffer, use the **clear ip igmp groups all** command.

## **Example**

This example shows how to clear all entries from the IGMP cache.

Switch# clear ip igmp groups all Switch#

This example shows how to clear entries for the multicast group 224.0.255.1 from the IGMP cache.

Switch# clear ip igmp groups 224.0.255.1 Switch#

This example shows how to clear the IGMP group cache entries from a specific interface of the IGMP group cache.

Switch# clear ip igmp groups interface vlan1 Switch#

# **49-2 ip igmp ignore-subscriber-ip-check**

This command is used to disable checking the subscriber's source IP when an IGMP report or leave message is received. Use the **no** form of this command to reset to the default setting.

**ip igmp ignore-subscriber-ip-check no ip igmp ignore-subscriber-ip-check**

## **Parameters**

None.

## **Default**

By default, the switch will check the subscriber's source IP.

## **Command Mode**

Interface Configuration Mode.

## **Command Default Level**

Level: 12.

#### **Usage Guideline**

By default, the IGMP report or leave messages received by the interface will be checked to determine whether its source IP is in the same network as the interface. If they are not in the same network, the message information won't be learned by the IGMP protocol.

Use the **ip igmp ignore-subscriber-ip-check** command to disable the source IP check. If the check is disabled, the IGMP report or leave message with any source IP will be processed by the IGMP protocol.

## **Example**

This example shows how to disable the subscriber's source IP check on VLAN 1.

Switch# configure terminal Switch(config)# interface vlan1 Switch(config-if)# ip igmp ignore-subscriber-ip-check Switch(config-if)#

## **49-3 ip igmp enable**

This command is used to enable the IGMP protocol state. Use the **no** form of this command to disable the IGMP protocol state.

#### **ip igmp enable**

**no ip igmp enable**

## **Parameters**

None.

## **Default**

By default, this option is disabled.

## **Command Mode**

Interface Configuration Mode.

## **Command Default Level**

Level: 12.

## **Usage Guideline**

This command is only available for VLAN interface configuration. This command only takes effect when the interface has IP address configured.

## **Example**

This example shows how to enable IGMP on VLAN 1.

Switch# configure terminal Switch(config)# interface vlan1 Switch(config-if)# ip igmp enable Switch(config-if)#

# **49-4 ip igmp last-member-query-interval**

This command is used to configure the interval at which the router sends IGMP group-specific or groupsource-specific (channel) query messages. Use the **no** form of the command to revert to the default setting.

**ip igmp last-member-query-interval** *SECONDS*

**no ip igmp last-member-query-interval**

## **Parameters**

SECONDS Specifies the interval at which IGMP group-specific host query messages are sent. The range is from 1 to 25.

## **Default**

By default, this value is 1 second.

#### **Command Mode**

Interface Configuration Mode.

# **Command Default Level**

Level: 12.

## **Usage Guideline**

When the router receives a leave message from a receiver to claim leave from a group or a channel, the router will send the group specific query or group-source specific query message to the receiver interface. The IGMP last-member query interval will be advertised in the query message and conveyed to the receiver. This command configures the period that the router will send the next group-specific query or group-source specific query message if there is no report from receiver for the specific group or specific channel. The router will retry for the last member query count. If there is no report messages received after the retry count, the interface will be removed the membership from the specific group or specific channel.

## **Example**

This example shows how to configure the IGMP last member query interval value to 2 seconds on VLAN 1000.

Switch# configure terminal Switch(config)# interface vlan1000

```
Switch(config-if)# ip igmp enable
Switch(config-if)# ip igmp last-member-query-interval 2
Switch(config-if)#
```
## **49-5 ip igmp query-interval**

This command is used to configure the interval at which the router sends IGMP general query messages periodically. Use the **no** form of the command to revert to the default setting.

**ip igmp query-interval** *SECONDS*

**no ip igmp query-interval**

#### **Parameters**

SECONDS Specifies to configure the interval at which the designated router sends IGMP general query messages. The range is from 1 to 31744.

#### **Default**

By default, this value is 125 seconds.

#### **Command Mode**

Interface Configuration Mode.

#### **Command Default Level**

Level: 12.

#### **Usage Guideline**

Use this command to configure the IGMP group member query interval. The IGMP querier sends IGMP query messages at the interval specified by **ip igmp query-interval** command to discover the receivers attached to the interface interested in joining to multicast groups. Hosts respond to the query with IGMP report messages to indicate the multicast group they are interested to join the membership.

#### **Example**

This example shows how to enable IGMP and configure the IGMP query interval to 300 seconds on VLAN 1000.

```
Switch# configure terminal
Switch(config)# interface vlan1000
Switch(config-if)# ip igmp enable
Switch(config-if)# ip igmp query-interval 300
Switch(config-if)#
```
#### **49-6 ip igmp query-max-response-time**

This command is used to configure the maximum response time advertised in IGMP queries. Use the **no** form of the command to revert to the default setting.

**ip igmp query-max-response-time** *SECONDS*

**no ip igmp query-max-response-time**

# **Parameters**

**SECONDS** Specifies to configure the maximum response time, in seconds, advertised in IGMP queries. The range is form 1 to 25.

## **Default**

By default, this value is 10 seconds.

#### **Command Mode**

Interface Configuration Mode.

#### **Command Default Level**

Level: 12.

#### **Usage Guideline**

This command configures the period of which the group member can respond to an IGMP query message before the router deletes the membership. The group membership lifetime is equal to the query interval times the robustness plus the maximum response time.

#### **Example**

This example shows how to configure the IGMP maximum query response time to 10 seconds on VLAN 1000.

```
Switch# configure terminal
Switch(config)# interface vlan1000
Switch(config-if)# ip igmp query-max-response-time 10
Switch(config-if)#
```
## **49-7 ip igmp robustness-variable**

This command is used to configure the robustness variable used in IGMP. Use the **no** form of this command to revert to the default value.

**ip igmp robustness-variable** *VALUE* **no ip igmp robustness-variable**

#### **Parameters**

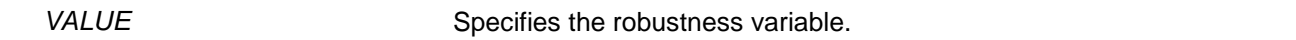

#### **Default**

By default, this value is 2.

#### **Command Mode**

Interface Configuration Mode.

#### **Command Default Level**

Level: 12.

## **Usage Guideline**

The robustness variable provides fine tuning to allow for expected packet loss on an interface. The value of the robustness variable is used in calculating the following IGMP message intervals:

- **Group member interval** The amount of time that must pass before a multicast router decides there are no more members of a group on a network. This interval is calculated as follows: (robustness variable x query interval) + (1 x query response interval).
- **Other querier present interval** The amount of time that must pass before a multicast router decides that there is no longer another multicast router that is the querier. This interval is calculated as follows: (robustness variable x query interval) + (0.5 x query response interval).
- **Last member query count** The number of group-specific queries sent before the router assumes there are no local members of a group. The default number is the value of the robustness variable.

## **Example**

This example shows how to configure the robustness variable to be 3 on interface VLAN 1000.

```
Switch# configure terminal
Switch(config)# interface vlan1000
Switch(config-if)# ip igmp robustness-variable 3
Switch(config-if)#
```
## **49-8 ip igmp ssm-map enable**

This command is used to enable the SSM mapping for IGMPv1 or IGMPv2 hosts. Use the **no** form of the command to disable the mapping.

**ip igmp ssm-map enable**

**no ip igmp ssm-map enable**

#### **Parameters**

None.

#### **Default**

By default, this option is disabled.

## **Command Mode**

Global Configuration Mode.

#### **Command Default Level**

Level: 12.

#### **Usage Guideline**

Use this command to enable SSM mapping for groups in the configured SSM range. SSM mapping is only applied to received IGMPv1 or IGMPv2 membership report packets.

## **Example**

This example shows how to enable the SSM mapping for IGMPv1 or IGMPv2 hosts.

Switch# configure terminal Switch(config)# ip igmp ssm-map enable Switch(config)#

## **49-9 ip igmp ssm-map static**

This command is used to create a static SSM mapping entry for IGMPv1 or IGMPv2 hosts. Use the **no** form of the command to delete an entry.

**ip igmp ssm-map static** *ACCESS-LIST SOURCE-ADDRESS* **no ip igmp ssm-map static** *ACCESS-LIST SOURCE-ADDRESS*

## **Parameters**

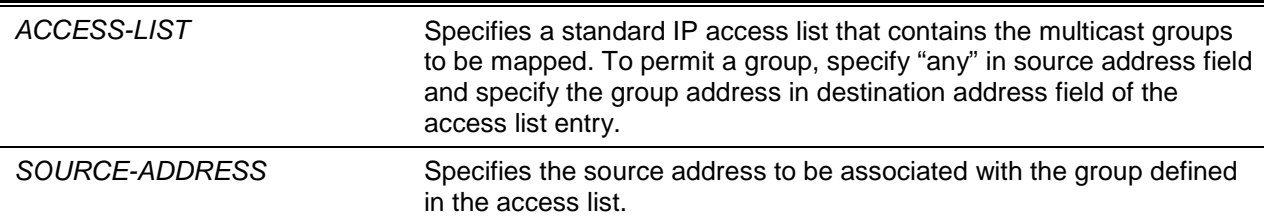

## **Default**

None.

## **Command Mode**

Global Configuration Mode.

## **Command Default Level**

Level: 12

## **Usage Guideline**

The deployment of source specific multicast (SSM) allows the network service provider to manage the IP multicast address easily.

When SSM is enabled, the last hop router will initiate to establish a source-based tree for the channel (S, G) on receiving a (S, G) INCLUDE mode request that falls in the SSM range from the attached IGMPv3 hosts.

There are cases that the attached host is IGMPv1 or IGMPv2 hosts which only issue (\*, G) requests. With the SSM mapping, if the multicast group being requested that falls in the SSM range, the router is able to map the ( $*$ , G) to a (S, G) requests based on the group address to source address mapping defined by the **ip igmp ssm-map static** command. The router will then issue to establish the source-based tree for the mapped (S, G).

The command can be issued multiple times. A group address can be associated with multiple source addresses if it is defined in multiple access lists. If multiple associations exist, the router will issue to establish a (S, G) source-based tree for each S.

#### **Example**

This example shows how to configure the SSM group range, enable the SSM mapping, and configure the SSM mapping entry.

```
Switch# configure terminal
Switch(config)# ip access-list SSM-GROUP
Switch(config-ip-acl)# permit any 232.0.0.0 255.0.0.0 
Switch(config-ip-acl)# exit
Switch(config)# ip pim ssm range SSM-GROUP
Switch(config)# ip igmp ssm-map enable
Switch(config)# ip access-list CHANNEL-1
Switch(config-ip-acl)# permit any 232.1.1.1 255.255.255.255 
Switch(config-ip-acl)# exit
```

```
Switch(config)# ip access-list CHANNEL-2
Switch(config-ip-acl)# permit any 232.1.1.2 255.255.255.255 
Switch(config-ip-acl)# exit
Switch(config)# ip igmp ssm-map static CHANNEL-1 10.1.1.1
Switch(config)# ip igmp ssm-map static CHANNEL-2 10.2.1.1
Switch(config)#
```
# **49-10 ip igmp static-group**

This command is used to create a static membership on an interface for a group or a channel. Use the **no** form of the command to remove the membership.

**ip igmp static-group** *GROUP-ADDRESS* **no ip igmp static-group** *GROUP-ADDRESS*

#### **Parameters**

GROUP-ADDRESS Specifies the IP multicast group address.

#### **Default**

None.

#### **Command Mode**

Interface Configuration Mode.

#### **Command Default Level**

Level: 12.

#### **Usage Guideline**

This command allows the user to create an IGMP static group in case that when the attached host does not support the IGMP protocol. Once configured, the group member entry is added to the IGMP cache.

#### **Example**

This example shows how to configure a static IGMP group entry on VLAN 1000.

```
Switch# configure terminal
Switch(config)# interface vlan1000
Switch(config-if)# ip igmp static-group 238.1.1.2
Switch(config-if)#
```
## **49-11 ip igmp version**

This command is used to change the IGMP version on the specified interface. Use the **no** form of the command to revert to the default setting.

**ip igmp version {1 | 2 | 3} no ip igmp version**

## **Parameters**

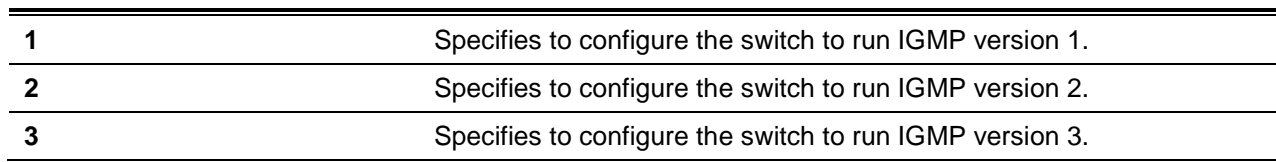

## **Default**

The default IGMP version is 3.

## **Command Mode**

Interface Configuration Mode.

## **Command Default Level**

Level: 12.

## **Usage Guideline**

Different IGMP versions support different functions for multicast data routing to hosts. Some commands are only effective for IGMPv2 and IGMPv3.For example, if you change to version 1, then the setting configured by the **ip igmp query-max-response-time** command will not be effective.

## **Example**

This example shows how to configure the IGMP version to 3.

```
Switch# configure terminal
Switch(config)# interface vlan1000
Switch(config-if)# ip igmp enable
Switch(config-if)# ip igmp version 3
Switch(config-if)#
```
# **49-12 show ip igmp groups**

This command is used to display IGMP group information on an interface.

#### **show ip igmp groups [***IP-ADDRESS* **| interface** *INTERFACE-ID***] [{detail | static}]**

## **Parameters**

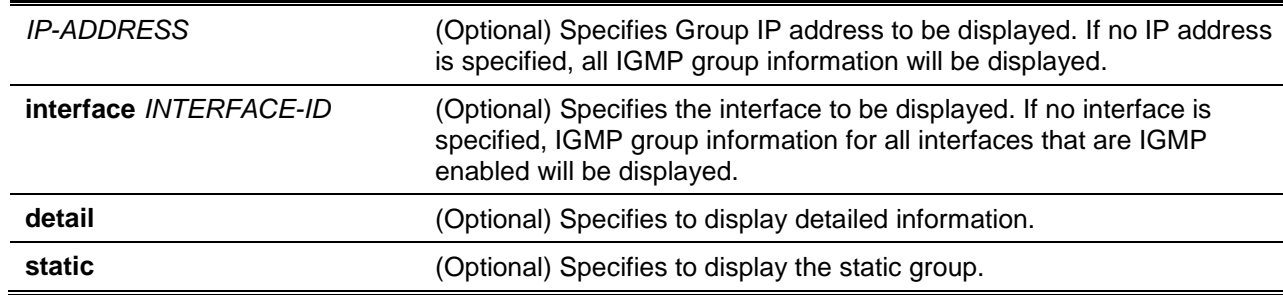

#### **Default**

None.

## **Command Mode**

User EXEC or Any Configuration Mode.

## **Command Default Level**

Level: 1.

#### **Usage Guideline**

Select to display multicast group information for a specific group or for a specific interface.

## **Example**

This example shows how to display IGMP group information in interface VLAN 1000.

```
Switch# show ip igmp groups interface vlan1000
Interface Group Address Uptime Expire Last Reporter
-------------------------------------------------------------------
vlan1000 224.0.1.149 0DT00H00M09S 0DT00H04M15S 10.10.0.91
Total Entries: 1
Switch#
```
This example shows how to display IGMP group detailed information of group 224.1.1.1.

```
Interface : vlan1000
Group : 224.1.1.1
Uptime : 0DT00H00M42S 
Expires : Stopped
Group mode : Include
Last reporter : 192.168.50.111
Group source list: 
     Source Address v3 Exp 
      ----------------- ----------
     192.168.55.55 0DT00H03M38S 
      192.168.10.55 0DT00H03M38S
    Total Source Entries: 2 
Interface : vlan2000 
Group : 224.1.1.1
Uptime : 0DT00H00M42S
Expires : 0DT00H03M38S
Group mode : Exclude
Last reporter : 192.168.51.111 
Source list is empty
Total Entries: 2
Switch#
```
Switch# show ip igmp groups 224.1.1.1 detail

## **Display Parameters**

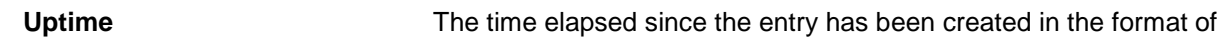

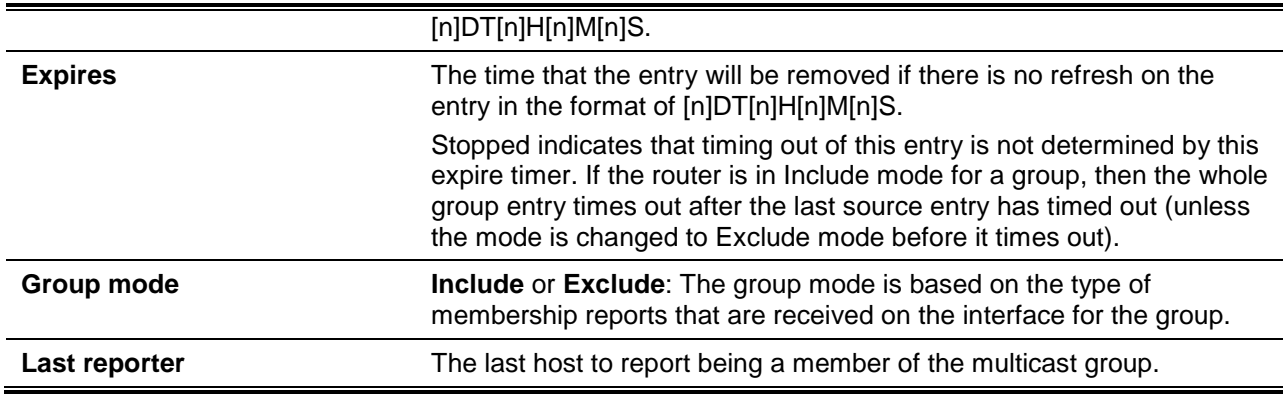

# **49-13 show ip igmp interface**

This command is used to display IGMP configuration information on an interface.

**show ip igmp interface [***INTERFACE-ID***]**

# **Parameters**

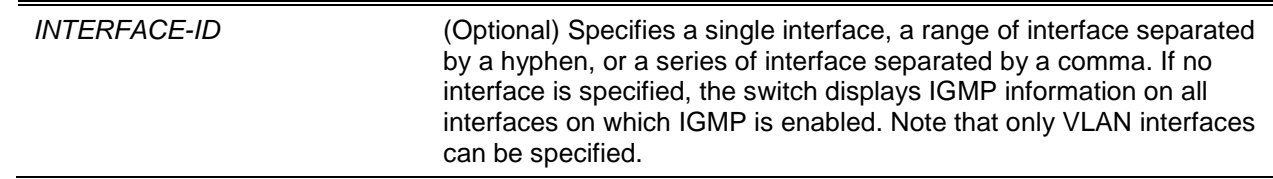

# **Default**

None.

# **Command Mode**

User EXEC or Any Configuration Mode.

#### **Command Default Level**

Level: 1.

# **Usage Guideline**

Use this command to display IGMP configuration settings on interfaces.

# **Example**

This example shows how to display IGMP configuration information about interface VLAN 1000.

```
Switch# show ip igmp interface vlan1000
```
VLAN 1000

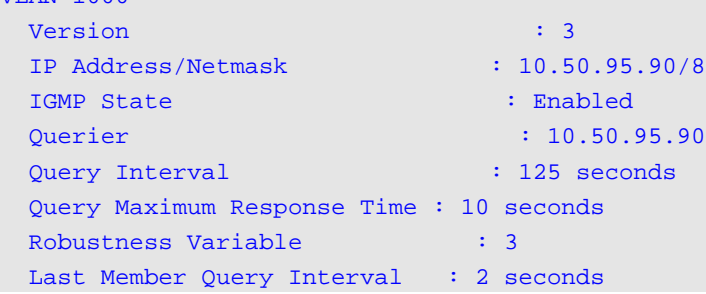
*DXS-3600 Series Layer 3 Managed 10Gigabit Ethernet Switch CLI Reference Guide*

```
 Subscriber Source IP Check : Enabled
Total Entries: 1
Switch#
```
# **Display Parameters**

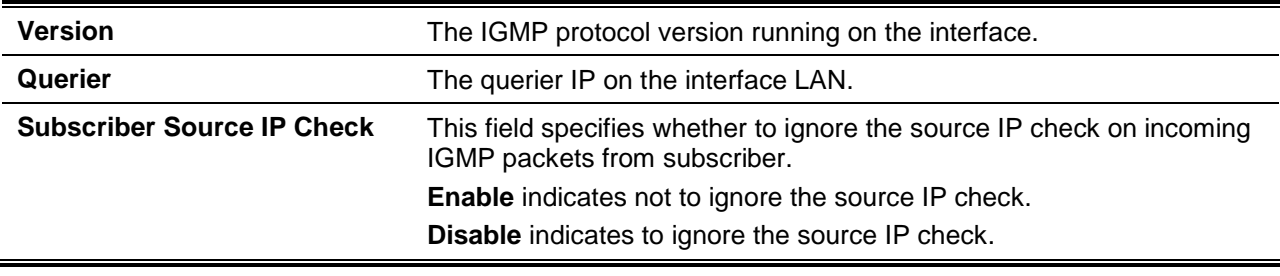

# **49-14 show ip igmp ssm-mapping**

This command is used to display the SSM mapping configuration

**show ip igmp ssm-mapping [***GROUP-ADDRESS***]**

# **Parameters**

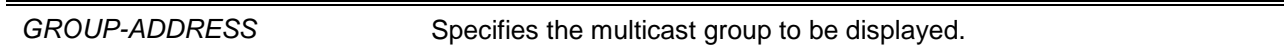

#### **Default**

None.

# **Command Mode**

User EXEC or Any Configuration Mode.

# **Command Default Level**

Level: 1.

# **Usage Guideline**

Use this command to display the SSM source address mapping for a specified multicast group.

#### **Example**

This example shows how to display SSM mapping configurations.

Switch# show ip igmp ssm-mapping

SSM mapping : Enabled

Switch#

This example shows how to display SSM mapping for group address 232.1.1.1.

Switch# show ip igmp ssm-mapping 232.1.1.1

```
SSM Mapping : Enabled
Group address: 232.1.1.1
Source address: 10.1.1.1
Switch#
```
# **Display Parameters**

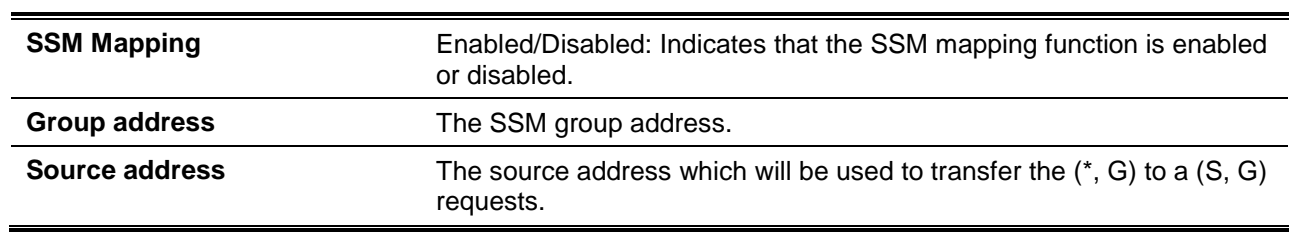

# 50. IP Multicast (IPMC) Commands

# **50-1 clear ip multicast-statistics**

This command is used to clear the multicast protocol packet statistics counters.

## **clear ip multicast-statistics [igmp] [pim] [dvmrp]**

# **Parameters**

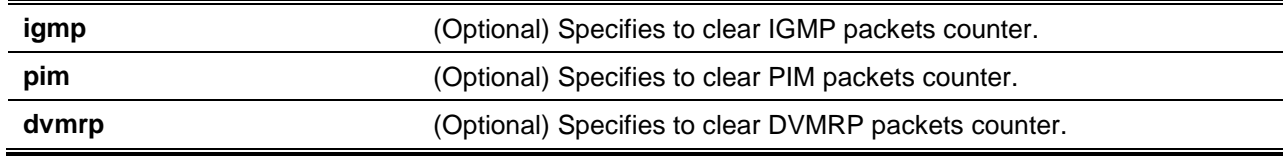

# **Default**

None.

# **Command Mode**

Privileged EXEC Mode.

# **Command Default Level**

Level: 12.

# **Usage Guideline**

This command is used to clear the multicast protocol packet statistics counter on the switch. If no parameters are specified, all IP multicast protocol statistics counter are cleared.

# **Example**

This example shows how to clear the multicast protocol packet statistics counter.

```
Switch# clear ip multicast-statistics
Switch#
```
# **50-2 ip multicast table-lookup-mode**

This command is used to configure the IP multicast forwarding lookup mode. Use the **no** form of this command to configure the IP multicast forwarding lookup mode to the default value.

**ip multicast table-lookup-mode {ip | mac}**

**no ip multicast table-lookup-mode**

# **Parameters**

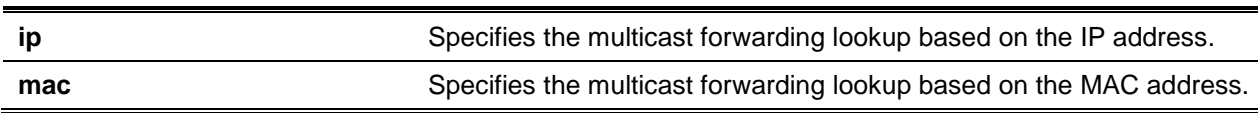

# **Default**

By default, the IP option is enabled.

# **Command Mode**

Global Configuration Mode.

# **Command Default Level**

Level: 12.

# **Usage Guideline**

This command is used to configure the IP multicast forwarding lookup mode.

## **Example**

This example shows how to configure the IP multicast forwarding lookup mode to MAC.

```
Switch# configure terminal
Switch(config)# ip multicast table-lookup-mode mac
Switch(config)#
```
# **50-3 ip multicast-routing**

This command is used to enable IP multicast routing. Use the **no** form of this command to disable IP multicast routing.

#### **ip multicast-routing**

#### **no ip multicast-routing**

## **Parameters**

None.

#### **Default**

By default, this option is disabled.

## **Command Mode**

Global Configuration Mode.

#### **Command Default Level**

Level: 12.

#### **Usage Guideline**

When IP multicast routing is disabled, the system will stop routing multicast packets even though the multicast routing protocol is enabled.

# **Example**

This example shows how to enable IP multicast routing.

```
Switch# configure terminal
Switch(config)# ip multicast-routing
Switch(config)#
```
#### **50-4 ip multicast boundary**

This command is used to avoid the leaking of limited scoped multicast traffic in private domains across domain boundary interfaces. Use the **no** command to remove the boundary.

**ip multicast boundary** *ACCESS-LIST* **[in | out]**

**no ip multicast boundary** *ACCESS-LIST* **[in | out]**

# **Parameters**

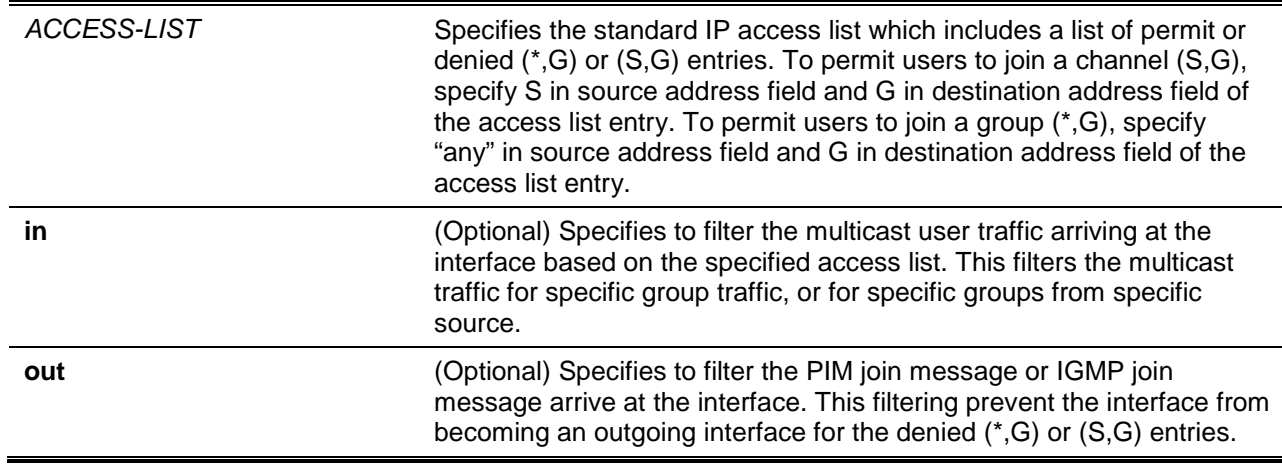

# **Default**

By default, this feature is disabled.

# **Command Mode**

Interface Configuration Mode.

## **Command Default Level**

Level: 12.

#### **Usage Guideline**

The command only takes effect on interfaces that are PIM enabled. Only one access list can be specified for each direction.

The filtering setting for **in** direction filters the multicast user traffic arriving at the interface based on the specified access list. This filters the multicast traffic for specific group traffic, or for specific groups from specific source.

The filtering setting for **out** direction filters the PIM join message or IGMP join message arrive at the interface based on the specified access list. This filtering prevents the interface from becoming an outgoing interface for the denied (\*,G) or (S,G) entries.

If the direction is not specified, the access list filtering will apply to both **in** and **out** direction.

# **Example**

This example shows how to configures VLAN 1 as a boundary interface to filter ingress traffic based on access list "BOUNDARY-CHECK".

```
Switch# configure terminal
Switch(config)# interface vlan1
Switch(config-if)# ip multicast boundary BOUNDARY-CHECK in
Switch(config-if)#
```
# **50-5 ip mroute**

This command is used to create a static multicast route (mroute). Use the **no** form of this command to delete the route.

**ip mroute** *SOURCE-ADDRESS MASK* **{***RPF-ADDRESS* **| null} no ip mroute {***SOURCE-ADDRESS MASK* **| all}**

## **Parameters**

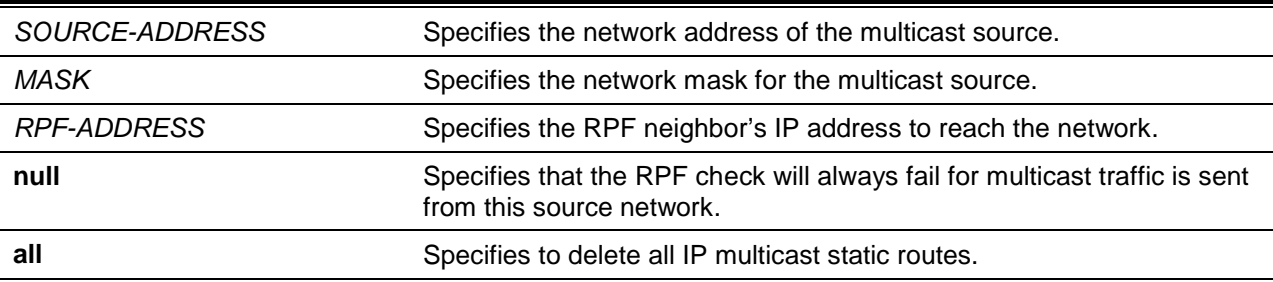

## **Default**

None.

### **Command Mode**

Global Configuration Mode.

### **Command Default Level**

Level: 12.

#### **Usage Guideline**

The PIM protocol does not have its own routing table but uses the unicast routing table to determine the reverse path forwarding interface to reach a network. Use this command to configure the static multicast route to specify the RPF address for a network. If **null** is specified, then the RPF check will always fail for the source network specified by the command. If the RPF address is specified for the route, a lookup in the routing table will be done to resolve the RPF interface.

#### **Example**

This example shows how to configure the multicast data source within a network number 192.168.6.0/24 to be accessible with the neighbor router 10.1.1.1.

```
Switch# configure terminal
Switch(config)# ip mroute 192.168.6.0 255.255.255.0 10.1.1.1
Switch(config)#
```
This example shows how to configure the multicast data source within a network number 192.168.8.0/24 to be discarded.

```
Switch# configure terminal
Switch(config)# ip mroute 192.168.8.0 255.255.255.0 null
Switch(config)#
```
This example shows how to remove a previously configured IP mroute entry of 192.168.8.0/24.

```
Switch#configure terminal
Switch(config)# no ip mroute 192.168.8.0 255.255.255.0
Switch(config)#
```
# **50-6 show ip multicast**

This command is used to display multicast information of the system or any IP interface.

#### **show ip multicast [interface [***INTERFACE-ID***]]**

## **Parameters**

*INTERFACE-ID* (Optional) Specifies the interface name to display IP multicast information.

# **Default**

None.

## **Command Mode**

User EXEC or Any Configuration Mode.

### **Command Default Level**

Level: 1.

### **Usage Guideline**

Use this command to display IP multicast interface information. If the keyword interface is not specified, the global state of IP multicast routing will be displayed. If the keyword interface is specified but the interface ID is not specified, this command will display the information for all interfaces.

#### **Example**

This example shows how to display the global state of IP multicast routing.

Switch# show ip multicast IP multicast-routing global state: Enabled Table lookup mode: IP Switch#

This example shows how to display IP multicast interface information.

```
Switch# show ip multicast interface
vlan1
   Internet address is 10.90.90.90/8
   Multicast routing: disabled
   Multicast boundary: BOUNDARY-CHECK (in/out)
Total Entries: 1
Switch#
```
# **50-7 show ip mroute**

This command is used to display the content of the IP multicast routing table

**show ip mroute [{[***GROUP-ADDRESS* **[***SOURCE-ADDRESS***] | dense | sparse | dvmrp] | summary | static}]**

#### **Parameters**

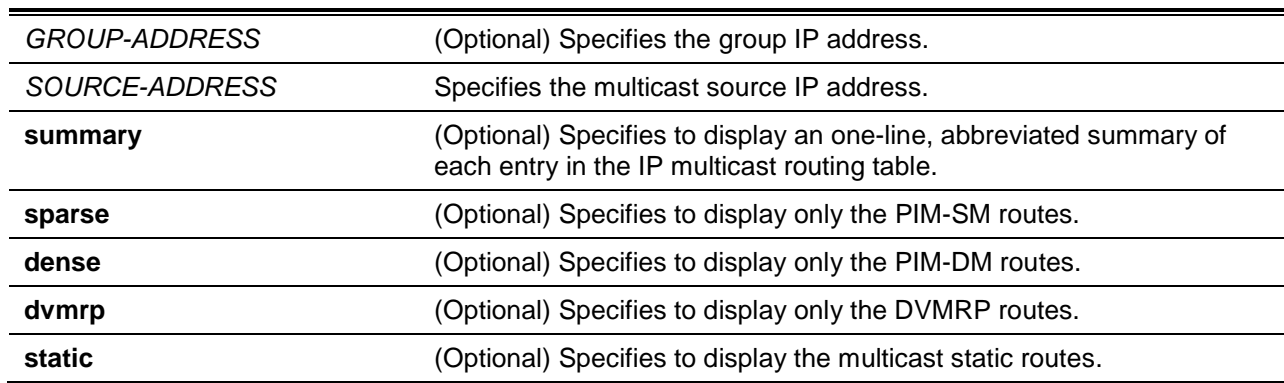

#### **Default**

None.

### **Command Mode**

User EXEC or Any Configuration Mode.

### **Command Default Level**

Level: 1.

#### **Usage Guideline**

Display the content of the IP multicast table. The uptime timer describes the time that the entry has been created. The expires timer is a keep-alive timer of the multicast data stream. The expires timer value is based on either the PIM Sparse or Dense Mode. If multicast data continues to arrive at the device, the timer will refresh. If the network address is specified, the switch displays the entries with source addresses that match the specified address.

#### **Example**

This example shows how to display multicast route brief information.

```
Switch# show ip mroute summary
```

```
IP Multicast Routing Table: 2 entries
Flags: D – PIM-DM, S – PIM-SM, V – DVMRP 
Timers: Uptime/Expires
(10.10.1.52, 224.0.1.3), vlan1, 0DT00H01M32S/0DT00H03M20S, Flags: D
(20.1.1.1, 228.10.2.1), vlan10, 0DT00H05M10S/0DT00H03M11S, Flags: S
```
Switch#

This example shows how to display multicast route entries.

```
Switch# show ip mroute 
IP Multicast Routing Table
Flags: D - PIM-DM, S - PIM-SM, V - DVMRP, s - SSM Group, F - Register flag
        P - Pruned, R - (S, G) RPT-bit set, T - SPT-bit set
```

```
Outgoing interface flags: W - Assert winner
Timers: Uptime/Expires 
(10.10.1.52, 224.0.1.3), 0DT05H29M15S/0DT00H02M59S, flags: ST
Incoming interface: vlan1, RPF neighbor: 10.3.4.5
Outgoing interface list: 
vlan121, Forwarding 0DT00H01M23S/0DT00H03M34S 
vlan125, Forwarding 0DT00H01M23S/null 
(20.1.1.1, 228.0.0.20), 0DT05H29M15S/0DT00H02M59S flags: D
Incoming interface: vlan10, RPF neighbor: 10.3.4.5
Outgoing interface list: NULL
Total Entries: 2
Switch#
```
This example shows how to display a multicast sparse mode route entry.

```
Switch# show ip mroute sparse
(10.10.1.52, 224.0.1.3), 0DT05H29M15S/0DT00H02M59S, flags: ST
Incoming interface: vlan1, RPF neighbor: 10.3.4.5
Outgoing interface list: 
vlan126, Forwarding 0DT00H00M03S/0DT00H04M07S 
vlan127, Forwarding 0DT00H00M03S/0DT00H04M11S
Total Entries: 1
Switch#
```
This example shows how to display the static configured multicast route.

```
Switch# show ip mroute static
Mroute: 192.168.6.0/24, RPF neighbor: 10.1.1.1
Mroute: 192.168.7.0/24, RPF neighbor: 10.1.1.1
Mroute: 192.168.8.0/24, RPF neighbor: NULL
Total Entries: 3
Switch#
```
# **50-8 show ip mroute forwarding-cache**

This command is used to display the content of the IP multicast routing forwarding cache database

**show ip mroute forwarding-cache [group-addr** *GROUP-ADDRESS* **[source-addr** *SOURCE-ADDRESS***]]**

## **Parameters**

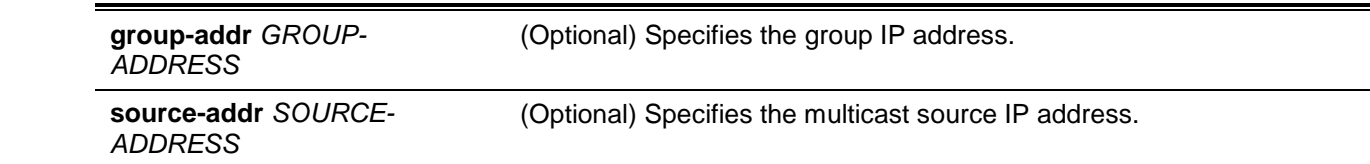

#### **Default**

None.

## **Command Mode**

User EXEC or Any Configuration Mode.

#### **Command Default Level**

Level: 1.

## **Usage Guideline**

Display the content of the IP multicast forwarding cache information. IP multicast forwarding cache is a summary table from the IP multicast route table, IGMP snooping group member table, and multicast router ports.

#### **Example**

This example shows how to display the IP multicast routing forwarding cache.

Switch# show ip mroute forwarding-cache (10.1.1.1, 239.0.0.0) VLAN0060 Outgoing interface list: 1/0/1, T2 (\*,225.0.0.0) VLAN0070 Outgoing interface list: 1/0/1-1/0/2 (10.1.1.1, 239.0.0.1) VLAN0060 Outgoing interface list: 1/0/1, 2/0/2 Total entries: 3 Switch#

## **50-9 show ip rpf**

This command is used to check Reverse Path Forwarding (RPF) information for a given unicast host address.

**show ip rpf** *IP-ADDRESS*

#### **Parameters**

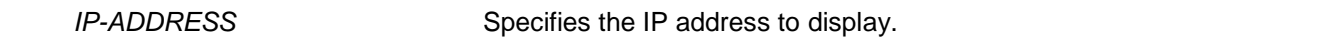

#### **Default**

None.

**Command Mode**

User EXEC or Any Configuration Mode.

# **Command Default Level**

Level: 1.

# **Usage Guideline**

This command displays how the IP multicast routing performs RPF. Because the router can find RPF information from multiple routing tables (For example, the Unicast Routing Information Base, or static mroutes), the **show ip rpf** command displays the source from which the information is retrieved.

# **Example**

This example shows how to display RPF information for the unicast host with the IP address of 20.1.1.3.

```
Switch# show ip rpf 20.1.1.3
RPF information for 20.1.1.3
RPF interface: vlan11
RPF type: unicast
Metric: 10
```

```
Switch#
```
Switch#

This example shows how to display RPF information for the unicast host with the IP address of 1.3.3.3.

```
Switch# show ip rpf 1.3.3.3
RPF information for 1.3.3.3
RPF neighbor: 2.1.5.1
RPF type: static
```
This example shows how to display RPF information for the unicast host with the IP address of 3.2.2.2.

```
Switch# show ip rpf 3.2.2.2
RPF information for 3.2.2.2
RPF interface: NULL
RPF type: static 
Switch#
```
# **Display Parameters**

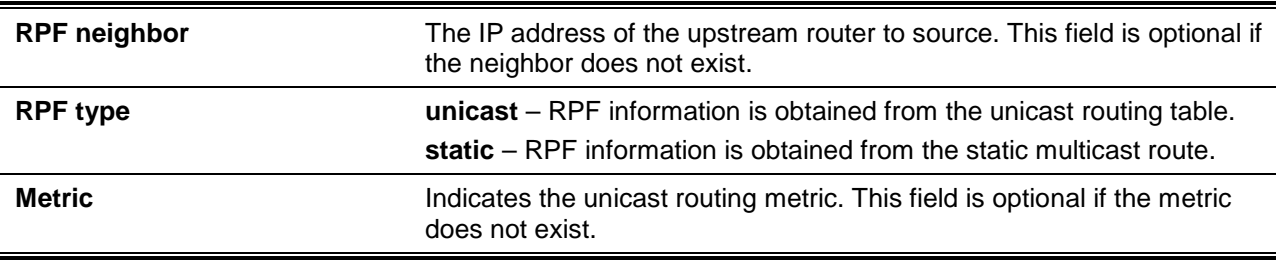

#### **50-10 show ip multicast-statistics**

This command is used to display the received and sent multicast packet statistics counters.

#### **show ip multicast-statistics [igmp] [pim] [dvmrp] [interface [***INTERFACE-ID***]]**

## **Parameters**

j.

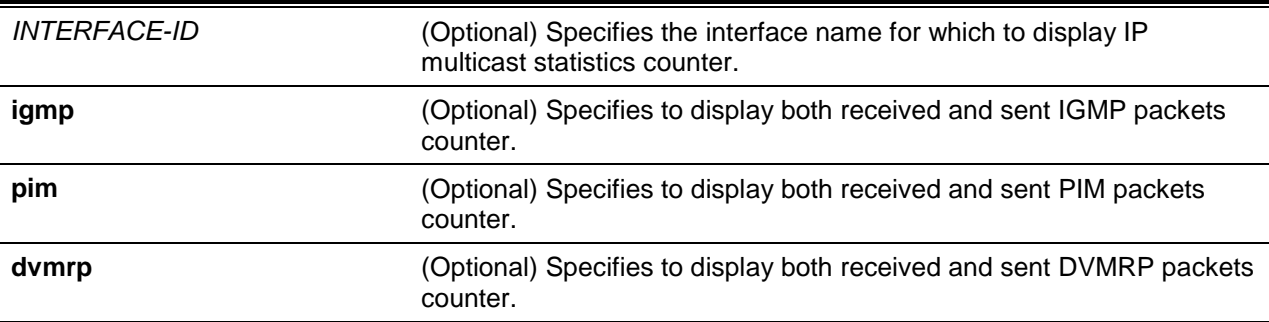

# **Default**

None.

# **Command Mode**

User EXEC or Any Configuration Mode.

Switch# show ip multicast-statistics

# **Command Default Level**

Level: 1.

# **Usage Guideline**

This command is used to display the counters of both received and sent multicast protocol packets on the switch according to the message type.

# **Example**

This example shows how to display the multicast protocol packets counter on the switch.

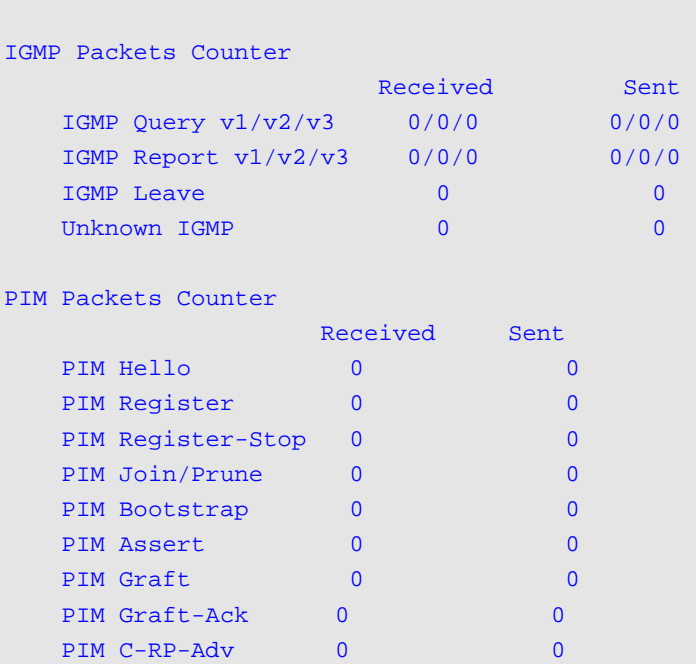

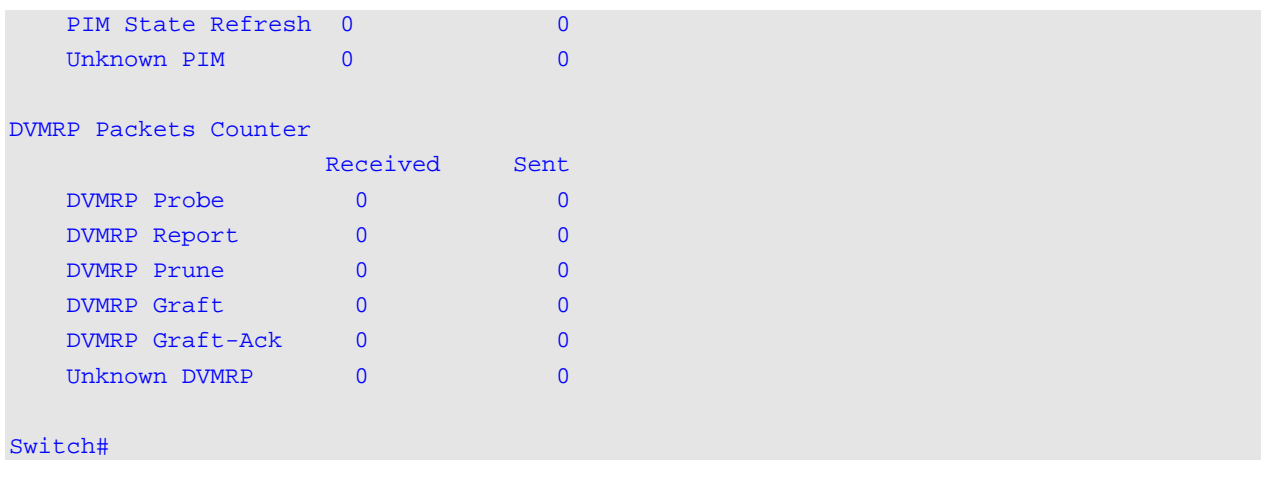

# 51. IP Source Guard Commands

# **51-1 ip verify source vlan dhcp-snooping**

This command is used to enable IP source guard for a port. Use the **no** form of the command to disable IP source guard.

**ip verify source vlan dhcp-snooping [ip-mac]**

**no ip verify source vlan dhcp-snooping [ip-mac]**

# **Parameters**

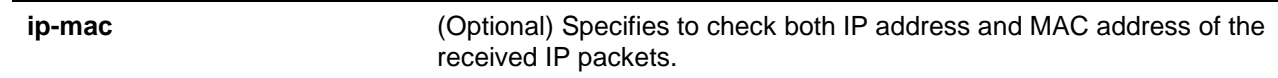

# **Default**

By default, this option is disabled.

# **Command Mode**

Interface Configuration Mode.

# **Command Default Level**

Level: 12.

# **Usage Guideline**

The command is available for physical port and port channel configuration. Use this command to enable the IP source guard on the configured port.

When a port is enabled for IP source guard, the IP packet that arrives at the port will be validated via the port ACL. Port ACL is a hardware mechanism and its entry can come from either a manual configured entry or the DHCP snooping binding database. The packet that fails to pass the validation will be dropped.

There are two types of validations.

- If the option **ip-mac** is not specified, the validation is based on the source IP address and VLAN check only.
- If the option **ip-mac** is specified, the validation is based on the source MAC address, VLAN and IP address.

# **Example**

This example shows how to enable IP Source Guard for Ethernet 1/0/1.

```
Switch# configure terminal
Switch(config)# interface ethernet 1/0/1
Switch(config-if)# ip verify source vlan dhcp-snooping
Switch(config-if)#
```
# **51-2 ip source binding**

This command is used to create a static entry used for IP source guard. Use the **no** form of the command to delete a static binding entry.

**ip source binding** *MAC-ADDRESS* **vlan** *VLAN-ID IP-ADDRESS* **interface** *INTERFACE-ID* **[, | -]**

**no ip source binding** *MAC-ADDRESS* **vlan** *VLAN-ID IP-ADDRESS* **interface** *INTERFACE-ID* **[, | -]**

# **Parameters**

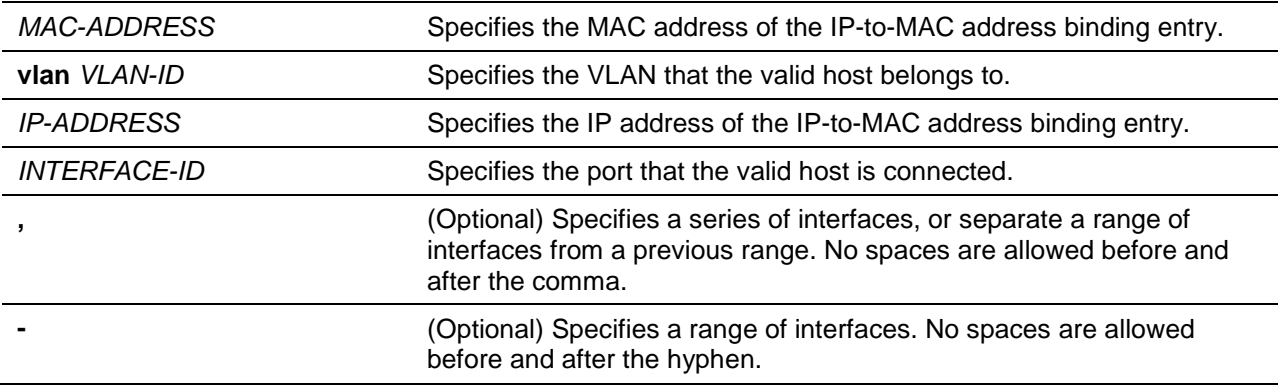

# **Default**

No entries are configured.

### **Command Mode**

Global Configuration Mode.

### **Command Default Level**

Level: 12.

### **Usage Guideline**

Use this command to create a static binding entry used for IP source guard checking. Use the **no** command to delete a static binding entry. The parameters specified for the command must exactly match the configured parameters to be deleted.

If the MAC address and the VLAN for the configured entry already exist, the existing binding entry is updated. The interface specified for the command can be a physical port or a port-channel interface.

# **Example**

This example shows how to configure an IP Source Guard entry with the IP address 10.1.1.1 and MAC address 00-01-02-03-04-05 at VLAN 2 on interface Ethernet 1/0/10.

```
Switch# configure terminal
Switch(config)# ip source binding 00-01-02-03-04-05 vlan 2 10.1.1.1 interface ethernet 
1/0/10
Switch(config)#
```
This example shows how to delete an IP Source Guard entry with the IP address 10.1.1.1 and MAC address 00-01-02-03-04-05 at VLAN 2 on interface Ethernet 1/0/10.

```
Switch# configure terminal
Switch(config)# no ip source binding 00-01-02-03-04-05 vlan 2 10.1.1.1 interface 
ethernet 1/0/10
Switch(config)#
```
# **51-3 show ip source binding**

This command is used to display an IP-source guard binding entry.

**show ip source binding [***IP-ADDRESS***] [***MAC-ADDRESS***] [dhcp-snooping | static] [vlan** *VLAN-ID***] [interface** *INTERFACE-ID* **[, | -]]**

## **Parameters**

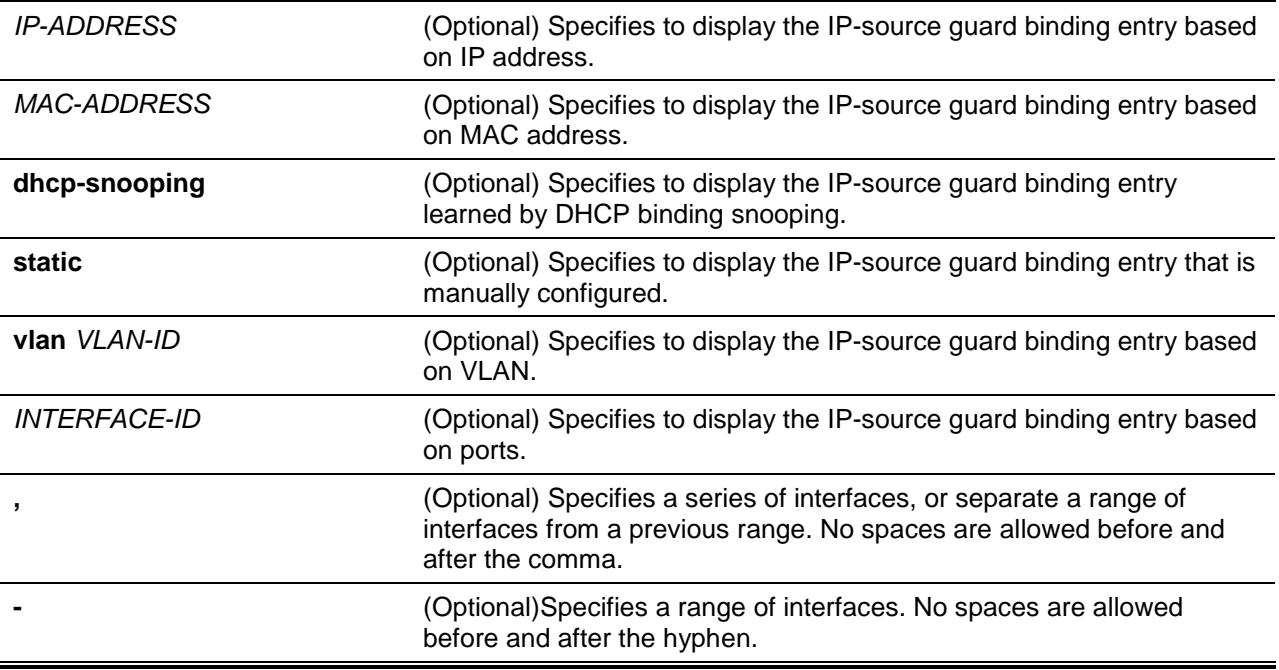

## **Default**

None.

# **Command Mode**

User EXEC or Any Configuration Mode.

#### **Command Default Level**

Level: 1.

# **Usage Guideline**

IP source guard binding entries are either manually configured or automatically learned by DHCP snooping to guard IP traffic.

#### **Example**

This example shows how to display IP Source Guard binding entries without any parameters.

```
Switch# show ip source binding
MAC Address IP Address Lease(sec) Type VLAN Interface 
----------------- --------------- ---------- ------------- ----- -----------
00-01-01-01-01-01 10.1.1.10 infinite static 100 eth1/0/3 
00-01-01-01-01-10 10.1.1.11 3120 dhcp-snooping 100 eth1/0/3 
Total Entries: 2
Switch#
```
This example shows how to display IP Source Guard binding entries by IP address 10.1.1.10. Switch# show ip source binding 10.1.1.10

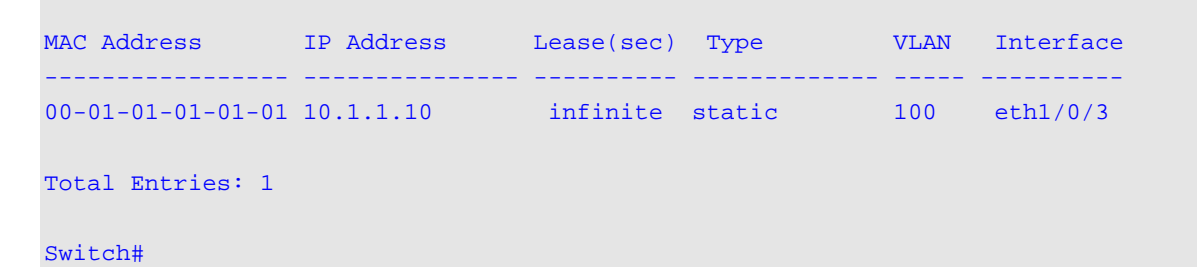

This example shows how to display IP Source Guard binding entries by IP address 10.1.1.11, MAC address 00-01-01-01-01-10, at VLAN 100 on interface Ethernet 1/0/3 and learning by DHCP snooping.

```
Switch# show ip source binding 10.1.1.10 00-01-01-01-01-10 dhcp-snooping vlan 100 
interface eth1/0/3
MAC Address 1P Address Lease(sec) Type VLAN Interface
               ----------------- --------------- ---------- ------------- ----- -----------
00-01-01-01-01-10 10.1.1.11 3564 dhcp-snooping 100 eth1/0/3 
Total Entries: 1
Switch#
```
### **Display Parameters**

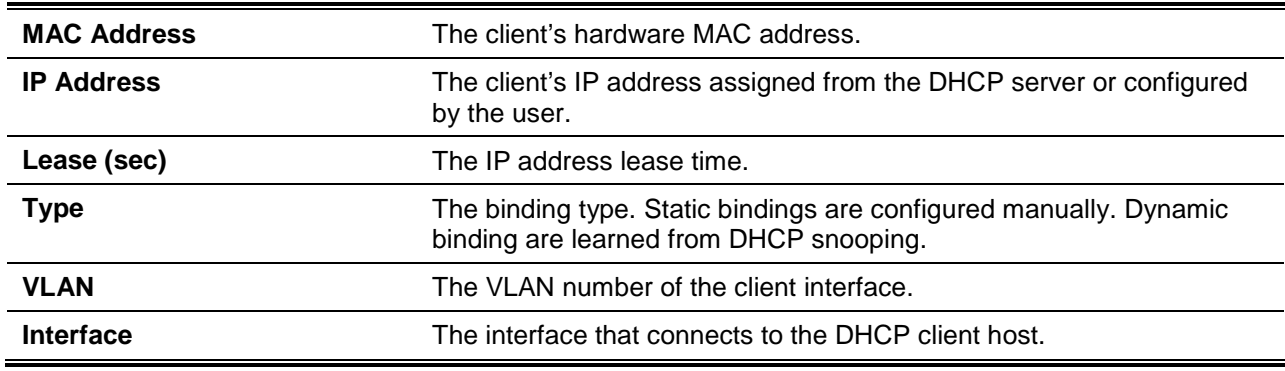

# **51-4 show ip verify source**

This command is used to display the hardware port ACL entry on a particular interface.

**show ip verify source [interface** *INTERFACE-ID* **[, | -]]**

#### **Parameters**

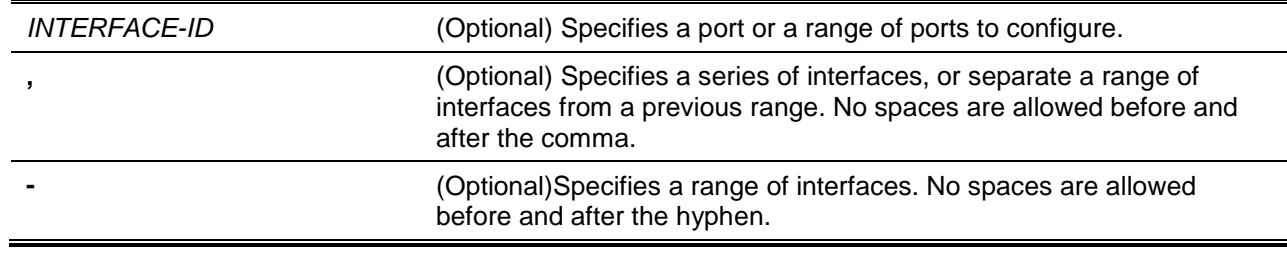

#### **Default**

None.

#### **Command Mode**

User EXEC or Any Configuration Mode.

## **Command Default Level**

Level: 1.

# **Usage Guideline**

Use this command to display the hardware port ACL entries for a port in the hardware table. It indicates the hardware filter behavior that IP source guard is verified upon.

#### **Example**

This example shows how to display when DHCP snooping is enabled on VLANs 100 to 110, the interface with IP source filter mode that is configured as IP, and that there is an existing IP address binding 10.1.1.1 on VLAN 100.

```
Switch# show ip verify source interface eth1/0/3
Interface Filter-type Filter-mode IP address MAC address VLAN
--------- ----------- ----------- --------------- ----------------- -------
eth1/0/3 ip active 10.1.1.1 100
eth1/0/3 ip active deny-all 101-120
Total Entries: 2
Switch#
```
This example shows how to display when the interface has an IP source filter mode that is configured as IP MAC and an existing IP MAC that binds IP address 10.1.1.10 to MAC address 00-01-01-01-01-01 on VLAN 100 and IP address 10.1.1.11 to MAC address 00-01-01-01-01-10 on VLAN 101.

```
Switch# show ip verify source interface eth1/0/3
Interface Filter-type Filter-mode IP address MAC address VLAN
--------- ----------- ----------- --------------- ----------------- -------
eth1/0/3 ip-mac active 10.1.1.10 00-01-01-01-01-01 100
eth1/0/3 ip-mac active 10.1.1.11 00-01-01-01-01-10 101
eth1/0/3 ip-mac active deny-all - 102-120
Total Entries: 3
Switch#
```
# **Display Parameters**

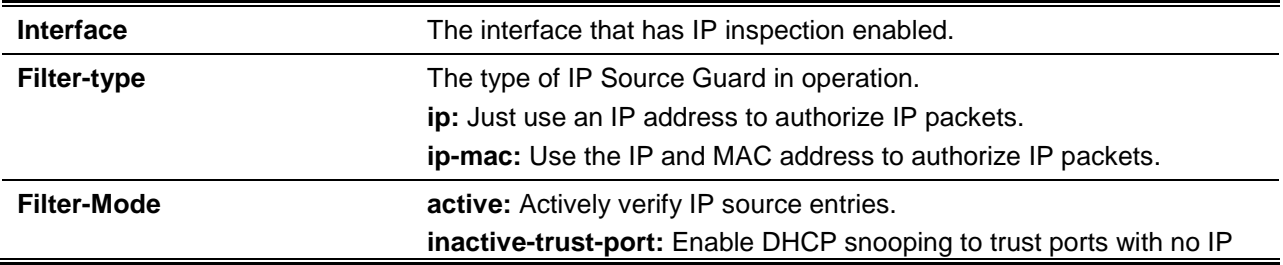

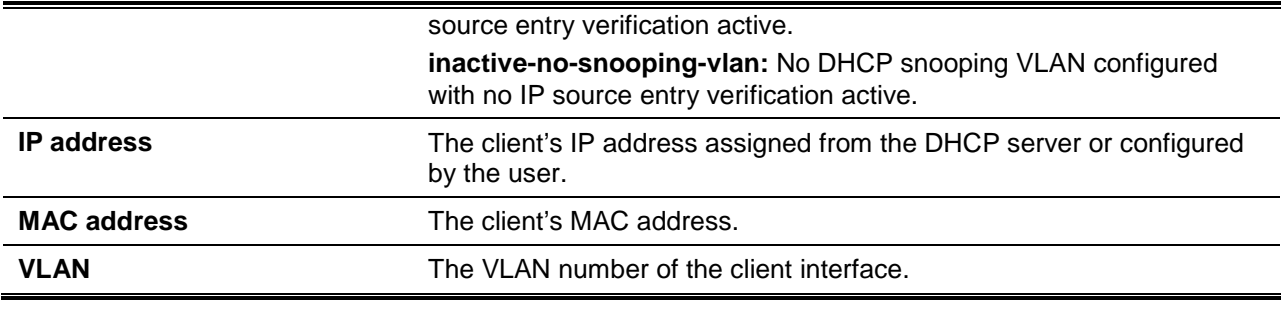

# 52. IP Tunnel Commands

# **52-1 interface tunnel**

This command is used to create a tunnel and enter the interface configuration mode. Use the **no** command to remove a tunnel.

**interface tunnel** *TUNNEL-ID*

**no interface tunnel** *TUNNEL-ID*

# **Parameters**

*TUNNEL-ID* Specifies the ID of the tunnel to be added, removed or configured. The valid range is 0 to 9999.

### **Default**

None.

# **Command Mode**

Global Configuration Mode.

### **Command Default Level**

Level: 12.

# **Usage Guideline**

This command is used to create a tunnel and enter the interface configuration mode.

#### **Example**

This example shows how to create a tunnel interface with ID 2 and enter the interface configuration mode.

```
Switch# configure terminal
Switch(config)# interface tunnel 2
Switch(config-if)#
```
# **52-2 tunnel source**

This command is used to specify the source IPv4 address or IPv6 address for the tunnel interface. Use the **no** command to remove the configuration.

**tunnel source {***IPV4-ADDRESS* **|** *IPV6-ADDRESS***} no tunnel source**

# **Parameters**

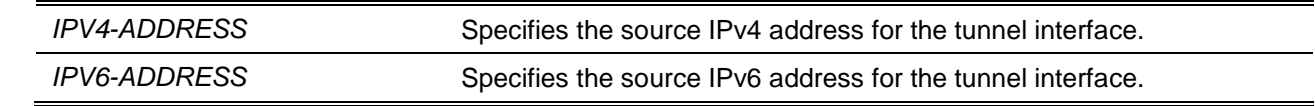

#### **Default**

None.

### **Command Mode**

Interface Configuration Mode.

### **Command Default Level**

Level: 12.

### **Usage Guideline**

The command is only available for tunnel interface configuration. Use these commands to configure the source IP address for a tunnel interface. Assign the source IPv4 address for both manual and automatic IPv6 over IPv4 tunnel.

For manually configured tunnels, the source IP and destination IP address pairs need to be unique. The system will match the IP tunnel header in the received tunnel packet against the source IP and destination IP address pair of tunnels to identify the tunnel interface on which the packet is received.

The source IPv4 address of ISATAP and 6to4 tunnels needs to be unique since the system will identify the received tunnel based on the destination IPv4 address of the received packet.

## **Example**

This example shows how to specify the source IPv4 address for tunnel interface 2 as 10.0.0.1.

```
Switch# configure terminal
Switch(config)# interface tunnel 2
Switch(config-if)# tunnel source 10.0.0.1
Switch(config-if)#
```
This example shows how to specify the source IPv6 address for tunnel interface 2 as 1000::1.

```
Switch# configure terminal
Switch(config)# interface tunnel 2
Switch(config-if)# tunnel source 1000::1
Switch(config-if)#
```
# **52-3 tunnel destination**

This command is used to specify the destination IPv4 address or IPv6 address for the tunnel interface. Use the **no** command to remove the destination address setting.

**tunnel destination {***IPV4-ADDRESS* **|** *IPV6-ADDRESS***}**

**no tunnel destination**

#### **Parameters**

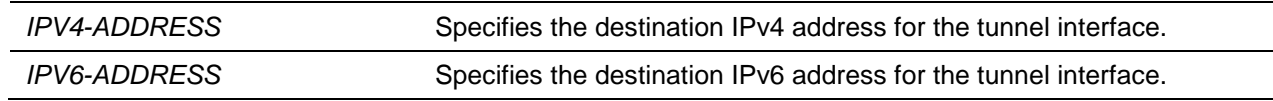

**Default**

None.

#### **Command Mode**

Interface Configuration Mode.

#### **Command Default Level**

Level: 12.

## **Usage Guideline**

This command is only available for tunnel interface configuration. Use this command to configure the destination IPv4 or IPv6 address for a tunnel interface. Assign the destination IPv4 address for a manually configured IPv6 over IPv4 tunnel. The **tunnel destination** command setting only takes effect for manual tunnel interfaces.

# **Example**

This example shows how to specify the destination IPv4 address for the tunnel interface 2 as 10.0.0.100.

```
Switch# configure terminal
Switch(config)# interface tunnel 2
Switch(config-if)# tunnel destination 10.0.0.100
Switch(config-if)#
```
This example shows how to specify the destination IPv6 address for the tunnel interface 2 as 1000::2.

```
Switch# configure terminal
Switch(config)# interface tunnel 2
Switch(config-if)# tunnel destination 1000::2
Switch(config-if)#
```
# **52-4 tunnel mode**

This command is used to define the type of the IPv6 tunnel interface.

**tunnel mode {ipv6ip [6to4 | isatap] | gre {ip | ipv6}}**

# **Parameters**

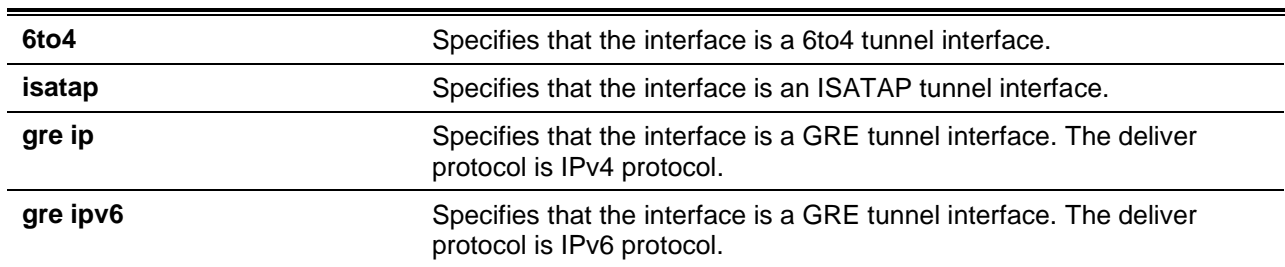

#### **Default**

By default, this option is configured as IPv6 IP manual mode.

#### **Command Mode**

Interface Configuration Mode.

# **Command Default Level**

Level: 12.

# **Usage Guideline**

This command is only available for tunnel interface configuration. The tunneling of IPv6 over IPv4 can be either manually configured or automatic. The user needs to specify the destination IPv4 address for the manual IPv6 over IPv4 tunnel, but not for the automatic tunnel. The destination IPv4 address of the tunnel

is dynamically and automatically determined. There are two types of automatic IPv6 over IPv4 tunnels: 6to4 and ISATAP.

The 6to4 tunnel is mainly used for IPv6 network to network, or host to network communication. The ISATAP tunnel is mainly used for IPv6 host to host communication. RA message advertisements are suppressed on tunnel interfaces. Only ISATAP interfaces can unsuppress the advertising of RA messages.

For packets that are forwarded to a 6to4 tunnel, the destination address of the packet must be a 6to4 address. The IPv4 address in the destination IPv6 address of the packet will be the destination IPv4 address for the tunneled packet.

An ISATAP IPv6 address is in the form of IPv6 prefix::5EFE: IPv4 address.

For packets that are forwarded to an ISATAP tunnel, the destination address of the packet must be an ISATAP address. The IPv4 address in the destination IPv6 address of the packet will be the destination IPv4 address for the tunneled packet.

#### **Example**

This example shows how to specify tunnel 2 as an IPv6 manual tunnel.

```
Switch# configure terminal
Switch(config)# interface tunnel 2
Switch(config-if)# tunnel mode ipv6ip
Switch(config-if)#
```
This example shows how to specify tunnel 3 as an IPv6 6to4 tunnel.

```
Switch# configure terminal
Switch(config)# interface tunnel 3
Switch(config-if)# tunnel mode ipv6ip 6to4
Switch(config-if)#
```
# **52-5 show interface**

This command is used to display interface information.

```
show interface [INTERFACE-ID]
```
#### **Parameters**

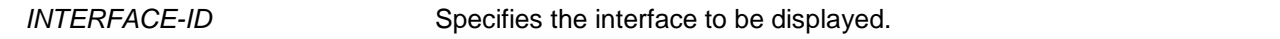

#### **Default**

None.

# **Command Mode**

User EXEC or Any Configuration Mode.

#### **Command Default Level**

Level: 1.

#### **Usage Guideline**

If an interface is not specified, then all existing interfaces will be displayed.

#### **Example**

This example shows how to display information for tunnel 3. Switch#show interface tunnel3 tunnel3 is enabled, link status is up Interface type is tunnel Interface Description: Tunnel mode is ipv6ip Tunnel source 20.0.0.3(VLAN1), destination 11.76.2.3 Tunnel TTL is inherited from IPv6 hop limit IPv6 address 3ffe:22:33:44::55/64 Switch#

### **52-6 show ipv6 interface**

This command is used to display IPv6 interface information.

**show ipv6 interface [***INTERFACE-ID* **]**

#### **Parameters**

*INTERFACE-ID* Specifies the interface that will be displayed.

#### **Default**

None.

### **Command Mode**

User EXEC or Any Configuration Mode.

# **Command Default Level**

Level: 1.

### **Usage Guideline**

If an interface is not specified, then all existing interfaces will be displayed.

### **Example**

This example shows how to display information for tunnel 0.

```
Switch # show ipv6 interface tunnel0
Tunnel is enabled, Link status is down
   Tunnel mode is ipv6ip isatap
   IPv6 is disabled, 
   Global unicast address: 
       3ffe:501:ffff:100:a01:2ff:fe39:1/64
Switch#
```
# 53. IP Utility Commands

# **53-1 ping**

This command is used to diagnose basic network connectivity.

**ping [vrf** *VRF-NAME***] {***IP-ADDRESS* **|** *IPV6-ADDRESS* **|** *HOST-NAME***} [count** *TIMES***] [timeout**  *SECONDS***] [source {***IP-ADDRESS* **|** *IPV6-ADDRESS***}]**

# **Parameters**

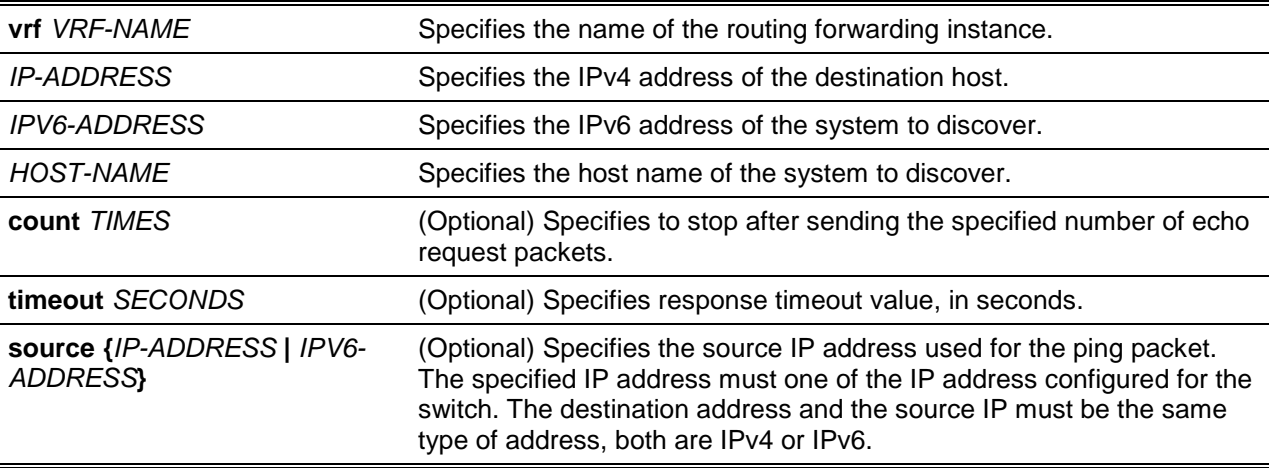

# **Default**

By default, the **count** value is 5 count packets.

By default, the **timeout** value is 1 second.

# **Command Mode**

EXEC Mode.

# **Command Default Level**

Level: 1.

# **Usage Guideline**

Use this command to verify the reachability, reliability, and delay of the path to the destination host. If neither the **count** or **timeout** value is specified, the only way to stop the ping is by pressing Ctrl-C.

# **Example**

This example shows how to ping the host with IP address 172.50.71.123.

```
Switch# ping 172.50.71.123
PING 172.50.71.123 (172.50.71.123): 56 (84) bytes of data
64 bytes from 172.50.71.123, icmp_seq=1 ttl=128 time=1.82 ms
64 bytes from 172.50.71.123, icmp_seq=2 ttl=128 time=1.70 ms
--- 172.50.71.123 ping statistics ---
packets transmitted = 2, received = 2, packet loss = 0 (0%)
round trip times min/avg/max/mdev = 1.701/1.761/1.821/0.060 ms 
Switch#
```
This example shows how to ping the host with IPv6 address 2001:238:f8a:77:7c10:41c0:6ddd:ecab.

```
Switch# ping 2001:238:f8a:77:7c10:41c0:6ddd:ecab
PING 2001:238:f8a:77:7c10:41c0:6ddd:ecab (2001:238:f8a:77:7c10:41c0:6ddd:ecab):56 (104) 
data bytes
64 bytes from 2001:238:f8a:77:7c10:41c0:6ddd:ecab, icmp6_seq=1 ttl=128 time=1.84 ms
64 bytes from 2001:238:f8a:77:7c10:41c0:6ddd:ecab, icmp6_seq=2 ttl=128 time=1.77 ms
64 bytes from 2001:238:f8a:77:7c10:41c0:6ddd:ecab, icmp6_seq=3 ttl=128 time=1.64 ms
64 bytes from 2001:238:f8a:77:7c10:41c0:6ddd:ecab, icmp6_seq=4 ttl=128 time=1.68 ms
64 bytes from 2001:238:f8a:77:7c10:41c0:6ddd:ecab, icmp6_seq=5 ttl=128 time=1.67 ms
--- 2001:238:f8a:77:7c10:41c0:6ddd:ecab ping statistics ---
packets transmitted = 5, received = 5, packet loss = 0 (0%)
round trip times min/avg/max/mdev = 1.648/1.726/1.840/0.076 ms
Switch#
```
#### **53-2 ping access-class**

This command is used to specify an access list to restrict the access via ping. Use the **no** form of the command to remove the access list check.

**ping access-class** *IP-ACL*

**no ping access-class**

#### **Parameters**

*IP-ACL* Specifies a standard IP access list. The source address field of the permit or deny entry defines the valid or invalid host.

# **Default**

None.

#### **Command Mode**

Global Configuration Mode.

#### **Command Default Level**

Level: 12.

#### **Usage Guideline**

This command specifies an access list to restrict the access via ping.

#### **Example**

This example shows how a standard IP access list is created and is specified as the access list to restrict access via ping. Only the host 226.1.1.1 is allowed to ping the switch.

```
Switch# configure terminal
Switch(config)# ip access-list ping-filter
Switch(config-ip-acl)# permit 226.1.1.1 0.0.0.0
Switch(config-ip-acl)# exit
Switch(config)# ping access-class ping-filter
```
Switch(config)#

#### **53-3 traceroute**

This command is used to display a hop-by-hop path from the switch through an IP network to a specific destination host.

**traceroute [vrf** *VRF-NAME***] {***IP-ADDRESS* **|** *IPV6-ADDRESS* **|** *HOST-NAME***} [probe** *NUMBER***] [timeout** *SECONDS***] [max-ttl** *TTL***] [port** *DEST-PORT***]**

### **Parameters**

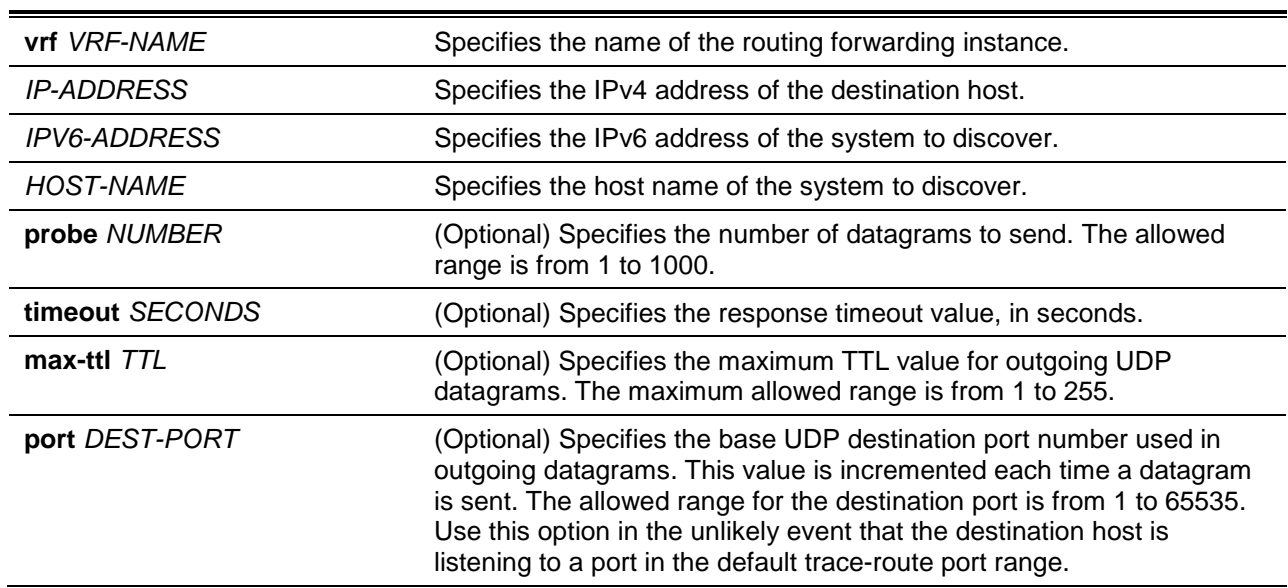

# **Default**

By default, three 40-byte UDP datagrams with an Initial TTL of 1 is sent.

By default, the maximum TTL value is 30.

By default, the timeout period is 5 seconds.

By default, the destination base UDP port number is 33434.

By default, the query number for each TTL is 3.

#### **Command Mode**

EXEC Mode.

# **Command Default Level**

Level: 1.

# **Usage Guideline**

To interrupt this command after the command has been issued, press Ctrl-C.

This command uses the TTL field in the IP header to cause routers and servers to generate specific return messages. A **traceroute** starts by sending a UDP datagram to the destination host with the TTL field set to 1. If a router finds a TTL value of 1 or 0, it drops the datagram and sends back an ICMP timeexceeded message to the sender. The **traceroute** facility determines the address of the first hop by examining the source address field of the ICMP time-exceeded message.

To identify the next hop, **traceroute** again sends a UDP packet, but this time with a TTL value of 2. The first router decrements the TTL field by 1 and send the datagram to the next router. The second router sees a TTL value of 1, discards the datagram, and returns the time-exceeded message to the source. This process continues until the TTL is incremented to a value large enough for the datagram to reach the destination host (or until the maximum TTL is reached).

To determine when a datagram has reached its destination, **traceroute** sets the UDP destination port in the datagram to a very large value that the destination host is unlikely to be using. When a host receives a datagram with an unrecognized port number, it sends an ICMP port unreachable error to the source. This message indicates to the **traceroute** facility that it has reached the destination.

### **Example**

This example shows how to trace-route the host 172.50.71.123.

```
Switch# traceroute 172.50.71.123
traceroute to 172.50.71.123 (172.50.71.123), 30 hops max, 40 byte packets
1 172.50.72.16 0.847 ms 0.344 ms 0.376 ms
Switch#
```
This example shows how to trace-route to the host 172.50.71.123, but the router does not reply.

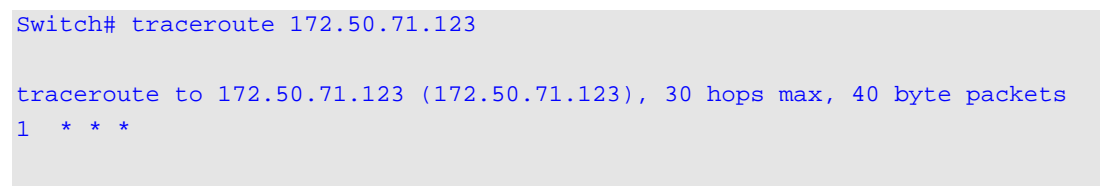

Switch#

This example shows how to trace-route to the host 172.50.71.123, but the router replies that the destination is unreachable.

```
Switch# traceroute 172.50.71.123
```

```
traceroute to 172.50.71.123 (172.50.71.123), 30 hops max, 40 byte packets
1 172.50.72.16 destination unreachable
```

```
Switch#
```
This example shows how to trace-route to the host with the IPv6 address 2001:238:f8a:77:7c10:41c0:6ddd:ecab.

Switch# traceroute 2001:238:f8a:77:7c10:41c0:6ddd:ecab

```
traceroute to 2001:238:f8a:77:7c10:41c0:6ddd:ecab (2001:238:f8a:77:7c10:41c0:6ddd: 
ecab), 30 hops max, 40 byte packets
1 2001:238:f8a:77:7c10:41c0:6ddd:ecab 0.847 ms 0.344 ms 0.376 ms
```
Switch#

# **53-4 ip helper-address**

This command is used to add a target address for the forwarding of UDP broadcast packets. Use the **no** form of the command to remove a forwarding target address.

**ip helper-address [vrf** *VRF-NAME* **| global]** *IP-ADDRESS* **no ip helper-address [[vrf** *VRF-NAME* **| global]** *IP-ADDRESS***]**

# **Parameters**

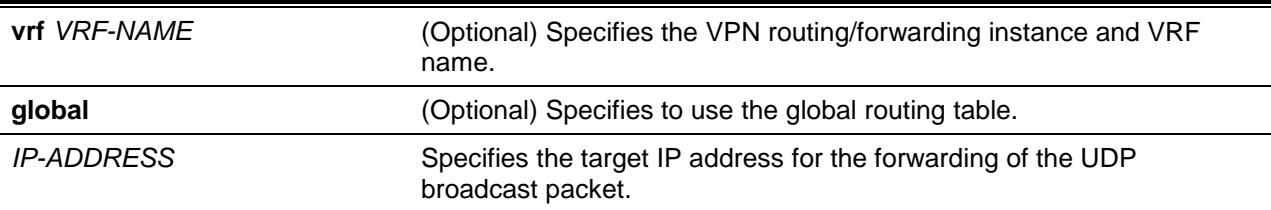

# **Default**

No IP helper-address is configured.

# **Command Mode**

Interface Configuration Mode.

### **Command Default Level**

Level: 12.

# **Usage Guideline**

The command is available for VLAN interface configuration. Use this command to control the forwarding of UDP broadcast packets. This command takes effect only when the received interface has an IP address assigned.

The system only forwards the packet that satisfies the following restriction.

- The destination MAC address must be a broadcast address.
- The destination IP address must be an all-one broadcast.
- The packets are IPv4 UDP packets.
- The IP TTL value must be greater than or equal to 2.

The VRF name option uses the address associated with the VRF name regardless of the VRF of the incoming interface. If the VRF name is configured and later the VRF is deleted from the configuration, then all IP helper addresses associated with that VRF name will be removed from the interface configuration.

# **Example**

This example shows how to configure the IP helper-address to 172.50.71.123 for VLAN 100.

Switch# configure terminal Switch(config)# interface vlan 100 Switch(config-if)# ip helper-address 172.50.71.123 Switch(config-if)#

# **53-5 ip forward-protocol**

This command is used to enable the forwarding of a specific UDP service type of packets. Use the **no**  form of the command to disable forwarding of a specific UDP service type of packets.

**ip forward-protocol udp [***PORT***]**

**no ip forward-protocol udp [***PORT***]**

# **Parameters**

*PORT* (Optional) Specifies the destination port of the UDP service to be forwarded or not forwarded.

## **Default**

Common used application protocols are enabled.

#### **Command Mode**

Global Configuration Mode.

#### **Command Default Level**

Level: 12.

### **Usage Guideline**

The following is a listing of the commonly used application protocols that will be forwarded by default if the IP helper address is configured. If the command or the **no** form of the command is configured without specifying the port number, then the default ports are applied. BOOTP UDP port 67 and 68 cannot be specified as the packets are forwarded by DHCP relay. Default ports are:

- Trivial File Transfer Protocol (TFTP) port 69.
- Domain Naming System (DNS) port 53.
- Time service port 37.
- NetBIOS Name Server port 137.
- NetBIOS Datagram Server port 138.
- TACACS service port 49.
- IEN-116 Name Service port 42.

#### **Example**

This example shows how the IP helper address is configured to 172.50.71.123 for VLAN 100. IP helper forwarding of UDP port 53 (DNS) is disabled.

```
Switch# configure terminal
Switch(config)# interface vlan 100
Switch(config-if)# ip helper-address 172.50.71.123
Switch(config-if)# exit
Switch(config)# no ip forward-protocol udp 53
Switch(config)#
```
# **53-6 show ip helper-address**

This command is used to display UDP helper address table.

**show ip helper-address [***INTERFACE-ID***]**

#### **Parameters**

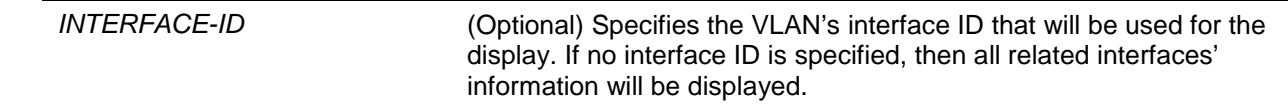

# **Default**

None.

# **Command Mode**

User EXEC or Any Configuration Mode.

Switch# show ip helper-address

#### **Command Default Level**

Level: 1.

## **Usage Guideline**

This command is used to display UDP helper address table.

# **Example**

This example shows how to display UDP helper address table.

```
Interface Helper-address VRF
                            ---------- --------------- -------------
vlan1 10.10.10.10
20.20.20.20 vpn-a
              20.20.20.20 vpn-b
              20.20.20.30 vpn-a
              30.30.30.30 vpn-b
vlan3 12.12.12.12
             66.66.66.66 vpn-b
Switch#
```
# **53-7 show ip forward-protocol udp**

This command is used to display all specified UDP ports' information.

#### **show ip forward-protocol udp**

#### **Parameters**

None.

## **Default**

None.

## **Command Mode**

User EXEC or Any Configuration Mode.

#### **Command Default Level**

Level: 1.

#### **Usage Guideline**

This command is used to display all specified UDP ports' information.

## **Example**

This example shows how to display all specified UDP ports' information.

Switch# show ip helper-address

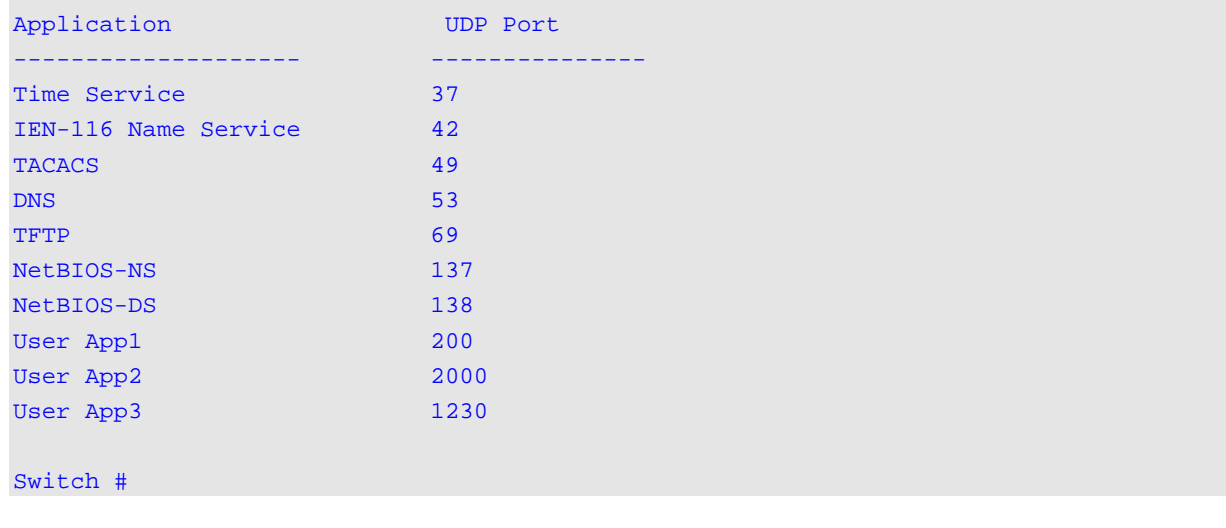

# 54. IP-MAC-Port Binding (IMPB) Commands

# **54-1 clear ip ip-mac-port-binding violation**

This command is used to clear IP-MAC-Port Binding (IMPB) blocked entries.

**clear ip ip-mac-port-binding violation {all | interface** *INTERFACE-ID* **|** *MAC-ADDRESS***}**

# **Parameters**

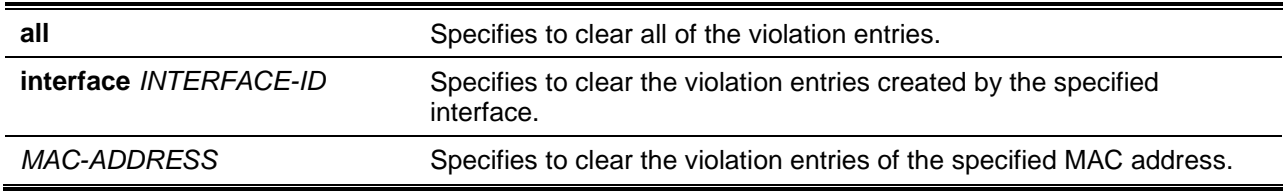

# **Default**

None.

# **Command Mode**

Privileged EXEC Mode.

# **Command Default Level**

Level: 12.

## **Usage Guideline**

Use the command to delete the IMPB violation entry from the filtering database.

#### **Example**

This example shows how to clear the entry blocked on interface Ethernet 1/0/4.

```
Switch# clear ip ip-mac-port-binding violation interface ethernet 1/0/4 
Switch#
```
# **54-2 ip ip-mac-port-binding**

This command is used to enable the IMPB access control for port interfaces. Use the **no** form of the command to disable the IMPB access control function.

**ip ip-mac-port-binding [***MODE***] no ip ip-mac-port-binding**

# **Parameters**

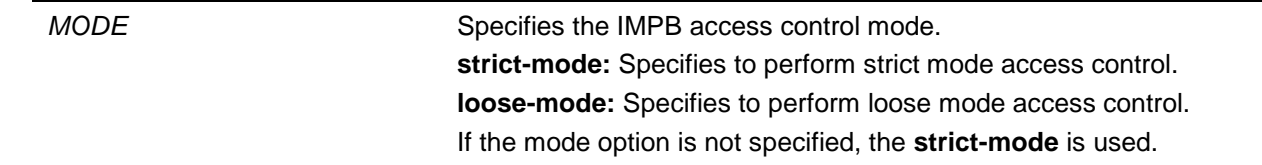

# **Default**

By default, this option is disabled.

# **Command Mode**

Interface Configuration Mode.

# **Command Default Level**

Level: 12.

# **Usage Guideline**

When a port is enabled for IMPB **strict-mode** access control, a host can only access the port after the host sends ARP or IP packets and the ARP packet or IP packet sent by the host passes the binding check. To pass the binding check, the source IP address, source MAC address, VLAN ID, and arrival port number must match any of the entries defined by either the IP source guard static binding entry or the DHCP snooping learned dynamic binding entry.

When a port is enabled for IMPB **loose-mode** access control, a host will be denied to access the port after the host sends ARP or IP packets and the ARP packet or IP packet sent by the host does not pass the binding check. To pass the binding check, the source IP address, source MAC address, VLAN ID, and arrival port must match any of the entries defined by either the IP source guard static binding entry or the DHCP snooping learned dynamic binding entry.

# **Example**

This example shows how to enable the strict-mode IMPB access control on Ethernet 1/0/10.

```
Switch# configure terminal
Switch(config)# interface ethernet 1/0/10
Switch(config-if)# ip ip-mac-port-binding strict
Switch(config-if)#
```
# **54-3 show ip ip-mac-port-binding**

This command is used to display the IMPB configuration settings or the entries blocked by IMPB access control.

**show ip ip-mac-port-binding [interface** *INTERFACE-ID* **[, | -]] [violation]**

# **Parameters**

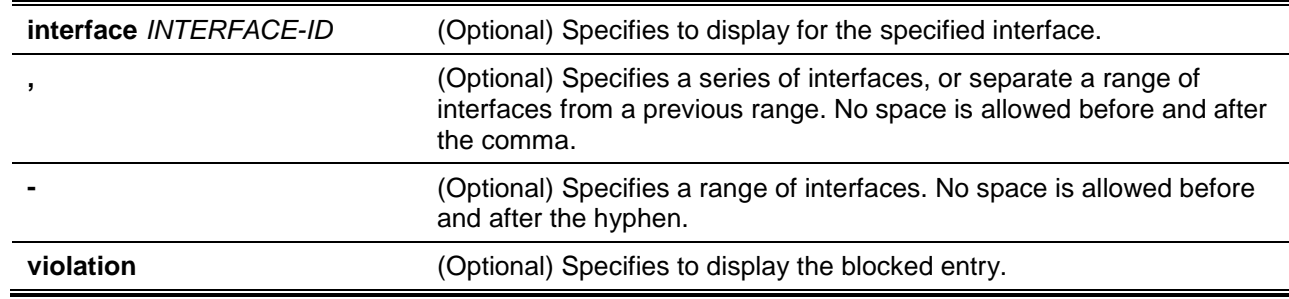

# **Default**

None.

# **Command Mode**

User EXEC or Any Configuration Mode.

## **Command Default Level**

Level: 1.

#### **Usage Guideline**

Use this command to display the IMPB configuration or use the **show ip ip-mac-port-binding violation** command to display the entries blocked because of the IMPB check violation.

#### **Example**

This example shows how to display all of the entries blocked by the IMPB access control.

```
Switch# show ip ip-mac-port-binding violation 
Port VLAN MAC Address
------- --------- -------------------
eth1/0/3 1 01-00-0c-cc-cc-cc
eth1/0/3 1 01-80-c2-00-00-00 
eth1/0/4 1 01-00-0c-cc-cc-cd
eth1/0/4 1 01-80-c2-00-00-01 
Total Entries: 4
Switch#
```
This example shows how to display the IMPB configuration for all ports.

```
Switch# show ip ip-mac-port-binding
Port Mode
---------- ------------
eth1/0/1 Strict
eth1/0/2 Strict
eth1/0/3 Loose
eth1/0/4 Loose
Total Entries: 4
Switch#
```
# **54-4 snmp-server enable traps ip-mac-port-binding**

This command is used to enable the sending of SNMP notifications for IP-MAC-Port Binding. Use the **no** command to disable the sending of SNMP notifications.

**snmp-server enable traps ip-mac-port-binding**

**no snmp-server enable traps ip-mac-port-binding**

# **Parameters**

None.

# **Default**

By default, this feature is disabled.
## **Command Mode**

Global Configuration Mode.

## **Command Default Level**

Level: 12.

## **Usage Guideline**

When IP-MAC-Port Binding notifies that state is enabled, the switch will send violation traps if any violation packet is received. Use this command to enable or disable the sending of SNMP notifications for such events.

## **Example**

This example shows how to enable the sending of traps for IP-MAC-Port Binding.

Switch# configure terminal Switch(config)# snmp-server enable traps ip-mac-port-binding Switch(config)#

# 55. IPMCv6 Commands

## **55-1 ipv6 multicast-routing**

This command is used to enable IPv6 multicast routing. Use the **no** form of this command to disable IPv6 multicast routing.

## **ipv6 multicast-routing**

**no ipv6 multicast-routing**

## **Parameters**

None.

## **Default**

By default, this option is disabled.

## **Command Mode**

Global Configuration Mode.

#### **Command Default Level**

Level: 12.

#### **Usage Guideline**

When IPv6 multicast routing is disabled, the system will stop routing multicast packets even though the multicast routing protocol is enabled.

## **Example**

This example shows how to enable IPv6 multicast routing.

Switch# configure terminal Switch(Config)# ipv6 multicast-routing Switch(Config)#

## **55-2 ipv6 mroute**

This command is used to create a static IPv6 multicast route (mroute). Use the **no** form of this command to delete the route.

**ipv6 mroute** *IPV6-PREFIX***/***PREFIX-LENGTH* **{***RPF-IPV6ADDRESS* **|** *INTERFACE-ID RPF-IPV6ADDRESS* **| null}** 

**no ipv6 mroute {***IPV6-PREFIX***/***PREFIX-LENGTH* **| all}**

## **Parameters**

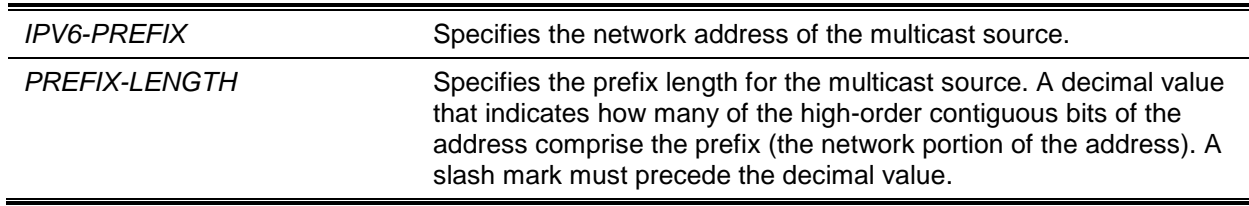

*DXS-3600 Series Layer 3 Managed 10Gigabit Ethernet Switch CLI Reference Guide*

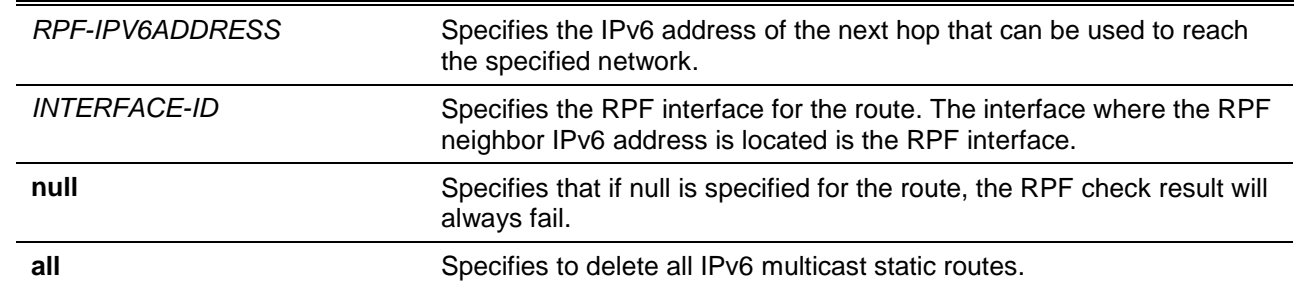

#### **Default**

None.

#### **Command Mode**

Global Configuration Mode.

#### **Command Default Level**

Level: 12.

#### **Usage Guideline**

The PIM protocol does not have its own routing table but use the unicast routing table to determine the reverse path forwarding interface to reach a network. The user can use the **ipv6 mroute** command to configure static multicast routes to specify the RPF address for a network.

#### **Example**

This example shows how to configure the static route for multicast RPF checks.

```
Switch# configure terminal
Switch(config)# ipv6 mroute 2000::/64 6::6
Switch(config)#
```
This example shows how to configure the multicast data source within a network number 2000::/64 to be discarded.

```
Switch# configure terminal
Switch(config)# ipv6 mroute 2000::/64 null
Switch(config)#
```
This example shows how to remove a previously configured IPv6 mroute entry of 2000::/64.

```
Switch# configure terminal
Switch(config)# no ipv6 mroute 2000::/64
Switch(config)#
```
## **55-3 show ipv6 multicast**

This command is used to display basic multicast information of the IPv6 interface.

**show ipv6 multicast [interface [***INTERFACE-ID***]]**

#### **Parameters**

*INTERFACE-ID* (Optional) Specifies the interface name for which to display IPv6

multicast information. If no specific interface ID is specified, all interface will be displayed. If the keyword **interface** is not specified, the state of IPv6 multicast routing will be displayed.

## **Default**

None.

## **Command Mode**

User EXEC or Any Configuration Mode.

#### **Command Default Level**

Level: 1.

#### **Usage Guideline**

Use this command to display the basic multicast information of the IPv6 interface or display the state of IPv6 multicast routing. If the interface ID is not specified, this command will display the information for all IPv6 interfaces.

#### **Example**

This example shows how to display the state of IPv6 multicast routing.

Switch# show ipv6 multicast IPv6 multicast-routing global state: Enabled Switch#

This example shows how to display IPv6 multicast interface information.

Switch# show ipv6 multicast interface Interface Owner Module vlan100 PIM-SM vlan200 PIM-SM Total Entries: 2 Switch#

## **Display Parameters**

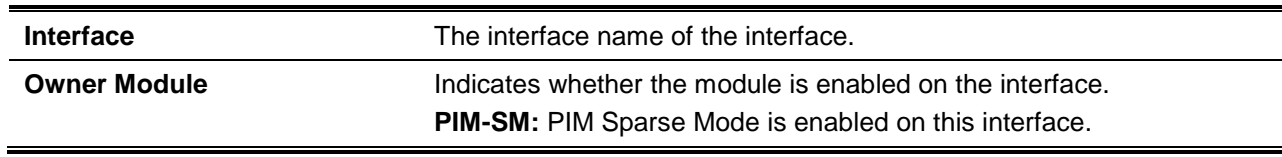

## **55-4 show ipv6 mroute**

This command is used to display the content of the IPv6 dynamic multicast routing table.

#### **show ipv6 mroute [***GROUP-ADDRESS* **[***SOURCE-ADDRESS***] | summary]**

#### **Parameters**

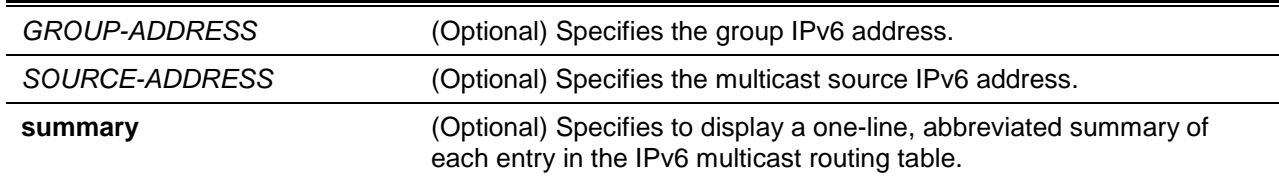

#### **Default**

None.

#### **Command Mode**

User EXEC or Any Configuration Mode.

#### **Command Default Level**

Level: 1.

#### **Usage Guideline**

Use this command to display the content of the IPv6 multicast table. The "Uptime" timer describes the time that the entry has been created. The "Expires" timer is the keep-alive timer of the multicast data stream. The expires timer value is based on the PIM Sparse-mode. If the multicast data continues to arrive on the device, this timer will refresh. If the network address is specified, the switch displays the entries with source addresses that match the specified address. If no optional keyword is specified, all dynamic multicast routes will be displayed.

#### **Example**

This example shows how to display multicast route brief information.

```
Switch# show ipv6 mroute summary
IPv6 Multicast Routing Table: 2 entries
Flags: S – Sparse
Timers: Uptime/Expires
(2000::1010:134, FF07::1), vlan1, 0DT00H01M32S/0DT00H03M20S, Flags: S
(2000::2001:101, FF06::100), vlan10, 0DT00H05M10S/0DT00H03M11S, Flags: S
```
Switch#

This example shows how to display multicast route entries.

```
Switch# show ipv6 mroute
IPv6 Multicast Routing Table – 2 entries
Flags: S – Sparse
Timers: Uptime/Expires 
(2000::1010:0134, FF07::1), 0DT05H29M15S/0DT00H02M59S, Flags: S
Incoming interface: vlan1
RPF nbr: 2000::103:405
Outgoing interface list:
vlan2
vlan3
(2000::2001:0101, FF06::20), 0DT05H29M15S/0DT00H02M59S Flags: S
Incoming interface: vlan10
RPF nbr: 2000::1003:405
Outgoing interface list:
```
vlan20

Switch#

## **Display Parameters**

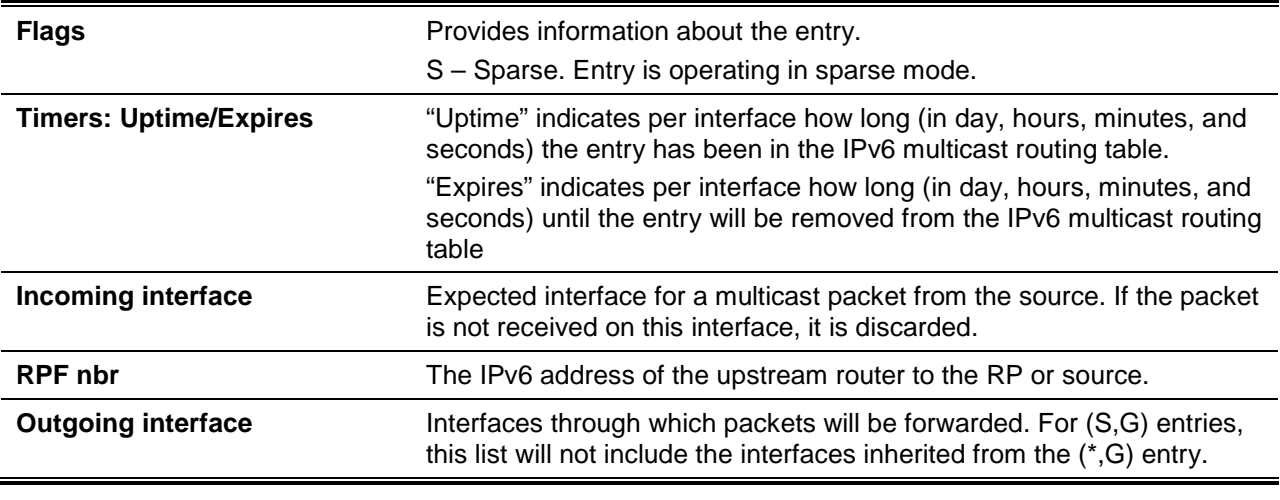

## **55-5 show ipv6 mroute forwarding-cache**

This command is used to display the content of the IPv6 multicast routing forwarding cache database.

**show ipv6 mroute forwarding-cache [group-addr** *GROUP-ADDRESS* **[source-addr** *SOURCE-ADDRESS***]]**

## **Parameters**

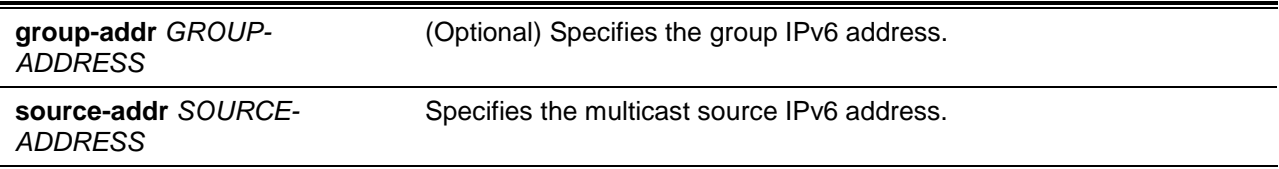

## **Default**

None.

## **Command Mode**

User EXEC or Any Configuration Mode.

## **Command Default Level**

Level: 1.

## **Usage Guideline**

Use this command to display the content of the IPv6 multicast forwarding cache information. IPv6 multicast forwarding cache is a summary table from the IPv6 multicast route table, MLD snooping group member table, and multicast router ports.

## **Example**

This example shows how to display the IPv6 multicast routing forwarding cache.

```
Switch# show ipv6 mroute forwarding-cache
(2000:60:1:1::10, ff0e::1:1:1) VLAN0060
   Outgoing interface list: 1/0/1, T2
(2000:60:1:1::10, ff0e::1:1:2) VLAN0060
   Outgoing interface list: 1/0/1, 2/0/2
Total entries: 2
Switch#
```
#### **55-6 show ipv6 mroute static**

This command is used to display IPv6 static multicast routes.

#### **show ipv6 mroute static**

#### **Parameters**

None.

#### **Default**

None.

#### **Command Mode**

User EXEC or Any Configuration Mode.

## **Command Default Level**

Level: 1.

## **Usage Guideline**

Use this command to display IPv6 static configured multicast routes.

#### **Example**

This example shows how to o display IPv6 static configured multicast routes.

```
Switch# show ipv6 mroute static
Mroute: 2000:: /64
RPF nbr: 2000::1001:0101
Mroute: 2001:: /64
RPF nbr: 2000::1001:0101, interface: vlan10
Mroute: 2002:: /64
Interface: null
Total Entries: 3
Switch#
```
#### **Display Parameters**

**RPF nbr** The IPv6 address of the upstream router to the RP or source.

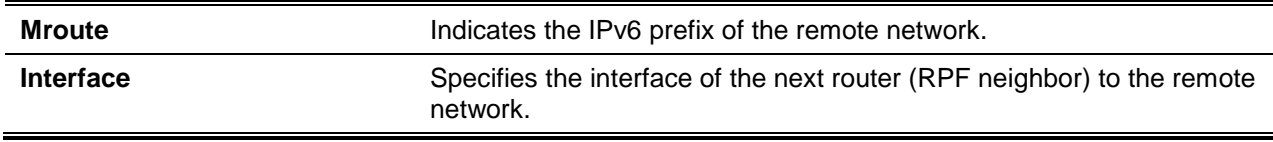

### **55-7 show ipv6 rpf**

This command is used to check Reverse Path Forwarding (RPF) information for a given unicast host address.

**show ipv6 rpf** *IPV6-ADDRESS*

#### **Parameters**

*IPV6-ADDRESS* Specifies the IPv6 address to display.

#### **Default**

None.

## **Command Mode**

User EXEC or Any Configuration Mode.

### **Command Default Level**

Level: 1.

#### **Usage Guideline**

This command displays how IPv6 multicast routing performs RPF. Because the router can find RPF information from multiple routing tables (for example, Unicast Routing Information Base, or static mroutes), this command displays the source from which the information is retrieved.

### **Example**

This example shows how to display RPF information for the unicast host with the IPv6 address of 2001::1:1:3.

```
Switch# show ipv6 rpf 2001::1:1:3
RPF information for 2001::1:1:3
RPF interface: vlan11
RPF neighbor: FE80::40:1:3
RPF route/mask: 2001::/64
RPF type: unicast 
Metric: 2
```

```
Switch#
```
This example shows how to display RPF information for the unicast host with the IPv6 address of 2000::1000:3.

```
Switch# show ipv6 rpf 2000::1000:3
RPF information for 2000::1000:3
RPF neighbor: 2000::1001:0101
```

```
RPF route/mask: 2000::1000:0/64
RPF type: static
```
Switch#

This example shows how to display RPF information for the unicast host with the IPv6 address of 2000::3000:301.

```
Switch# show ipv6 rpf 2000::3000:301
RPF information for 2000::3000:301
RPF interface: vlan10
RPF neighbor: FE80::200:FF:FE26:666C
RPF route/mask: 3002::/64
RPF Type: static
Switch#
```
## **Display Parameters**

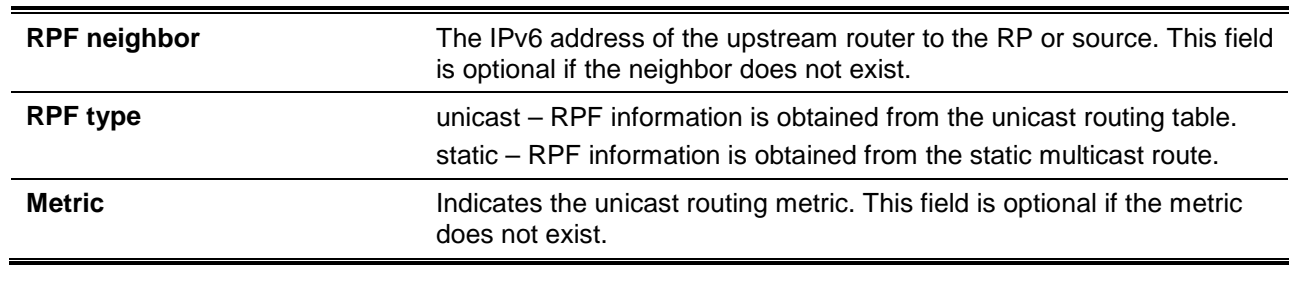

# 56. IPv6 Snooping Commands

## **56-1 ipv6 snooping policy**

This command is used to create or modify an IPv6 snooping policy. This command will enter the IPv6 snooping configuration mode. Use the **no** command to delete an IPv6 snooping policy.

**ipv6 snooping policy** *POLICY-NAME*

**no ipv6 snooping policy** *POLICY-NAME*

#### **Parameters**

*POLICY-NAME* Specifies the name of the snooping policy.

#### **Default**

No IPv6 snooping policy is created.

#### **Command Mode**

Global Configuration Mode.

#### **Command Default Level**

Level: 12.

#### **Usage Guideline**

This command is used to create an IPv6 snooping policy. After an IPv6 snooping policy has been created, use the **ipv6 snooping attach-policy** command to apply the policy on a specific interface.

#### **Example**

This example shows how to create an IPv6 snooping policy named policy1.

```
Switch# configure terminal
Switch(config)#ipv6 snooping policy policy1
Switch(config-ipv6-snooping)#
```
## **56-2 protocol**

This command is used to specify that addresses should be snooped with DHCPv6 or NDP. Use the **no** command to indicate that a protocol will not to be used for snooping.

**protocol {dhcp | ndp} no protocol {dhcp | ndp}**

#### **Parameters**

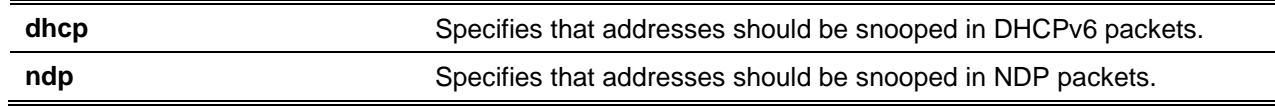

#### **Default**

Both DHCPv6 and ND snooping are disabled.

## **Command Mode**

IPv6 Snooping Configuration Mode.

## **Command Default Level**

Level: 12.

## **Usage Guideline**

ND Snooping is designed for a stateless auto-configuration assigned IPv6 address and manually configured IPv6 address. Before assigning an IPv6 address, the host must perform Duplicate Address Detection first. ND snooping detects DAD messages (DAD NS and DAD NA) to build its binding database. The NDP packet (NS and NA) is also used to detect whether a host is still reachable and determine whether to delete a binding or not.

DHCPv6 Snooping sniffs the DHCPv6 packets sent between the DHCPv6 client and server in the address assigning procedure. When a DHCPv6 client successfully got a valid IPv6 address, DHCPv6 snooping creates its binding database.

## **Example**

This example shows how to enable DHCPv6 snooping.

Switch# configure terminal Switch(config)# ipv6 snooping policy policy1 Switch(config-ipv6-snooping)# protocol dhcp Switch(config-ipv6-snooping)#

## **56-3 limit address-count**

This command is used to limit the maximum number of IPv6 snooping binding entries. Use the **no** command to reset it to default.

**limit address-count** *MAXIMUM*

**no limit address-count**

## **Parameters**

*MAXIMUM* Specifies the maximum number of IPv6 snooping binding entries. The range is from 0 to 1024.

## **Default**

By default, there is no limit configured.

## **Command Mode**

IPv6 Snooping Configuration Mode.

## **Command Default Level**

Level: 12.

## **Usage Guideline**

This command is used to limit the number of IPv6 binding entries on which the IPv6 snooping policy is applied. This command helps to limit the binding table size.

## **Example**

This example shows how to limit the number of IPv6 snooping binding entries to 25.

```
Switch# configure terminal
Switch(config)# ipv6 snooping policy policy1
Switch(config-ipv6-snooping)# limit address-count 25
Switch(config-ipv6-snooping)#
```
## **56-4 ipv6 snooping attach-policy**

This command is used to apply an IPv6 snooping policy to a specified VLAN. Use the **no** command to remove the binding.

**ipv6 snooping policy attach-policy** *POLICY-NAME* **no ipv6 snooping policy attach-policy**

## **Parameters**

*POLICY-NAME* Specifies the name of the snooping policy.

#### **Default**

No IPv6 snooping policy is applied.

## **Command Mode**

VLAN Configuration Mode.

#### **Command Default Level**

Level: 12.

#### **Usage Guideline**

After an IPv6 snooping policy has been created, use this command to apply the policy on a specific VLAN.

#### **Example**

This example shows how to enable IPv6 snooping on VLAN 200.

```
Switch# configure terminal
Switch(config)# ipv6 snooping policy policy1
Switch(config-ipv6-snooping)# limit address-count 100
Switch(config-ipv6-snooping)# exit
Switch(config)# vlan 200
Switch(config-vlan)# ipv6 snooping attach-policy policy1
Switch(config-vlan)#
```
## **56-5 ipv6 snooping station-move deny**

This command is used to deny the station move function for IPv6 snooping entries. Use the **no** command to reset it to default.

**ipv6 snooping station-move deny**

**no ipv6 snooping station-move deny**

#### **Parameters**

None.

## **Default**

IPv6 snooping is permitting station moves.

## **Command Mode**

Global Configuration Mode.

## **Command Default Level**

Level: 12.

## **Usage Guideline**

When station move is permitted, the dynamic snooping binding entry with same VLAN ID and MAC address on the specific port can move to another port if it detects the following conditions:

- A DHCPv6 snooping binding entry starts a new DHCP process on a new interface.
- An ND snooping binding entry starts a new DAD process on a new interface.

## **Example**

This example shows how to deny the station move function.

```
Switch# configure terminal
Switch(config)# ipv6 snooping station-move deny
Switch(config)#
```
## **56-6 show ipv6 snooping policy**

This command is used to display DHCPv6 guard information.

**show ipv6 snooping policy [***POLICY-NAME***]**

## **Parameters**

*POLICY-NAME* (Optional) Specifies the DHCPv6 guard policy name.

## **Default**

None.

## **Command Mode**

User EXEC or Any Configuration Mode.

## **Command Default Level**

Level: 1.

## **Usage Guideline**

If the policy name is specified, only the specified policy information is displayed.

If the policy name is not specified, information is displayed for all policies.

## **Example**

This example shows how to display DHCPv6 guard information.

Switch# show ipv6 snooping policy

```
Snooping policy: test1
        Protocol: DHCP, NDP
        Limit Address Count: 30
        Target VLAN: 100,200-210,4000
Switch#
```
## **Display Parameters**

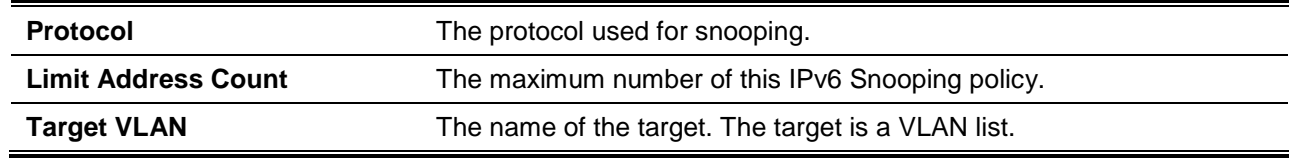

# 57. IPv6 Source Guard Commands

## **57-1 ipv6 source binding vlan**

This command is used to add a static entry to the binding table. Use the **no** form of this command to remove the static binding entry.

**ipv6 source binding** *MAC-ADDRESS* **vlan** *VLAN-ID IPV6-ADDRESS* **interface** *INTERFACE-ID* **no ipv6 source binding** *MAC-ADDRESS* **vlan** *VLAN-ID IPV6-ADDRESS* **interface** *INTERFACE-ID*

## **Parameters**

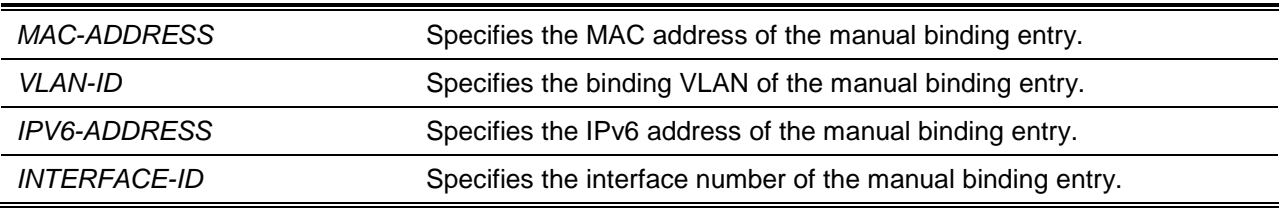

## **Default**

None.

#### **Command Mode**

Global Configuration Mode.

#### **Command Default Level**

Level: 12.

#### **Usage Guideline**

The command is used to set the static manual binding entry of the binding table.

#### **Example**

This example shows how to configure an IPv6 Source Guard entry with the IPv6 address of 2000::1 and MAC address of 00-01-02-03-04-05 at VLAN 2 on interface Ethernet 1/0/10.

```
Switch# configure terminal
Switch(config)# ipv6 source binding 00-01-02-03-04-05 vlan 2 2000::1 interface 
ethernet 1/0/1
Switch(config)#
```
## **57-2 ipv6 source-guard policy**

This command is used to create an IPv6 source guard policy. This command will enter into the sourceguard policy configuration mode. Use the **no** form of this command to remove an IPv6 source guard policy.

**ipv6 source-guard policy** *POLICY-NAME* **no ipv6 source-guard policy** *POLICY-NAME*

## **Parameters**

*POLICY-NAME* Specifies the name of the source guard policy.

### **Default**

None.

## **Command Mode**

Global Configuration Mode.

#### **Command Default Level**

Level: 12.

#### **Usage Guideline**

The command is used to create a source guard policy name. This command will enter into the source guard policy configuration mode.

#### **Example**

This example shows how to create an IPv6 source guard policy.

Switch# configure terminal Switch(config)# ipv6 source-guard policy policy1 Switch(config-source-guard)#

## **57-3 deny global-autoconfig**

This command is used to deny auto-configured traffic. Use the **no** form of this command to disable this function.

#### **deny global-autoconfig**

**no deny global-autoconfig**

#### **Parameters**

None.

## **Default**

By default, this option is disabled.

#### **Command Mode**

Source-guard Policy Configuration Mode.

#### **Command Default Level**

Level: 12.

#### **Usage Guideline**

The command is used to deny data traffic from auto-configured global address. It is useful when all global addresses on a link are assigned by DHCP and the administrator that wants to block hosts with selfconfigured addresses from sending traffic.

## **Example**

This example shows how to deny auto-configured traffic.

Switch# configure terminal Switch(config)# ipv6 source-guard policy policy1 Switch(config-source-guard)# deny global-autoconfig Switch(config-source-guard)#

#### **57-4 permit link-local**

This command is used to allow hardware permitted data traffic send by the link-local address. Use the **no** form of this command to disable this function

#### **permit link-local**

**no permit link-local**

#### **Parameters**

None.

#### **Default**

By default, this option is disabled.

#### **Command Mode**

Source-guard Policy Configuration Mode.

#### **Command Default Level**

Level: 12.

## **Usage Guideline**

The command is used to enable hardware to permit data traffic sent by the link-local address.

#### **Example**

This example shows how to allow all data traffic that is send by the link-local address.

```
Switch# configure terminal
Switch(config)# ipv6 source-guard policy policy1
Switch(config-source-guard)# permit link-local
Switch(config-source-guard)#
```
#### **57-5 ipv6 source-guard attach-policy**

This command is used to apply IPv6 source guard on an interface. Use the **no** form of the command to remove this source guard from the interface.

**ipv6 source-guard attach-policy [***POLICY-NAME***] no ipv6 source-guard attach-policy**

## **Parameters**

**POLICY-NAME** Specifies the name of the source guard policy.

#### **Default**

None.

## **Command Mode**

Interface Configuration Mode.

#### **Command Default Level**

Level: 12.

## **Usage Guideline**

When the command is applied to a port, the received IPv6 packet except ND, RA, RS and DHCP messages will perform the address binding check. The packet is allowed when it matches any of the address binding table's entries. The binding table includes the dynamic table (created by IPv6 snooping) and the static table (created by the **ipv6 neighbor binding vlan** command)

If the policy name is not specified, the default source guard policy will permit packets sent by the autoconfigured address and deny packets sent by the link-local address.

#### **Example**

This example shows how to apply the IPv6 source guard policy "pol1" to interface Ethernet 1/0/3.

```
Switch# configure terminal
Switch(config)# interface ethernet 1/0/3
Switch(config-if)# ipv6 source-guard attach-policy pol1
Switch(config-if)#
```
## **57-6 show ipv6 source-guard policy**

This command is used to display the IPv6 source guard policy configuration.

**show ipv6 source-guard policy [***POLICY-NAME***]**

## **Parameters**

*POLICY-NAME* Specifies the name of the source guard policy.

## **Default**

None.

#### **Command Mode**

User EXEC or Any Configuration Mode.

#### **Command Default Level**

Level: 1.

## **Usage Guideline**

The command is used to display the IPv6 source guard policy configuration. If the policy name is not specified, all IPv6 source guard polices will be display.

#### **Example**

This example shows how to display the IPv6 source guard policy configuration.

Switch# show ipv6 dhcp guard policy

Policy Test configuration: permit link-local deny global-autoconf Target: eth1/0/3

Switch#

## **57-7 show ipv6 neighbor binding**

This command is used to display the IPv6 binding table.

**show ipv6 neighbor binding [vlan** *VLAN-ID***] [interface** *INTERFACE-ID***] [ipv6** *IPV6-ADDRESS***] [mac** *MAC-ADDRESS***]**

#### **Parameters**

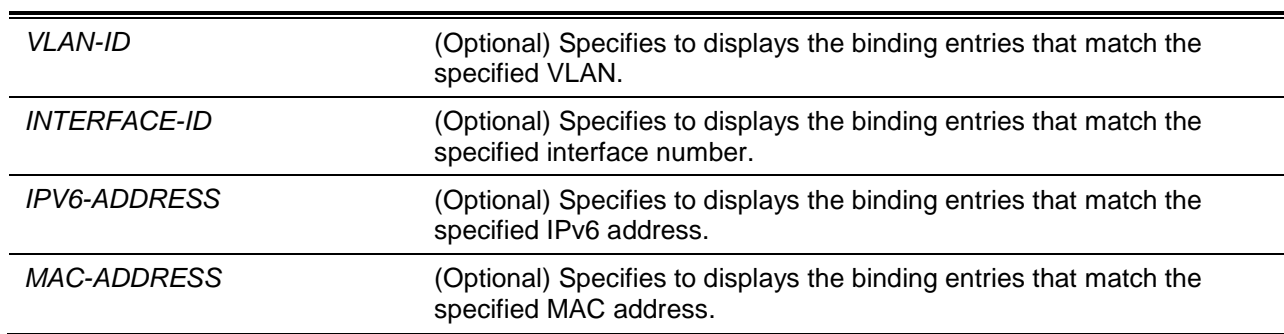

#### **Default**

None.

## **Command Mode**

User EXEC or Any Configuration Mode.

#### **Command Default Level**

Level: 1.

#### **Usage Guideline**

The command is used to display the entries of the binding table.

#### **Example**

This example shows how to display the specified entries of the binding table.

Switch# show ipv6 neighbor binding

```
Codes: D - DHCPv6 Snooping, S - Static, N - ND Snooping
  IPv6 address MAC address Interface VLAN Time left
N FE80::A8BB:CCFF:FE01:F500 AABB.CC01.F500 eth1/0/1 100 8850
S FE80::21D:71FF:FE99:4900 001D.7199.4900 eth1/0/2 100 N/A
N 2001:600::1 AABB.CC01.F500 eth1/0/3 100 3181
D 2001:300::1 AABB.CC01.F500 port-channel3 100 9559
D 2001:100::2 AABB.CC01.F600 eth1/0/4 200 9196
D 2001:400::1 001D.7199.4900 eth1/0/5 100 1568
S 2001:500::1 000A.000B.000C eth1/0/6 300 N/A
Switch#
```
## **Display Parameters**

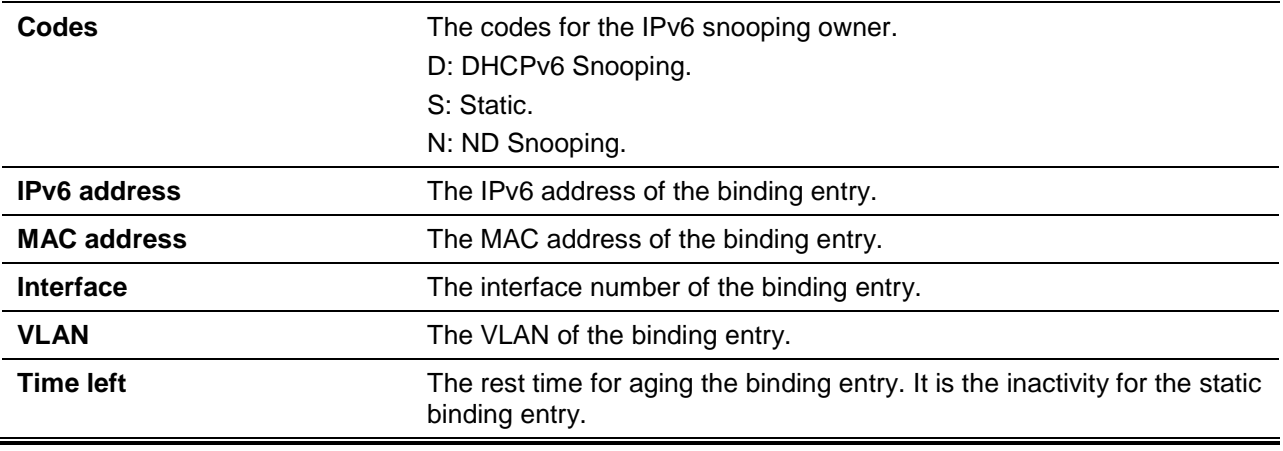

## 58. Jumbo Frame Commands

## **58-1 max-rcv-frame-size**

This command is used to configure the maximum Ethernet frame size allowed. Use the **no** form of the command to revert to the default setting.

**max-rcv-frame-size** *BYTES*

**no max-rcv-frame-size**

## **Parameters**

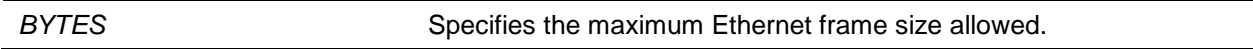

## **Default**

By default, this value is 1536 bytes.

## **Command Mode**

Interface Configuration Mode.

## **Command Default Level**

Level: 12.

## **Usage Guideline**

This command is available for physical ports configuration. Oversize frames will be dropped and checks are carried out on ingress ports. Use this command to transfer large frames or jumbo frames through the switch system to optimize server-to-server performance.

## **Example**

This example shows how to configure the maximum received Ethernet frame size to be 6000 bytes on port 4/0/1.

```
Switch# configure terminal
Switch(config)# interface eth4/0/1
Switch(config-if)# max-rcv-frame-size 6000
Switch(config-if)#
```
# 59. Layer 2 Protocol Tunnel (L2PT) Commands

## **59-1 clear l2protocol-tunnel counters**

This command is used to clear the Layer 2 Protocol Tunnel (L2PT) statistics counters.

**clear l2protocol-tunnel counters {all | interface** *INTERFACE-ID***}**

## **Parameters**

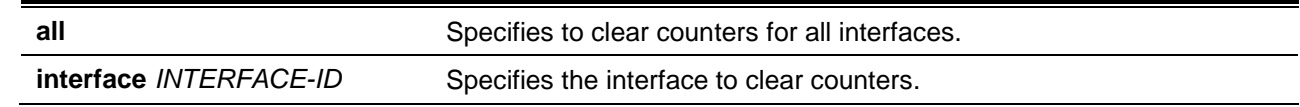

## **Default**

None.

## **Command Mode**

Privileged EXEC Mode.

## **Command Default Level**

Level: 12.

## **Usage Guideline**

Use this command to clear protocol tunnel counters for all interfaces or for the specified interface. Only the physical port and port-channel interface can be specified for the command.

## **Example**

This example shows how to clear L2PT counters for all L2PT ports.

Switch# clear l2protocol-tunnel counters all Switch#

## **59-2 l2protocol-tunnel**

This command is used to enable the protocol tunneling for the specified protocols. To disable the protocol tunneling, use the **no** form of the command.

**l2protocol-tunnel [gvrp | stp | protocol-mac {01-00-0c-cc-cc-cc | 01-00-0c-cc-cc-cd}] no l2protocol-tunnel [gvrp | stp | protocol-mac {01-00-0c-cc-cc-cc | 01-00-0c-cc-cc-cd}]**

## **Parameters**

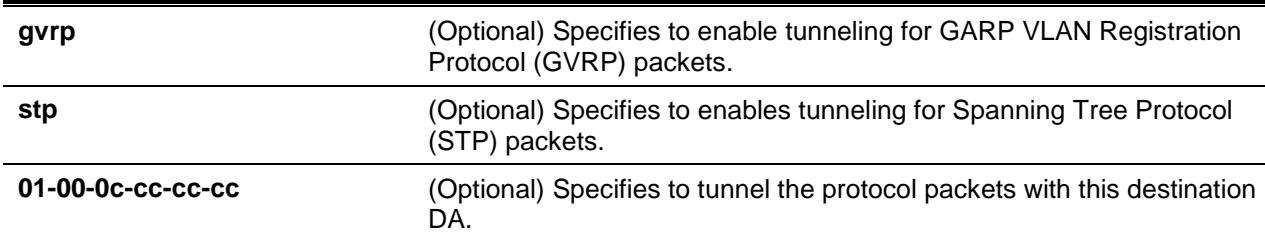

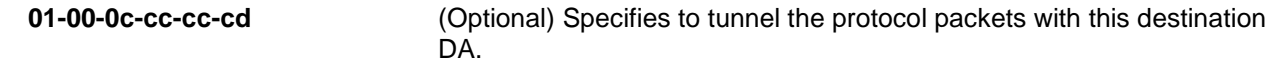

## **Default**

By default, this option is disabled.

#### **Command Mode**

Interface Configuration Mode.

#### **Command Default Level**

Level: 12.

#### **Usage Guideline**

Use the command to enable tunneling of the Layer 2 protocol packet. With protocol tunneling, the protocol operation information at the local site and the remote site can be exchanged through the service provider network. If the protocol type is not specified, the command enables tunneling of all types of protocol packets.

Configure the Layer 2 protocol tunnel for GVRP/STP on the port whether GVRP/STP is enabled or not. However, the protocol operation of GVRP/STP will not work on the port when the corresponding Layer 2 protocol tunnel for GVRP/STP is enabled.

When a Layer 2 protocol packet arrives at port which is enabled for protocol tunneling, the switch will classify the packet with the service VLAN and forward the packet to the service VLAN member ports. Generally, the packet is encapsulated and forwarded to the remote site via the trunk port. When forwarding a packet to the remote site via a trunk port, the tunneled packet will be tagged with service VLAN. The packet can also be forwarded to other ports at the local site which are enabled for protocol tunnel.

Normally, protocol tunneling encapsulates the protocol packet by replacing the destination MAC address of the packet with a vendor specific multicast address. However, if the port being forwarded is Layer 2 protocol tunnel enabled, then the destination MAC address of the protocol packet will not be overwritten.

At the remote site, the switch decapsulates the tunneled packet by restoring the vendor specific multicast address to the original PDU address and forward the packet to the customer network via the ports that are enabled for protocol tunnel.

If the port that is enabled for the Layer 2 protocol tunnel receives encapsulated packets, then the port will enter the error-disable state.

#### **Example**

This example shows how to enable a tunneling protocol for the STP protocol on an interface.

```
Switch# configure terminal
Switch(config)# interface ethernet 1/0/1
Switch(config-if)# l2protocol-tunnel stp
WARNING: STP doesn't run when l2 protocol tunnel is enabled for the port.
Switch(config-if)#
```
## **59-3 l2protocol-tunnel cos**

This command is used to specify the CoS value for tunneling of the protocol packets. Use the **no** form of the command to reset to the default setting.

```
l2protocol-tunnel cos COS-VALUE
```
#### **no l2protocol-tunnel cos**

## **Parameters**

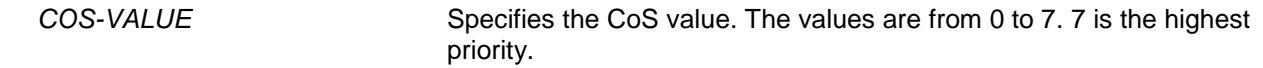

#### **Default**

By default, this value is 5.

## **Command Mode**

Global Configuration Mode.

#### **Command Default Level**

Level: 12.

#### **Usage Guideline**

When a Layer 2 protocol packet arrives at a port that is enabled for the Layer 2 protocol tunnel, the switch will encapsulate the packet with a service VLAN tag and rewrites the CoS with the value specified by this command.

#### **Example**

This example shows how to specify a CoS value for tunneling of the protocol packets.

```
Switch# configure terminal
Switch(config)# l2protocol-tunnel cos 7
Switch(config)#
```
## **59-4 l2protocol-tunnel drop-threshold**

This command is used to specify the threshold in tunneling of the specified Layer 2 protocol packets received by a port before it is dropped. Use the **no** form of the command to reset to the default setting.

**l2protocol-tunnel drop-threshold [gvrp | stp | protocol-mac {01-00-0c-cc-cc-cc | 01-00-0c-cc-cccd}]** *PPS*

**no l2protocol-tunnel drop-threshold [gvrp | stp | protocol-mac {01-00-0c-cc-cc-cc | 01-00-0c-cccc-cd}]**

## **Parameters**

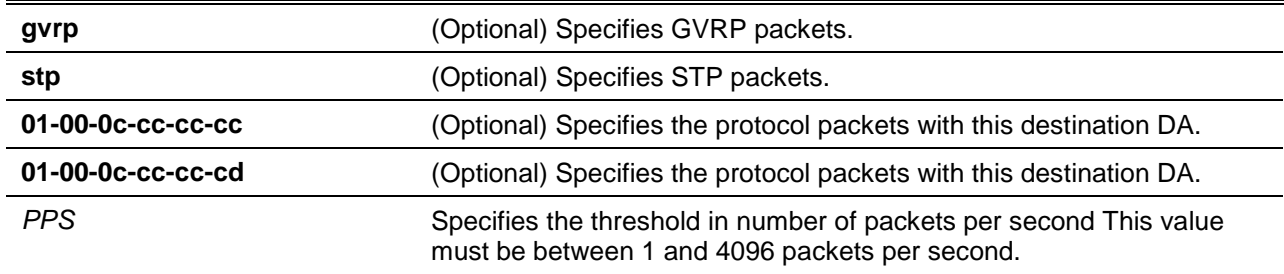

## **Default**

None.

## **Command Mode**

Interface Configuration Mode.

## **Command Default Level**

Level: 12.

## **Usage Guideline**

The tunneling of the Layer 2 protocol packets will consume CPU processing power when encapsulating, decapsulating and forwarding packets. Use this command to restrict the CPU processing bandwidth consumption by specifying a threshold in the tunneling of the specified Layer 2 protocol packets received by a port before it is dropped. When the threshold is exceeded, the excessive incoming packets are dropped.

If protocol type is not specified, the setting applies to all protocol types.

The **l2protocol-tunnel drop-threshold** command can be used together with the **l2protocol-tunnel shutdown-threshold** command to restrict the processing bandwidth. If the shutdown threshold is also configured on the interface, the drop-threshold value must be less than or equal to the shutdownthreshold value.

## **Example**

This example shows how to configure the drop threshold for the STP protocol.

Switch# configure terminal Switch(config)# interface ethernet 1/0/1 Switch(config-if)# l2protocol-tunnel drop-threshold stp 2000 Switch(config-if)#

## **59-5 l2protocol-tunnel global drop-threshold**

This command is used to specify the maximum number of Layer 2 protocol packets that can be processed by the system per second. Use the **no** form of the command to reset to the default setting.

**l2protocol-tunnel global drop-threshold** *PPS* **no l2protocol-tunnel global drop-threshold**

## **Parameters**

**PPS** Specifies the maximum rate of incoming Layer 2 protocol packets that can be tunneled. This value must be between 100 and 20000.

## **Default**

By default, this option is disabled.

## **Command Mode**

Global Configuration Mode.

## **Command Default Level**

Level: 12.

## **Usage Guideline**

The tunneling of the Layer 2 protocol packets will consume CPU processing power in encapsulating, decapsulating, and forwarding of the packet. Use the command to restrict the CPU processing bandwidth consumed by specifying a threshold on the number of all Layer 2 protocol packets that can be processed by the system. When the maximum number of packets is exceeded, the excessive protocol packets are dropped.

Use the **l2protocol-tunnel global drop-threshold** command and the **l2protocol-tunnel drop-threshold** command in the global configuration mode to leverage the bandwidth restriction.

## **Example**

This example shows how to enable rate limiting globally.

```
Switch# configure terminal
Switch(config)# l2protocol-tunnel global drop-threshold 5000
Switch(config)#
```
## **59-6 l2protocol-tunnel shutdown-threshold**

This command is used to specify a threshold in the tunneling of the specified Layer 2 protocol packets received by a port before the shutdown. Use the **no** form of the command to reset to the default setting.

**l2protocol-tunnel shutdown-threshold [gvrp | stp | protocol-mac {01-00-0c-cc-cc-cc | 01-00-0ccc-cc-cd}]** *PPS*

**no l2protocol-tunnel shutdown-threshold [gvrp | stp | protocol-mac {01-00-0c-cc-cc-cc | 01-00- 0c-cc-cc-cd}]**

## **Parameters**

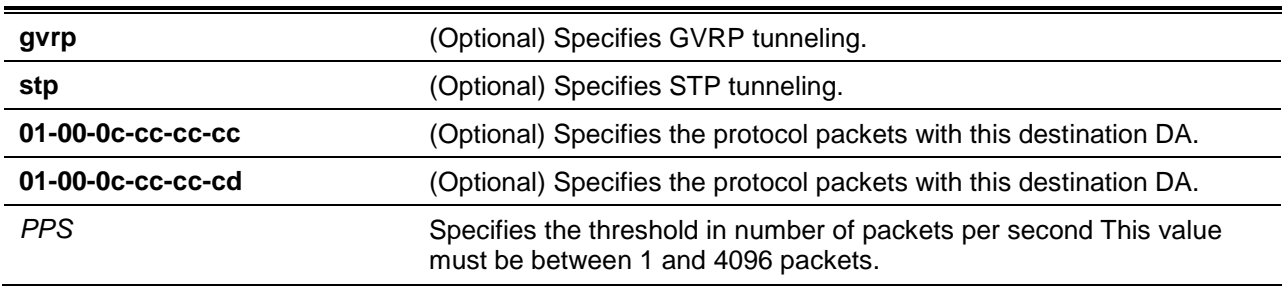

## **Default**

By default, this option is disabled.

## **Command Mode**

Interface Configuration Mode.

## **Command Default Level**

Level: 12

#### **Usage Guideline**

Use the command to restrict the CPU processing bandwidth consumption by specifying a threshold for tunneling of the specified Layer 2 protocol packets received the port. When the threshold is exceeded, the port is put in error-disabled state.

If protocol type is not specified, the setting applies to all protocol types.

The **l2protocol-tunnel shutdown-threshold** command can be used together with the **l2protocol-tunnel drop-threshold** command. If drop threshold is also configured on the interface, the shutdown-threshold value must be greater than or equal to the drop-threshold value.

## **Example**

This example shows how to specify the maximum number of STP packets that can be processed on that interface in 1 second.

```
Switch# configure terminal
Switch(config)# interface ethernet 1/0/1
Switch(config-if)# l2protocol-tunnel shutdown-threshold stp 200
Switch(config-if)#
```
#### **59-7 show l2protocol-tunnel**

This command is used to display the protocols that are tunneled on an interface or on all interfaces.

**show l2protocol-tunnel [interface** *INTERFACE-ID***]**

## **Parameters**

**interface** *INTERFACE-ID* (Optional) Specifies the interface to display.

#### **Default**

None.

## **Command Mode**

User EXEC or Any Configuration Mode.

#### **Command Default Level**

Level: 1.

#### **Usage Guideline**

Use this command to display the Layer 2 protocol tunnel related settings, status, and counters.

#### **Example**

This example shows how to display the protocols that are tunneled on all interfaces.

```
Switch# show l2protocol-tunnel
```
CoS for Encapsulated Packets :5 Drop Threshold for Encapsulated Packets :0

```
Protocol Drop Counter
----------------- ------------
gvrp de de la constantina de la constantina de la constantina de la constantina de la constantina de la consta
stp 0
```
 $01-00-0c-cc-cc-cc$  0  $01-00-0c-cc-cc-cd$  0

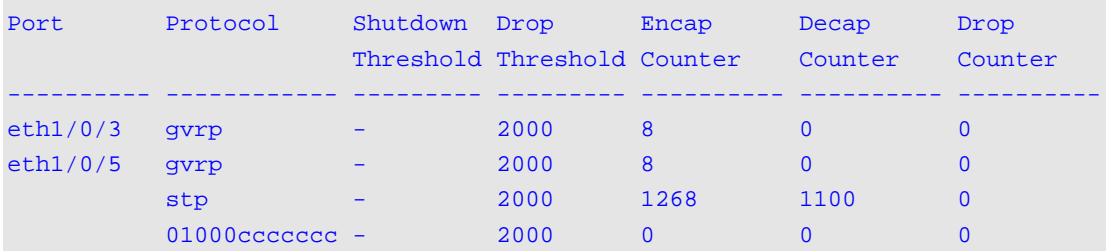

Switch#

# 60. Link Aggregation Control Protocol (LACP) Commands

## **60-1 channel-group**

This command is used to assign an interface to a channel group. Use the **no** form of the command to remove an interface from a channel-group.

**channel-group** *CHANNEL-NO* **mode {on | active | passive}**

**no channel-group**

## **Parameters**

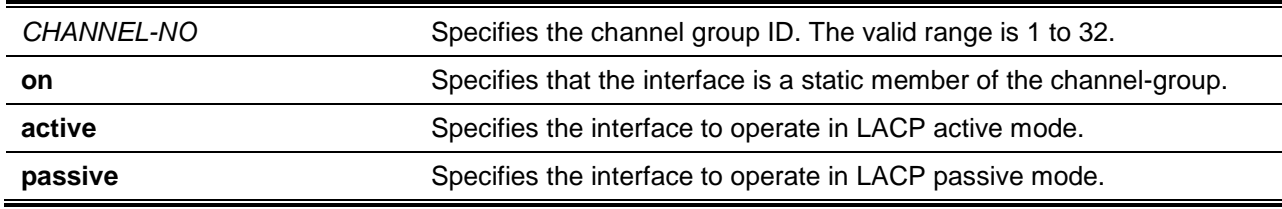

## **Default**

None.

## **Command Mode**

Interface Configuration Mode.

## **Command Default Level**

Level: 12.

## **Usage Guideline**

The command is available for physical port interface configuration. The system will automatically create the port-channel when a physical port first joins a channel group. An interface can only join one channelgroup.

If the mode **on** is specified in the command, the channel group type is static. If the mode **active** or **passive** is specified in the command, the channel group type is LACP. A channel group can only consist of either static members or LACP members. Once the type of channel group has been determined, other types of interfaces cannot join the channel group.

If the security function is enabled on a port, then this port cannot be specified as a channel group member.

## **Example**

This example shows how to assign Ethernet interfaces 1/0/4 to 1/0/5 to a new LACP channel-group, with an ID of 3, and sets the LACP mode to active.

```
Switch# configure terminal
Switch(config)# interface range ethernet 1/0/4-1/0/5
Switch(config-if)# channel-group 3 mode active
Switch(config-if)#
```
## **60-2 lacp port-priority**

This command is used to configure the port priority. Use the **no** form of the command to revert the port priority to the default settings.

**lacp port-priority** *PRIORITY* **no lacp port-priority**

#### **Parameters**

*PRIORITY* Specifies the port priority. The range is 1 to 65535.

#### **Default**

The default port-priority is 32768.

#### **Command Mode**

Interface Configuration Mode.

#### **Command Default Level**

Level: 12.

#### **Usage Guideline**

The LACP port-priority determines which ports can join a port-channel and which ports are put in the standalone mode. The lower value has a higher priority. If two or more ports have the same priority, the port number determines the priority

## **Example**

This example shows how to configure the port priority to 20000 on interfaces 1/0/4 to 1/0/5.

Switch# configure terminal Switch(config)# interface range ethernet 1/0/4-1/0/5 Switch(config-if)# lacp port-priority 20000 Switch(config-if)#

#### **60-3 lacp timeout**

This command is used to configure the LACP long or short timer. Use the **no** form of this command to return to the default value.

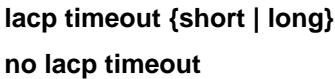

## **Parameters**

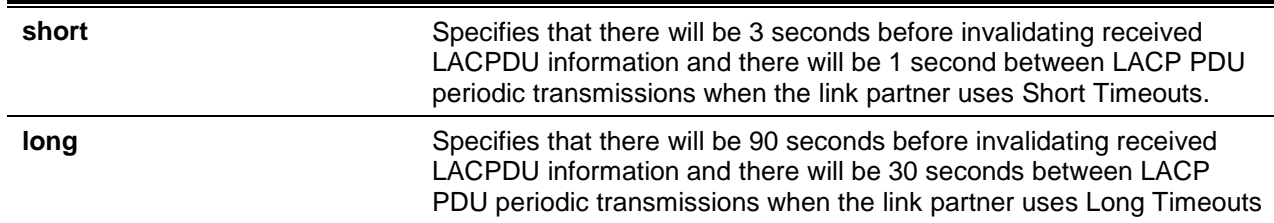

## **Default**

By default, the LACP timeout mode is short.

#### **Command Mode**

Interface Configuration Mode.

## **Command Default Level**

Level: 12.

## **Usage Guideline**

This command is available for physical port interface configuration.

#### **Example**

This example shows how to configure the port LACP timeout to long mode on Ethernet interface 1/0/1.

```
Switch# configure terminal
Switch(config)# interface ethernet 1/0/1
Switch(config-if)# lacp timeout long
Switch(config-if)#
```
## **60-4 lacp system-priority**

This command is used to configure the system priority. Use the **no** form of the command to revert the system priority back to the default value.

**lacp system-priority** *PRIORITY*

**no lacp system-priority**

#### **Parameters**

*PRIORITY* Specifies the system priority. The range is 1 to 65535.

## **Default**

The default LACP system-priority is 32768.

#### **Command Mode**

Global Configuration Mode.

#### **Command Default Level**

Level: 12.

#### **Usage Guideline**

During LACP negotiation, the system priority and port priority of the local partner will be exchanged with the remote partner. The switch will use port priority to determine whether a port is operating in a backup mode or in an active mode. The LACP system-priority determines the switch that controls the port priority. Port priorities on the other switch are ignored.

The lower value has a higher priority. If two switches have the same system priority, the LACP system ID (MAC) determines the priority. The LACP system priority command applies to all LACP port-channels on the switch.

#### **Example**

This example shows how to configure the LACP system priority to be 30000.

Switch# configure terminal

```
Switch(config)# lacp system-priority 30000
Switch(config)#
```
#### **60-5 port-channel load-balance**

This command is used to configure the load balance algorithm that the switch uses to distribute packets across ports in the same channel. To reset the load distribution to the default settings, use the **no** form of this command.

**port-channel load-balance {dst-ip | dst-mac | src-dst-ip | src-dst-mac | src-ip | src-mac | dst-l4 port | src-dst-l4-port | src-l4-port}**

**no port-channel load-balance**

#### **Parameters**

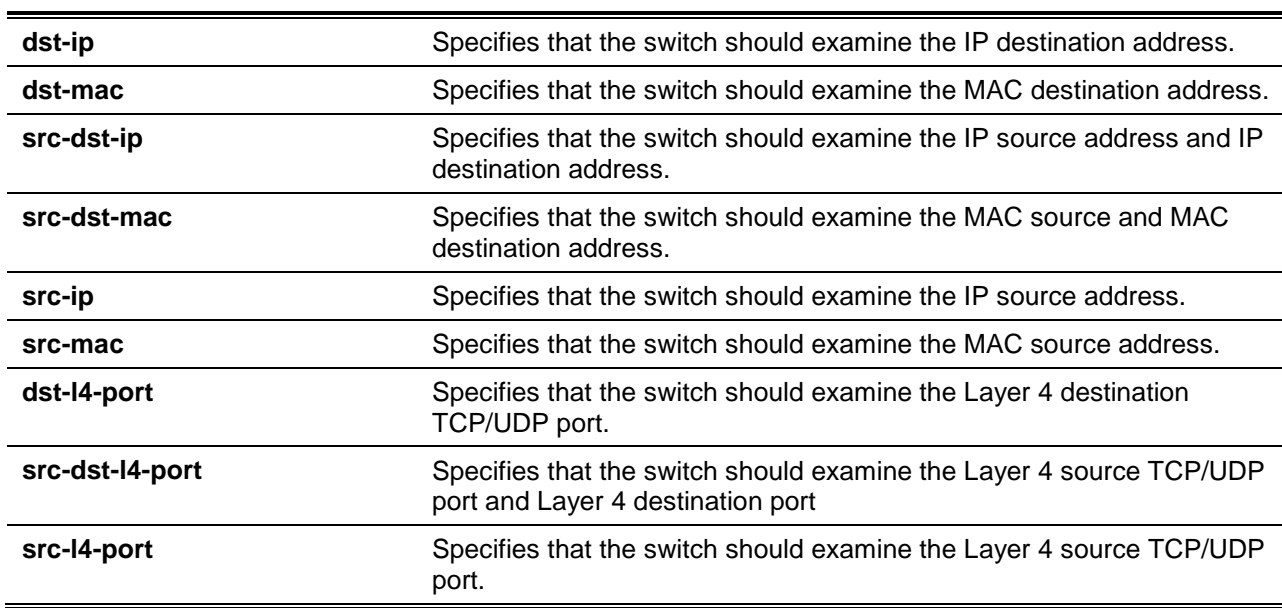

## **Default**

The default load balance algorithm is **src-dst-mac**.

## **Command Mode**

Global Configuration Mode.

#### **Command Default Level**

Level: 12.

## **Usage Guideline**

Use this command to specify the load balance algorithm. Only one algorithm can be specified.

## **Example**

This example shows how to configure the load balance algorithm as **src-ip**.

```
Switch# configure terminal
Switch(config)# port-channel load-balance src-ip
Switch(config)#
```
## **60-6 show channel-group**

This command is used to display the channel group information.

#### **show channel-group [channel [***CHANNEL-NO***] {detail | neighbor} | load-balance | sys-id]**

#### **Parameters**

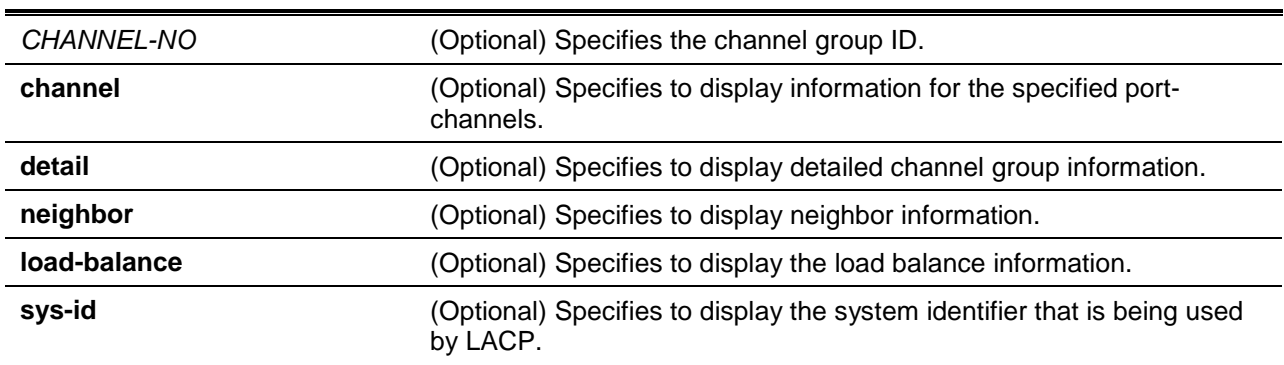

#### **Default**

None.

#### **Command Mode**

User EXEC or Any Configuration Mode.

## **Command Default Level**

Level: 1.

### **Usage Guideline**

If a port-channel number is not specified, all port-channels will be displayed. If the channel, **load-balance** and **sys-id** keywords are not specified with the **show channel-group** command, only summary channelgroup information will be displayed.

#### **Example**

This example shows how to display the detailed information of all port-channels.

```
Switch# show channel-group channel detail
```

```
Flag:
```

```
S - Port is requesting Slow LACPDUs F - Port is requesting fast LACPDU
A - Port is in active mode P - Port is in passive mode
LACP state:
bndl: Port is attached to an aggregator and bundled with other ports.
hot-sby: Port is in a hot-standby state.
indep: Port is in an independent state(not bundled but able to switch data 
           traffic)
down: Port is down
Channel Group 1
Member Ports: 2, Maxports = 12, Protocol: LACP
                  LACP Port Port
Port Flags State Priority Number
-------------------------------------------------
eth1/0/10 SA bndl 32768 10
```
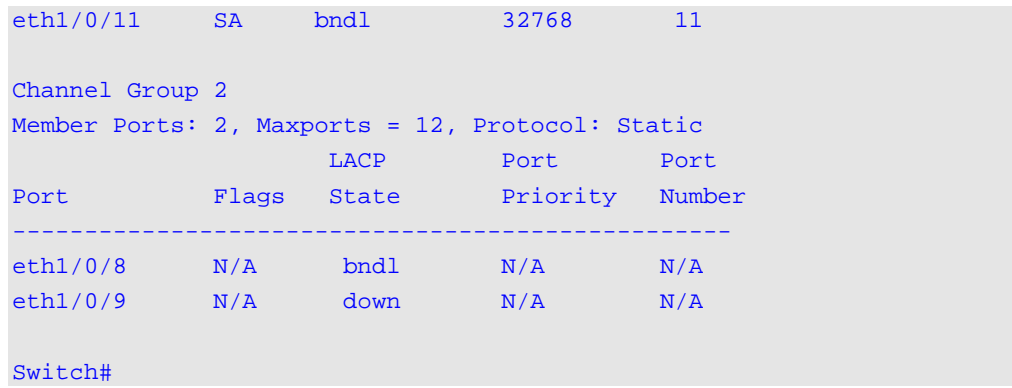

This example shows how to display the neighbor information for port-channel 3.

```
Switch# show channel-group channel 3 neighbor 
Flag:
S - Port is requesting Slow LACPDUs, F - Port is requesting Fast LACPDUs,
A - Port is in Active mode, P - Port is in Passive mode,
Channel Group 3
         Partner Partner Partner Partner Partner
Port System ID PortNo Flags Port_Pri.
-------------------------------------------------------------------
eth1/0/1 32768,00-07-eb-49-5e-80 12 SP 32768
eth1/0/2 32768,00-07-eb-49-5e-80 13 SP 32768
Switch#
```
This example shows how to display the load balance information for all channel groups.

Switch# show channel-group load-balance

load-balance algorithm: src-dst-mac

#### Switch#

This example shows how to display the system identifier information.

```
Switch# show channel-group sys-id
```
System-ID: 32765,00-02-4b-29-3a-00

```
Switch#
```
This example shows how to display the summary information for all port-channels.

```
Switch# show channel-group 
load-balance algorithm: src-dst-mac
system-ID: 32765,00-02-4b-29-3a-00
Group Protocol
```
------------------------

# 61. Link Layer Discovery Protocol (LLDP) Commands

## **61-1 clear lldp counters**

This command is used to delete LLDP statistics.

## **clear lldp counters [all | interface** *INTERFACE-ID* **[, | -]]**

## **Parameters**

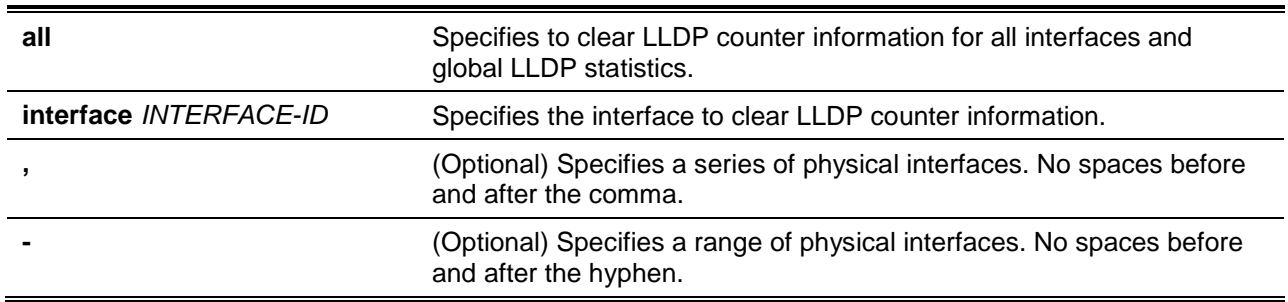

## **Default**

None.

## **Command Mode**

Privileged EXEC Mode.

## **Command Default Level**

Level: 12.

## **Usage Guideline**

Use this command with the **interface** keyword to reset LLDP statistics of the specified interface(s). If the command **clear lldp counters** is issued with the **all** keyword to clear global LLDP statistics and the LLDP statistics on all interfaces. When no optional keyword is selected, only the LLDP global counters will be cleared.

## **Example**

This example shows how to clear all LLDP statistics.

```
Switch# clear lldp counters all
Switch#
```
## **61-2 clear lldp table**

This command is used to delete all LLDP information learned from neighboring devices.

**clear lldp table {all | interface** *INTERFACE-ID* **[, | -]}**

## **Parameters**
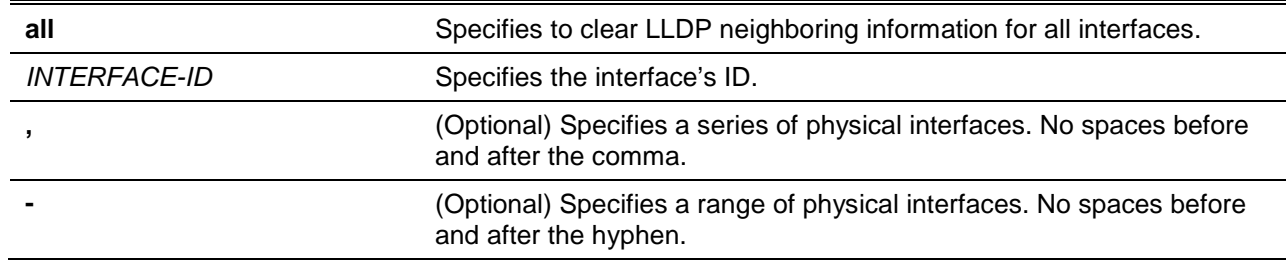

#### **Default**

None.

#### **Command Mode**

Privileged EXEC Mode.

#### **Command Default Level**

Level: 12.

## **Usage Guideline**

If this command is issued without the **interface** keyword, all neighboring information on all interfaces will be cleared.

#### **Example**

This example shows how to clear all neighboring information on all interfaces.

Switch# clear lldp table all Switch#

## **61-3 lldp dot1-tlv-select**

This command is used to specify which optional type-length-value settings (TLVs) in the IEEE 802.1 Organizationally Specific TLV set will be transmitted and encapsulated in the LLDPDUs and sent to neighbor devices. To disable the transmission of TLVs, use the **no** form of this command.

**lldp dot1-tlv-select {port-vlan | protocol-vlan** *VLAN-ID* **[, | -] | vlan-name [***VLAN-ID* **[, | -]] | protocol-identity [***PROTOCOL-NAME***]}**

**no lldp dot1-tlv-select {port-vlan | protocol-vlan [***VLAN-ID* **[, | -]] | vlan-name [***VLAN-ID* **[, | -]] | protocol-identity [***PROTOCOL-NAME***]}**

## **Parameters**

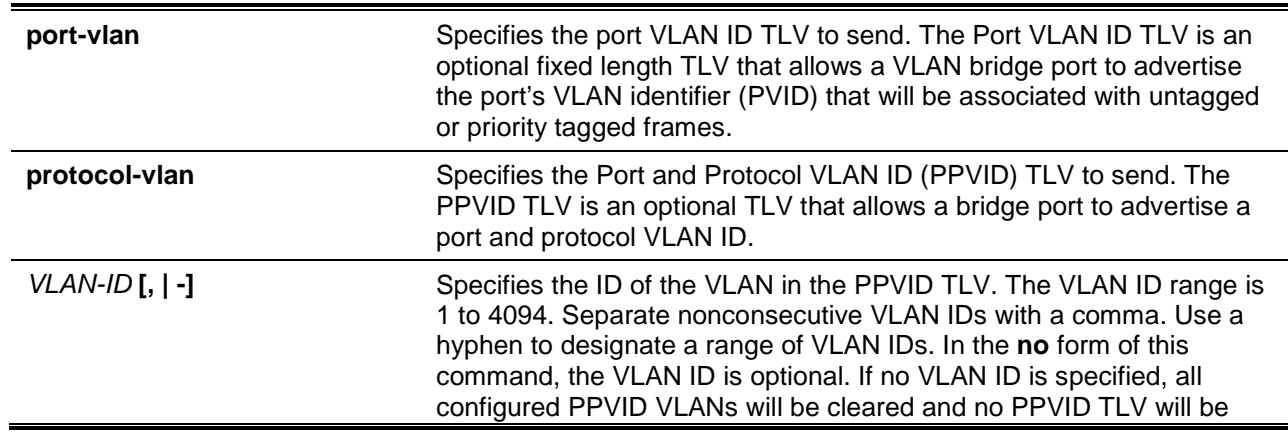

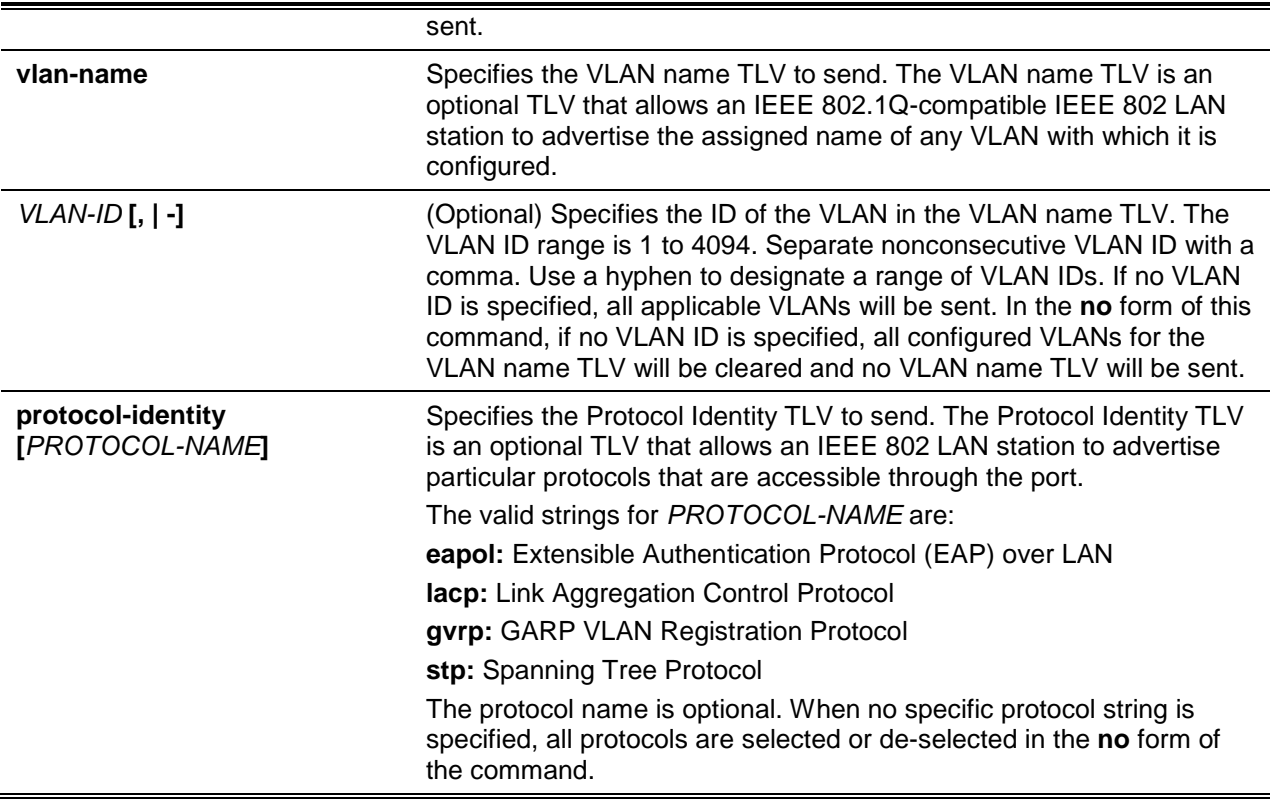

# **Default**

No IEEE 802.1 Organizationally Specific TLV is selected.

## **Command Mode**

Interface Configuration Mode.

## **Command Default Level**

Level: 12.

## **Usage Guideline**

This command is available for physical port configurations. If the optional TLVs advertisement state is enabled, they will be encapsulated in LLDPDUs and sent to other devices.

The protocol identity TLV optional data type indicates whether to advertise the corresponding local system's protocol identity instance on the port. The protocol identity TLV provides a way for devices to advertise protocols that are important to the operation of the network. For example, protocols like Spanning Tree Protocol, Link Aggregation Control Protocol, and numerous vendor proprietary variations are responsible for maintaining the topology and connectivity of the network. When both of the protocol functions are working and the protocol identity is enabled for advertising on a port, the protocol identity TLV will be advertised.

Only when the configured VLAN ID matches the configuration of the protocol VLAN on that interface and the VLAN exists, then the PPVID TLV for that VLAN will be sent. Only when the interface is a member port of the configured VLAN ID, the VLAN will be advertised in VLAN Name TLV.

## **Example**

This example shows how to enable advertising Port VLAN ID TLV.

```
Switch# configure terminal
Switch(config)# interface ethernet 1/0/1
Switch(config-if)# lldp dot1-tlv-select port-vlan
Switch(config-if)#
```
*DXS-3600 Series Layer 3 Managed 10Gigabit Ethernet Switch CLI Reference Guide*

This example shows how to enable advertising Port and Protocol VLAN ID TLV. The advertised VLAN includes 1 to 3.

```
Switch# configure terminal
Switch(config)# interface ethernet 1/0/1
Switch(config-if)# lldp dot1-tlv-select protocol-vlan 1-3
Switch(config-if)#
```
This example shows how to enable the VLAN Name TLV advertisement from vlan1 to vlan3.

```
Switch# configure terminal
Switch(config)#interface ethernet 1/0/1
Switch(config-if)#lldp dot1-tlv-select vlan-name 1-3
Switch(config-if)#
```
This example shows how to enable the LACP Protocol Identity TLV advertisement.

```
Switch# configure terminal
Switch(config)# interface ethernet 1/0/1
Switch(config-if)# lldp dot1-tlv-select protocol-identify lacp
Switch(config-if)#
```
#### **61-4 lldp dot1-tlv-select dcbx**

This command is used to specify which optional type-length-value settings (TLVs) in the Data Center Bridging Exchange protocol (DCBX) TLV set will be transmitted and encapsulated in the LLDPDUs and sent to neighbor devices. To disable the transmission of TLVs, use the **no** form of this command.

**lldp dot1-tlv-select dcbx [ets-configuration | ets-recommendation | pfc-configuration] no lldp dot1-tlv-select dcbx [ets-configuration | ets-recommendation | pfc-configuration]**

## **Parameters**

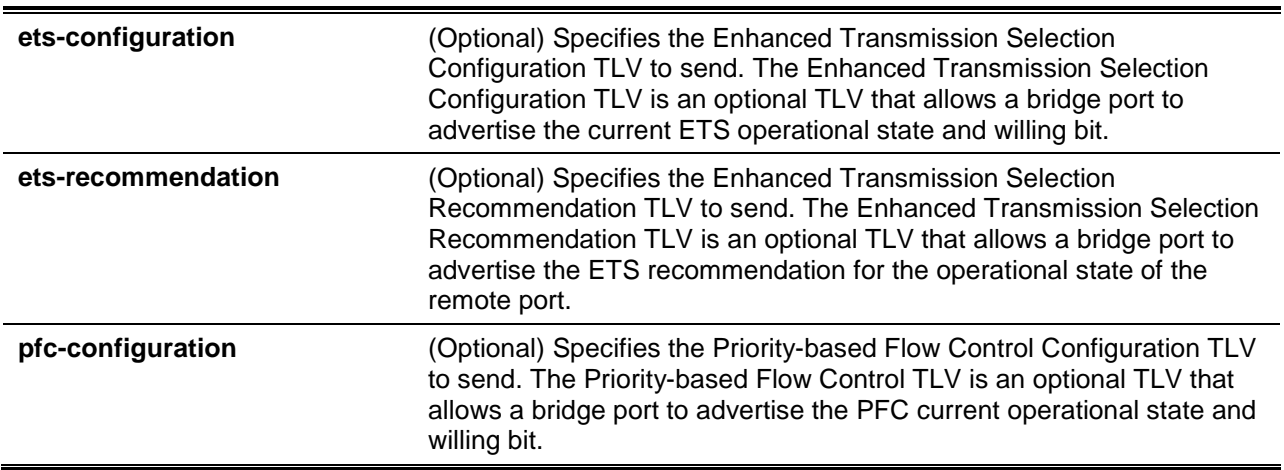

#### **Default**

By default, no DCBX TLV is selected and the DCBX state machine is enabled.

#### **Command Mode**

Interface Configuration Mode.

## **Command Default Level**

Level: 12.

#### **Usage Guideline**

If the optional TLVs advertisement state is enabled, they will be encapsulated in LLDPDU and sent to other devices.

The Data Center Bridging Exchange protocol (DCBX) is used by DCB devices to exchange configuration information with directly connected peers. The protocol may also be used for misconfiguration detection and for the configuration of the peer.

DCB exchanged attributes are packaged into organizationally specific TLVs. The OUI used for the DCBX TLV is the IEEE 802.1 OUI.

DCBX is expected to operate over a point-to-point link. If multiple LLDP peer ports running DCBX are detected, then DCBX should behave as if the peer port's DCBX TLVs are not present until the multiple LLDP peer port condition is no longer present. However, a transition in the LLDP peer port may occur in some circumstances (like a transition from the system boot to the system operation). Therefore when it is detected that the number of peer ports running DCBX exceeds 1 for a period longer than the longest TTL of any of the peers, a multi-peer condition is detected. During the time when the multi-peer condition has not been detected the DCBX data from the most recent DCBX peer will be used. An LLDP peer port is identified by a concatenation of the chassis ID and port ID values transmitted in the LLDPDU. A DCBX peer port is a LLDP peer port that is sending DCBX TLVs.

If ETS or PFC is disabled, the corresponding TLV won't be sent even if the corresponding TLV is selected.

#### **Example**

This example shows how to disable the Priority-based Flow Control TLV advertisement.

Switch# configure terminal Switch(config)# no lldp dot1-tlv-select dcbx pfc-configuration Switch(config-if)#

## **61-5 lldp dot3-tlv-select**

This command is used to specify which optional type-length-value settings (TLVs) in the IEEE 802.3 Organizationally Specific TLV set will encapsulated in the LLDPDUs and sent to neighbor devices. To disable the transmission of the TLVs, use the **no** form of this command.

**lldp dot3-tlv-select [mac-phy-cfg | link-aggregation | energy-efficient-eth | max-frame-size] no lldp dot3-tlv-select [mac-phy-cfg | link-aggregation | energy-efficient-eth | max-frame-size]**

## **Parameters**

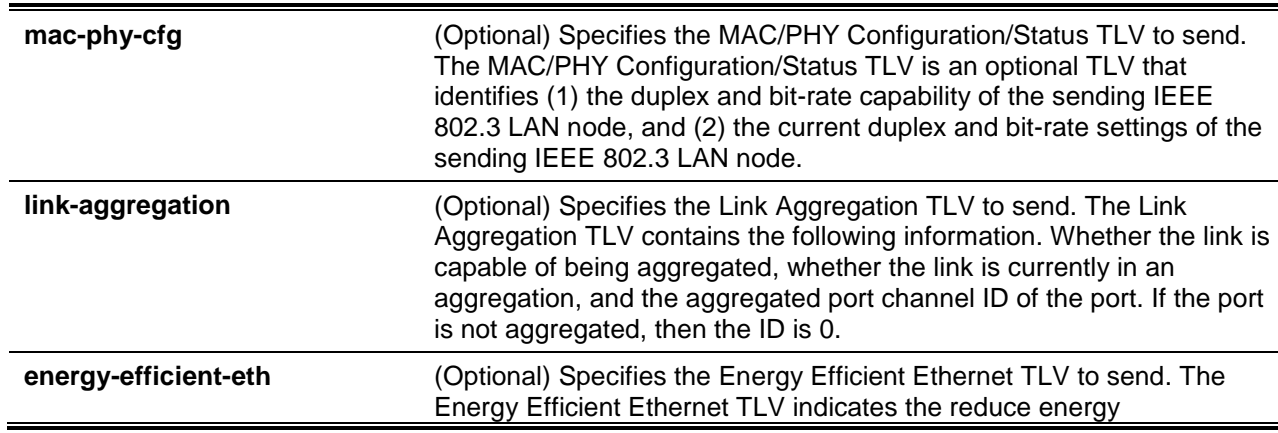

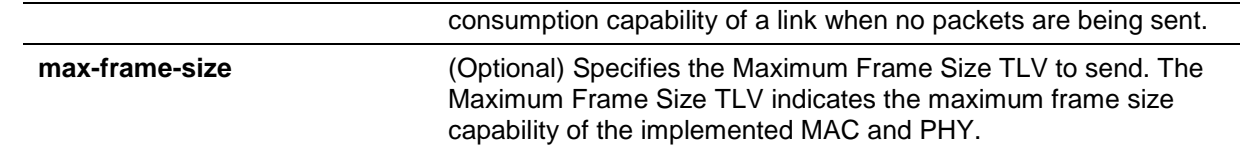

# **Default**

No IEEE 802.3 Organizationally Specific TLV is selected.

#### **Command Mode**

Interface Configuration Mode.

#### **Command Default Level**

Level: 12.

## **Usage Guideline**

This command is available for physical port configuration. This command enables the advertisement of the optional IEEE 802.3 Organizationally Specific TLVs. The respective TLV will be encapsulated in LLDPDU and sent to other devices if the advertisement state is enabled.

## **Example**

This example shows how to enable the advertising MAC/PHY Configuration/Status TLV.

```
Switch# configure terminal
Switch(config)# interface ethernet 1/0/1
Switch(config-if)# lldp dot3-tlv-select mac-phy-config
Switch(config-if)#
```
## **61-6 lldp fast-count**

This command is used to configure the LLDP-MED fast start repeat count option on the switch. Use the **no** form of this command to return to the default settings.

```
lldp fast-count VALUE
no lldp fast-count
```
## **Parameters**

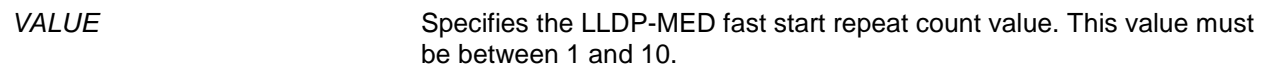

## **Default**

By default, this value is 4.

## **Command Mode**

Global Configuration Mode.

#### **Command Default Level**

Level: 12.

# **Usage Guideline**

When an LLDP-MED Capabilities TLV is detected, the application layer will start the fast start mechanism. This command is used to configure the fast start repeat count which indicates the number of LLDP message transmissions for one complete fast start interval.

# **Example**

This example shows how to configure the LLDP MED fast start repeat count.

```
Switch# configure terminal
Switch(config)# lldp fast-count 10
Switch(config)#
```
# **61-7 lldp hold-multiplier**

This command is used to configure the hold multiplier for LLDP updates on the switch. Use the **no** form of this command to return to the default settings.

**lldp hold-multiplier** *VALUE*

**no hold-multiplier**

# **Parameters**

VALUE Specifies the multiplier on the LLDPDUs transmission interval that that used to compute the TTL value of an LLDPDU. This value must be between 2 and 10.

## **Default**

By default, this value is 4.

## **Command Mode**

Global Configuration Mode.

## **Command Default Level**

Level: 12

## **Usage Guideline**

This parameter is a multiplier on the LLDPDUs transmission interval that is used to compute the TTL value in an LLDPDU. The lifetime is determined by the hold-multiplier times the TX-interval. At the partner switch, when the TTL for a given advertisement expires, the advertised data is deleted from the neighbor switch's MIB.

## **Example**

This example shows how to configure the LLDP hold-multiplier to 3.

```
Switch# configure terminal
Switch(config)# lldp hold-multiplier 3
Switch(config)#
```
## **61-8 lldp management-address**

This command is used to configure the management address that will be advertised on the physical interface. Use the **no** form of this command to remove the settings.

**lldp management-address [***IP-ADDRESS* **|** *IPV6-ADDRESS***] no lldp management-address [***IP-ADDRESS* **|** *IPV6-ADDRESS***]**

#### **Parameters**

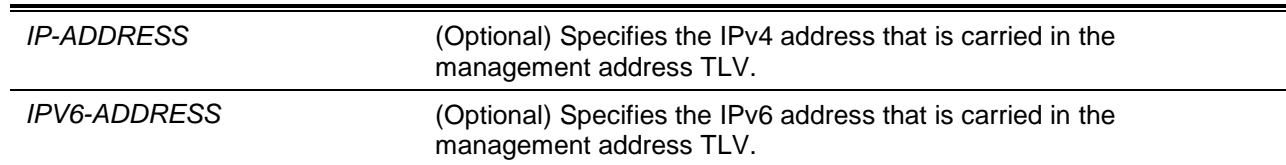

#### **Default**

No LLDP management address is configured (no Management Address TLV is sent).

#### **Command Mode**

Interface Configuration Mode.

#### **Command Default Level**

Level:12.

#### **Usage Guideline**

This command is available for physical port configuration. This command specifies the IPv4/IPv6 address that is carried in the management address TLV on the specified port. If an IP address is specified, but the address is not one of the addresses of the system interfaces, then the address will not be sent.

When no optional address is specified along with the command **lldp management-address**, the switch will find least one IPv4 and IPv6 address of the VLAN with the smallest VLAN ID. If no applicable IPv4/IPv6 address exists, then no management address TLV will be advertised. Once the administrator configures an address, both of the default IPv4 and IPv6 management address will become inactive and won't be sent. The default IPv4 or IPv6 address will be active again when all the configured addresses are removed. Multiple IPv4/IPv6 management addresses can be configured by using this command multiple times.

Use the **no lldp management-address** command without a management address to disable the management address adverted in LLDPDUs. If there is no effective management address in the list, no Management Address TLV will be sent.

#### **Example**

This example shows how to enable ethernet 1/0/1 and 1/0/2 for setting the management address entry (IPv4).

```
Switch# configure terminal
Switch(config)# interface range ethernet 1/0/1-1/0/2
Switch(config-if-range)# lldp management-address 10.1.1.1
Switch(config-if-range)#
```
This example shows how to enable ethernet 1/0/3 and 1/0/4 for setting the management address entry (IPv6).

```
Switch# configure terminal
Switch(config)# interface range ethernet 1/0/3-1/0/4
Switch(config-if-range)# lldp management-address FE80::250:A2FF:FEBF:A056
Switch(config-if-range)#
```
This example shows how to delete the management address 10.1.1.1 from ethernet 1/0/1 and 1/0/2. If 10.1.1.1 is the last one, no Management Address TLV will be sent.

Switch# configure terminal

```
Switch(config)# interface range ethernet 1/0/1-1/0/2
Switch(config-if-range)# no lldp management-address 10.1.1.1
Switch(config-if-range)#
```
This example shows how to delete the management address FE80::250:A2FF:FEBF:A056 from Ethernet 1/0/3. and 1/0/4.

```
Switch# configure terminal
Switch(config)# interface range ethernet 1/0/3-1/0/4
Switch(config-if-range)# no lldp management-address FE80::250:A2FF:FEBF:A056
Switch(config-if-range)#
```
This example shows how to delete all management addresses from Ethernet 1/0/5 and then no Management Address TLV will be sent on Ethernet 1/0/5.

```
Switch# configure terminal
Switch(config)# interface ethernet 1/0/5
Switch(config-if)# no lldp management-address
Switch(config-if)#
```
#### **61-9 lldp med-tlv-select**

This command is used to specify which optional LLDP-MED TLV will be transmitted and encapsulated in the LLDPDUs and sent to neighbor devices. To disable the transmission of the TLVs, use the **no** form of this command.

**lldp med-tlv-select [capabilities | inventory-management]**

**no lldp med-tlv-select [capabilities | inventory-management]**

## **Parameters**

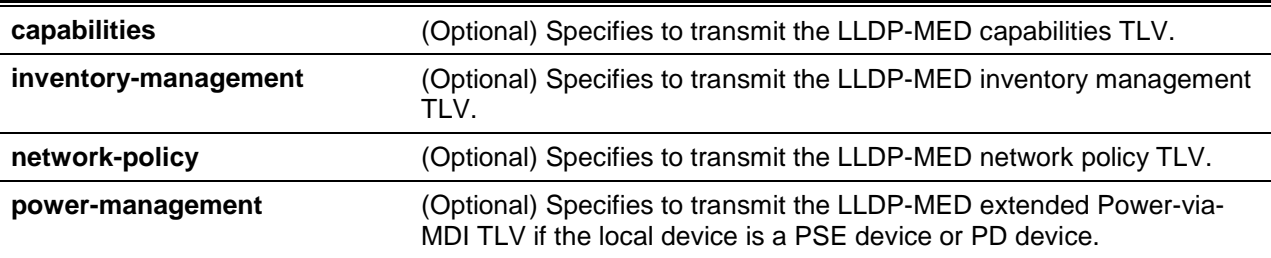

#### **Default**

No LLDP-MED TLV is selected.

#### **Command Mode**

Interface Configuration Mode.

#### **Command Default Level**

Level: 12.

#### **Usage Guideline**

This command is available for physical port configuration. This command is used to enable or disable transmitting LLDP-MED TLVs.

When disabling the transmission of the Capabilities TLV, LLDP-MED on the physical interface will be disabled at the same time. In other words, all LLDP-MED TLVs will not be sent, even when other LLDP-MED TLVs are enabled to transmit.

By default, the switch only sends LLDP packets until it receives LLDP-MED packets from the end device. The switch continues to send LLDP-MED packets until it only receives LLDP packets.

#### **Example**

This example shows how to enable transmitting LLDP-MED TLVs and LLDP-MED Capabilities TLVs.

Switch# configure terminal Switch(config)# interface ethernet 1/0/1 Switch(config-if)# lldp med-tlv-select capabilities Switch(config-if)#

## **61-10 lldp receive**

This command is used to enable a physical interface to receive LLDP messages. Use the **no** form of this command to disable receiving LLDP messages.

**lldp receive**

**no lldp receive**

#### **Parameters**

None.

#### **Default**

LLDP is enabled on all supported interfaces.

#### **Command Mode**

Interface Configuration Mode.

#### **Command Default Level**

Level: 12.

#### **Usage Guideline**

This command is available for physical port configuration. This command is used to enable a physical interface to receive LLDP messages. When LLDP is not running, the switch doesn't receive LLDP messages.

#### **Example**

This example shows how to enable a physical interface to receive LLDP messages.

```
Switch# configure terminal
Switch(config)# interface ethernet 1/0/1
Switch(config-if)# lldp receive
Switch(config-if)#
```
#### **61-11 lldp reinit**

This command is used to configure the minimum time of re-initialization the delay interval on the switch. Use the **no** form of this command to return to the default settings.

**lldp reinit** *SECONDS*

**no lldp reinit**

# **Parameters**

SECONDS Specifies the delay value for LLDP initialization on an interface. This value must be between 1 and 10 seconds.

## **Default**

By default, this value is 2 seconds.

## **Command Mode**

Global Configuration Mode.

## **Command Default Level**

Level: 12.

## **Usage Guideline**

A re-enabled LLDP physical interface will wait for the re-initialization delay after the last disable command before reinitializing.

#### **Example**

This example shows how to configure the re-initialization delay interval to 5 seconds.

Switch# configure terminal Switch(config)# lldp reinit 5 Switch(config)#

## **61-12 lldp run**

This command is used to enable the Link Layer Discovery Protocol (LLDP) globally. Use the **no** form of this command to return to the default settings.

**lldp run**

**no lldp run**

## **Parameters**

None.

## **Default**

By default, this option is disabled.

#### **Command Mode**

Global Configuration Mode.

## **Command Default Level**

Level: 12.

# **Usage Guideline**

Use this command to globally enable LLDP and then the switch can start to transmit LLDP packets and receive and process the LLDP packets. However, the transmission and receiving of LLDP can be controlled respectively by the **lldp transmit** command and the **lldp receive** command in the interface configuration mode. LLDP takes effect on a physical interface only when it is enabled both globally and on the physical interface.

By advertising LLDP packets, the switch announces the information to its neighbor through physical interfaces. On the other hand, the switch will learn the connectivity and management information from the LLDP packets advertised from the neighbor(s).

## **Example**

This example shows how to enable LLDP.

Switch# configure terminal Switch(config)# lldp run Switch(config)#

## **61-13 lldp forward**

This command is used to enable the LLDP forwarding state. Use the **no** form of this command to revert to the default settings.

#### **lldp forward**

**no lldp forward**

## **Parameters**

None.

## **Default**

By default, this option is disabled.

#### **Command Mode**

Global Configuration Mode.

## **Command Default Level**

Level: 12.

## **Usage Guideline**

This is a global control for the LLDP forward. When the LLDP global state is disabled and LLDP forwarding is enabled, the received LLDPDU packet will be forwarded.

## **Example**

This example shows how to enable the LLDP global forwarding state.

Switch# configure terminal Switch(config)# lldp forward Switch(config)#

#### **61-14 lldp tlv-select**

This command is used to select the Type-Length-Value (TLVs) in the 802.1AB basic management set and will be transmitted and encapsulated in the LLDPDUs and sent to neighbor devices. To disable this option, use the **no** form of this command.

**lldp tlv-select [port-description | system-capabilities | system-description | system-name] no lldp tlv-select [port-description | system-capabilities | system-description | system-name]**

## **Parameters**

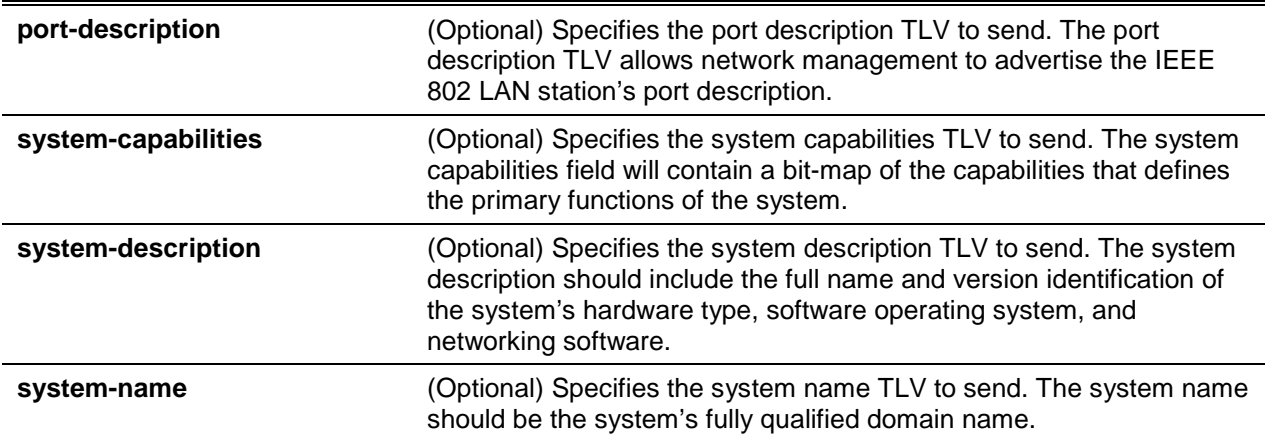

## **Default**

No optional 802.1AB basic management TLV is selected.

## **Command Mode**

Interface Configuration Mode.

#### **Command Default Level**

Level: 12.

#### **Usage Guideline**

This command is available for physical port configuration. This command is used to select the optional TLVs to be transmitted. If the optional TLVs advertisement is selected, they will be encapsulated in the LLDPDU and sent to other devices.

## **Example**

This example shows how to enable all supported optional 802.1AB basic management TLVs.

```
Switch# configure terminal
Switch(config)# interface ethernet 1/0/1
Switch(config-if)# lldp tlv-select
Switch(config-if)#
```
This example shows how to enable advertising the system name TLV.

```
Switch# configure terminal
Switch(config)# interface ethernet 1/0/1
Switch(config-if)# lldp tlv-select system-name
Switch(config-if)#
```
# **61-15 lldp transmit**

This command is used to enable the LLDP advertise (transmit) capability. Use the **no** form of this command to disable LLDP transmission.

**lldp transmit**

**no lldp transmit**

## **Parameters**

None.

## **Default**

LLDP transmit is enabled on all supported interfaces.

## **Command Mode**

Interface Configuration Mode.

## **Command Default Level**

Level: 12.

# **Usage Guideline**

This command is available for physical port configuration. This command is used to enable LLDP transmission on a physical interface. When LLDP is not running, the switch doesn't transmit LLDP messages.

## **Example**

This example shows how to enable LLDP transmission.

```
Switch# configure terminal
Switch(config)# interface ethernet 1/0/1
Switch(config-if)# lldp transmit
Switch(config-if)#
```
# **61-16 lldp tx-delay**

This command is used to configure the transmission delay timer. This delay timer defines the minimum interval between the sending of LLDP messages due to constantly changing MIB content. Use the **no** form of this command to return to the default settings.

**lldp tx-delay** *SECONDS*

**no lldp tx-delay**

# **Parameters**

SECONDS Specifies the delay value for sending successive LLDPDUs on an interface. The valid values are from 1 to 8192 seconds and should not be greater than one-fourth of the transmission interval timer.

# **Default**

By default, this value is 2 seconds.

# **Command Mode**

Global Configuration Mode.

# **Command Default Level**

Level: 12.

#### **Usage Guideline**

The LLDP transmission interval must be greater than or equal to four times of the transmission delay timer.

#### **Example**

This example shows how to configure the transmission delay timer to 8 seconds.

Switch# configure terminal Switch(config)# lldp tx-delay 8 Switch(config)#

## **61-17 lldp tx-interval**

This command is used to configure the LLDPDUs transmission interval on the switch. Use the **no** form of this command to return to the default settings.

**lldp tx-interval** *SECONDS*

**no lldp tx-interval**

#### **Parameters**

**SECONDS** Specifies the interval between consecutive transmissions of LLDP advertisements on each physical interface. The range is from 5 to 32768 seconds.

#### **Default**

By default, this value is 30 seconds.

#### **Command Mode**

Global Configuration Mode.

#### **Command Default Level**

Level: 12.

#### **Usage Guideline**

This interval controls the rate at which LLDP packets are sent.

#### **Example**

This example shows how to configure that LLDP updates are sent every 50 seconds.

```
Switch# configure terminal
Switch(config)# lldp tx-interval 50
Switch(config)#
```
#### **61-18 snmp-server enable traps lldp**

This command is used to enable the LLDP and LLDP-MED trap state.

#### **snmp-server enable traps lldp [med]**

#### **no snmp-server enable traps lldp [med]**

## **Parameters**

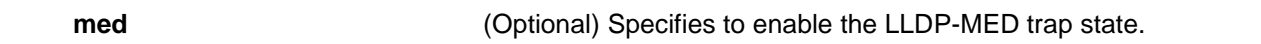

## **Default**

The LLDP and LLDP-MED trap states are disabled.

#### **Command Mode**

Global Configuration Mode.

#### **Command Default Level**

Level: 12.

#### **Usage Guideline**

Use the **snmp-server enable traps lldp** command to enable the sending of LLDP notifications.

Use the **snmp-server enable traps lldp med** command to enable the sending of LLDP-MED notifications.

#### **Example**

This example shows how to enable the LLDP MED trap.

Switch# configure terminal Switch(config)# snmp-server enable traps lldp med Switch(config)#

## **61-19 lldp notification enable**

This command is used to enable the sending of LLDP and LLDP-MED notifications for the interface. Use the **no** form of the command to disable the sending.

#### **lldp [med] notification enable**

**no lldp [med] notification enable**

## **Parameters**

**med med** (Optional) Specifies to enable the LLDP-MED notification state.

#### **Default**

The LLDP and LLDP-MED notification states are disabled.

## **Command Mode**

Interface Configuration Mode.

#### **Command Default Level**

Level: 12.

#### **Usage Guideline**

Use the **lldp notification enable** command to enable the sending of LLDP notifications.

Use the **lldp med notification enable** command to enable the sending of LLDP-MED notifications.

## **Example**

This example shows how to enable the sending of LLDP MED notifications for Ethernet 1/0/1.

```
Switch# configure terminal
Switch(config)# interface ethernet 1/0/1
Switch(config-if)# lldp med notification enable
Switch(config-if)#
```
## **61-20 lldp subtype**

This command is used to configure the subtype of LLDP TLV(s).

#### **lldp subtype port-id {mac-address | local}**

## **Parameters**

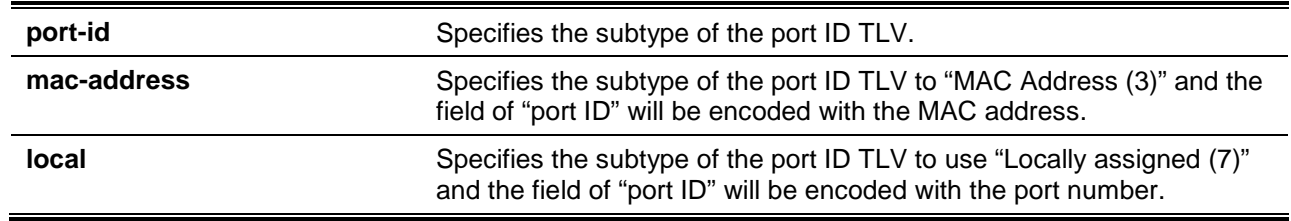

## **Default**

The subtype of port ID TLV is local (port number).

## **Command Mode**

Interface Configuration Mode.

## **Command Default Level**

Level: 12.

#### **Usage Guideline**

Use this command to specify the subtype of LLDP TLV(s). A port ID subtype is used to indicate how the port is being referenced in the port ID field.

## **Example**

This example shows how to configure the subtype of the port ID TLV to mac-address.

```
Switch# configure terminal
Switch(config)# interface ethernet 1/0/1
Switch(config-if)# lldp subtype port-id mac-address
Switch(config-if)#
```
## **61-21 show lldp**

This command is used to display the switch's general LLDP configuration.

**show lldp**

#### **Parameters**

None.

## **Default**

None.

# **Command Mode**

User EXEC or Any Configuration Mode.

## **Command Default Level**

Level: 1.

# **Usage Guideline**

This command is used to display the LLDP system's global configurations.

## **Example**

This example shows how to display the LLDP system's global configuration status.

```
Switch# show lldp
LLDP System Information
   Chassis ID Subtype : MAC Address
    Chassis ID : 00-01-02-03-04-00
   System Name : Switch
    System Description : TenGigabit Ethernet Switch
    System Capabilities Supported: Repeater, Bridge
    System Capabilities Enabled : Repeater, Bridge
LLDP-MED System Information:
   Device Class : Network Connectivity Device
    Hardware Revision : B1
   Firmware Revision : 1.10.008
   Software Revision : 2.40.041
   Serial Number : D1234567890
    Manufacturer Name : D-Link
    Model Name : DXS-3600-16S TenGigabit Ethernet
    Asset ID :
LLDP Configurations
    LLDP State : Disabled
   LLDP Forward State : Disabled
   Message TX Interval : 30
    Message TX Hold Multiplier: 4
   ReInit Delay : 2
   TX Delay : 2
LLDP-MED Configuration:
   Fast Start Repeat Count : 4
Switch#
```
# **61-22 show lldp interface**

This command is used to display the LLDP configuration at the physical interface.

**show lldp interface** *INTERFACE-ID* **[, | -]**

# **Parameters**

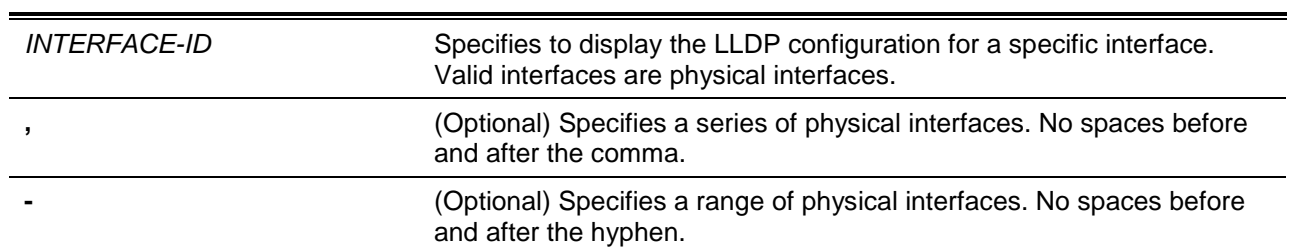

## **Default**

None.

## **Command Mode**

User EXEC or Any Configuration Mode.

# **Command Default Level**

Level: 1.

# **Usage Guideline**

This command displays the LLDP information of each physical interface.

# **Example**

This example shows how to display a specific physical interface's LLDP configuration.

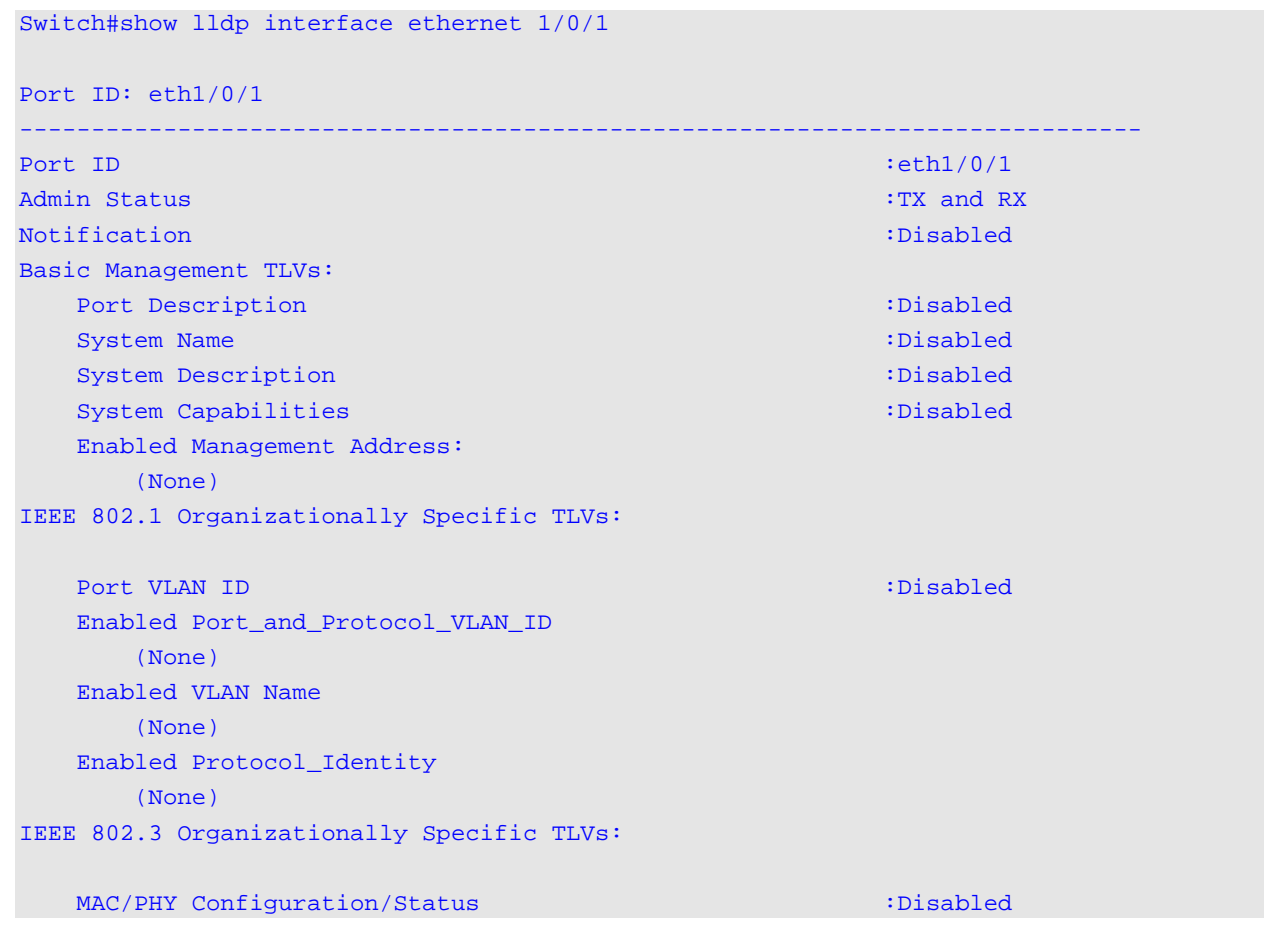

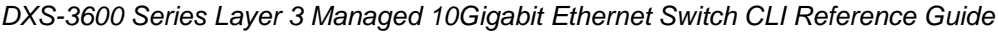

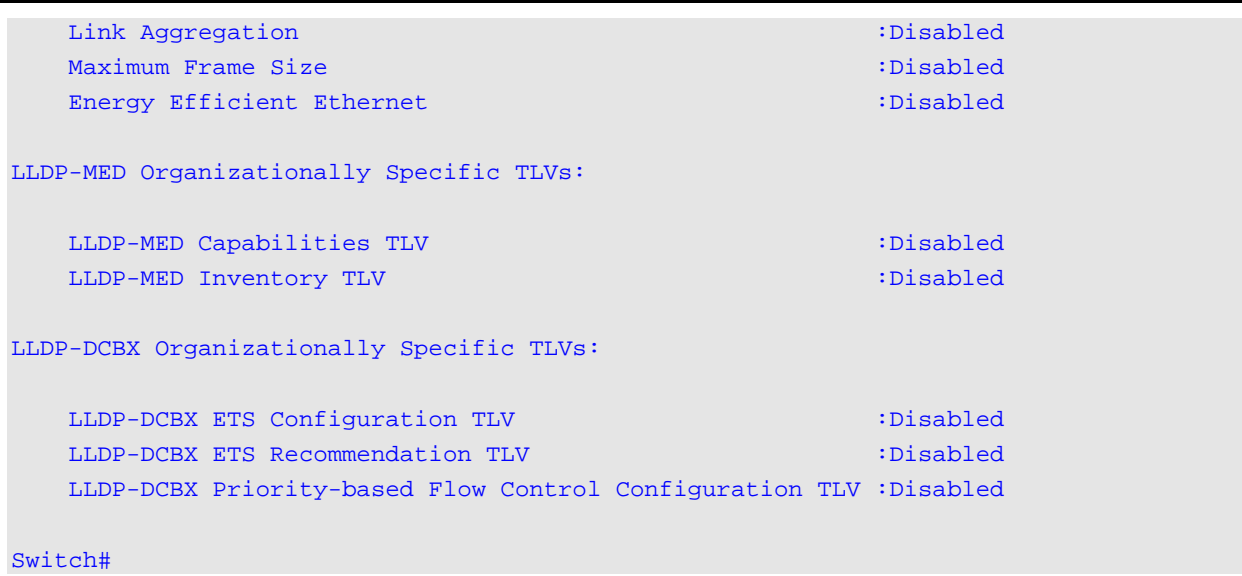

## **Display Parameters**

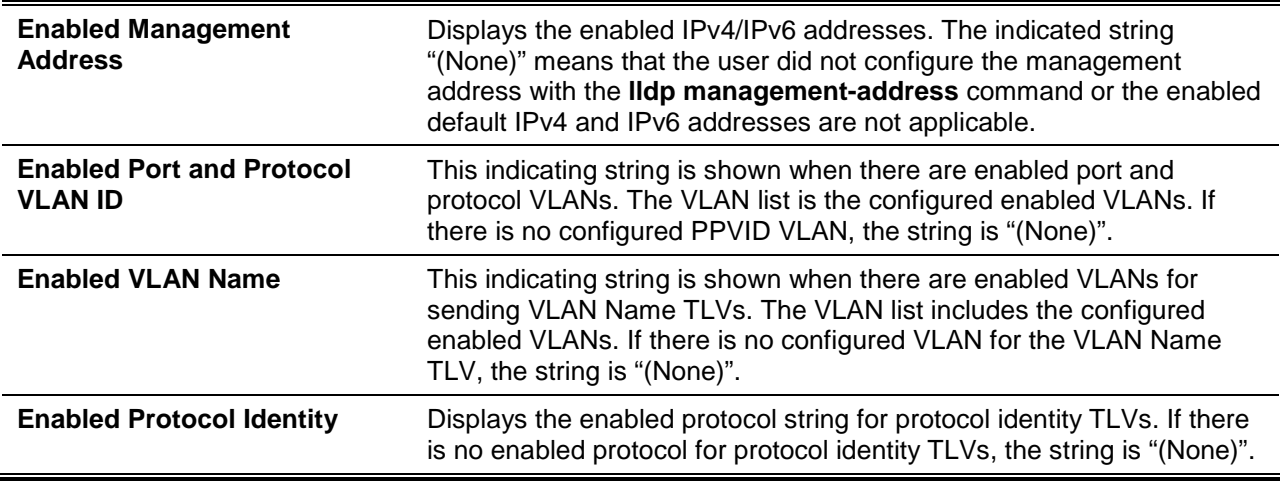

# **61-23 show lldp local interface**

This command is used to display physical interface information that will be carried in the LLDP TLVs and sent to neighbor devices.

**show lldp local interface** *INTERFACE-ID* **[, | -] [brief | detail]**

## **Parameters**

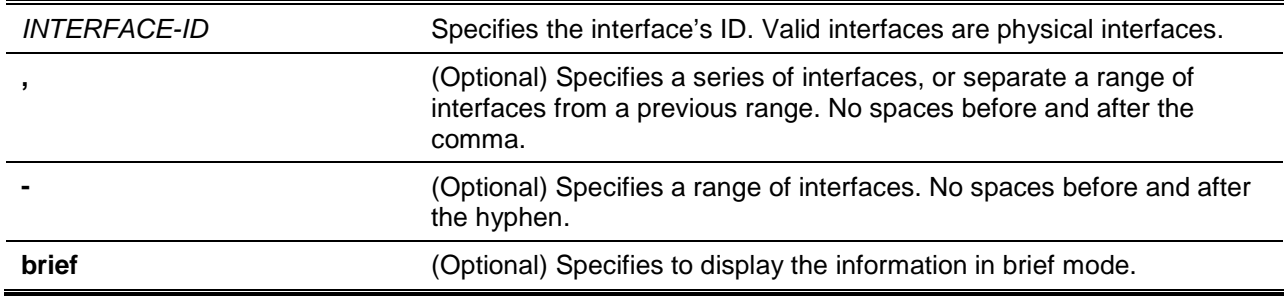

detail **detail** (Optional) Specifies to display the information in detailed mode. If neither brief nor detail is specified, display the information in the normal mode.

## **Default**

None.

## **Command Mode**

User EXEC or Any Configuration Mode.

#### **Command Default Level**

Level: 1.

# **Usage Guideline**

This command displays each physical interface's local LLDP information currently available for populating outbound LLDP advertisements.

#### **Example**

This example shows how to display the local information of port 1 in detailed mode.

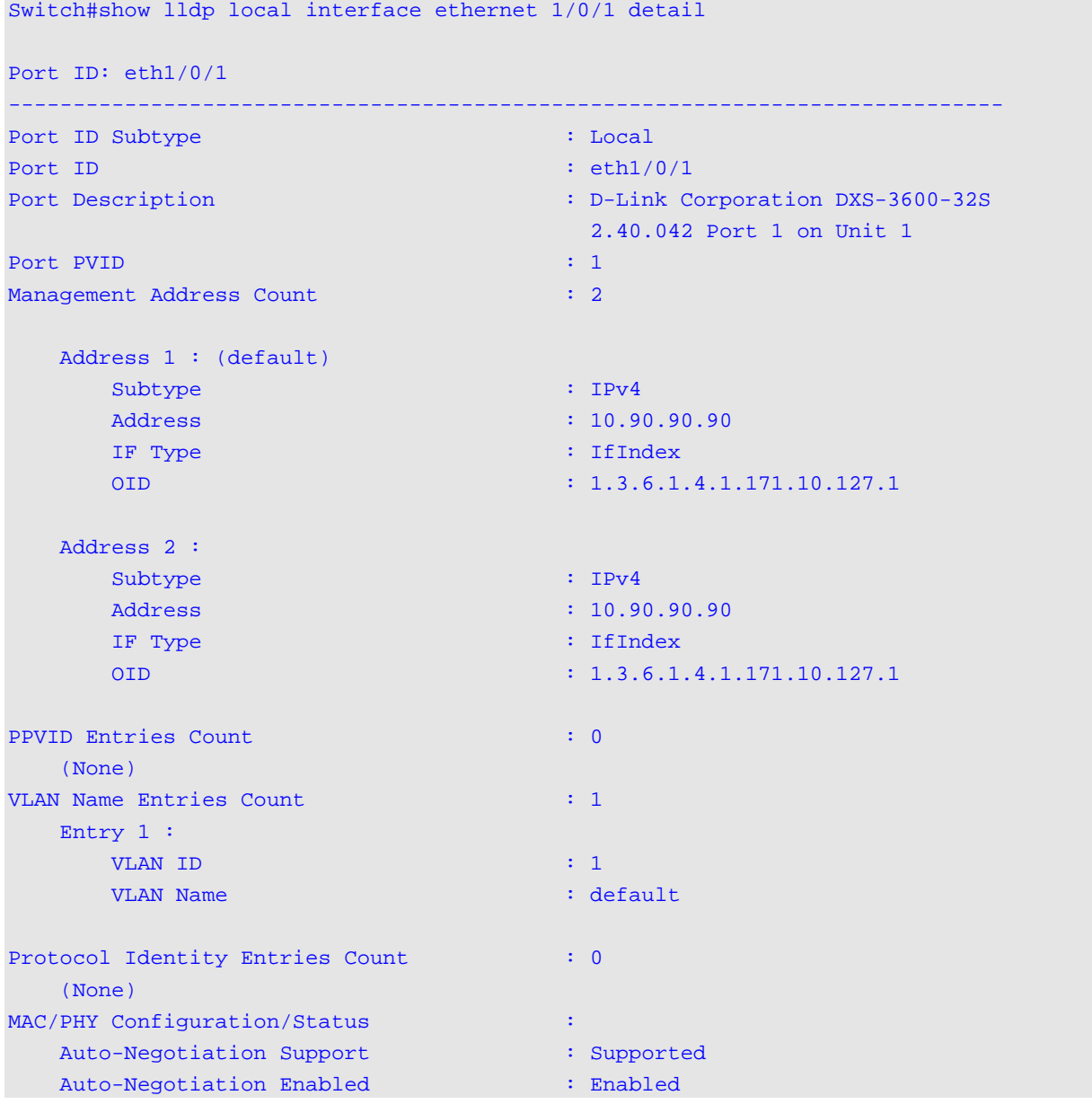

```
 Auto-Negotiation Advertised Capability : 8000(hex)
    Auto-Negotiation Operational MAU Type : 0000(hex)
Link Aggregation :
   Aggregation Capability : Aggregated
   Aggregation Status : Not Currently in Aggregation
   Aggregation Port ID : 0 : 0
Maximum Frame Size : 1536
LLDP-MED Capabilities Support:
   Capabilities : Support
   Network Policy : Not Support
    Location Identification :Not Support
    Extended Power Via MDI PSE :Not Support
    Extended Power Via MDI PD :Not Support
   Inventory : Support : Support
ETS Basic Configuration
   Credit Based Shaper Support : Disabled
   Traffic Classes Supported : 8
   Willing : Disabled
ETS Configuration Priority Assignment
   priority0 : 2
   priority1 : 0
   priority2 : 1
   priority3 : 3
   priority4 : 4
   priority5 : 5
   priority6 : 6
   priority7 : 7
ETS Configuration Traffic Class Bandwidth
  TC0 : 4 TC1 : 7
   TC2 : 11
   TC3 : 14
   TC4 : 18
   TC5 : 21
   TC6 : 25
   TC7 : 0
ETS Configuration Traffic Selection Algorithm
   TC0 : tsaEnhancedTransmission
   TC1 : tsaEnhancedTransmission
   TC2 : tsaEnhancedTransmission
   TC3 : tsaEnhancedTransmission
   TC4 : tsaEnhancedTransmission
   TC5 : tsaEnhancedTransmission
   TC6 : tsaEnhancedTransmission
   TC7 : tsaStrictPriority
```
ETS Recommendation Traffic Class Bandwidth

```
 TC0 : 4
   TC1 : 7
  TC2 : 11
  TC3 : 14
  TC4 : 18
  TC5 : 21
  TC6 : 25
   TC7 : 0
ETS Recommendation Traffic Selection Algorithm
  TC0 : tsaEnhancedTransmission
  TC1 : tsaEnhancedTransmission
  TC2 : tsaEnhancedTransmission
  TC3 : tsaEnhancedTransmission
  TC4 : tsaEnhancedTransmission
  TC5 : tsaEnhancedTransmission
  TC6 : tsaEnhancedTransmission
  TC7 : tsaStrictPriority
PFC Basic Configuration
   Willing : Disabled
  MBC : Disabled
  PFC capability : 8
PFC Enable
  priority0 : Disabled
  priority1 : Disabled
  priority2 : Disabled
  priority3 : Disabled
  priority4 : Disabled
  priority5 : Disabled
  priority6 : Disabled
   priority7 : Disabled
```
#### Switch#

This example shows how to display the local information of port 1 in normal mode.

Switch# show lldp local interface ethernet 1/0/1

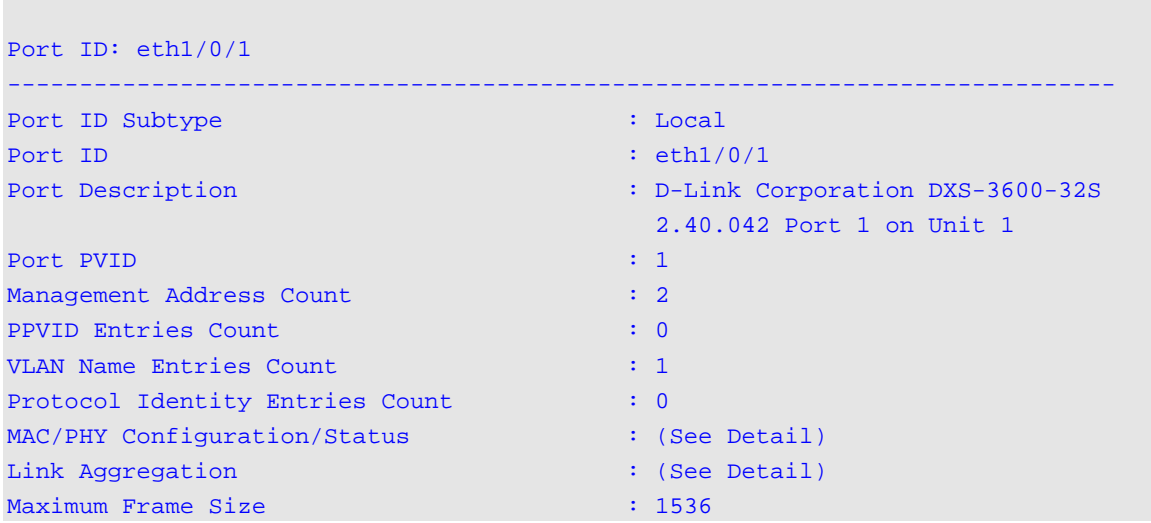

Energy Efficient Ethernet : (See Detail) LLDP-MED capabilities : (See Detail) LLDP-DCBX capabilities : (See Detail) Switch#

*DXS-3600 Series Layer 3 Managed 10Gigabit Ethernet Switch CLI Reference Guide*

This example shows how to display local information of port 1 in brief mode.

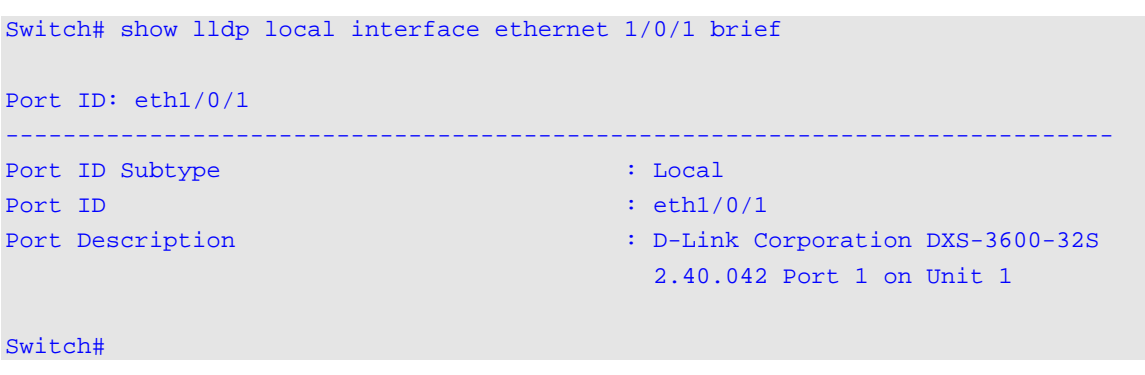

## **61-24 show lldp management-address**

This command is used to display the management address information.

**show lldp management-address [***IP-ADDRESS* **|** *IPV6-ADDRESS***]**

#### **Parameters**

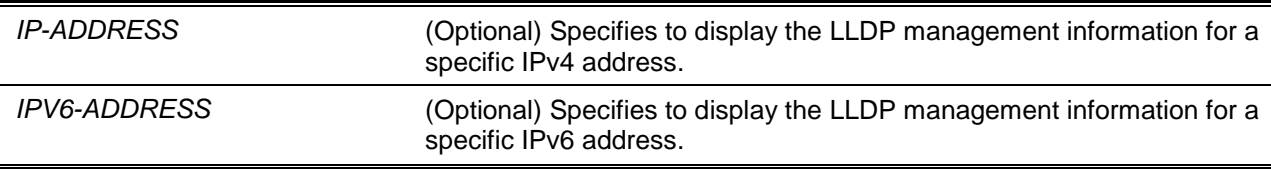

## **Default**

None.

**Command Mode**

User EXEC or Any Configuration Mode.

#### **Command Default Level**

Level: 1.

#### **Usage Guideline**

This command is used to display the management address information.

## **Example**

This example shows how to display all management address information.

Switch# show lldp management-address

Address 1 : (default)

------------------------------------------------

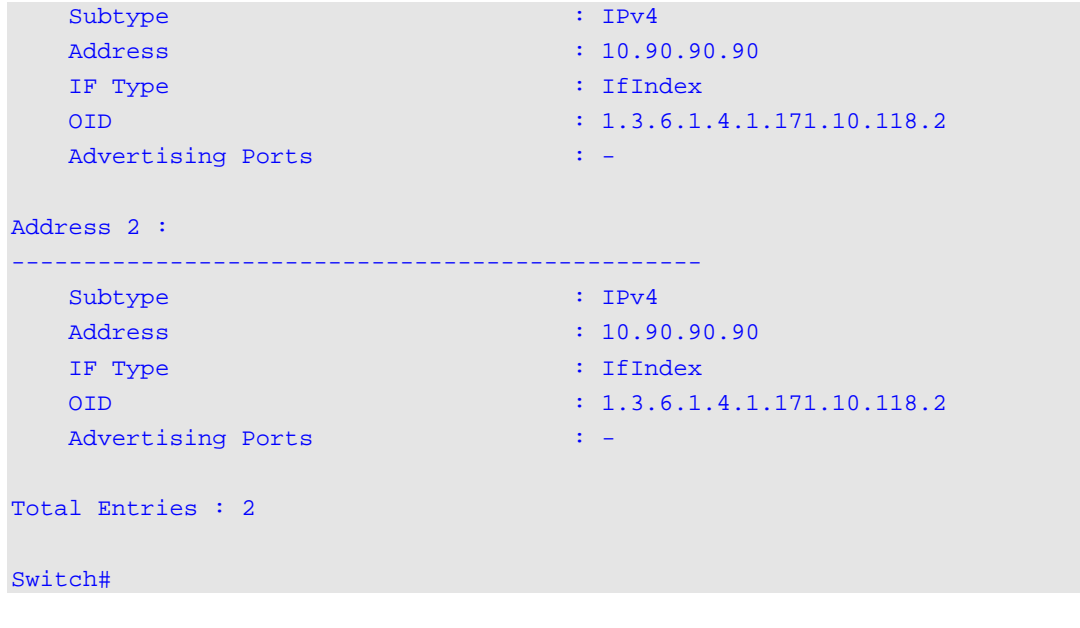

*DXS-3600 Series Layer 3 Managed 10Gigabit Ethernet Switch CLI Reference Guide*

# **61-25 show lldp neighbor interface**

This command is used to display each physical interface's information currently learned from the neighbor.

**show lldp neighbors interface** *INTERFACE-ID* **[, | -] [brief | detail]**

## **Parameters**

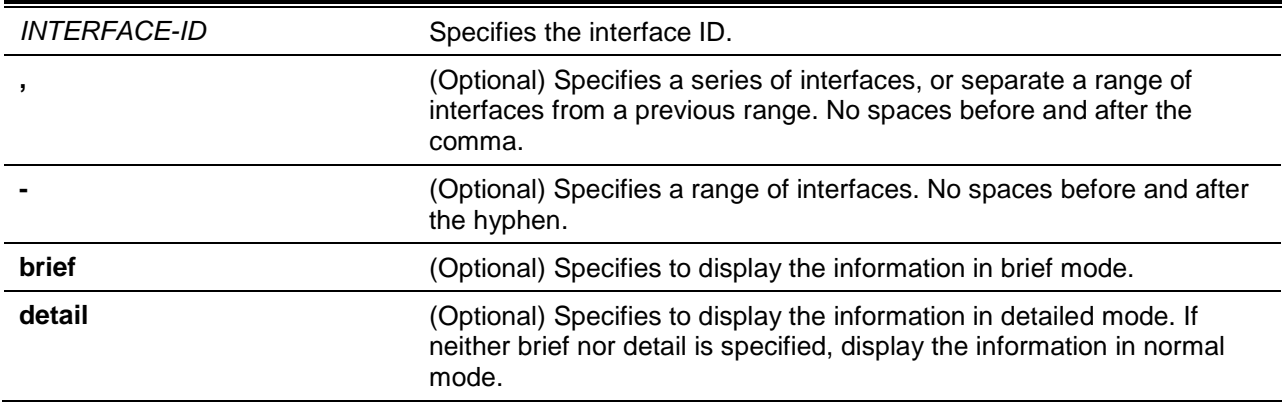

# **Default**

None.

# **Command Mode**

User EXEC or Any Configuration Mode.

## **Command Default Level**

Level: 1.

# **Usage Guideline**

This command display the information learned from the neighbor devices.

# **Example**

This example shows how to display information about neighboring devices learned by LLDP on eth4/0/9 in detailed mode. Switch# show lldp neighbor interface eth4/0/9 detail Port ID : eth4/0/9 ------------------------------------------------------------------------------- Remote Entities Count : 1 Entity 1 Chassis ID Subtype : MAC Address Chassis ID : 00-01-02-03-04-05 Port ID Subtype : Local : Local Port ID : eth $1/0/5$ Port Description : RMON Port System Name : Switch1 : Switch1 : Switch1 : Switch2 : Switch2 : Switch2 : Switch2 : Switch2 : Switch2 : Switch2 : Switch2 : Switch2 : Switch2 : Switch2 : Switch2 : Switch2 : Switch2 : Switch2 : Switch2 : Switch2 : Switch2 System Description : Stackable Ethernet Switch System Capabilities Supported : Repeater, Bridge System Capabilities Enabled : Repeater, Bridge Management Address Count : 0 (None) Port VLAN ID : 0 PPVID Entries Count : 0 (None) VLAN Name Entries Count : 0 (None) Protocol ID Entries Count : 0 : 0 (None) MAC/PHY Configuration/Status : (None) Power Via MDI : (None) Link Aggregation : (None) Maximum Frame Size : 0 Unknown TLVs Count : 0 (None) LLDP-MED capabilities : LLDP-MED device class : Endpoint device class III LLDP-MED capabilities support : LLDP-MED capabilities : Support Network Policy : Support : Support Location identification : Not Support Extended power via MDI : Support Inventory : Support : Support : Support : Support : Support : Support : Support : Support : Support : Support : Support : Support : Support : Support : Support : Support : Support : Support : Support : Support : Support : LLDP-MED capabilities enabled : LLDP-MED capabilities : Enabled Network Policy : Enabled Location identification : Enabled Extended power via MDI : Enabled Inventory : Enabled Extended power via MDI : the contract of the contract of the contract of the contract of the contract of the contract of the contract of the contract of the contract of the contract of the contract of the contract of the c Power device type : PD device Power Source : from PSE Power request : 8 watts Network policy and the set of the set of the set of the set of the set of the set of the set of the set of the Application type : Voice VLAN ID  $\qquad \qquad :$ 

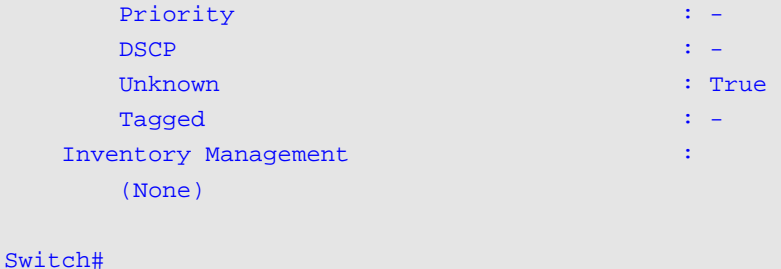

This example shows how to display remote LLDP information in the normal mode.

```
Switch# show lldp neighbor interface ethernet 1/0/1
Port ID : 1
----------------------------------------------------------------------
Remote Entities Count : 2
Entity 1
     Chassis ID Subtype : MAC Address
     Chassis ID : 00-01-02-03-04-01
    Port ID Subtype : Local
    Port ID : eth1/0/1Port Description : RMON Port 1 on Unit 1
    System Name : Switch1
    System Description : Stackable Ethernet Switch
     System Capabilities Supported : Repeater, Bridge 
     System Capabilities Enabled : Repeater, Bridge
    Management Address Count : 1
    Port VLAN ID : 1
    PPVID Entries Count : 5
    VLAN Name Entries Count : 3
    Protocol ID Entries Count : 2
     MAC/PHY Configuration Status : (See Detail)
    Power Via MDI : (See Detail)
    Link Aggregation : (See Detail)
    Maximum Frame Size : 1536
LLDP-MED capabilities : (See Detail)
    Network policy \qquad \qquad : (See Detail)
Extended Power Via MDI : (See Detail)
   Inventory Management : (See Detail)
   Unknown TLVs Count : 2
Entity 2
    Chassis ID Subtype : MAC Address
     Chassis ID : 00-01-02-03-04-02
    Port ID Subtype : Local
    Port ID : eth1/0/1Port Description : RMON Port 1 on Unit 2
    System Name : Switch2
     System Description : Stackable Ethernet Switch
System Capabilities Supported : Repeater, Bridge
System Capabilities Enabled : Repeater, Bridge
    Management Address Count : 2
    Port VLAN ID : 1
    PPVID Entries Count : 5
    VLAN Name Entries Count : 3
```

```
Protocol Id Entries Count : 2
     MAC/PHY Configuration Status : (See Detail)
     Power Via MDI : (See Detail)
     Link Aggregation : (See Detail)
     Maximum Frame Size : 1536
     LLDP-MED capabilities : (See Detail)
     Extended power via MDI : (See Detail)
Network policy in the set of the Second Second Second Second Second Second Second Second Second Second Second S
 Inventory Management : (See Detail)
Unknown TLVs Count : 2
```

```
Switch#
```
This example shows how to display the neighbor information on ethernet 1/0/1 to 1/0/2 in brief mode.

```
Switch# show lldp neighbor interface ethernet 1/0/1-1/0/2 brief
Port ID: eth1/0/1
------------------------------------------------------------
Remote Entities Count : 2
Entity 1
    Chassis ID Subtype : MAC Address
    Chassis ID : 00-01-02-03-04-01
   Port ID Subtype : Local
   Port ID : eth1/0/1Port Description : RMON Port 1 on Unit 3
Entity 2
    Chassis ID Subtype : MAC Address<br>
\therefore MAC Address
     Chassis ID : 00-01-02-03-04-02
   Port ID Subtype : Local
    Port ID : eth1/0/2Port Description : RMON Port 1 on Unit 4
Port ID : eth1/0/2 
---------------------------------------------------------------------
Remote Entities Count : 3
Entity 1
    Chassis ID Subtype : MAC Address
    Chassis ID : 00-01-02-03-04-03
   Port ID Subtype : Local
    Port ID : eth1/0/4Port Description : RMON Port 2 on Unit 1
Entity 2
     Chassis ID Subtype : MAC Address
     Chassis ID : 00-01-02-03-04-04
    Port ID Subtype : Local
    Port ID : eth1/0/5Port Description : RMON Port 2 on Unit 2
Entity 3
     Chassis ID Subtype : MAC Address
     Chassis ID : 00-01-02-03-04-05
    Port ID Subtype : Local
    Port ID : eth1/0/6Port Description : RMON Port 2 on Unit 3
```
Total Entries: 2

Switch#

## **61-26 show lldp traffic**

This command is used to display the system's global LLDP traffic information.

**show lldp traffic**

#### **Parameters**

None.

#### **Default**

None.

#### **Command Mode**

User EXEC or Any Configuration Mode.

## **Command Default Level**

Level: 1.

## **Usage Guideline**

The global LLDP traffic information displays an overview of neighbor detection activities on the switch.

# **Example**

This example shows how to display global LLDP traffic information.

```
Switch#show lldp traffic
Last Change Time : 7958183
Total Inserts : 7
Total Deletes : 0
Total Drops : 0
Total Ageouts : 0
Switch#
```
## **Display Parameters**

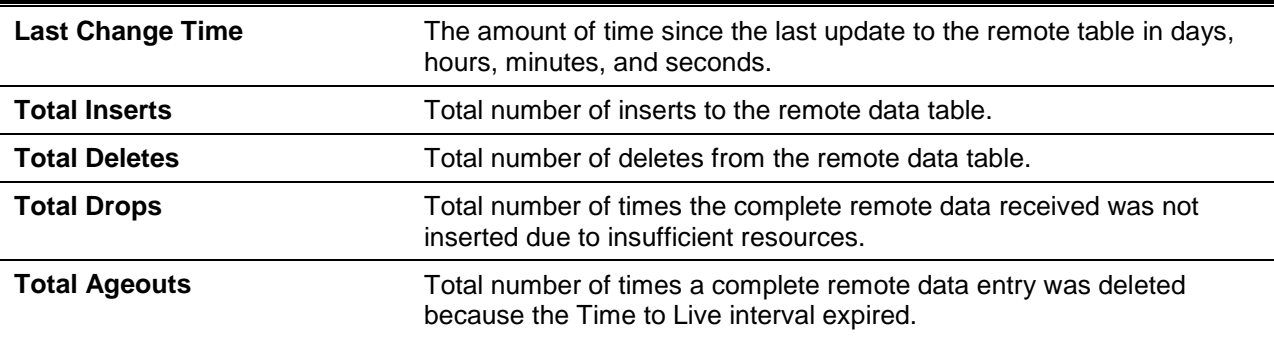

## **61-27 show lldp traffic interface**

This command is used to display the each physical interface's LLDP traffic information.

**show lldp traffic interface** *INTERFACE-ID* **[, | -]**

#### **Parameters**

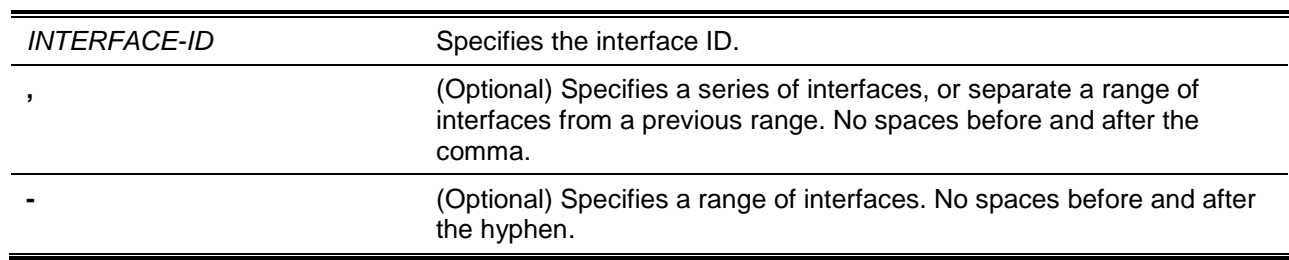

#### **Default**

None.

## **Command Mode**

User EXEC or Any Configuration Mode.

## **Command Default Level**

Level: 1.

# **Usage Guideline**

This command displays LLDP traffic on each physical interface.

# **Example**

This example shows how to display statistics information of port 1.

```
Switch#show lldp traffic interface ethernet 1/0/1
```

```
Port ID : eth1/0/1
---------------------------------------------
   Total Transmits : 0
   Total Discards : 0
   Total Errors : 0
   Total Receives : 0
     Total TLV Discards : 0
    Total TLV Unknowns : 0
    Total Ageouts : 0
```
#### Switch#

# **Display Parameters**

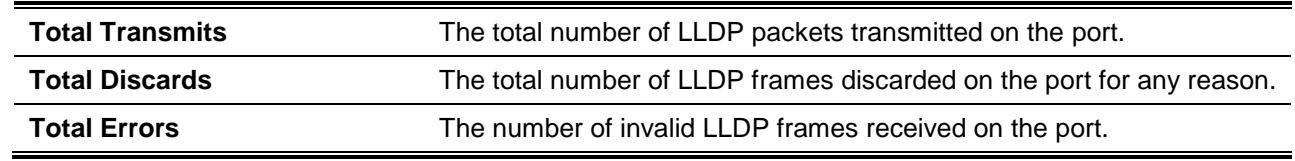

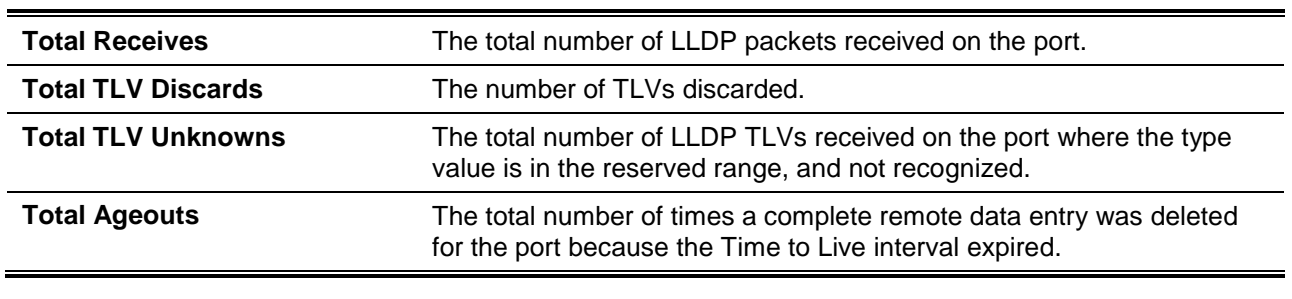

# 62. Loopback Detection (LBD) Commands

# **62-1 loopback-detection (Global)**

This command is used to enable the loopback detection function globally. Use the **no** form of the command to disable the function globally.

#### **loopback-detection [mode {port-based | vlan-based}]**

**no loopback-detection [mode]**

## **Parameters**

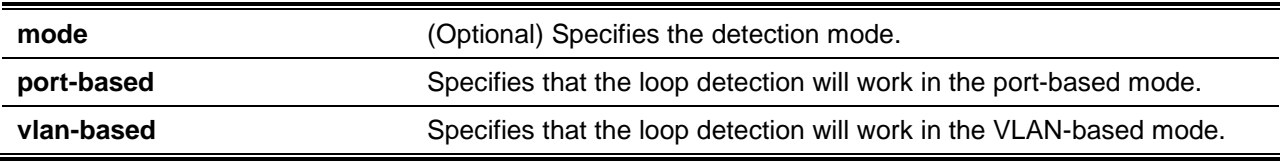

## **Default**

By default, this option is disabled.

By default, the detection mode is port-based.

## **Command Mode**

Global Configuration Mode.

#### **Command Default Level**

Level: 12.

#### **Usage Guideline**

Generally, port-based loop detection is used in ports that are connected to users, and VLAN-based detection is used in trunk ports when the partner switch does not support the loop detection function.

When doing port-based detection, the LBD enabled port will send untagged port-based LBD packets out from the port to discover the loop. If there is a loop occurrence on the path, then the packet being transmitted will loop back to the same port or to another port located on the same device. When an LBD enabled port detects a loop condition, packet transmitting and receiving is disabled at the port.

When doing VLAN-based detection, the port will periodically send VLAN-based LBD packets for each VLAN that the port has membership of the VLAN is enabled for loop detection. If the port is a tagged member of the detecting VLAN, tagged LBD packets are sent. If the port is an untagged member of the detecting VLAN, untagged LBD packets are sent. If there is a loop occurrence on the VLAN path, then packet transmitting and receiving will be temporarily stopped on the looping VLAN at the port where the loop is detected.

If an LBD disabled port receives an LBD packet and detects that the packet is sent out by the system itself, the sending port will be blocked if the packet is a port-based LBD packet, or the VLAN of the sending port will be blocked if the packet is a VLAN-based LBD packet.

If the port is configured for VLAN-based and if the port is an untagged member of multiple VLANs, then the port will send one untagged LBD packet for each VLAN with the VLAN number specified in the VLAN field of the packet.

There are two ways to recover an error disabled port. The user can use the **errdisable recovery cause loopback-detect** command to enable the auto-recovery of ports that were disabled by loopback detection. Alternatively, manually recover the port by entering the **shutdown** command followed by the **no shutdown** command for the port.

The VLAN being blocked on a port can be automatically recovered, if the **errdisable recovery cause loopback-detect** command is configured. Alternatively, manually recover the operation by entering the **shutdown** command followed by the **no shutdown** command for the port.

## **Example**

This example shows how to enable the port-based loopback detection function globally and set the detection mode to port-based.

Switch# configure terminal Switch(config)# loopback-detection Switch(config)# loopback-detection mode port-based Switch(config)#

## **62-2 loopback-detection (Interface)**

This command is used to enable the loopback detection function for an interface. Use **no** form of the command to disable the function for an interface.

#### **loopback-detection**

**no loopback-detection**

## **Parameters**

None.

#### **Default**

By default, this option is disabled.

## **Command Mode**

Interface Configuration Mode.

## **Command Default Level**

Level: 12.

#### **Usage Guideline**

Use this command to enable the loopback detection function on an interface. This command is available for port and port-channel interface configuration.

## **Example**

This example shows how to enable the loopback detection function on interface Ethernet 1/0/1.

```
Switch# configure terminal
Switch(config)# interface ethernet 1/0/1
Switch(config-if)# loopback-detection
Switch(config-if)#
```
## **62-3 loopback-detection interval**

This command is used to configure the timer interval. Use **no** command to return to the default settings.

**loopback-detection interval** *SECONDS*

#### **no loopback-detection interval**

## **Parameters**

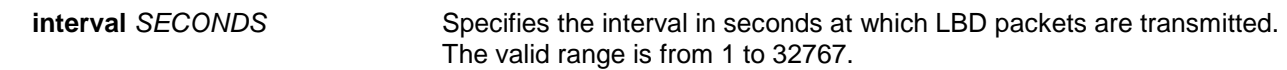

#### **Default**

By default, this value is 10 seconds.

## **Command Mode**

Global Configuration Mode.

#### **Command Default Level**

Level: 12.

#### **Usage Guideline**

Use this command to configure the interval at which LBD packets are sent to discover the loop occurrence.

#### **Example**

This example shows how to configure the time interval to 20 seconds.

```
Switch# configure terminal
Switch(config)# loopback-detection interval 20
Switch(config)#
```
## **62-4 loopback-detection vlan**

This command is used to configure the VLANs to be enabled for loop detection. Use **no** command to return to the default settings.

**loopback-detection vlan** *VLAN-LIST* **no loopback-detection vlan** *VLAN-LIST*

## **Parameters**

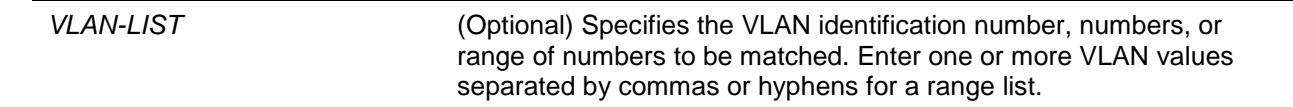

## **Default**

By default, this option is enabled for all VLANs.

## **Command Mode**

Global Configuration Mode.

## **Command Default Level**

Level: 12.

## **Usage Guideline**

Use this command to configure the list of VLANs that are enabled for loop detection. The command setting takes effect when the port's loop detection mode is operated in the VLAN-based mode.

If the VLAN ID list is empty, LBD Control packets are sent out for all VLANs that the port is a member of. LBD Control packets will be sent out for the VLAN that the member port within the specified VLAN list.

The VLAN list can be incremented by issuing this command multiple times.

#### **Example**

This example shows how to enable VLANs 100 to 200 for loop detection.

Switch# configure terminal Switch(config)# loopback-detection vlan 100-200 Switch(config)#

## **62-5 show loopback-detection**

This command is used to display the current loopback detection control settings.

**show loopback-detection [interface** *INTERFACE-ID* **[, | -]]**

#### **Parameters**

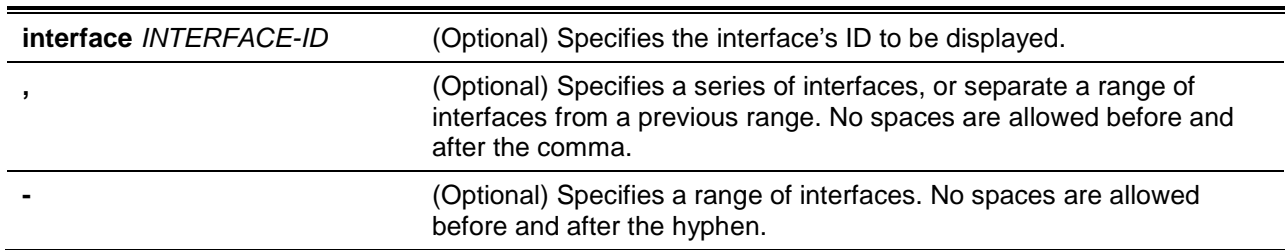

#### **Default**

None.

#### **Command Mode**

User EXEC or Any Configuration Mode.

#### **Command Default Level**

Level: 1.

#### **Usage Guideline**

Use this command to display the loopback detection setting and status.

#### **Example**

This example shows how to displays the current loopback detection settings and status.

```
Switch#show loopback-detection
Loop Detection : Disabled
Detection Mode : port-based
LBD enabled VLAN : all VLANs
Interval : 10 seconds
Function Version : v4.05
Interface State Result Time Left (sec)
```
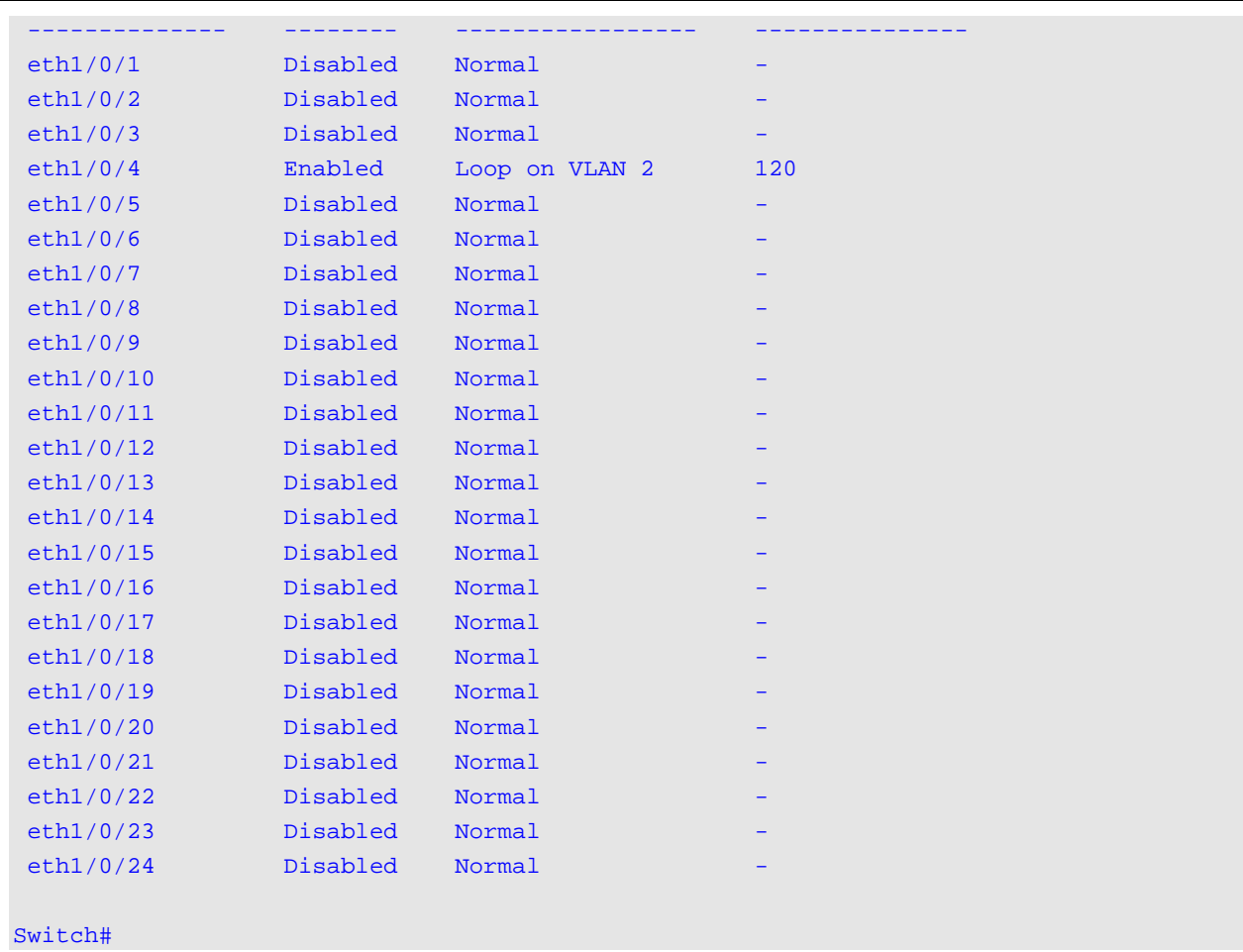

This example shows how to displays the loopback detection status for port 1/0/1.

```
Switch# show loopback-detection interface ethernet 1/0/1
Interface State Result Time Left (sec)
-------------- -------- ----------------- ---------------
eth1/0/1 Disabled Normal
Switch#
```
# **Display Parameters**

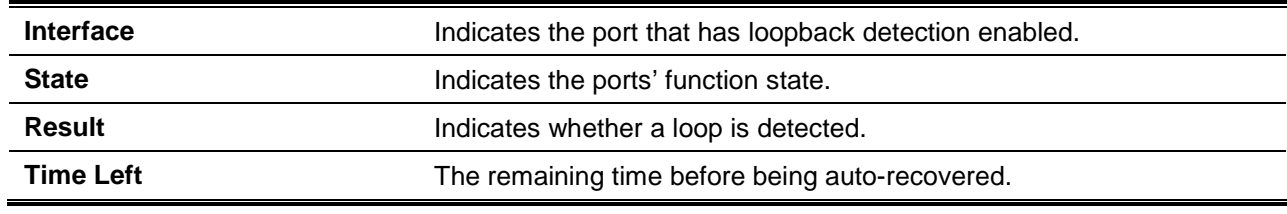

## **62-6 snmp-server enable traps loopback-detection**

This command is used to enable the sending of SNMP notifications for loopback detection. Use the **no** command to return to the default settings.

#### **snmp-server enable traps loopback-detection**

**no snmp-server enable traps loopback-detection**

# **Parameters**

None.

# **Default**

By default, this feature is disabled.

# **Command Mode**

Global Configuration Mode.

# **Command Default Level**

Level: 12.

# **Usage Guideline**

This command is used to enable the sending of SNMP notifications for loopback detection. Use the **no** command to return to the default settings.

# **Example**

This example shows how to enable the sending of SNMP notifications for loopback detection.

Switch# configure terminal Switch(config)# snmp-server enable traps loopback-detection Switch(config)#
# 63. MAC Authentication Commands

# **63-1 mac-auth system-auth-control**

This command is used to enable MAC authentication globally. Use the **no** form of the command to disable the MAC authentication globally.

#### **mac-auth system-auth-control**

**no mac-auth system-auth-control**

## **Parameters**

None.

## **Default**

By default, this option is disabled.

## **Command Mode**

Global Configuration Mode.

## **Command Default Level**

Level: 12.

## **Usage Guideline**

MAC authentication is a feature designed to authenticate a user by MAC address when the user is trying to access the network via the switch. The switch itself can perform the authentication based on a local database or be a RADIUS client and perform the authentication process via the RADIUS protocol with a remote RADIUS server.

#### **Example**

This example shows how to enable MAC authentication globally.

```
Switch# configure terminal
Switch(config)# mac-auth system-auth-control
Switch(config)#
```
## **63-2 mac-auth enable**

This command is used to enable MAC authentication on the specified interface. Use the **no** form of the command to disable MAC authentication.

#### **mac-auth enable**

**no mac-auth enable**

#### **Parameters**

None.

### **Default**

By default, this option is disabled.

## **Command Mode**

Interface Configuration Mode.

## **Command Default Level**

Level: 12.

## **Usage Guideline**

This command is only available for physical port interface configuration. It can be used to enable MAC authentication on the specified interface.

In addition, MAC authentication has the following limitations:

- The MAC authentication port cannot be enabled when port security is enabled on the port.
- The MAC authentication port cannot be enabled when IP-MAC-Port-Binding is enabled on the port.
- The MAC authentication port cannot be enabled on a link aggregation port.

## **Example**

This example shows how to enable MAC authentication on interface Ethernet 1/0/1.

```
Switch# configure terminal
Switch(config)# interface ethernet 1/0/1 
Switch(config-if)# mac-auth enable
Switch(config-if)#
```
## **63-3 mac-auth password**

This command is used to configure the password of authentication for local and RADIUS authentication. Use the **no** form of this command to reset the password to the default setting.

**mac-auth password [0 | 7]** *STRING*

**no mac-auth password**

## **Parameters**

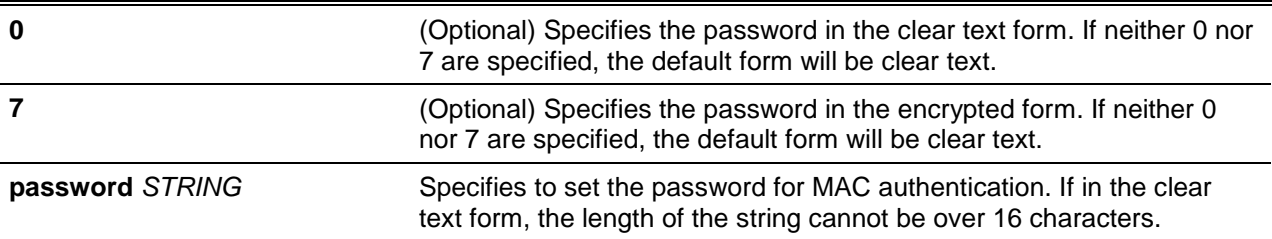

## **Default**

By default, the password is the client's MAC address.

## **Command Mode**

Global Configuration Mode.

## **Command Default Level**

Level: 12.

## **Usage Guideline**

This command is used to configure the password used in the authentication of MAC address users. If the command is not configured, the password for authentication of the MAC address user is formatted based on the MAC address. The MAC addresses format can be configured with the **authentication mac username format** command.

## **Example**

This example shows how to configure the password for MAC authentication.

Switch# configure terminal Switch(config)# mac-auth password newpass Switch(config)#

## **63-4 mac-auth username**

This command is used to configure the username of local and RADIUS authentication. Use the **no** form of this command to restore the username to the client's MAC address.

**mac-auth username** *STRING*

**no mac-auth username**

#### **Parameters**

**username** *STRING* Specifies the username for MAC authentication. The length of the string cannot be over 16 characters.

## **Default**

By default, the username is the client's MAC address.

#### **Command Mode**

Global Configuration Mode,

## **Command Default Level**

Level: 12.

#### **Usage Guideline**

This command is used to configure the username used in the authentication of MAC address users. The username is used in the authentication via both the local database and remote servers. If the command is not configured, the username for authentication of the MAC address user is formatted based on the MAC address.

#### **Example**

This example shows how to configure the username for MAC authentication.

```
Switch# configure terminal
Switch(config)# mac-auth username user1
Switch(config)#
```
## **63-5 snmp-server enable traps mac-auth**

This command is used to enable the sending of SNMP notifications for MAC authentication. Use the **no** command to disable the sending of SNMP notifications.

#### **snmp-server enable traps mac-auth**

## **no snmp-server enable traps mac-auth**

## **Parameters**

None.

## **Default**

By default, this feature is disabled.

# **Command Mode**

Global Configuration Mode,

## **Command Default Level**

Level: 12.

# **Usage Guideline**

None.

# **Example**

This example shows how to enable the sending of traps for MAC authentication:

Switch# configure terminal Switch(config)# snmp-server enable traps mac-auth Switch(config)#

# 64. Mirror Commands

## **64-1 monitor session destination interface**

This command is used to configure the destination interface for a monitor session, allowing packets on source ports to be monitored via a destination port. Use the **no** form of the command to remove the destination interface of the session.

**monitor session** *SESSION-NUMBER* **destination interface** *INTERFACE-ID*

**no monitor session** *SESSION-NUMBER* **destination interface** *INTERFACE-ID*

## **Parameters**

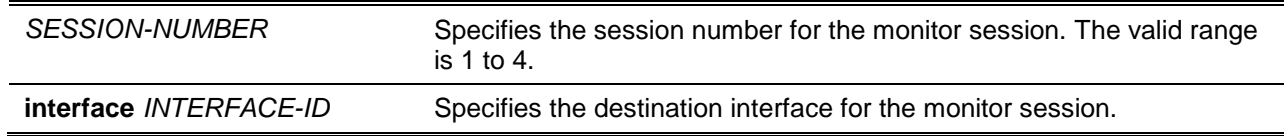

## **Default**

None.

## **Command Mode**

Global Configuration Mode.

## **Command Default Level**

Level: 12.

## **Usage Guideline**

Use this command to configure the destination interface for a local monitor session or the destination interface on the destination switch for an RSPAN session.

Both physical ports and port channels are valid as destination interfaces for monitor sessions. For a monitor session, multiple source interfaces can be specified, but only one destination interface can be specified. An interface cannot be a source interface of one session and destination port of another session simultaneously. An interface can be configured as the destination interface of multiple sessions, but it can be a source interface of only one session.

To configure the destination switch of an RSPAN session, also use the **monitor session source remote vlan** command to configure the VLAN that the monitored source packets are tunneled to the switch from the remote site.

## **Example**

This example shows how to create a port monitor session with the session number 1. It assigns a physical port Ethernet 1/0/1 as the destination port and three physical source ports (Ethernet 1/0/2 to Ethernet 1/0/4) as monitor source ports.

```
Switch# configure terminal
Switch(config)# monitor session 1 destination interface Ethernet 1/0/1Switch(config)# monitor session 1 source interface Ethernet 1/0/2-4
Switch(config)#
```
# **64-2 monitor session destination remote vlan**

This command is used to configure the RSPAN VLAN and destination port for an RSPAN source session. Use the **no** form of the command to remove the configuration of the RSPAN VLAN.

**monitor session** *SESSION-NUMBER* **destination remote vlan** *VLAN-ID* **interface** *INTERFACE-ID*

**monitor session** *SESSION-NUMBER* **destination remote vlan access-list** *ACCESS-LIST-NAME* **replace vlan** *VLAN-ID*

**no monitor session** *SESSION-NUMBER* **destination remote vlan [access-list** *ACCESS-LIST-NAME***]**

## **Parameters**

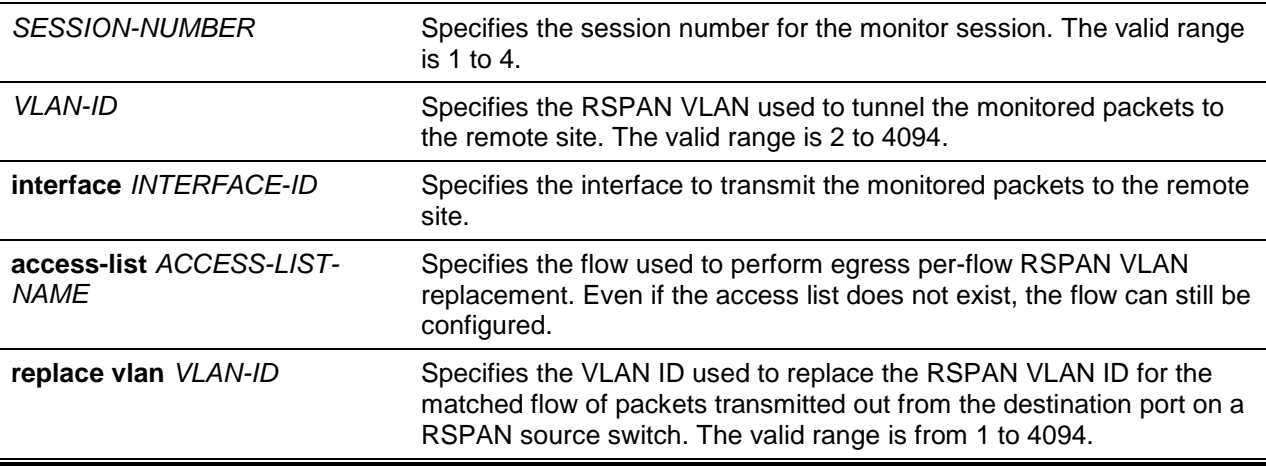

## **Default**

None.

#### **Command Mode**

Global Configuration Mode.

## **Command Default Level**

Level: 12.

## **Usage Guideline**

Use this command on the source switch of an RSPAN session.

The **monitor session destination remote vlan** command configures the destination port used to transmit the monitor packets and the RSPAN VLAN used to tag the monitored packets to the remote site. For each session, only one destination interface can be configured. The destination port does not need to be the member port of the RSPAN VLAN. The destination port can be either a physical port or a port channel.

Each session should be configured with a unique RSPAN VLAN. The user cannot specify an interface for the command to transmit the monitored packets for multiple RSPAN sessions.

A flow can be specified by specifying an access list name to match the packets monitored by the session. If matched, the RSPAN VLAN ID will be used to tunnel these packets and will be replaced by the replace VLAN ID.

Use the **monitor session source interface** command to configure the source ports whose packets will be monitored.

Use the **remote-span** command in the VLAN configuration mode to specify a VLAN as an RSPAN VLAN. The monitored packet will be tunneled over the trunk member port of the RSPAN VLAN in the subsequent switches.

## **Example**

This example shows how to create an RSPAN session on the source switch. It assigns VLAN 100 as the RSPAN VLAN with the destination interface Ethernet 1/0/6 and three source ports (Ethernet 1/0/2, Ethernet 1/0/3 and Ethernet 1/0/4) as the port being monitored.

```
Switch# configure terminal
Switch(config)# monitor session 2 source interface ethernet 1/0/2-4
Switch(config)# monitor session 2 destination remote vlan 100 interface ethernet 1/0/6
Switch(config)#
```
## **64-3 monitor session source interface**

This command is used to configure the source port of a monitor session. Use the **no** form of this command to remove a source port from the monitor session.

**monitor session** *SESSION-NUMBER* **source interface {***INTERFACE-ID* **[,|-] [both | rx | tx [forwarding]] | cpu rx}**

**no monitor session** *SESSION-NUMBER* **source interface {***INTERFACE-ID* **[,|-] | cpu rx}**

## **Parameters**

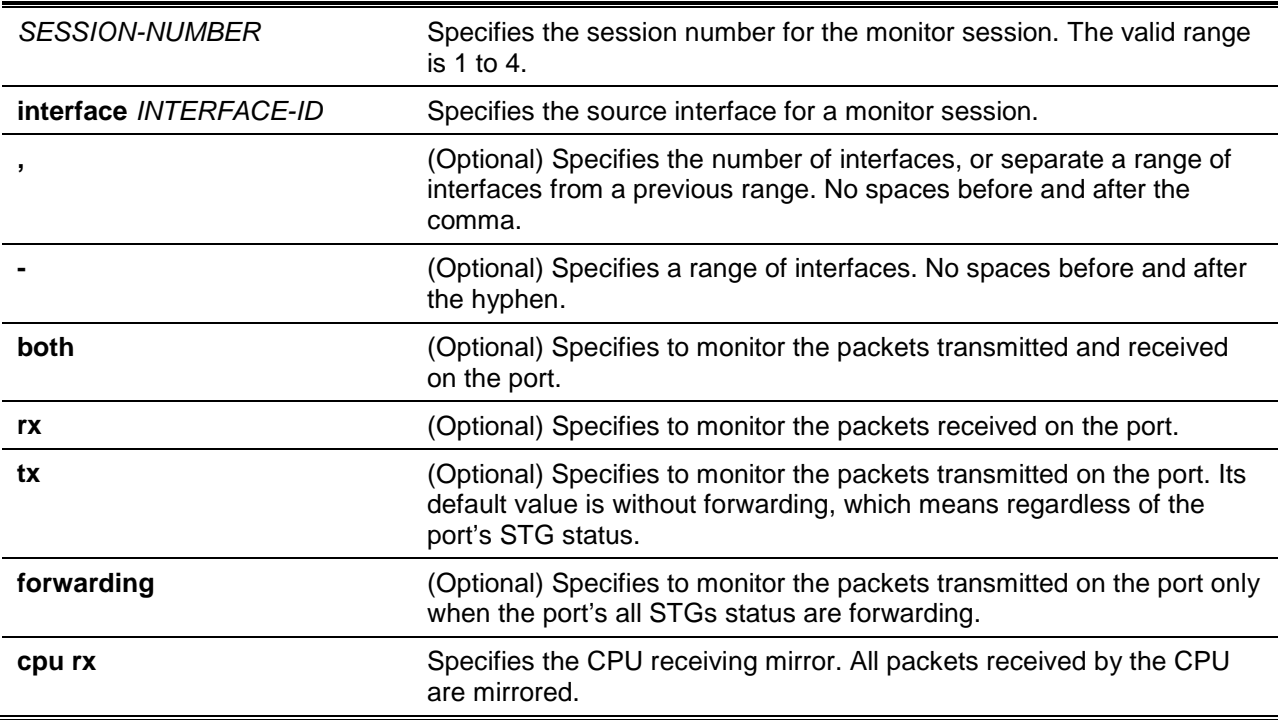

#### **Default**

None.

#### **Command Mode**

Global Configuration Mode.

### **Command Default Level**

Level: 12.

## **Usage Guideline**

Both physical ports and port channels are valid as source interfaces of monitor sessions.

For a monitor session, multiple source interfaces can be specified, but only one destination interface can be specified. An interface cannot be a source interface of one session and destination port of another session simultaneously. An interface can be configured as destination interface of multiple sessions, but it can be a source interface of only one session.

If the direction is not specified, both transmitted and received traffic are monitored, just like specifying **both**. If the **tx forwarding** had been specified, specifying to **tx** or **both** again will not affect the **tx** monitoring behavior.

## **Example**

This example shows how to create a port monitor session with session number 1. It assigns a physical port Ethernet 1/0/1 as a destination port and three source physical ports (Ethernet 1/0/2 to Ethernet 1/0/4) as monitor source ports.

```
Switch# configure terminal
Switch(config)# monitor session 1 destination interface ethernet 1/0/1Switch(config)# monitor session 1 source interface ethernet 1/0/2-4
Switch(config)#
```
#### **64-4 monitor session source acl**

This command is used to configure an access list for flow-based monitoring. Use the **no** form of this command to remove an access list for flow-based monitoring.

**monitor session** *SESSION-NUMBER* **source acl** *ACCESS-LIST-NAME*

**no monitor session** *SESSION-NUMBER* **source acl** *ACCESS-LIST-NAME*

#### **Parameters**

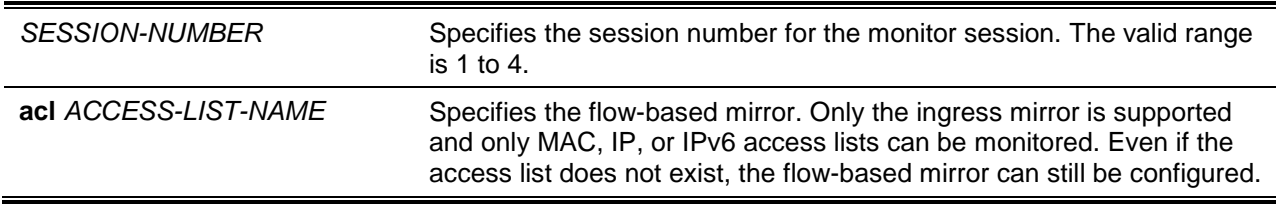

## **Default**

None.

#### **Command Mode**

Global Configuration Mode.

#### **Command Default Level**

Level: 12.

## **Usage Guideline**

Only one access list can be monitored on a session at a time (One access list can include multiple flows). When an access list is monitored, the packet filtered by the access list that is applied to the hardware via the **access-group** or **vlan map** command will be monitored.

#### **Example**

This example shows how to create a monitor session with the session number 2. It assigns the MAC access list MAC-Monitored-flow as the monitor source.

```
Switch# configure terminal
```
Switch(config)# monitor session 2 destination interface ethernet 1/0/1 Switch(config)# monitor session 2 source acl MAC-Monitored-flow Switch(config)#

#### **64-5 monitor session source remote vlan**

This command is used to configure the RSPAN VLAN for an RSPAN destination session. Use the **no** form of the command to remove configuration of the RSPAN VLAN.

**monitor session** *SESSION-NUMBER* **source remote vlan** *VLAN-ID* **no monitor session** *SESSION-NUMBER* **source remote vlan**

#### **Parameters**

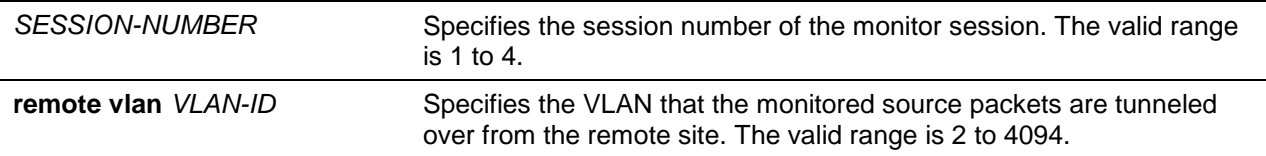

#### **Default**

None.

## **Command Mode**

Global Configuration Mode.

#### **Command Default Level**

Level: 12.

## **Usage Guideline**

Use this command on the destination switch of an RSPAN session.

The **monitor session source remote vlan** command configures the VLAN that the monitored source packets are tunneled to the switch from the remote site. Use the **monitor session destination interface** command to configure the destination port to transmit the monitored packet.

Each session should be configured with a unique RSPAN VLAN. Use the **remote-span** command in the VLAN configuration mode to specify a VLAN as an RSPAN VLAN.

## **Example**

This example shows how to create an RSPAN session on the destination switch. It assigns VLAN 100 as the RSPAN VLAN and Ethernet 1/0/4 as the destination port. It also assigns VLAN 100 as the RSPAN VLAN. The monitored packets arrive at port Ethernet2/0/1 and will be transmitted out from port Ethernet 1/0/4.

```
Switch# configure terminal
Switch(config)# vlan 100
Switch(config-vlan)# remote-span
Switch(config-vlan)#exit
Switch(config)# interface ethernet 2/0/1
Switch(config-if)# switchport mode trunk
Switch(config-if)# switchport trunk allowed vlan 100
Switch(config-if)# exit 
Switch(config)# interface ethernet 1/0/4
Switch(config-if)# switchport mode access
```

```
Switch(config-if)# switchport access vlan 100
Switch(config-if)# exit 
Switch(config)# monitor session 2 source remote vlan 100
Switch(config)# monitor session 2 destination interface ethernet 1/0/4
Switch(config)#
```
## **64-6 monitor session source vlan**

This command is used to configure VLANs for VLAN-based monitoring. Use the **no** command to remove VLANs from VLAN-based monitoring.

**monitor session** *SESSION-NUMBER* **source vlan** *VLAN-ID* **[,|-] rx no monitor session** *SESSION-NUMBER* **source vlan** *VLAN-ID* **[,|-]**

#### **Parameters**

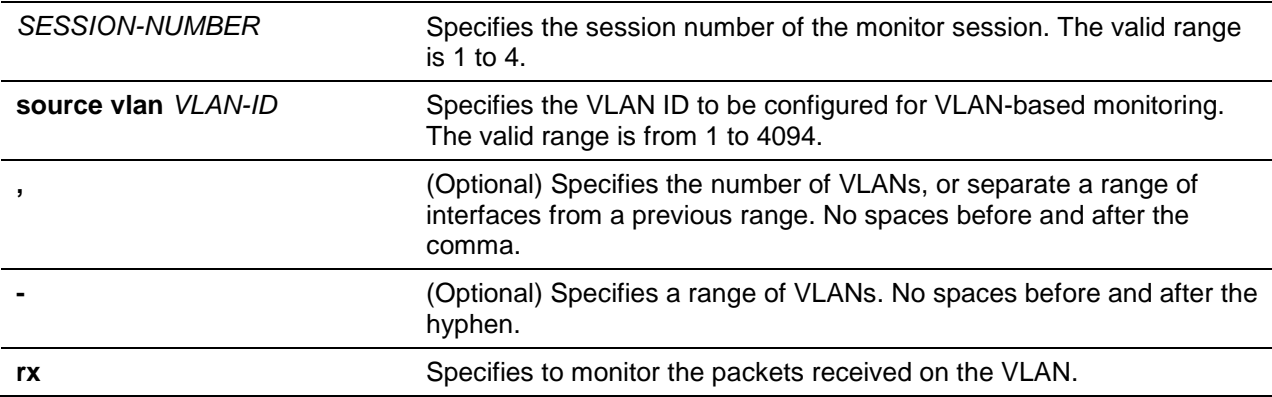

## **Default**

None.

#### **Command Mode**

Global Configuration Mode.

#### **Command Default Level**

Level: 12.

#### **Usage Guideline**

For a monitor session, multiple VLANs can be specified, but a VLAN cannot be configured as the source VLAN of multiple sessions. The VLAN-based monitor **rx** parameter will mirror all ingress packets on the specified VLAN ID.

#### **Example**

This example shows how to create a monitor session with session number 2. It assigns three VLANs (VLAN 2, VLAN 3 and VLAN 4) as monitor source VLANs.

```
Switch# configure terminal
Switch(config)# monitor session 2 destination interface ethernet 1/0/1
Switch(config)# monitor session 2 source vlan 2-4 rx
Switch(config)#
```
#### **64-7 remote-span**

This command is used to specify a VLAN as an RSPAN VLAN. Use the **no** form of the command to revert to a non-RSPAN VLAN.

#### **remote-span**

**no remote-span**

## **Parameters**

None.

## **Default**

By default, 802.1Q VLAN is used.

## **Command Mode**

VLAN Configuration Mode.

#### **Command Default Level**

Level: 12.

## **Usage Guideline**

Use the **remote-span** command in the VLAN configuration mode to specify a VLAN as an RSPAN VLAN. When a VLAN is specified as an RSPAN VLAN, the MAC address learning option on the RSPAN VLAN is disabled. Use this command on the middle switch and the destination switch involved in the RSPAN session.

For the middle switch involved in a RSPAN session, the port that the monitored packet arrives and the port that the monitored packets will be transmitted need to be configured as tagged member ports of the RSPAN VLAN.

#### **Example**

This example shows how to assign VLAN 100 as the RSPAN VLAN in the middle switch of the RSPAN session. Interface Ethernet3/0/1 is where the monitored packets arrive and Ethernet3/0/5 is where the monitored packet is transmitted.

```
Switch# configure terminal
Switch(config)# interface ethernet3/0/1
Switch(config-if)# switchport mode trunk
Switch(config-if)# switchport trunk allowed vlan 100
Switch(config-if)# exit
Switch(config)# interface ethernet3/0/5
Switch(config-if)# switchport mode trunk
Switch(config-if)# switchport trunk allowed vlan 100
Switch(config-if)# exit
Switch(config)# vlan 100
Switch(config-vlan)# remote-span
Switch(config-vlan)#
```
## **64-8 no monitor session**

This command is used to delete a monitor session.

**no monitor session** *SESSION-NUMBER*

## **Parameters**

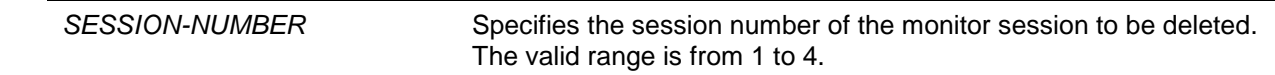

## **Default**

None.

# **Command Mode**

Global Configuration Mode.

## **Command Default Level**

Level: 12.

## **Usage Guideline**

If a monitor session is deleted, all configurations on the session are removed.

## **Example**

This example shows how to delete the monitor session with session number 1.

```
Switch# configure terminal
Switch(config)# no monitor session 1
Switch(config)#
```
## **64-9 show monitor session**

This command is used to display all or a specific monitor session.

**show monitor session [***SESSION-NUMBER* **| remote | local]**

## **Parameters**

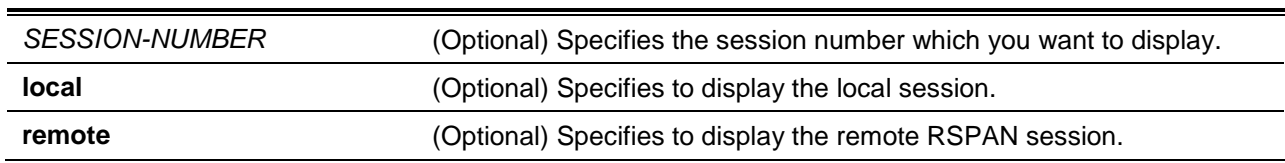

## **Default**

None.

# **Command Mode**

User EXEC or Any Configuration Mode.

## **Command Default Level**

Level: 1.

## **Usage Guideline**

If this command is used without specifying a session number, all monitor sessions are displayed.

## **Example**

This example shows how to display a created port monitor session with the session number 1.

```
Switch# show monitor session 1
   Session 1
     Session Type: local session
     Destination Port: Ethernet 1/0/1
     Source Ports:
       Both: 
        Ethernet 1/0/2 (only for TX forwarding)
        Ethernet 1/0/3 (only for TX forwarding)
        Ethernet 1/0/4
   Total Entries: 1
Switch#
```
# 65. MLD Proxy Commands

# **65-1 ipv6 mld proxy**

This command is used to enable the MLD proxy function. Use the **no** form of this command to disable the MLD proxy function.

## **ipv6 mld proxy**

**no ipv6 mld proxy**

## **Parameters**

None.

## **Default**

By default, this option is disabled.

## **Command Mode**

Global Configuration Mode.

## **Command Default Level**

Level: 12.

## **Usage Guideline**

The MLD proxy only works in a simple tree topology. Make sure there are no other multicast routers except for the proxy devices in the simple tree topology.

When receiving MLD report packet from a downstream interface, MLD proxy will update its membership database which is generated by the merger of all subscriptions on any downstream interface. If the database is changed, the proxy device will send unsolicited reports or leaves from upstream interface. It can also send membership reports from the upstream interface when queried.

## **Example**

This example shows how to enable the MLD proxy on the device.

Switch# configure terminal Switch(config)# ipv6 mld proxy Switch(config)#

## **65-2 ipv6 mld proxy upstream**

This command is used to allow users to configure an interface as the upstream in MLD proxy. Use the **no** form of this command to disable the proxy function on the interface.

**ipv6 mld proxy upstream**

**no ipv6 mld proxy upstream**

## **Parameters**

None.

## **Default**

None.

## **Command Mode**

Interface Configuration Mode.

## **Command Default Level**

Level: 12.

## **Usage Guideline**

This command only takes effect when the interface has an IPv6 address configured. Only one upstream can exist in an MLD proxy device. Upstream performs the host portion of the MLD (RFC2710, RFC3810).

## **Example**

This example shows how to configure the interface VLAN 3 to act as the proxy upstream interface.

```
Switch# configure terminal
Switch(config)# interface vlan3
Switch(config-if)# ipv6 mld proxy upstream
Switch(config-if)#
```
## **65-3 ipv6 mld proxy downstream**

This command is used to configure an interface as a downstream in MLD proxy. Use the **no** form of this command to disable the proxy function on the interface.

#### **ipv6 mld proxy downstream**

**no ipv6 mld proxy downstream**

#### **Parameters**

None.

#### **Default**

None.

## **Command Mode**

Interface Configuration Mode.

#### **Command Default Level**

Level: 12.

#### **Usage Guideline**

This command only takes effect when the interface has IP address configured. Multiple downstream interfaces can be configured on an MLD proxy device. It performs the router portion of the MLD protocol on each downstream interface.

#### **Example**

This example shows how to configure the interface VLAN 4 to act as the proxy downstream interface.

```
Switch# configure terminal
Switch(config)# interface vlan4
Switch(config-if)# ipv6 mld proxy downstream
Switch(config-if)#
```
## **65-4 ipv6 mld proxy designated-forwarding**

This command is used to enable designated forwarding on a non-querier MLD proxy downstream interface. Use the **no** form of this command to disable it.

#### **ipv6 mld proxy designated-forwarding**

**no ipv6 mld proxy designated-forwarding**

## **Parameters**

None.

## **Default**

By default, this option is disabled.

## **Command Mode**

Interface Configuration Mode.

#### **Command Default Level**

Level: 12.

#### **Usage Guideline**

This command only takes effect when the interface has an IP address configured.

To avoid local loops and redundant traffic for links that are considered downstream links by multiple MLDbased forwarders, MLD proxy uses the MLD querier election to elect a single forwarder on a LAN. Administrators can use this command to make a non-querier device to be forwarder. Use the configuration in the appropriate topology. Improper usage may cause local loops or redundant traffic.

This command does not take effect if the interface is not set as the downstream interface or set as upstream interface.

## **Example**

This example shows how to enable designated forwarding on downstream interface VLAN 4.

```
Switch# configure terminal
Switch(config)# interface vlan4
Switch(config-if)# ipv6 mld proxy designated-forwarding
Switch(config-if)#
```
## **65-5 show ipv6 mld proxy**

This command is used to display MLD proxy configurations.

#### **show ipv6 mld proxy**

## **Parameters**

None.

## **Default**

None.

# **Command Mode**

User EXEC or Any Configuration Mode.

## **Command Default Level**

Level: 1.

## **Usage Guideline**

Use this command to display the upstream interface configurations and downstream interfaces.

## **Example**

This example shows how to display the MLD proxy configurations on the device.

```
Switch# show ipv6 mld proxy
MLD Proxy Global State: Enabled
Upstream Interface: vlan14
Downstream Interface:
vlan11, vlan12(DF), vlan13(DF)
Switch#
```
## **65-6 show ipv6 mld proxy group**

This command is used to display multicast groups learned by the MLD proxy function.

## **show ipv6 mld proxy group [***GROUP-ADDRESS***]**

#### **Parameters**

GROUP-ADDRESS Specifies the IPv6 multicast address.

## **Default**

None.

## **Command Mode**

User EXEC or Any Configuration Mode.

## **Command Default Level**

Level: 1.

## **Usage Guideline**

Use this command to display all group information by not specifying group address.

#### **Example**

This example shows how to display the groups learned by the MLD proxy function.

```
Switch# show ipv6 mld proxy group
```

```
FF1E::330E:32, Exclude 
Source list: 2000::2, 2000::3
FF1E::EC20:1, Include
```
Source list: 100::1

```
Total entries: 2
Switch#
This example shows how to display detailed information of group FF1E::330E:32.
Switch# show ipv6 mld proxy group FF1E::330E:32
FF1E::330E:32, Include
Source list: 100::1
Total Entries: 1
Switch#
```
## **65-7 show ipv6 mld proxy forwarding**

This command is used to display multicast forwarding entries created by the MLD proxy function.

**show ipv6 mld proxy forwarding [***GROUP-ADDRESS***]**

## **Parameters**

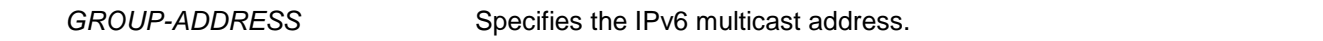

## **Default**

None.

## **Command Mode**

User EXEC or Any Configuration Mode.

## **Command Default Level**

Level: 1.

## **Usage Guideline**

Use this command to display all MLD proxy forwarding information by not specifying the group address.

#### **Example**

This example shows how to display the forwarding information created by the MLD proxy function.

```
Switch# show ipv6 mld proxy forwarding
```

```
FF1E::330E:32, 2000::2, vlan52
outgoing interface:
vlan20, vlan30
FF1E::EC20:1, 100::1, vlan52
outgoing interface:
vlan20
Total Entries: 2
```
#### Switch#

This example shows how to display detailed information of the group FF1E::330E:32.

```
Switch# show ipv6 mld proxy forwarding FF1E::330E:32
FF1E::330E:32, 2000::2, vlan52
outgoing interface:
vlan20, vlan30
Total Entries: 1
Switch#
```
# 66. MLD Snooping Commands

# **66-1 clear ipv6 mld snooping statistics**

This command is used to clear the statistic counter of the switch.

**clear ipv6 mld snooping statistics {all | vlan** *VLAN-ID* **| interface** *INTERFACE-ID***}**

# **Parameters**

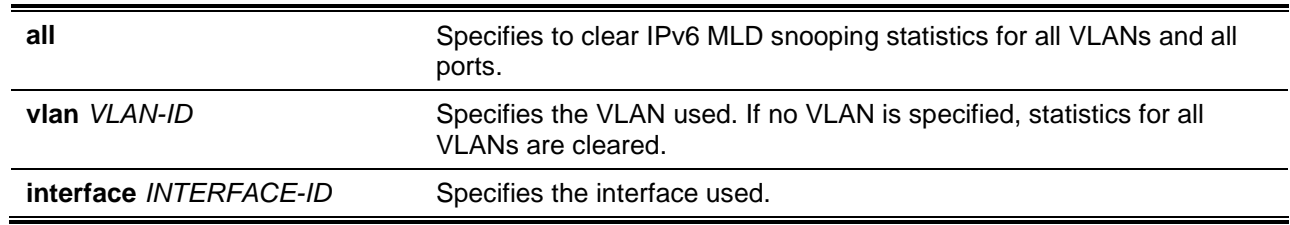

# **Default**

None.

# **Command Mode**

Privilege EXEC Mode.

## **Command Default Level**

Level: 12.

# **Usage Guideline**

This command is used to clear the statistic counter of the switch.

# **Example**

This example shows how to clear all MLD snooping statistics.

Switch# clear ipv6 mld snooping statistics all Switch#

# **66-2 ipv6 mld snooping**

This command is used to enable or disable MLD snooping.

## **ipv6 mld snooping**

**no ipv6 mld snooping**

# **Parameters**

None.

## **Default**

MLD snooping is disabled on all VLAN interfaces.

The MLD snooping global state is disabled by default.

# **Command Mode**

Interface Configuration Mode.

Global Configuration Mode.

## **Command Default Level**

Level: 12.

## **Usage Guideline**

For a VLAN to operate with MLD snooping, both the global state and per interface state must be enabled. On a VLAN, the setting of IGMP snooping and MLD snooping are independent. That is, IGMP snooping and MLD snooping can be simultaneously enabled on the same VLAN.

## **Example**

This example shows how to disable MLD snooping operation on all VLANs.

Switch# configure terminal Switch(config)# no ipv6 mld snooping Switch(config)#

This example shows how to enable MLD snooping operation on VLANs that are MLD snooping enabled.

```
Switch# configure terminal
Switch(config)# ipv6 mld snooping
Switch(config)#
```
This example shows how to enable MLD snooping on VLAN 1.

```
Switch# configure terminal
Switch(config)# vlan 1
Switch(config-vlan)# ipv6 mld snooping
Switch(config-vlan)#
```
# **66-3 ipv6 mld snooping fast-leave**

This command is used to configure MLD snooping fast-leave on the interface. Use the **no** form of the command to disable the fast-leave or option on the specified interface.

**ipv6 mld snooping fast-leave**

**no ipv6 mld snooping fast-leave**

# **Parameters**

None.

## **Default**

By default, this option is disabled.

## **Command Mode**

Interface Configuration Mode.

## **Command Default Level**

Level: 12

## **Usage Guideline**

The command is only available for VLAN interface configuration. The **ipv6 mld snooping fast-leave** command allows MLD membership to be removed from a port right on receiving the leave message without using the group specific or group-source specific query mechanism.

## **Example**

This example shows how to enable MLD snooping fast-leave on VLAN 1.

Switch# configure terminal Switch(config)# vlan 1 Switch(config-vlan)# ipv6 mld snooping fast-leave Switch(config-vlan)#

# **66-4 ipv6 mld snooping ignore-topology-change-notification**

This command is used to make MLD snooping to ignore STP changes and won't send an STP triggered query on the interface. Use the **no** command to make MLD snooping not to ignore STP changes and send an STP triggered query on the specified interface.

**ipv6 mld snooping ignore-topology-change-notification**

**no ipv6 mld snooping ignore-topology-change-notification**

## **Parameters**

None.

## **Default**

By default, this option is disabled.

# **Command Mode**

Interface Configuration Mode.

# **Command Default Level**

Level: 12.

# **Usage Guideline**

This command is only available for VLAN interface configuration. An MLD snooping switch is aware of link-layer topology changes caused by Spanning Tree operation. When a port is enabled or disabled by the Spanning Tree, a General Query will be sent on all active non-router ports in order to reduce network convergence time. Use this command to make MLD snooping to ignore the topology change case.

# **Example**

This example shows how to enable MLD snooping to ignore topology changes on VLAN 1.

```
Switch# configure terminal
Switch(config)# vlan 1
Switch(config-vlan)# ipv6 mld snooping ignore-topology-change-notification
Switch(config-vlan)#
```
# **66-5 ipv6 mld snooping last-listener-query-interval**

This command is used to configure the interval at which the MLD snooping querier sends MLD groupspecific or group-source-specific (channel) query messages. Use the **no** form of the command to revert to default setting.

#### **ipv6 mld snooping last-listener-query-interval** *SECONDS*

**no ipv6 mld snooping last-listener-query-interval**

## **Parameters**

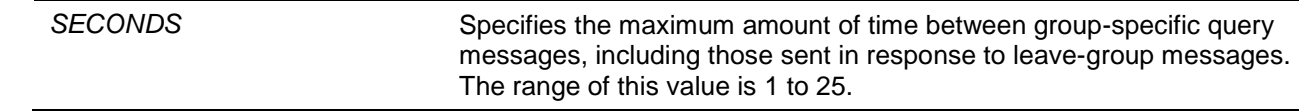

## **Default**

By default, this value is 1 second.

## **Command Mode**

Interface Configuration Mode.

#### **Command Default Level**

Level: 12.

#### **Usage Guideline**

The command is only available for VLAN interface configuration. On receiving an MLD done message, the MLD snooping querier will assume that there are no local members on the interface if there are no reports received after the response time. Users can lower this interval to reduce the amount of time it takes a switch to detect the loss of the last member of a group.

#### **Example**

This example shows how to configure the last-listener query interval time to be 3 seconds.

```
Switch# configure terminal
Switch(config)# vlan 1000
Switch(config-vlan)# ipv6 mld snooping last-listener-query-interval 3
Switch(config-vlan)#
```
## **66-6 ipv6 mld snooping mrouter**

This command is used to configure the specified interface(s) as the router ports or forbidden to be IPv6 multicast router ports on the VLAN interface on the switch. Use the **no** form of this command to remove the interface(s) from router ports or forbidden IPv6 multicast router ports.

**ipv6 mld snooping mrouter {interface** *INTERFACE-ID* **[,|-] | forbidden interface** *INTERFACE-ID* **[,|-] | learn pimv6}**

**no ipv6 mld snooping mrouter {interface** *INTERFACE-ID* **[,|-] | forbidden interface** *INTERFACE-ID* **[,|-] | learn pimv6}**

## **Parameters**

**interface** Specifies a range of interfaces as being connected to multicastenabled routers.

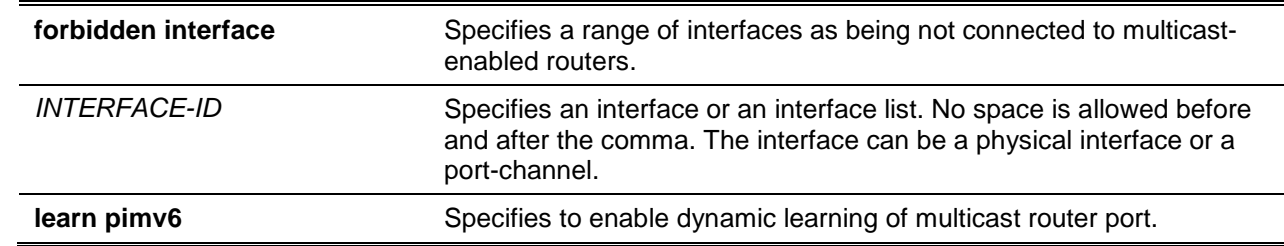

#### **Default**

No IPv6 MLD snooping multicast router port is configured.

Auto-learning is enabled

#### **Command Mode**

Interface Configuration Mode.

#### **Command Default Level**

Level: 12.

## **Usage Guideline**

The command is only available for VLAN interface configuration. To specify a multicast router port, the valid interface can be a physical port or a port-channel. The specified multicast router port must be member port of the configured VLAN. The member port of a port channel cannot be specified.

The multicast router port can be either dynamically learned or statically configured into an MLD snooping entity. With the dynamic learning, the MLD snooping entity will listen to MLD and PIMv6 packet to identify whether the partner device is a router.

## **Example**

This example shows how to configure Ethernet 1/0/1 as an MLD snooping multicast router port and eth1.2 as an MLD snooping forbidden multicast router port on VLAN 1.

```
Switch# configure terminal
Switch(config)# vlan 1
Switch(config-vlan)# ipv6 mld snooping mrouter interface ethernet 1/0/1
Switch(config-vlan)# ipv6 mld snooping mrouter forbidden interface ethernet 1/0/2
Switch(config-vlan)#
```
This example shows how to disables the auto-learning of routing protocol packets.

```
Switch# configure terminal
Switch(config)# vlan 4
Switch(config-vlan)# no ipv6 mld snooping mrouter learn pimv6
Switch(config-vlan)#
```
## **66-7 ipv6 mld snooping proxy-reporting**

This command is used to enable the proxy-reporting function. Use the **no** form of this command to disable the proxy-reporting function.

**ipv6 mld snooping proxy-reporting [source** *IPV6-ADDRESS***]**

**no ipv6 mld snooping proxy-reporting**

#### **Parameters**

*IPV6-ADDRESS* (Optional) Specifies the source IP address of proxy reporting.

# **Default**

By default, this option is disabled.

## **Command Mode**

Interface Configuration Mode.

## **Command Default Level**

Level: 12.

## **Usage Guideline**

The command is only available for VLAN interface configuration. The proxy reporting function only works for MLDv1 traffic.

When the function proxy reporting is enabled, the received multiple MLD report or leave packets will be integrated into one report before being sent to the router port. Proxy reporting source IP will be used as source IP of the report, Zero IP address will be used when the proxy reporting source IP is not set. Interface MAC will be used as source MAC of the report. If the VLAN has no IP address configured, then system MAC will be used.

## **Example**

This example shows how to enable MLD snooping proxy-reporting on VLAN 1.

```
Switch# configure terminal
Switch(config)# vlan 1
Switch(config-vlan)# ipv6 mld snooping proxy-reporting
Switch(config-vlan)#
```
# **66-8 ipv6 mld snooping querier**

This command is used to enable the MLD snooping querier on the switch. Use the **no** form of this command to disable the MLD snooping querier function.

**ipv6 mld snooping querier** 

**no ipv6 mld snooping querier**

## **Parameters**

None.

## **Default**

By default, this option is disabled.

## **Command Mode**

Interface Configuration Mode.

## **Command Default Level**

Level: 12.

## **Usage Guideline**

The command is only available for VLAN interface configuration. The interface must have IPv6 address assigned to start the querier. The system will return warning message if the VLAN has no IPv6 address. If querier is enabled, but IPv6 address is removed, the querier will be stopped.

If the system can play the querier role, the entity will listen for MLD query packets sent by other devices. If MLD query message is received, the device with lower value of IPv6 address becomes the querier. If MLD protocol is also enabled on the interface, MLD Snooping querier state will be disabled automatically.

# **Example**

This example shows how to enable the MLD snooping querier state on VLAN 1.

Switch# configure terminal Switch(config)# vlan 1 Switch(config-vlan)# ipv6 mld snooping querier Switch(config-vlan)#

# **66-9 ipv6 mld snooping query-interval**

This command is used to configure the interval at which the MLD snooping querier sends MLD general query messages periodically. Use the **no** form of the command to revert to the default setting.

**ipv6 mld snooping query-interval** *SECONDS*

**no ipv6 mld snooping query-interval**

# **Parameters**

SECONDS Specifies to configure the interval at which the designated router sends MLD general-query messages. The range is 1 to 31744.

## **Default**

By default, this value is 125 seconds.

## **Command Mode**

Interface Configuration Mode.

## **Command Default Level**

Level: 12.

## **Usage Guideline**

The command is only available for VLAN interface configuration. The query interval is the interval between General Queries sent by the Querier. By varying the query interval, an administrator may tune the number of MLD messages on the network; larger values cause MLD Queries to be sent less often.

## **Example**

This example shows how to configure the MLD snooping query interval to 300 seconds on VLAN 1000.

```
Switch# configure terminal
Switch(config)# vlan 1000
Switch(config-vlan)# ipv6 mld snooping query-interval 300
Switch(config-vlan)#
```
# **66-10 ipv6 mld snooping query-max-response-time**

This command is used to configure the maximum response time advertised in MLD snooping queries. Use the **no** form of this command to revert to the default setting.

#### **ipv6 mld snooping query-max-response-time** *SECONDS*

**no ipv6 mld snooping query-max-response-time**

## **Parameters**

SECONDS Specifies to set the maximum response time, in seconds, advertised in MLD Snooping queries.

## **Default**

By default, this value is 10 seconds.

#### **Command Mode**

Interface Configuration Mode.

## **Command Default Level**

Level: 12.

## **Usage Guideline**

The command is only available for VLAN interface configuration. This command configures the period of which the group member can respond to an MLD query message before the MLD Snooping deletes the membership.

## **Example**

This example shows how to configure the maximum response time to 20 seconds on an interface.

Switch# configure terminal Switch(config)# vlan 1000 Switch(config-vlan)# ipv6 mld snooping query-max-response-time 20 Switch(config-vlan)#

## **66-11 ipv6 mld snooping query-version**

This command is used to configure the general query packet version sent by the MLD snooping querier. Use the **no** form of this command to revert to the default setting.

**ipv6 mld snooping query-version {1 | 2}**

**no ipv6 mld snooping query-version**

## **Parameters**

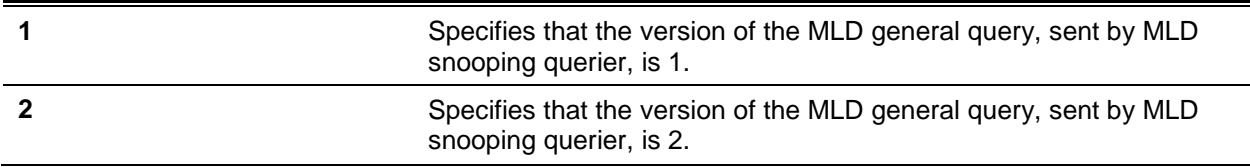

#### **Default**

By default, this version number is 2.

## **Command Mode**

Interface Configuration Mode.

## **Command Default Level**

Level: 12.

## **Usage Guideline**

The command is only available for VLAN interface configuration.

# **Example**

This example shows how to configure the query version to be 1 on VLAN 1000.

```
Switch# configure terminal
Switch(config)# vlan 1000
Switch(config-vlan)# ipv6 mld snooping query-version 1
Switch(config-vlan)#
```
# **66-12 ipv6 mld snooping rate-limit**

This command is used to configure the upper limit per second for ingress MLD control packets. Use the **no** form of this command to disable the rate limit.

**ipv6 mld snooping rate-limit** *NUMBER*

**no ipv6 mld snooping rate-limit**

## **Parameters**

*NUMBER* Specifies to configure the rate of the MLD control packet that the switch can process on a specific interface. The rate is specified in packets per second.

## **Default**

By default, this option is disabled.

## **Command Mode**

Interface Configuration Mode.

## **Command Default Level**

Level: 12.

## **Usage Guideline**

The command is available for VLAN interface configuration, physical port or port-channel interface. The command configures the rate of MLD control packet that is allowed per interface.

## **Example**

This example shows how to limit 30 packets per second on interface VLAN 1000.

```
Switch# configure terminal
Switch(config)# vlan 1000
Switch(config-vlan)# ipv6 mld snooping rate-limit 30
Switch(config-vlan)#
```
## **66-13 ipv6 mld snooping report-suppression**

This command is used to enable MLD report suppression on a VLAN. To disable report suppression on a VLAN, use the **no** form of this command.

**ipv6 mld snooping report-suppression**

**no ipv6 mld snooping report-suppression**

#### **Parameters**

None.

#### **Default**

By default, this option is disabled.

#### **Command Mode**

Interface Configuration Mode.

#### **Command Default Level**

Level: 12.

#### **Usage Guideline**

The command is only available for VLAN interface configuration. The report suppression function only works for MLDv1 traffic.

When report suppression is enabled, the switch suppresses the duplicate reports sent by hosts. The suppression for the same group report or leave will continue until the suppression time expired. For report or leave messages to the same group, only one report or leave message is forwarded. The remaining report and leave messages are suppressed.

#### **Example**

This example shows how to enable MLD report suppression.

```
Switch# configure terminal
Switch(config)# vlan 100
Switch(config-vlan)# ipv6 mld snooping report-suppression
Switch(config-vlan)#
```
## **66-14 ipv6 mld snooping robustness-variable**

This command is used to set the robustness variable used in MLD snooping. Use the **no** form of this command to revert to the default value.

**ipv6 mld snooping robustness-variable** *VALUE*

**no ipv6 mld snooping robustness-variable**

## **Parameters**

VALUE Specifies the robustness variable.

#### **Default**

By default, this value is 2.

## **Command Mode**

Interface Configuration Mode.

## **Command Default Level**

Level: 12.

## **Usage Guideline**

The command is only available for VLAN interface configuration

The robustness variable provides fine-tuning to allow for expected packet loss on an interface. The value of the robustness variable is used in calculating the following MLD message intervals:

- **Group member interval** Amount of time that must pass before a multicast router decides there are no more members of a group on a network. This interval is calculated as follows: (robustness variable x query interval) + (1 x query response interval).
- **Other querier present interval** Amount of time that must pass before a multicast router decides that there is no longer another multicast router that is the querier. This interval is calculated as follows: (robustness variable x query interval) + (0.5 x query response interval).
- **Last listener query count** The number of group-specific queries sent before the router assumes there are no local listeners of a group. The default number is the value of the robustness variable.

User can increase this value if a subnet is expected to be loose.

## **Example**

This example shows how to configure the robustness variable to be 3 on interface VLAN 1000.

```
Switch# configure terminal
Switch(config)# vlan 1000
Switch(config-vlan)# ipv6 mld snooping robustness-variable 3
Switch(config-vlan)#
```
# **66-15 ipv6 mld snooping static-group**

This command is used to configure an MLD snooping static group. Use the **no** form of this command to delete a static group.

**ipv6 mld snooping static-group** *IPV6-ADDRESS* **interface** *INTERFACE-ID* **[,|-] no ipv6 mld snooping static-group** *IPV6-ADDRESS* **[interface** *INTERFACE-ID* **[,|-]]**

## **Parameters**

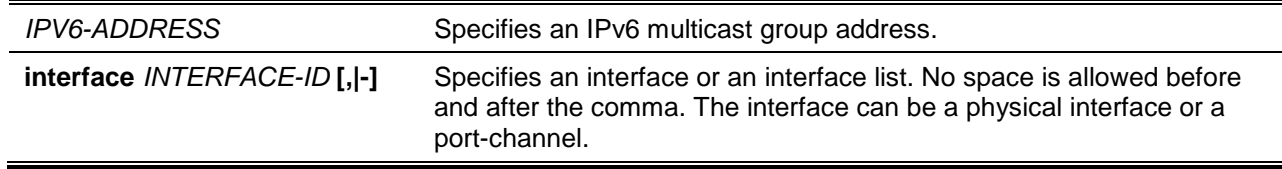

## **Default**

No static-group is configured.

## **Command Mode**

Interface Configuration Mode.

## **Command Default Level**

Level: 12.

## **Usage Guideline**

The command is only available for VLAN interface configuration. This command applies to MLD snooping on a VLAN interface to statically add group membership entries and/or source records.

The **ipv6 mld snooping static-group** command allows the user to create an MLD snooping static group in case that the attached host does not support MLD protocol.

## **Example**

This example shows how to statically add group and/or source records for MLD snooping.

```
Switch# configure terminal
Switch(config)# vlan 1
Switch(config-vlan)# ipv6 mld snooping static-group FF02::12:03 interface ethernet 
1/0/5
Switch(config-vlan)#
```
# **66-16 ipv6 mld snooping suppression-time**

This command is used to configure the interval of suppressing duplicate MLD reports or leaves. Use the **no** form of the command to revert to the default setting.

**ipv6 mld snooping suppression-time** *SECONDS*

**no ipv6 mld snooping suppression-time**

## **Parameters**

**SECONDS** Specifies to configure the interval of suppressing duplicates MLD reports. The range is 1 to 300.

## **Default**

By default, this value is 10 seconds.

#### **Command Mode**

Interface Configuration Mode.

#### **Command Default Level**

Level: 12.

## **Usage Guideline**

The command is only available for VLAN interface configuration. Report suppression function will suppress the duplicate MLD report or leave packets receiving in the suppression time interval. A small suppression time will cause the duplicate MLD packets be sent up more frequently.

## **Example**

This example shows how to configure the suppression time to be 125 on VLAN 1000.

Switch# configure terminal Switch(config)# vlan 1000 Switch(config-vlan)# ipv6 mld snooping suppression-time 125 Switch(config-vlan)#

# **66-17 ipv6 mld snooping minimum-version**

This command is used to configure the minimum version of MLD hosts which MLD that is allowed on the interface. Use the **no** form of this command to remove the restriction from the interface.

**ipv6 mld snooping minimum-version 2**

**no ipv6 mld snooping minimum-version**

## **Parameters**

None.

## **Default**

No limit on minimum version.

## **Command Mode**

Interface Configuration Mode.

#### **Command Default Level**

Level: 12.

#### **Usage Guideline**

The command is only available for VLAN interface configuration. This setting only applies to filtering of MLD membership reports.

## **Example**

This example shows how to restrict all MLDv1 hosts to join.

```
Switch# configure terminal
Switch(config)# vlan 1
Switch(config-vlan)# ipv6 mld snooping minimum-version 2
Switch(config-vlan)#
```
# **66-18 show ipv6 mld snooping**

This command is used to display MLD snooping information on the switch.

**show ipv6 mld snooping [vlan** *VLAN-ID***]**

#### **Parameters**

*VLAN-ID* (Optional) Specifies the VLAN to be displayed.

#### **Default**

None.

## **Command Mode**

User EXEC or Any Configuration Mode.

# **Command Default Level**

Level: 1.

## **Usage Guideline**

Use this command to display MLD snooping information for all VLANs on which MLD snooping are enabled by not specifying specific VLAN.

## **Example**

This example shows how to display MLD snooping configurations.

```
Switch# show ipv6 mld snooping
MLD snooping global state: Enabled
VLAN #1 configuration
  MLD snooping state : Enabled
 Minimum version : v2
 Fast leave : Enabled (host-based)
  Report suppression : Enabled
 Suppression time : 10 seconds
 Proxy Reporting : Disabled
  Mrouter port learning : Enabled
  Querier state : Enabled (Non-active)
 Query version : v2
 Query interval : 125
 Max response time : 10 seconds
 Robustness value : 2
 Last listener query interval : 1 second
 Rate limit : 50
  Ignore topology change : Disabled
Total Entries: 1
Switch#
```
# **66-19 show ipv6 mld snooping filter**

This command is used to display MLD snooping filter information for all interfaces on the switch or for a specified interface.

#### **show ipv6 mld snooping filter [interface** *INTERFACE-ID* **[, | -]]**

## **Parameters**

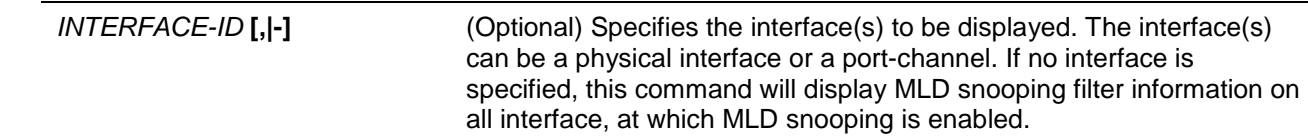

## **Default**

None.

## **Command Mode**

User EXEC or Any Configuration Mode.

## **Command Default Level**

Level: 1.

## **Usage Guideline**

Use this command to display MLD snooping limit and access group information by command.

## **Example**

This example shows how to display filter information when no interface is specified.

```
Switch# show ipv6 mld snooping filter
eth1/0/1:
    Rate limit: 30pps
     Access group: mld_filter
     Groups/Channel Limit: Not Configured
     vlan1:
       Access group: Not Configured
       Groups/Channel Limit: 25 (Exception List: mld_filter, exceed-action: drop)
eth1/0/3:
    Rate limit: 20pps
     Access group: mld_filter
     Groups/Channel Limit: Not Configured
     vlan1:
      Access group: mld_filter
       Groups/Channel Limit: Not Configured
     vlan2:
       Access group: Not Configured
       Groups/Channel Limit: 100 (exceed-action: replace)
port-channel4:
     Rate limit: 200pps
     Access group: Not Configured
     Groups/Channel Limit: Not Configured
Switch#
```
# **66-20 show ipv6 mld snooping groups**

This command is used to display MLD snooping group-related information learned on the switch.

**show ipv6 mld snooping groups [***IPV6-ADDRESS* **| vlan** *VLAN-ID***]**

# **Parameters**

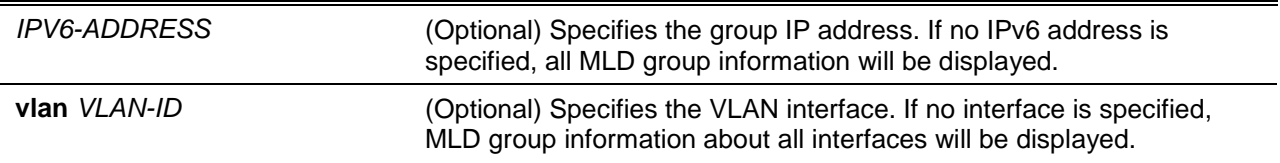

**Default**

None.

## **Command Mode**

User EXEC or Any Configuration Mode.

## **Command Default Level**

Level: 1.

## **Usage Guideline**

Use this command to display MLD group information by command.

## **Example**

This example shows how to display MLD snooping group information.

Switch# show ipv6 mld snooping groups

MLD Snooping Connected Group Membership:

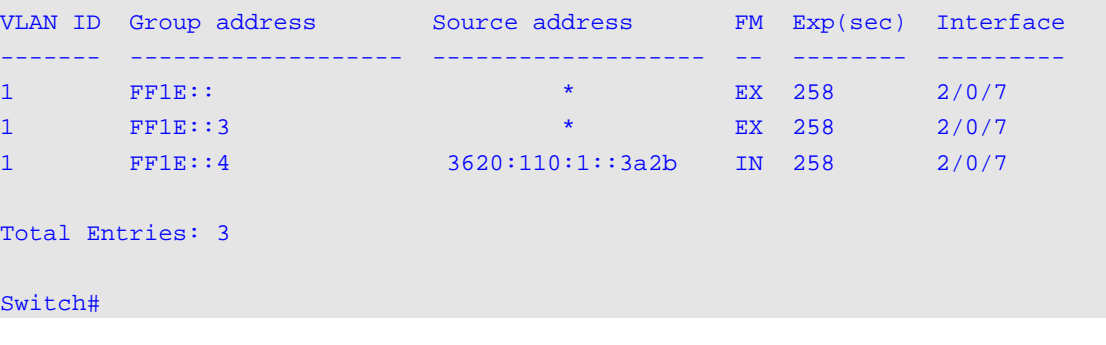

## **66-21 show ipv6 mld snooping mrouter**

This command is used to display MLD snooping multicast router information automatically learned or manually configured on the switch.

**show ipv6 mld snooping mrouter [vlan** *VLAN-ID* **[,|-]]**

## **Parameters**

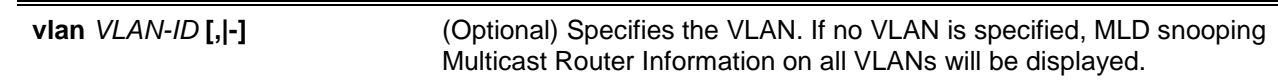

## **Default**

None.

## **Command Mode**

User EXEC or Any Configuration Mode.

#### **Command Default Level**

Level: 1.

## **Usage Guideline**

Use this command to display dynamically learned or manually configured multicast router interfaces.

## **Example**

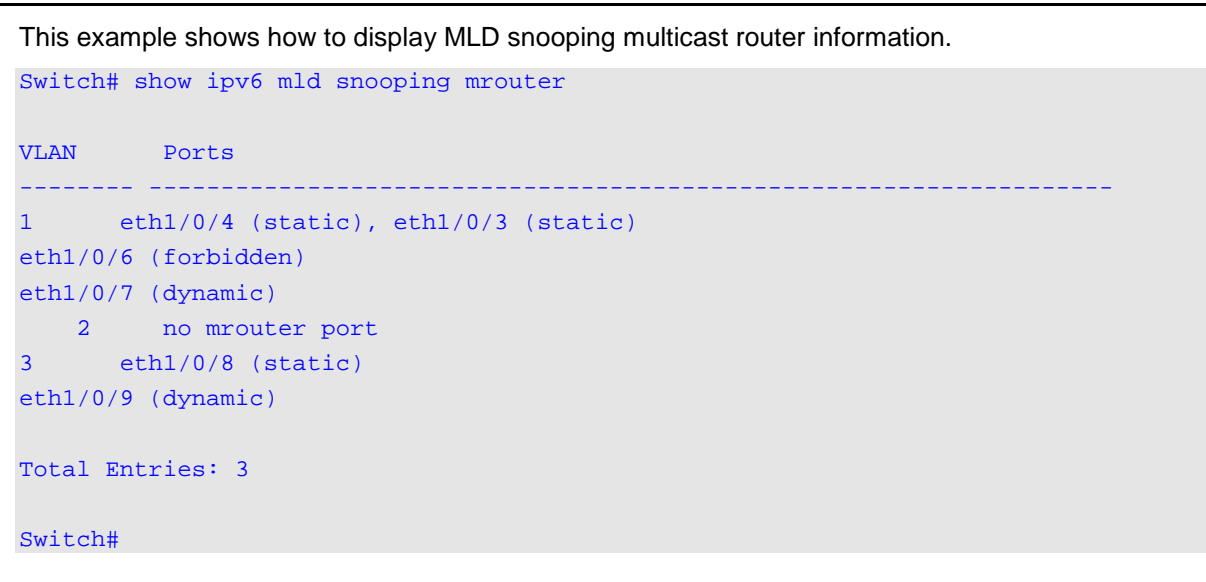

## **66-22 show ipv6 mld snooping statistics**

This command is used to display MLD snooping statistics information on the switch.

**show ipv6 mld snooping statistics {interface [***INTERFACE-ID***[,|-]] | vlan [***VLAN-ID* **[,|-]]}**

## **Parameters**

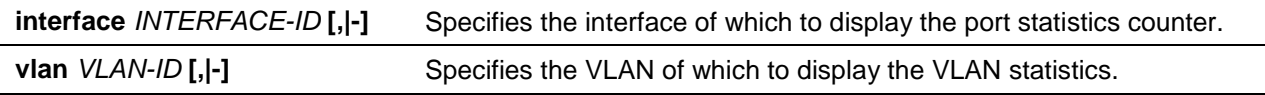

### **Default**

None.

## **Command Mode**

User EXEC or Any Configuration Mode.

#### **Command Default Level**

Level: 1.

## **Usage Guideline**

This command displays the MLD snooping related statistics information.

## **Example**

This example shows how to display MLD snooping statistics information.

```
Switch# show ipv6 mld snooping statistics interface
Interface eth4/0/1
Rx: V1Report 1, v2Report 2, Query 1, v1Done 2 
Tx: v1Report 1, v2Report 2, Query 1, v1Done 2
Interface eth4/0/3
Rx: V1Report 0, v2Report 0, Query 0, v1Done 0 
Tx: v1Report 0, v2Report 0, Query 0, v1Done 0
```
```
Interface eth4/0/4
Rx: V1Report 3, v2Report 0, Query 3, v1Done 0 
Tx: v1Report 2, v2Report 2, Query 1, v1Done 2
Total Entries: 3
Switch# show ipv6 mld snooping statistics vlan 1
VLAN 1 Statistics:
Rx: V1Report 3, v2Report 0, Query 3, v1Done 0 
Tx: v1Report 2, v2Report 2, Query 1, v1Done 2
Total Entries: 1
Switch#
```
# 67. Multicast Listener Discovery (MLD) Commands

# **67-1 ipv6 mld enable**

This command is used to enable the MLD protocol state. Use the **no** form of this command to disable the MLD protocol state.

#### **ipv6 mld enable**

**no ipv6 mld enable**

#### **Parameters**

None.

# **Default**

By default, this option is disabled.

#### **Command Mode**

Interface Configuration Mode.

#### **Command Default Level**

Level: 12.

# **Usage Guideline**

This command is only available for VLAN interface configuration. This command only takes effect when the interface has an IPv6 address configured.

#### **Example**

This example shows how to enable MLD on VLAN 1.

```
Switch# configure terminal
Switch(config)# interface vlan1
Switch(config-if)# ipv6 mld enable
Switch(config-if)#
```
# **67-2 ipv6 mld last-listener-query-count**

This command is used to configure the number of group-specific or group-source specific queries sent before the router assumes there are no local members of a group. Use the **no** form of the command to revert to the default setting.

**ipv6 mld last-listener-query-count** *VALUE*

**no ipv6 mld last-listener-query-count**

#### **Parameters**

VALUE Specifies the last member query count. The valid range is 1 to 7.

# **Default**

By default, this value is 2.

# **Command Mode**

Interface Configuration Mode.

# **Command Default Level**

Level: 12.

# **Usage Guideline**

This command is only available for VLAN interface configuration. The user can use this command to configure the number of group-specific or group-source specific queries sent before the router assumes there are no local members of a group. If the router does not receive reports from hosts within the timeout period, the router will stop sending the multicast group traffic to the interface.

# **Example**

This example shows how to configure MLD last-listener-query-count to 5 for VLAN 1000.

Switch# configure terminal Switch(config)# interface vlan1000 Switch(config-if)# ipv6 mld last-listener-query-count 5 Switch(config-if)#

# **67-3 ipv6 mld last-listener-query-interval**

This command is used to configure the MLD last listener query interval on an interface. Use the **no** form of the command to revert to the default setting.

# **ipv6 mld last-listener-query-interval** *SECONDS*

**no ipv6 mld last-listener-query-interval**

# **Parameters**

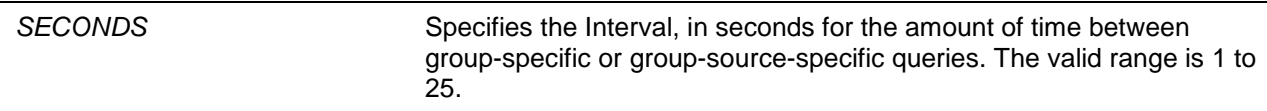

# **Default**

By default, this value is 1 second.

# **Command Mode**

Interface Configuration Mode.

# **Command Default Level**

Level: 12.

# **Usage Guideline**

The command is only available on the VLAN interface configuration. When an MLD querier receives a packet to leave the specific group or channel, it will send a group specific query or group source specific query. The leave timer starts once the MLD querier receives the packet from an interface. If the interface does not receive the report packet before the leave timer expires, then the interface's membership will be removed from the group or channel that is to be leaved. The value of the leave timer is the value of the last-listener-query-interval \* the last-listener-query-count.

# **Example**

This example shows how to configure the interval of the last listener query to 2 seconds on VLAN 1000.

```
Switch# configure terminal
Switch(config)# interface vlan1000
Switch(config-if)# ipv6 mld last-listener-query-interval 2
Switch(config-if)#
```
# **67-4 ipv6 mld query-interval**

This command is used to configure the interval at which the router sends MLD Multicast Listener Query messages. Use the **no** form of the command to revert to the default setting.

**ipv6 mld query-interval** *SECONDS* **no ipv6 mld query-interval**

#### **Parameters**

**query-interval** *SECONDS* Specifies to configure the frequency at which the designated router sends MLD general-query messages. The range is from 1 to 31744.

#### **Default**

By default, this value is 125 seconds.

#### **Command Mode**

Interface Configuration Mode.

#### **Command Default Level**

Level: 12.

#### **Usage Guideline**

The command is only valid for the VLAN interface. The user can use this command to modify the MLD query interval on an interface.

The MLD querier will send the general query at the interval specified by the query interval command. On receiving the general query, the MLD listener needs to respond the report packet to claim that it is interested in the specified multicast group.

#### **Example**

This example shows how to configure the MLD query interval for VLAN 1000. It configures the MLD query Interval value to 150 seconds.

```
Switch# configure terminal
Switch(config)# interface vlan1000
Switch(config-if)# ipv6 mld query-interval 150
Switch(config-if)#
```
#### **67-5 ipv6 mld query-max-response-time**

This command is used to configure the maximum response time advertised in MLD queries. To restore the default value, use the **no** form of this command.

#### **ipv6 mld query-max-response-time** *SECONDS*

**no ipv6 mld query-max-response-time**

#### **Parameters**

SECONDS Specifies to set the maximum response time, in seconds, advertised in MLD queries. The range is from 1 to 25.

#### **Default**

By default, this value is 10 seconds.

#### **Command Mode**

Interface Configuration Mode.

#### **Command Default Level**

Level: 12.

#### **Usage Guideline**

The valid interface for this command is VLAN. This command controls the period during which the group member can respond to an MLD query message before the router deletes the membership.

#### **Example**

This example shows how to configure the MLD query's maximum response time for VLAN 1000. It configures the MLD query maximum response time value to 10 seconds.

Switch# configure terminal Switch(config)# interface vlan1000 Switch(config-if)# ipv6 mld query-max-response-time 10 Switch(config-if)#

# **67-6 ipv6 mld robustness-variable**

This command is used to set the robustness variable used in MLD. Use the **no** form of this command to revert to the default value.

**ipv6 mld robustness-variable** *VALUE*

**no ipv6 mld robustness-variable**

#### **Parameters**

VALUE Specifies the robustness variable. The valid value range is 2 to 7.

# **Default**

By default, this value is 2.

# **Command Mode**

Interface Configuration Mode.

#### **Command Default Level**

Level: 12.

# **Usage Guideline**

The command is only available for the VLAN interface configuration.

The robustness variable provides fine-tuning to allow for expected packet loss on an interface. The value of the robustness variable is used in calculating the following MLD message intervals:

- **Group member interval** Amount of time that must pass before a multicast router decides there are no more members of a group on a network. This interval is calculated as follows: (robustness variable x query interval) + (1 x query response interval).
- **Other querier present interval** Amount of time that must pass before a multicast router decides that there is no longer another multicast router that is the querier. This interval is calculated as follows: (robustness variable x query interval) + (0.5 x query response interval).
- **Last member query count** The number of group-specific queries sent before the router assumes there are no local members of a group. The default number is the value of the robustness variable.

Users can increase this value if a subnet is expected to be loose.

# **Example**

This example shows how to configure the MLD robustness variable to 3 for VLAN 1000.

Switch# configure terminal Switch(config)# interface vlan1000 Switch(config-if)# ipv6 mld robustness-variable 3 Switch(config-if)#

# **67-7 ipv6 mld ssm-map enable**

This command is used to enable the Source Specific Multicast (SSM) mapping feature for groups in the configured SSM range. To disable this feature, use the **no** command.

#### **ipv6 mld ssm-map enable**

**no ipv6 mld ssm-map enable**

# **Parameters**

None.

#### **Default**

By default, this feature is disabled.

#### **Command Mode**

Global Configuration Mode.

#### **Command Default Level**

Level: 12.

#### **Usage Guideline**

SSM mapping is applied only to MLD version 1 membership reports.

#### **Example**

This example shows how to enable the SSM mapping feature.

```
Switch# configure terminal
Switch(config)# ipv6 mld ssm-map enable
Switch(config)#
```
# **67-8 ipv6 mld ssm-map static**

This command is used to configure static Source Specific Multicast (SSM) mappings. To disable this feature, use the **no** command.

**ipv6 mld ssm-map static** *ACCESS-LIST SOURCE-ADDRESS*

**no ipv6 mld ssm-map static** *ACCESS-LIST SOURCE-ADDRESS*

# **Parameters**

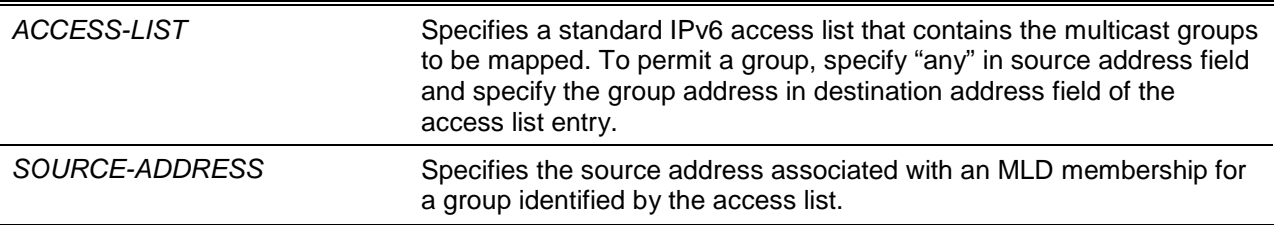

#### **Default**

By default, no static entry is configured.

#### **Command Mode**

Global Configuration Mode.

#### **Command Default Level**

Level: 12.

# **Usage Guideline**

The deployment of source specific multicast (SSM) allows the network service provider to manage the IP multicast address easily.

When SSM is enabled, the last hop router will initiate to establish a source-based tree for the channel (S, G) on receiving a (S, G) INCLUDE mode request falls in the SSM range from the attached MLDv2 hosts.

There are cases that the attached host is an MLDv1 host which only issue  $(*, G)$  requests. With the SSM mapping, if the multicast group request falls in the SSM range, the router is able to map the (\*, G) to a (S, G) request based on the group address to source address mapping defined by the **ipv6 mld ssm-map static** command. The router will then issue to establish the source-based tree for the mapped (S, G).

The command can be issued multiple times. A group address can be associated with multiple source addresses if it is defined in multiple access lists. If multiple associations exist, the router will issue to establish a (S, G) source-based tree for each S.

# **Example**

This example shows how to enable the SSM mapping feature.

```
Switch# configure terminal
Switch(config)# ipv6 mld ssm-map static SSM_MAP_ACL_2 2001:0DB8:1::1
Switch(config)#
```
# **67-9 ipv6 mld version**

This command is used to change the MLD version on the specified interface. Use the **no** form of the command to revert to the default setting.

**ipv6 mld version {1 | 2} no ipv6 mld version**

# **Parameters**

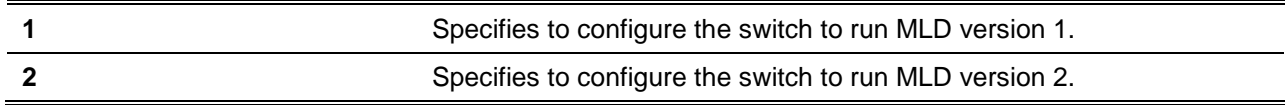

# **Default**

The default MLD version is 2.

# **Command Mode**

Interface Configuration Mode.

# **Command Default Level**

Level: 12.

# **Usage Guideline**

The command is only available for the VLAN interface configuration. The user can use this command to modify the MLD query version on an interface.

# **Example**

This example shows how to configure the MLD version 1.

```
Switch# configure terminal
Switch(config)# interface vlan1000
Switch(config-if)# ipv6 mld version 1
Switch(config-if)#
```
# **67-10 show ipv6 mld groups**

This command is used to display MLD group information on an interface.

**show ipv6 mld groups [***GROUP-ADDRESS* **| interface** *INTERFACE-ID***] [detail]**

# **Parameters**

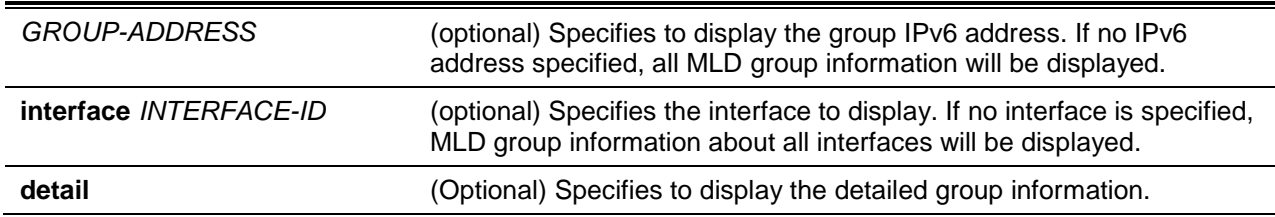

# **Default**

None.

# **Command Mode**

User EXEC or Any Configuration Mode.

# **Command Default Level**

Level: 1.

# **Usage Guideline**

This command is used to display multicast group information for a specific group or for a specific interface.

# **Example**

This example shows how to display MLD group information in interface VLAN 1.

```
Switch#show ipv6 mld groups interface vlan1
Group Address Interface Uptime Expire
-------------------------------------------------------------------
FF02::1:FF00:65 vlan1 0DT00H05M26S 0DT00H01M12S
FF02::1:FF23:86CC vlan1 0DT00H03M26S 0DT00H01M55S
FF02::4:FF00:1 vlan1 0DT00H04M12S Stopped
Total Entries: 3
Switch#
```
This example shows how to display MLD group detailed information of group ff02::1:ff23:86cc.

```
Interface : vlan1
Group : FF02::1:FF23:86CC
Uptime : 0DT00H00M42S 
Expires : Stopped 
Group mode : Include
Last reporter : FE80::202:B3FF:FEF0:79D8
Group source list: 
     Source Address Uptime Expire
       --------------------------------------------------
       2004:4::6 0DT00H00M42S 0DT00H03M38S
      Total Source Entries: 1
Total Entries: 1
Switch#
```
Switch# show ipv6 mld groups ff02::1:ff23:86cc detail

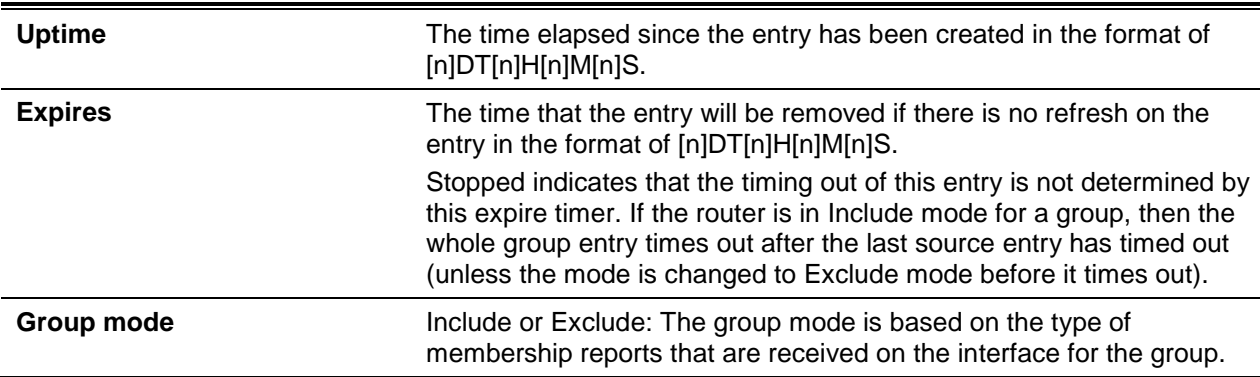

**Last reporter** Last host to report being a member of the multicast group.

#### **67-11 show ipv6 mld interface**

This command is used to display MLD information on the switch.

**show ipv6 mld interface [***INTERFACE-ID***]**

#### **Parameters**

*INTERFACE-ID* (Optional) Specifies the interface ID. If no interface is specified, MLD information about all interfaces will be displayed.

#### **Default**

None.

#### **Command Mode**

User EXEC or Any Configuration Mode.

#### **Command Default Level**

Level: 1.

#### **Usage Guideline**

Use this command to display MLD information on all interfaces.

#### **Example**

This example shows how to display MLD interface information on VLAN 1000.

Switch# show ipv6 mld interface vlan1000 VLAN 1000 Version : 2 IPv6 Address/Netmask : FE80::260:3EFF:FE86:5649/10 MLD State : Enabled Querier : FE80::233:1265:3322:6387 Query Interval : 125 seconds Query Maximum Response Time : 10 seconds Robustness Variable : 3 Last Listener Query Count : 2 Last Listener Query Interval : 1 seconds Switch#

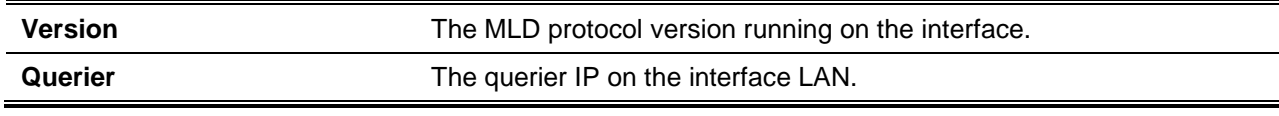

# **67-12 show ipv6 mld ssm-map**

This command is used to display Source Specific Multicast (SSM) mapping information.

**show ipv6 mld ssm-map** *GROUP-ADDRESS*

#### **Parameters**

*GROUP-ADDRESS*

#### **Default**

None.

#### **Command Mode**

User EXEC or Any Configuration Mode.

# **Command Default Level**

Level: 1.

# **Usage Guideline**

Use this command to display the SSM source address mapping for a specified multicast group.

# **Example**

This example shows how to display the SSM mapping for group address ff32::1:ff23:86cc

```
Switch# show ipv6 mld ssm-map ff32::1:ff23:86cc
SSM Mapping : Enabled
Group address : ff32::1:ff23:86cc
Source list : 2001:0DB8::2 
                  2001:0DB8::3
Switch#
```
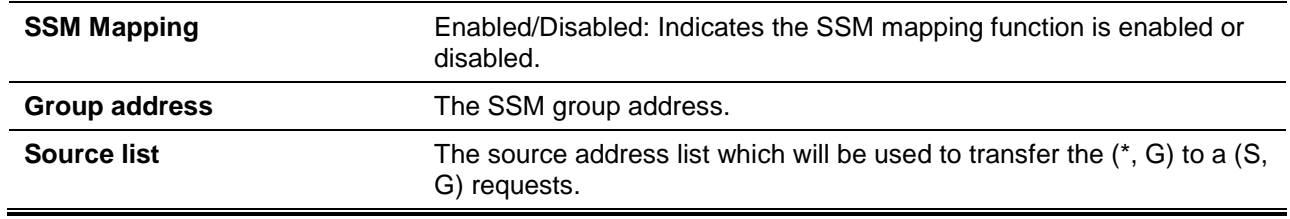

# 68. Multicast Source Discovery Protocol (MSDP) Commands

# **68-1 ip msdp**

This command is used to enable the MSDP function. To disable this function, use the **no** command.

**ip msdp**

**no ip msdp**

# **Parameters**

None.

# **Default**

By default, this feature is disabled.

# **Command Mode**

Global Configuration Mode.

# **Command Default Level**

Level: 12.

# **Usage Guideline**

None.

# **Example**

This example shows how to enable the MSDP function.

```
Switch# configure terminal
Switch(config)# ip msdp
Switch(config)#
```
# **68-2 ip msdp connect-retry-interval**

This command is used to configure the interval at which MSDP peers will wait after peering sessions are reset before attempting to re-establish. Use the **no** command to revert to default setting.

**ip msdp connect-retry-interval** *SECONDS*

**no ip msdp connect-retry-interval**

# **Parameters**

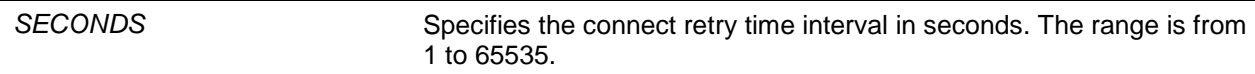

# **Default**

By default, this value is 30 seconds.

# **Command Mode**

Global Configuration Mode.

# **Command Default Level**

Level: 12.

# **Usage Guideline**

A larger connect retry time interval will delay the time before attempting to re-establish the peer session. For best results, configure the value in the range from 1 to 60 seconds.

#### **Example**

This example shows how to configure the connect retry interval to 50 seconds.

```
Switch# configure terminal
Switch(config)# ip msdp connect-retry-interval 50
Switch(config)#
```
# **68-3 ip msdp sa-originating-filter**

This command is used to configure the SA origination filter. Use the **no** command to revert this to the default setting.

**ip msdp sa-originating-filter [list** *ACCESS-LIST-NAME***]**

**no ip msdp sa-originating-filter**

# **Parameters**

**list** *ACCESS-LIST-NAME* Specifies the name of the standard IP access list that defines (S, G) pairs.

# **Default**

By default, the Source-Active message originating filter is not configured.

# **Command Mode**

Global Configuration Mode.

# **Command Default Level**

Level: 12.

#### **Usage Guideline**

An RP is configured to run MSDP and will originate Source-Active messages for all local sources that register with this RP. By configuring **ip msdp sa-originating-filter** without any keywords, an RP from originating Source-Active messages for all local sources can be prevented.

By configuring **ip msdp sa-originating-filter** with a list, an RP will only originate Source-Active messages for local sources by sending to specified groups that match (S, G) pairs defined in standard IP access list.

#### **Example**

This example shows how to configure the Source-Active message origination filter.

```
Switch# configure terminal
Switch(config)# ip msdp sa-originating-filter list source1
Switch(config)#
```
# **68-4 ip msdp sa-cache-time**

This command is used to configure the expiry time for Source-Active cache entries. Use the **no** command to revert this to the default setting.

**ip msdp sa-cache-time** *SECONDS*

**no ip msdp sa-cache-time**

# **Parameters**

SECONDS Specifies the expiry time for Source-Active cache entries in seconds. The range is from 65 to 65535 seconds.

#### **Default**

By default, this value is 145 seconds.

#### **Command Mode**

Global Configuration Mode.

#### **Command Default Level**

Level: 12.

#### **Usage Guideline**

The interval for Source-Active originating is 60 seconds and it cannot be modified, so the Source-Active cache expiry time allows for the tuning of expected packet loss on a network implicitly.

#### **Example**

This example shows how to configure the expiry time for Source-Active cache.

```
Switch# configure terminal
Switch(config)# ip msdp sa-cache-time 210
Switch(config)#
```
# **68-5 ip msdp peer**

This command is used to create an MSDP peer. Use the **no** command to delete an MSDP peer.

**ip msdp peer** *PEER-ADDRESS* **connect-interface** *INTERFACE-ID*

**no ip msdp peer** *PEER-ADDRESS*

# **Parameters**

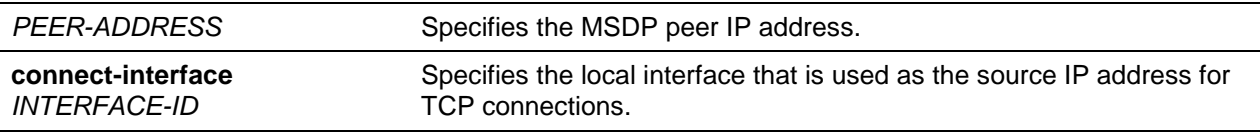

# **Default**

By default, no MSDP peer exists.

# **Command Mode**

Global Configuration Mode.

# **Command Default Level**

Level: 12.

# **Usage Guideline**

The MSDP peer is specified by IP address.

# **Example**

This example shows how to create an MSDP peer on interface VLAN 1.

```
Switch# configure terminal
Switch(config)# ip msdp peer 10.1.1.1 connect-interface vlan1
Switch(config)#
```
# **68-6 ip msdp peer description**

This command is used to configure a description for an MSDP peer to make it easier to identify. Use the **no** command to delete the description.

**ip msdp peer description** *PEER-ADDRESS STRING*

**no ip msdp peer description** *PEER-ADDRESS*

# **Parameters**

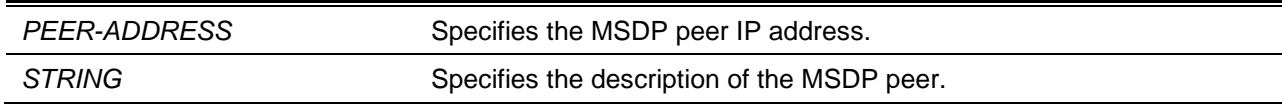

# **Default**

By default, there is no description for the MSDP peer.

# **Command Mode**

Global Configuration Mode.

# **Command Default Level**

Level: 12.

# **Usage Guideline**

The description must be configured for an existing MSDP peer.

# **Example**

This example shows how to configure the description for the peer 10.1.1.1.

```
Switch# configure terminal
Switch(config)# ip msdp peer description 10.1.1.1 router a
Switch(config)#
```
#### **68-7 ip msdp peer shutdown**

This command is used to shut down the TCP connection between two peers. Use the **no** command to configure the MSDP peer to the **no shutdown** state.

**ip msdp peer shutdown** *PEER-ADDRESS*

**no ip msdp peer shutdown** *PEER-ADDRESS*

#### **Parameters**

*PEER-ADDRESS* Specifies the MSDP peer IP address.

#### **Default**

By default, the MSDP peer is in the **no shutdown** state.

#### **Command Mode**

Global Configuration Mode.

#### **Command Default Level**

Level: 12.

#### **Usage Guideline**

The shutdown state must be configured on an existing MSDP peer. If the MSDP peer is in the shutdown state, the TCP connection between two peers won't be established. If the MSDP peer was changed into the no shutdown state, the TCP connection between two peers will attempt to re-establish.

#### **Example**

This example shows how to shut down the peer 10.1.1.1.

Switch# configure terminal Switch(config)# ip msdp peer shutdown 10.1.1.1 Switch(config)#

# **68-8 ip msdp peer password**

This command is used to enable MD5 password encryption for a TCP connection between two peers. Use the **no** command to disable MD5 password encryption.

**ip msdp peer password** *PEER-ADDRESS PASSWORD*

**no ip msdp peer password** *PEER-ADDRESS*

# **Parameters**

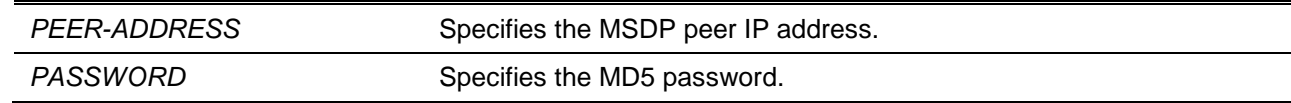

#### **Default**

By default, the MD5 password encryption is disabled.

# **Command Mode**

Global Configuration Mode.

#### **Command Default Level**

Level: 12.

# **Usage Guideline**

MD5 authentication must be configured with the same password on both MSDP peers. Otherwise, the connection between them cannot be established.

#### **Example**

This example shows how to enable MD5 encryption for MSDP peer 10.1.1.1.

```
Switch# configure terminal
Switch(config)# ip msdp peer password 10.1.1.1 testmd5
Switch(config)#
```
# **68-9 ip msdp peer keep-alive**

This command is used to configure the interval at which an MSDP peer sends keep-alive messages. Use the **no** command to configure the interval to the default value.

**ip msdp peer keep-alive** *PEER-ADDRESS* **{***SECONDS* **| infinity} no ip msdp peer keep-alive** *PEER-ADDRESS*

#### **Parameters**

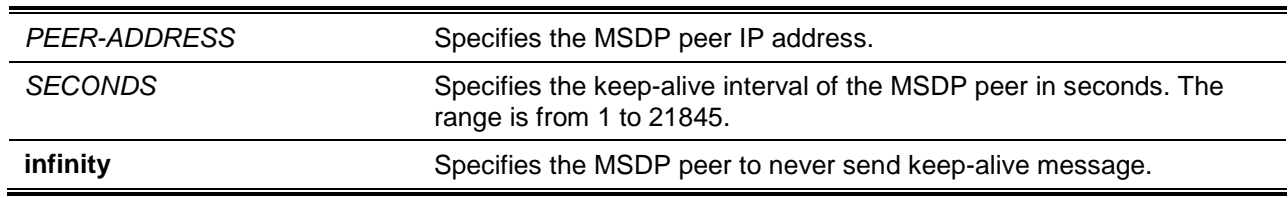

# **Default**

By default, the keep-alive interval is 60 seconds.

# **Command Mode**

Global Configuration Mode.

#### **Command Default Level**

Level: 12.

#### **Usage Guideline**

The keep-alive interval should be less than the hold time configured on the remote side of the MSDP TCP connection. Otherwise the remote side of MSDP TCP connection may be disconnected before receiving the MSDP keep-alive message.

#### **Example**

This example shows how to configure the keep-alive interval to 50.

```
Switch# configure terminal
Switch(config)# ip msdp peer keep-alive 10.1.1.1 50
Switch(config)#
```
# **68-10 ip msdp peer hold-time**

This command is used to configure the interval at which an MSDP peer will wait for keep-alive messages from other peers before declaring them down. Use the **no** command to configure the interval to the default value.

**ip msdp peer hold-time** *PEER-ADDRESS* **{***SECONDS* **| infinity}**

**no ip msdp peer hold-time** *PEER-ADDRESS*

# **Parameters**

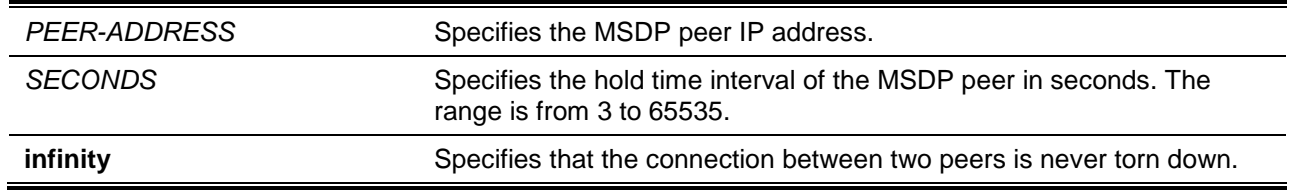

#### **Default**

By default, the hold time interval is 75 seconds.

# **Command Mode**

Global Configuration Mode.

#### **Command Default Level**

Level: 12.

# **Usage Guideline**

The hold time interval must be larger than keep-alive time configured on the remote side of the MSDP TCP connection. Otherwise the MSDP TCP connection may be disconnected before receiving the MSDP keep-alive message.

#### **Example**

This example shows how to configure the hold time interval to 60.

```
Switch# configure terminal
Switch(config)# ip msdp peer hold-time 10.1.1.1 60
Switch(config)#
```
# **68-11 ip msdp peer sa-filter-in**

This command is used to control the Source-Active messages received from a peer. Use the **no** command to return this to the default setting.

**ip msdp peer sa-filter-in** *PEER-ADDRESS* **[list** *ACCESS-LIST-NAME***] no ip msdp peer sa-filter-in** *PEER-ADDRESS*

# **Parameters**

*PEER-ADDRESS* Specifies the MSDP peer IP address.

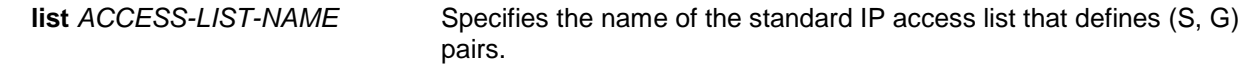

# **Default**

By default, the Source-Active message incoming filter is not configured.

# **Command Mode**

Global Configuration Mode.

#### **Command Default Level**

Level: 12.

#### **Usage Guideline**

The router will receive all Source-Active messages sent to it from a specified peer. By configuring **ip msdp sa-filter-in** without and parameters, the router will ignore all Source-Active messages sent to it from a specified peer. By configuring **ip msdp sa-filter-in** with a list, the router will only receive incoming Source-Active messages from a specified peer that matches the (S, G) pairs defined in standard IP access list.

#### **Example**

This example shows how to configure the Source-Active message incoming filter.

```
Switch# configure terminal
Switch(config)# ip msdp peer sa-filter-in 10.1.1.1 list msdp_in
Switch(config)#
```
# **68-12 ip msdp peer sa-filter-out**

This command is used to control the Source-Active messages that forwards to a peer. Use the **no** command to return this to the default setting.

**ip msdp peer sa-filter-out** *PEER-ADDRESS* **[list** *ACCESS-LIST-NAME***] no ip msdp peer sa-filter-out** *PEER-ADDRESS*

# **Parameters**

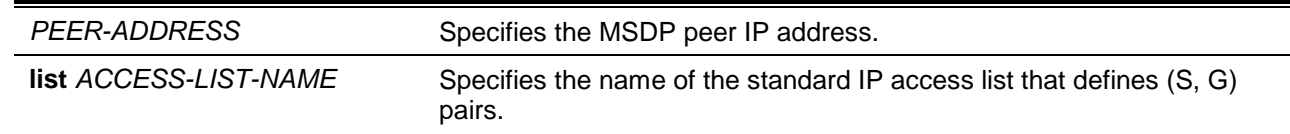

# **Default**

By default, the Source-Active message outgoing filter is not configured.

# **Command Mode**

Global Configuration Mode.

#### **Command Default Level**

Level: 12.

#### **Usage Guideline**

The router will forward all Source-Active messages to an MSDP peer. By configuring **ip msdp sa-filterout** without any parameters, the router will stop forwarding Source-Active messages to a specified peer.

By configuring **ip msdp sa-filter-out** with a list, the router only forwards Source-Active messages that match (S, G) pairs defined in the standard IP access list to a specified peer.

# **Example**

This example shows how to configure the Source-Active outgoing filter.

```
Switch# configure terminal
Switch(config)# ip msdp peer sa-filter-out 10.1.1.1 list msdp_out
Switch(config)#
```
# **68-13 ip msdp peer sa-filter-request**

This command is used to control the Source-Active request messages that a router will process from a specified peer. Use the **no** command to return this to the default setting.

**ip msdp peer sa-filter-request** *PEER-ADDRESS* **[list** *ACCESS-LIST-NAME***]**

**no ip msdp peer sa-filter-request** *PEER-ADDRESS*

#### **Parameters**

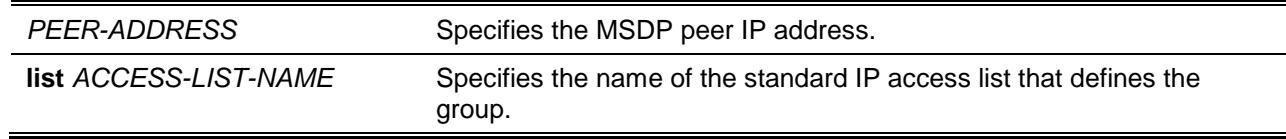

#### **Default**

By default, the Source-Active request message filter is not configured.

#### **Command Mode**

Global Configuration Mode.

#### **Command Default Level**

Level: 12.

#### **Usage Guideline**

The router will process all Source-Active request messages from a specified peer. By configuring **ip msdp sa-filter-request** without any parameters, the router will stop processing Source-Active request messages from a specified peer. By configuring **ip msdp sa-filter-request** with a list, the router only processes Source-Active request messages that request groups that are defined in the standard IP access list from a specified peer.

#### **Example**

This example shows how to configure the Source-Active request message filter.

```
Switch# configure terminal
Switch(config)# ip msdp peer sa-filter-request 10.1.1.1
Switch(config)#
```
#### **68-14 ip msdp peer minimum-ttl**

This command is used to specify a minimum TTL value for data-encapsulated Source-Active messages sent to specified MSDP peers. Use the **no** command to return this to the default setting.

**ip msdp peer minimum-ttl** *PEER-ADDRESS TTL*

**no ip msdp peer minimum-ttl** *PEER-ADDRESS*

# **Parameters**

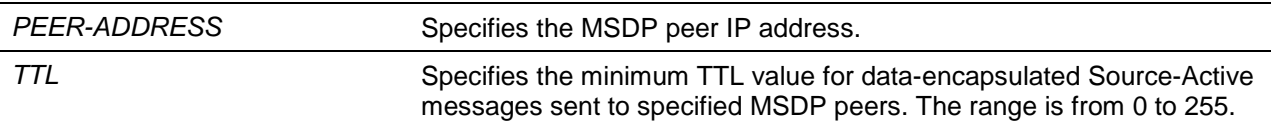

# **Default**

By default, this value is 0.

#### **Command Mode**

Global Configuration Mode.

# **Command Default Level**

Level: 12.

# **Usage Guideline**

When the Source-Active messages are sent from MSDP peers, If the TTL of multicast data packets in Source-Active message will be decreased, if the decreased TTL is smaller than minimum TTL value of the MSDP peer the Source-Active message was sent to, the Source-Active will not be sent out.

#### **Example**

This example shows how to configure the minimum TTL value.

Switch# configure terminal Switch(config)# ip msdp peer minimum-ttl 10.1.1.1 100 Switch(config)#

# **68-15 ip msdp peer sa-cache-maximum**

This command is used to configure the maximum number of Source-Active cache entries learned from the peer. Use the **no** command to configure the number to the default value.

**ip msdp peer sa-cache-maximum** *PEER-ADDRESS* **{***COUNT* **| none**}

**no ip msdp peer sa-cache-maximum** *PEER-ADDRESS*

# **Parameters**

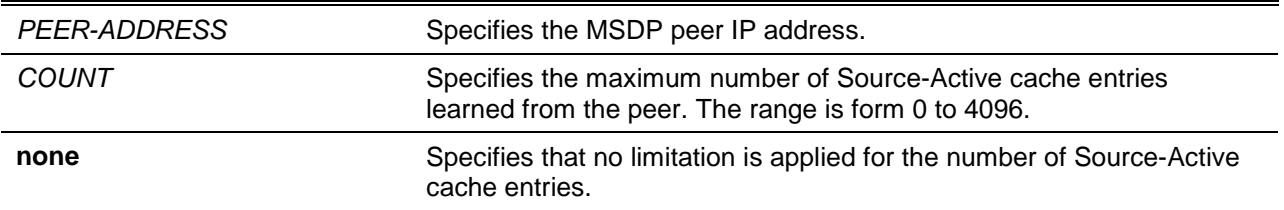

# **Default**

By default, the maximum number of Source-Active cache entries is **none**.

# **Command Mode**

Global Configuration Mode.

# **Command Default Level**

Level: 12.

# **Usage Guideline**

When the maximum number of Source-Active cache entries is configured to zero, the switch cannot learn a Source-Active cache entry from the peer. When the maximum number of Source-Active cache entries is configured to be smaller than the existing Source-Active cache entries, the older existing Source-Active cache entries will be removed until the number of Source-Active cache entries is equal to the maximum number.

# **Example**

This example shows how to configure the maximum number of Source-Active cache entries to 10.

```
Switch# configure terminal
Switch(config)# ip msdp peer sa-cache-maximum 10.1.1.1 10
Switch(config)#
```
# **68-16 ip msdp static-rpf**

This command is used to configure a default MSDP peer from which to accept all MSDP messages. Use the **no** command to remove the static RPF configuration.

**ip msdp static-rpf** *PEER-ADDRESS* **[rp-list** *ACCESS-LIST-NAME***]**

**no ip msdp static-rpf** *PEER-ADDRESS*

# **Parameters**

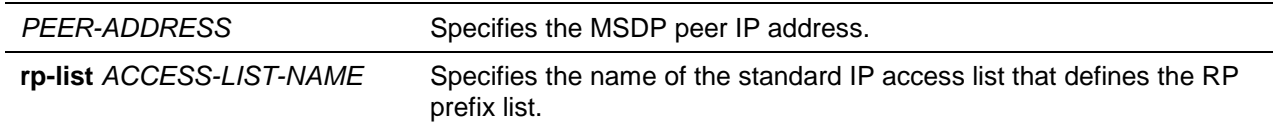

# **Default**

By default, a static RPF peer is not defined.

# **Command Mode**

Global Configuration Mode.

#### **Command Default Level**

Level: 12.

# **Usage Guideline**

Before configuring a static RPF peer, an MSDP peer must be added first by using the **ip msdp peer** command. If the RP prefix list is specified, the peer will be a static RPF peer only for RPs in the prefix list. When multiple static RPF peers are specified without an RP prefix list, only the connected peer whose address is smallest will be the active static RPF peer. If an MSDP peer is configured as a static RPF peer multiple times, only the last configuration takes effect. If there is one MSDP peer only, this MSDP peer works as a static RPF peer.

# **Example**

This example shows how to configure an MSDP peer 10.1.1.1 as the static RPF peer.

```
Switch# configure terminal
Switch(config)# ip msdp static-rpf 10.1.1.1 rp-list rplist1
Switch(config)#
```
# **68-17 ip msdp mesh-group**

This command is used to add an MSDP peer to the specified mesh group. Use the **no** command to remove an MSDP peer from the mesh group.

**ip msdp mesh-group** *PEER-ADDRESS MESH-NAME* **no ip msdp mesh-group** *PEER-ADDRESS*

#### **Parameters**

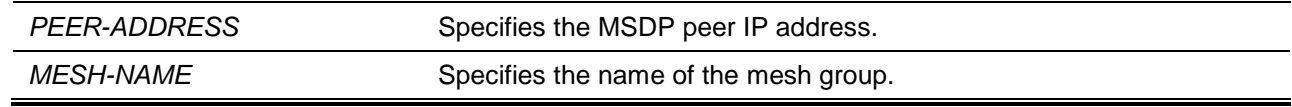

#### **Default**

By default, the mesh group is not defined.

#### **Command Mode**

Global Configuration Mode.

#### **Command Default Level**

Level: 12.

#### **Usage Guideline**

Before adding an MSDP peer to the mesh group, an MSDP peer must be added first using the **ip msdp peer** command. If an MSDP peer has been added to multiple mesh groups, only the last configuration takes effect.

#### **Example**

This example shows how to add the MSDP peer 10.1.1.1 to the mesh group "mesh1".

Switch# configure terminal Switch(config)# ip msdp mesh-group 10.1.1.1 mesh1 Switch(config)#

#### **68-18 clear ip msdp peer**

This command is used to clear the TCP connection to the specified MSDP peer.

**clear ip msdp peer [***PEER-ADDRESS***]**

#### **Parameters**

*PEER-ADDRESS* (Optional) Specifies the MSDP peer IP address.

# **Default**

None.

#### **Command Mode**

Privileged EXEC Mode.

#### **Command Default Level**

Level: 12.

#### **Usage Guideline**

This command also will clear all MSDP statistic counters. If the MSDP peer address is not specified, the TCP connections to all MSDP peers will be cleared.

# **Example**

This example shows how to clear the TCP connection to MSDP peer 10.1.1.1.

Switch# clear ip msdp peer 10.1.1.1 Switch#

# **68-19 clear ip msdp statistics**

This command is used to clear the statistic counters of the specified MSDP peer.

**clear ip msdp statistics [***PEER-ADDRESS***]**

#### **Parameters**

*PEER-ADDRESS* (Optional) Specifies the MSDP peer IP address.

# **Default**

None.

# **Command Mode**

Privileged EXEC Mode.

# **Command Default Level**

Level: 12.

# **Usage Guideline**

If the MSDP peer address is not specified, the statistic counters of all MSDP peers will be cleared.

#### **Example**

This example shows how to clear the statistic counter to MSDP peer 10.1.1.1.

Switch# clear ip msdp statistics 10.1.1.1 Switch#

# **68-20 clear ip msdp sa-cache**

This command is used to clear the Source-Active cache entries.

# **clear ip msdp sa-cache [***GROUP-ADDRESS***]**

# **Parameters**

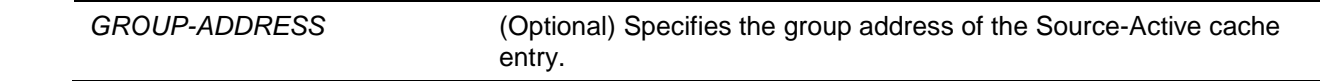

#### **Default**

None.

# **Command Mode**

Privileged EXEC Mode.

#### **Command Default Level**

Level: 12.

# **Usage Guideline**

If the group address is not specified, all Source-Active cache entries will be cleared.

#### **Example**

This example shows how to clear all Source-Active cache entries.

Switch# clear ip msdp sa-cache Switch#

#### **68-21 show ip msdp**

This command is used to display the MSDP global configuration.

#### **show ip msdp**

#### **Parameters**

None.

#### **Default**

None.

# **Command Mode**

EXEC Mode or Any Configuration Mode.

# **Command Default Level**

Level: 1.

# **Usage Guideline**

This command is used to display the MSDP global configuration.

# **Example**

This example shows how to display the MSDP global configuration.

Switch# show ip msdp

MSDP global state: Enabled

```
Connect retry interval: 30
SA cache expiry time: 210
SA originating filter: Configured, List: source1
Switch#
```
# **68-22 show ip msdp peer**

This command is used to display MSDP peer information.

**show ip msdp peer [***PEER-ADDRESS***]**

#### **Parameters**

*PEER-ADDRESS* (Optional) Specifies the MSDP peer IP address.

#### **Default**

None.

#### **Command Mode**

EXEC Mode or Any Configuration Mode.

#### **Command Default Level**

Level: 1.

#### **Usage Guideline**

Use this command to display MSDP peer information. If the peer IP address is specified, then detailed information of the peer will be displayed. If the peer IP address is not specified, then all MSDP peers' summary information will be displayed.

#### **Example**

This example shows how to display all MSDP peers summary information.

```
Switch# show ip msdp peer
MSDP Peer Information:
Configured Shutdown Down Connect Listen Up
3 0 2 0 0 1
Peer's Address State SA Count Up/Down Time
10.1.1.1 Up 4 0DT03H04M11S
10.2.1.3 Down 4
10.2.1.3 Down 4
Switch#
```
This example shows how to display detailed information of the MSDP peer 10.1.1.1.

```
Switch# show ip msdp peer 10.1.1.1
MSDP Peer Information:
MSDP peer 10.1.1.1
```

```
Description: 
Mesh Group:
Static RPF: Not configured
Information About Connection Status:
   State: Up
   Password:
   Up/Down time: 0DT03H04M41S
  Connection interface: vlan1(10.1.1.3)
   Keep-alive/Hold-time interval: 60/75
   Remote/Local port: 1024/639
    The total number of times this peer transfer into Up state: 1
Information About SA messages filter:
   Incoming filter: Not configured
   Outgoing filter: Configured, List: msdp_out
   Request filter: Configured, List: -
Minimum TTL for data-encapsulated SA message: 100
The number of SAs learned from this peer: 4
The maximum number of SAs can be learned from this peer: 20
Counters of MSDP Messages:
   Count of RPF check failure: 0
    Incoming/Outgoing control messages: 20/20
   Incoming/Outgoing SA messages: 10/10
   Incoming/Outgoing SA requests: 0/0
   Incoming/Outgoing SA responses: 0/0
    Incoming/Outgoing data packets: 0/0
```
Switch#

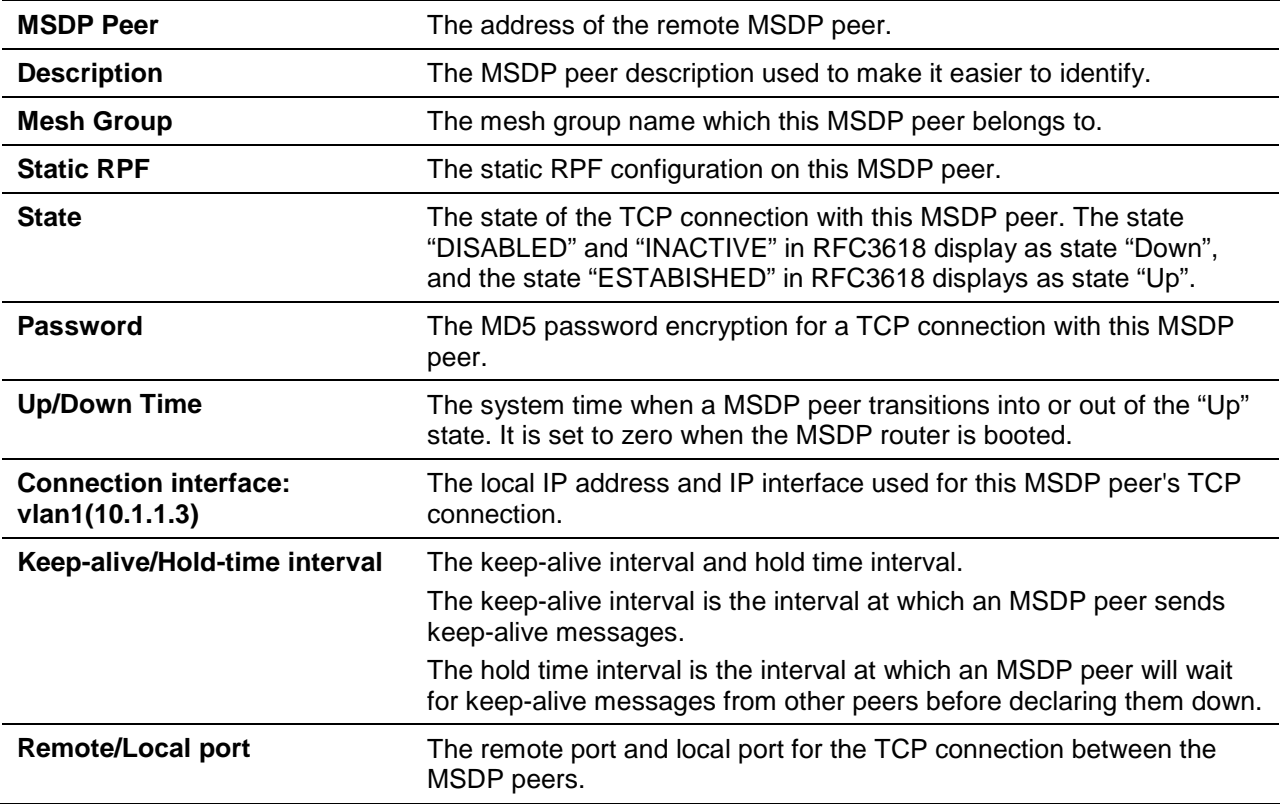

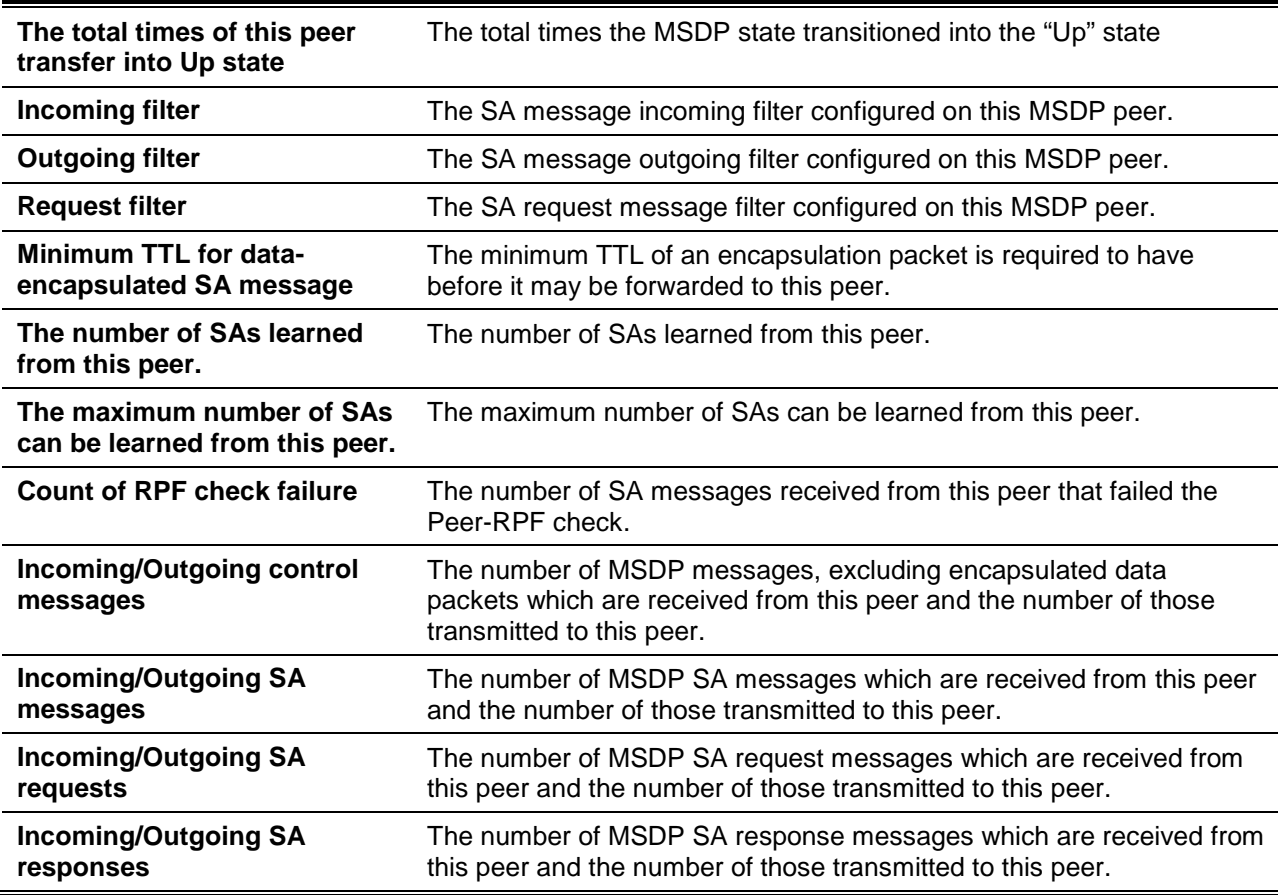

# **68-23 show ip msdp sa-cache**

This command is used to display SA cache information.

**show ip msdp sa-cache [group** *GROUP-ADDRESS***] [source** *SOURCE-ADDRESS***] [rp** *RP-ADDRESS***]**

# **Parameters**

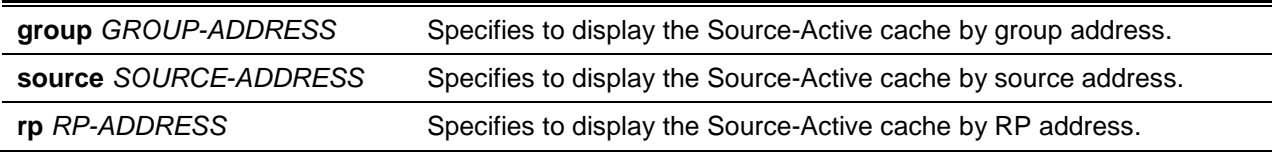

# **Default**

None.

# **Command Mode**

EXEC Mode or Any Configuration Mode.

# **Command Default Level**

Level: 1.

# **Usage Guideline**

This command is used to display SA cache information.

#### **Example**

This example shows how to display SA cache information.

```
Switch# show ip msdp sa-cache
MSDP Source-Active Cache Information:
Group Address Source Address RP Address Learned Peer Up/Expire Time
230.1.1.0 192.168.120.1 192.168.122.1 10.1.1.1 0DT00H05M03S/0DT00H02M01S
230.1.1.1 192.168.120.1 192.168.122.1 10.1.1.1 0DT00H05M03S/0DT00H02M01S
230.1.1.2 192.168.120.1 192.168.122.1 10.1.1.1 0DT00H05M04S/0DT00H02M00S
230.1.1.3 192.168.120.1 192.168.122.1 10.1.1.1 0DT00H05M04S/0DT00H02M00S
Total Entries: 4
Switch#
```
# **68-24 show ip msdp static-rpf**

This command is used to display the static RPF peer configuration.

**show ip msdp static-rpf [***PEER-ADDRESS***]**

#### **Parameters**

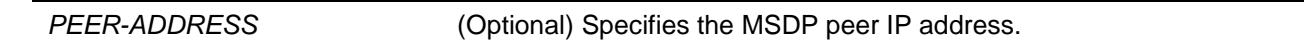

#### **Default**

None.

#### **Command Mode**

EXEC Mode or Any Configuration Mode.

# **Command Default Level**

Level: 1.

#### **Usage Guideline**

This command is used to display the static RPF peer configuration.

#### **Example**

This example shows how to display the static RPF peer configuration.

```
Switch# show ip msdp static-rpf
MSDP Static RPF Peer Information:
Peer's Address RP List
10.1.1.1 rplist1
10.1.2.1 msdp_rp
10.1.3.2Total Entries: 3
```
Switch#

# **68-25 show ip msdp mesh-group**

This command is used to display MSDP mesh group configuration.

#### **show ip msdp mesh-group [***PEER-ADDRESS***]**

# **Parameters**

*PEER-ADDRESS* (Optional) Specifies the MSDP peer IP address.

# **Default**

None.

# **Command Mode**

EXEC Mode or Any Configuration Mode.

# **Command Default Level**

Level: 1.

# **Usage Guideline**

This command is used to display MSDP mesh group configuration.

# **Example**

This example shows how to display MSDP mesh group configuration.

Switch# show ip msdp mesh-group MSDP Mesh Group Information: Peer's Address Group Name 10.1.1.1 group1 10.1.2.1 group1 10.1.3.2 group1 Total Entries: 3 Switch#

# 69. Multicast VLAN Commands

# **69-1 mvlan enable**

This command is used to enable multicast VLAN and configure some options for the multicast VLAN feature. Use the **no** form of this command to disable the state or return to the default configuration.

**mvlan {ipv4 enable | ipv6 enable}** 

**no mvlan {ipv4 enable | ipv6 enable}**

# **Parameters**

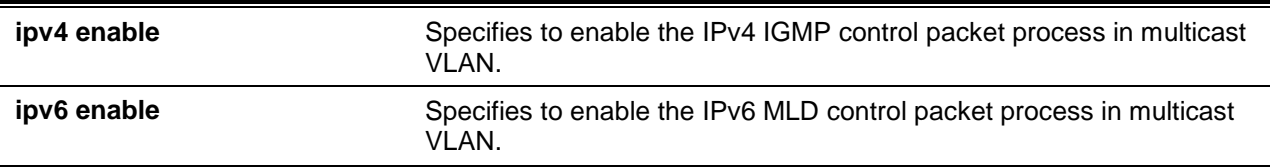

# **Default**

Multicast VLAN for the IPv4 packet process is disabled.

Multicast VLAN for the IPv6 packet process is disabled.

# **Command Mode**

Global Configuration Mode.

#### **Command Default Level**

Level: 12.

#### **Usage Guideline**

This command is used to enable multicast VLAN and configure some options for the multicast VLAN feature.

#### **Example**

This example shows how to enable the multicast VLAN feature for IPv4 multicast packets.

Switch# configure terminal Switch(config)# mvlan ipv4 enable Switch(config)#

# **69-2 mvlan**

This command is used to configure characteristics of the multicast VLAN feature. Use the **no** form of this command to return to the default configuration.

**mvlan {forward-unmatched | ignore-vlan} no mvlan {forward-unmatched | ignore-vlan}**

# **Parameters**

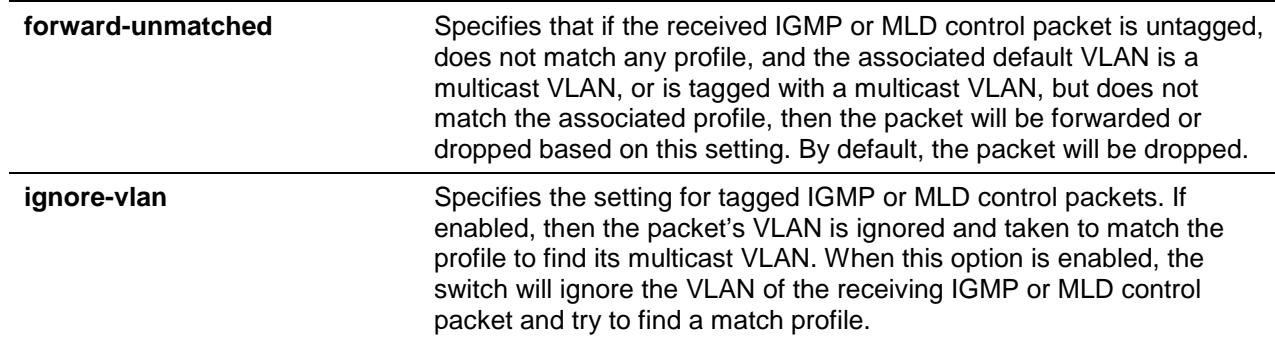

#### **Default**

Forward-unmatched: Disabled.

Ignore VLAN: Disabled.

#### **Command Mode**

Global Configuration Mode.

# **Command Default Level**

Level: 12.

#### **Usage Guideline**

If the untagged IGMP/MLD report/leave/done packets are received by the receiver port, the packets will be matched against the group profile defined for the multicast VLANs that the receiver port belongs to and classified to the matched multicast VLAN. If the packet is matched, then the port will be taken into subsequent group learning process with the matched multicast VLAN.

If there is no match against all multicast VLANs and if the VLAN associated with the packet happens to be a multicast VLAN, the IGMP/MLD packet can be either dropped or flooded to VLAN member ports depending on the setting of this command. If **forward-unmatched** is disabled, then the packet is dropped. If **forward-unmatched** is enabled, then the packet is flooded.

If there are no matches against all multicast VLANs and the packet's VLAN is not configured as the multicast VLAN, then the IGMP/MLD packet will not be handled by multicast VLAN.

If the IGMP/MLD report/leave/done packet received by the receiver port is tagged, then the handling is different based on setting of the **ignore-vlan** parameters.

If packet VLAN is a multicast VLAN and the packet matches the group profile of the VLAN, then the packet will be taken into the subsequent group learning process. If there is no match, then the packet will be handled based on **forward-unmatched** setting. If packet VLAN is not a multicast VLAN, then the packet will not be handled by the multicast VLAN.

If the packet's VLAN is IGMP/MLD snooping enabled, the packet will be processed by IGMP/MLD snooping, or else the packet's VLAN is ignored and taken to match the group profile of multicast VLANs associated with the receive port. If there is a match, then the packet will be taken into the subsequent group learning process with the matched multicast VLAN. If there is no match but the packet's VLAN is a multicast VLAN, then the packet will be handled based on the **forward-unmatched** setting. If the packet VLAN is not a multicast VLAN, then the packet will not be handled by multicast VLAN.

#### **Example**

This example shows how to enable the forward unmatched and ignore VLAN setting.

Switch# configure terminal Switch(config)# mvlan forward-unmatched Switch(config)# mvlan ignore-vlan Switch(config)#

# **69-3 mvlan vlan**

This command is used to create a multicast VLAN. Use the **no** form of this command to remove a multicast VLAN.

**mvlan vlan** *VLAN-ID*

**no mvlan vlan** *VLAN-ID*

#### **Parameters**

**vlan** *VLAN-ID* Specifies the multicast VLAN to create. The range is 1 to 4094.

#### **Default**

None.

#### **Command Mode**

Global Configuration Mode.

#### **Command Default Level**

Level: 12.

#### **Usage Guideline**

A VLAN that has been created as an ordinary 802.1Q VLAN cannot be specified as a multicast VLAN and vice versa. A VLAN cannot be IGMP snooping enabled and specified as a multicast VLAN at the same time.

#### **Example**

This example shows how to create the multicast VLAN 100.

Switch# configure terminal Switch(config)# mvlan ipv4 enable Switch(config)# mvlan vlan 100 Switch(config-mvlan)#

#### **69-4 member**

This command is used to configure interfaces as source ports or as receiver ports of a multicast VLAN. Use the **no** form of this command to remove receiver ports or source ports.

**member {receiver | source} {tagged | untagged}** *INTERFACE-ID* **[, | -] no member {receiver | source} INTERFACE-ID [, | -]**

#### **Parameters**

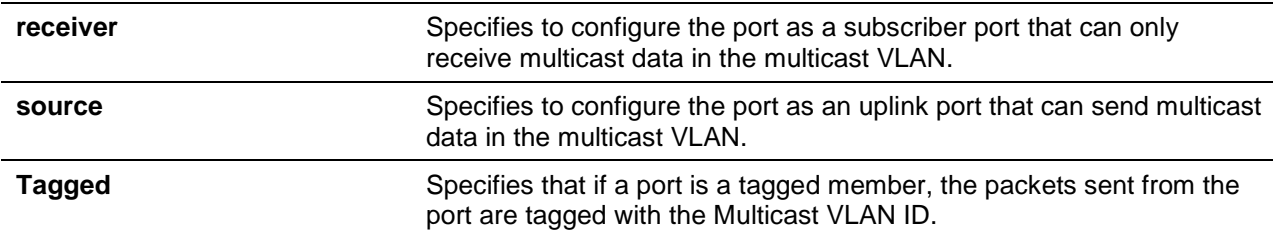

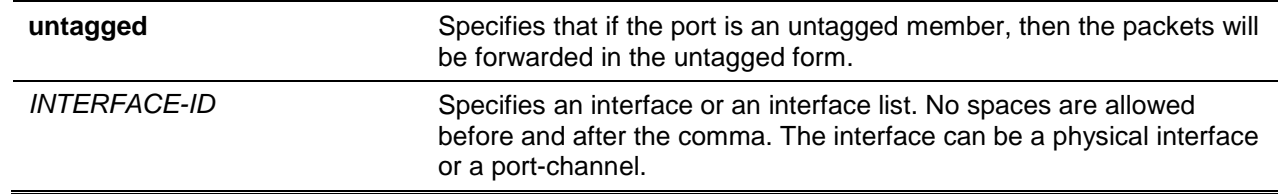

#### **Default**

No receiver or source port is a member of any multicast VLAN.

#### **Command Mode**

Multicast VLAN Configuration Mode.

#### **Command Default Level**

Level: 12.

#### **Usage Guideline**

The member port of a multicast VLAN can be either a receiver port or a source port. Receiver ports are ports connected to subscribers. Source ports are ports that the multicast traffic source comes from.

A multicast VLAN can have more than one source ports. If IGMP/MLD report packets come from a source port, Multicast VLAN will not learn the IGMP/MLD group for this report, but only forward the packets to other source ports in the Multicast VLAN.

A port can be the receiver port of multiple multicast VLANs at the same time.

There are some restrictions when configuring receiver and source ports for a Multicast VLAN.

- In a single Multicast VLAN, a port cannot be a receiver port and a source port at the same time.
- The source ports in a single Multicast VLAN must all be either tagged members or untagged members.
- Tagged receiver ports cannot overlap with untagged receiver ports in a single Multicast VLAN.
- Source ports in one Multicast VLAN cannot overlap with receiver ports between two Multicast VLANs.
- Tagged source ports cannot overlap untagged source ports between two Multicast VLANs.

#### **Example**

This example shows how to configure ports Ethernet 1/0/1 to 1/0/4 as tagged receiver ports in multicast VLAN 100.

```
Switch# configure terminal
Switch(config)# mvlan
Switch(config)# mvlan 100
Switch(config-mvlan)# member receiver tagged ethernet 1/0/1-4
Switch(config-mvlan)#
```
#### **69-5 name**

This command is used to specify the name of a multicast VLAN. Use the **no** form of this command to reset the VLAN name to the default VLAN name.

**name** *VLAN-NAME*

**no name**

# **Parameters**

#### VLAN-NAME Specifies the VLAN name, with a maximum of 32 characters.

# **Default**

The default multicast VLAN name is MVLANxxxx, where xxxx represents four numeric digits (including the leading zero) that are equal to the VLAN ID.

# **Command Mode**

Multicast VLAN Configuration Mode.

#### **Command Default Level**

Level: 12.

# **Usage Guideline**

Use this command to specify the name of a multicast VLAN.

# **Example**

This example shows how to configure the multicast VLAN name of multicast VLAN 100 to "ip-tv".

Switch# configure terminal Switch(config)# mvlan Switch(config)# mvlan 100 Switch(config-mvlan)# name ip-tv Switch(config-mvlan)#

# **69-6 replace-priority**

This command is used to replace the priority of data traffic forwarded in the multicast VLAN. Use the **no** form of this command to cancel the priority replacement.

**replace-priority {ipv4** *PRIORITY* **| ipv6** *PRIORITY***}**

**no replace-priority {ipv4 | ipv6}**

# **Parameters**

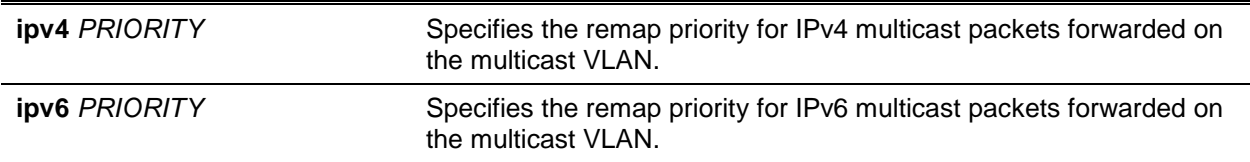

# **Default**

None.

# **Command Mode**

Multicast VLAN Configuration Mode.

# **Command Default Level**

Level: 12.

# **Usage Guideline**

If the replacing priority option is configured, the multicast data packets forwarded on the multicast VLAN will be tagged with the replacing priority option. Otherwise the priority is the value of the original packet.

#### **Example**

This example shows how to configure replacing the IPv4 packet priority to 4.

```
Switch# configure terminal
Switch(config)# mvlan
Switch(config)# mvlan 100
Switch(config-mvlan)# replace-priority ipv4 4
Switch(config-mvlan)#
```
#### **69-7 replace-source-ip**

This command is used to configure the source IP address which will be replaced into the reporting IGMP/MLD packet to uplink ports. Use the **no** form of this command to cancel the source address replacing.

**replace-source-ip {ipv4** *IPV4-ADDRESS* **| ipv6** *IPV6-ADDRESS***} from {source | receiver | both} no replace-source-ip {ipv4 | ipv6}**

#### **Parameters**

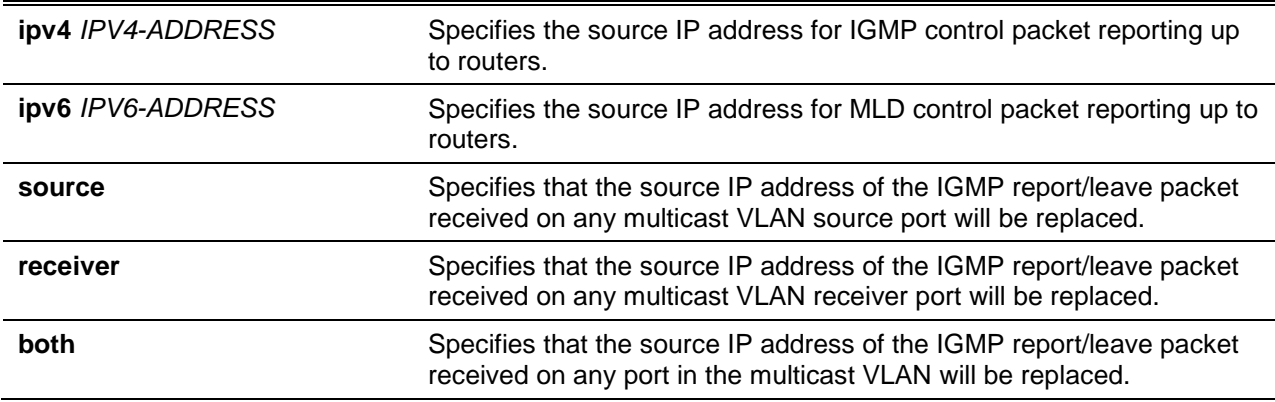

#### **Default**

None.

# **Command Mode**

Multicast VLAN Configuration Mode.

# **Command Default Level**

Level: 12.

#### **Usage Guideline**

The replace source IP option is used while reporting the join information towards the source port. The purpose is to avoid the control packets dropped by the uplink router due to IP spoofing checks.

If the replacing address is configured, before forwarding the IGMP/MLD report/leave/done packet, sent by the host, the source IP address in the report/leave/done packet will be replaced by this IP address. Otherwise, the source IP address will not be replaced.

# **Example**

This example shows how to configure the IPv4 and IPv6 replacing source address.

```
Switch# configure terminal
```
```
Switch(config)# mvlan
Switch(config)# mvlan 100
Switch(config-mvlan)# replace-source-ip ipv4 1.10.10.10 from receiver
Switch(config-mvlan)# replace-source-ip ipv6 FE80:3000::3 from source
Switch(config-mvlan)#
```
#### **69-8 mvlan group-profile**

This command is used to create a group profile for the multicast VLAN feature. Use the **no** form of this command to remove a group profile or all group profiles.

**mvlan group-profile** *PROFILE-NAME*

**no mvlan group-profile {***PROFILE-NAME* **| all}**

#### **Parameters**

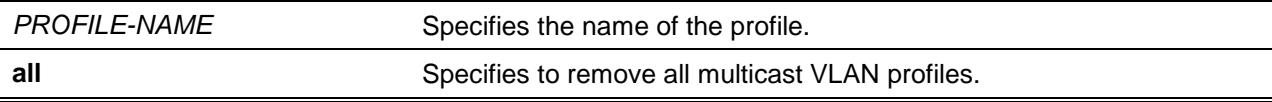

#### **Default**

None.

#### **Command Mode**

Global Configuration Mode.

#### **Command Default Level**

Level: 12.

#### **Usage Guideline**

A profile is used to define group address ranges. It will be used by multicast VLANs to check which multicast VLAN should be replaced through matching the group in the IGMP/MLD packet.

#### **Example**

This example shows how to create a profile named "mv\_profile1".

```
Switch# configure terminal
Switch(config)# mvlan group-profile mv_profile1
Switch(config-mvlan-profile)#
```
#### **69-9 access-group**

This command is used to bind an access group profile to a multicast VLAN. Use the **no** form of this command to remove the binding.

**access-group** *PROFILE-NAME*

**no access-group** *PROFILE-NAME*

#### **Parameters**

*PROFILE-NAME* Specifies the name of the profile.

#### **Default**

None.

## **Command Mode**

Multicast VLAN Configuration Mode.

#### **Command Default Level**

Level: 12.

#### **Usage Guideline**

A single Multicast VLAN can be bound with more than one profile as its real group range. Group ranges cannot overlap among Multicast VLANs. A port can be member port of multiple multicast VLANs. If it is the case, then the group permitted by the access group configured for the Multicast VLAN will be learned with this multicast VLAN.

If a port is member port of a single multicast VLAN, if access group is configured for the multicast VLAN, then only those group permitted by the access group are learned with the multicast VLAN. If there is no access group configured, then all multicast group will be learned with the multicast VLAN.

#### **Example**

This example shows how to bind the profile "mv\_profile1" to multicast VLAN 100.

```
Switch# configure terminal
Switch(config)# mvlan 100
Switch(config-mvlan)# access-group mv_profile1
Switch(config-mvlan)#
```
## **69-10 range**

This command is used to configure the multicast address range for a multicast VLAN profile. Use the **no** form of this command to remove a range.

**range {***IPV4-ADDRESS-START* **[***IPV4-ADDRESS-END***] |** *IPV6-ADDRESS-START* **[***IPV6-ADDRESS-END***]}**

**no range {***IPV4-ADDRESS-START* **[***IPV4-ADDRESS-END***] |** *IPV6-ADDRESS-START* **[***IPV6- ADDRESS-END***]}**

## **Parameters**

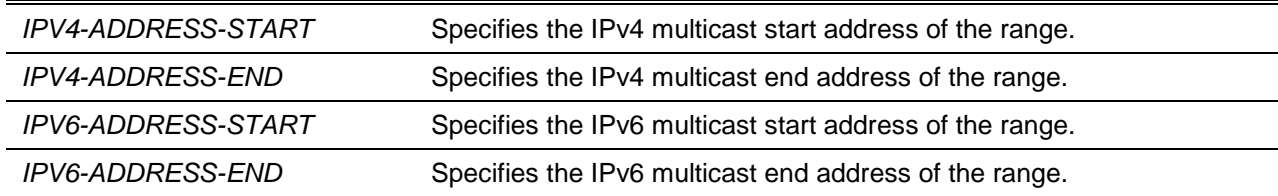

## **Default**

None.

## **Command Mode**

Multicast VLAN Profile Configuration Mode.

## **Command Default Level**

Level: 12.

## **Usage Guideline**

Multiple ranges can be added to a multicast VLAN profile. The IP address ranges, specified in a single profile, must be of the same address family.

#### **Example**

This example shows how to add an IPv4 range into the profile called "profile mv\_profile1".

```
Switch# configure terminal
Switch(config)# mvlan group-profile mv_profile1
Switch(config-mvlan-profile)# range 225.0.0.0 225.0.0.5
Switch(config-mvlan-profile)#
```
## **69-11 show mvlan group-profile**

This command is used to display the multicast group profile configuration.

**show mvlan group-profile [***PROFILE-NAME***]**

#### **Parameters**

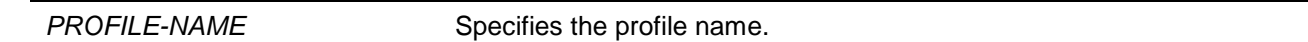

#### **Default**

None.

#### **Command Mode**

User EXEC or Any Configuration Mode.

#### **Command Default Level**

Level: 1.

#### **Usage Guideline**

Use this command to display all group profiles by not specifying the profile name.

## **Example**

This example shows how to display all multicast VLAN profiles.

```
Switch# show mvlan group-profile
Profile Name Multicast Addresses
--------------------- --------------------------------
mv_profile1 225.0.0.0-225.0.0.5
customer 224.19.62.34 - 224.19.162.200
IP6-TV1 FF02::1:ff00:65
IP6-SET FF02::4:: - FF02::FF03Total Entries : 4
Switch#
```
## **69-12 show mvlan access-group**

This command is used to display which multicast group profiles are bound to which multicast VLANs.

**show mvlan access-group [***VLAN-ID***]**

#### **Parameters**

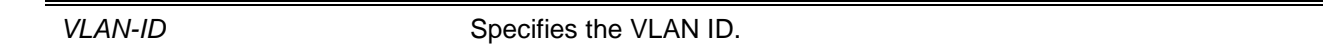

#### **Default**

None.

# **Command Mode**

User EXEC or Any Configuration Mode.

**Command Default Level**

Level: 1.

## **Usage Guideline**

Use this command to display all binding information by not specifying the VLAN ID.

#### **Example**

This example shows how to display the group profiles associated with the multicast VLAN.

```
Switch# show mvlan access-group
Multicast VLAN Multicast Group Profiles
--------------- ---------------------------------
100 mv_profile1, IP6-SET
Total Entries: 1
Switch#
```
## **69-13 show mvlan**

This command is used to display multicast VLAN configurations.

**show mvlan [***VLAN-ID***]**

# **Parameters**

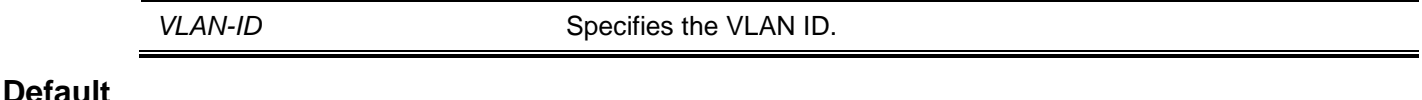

None.

# **Command Mode**

User EXEC or Any Configuration Mode.

# **Command Default Level**

Level: 1.

# **Usage Guideline**

Use this command to display all configurations and information of the multicast VLAN by not specifying the VLAN ID.

## **Example**

This example shows how to display all multicast VLAN configurations and information on the switch.

```
Switch# show mvlan
IPv4 Multicast VLAN State : Enabled
IPv6 Multicast VLAN State : Disabled
Forward Unmatched: Disabled
Ignore VLAN : Enabled
MVLAN 100 
Untagged Receiver : eth1/0/15
Tagged Receiver : eth1/0/1-4
Untagged Source : eth1/0/18
Tagged Source in the state of the state of the state \simReplace Source IP : 0.0.0.0 (from source)/FE80::32 (from receiver)
Replace priority : 4
MVLAN 200
Untagged Receiver : eth1/0/20-22
Tagged Receiver :
Untagged Source : :
Tagged Source : eth1/0/10
Replace Source IP : 1.0.0.1 (from both)/Not replace
Replace priority : Not replace
Total Entries: 2
Switch#
```
# **Display Parameters**

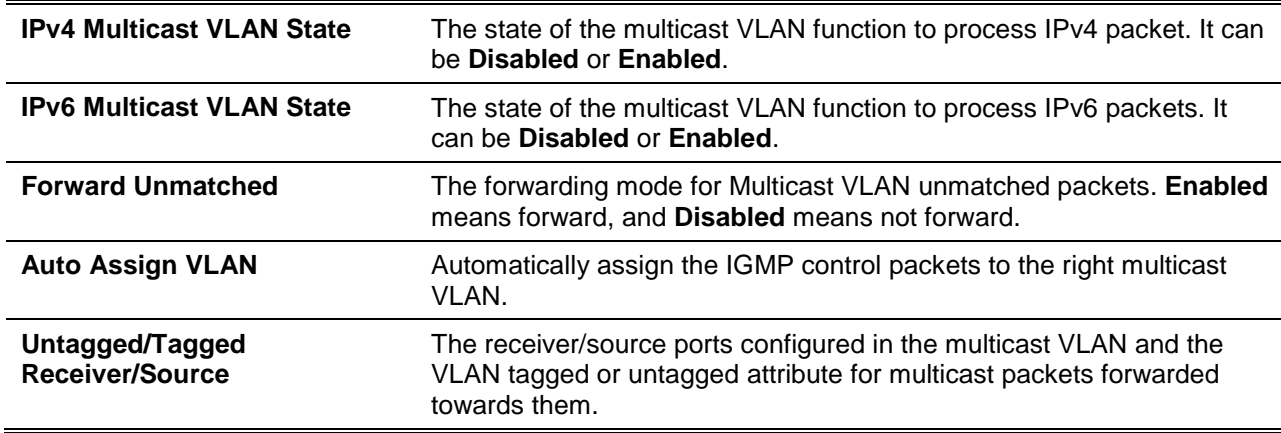

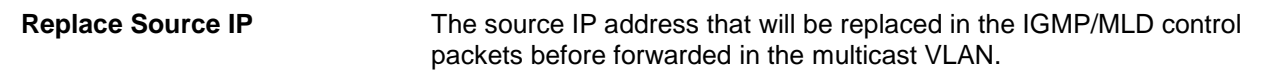

# 70. Multiple Spanning Tree Protocol (MSTP) Commands

# **70-1 instance**

This command is used to map a VLAN or a set of VLANs to an MST instance. Use the **no** instance without VLANs specified to remove instances. Use the **no** instance with VLAN specified to return the VLANs to the default instance (CIST).

**instance** *INSTANCE-ID* **vlans** *VLANDID* **[, | -] no instance** *INSTANCE-ID* **[vlans** *VLANDID* **[, | -]]**

## **Parameters**

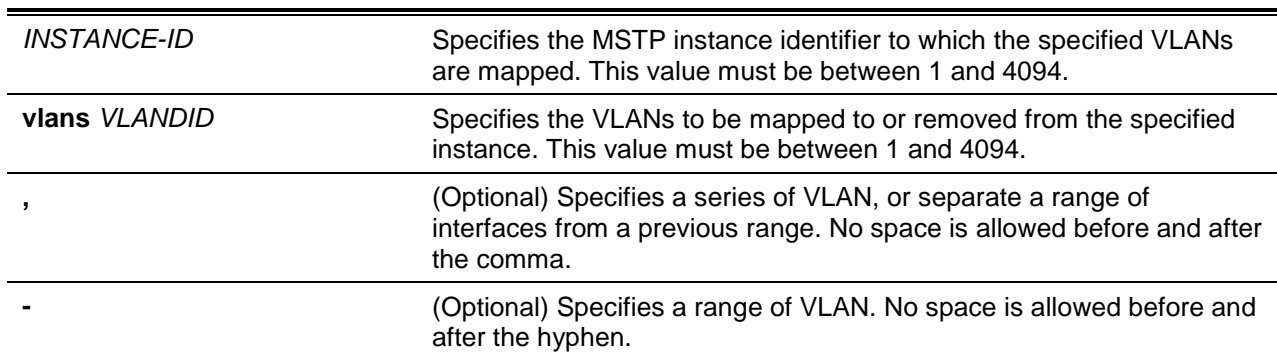

## **Default**

None.

#### **Command Mode**

MST Configuration Mode.

#### **Command Default Level**

Level: 12.

#### **Usage Guideline**

Any unmapped VLAN is mapped to the CIST instance. When mapping the VLANs to an instance, if the instance doesn't exist, this instance will be created automatically. If all VLANs of an instance are removed, this instance will be destroyed automatically. In another way, users can remove the instance manually by using the **no instance** command without VLANs specified.

#### **Example**

This example shows how to map a range of VLANs to instance 2.

```
Switch# configure terminal
Switch(config)# spanning-tree mst configuration
Switch(config-mst)# instance 2 vlans 1-100
Switch(config-mst)#
```
#### **70-2 name**

This command is used to configure the name of an MST region. To return to the default name, use the **no** form of this command.

**name** *NAME* **no name** *NAME*

## **Parameters**

*NAME* Specifies the name given for a specified MST region. The name string has a maximum length of 32 characters and the type is a general string which allows spaces.

#### **Default**

The default name is the switch's MAC address.

#### **Command Mode**

MST Configuration Mode.

#### **Command Default Level**

Level: 12.

#### **Usage Guideline**

Two or more switches with the same VLAN mapping and configuration version number are considered to be in different MST regions if the region names are different.

#### **Example**

This example shows how to configure the MSTP configuration name to "MName".

Switch# configure terminal Switch(config)# spanning-tree mst configuration Switch(config-mst)# name MName Switch(config-mst)#

#### **70-3 revision**

This command is used to configure the revision number for the MST configuration. To return to the default settings, use the **no** form of this command.

**revision** *VERSION*

**no revision**

# **Parameters**

*VERSION* Specifies the revision number for the MST configuration. The range is from 0 to 65535.

#### **Default**

By default, this value is 0.

#### **Command Mode**

MST Configuration Mode.

## **Command Default Level**

Level: 12.

## **Usage Guideline**

Two Ethernet switches that have the same configuration but different revision numbers are considered to be part of two different regions.

## **Example**

This example shows how to configure the revision level of the MSTP configuration to 2.

```
Switch# configure terminal
Switch(config)# spanning-tree mst configuration
Switch(config-mst)# revision 2
Switch(config-mst)#
```
## **70-4 show spanning-tree mst**

This command is used to display the information that used in the MSTP version.

#### **show spanning-tree mst [configuration [digest]]**

**show spanning-tree mst [instance** *INSTANCE-ID* **[, | -]] [interface** *INTERFACE-ID* **[, | -]] [detail]**

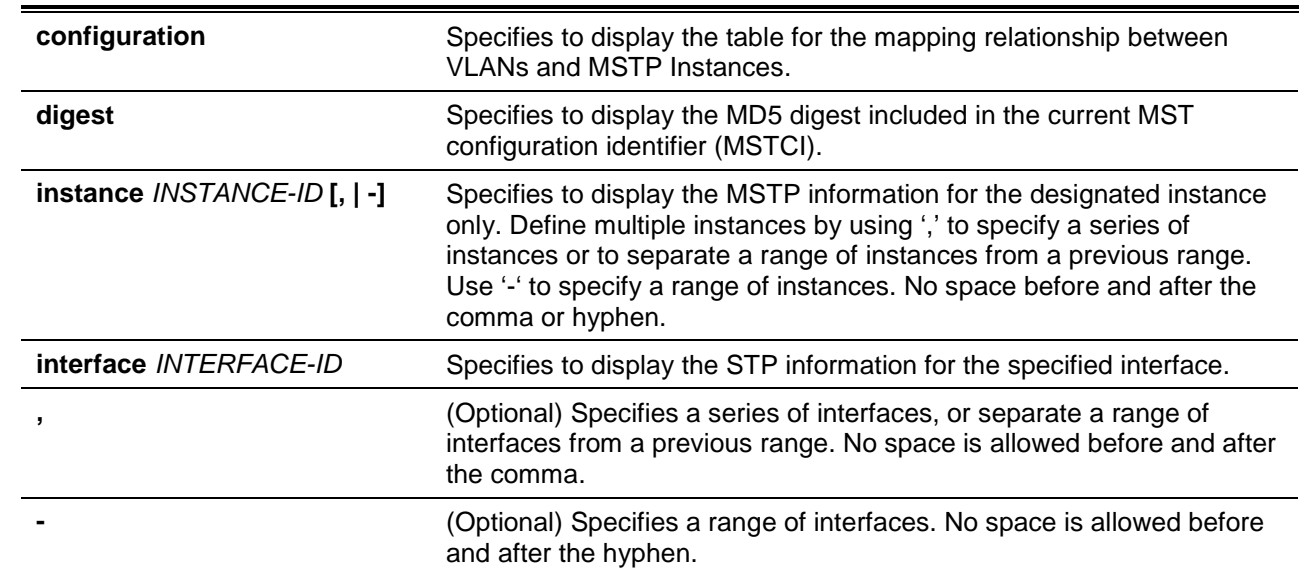

# **Parameters**

#### **Default**

None.

## **Command Mode**

User EXEC or Any Configuration Mode.

## **Command Default Level**

Level: 1.

## **Usage Guideline**

Use this command to display the MSTP configuration and operation status. If a private VLAN is configured and the secondary VLAN does not map to the same primary VLAN, the **show spanning-tree mst configuration** command will display a message to indicate this condition.

#### **Example**

This example shows how to display MSTP detailed information.

```
Switch# show spanning-tree mst detail
Spanning tree: enabled, protocol: MSTP
NNI BPDU Address: Dot1d(01-80-C2-00-00-00)
Number of MST instances: 2
>>>>MST instance: 00, vlans mapped: 1-2,4-2999,4000-4094
Bridge Address: 00:02.17:2C:F4:00, Priority: 32768 (32768 sysid 0)
Designated Root Address: 00:02.17:2C:F4:00, Priority: 32768
Regional Root Address: 00:02.17:2C.F4:00 , Priority: 32768
Designated Bridge Address: 00:02.17:2C:F4:00, Priority: 32768 
Topology Changes Count : 0
eth1/0/1
Port state: forwarding 
   Port role: designated 
   Port info: port ID 128.1, priority: 128, cost: 20000
   Designated root address: 00:02.17:2C.F4:00, priority: 32768, cost: 0
   Regional root address: 00:02.17:2C.F4:00 , Priority: 32768
   Designated bridge address: 00.02.17.2C.F4.00 priority 32768, port id: 128.1
eth1/0/2
   Port state: forwarding 
   Port role: designated 
   Port info: port ID: 128.193, priority: 128, cost: 200000
   Designated root address 00:02:17:2C.F4:00, priority: 32768, cost: 0
   Regional root address: 00:02.17:2C.F4:00 , Priority: 32768
   Designated bridge address 00:02:17:2C.F4:00, priority: 32768, port ID: 128.194
eth1/0/3 
Port state: blocking
Port role: backup
   Port info: port ID 128.194, priority: 128, cost: 200000
   Designated root address: 00:02:17:2C:F4:00, priority: 32768, cost: 0
   Regional root address: 00:02.17:2C.F4:00 , Priority: 32768
   Designated bridge address: 00:02:17:2C:F4:00, priority 32768, port ID: 128.195
>>>>MST instance: 01, vlans mapped: 3,3000-3999
Bridge Address: 00:02.17:2C:F4:00, Priority: 32769 (32768 sysid 1)
Designated Root Address: 00:02.17:2C:F4:00, Priority: 32769Designated Bridge Address: 
00:02.17:2C:F4:00, Priority: 32769 
Topology Changes Count : 0
eth1/0/1
Port state: forwarding 
  Port role: designated 
   Port info: port ID 128.1, priority: 128, cost: 20000
```

```
 Designated root address: 00:02.17:2C.F4:00, priority: 32771, cost: 0 Designated 
bridge address: 00.02.17.2C.F4.00 priority 32771, port id: 128.1
eth1/0/2
   Port state: forwarding 
   Port role: designated, 
   Port info: port ID: 128.193, priority: 128, cost: 200000
   Designated root address 00:02:17:2C.F4:00, priority: 32771, cost: 0
   Designated bridge address 00:02:17:2C.F4:00, priority: 32771, port ID: 128.193
eth1/0/3 
Port state:blocking 
Port role: backup,
  Port info: port ID 128.194, priority: 128, cost: 200000
   Designated root address: 00:02:17:2C:F4:00, priority: 32771, cost: 0 Designated 
bridge address: 00:02:17:2C:F4:00, priority 32771, port ID: 128.193
```
Switch#

This example shows how to display MSTP detailed information for interface Ethernet 1/0/1.

```
Switch# show spanning-tree mst interface ethernet 1/0/1 detail
eth1/0/1
   Configured link type: auto, operation status: point-to-point
   Configured fast-forwarding: auto, operation status: edge 
   Bpdu statistic counter: sent: 4, received: 0
   >>>>MST instance: 00, vlans mapped: 1-2,4-2999,4000-4094 Port state: forwarding 
   Port role: designated 
   Port info: port ID 128.1, priority: 128, cost: 20000
   Designated root address: 00:02.17:2C.F4:00, priority: 32768, cost: 0
   Regional root address: 00:02.17:2C.F4:00 , Priority: 32768
   Designated bridge address: 00.02.17.2C.F4.00 priority 32768, port id: 128.1
   >>>>MST instance: 01, vlans mapped: 3,3000-3999
   Port state: forwarding 
   Port role: designated 
   Port info: port ID 128.1, priority: 128, cost: 20000
   Designated root address: 00:02.17:2C.F4:00, priority: 32771, cost: 0
   Designated bridge address: 00.02.17.2C.F4.00 priority 32771, port id: 128.1
```
Switch#

This example shows how to display MSTP summary information.

```
Switch# show spanning-tree mst
Spanning tree: enabled, protocol: MSTP
NNI BPDU Address: Dot1d(01-80-C2-00-00-00)
Number of MST instances: 2
>>>>>MST00 vlans mapped: 1,4-4094
Bridge Address: 00-12-85-26-05-00, Priority: 32768 (32768 sysid 1)
```

```
Designated Root Address: 00-54-85-26-05-00, Priority: 4096 (4096 sysid 0)
Regional Root Address: 00-12-85-26-05-00, Priority: 32768
Designated Bridge Address: 00-12-85-26-05-00, Priority: 32768 
Topology Changes Count : 0
                                       Priority Link
Interface Role State Cost .Port# Type Edge
--------- ---- ----- ---- ------- ----- ----
eth1/0/3 designated forwarding 20000 128.3 p2p edge
eth1/0/5 backup blocking 200000 128.5 p2p non-edge
eth1/0/6 backup blocking 200000 128.6 shared edge
eth1/0/7 root forwarding 2000 128.9 p2p edge
>>>>MST02 vlans mapped: 2-3
Bridge Address: 00-12-d9-87-47-00 , Priority: 32770 (32768 sysid 2)
Designated Root Address: 00-12-d9-87-47-00 , Priority: 32770
Designated Bridge Address: 00-12-d9-87-47-00 , Priority: 32770 
Topology Changes Count : 0
                                       Priority Link
Interface Role State Cost .Port# Type Edge
 --------- ---- ----- ---- ------- ----- ----
eth1/0/9 designated forwarding 20000 128.9 p2p edge
eth1/0/10 backup blocking 200000 128.10 p2p non-edge
eth1/0/11 backup blocking 200000 128.11 shared edge
eth1/0/12 root forwarding 2000 128.12 p2p edge
Switch#
```
*DXS-3600 Series Layer 3 Managed 10Gigabit Ethernet Switch CLI Reference Guide*

This example shows how to display MSTP summary information for interfaces ethernet 1/0/3 to 1/0/4.

```
Switch# show spanning-tree mst interface ethernet 1/0/3-4
eth1/0/3
Configured link type: auto, operation status: point-to-point
  Configured fast-forwarding: auto, operation status: edge 
  Bpdu statistic counter: sent: 4, received: 0
                                    Priority 
Instance Role State Cost .Port# 
-------- ---- ----- ------ --------- 
MST00 designated forwarding 20000 128.3 
MST01 backup blocking 200000 128.3 
eth1/0/4
Configured link type: auto, operation status: point-to-point
  Configured fast-forwarding: auto, operation status: edge 
  Bpdu statistic counter: sent: 4, received: 0
                                    Priority 
Instance Role State Cost .Port# 
-------- ---- ----- ------ --------- 
MST00 root forwarding 20000 128.4 
MST01 backup blocking 200000 128.4
```
#### Switch#

This example shows how to display MSTP summary information for interfaces ethernet 1/0/3 to 1/0/4 of MST02.

```
Switch# show spanning-tree mst instance 2 interface ethernet 1/0/3-4
>>>>MST02 vlans mapped: 2-3
Bridge Address:00-12-d9-87-47-00 , Priority: 32770 (32768 sysid 2)
Designated Root Address:00-12-d9-87-47-00 , Priority: 32770
Designated Bridge Address:00-12-d9-87-47-00 , Priority: 32770
                                         Priority Link
Interface Role State Cost .Port# Type Edge
 --------- ---- ----- ---- ------- ----- ----
eth1/0/3 backup blocking 200000 128.3 p2p non-edge
eth1/0/4 backup blocking 200000 128.4 p2p non-edge
```
Switch#

This example shows how to display MSTP instance mapping configuration.

```
Switch# show spanning-tree mst configuration
Name : [region1]
Revision : 2, Instances configured: 3
Instance Vlans
--------- -------------
0 21-4094
1 - 102 11-20 
Switch#
```
#### **70-5 spanning-tree mst**

This command is used to configure the path cost and port priority parameters for any MST instance (including the CIST with instance ID 0). To return to the default settings, use the **no** form of this command.

**spanning-tree mst** *INSTANCE-ID* **{cost** *COST* **| port-priority** *PRIORITY***} no spanning-tree mst** *INSTANCE-ID* **{cost | port-priority}**

#### **Parameters**

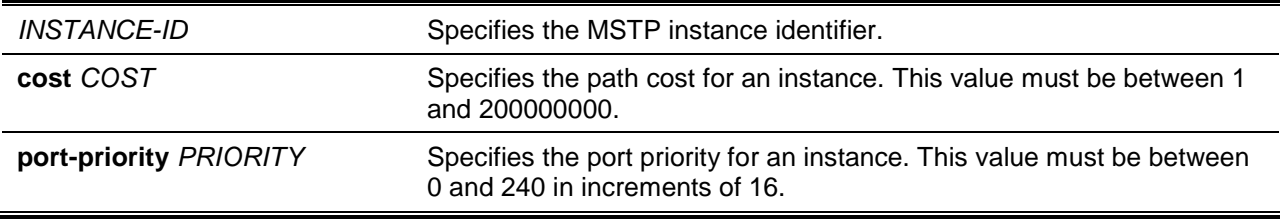

# **Default**

The **cost** value depends on the port speed. The faster the interface's speed is will indicate a smaller cost. MST always uses long path costs.

The default **priority** value is 128.

#### **Command Mode**

Interface Configuration Mode.

# **Command Default Level**

Level: 12.

#### **Usage Guideline**

When entering the **cost** value, do not include a comma in the entry. For example, enter 1000, not 1,000.

#### **Example**

This example shows how to configure the interface's path cost.

```
Switch# configure terminal
Switch(config)# interface ethernet 1/0/1
Switch(config-if)# spanning-tree mst 0 cost 17031970
Switch(config-if)#
```
## **70-6 spanning-tree mst configuration**

This command is used to enter the MST Configuration Mode. To return to the default settings, use the **no** form of this command.

#### **spanning-tree mst configuration**

**no spanning-tree mst configuration**

## **Parameters**

None.

# **Default**

None.

#### **Command Mode**

Global Configuration Mode.

#### **Command Default Level**

Level: 12.

#### **Usage Guideline**

This command is used to enter the MST Configuration Mode.

## **Example**

This example shows how to enter the MST Configuration Mode.

```
Switch# configure terminal
Switch(config)# spanning-tree mst configuration
Switch(config-mst)#
```
## **70-7 spanning-tree mst max-hops**

This command is used to configure the MSTP maximum hop count value. Use the **no** form of the command to reset to the default setting.

**spanning-tree mst max-hops** *HOP-COUNT*

**no spanning-tree mst max-hops**

# **Parameters**

**max-hops** *HOP-COUNT* Specifies the MSTP maximum hop count number. The range is from 1 to 40 hops.

# **Default**

By default, this value is 20 hops.

#### **Command Mode**

Global Configuration Mode.

#### **Command Default Level**

Level: 12.

## **Usage Guideline**

Use this command to configure the maximum hops for MSTP.

#### **Example**

This example shows how to configure the MSTP maximum hop count value.

Switch# configure terminal Switch(config)# spanning-tree mst max-hops 19 Switch(config)#

## **70-8 spanning-tree mst hello-time**

This command is used to configure the per-port hello time used in the MSTP version. Use the **no** form of the command to revert to the default setting.

**spanning-tree mst hello-time** *SECONDS*

**no spanning-tree mst hello-time**

## **Parameters**

*SECONDS* Specifies to determine the time interval to send one BPDU at the designated port. This value is either 1 or 2.

## **Default**

By default, this value is 2.

## **Command Mode**

Interface Configuration Mode.

## **Command Default Level**

Level: 12.

# **Usage Guideline**

This MSTP hello-time only takes effect in the MSTP mode.

# **Example**

This example shows how to configure the port hello-time to 1 for the Ethernet interface Ethernet 1/01.

```
Switch# configure terminal
Switch(config)# interface ethernet 1/0/1
Switch(config-if)# spanning-tree mst hello-time 1
Switch(config-if)#
```
# **70-9 spanning-tree mst priority**

This command is used to configure the bridge priority value for the selected MSTP instance. Use the **no** command to return the setting to the default setting.

**spanning-tree mst** *INSTANCE-ID* **priority** *PRIORITY* **no spanning-tree mst** *INSTANCE-ID* **priority**

## **Parameters**

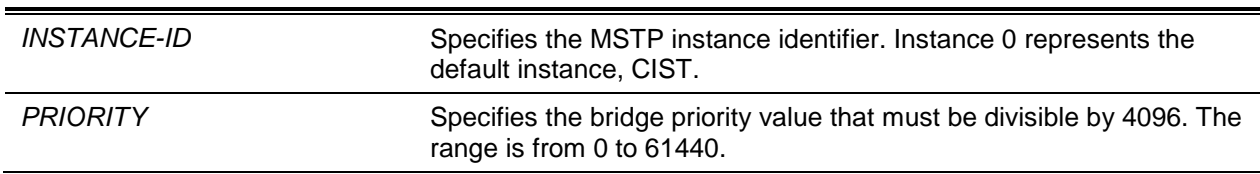

## **Default**

By default, this value is 32768.

## **Command Mode**

Global Configuration Mode.

# **Command Default Level**

Level: 12.

## **Usage Guideline**

The priority has same meaning with as the bridge priority in the STP command reference, but can specify a different priority for distinct MSTP instances.

# **Example**

This example shows how to configure the bridge priority for the MSTP instance 2.

Switch# configure terminal Switch(config)# spanning-tree mst 2 priority 0 Switch(config)#

# 71. Multiprotocol Label Switching (MPLS) Commands

# **71-1 backoff**

This command is used to configure the initial and maximum back-off delay time. Use the **no** form of this command to restore the default value.

**backoff** *INIT-TIME MAX-TIME*

**no backoff**

# **Parameters**

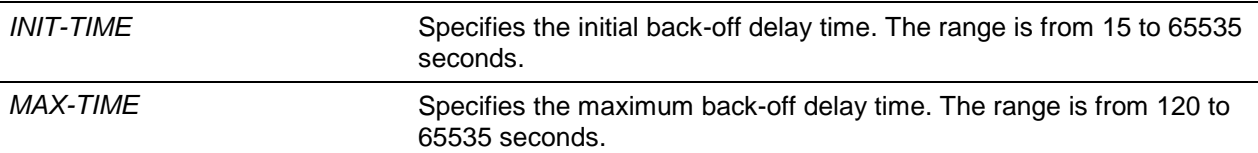

## **Default**

Initial time: 15 seconds.

Maximum time: 600 seconds.

## **Command Mode**

LDP Configuration Mode.

## **Command Default Level**

Level: 12.

## **Usage Guideline**

The LDP back-off delay time is a mechanism to prevent an endless sequence of session setup failures that occur between two LSRs with incompatible settings.

## **Example**

This example shows how to configure the initial and maximum back-off delay time to 100 and 200 seconds.

```
Switch# configure terminal
Switch(config)# mpls ldp configuration 
Switch(config-ldp)# backoff 100 200
Switch(config-ldp)#
```
## **71-2 class map cos-exp**

This command is used to configure the Class of Service (CoS) to the Experimental bits (EXP) mapping of the policy. Use the **no** command to remove the setting.

**class map cos-exp** *COS-LIST* **to** *EXP-VALUE*

```
no class map cos-exp [COS-LIST]
```
# **Parameters**

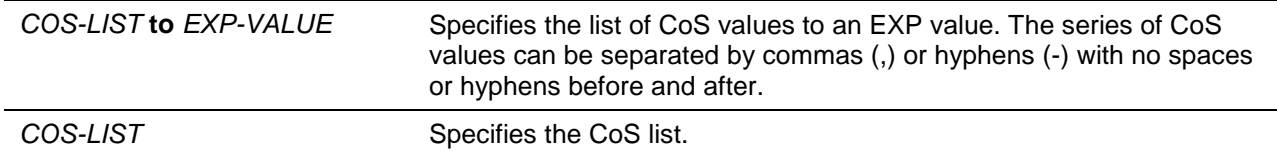

#### **Default**

None.

## **Command Mode**

MPLS QoS Configuration Mode.

#### **Command Default Level**

Level: 12.

## **Usage Guideline**

The CoS to EXP map is used to map an internal CoS value to an EXP value in the encapsulation of the label header.

#### **Example**

This example shows how to configure the CoS to EXP map in MPLS QoS "policy1".

```
Switch# configure terminal
Switch(config)# mpls qos policy policy1
Switch(config-mpls-qos)# class map cos-exp 0 to 0
Switch(config-mpls-qos)# class map cos-exp 1 to 1
Switch(config-mpls-qos)# class map cos-exp 2 to 2
Switch(config-mpls-qos)# class map cos-exp 3 to 3
Switch(config-mpls-qos)# class map cos-exp 4 to 4
Switch(config-mpls-qos)# class map cos-exp 5 to 5
Switch(config-mpls-qos)# class map cos-exp 6,7 to 6
Switch(config-mpls-qos)#
```
## **71-3 class map exp-cos**

This command is used to configure the class EXP to CoS mapping of the policy. Use the **no** command to remove the setting.

**class map exp-cos** *EXP-LIST* **to** *COS-VALUE*

**no class map exp-cos [***EXP-LIST***]**

## **Parameters**

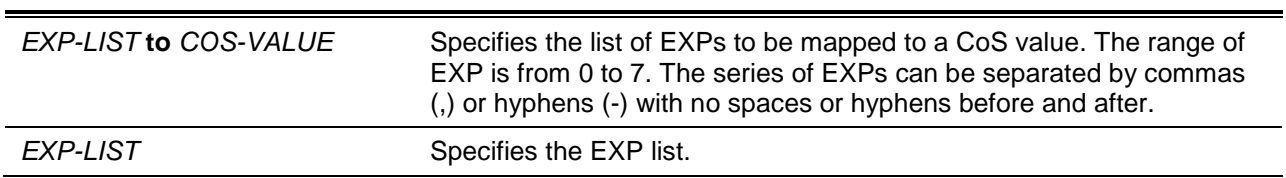

**Default**

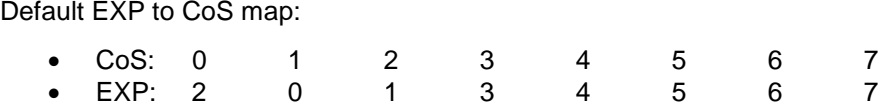

## **Command Mode**

MPLS QoS Configuration Mode.

## **Command Default Level**

Level: 12.

## **Usage Guideline**

The EXP to CoS map is used to map an EXP value in the encapsulation of the label header to an internal CoS value.

#### **Example**

This example shows how to configure the EXP to CoS map in MPLS QoS "policy1".

```
Switch# configure terminal
Switch(config)# mpls qos policy policy1
Switch(config-mpls-qos)# class map exp-cos 0,2-7 to 3
Switch(config-mpls-qos)# class map exp-cos 1 to 6
Switch(config-mpls-qos)#
```
# **71-4 clear mpls ldp neighbor**

This command is used to clear LDP neighbor sessions.

**clear mpls ldp neighbor {all |** *IP-ADDRESS***}**

# **Parameters**

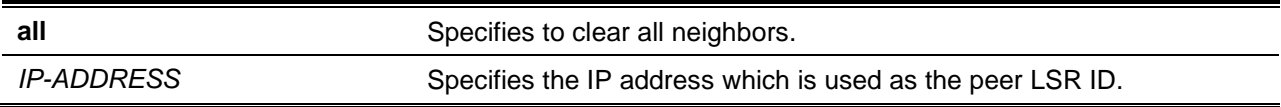

#### **Default**

None.

# **Command Mode**

Privileged EXEC Mode.

## **Command Default Level**

Level: 12.

## **Usage Guideline**

This command is used to clear LDP neighbor sessions.

## **Example**

This example shows how to clear all LDP neighbors.

Switch# clear mpls ldp neighbor all Switch#

## **71-5 discovery hello**

This command is used to configure the LDP link hello hold-time and hello interval. Use the **no** form of this command to restore the default value.

**discovery hello {holdtime** *SECONDS* **| interval** *SECONDS***} no discovery hello {holdtime | interval}**

## **Parameters**

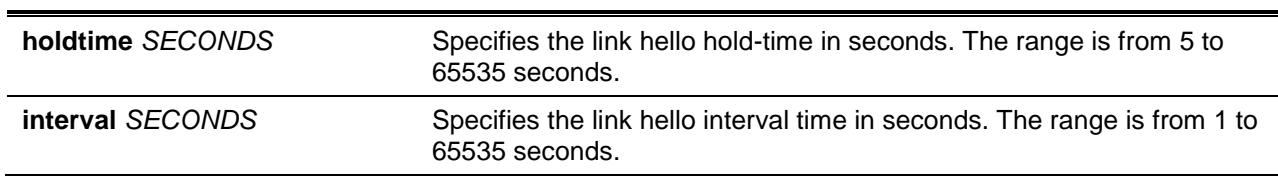

#### **Default**

Hold time: 15 seconds.

Interval: 5 seconds.

# **Command Mode**

Interface Configuration Mode.

LDP Configuration Mode.

#### **Command Default Level**

Level: 12.

#### **Usage Guideline**

LDP sends link hello messages at the configured interval to discover the neighbor. For a discovered neighbor, LDP maintains a hold-timer. The neighbor is timed out if the timer expired without the receipt of a hello message from the neighbor.

If the command is not configured for an interface, the global setting takes effect. If it is configured for an interface, the interface setting takes effect.

## **Example**

This example shows how to configure the hello hold-time to 30 seconds and the hello interval to 10 seconds.

```
Switch# configure terminal
Switch(config)# mpls ldp configuration 
Switch(config-ldp)# discovery hello holdtime 30
Switch(config-ldp)# discovery hello interval 10
Switch(config-ldp)#
```
## **71-6 discovery targeted-hello accept**

This command is used to enable the targeted hello message acceptance. Use the **no** form of this command to disable the targeted hello message acceptance.

#### **discovery targeted-hello accept**

#### **no discovery targeted-hello accept**

## **Parameters**

None.

## **Default**

By default, this option is enabled.

#### **Command Mode**

Interface Configuration Mode.

## **Command Default Level**

Level: 12.

#### **Usage Guideline**

If targeted hello message acceptance is disabled in the interface, and if the received targeted hello is not coming from the local configured targeted peer, the message will be ignored.

If targeted hello message acceptance is enabled in the interface, LSR will honor the received targeted hello messages sent by all neighbors.

#### **Example**

This example shows how to accept the targeted hello message.

```
Switch# configure terminal
Switch(config)# interface vlan 10
Switch(config-if)# discovery targeted-hello accept
Switch(config-if)#
```
# **71-7 discovery targeted-hello**

This command is used to configure the LDP hello hold-time and hello interval for sessions to the targeted peer. Use the **no** form of this command to restore the default value.

**discovery targeted-hello {holdtime** *SECONDS* **| interval** *SECONDS***}** 

**no discovery targeted-hello {holdtime | interval}**

## **Parameters**

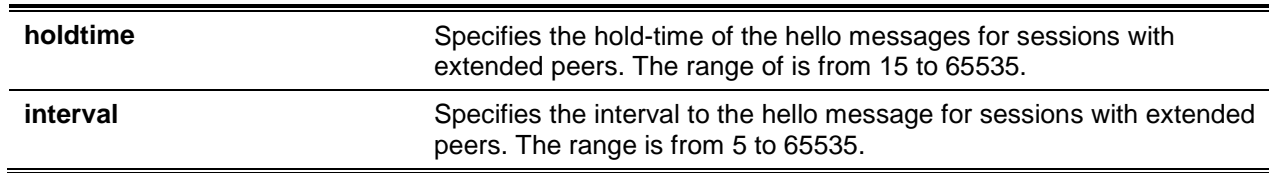

# **Default**

Hold-time: 45 seconds.

Interval: 15 seconds.

## **Command Mode**

LDP Target Peer Mode.

**Command Default Level**

Level: 12.

#### **Usage Guideline**

LDP sends the targeted hello message at the configured interval to discover the neighbor. For a discovered neighbor, LDP maintains a hold-timer. The neighbor will time out if the timer has expired without the receipt of a hello message from the neighbor.

## **Example**

This example shows how to configure the LDP extended discovery hello hold-time to 90 seconds and interval to 30 seconds.

```
Switch# configure terminal
Switch(config)# mpls ldp configuration 
Switch(config-ldp)# neighbor 110.10.10.1 targeted 
Switch(config-ldp-targeted-peer)# discovery targeted-hello holdtime 90
Switch(config-ldp-targeted-peer)# discovery targeted-hello interval 30
Switch(config-ldp-targeted-peer)#
```
## **71-8 discovery transport-address**

This command is used to configure the transport address. Use the **no** form of this command to remove the transport address setting.

**discovery transport-address {interface |** *IP-ADDRESS***}**

**no discovery transport-address**

## **Parameters**

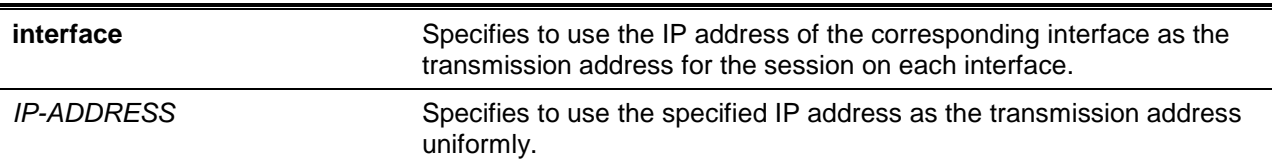

## **Default**

By default, the LSR ID is used as the transport address.

#### **Command Mode**

LDP Configuration Mode.

#### **Command Default Level**

Level: 12.

## **Usage Guideline**

This command is used to configure the LDP transport address. The transport address is used to establish a LDP TCP connection. By default, the LSR ID is used as the transport address by all interfaces. If you configure the transport address to **interface**, the IP address of each interface is used as the transport address. If you configure the transport address to a specified IP address, this address is used as transport address by all interfaces.

#### **Example**

This example shows how to configure the transport address to 192.168.0.1.

```
Switch# configure terminal
```

```
Switch(config)# mpls ldp configuration
Switch(config-ldp)# discovery transport-address 192.168.0.1
Warning: The configuring will lead to LDP sessions restart.
Switch(config-ldp)#
```
## **71-9 distribution-mode**

This command is used to configure the label distribution mode. Use the **no** form of this command to restore the default value.

**distribution-mode {dod | du} no distribution-mode**

## **Parameters**

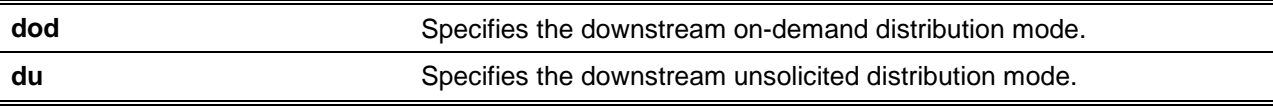

## **Default**

By default, the distribution mode is downstream unsolicited.

#### **Command Mode**

Interface Configuration Mode.

LDP Configuration Mode.

#### **Command Default Level**

Level: 12.

#### **Usage Guideline**

If the mode is configured as Downstream-on-Demand mode, the downstream LSR advertises a label mapping when an upstream connection makes an explicit request. If the mode is configured as Downstream-Unsolicited mode, the downstream LSR advertises a label mapping when a label is learned in the routing table. If the command is not configured for an interface, the global setting takes effect. If it is configured for an interface, the interface setting takes effect.

#### **Example**

This example shows how to configure the label distribution mode to Downstream Unsolicited.

```
Switch# configure terminal
Switch(config)# mpls ldp configuration 
Switch(config-ldp)# distribution-mode du
Warning: The configuring will lead to LDP sessions restart.
Switch(config-ldp)#
```
#### **71-10 explicit-null**

This command is used to advertise the explicit null label to the penultimate hop. Use the **no** form of this command to reset to default setting.

**explicit-null** 

**no explicit-null**

## **Parameters**

None.

## **Default**

By default, this option is Implicit null.

#### **Command Mode**

LDP Configuration Mode.

#### **Command Default Level**

Level: 12.

#### **Usage Guideline**

Use this command in the egress router to configure the Penultimate Hop Popping (PHP) behavior of the upstream router. If the egress router advertises the Implicit Null label, the upstream will do Penultimate Hop Popping. If the egress router advertises the Explicit Null label, the upstream will keep the outer label without popping.

#### **Example**

This example shows how to configure the egress LSR advertise Explicit NULL label.

```
Switch# configure terminal
Switch(config)# mpls ldp configuration 
Switch(config-ldp)# explicit-null
Warning: The configuring will lead to LDP sessions restart.
Switch(config-ldp)#
```
# **71-11 keepalive-holdtime**

This command is used to configure the keep-alive hold-time for LDP sessions. Use the **no** form of this command to restore the default value.

**keepalive-holdtime** *SECONDS*

**no keepalive-holdtime**

## **Parameters**

*SECONDS* Specifies the keep-alive hold-time in seconds. The range is from 15 to 65535 seconds.

# **Default**

By default, this value is 40 seconds.

## **Command Mode**

LDP Configuration Mode.

#### **Command Default Level**

Level: 12.

## **Usage Guideline**

This command is used to configure the LDP session keep-alive hold-time. LDP maintains a keep-alive hold timer for each peer session. If the keep-alive hold timer expires without receipt of an LDP PDU from the peer, LDP terminates the LDP session. Each LSR sends keep-alive messages at regular intervals to its LDP peers to keep the sessions active. The keep-alive interval is one third of the keep-alive hold-time.

#### **Example**

This example shows how to configure the keep-alive hold-time to 60 seconds.

Switch# configure terminal Switch(config)# mpls ldp configuration Switch(config-ldp)# keepalive-holdtime 60 Warning: The configuring will lead to LDP sessions restart. Switch(config-ldp)#

## **71-12 label-retention-mode**

This command is used to configure the label retention mode. Use the **no** form of this command to restore the default value.

#### **label-retention-mode {liberal | conservative}**

**no label-retention-mode**

#### **Parameters**

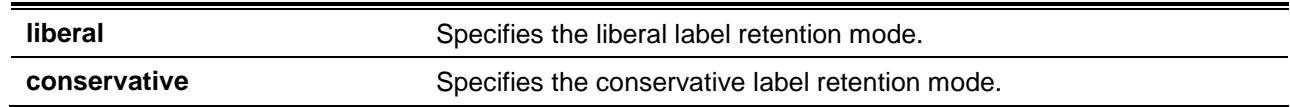

#### **Default**

By default the label retention mode is configured as liberal.

## **Command Mode**

LDP Configuration Mode.

## **Command Default Level**

Level: 12.

#### **Usage Guideline**

If the label distribution method is Downstream-Unsolicited and the label retention mode is conservative, once the LSR received label bindings from LSRs which are not its next hop for that FEC, it discards such bindings. If the label retention mode is liberal, it maintains such bindings. It helps to speed up the setup of LSP in case there is a change in the next hop.

#### **Example**

This example shows how to configure the label retention mode to conservative.

```
Switch# configure terminal
Switch(config)# mpls ldp configuration 
Switch(config-ldp)# label-retention-mode conservative
Warning: The configuring will lead to LDP sessions restart.
Switch(config-ldp)#
```
# **71-13 loop-detection**

This command is used to enable loop detection. Use the **no** form of this command to disable loop detection.

#### **loop-detection**

**no loop-detection**

## **Parameters**

None.

#### **Default**

By default, this option is disabled.

#### **Command Mode**

LDP Configuration Mode.

#### **Command Default Level**

Level: 12.

#### **Usage Guideline**

Use this command to enable LDP loop detection. LDP loop detection makes use of the Path Vector and Hop Count TLVs carried by the label request and label mapping messages to prevent looping of LDP messages. If enabled, LDP does not send the LDP message that violates the path vector check or hop count check to next hop.

#### **Example**

This example shows how to enable LDP loop detection.

```
Switch# configure terminal
Switch(config)# mpls ldp configuration 
Switch(config-ldp)# loop-detection
Warning: The configuring will lead to LDP sessions restart.
Switch(config-ldp)#
```
# **71-14 lsp-control-mode**

This command is used to configure the Label-Switched Path (LSP) control mode. Use the **no** form of this command to restore the default value.

**lsp-control-mode {independent | ordered}**

**no lsp-control-mode**

## **Parameters**

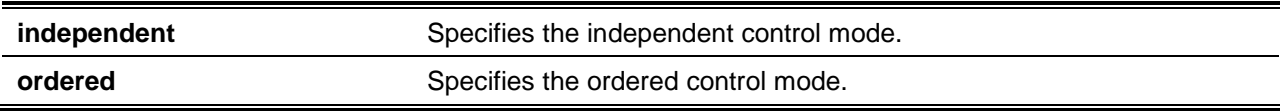

## **Default**

By default, the LSP control mode is configured as independent.

## **Command Mode**

LDP Configuration Mode.

## **Command Default Level**

Level: 12.

## **Usage Guideline**

In Independent LSP Control, each Label Switching Router (LSR) independently binds a label to a Forwarding Equivalence Class (FEC) and distributes the binding to its label distribution peers. In Ordered LSP Control, an LSR only binds a label to a FEC if it is the egress LSR for that FEC, or if it has already received a label binding for that FEC from its next hop for that FEC.

## **Example**

This example shows how to configure the LSP control mode to ordered.

Switch# configure terminal Switch(config)# mpls ldp configuration Switch(config-ldp)# lsp-control-mode ordered Warning: The configuring will lead to LDP sessions restart. Switch(config-ldp)#

# **71-15 lsp trigger**

This command is used to configure an LSP trigger filter rule. Use the **no** form of this command to remove the rule.

**lsp trigger [***SN***] {permit | deny} {ip** *NETWORK-PREFIX***/***PREFIX-LENGTH* **| any} no lsp trigger {all |** *SN***}**

# **Parameters**

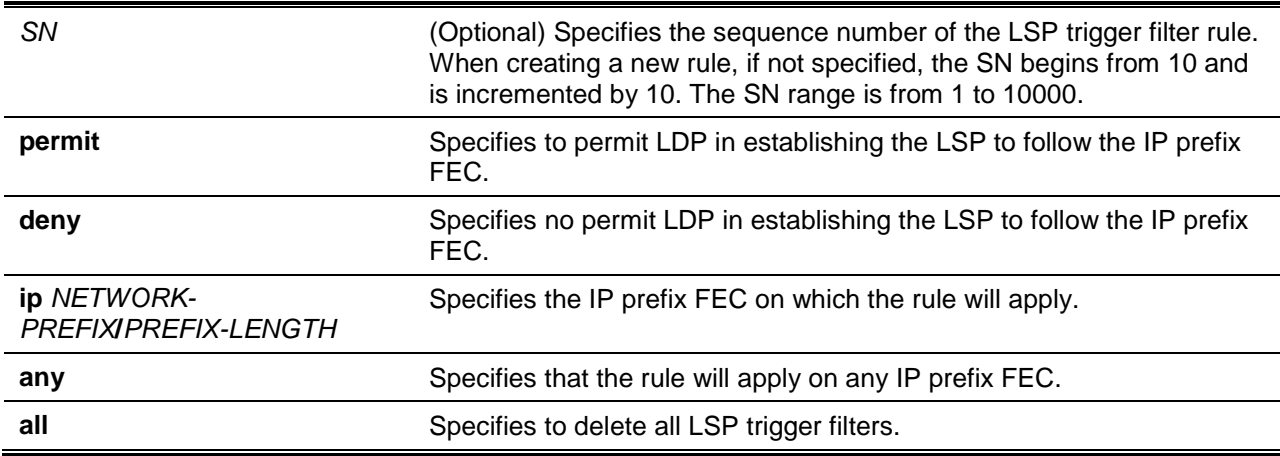

## **Default**

None.

# **Command Mode**

LDP Configuration Mode.

#### **Command Default Level**

Level: 12.

#### **Usage Guideline**

This command is used to configure LSP trigger filter rules. The LSP trigger filter rules are IP access list rules that it is used to control the IP routes that can be used to trigger the establishment of an LSP. For example, if there are two routes for 172.18.1.0/24 and 172.18.2.0/24, the LSP trigger filter permits 172.18.1.0/24 and denies 172.18.2.0/24. The switch can only establish an LSP for 172.18.1.0/24.

#### **Example**

This example shows how to create LSP trigger filter rules that permit establishing the LSP for 192.1.1.0/24 and not to permit establishing LSP for other routes.

```
Switch# configure terminal
Switch(config)# mpls ldp configuration
Switch(config-ldp)# lsp trigger 10 permit ip 192.1.1.0/24
Switch(config-ldp)# lsp trigger 20 deny any
Switch(config-ldp)#
```
# **71-16 maxhops**

This command is used to configure the maximum number of hops permitted in the LSP setup. Use the **no** form of this command to restore the default value.

```
maxhops VALUE
```
**no maxhops**

## **Parameters**

VALUE Specifies the maximum number of hops permitted in the LSP setup. The range is from 1 to 255

## **Default**

By default, this value is 254.

#### **Command Mode**

LDP Configuration Mode.

#### **Command Default Level**

Level: 12.

#### **Usage Guideline**

Use the maximum hop count limitation command to prevent looping of the LDP mapping message or label of request message during routing transitions. If loop detection is enabled, LDP does not send the LDP message that violates the maximum hop limitation to the next hop.

#### **Example**

This example shows how to configure the maximum hop count to 30.

```
Switch# configure terminal
Switch(config)# mpls ldp configuration 
Switch(config-ldp)# maxhops 30
Warning: The configuring will lead to LDP sessions restart.
```
Switch(config-ldp)#

#### **71-17 match**

This command is used to apply the policy to FECs. Use the **no** command to remove the setting.

**match {ip** *NETWORK-PREFIX***/***PREFIX-LENGTH* **| vc** *IP-ADDRESS VC-ID***} no match {all | ip** *NETWORK-PREFIX***/***PREFIX-LENGTH* **| vc** *IP-ADDRESS VC-ID***}**

## **Parameters**

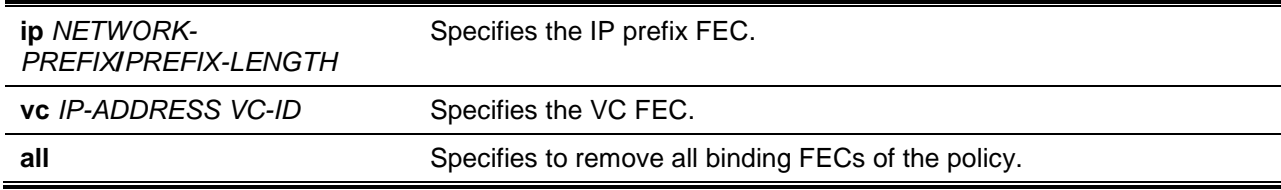

#### **Default**

By default, this option is disabled.

## **Command Mode**

MPLS QoS Configuration Mode.

## **Command Default Level**

Level: 12.

#### **Usage Guideline**

Use this command to apply a MPLS QoS policy to FECs. The QoS policy will be applied to all MPLS packets of the FEC. A FEC can only be bound to at most one policy.

## **Example**

This example shows how to apply the MPLS QoS "policy1" to FEC 172.18.1.0/24.

```
Switch# configure terminal
Switch(config)# mpls qos policy policy1
Switch(config-mpls-qos)# match ip 172.18.1.0/24
Switch(config-mpls-qos)#
```
# **71-18 md5 authentication**

This command is used to enable the LDP authentication. Use the **no** form of this command to restore the default value.

#### **md5 authentication**

**no md5 authentication**

## **Parameters**

None.

## **Default**

By default, this option is disabled.

# **Command Mode**

LDP Configuration Mode.

# **Command Default Level**

Level: 12.

## **Usage Guideline**

Use this command to enable LDP authentication. If the LDP MD5 authentication is enabled, the LSR applies the MD5 algorithm to compute the MD5 digest for the TCP segment that will be sent to the peer. This computation makes use of the peer password as well as the TCP segment. When the LSR receives a TCP segment with an MD5 digest, it validates the segment by calculating the MD5 digest (using its own record of the password) and compares the computed digest with the received digest. If the comparison fails, the segment is dropped without any response to the sender. The LSR ignores LDP Hellos from any LSR for which a password has not been configured.

## **Example**

This example shows how to enable LDP MD5 authentication.

Switch# configure terminal Switch(config)# mpls ldp configuration Switch(config-ldp)# md5 authentication Warning: The configuring will lead to LDP sessions restart. Switch(config-ldp)#

# **71-19 mpls ip**

This command is used, in the global configuration mode, to enable the MPLS forwarding globally. This command is used, in the interface configuration mode, to enable the MPLS forwarding on an interface. Use the **no** form of the command to disable MPLS forwarding.

**mpls ip**

**no mpls ip**

## **Parameters**

None.

# **Default**

By default, this option is disabled.

## **Command Mode**

Global Configuration Mode.

Interface Configuration Mode.

#### **Command Default Level**

Level: 12.

## **Usage Guideline**

Use this command to start MPLS forwarding on an interface. Both the global setting and per interface MPLS setting need to be enabled.

# **Example**

This example shows how to enable MPLS globally and enable MPLS on VLAN 100.

```
Switch# configure terminal
Switch(config)# mpls ip
Switch(config)# interface vlan100
Switch(config-if)# mpls ip
Switch(config-if)#
```
# **71-20 mpls label protocol ldp**

This command is used, in the interface configuration mode, to enable LDP on this interface. This command is used, in the global configuration mode, to enable LDP globally. Use the **no** command to disable LDP.

#### **mpls label protocol ldp**

#### **no mpls label protocol ldp**

#### **Parameters**

None.

#### **Default**

By default, this option is disabled.

# **Command Mode**

Interface Configuration Mode.

Global Configuration Mode.

## **Command Default Level**

Level: 12.

## **Usage Guideline**

LDP is running on an interface only when:

- MPLS and LDP are globally enabled.
- MPLS and LDP are enabled on this interface.

## **Example**

This example shows how to enable LDP globally and enable LDP on VLAN 100.

```
Switch# configure terminal
Switch(config)# mpls label protocol ldp
Switch(config)# interface vlan 100
Switch(config-if)# mpls label protocol ldp
Switch(config-if)#
```
# **71-21 mpls ldp configuration**

This command is used to enter the LDP configuration mode to configure LDP related settings.

#### **mpls ldp configuration**

## **Parameters**

None.

# **Default**

None.

# **Command Mode**

Global Configuration Mode.

## **Command Default Level**

Level: 12.

# **Usage Guideline**

Use the command to enter the LDP configuration mode to configure LDP related settings.

# **Example**

This example shows how to enter the LDP configuration mode.

Switch# configure terminal Switch(config)# mpls ldp configuration Switch(config-ldp)#

# **71-22 mpls qos policy**

This command is used to enter the MPLS QoS configuration mode. If the policy doesn't exist, a new policy will be created. Use **no** command to remove the policy.

**mpls qos policy** *NAME* **no mpls qos policy {all |** *NAME***}**

# **Parameters**

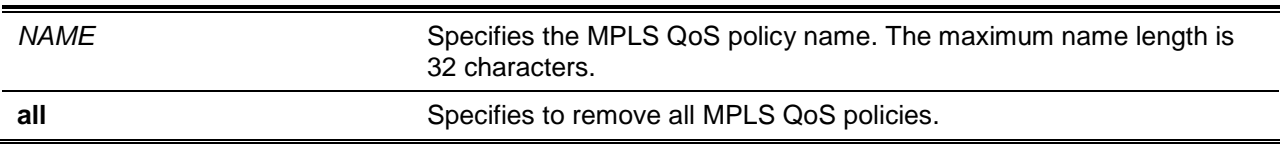

## **Default**

None.

# **Command Mode**

Global Configuration Mode.

# **Command Default Level**

Level: 12.

## **Usage Guideline**

Use this command to enter the MPLS QoS configuration mode. If the policy doesn't exist, a new policy will be created. The MPLS QoS policy can be applied to MPLS FECs. Use the **class-map exp-cos**

command to set the mapping from EXP to priority for incoming MPLS packets. The inbound EXP CoS mapping takes effect only when trust EXP is enabled.

Use the **class-map cos-exp** command to set the mapping table for mapping from CoS to EXP for packets outbound to MPLS network. Only one mapping table can be specified for each direction. The command issued later overwrites the previous setting.

Once MPLS packets are received and if there is inbound an EXP to CoS mapping entry for the FEC, the device assigns CoS according to the inbound EXP. Otherwise, the CoS is assigned according to 802.1p. If the incoming packet is tagged, the priority is used from its tag. Otherwise, use the CoS from the port's default priority.

The device selects the CoS queue according to the CoS to CoS queue mapping rule.

When the device transmits packets to the outgoing interface, if there is outbound CoS-EXP mapping table, the EXP will always inherit the settings according to the mapping table. Otherwise, if the incoming packets have an MPLS label, the EXP will not be modified. If the incoming packets are not MPLS packets, the EXP will be set to zero.

#### **Example**

This example shows how to create an MPLS QoS policy called "policy1".

Switch# configure terminal Switch(config)# mpls qos policy policy1 Switch(config-mpls-qos)#

## **71-23 mpls static ftn**

This command is used to add a static FEC–To-NHLFE Map (FTN) entry. NHLFE stands for Next Hop Label Forwarding Entry. Use the **no** command to remove the previous configured static FTN.

**mpls static ftn** *NETWORK-PREFIX***/***PREFIX-LENGTH* **out-label** *LABEL-VALUE* **nexthop** *IP-ADDRESS*

**no mpls static ftn {all |** *NETWORK-PREFIX***/***PREFIX-LENGTH***}**

#### **Parameters**

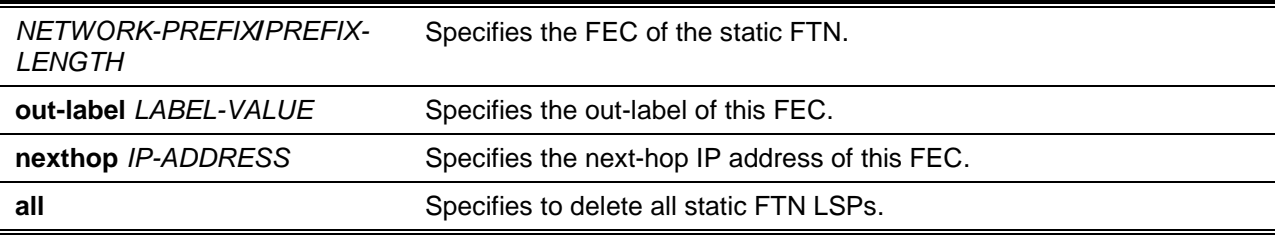

## **Default**

None.

## **Command Mode**

Global Configuration Mode.

## **Command Default Level**

Level: 12

## **Usage Guideline**

Use this command to add a static FTN entry. At the ingress Label Edge Router (LER), the incoming IP packets that are classified to the Forwarding Equivalence Class (FEC) will be pushed with the MPLS label and forwarded to the next hop according to the FEC-to-NHLFE (FTN).

# **Example**

This example shows how to configure a static FTN that pushes the label 100 for prefix FEC 172.18.10.0/24.

```
Switch# configure terminal
Switch(config)# mpls static ftn 172.18.10.0/24 out-label 100 nexthop 110.1.1.2
Switch(config)#
```
# **71-24 mpls static ilm**

This command is used to add a static Incoming Label Map (ILM) entry. Use the **no** command to remove the previous configured ILM.

**mpls static ilm in-label** *LABEL-VALUE* **forward-action {swap-label** *LABEL-VALUE* **| pop} nexthop**  *IP-ADDRESS* **fec** *NETWORK-PREFIX***/***PREFIX-LENGTH*

**no mpls static ilm {all | in-label** *LABEL-VALUE***}**

# **Parameters**

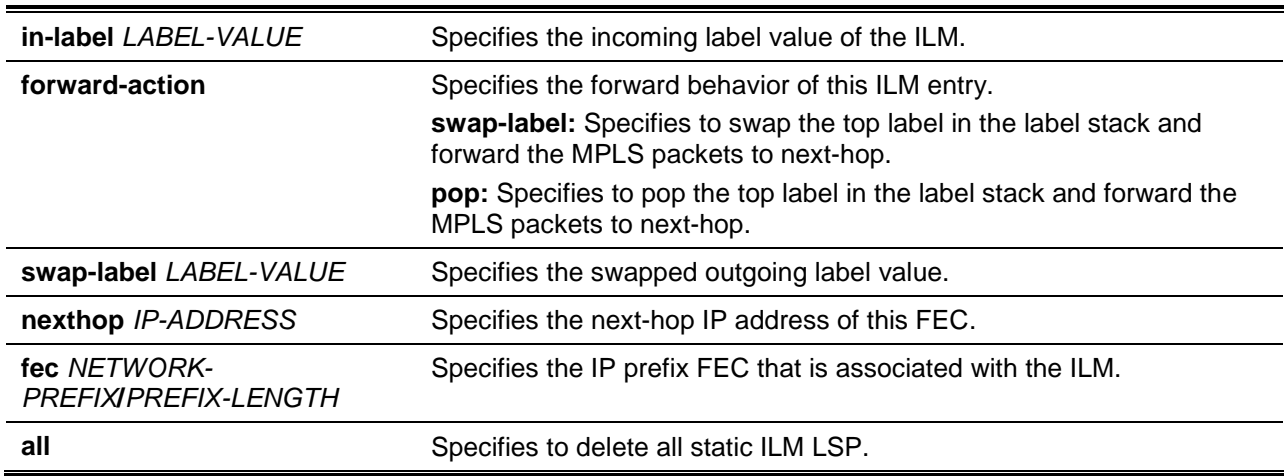

## **Default**

None.

## **Command Mode**

Global Configuration Mode.

## **Command Default Level**

Level: 12.

## **Usage Guideline**

Use this command to add a static ILM entry. At LSR, the incoming MPLS packets that are matched to the incoming label will be processed according configured ILM action. The label operation is either swapping the incoming top label to configured outgoing label or popping the top label and then forwards the packets to the next-hop.

# **Example**

*DXS-3600 Series Layer 3 Managed 10Gigabit Ethernet Switch CLI Reference Guide*

This example shows how to configure a static ILM that swaps the label from 100 to 200 for the prefix FEC 172.18.10.0/24 at the transit LSR.

```
Switch# configure terminal
Switch(config)# mpls static ilm in-label 100 forward-action swap-label 200 nexthop 
120.1.1.3 fec 172.18.10.0/24
Switch(config)#
```
This example shows how to configure a static ILM that pops the label from 100 for prefix FEC 172.18.10.0/24 at the egress LER.

```
Switch# configure terminal
Switch(config)# mpls static ilm in-label 100 forward-action pop nexthop 120.1.1.3 fec 
172.18.10.0/24
Switch(config)#
```
## **71-25 neighbor password**

This command is used to configure an LDP peer password. Use the **no** form of this command to restore the default value.

**neighbor** *IP-ADDRESS* **password** *PASSWORD* **no neighbor** *IP-ADDRESS* **password**

#### **Parameters**

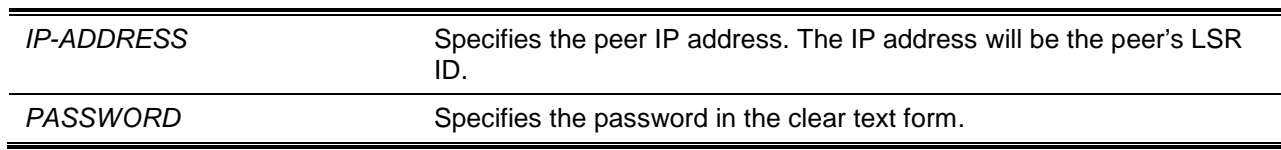

#### **Default**

By default, a peer has no password.

#### **Command Mode**

LDP Configuration Mode.

#### **Command Default Level**

Level: 12.

#### **Usage Guideline**

Use this command to configure an LDP peer password. If the MD5 authentication is enabled, the LSR only establishes sessions with the peer when they exchange the same password. The password setting will be applied to negotiation with link neighbors or targeted neighbors.

#### **Example**

This example shows how to enable MD5 authentication and configure the peer 10.90.90.12 password to "abcd".

```
Switch# configure terminal
Switch(config)# mpls ldp configuration
Switch(config-ldp)# md5 authentication
Warning: The configuring will lead to LDP sessions restart.
Switch(config-ldp)# neighbor 10.90.90.12 password abcd
```
Warning: The configuring will lead to the LDP session of the peer restart. Switch(config-ldp)#

## **71-26 neighbor targeted**

This command is used to create an LDP targeted peer. Use the **no** form of this command to remove a configured LDP targeted peer.

**neighbor** *IP-ADDRESS* **targeted**

**no neighbor** *IP-ADDRESS* **targeted**

## **Parameters**

*IP-ADDRESS* Specifies the LSR ID of the targeted peer.

## **Default**

None.

## **Command Mode**

LDP Configuration Mode.

#### **Command Default Level**

Level: 12.

#### **Usage Guideline**

This command is used to create a targeted peer. The targeted peer is used to establish the LDP session with the non-directly connected neighbor.

## **Example**

This example shows how to create a targeted peer 110.10.10.1.

```
Switch# configure terminal
Switch(config)# mpls ldp configuration 
Switch(config-ldp)# neighbor 110.10.10.1 targeted 
Switch(config-ldp-targeted-peer)#
```
# **71-27 path-vector maxlength**

This command is used to configure the maximum path vector length. Use the **no** form of this command to restore the default value.

**path-vector maxlength** *VALUE*

**no path-vector maxlength**

#### **Parameters**

VALUE Specifies the maximum path vector length. The range is from 1 to 255.

**Default**

By default, this value is 254.

## **Command Mode**

LDP Configuration Mode.

# **Command Default Level**

Level: 12.

# **Usage Guideline**

If loop detection is enabled, the LDR ID that is in the path vector list of the label mapping message or the label request message or the path vector length exceeds the maximum length, then it is deemed that a loop occurs.

# **Example**

This example shows how to configure the maximum path vector to 30.

```
Switch# configure terminal
Switch(config)# mpls ldp configuration 
Switch(config-ldp)# path-vector maxlength 30 
Warning: The configuring will lead to LDP sessions restart.
Switch(config-ldp)#
```
# **71-28 ping mpls ipv4**

This command is used to check the connectivity of the LSP for the specified FEC.

**ping mpls ipv4** *NETWORK-PREFIX***/***PREFIX-LENGTH* **[repeat** *COUNT***] [timeout** *SECONDS***]**

# **Parameters**

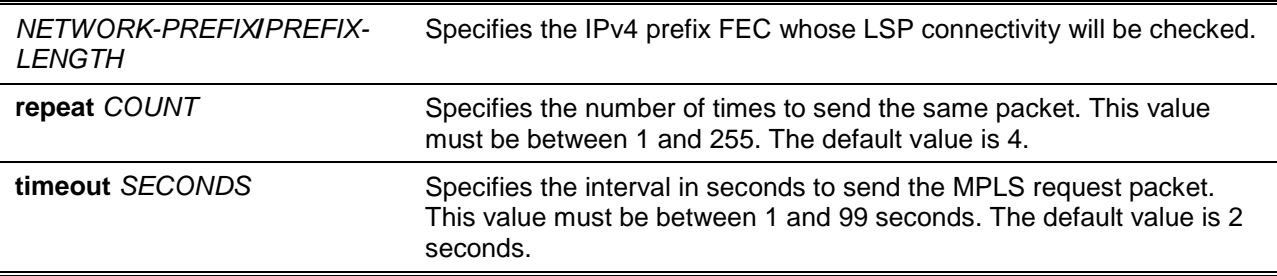

# **Default**

None.

# **Command Mode**

User EXEC or Any Configuration Mode.

# **Command Default Level**

Level: 1.

# **Usage Guideline**

This command is used to check the connectivity of the LSP for the specified FEC. If there is no LSP for the specified FEC, the "Destination unreachable" message will be displayed. Otherwise, MPLS echo request messages will be sent out to along with the LSP of the specified FEC. If the egress LSR received the request message, it will reply the request message sender with an MPLS echo reply message. If the sender cannot receive replies before the timeout, the "Request timed out" message will be displayed.

#### **Example**

This example shows how to check the connectivity of the LSP for network 192.1.1.0/24.

```
Switch# ping mpls ipv4 192.1.1.0/24
Reply from 192.1.1.1, time<10ms
Reply from 192.1.1.1, time<10ms
Reply from 192.1.1.1, time<10ms
Reply from 192.1.1.1, time<10ms
Ping Statistics for 192.1.1.0/24
Packets: Sent =4, Received =4, Lost =0
Switch#
```
This example shows how to check the connectivity of the LSP for network 110.1.1.0/24.

```
Switch# ping mpls ipv4 110.1.1.0/24
Request timed out.
Request timed out.
Request timed out.
Request timed out.
Ping Statistics for FEC 110.1.1.0/24
Packets: Sent =4, Received =0, Lost =4
Switch#
```
# **71-29 router-id**

This command is used to configure the LSR ID of the LDP. Use the **no** command to restore the LSR ID to the default value.

**router-id** *IP-ADDRESS*

**no router-id**

## **Parameters**

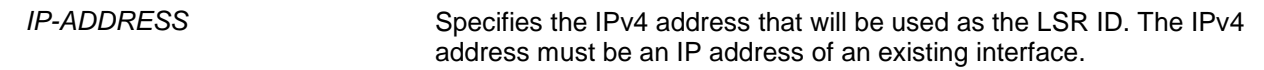

## **Default**

None.

## **Command Mode**

LDP Configuration Mode.

#### **Command Default Level**

Level: 12.

## **Usage Guideline**

The LSR ID is used to identify the LSR in the MPLS network. It is recommended to set the LSR ID to the IP address of a loopback interface. If the command is not configured, by default, the LDP will automatically select the router ID. If LDP is running, the LSR ID will not be automatically changed.

The value of the LSR ID should be unique. By default, the LSR ID is used as the transport address. It is necessary to ensure the LSR ID is route reachable for other LSRs.

## **Example**

This example shows how to configure the LDP LSR ID to 110.10.10.30.

Switch# configure terminal Switch(config)# mpls ldp configuration Switch(config-ldp)# router-id 110.10.10.30 Warning: The configuring will lead to LDP sessions restart. Switch(config-ldp)#

## **71-30 show mpls**

This command is used to display the MPLS settings or MPLS interfaces' status.

**show mpls [interface [***INTERFACE-ID***]]**

## **Parameters**

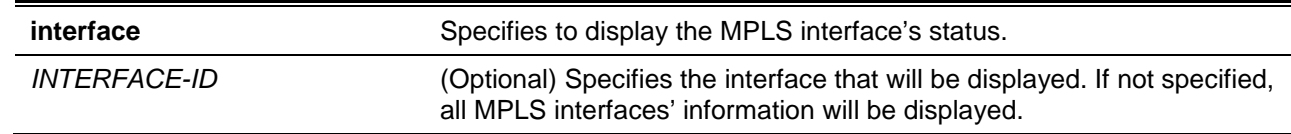

## **Default**

None.

## **Command Mode**

User EXEC or Any Configuration Mode.

## **Command Default Level**

Level: 1.

## **Usage Guideline**

Use this command to display MPLS settings or MPLS interfaces' status.

## **Example**

This example shows how to display an MPLS interface's status.

Switch# show mpls interface

```
Interface IP Address Oper Status
--------- ------------- ------------
VLAN 10 10.90.90.1/24 UP
VLAN 20 172.18.1.1/24 Down
Total Entries: 2
```
Switch#

This example shows how to display the MPLS's global settings.

```
Switch# show mpls
MPLS Status : Enabled
LSP Trap Status : Disabled
Switch#
```
# **71-31 show mpls forwarding-table**

This command is used to display the MPLS label forwarding path information.

**show mpls forwarding-table [ip** *NETWORK-PREFIX***/***PREFIX-LENGTH***] [detail]**

## **Parameters**

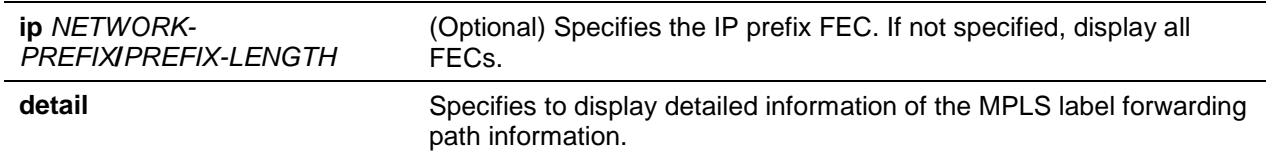

## **Default**

None.

## **Command Mode**

User EXEC or Any Configuration Mode.

## **Command Default Level**

Level: 1.

## **Usage Guideline**

This command displays the MPLS forwarding path information.

# **Example**

This example shows how to display all MPLS label forwarding path information.

Switch# Show mpls forwarding-table

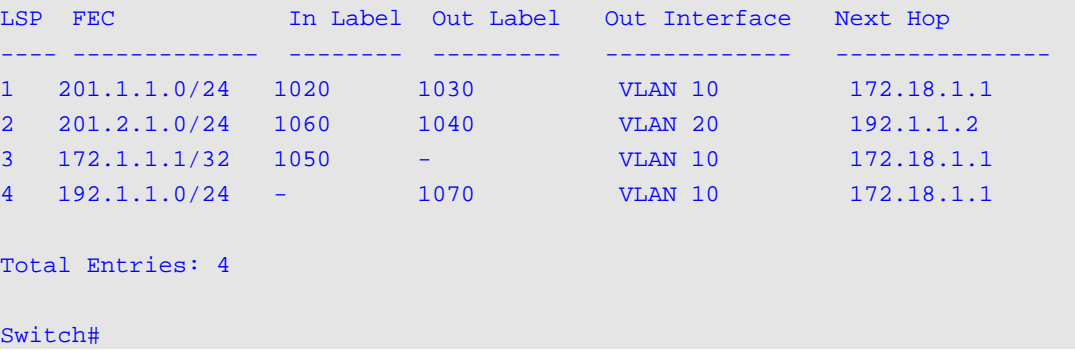

This example shows how to display all detailed MPLS label forwarding path information.

```
Switch# Show mpls forwarding-table detail
LSP: 1 
Type: Transit Status: Up
FEC: 201.1.1.0/24 Owner: LDP
In Label: 1020 Out Label: Swap 1030
Next Hop: 172.18.1.1 Out Interface: VLAN 10
LSP: 2
Type: Transit Status: Up
FEC: 201.2.1.0/24 Owner: LDP
In Label: 1060 Out Label: Swap 1040
Next Hop: 192.1.1.2 Out Interface: VLAN 20
LSP: 3
Type: Eqress Status: Up
FEC: 172.1.1.1/32 Owner: LDP
In Label: 1050 Out Label: Pop
Next Hop: 172.18.1.1 Out Interface: VLAN 10
LSP: 4
Type: Ingress Status: Up
FEC: 192.1.1.0/24 Owner: LDP
In Label: - Out Label: Push 1070
Next Hop: 172.18.1.1 Out Interface: VLAN 10
LSP: 5
Type: Ingress Status: Up
FEC: VC11/192.1.1.1 Owner: LDP
In Label: - Out Label: Push 1100/1070
Next Hop: 172.18.1.1 Out Interface: VLAN 10
LSP: 6
Type: Egress Status: Up
FEC: VC11/192.1.1.1 Owner: LDP
In Label: 1200 Out Label: Pop
Total Entries: 6
Switch#
```
# **71-32 show mpls ldp bindings**

This command is used to display all LDP label binding information.

#### **show mpls ldp bindings**

# **Parameters**

None.

# **Default**

None.

# **Command Mode**

User EXEC or Any Configuration Mode.

# **Command Default Level**

Level: 1.

# **Usage Guideline**

This command is used to display all LDP label binding information.

# **Example**

This example shows how to display all LDP label binding information.

```
Switch# show mpls ldp bindings
```

```
 FEC: 3.3.3.3/32
     State : Established
     In-label : 0
     Upstream : 2.2.2.2
      Out-label : None
     Downstream: None
   FEC: 1.1.1.1/32
     State : Established
     In-label : None
     Upstream : None
     Out-label : 172
     Downstream: 2.2.2.2
Total Entries: 2
Switch#
```
# **71-33 show mpls ldp discovery**

This command is used to display LDP peer information.

# **show mpls ldp discovery**

# **Parameters**

None.

# **Default**

None.

# **Command Mode**

User EXEC or Any Configuration Mode.

# **Command Default Level**

Level: 1.

# **Usage Guideline**

This command displays the interfaces on which LDP neighbor has been discovered.

# **Example**

This example shows how to display all MPLS LDP neighbors.

```
Switch# show mpls ldp discovery
Local LDP Identifier: 10.1.1.1:0
Discovery Sources:
   Interfaces:
     VLAN 10 (ldp): xmit/recv
        LDP Id: 172.23.0.77:0
     VLAN 20 (ldp): xmit/recv
        LDP Id: 192.18.0.15:0
   Targeted Hellos:
      10.1.1.1 -> 10.133.0.33 (ldp): active, xmit/recv
        LDP Id: 10.133.0.33:0
      10.1.1.1 -> 172.18.30.2 (ldp): passive, xmit/recv
        LDP Id: 172.18.30.2:0
```
Switch#

# **71-34 show mpls ldp information**

This command is used to display LDP global information.

## **show mpls ldp information**

# **Parameters**

None.

# **Default**

None.

# **Command Mode**

User EXEC or Any Configuration Mode.

# **Command Default Level**

Level: 1.

# **Usage Guideline**

This command is used to display LDP global information.

## **Example**

This example shows how to display LDP global information.

```
Switch# show mpls ldp information
LSR ID : 3.3.3.3
LDP Version : 1.0
LDP State : Enabled
```
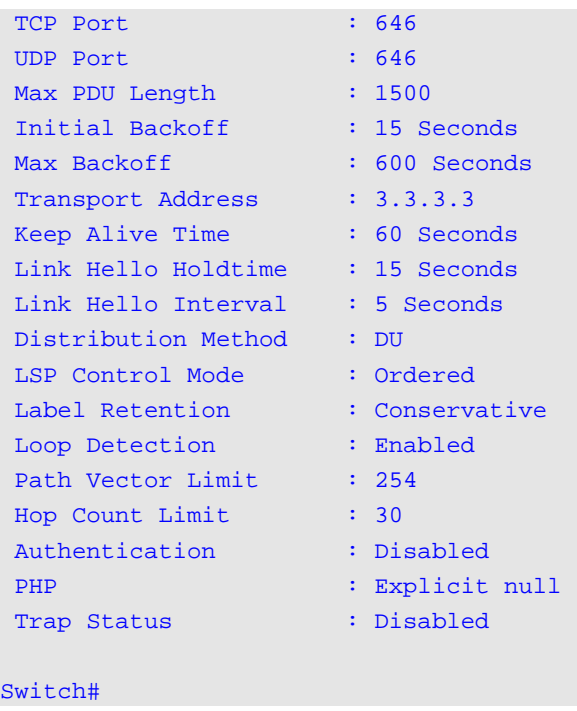

# **71-35 show mpls ldp interface**

This command is used to display LDP interface information.

**show mpls ldp interface [***INTERFACE-ID***]**

## **Parameters**

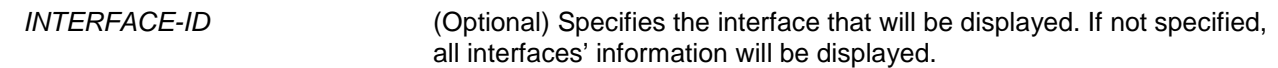

## **Default**

None.

## **Command Mode**

User EXEC or Any Configuration Mode.

# **Command Default Level**

Level: 1.

# **Usage Guideline**

This command is used to display LDP information on the interface.

# **Example**

This example shows how to display LDP information on all interfaces.

```
Switch# show mpls ldp interface
Interface: if1
---------------------------------------
Admin State : Enabled
```

```
Oper State : Disabled
Targeted Hello Accept : Acceptable
Hello Interval : 5(Sec)
Hello Hold Time : 15(Sec)
Distribution Method : DoD
Interface: if2
--------------------------------------
Admin State : Enabled
Oper State : Disabled
Targeted Hello Accept : Acceptable
Hello Interval : 5(Sec)
Hello Hold Time : 15(Sec)
Distribution Method : DoD
Total Entries: 2
Switch#
```
# **71-36 show mpls ldp neighbor**

This command is used to display LDP peer information.

**show mpls ldp neighbor [***IP-ADDRESS***]**

## **Parameters**

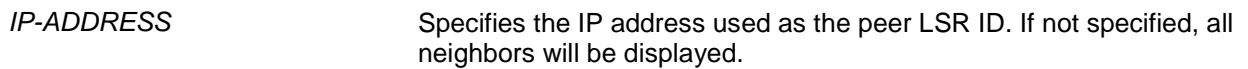

## **Default**

None.

# **Command Mode**

User EXEC or Any Configuration Mode.

## **Command Default Level**

Level: 1.

# **Usage Guideline**

This command is used to display all peers learned by LDP.

# **Example**

This example shows how to display all LDP neighbors.

```
Switch# show mpls ldp neighbor
Peer : 202.11.1.1:0
 --------------------------------------
Protocol Version : 1.0
Transport address : 202.11.1.1
Keep Alive Time : 40 (sec)
```

```
Distribution Method : DU
Loop Detect : Disabled
Path Vector Limit : 0
Max PDU Length : 1500
Peer : 192.1.1.1:0
 --------------------------------------
Protocol Version : 1.0
Transport address : 192.1.1.1
Keep Alive Time : 40 (sec)
Distribution Method : DU
Loop Detect : Disabled
Path Vector Limit : 1500
Max PDU Length : 0
Peer : 202.20.1.1:0
 --------------------------------------
Protocol Version : 1.0
Transport address : 202.20.1.1
Keep Alive Time : 40 (sec)
Distribution Method : DU
Loop Detect : Disabled
Path Vector Limit : 0
Max PDU Length : 1500
Total Entries : 3
Switch#
```
# **71-37 show mpls ldp neighbor password**

This command is used to display the LDP neighbor password.

## **show mpls ldp neighbor password**

# **Parameters**

None.

## **Default**

None.

# **Command Mode**

User EXEC or Any Configuration Mode.

# **Command Default Level**

Level: 1.

# **Usage Guideline**

This command is used to display all LDP neighbor password configurations.

# **Example**

This example shows how to display LDP neighbors' password configurations.

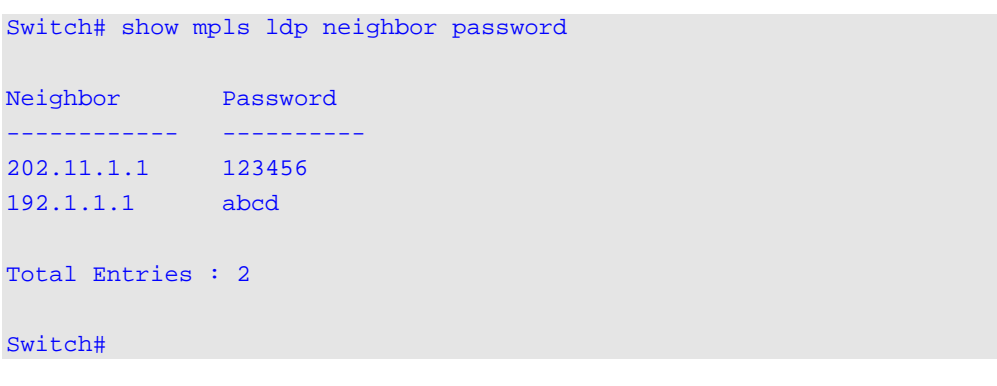

# **71-38 show mpls ldp neighbor targeted**

This command is used to display the LDP targeted peer configuration.

#### **show mpls ldp neighbor targeted**

## **Parameters**

None.

# **Default**

None.

## **Command Mode**

User EXEC or Any Configuration Mode.

## **Command Default Level**

Level: 1.

# **Usage Guideline**

This command is used to display all LDP targeted peer configurations.

# **Example**

This example shows how to display all LDP targeted peer configurations.

```
Switch# show mpls ldp neighbor targeted
Targeted Peer Hello Interval Hold Time
------------- -------------- -----------
192.10.1.1 15(Sec) 45(Sec)
192.10.1.2 15(Sec) 45(Sec) 
Total Entries : 2
Switch#
```
# **71-39 show mpls ldp session**

This command is used to display LDP session information.

#### **show mpls ldp session [peer** *IP-ADDRESS***] [detail | statistic]**

## **Parameters**

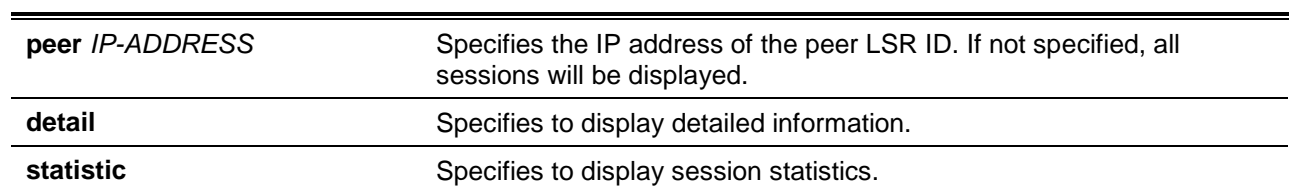

## **Default**

None.

## **Command Mode**

User EXEC or Any Configuration Mode.

## **Command Default Level**

Level: 1.

## **Usage Guideline**

This command is used to display all LDP sessions.

## **Example**

This example shows how to display all LDP session information.

```
Switch# show mpls ldp session
Peer Status Role Keep Alive Distribution Method
---------- ------------ -------- ----------- ------------------
10.1.1.2:0 OPERATIONAL Active 40(Sec) DU
20.1.1.2:0 OPERATIONAL Passive 40(Sec) DU
Total Entries : 2
Switch#
```
This example shows how to display LDP session detailed information of peer 10.1.1.2.

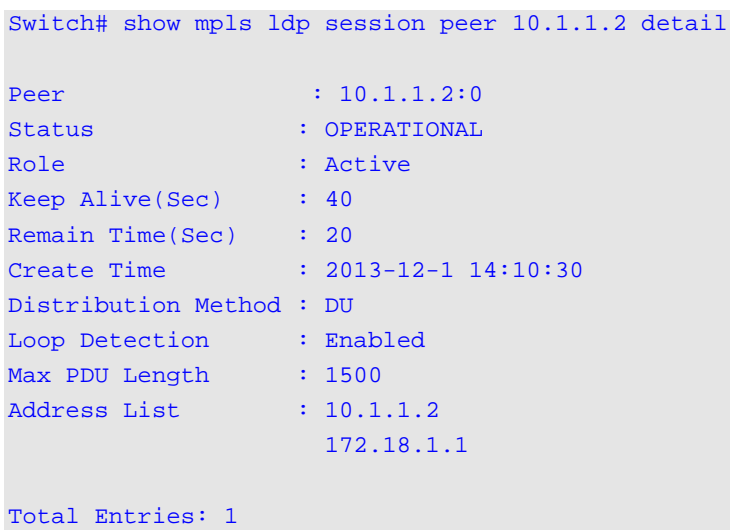

#### Switch#

This example shows how to display LDP session statistics for peer 10.1.1.2.

```
Switch# show mpls ldp session peer 10.1.1.2 statistic
Peer 10.1.1.2
-------------------------------------------
Notification Message : TX 10/RX 2
Initialization Message : TX 2/RX 2
Keep Alive Message : TX 100/RX 100
Address Message : TX 1/RX 1
Address Withdraw Message : TX 0/RX 0
Label Mapping Message : TX 2/RX 1
Label Request Message : TX 2/RX 1
Label Withdraw Message : TX 0/RX 0
Label Release Message : TX 0/RX 0
Label Abort Message : TX 0/RX 0
Total Entries: 1
Switch#
```
#### **71-40 show mpls ldp statistic**

This command is used to display LDP global statistic information.

#### **show mpls ldp statistic**

#### **Parameters**

None.

## **Default**

None.

# **Command Mode**

User EXEC or Any Configuration Mode.

## **Command Default Level**

Level: 1.

#### **Usage Guideline**

This command is used to display LDP global statistic information.

## **Example**

This example shows how to display LDP global statistic information.

```
Switch# show mpls ldp statistic
SessionAttempts : 0
SessionRejectedNoHelloErrors : 0
```
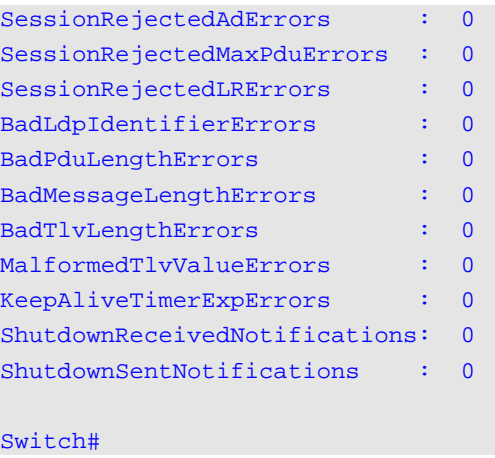

# **71-41 show mpls lsp trigger**

This command is used to display MPLS LSP trigger filter rule(s).

## **show mpls lsp trigger [***SN***]**

## **Parameters**

*SN* (Optional) Specifies the sequence number of the MPLS LSP trigger filter rule to be displayed. If not specified, all rules will be displayed.

# **Default**

None.

## **Command Mode**

User EXEC or Any Configuration Mode.

# **Command Default Level**

Level: 1.

# **Usage Guideline**

Use this command to display MPLS LSP trigger filter rule(s).

## **Example**

This example shows how to display all MPLS LSP trigger filter rules.

```
Switch# show mpls lsp trigger
SN Prefix FEC Action
 ----- -------------- --------
10 192.1.1.0/24 Permit
20 Any Deny
Total Entries : 2
Switch#
```
# **71-42 show mpls qos**

This command is used to display MPLS QoS settings.

**show mpls qos {policy [<***NAME***>] | ip** *NETWORK-PREFIX***/***PREFIX-LENGTH* **| vc** *IP-ADDRESS VC-ID***}**

# **Parameters**

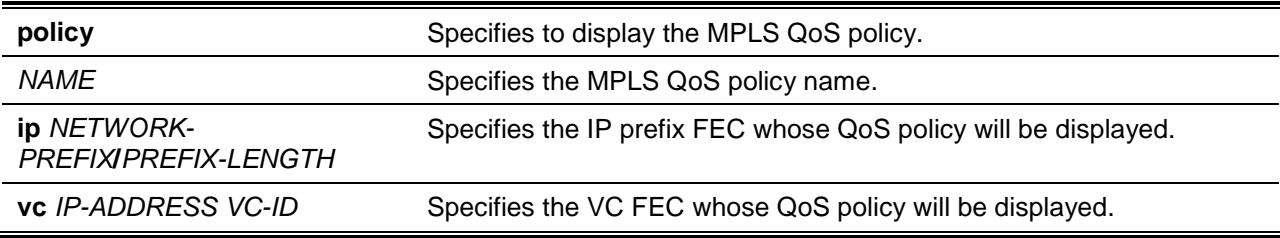

# **Default**

None.

# **Command Mode**

User EXEC or Any Configuration Mode.

# **Command Default Level**

Level: 1.

## **Usage Guideline**

Use this command to display the MPLS QoS policy settings.

## **Example**

This example shows how to displays all MPLS QoS settings.

```
Switch# show mpls qos policy
MPLS QoS Policy: policy1, Trust EXP
   Inbound EXP to CoS: 
     EXP : 0, 1, 2, 3, 4, 5, 6, 7
      CoS : 0, 1, 2, 3, 4, 5, 6, 6
   Outbound CoS to EXP:
      CoS : 0, 1, 2, 3, 4, 5, 6, 7
     EXP : 3, 6, 3, 3, 3, 3, 3, 3
   Binding FECs:
      172.18.1.0/24, 110.1.1.0/24
Total Entries: 1
Switch#
```
This example shows how to display the MPLS QoS setting for FEC 172.18.1.0/24.

```
Switch# show mpls qos ip 172.18.1.0/24
FEC 172.18.1.0/24 binding MPLS QoS policy: policy1
```
Switch#

# **71-43 snmp-server enable traps mpls ldp**

This command is used to enable the LDP trap state. Use the **no** form of this command to disable the LDP trap state.

**snmp-server enable traps mpls ldp**

**no snmp-server enable traps mpls ldp**

# **Parameters**

None.

# **Default**

By default, this option is disabled.

# **Command Mode**

Global Configuration Mode.

# **Command Default Level**

Level: 12.

# **Usage Guideline**

This command used to configure the LDP trap state.

# **Example**

This example shows how to enable the LDP trap state.

```
Switch# configure terminal
Switch(config)# snmp-server enable traps mpls ldp
Switch(config)#
```
# **71-44 snmp-server enable traps mpls lsp**

This command is used to enable the MPLS LSP trap state. Use the **no** form of this command to disable the MPLS LSP trap state.

# **snmp-server enable traps mpls lsp**

**no snmp-server enable traps mpls lsp**

# **Parameters**

None.

# **Default**

By default, this option is disabled.

# **Command Mode**

Global Configuration Mode.

# **Command Default Level**

Level: 12.

## **Usage Guideline**

This command used to configure the MPLS LSP trap state.

## **Example**

This example shows how to enable the MPLS LSP trap state.

Switch# configure terminal Switch(config)# snmp-server enable traps mpls lsp Switch(config)#

# **71-45 traceroute mpls ipv4**

This command is used to configure the hop-by-hop fault localization as well as the path tracing LSP for the specified FEC.

**traceroute mpls ipv4** *NETWORK-PREFIX***/***PREFIX-LENGTH* **[timeout** *SECONDS***]**

# **Parameters**

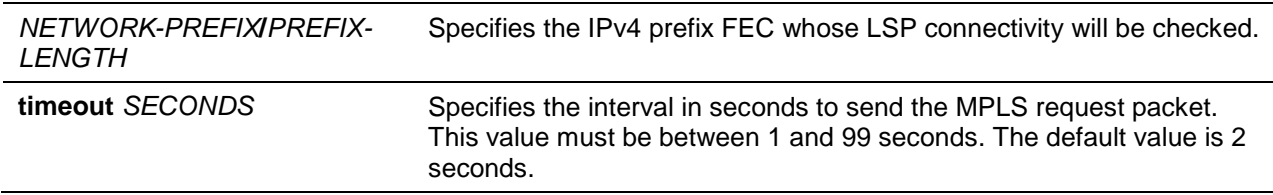

## **Default**

None.

## **Command Mode**

User EXEC or Any Configuration Mode.

# **Command Default Level**

Level: 1.

## **Usage Guideline**

This command is used for hop-by-hop fault localization as well as path tracing the LSP of the specified FEC. If there is no LSP for the specified FEC, the "Destination unreachable" message will be displayed. Otherwise, MPLS echo request messages will be sent out to along the LSP of the specified FEC. The TTL in the outmost label of the MPLS echo requests is set successively to 1, 2, 3, and so on. It forces the echo request expired at each successive LSR along the LSP. The LSR returns an MPLS echo reply. If the sender cannot receive a reply before the timeout, the trace route will stop.

## **Example**

This example shows how to trace route the LSP for network 192.1.1.0/24.

```
Switch# traceroute mpls ipv4 192.1.1.0/24
Reply from 170.1.1.1, time<10ms
Reply from 200.1.2.3, time=20ms
Reply from 210.1.1.4, time=30ms
```

```
Reply from 192.1.1.1, time=40ms
Trace complete.
Switch#
```
This example shows how to trace route the LSP for network 110.1.1.0/24.

```
Switch# traceroute mpls ipv4 110.1.1.0/24
Reply from 170.1.1.1, time<10ms
Request timed out
Trace complete.
Switch#
```
## **71-46 trust exp**

This command is used to trust the incoming label's top-most EXP as the priority. Use the **no** command to disable the trust.

**trust exp**

**no trust exp**

## **Parameters**

None.

#### **Default**

By default, this option is disabled.

## **Command Mode**

MPLS QoS Configuration Mode.

## **Command Default Level**

Level: 12.

## **Usage Guideline**

Use this command to trust the incoming label's top-most EXP as the priority. If the EXP is trusted, the matched packets are scheduled according to the EXP to the priority mapping of the MPLS QoS policy. Otherwise, the packets are scheduled according to the 802.1p priority.

## **Example**

This example shows how to enable trust EXP.

Switch# configure terminal Switch(config)# mpls qos policy policy1 Switch(config-mpls-qos)# trust exp Switch(config-mpls-qos)#

# 72. Neighbor Discovery (ND) Inspection Commands

# **72-1 ipv6 nd inspection policy**

This command is used to create an ND inspection policy. This command will enter into the ND inspection policy configuration mode. Use the **no** form of this command to remove the ND inspection policy.

**ipv6 nd inspection policy** *POLICY-NAME*

**no ipv6 nd inspection policy** *POLICY-NAME*

## **Parameters**

**POLICY-NAME** Specifies the ND inspection policy name.

## **Default**

None.

# **Command Mode**

Global Configuration Mode.

#### **Command Default Level**

Level: 12.

## **Usage Guideline**

This command is used to create an ND inspection policy. This command will enter into the ND inspection policy configuration mode. ND inspection is mainly for inspection of Neighbor Solicitation (NS) and Neighbor Advertisement (NA) messages.

# **Example**

This example shows how to create an ND policy name called "policy1".

Switch# configure terminal Switch(config)# ipv6 nd inspection policy policy1 Switch(config-nd-inspection)#

## **72-2 validate source-mac**

This command is used to check the source MAC address against the link-layer address for ND messages. Use the **no** form of the command to disable the check.

#### **validate source-mac**

**no validate source-mac**

## **Parameters**

None.

## **Default**

By default, this option is disabled.

# **Command Mode**

ND Inspection Policy Configuration Mode.

# **Command Default Level**

Level: 12.

## **Usage Guideline**

When the switch receives an ND message that contains a link-layer address, the source MAC address is checked against the link-layer address. The packet will be dropped if the link-layer address and the MAC addresses are different from each other.

## **Example**

This example shows how to enable the switch to drop an ND message whose link-layer address does not match the MAC address.

Switch# configure terminal Switch(config)# ipv6 nd inspection policy policy1 Switch(config-nd-inspection)# validate source-mac Switch(config-nd-inspection)#

# **72-3 device-role**

This command is used to specify the role of the attached device. Use the **no** form of the command to reset to the default setting.

## **device-role {host | router}**

**no device-role**

# **Parameters**

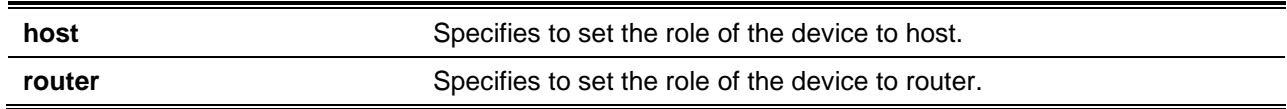

# **Default**

By default, the device's role is host.

# **Command Mode**

ND Inspection Policy Configuration Mode.

# **Command Default Level**

Level: 12.

## **Usage Guideline**

The command is used to specify the role of the attached device. By default, the device's role is set as host and inspection for NS and NA messages are performed. If the device role is set as router, the NS and NA inspection is not performed. When performing NS/NA inspection, the message will be verified against the dynamic binding table learned from the ND protocol or from the DHCP.

# **Example**

This example shows how to create a ND policy named "policy1" and configures the device's role to host. Switch# configure terminal Switch(config)# ipv6 nd inspection policy policy1 Switch(config-nd-inspection)# device-role host

```
Switch(config-nd-inspection)#
```
# **72-4 ipv6 nd inspection attach-policy**

This command is used to apply an ND inspection policy on the specified interface. Use the **no** form of this command to remove the ND inspection policy.

**ipv6 nd inspection attach-policy [***POLICY-NAME***] no ipv6 nd inspection attach-policy**

# **Parameters**

*POLICY-NAME* (Optional) Specifies the ND Inspection policy name.

# **Default**

By default, ND inspection policy is not applied.

# **Command Mode**

Interface Configuration Mode.

# **Command Default Level**

Level: 12.

## **Usage Guideline**

This command is available for physical port and port channel configuration. The command is used to apply the ND Inspection policy on a specified interface. If **no policy-name** is specified, the behavior of the default policy is as follows:

- NS/NA messages are inspected.
- Layer 2 header source MAC address validations are disabled.

# **Example**

This example shows how to apply ND inspection policy called "policy1" on interface Ethernet 1/0/3.

```
Switch# configure terminal
Switch(config)# ipv6 nd inspection policy policy1
Switch(config-nd-inspection)# device-role host
Switch(config-nd-inspection)# validate source-mac
Switch(config-nd-inspection)# exit
Switch(config)# interface ethernet 1/0/3
Switch(config-if)# ipv6 nd inspection attach-policy policy1
Switch(config-if)#
```
# **72-5 show ipv6 nd inspection policy**

This command is used to display Router Advertisement (RA) guard policy information.

## **show ipv6 nd inspection policy [***POLICY-NAME***]**

# **Parameters**

*POLICY-NAME* (Optional) Specifies the IPv6 RA guard policy name.

# **Default**

None.

## **Command Mode**

User EXEC or Any Configuration Mode.

## **Command Default Level**

Level: 1.

# **Usage Guideline**

If the policy name is specified, only the specified policy information is displayed. If the policy name is not specified, information is displayed for all policies.

## **Example**

This example shows how to display the policy configuration for a policy named "inspect1" and all the interfaces where the policy is applied:

```
Switch# show ipv6 nd inspection policy inspect1
Policy inspect1 configuration:
   Device Role: host
   Validate Source MAC: Enabled
   Target: eth1/0/1-1/0/2
Switch#
```
# 73. Network Access Authentication Commands

# **73-1 authentication guest-vlan**

This command is used to configure the guest VLAN setting. Use the **no** form of the command to remove the guest VLAN.

**authentication guest-vlan** *VLAN-ID*

**no authentication guest-vlan**

# **Parameters**

VLAN-ID Specifies the authentication quest VLAN.

## **Default**

None.

## **Command Mode**

Interface Configuration Mode.

# **Command Default Level**

Level: 12.

## **Usage Guideline**

This command cannot be configured if the specified VLAN does not exist as a static VLAN. The host cannot access the network until it passes the authentication. If the guest VLAN is configured, the host is allowed to access the guest VLAN only without passing the authentication. During authentication, if the RADIUS server assigns a VLAN to the user, then the user will be authorized to this assigned VLAN. Guest VLAN and VLAN assignment does not take effect on trunk VLAN port and VLAN tunnel port.

Normally guest VLAN and VLAN assignment are functioning for hosts that connect to untagged ports. It may cause unexpected behavior if it is functioning on hosts that send tagged packets.

If the authentication host-mode is set to **multi-host**, the port will be added as a guest VLAN member port and the PVID of the port will change to guest VLAN. Traffic that comes from guest VLAN can be forward whatever whether authenticated. Traffic that comes from other VLANs will still be dropped until it pass authentication. When one host passes authentication, the port will leave the guest VLAN and be added to the assigned VLAN. The PVID of the port will be changed to the assigned VLAN.

If the authentication host-mode is set to **multi-auth**, the port will be added as a guest VLAN member port and the PVID of the port will be changed to a guest VLAN. Hosts that are allowed to access the guest VLAN are forbidden to access other VLANs until it pass authentication. When one host passes authentication, the port will stay in the guest VLAN, the PVID of the port will not be changed.

If guest VLAN is disabled, the port will exit the guest VLAN and return to the native VLAN. The PVID will change to the native VLAN.

## **Example**

This example shows how to specify VLAN 5 as a guest VLAN.

```
Switch# configure terminal
Switch(config)# interface ethernet 1/0/1
Switch(config-if)# authentication guest-vlan 5
Switch(config-if)#
```
## **73-2 authentication host-mode**

This command is used to specify the authentication mode. Use the **no** form of the command to reset to the default setting.

**authentication host-mode {multi-host | multi-auth [vlan** *VLAN-ID* **[, | -]]} no authentication host-mode [multi-auth vlan** *VLAN-ID* **[, | -]]**

# **Parameters**

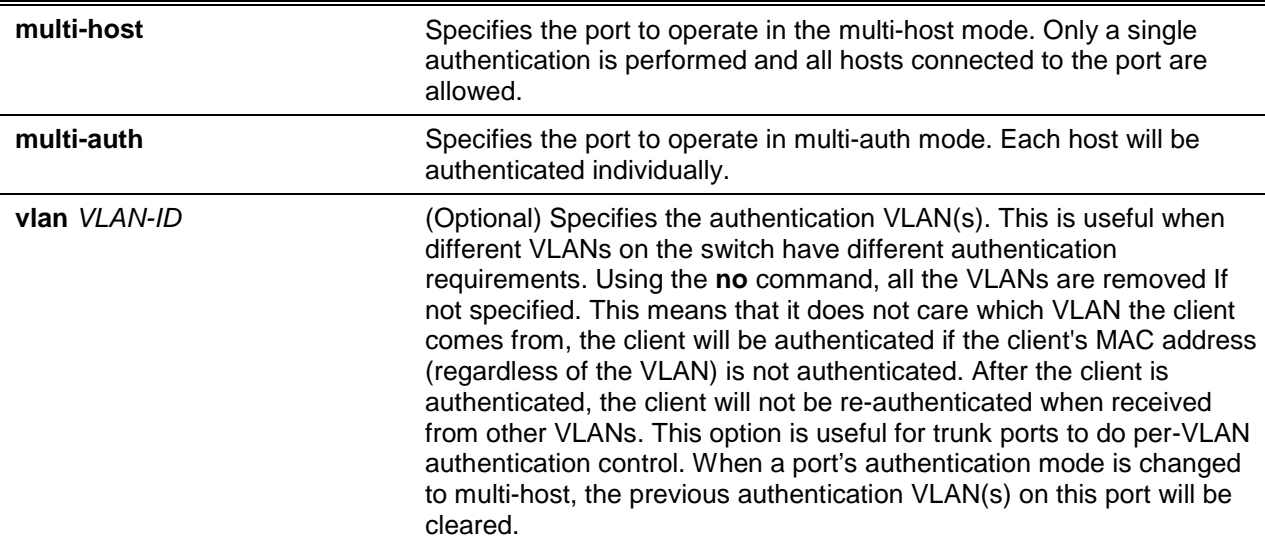

# **Default**

By default, **multi-auth** is used.

## **Command Mode**

Interface Configuration Mode.

## **Command Default Level**

Level: 12.

## **Usage Guideline**

If the port is operated in the **multi-host** mode, and if one of the hosts is authenticated, then all other hosts are allowed to access the port. According to 802.1X authentication, if the re-authentication fails or the authenticated user logs off, the port will be blocked for a quiet period. The port restores the processing of EAPOL packets after the quiet period.

If the port is operated in the **multi-auth** mode, then each host needs to be authenticated individually to access the port. A host is represented by its MAC address. Only the authorized host is allowed to access.

## **Example**

This example shows how to specify the Ethernet port 1/0/1 to operate in the multi-host mode.

```
Switch# configure terminal
Switch(config)# interface ethernet 1/0/1
Switch(config-if)# authentication host-mode multi-host
Switch(config-if)#
```
## **73-3 authentication periodic**

This command is used to enable periodic re-authentication for a port. Use the **no** form of this command to disable periodic re-authentication.

#### **authentication periodic**

#### **no authentication periodic**

## **Parameters**

None.

## **Default**

By default, this option is disabled.

## **Command Mode**

Interface Configuration Mode.

## **Command Default Level**

Level: 12.

## **Usage Guideline**

Use this command to enable periodic re-authentication for a port.

## **Example**

This example shows how to enable periodic re-authentication on Ethernet port 1/0/1.

Switch# configure terminal Switch(config)# interface ethernet 1/0/1 Switch(config-if)# authentication periodic Switch(config-if)#

# **73-4 authentication timer inactivity**

This command is used to configure the timer after which an inactive session is terminated. Use the **no** form of the command to disable the inactivity timer

**authentication timer inactivity {***SECONDS***}** 

#### **no authentication timer inactivity**

# **Parameters**

SECONDS Specifies to configure the timer after which an inactive session is terminated. The range is from 120 to 65535.

## **Default**

By default, this option is disabled.

# **Command Mode**

Interface Configuration Mode.

## **Command Default Level**

Level: 12.

## **Usage Guideline**

When the inactivity timer is configured, a user session will be terminated if the session sustains no activity for the configured period of time. If the inactivity timer is configured, it should be shorter than the timer value configured by authentication timer re-authentication command.

## **Example**

This example shows how to configure the inactivity timer to 240 for Ethernet 1/0/1.

Switch# configure terminal Switch(config)# interface ethernet 1/0/1 Switch(config-if)# authentication timer inactivity 240 Switch(config-if)#

## **73-5 authentication timer reauthentication**

This command is used to configure the timer to re-authenticate a session. Use the **no** form of the command to revert the setting to default.

#### **authentication timer reauthentication {***SECONDS***}**

**no authentication timer reauthentication**

## **Parameters**

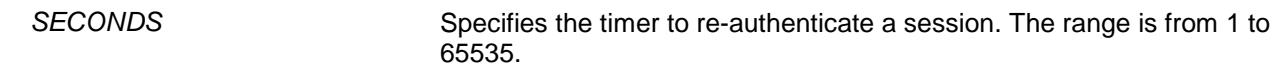

## **Default**

By default, this value is 3600 seconds.

## **Command Mode**

Interface Configuration Mode.

#### **Command Default Level**

Level: 12.

## **Usage Guideline**

Use this command to configure the re-authentication timer.

## **Example**

This example shows how to configure the re-authentication timer value to 200 for Ethernet 1/0/1.

```
Switch# configure terminal
Switch(config)# interface ethernet 1/0/1
Switch(config-if)# authentication timer reauthentication 200
Switch(config-if)#
```
## **73-6 authentication timer restart**

This command is used to configure the timer to restart the authentication after the last failed authentication. Use the **no** form of the command to revert the setting to default.

**authentication timer restart** *SECONDS*

**no authentication timer restart**

# **Parameters**

SECONDS Specifies the authentication restart timer value. The range is from 1 to 65535

# **Default**

By default, this value is 60 seconds.

# **Command Mode**

Interface Configuration Mode.

# **Command Default Level**

Level: 12.

# **Usage Guideline**

The switch will be in the quiet state for a failed authentication session until the expiration of the timer.

# **Example**

This example shows how to configure the restart timer to 20 for Ethernet 1/0/1.

```
Switch# configure terminal
Switch(config)# interface ethernet 1/0/1
Switch(config-if)# authentication timer restart 20
Switch(config-if)#
```
# **73-7 authentication username**

This command is used to create a user in the local database for authentication. Use the **no** form of this command to remove a user in the local database.

**authentication username** *NAME* **password [0 | 7]** *PASSWORD* **[vlan** *VLAN-ID***] no authentication username** *NAME* **[vlan]**

# **Parameters**

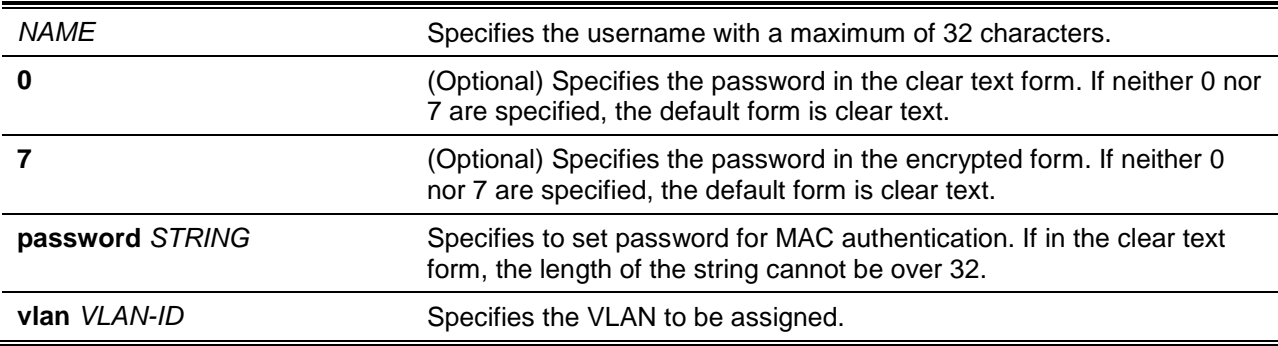

# **Default**

None.

# **Command Mode**

Global Configuration Mode.

## **Command Default Level**

Level: 12.

# **Usage Guideline**

Use this command to configure the local database used for user authentication.

## **Example**

This example shows how to create a local account with user1 as the username and pass1 as password.

```
Switch# configure terminal
Switch(config)# authentication username user1 password pass1
Switch(config)#
```
# **73-8 clear authentication sessions**

This command is used to remove authentication sessions.

**clear authentication sessions {mac | wac | dot1x | all | interface** *INTERFACE-ID* **[mac | wac | dot1x] | mac-address** *MAC-ADDRESS***}**

## **Parameters**

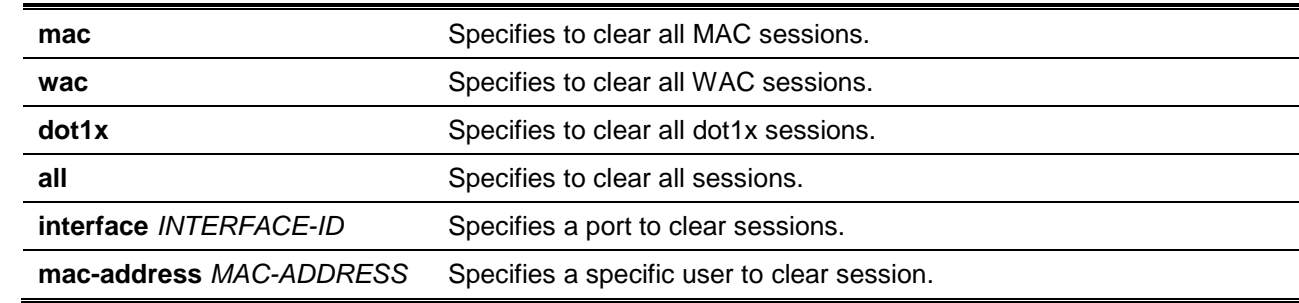

## **Default**

None.

## **Command Mode**

Privileged EXEC Mode.

# **Command Default Level**

Level: 12.

# **Usage Guideline**

Use this command to clear the authentication sessions.

# **Example**

This example shows how to remove authentication sessions on Ethernet port 1/0/1.

Switch# clear authentication sessions interface ethernet 1/0/1 Switch#

# **73-9 authentication username mac-format**

This command is used to configure the MAC address format that will be used for authenticating as the username via the RADIUS server. Use the **no** form of this command to return to the default setting.

**authentication username mac-format case {lowercase | uppercase} delimiter {hyphen | colon | dot | none} number {1 | 2 | 5}** 

**no authentication username mac-format**

## **Parameters**

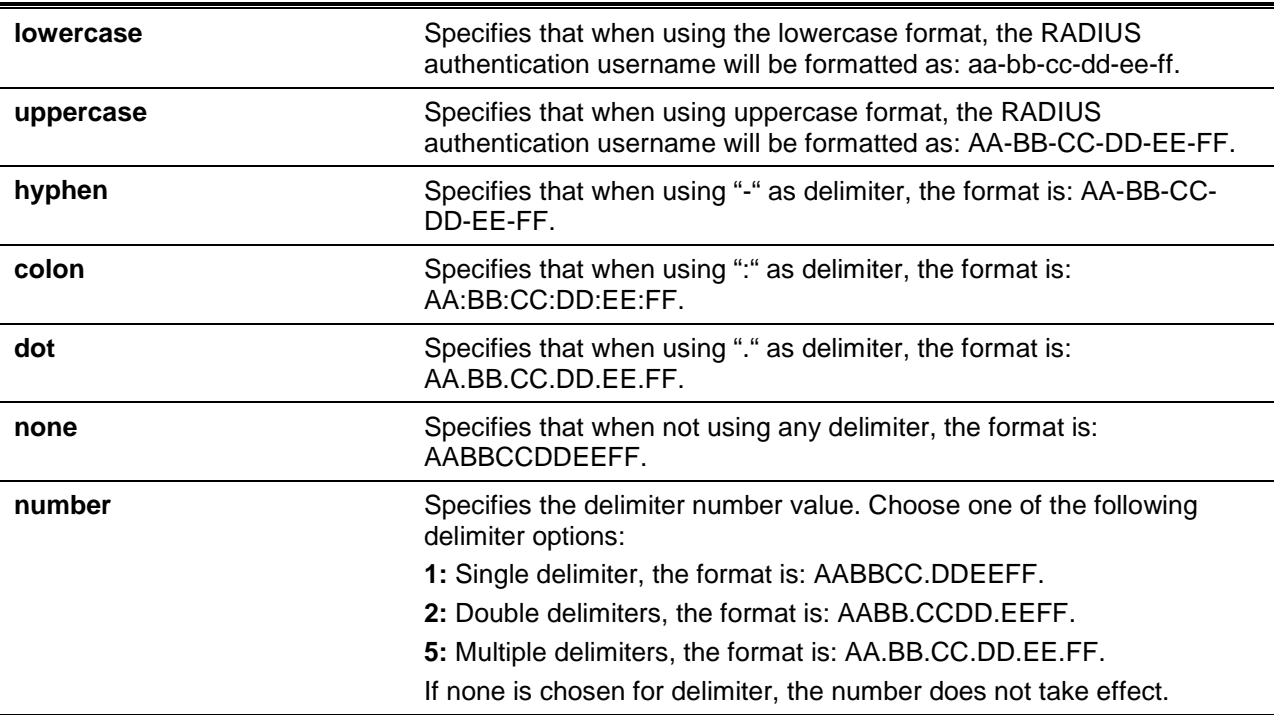

# **Default**

The default authentication MAC address case is uppercase.

The default authentication MAC address delimiter is dot.

The default authentication MAC address delimiter number is 2.

## **Command Mode**

Global Configuration Mode.

## **Command Default Level**

Level: 12.

## **Usage Guideline**

This command is used to configure the formatting of usernames used for RADIUS authentication or for IGMP security based on the MAC address.

## **Example**

This example shows how to format the username based on the MAC address.

Switch# configure terminal

Switch(config)# authentication username mac-format case uppercase delimiter hyphen number 5 Switch(config)#

#### **73-10 authentication max users**

This command is used to configure the maximum authenticated users for the entire system or for a port. Use the **no** form of the command to reset to default setting.

**authentication max users** *NUMBER*

**no authentication max users**

## **Parameters**

*NUMBER* Specifies to set the maximum authenticated users' number. The range is from 1 to 4096.

#### **Default**

None.

## **Command Mode**

Global Configuration Mode.

Interface Configuration Mode.

#### **Command Default Level**

Level: 12.

#### **Usage Guideline**

This command can be used in the global configuration mode and interface configuration mode.

If the command is configured in the global configuration mode, the maximum user number limits the user number of the entire system.

If the command is configured in the interface configuration mode, the maximum user number is set for the interface.

The maximum users being limited include 802.1X, MAC-based Access Control, and WAC users.

In addition, the command has the following limitation:

• If the new maximum is less than the current number of users, the command will be rejected and the error message will be prompted.

## **Example**

This example shows how to set the maximum authenticated users for system.

```
Switch# configure terminal
Switch(config)# authentication max users 256
Switch(config)#
```
## **73-11 authentication mac-move deny**

This command is used to enable MAC move on the switch. Use the **no** form of this command to return to the default setting.

**authentication mac-move deny**

**no authentication mac-move deny**

# **Parameters**

None.

# **Default**

By default, this option is disabled.

## **Command Mode**

Global Configuration Mode.

## **Command Default Level**

Level: 12.

# **Usage Guideline**

This command control whether to allow authenticated hosts to do roaming across different switch ports. This command only controls whether a host which is authenticated at a port set to **multi-auth** mode is allowed to move to another port.

If a station is allowed to move, there are two situations. It may either need to be re-authenticated or directly moved to the new port without re-authentication based on the following rule. If the new port has the same authentication configuration as the original port, then re-authentication is not needed. The host will inherit the same authorization attributes with new port. The authenticated host can do roaming from port 1 to port 2, and inherit the authorization attributes without re-authentication. If the new port has the different authentication configuration as the original port, then re-authentication is needed. The authenticated host on port 1 can move and re-authenticated by port 2. If the new port has no authentication method enabled, then the station is directly moved to the new port. The session with the original port is removed. The authenticated host on port 1 can be moved to port 2.

If MAC move is disabled and an authenticated host moves to another port, then this is treated as a violation error.

# **Example**

This example shows how to enable MAC move on a switch.

```
Switch# configure terminal
Switch(config)# authentication mac-move deny
Switch(config)#
```
# **73-12 authorization disable**

This command is used to disable the acceptance of the authorized configuration. Use the **no** form to enable the acceptance of the authorized configuration.

#### **authorization disable**

**no authorization disable**

# **Parameters**

None.

# **Default**

By default, this option is enabled.

# **Command Mode**

Global Configuration Mode.

# **Command Default Level**

Level: 12.

# **Usage Guideline**

The command is used to enable or disable the acceptance of an authorized configuration. When authorization is enabled for authentication, the authorized attributes (for example VLAN, 802.1p default priority, bandwidth, and ACL) assigned by the RADIUS server will be accepted if the authorization status is enabled. Bandwidth and ACL are assigned on a per-port basis. If in the **multi-auth** mode, VLAN and 802.1p are assigned on a per-host basis. Otherwise, Bandwidth and ACL are assigned on a per-port basis.

# **Example**

This example shows how to disable the authorization status.

```
Switch# configure terminal
Switch(config)# no authorization disable
Switch(config)#
```
# **73-13 show authentication sessions**

This command is used to display authentication information.

**show authentication sessions [mac | wac | dot1x | interface** *INTERFACE-ID* **[, | -] [mac | wac | dot1x] | mac-address** *MAC-ADDRESS***]**

# **Parameters**

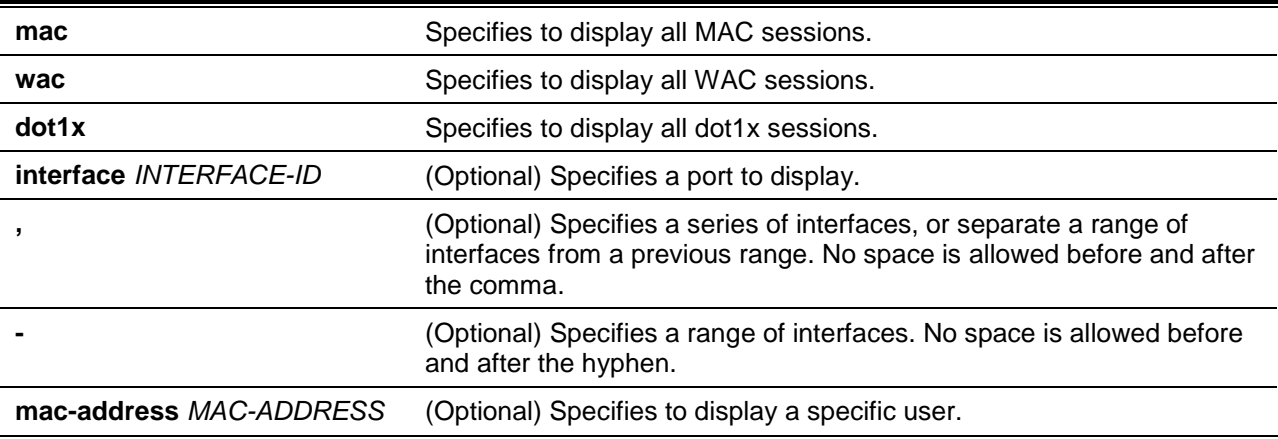

# **Default**

None.

# **Command Mode**

User EXEC or Any Configuration Mode.

# **Command Default Level**

Level: 1.

# **Usage Guideline**

Use this command without parameters to display the sessions associated with all ports.

# **Example**

This example shows how to display sessions on Ethernet port 1/0/1.

```
Switch# show authentication sessions interface ethernet 1/0/1
```

```
Interface: eth1/0/1
MAC Address: 00-16-76-35-1A-38
Authentication VLAN: 1
Authentication State: Success
Accounting Session ID: 0000000000CB
Authentication Username: wac
Client IP Address: 10.90.90.9
Aging Time: 3590 sec
Method State
   WEB-based Access Control: Success, Selected
Total Authenticating Hosts: 0
Total Authenticated Hosts: 1
Total Blocked Hosts: 0
Switch#
```
# **Display Parameters**

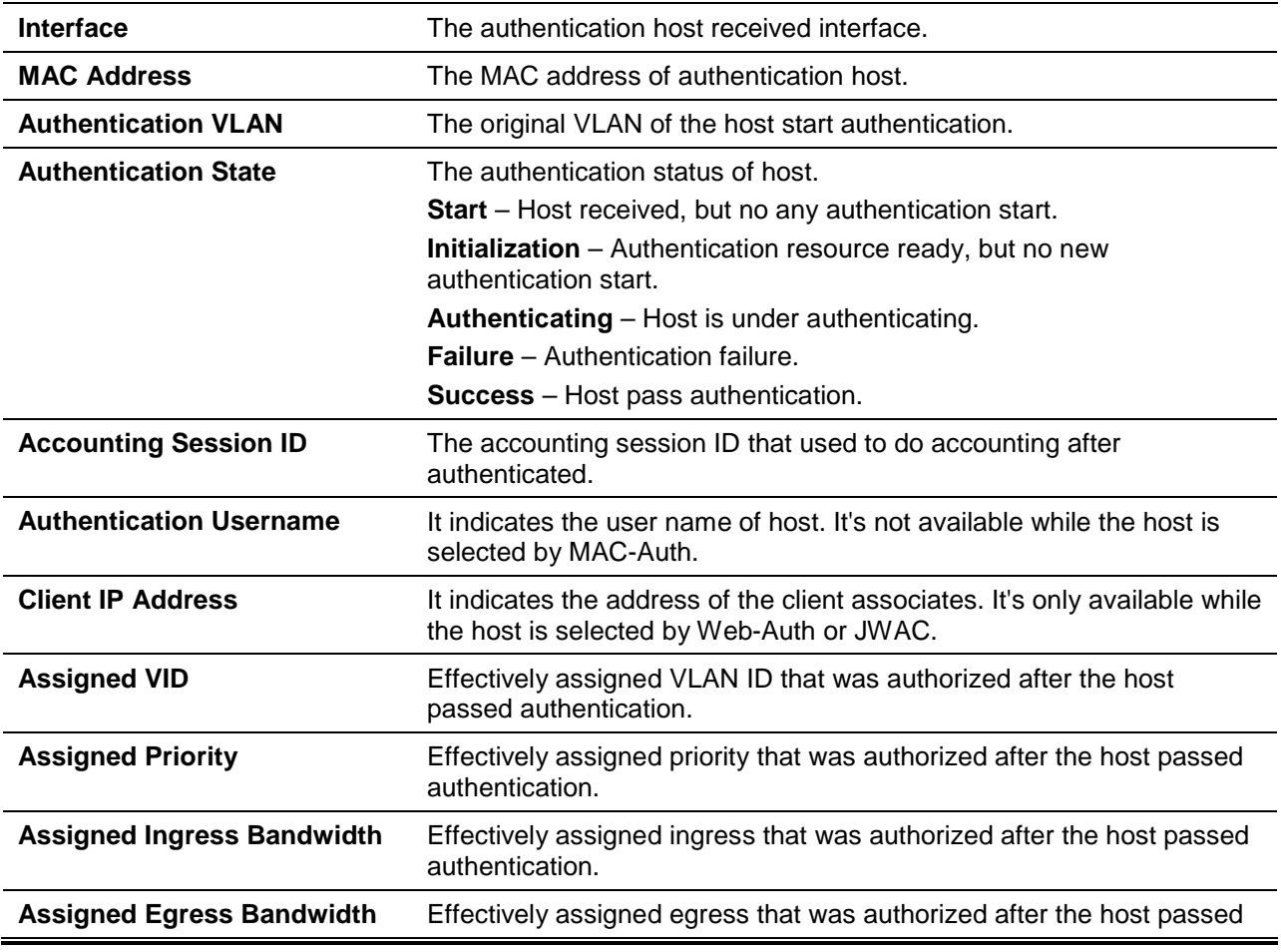

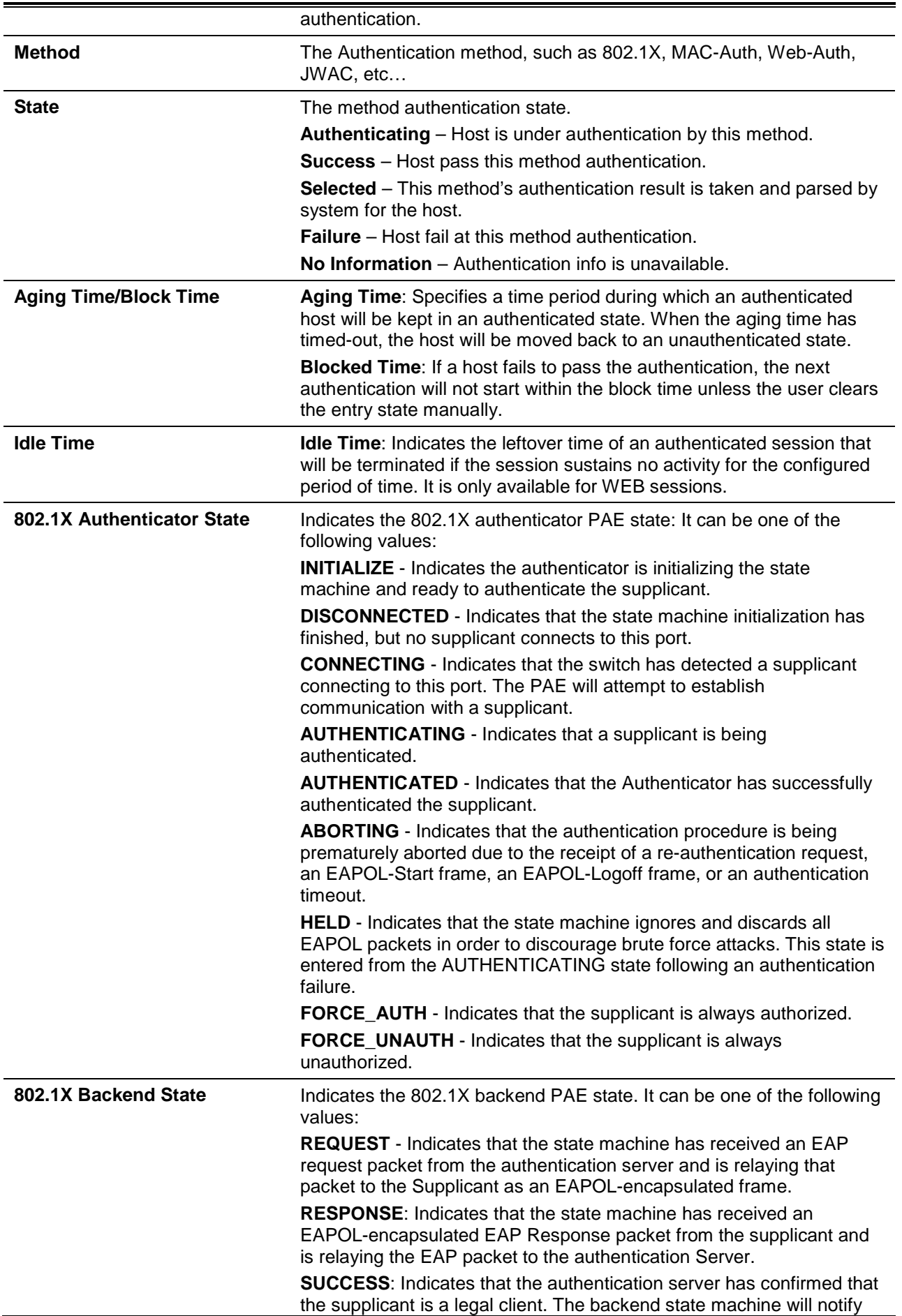
the authenticator PAE state machine and the supplicant. **FAIL**: Indicates that the authentication server has confirmed the supplicant is an illegal client. The backend state machine will notify the

authenticator PAE state machine and the supplicant. **TIMEOUT** - Indicates that the authentication server or supplicant has time out.

**IDLE**: In this state, the state machine is waiting for the Authenticator state machine to signal the start of a new authentication session.

**INITIALIZE** - Indicates the authenticator is initializing the state machine.

# 74. Network Load Balancing (NLB) Commands

# **74-1 nlb unicast-fdb**

This command is used to add a unicast MAC entry to the NLB unicast address table. Use the **no** form of the command to remove a unicast entry from the NLB unicast address table or remove interfaces from an NLB entry.

**nlb unicast-fdb** *MAC-ADDR* **interface** *INTERFACE-ID* **[, | -]**

**no nlb unicast-fdb** *MAC-ADDR* **[interface** *INTERFACE-ID* **[, | -]]**

# **Parameters**

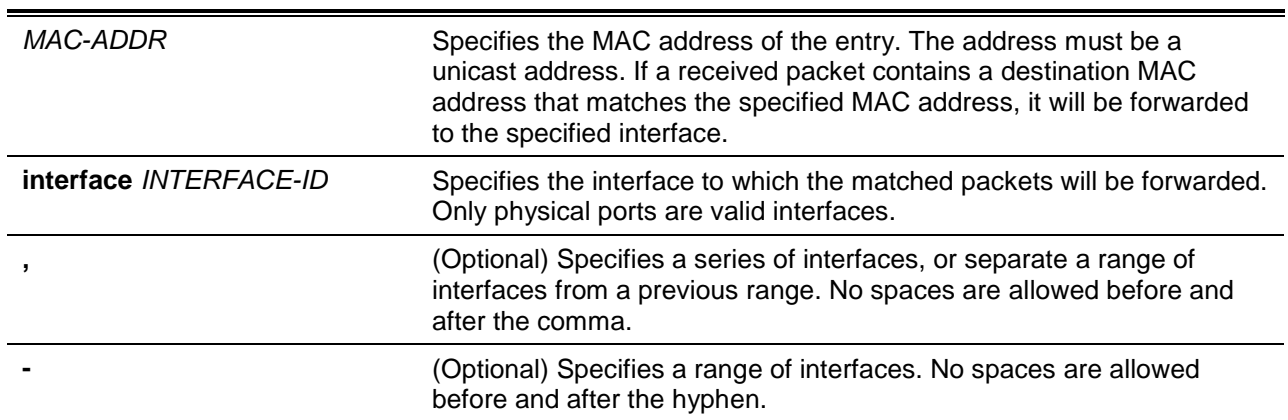

# **Default**

None.

## **Command Mode**

Global Configuration Mode.

## **Command Default Level**

Level: 12.

## **Usage Guideline**

This command is used to create an NLB unicast MAC entry. The Network Load Balancing (NLB) function is used to support the Microsoft server load balancing application where multiple servers can share the same IP address and MAC address. The requests from clients will be forwarded to all the servers, but will only be processed by one of them. The server can work in two different modes:

- **Unicast mode:** The client uses a unicast MAC address as the destination MAC address to reach the server.
- **Multicast mode:** The client uses a multicast MAC address as the destination MAC address to reach the server.

This destination MAC address is called the shared MAC address. However, the server uses its own MAC address (rather than the shared MAC address) as the source MAC address in the reply packet. In other words, a NLB unicast address usually is not the source MAC address of a packet.

When the received packet contains the destination MAC address matches the configured unicast MAC address, it will be forwarded to those configured ports, regardless of the VLAN membership configuration.

Administrators cannot configure a static address of the MAC address table as a NLB address. However, if a MAC address is created as a NLB MAC address entry, the same MAC address can be still dynamically

learnt in the Layer 2 MAC address table. In this situation, the NLB has higher priority; the dynamically learnt FDB entry won't take effect.

# **Example**

This example shows how to add an NLB unicast address 00-F3-22-0A-12-F4 to the MAC address table. The candidate forwarding interfaces are Ethernet 1/0/1 to 1/0/5.

```
Switch# configure terminal
Switch(config)# nlb unicast-fdb 00-F3-22-0A-12-F4 interface ethernet 1/0/1-5
Switch(config)#
```
## **74-2 nlb multicast-fdb**

This command is used to add an entry to the NLB multicast address table. Use the **no** form of the command to remove an NLB entry from the NLB multicast address table or remove interfaces from a multicast NLB entry.

```
nlb multicast-fdb MAC-ADDR vlan VLAN-ID interface INTERFACE-ID [, | -]
no nlb multicast-fdb MAC-ADDR vlan VLAN-ID [interface INTERFACE-ID [, | -]]
```
## **Parameters**

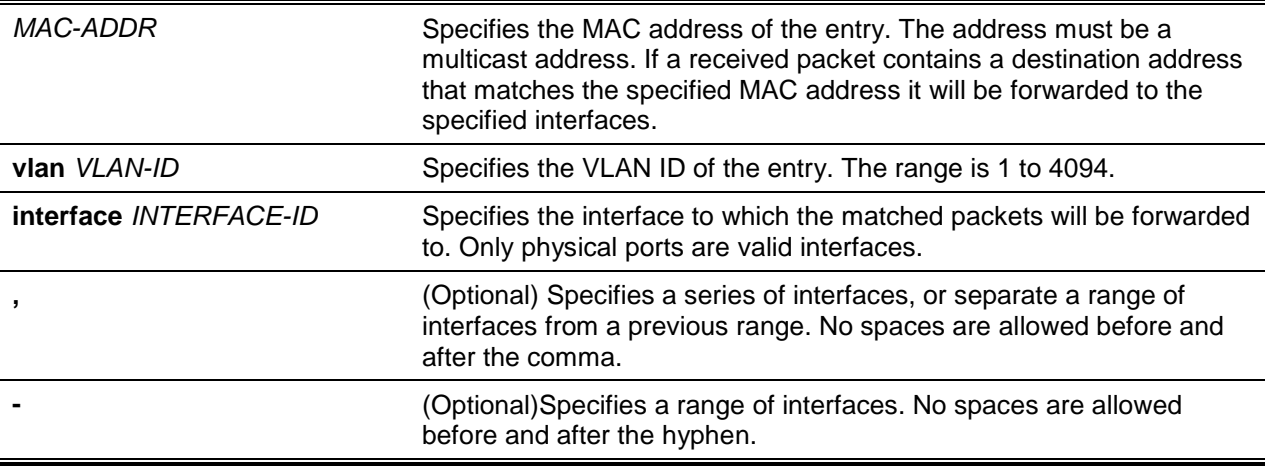

## **Default**

None.

# **Command Mode**

Global Configuration Mode.

## **Command Default Level**

Level: 12.

## **Usage Guideline**

This command is used to create an NLB multicast MAC address entry. This destination MAC address is called the shared MAC address. The server uses its own MAC address (rather than the shared MAC) as the source MAC address of the reply packet. In other words, an NLB unicast address usually is not the source MAC address of a packet.

The NLB multicast and Layer 2 multicast FDB are mutually exclusive. The IPv6 multicast mapped MAC addresses (33:33:xx:xx:xx:xx) and IEEE reserved MAC addresses (01:80:c2:00:00:xx) are forbidden to

set as the NLB multicast MAC address. NLB entry 01:00:5E:xx:xx:xx (IPv4 multicast mapped MAC address) has higher priority.

# **Example**

This example shows how to add a multicast address 01-F3-22-0A-12-F4 received on VLAN 1 candidate forwarding ports Ethernet 1/0/1 to 1/0/5 to the NLB multicast address table.

```
Switch# configure terminal
Switch(config)# nlb multicast-fdb 01-F3-22-0A-12-F4 vlan 1 interface ethernet 1/0/1-5
Switch(config)#
```
# **74-3 show nlb fdb**

This command is used to display NLB configured entries.

**show nlb fdb**

#### **Parameters**

None.

## **Default**

None.

# **Command Mode**

User EXEC or Any Configuration Mode.

## **Command Default Level**

Level: 1.

Switch# show nlb fdb

## **Usage Guideline**

This command is used to display NLB configured entries, including unicast and multicast entries.

## **Example**

This example shows how to display NLB configured entries, including unicast and multicast entries.

```
MAC Address VLAN ID Interface
----------------- ---------- ----------------------------------
00-F3-22-0A-12-F4 - eth 1/0/1-1/0/5
01-F3-22-0A-12-F4 1 eth 1/0/6-1/0/9
Total Entries : 2
Switch#
```
# 75. Open Shortest Path First Version 2 (OSPFv2) Commands

# **75-1 area default-cost**

This command is used to specify the cost associated with the type-3 default route that will be automatically injected into the stub area and the not-so-stubby area. Use the **no** command to revert to the default setting.

**area** *AREA-ID* **default-cost** *COST*

**no area** *AREA-ID* **default-cost**

## **Parameters**

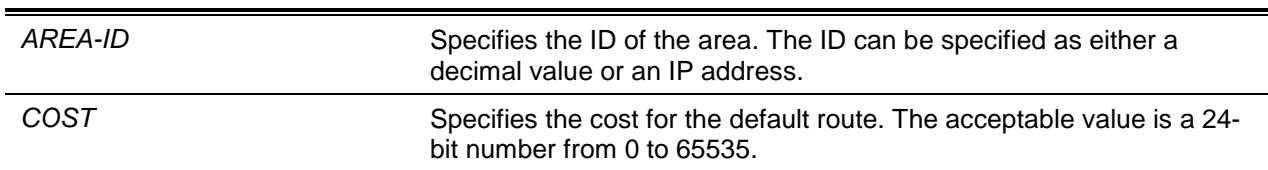

# **Default**

By default, this value is 1.

## **Command Mode**

Router Configuration Mode.

## **Command Default Level**

Level: 12.

## **Usage Guideline**

Use this command on the Area Border Router (ABR) that is attached to the stub-area or NSSA area to specify the cost associated with the type-3 default route generated to the area.

## **Example**

This example shows how to assign a default cost of 20 to the stub area 10.0.0.0.

Switch# configure terminal Switch(config)# router ospf Switch(config-router)# area 10.0.0.0 default-cost 20 Switch(config-router)#

## **75-2 area nssa**

This command is used to assign an area as an NSSA area. Use the **no** command to remove the NSSA related settings associated with the area.

**area** *AREA-ID* **nssa [no-summary]**

**no area** *AREA-ID* **nssa [no-summary]**

## **Parameters**

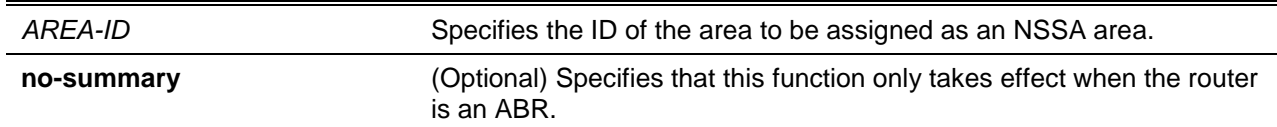

#### **Default**

No NSSA area is defined.

If **no-summary** is not specified, the summary route will be advertised to the NSSA area.

#### **Command Mode**

Router Configuration Mode.

#### **Command Default Level**

Level: 12.

#### **Usage Guideline**

The command **no area** *AREA-ID* **nssa** removes all NSSA related settings associated with the area. The area remains as an NSSA area.

There are no external routes in an OSPF stub area, so routes cannot be redistributed from another protocol into a stub area.

An NSSA allows external routes to be advertised to the area in the type-7 LSA. These routes are then leaked into other areas. Although, the external routes from other areas still do not enter the NSSA.

Use the **area nssa** command to simplify administration if connecting a central site using OSPF to a remote site that is using a different routing protocol. Extend OSPF to cover the remote connection by defining the area between the central router and the remote router as a NSSA.

For ASBR NSSA redistribution, external routes will only be redistributed to the NSSA area when redistribution is configured for the associated OSPF process.

The external routes from other areas within the same AS will not be injected to the NSSA area.

If there are multiple default routes generated into the NSSA area, the following priority will be followed: intra-route > inter-route > external route.

#### **Example**

This example shows how to configure the NSSA area.

Switch# configure terminal Switch(config)# router ospf Switch(config-router)# area 1 nssa Switch(config-router)#

## **75-3 area range**

This command is used to summarize OSPF routes at an area border router. Use the **no** command to remove the defined summarization of routes.

**area** *AREA-ID* **range** *NETWORK-PREFIX NETWORK-MASK* **[advertise | no-advertise] no area** *AREA-ID* **range** *NETWORK-PREFIX NETWORK-MASK*

## **Parameters**

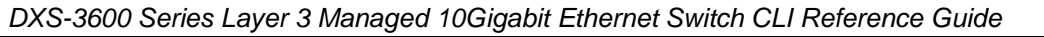

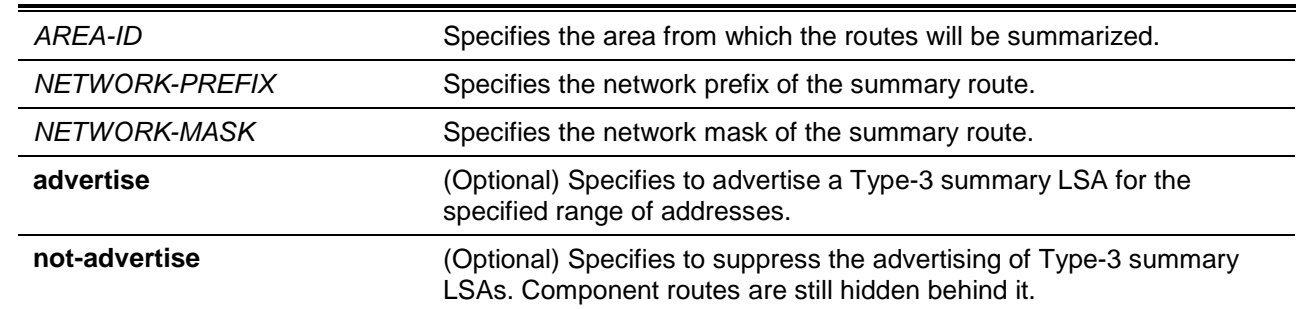

## **Default**

By default, this option is disabled.

By default, **advertise** is specified.

## **Command Mode**

Router Configuration Mode.

## **Command Default Level**

Level: 12.

## **Usage Guideline**

This command can be applied to the same area multiple times. Use this command on the ABR to summarize the intra-area routes. This command can be used to specify the summarized route for area 0 or for the non-zero area. Multiple area range commands can be configured. Thus, OSPF can summarize addresses for multiple sets of address ranges.

## **Example**

This example shows how to configure one summary route to be advertised by the ABR to other areas for all subnets on network 192.168.0.0.

```
Switch# configure terminal
Switch(config)# router ospf
Switch(config-router)# area 1 range 192.168.0.0 255.255.0.0
Switch(config-router)#
```
## **75-4 area stub**

This command is used to specify an area as a stub area. Use the **no** command to remove the stub related settings associated with the area.

#### **area** *AREA-ID* **stub [no-summary]**

**no area** *AREA-ID* **stub [no-summary]**

## **Parameters**

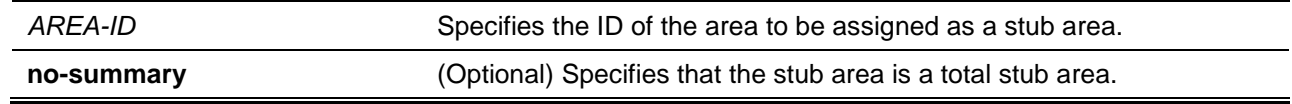

#### **Default**

By default, an area is a normal area.

## **Command Mode**

Router Configuration Mode.

## **Command Default Level**

Level: 12.

# **Usage Guideline**

The command **no area** *AREA-ID* **stub** removes all stub related settings associated with the area. The area remains as a stub area. Use this command on all routers in the stub area.

Use the **no-summary** keyword to specify the area as a total stubby area. Routers in the area do not require to know the inter-area routes except a type-3 default route.

## **Example**

This example shows how to configure area 3 as stub area.

```
Switch# configure terminal
Switch(config)# router ospf
Switch(config-router)# area 3 stub
Switch(config-router)#
```
# **75-5 area virtual-link**

This command is used to configure a link between a non-backbone area that is physically separated from the backbone area. Use the **no** command to remove a virtual link or reset the specific parameter to the default value.

**area** *AREA-ID* **virtual-link** *ROUTER-ID* **[authentication [message-digest | null]] [hello-interval**  *SECONDS***] [dead-interval** *SECONDS***] [[authentication-key** *PASSWORD***] | [message-digest-key**  *KEY-ID* **md5** *KEY***]]**

**no area** *AREA-ID* **virtual-link** *ROUTER-ID* **[authentication] [hello-interval] [dead-interval] [message-digest-key** *KEY-ID***]**

# **Parameters**

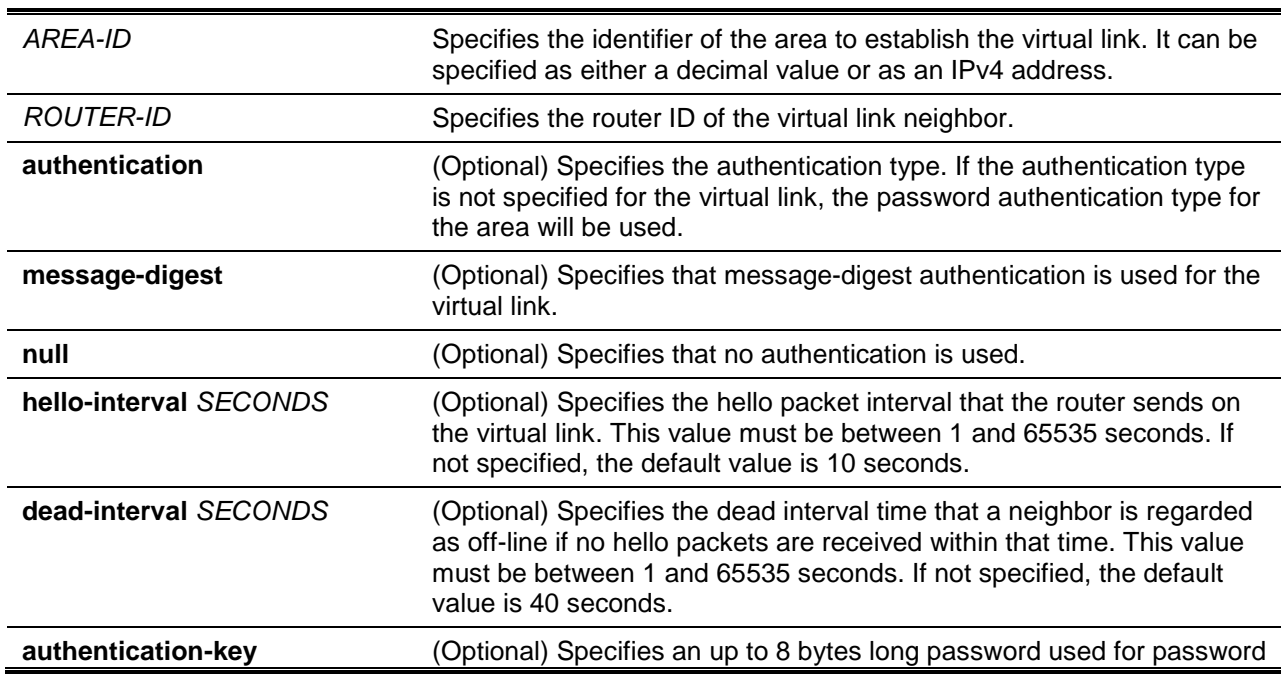

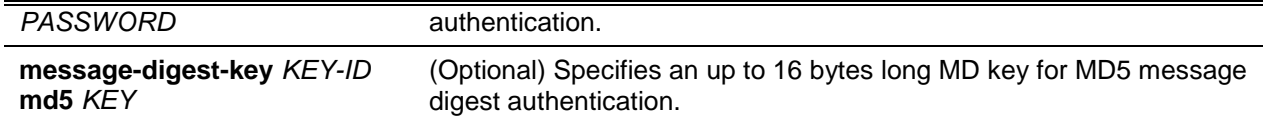

## **Default**

By default, no OSPF virtual link is defined.

#### **Command Mode**

Router Configuration Mode.

#### **Command Default Level**

Level: 12.

#### **Usage Guideline**

If a non-zero area is not physically connected to the zero area, it must be connected to the zero area via a virtual link. The virtual link is a point-to-point link. The router will send the OSPF message to the neighbor router as unicast IP packet.

#### **Example**

This example shows how to establish a virtual link with a hello-interval and dead-interval of 5 and 10 seconds respectively.

```
Switch# configure terminal
Switch(config)# router ospf
Switch(config-router)# area 1 virtual-link 10.10.11.50 dead-interval 10 hello-interval 
5
Switch(config-router)#
```
This example shows how to configure the parameters for a virtual link at area 1 and remote ID of 192.168.255.1. The key is defined is a simple password authentication, defined as "yourpass" and the authentication type is set to simple password.

```
Switch# configure terminal
Switch(config)# router ospf 1
Switch(config-router)# area 1 virtual-link 192.168.255.1 authentication
Switch(config-router)# area 1 virtual-link 192.168.255.1 authentication-key yourpass
Switch(config-router)#
```
## **75-6 clear ip ospf**

This command is used to restart the IPv4 OSPF process.

**clear ip ospf process [vrf** *VRF-NAME***]**

#### **Parameters**

**vrf** *VRF-NAME* (Optional) Specifies the IPv4 OSPF VRF process.

#### **Default**

None.

#### **Command Mode**

Privileged EXEC Mode.

## **Command Default Level**

Level: 12.

## **Usage Guideline**

When an OSPF process is cleared, the OSPF routing database will be cleared and the process is restarted.

## **Example**

This example shows how to clear the OSPF process.

```
Switch# clear ip ospf process
Switch#
```
# **75-7 default-information originate**

This command is used to generate a default external route (type-5 LSA) network 0.0.0.0 to the AS. Use **no** command to disable the generation of the type-5 LSA default route.

#### **default-information originate [always] [metric** *METRIC-VALUE***]**

**no default-information originate [always] [metric]**

## **Parameters**

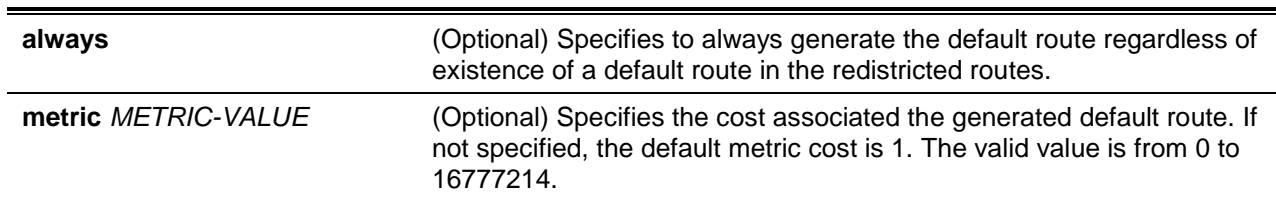

## **Default**

By default, this feature is disabled.

#### **Command Mode**

Router Configuration Mode.

## **Command Default Level**

Level: 12.

## **Usage Guideline**

The **default-information originate** command is used in the ASBR to configure a routing process to advertise a default route (network 0.0.0.0) to the routing domain. If **always** is specified, the default route is generated all the time. If **always** is not specified, the default route will only be generated when the default route exists in the redistributed routes.

#### **Example**

This example shows how to advertise the default route regardless of the existence of a default route in the software.

```
Switch# configure terminal
Switch(config)# router ospf
Switch(config-router)# default-information originate always
```
Switch(config-router)#

## **75-8 default-metric (OSPF)**

This command is used to configure the default metric value for the routing protocol. Use the **no** command to remove the default metric setting.

**default-metric** *METRIC-VALUE*

**no default-metric**

#### **Parameters**

*METRIC-VALUE* Specifies the default metric value for the redistributed routes. The valid value is from 1 to 16777214.

#### **Default**

By default, this value is 20.

#### **Command Mode**

Router Configuration Mode.

#### **Command Default Level**

Level: 12.

#### **Usage Guideline**

The **default-metric** command is used in conjunction with the **redistribute router configuration** command to cause the current routing protocol to use the default metric value for the redistributed routes that have no metric specified.

#### **Example**

This example shows how to configure router redistributes RIP-derived routes into the OSPF domain and that all redistributed routes are advertised with an OSPF metric of 10.

```
Switch# configure terminal
Switch(config)# router ospf
Switch(config-router)# default-metric 10
Switch(config-router)# redistribute rip
Switch(config-router)#
```
#### **75-9 distance ospf**

This command is used to configure the distance for specific OSPF routes. Use the **no** form of the command to restore to the default setting.

**distance ospf {inter-area | intra-area | external-1 | external-2}** *DISTANCE* **no distance ospf**

#### **Parameters**

*DXS-3600 Series Layer 3 Managed 10Gigabit Ethernet Switch CLI Reference Guide*

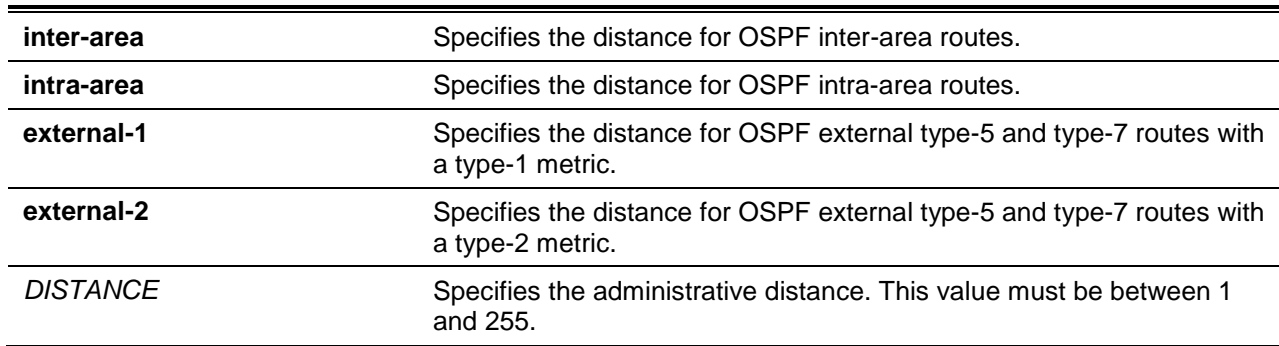

#### **Default**

By default, the Intra-area distance is 80.

By default, the Inter-area distance is 90.

By default, the External-1 distance is 110.

By default, the External-2 distance is 115.

#### **Command Mode**

Router Configuration Mode.

#### **Command Default Level**

Level: 12.

#### **Usage Guideline**

Use the **distance ospf** command to set the administrative distance for specific OSPF routes. The **distance ospf** command acts as the distance command which determines which routes will be installed in routing information base. If the distance of specific OSPF routes is not configured, the distance follows the value specified by the distance command.

Numerically, an administrative distance is an integer from 1 to 255. In general, the higher the value is, the lower the rating of trustworthiness is. An administrative distance of 255 means that the routing information source cannot be trusted and should be ignored.

#### **Example**

This example shows how to configure the distance of external routes type-1 metric to 50.

```
Switch# configure terminal
Switch(config)# router ospf 
Switch(config-router)# distance ospf external-1 50 
Switch(config-router)#
```
## **75-10 host area**

This command is used to configure a stub host entry belonging to a particular area. Use the **no** command to remove the host area configuration.

**host** *IP-ADDRESS* **area** *AREA-ID* **[cost** *COST***]**

**no host** *IP-ADDRESS* **area** *AREA-ID*

#### **Parameters**

*IP-ADDRESS* Specifies the IP address of the host.

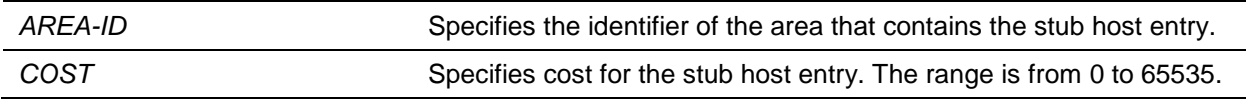

# **Default**

By default, the cost value is 1.

By default, no host is configured.

# **Command Mode**

Router Configuration Mode.

# **Command Default Level**

Level: 12.

## **Usage Guideline**

The router will advertise specific host routes as the router's LSA for a stub link.

# **Example**

This example shows how to configure a stub host 172.16.10.100 at area 1.

```
Switch# configure terminal
Switch(config)# router ospf
Switch(config-router)# host 172.16.10.100 area 1
Switch(config-router)#
```
# **75-11 ip ospf authentication**

This command is used to define the authentication mode for OSPF. Use the **no** command to disable the authentication.

# **ip ospf authentication [message-digest]**

**no ip ospf authentication**

# **Parameters**

**message-digest** (Optional) Specifies to use the message digest authentication.

## **Default**

By default, no authentication is applied.

## **Command Mode**

Interface Configuration Mode.

## **Command Default Level**

Level: 12.

# **Usage Guideline**

When it is specified to use the authentication key but the key is not configured, then NULL key will be used. When it is specified to use message digest but the digest key is not configured, the NULL key (with key ID 0) will be used.

# **Example**

This example shows how to enable message authentication on interface VLAN 1.

```
Switch# configure terminal
Switch(config)# interface vlan1
Switch(config-if)# ip ospf authentication message-digest
Switch(config-if)#
```
## **75-12 ip ospf authentication-key**

This command is used to specify an OSPF authentication password for the authentication with the neighboring routers. Use the **no** command to remove an OSPF authentication password.

**ip ospf authentication-key** *PASSWORD*

**no ip ospf authentication-key**

#### **Parameters**

*PASSWORD* Specifies the authentication password of up to 8 bytes. The syntax is general string that does not allow spaces.

#### **Default**

None.

#### **Command Mode**

Interface Configuration Mode.

#### **Command Default Level**

Level: 12.

#### **Usage Guideline**

This command creates a password (key) that is inserted into the OSPF header when the router originates routing protocol packets. Assign a separate password to each network for different interfaces. Routers on the same network must use the same password to be able to exchange OSPF routing data. Configure the routers in the same routing domain with the same password.

#### **Example**

This example shows how an authentication key test is created on interface VLAN 1 in area 0. Note that first authentication is enabled for area 0.

Switch# configure terminal Switch(config)# interface vlan1 Switch(config-if)# ip ospf authentication Switch(config-if)# ip ospf authentication-key test Switch(config-if)#

## **75-13 ip ospf cost**

This command is used to specify the cost of sending packets on an interface. Use the **no** command to remove the assignment.

**ip ospf cost** *COST*

**no ip ospf cost**

## **Parameters**

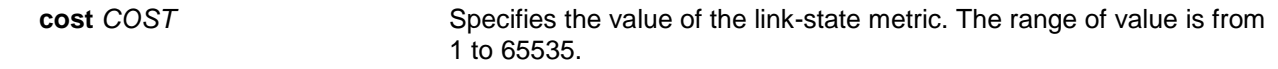

#### **Default**

By default, cost is not configured. The cost is automatically calculated.

## **Command Mode**

Interface Configuration Mode.

#### **Command Default Level**

Level: 12.

#### **Usage Guideline**

The interface cost reflects the overhead for sending the packet across the interface. This cost is advertised as the link cost in the router link advertisement. The cost is inversely proportional to the speed of an interface. The cost can be either manually assigned or be automatically determined.

By default, the cost of an interface is calculated based on reference bandwidth. The cost corresponds that the reference bandwidth is 1. Use the **auto-cost reference-bandwidth** command to set the reference bandwidth. Use the **ip ospf cost** command to manually specify the cost.

#### **Example**

This example shows how to configure the interface cost value to 10 on interface VLAN 1.

Switch# configure terminal Switch(config)# interface vlan1 Switch(config-if)# ip ospf cost 10 Switch(config-if)#

## **75-14 ip ospf dead-interval**

This command is used to configure the interval during which at least one hello packet form a neighbor must be received before it is declared offline.

**ip ospf dead-interval** *SECONDS*

**no ip ospf dead-interval**

## **Parameters**

SECONDS Specifies the interval in seconds. The range of value is from 1 to 65535. A neighbor is regarded as offline if no packets are received during the interval.

## **Default**

The default interval is 40 seconds.

## **Command Mode**

Interface Configuration Mode.

## **Command Default Level**

Level: 12.

#### **Usage Guideline**

The dead-interval is the amount of time that the router waits to receive an OSPF hello packet from the neighbor before declaring the neighbor down. This value is advertised in the router's hello packets. It must be the same for all routers on a specific network. Specifying a smaller dead interval ensures faster detection of topology changes but might cause more routing instability.

## **Example**

This example shows how to configure the dead interval value to 10 seconds on the VLAN 1 interface.

```
Switch# configure terminal
Switch(config)# interface vlan1
Switch(config-if)# ip ospf dead-interval 10
Switch(config-if)#
```
# **75-15 ip ospf hello-interval**

This command is used to specify the interval between hello packets. To return to the default setting, use the **no** form of this command.

**ip ospf hello-interval** *SECONDS* **no ip ospf hello-interval**

#### **Parameters**

SECONDS Specifies the interval in seconds. This value must be between 1 and 65535 seconds.

## **Default**

By default, this value is 10 seconds.

#### **Command Mode**

Interface Configuration Mode.

#### **Command Default Level**

Level: 12.

#### **Usage Guideline**

The hello-interval is advertised in the hello packets. Configure the same hello-interval for all routers on a specific network. A shorter hello interval ensures faster detection of topological changes but generates more routing traffic and might cause routing instability.

#### **Example**

This example shows how to configure the hello-interval to 3 seconds on interface VLAN 1.

Switch# configure terminal Switch(config)# interface vlan1 Switch(config-if)# ip ospf hello-interval 3 Switch(config-if)#

# **75-16 ip ospf message-digest-key**

This command is used to configure the MD5 digest key for OSPF MD5 authentication. Use the **no** command to remove an MD5 key.

**ip ospf message-digest-key** *KEY-ID* **md5** *KEY*

**no ip ospf message-digest-key** *KEY-ID*

# **Parameters**

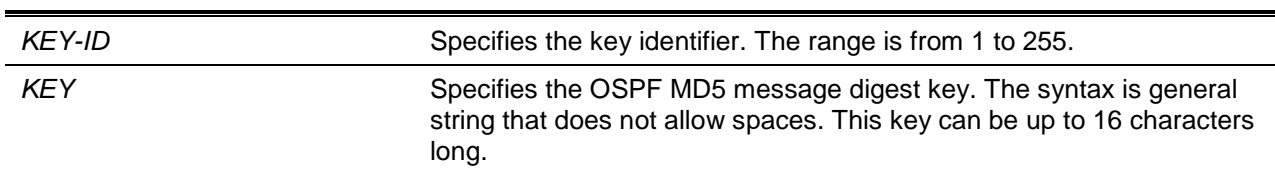

## **Default**

None.

#### **Command Mode**

Interface Configuration Mode.

## **Command Default Level**

Level: 12.

## **Usage Guideline**

The authentication for OSPF messages can be either operated in the password mode or MD5 digest mode. This command defines the message digest key used by the MD5 digest mode.

In MD5 digest mode, the OSPF message sender will compute a message digest based on the message digest key for the TX message. The message digest and the key ID will be encoded in the packet. The receiver of the packet will verify the digest in the message against the digest computed based on the locally defined message digest key corresponding to the same key ID.

The same key ID on the neighboring router should be defined with the same key string.

All the neighboring routers on the same interface must use the same key to exchange the OSPF packet with each other. Normally, all neighboring routers on the interface use the same key

With the MD5 digest mode, the user can rollover to a new key without disrupting the current message exchange using the new key. Supposed that a router is currently using an old key to exchange OSPF packets with the neighbor router, as the user configures a new key, the router will start the roll over process by sending duplicated packets for both of the old and the new key. The router will stop sending duplicated packets until it find that all routers on the network have learned the new key. After the rollover process completed, the user should delete the old key to prevent the router from communicating with router using the old key.

#### **Example**

This example shows how to configure a new key 10 with the password "yourpass" on the interface VLAN 1.

```
Switch# configure terminal
Switch(config)# interface vlan1
Switch(config-if)# ip ospf authentication message-digest
Switch(config-if)# ip ospf message-digest-key 10 md5 yourpass
Switch(config-if)#
```
# **75-17 ip ospf network**

This command is used to configure the OSPF network type. To return to the default value, use the **no** form of this command.

#### **ip ospf network {broadcast | point-to-point}**

**no ip ospf network**

## **Parameters**

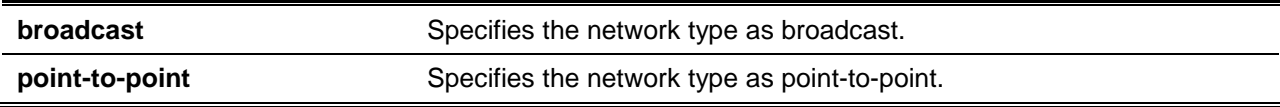

#### **Default**

The network type is broadcast by default.

#### **Command Mode**

Interface Configuration Mode.

#### **Command Default Level**

Level: 12

#### **Usage Guideline**

Use this command to change the OSPF network type of an interface. On a broadcast network, only the designated router and backup designated router become adjacent neighbors of all other routers attached. On point-to-point network, only two routers become adjacent if they can communicate.

## **Example**

This example shows how to configure the OSPF network type to point-to-point on the VLAN 1 interface.

Switch# configure terminal Switch(config)# interface vlan1 Switch(config-if)# ip ospf network point-to-point Switch(config-if)#

## **75-18 ip ospf priority**

This command is used to configure the router priority that is used to determine the designated router for the network. To return to the default value, use the **no** form of this command.

**ip ospf priority** *PRIORITY*

**no ip ospf priority**

## **Parameters**

**PRIORITY** Specifies the priority of the router on the interface. This value must be between 0 and 255.

## **Default**

By default, this value is 1.

## **Command Mode**

Interface Configuration Mode.

## **Command Default Level**

Level: 12.

## **Usage Guideline**

The OSPF router will determine a designated router for the multi-access network.

This command sets the priority used to determine the OSPF Designated Router (DR) for a network. If two routers attempt to become the DR, the router with the higher router priority will be elected the DR. If the routers have the same priority, the router with the higher router ID takes precedence.

Only routers with non-zero router priority values are eligible to become the designated or backup designated router.

## **Example**

This example shows how to configure the OSPF priority value to 3 on the VLAN 1 interface.

Switch# configure terminal Switch(config)# interface vlan1 Switch(config-if)# ip ospf priority 3 Switch(config-if)#

# **75-19 ip ospf bfd**

This command is used to enable BFD on an interface. Use the **no** command to disable BFD on an interface.

#### **ip ospf bfd**

**no ip ospf bfd**

#### **Parameters**

None.

#### **Default**

By default, this feature is disabled.

#### **Command Mode**

Interface Configuration Mode.

#### **Command Default Level**

Level: 12.

#### **Usage Guideline**

This command configures the Bidirectional Forwarding Detection (BFD) status of the interface. When enabled, it will try to create BFD sessions with its OSPF neighbors on this interface. If the BFD session goes down, the related OSPF neighbor adjacency will be removed immediately.

#### **Example**

This example shows how to enable BFD on the interface VLAN 1.

Switch# configure terminal

```
Switch(config)# interface vlan1
Switch(config-if)# ip ospf bfd
Switch(config-if)#
```
#### **75-20 network area**

This command is used to enable OSPF routing with the specified area ID on interfaces with IP addresses that match or belong to the specified network address. Use the **no** command to remove the configuration.

**network** *NETWORK-PREFIX NETWORK-MASK* **area** *AREA-ID* **no network** *NETWORK-PREFIX NETWORK-MASK* **area** *AREA-ID*

#### **Parameters**

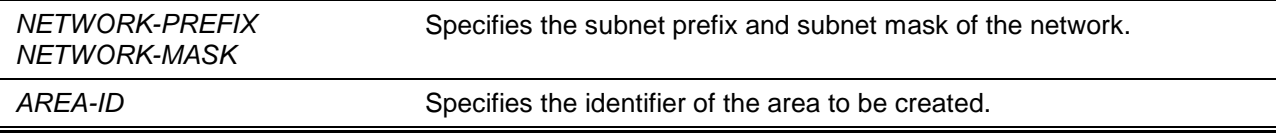

#### **Default**

None.

## **Command Mode**

Router Configuration Mode.

#### **Command Default Level**

Level: 12.

#### **Usage Guideline**

Use this command to create an OSPF area on the interfaces. The area will be created on an interface if the subnet configured on the interface falls in the range of the network specified by the command. The interface that has a subnet defined that belongs to the network specified, by this command, will be activated.

#### **Example**

This example shows how to define the OSPF area 3 on interfaces with the IP address that starts with the octet value of 10.

```
Switch# configure terminal
Switch(config)# router ospf
Switch(config-router)# network 10.0.0.0 255.0.0.0 area 3
Switch(config-router)#
```
# **75-21 no area**

This command is used to remove the settings associated with an area.

**no area** *AREA-ID*

**Parameters**

*AREA-ID* Specifies the area ID.

## **Default**

None.

## **Command Mode**

Router Configuration Mode.

#### **Command Default Level**

Level: 12.

## **Usage Guideline**

This command is used to remove the settings associated with an area. The area reverts to a normal area.

#### **Example**

This example shows how to clear all options associated with the area 3 and revert it to normal area.

Switch# configure terminal Switch(config)# router ospf Switch(config-router)# no area 3 Switch(config-router)#

# **75-22 passive-interface**

This command is used to disable the sending and receiving of the OSPF routing updates on an interface. Use the **no** command to enable the sending and receiving of routing updates.

**passive-interface {default |** *INTERFACE-ID***}**

**no passive-interface {default |** *INTERFACE-ID***}**

# **Parameters**

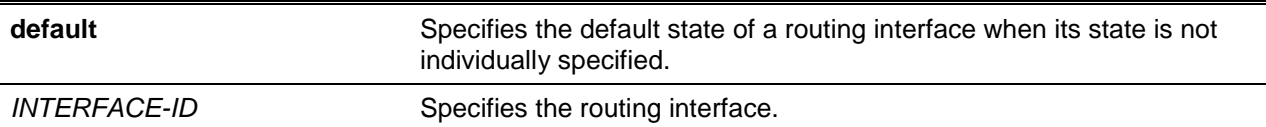

## **Default**

By default, no interface operates in the passive mode.

## **Command Mode**

Router Configuration Mode.

#### **Command Default Level**

Level: 12.

## **Usage Guideline**

If an interface is passive, the OSPF routing update packets are not sent nor received through the specified interface.

#### **Example**

This example shows how to configure the interface VLAN 1 to the passive mode.

Switch# configure terminal Switch(config)# router ospf Switch(config-router)# passive-interface vlan1 Switch(config-router)#

# **75-23 redistribute**

This command is used to redistribute routes from one routing domain into another routing domain. Use the **no** command to disable redistribution.

**redistribute** *PROTOCOL* **[metric** *METRIC-VALUE***] [metric-type** *TYPE-VALUE***] [route-map** *MAP-NAME***]**

**no redistribute** *PROTOCOL* **[metric] [metric-type] [route-map]**

## **Parameters**

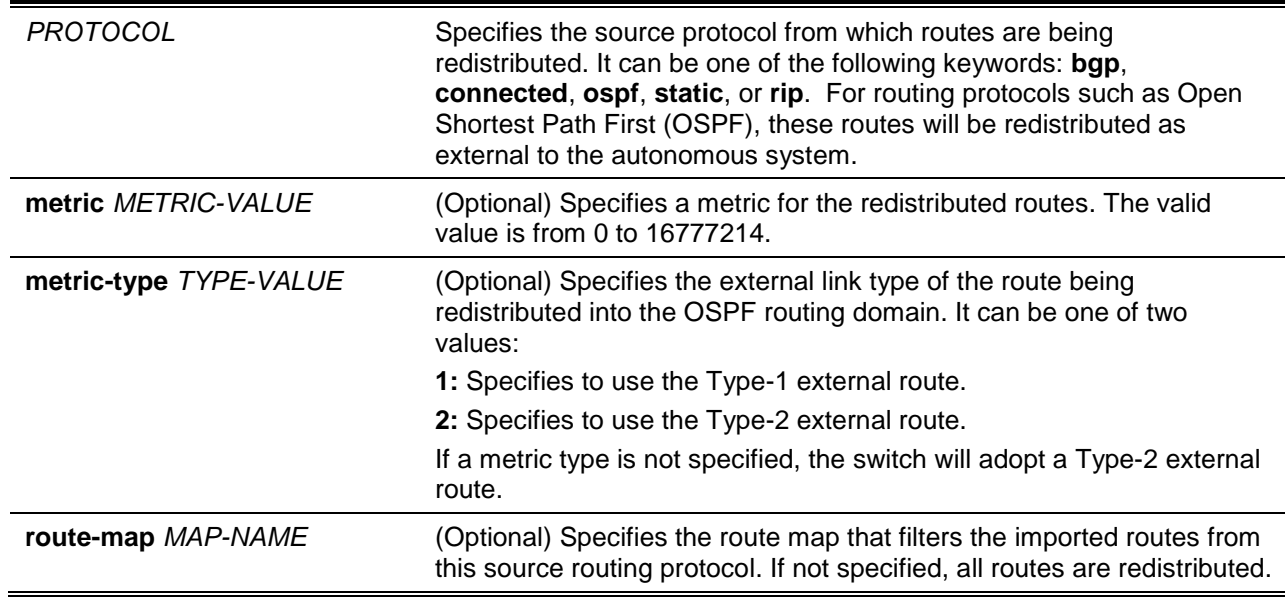

## **Default**

By default, route redistribution is disabled.

By default, the metric type is Type-2 for external routes.

By default, the route map is set to redistribute all routes.

# **Command Mode**

Router Configuration Mode.

## **Command Default Level**

Level: ,12 15.

## **Usage Guideline**

External Routes can be redistributed to normal areas as type-5 external routes and redistributed to NSSA stub areas as type-7 external routes by the ASBR.

The external route type can be type-1 or type-2. If the redistributed external route is of type-1, the metric represents the internal metric. If the redistributed external route is of type-2, the metric represents the external metric. An internal metric will consider the cost of the route from itself to the redistributing router plus the advertised cost to reach the destination. An external metric only considers the advertised metric to reach the destination.

Use the **redistribute** or the **default-information router configuration** commands only on the ASBR

If a metric is not specified, the metric will be the value set by the **default metric** command. If no value is specified by the default metric, routes redistributed from other protocols will get 20 as the metric value with the following exception. BGP will get 1 as the metric value.

Note that if the redistricted route is a default route, then the metric is determined by **default-information originate** command.

#### **Example**

This example shows how BGP routes are redistributed into a OSPF domain.

```
Switch# configure terminal
Switch(config)# router ospf
Switch(config-router)# redistribute bgp metric 100
Switch(config-router)#
```
#### **75-24 router ospf**

This command is used to configure an OSPF routing process. To remove an OSPF routing process, use the **no** form of this command.

**router ospf [vrf** *VRF-NAME***] no router ospf [vrf** *VRF-NAME***]**

#### **Parameters**

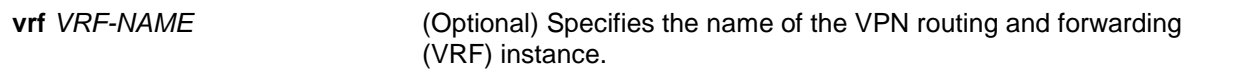

# **Default**

None.

#### **Command Mode**

Global Configuration Mode.

#### **Command Default Level**

Level: 12.

#### **Usage Guideline**

Use this command to enter the router configuration mode to configure parameters needed by OSPF.

#### **Example**

This example shows how to enable OSPF and enter the OSPF router configuration mode.

Switch# configure terminal Switch(config)# router ospf Switch(config-router)#

## **75-25 router-id**

This command is used to specify a router ID for the OSPF process. Use the **no** command to return to the default option.

**router-id** *ROUTER-ID*

**no router-id**

#### **Parameters**

*ROUTER-ID* Specifies the router ID in the IPv4 address format.

#### **Default**

By default, the router ID is automatically selected.

#### **Command Mode**

Router Configuration Mode.

#### **Command Default Level**

Level: 12.

#### **Usage Guideline**

The router ID is a 32-bit number assigned to each router running the OSPF protocol. This number uniquely identifies the router within an Autonomous System. Each router has a unique router ID. If the router is already active when this command is configured, the new router ID will not take effect immediately. It is applied on the next reload or manual restart of the OSPF process.

#### **Example**

This example shows how to configure the router ID to 10.10.10.60.

Switch# configure terminal Switch(config)# router ospf Switch(config-router)# router-id 10.10.10.60 Switch(config-router)#

## **75-26 show ip ospf**

This command is used to display general information about the OSPF routing process.

**show ip ospf [vrf** *VRF-NAME***]**

#### **Parameters**

**vrf** *VRF-NAME* (Optional) Specifies the IPv4 OSPF VRF process.

#### **Default**

None.

## **Command Mode**

User EXEC or Any Configuration Mode.

#### **Command Default Level**

Level: 1.

## **Usage Guideline**

Use this command to display general OSPF protocol information. It provides system wide statistics and per-area statistics for OSPF. The LSDB database overflow limit is the capacity for the LSA table size.

## **Example**

```
This example shows how to display general OSPF protocol information.
```

```
Switch#show ip ospf
Operational Router ID 222.200.23.1
   Process uptime is 0DT0H18M54S
   Conforms to RFC2328, and RFC1583 Compatibility flag is disabled
   This router is an ABR, ABR Type is Standard (RFC2328)
   This router is an ASBR (injecting external routing information)
   SPF schedule Hold time between two SPFs 3 secs
   Number of external LSA 2010. Checksum 0x3ef91d0
   Number of LSA originated 261
   Number of LSA received 2131
   Number of current LSA 2184
   LSDB database overflow limit is 49152
   Number of areas attached to this router : 5
     Area 0.0.0.0 (BACKBONE)
         Number of interface in this area is 15 active interface number is 15
         Number of fully adjacent neighbors in this area is 15
         SPF algorithm executed 19 times
         Number of LSA 37
     Area 0.0.0.1
         Number of interface in this area is 1 active interface number is 1
         Number of fully adjacent neighbors in this area is 1
         SPF algorithm executed 19 times
         Number of LSA 53
     Area 0.0.0.3
         Number of interface in this area is 2 active interface number is 2
         Number of fully adjacent neighbors in this area is 2
         Number of fully adjacent virtual neighbors through this area is 1
         SPF algorithm executed 19 times
         Number of LSA 28
     Area 0.0.0.5
         Number of interface in this area is 1 active interface number is 1
         Number of fully adjacent neighbors in this area is 1
         SPF algorithm executed 19 times
         Number of LSA 27
     Area 0.0.0.7
         Number of interface in this area is 1 active interface number is 1
         Number of fully adjacent neighbors in this area is 2
         SPF algorithm executed 19 times
         Number of LSA 29
Switch#
```
This command is used to display the database summary for OSPF information.

#### **show ip ospf [vrf** *VRF-NAME***] database**

# **Parameters**

**vrf** *VRF-NAME* (Optional) Specifies the IPv4 OSPF VRF process.

#### **Default**

None.

# **Command Mode**

User EXEC or Any Configuration Mode.

Switch# show ip ospf database

#### **Command Default Level**

Level: 1.

# **Usage Guideline**

Use this command to display information about the database summary for OSPF information.

# **Example**

This example shows how to display information about the database summary for OSPF information.

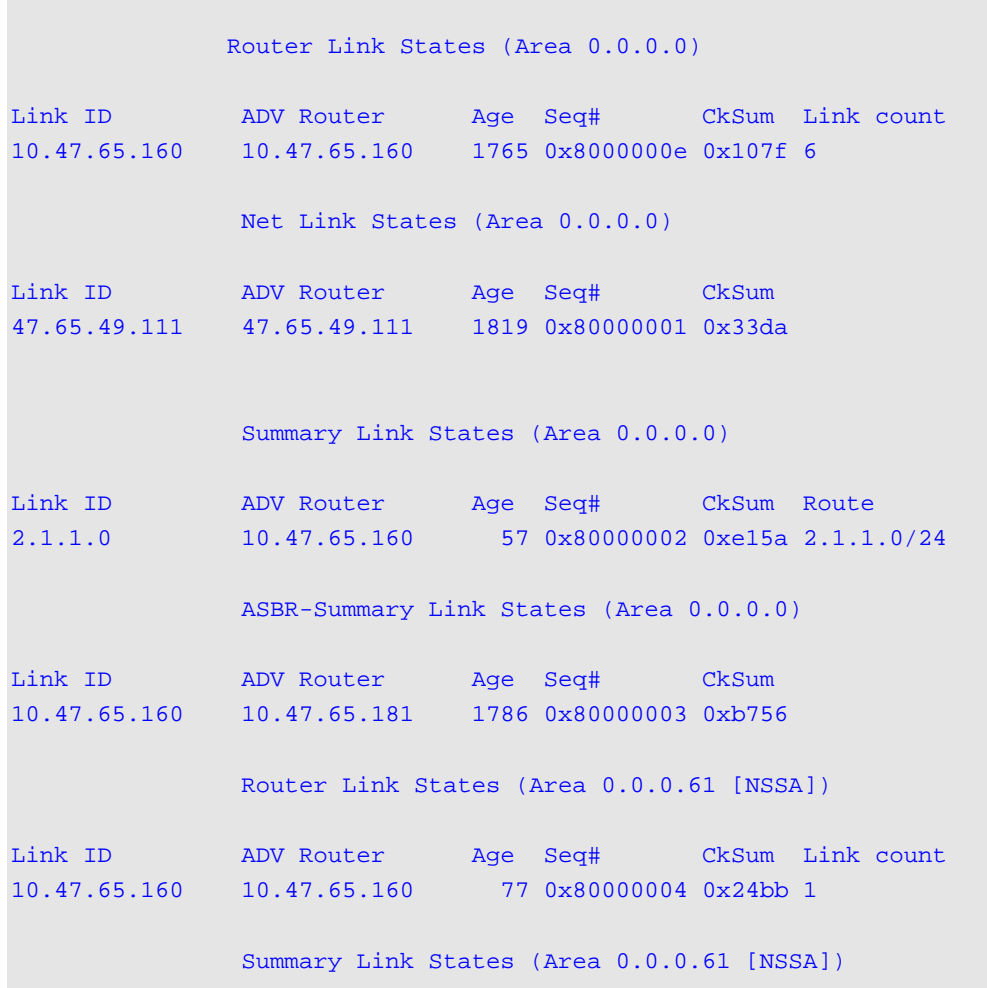

*DXS-3600 Series Layer 3 Managed 10Gigabit Ethernet Switch CLI Reference Guide* Link ID ADV Router Age Seq# CkSum Route 2.1.1.0 10.47.65.160 57 0x80000002 0xff3e 2.1.1.0/24 NSSA-external Link States (Area 0.0.0.61 [NSSA]) Link ID ADV Router Age Seq# CkSum Route Tag 1.0.0.0 10.47.65.160 117 0x80000002 0x80e7 N2 1.0.0.0/24 0 AS External Link States Link ID ADV Router Age Seq# CkSum Route Tag 1.0.0.0 10.47.65.160 107 0x80000002 0x15e5 E2 1.0.0.0/24 0 Total Entries: 8 Switch#

## **75-28 show ip ospf database adv-router**

This command is used to display all of the LSAs generated by the advertising router.

**show ip ospf [vrf** *VRF-NAME***] database adv-router** *IP-ADDRESS*

#### **Parameters**

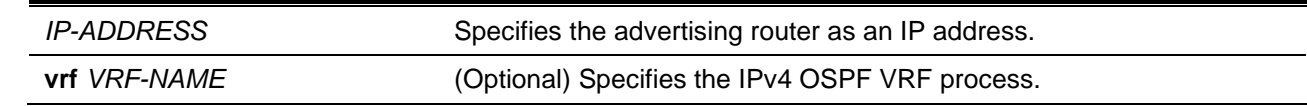

## **Default**

None.

## **Command Mode**

User EXEC or Any Configuration Mode.

#### **Command Default Level**

Level: 1.

#### **Usage Guideline**

Use this command to display all of the LSAs generated by the advertising router.

## **Example**

This example shows how to display all of the LSAs generated by the advertising router.

Switch# show ip ospf database adv-router 10.64.84.200

Router Link States (Area 0.0.0.0)

```
 LS age: 498
Options: 0x2 (*) - - - - - - E -
 Flags: 0x2 : ASBR
 LS Type: router-LSA
```

```
 Link State ID: 10.64.84.200
   Advertising Router: 10.64.84.200
   LS Seq Number: 800037c8
   Checksum: 0xd851
   Length: 96
   Number of Links: 2
    Link connected to: Stub Network
      (Link ID) Network/subnet number: 126.10.62.0
     (Link Data) Network Mask: 255.255.255.0
      Number of TOS metrics: 0
       TOS 0 Metric: 1
     Link connected to: Stub Network
      (Link ID) Network/subnet number: 126.10.61.0
      (Link Data) Network Mask: 255.255.255.0
      Number of TOS metrics: 0
        TOS 0 Metric: 1
Total Entries: 1 
Switch#
```
## **75-29 show ip ospf database asbr-summary**

This command is used to display information about the Autonomous System Boundary Router (ASBR) summary LSAs.

**show ip ospf [vrf** *VRF-NAME***] database asbr-summary [***LINK-STATE-ID* **| self-originate | advrouter** *IP-ADDRESS***]**

# **Parameters**

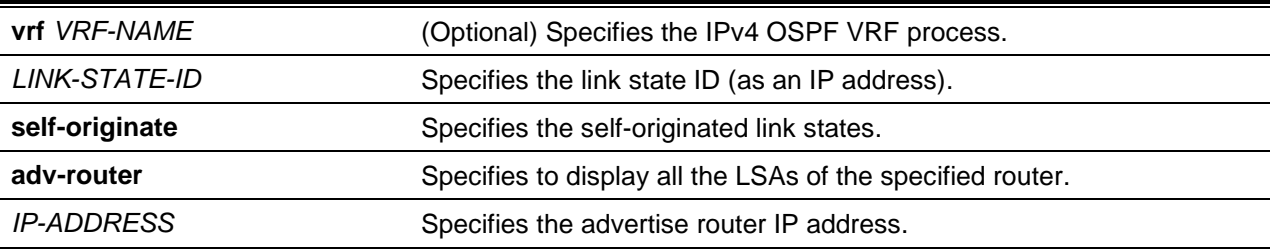

## **Default**

None.

# **Command Mode**

User EXEC or Any Configuration Mode.

## **Command Default Level**

Level: 1.

## **Usage Guideline**

Use this command to display information about the Autonomous System Boundary Router (ASBR) summary LSAs.

#### **Example**

This example shows how to display information about the Autonomous System Boundary Router (ASBR) summary LSAs.

```
Switch# show ip ospf database asbr-summary
                 ASBR-Summary Link States (Area 0.0.0.0)
   LS age: 893
   Options: 0x2 (*|-|-|-|-|-|E|-)
   LS Type: ASBR-summary-LSA
   Link State ID: 10.47.65.160 (AS Boundary Router address)
   Advertising Router: 10.47.65.181
   LS Seq Number: 80000003
   Checksum: 0xb756
   Length: 28
   Network Mask: /0
        TOS: 0 Metric: 1
                 ASBR-Summary Link States (Area 0.0.0.1)
   LS age: 927
  Options: 0x2 (*|-|-|-|-|-|E|-)
   LS Type: ASBR-summary-LSA
   Link State ID: 10.47.65.183 (AS Boundary Router address)
   Advertising Router: 10.47.65.160
   LS Seq Number: 80000001
   Checksum: 0x53ba
   Length: 28
   Network Mask: /0
         TOS: 0 Metric: 1
Total Entries: 2
Switch#
```
## **75-30 show ip ospf database external**

This command is used to display information about the external LSAs.

**show ip ospf [vrf** *VRF-NAME***] database external [***LINK-STATE-ID* **| self-originate | adv-router** *IP-ADDRESS***]**

#### **Parameters**

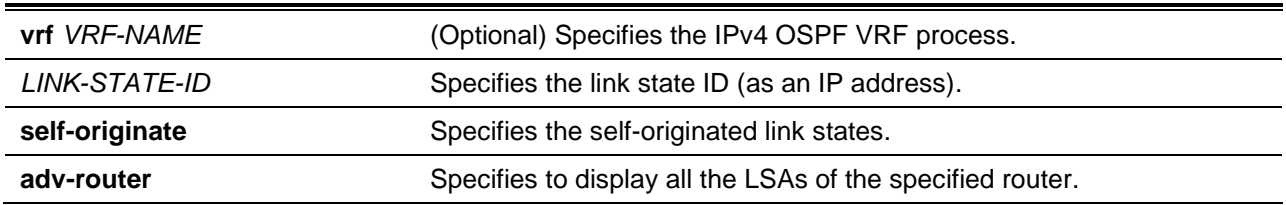

*IP-ADDRESS* Specifies the advertise router IP address.

## **Default**

None.

## **Command Mode**

User EXEC or Any Configuration Mode.

## **Command Default Level**

Level: 1.

## **Usage Guideline**

Use this command to display information about the Autonomous System Boundary Router (ASBR) external LSAs.

#### **Example**

This example shows how to display information about the Autonomous System Boundary Router (ASBR) external LSAs.

```
Switch# show ip ospf database external
                  AS External Link States 
   LS age: 1056
   Options: 0x2 (*|-|-|-|-|-|E|-)
   LS Type: AS-external-LSA
   Link State ID: 1.0.0.0 (External Network Number)
   Advertising Router: 10.47.65.160
   LS Seq Number: 80000001
   Checksum: 0x17e4
   Length: 36
   Network Mask: /24
         Metric Type: 2 (Larger than any link state path)
         TOS: 0
         Metric: 20
         Forward Address: 47.65.52.2
         External Route Tag: 0
Total Entries: 1
Switch#
```
# **75-31 show ip ospf database network**

This command is used to display information about the network LSAs.

**show ip ospf [vrf** *VRF-NAME***] database network [***LINK-STATE-ID* **| self-originate | adv-router** *IP-ADDRESS***]**

# **Parameters**

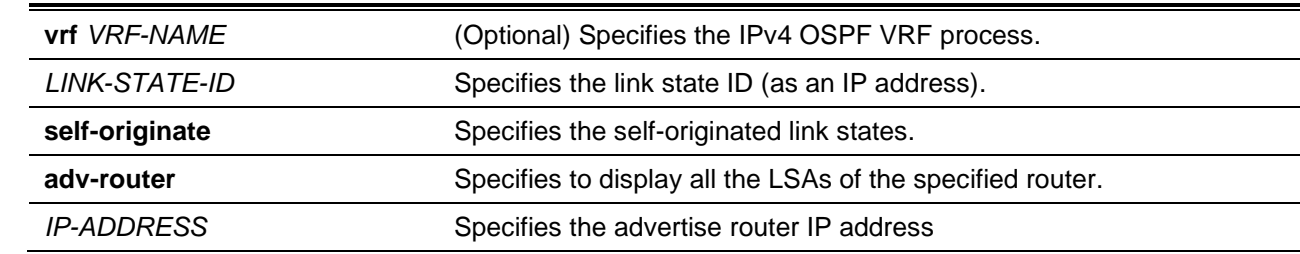

#### **Default**

None.

#### **Command Mode**

User EXEC or Any Configuration Mode.

#### **Command Default Level**

Level: 1.

## **Usage Guideline**

Use this command to display information about the network LSAs.

#### **Example**

This example shows how to display information about the network LSAs.

```
Switch# show ip ospf database network
                 Net Link States (Area 0.0.0.0)
   LS age: 1034
   Options: 0x0 (*|-|-|-|-|-|-|-)
   LS Type: network-LSA
   Link State ID: 47.65.49.111 (address of Designated Router)
   Advertising Router: 47.65.49.111
   LS Seq Number: 80000001
   Checksum: 0x33da
   Length: 32
   Network Mask: /24
        Attached Router: 47.65.49.111
         Attached Router: 10.47.65.160
                 Net Link States (Area 0.0.0.1)
   LS age: 1015
   Options: 0x2 (*|-|-|-|-|-|E|-)
   LS Type: network-LSA
   Link State ID: 47.65.51.2 (address of Designated Router)
   Advertising Router: 10.47.65.181
   LS Seq Number: 80000001
   Checksum: 0x9ea1
   Length: 32
   Network Mask: /29
         Attached Router: 10.47.65.181
         Attached Router: 10.47.65.160
Total Entries: 2
```
Switch#

#### **75-32 show ip ospf database nssa-external**

This command is used to display information about the NSSA-external LSAs.

**show ip ospf [vrf** *VRF-NAME***] database nssa-external [***LINK-STATE-ID* **| self-originate | advrouter** *IP-ADDRESS***]**

#### **Parameters**

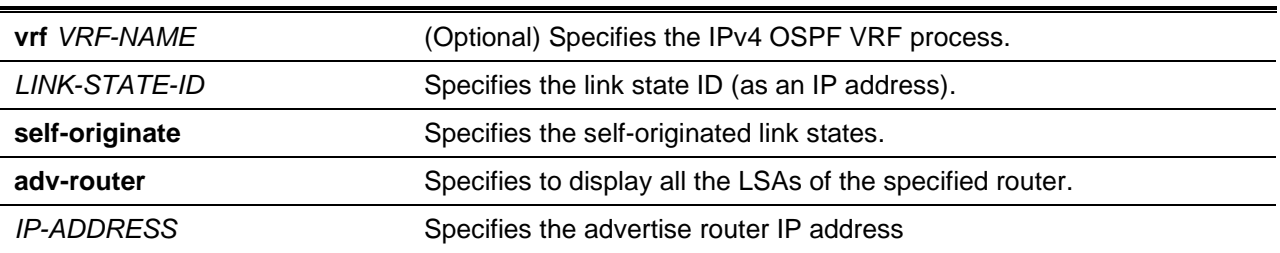

#### **Default**

None.

#### **Command Mode**

User EXEC or Any Configuration Mode.

#### **Command Default Level**

Level: 1.

#### **Usage Guideline**

Use this command to display information about the NSSA-external LSAs.

# **Example**

This example shows how to display information about the NSSA-external LSAs.

Switch# #show ip ospf database nssa-external

OSPF Router with ID (90.0.0.2)

NSSA-external Link States (Area 0.0.0.2)

```
 LS age: 851
 Options: 0x2 (*|-|-|-|-|-|E|-)
 LS Type: AS_NSSA_LSA
 Link State ID: 0.0.0.0 (External Network Number For NSSA)
 Advertising Router: 90.0.0.2
 LS Seq Number: 0x80000001
 Checksum: 0x14DF
 Length: 36
 Network Mask: /0
      Metric Type: 1
       TOS: 0
       Metric: 1
       NSSA: Forward Address: 0.0.0.0
```

```
 External Route Tag: 0
Total Entries: 1
Switch#
```
## **75-33 show ip ospf database self-originate**

This command is used to display LSAs generated by the local router.

**show ip ospf [vrf** *VRF-NAME***] database self-originate**

#### **Parameters**

**vrf** *VRF-NAME* (Optional) Specifies the IPv4 OSPF VRF process.

#### **Default**

None.

# **Command Mode**

User EXEC or Any Configuration Mode.

#### **Command Default Level**

Level: 1.

#### **Usage Guideline**

Use this command to display LSAs generated by the local router.

#### **Example**

This example shows how to display LSAs generated by the local router.

Switch# show ip ospf database self-originate Router Link States (Area 0.0.0.0) LS age: 796 Options: 0x2 (\*|-|-|-|-|-|E|-) Flags: 0x2 : ASBR LS Type: router-LSA Link State ID: 10.64.84.203 Advertising Router: 10.64.84.203 LS Seq Number: 800000f1 Checksum: 0x57c1 Length: 84 Number of Links: 5 Link connected to: a Transit Network (Link ID) Designated Router address: 172.0.12.81 (Link Data) Router Interface address: 172.0.12.82 Number of TOS metrics: 0 TOS 0 Metric: 1 Link connected to: a Transit Network (Link ID) Designated Router address: 172.0.14.100

```
 (Link Data) Router Interface address: 172.0.14.101
        Number of TOS metrics: 0
        TOS 0 Metric: 1
     Link connected to: a Transit Network
       (Link ID) Designated Router address: 172.0.15.2
       (Link Data) Router Interface address: 172.0.15.1
        Number of TOS metrics: 0
        TOS 0 Metric: 1
     Link connected to: a Transit Network
       (Link ID) Designated Router address: 192.0.21.3
       (Link Data) Router Interface address: 192.0.21.2
        Number of TOS metrics: 0
        TOS 0 Metric: 1
     Link connected to: a Transit Network
       (Link ID) Designated Router address: 192.0.22.3
       (Link Data) Router Interface address: 192.0.22.2
        Number of TOS metrics: 0
        TOS 0 Metric: 1
Total Entries: 1 
Switch#
```
## **75-34 show ip ospf database router**

This command is used to display information about the router LSAs.

**show ip ospf [vrf** *VRF-NAME***] database router [***LINK-STATE-ID* **| self-originate | adv-router** *IP-ADDRESS***]**

## **Parameters**

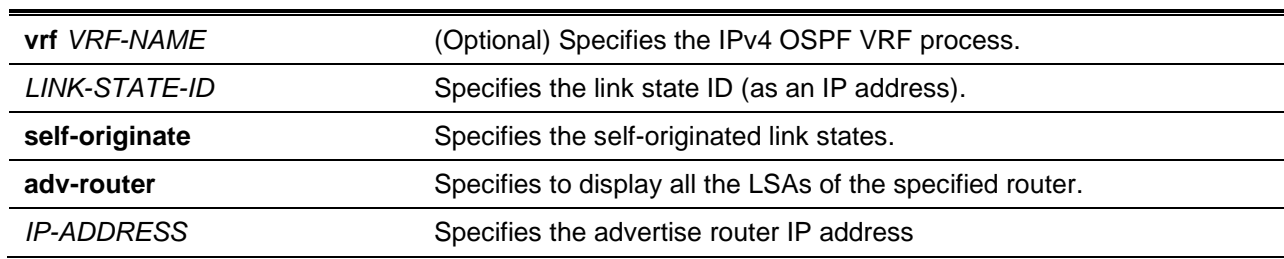

#### **Default**

None.

# **Command Mode**

User EXEC or Any Configuration Mode.

#### **Command Default Level**

Level: 1.

## **Usage Guideline**

Use this command to display information about the router LSAs.

#### **Example**

This example shows how to display information about the router LSAs.

```
Switch# show ip ospf database router
                 Router Link States (Area 0.0.0.0)
   LS age: 1056
   Options: 0x2 (*|-|-|-|-|-|E|-)
   Flags: 0x3 : ABR ASBR
   LS Type: router-LSA
   Link State ID: 10.47.65.160 
   Advertising Router: 10.47.65.160
   LS Seq Number: 8000000e
   Checksum: 0x107f
   Length: 96
   Number of Links: 6
     Link connected to: a Transit Network
      (Link ID) Designated Router address: 47.65.49.111
      (Link Data) Router Interface address: 47.65.49.1
      Number of TOS metrics: 0
       TOS 0 Metric: 1
     Link connected to: a Virtual Link
      (Link ID) Neighboring Router ID: 10.47.65.181
      (Link Data) Router Interface address: 47.65.51.1
      Number of TOS metrics: 0
       TOS 0 Metric: 1
     Link connected to: a Virtual Link
      (Link ID) Neighboring Router ID: 10.47.65.182
      (Link Data) Router Interface address: 47.65.52.1
      Number of TOS metrics: 0
       TOS 0 Metric: 1
     Link connected to: a Virtual Link
      (Link ID) Neighboring Router ID: 10.47.65.183
      (Link Data) Router Interface address: 47.65.53.1
      Number of TOS metrics: 0
       TOS 0 Metric: 1
     Link connected to: a Virtual Link
      (Link ID) Neighboring Router ID: 10.47.65.184
      (Link Data) Router Interface address: 47.65.54.1
      Number of TOS metrics: 0
       TOS 0 Metric: 1
     Link connected to: Stub Network
      (Link ID) Network/subnet number: 47.65.49.112
      (Link Data) Network Mask: 255.255.255.255
      Number of TOS metrics: 0
       TOS 0 Metric: 0
   LS age: 1063
   Options: 0x2 (*|-|-|-|-|-|E|-)
   Flags: 0x3 : ABR ASBR
   LS Type: router-LSA
   Link State ID: 10.47.65.181 
   Advertising Router: 10.47.65.181
```

```
 LS Seq Number: 80000006
   Checksum: 0xb55d
   Length: 48
   Number of Links: 2
     Link connected to: a Virtual Link
      (Link ID) Neighboring Router ID: 10.47.65.160
     (Link Data) Router Interface address: 47.65.51.2
      Number of TOS metrics: 0
      TOS 0 Metric: 1
     Link connected to: a Virtual Link
      (Link ID) Neighboring Router ID: 10.47.65.184
      (Link Data) Router Interface address: 47.65.84.2
      Number of TOS metrics: 0
      TOS 0 Metric: 10
Total Entries: 2
Switch#
```
# **75-35 show ip ospf database summary**

This command is used to display information about the summary LSAs.

**show ip ospf [vrf** *VRF-NAME***] database summary [***LINK-STATE-ID* **| self-originate | adv-router** *IP-ADDRESS***]**

#### **Parameters**

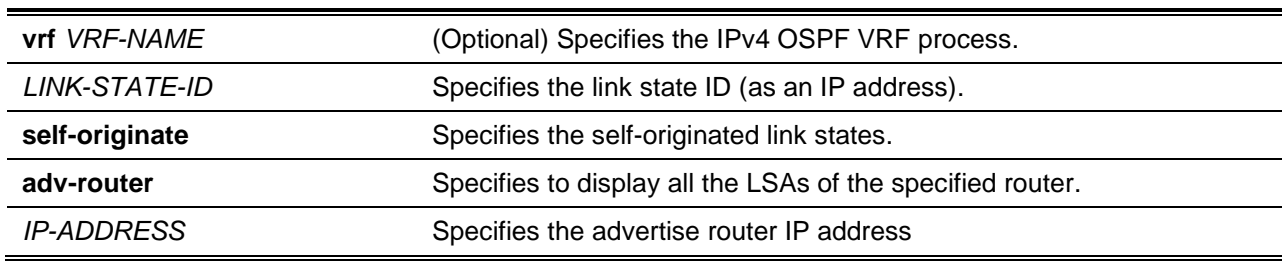

#### **Default**

None.

## **Command Mode**

User EXEC or Any Configuration Mode.

#### **Command Default Level**

Level: 1.

## **Usage Guideline**

Use this command to display information about the summary LSAs.

#### **Example**

This example shows how to display information about the summary LSAs.

Switch# show ip ospf database summary
```
 Summary Link States (Area 0.0.0.0)
  LS age: 1225
  Options: 0x2 (*|-|-|-|-|-|E|-)
  LS Type: summary-LSA
  Link State ID: 2.1.1.0 (summary Network Number)
  Advertising Router: 10.47.65.160
  LS Seq Number: 80000001
  Checksum: 0xe359
  Length: 28
  Network Mask: /24
        TOS: 0 Metric: 1
  LS age: 1225
  Options: 0x2 (*|-|-|-|-|-|E|-)
  LS Type: summary-LSA
  Link State ID: 2.1.2.0 (summary Network Number)
  Advertising Router: 10.47.65.160
  LS Seq Number: 80000001
  Checksum: 0xd863
  Length: 28
  Network Mask: /24
       TOS: 0 Metric: 1
Total Entries: 2
Switch#
```
# **75-36 show ip ospf database stub**

This command is used to display information about the LSAs in the stub and NSSA areas.

**show ip ospf [vrf** *VRF-NAME***] database stub [***LINK-STATE-ID* **| self-originate | adv-router** *IP-ADDRESS***]**

# **Parameters**

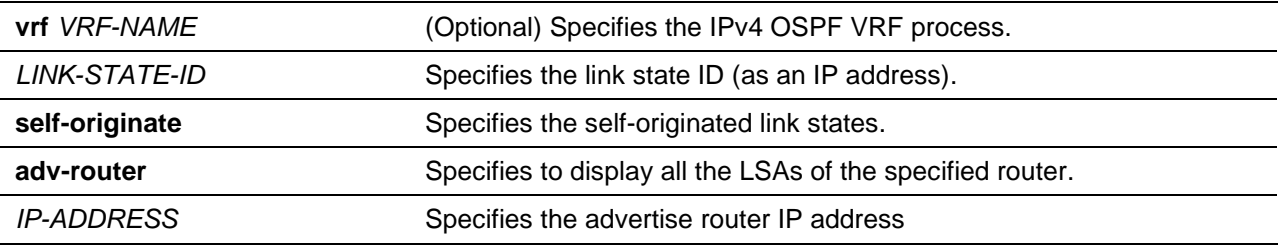

### **Default**

None.

# **Command Mode**

User EXEC or Any Configuration Mode.

#### **Command Default Level**

Level: 1.

### **Usage Guideline**

Use this command to display information about the LSAs in the stub and NSSA areas.

#### **Example**

This example shows how to display information about the LSAs in the stub and NSSA areas.

```
Switch# show ip ospf database stub
Router Link States (Area 1.1.1.1)
LS age: 1063
   Options: 0x2 (*|-|-|-|-|-|E|-)
   Flags: 0x3 : ABR ASBR
   LS Type: router-LSA
   Link State ID: 10.47.65.181 
   Advertising Router: 10.47.65.181
   LS Seq Number: 80000006
   Checksum: 0xb55d
   Length: 48
   Number of Links: 2
     Link connected to: a Virtual Link
      (Link ID) Neighboring Router ID: 10.47.65.160
      (Link Data) Router Interface address: 47.65.51.2
      Number of TOS metrics: 0
       TOS 0 Metric: 1
     Link connected to: a Virtual Link
      (Link ID) Neighboring Router ID: 10.47.65.184
      (Link Data) Router Interface address: 47.65.84.2
      Number of TOS metrics: 0
      TOS 0 Metric: 10
               Net Link States (Area 1.1.1.1)
   LS age: 1034
   Options: 0x0 (*|-|-|-|-|-|-|-)
   LS Type: network-LSA
   Link State ID: 47.65.49.111 (address of Designated Router)
   Advertising Router: 47.65.49.111
   LS Seq Number: 80000001
   Checksum: 0x33da
   Length: 32
   Network Mask: /24
         Attached Router: 47.65.49.111
         Attached Router: 10.47.65.160
                 Summary Link States (Area 1.1.1.1)
   LS age: 1225
   Options: 0x2 (*|-|-|-|-|-|E|-)
   LS Type: summary-LSA
   Link State ID: 2.1.1.0 (summary Network Number)
   Advertising Router: 10.47.65.160
   LS Seq Number: 80000001
```
*DXS-3600 Series Layer 3 Managed 10Gigabit Ethernet Switch CLI Reference Guide*

```
 Checksum: 0xe359
 Length: 28
  Network Mask: /24
        TOS: 0 Metric: 1
Total Entries: 3
Switch#
```
# **75-37 show ip ospf interface**

This command is used to display interface information for OSPF.

#### **show ip ospf interface [***INTERFACE-ID***] [vrf** *VRF-NAME***]**

### **Parameters**

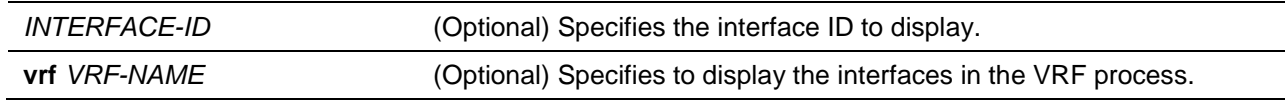

### **Default**

None.

# **Command Mode**

User EXEC or Any Configuration Mode.

### **Command Default Level**

Level: 1.

### **Usage Guideline**

Use this command to display interface information for OSPF. If the no interface type or number is specified, OSPF information of all interfaces will be displayed.

# **Example**

This example shows how to display interface information for OSPF.

```
Switch#show ip ospf interface
vlan10 is up, line protocol is up
   Internet Address: 1.0.0.1/8, Area 0.0.0.0
   Router ID 222.200.23.1, Network Type POINT_TO_POINT, Cost: 1
   Transmit Delay is 1 sec, State PTP, Priority 1
   Timer intervals configured, Hello 10, Dead 40, Retransmit 5
   Current Authentication Type: simple text
   Authentication Key Configuration
     Authentication type: simple text
       Authentication-key: 123
vlan20 is up, line protocol is up
   Internet Address: 2.0.0.1/8, Area 0.0.0.1
   Router ID 222.200.23.1, Network Type BROADCAST, Cost: 1
   Transmit Delay is 1 sec, State BDR, Priority 1
```

```
 Designated Router (ID) 222.200.23.2, Interface Address 2.0.0.2
   Backup Designated Router (ID) 222.200.23.1, Interface Address 2.0.0.1
   Timer intervals configured, Hello 10, Dead 40, Retransmit 5
   Current Authentication Type: md5
   Authentication Key Configuration
     Authentication type: md5
       Message-digest-key 1
Total Entries : 2
Switch#
```
# **75-38 show ip ospf neighbor**

This command is used to display information of OSPF neighbors.

**show ip ospf neighbor [interface** *INTERFACE-ID* **| neighbor** *NEIGHBOR-ID***] [detail] [vrf** *VRF-NAME***]**

# **Parameters**

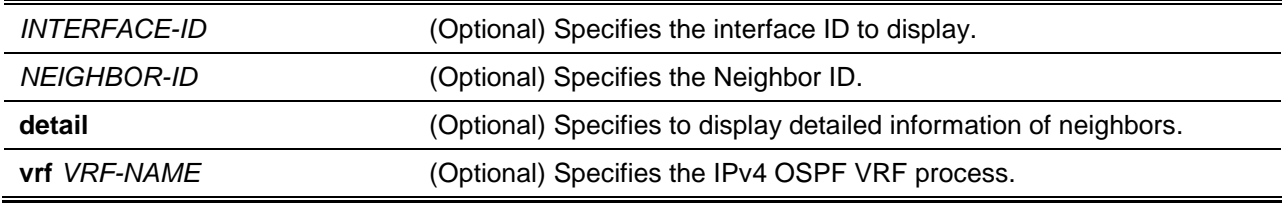

# **Default**

None.

# **Command Mode**

User EXEC or Any Configuration Mode.

# **Command Default Level**

Level: 1.

# **Usage Guideline**

Use this command to display information of OSPF neighbors. If no interface type or number is specified, OSPF neighbor information of all interfaces will be displayed.

### **Example**

This example shows how to display information of OSPF neighbors.

```
Switch# show ip ospf neighbor
```
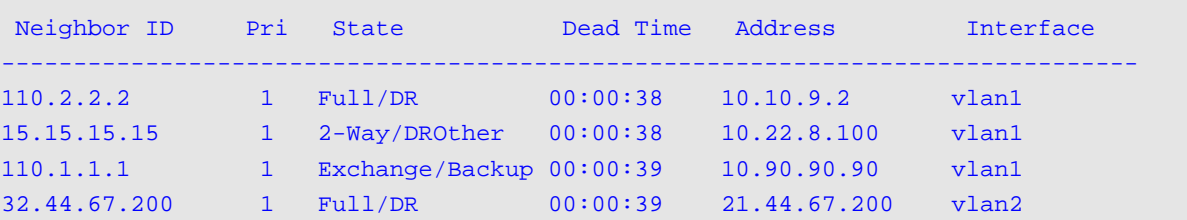

```
Total Entries: 4
Switch#
Switch#show ip ospf neighbor detail
Neighbor 110.2.2.2, interface address 10.10.9.2
     In the area 0.0.0.0 via interface vlan1
     Neighbor priority is 1, State is Full, 6 state changes
     DR is 10.10.9.2, BDR is 10.90.90.90
    Options is 0x02 (*)-------
     Dead timer due in 00:00:40
     Neighbor is up for 00:00:30
     Crypt Sequence Number is 0
 Neighbor 15.15.15.15, interface address 10.22.8.100
     In the area 0.0.0.0 via interface vlan1
     Neighbor priority is 1, State is 2-Way, 2 state changes
     DR is 10.10.9.2, BDR is 10.90.90.90
    Options is 0x02 (*)-|-|-|-|-|E|-) Dead timer due in 00:00:32
     Neighbor is up for 00:00:28
     Crypt Sequence Number is 0
 Neighbor 110.1.1.1, interface address 10.90.90.90
     In the area 0.0.0.0 via interface vlan1
     Neighbor priority is 1, State is Exchange, 4 state changes
     DR is 10.10.9.2, BDR is 10.90.90.90
    Options is 0x02 (*)-|-|-|-|-|E|- Dead timer due in 00:00:35
     Neighbor is up for 00:00:27
     Crypt Sequence Number is 0
 Neighbor 32.44.67.200, interface address 21.44.67.200
     In the area 0.0.0.1 via interface vlan2
     Neighbor priority is 1, State is Full, 6 state changes
     DR is 21.44.67.200, BDR is 21.44.67.100
    Options is 0x02 (*)-------
     Dead timer due in 00:00:35
     Neighbor is up for 00:00:26
     Crypt Sequence Number is 0
Total Entries: 4
Switch#
Switch# show ip ospf neighbor interface vlan1
Neighbor ID Pri State Dead Time Address Interface
-----------------------------------------------------------------------------
110.2.2.2 1 Full/DR 00:00:38 10.10.9.2 vlan1
15.15.15.15 1 2-Way/DROther 00:00:37 10.22.8.100 vlan1<br>110.1.1.1 1 Exchange/Backup 00:00:38 10.90.90.90 vlan1
                1 Exchange/Backup 00:00:38 10.90.90.90 vlan1
Total Entries: 3
Switch#
```
## **75-39 show ip ospf virtual-links**

This command is used to display virtual link information.

**show ip ospf virtual-links [vrf** *VRF-NAME***]**

### **Parameters**

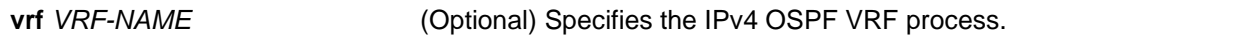

### **Default**

None.

# **Command Mode**

User EXEC or Any Configuration Mode.

### **Command Default Level**

Level: 1.

### **Usage Guideline**

Use this command to display virtual link information.

#### **Example**

This example shows how to display virtual link information.

```
Switch#show ip ospf virtual-links
Virtual Link to router 10.90.90.90 is up
   Transit area 0.0.0.3 via interface vlan40
   Local address 4.0.0.1
   Remote address 4.0.0.2
  Transmit Delay is 1 sec, State Point-To-Point
  Timer intervals configured, Hello 10, Dead 40, Retransmit 5
     Adjacency state Full
   Current Authentication Type: md5
   Authentication Key Configuration
     Authentication type: md5
      message-digest-key 1
Total Entries : 1
Switch#
```
# **75-40 debug ip ospf**

This command is used to turn on the OSPF debug function. Use the **no** form of this command to turn off the OSPF debug function.

**debug ip ospf**

**no debug ip ospf**

# **Parameters**

None.

# **Default**

By default the OSPF debug function is turned off.

# **Command Mode**

Privileged EXEC Mode.

# **Command Default Level**

Level: 15.

### **Usage Guideline**

Use this command to turn on or turn off the OSPF debug function while the global debug function has been turned on before.

# **Example**

This example shows how to turn on the OSPF debug function.

Switch# debug ip ospf Switch#

# **75-41 debug ip ospf neighbor**

This command is used to turn on the OSPF neighbor state debug switch. Use the **no** form of the command to turn off the OSPF neighbor state debug switch.

### **debug ip ospf neighbor**

**no debug ip ospf neighbor**

### **Parameters**

None.

# **Default**

By default the OSPF neighbor state debug switch is turned off.

# **Command Mode**

Privileged EXEC Mode.

# **Command Default Level**

Level: 15.

# **Usage Guideline**

Use this command to turn on or turn off the OSPF neighbor state debug switch. When the neighbor state changes or some events happen to change the neighbor state, debug information will printed if the OSPF debug function is turned on.

# **Example**

This example shows how to turn on the OSPF neighbor state debug switch.

Switch# debug ip ospf neighbor Switch# NBR 2.2.2.2 state change from LOADING to FULL tic 100 NBR 3.3.3.3 state change from FULL to DOWN tic 100

# **75-42 debug ip ospf interface**

This command is used to turn on the OSPF interface state debug switch. Use the **no** form of the command to turn off the OSPF interface state debug switch.

#### **debug ip ospf interface**

**no debug ip ospf interface**

#### **Parameters**

None.

#### **Default**

By default the OSPF interface state debug switch is turned off.

### **Command Mode**

Privileged EXEC Mode.

#### **Command Default Level**

Level: 15.

### **Usage Guideline**

Use this command to turn on or turn off the OSPF interface state debug switch. When the OSPF interface state changes or some events happen to change the interface state, debug information will print. When DR selection happens, debug information will also print if the OSPF debug function is turned on.

### **Example**

This example shows how to turn on the OSPF interface state debug switch.

```
Switch# debug ip ospf interface
Switch#
intf 10.1.1.1 up tic 10
intf 100.1.1.1 down tic 20
OSPF: Select DR: 2.2.2.2
OSPF: Select BDR: 1.1.1.1
```
# **75-43 debug ip ospf lsa-originating**

This command is used to turn on the OSPF interface state debug switch. Use the **no** form of the command to turn off the OSPF interface state debug switch.

**debug ip ospf lsa-originating no debug ip ospf lsa-originating**

## **Parameters**

None.

# **Default**

By default the OSPF interface state debug switch is turned off.

# **Command Mode**

Privileged EXEC Mode.

# **Command Default Level**

Level: 15.

# **Usage Guideline**

Use this command to turn on or turn off the OSPF LSA originating debug switch. When the LSA is originated, debug information will print if the OSPF debug function is turned on.

# **Example**

This example shows how to turn on the OSPF LSA originating debug switch.

Switch# debug ip ospf lsa-originating Switch#

Build Router LSA id 100.1.1.2 for area 0.0.0.0 seq 80000001 tic 10

# **75-44 debug ip ospf lsa-flooding**

This command is used to turn on the OSPF LSA flooding debug switch. Use the **no** form of the command to turn off the OSPF LSA flooding debug switch.

### **debug ip ospf lsa-flooding**

**no debug ip ospf lsa-flooding**

# **Parameters**

None.

# **Default**

By default the OSPF LSA flooding debug switch is turned off.

# **Command Mode**

Privileged EXEC Mode.

# **Command Default Level**

Level: 15.

# **Usage Guideline**

Use this command to turn on or turn off the OSPF LSA flooding debug switch. When the LSA is received, added into local database, or flooded to neighboring router, the debug information will print if the OSPF debug function is turned on.

# **Example**

This example shows how to turn on the OSPF LSA flooding debug switch.

```
Switch# debug ip ospf lsa-flooding
Switch#
Received LSA type 1 id 2.2.2.2 from nbr 2.2.2.2 in area 0.0.0.0 seq 80000001 csum fe3a 
tic 15
Flood LSAs in area 0.0.0.0 tic 15
```
# **75-45 debug ip ospf packet-receiving**

This command is used to turn on the OSPF packet receiving debug switch. Use the **no** form of the command to turn off the OSPF packet receiving debug switch.

**debug ip ospf packet-receiving**

**no debug ip ospf packet-receiving**

### **Parameters**

None.

#### **Default**

By default the OSPF packet receiving debug switch is turned off.

### **Command Mode**

Privileged EXEC Mode.

#### **Command Default Level**

Level: 15.

#### **Usage Guideline**

Use this command to turn on or turn off the OSPF packet receiving debug switch. When one OSPF protocol packet is received, the debug information will print if the OSPF debug function is turned on.

### **Example**

This example shows how to turn on the OSPF packet receiving debug switch.

```
Switch# debug ip ospf packet-receiving
Switch#
Received a Hello packet from addr 10.1.1.2 at interface System tic 100
Received a Hello packet from addr 100.1.1.2 at interface ip100 tic 102
```
# **75-46 debug ip ospf packet-transmitting**

This command is used to turn on the OSPF packet transmitting debug switch. Use the **no** form of the command to turn off the OSPF packet receiving debug switch.

**debug ip ospf packet-transmitting**

**no debug ip ospf packet-transmitting**

# **Parameters**

None.

# **Default**

By default the OSPF packet transmitting debug switch is turned off.

### **Command Mode**

Privileged EXEC Mode.

### **Command Default Level**

Level: 15.

### **Usage Guideline**

Use this command to turn on or turn off the OSPF packet transmitting debug switch. When one OSPF protocol packet is sent out, the debug information will print if the OSPF debug function is turned on.

### **Example**

This example shows how to turn on the OSPF packet transmitting debug switch.

```
Switch# debug ip ospf packet-transmitting
Switch#
Send out a Hello on interface 10.1.1.1 dst 255.0.0.5 tic 200
Send out a Hello on interface 100.1.1.1 dst 255.0.0.5 tic 220
```
# **75-47 debug ip ospf spf**

This command is used to turn on the OSPF SPF calculation debug switch. Use the **no** form of the command to turn off the OSPF SPF calculation debug switch.

### **debug ip ospf spf**

**no debug ip ospf spf**

# **Parameters**

None.

### **Default**

By default the OSPF SPF calculation switch is turned off.

### **Command Mode**

Privileged EXEC Mode.

### **Command Default Level**

Level: 15.

# **Usage Guideline**

Use this command to turn on or turn off the OSPF SPF calculation debug switch. When one SFP calculation is processing, the debug information will print if the OSPF debug function is turned on.

# **Example**

This example shows how to turn on the OSPF SPF calculation debug switch.

Switch# debug ip ospf spf Switch#

Running SPF-intra for area 0.0.0.0 tic 300 SPF-intra calculation completed tic 310

### **75-48 debug ip ospf timer**

This command is used to turn on the OSPF timer debug switch. Use the **no** form of the command to turn off the OSPF timer debug switch.

#### **debug ip ospf timer**

**no debug ip ospf timer**

#### **Parameters**

None.

#### **Default**

By default the OSPF timer switch is turned off.

### **Command Mode**

Privileged EXEC Mode.

#### **Command Default Level**

Level: 15.

#### **Usage Guideline**

Use this command to turn on or turn off the OSPF timer debug switch. When the event related to the OSPF timer happens, the debug information will print if the OSPF debug function is turned on.

#### **Example**

This example shows how to turn on the OSPF timer debug switch.

Switch# debug ip ospf timer Switch# Start Hello timer at interface System tic 20 Wait timer expired at interface System tic 100

### **75-49 debug ip ospf virtual-link**

This command is used to turn on the OSPF virtual link debug switch. Use the **no** form of the command to turn off the OSPF virtual link debug switch.

**debug ip ospf virtual-link**

**no debug ip ospf virtual-link**

### **Parameters**

None.

### **Default**

By default the OSPF virtual link switch is turned off if the OSPF debug function is turned on.

# **Command Mode**

Privileged EXEC Mode.

# **Command Default Level**

Level: 15.

## **Usage Guideline**

Use this command to turn on or turn off the OSPF virtual link debug switch. When the event related to the OSPF virtual link happens, the debug information will print.

## **Example**

This example shows how to turn on the OSPF virtual link debug switch.

Switch# debug ip ospf virtual-link Switch#

Virtual link up transit area 1.1.1.1 vnbr 3.3.3.3 tic 260

# **75-50 debug ip ospf route**

This command is used to turn on the OSPF route debug switch. Use the **no** form of the command to turn off the OSPF route debug switch.

#### **debug ip ospf route**

**no debug ip ospf route**

### **Parameters**

None.

### **Default**

By default the OSPF route switch is turned off.

### **Command Mode**

Privileged EXEC Mode.

### **Command Default Level**

Level: 15.

### **Usage Guideline**

Use this command to turn on or turn off the OSPF route debug switch. When one OSPF route is added, updated or deleted, the debug information will print if the OSPF debug function is turned on.

### **Example**

This example shows how to turn on the OSPF route debug switch.

```
Switch# debug ip ospf route
Switch#
Add an OSPF route level 1 dst 172.18.1.1 mask 255.255.255.0 nh cnt 1 cost 10 cost2: 0 
tic: 300
```
# **75-51 debug ip ospf redistribution**

This command is used to turn on the OSPF redistribution debug switch. Use the **no** form of the command to turn off the OSPF redistribution debug switch.

#### **debug ip ospf redistribution**

#### **no debug ip ospf redistribution**

### **Parameters**

None.

### **Default**

By default the OSPF redistribution switch is turned off.

### **Command Mode**

Privileged EXEC Mode.

#### **Command Default Level**

Level: 15.

### **Usage Guideline**

Use this command to turn on or turn off the OSPF redistribution debug switch. When one route of other protocol is redistributed into OSPF or not redistributed into OSPF any more, the debug information will print if the OSPF debug function is turned on.

#### **Example**

This example shows how to turn on the OSPF redistribution debug switch.

Switch# debug ip ospf redistribution Switch#

Import AS external route from src 5 net 192.1.1.1 mask 255.255.255.0 type 2 cost 50 fwd 10.1.1.100 tic 500

# **75-52 debug ip ospf show counter**

This command is used to display OSPF statistic counters.

#### **debug ip ospf show counter [packet | neighbor | spf]**

### **Parameters**

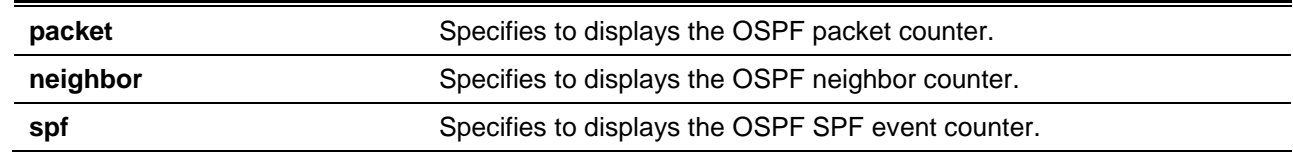

### **Default**

None.

# **Command Mode**

Privileged EXEC Mode.

## **Command Default Level**

Level: 15.

# **Usage Guideline**

Use this command to check statistic information about OSPF packet, neighbor and SPF calculations.

## **Example**

This example shows how to displays all OSPF statistic counters.

```
Switch# debug ip ospf show counter
OSPF Debug Statistic Counters
Packet Receiving:
  Total : 5
  Hello : 5
   DD : 0
   LSR : 0
   LSU : 0
  LSAck : 0
  Drop : 0
  Auth Fail : 0
Packet Sending:
  Total : 5
  Hello : 5
   DD : 0
   LSR : 0
   LSU : 0
   LSAck : 0
Neighbor State:
  Change : 3
  SeqMismatch : 0
SPF Calculation:
  Intra : 1
  Inter : 1
  Extern : 1
Switch#
```
# **75-53 debug ip ospf clear counter**

This command is used to reset OSPF statistic counters.

**debug ip ospf clear counter [packet | neighbor | spf]**

# **Parameters**

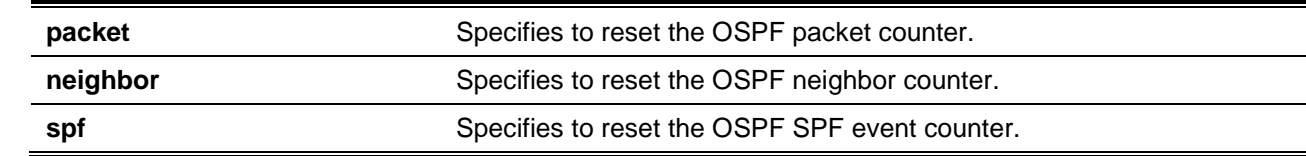

# **Default**

None.

## **Command Mode**

Privileged EXEC Mode.

### **Command Default Level**

Level: 15.

# **Usage Guideline**

Use this command to reset OSPF statistic counters. After the reset, the specified counters will change to  $0.$ 

# **Example**

This example shows how to reset all OSPF statistic counters.

Switch# debug ip ospf clear counter Switch#

# **75-54 debug ip ospf show database**

This command is used to view detailed information about the OSPF LSDB.

**debug ip ospf show database {rt-link | net-link | summary-link | external-link | type7-link} [vrf**  *VRF-NAME***]**

# **Parameters**

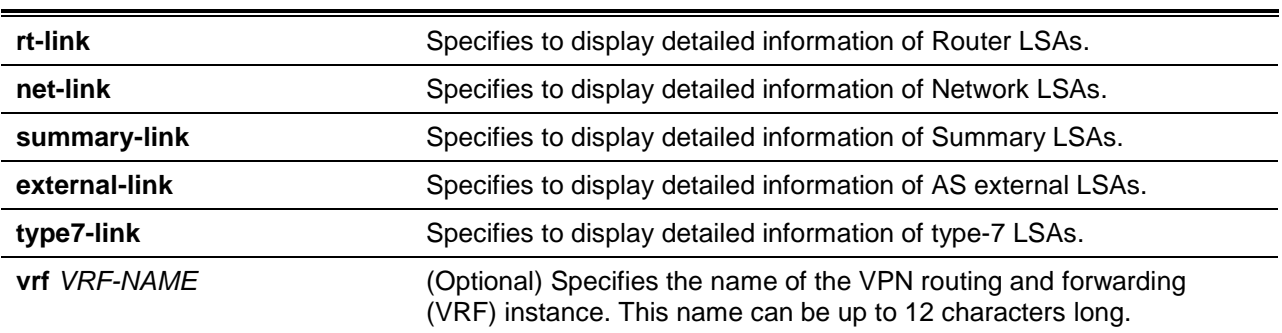

# **Default**

None.

# **Command Mode**

Privileged EXEC Mode.

### **Command Default Level**

Level: 15.

# **Usage Guideline**

This command is used to view detailed information about the OSPF LSDB.

### **Example**

This example shows how to displays detailed information about Router LSAs.

```
Switch# debug ip ospf show database rt-link
OSPF Phase2 RT Link:
===========
AREA 0.0.0.0:
Router LSA:
Link-State ID: 100.1.1.2 
Advertising Router: 100.1.1.2 
LS Age: 10 Seconds
Options: 0x2 
 .... ...0 = 0 Bit Isn't Set
 .... ..1. = E: ExternalRoutingCapability
 .... .0.. = MC: NOT Multicast Capable
 \ldots 0... = N/P: NSSA Bit
 ...0 .... = EA: Not Support Rcv And Fwd EA LSA
 ..0. .... = DC: Not Support Handling Of Demand Circuits
 .0.. .... = O: O Bit Isn't Set
0... .... = 7 Bit Isn't Set
LS Sequence Number: 0x80000001
Length: 36
Flags: 0x0 
 .... ...0 = B: NO Area Border Router
 .... ..0. = E: NO AS Boundary Router
 .... .0.. = V: NO Virtual Link Endpoint 
Number Of Links: 1
Type: Stub ID: 10.1.1.0 Data: 255.255.255.0 Metric: 1 
Internal Field:
Del_flag: 0x0 I_ref_count: 0 Seq: 0x80000001 Csum: 0x4d28
Rxtime: 0 Txtime: 0 Orgage: 0
Current Time: 10
Switch#
```
# **75-55 debug ip ospf show request-list**

This command is used to display current LSA information of the internal OSPF request list.

#### **debug ip ospf show request-list [vrf** *VRF-NAME***]**

### **Parameters**

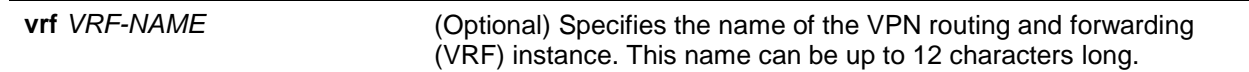

### **Default**

None.

# **Command Mode**

Privileged EXEC Mode.

# **Command Default Level**

Level: 15.

# **Usage Guideline**

Use this command to check the information about LSAs that OSPF is requesting to neighbors

# **Example**

This example shows how to display current requested LSAs.

```
OSPF Request List:
*Area 0.0.0.0:
Circuit: 1.1.1.1
Neighbor: 90.2.0.1 IP: 1.1.1.2
LSID: 192.194.134.0 RTID: 90.2.0.1
LSID: 192.194.135.0 RTID: 90.2.0.1
LSID: 192.194.136.0 RTID: 90.2.0.1
LSID: 192.194.137.0 RTID: 90.2.0.1
LSID: 192.194.138.0 RTID: 90.2.0.1
Switch#
```
Switch# debug ip ospf show request-list

# **75-56 debug ip ospf show redistribution**

This command is used to display the current internal OSPF redistribution list.

**debug ip ospf show redistribution [vrf** *VRF-NAME***]**

# **Parameters**

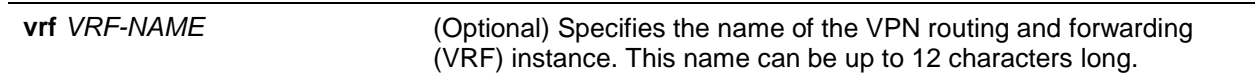

### **Default**

None.

# **Command Mode**

Privileged EXEC Mode.

# **Command Default Level**

Level: 15.

# **Usage Guideline**

Use this command to check the information about the external routes imported into OSPF.

### **Example**

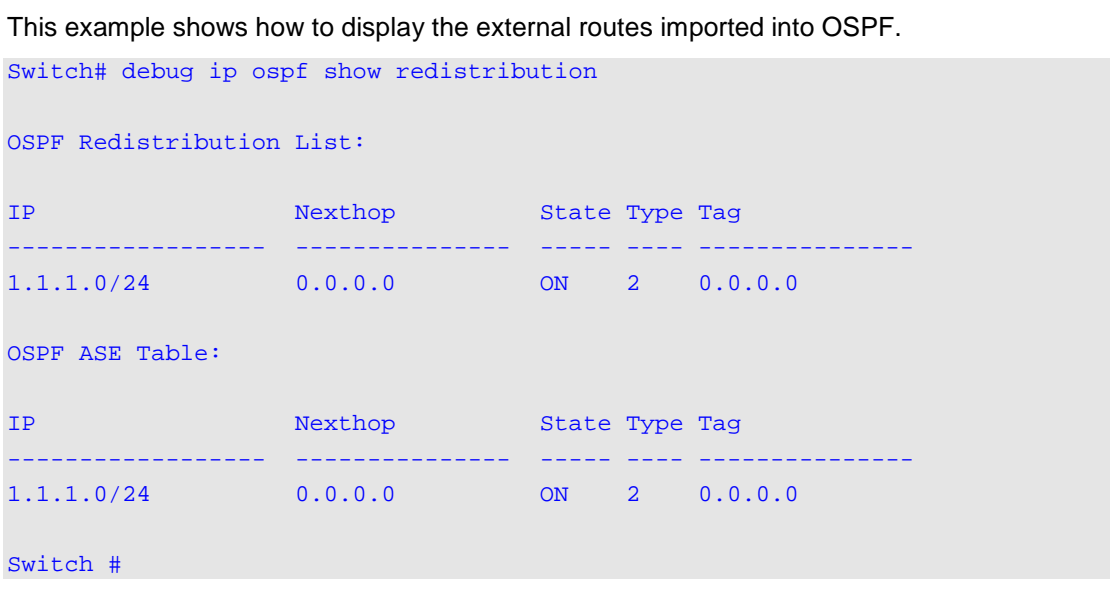

# **75-57 debug ip ospf show summary-list**

This command is used to display the current internal OSPF summary list.

**debug ip ospf show summary-list [vrf** *VRF-NAME***]**

# **Parameters**

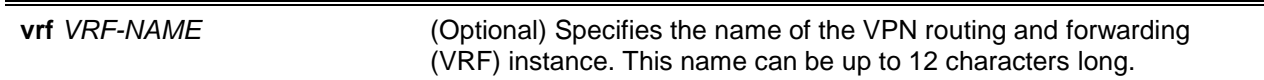

# **Default**

None.

# **Command Mode**

Privileged EXEC Mode.

### **Command Default Level**

Level: 15.

### **Usage Guideline**

Use this command to check the information about the route to be aggregated.

# **Example**

This example shows how to display route information to be aggregated.

```
Switch# debug ip ospf show summary-list
OSPF Summary List: 
Area 0.0.0.0:
Circuit: 1.1.1.1
Neighbor: 90.2.0.1 IP: 1.1.1.2
LSID: 1.1.1.1 RTID: 1.1.1.1
```
Circuit: 2.2.2.1

Circuit: 10.1.1.6

Switch #

# 76. Open Shortest Path First Version 3 (OSPFv3) Commands

# **76-1 area default-cost**

This command is used to set the summary-default cost of a stub area. To disable this function, use the **no** form of this command.

**area** *AREA-ID* **default-cost** *COST*

**no area** *AREA-ID* **default-cost**

# **Parameters**

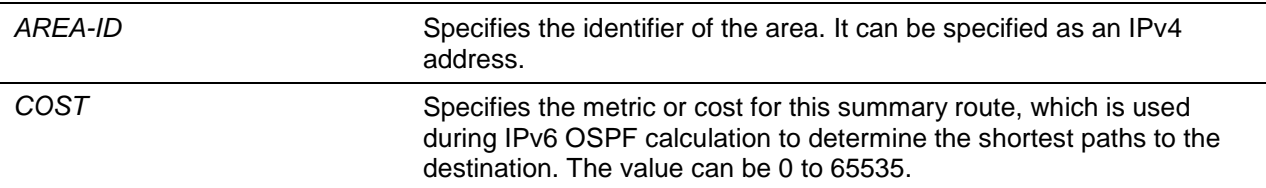

# **Default**

By default, this option is disabled.

# **Command Mode**

Router Configuration Mode.

# **Command Default Level**

Level: 12.

# **Usage Guideline**

This command is used only on an ABR attached to a stub area. In all routers and access servers attached to the stub area, the area should be configured as a stub area using the **area stub** command. Use the **area default-cost** command only on an ABR attached to the stub area. The **area default-cost** command provides the metric for the summary default route generated by the ABR into the stub area.

# **Example**

This example shows how to assign a default cost of 10 to stub area 1.

```
Switch# configure terminal
Switch(config)# ipv6 router ospf 1000
Switch(config-rtr)# area 0.0.0.1 stub
Switch(config-rtr)# area 0.0.0.1 default-cost 10
Switch(config-rtr)#
```
# **76-2 area range**

This command is used to consolidate and summarize routes at an area boundary. To disable this function, use the **no** form of this command.

**area** *AREA-ID* **range** *IPv6-PREFIX***/***PREFIX-LENGTH* **[advertise | not-advertise]**

**no area** *AREA-ID* **range** *IPv6-PREFIX***/***PREFIX-LENGTH*

### **Parameters**

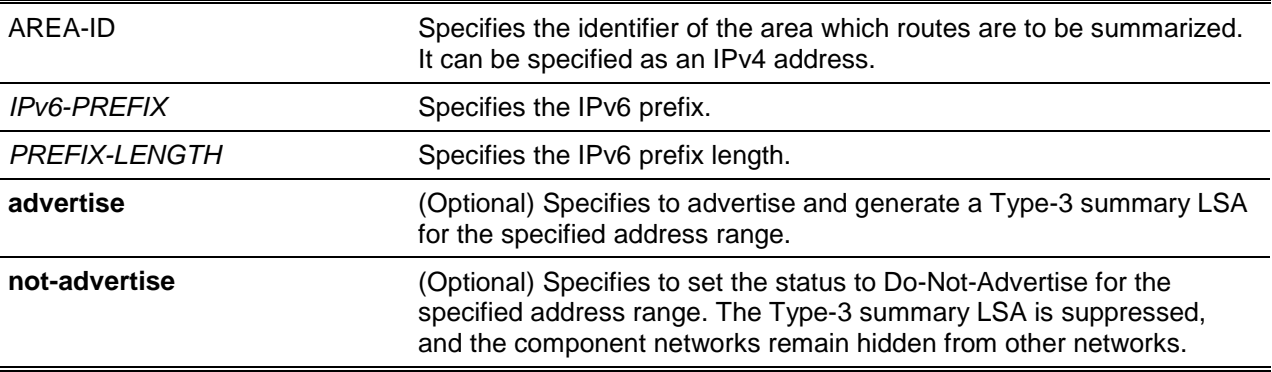

### **Default**

By default, this option is disabled.

### **Command Mode**

Router Configuration Mode.

### **Command Default Level**

Level: 12.

### **Usage Guideline**

This command is used only with ABRs. It is used to consolidate or summarize routes for an area. The result is that a single summary route is advertised to other areas by the ABR. Routing information is condensed at area boundaries. External to the area, a single route is advertised for each address range.

### **Example**

This example shows how to configure one summary route to be advertised by the ABR to other areas for IPv6 prefix 2001:0DB8:0:1::/64 and for the Router ID 20.0.1.10.

```
Switch# configure terminal
Switch(config)# ipv6 router ospf 1000
Switch(config-rtr)# router-id 20.0.1.10
Switch(config-rtr)# area 0.0.0.1 range 2001:0DB8:0:1::/64
Switch(config-rtr)#
```
# **76-3 area stub**

This command is used to define an area as a stub area. To disable this function, use the **no** form of this command.

**area** *AREA-ID* **stub [no-summary]**

**no area** *AREA-ID* **stub [no-summary]**

# **Parameters**

*AREA-ID* Specifies the identifier of the area. It can be specified as an IPv4 address.

**no-summary** (Optional) Specifies to prevent an ABR from sending summary LSAs into the stub area.

# **Default**

By default, this option is disabled.

#### **Command Mode**

Router Configuration Mode.

### **Command Default Level**

Level: 12.

### **Usage Guideline**

Use this command on all routers in the stub area. There are two stub area router configuration commands: the **stub** and **area default-cost** commands. In all routers attached to the stub area, configure the area by using the stub option of the area command. For an ABR attached to the stub area, use the **area defaultcost** command.

Use the **no-summary** parameter with this command to define a totally stubby area. Define an area as a totally stubby area, when routers in the area do not require learning about summary LSAs from other areas. The area can be defined as a totally stubby area by configuring the ABR of that area using the **area stub no-summary** command.

#### **Example**

This example shows how to configure the router as a stub that advertises connected and summary routes.

```
Switch# configure terminal
Switch(config)# ipv6 router ospf 1000
Switch(config-rtr)# router-id 20.0.1.10
Switch(config-rtr)# area 1.1.1.1 stub
Switch(config-rtr)#
```
# **76-4 area virtual-link**

This command is used to define an IPv6 OSPF virtual link. To remove a virtual link, use the **no** form of this command.

**area** *AREA-ID* **virtual-link** *ROUTER-ID* **[hello-interval** *SECONDS***] [dead-interval** *SECONDS***] [transmit-delay** *SECONDS***] [retransmit-interval** *SECONDS***] [instance-id** *INSTANCE-ID***]**

**no area** *AREA-ID* **virtual-link** *ROUTER-ID* **[dead-interval | hello-interval | transmit-interval | retransmit-interval]**

### **Parameters**

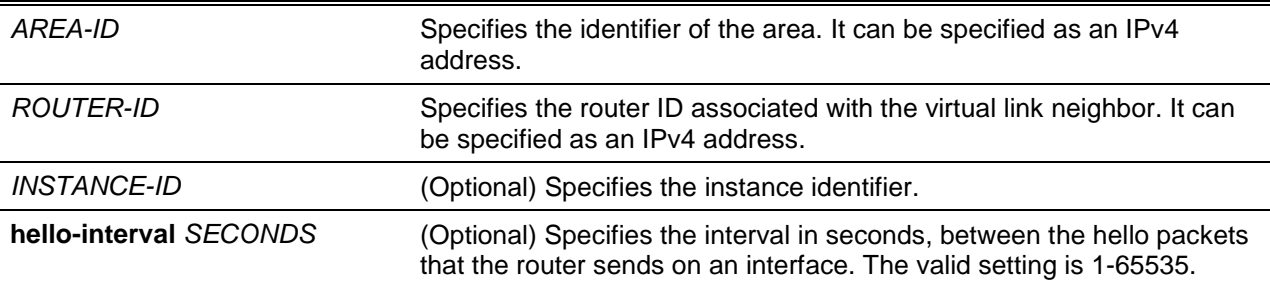

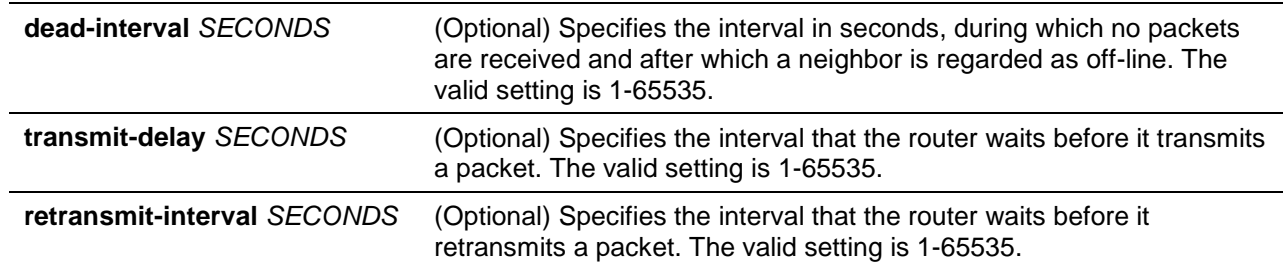

### **Default**

No IPv6 OSPF virtual link is defined.

**hello-interval** *SECONDS*: 10 seconds.

**dead-interval** *SECONDS*: 40 seconds.

**transmit-delay** *SECONDS*: 1 seconds.

**retransmit-interval** *SECONDS*: 5 seconds.

### **Command Mode**

Router Configuration Mode.

### **Command Default Level**

Level: 12.

### **Usage Guideline**

All areas in an IPv6 OSPF autonomous system must be physically connected to the backbone area (area 0). In some cases where this physical connection is not possible, you can use a virtual link to connect to the backbone through a non-backbone area. As mentioned above, you can also use virtual links to connect two parts of a partitioned backbone through a non-backbone area. The area through which you configure the virtual link, known as a transit area, must have full routing information. The transit area cannot be a stub area.

In IPv6 OSPF, all non-backbone areas must be connected to a backbone area. If the connection to the backbone is lost, the virtual link repairs the connection. You can configure virtual links between any two backbone routers that have an interface to a common non-backbone area. The protocol treats these two routers joined by a virtual link as if they were connected by an un-numbered point-to-point network. To configure virtual link, include both the transit area ID and the corresponding virtual link neighbor's router ID in the virtual link neighbor.

Configure the hello-interval to be the same for all routers attached to a common network. A short hello interval results in the router detecting topological changes faster but also an increase in the routing traffic.

As with the hello interval, the value of dead-interval must be the same for all routers and access servers attached to a common network.

The retransmit-interval is the expected round-trip delay between any two routers in a network. Set the value to be greater than the expected round-trip delay to avoid needless retransmissions.

The transmit-delay is the time taken to transmit a link state update packet on the interface. Before transmission, the LSUs are incremented by this amount. Set the transmit-delay to be greater than zero. Also, take into account the transmission and propagation delays for the interface.

To configure a virtual link in IPv6 OSPF, you must use a router ID instead of an address. In IPv6 OSPF, the virtual link takes the router ID rather than the IPv6 prefix of the remote router.

### **Example**

This example shows how to establish a virtual link with default values for all optional parameters.

```
Switch# configure terminal
Switch(config)# ipv6 router ospf 1000
Switch(config-rtr)# area 0.0.0.1 virtual-link 192.168.255.1
Switch(config-rtr)#
```
# **76-5 auto-cost reference-bandwidth**

This command is used to control the reference value IPv6 OSPF uses when calculating metrics for interfaces. To return the reference value to its default, use the **no** form of this command.

**auto-cost reference-bandwidth** *MBPS*

**no auto-cost reference-bandwidth**

# **Parameters**

*MBPS* Specifies the bandwidth rate in Mbps. The range is from 1 to 4294967. The default is 100.

# **Default**

By default, this value is 100Mbps.

### **Command Mode**

Router Configuration Mode.

### **Command Default Level**

Level: 12.

### **Usage Guideline**

This command is used to control the reference value IPv6 OSPF uses when calculating metrics for interfaces.

# **Example**

This example shows how to set the auto-cost reference bandwidth to 1000 Mbps.

Switch# configure terminal Switch(config)# ipv6 router ospf 1000 Switch(config-rtr)# auto-cost reference-bandwidth 1000 Switch(config-rtr)#

# **76-6 clear ipv6 ospf process**

This command is used to restart the OSPF state, based on the OSPF routing process ID.

**clear ipv6 ospf [***PROCESS-ID***] process**

# **Parameters**

*PROCESS-ID* (Optional) Specifies the internally used identification parameter for an IPv6 OSPF routing process. It is locally assigned and can be any positive integer. A unique value is assigned for each IPv6 OSPF routing process.

# **Default**

None.

# **Command Mode**

User EXEC or Any Configuration Mode.

### **Command Default Level**

Level: 1.

### **Usage Guideline**

The OSPF database is cleared, repopulated, and then the SPF algorithm is performed. Use the process ID option to clear only one OSPF process. If the process ID option is not specified, all OSPF processes are cleared.

### **Example**

This example shows how to clear the OSPF database.

Switch# clear ipv6 ospf process Switch#

### **76-7 default-metric**

This command is used to set the default metric for IPv6 OSPF. To return the metric to its default value, use the **no** form of this command.

**default-metric** *METRIC-VALUE*

**no default-metric**

### **Parameters**

*METRIC-VALUE* Specifies the default metric value. This value must be between 1 and 16777214.

### **Default**

The default metric value is 20.

### **Command Mode**

Router Configuration Mode.

#### **Command Default Level**

Level: 12.

#### **Usage Guideline**

The **default-metric** command is used in conjunction with the **redistribute** router configuration command to cause the current routing protocol to use the same metric value for all redistributed routes. A default metric helps solve the problem of redistributing routes with incompatible metric. Whenever metrics don't convert, using a default metric provides a reasonable substitute and enables the redistribution to proceed.

### **Example**

This example shows how an IPv6 OSPF redistributes routes from the IPv6 RIP. All redistributed routes are advertised with a metric of 10.

Switch# configure terminal Switch(config)# ipv6 router ospf 1000 Switch(config-rtr)# default-metric 10

```
Switch(config-rtr)# redistribute rip
Switch(config-rtr)#
```
## **76-8 distance ospf**

This command is used to configure the distance for specific OSPF routes. Use the **no** form of the command to restore to the default setting.

**distance ospf {external | inter-area | intra-area}** *DISTANCE*

**no distance ospf**

### **Parameters**

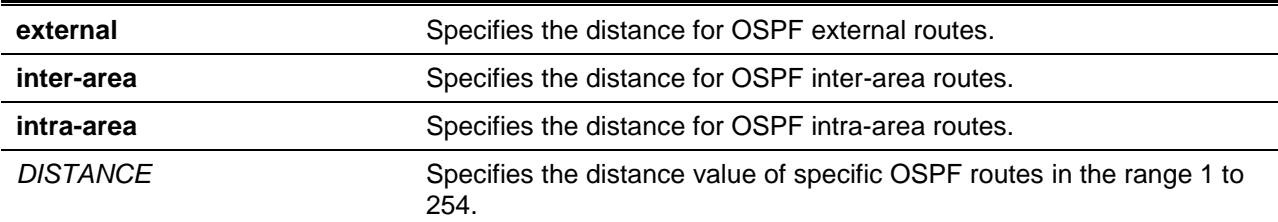

### **Default**

By default, the distance value is 110 for all OSPF routes.

### **Command Mode**

Router Configuration Mode.

### **Command Default Level**

Level: 12.

### **Usage Guideline**

Use the **distance ospf** command to set the administrative distance for specific OSPF routes. The **distance ospf** command acts as the distance command which determines which routes will be installed in routing table.

Numerically, an administrative distance is an integer from 0 to 255. In general, the higher the value is, the lower the rating of trustworthiness is. The administrative distance of 255, means that the routing information source cannot be trusted and should be ignored.

### **Example**

This example shows how to configure the distance of external routes to 50.

```
Switch# configure terminal
Switch(config)# ipv6 router ospf 1
Switch(config-rtr)# distance ospf external 50 
Switch(config-rtr)#
```
### **76-9 ipv6 ospf area**

This command is used to configure an area of an OSPF process on an interface. To disable OSPF routing for the interfaces defined, use the **no** form of this command.

**ipv6 ospf** *PROCESS-ID* **area** *AREA-ID* **[instance** *INSTANCE-ID***] no ipv6 ospf** *PROCESS-ID* **area** *AREA-ID* **[instance** *INSTANCE-ID***]**

# **Parameters**

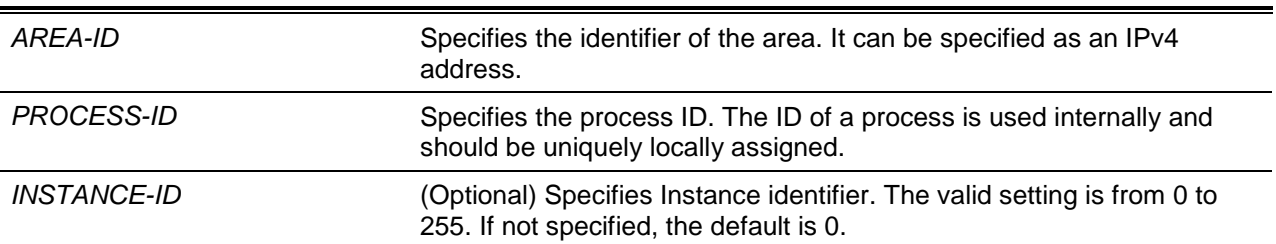

# **Default**

By default, this option is disabled.

### **Command Mode**

Interface Configuration Mode.

### **Command Default Level**

Level: 12.

### **Usage Guideline**

This command configures an area of an OSPF process on an interface. This setting takes effect only when the configured interface is an IPv6 interface. The created area is a normal area initially and can be changed to another type of area by using the **area stub** command.

On the same interface, only one area can be configured for the same OSPF process. The instance ID is a value representing a specific instance. The instance ID must the same as the neighbor router in order to establish the neighbor session.

### **Example**

This example shows how to create an OSPF area on an interface.

```
Switch# configure terminal
Switch(config)# interface vlan 1
Switch(config-if)# ipv6 address 2001:DB8:0:6::/64 eui-64
Switch(config-if)# ipv6 enable
Switch(config-if)# ipv6 ospf 1000 area 0.0.0.0 instance 2
Switch(config-if)#
```
# **76-10 ipv6 ospf cost**

This command is used to explicitly specify the cost of sending a packet on an interface. To reset the interface cost to the default value, use the **no** form of this command.

**ipv6 ospf cost** *COST*

**no ipv6 ospf cost**

### **Parameters**

**COST** Specifies the unsigned integer value expressed as the link-state

#### metric. It can be a value in the range from 1 to 65535.

# **Default**

By default the cost is not configured.

# **Command Mode**

Interface Configuration Mode.

# **Command Default Level**

Level: 12.

## **Usage Guideline**

Set the metric manually using the **ipv6 ospf cost** command. Using the **bandwidth** command changes the link cost as long as the **ipv6 ospf cost** command is not used. The link-state metric is advertised as the link cost in the router link advertisement.

# **Example**

This example shows how to set the interface cost value to 65.

Switch# configure terminal Switch(config)# interface vlan1 Switch(config-if)# ipv6 ospf cost 65 Switch(config-if)#

# **76-11 ipv6 ospf dead-interval**

This command is used to set the time period for which hello packets must not be seen before neighbors declare the router down. To return to the default time, use the **no** form of this command.

**ipv6 ospf dead-interval** *SECONDS*

**no ipv6 ospf dead-interval**

# **Parameters**

SECONDS Specifies the interval in seconds, during which no packets are received and after which a neighbor is regarded as off-line. The valid setting is 1-65535.

### **Default**

The default interval is 40 seconds.

# **Command Mode**

Interface Configuration Mode.

# **Command Default Level**

Level: 12.

# **Usage Guideline**

The interval is advertised in router hello packets. This value must be the same for all routers and access servers on a specific network.

# **Example**

This example shows how to set the IPv6 OSPF dead interval to 60 seconds.

```
Switch# configure terminal
Switch(config)# interface vlan1
Switch(config-if)# ipv6 ospf dead-interval 60
Switch(config-if)#
```
# **76-12 ipv6 ospf hello-interval**

This command is used to specify the interval between hello packets that the software sends on the interface. To return to the default time, use the **no** form of this command.

**ipv6 ospf hello-interval** *SECONDS*

**no ipv6 ospf hello-interval**

### **Parameters**

SECONDS Specifies the interval in seconds, between the hello packets that the router sends on an interface. The valid setting is 1-65535.

### **Default**

The default interval is 10 seconds.

### **Command Mode**

Interface Configuration Mode.

### **Command Default Level**

Level: 12.

### **Usage Guideline**

This value is advertised in the hello packets. The shorter the hello interval, the earlier topological changes will be detected, but more routing traffic will ensue. This value must be the same for all routers and access servers on a specific network.

### **Example**

This example shows how to set the interval between hello packets to 15 seconds.

```
Switch# configure terminal
Switch(config)# interface vlan1
Switch(config-if)# ipv6 ospf hello-interval 15
Switch(config-if)#
```
# **76-13 ipv6 ospf priority**

This command is used to set the router priority, which helps determine the designated router for this network. To return to the default value, use the **no** form of this command.

**ipv6 ospf priority** *PRIORITY*

**no ipv6 ospf priority** 

### **Parameters**

*PRIORITY* Specifies the number value of the priority of the router. The range is from 0 to 255.

### **Default**

By default, the router priority is 1.

### **Command Mode**

Interface Configuration Mode.

#### **Command Default Level**

Level: 12.

### **Usage Guideline**

Set the priority to help determine the OSPF Designated Router (DR) for a network. If two routers attempt to become the DR, the router with the higher router priority becomes the DR. If the router priority is the same for two routers, the router with the higher router ID takes precedence.

Only routers with nonzero router priority values are eligible to become the designated or backup designated router. Configure router priority for multi-access networks (not point-to-point) only.

#### **Example**

This example shows how to set the router priority value to 4.

```
Switch# configure terminal
Switch(config)# interface vlan1
Switch(config-if)# ipv6 ospf priority 4
Switch(config-if)#
```
# **76-14 ipv6 ospf retransmit-interval**

This command is used to specify the time between LSA retransmissions for adjacencies belonging to the interface. To return to the default value, use the **no** form of this command.

**ipv6 ospf retransmit-interval** *SECONDS*

**no ipv6 ospf retransmit-interval**

### **Parameters**

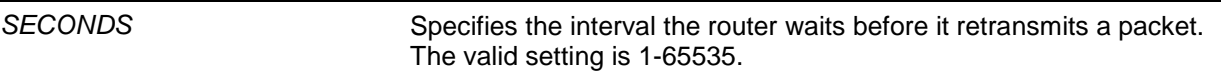

### **Default**

The default interval is 5 seconds.

#### **Command Mode**

Interface Configuration Mode.

#### **Command Default Level**

Level: 12.

### **Usage Guideline**

After sending an LSA to a neighbor, the router keeps the LSA until it receives an acknowledgement. In case the router does not receive an acknowledgement during the set time (the retransmit interval value), it retransmits the LSA. Set the retransmission interval value conservatively to avoid needless retransmission. The interval should be greater than the expected round-trip delay between two routers.

### **Example**

This example shows how to set the retransmit interval value to 6 seconds.

Switch# configure terminal Switch(config)# interface vlan1 Switch(config-if)# ipv6 ospf retransmit-interval 6 Switch(config-if)#

# **76-15 ipv6 ospf transmit-delay**

This command is used to set the estimated time required to send a link-state update packet on the interface. To return to the default value, use the **no** form of this command.

**ipv6 ospf transmit-delay** *SECONDS*

**no ipv6 ospf transmit-delay**

# **Parameters**

SECONDS Specifies the interval the router waits for before it transmits a packet. The valid setting is 1-65535.

# **Default**

The default interval is 1 seconds.

### **Command Mode**

Interface Configuration Mode.

# **Command Default Level**

Level: 12.

# **Usage Guideline**

LSUs must have their ages incremented by the amount specified in the seconds argument before transmission. The value assigned should take into account the transmission and propagation delays for the interface.

If the delay is not added before transmission over a link, the time in which the LSA propagates over the link is not considered. This setting has more significance on very low speed links.

### **Example**

This example shows how to set the transmit delay value to 3 seconds.

Switch# configure terminal Switch(config)# interface vlan1 Switch(config-if)# ipv6 ospf transmit-delay 3 Switch(config-if)#

### **76-16 ipv6 router ospf**

This command is used to configure an IPv6 OSPF routing process and enter the router configuration mode. To remove an OSPF routing process, use the **no** form of this command.

**ipv6 router ospf** *PROCESS-ID* **no ipv6 router ospf** *PROCESS-ID*

## **Parameters**

*PROCESS-ID* Specifies the ID for an IPv6 OSPF routing process. It is locally assigned and should be unique for each IPv6 OSPF routing process on the router. The range of value is from 1 to 65535.

### **Default**

None.

### **Command Mode**

Global Configuration Mode.

### **Command Default Level**

Level: 12.

### **Usage Guideline**

Use this command to enter the OSPF for IPv6 router configuration mode. From this mode, you can configure other settings of IPv6 OSPF.

### **Example**

This example shows how to enable the router configuration mode of IPv6 OSPF. The process ID is 1.

Switch# configure terminal Switch(config)# ipv6 router ospf 1 Switch(config-rtr)#

# **76-17 no area**

This command is used to remove the specific area that has been created.

**no area** *AREA-ID*

### **Parameters**

*AREA-ID* Specifies the ID of the area.

### **Default**

None.

### **Command Mode**

Router Configuration Mode.

### **Command Default Level**

Level: 12.

# **Usage Guideline**

This command removes the specified OSPF area and its configuration, such as area default-cost, area range, area stub, and area virtual-link.

### **Example**

This example shows how to remove area 0.0.0.3 of OSPF process 1.

Switch# configure terminal Switch(config)# ipv6 router ospf 1 Switch(config-rtr)# no area 0.0.0.3 Switch(config-rtr)#

# **76-18 passive-interface (IPv6)**

This command is used to configure the specified network interface or all interfaces as the passive interface. Use the **no** form of the command to restore it to the default.

**passive-interface {default |** *INTERFACE-ID***}**

**no passive-interface {default |** *INTERFACE-ID***}**

# **Parameters**

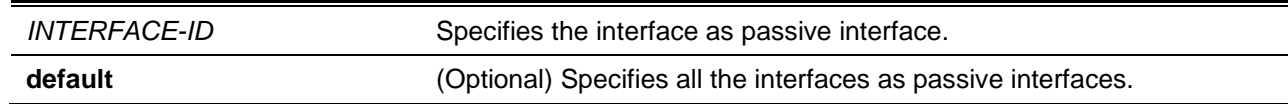

### **Default**

None.

### **Command Mode**

Router Configuration Mode.

### **Command Default Level**

Level: 12.

### **Usage Guideline**

If an interface is passive, the OSPF routing update packets are not sent nor received through the specified interface.

### **Example**

This example shows how to configure all interfaces as passive and activates VLAN 1.

```
Switch# configure terminal
Switch(config)# ipv6 router ospf 1
Switch(config-rtr)# passive-interface default
Switch(config-rtr)# no passive-interface vlan1
Switch(config-rtr)#
```
# **76-19 redistribute**

This command is used to redistribute routes from other routing domain into IPv6 OSPF routing domain. Use the **no** command to disable redistribution.

**redistribute** *PROTOCOL* **[metric** *METRIC-VALUE***] [metric-type** *TYPE-VALUE***] no redistribute** *PROTOCOL* **[metric] [metric-type]**

# **Parameters**

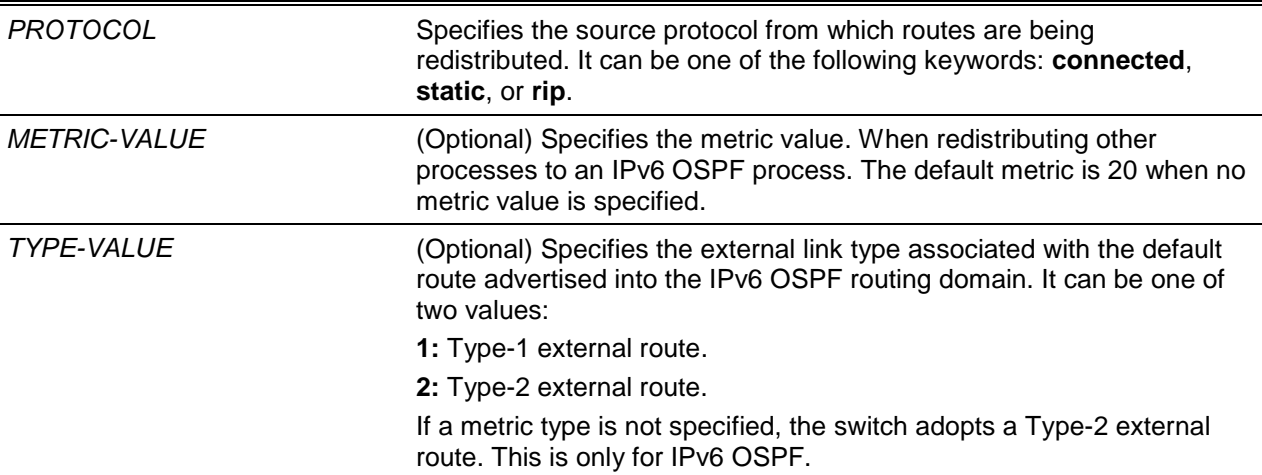

# **Default**

By default, this option is disabled.

### **Command Mode**

Router Configuration Mode.

### **Command Default Level**

Level: 12.

# **Usage Guideline**

A router receiving a link-state protocol with an internal metric will consider the cost of the route from itself to the redistributing router plus the advertised cost to reach the destination. An external metric only considers the advertised metric to reach the destination.

Whenever you use the redistribute or the default-information router configuration commands to redistribute routes into an IPv6 OSPF routing domain, the router automatically becomes an ASBR. However, an ASBR does not, by default, generate a default route into the IPv6 OSPF routing domain.

When routes are redistributed into IPv6 OSPF from protocols other than IPv6 OSPF and no metric has been specified, IPv6 OSPF will use 20 as the default metric.

Routes configured with the connected keyword affected by this redistribute command are the routes not specified by the router configuration command.

You cannot use the **default-metric** command to affect the metric used to advertise connected routes.

# **Example**

This example shows how IPv6 OSPF redistributes and any prefixes is learned through IPv6 RIP.

```
Switch# configure terminal
Switch(config)# ipv6 router ospf 1
Switch(config-rtr)# redistribute rip
Switch(config-rtr)#
```
# **76-20 router-id (IPv6)**

This command is used to specify a router ID for the OSPF process. Use the **no** command to return to the automatic router ID.

**router-id** *ROUTER-ID*

**no router-id**

### **Parameters**

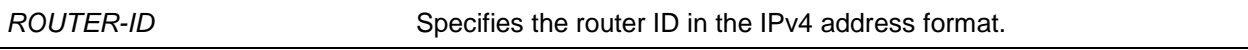

### **Default**

By default, an IP address is uniquely chosen as the router ID.

### **Command Mode**

Router Configuration Mode.

### **Command Default Level**

Level: 12.

### **Usage Guideline**

The router ID is a 32-bit number assigned to each router running OSPF. This number uniquely identifies the router within an Autonomous System. Each router has a unique router ID among IPv6 OSPF processes.

### **Example**

This example shows how to specify a fixed router ID.

```
Switch# configure terminal
Switch(config)# ipv6 router ospf 1
Switch(config-rtr)# router-id 10.1.1.1
Switch(config-rtr)#
```
# **76-21 show ipv6 ospf**

This command is used to display general information about OSPF routing processes.

**show ipv6 ospf [***PROCESS-ID***]**

### **Parameters**

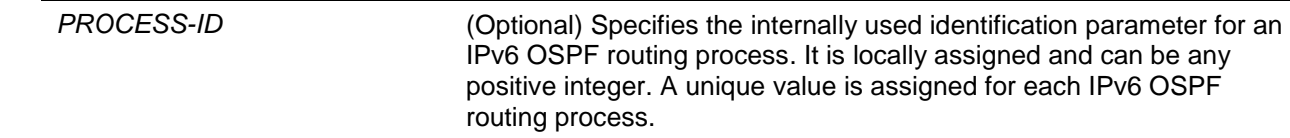

# **Default**

None.
### **Command Mode**

User EXEC or Any Configuration Mode.

#### **Command Default Level**

Level: 1.

# **Usage Guideline**

The information displayed by the **show ipv6 ospf** command is useful in debugging OSPF routing operations.

#### **Example**

This example shows how to display general information about OSPF routing processes.

```
Switch#show ipv6 ospf
Routing Process "OSPFv3 3600" with ID 36.0.0.0
   Process uptime is 0DT1H8M45S
   Conforms to RFC 2740
   This router is an ABR; ABR Type is Standard (OSPFv3).
   This router is an ASBR (injecting external routing information).
   Redistributing External Routes from,
      rip with metric 0 with metric-type 2
   SPF schedule delay 5 secs, Hold time between SPFs 10 secs
   Number of LSA originated 159
   Number of LSA received 299
   Number of areas in this router is 5
     Area 0.0.0.0 (BACKBONE) (active)
         Number of interfaces in this area is 7 active interface number is 7
         Number of fully adjacent virtual neighbors through this area is 0
         SPF algorithm executed 15 times
        Number of LSA 44. Checksum Sum 0x15c2dc
         Number of Unknown LSA 0
         Area ranges are
     Area 0.0.0.1 (active)
         Number of interfaces in this area is 1 active interface number is 1
         Number of fully adjacent virtual neighbors through this area is 0
         SPF algorithm executed 4 times
         Number of LSA 48. Checksum Sum 0x185c7f
         Number of Unknown LSA 0
         Area ranges are
     Area 0.0.0.3 (active)
         Number of interfaces in this area is 1 active interface number is 1
         Number of fully adjacent virtual neighbors through this area is 1
        SPF algorithm executed 5 times
         Number of LSA 25. Checksum Sum 0xf2d7f
         Number of Unknown LSA 0
        Area ranges are
     Area 0.0.0.5 (active)
         Number of interfaces in this area is 1 active interface number is 1
         Number of fully adjacent virtual neighbors through this area is 0
         SPF algorithm executed 3 times
         Number of LSA 26. Checksum Sum 0xe7047
         Number of Unknown LSA 0
         Area ranges are
```

```
 Area 0.0.0.7 (active)
         Number of interfaces in this area is 1 active interface number is 1
         Number of fully adjacent virtual neighbors through this area is 0
         SPF algorithm executed 3 times
         Number of LSA 26. Checksum Sum 0xe2066
         Number of Unknown LSA 0
         Area ranges are
Switch#
```
#### **76-22 show ipv6 ospf border-routers**

This command is used to display the ABRs and ASBRs for the IPv6 OSPF instance.

**show ipv6 ospf [***PROCESS-ID***] border-routers**

#### **Parameters**

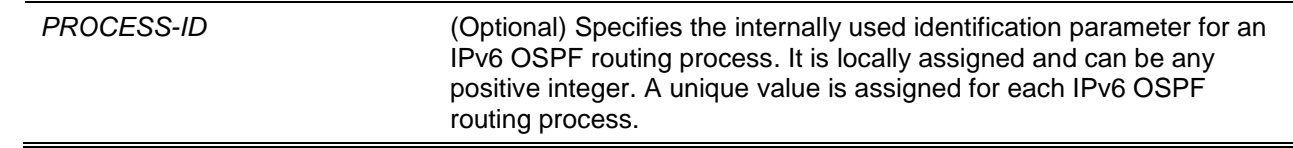

# **Default**

None.

#### **Command Mode**

User EXEC or Any Configuration Mode.

#### **Command Default Level**

Level: 1.

# **Usage Guideline**

Use this command to display the ABRs and ASBRs information.

#### **Example**

This example shows how to display the ABRs and ASBRs for the IPv6 OSPF instance.

Switch# show ipv6 ospf border-routers

```
OSPFv3 Process 1 internal Routing Table
Codes: i - Intra-area route, I - Inter-area route
i 10.76.37.3 [1] is directly connected, TransitArea 0.0.0.1, ABR, Area 0.0.0.0
i 10.76.37.3 [1] is directly connected, vlan2, ABR, TransitArea 0.0.0.1
Switch#
```
# **76-23 show ipv6 ospf database**

This command is used to display the database summary about OSPF routing processes.

**show ipv6 ospf [***PROCESS-ID***] database [external | inter-area prefix | inter-area router | link | network | prefix | router] [adv-router** *ROUTER-ID* **| self-originate] [area** *AREA-ID***]**

# **Parameters**

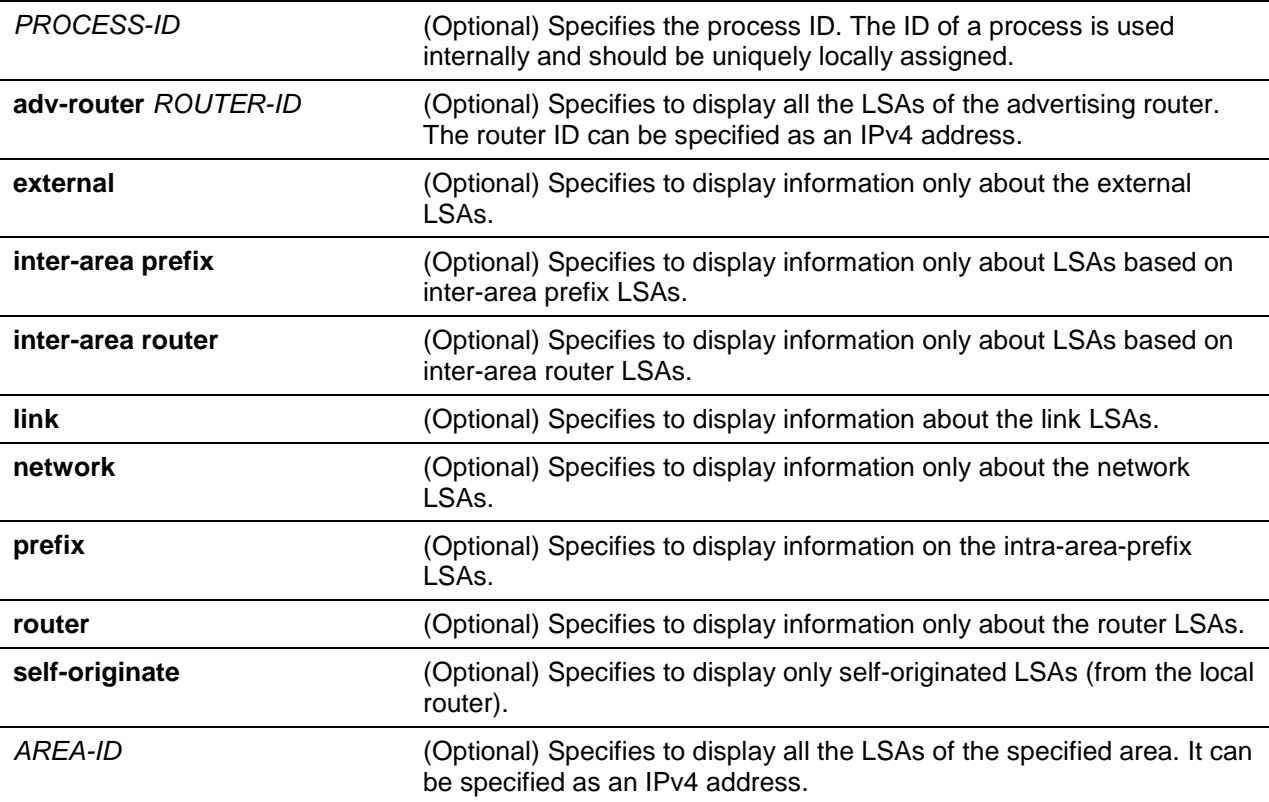

# **Default**

None.

# **Command Mode**

User EXEC or Any Configuration Mode.

# **Command Default Level**

Level: 1.

## **Usage Guideline**

A router's collection of LSA data is stored in a link-state database. The contents of the database, when subjected to the Dijkstra algorithm, result in the creation of the OSPF routing table. Both of these keywords can be appended to all other keywords used with the **show ipv6 ospf database** command to provide more detailed information.

# **Example**

This example shows how to display the database summary about OSPF routing processes.

```
Switch# show ipv6 ospf database
OSPFv3 Router with ID (10.76.37.30) (Process 1)
               Link-LSA (Interface vlan2)
ADV Router Age Seq# CkSum LinkCnt
```
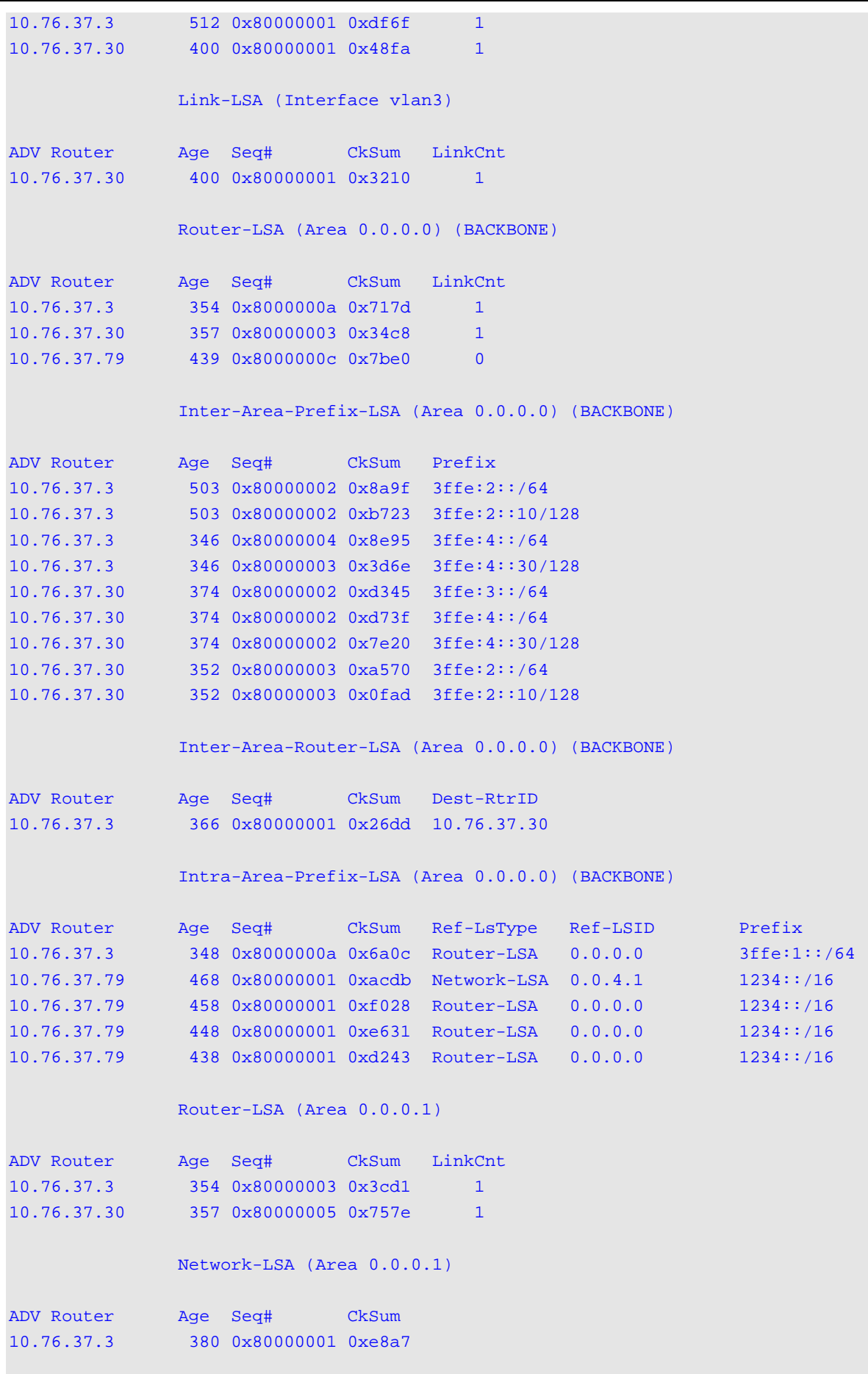

*DXS-3600 Series Layer 3 Managed 10Gigabit Ethernet Switch CLI Reference Guide*

Inter-Area-Prefix-LSA (Area 0.0.0.1)

```
ADV Router Age Seq# CkSum Prefix
10.76.37.3 346 0x80000003 0x84a6 3ffe:1::/64
10.76.37.30 395 0x80000002 0xd345 3ffe:3::/64
              Intra-Area-Prefix-LSA (Area 0.0.0.1)
ADV Router Age Seq# CkSum Ref-LsType Ref-LSID Prefix
10.76.37.3 370 0x80000002 0xe744 Router-LSA 0.0.0.0 3ffe:2::10/128
10.76.37.3 374 0x80000001 0xd71c Network-LSA 0.0.0.2 3ffe:2::/64
10.76.37.30 378 0x80000004 0x379b Router-LSA 0.0.0.0 3ffe:4::30/128
              Router-LSA (Area 0.0.0.3)
ADV Router Age Seq# CkSum LinkCnt
10.76.37.30 360 0x80000003 0xbdd5 0
              Inter-Area-Prefix-LSA (Area 0.0.0.3)
ADV Router Age Seq# CkSum Prefix
10.76.37.30 395 0x80000002 0x920e 3ffe:4::30/128
10.76.37.30 395 0x80000002 0xd73f 3ffe:4::/64
10.76.37.30 352 0x80000003 0xaf67 3ffe:2::/64
10.76.37.30 352 0x80000003 0x19a4 3ffe:2::10/128
10.76.37.30 347 0x80000002 0xcb41 3ffe:1::/64
              Intra-Area-Prefix-LSA (Area 0.0.0.3)
ADV Router Age Seq# CkSum Ref-LsType Ref-LSID Prefix
10.76.37.30 359 0x80000003 0xda73 Router-LSA 0.0.0.0 3ffe:3::/64
Switch#
```
This example shows how to display the router LSAs information.

```
Switch# show ipv6 ospf database router
OSPFv3 Router with ID (10.47.65.180) (Process 1)
                 Router-LSA (Area 0.0.0.0) (BACKBONE)
   LS age: 1766
   LS Type: Router-LSA
   Link State ID: 0.0.0.0
   Advertising Router: 10.47.65.180
   LS Seq Number: 0x8000000F
   Checksum: 0x9586
   Length: 56
  Flags: 0x03 (-|-|E|B) Options: 0x000013 (-|R|-|-|E|V6)
   Number of Links: 2
     Link connected to: a Virtual Link
      Metric: 1
       Interface ID: 2147483809
```

```
 Neighbor Interface ID: 2147483649
       Neighbor Router ID: 10.47.65.182
     Link connected to: a Virtual Link
       Metric: 1
       Interface ID: 2147483810
      Neighbor Interface ID: 2147483649
       Neighbor Router ID: 10.47.65.183
   LS age: 1766
   LS Type: Router-LSA
   Link State ID: 0.0.0.0
   Advertising Router: 10.47.65.182
   LS Seq Number: 0x800001C3
   Checksum: 0xAD4F
   Length: 56
  Flags: 0x03 (-|-|E|B) Options: 0x000013 (-|R|-|-|E|V6)
   Number of Links: 2
    Link connected to: a Virtual Link
      Metric: 1
      Interface ID: 2147483649
      Neighbor Interface ID: 2147483809
      Neighbor Router ID: 10.47.65.180
     Link connected to: a Virtual Link
      Metric: 10
       Interface ID: 2147483650
      Neighbor Interface ID: 2147483650
       Neighbor Router ID: 10.47.65.183
Total Entries: 2
```

```
This example shows how to display the network LSAs information.
```
Switch#

```
Switch# show ipv6 ospf database network
OSPFv3 Router with ID (47.65.49.1) (Process 1)
                 Network-LSA (Area 0.0.0.0) (BACKBONE)
   LS age: 68
   LS Type: Network-LSA
   Link State ID: 0.0.4.49
   Advertising Router: 47.65.49.1
   LS Seq Number: 0x80000003
   Checksum: 0xC9D1
   Length: 32
   Options: 0x000013 (-|R|-|-|E|V6)
     Attached Router: 47.65.49.1
     Attached Router: 47.65.49.111
Total Entries: 1
```
Switch#

This example shows how to display information about inter-area prefix LSAs.

```
Switch# show ipv6 ospf database inter-area prefix
OSPFv3 Router with ID (10.47.65.180) (Process 1)
                 Inter-Area-Prefix-LSA (Area 0.0.0.0) (BACKBONE)
   LS age: 1056
   LS Type: Inter-Area-Prefix-LSA
   Link State ID: 128.64.0.0
   Advertising Router: 47.65.49.111
   LS Seq Number: 0x800000B5
   Checksum: 0x7F28
  Length: 36
   Metric: 0
   Prefix: c800::/64, Prefix Options: 0
Total Entries: 1
Switch#
```
This example shows how to display information about inter-area router LSAs.

```
Switch# show ipv6 ospf database inter-area router
OSPFv3 Router with ID (10.47.65.180) (Process 1)
                 Inter-Area-Router-LSA (Area 0.0.0.0) (BACKBONE)
   LS age: 162
  LS Type: Inter-Area-Router-LSA
   Link State ID: 0.0.0.1
   Advertising Router: 10.47.65.180
   LS Seq Number: 0x80000003
   Checksum: 0x3889
   Length: 32
   Options: 0x000013 (-|R|-|-|E|V6)
   Metric: 1
   Destination Router ID: 10.47.65.183
   LS age: 162
   LS Type: Inter-Area-Router-LSA
   Link State ID: 0.0.0.2
   Advertising Router: 10.47.65.180
   LS Seq Number: 0x80000003
   Checksum: 0x1862
   Length: 32
   Options: 0x000013 (-|R|-|-|E|V6)
   Metric: 2
   Destination Router ID: 47.65.151.111
```

```
Total Entries: 2
```

```
Switch#
```

```
This example shows how to display information about external LSAs.
```

```
Switch# show ipv6 ospf database external
OSPFv3 Router with ID (10.47.65.180) (Process 1)
                 AS-external-LSA
   LS age: 279
   LS Type: AS-External-LSA
   Link State ID: 0.0.0.1
   Advertising Router: 10.47.65.180
   LS Seq Number: 0x80000003
   Checksum: 0xBF8B
   Length: 32
   Metric Type: 1 (Comparable directly to link state metric)
   Metric: 16000000
   Prefix: 1151::/32, Prefix Options: 0 (-|-|-|-)
   LS age: 279
   LS Type: AS-External-LSA
   Link State ID: 0.0.0.2
   Advertising Router: 10.47.65.180
   LS Seq Number: 0x80000003
   Checksum: 0xD96D
   Length: 32
   Metric Type: 1 (Comparable directly to link state metric)
   Metric: 16000000
   Prefix: 1154::/32, Prefix Options: 0 (-|-|-|-)
   LS age: 279
   LS Type: AS-External-LSA
   Link State ID: 0.0.0.3
   Advertising Router: 10.47.65.180
   LS Seq Number: 0x80000003
   Checksum: 0xDB69
   Length: 32
   Metric Type: 1 (Comparable directly to link state metric)
  Metric: 16000000
   Prefix: 1155::/32, Prefix Options: 0 (-|-|-|-)
Total Entries: 3
Switch#
```
This example shows how to display information about link LSAs.

Switch# show ipv6 ospf database link

```
OSPFv3 Router with ID (10.47.65.180) (Process 4765)
                 Link-LSA (Interface vlan49)
   LS age: 347
   LS Type: Link-LSA
   Link State ID: 0.0.4.49
   Advertising Router: 10.47.65.180
   LS Seq Number: 0x80000003
   Checksum: 0x62B6
  Length: 64
   Priority: 1
   Options: 0x000013 (-|R|-|-|E|V6)
   Link-Local Address: fe80::4b0:ff:fe17:31
   Number of Prefixes: 2
     Prefix: 1149::/32, Prefix Options: 0 (-|-|-|-)
     Prefix: 2049:1::/64, Prefix Options: 0 (-|-|-|-)
Total Entries: 1
Switch#
```
This example shows how to display information about intra-area-prefix LSAs.

```
Switch# show ipv6 ospf database prefix
             OSPFv3 Router with ID (10.47.65.180) (Process 1)
                 Intra-Area-Prefix-LSA (Area 0.0.0.1)
   LS age: 326
   LS Type: Intra-Area-Prefix-LSA
   Link State ID: 0.0.0.2
   Advertising Router: 10.47.65.180
   LS Seq Number: 0x8000000B
   Checksum: 0x9814
   Length: 52
   Referenced LS Type: 0x2001
   Referenced Link State ID: 0.0.0.0
   Referenced Advertising Router: 10.47.65.180
   Number of Prefixes: 1
     Prefix: 1152:0:1::1/128, Prefix Options: 2 (-|-|LA|-)
     Metric: 0
   LS age: 1124
   LS Type: Intra-Area-Prefix-LSA
   Link State ID: 0.0.0.2
   Advertising Router: 10.47.65.182
   LS Seq Number: 0x80000024
   Checksum: 0x1F76
   Length: 44
   Referenced LS Type: 0x2002
   Referenced Link State ID: 0.0.8.107
   Referenced Advertising Router: 10.47.65.182
```
*DXS-3600 Series Layer 3 Managed 10Gigabit Ethernet Switch CLI Reference Guide*

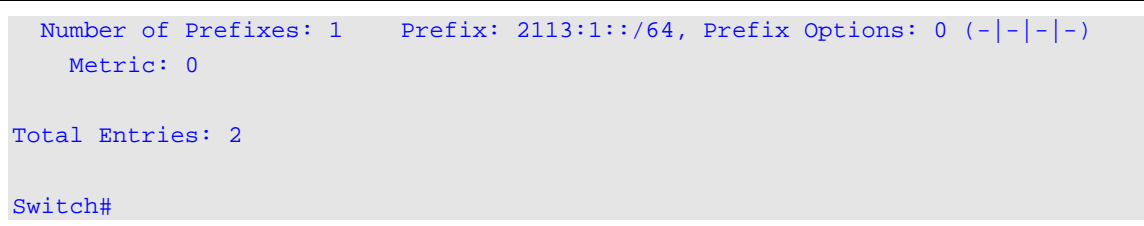

This example shows how to display all the LSAs of the advertising router 10.47.65.182.

```
Switch# show ipv6 ospf database router adv-router 10.47.65.182
             OSPFv3 Router with ID (10.47.65.180) (Process 4765)
                 Router-LSA (Area 0.0.0.0) (BACKBONE)
   LS age: 1734
   LS Type: Router-LSA
   Link State ID: 0.0.0.0 
   Advertising Router: 10.47.65.182
   LS Seq Number: 0x800001D1
   Checksum: 0x915D
   Length: 56
  Flags: 0x03 (-|-|E|B) Options: 0x000013 (-|R|-|-|E|V6)
  Number of Links: 2
     Link connected to: a Virtual Link
      Metric: 1
       Interface ID: 2147483649
      Neighbor Interface ID: 2147483809
       Neighbor Router ID: 10.47.65.180
     Link connected to: a Virtual Link
      Metric: 10
       Interface ID: 2147483650
      Neighbor Interface ID: 2147483650
       Neighbor Router ID: 10.47.65.183
Total Entries: 1
Switch#
```
This example shows how to display information about self-originated LSAs.

```
Switch# show ipv6 ospf database router self-originate
             OSPFv3 Router with ID (10.47.65.180) (Process 4765)
                 Router-LSA (Area 0.0.0.0) (BACKBONE)
   LS age: 1753
   LS Type: Router-LSA
   Link State ID: 0.0.0.0 
   Advertising Router: 10.47.65.180
   LS Seq Number: 0x8000001D
   Checksum: 0x7994
   Length: 56
```

```
Flags: 0x03 (-|-|E|B) Options: 0x000013 (-|R|-|-|E|V6)
   Number of Links: 2
     Link connected to: a Virtual Link
       Metric: 1
       Interface ID: 2147483809
       Neighbor Interface ID: 2147483649
       Neighbor Router ID: 10.47.65.182
     Link connected to: a Virtual Link
       Metric: 1
       Interface ID: 2147483810
       Neighbor Interface ID: 2147483649
       Neighbor Router ID: 10.47.65.183
Total Entries: 1
Switch#
```
# **76-24 show ipv6 ospf interface**

This command is used to display OSPF-related interface information.

**show ipv6 ospf interface [***INTERFACE-ID***]**

#### **Parameters**

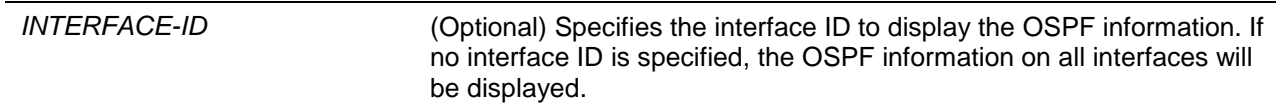

# **Default**

None.

# **Command Mode**

User EXEC or Any Configuration Mode.

#### **Command Default Level**

Level: 1.

#### **Usage Guideline**

Both of these keywords can be appended to all other keywords used with the **show ipv6 ospf interface** command to provide all interfaces' information.

#### **Example**

This example shows how to display OSPF-related interface information.

```
Switch# show ipv6 ospf interface
vlan2 is up, line protocol is up
   Link Local Address: fe80::a01:2ff:fe36:2/64
   Interface ID 1026
   OSPFv3 Process (1), Area 0.0.0.1 (active)
```

```
 MTU 1500, Instance ID 0
     Router ID 10.76.37.30, Network Type BROADCAST, Cost: 1 (default)
     Transmit Delay is 1 sec, State BDR, Priority 1
     Designated Router (ID) 10.76.37.3
     Local Address fe80::219:5bff:fef5:2cc1
     Backup Designated Router (ID) 10.76.37.30
      Local Address fe80::a01:2ff:fe36:2
     Timer intervals configured, Hello 10, Dead 40, Retransmit 5
     Neighbor Count is 1, Adjacent neighbor count is 1
     Hello received 32 sent 28, DD received 4 sent 5
     LS-Req received 1 sent 1, LS-Upd received 10 sent 8
     LS-Ack received 6 sent 5, Discarded 0
Switch#
```
#### **76-25 show ipv6 ospf neighbor**

This command is used to display OSPF neighbor information on a per-interface basis.

**show ipv6 ospf [***PROCESS-ID***] neighbor [***INTERFACE-ID* **|** *NEIGHBOR-ID***] [detail]**

#### **Parameters**

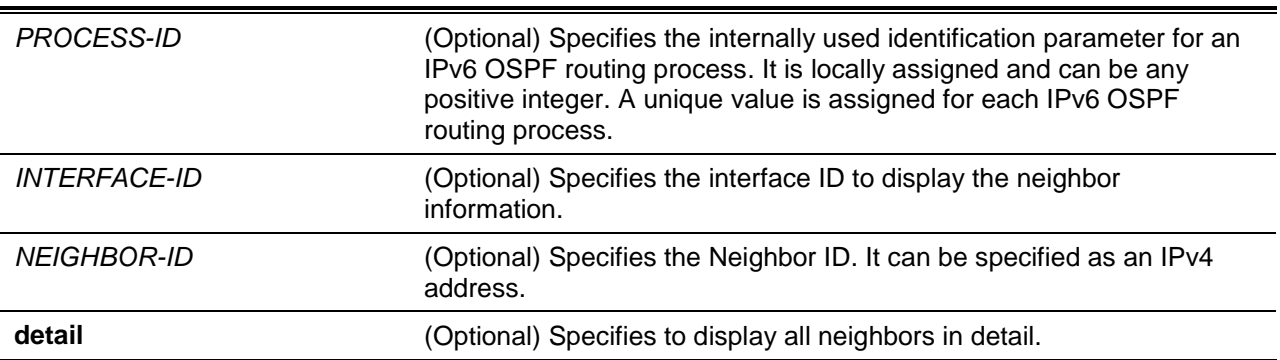

#### **Default**

None.

# **Command Mode**

User EXEC or Any Configuration Mode.

#### **Command Default Level**

Level: 1.

#### **Usage Guideline**

Both of these keywords can be appended to all other keywords used with the **show ipv6 ospf neighbor** command to provide all neighbors' information.

#### **Example**

This example shows how to display OSPF neighbor information on a per-interface basis.

Switch#show ipv6 ospf neighbor detail

Neighbor 12.0.0.1, Link Local address FE80::201:FF:FE00:0

```
 In the area 0.0.0.0 via interface vlan8
     Neighbor priority is 1, State is FULL, 5 state changes
     DR is 12.0.0.1 BDR is 36.0.0.0
     Options is 0x000013 (-|R|-|-|E|V6)
Neighbor 36.20.0.0, Link Local address FE80::2C0:8FFF:FE04:1128
     In the area 0.0.0.0 via interface vlan10
     Neighbor priority is 1, State is FULL, 6 state changes
     DR is 36.20.0.0 BDR is 36.0.0.0
     Options is 0x000013 (-|R|-|-|E|V6)
Neighbor 12.0.0.2, Link Local address FE80::202:FF:FE00:0
     In the area 0.0.0.5 via interface vlan11
     Neighbor priority is 1, State is FULL, 5 state changes
     DR is 12.0.0.2 BDR is 36.0.0.0
     Options is 0x000013 (-|R|-|-|E|V6)
Total Entries: 3
Switch#
```
# **76-26 show ipv6 ospf virtual-links**

This command is used to display parameters and the current state of OSPF virtual links.

**show ipv6 ospf [***PROCESS-ID***] virtual-links**

#### **Parameters**

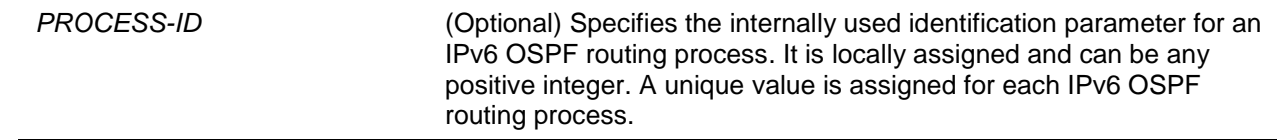

#### **Default**

None.

#### **Command Mode**

User EXEC or Any Configuration Mode.

#### **Command Default Level**

Level: 1.

# **Usage Guideline**

The information displayed by the **show ipv6 ospf virtual-links** command is useful in debugging OSPF routing operations.

#### **Example**

This example shows how to display parameters and the current state of OSPF virtual links.

Switch# show ipv6 ospf virtual-links

```
Virtual Link to router 10.90.90.90 is up
   Transit area 0.0.0.3 via interface vlan40, instance ID 0
  Local Peer Address FD80::2A10:7BFF:FE7D:D963/128
  Remote Peer Address 4000::A/128
  Transmit Delay is 1 sec, State Point-To-Point,
   Timer intervals configured, Hello 10, Dead 40, Retransmit 5
  Adjacency state Full
Total Entries: 1
Switch#
```
# 77. Policy-based Routing (PBR) Commands

# **77-1 ip policy route-map**

This command is used to specify a route map as the routing policy on an interface. To disable policy routing on the interface, use the **no** form of this command.

**ip policy route-map** *MAP-NAME*

**no ip policy route-map**

#### **Parameters**

*MAP-NAME* Specifies the name of the route map to be used for the routing policy.

#### **Default**

By default, this option is disabled.

#### **Command Mode**

Interface Configuration Mode.

#### **Command Default Level**

Level: 12.

#### **Usage Guideline**

The command is only available for VLAN interface configuration.

Specify one route map as the routing policy on an interface. The policy will be applied to packets received by the interface.

Use the **match ip-address** command in the route map to define the matching criteria for packets with specific characteristics. If the IP access list is used with the **match ip-address** command, all of the matching criteria in the access list will be checked. The packet that matches that permit statement will be acted on based on the route map. The packet that is denied by the access list will be routed based on the routing table.

Use the following set of commands to define the action to take for policy based routing:

- set ip precedence
- set ip next-hop
- set ip default next-hop

If the **no match ip-address** command is used in the specified route-map or if the IP access list configured for the **match ip-address** command of the route-map doesn't exist or exists but contains no rule, the set commands above won't be executed, so the policy on the interface won't take effect.

#### **Example**

This example shows how to set up the routing policy to route the packets that match the IP access list name "pbr-acl" to the next-hop 20.1.1.254.

```
Switch# configure terminal
Switch(config)# route-map pbr-map permit 1
Switch(config-route-map)# match ip address pbr-acl
Switch(config-route-map)# set ip next-hop 20.1.1.254
Switch(config-route-map)# exit
Switch(config)# interface vlan100
Switch(config-if)# ip policy route-map pbr-map
Switch(config-if)#
```
# **77-2 show ip policy**

This command is used to display the route map used for policy-based routing.

# **show ip policy**

# **Parameters**

None.

# **Default**

None.

# **Command Mode**

User EXEC or Any Configuration Mode.

# **Command Default Level**

Level: 1.

# **Usage Guideline**

Use the command to display the policy-based routing information configured on interfaces.

# **Example**

This example shows how to display policy-based information configured on interfaces.

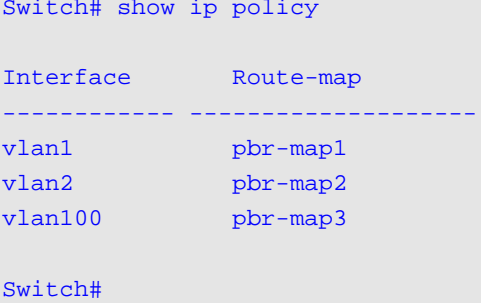

# 78. Port Security Commands

# **78-1 clear port-security**

This command is used to delete the auto-learned secured MAC addresses.

**clear port-security {all | {address** *MAC-ADDR* **| interface** *INTERFACE-ID* **[, | -]} [vlan** *VLAN-ID***]}**

# **Parameters**

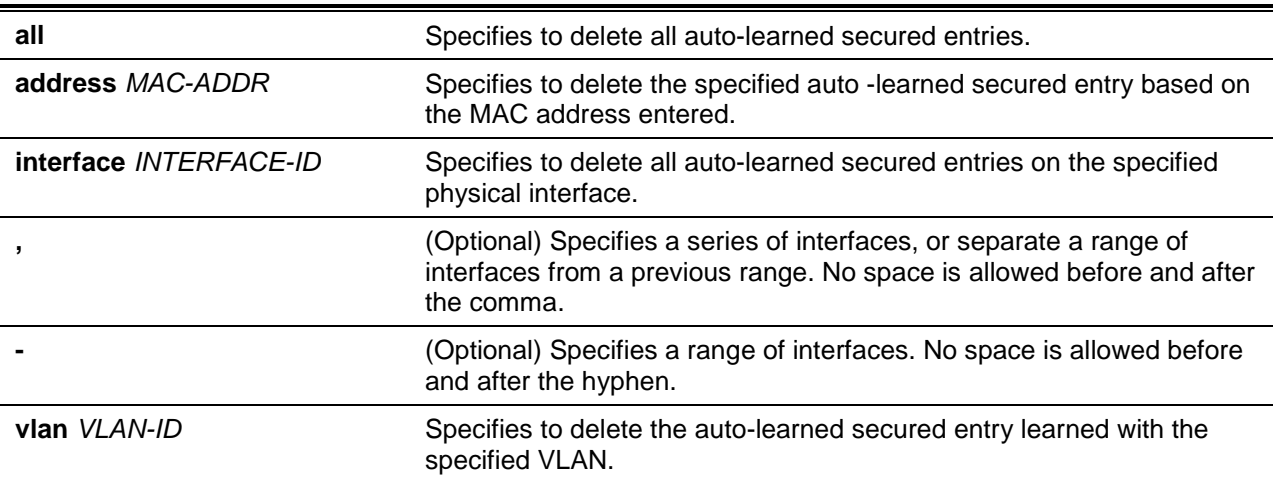

# **Default**

None.

# **Command Mode**

Privileged EXEC Mode.

# **Command Default Level**

Level: 12.

# **Usage Guideline**

This command clears auto-learned secured entries, either dynamic or permanent.

# **Example**

This example shows how to remove a specific secure address from the MAC address table.

Switch# clear port-security address 0080.0070.0007 Switch#

# **78-2 show port-security**

This command is used to display the current port security settings.

**show port-security [[interface** *INTERFACE-ID* **[, | -]] [address] | vlan** *VLAN-ID* **[,|-]]**

# **Parameters**

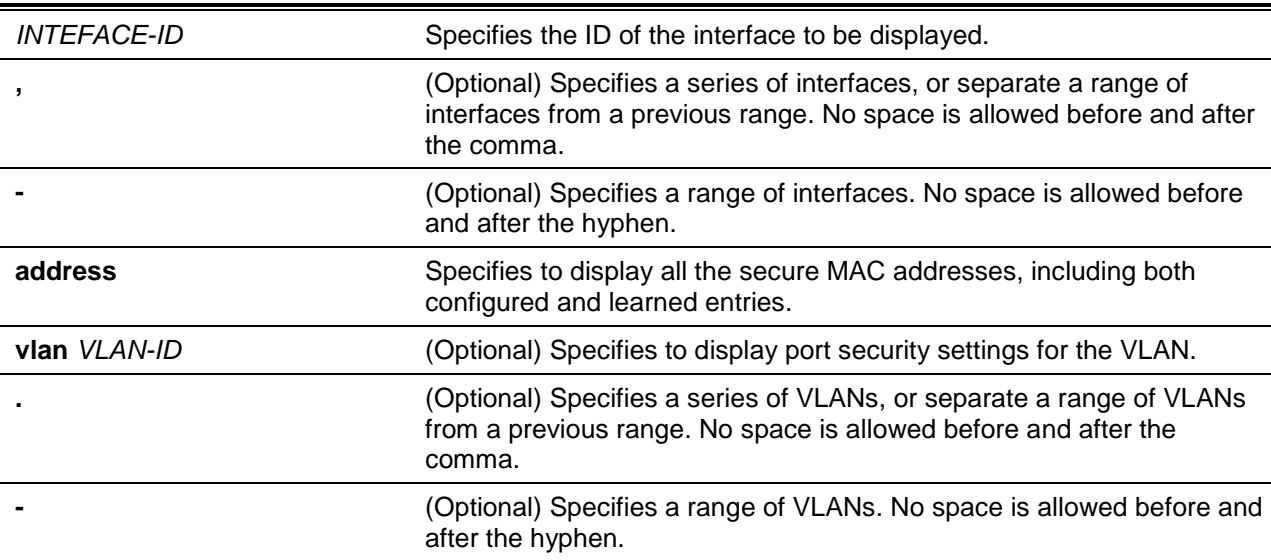

# **Default**

None.

# **Command Mode**

User EXEC or Any Configuration Mode.

# **Command Default Level**

Level: 1.

#### **Usage Guideline**

This command is used to display the current port security settings.

# **Example**

This example shows how to display the port security settings of interfaces Ethernet 1/0/1 to 1/0/3.

```
Switch# show port-security interface ethernet 1/0/1-3
D:Delete-on-Timeout P:Permanent
Interface Max Curr Violation Violation Security Admin Current
No. No. No. Act. Count Mode State State
------------ ---- ---- -------- -------------------- ---- -------- ------------
eth1/0/1 5 2 Restrict 0 D Enabled Forwarding
eth1/0/2 10 10 Shutdown 0 D Enabled Err-disabled
eth1/0/3 10 0 Shutdown 0 P Disabled -
Total Entries: 3
Switch#
```
# **78-3 snmp-server enable traps port-security**

This command is used to enable the sending of SNMP notifications for port security address violations. Use the **no** command to disable the sending of SNMP notifications.

#### **snmp-server enable traps port-security [trap-rate** *TRAP-RATE***]**

#### **no snmp-server enable traps port-security [trap-rate]**

# **Parameters**

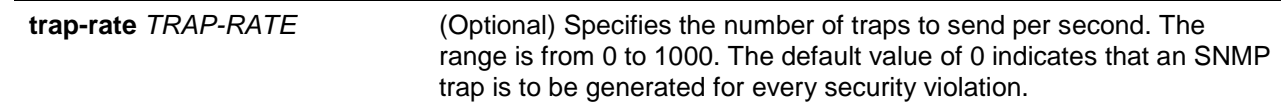

# **Default**

By default, this feature is disabled.

#### **Command Mode**

Global Configuration Mode.

### **Command Default Level**

Level: 12.

# **Usage Guideline**

None.

#### **Example**

This example shows how to enable the sending of traps for port security address violations and set the number of traps per second to 3.

```
Switch# configure terminal
Switch(config)# snmp-server enable traps port-security
Switch(config)# snmp-server enable traps port-security trap-rate 3
Switch(config)#
```
# **78-4 switchport port-security**

This command is used to configure the port security settings to restrict the number of users that are allowed to gain access rights to a port. Use the **no** form of this command to disable port security or to delete a secure MAC address.

**switchport port-security [maximum** *VALUE* **| violation {protect | restrict | shutdown} | mode {permanent | delete-on-timeout} | mac-address [permanent]** *MAC-ADDRESS* **[vlan** *VLAN-ID***]]**

**no switchport port-security [maximum | violation | mode | mac-address [permanent]** *MAC-ADDRESS* **[vlan** *VLAN-ID***]]**

# **Parameters**

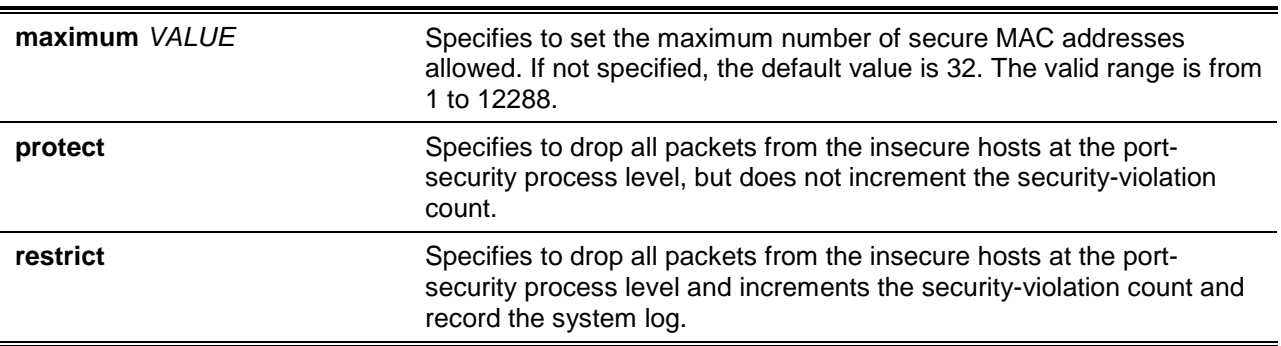

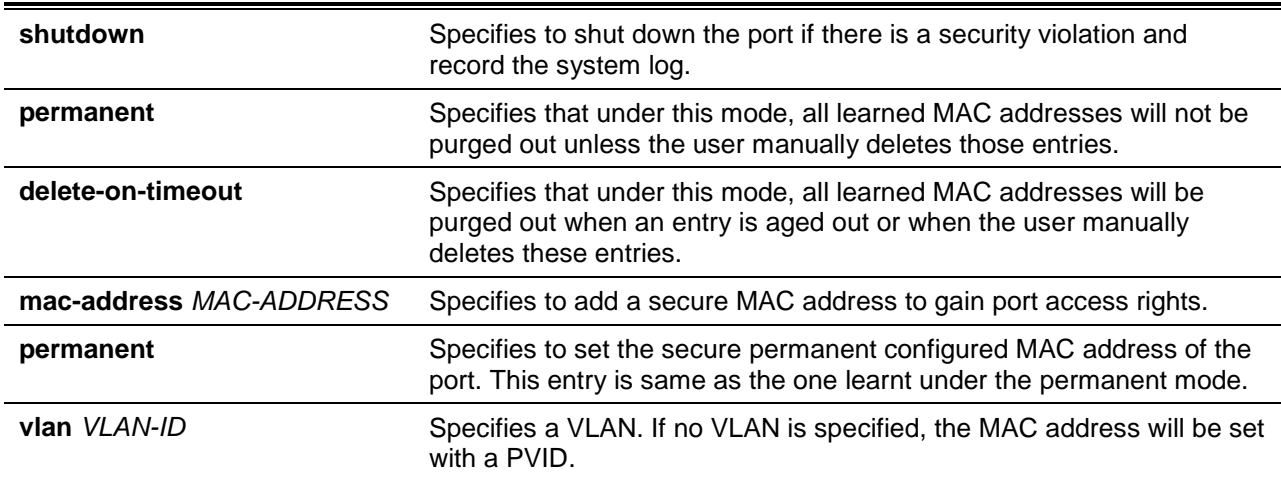

# **Default**

By default, this option is disabled.

# **Command Mode**

Interface Configuration Mode.

# **Command Default Level**

Level: 12.

# **Usage Guideline**

When port security is enabled, if the port mode is configured as **delete-on-timeout**, the port will automatically learn the dynamic secured entry which will be timed out. These entries will be aged out based on the setting specified by the **switchport port-security aging** command. If the port mode is permanent, the port will automatically learn permanent secured entries which will not be timed out. The auto-learned permanent secured entry will be stored in the running configuration.

As the port mode-security state is changed, the violation counts will be cleared, and the auto-permanent entries will be converted to corresponding dynamic entries. As the port-security state is changed to disabled, the auto-learned secured entries, either dynamic or permanent with its violation counts are cleared. As the related VLAN configuration is changed, the auto-learned dynamic secured entries are cleared.

Permanent secured entry will be kept in the running configuration and can be stored to the NVRAM by using the **copy** command. The user configured secure MAC addresses are counted in the maximum number of MAC addresses on a port.

As a permanent secured entry of a port security enabled port, the MAC address cannot be moved to another port.

When the maximum setting is changed, the learned address will remain unchanged when the maximum number increases. If the maximum number is changed to a lower value which is lower than the existing entry number, the command is rejected.

A port-security enabled port has the following restrictions.

- The port security function cannot be enabled simultaneously with 802.1X, MAC (MAC-based Access Control), JWAC, WAC and IMPB, that provides more advanced security capabilities.
- If a port is specified as the destination port for the mirroring function, the port security function cannot be enabled.
- If the port is a link aggregation member port, the port security function cannot be enabled.

When the maximum number of secured users is exceeded, one of the following actions can occur:

• **Protect** - When the number of port secure MAC addresses reaches the maximum number of users that is allowed on the port, the packets with the unknown source address is dropped until some secured entry is removed to release the space.

- **Restrict** A port security violation restricts data and causes the security violation counter to increment.
- **Shutdown** The interface is disabled, based on errors, when a security violation occurs.

# **Example**

This example shows how to configure the port security mode to be permanent, specifying that a maximum of 5 secure MAC addresses are allowed on the port.

```
Switch# configure terminal
Switch(config)# interface ethernet 1/0/1
Switch(config-if)# switchport port-security mode permanent
Switch(config-if)# switchport port-security maximum 5
Switch(config-if)#
```
This example shows how to manually add the secure MAC addresses 00-00-12-34-56-78 with VID 5 at interface Ethernet 1/0/1.

```
Switch# configure terminal
Switch(config)# interface ethernet 1/0/1
Switch(config-if)# switchport port-security mac-address 00-00-12-34-56-78 vlan 5
Switch(config-if)#
```
This example shows how to configure the switch to drop all packets from the insecure hosts at the portsecurity process level and increment the security violation counter if a security violation is detected.

```
Switch# configure terminal
Switch(config)# interface ethernet 1/0/1
Switch(config-if)# switchport port-security violation restrict
Switch(config-if)#
```
# **78-5 switchport port-security aging**

This command is used to configure the aging time for auto-learned dynamic secure addresses on an interface. Use the **no** form of the command to reset to the default setting.

```
switchport port-security aging {time MINUTES | type {absolute | inactivity}} 
no switchport port-security aging {time | type}
```
# **Parameters**

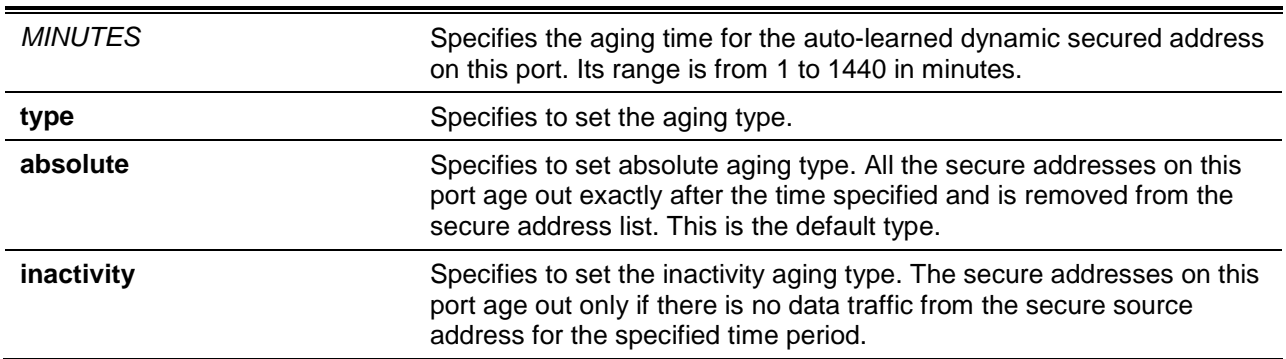

# **Default**

By default, the port security aging feature is disabled.

The default time is 0 minutes.

The default aging type is **absolute**.

## **Command Mode**

Interface Configuration Mode.

# **Command Default Level**

Level: 12.

# **Usage Guideline**

Use this command to disable the ageing or set the ageing time for auto-learned dynamic secured entries. In order for the inactivity setting to take effect, the FDB table ageing function must be enabled.

#### **Example**

This example shows how to apply the aging time for automatically learned secure MAC addresses for interface Ethernet 1/0/1.

```
Switch# configure terminal
Switch(config)# interface ethernet 1/0/1 
Switch(config-if)# switchport port-security aging 1
Switch(config-if)#
```
This example shows how to configure the port security aging time type for interface Ethernet 1/0/1.

```
Switch# configure terminal
Switch(config)# interface ethernet 1/0/1 
Switch(config-if)# switchport port-security aging type inactivity
Switch(config-if)#
```
# **78-6 port-security limit**

This command is used to configure the maximum secure MAC address number on the system or on the specified VLAN. Use the **no** form of this command to reset to the default setting.

**port-security limit {global | vlan** *VLAN-ID* **[, | -]}** *VALUE* **no port-security limit {global | vlan** *VLAN-ID* **[, | -]}**

# **Parameters**

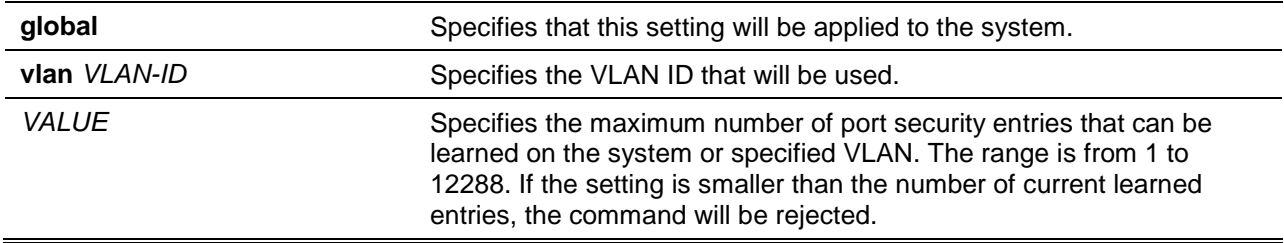

# **Default**

None.

# **Command Mode**

Global Configuration Mode.

# **Command Default Level**

Level: 12.

# **Usage Guideline**

Use this command to set the limit on the port security entry number which can be learned on a system or on VLANs.

# **Example**

This example shows how to configure the maximum secure MAC address number for the system.

Switch# configure terminal Switch(config)# port-security limit global 100 Switch(config)#

# 79. Power Saving Commands

# **79-1 dim led**

This command is used to disable the port LED function. Use the **no** form of the command to restore the LED function.

**dim led**

**no dim led**

# **Parameters**

None.

# **Default**

By default, this option is enabled.

# **Command Mode**

Global Configuration Mode.

#### **Command Default Level**

Level: 12.

#### **Usage Guideline**

Use this command to turn off the port LED function. Use the **no** form of the command to restore the LED function. When the port LED function is disabled, LEDs used to illustrate port status are all turned off to save power.

# **Example**

This example shows how to disable the port LED function:

Switch# configure terminal Switch(config)# dim led Switch(config)#

# **79-2 power-saving**

This command is used to enable individual power saving functions. Use the **no** form of the command to disable these functions.

**power-saving {link-detection | length-detection | port-shutdown | dim-led | hibernation} no power-saving {link-detection | length-detection | port-shutdown | dim-led | hibernation}**

# **Parameters**

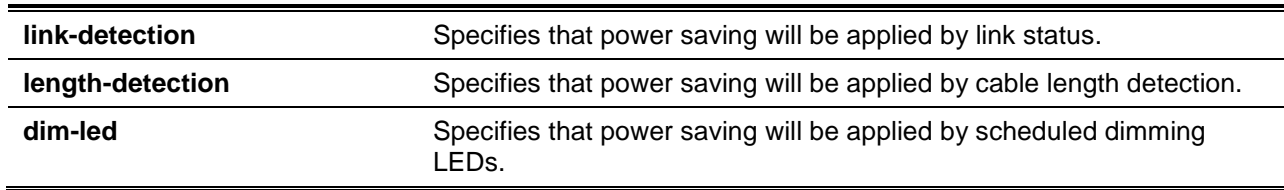

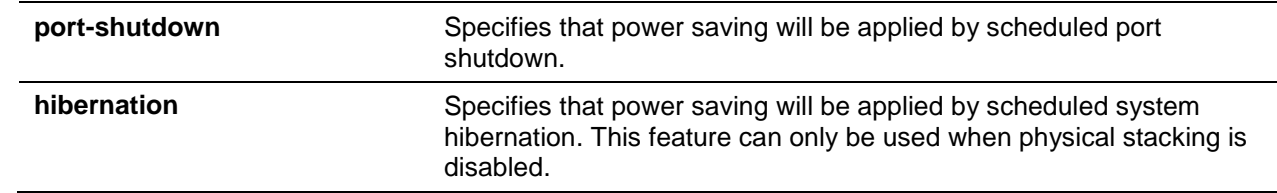

#### **Default**

By default, this option is disabled.

#### **Command Mode**

Global Configuration Mode.

#### **Command Default Level**

Level: 12.

# **Usage Guideline**

The user can enable or disable link detection, length detection, dimming LEDs, port shutdown, and hibernation using this command.

When link detection is enabled, the device can save power on the inactive ports.

When length detection is enabled, the device can reduce the power consumption of a port dependent on the detected cable length.

When dim LED is enabled, the device will turn off all the port's LEDs in the specified time range to save power.

When port shutdown is enabled, the device will shut off all ports in the specified time range to save power.

When Energy-Efficient Ethernet (EEE) is enabled, the device will activate EEE power saving for those EEE enabled ports.

When hibernation is enabled, the device will enter the hibernation mode in the specified time range to save power.

#### **Example**

This example shows how to enable power saving by shutting off the switch's ports and toggle the switch into the hibernation mode.

```
Switch# configure terminal
Switch(config)# power-saving port-shutdown 
Switch(config)# power-saving hibernation 
Switch(config)#
```
# **79-3 power-saving eee**

This command is used to enable the Energy-Efficient Ethernet (EEE) function on the specified port(s). Use the **no** form of the command to disable the EEE function.

#### **power-saving eee**

**no power-saving eee**

### **Parameters**

None.

### **Default**

By default, this option is disabled.

#### **Command Mode**

Interface Configuration Mode.

#### **Command Default Level**

Level: 12.

# **Usage Guideline**

Use this command to enable or disable the specified port's EEE power saving function. The Energy-Efficient Ethernet (EEE) power-saving mode saves power consumption while a link is up when there is low utilization of packet traffic. The physical interface will enter into a Low Power Idle (LPI) mode when there is no data to be transmitted. In the EEE power-saving mode, power consumption is scalable to the actual bandwidth utilization.

#### **Example**

This example shows how to enable the EEE power saving function.

```
Switch# configure terminal
Switch(config)# interface ethernet 1/1/1
Switch(config-if)# power-saving eee
Switch(config-if)#
```
# **79-4 power-saving dim-led time-range**

This command is used to configure the time range profile for the dim LED schedule. Use the **no** form of the command to delete the specified time range profile.

**power-saving dim-led time-range** *PROFILE-NAME*

**no power-saving dim-led time-range** *PROFILE-NAME*

# **Parameters**

*PROFILE-NAME* Specifies the name of the time range profile to be configured. The maximum length is 32 characters.

#### **Default**

None.

#### **Command Mode**

Global Configuration Mode.

#### **Command Default Level**

Level: 12.

#### **Usage Guideline**

Use this command to add or delete a time range profile for the dim LED schedule. When the schedule is up, all port's LED will be turned off.

#### **Example**

This example shows how to add a time-range profile for the dim LED schedule.

Switch# configure terminal Switch(config)# power-saving dim-led time-range off-duty Switch(config)#

#### **79-5 power-saving hibernation time-range**

This command is used to configure the time range profile for the system hibernation schedule. Use the **no** form of the command to delete the specified time range profile.

**power-saving hibernation time-range** *PROFILE-NAME*

**no power-saving hibernation time-range** *PROFILE-NAME*

### **Parameters**

*PROFILE-NAME* Specifies the name of the time range profile to be configured. The maximum length is 32 characters.

### **Default**

None.

#### **Command Mode**

Global Configuration Mode.

#### **Command Default Level**

Level: 12.

#### **Usage Guideline**

Use this command to add or delete a time range profile for the system hibernation schedule. When the system enters the hibernation mode, the switch will go into a low power state and idle. It will shut down all the ports and LEDs, all network function will be disabled, and only the console connection will work via the RS232 port. If the switch is an endpoint type Power Sourcing Equipment (PSE), the switch will not provide power to the port.

# **Example**

This example shows how to add a time range profile for the hibernation schedule.

Switch# configure terminal Switch(config)# power-saving hibernation time-range off-duty Switch(config)#

#### **79-6 power-saving shutdown time-range**

This command is used to configure the time range profile for the port shutdown schedule. Use the **no** form of the command to delete the specified time range profile.

**power-saving shutdown time-range** *PROFILE-NAME*

**no power-saving shutdown time-range** *PROFILE-NAME*

# **Parameters**

*PROFILE-NAME* Specifies the name of the time range profile to be configured. The

#### maximum length is 32 characters.

# **Default**

None.

# **Command Mode**

Interface Configuration Mode.

# **Command Default Level**

Level: 12.

# **Usage Guideline**

Use this command to add or delete a time range profile for the port shutdown schedule. When the schedule is up, the specific port will be disabled.

#### **Example**

This example shows how to add a time range profile for the port shutdown schedule.

```
Switch# configure terminal
Switch(config)# interface ethernet 1/0/1
Switch(config-if)# power-saving shutdown time-range off-duty
Switch(config-if)#
```
# **79-7 show power-saving**

This command is used to display the power saving configuration information.

**show power-saving [link-detection] [length-detection] [dim-led] [port-shutdown] [hibernation] [eee]**

# **Parameters**

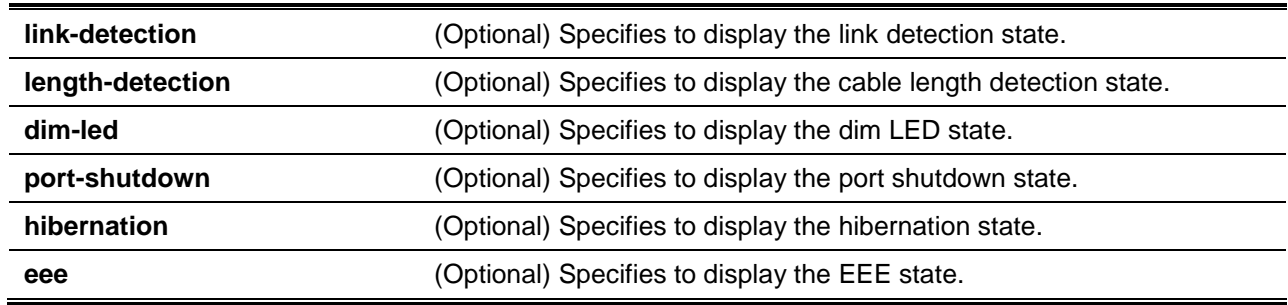

## **Default**

None.

# **Command Mode**

User EXEC or Any Configuration Mode.

# **Command Default Level**

Level: 1.

# **Usage Guideline**

If no optional keywords were specified, all power saving configuration information will be displayed.

# **Example**

This example shows how to display all power saving configuration information.

```
Switch#show power-saving
Function Version: 3.00
Link Detection Power Saving
   State: Disabled
Length Detection Power Saving
   State: Disabled
Scheduled Hibernation Power Saving
   State: Disabled
Administrative Dim-LED
   State: Enabled
Scheduled Dim-LED Power Saving
   State: Disabled
Scheduled Port-shutdown Power Saving
   State: Disabled
EEE_Enabled Ports
Switch#
```
# 80. Priority-based Flow Control (PFC) Commands

# **80-1 clear priority-flow-control counters**

This command is used to clear the Priority-based Flow Control (PFC) counters of the specified interface(s).

**clear priority-flow-control counters {all |** *INTERFACE-ID* **[, | -]} {rx | tx | both}**

# **Parameters**

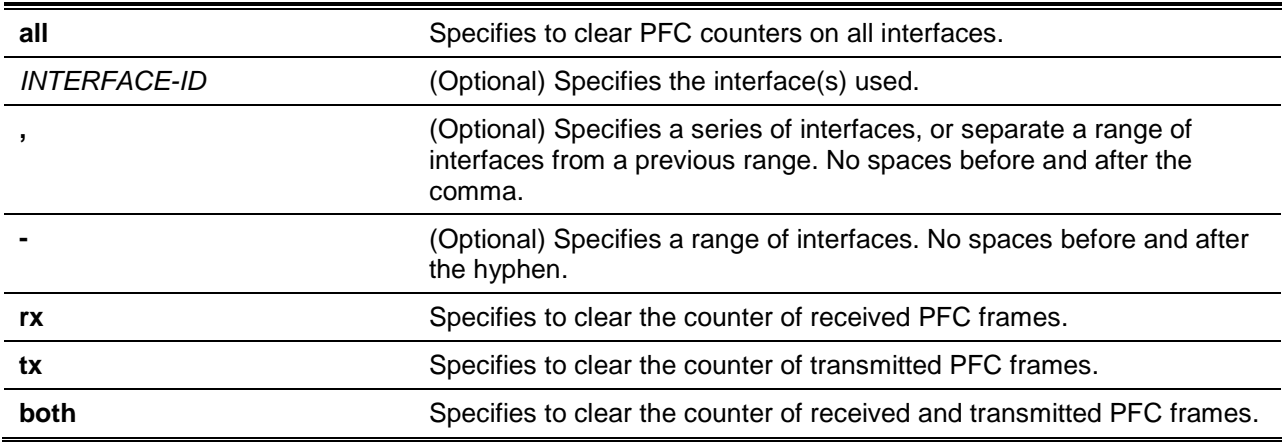

# **Default**

None.

# **Command Mode**

Privileged EXEC Mode.

# **Command Default Level**

Level: 12.

# **Usage Guideline**

Use this command to clear the PFC counters of requests and indications on the specified interface(s).

# **Example**

This example shows how to clear the counters of transmitted PFC frames on the interface Ethernet 1/0/1.

Switch# clear priority-flow-control counters ethernet 1/0/1 tx Switch#

# **80-2 priority-flow-control willing**

This command is used to turn on the DCBX PFC willing feature which indicates that the local port is willing to accept PFC configurations from a remote system.

#### **priority-flow-control willing**

**no priority-flow-control willing**

#### **Parameters**

None.

# **Default**

By default, this option is disabled.

# **Command Mode**

Interface Configuration Mode.

# **Command Default Level**

Level: 12.

# **Usage Guideline**

Priority-based Flow Control (PFC), which is defined in IEEE 802.1Qbb, extends the basic IEEE 802.3x pause semantics and uses the IEEE 802.1p CoS values in the IEEE 802.1Q VLAN tag to differentiate up to eight CoSs that can be subject to flow control independently.

The following is a procedure to enable PFC on a priority basis.

- Use the **class-map type network-qos global configuration** command to create a type network-QoS class map.
- Use the **match cos class-map configuration** command to specify which priorities to configure.
- Use the **policy map type network-qos** command to create a type network QoS policy map.
- Use the **class type network-qos policy-map configuration** command to specify a type network QoS class map to be associated with a traffic policy.
- Use the **pause policy map type network-qos class configuration** command to enable the PFC pause characteristics on a class referenced in a type network QoS policy map.
- Use the **service-policy interface configuration** command to apply a type network QoS policy map.

If the PFC of all priorities is disabled on an interface, the interface defaults to the IEEE 802.3x flow control setting. When the PFC of any priority is enabled, the interface will pause a CoS on which the PFC is enabled and a pause frame for that CoS is received. Meanwhile, a pause frame will be transmitted if congestion is detected on the PFC enabled CoS.

This command is used to turn on the DCBX PFC willing feature that indicates that the local port is willing to accept PFC configurations from a remote system.

Enable the Switch to transmit LLDP DCBX PFC TLVs to advertise the PFC setting per-CoS and negotiate with the peer to take the PFC willing feature into effect.

# **Example**

This example shows how to turn on the DCBX PFC willing bit on the interface Ethernet 1/0/3.

```
Switch# configure terminal
Switch(config)# interface ethernet 1/0/3
Switch(config-if)# priority-flow-control willing
Switch(config-if)#
```
# **80-3 show interfaces priority-flow-control**

This command is used to display PFC information of an interface.

**show interfaces [***INTERFACE-ID* **[, | -]] priority-flow-control**

# **Parameters**

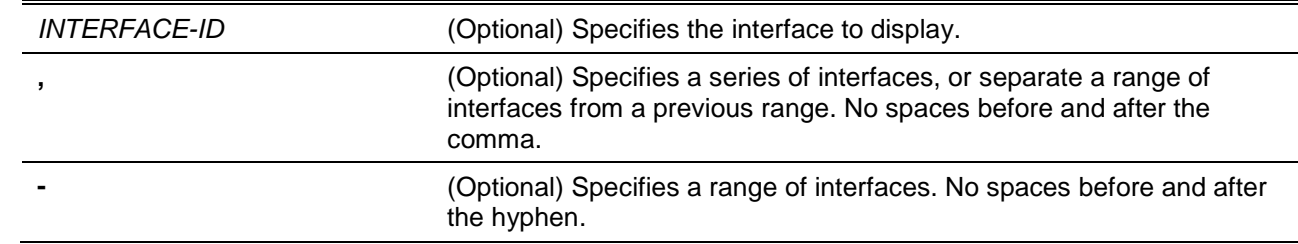

# **Default**

None.

# **Command Mode**

User EXEC or Any Configuration Mode.

## **Command Default Level**

Level: 1.

# **Usage Guideline**

Use this command to display the PFC information on the specified interfaces.

# **Example**

This example shows how to display PFC information on the specified interface.

Switch#show interfaces priority-flow-control

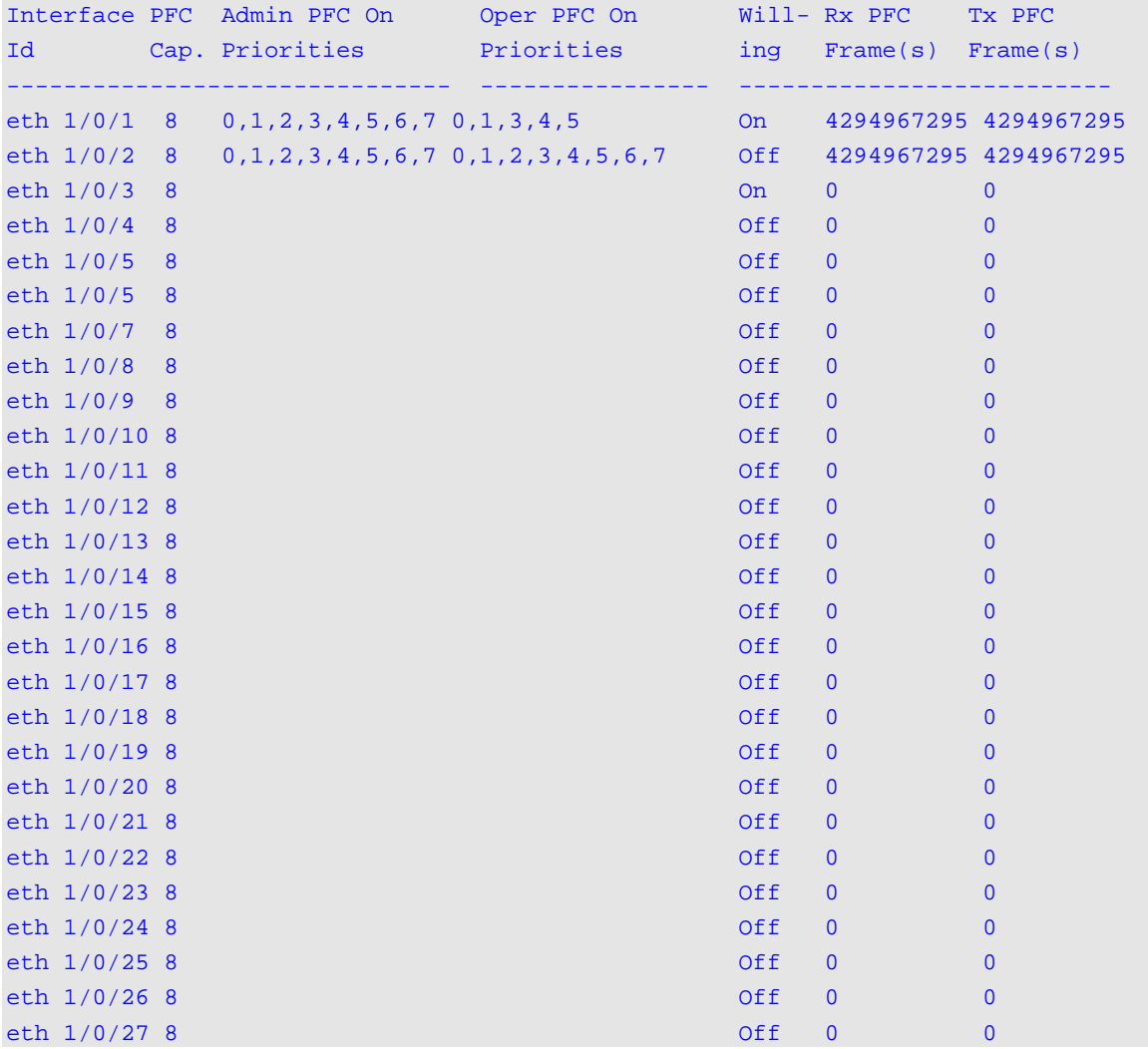

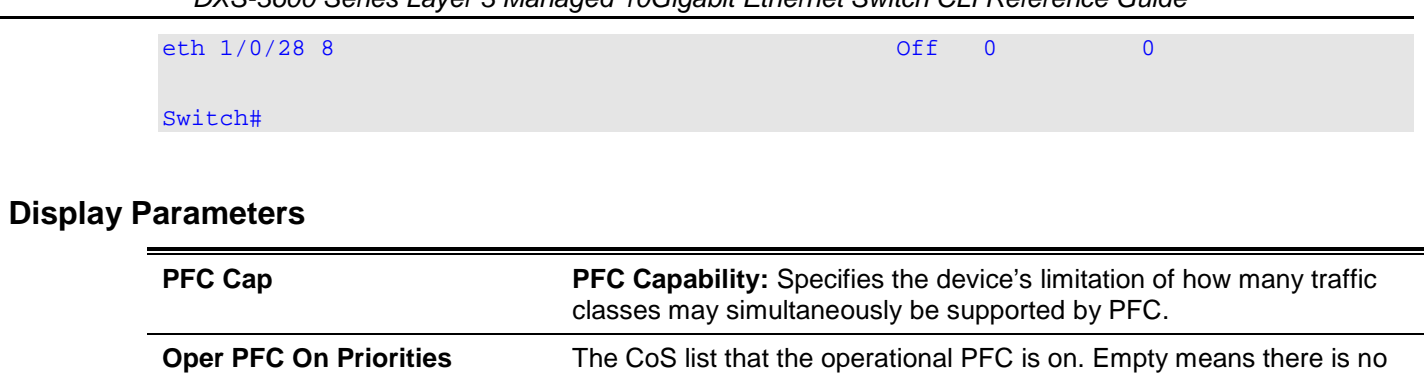

CoS on which the operational PFC is on at the interface.

# 81. Private VLAN Commands

# **81-1 private-vlan**

This command is used to configure a VLAN as a private VLAN. Use the **no** form of this command to remove the private VLAN configuration.

**private-vlan {community | isolated | primary}**

**no private-vlan {community | isolated | primary}**

# **Parameters**

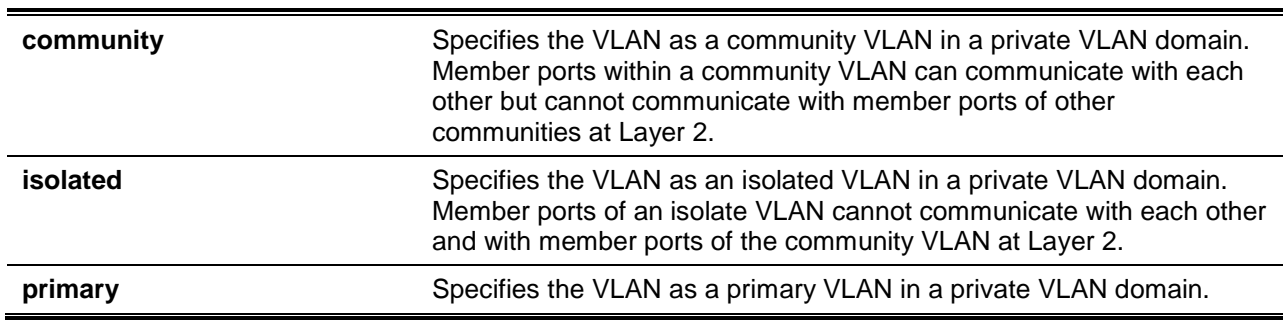

# **Default**

None.

# **Command Mode**

VLAN Configuration Mode.

**Command Default Level**

Level: 12.

# **Usage Guideline**

A private VLAN domain is defined with one primary VLAN, one isolated VLAN, and multiple community VLANs. Use this command first to specify the role of the private VLAN before they can be referenced in other private VLAN configuration commands.

# **Example**

This example shows how to configure a VLAN as a private VLAN. VLAN 1000, VLAN 1001 and VLAN 1002 are configured as a primary VLAN, an isolated VLAN and a community VLAN respectively.

```
Switch# configure terminal
Switch(config)# vlan 1000
Switch(config-vlan)# private-vlan primary
Switch(config-vlan)# exit
Switch(config)# vlan 1001
Switch(config-vlan)# private-vlan isolated
Switch(config-vlan)# exit
Switch(config)# vlan 1002
Switch(config-vlan)# private-vlan community
Switch(config-vlan)#
```
#### **81-2 private-vlan association**

This command is used to associate secondary VLANs with a primary VLAN. Use the **no** form of this command to remove the association of secondary VLANs with the primary VLAN.

**private-vlan association {add** *SECONDARY-VLAN-ID* **[, | -] | remove** *SECONDARY-VLAN-ID* **[, | -]} no private-vlan association**

# **Parameters**

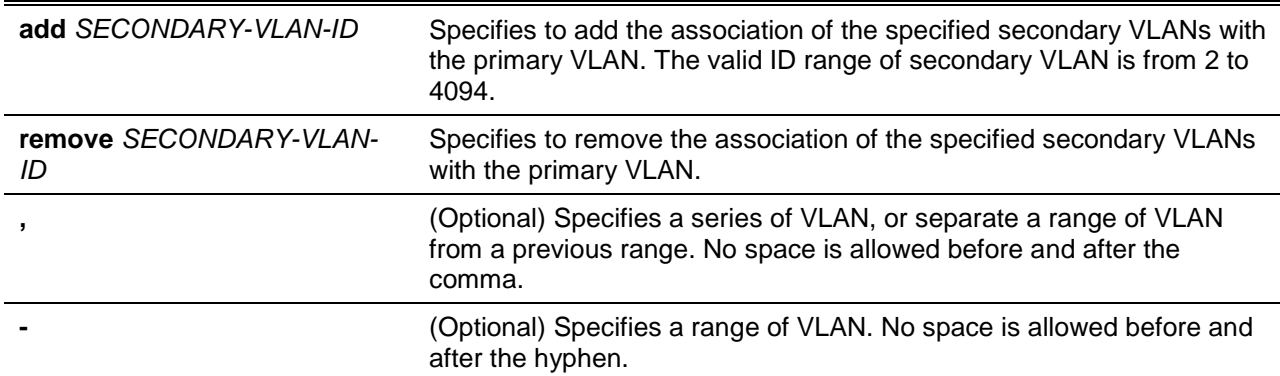

#### **Default**

None.

# **Command Mode**

VLAN Configuration Mode.

#### **Command Default Level**

Level: 12.

#### **Usage Guideline**

Only one isolated VLAN can be associated with the primary VLAN. Multiple community VLANs can be associated with the primary VLAN. A secondary VLAN can only be associated with one primary VLAN.

#### **Example**

This example shows how to associate secondary VLAN 1001 and secondary VLAN 1002 with the primary VLAN 1000.

```
Switch# configure terminal
Switch(config)# vlan 1000
Switch(config-vlan)# private-vlan association add 1001-1002
Switch(config-vlan)#
```
# **81-3 private-vlan synchronize**

This command is used to synchronize secondary VLANs to have the same mapping MST ID as the primary VLAN.

**private-vlan synchronize**

#### **Parameters**

None.

### **Default**

None.

# **Command Mode**

MST Configuration Mode.

## **Command Default Level**

Level: 12.

#### **Usage Guideline**

The secondary VLANs need to be mapped to the same MST ID as the primary VLAN if private VLAN is configured. If the mapping is not synchronized when the user exits the MST Configuration Mode, a warning message will be displayed. Use the **private-vlan synchronize** command to synchronize the MST ID mapping before exiting the MST Configuration Mode. This command will not be saved in the running configuration.

#### **Example**

This example shows how to synchronize the MST mapping before exiting the MST Configuration Mode.

Switch# configure terminal Switch(config)# spanning-tree mst configuration Switch(config-mst)# instance 1 vlans 1-100 Switch(config-mst)# instance 2 vlans 101-200 Switch(config-mst)# private-vlan synchronize Switch(config-mst)#

# **81-4 switchport mode private-vlan**

This command is used to specify a port as a private VLAN port. The port type can be a host port, promiscuous port, trunk promiscuous port or trunk secondary port. Use the **no** command to revert the port to the default setting.

**switchport mode private-vlan {host | promiscuous | trunk promiscuous | trunk secondary}**

# **Parameters**

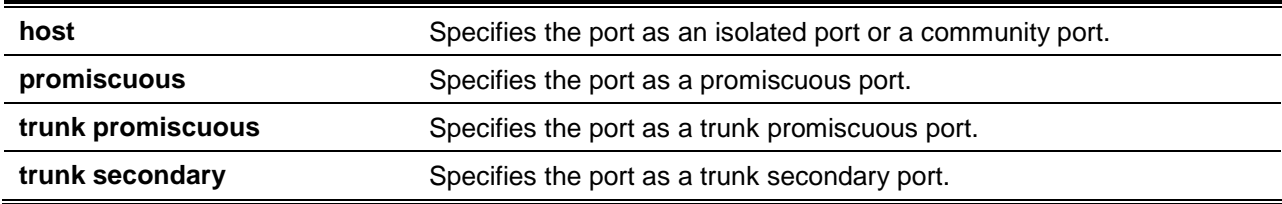

# **Default**

By default, this option is configured as Hybrid VLAN mode.

# **Command Mode**

Interface Configuration Mode.

# **Command Default Level**

Level: 12.
### **Usage Guideline**

For isolated ports or community ports, use the **switchport mode private-vlan host** command to specify the port mode and use the **switchport private-vlan host-association** command to associate the port with the secondary VLAN and the primary VLAN.

For a promiscuous port, use the **switchport mode private-vlan promiscuous** command to specify the port mode and use the **switchport private-vlan mapping** command to associate the port with a primary VLAN and define the mapping secondary VLAN.

For a trunk port of a primary VLAN, use the **switchport mode trunk** command to specify the port mode and use the **switchport trunk allowed vlan** command to define the associated VLANs.

For a trunk promiscuous port, use the **switchport mode private-vlan trunk promiscuous** command to specify the port mode and use the **switchport private-vlan mapping trunk** command to define the associated VLANs.

For a trunk secondary port, use the **switchport mode private-vlan trunk secondary** command to specify the port mode and use the **switchport private-vlan host-association trunk** command to define the associated VLANs.

When an interface's mode is changed, the setting associated with the previous mode will be lost.

### **Example**

This example shows how to configure physical ports as private VLAN ports. Here, we specify the interface Ethernet 1/0/1 as a private VLAN host port and specify the interface Ethernet 1/0/2 as a private VLAN promiscuous port.

```
Switch# configure terminal
Switch(config)# interface ethernet 1/0/1
Switch(config-if)# switchport mode private-vlan host
Switch(config-if)# exit
Switch(config)# interface ethernet 1/0/2
Switch(config-if)# switchport mode private-vlan promiscuous
Switch(config-if)#
```
### **81-5 switchport private-vlan host-association**

This command is used to associate the private VLAN with an isolated port, a community port, or a trunk secondary port. Use the **no** command to remove the association.

**switchport private-vlan host-association [trunk]** *PRIMARY-VLAN-ID SECONDARY-VLAN-ID* **no switchport private-vlan host-association [trunk** *PRIMARY-VLAN-ID SECONDARY-VLAN-ID***]**

### **Parameters**

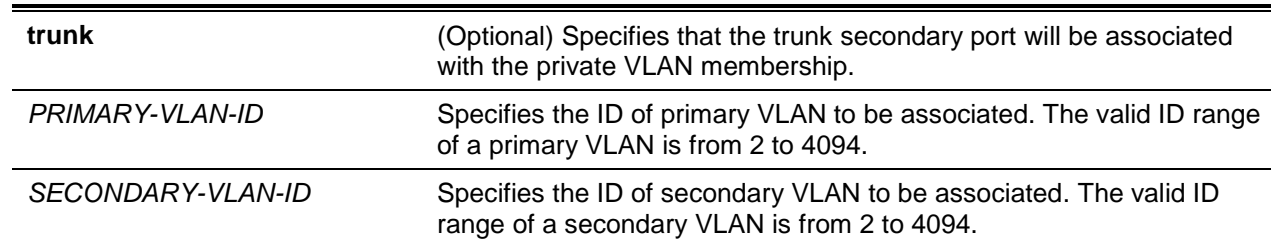

#### **Default**

None.

### **Command Mode**

Interface Configuration Mode.

## **Command Default Level**

Level: 12.

# **Usage Guideline**

The port is an isolated port if the secondary VLAN specified by the command is an isolated VLAN. The port is a community port if the secondary VLAN specified by the command is a community VLAN.

Issuing this command without the **trunk** parameter will configure the port as an untagged member of both the specified secondary VLAN and the primary VLAN.

If this command is used by a trunk secondary port, the port is configured as the tagged member of the specified primary VLAN and the secondary VLAN.

### **Example**

This example shows how to associate interface Ethernet 1/0/1 with the primary VLAN 1000 and the secondary VLAN 1001.

```
Switch# configure terminal
Switch(config)# interface ethernet 1/0/1
Switch(config-if)# switchport mode private-vlan host
Switch(config-if)# switchport private-vlan host-association 1000 1001
Switch(config-if)#
```
This example shows how to define the interface Ethernet 1/0/2 to trunk secondary mode and associate it with the primary VLAN 2000 and the secondary VLAN 2001.

```
Switch# configure terminal
Switch(config)# interface ethernet 1/0/2
Switch(config-if)# switchport mode private-vlan trunk secondary
Switch(config-if)# switchport private-vlan host-association trunk 2000 2001
Switch(config-if)#
```
# **81-6 switchport private-vlan mapping**

This command is used to associate the private VLAN membership with a promiscuous port or a trunk promiscuous port. Use the **no** command to remove the association.

**switchport private-vlan mapping [trunk]** *PRIMARY-VLAN-ID* **{add** *SECONDARY-VLAN-ID* **[,|-] | remove** *SECONDARY-VLAN-ID* **[,|-]}**

**no switchport private-vlan mapping [trunk** *PRIMARY-VLAN-ID***]**

# **Parameters**

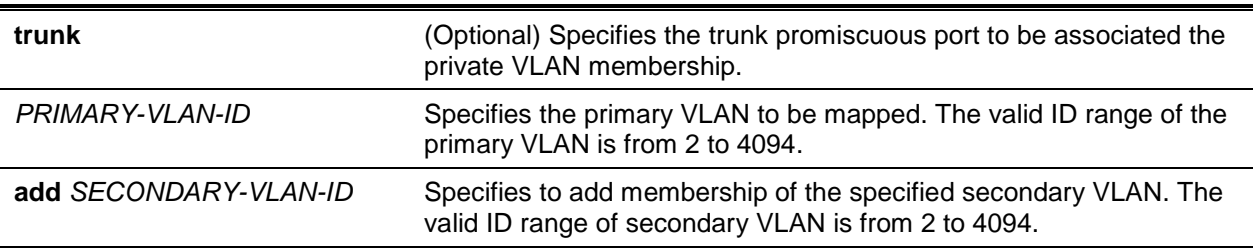

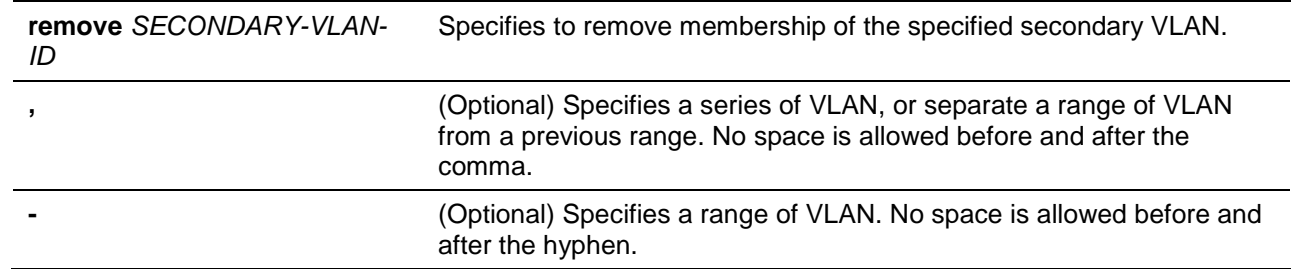

### **Default**

None.

### **Command Mode**

Interface Configuration Mode.

#### **Command Default Level**

Level: 12.

### **Usage Guideline**

The command is available for physical port and port-channel interface configuration.

Issuing the command without the **trunk** parameter will configure the port as an untagged member of the specified primary VLAN and the mapping secondary VLANs. Issuing the command with the **trunk** parameter will configure the port is set as a tagged member of the specified primary VLAN and the mapping secondary VLANs.

#### **Example**

This example shows how to configure interface Ethernet 1/0/2 as a private VLAN promiscuous port and to map it to a primary VLAN 1000 and secondary VLAN 1001 and VLAN 1002.

```
Switch# configure terminal
Switch(config)# interface ethernet 1/0/2
Switch(config-if)# switchport mode private-vlan promiscuous
Switch(config-if)# switchport private-vlan mapping 1000 add 1001,1002
Switch(config-if)#
```
This example shows how to configure the interface Ethernet 1/0/3 as a private VLAN trunk promiscuous port and to map it to a primary VLAN 2000 and secondary VLAN 2001 and VLAN 2002.

```
Switch# configure terminal
Switch(config)# interface ethernet 1/0/3
Switch(config-if)# switchport mode private-vlan trunk promiscuous
Switch(config-if)# switchport private-vlan mapping trunk 2000 add 2001,2002
Switch(config-if)#
```
### **81-7 switchport private-vlan trunk native vlan**

This command is used to specify the native VLAN ID on a private VLAN trunk promiscuous port or trunk secondary port. Use the **no** command to reset to the native VLAN ID to the default setting.

**switchport private-vlan trunk native vlan {***VLAN-ID* **| tag}**

**no switchport private-vlan trunk native vlan [tag]**

### **Parameters**

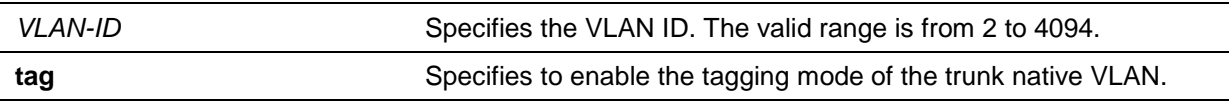

### **Default**

by default, the native VLAN is 1 and in the untagged mode.

### **Command Mode**

Interface Configuration Mode.

### **Command Default Level**

Level: 12.

### **Usage Guideline**

The command is available for physical port and port-channel interface configuration.

The command only takes effect when the interface is set to private VLAN trunk promiscuous mode or trunk secondary mode.

When a trunk native VLAN is set to the tagged mode, normally the acceptable frame type of the port should be set to only accept tagged frames (**tagged-only**).

When a private VLAN trunk port works in the untagged mode for the native VLAN, transmitting untagged packets for the native VLAN and tagged packets for all other VLANs and the acceptable frame types of the port has to be set to **admit-all** in order to function correctly.

### **Example**

This example shows how to configure interface Ethernet 1/0/2 as a native VLAN member port.

```
Switch# configure terminal
Switch(config)# interface eth5/0/2
Switch(config-if)# switchport private-vlan trunk native vlan 2
Switch(config-if)#
```
### **81-8 switchport private-vlan trunk allowed vlan**

This command is used to

**switchport private-vlan trunk allowed vlan {all | [add | remove | except]** *VLAN-ID* **[,|-]} no switchport private-vlan trunk allowed vlan**

### **Parameters**

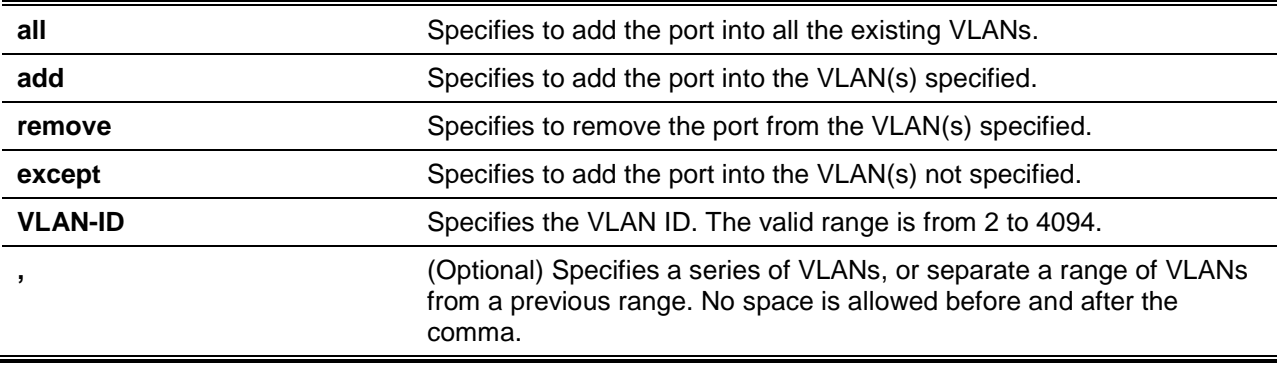

**-** (Optional) Specifies a range of VLANs. No space is allowed before and after the hyphen.

## **Default**

By default, VLAN 1 is allowed.

### **Command Mode**

Interface Configuration Mode.

### **Command Default Level**

Level: 12.

### **Usage Guideline**

The command is available for physical port and port-channel interface configuration.

The command only takes effect when the interface is set to private VLAN trunk promiscuous mode or trunk secondary mode.

If a VLAN is allowed on a private VLAN trunk port, the port will become the tagged member of the VLAN.

This command is used to support normal VLANs on trunk promiscuous ports or trunk secondary ports. A packet received on a trunk promiscuous port could belong to the primary VLAN or to the normal VLAN depending on the incoming VLAN. A packet received on a trunk secondary port could belong to the secondary VLAN or to the normal VLAN depending on the incoming VLAN.

### **Example**

This example shows how to configure the trunk secondary interface Ethernet 1/0/2 as a normal VLAN 2 member port.

```
Switch# configure terminal
Switch(config)# interface eth5/0/2
Switch(config-if)# switchport private-vlan trunk allowed vlan add 2
Switch(config-if)#
```
### **81-9 show vlan private-vlan**

This command is used to display private VLAN configurations.

#### **show vlan private-vlan**

### **Parameters**

None.

### **Default**

None.

### **Command Mode**

User EXEC or Any Configuration Mode.

# **Command Default Level**

Level: 1.

# **Usage Guideline**

This command displays the listing of the private VLAN contained in the private VLAN domain, association of a secondary VLAN with a primary VLAN, and member port of each private VLAN.

# **Example**

This example shows how to display the private VLAN settings. In this example, there are two private VLAN domains configured.

```
Switch# show vlan private-vlan
Primary VLAN Secondary VLAN Type Interface
------------ -------------- ---------- ----------------------------
1000 1001 isolated eth1/0/1, eth1/0/16
            1002 community 
           1003 community 
2000 2001 isolated eth1/0/2, eth1/0/3
2000 2002 community eth1/0/2, eth1/0/3
2000 2003 community eth1/0/4, eth1/0/13, eth1/0/15
Total Entries: 6
Switch#
```
# 82. Protocol Independent Multicast (PIM) IPv6 Commands

# **82-1 ipv6 pim**

This command is used to enable IPv6 PIM Sparse-Mode on an interface. To disable this function, use the **no** form of this command.

### **ipv6 pim sparse-mode**

**no ipv6 pim sparse-mode**

# **Parameters**

None.

# **Default**

PIM-SM for IPv6 is disabled on all interfaces.

# **Command Mode**

Interface Configuration Mode.

### **Command Default Level**

Level: 12.

# **Usage Guideline**

Before the PIM function is enabled on an interface, enable IPv6 multicast routing by issuing the command **ipv6 multicast-routing** in the global configuration mode.

### **Example**

This example shows how to enable the IPv6 PIM-SM on a specified interface.

```
Switch# configure terminal
Switch(config)# interface vlan1
Switch(config-if)# ipv6 pim sparse-mode
Switch(config-if)#
```
# **82-2 ipv6 pim bsr border**

This command is used to specify that the interface is a PIM domain border. To remove the border setting, use **no** form of this command.

**ipv6 pim bsr border**

**no ipv6 pim bsr border**

# **Parameters**

None.

### **Default**

By default, no border is configured.

### **Command Mode**

Interface Configuration Mode.

## **Command Default Level**

Level: 12.

## **Usage Guideline**

When an interface is configured as a border, it will prevent bootstrap router (BSR) messages from being sent or received through it.

### **Example**

This example shows how to enable the PIM border on the VLAN 1 interface.

```
Switch# configure terminal
Switch(config)# interface vlan1
Switch(config-if)# ipv6 pim bsr border
Switch(config-if)#
```
# **82-3 ipv6 pim bsr candidate bsr**

This command is used to configure the router to advertise itself as a candidate bootstrap router (BSR). Use the **no** form of this command to remove this router as a candidate for being a BSR.

**ipv6 pim bsr candidate bsr** *INTERFACE-ID* **[***HASH-MASK-LENGTH***] [priority** *PRIORITY-VALUE***] no ipv6 pim bsr candidate bsr**

### **Parameters**

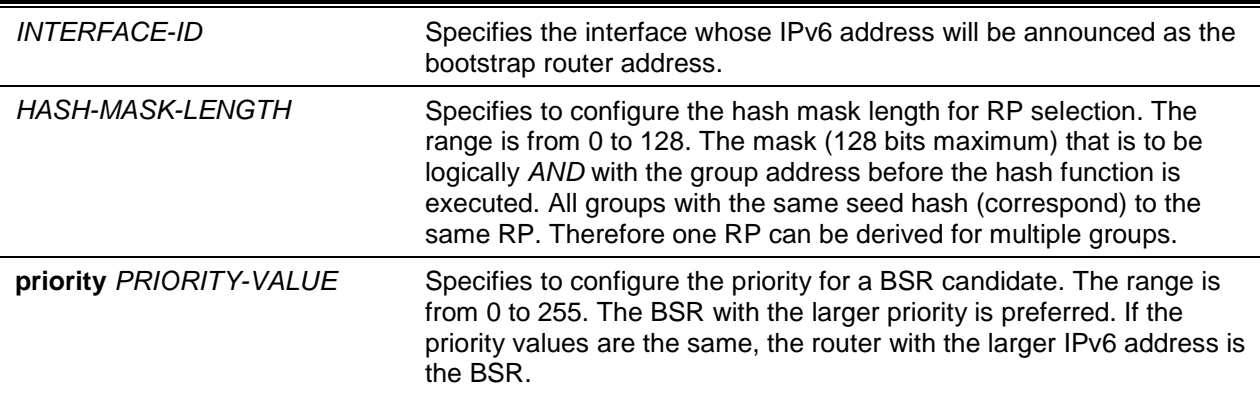

### **Default**

By default, the router is not a BSR candidate.

*HASH-MASK-LENGTH*: 126.

*PRIORITY-VALUE*: 64.

### **Command Mode**

Global Configuration Mode.

### **Command Default Level**

Level: 12.

### **Usage Guideline**

This command only affects PIM-SM operation. This command causes the router to send bootstrap messages to all its PIM neighbors, with the address of the designated interface as the BSR address. A PIM-SM domain must contain a unique BSR (Bootstrap router) which is responsible for collect and advertise the RP information.

### **Example**

This example shows how to configure the IPv6 address of VLAN 1 on the router to be a candidate BSR with hash-mask length of 120 and priority of 192.

Switch# configure terminal Switch(config)# ipv6 pim bsr candidate bsr vlan1 120 priority 192 Switch(config)#

### **82-4 ipv6 pim bsr candidate rp**

This command is used to configure the candidate rendezvous point (RP) to send Protocol Independent Multicast (PIM) RP advertisements to the bootstrap router (BSR). Use the **no** form of this command to disable PIM RP advertisements to the BSR.

**ipv6 pim bsr candidate rp** *INTERFACE-ID* **[group-list** *ACCESS-LIST***] [priority** *PRIORITY-VALUE***] [interval** *SECONDS***]**

**no ipv6 pim bsr candidate rp** *INTERFACE-ID*

### **Parameters**

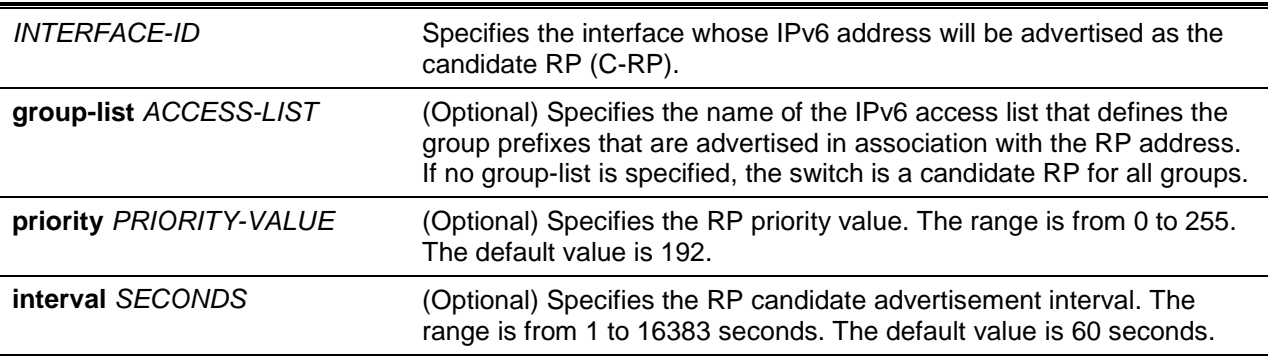

### **Default**

By default, the router is not an RP candidate.

Priority: 192.

Interval: 60 seconds.

# **Command Mode**

Global Configuration Mode.

### **Command Default Level**

Level: 12.

### **Usage Guideline**

This command only affects PIM-SM operation. Only one group access list can be specified for each interface. The latest configuration overrides the previous one. This command can be issued multiple times for different interfaces.

This command causes the router to send a PIMv2 message advertising itself as a candidate RP to the BSR.

# **Example**

This example shows how to configure the router with the interface VLAN 1 to be advertised as the candidate RP with a priority of 10.

```
Switch# configure terminal
Switch(config)# ipv6 pim bsr candidate rp vlan1 priority 10
Switch(config)#
```
# **82-5 ipv6 pim dr-priority**

This command is used to change the Designated Router (DR) priority value inserted into the DR priority option of the PIM Hello messages. Use the **no** form of the command to return to the default priority.

**ipv6 pim dr-priority** *PRIORITY*

**no ipv6 pim dr-priority**

# **Parameters**

*PRIORITY* Specifies the value of the DR priority in the range of 0 to 4294967295. A larger value means a higher priority.

# **Default**

By default, this value is 1.

### **Command Mode**

Interface Configuration Mode.

#### **Command Default Level**

Level: 12.

### **Usage Guideline**

This command is only valid for the VLAN interface. This command only takes effective when the interface is PIM-SM mode enabled. When a DR is a candidate for election, the following conditions apply:

- The router with the highest priority value configured on an interface will be elected as the DR. If multiple routers have the same highest priority, then the router with the highest IPv6 address configured on the interface will be elected as the DR.
- If a router does not advertise a priority value in its hello messages, the router is regarded as having the highest priority and will be elected as the DR. If there are multiple routers do not include the DR priority option in their hello messages, then the router with the highest IPv6 address will be elected as the DR.

### **Example**

This example shows how to sets the DR priority of the VLAN 1 interface to 200.

```
Switch# configure terminal
Switch(config)# interface vlan1
Switch(config-if)# ipv6 pim dr-priority 200
Switch(config-if)#
```
### **82-6 ipv6 pim hello-interval**

This command is used to configure the frequency of PIM hello messages. Use the **no** form of this command to return to the default interval.

**ipv6 pim hello-interval** *SECONDS*

**no ipv6 pim hello-interval**

### **Parameters**

SECONDS Specifies the interval, in seconds, between Hello messages. The range is from 1 to 18000.

### **Default**

By default, this value is 30 seconds.

#### **Command Mode**

Interface Configuration Mode.

**Command Default Level**

Level: 12.

### **Usage Guideline**

This command is only valid for the VLAN interface. A PIM router learns PIM neighbors via the hello message. Routers configured for IP multicast send PIM hello messages to detect PIM routers. For SM, hello messages are also used to determine which router will be elected as the designated router for each LAN segment.

### **Example**

This example shows how to configure the PIM hello interval to 45 seconds.

```
Switch# configure terminal
Switch(config)# interface vlan1
Switch(config-if)# ipv6 pim hello-interval 45
Switch(config-if)#
```
# **82-7 ipv6 pim join-prune-interval**

This command is used to configure the frequency of PIM periodic join and prune message. Use the **no** form of this command to return to the default interval.

**ipv6 pim join-prune-interval** *SECONDS*

**no ipv6 pim join-prune-interval**

# **Parameters**

SECONDS Specifies the interval, in seconds, between Join and Prune messages. The range is from 1 to 18000.

# **Default**

By default, this value is 60 seconds.

### **Command Mode**

Interface Configuration Mode.

### **Command Default Level**

Level: 12.

# **Usage Guideline**

This command is only valid for the VLAN interface. This command only takes effect when the interface is PIM-SM enabled.

When configuring the Join/Prune interval, the user needs to consider the factors, such as configured bandwidth and expected average number of multicast route entries for the attached network or link (for example, the period would be longer for lower-speed links, or for routers in the center of the network that expect to have a larger number of entries).

For SM-mode, the router will periodically send the join message based on this interval. The hold-time in a Join/Prune message is 3.5 times the join-prune-interval. The receiving router will start a timer based on this hold-time, and prune the interface if no join message is received on this interface.

### **Example**

This example shows how to configure the PIM Join/Prune timer to 120 seconds on interface VLAN 1.

Switch# configure terminal Switch(config)# interface vlan1 Switch(config-if)# ipv6 pim join-prune-interval 120 Switch(config-if)#

### **82-8 ipv6 pim passive**

This command is used to specify an interface running in the passive mode. Use the **no** form of the command to disable passive mode.

#### **ipv6 pim passive**

**no ipv6 pim passive**

### **Parameters**

None.

#### **Default**

By default, this option is disabled.

### **Command Mode**

Interface Configuration Mode.

#### **Command Default Level**

Level: 12.

### **Usage Guideline**

This command only takes effect when the interface is IPv6 PIM enabled. When the passive mode is enabled, the interface will neither send PIM messages out nor accept PIM messages from this interface. The router will act as it is the only PIM router on the network. Use this command only when there is only one PIM router on the LAN.

# **Example**

This example shows how to configure VLAN 100 as a PIM passive interface.

```
Switch# configure terminal
Switch(config)# interface vlan100
Switch(config-if)# ipv6 pim passive
Switch(config-if)#
```
#### **82-9 ipv6 pim register-checksum-wholepkt**

This command is used to configure the router to calculate the checksum of register message over the entire PIM message including the data portion. Use the **no** form of this command to revert to the default setting.

**ipv6 pim register-checksum-wholepkt** 

**no ipv6 pim register-checksum-wholepkt**

#### **Parameters**

None.

#### **Default**

By default, this option is disabled.

By default, the register checksum methodology is PIM RFC-compliant, excluding the data portion in the Register message.

#### **Command Mode**

Global Configuration Mode.

#### **Command Default Level**

Level: 12.

#### **Usage Guideline**

This command only affects PIM-SM operation. If this command is specified, then the setting will be applied to all RP addresses.

#### **Example**

This example shows how to enable the register checksum over the whole register message.

```
Switch# configure terminal
Switch(config)# ipv6 pim register-checksum-wholepkt
Switch(config)#
```
#### **82-10 ipv6 pim register-probe**

This command is used to configure the register-probe time. Use the **no** form of the command to revert to the default setting.

**ipv6 pim register-probe** *SECONDS*

**no ipv6 pim register-probe**

### **Parameters**

SECONDS Specifies the register probe time value in seconds. The range is from 1 to 127.

# **Default**

By default, this value is 5 seconds.

### **Command Mode**

Global Configuration Mode.

### **Command Default Level**

Level: 12.

### **Usage Guideline**

The register-probe time is the time before the Register-Stop Timer (RST) expires when a DR may send a Null-Register to the RP to cause it to resend a Register-Stop message.

### **Example**

This example shows how to configure the register-probe time to 10 seconds.

Switch# configure terminal Switch(config)# ipv6 pim register-probe 10 Switch(config)#

# **82-11 ipv6 pim register-suppression**

This command is used to configure the register-suppression time. Use the **no** form of the command to revert to the default setting.

**ipv6 pim register-suppression** *SECONDS*

**no ipv6 pim register-suppression**

# **Parameters**

SECONDS Specifies the register suppression timeout value in seconds. The range is from 3 to 65535.

### **Default**

By default, this value is 60 seconds.

### **Command Mode**

Global Configuration Mode.

### **Command Default Level**

Level: 12.

#### **Usage Guideline**

This command only affects PIM-SM operation.

When a DR receives the register-stop message, it will start the suppression timer. During the suppression time a DR will stop sending Register-encapsulated data to the RP. This timer should be configured on the designated router. The value of the Register Probe Time must be less than half the value of the Register

Suppression Time to prevent a possible negative value in the setting of the Register-Stop Timer. The minimal value for Register Suppression Time is 3.

# **Example**

This example shows how to configure the register suppression time to 30 seconds.

```
Switch# configure terminal
Switch(config)# ipv6 pim register-suppression 30
Switch(config)#
```
### **82-12 ipv6 pim rp embedded**

This command is used to enable embedded RP support in PIMv6. Use the **no** command to disable embedded RP support.

#### **ipv6 pim rp embedded**

#### **no ipv6 pim rp embedded**

#### **Parameters**

None.

#### **Default**

By default, this option is enabled.

#### **Command Mode**

Global Configuration Mode.

### **Command Default Level**

Level: 12.

#### **Usage Guideline**

This command only takes effect when the interface is PIM-SM enabled.

Embedded RP defines an address allocation policy in which the address of the RP is encoded in an IPv6 multicast group address. This allows an easy deployment of scalable inter-domain multicast and simplifies the intra-domain multicast configuration as well. IPv6 Multicast group addresses embedded with RP information start with ff70::/12 where the flag value of 7 means embedded RP.

Because embedded RP support is enabled by default, the **no** form of this command is generally used, which turns off embedded RP support. The **ipv6 pim rp embedded** command applies only to the embedded RP group ranges ff7x::/12.

#### **Example**

This example shows how to disable embedded RP support in IPv6 PIM-SM.

```
Switch# configure terminal
Switch(config)# no ipv6 pim rp embedded
Switch(config)#
```
#### **82-13 ipv6 pim rp-address**

This command is used to configure the address of a PIM RP for a particular group range. Use the **no** form of this command to remove an RP address.

**ipv6 pim rp-address** *IPV6-ADDRESS* **[***GROUP-ACCESS-LIST***] [override] no ipv6 pim rp-address** *IPV6-ADDRESS*

# **Parameters**

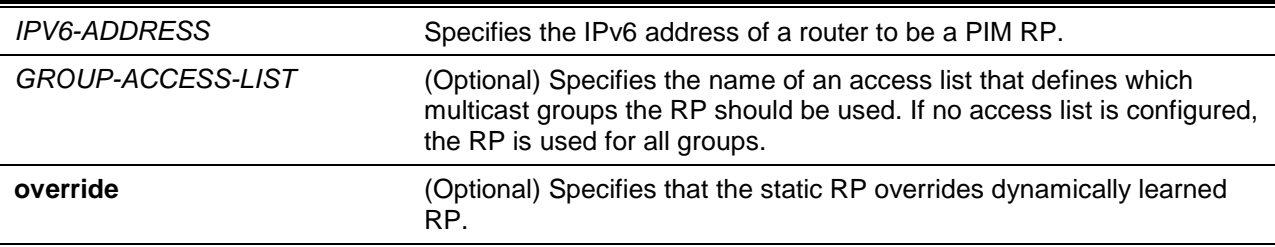

### **Default**

No RP addresses are preconfigured.

### **Command Mode**

Global Configuration Mode.

### **Command Default Level**

Level: 12.

### **Usage Guideline**

This command only affects PIM-SM operation. Use this command to statically define the RP address for multicast groups that are to operate in sparse mode.

Users can use a single RP for more than one group. The conditions specified by the access list determine for which groups the RP can be used. Multiple RP can be defined, each with a single access list. The new setting overrides the old one.

All routers in a domain should have a consistent multicast group to RP mapping. The first hop router that initiates a register message will use the mapping entries to determine the RP for sending the PIM register message destined for a specific group. The last hop router that initiates a join message uses the mapping entries to determine the RP for sending the join and prune message for a specific group. When a router receives a join message, it will check the mapping entries for forwarding of the message. When a RP receives a register message, if the router is not the right RP for the multicast group, a register-stop message will be sent.

If the PIM domain is using embedded-RP, only the RP needs to be statically configured as the RP for the embedded RP ranges. The other routers will discover the RP address from the IPv6 group address. If these routers want to select a static RP instead of the embedded RP, the specific embedded RP group range must be configured in the access list of the static RP.

### **Example**

This example shows how to configures the RP address 3ffe:6000:3000::123 for the group access list "G1".

```
Switch# configure terminal
Switch(config)# ipv6 access-list G1
Switch(config-ipv6-acl)# permit any ff75::/16
Switch(config-ipv6-acl)# exit
Switch(config)# ipv6 pim rp-address 3ffe:6000:3000::123 G1
Switch(config)#
```
### **82-14 ipv6 pim spt-threshold**

This command is used to configure the PIM Shortest Path Tree (SPT) threshold value for the specified groups. Use the **no** form of this command to restore to the default value.

**ipv6 pim spt-threshold {0 | infinity} no ipv6 pim spt-threshold**

# **Parameters**

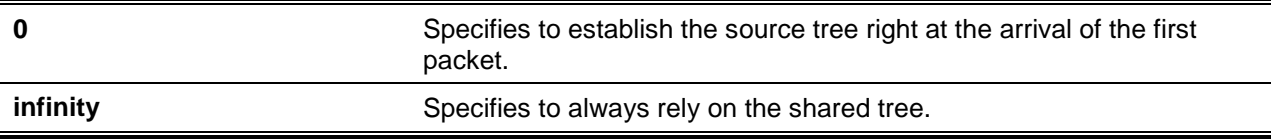

### **Default**

By default, this option is configured as **infinity**.

### **Command Mode**

Global Configuration Mode.

**Command Default Level**

Level: 12.

### **Usage Guideline**

Using the **infinity** parameter enables all sources for the specified groups to use the shared tree. Using the **0** parameter to join the SPT immediately after the first packet arrives from a new source.

### **Example**

This example shows how to configure the PIM last-hop router to stay on the shared.

Switch# configure terminal Switch(config)# ipv6 pim spt-threshold infinity Switch(config)#

### **82-15 ipv6 pim ssm**

This command is used to configure the Source-Specific Multicast (SSM) group address range. Use the **no** command to disable PIM SSM.

**ipv6 pim ssm {default | range** *ACCESS-LIST***}**

**no ipv6 pim ssm**

# **Parameters**

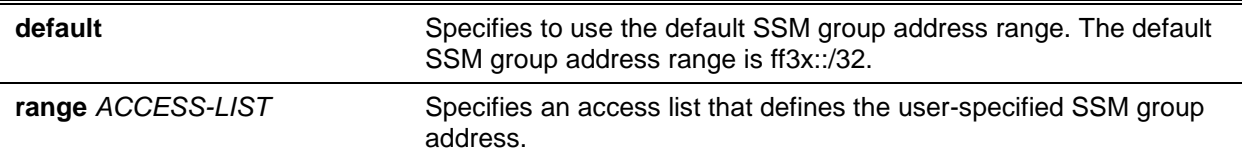

### **Default**

By default, this feature is disabled.

### **Command Mode**

Global Configuration Mode.

## **Command Default Level**

Level: 12.

# **Usage Guideline**

This command only affects PIM SM operation.

PIM source-specific multicast (PIM-SSM) builds trees that are rooted in just one source. The SSM feature forwards datagram traffic to receivers from only those multicast sources that the receivers have explicitly joined, thus optimizing bandwidth utilization and denying unwanted Internet broadcast traffic. Further, instead of the use of RP and shared trees, SSM uses information found on source addresses for a multicast group. This information is provided by receivers through the source addresses relayed to the last-hop devices by MLD membership reports, resulting in shortest-path trees directly to the sources.

In SSM, delivery of datagrams is based on (S, G) channels. Traffic for one (S, G) channel consists of datagrams with an IPv6 unicast source address S and the multicast group address G as the IPv6 destination address. Systems will receive this traffic by becoming members of the (S, G) channel. Signaling is not required, but receivers must subscribe or unsubscribe to (S, G) channels to receive or not receive traffic from specific sources. That is MLD version 2 is required for SSM to operate.

In order to achieve the full benefit of SSM, all routers in a domain should have a consistent configuration about SSM group address range.

### **Example**

This example shows how to configure the SSM service for the IPv6 address range, ff30::/96, defined in the access list "ssm-group".

```
Switch# configure terminal
Switch(config)# ipv6 access-list ssm-group
Switch(config-ipv6-acl)# permit any ff30::/96
Switch(config-ipv6-acl)# exit
Switch(config)# ipv6 pim ssm range ssm-group
Switch(config)#
```
# **82-16 ipv6 pim sg-keepalive-time**

This command is used to configure the PIM6-SM multicast routing entry keep-alive timer.

**ipv6 pim sg-keepalive-time** *SECONDS*

**no ipv6 pim sg-keepalive-time**

### **Parameters**

SECONDS Specifies the period during which the PIM router will maintain the (S, G) state in the absence of explicit (S, G) local membership or (S, G) join messages received to maintain it. The time range is from 120 to 65535 seconds.

### **Default**

By default, this value is 210 seconds.

# **Command Mode**

Global Configuration Mode.

### **Command Default Level**

Level: 12.

### **Usage Guideline**

This command only affects IPv6 PIM-SM. This command is used to configure the keep-alive timer, which is the period during which the PIM router will maintain the (S, G) state in the absence of explicit (S, G) local membership or (S, G) join messages received to maintain it.

### **Example**

This example shows how to configure the (S, G) keep-alive time to 300 seconds.

```
Switch# configure terminal
Switch(config)# ipv6 pim sg-keepalive-time 300
Switch(config)#
```
### **82-17 show ipv6 pim**

This command is used to display the PIM global information.

#### **show ipv6 pim sparse-mode**

#### **Parameters**

None.

### **Default**

None.

# **Command Mode**

User EXEC or Any Configuration Mode.

### **Command Default Level**

Level: 1.

#### **Usage Guideline**

Use this command to display the global information of PIM.

### **Example**

This example shows how to display PIM global information.

```
Switch# show ipv6 pim sparse-mode
Register checksum wholepkt : Enabled
Register probe time : 10 seconds
Register suppression time : 60 seconds
SPT Threshold : Infinity
(S,G) keepalive time : 300 seconds
Embedded RP support : Enabled
RP Address
   3ffe:6000:3000::123, group-list: G1
RP Candidate
  vlan100, group-list: rp-cand, interval: 60, priority: 192
```
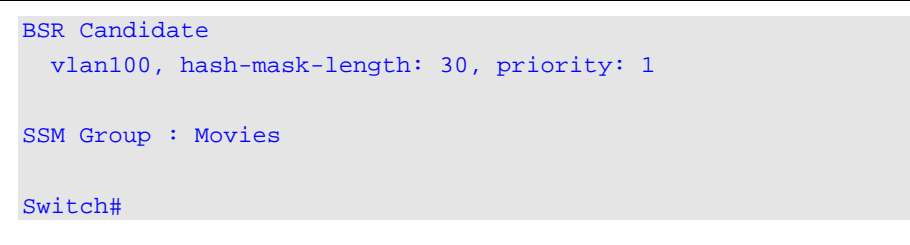

### **82-18 show ipv6 pim bsr**

This command is used to display bootstrap router (BSR) information.

**show ipv6 pim bsr {candidate-rp | election | rp-cache}**

#### **Parameters**

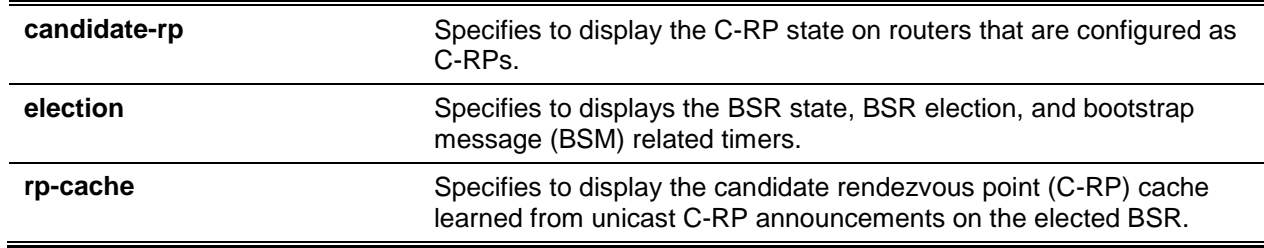

### **Default**

None.

#### **Command Mode**

User EXEC or Any Configuration Mode.

### **Command Default Level**

Level: 1.

### **Usage Guideline**

Use this command to display details of the BSR election-state machine, C-RP advertisement state machine, and the C-RP cache. Information on the C-RP state machine is displayed only on a router configured as a C-RP.

#### **Example**

This example shows how to display BSR election information.

```
Switch# show ipv6 pim bsr election
PIMv2 BSR information
BSR Election Information
This system is the Bootstrap Router (BSR)
BSR Address: 3ffe:6000:3000::123 
Uptime: 0DT00H18M50S, BSR Priority: 0, Hash mask length: 126
BS Timer: 0DT00H00M21S
```
Switch#

This example shows how to display information that has been learned from various C-RPs at the BSR. In this example, two candidate RPs have sent advertisements for the FF00::/8 or the default IPv6 multicast range.

```
Switch# show ipv6 pim bsr rp-cache
PIMv2 BSR C-RP Cache
BSR Candidate RP Cache
Group(s) FF00::/8RP 3ffe:1000:10:5::153
Priority 192
Uptime: 0DT00H08M36S, expires: 0DT00H01M21S
RP 3ffe:2000:10:5::100
Priority 192
Uptime: 0DT00H08M36S, expires: 0DT00H01M21S
```

```
Switch#
```
This example shows how to display the candidate RP information that had configured on the router.

```
Switch# show ipv6 pim bsr candidate-rp
PIMv2 C-RP information
Candidate RP: 3ffe:1000:10:5::100(vlan10)
   Priority 192, Holdtime 150
   Advertisement interval 60 seconds
   Next advertisement in 0DT00H00M54S
```
# **Display Parameters**

Switch#

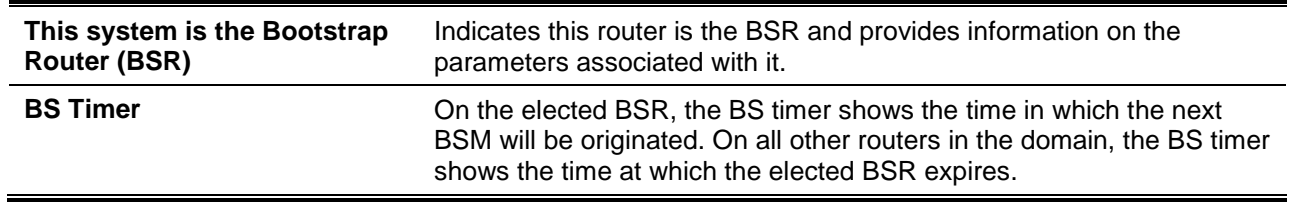

### **82-19 show ipv6 pim group-map**

This command is used to display the group to RP mapping information.

**show ipv6 pim group-map [***IPV6-GROUP-ADDR***/***PREFIX-LENGTH***] [info-source {bsr | embedded-rp | static}]**

# **Parameters**

*IPV6-GROUP-ADDR/PREFIX-LENGTH* (Optional) Specifies the IPv6 multicast group address range. **info-source** (Optional) Specifies to display all mappings learned from a specific

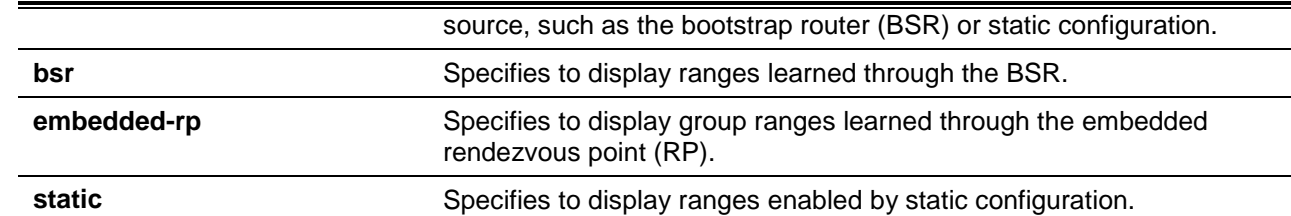

### **Default**

None.

### **Command Mode**

User EXEC or Any Configuration Mode.

### **Command Default Level**

Level: 1.

### **Usage Guideline**

If this command is issued without any parameters, all group mappings will be displayed. Specify the group address range or learned source to filter the group mappings.

#### **Example**

This example shows how to display the RP mapping of group FF04::10.

```
Switch# show ipv6 pim group-map ff04::10/128
FF04::10/128
 RP: 3ffe:10:10:5::153
  Info source: 3ffe:10:10:5::153, via bootstrap
```
#### Switch#

This example shows how to display the RP mappings learned from a specific source enabled by static configurations.

```
Switch# show ipv6 pim group-map info-source static
FF00::/8
    RP: 2013:1:1:11::1 
   Info source: static 
Switch#
```
This example shows how to display the RP mappings learned through the embedded rendezvous point (RP).

```
Switch# show ipv6 pim group-map info-source embedded-rp
FF7E:640:2002:6666::/96
    RP: 2002:6666::6
     Info source: embedded
Switch#
```
### **82-20 show ipv6 pim interface**

This command is used to display the configuration for Protocol Independent Multicast (PIM) on interface(s).

#### **show ipv6 pim interface sparse-mode [***INTERFACE-ID***] [detail]**

#### **Parameters**

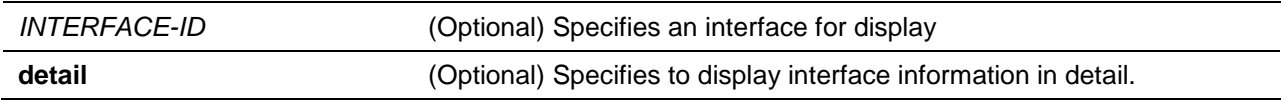

### **Default**

None.

### **Command Mode**

User EXEC or Any Configuration Mode.

### **Command Default Level**

Level: 1.

### **Usage Guideline**

Use this command to check if PIM is enabled on an interface, the number of neighbors, and the designated router (DR) on the interface. If no interface is specified, the IPv6 PIM information on for all applicable interfaces will be shown.

#### **Example**

This example shows how to display how to display the information of the PIM sparse mode interface.

```
Switch#show ipv6 pim interface sparse-mode
PIM6-SM Interface Table
Interface Mode Nbr DR Hello J/P BSR
                 Count Priority Interval Interval Border
------------ ------ ----- ---------- -------- -------- --------
vlan1 Sparse 1 1 30 60 enabled
   Address :fe80::207:e9ff:fe02:81d
   Global Address :3ffe:192:168:1::53
   DR :fe80::20e:cff:fe01:facc
vlan2 Sparse 2 1 30 60 disabled
   Address : fe80::207:e9ff:fe02:21a2
    Global Address : 3ffe:192:168:10::53
   DR : this system
Total Entries : 2
Switch#
```
This example shows how to displays the PIM information on the interface VLAN 1 in detail.

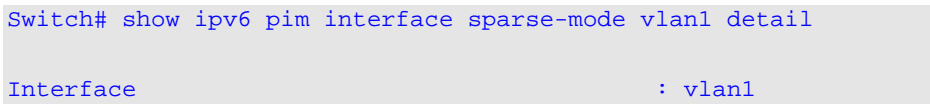

```
Interface Link-Local Address : fe80::207:e9ff:fe02:81d
Interface Global Address : 3ffe:192:168:1::53
Mode : Sparse : Sparse : Sparse : Sparse : Sparse : Sparse : Sparse : Sparse : Sparse : Sparse : Sparse : Sparse : Sparse : Sparse : Sparse : Sparse : Sparse : Sparse : Sparse : Sparse : Sparse : Sparse : Sparse : Sparse :
Designated Router : fe80::20e:cff:fe01:facc
Designated Router Priority : 1 : 1
Designated Router Priority Enabled : True
Generation ID : 164585476
Hello Interval : 30 seconds
Triggered Hello Interval : 5 seconds
Hello Holdtime : 105 seconds
Join Prune Interval : 60 seconds
Join Prune Holdtime : 210 seconds
LAN Delay Enabled : True
Propagation Delay : 1 seconds
Override Interval : 3 seconds
Effective Propagation Delay : 1 seconds
Effective Override Interval : 3 seconds
Join Suppression Enabled : True
Bidirectional Capable : False
BSR Domain Border : Disabled
PIM Passive Mode : Enabled : Enabled
```
# **Display Parameters**

Switch#

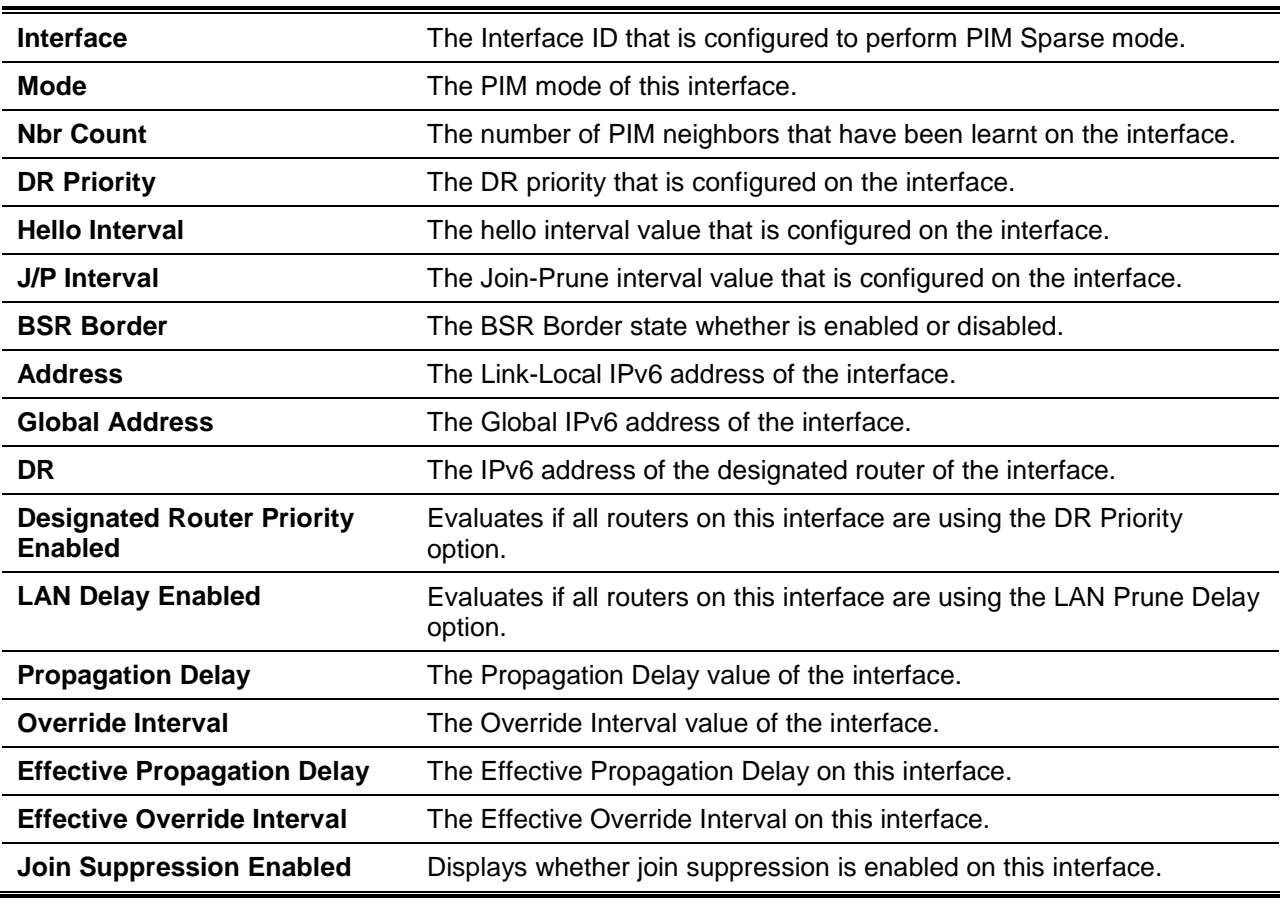

### **82-21 show ipv6 pim mroute**

This command is used to display the PIM IPv6 multicast routing table.

#### **show ipv6 pim mroute sparse-mode**

### **Parameters**

None.

### **Default**

None.

### **Command Mode**

User EXEC or Any Configuration Mode.

### **Command Default Level**

Level: 1.

### **Usage Guideline**

Use this command to display all entries in the IPv6 multicast routing table. The switch populates the multicast routing table by creating source, group (S,G) entries from star, group (\*,G) entries. The star (\*) refers to all source addresses, the "S" refers to a single source address, and the "G" is the destination multicast group address. In creating (S,G) entries, the software uses the best path to that destination group found in the unicast routing table, through Reverse Path Forwarding (RPF).

#### **Example**

This example shows how to display the PIM-SM multicast routing table.

```
Switch# show ipv6 pim mroute sparse-mode
PIM-SM Multicast Routing Table:
JP State- Join Prune State, ET - Expiry Timer, PPT - Prune Pending Timer,
KAT - Keep Alive Timer 
Flags: S - Sparse, T - SPT-bit set.
(*, ff13::10) Uptime: 0DT00H04M43S, Flags:S
  RP: 3ffe:6000:1005::36, RPF nbr: FE80::217:55FF:FEC0:16, RPF interface: vlan101
  Upstream interface:
   Join State: Joined, Join Timer: 17 secs
  Downstream Interface List:
   vlan11:
      JP State: Join, ET: 166 secs, PPT: off
     Assert State: No Info, Assert Timer: off
       Assert Winner: ::, Metric: 0, Pref: 0
(3ffe:6000:1005::DD, ff13::10) Uptime: 0DT00H00M05S, Flag:ST
   RPF nbr: FE80::217:55FF:FEC0:16, RPF Interface: vlan101
   Upstream Interface:
   Join State: Joined, Join Timer: 55 secs, KAT: off
   Downstream Interface List:
   vlan11:
      JP State: Join, ET: 205 secs, PPT: off
```

```
 Assert State: No Info, Assert Timer: off
      Assert Winner: ::, Metric: 0, Pref: 0
(3ffe:6000:1005::DD, ff13::10, rpt) Uptime: 0DT00H00M05S, Flags:S
  RP: 3ffe:6000:1005::36, RPF nbr: FE80::217:55FF:FEC0:16, RPF Interface: vlan101
  Upstream Interface:
   Prune State: Not Pruned, Override Timer: off
  Downstream Interface List:
   vlan11:
      Prune State: No Info, ET: off, PPT: off
Total Entries: 3
Switch#
```
### **Display Parameters**

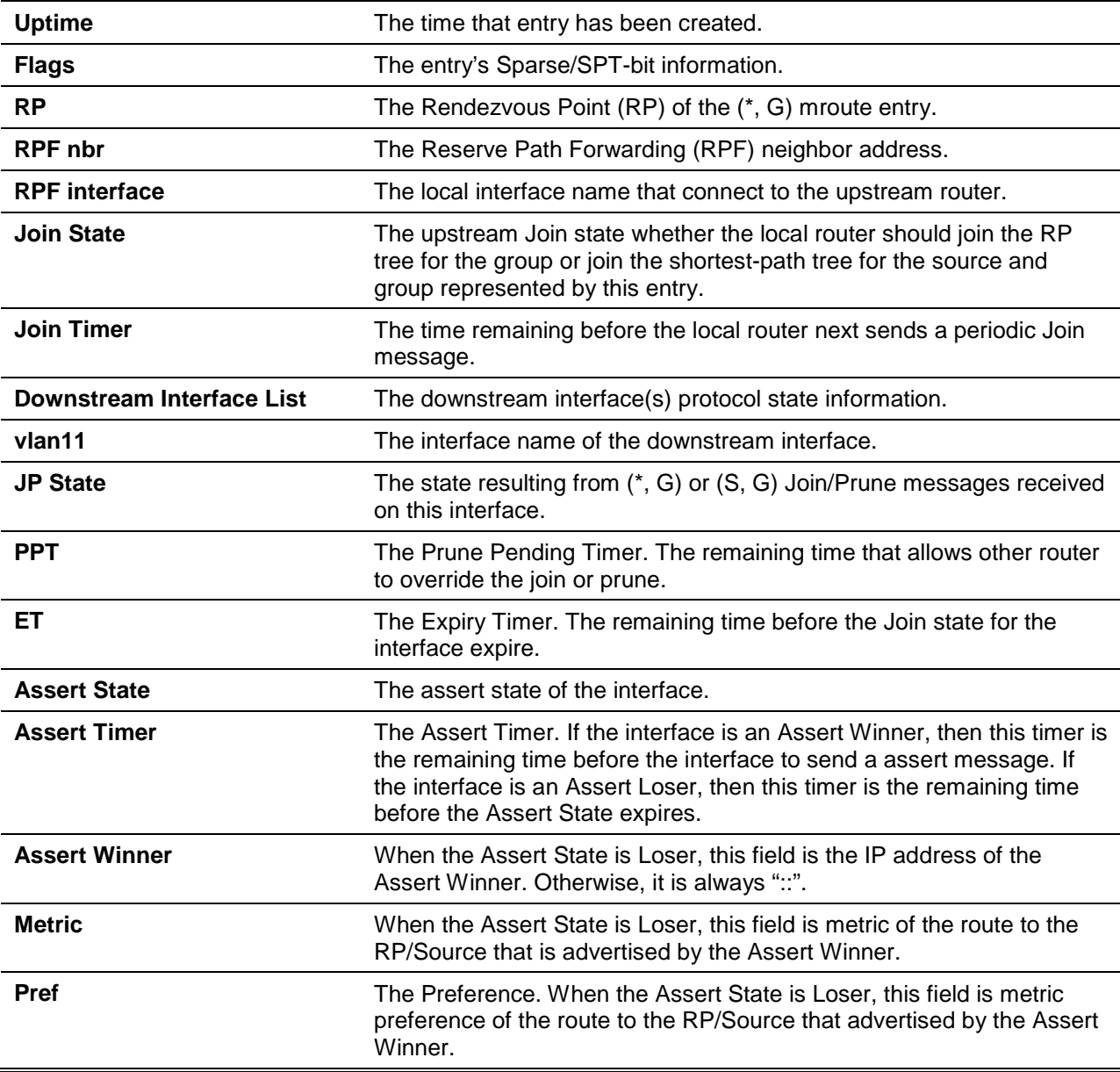

# **82-22 show ipv6 pim neighbor**

This command is used to display PIM neighbor information.

### **show ipv6 pim neighbor sparse-mode [detail] [***INTERFACE-ID***]**

## **Parameters**

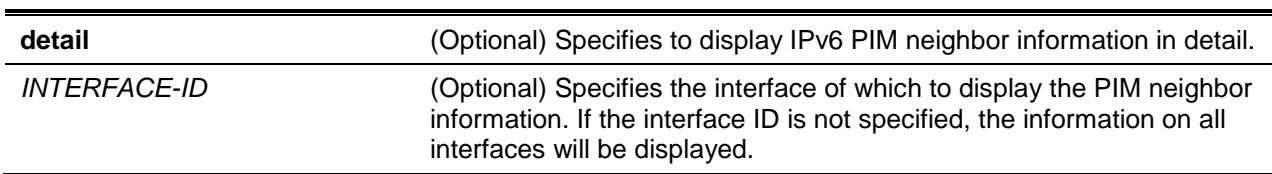

# **Default**

None.

### **Command Mode**

User EXEC or Any Configuration Mode.

# **Command Default Level**

Level: 1.

# **Usage Guideline**

Use this command to determine which routers on the LAN are configured for PIMv6.

### **Example**

This example shows how to display the sparse-mode neighbor information.

```
Switch# show ipv6 pim neighbor sparse-mode
Mode: B - Bidir Capable, DR - Designated Router, N - Default DR Priority,
G - Supports Generation ID
Neighbor-Address Interface Uptime/Expires Ver DR Pri/Mode
------------------------------------------------------------------------------
fe80::a01:2ff:fe39:1
                  vlan1 0DT00H55M33S/0DT00H01M32S v2 1 /G
fe80::a01:2ff:fe39:2
                  vlan2 0DT00H55M30S/0DT00H01M20S v2 1 /DR,G
Total Entries: 2
Switch#
```
# **Display Parameters**

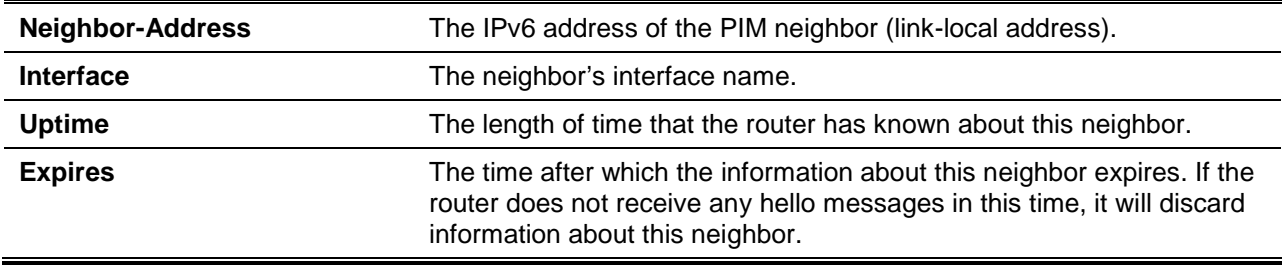

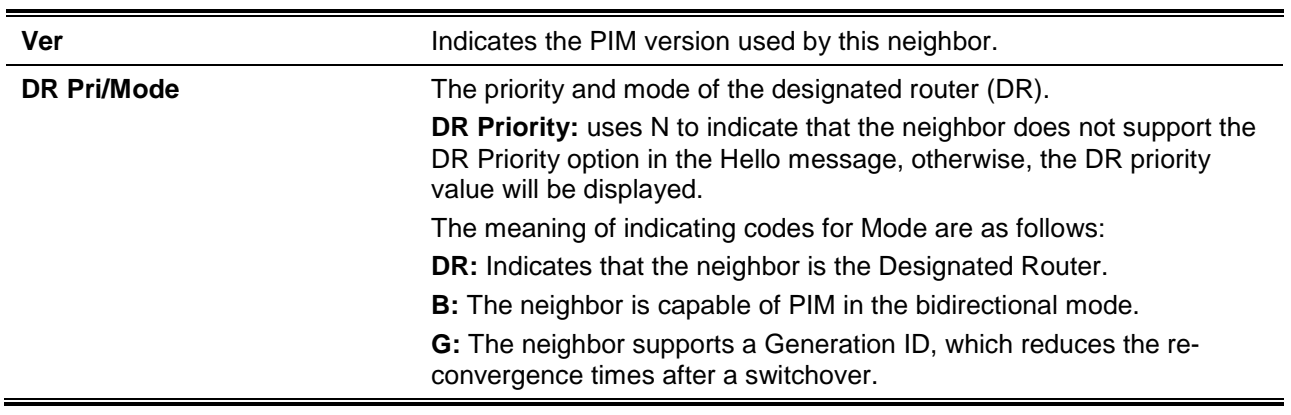

# 83. Protocol Independent Multicast (PIM) Commands

# **83-1 ip pim**

This command is used to enable PIM on the interface for either Sparse Mode (SM) or Dense Mode (DM) operation. Use the **no** command to disable the PIM function on the interface.

**ip pim {sparse-mode | dense-mode | sparse-dense-mode}**

**no ip pim**

# **Parameters**

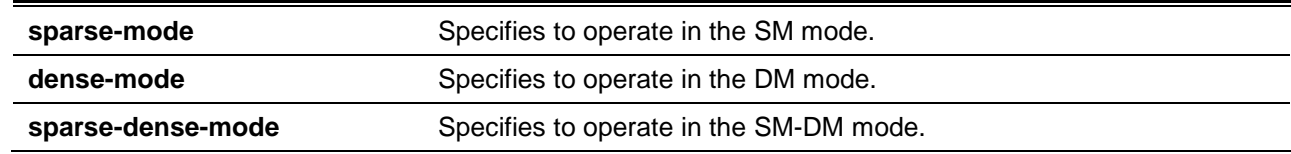

### **Default**

By default, this option is disabled.

### **Command Mode**

Interface Configuration Mode.

# **Command Default Level**

Level: 12.

#### **Usage Guideline**

This command only takes effect when the interface has an IP address configured.

Specify one of the three modes for an interface, sparse mode, dense mode or sparse-dense mode. To switch the PIM operating mode, use the **no ip pim** command to disable PIM first then set the new mode.

**Dense Mode** - PIM-DM assumes that when a source starts sending, all downstream routers wants to receive the multicast data stream. Initially multicast data stream are flooded to all downstream routers and the interfaces that have group members. If there are no downstream routers or group members, the router will send prune message to indicate that the multicast data stream is not desired.

**Sparse Mode** - When multicast traffic is received on a sparse mode interface, the first hop router will encapsulate and send the register message to RP. If the router is not the first hop router, the traffic will be forwarded based on the mroute entry.

A sparse mode interface will only be populated as mroute member interface if receive join message from the downstream router or if group member on a sparse mode interface, PIM join process will be triggered to create the shared tree or the source tree.

**Sparse-Dense Mode** - When interface is configured as PIM Sparse-Dense mode, a multicast group received by the interface can operate in either sparse mode or dense mode of operation. When the interface receives a multicast traffic, if there is a known RP for the group, then this group will be operate in sparse mode, otherwise this multicast group will be operated in dense mode.

### **Example**

This example shows how to enable the PIM-SM protocol on the specified interface.

Switch# configure terminal Switch(config)# interface vlan1 Switch(config-if)# ip pim sparse-mode Switch(config-if)#

### **83-2 ip pim bsr-border**

This command is used to configure the avoidance of sending and receiving BSR messages through an interface. Use the **no** command to allow the message.

#### **ip pim bsr-border**

**no ip pim bsr-border**

#### **Parameters**

None.

### **Default**

By default, this feature is disabled.

#### **Command Mode**

Interface Configuration Mode.

#### **Command Default Level**

Level: 12.

#### **Usage Guideline**

The command only takes effect when the interface is PIM enabled. Use this command on the interface that border with another domain to avoid the exchange of BSR messages across two domains.

#### **Example**

This example shows how to configure VLAN 100 as a BSR border interface.

```
Switch# configure terminal
Switch(config)# interface vlan100
Switch(config-if)# ip pim bsr-border
Switch(config-if)#
```
#### **83-3 ip pim bsr-candidate**

This command is used to configure the router to announce itself as the Candidate Bootstrap Router (CBSR). Use the **no** form of this command to disable this router to act as a CBSR.

**ip pim bsr-candidate** *INTERFACE-ID* **[***HASH-MASK-LENGTH* **[***PRIORITY***]] [interval** *SECONDS***] no ip pim bsr-candidate**

### **Parameters**

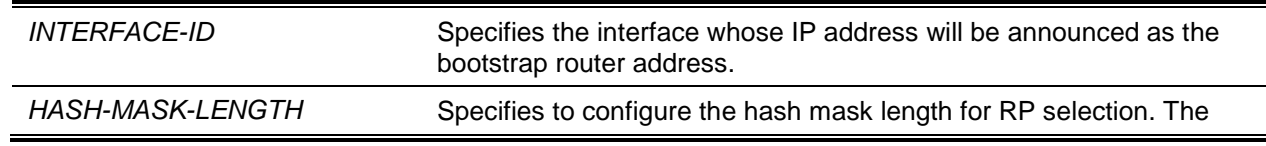

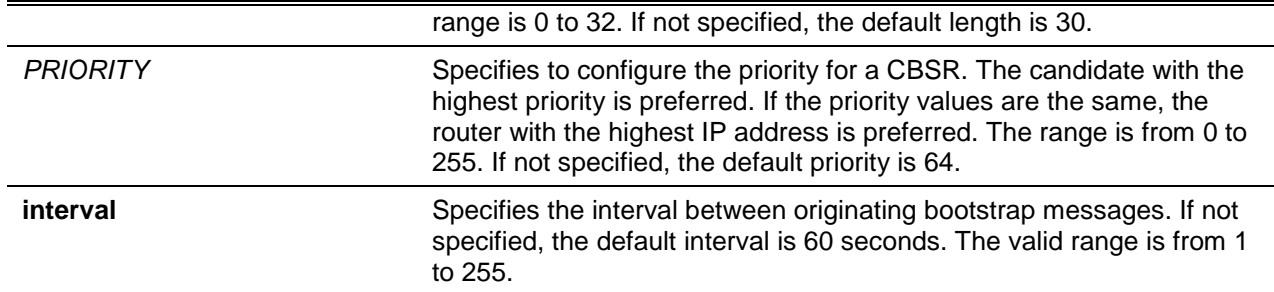

### **Default**

The router is not a CBSR by default.

### **Command Mode**

Global Configuration Mode.

#### **Command Default Level**

Level: 12.

#### **Usage Guideline**

This command only takes effect when the interface is specified by the command that has an IP address configured and is PIM-SM enabled.

This command causes the router to send bootstrap messages to announce the IP address of the designated interface as the CBSR address. The hash mask is used by all routers within a domain, to map a group to one of the Rendezvous Points (RP) from the matching set of group-range-to-RP maps (this set all have the same longest mask length and same highest priority). The algorithm takes as an input the group address and the addresses of the candidate RPs from the maps, and gives as an output one RP address to be used.

### **Example**

This example shows how to configure the IP address of the router on VLAN 1 to be a CBSR with a hashmask length of 20, priority of 192, and interval of 120 seconds.

```
Switch# configure terminal
Switch(config)# ip pim bsr-candidate vlan1 20 192 interval 120
Switch(config)#
```
# **83-4 ip pim dr-priority**

This command is used to configure the Designated Router (DR) priority value. Use the **no** command to restore the default value.

**ip pim dr-priority** *PRIORITY*

**no ip pim dr-priority**

# **Parameters**

*PRIORITY* Specifies the DR priority value in the range of 0 to 4294967295. A larger value represents the higher priority.

### **Default**

By default, this value is 1.

### **Command Mode**

Interface Configuration Mode.

# **Command Default Level**

Level: 12.

# **Usage Guideline**

This command only takes effect when the interface is PIM-SM enabled.

In the DM mode, the DR priority option will not be carried in the Hello message. The router with the highest priority value will be the DR. If multiple routers are with the same priority status, the router with the highest IP address will be the DR. If there is a router that does not support the DR priority in its Hello message on the LAN, all routers on the LAN will ignore DR priority and only use IP address to elect DR.

### **Example**

This example shows how to configure the DR priority of the VLAN 1 interface to 200.

```
Switch# configure terminal
Switch(config)# interface vlan 1
Switch(config-if)# ip pim dr-priority 200
Switch(config-if)#
```
# **83-5 ip pim jp-timer**

This command is used to configure the Join/Prune interval value. Use the **no** form of the command to restore the default setting.

**ip pim jp-timer** *SECONDS*

**no ip pim jp-timer**

# **Parameters**

SECONDS Specifies the interval between Join/Prune messages. The range is from 1 to 18000.

### **Default**

By default, this value is 60 seconds.

### **Command Mode**

Interface Configuration Mode.

### **Command Default Level**

Level: 12.

### **Usage Guideline**

This command only takes effect when the interface is PIM-SM enabled.

When configuring the Join/Prune interval, consider the factors, such as the configured bandwidth and expected average number of multicast route entries for the attached network or link. For the SM-mode, routers will periodically send join messages based on this interval. The hold-time in a Join/Prune message is 3.5 times the join-prune-interval. The receiving router will start a timer based on this hold-time, and prune the interface if no join message was received on this interface.

# **Example**

This example shows how to configure the PIM Join/Prune timer to 120 seconds.

```
Switch# configure terminal
Switch(config)# interface vlan 1
Switch(config-if)# ip pim jp-timer 120
Switch(config-if)#
```
### **83-6 ip pim passive**

This command is used to specify an interface running in the passive mode. Use the **no** form of the command to disable the passive mode.

**ip pim passive**

**no ip pim passive**

### **Parameters**

None.

#### **Default**

By default, this option is disabled.

### **Command Mode**

Interface Configuration Mode.

#### **Command Default Level**

Level: 12.

#### **Usage Guideline**

This command only takes effect when the interface is PIM enabled.

When the passive mode is enabled, the interface will neither send PIM messages out nor accept PIM messages from this interface. The router will act as if it is the only PIM router on the network.

Use this command only when there is only one PIM router on the LAN.

### **Example**

This example shows how to configure VLAN 100 as a PIM passive interface.

Switch# configure terminal Switch(config)# interface vlan 100 Switch(config-if)# ip pim passive Switch(config-if)#

# **83-7 ip pim query-interval**

This command is used to configure the frequency of the PIM hello message. Use the **no** form of the command to revert to the default setting.

**ip pim query-interval** *SECONDS*

**no ip pim query-interval**

### **Parameters**

SECONDS Specifies the interval at which the hello message is sent.

#### **Default**

By default, this value is 30 seconds.

#### **Command Mode**

Interface Configuration Mode.

#### **Command Default Level**

Level: 12.

### **Usage Guideline**

This command only takes effect when the interface is PIM enabled.

A PIMv2 router learns PIM neighbors via the PIM hello message. This command configures the frequency of the hello message. Routers configured for IP multicasting send PIM hello messages to detect PIM routers. For SM, hello messages also determine the router to act as the designated router for each LAN segment. The configured query interval is also used as the value for hold time. By configuring a smaller period for the interval, the unresponsive neighbor can be discovered faster and thus the failover and recovery will become more efficient.

#### **Example**

This example shows how to configure the PIM hello interval to 45 seconds.

```
Switch# configure terminal
Switch(config)# interface vlan 1
Switch(config-if)# ip pim query-interval 45 
Switch(config-if)#
```
### **83-8 ip pim register-checksum-wholepkt**

This command is used to enable the calculating of the register checksum value over the whole packet. Use the **no** form of this command to disable calculating the register checksum over the whole packet.

**ip pim register-checksum-wholepkt rp-address-list** *ACCESS-LIST-NAME* **no ip pim register-checksum-wholepkt**

#### **Parameters**

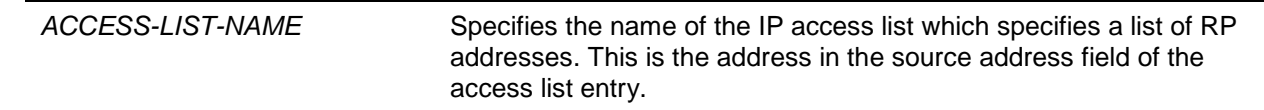

### **Default**

By default, this option is disabled.

### **Command Mode**

Global Configuration Mode.

# **Command Default Level**

Level: 12.

### **Usage Guideline**

If this setting is disabled, the checksum for the registered packets is calculated only over the header. This command can be only specified once. The later applied command will override the previous setting.

# **Example**

This example shows how to enable the register checksum over the whole packet when sending to RP of 10.1.1.1.

```
Switch# configure terminal
Switch(config)# ip access-list rp_filter
Switch(config-ip-acl)# permit host 10.1.1.1
Switch(config-ip-acl)# exit
Switch(config)# ip pim register-checksum-wholepkt rp-address-list rp_filter
Switch(config)#
```
# **83-9 ip pim register-probe**

This command is used to configure the register probe time. Use the **no** form of the command to revert to the default setting.

**ip pim register-probe** *SECONDS*

**no ip pim register-probe**

### **Parameters**

SECONDS Specifies the register probe time value in seconds. The range is from 1 to 127.

### **Default**

By default, this value is 5 seconds.

### **Command Mode**

Global Configuration Mode.

#### **Command Default Level**

Level: 12.

### **Usage Guideline**

The register probe time is the time before the Register Stop Timer (RST) expires when a DR may send a Null-Register to the RP to cause it to resend a Register-Stop message.

### **Example**

This example shows how to configure the register probe time to 7 seconds.

Switch# configure terminal Switch(config)# ip pim register-probe 7 Switch(config)#

### **83-10 ip pim register-suppression**

This command is used to configure the register suppression time. Use the **no** form of the command to revert to the default setting.

#### **ip pim register-suppression** *SECONDS*

#### **no ip pim register-suppression**

#### **Parameters**

**SECONDS** Specifies the register suppression timeout value in seconds. The range is from 3 to 65535.

#### **Default**

By default, this value is 60 seconds.

#### **Command Mode**

Global Configuration Mode.

#### **Command Default Level**

Level: 12.

#### **Usage Guideline**

When a DR receives the register stop message, it will start the suppression timer. During the suppression period, a DR stops sending the register message to the RP.

Use this command on the first hop router. The value of the register probe time must be less than half the value of the register suppression time to prevent a possible negative value in the setting of the register stop timer. The minimal value for the register suppression time is 3.

#### **Example**

This example shows how to configure the register suppression time to 30 seconds.

Switch# configure terminal Switch(config)# ip pim register-suppression 30 Switch(config)#

### **83-11 ip pim rp-address**

This command is used to statically configure the RP address for multicast groups. To remove an RP address, use the **no** form of this command.

**ip pim rp-address** *IP-ADDRESS* **[group-list** *ACCESS-LIST-NAME***]** 

**no ip pim rp-address** *IP-ADDRESS*

### **Parameters**

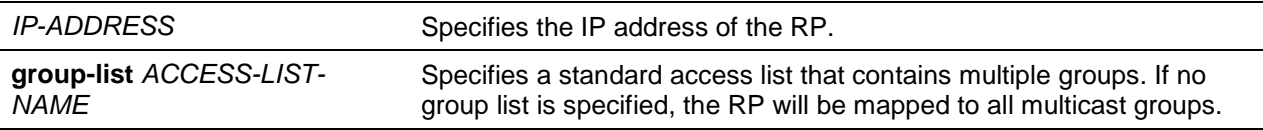

### **Default**

None.
# **Command Mode**

Global Configuration Mode.

# **Command Default Level**

Level: 12.

# **Usage Guideline**

This command is used to specify the static multicast groups to RP mapping. In a multicast domain, the static multicast group to RP mapping can be used together with BSR. All routers in a domain should have a consistent multicast group to RP mapping. The first hop router that initiates a register message will use the mapping entries to determine the RP for sending the PIM register message destined for a specific group. The last hop router that initiates a join message uses the mapping entries to determine the RP for sending the join and prune message for a specific group. When a router receives a join message, it will check the mapping entries for forwarding of the message. When a RP receives a register message, if the router is not the right RP for the multicast group, a register-stop message will be sent.

Multiple RPs can be defined, each with a single access list.

## **Example**

This example shows how to configure the PIM RP address to 10.90.90.90 for multicast group 225.2.2.2 only.

```
Switch# configure terminal
Switch(config)# ip access-list PIM-Control
Switch(config-ip-acl)# permit any host 225.2.2.2 
Switch(config-ip-acl)# exit
Switch(config)# ip pim rp-address 10.90.90.90 group-list PIM-Control
Switch(config)#
```
# **83-12 ip pim rp-candidate**

This command is used to configure the router as an RP candidate. Use the **no** form of this command to remove the router as candidate RP.

**ip pim rp-candidate {***INTERFACE-ID* **[group-list** *ACCESS-LIST-NAME***] | interval** *SECONDS* **| priority** *PRIORITY* **| wildcard\_prefix\_cnt {0 | 1}}**

**no ip pim rp-candidate** *INTERFACE-ID*

# **Parameters**

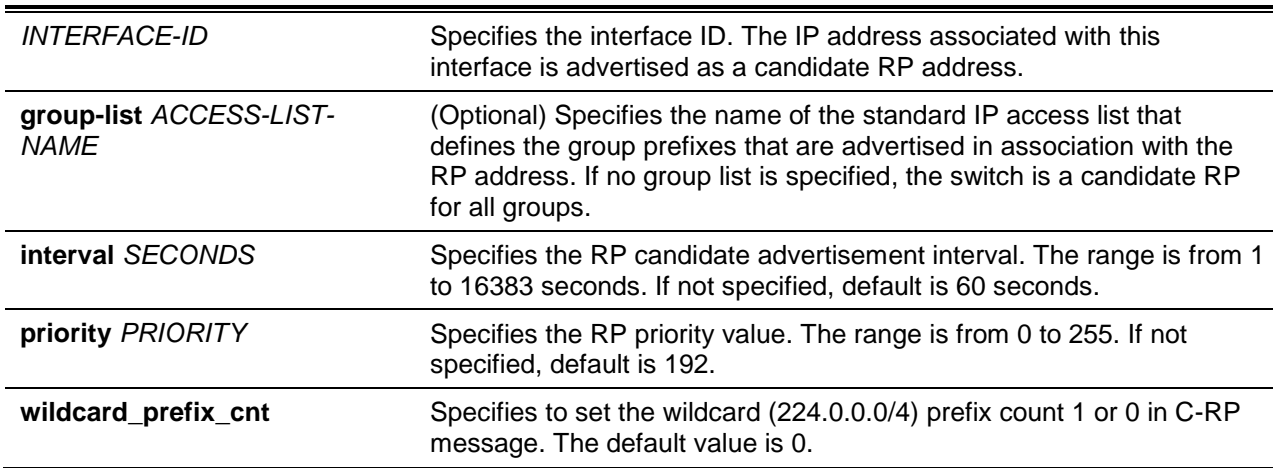

# **Default**

The router is not an RP candidate by default.

## **Command Mode**

Global Configuration Mode.

## **Command Default Level**

Level: 12.

## **Usage Guideline**

Only one group access list can be specified for each interface. This command only takes effect when the interface specified by the command is PIM-SM enabled. This command causes the router to send a PIMv2 message advertising itself as the candidate RP to the BSR.

## **Example**

This example shows how to configure the router to advertise itself as the candidate RP to the BSR in its PIM domain. A basic IP access list, named PIM-Control, which specifies the group prefix (239.0.0.0/8), is associated with the RP that has the address identified by interface VLAN 1.

```
Switch# configure terminal
Switch(config)# ip access-list PIM-Control
Switch(config-ip-acl)# permit any 239.0.0.0 0.0.0.255 
Switch(config-ip-acl)# exit
Switch(config)# ip pim rp-candidate vlan1 group-list PIM-Control
Switch(config)#
```
# **83-13 ip pim rp-register-kat**

This command is used to configure the keep-alive time of (S, G) on the RP when receiving a register message. To restore the default value, use the **no** form of this command.

**ip pim rp-register-kat** *SECONDS*

**no ip pim rp-register-kat**

# **Parameters**

*SECONDS* Specifies the keep alive time, in the range from 1 to 65525 seconds.

# **Default**

By default, this value is 185 seconds.

# **Command Mode**

Global Configuration Mode.

## **Command Default Level**

Level: 12.

# **Usage Guideline**

When the DR receives multicast stream, it will send register message to the RP of the group. And when the RP receives this message, it would set up a timer for this (S, G) entry. This command configures the value of this timer.

# **Example**

This example shows how to configure the PIM register keep-alive time to 500 seconds.

```
Switch# configure terminal
Switch(config)# ip pim rp-register-kat 500
Switch(config)#
```
# **83-14 ip pim spt-threshold**

This command is used to configure the condition to switch over to the source tree. Use the **no** form of the command to revert to the default setting.

**ip pim spt-threshold {0 | infinity}** 

**no ip pim spt-threshold**

## **Parameters**

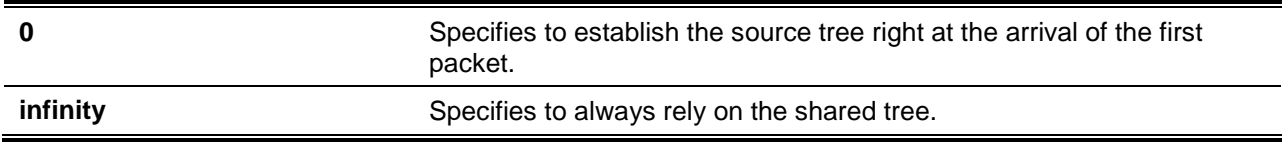

# **Default**

By default, this option is **infinity**.

## **Command Mode**

Global Configuration Mode.

# **Command Default Level**

Level: 12.

## **Usage Guideline**

Use this command on the last hop of the router. In the PIM-SM mode, initially the multicast traffic from the source will be flowing along the RPT share tree to the receiver. After the first packet arrives at the last hop router, for each group of traffic, it can operate in one of the following two modes. With the mode **infinity**, the traffic keeps following the share tree. With the mode **0**, the source tree will be established and the traffic switchover to the source tree.

## **Example**

This example shows how to set the SPT threshold to infinity.

```
Switch# configure terminal
Switch(config)# ip pim spt-threshold infinity
Switch(config)#
```
## **83-15 ip pim ssm**

This command is used to configure the SSM multicast group address range. Use the **no** form of the command to disable PIM-SSM.

**ip pim ssm {default | range** *ACCESS-LIST***}**

**no ip pim ssm**

# **Parameters**

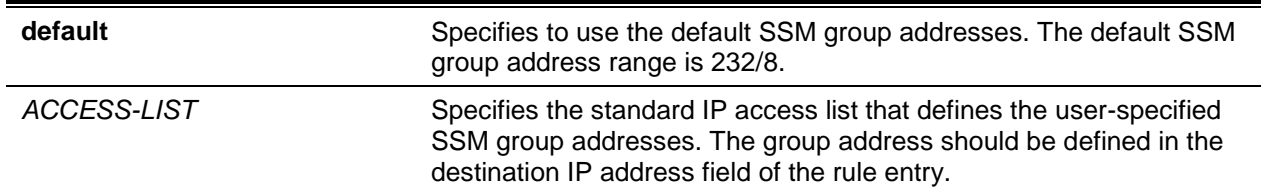

# **Default**

By default, PIM-SSM is disabled.

## **Command Mode**

Global Configuration Mode.

## **Command Default Level**

Level: 12.

# **Usage Guideline**

This command only affects PIM-SM operation. Use this command on the last hop of the router only.

When SSM is enabled, the last hop router will initiate to establish a source-based tree for the channel (S,G) on receiving a IGMPv3 include (S, G) request that falls in the SSM range from the attached hosts.

## **Example**

This example shows how to configure an IP standard access list and specifies the defined group address as the SSM range.

```
Switch# configure terminal
Switch(config)# ip access-list SSM-GROUP
Switch(config-ip-acl)# permit any 224.2.0.0 0.0.255.255 
Switch(config-ip-acl)# exit
Switch(config)# ip pim ssm range SSM-GROUP
Switch(config)#
```
# **83-16 show ip pim**

This command is used to display the PIM global information.

#### **show ip pim**

# **Parameters**

None.

# **Default**

None.

# **Command Mode**

User EXEC or Any Configuration Mode.

# **Command Default Level**

Level: 1.

# **Usage Guideline**

Use this command to display the global information of PIM.

## **Example**

This example shows how to display PIM global information.

```
Switch# show ip pim 
PIM Configurations:
Register Checksum Wholepkt: (Not configured)
Register Probe Time : 5 seconds
Register Suppression Time : 60 seconds
Register Keepalive Time on RP : 185 seconds
SPT Threshold : Infinity
RP Address
  90.1.1.1, group-list: static-rp
RP Candidate
   priority: 192, interval: 60 seconds, wildcard-prefix-cnt: 0
  vlan100, group-list: rp-cand 
BSR Candidate
  vlan100, hash-mask-length: 30, priority: 1, interval: 60 seconds
SSM group : Movies
Switch#
```
# **83-17 show ip pim bsr-router**

This command is used to display bootstrap router (BSR) information.

## **show ip pim bsr-router**

# **Parameters**

None.

## **Default**

None.

# **Command Mode**

User EXEC or Any Configuration Mode.

## **Command Default Level**

Level: 1.

# **Usage Guideline**

Use this command to display the elected BSR information and information about the locally configured candidate rendezvous point (RP) advertisement.

## **Example**

This example shows how to display BSR information on the BSR router with the Candidate RP information on the router's interface, VLAN 100.

```
Switch# show ip pim bsr-router
PIMv2 Bootstrap information
This system is the Bootstrap Router (BSR)
   BSR address: 90.1.1.3
   BSR Priority: 3, Hash mask length: 30
   Next bootstrap message in 0DT00H00M21S
   Candidate RP: 90.1.1.3(vlan100), Group ACL: crp-list
     Next Cand_RP_advertisement in 0DT00H00M13S
```

```
Switch#
```
This example shows how to display BSR information on the non-BSR router with Candidate RP information on the router's interface

```
Switch# show ip pim bsr-router
PIMv2 Bootstrap information
   BSR address: 192.168.53.113
   BSR Priority: 255, Hash mask length: 30
   Next bootstrap message in 0DT00H02M04S
   Candidate RP: 192.168.38.111(loopback2), Group ACL: d235.1.3-4/24
     Next Cand_RP_advertisement in 0DT00H00M41S
```
Switch#

## **83-18 show ip pim interface**

This command is used to display the interface information.

**show ip pim interface [dense-mode | sparse-mode | sparse-dense-mode] [***INTERFACE-ID***] [detail]**

## **Parameters**

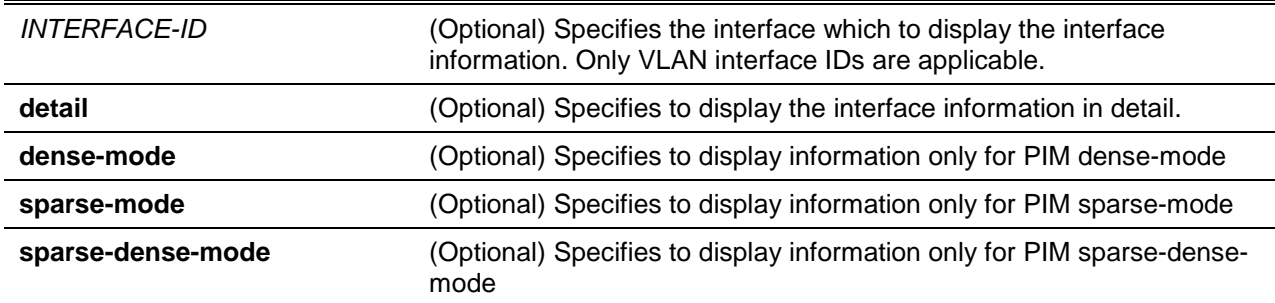

# **Default**

None.

# **Command Mode**

User EXEC or Any Configuration Mode.

## **Command Default Level**

Level: 1.

# **Usage Guideline**

Use this command to display interface related information. If no interface is specified, the PIM information for all applicable interfaces will be shown.

## **Example**

This example shows how to display interface information.

```
Switch# show ip pim interface
p: passive, Nbr Cnt: Neighbor Count
Address Interface Mode Nbr DR DR Generation
                        Cnt Priority ID
-------------- ---------- ------ --- ------- -------------- ----------
90.1.1.1 vlan100 SM(p) 0 1 90.1.1.1 1645d8a00
30.1.1.1 vlan200 DM 1 0 0.0.0.0 3a5f93
12.1.1.1 vlan300 SM-DM 1 0 0.0.0.0 37c693
Total Entries: 3
Switch#
```
This example shows how to display interface information in detail.

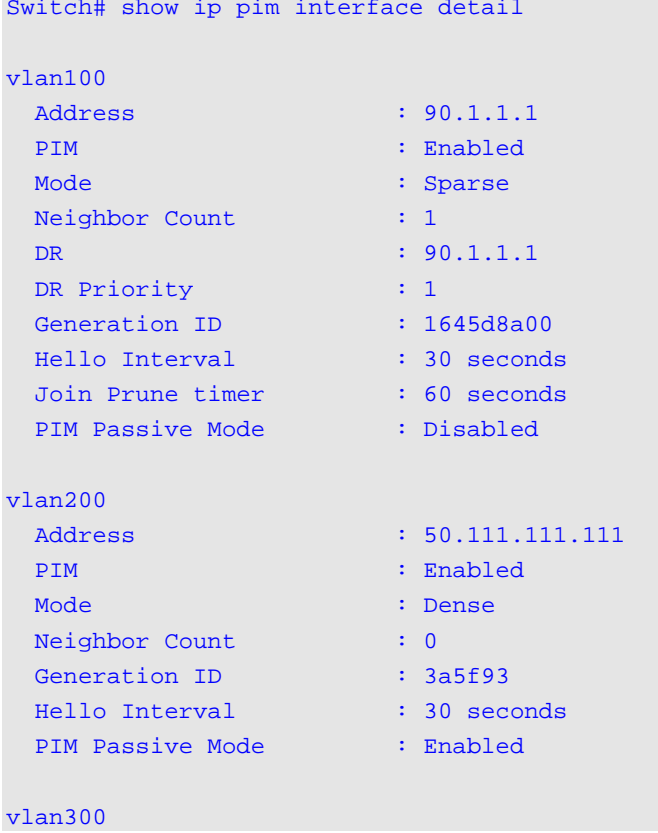

Address : 12.1.1.1 PIM : Enabled Mode : Sparse-Dense Neighbor Count : 0 DR : 12.1.1.1 DR Priority : 1 Generation ID : 9e3d65 Hello Interval : 30 seconds Join Prune Timer : 60 seconds PIM Passive Mode : Disabled Total Entries: 3 Switch#

## *DXS-3600 Series Layer 3 Managed 10Gigabit Ethernet Switch CLI Reference Guide*

# **83-19 show ip pim neighbor**

This command is used to display the PIM-SM neighbor information.

**show ip pim neighbor [***INTERFACE-ID***]**

## **Parameters**

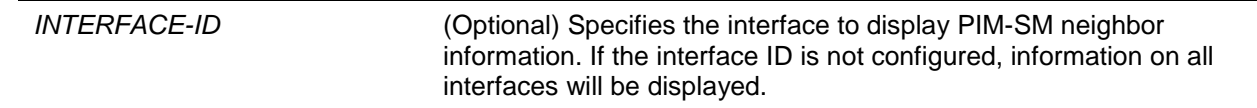

## **Default**

None.

# **Command Mode**

User EXEC or Any Configuration Mode.

# **Command Default Level**

Level: 1.

## **Usage Guideline**

Use this command to determine which routers on the LAN are configured for PIM.

# **Example**

This example shows how to display the PIM neighbor information on all interfaces.

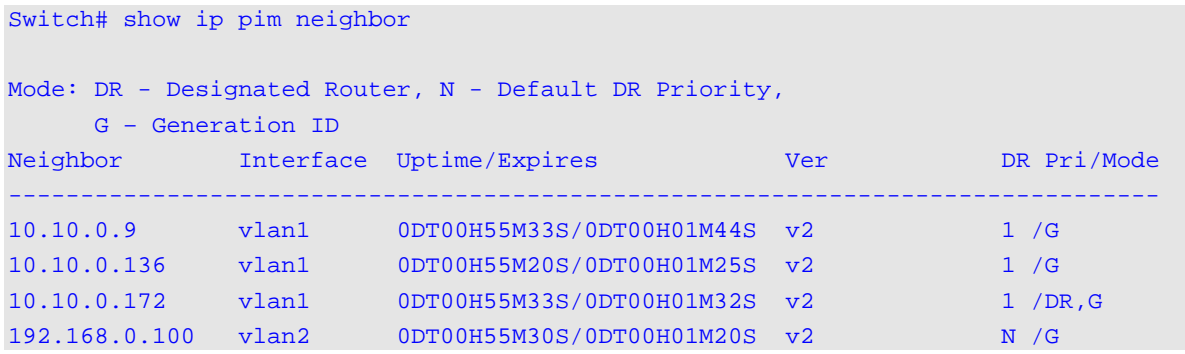

Total Entries: 4

Switch#

# **83-20 show ip pim rp mapping**

This command is used to display group-to-RP (rendezvous point) mappings and the RP set.

**show ip pim rp mapping**

## **Parameters**

None.

## **Default**

None.

## **Command Mode**

User EXEC or Any Configuration Mode.

## **Command Default Level**

Level: 1.

# **Usage Guideline**

Use this command to display active rendezvous points (RPs) that are cached with associated multicast routing entries. This command is used to display the RP mapping information viewed by the router

## **Example**

This example shows how to display group-to-RP (rendezvous point) mappings and the RP set.

```
Switch# show ip pim rp mapping
Group(s): 224.0.0.0/4
RP: 90.1.1.3
Info source: 90.1.1.3, via bootstrap, priority 0 
Uptime: 0DT16H52M39S, expires: 0DT00H02M50S 
Group(s): 225.0.0.0/8
RP: 1.1.1.10
Info source: static 
Switch#
```
## **Display Parameters**

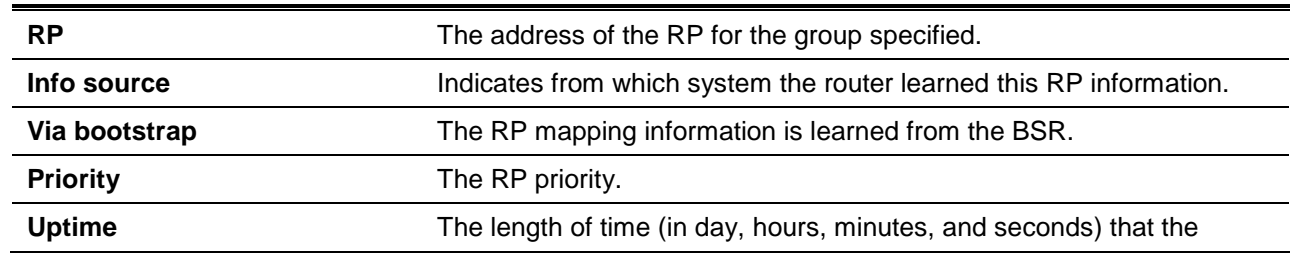

router has known about this RP. **Expires** The time (in day, hours, minutes, and seconds) after which the information about this RP expires. If the router does not receive any refresh messages in this time, it will discard information about this RP.

# **83-21 show ip pim rp-hash**

This command is used to display the rendezvous point (RP) to be chosen based on the group selected.

**show ip pim rp-hash** *GROUP-ADDRESS*

# **Parameters**

GROUP-ADDRESS Sepecifies the group address to display the selected RP for the group.

## **Default**

None.

# **Command Mode**

User EXEC or Any Configuration Mode.

# **Command Default Level**

Level: 1.

# **Usage Guideline**

This command displays the RP selected for the specified group.

## **Example**

This example shows how to display the RP with the group address 238.10.10.10.

Switch# show ip pim rp-hash 238.10.10.10

RP: 10.20.30.1 Info source: 10.20.30.1, via bootstrap Uptime: 0DT01H42M15S, expires: 0DT00H02M16S

#### Switch#

This example shows how to display the RP with the group address 225.1.1.1.

```
Switch#show ip pim rp-hash 225.1.1.1
RP: 1.1.1.10 
Info source: static
Switch#
```
# 84. Protocol Independent Multicast (PIM) Snooping Commands

# **84-1 ip pim snooping**

This command is used to enable the PIM snooping function. To disable this function, use the **no** command.

**ip pim snooping**

**no ip pim snooping**

# **Parameters**

None.

# **Default**

By default, this function is disabled globally and on all VLAN interfaces.

# **Command Mode**

Global Configuration Mode.

VLAN Configuration Mode.

# **Command Default Level**

Level: 12.

# **Usage Guideline**

For a VLAN to operate with PIM snooping, both the global state and per interface state must be enabled.

# **Example**

This example shows how to enable the PIM snooping global state.

Switch# configure terminal Switch(config)# ip pim snooping Switch(config)#

This example shows how to enable PIM snooping on a VLAN 1.

```
Switch# configure terminal
Switch(config)# vlan 1
Switch(config-vlan)# ip pim snooping
Switch(config-vlan)#
```
# **84-2 clear ip pim snooping statistics**

This command is used to clear the PIM snooping related statistics.

**clear ip pim snooping statistics {all | vlan** *VLAN-ID***}**

# **Parameters**

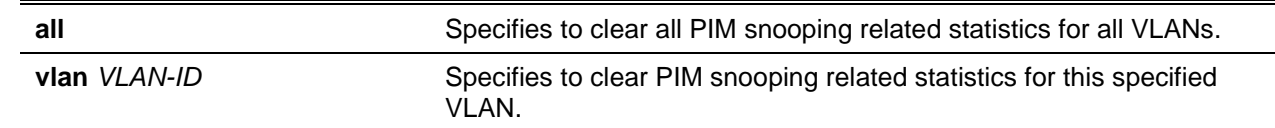

# **Default**

None.

# **Command Mode**

Privileged EXEC Mode.

# **Command Default Level**

Level: 12.

## **Usage Guideline**

This command is used to clear the PIM snooping related statistics.

## **Example**

This example shows how to clear the PIM snooping related statistics.

```
Switch# clear ip pim snooping statistics all
Switch#
```
# **84-3 show ip pim snooping**

This command is used to display PIM snooping information on the switch.

## **show ip pim snooping [vlan** *VLAN-ID***]**

## **Parameters**

**vlan** *VLAN-ID* (Optional) Specifies the VLAN to be displayed.

## **Default**

None.

# **Command Mode**

EXEC Mode or Any Configuration Mode.

Switch# show ip pim snooping

# **Command Default Level**

Level: 1.

# **Usage Guideline**

This command is used to display PIM snooping information on the switch.

## **Example**

This example shows how to display global PIM snooping information on the switch.

```
PIM snooping global state : Enabled
Number of user enabled VLANs : 2
User enabled VLANs: 1, 2
```
#### Switch#

This example shows how to display PIM snooping information for a specific VLAN.

```
Switch# show ip pim snooping vlan 1
2 neighbors, 10 mroutes, DR is 36.90.90.100
Learned neighbor on ports:
   1/0/23, Local
Switch#
```
# **84-4 show ip pim snooping neighbor**

This command is used to display PIM snooping neighbor information on the switch.

#### **show ip pim snooping neighbor [vlan** *VLAN-ID***]**

## **Parameters**

**vlan** *VLAN-ID* (Optional) Specifies the VLAN to be displayed.

## **Default**

None.

## **Command Mode**

EXEC Mode or Any Configuration Mode.

## **Command Default Level**

Level: 1.

# **Usage Guideline**

This command is used to display PIM snooping neighbor information on the switch.

## **Example**

This example shows how to display PIM snooping neighbor information on the switch.

```
Switch# show ip pim snooping neighbor
Mode: DR - Designated Router, L - LAN Prune Delay , T - Tracking
VLAN Neighbor Port Uptime/Expires Option Flags
1 36.90.90.90 1/0/23 0DT00H09M30S/0DT00H01M45S
1 36.90.90.100 Local 0DT00H09M28S/0DT00H01M18S DR
Total Entries: 2
Switch#
```
## **84-5 show ip pim snooping mroute**

This command is used to display PIM snooping multicast routing information on the switch.

#### **show ip pim snooping mroute [vlan** *VLAN-ID* **| group** *GROUP-ADDRESS***]**

## **Parameters**

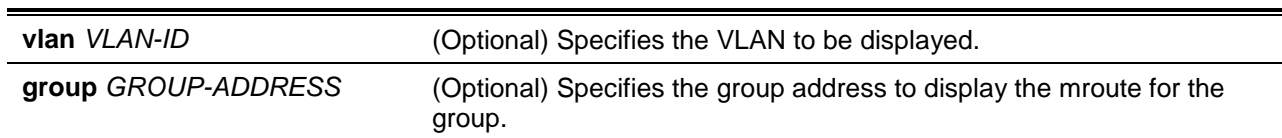

# **Default**

None.

## **Command Mode**

EXEC Mode or Any Configuration Mode.

Switch# show ip pim snooping mroute

## **Command Default Level**

Level: 1.

# **Usage Guideline**

This command is used to display PIM snooping multicast routing information on the switch.

## **Example**

This example shows how to display PIM snooping multicast routing information on the switch.

```
Timers: PPT - Prune Pending Timer, ET - Expiry Timer
VLAN 1, (*, 226.1.1.1)
  Uptime/Expire: 0DT00H07M21S/0DT00H03M08S
   Downstream ports: 1/0/23
  Outgoing ports: 1/0/23, Local
    Port 1/0/23, JPState:Join, Exp:0DT00H03M08S
         Upstream neighbor: 36.90.90.100 learned on port Local
             PPT/ET: -/0DT00H03M08S
VLAN 1, (*, 226.1.1.2)
   Uptime/Expire: 0DT00H07M21S/0DT00H03M08S
   Downstream ports: 1/0/23
   Outgoing ports: 1/0/23, Local
    Port 1/0/23, JPState:Join, Exp:0DT00H03M08S
         Upstream neighbor: 36.90.90.100 learned on port Local
             PPT/ET: -/0DT00H03M08S
VLAN 1, (1.3.3.5, 226.1.1.2, rpt)
   Uptime/Expire: 0DT00H07M18S/0DT00H03M08S
   Downstream ports: 1/0/23
   Outgoing ports: 1/0/23, Local
     Port 1/0/23, JPState:Pruned, Exp:0DT00H03M08S
         Upstream neighbor: 36.90.90.100 learned on port Local
             PPT/ET: -/0DT00H03M08S
```
Total Entries: 3 Switch#

# **84-6 show ip pim snooping statistics**

This command is used to display PIM snooping statistics information on the switch.

**show ip pim snooping statistics [vlan** *VLAN-ID***]**

## **Parameters**

**vlan** *VLAN-ID* (Optional) Specifies the VLAN to be displayed.

## **Default**

None.

## **Command Mode**

EXEC Mode or Any Configuration Mode.

## **Command Default Level**

Level: 1.

# **Usage Guideline**

This command is used to display PIM snooping statistics information on the switch.

# **Example**

This example shows how to display PIM snooping statistics information on the switch.

```
Switch# show ip pim snooping statistics
VLAN ID: 1
Received PIMv2 hello: 41
Received PIMv2 join/prune: 18
Received PIM error: 0
Received PIMv1 messages in total: 0
Received PIMv2 messages in total: 69
VLAN ID: 2
Received PIMv2 hello: 0
Received PIMv2 join/prune: 0
Received PIM error: 0
Received PIMv1 messages in total: 0
Received PIMv2 messages in total: 0
Total Entries: 2
Switch#
```
# 85. Protocol Independent Commands

# **85-1 distance**

This command is used to define an administrative distance for static routes. Use **no** command to revert to the default setting.

**distance [vrf** *VRF-NAME***] {static | default}** *DISTANCE* **no distance [vrf** *VRF-NAME***] {static | default}**

# **Parameters**

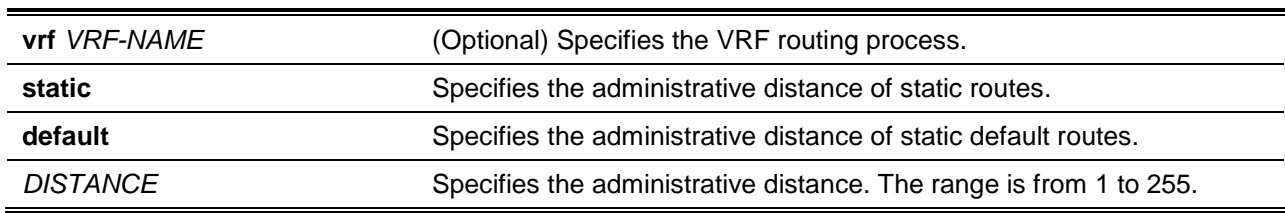

# **Default**

The default distance of a static route is 60.

The default distance of a static default route is 1.

# **Command Mode**

Global Configuration Mode.

# **Command Default Level**

Level: 12.

## **Usage Guideline**

Use this command to configure the distance is an integer from 1 to 255 representing the trust rating of the route. The route with a lower distance value is preferred over the route with a higher distance value. A route with the distance 255 will not be installed for routing of packets since it indicates that the route is not trusted. If the distance command is used without parameters, the specified distance becomes the default value for routes of the configured protocol.

## **Example**

This example shows how to configure the static route distance to 100.

```
Switch# configure terminal
Switch(config)# distance static 100
Switch(config)#
```
# **85-2 distribute-list in**

This command is used to configure the distribute list which filters the protocol route updates based on the specified access list.

**distribute-list** *ACCESS-LIST-NAME* **in [***INTERFACE-ID***] no distribute-list** *ACCESS-LIST-NAME* **in [***INTERFACE-ID***]**

# **Parameters**

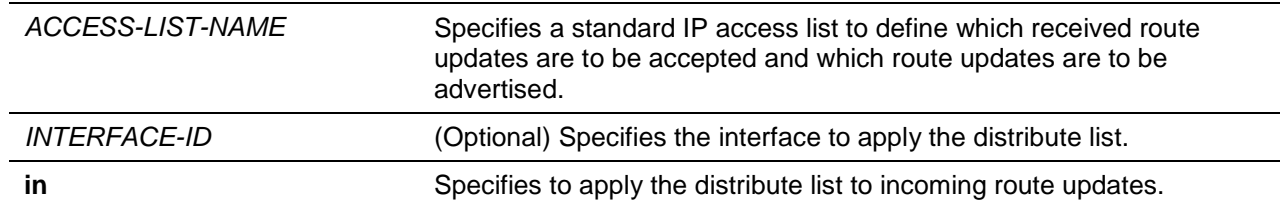

# **Default**

None.

## **Command Mode**

Router Configuration Mode.

## **Command Default Level**

Level: 12.

## **Usage Guideline**

When the access list is applied to the interface using the distribute-list in command, the route updates received by the specified interface will be filtered based on the access list.

If the interface ID is specified, the distribute-list is applied to the specified interface. If the interface ID is not specified, the distribute list is applied to all interfaces.

# **Example**

This example shows how to configure access list "East-ranch" to filter RIP protocol route updates.

```
Switch# configure terminal
Switch(config)# router rip
Switch(config-router)# distribute-list East-ranch in
Switch(config-router)#
```
# **85-3 ip prefix-list**

This command is used to create a prefix list entry. Use the **no** form of this command to delete a prefix list entry.

**ip prefix-list** *LIST-NAME* **{[seq** *NUMBER***] {deny | permit}** *NETWORK-ADDRESS***/***MASK-LENGTH* **[ge** *GE-LENGTH***] [le** *LE-LENGTH***] | description** *DESCRIPTION***}** 

**no ip prefix-list** *LIST-NAME* **{seq** *NUMBER* **| description}**

# **Parameters**

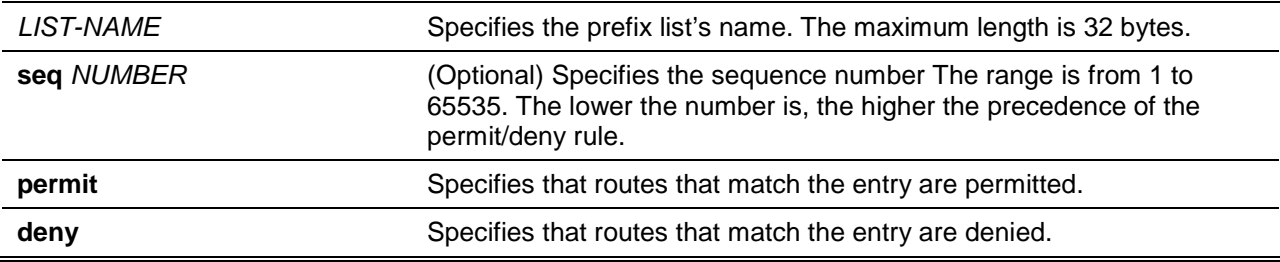

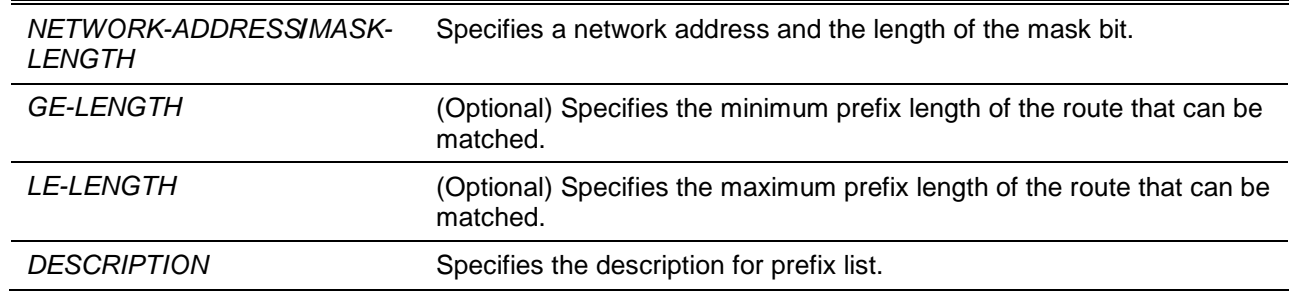

## **Default**

None.

## **Command Mode**

Global Configuration Mode.

## **Command Default Level**

Level: 12.

## **Usage Guideline**

If a rule entry is created without a sequence number, a sequence number will be automatically assigned. If it is the first entry, the sequence number 5 is assigned. A subsequent rule entry will be assigned a priority that is 5 greater than the largest sequence number in that access list and is placed at the end of the list.

When manually assigning the sequence number, it is better to have a reserved interval for future lower sequence number entries. Otherwise, it will create extra effort to insert an entry with a lower sequence number.

The sequence number must be unique in the domain of an access-list. If you enter a priority value that is already present, the new entry will override the old one.

Only the route that is equal to or more specific than the specified network will be matched.

## **Example**

This example shows how to create 2 rule entries, the first is to exactly match with 10.20.0.0/16, the second is to permit routes from the 10.50.0.0/16 that have a mask length that is less than or equal to 24 bits.

```
Switch# configure terminal
Switch(config)# ip prefix-list CUSTOMER permit 10.20.0.0/16
Switch(config)# ip prefix-list CUSTOMER seq 20 permit 10.50.0.0/16 le 24
Switch(config)#
```
# **85-4 ip route**

This command is used to create a static route entry. Use **no** command to remove a static route entry.

**ip route [vrf** *VRF-NAME***] {***NETWORK-PREFIX NETWORK-MASK***} {***IP-ADDRESS* **[primary | backup | weight** *NUMBER***] | null0 |** *TUNNEL-INTERFACE-ID***}**

**no ip route [vrf** *VRF-NAME***] {***NETWORK-PREFIX NETWORK-MASK***} {***IP-ADDRESS* **| null0 |**  *TUNNEL-INTERFACE-ID***}**

# **Parameters**

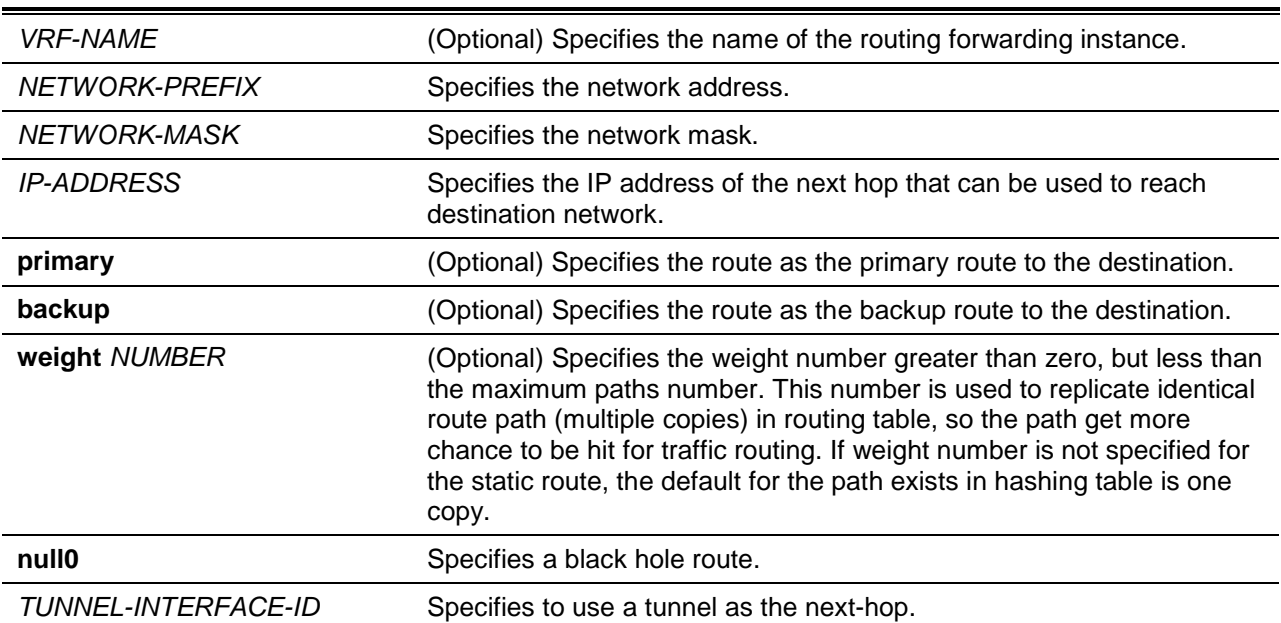

# **Default**

None.

# **Command Mode**

Global Configuration Mode.

# **Command Default Level**

Level: 12.

# **Usage Guideline**

If a static route entry is configured with weight greater than 1, then the entry will be replicated multiple copies in the hashing table so the path gets more chance to be hit for traffic routing. When the total number of replication exceeds the maximum paths number supported by the hardware platform, the ordering in which the static route is configured determines the precedence.

If null0 is specified for one route, the traffic that matched its destination will be dropped.

# **Example**

This example shows how to add a static route entry for 20.0.0.0/8 with the next-hop 10.1.1.254.

```
Switch# configure terminal
Switch(config)# ip route 20.0.0.0 255.0.0.0 10.1.1.254
Switch(config)#
```
# **85-5 ipv6 route**

This command is used to create an IPv6 static route entry. Use the **no** command to remove an IPv6 static route entry.

**ipv6 route {default |** *NETWORK-PREFIX***/***PREFIX-LENGTH***} {[***INTERFACE-ID***]** *NEXT-HOP-ADDRESS* **[primary | backup] [***DISTANCE***] |** *TUNNEL-INTERFACE-ID***}** 

**no ipv6 route {default |** *NETWORK-PREFIX***/***PREFIX-LENGTH***} {[***INTERFACE-ID***]** *NEXT-HOP-ADDRESS* **|** *TUNNEL-INTERFACE-ID***}**

## **Parameters**

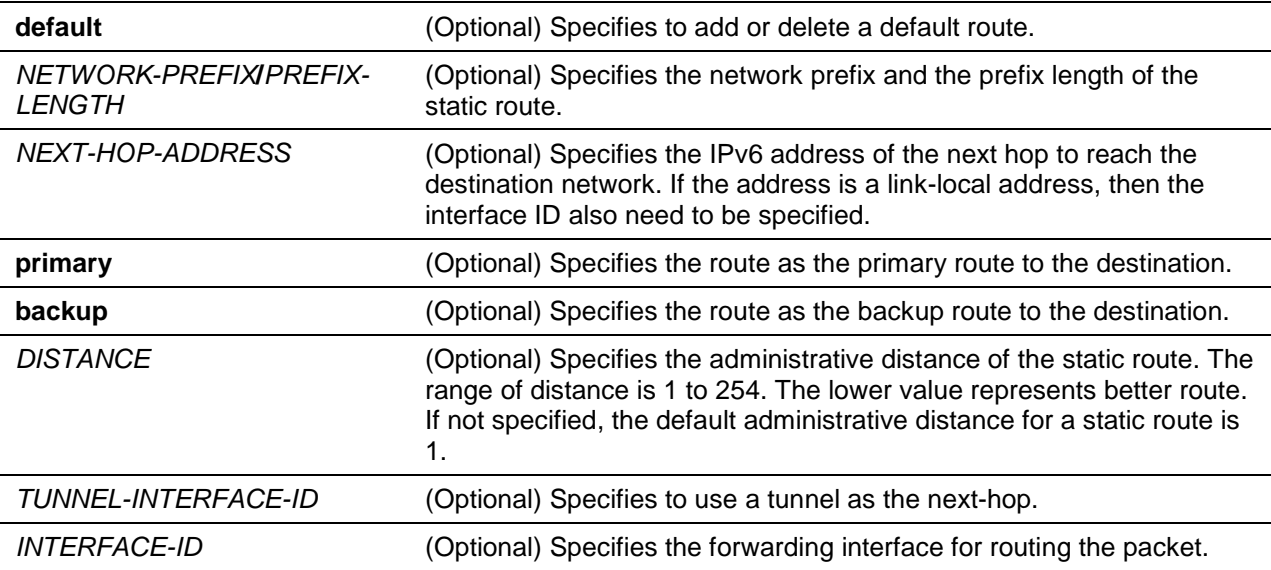

# **Default**

None.

# **Command Mode**

Global Configuration Mode.

# **Command Default Level**

Level: 12.

# **Usage Guideline**

The distance of routes is used in the following ways. There are a number of sources that a route can be learned from. Each route is associated with a distance. The route with the least distance will be installed in routing table.

If multiple routes to the same destination network is configured with the same distance, and the distance is less than distance of routes learned from other sources, then these routes will be installed in the routing table simultaneously, and the traffic is distributed among these paths in parallel. This is referred to ECMP (equal cost multiple paths). The installed parallel routes must belong to the same protocol.

## **Example**

This example shows how to create a static route destined to the network where proxy server resides.

```
Switch# configure terminal
Switch(config)# ipv6 route 2001:0101::/32 vlan1 fe80::0000:00ff:1111:2233
Switch(config)#
```
# **85-6 ip route ecmp load-balance**

This command is used to configure the load balancing hash key used to determine the next hop entry from the multiple paths destined for the same destination. Use the **no** form of the command to return to default setting.

**ip route ecmp load-balance [{sip | crc32\_lower | crc32\_upper} | dip | port] no ip route ecmp load-balance [{sip | crc32\_lower | crc32\_upper} | dip | port]**

## **Parameters**

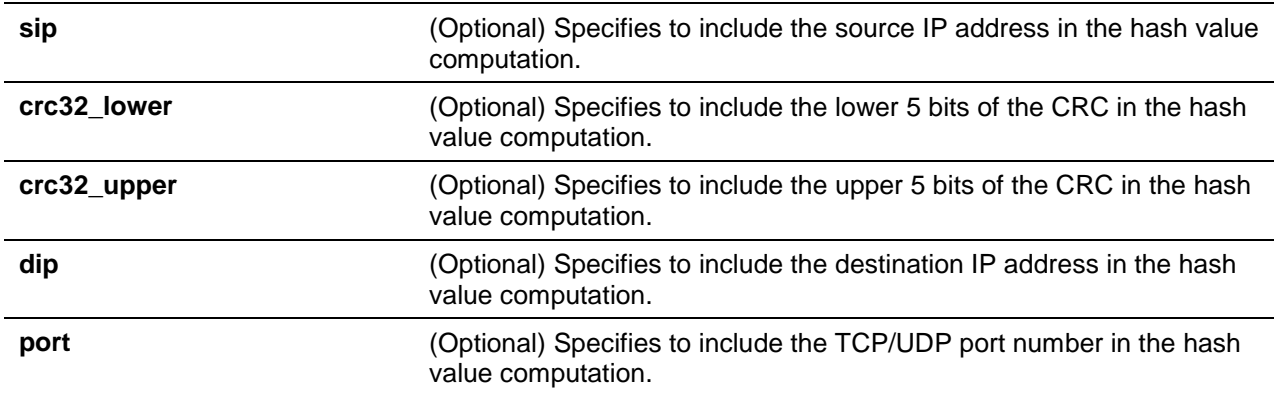

## **Default**

By default, this option is **sip**.

## **Command Mode**

Global Configuration Mode.

**Command Default Level**

Level: 12.

## **Usage Guideline**

When a route has multiple paths in the routing table going to the same destination, the system will take the next hop entry based on the hashing result. Use the **ip route ecmp load-balance** command to define the data which will be included in the hash value computation. The source IP address is always included in the hash value computation. This command issued later will overwrite the previous command setting.

# **Example**

This example shows how to include the destination IP address and port number in the hash value computation.

Switch# configure terminal Switch(config)# ip route ecmp load-balance dip Switch(config)#

# **85-7 maximum-paths**

This command is used to specify the maximum number of parallel routes of the configured routing protocol which can be installed in the routing table simultaneously. Use the **no** form of the command to revert to the default setting.

**maximum-paths** *NUMBER-PATHS*

**no maximum-paths**

## **Parameters**

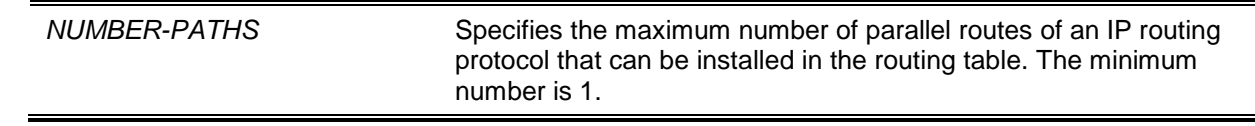

## **Default**

By default, this value is 1.

# **Command Mode**

Router Configuration Mode.

# **Command Default Level**

Level: 12.

# **Usage Guideline**

There are a number of sources that a route can be learned from. Each route is associated with a distance. The route with the least distance will be installed in routing table.

The value of maximum paths determines the maximum number of parallel routes to the same destination network learned from the configured protocol that can be installed in the routing table simultaneously .The installed parallel routes must belong to the same source.

# **Example**

This example shows how to configure the maximum paths of the OSPF protocol to 3.

```
Switch# configure terminal
Switch(config)# router ospf
Switch(config-router)# maximum-paths 3
Switch(config-router)#
```
# **85-8 show ip prefix-list**

This command is used to display the configured prefix lists.

**show ip prefix-list [***PREFIX-LIST-NAME***]**

# **Parameters**

*PREFIX-LIST-NAME* (Optional) Specifies to display the entries of prefix list in specified prefix list.

# **Default**

None.

# **Command Mode**

User EXEC or Any Configuration Mode.

Switch# show ip prefix-list

# **Command Default Level**

Level: 1.

# **Usage Guideline**

Use this command to display the IPv4 prefix list setting.

# **Example**

This example shows how to display all of the configured IPv4 prefix lists.

```
ip prefix-list customer-prefix:
Description: This prefix list is used for East-Branch.
```
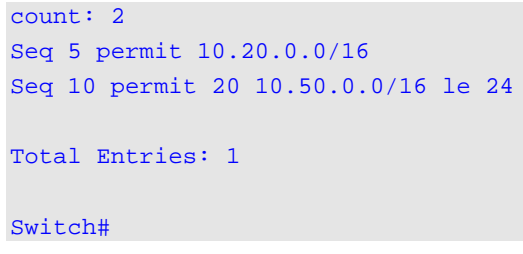

## **85-9 show ip protocols**

This command is used to display the state of the routing process.

**show ip protocols [rip | ospf | bgp | isis] [vrf** *VRF-NAME***]**

## **Parameters**

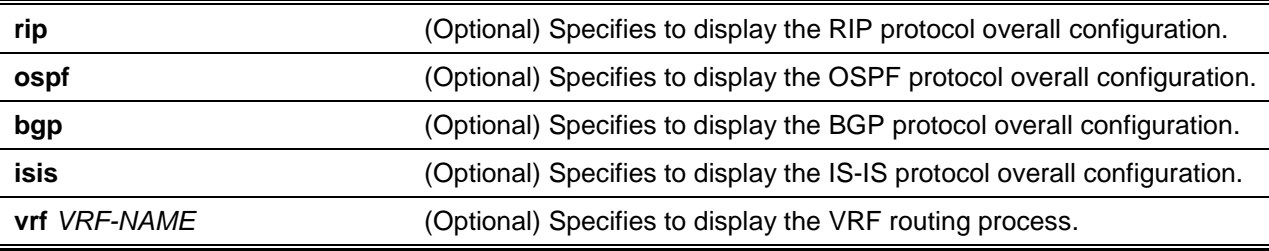

## **Default**

None.

## **Command Mode**

User EXEC or Any Configuration Mode.

## **Command Default Level**

Level: 1.

## **Usage Guideline**

Use this command to display the status of the routing processes. If no option is specified, all running routing processes are displayed.

## **Example**

This example shows how to display the routing protocol information.

```
Switch# show ip protocols
Routing Protocol is RIP
  Sending updates every 5 seconds, next due in 5 seconds
  Invalid 180 secs, flush 120 secs
  Default redistribution metric is 0
  Redistributing : OSPF,static,connected,BGP,
  Default version control: send version 1, receive any version
   Interface Send Recv
   vlan10 1 2
   vlan20 1 1 2
   vlan40 1 1 2
   vlan70 1 1 2
```

```
vlan8 1 1 2
   v1 and 1 1 1 2
   vlan1 1 1 2
   vlan31 1 1 2
   vlan32 1 1 2
   vlan33 1 1 2
  Routing for Networks:
    vlan10 (1.0.0.1/255.0.0.0)
    vlan20 (2.0.0.1/255.0.0.0)
    vlan40 (4.0.0.1/255.0.0.0)
    vlan70 (7.0.0.3/255.0.0.0)
    vlan8 (8.0.0.1/255.0.0.0)
    vlan11 (11.0.0.1/255.0.0.0)
    vlan1 (40.90.90.90/255.0.0.0)
    vlan31 (131.0.0.1/255.255.0.0)
    vlan32 (132.0.0.1/255.255.0.0)
    vlan33 (133.0.0.1/255.255.0.0)
  Routing Information Sources:
   Gateway Last Update
    1.0.0.2 01:22:25
    2.0.0.2 01:22:25
    131.0.0.2 01:22:25
    132.0.0.2 01:22:25
    133.0.0.2 01:22:25
  Distribute list:
    East branch (in)
    Interface in
    vlan20 East branch-acl1
  Distance:100
Routing Protocol is OSPF
Router ID 222.200.23.1
It is an area boundary router
It is an autonomous system boundary router
Redistributing external route from
  RIP with metric mapped to 20
  Static with metric mapped to 20
  Connected with metric mapped to 20
  BGP with metric mapped to 20
Number of areas in this router is 5. 5 normal, 0 stub, 0 nssa
Maximum path: 32.
Routing for network:
    40.90.90.90/8
    8.0.0.1/8
    1.0.0.1/8
    11.0.0.1/8
    2.0.0.1/8
    131.0.0.1/16
    132.0.0.1/16
    133.0.0.1/16
    4.0.0.1/8
    7.0.0.3/8
Routing Information Sources:
    Gateway
```

```
 1.0.0.2
     2.0.0.2
     4.0.0.2
     7.255.255.254
     8.0.0.2
     11.0.0.2
     131.0.0.2
     132.0.0.2
     133.0.0.2
     4.0.0.2
Distribute list:
   vlan1 filtered by abc.
   vlan8 filtered by abc.
   vlan11 filtered by abc.
External-1 Distance 110,External-2 Distance 115,inter-area distance 90, intra-area 
distance 80.
Routing Protocol is "BGP 1"
   Router ID 222.200.23.1
   IGP synchronization is disabled
   Redistributing:
   Default local preference is 100
   Aggregated network(s)
   Neighbor(s)
   Maximum path: 1
   External distance 70, internal distance 130
Switch#
```
# **85-10 show ip route**

This command is used to display the entry in the routing table.

**show ip route [vrf** *VRF-NAME***] [[***IP-ADDRESS* **[***MASK***] |** *PROTOCOL***] | hardware]**

# **Parameters**

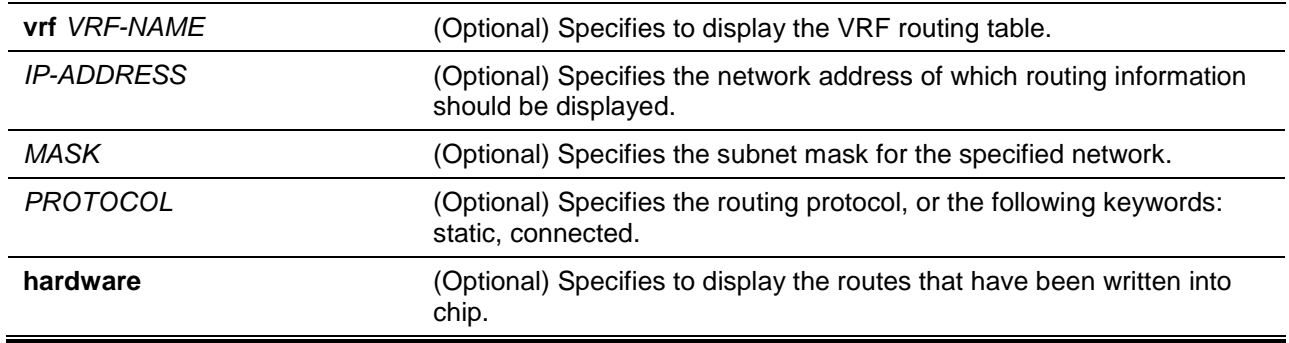

## **Default**

None.

# **Command Mode**

User EXEC or Any Configuration Mode.

# **Command Default Level**

Level: 1.

# **Usage Guideline**

The routing table gathers routes learned from different protocols. If multiple routes can reach the same network, the one with the best distance and the next hop is reachable will be chosen as the best and set to hardware for routing of packets. They are the route entry currently at work. That is, if the route with the best distance is with the unreachable next hop, then the route with the next preferred distance will be chosen.

# **Example**

This example shows how to display the routing table.

```
Switch# show ip route
Code: C - connected, S - static, R - RIP, B - BGP, I - IS-IS, O - OSPF,
       IA - OSPF inter area,
      N1 - OSPF NSSA external type 1, N2 - OSPF NSSA external type 2,
      E1 - OSPF external type 1, E2 - OSPF external type 2,
       * - candidate default
Gateway of last resort is not set
C 10.0.0.0/8 is directly connected, vlan1
Total Entries: 1
Switch#
```
# **Display Parameters**

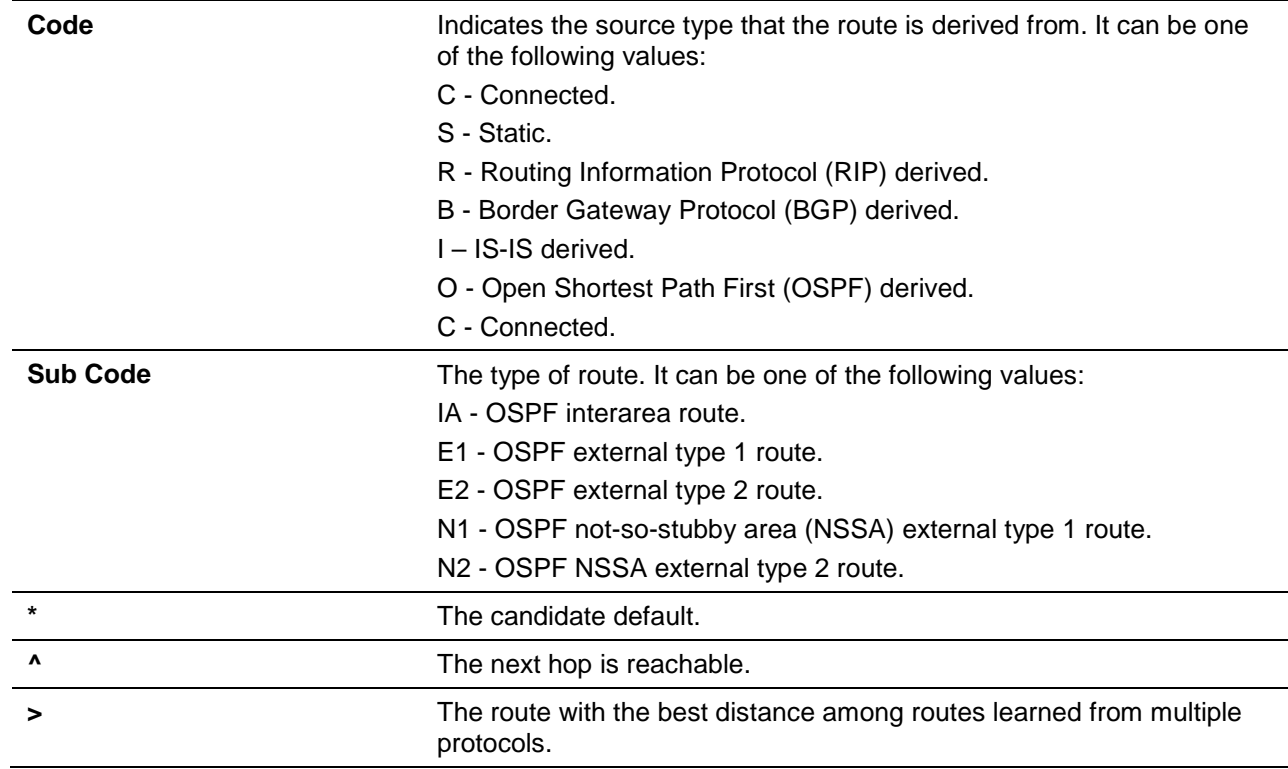

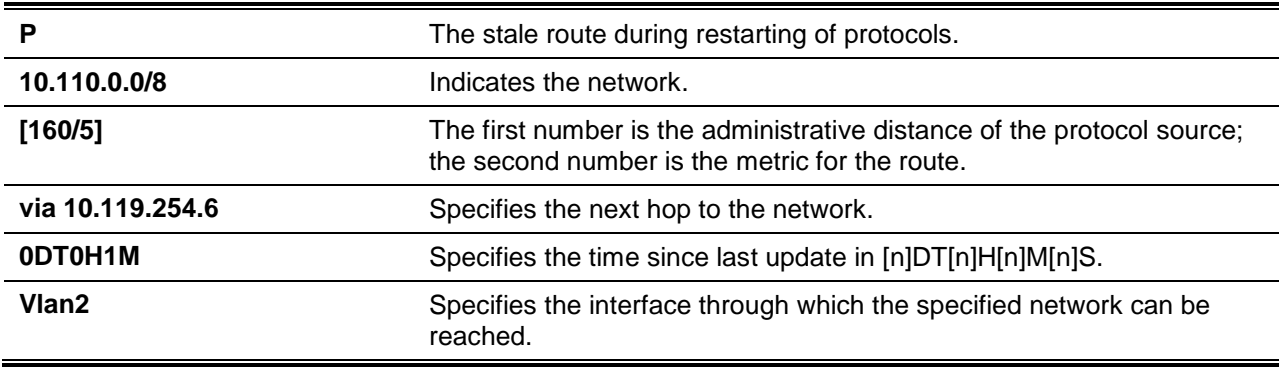

# **85-11 show ip route summary**

This command is used to display the brief information for the working routing entries.

## **show ip route summary [vrf** *VRF-NAME***]**

## **Parameters**

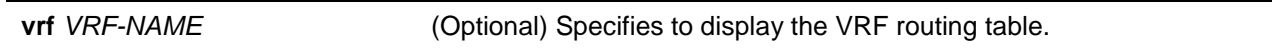

# **Default**

None.

# **Command Mode**

User EXEC or Any Configuration Mode.

# **Command Default Level**

Level: 1.

# **Usage Guideline**

This command displays the brief information for the working routing entries.

# **Example**

This example shows how to display the brief information for the working routing entries.

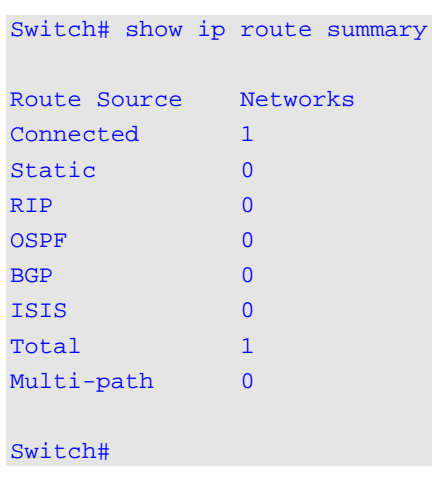

# **85-12 show ipv6 route**

This command is used to display the entry in routing table.

**show ipv6 route {[***IPV6-ADDRESS* **|** *NETWORK-PREFIX***/***PREFIX-LENGTH* **[longer-prefixes] |**  *INTERFACE-ID* **|** *PROTOCOL***] [database] | hardware}**

# **Parameters**

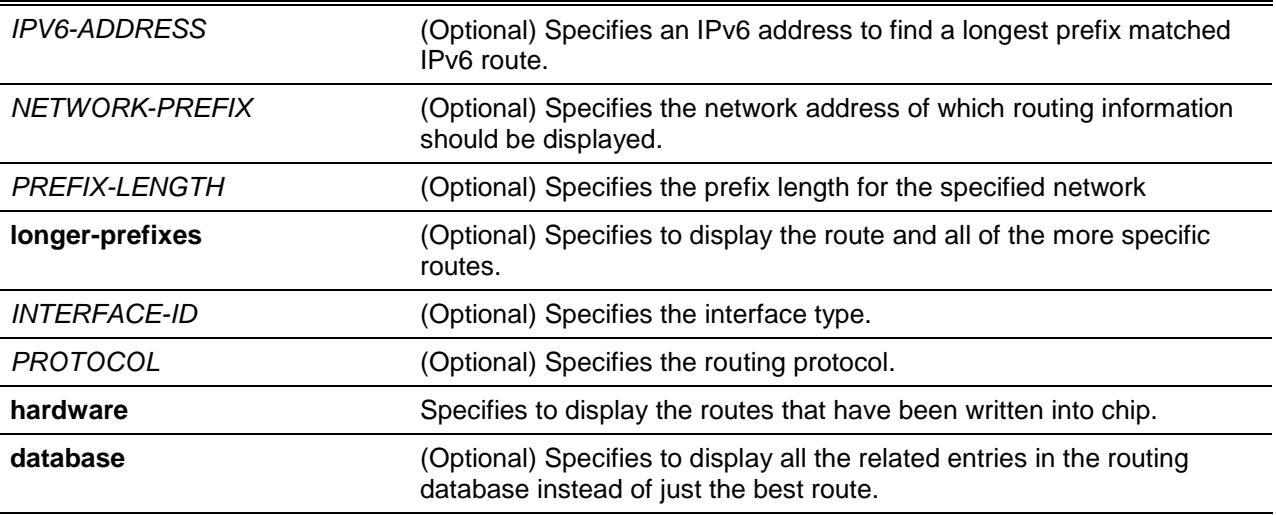

## **Default**

None.

## **Command Mode**

User EXEC or Any Configuration Mode.

# **Command Default Level**

Level: 1.

# **Usage Guideline**

The routing table gathers routes learned from different protocols. If multiple routes can reach the same network, the one with the best distance and the next hop is reachable will be chosen as the best and set to hardware for routing of packets. They are the route entry currently at work. That is, if the route with the best distance is with the unreachable next hop, then the route with the next preferred distance will be chosen.

## **Example**

This example shows how to display the routing entries for IPv6.

```
Switch#show ipv6 route
IPv6 Routing Table
Code: C - connected, S - static, R - RIP, I - IS-IS, O - OSPF,
      IA - OSPF inter area
      E1 - OSPF external type 1, E2 - OSPF external type 2
      SLAAC - Stateless address autoconfiguration
S ::/0 [1/1] via 1001::2, vlan10
C 1001::/64 [0/1] is directly connected, vlan10
```
*DXS-3600 Series Layer 3 Managed 10Gigabit Ethernet Switch CLI Reference Guide*

```
O IA 1005::/64 [110/20] via FE80::2C0:8FFF:FE04:1128, vlan10
O IA 1005::1/128 [110/10] via FE80::2C0:8FFF:FE04:1128, vlan10
O IA 1005::2/128 [110/20] via FE80::2C0:8FFF:FE04:1128, vlan10
O IA 1006::/64 [110/20] via FE80::208:62FF:FE02:302, vlan40
C 1007::/64 [0/1] is directly connected, vlan70
C 1008::/64 [0/1] is directly connected, vlan8
O 1009::/64 [110/20] via FE80::2C0:8FFF:FE04:1128, vlan10
C 1011::/64 [0/1] is directly connected, vlan11
O 1012::/64 [110/20] via FE80::202:FF:FE00:0, vlan11
O IA 1017::/64 [110/20] via FE80::2C0:8FFF:FE04:1128, vlan10
R 2100::/64 [120/2] via FE80::1, vlan70
R 2100:0:0:1::/64 [120/2] via FE80::1, vlan70
R 2100:0:0:2::/64 [120/2] via FE80::1, vlan70
R 2100:0:0:3::/64 [120/2] via FE80::1, vlan70
R 2100:0:0:4::/64 [120/2] via FE80::1, vlan70
R 2100:0:0:5::/64 [120/2] via FE80::1, vlan70
R 2100:0:0:6::/64 [120/2] via FE80::1, vlan70
R 2100:0:0:7::/64 [120/2] via FE80::1, vlan70
R 2100:0:0:8::/64 [120/2] via FE80::1, vlan70
R 2100:0:0:9::/64 [120/2] via FE80::1, vlan70
C 2131::/64 [0/1] is directly connected, vlan31
C 2132::/64 [0/1] is directly connected, vlan32
C 2133::/64 [0/1] is directly connected, vlan33
S 300A::/64 [1/1] via 1001::2, vlan10
C 3600::/64 [0/1] is directly connected, vlan1
O 3620::/64 [110/20] via FE80::2C0:8FFF:FE04:1128, vlan10
O 4000::/64 [110/10] via FE80::208:62FF:FE02:302, vlan40
O 4000::A/128 [110/10] via FE80::208:62FF:FE02:302, vlan40
S 400B::/64 [1/1] via FD20:1305:815:20:286:53FF:FE62:7F03, vlan20
C FD01::/48 [0/1] is directly connected, vlan10
C FD20:1305:815:20::/64 [0/1] is directly connected, vlan20
C FD80::/9 [0/1] is directly connected, vlan40
Total Entries: 34 entries, 34 routes
Switch#
```
## **Display Parameters**

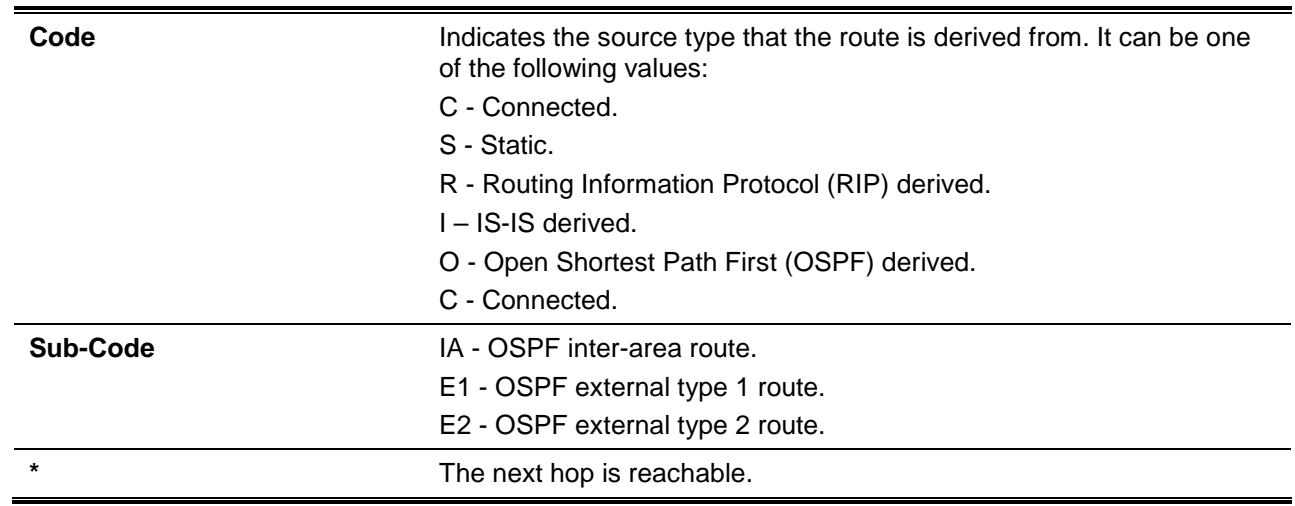

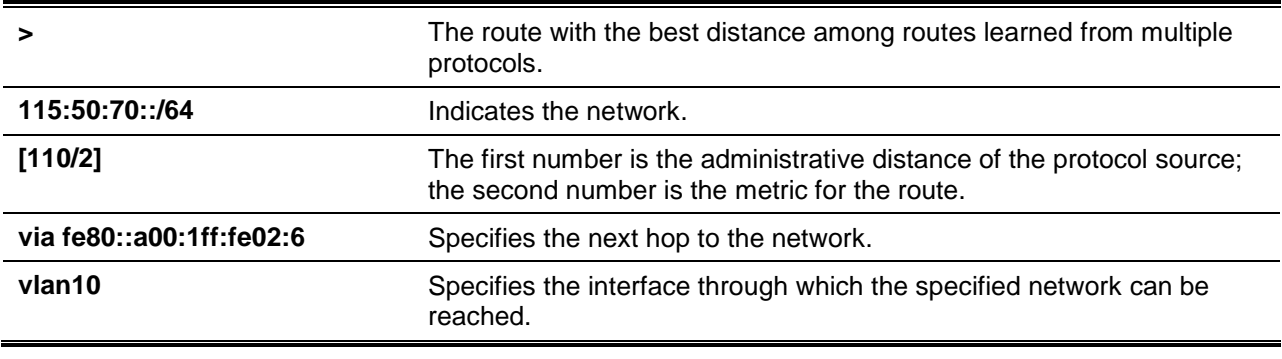

# **85-13 show ipv6 route summary**

This command is used to display the current state of the IPv6 routing table.

#### **show ipv6 route summary**

## **Parameters**

None.

## **Default**

None.

# **Command Mode**

User EXEC or Any Configuration Mode.

## **Command Default Level**

Level: 1.

## **Usage Guideline**

When the system provides forwarding services for IPv6 traffic, it is very important and helpful to check the forwarding/routing table to understand what the traffic path will be currently in the network.

## **Example**

This example shows how to display the current state of the IPv6 routing table.

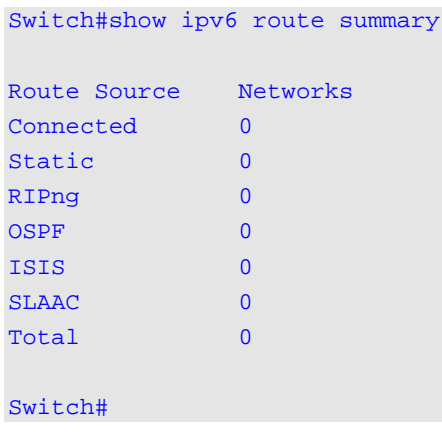

# 86. QoS Amendment Data Center Bridge (DCB) Commands

# **86-1 class type network-qos**

This command is used to specify the name of the type network Quality of Service (QoS) class map to be associated with a traffic policy and then enter into the policy-map type network QoS class configuration mode.

**class type network-qos** *NAME*

## **Parameters**

*NAME* Specifies the name of the class map to be associated with a traffic policy.

## **Default**

None.

## **Command Mode**

Policy-map Configuration Mode.

## **Command Default Level**

Level: 12.

## **Usage Guideline**

The type of network QoS is used for the switch that supports the DCB function. If the specified name of class map does not exist, no traffic is classified to the class. A warning message will be prompted to indicate it.

Use the **policy-map type network-qos global configuration** command to identify the policy map (type of network QoS) and enter the policy map configuration mode.

## **Example**

This example shows how to create a network QoS class map to classify the traffic that match priority is 1, 3 or 5.

```
Switch# configure terminal
Switch(config)# class-map type network-qos match-any my_class_map
Switch(config-cmap-nq)# match cos 3
Switch(config-cmap-nq)# match cos 1
Switch(config-cmap-nq)# match cos 5
Switch(config-cmap-nq)# exit
Switch(config)# policy-map type network-qos my_policy_map
Switch(config-pmap-nq)# class type network-qos my_class_map
Switch(config-pmap-c-nq)# pause
Switch(config-pmap-c-nq)#
```
# **86-2 class-map type network-qos match-any**

This command is used to create or modify a type network QoS class map that defines the criteria for packet matching.

## **class-map type network-qos match-any** *NAME*

## **Parameters**

*NAME* Specifies the name of the class map with a maximum of 32 characters.

## **Default**

None.

## **Command Mode**

Global Configuration Mode.

# **Command Default Level**

Level: 12.

## **Usage Guideline**

The global configuration command **class-map type network-qos match-any** is used to specify the name of the type network QoS class map to create or modify class map match criteria and if multiple match statements in the class map will be evaluated based on the logical OR. The **class-map type networkqos match-any** command and its sub-commands are used to define packet classification. This command enters the class-map configuration mode.

Use the following commands to define or modify the match criteria:

- **match cos:** To define the class of traffic in a type network QoS class map, use the match cos command.
- **no match cos:** Removes a match statement from a class map.

# **Example**

This example shows how to create a type network QoS class map, named "my\_class\_map".

```
Switch# configure terminal
Switch(config)# class-map type network-qos match-any my_class_map
Switch(config-cmap-nq)#
```
# **86-3 ets-queue bandwidth**

This command is used to assign the bandwidth to every traffic class. To restore to the default setting, use the **no** form of this command.

**ets-queue bandwidth** *WEIGHT0...WEIGHT7*

**no ets-queue bandwidth**

## **Parameters**

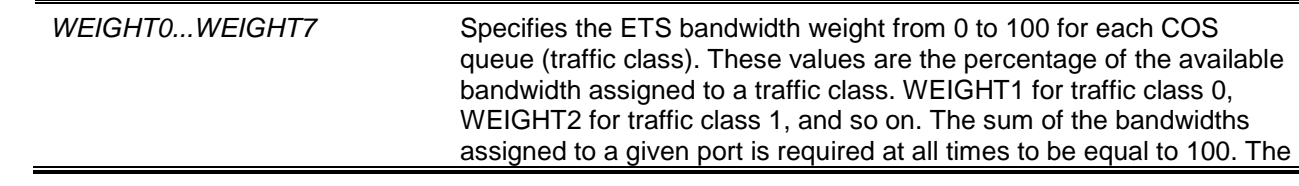

#### number of zero stands for strict priority mode.

# **Default**

By default, 4, 7, 11, 14, 18, 21, 25 (in percentage) are assigned for Traffic Classes 0 to 6.

By default, 0 is assigned for Traffic Class 7 which means that the transmission selection algorithm is "strict priority".

## **Command Mode**

Interface Configuration Mode.

## **Command Default Level**

Level: 12.

## **Usage Guideline**

The ETS bandwidth assignment only takes effect when the scheduling mode is ETS.

# **Example**

This example shows how to assign available bandwidth to traffic classes for the ETS scheduling mode on interface Ethernet 1/0/3. This example allocates 10%, 20%, 30%, and 40% available bandwidth to traffic classes 0 to 3. Assign traffic class 4 to 7 to strict priority.

```
Switch# configure terminal
Switch(config)# interface ethernet 1/0/3
Switch(config-if)# mls qos scheduler ets
Switch(config-if)# ets-queue bandwidth 10 20 30 40 0 0 0 0
Switch(config-if)#
```
# **86-4 mls qos scheduler ets**

This command is used to configure the queue scheduling to the Enhanced Transmission Selection (ETS) mode.

#### **mls qos scheduler ets**

## **Parameters**

None.

# **Default**

None.

## **Command Mode**

Interface Configuration Mode.

# **Command Default Level**

Level: 12.

# **Usage Guideline**

ETS is defined in IEEE 802.1Qaz. ETS provides an operational model for priority processing and bandwidth allocation in the switches in a DCB environment. Using priority-based processing and bandwidth allocations, different traffic classes with different types of traffic such as LAN, Storage Networking, Clustering, and management can be configured to provide bandwidth allocation or best effort transmit characteristics. When the offered load in the traffic class doesn't use its allocated bandwidth, ETS will allow other traffic classes to use the available bandwidth. The bandwidth assigned to each traffic class is configured in unit of percentage by the **ets-queue bandwidth** command.

# **Example**

This example shows how to configure the queue scheduling algorithm mode to ETS mode on interface Ethernet 1/0/1.

Switch# configure terminal Switch(config)# interface ethernet 1/0/1 Switch(config-if)# mls qos scheduler ets Switch(config-if)#

## **86-5 pause**

This command is used to enable Priority-based Flow Control (PFC) on a class referenced in a type network QoS policy map. Use the **no** form of the command to disable Priority-based Flow Control (PFC) on a class.

#### **pause**

**no pause**

## **Parameters**

None.

## **Default**

By default, this option is disabled.

## **Command Mode**

Policy Map Type Network-QoS Class Configuration Mode.

# **Command Default Level**

Level: 12.

# **Usage Guideline**

Ethernet interfaces use Priority-based Flow Control (PFC) to provide lossless service.

PFC, which is defined in IEEE 802.1Qbb, extends the basic IEEE 802.3x PAUSE semantics and uses the IEEE 802.1p CoS values in the IEEE 802.1Q VLAN tag to differentiate up to eight CoSs that can be subject to flow control independently.

If PFC of all priorities is disabled, the interface defaults to the IEEE 802.3x flow control setting. When PFC of any priority is enabled, the interface will recognize PFC PAUSE frames. In other words, the switch will pause a CoS on which PFC is enabled and the received PFC PAUSE indicates the CoS should be paused. A PFC PAUSE frame will be transmitted if the congestion is detected on the PFC enabled CoS.

To enable PFC on a per-CoS basis, do the following:

- Use the **class-map type network-qos match-any global configuration** command to create a type network QoS class map.
	- o Use the **match cos class-map configuration** command to specify which CoS to configure.
- Use the **policy-map type network-qos** command to create a type network QoS policy map.
	- o Use the **class type network-qos policy-map configuration** command to specify a type network QoS class map to be associated with a traffic policy and then enter into the policy-map type network-QoS class configuration mode.
- o Use the **pause policy map type network-qos class configuration** command to enable PFC pause characteristics on a class referenced in a type network QoS policy map.
- Use the **service-policy type network-qos input interface configuration** command to apply a type network QoS policy map.

## **Example**

This example shows how to enable PFC on priority 3 and 4 at interface Ethernet 1/0/3.

**Step 1:** Create a type network QoS class map, named "my\_class\_map" and set the criteria to match CoS 3 or 4.

```
Switch# configure terminal
Switch(config)# class-map type network-qos match-any my_class_map 
Switch(config-cmap-nq)# match cos 3
Switch(config-cmap-nq)# match cos 4
Switch(config-cmap-nq)#
```
**Step 2:** Create a type network QoS policy map, named "my\_policy\_map" and enable PFC for the class, "my\_class\_map", which is created in step 1.

```
Switch# configure terminal
Switch(config)# policy-map type network-qos my_policy_map
Switch(config-pmap-nq)# class type network-qos my_class_map
Switch(config-pmap-c-nq)# pause 
Switch(config-pmap-c-nq)# exit
Switch(config-pmap)#
```
**Step 3:** Apply the type network QoS policy map, "my\_policy\_map", created in step 2, on interface Ethernet 1/0/3.

```
Switch# configure terminal
Switch(config)# interface ethernet 1/0/3
Switch(config-if)# service-policy type network-qos input my_policy_map
Switch(config-if)#
```
# **86-6 policy-map type network-qos**

This command is used to enter the policy-map configuration mode and create or modify a type network QoS policy map that can be attached to one or more interfaces as a type network QoS service policy.

**policy-map type network-qos** *NAME*

## **Parameters**

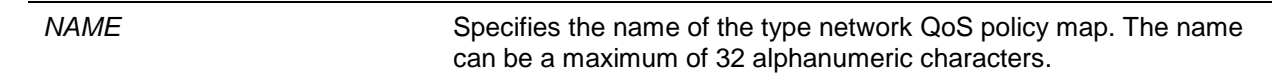

#### **Default**

None.

## **Command Mode**

Global Configuration Mode.

#### **Command Default Level**

Level: 12.

**Usage Guideline**

Use the **policy-map type network-qos** command to enter the policy-map configuration mode from where to configure or modify the policy for the traffic class.

Use the **class-map type network-qos match-any** and **match cos** commands to configure the match criteria for a class.

A single policy map can be attached to more than one interface concurrently. The succeeding policy-map type network QoS attached overwrites the previous one.

In the type network QoS policy map configuration mode, use the following commands to attach or detach the class map to/from the policy map:

- **class type network-qos:** Attach a type network QoS class map that defined classification criteria to the policy map and enter the policy map type network QoS class configuration mode.
- **no class:** Remove a class map from this policy map.

The type network QoS policy maps may contain more than one traffic class by using the **class type network-qos policy-map** configuration command.

Attach the type network QoS policy map to an interface at the ingress by using the **service-policy type network-qos input interface configuration** command.

## **Example**

This example shows how to create a type network QoS policy map and modify the PFC state for the class-map.

```
Switch# configure terminal
Switch(config)# policy-map type network-qos my_policy_map
Switch(config-pmap-nq)# class-map type network-qos my_class_map
Switch(config-pmap-c-nq)# pause
Switch(config-pmap-c-nq)# exit
Switch(config-pmap-nq)# class-map type network-qos my_class_map_pfc_off
Switch(config-pmap-c-nq)# no pause 
Switch(config-pmap-c-nq)#
```
# **86-7 service-policy type network-qos input**

This command is used to attach a type network QoS policy map to an input interface.

## **service-policy type network-qos input** *NAME*

## **Parameters**

*NAME* Specifies the name of a type network QoS service policy map (created by the **policy-map type network-qos** command) to be attached. The name can be a maximum of 32alphanumeric characters.

## **Default**

None.

## **Command Mode**

Interface Configuration Mode.

## **Command Default Level**

Level: 12.

# **Usage Guideline**
Use the **service-policy type network-qos** command to attach a single type network QoS policy map to input interfaces. A policy map need not be created before specifying it in this command. A command will not take effect when it associates a non-existent service policy. If there is no statement in the policy map, nothing will be performed.

Besides a single policy map (without specifying type name) for each type (input or output) on an interface, up to one type network QoS policy map can be applied on a physical port interface at input (ingress).

### **Example**

This example shows how to apply the policy map policy1 to a physical ingress interface.

```
Switch# configure terminal
Switch(config)# interface ethernet 1/0/1
Switch(config-if)# service-policy type network-qos input my_policy_map
Switch(config-if)#
```
### **86-8 show class-map type network-qos**

This command is used to display the type network QoS class map configuration.

**show class-map type network-qos [***NAME***]**

## **Parameters**

*NAME* (Optional) Specifies the name of the class map. The class map name can be a maximum of 32alphanumeric characters.

### **Default**

None.

### **Command Mode**

User EXEC or Any Configuration Mode.

### **Command Default Level**

Level: 1.

### **Usage Guideline**

Use the **show class-map type network-qos** command to display the type network QoS class maps. If the optional *NAME* argument is entered, the specified type network QoS class map and its matching criteria will be displayed.

### **Example**

This example shows how to display all type network QoS class maps.

```
Switch# show class-map type network-qos
Type network-qos class-maps
===========================
Class Map my_class_map
match cos 3,4
Class Map my_class_map_2
   match cos 2
```

```
Class Map my_class_map_3
   match cos 5
Switch#
```
# **86-9 show mls qos queuing interface**

This command is used to display the weight configuration for different scheduler algorithms on specified interface(s).

**show mls qos queuing interface** *INTERFACE-ID* **[,|-]**

### **Parameters**

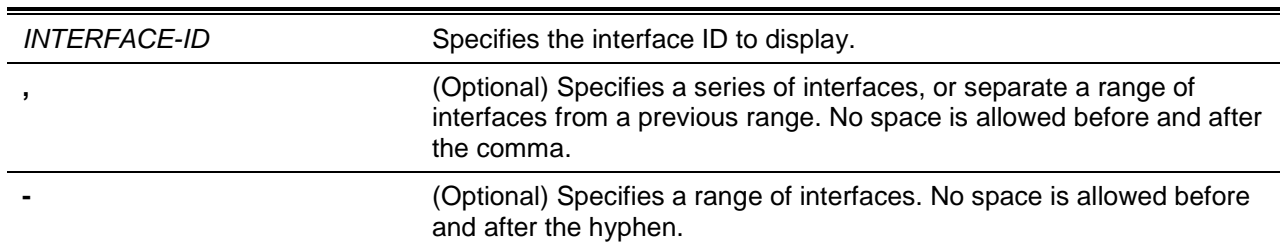

### **Default**

None.

### **Command Mode**

User EXEC or Any Configuration Mode.

### **Command Default Level**

Level: 1.

# **Usage Guideline**

This command displays the bandwidth assignment for all scheduling modes.

Switch# show mls qos queuing interface ethernet 1/0/1

# **Example**

This example shows how to display the queuing information on interface Ethernet 1/0/1.

wrr bandwidth weights: QID Weights --- ------- 0 1 1 2 2 3 3 4 4 5 5 6 6 7 7 8 wdrr bandwidth weights: QID Quantums

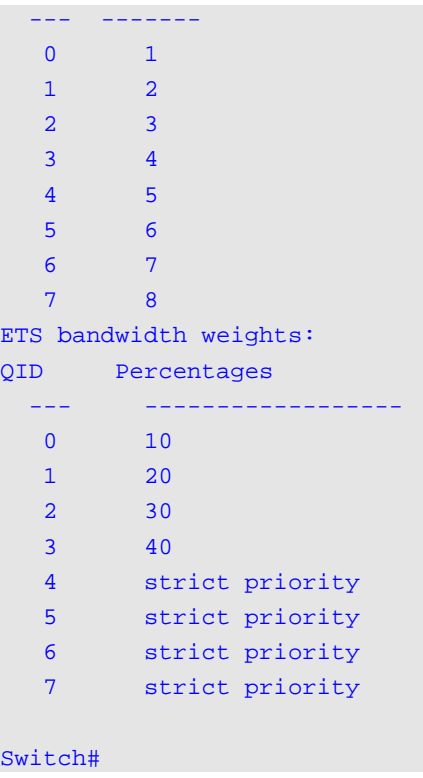

# **86-10 show policy-map interface**

This command is used to display the policy map configuration on the specified interface.

**show policy-map interface** *INTERFACE-ID*

# **Parameters**

*INTERFACE-ID* Specifies the interface ID.

# **Default**

None.

# **Command Mode**

User EXEC or Any Configuration Mode.

# **Command Default Level**

Level: 1.

# **Usage Guideline**

This command displays the policy maps configuration, if any, that has been attached to the specified interface.

# **Example**

This example shows how to displays the policy maps configuration, if any, that has been attached to the specified interface.

Switch# show policy-map interface ethernet 1/0/1

```
Policy Map: policy1(network-qos) : input 
Class Map my_class_map_2
pause
Policy Map: policy2 : input
   Class police
police cir 500000 bc 10000 pir 1000000 be 10000 exceed-action set-dscp-transmit 2 
violate-action drop
Switch#
```
# **86-11 show policy-map type network-qos**

This command is used to display the type network QoS policy map configuration.

**show policy-map type network-qos [***POLICY-NAME* **| interface** *INTERFACE-ID***]**

#### **Parameters**

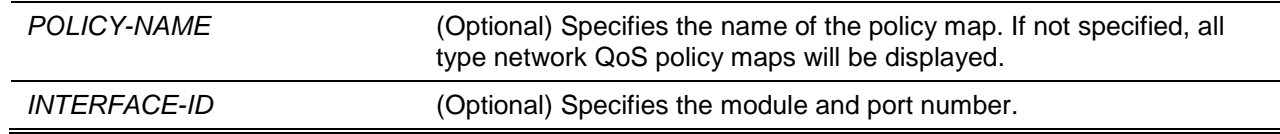

# **Default**

None.

### **Command Mode**

User EXEC or Any Configuration Mode.

#### **Command Default Level**

Level: 1.

### **Usage Guideline**

This command displays the class policies configured for the type network QoS policy map. Use the **show policy-map** without specifying the keyword **type network-qos** command to display the class policy configurations of any or all the existing policy maps. Specify the interface with the **interface** keyword to display the type network QoS policy map configuration.

#### **Example**

This example shows how to display all of type network QoS policy maps.

```
Switch# show policy-map type network-qos
Type network-qos policy-maps
============================
Policy Map my_policy_map
Class my_class_map
pause
Policy Map my_policy_map_2
Class Map my_class_map_3
```
pause

Switch#

# 87. Quality of Service (QoS) Commands

# **87-1 class**

This command is used to specify the name of the class map to be associated with a traffic policy and then enter into policy map class configuration mode. Use the **no** command to remove the policy definition for the specified class.

**class** *NAME*

**no class** *NAME*

**class class-default**

# **Parameters**

*NAME* Specifies the name of the class map to be associated with a traffic policy.

# **Default**

None.

# **Command Mode**

Policy-map Configuration Mode.

### **Command Default Level**

Level: 12.

### **Usage Guideline**

This command enters the policy-map class configuration mode. All the traffic that does not match the proceeding defined class will be classified as class-default. If the specified name of class map does not exist, no traffic is classified to the class.

### **Example**

This example shows how to define a policy map, policy1, which defines policies for the class "class-dscpred". The packets that match DSCP 10, 12, or 14 will all be marked as DSCP 10 and be policed by a single rate policer.

```
Switch# configure terminal
Switch(config)# class-map class-dscp-red
Switch(config-cmap)# match ip dscp 10,12,14
Switch(config-cmap)# exit
Switch(config)# policy-map policy1
Switch(config-pmap)# class class-dscp-red
Switch(config-pmap-c)# set ip dscp 10
Switch(config-pmap-c)# police 1000000 2000 exceed-action set-dscp-transmit 0
Switch(config-pmap-c)#
```
### **87-2 class-map**

This command is used to create or modify a class-map that defines the criteria for packet matching. To remove an existing class map from the switch, use the **no** command to remove an existing class map. The class-map command enters the class-map configuration mode.

**class-map [match-all | match-any]** *NAME*

**no class-map NAME**

# **Parameters**

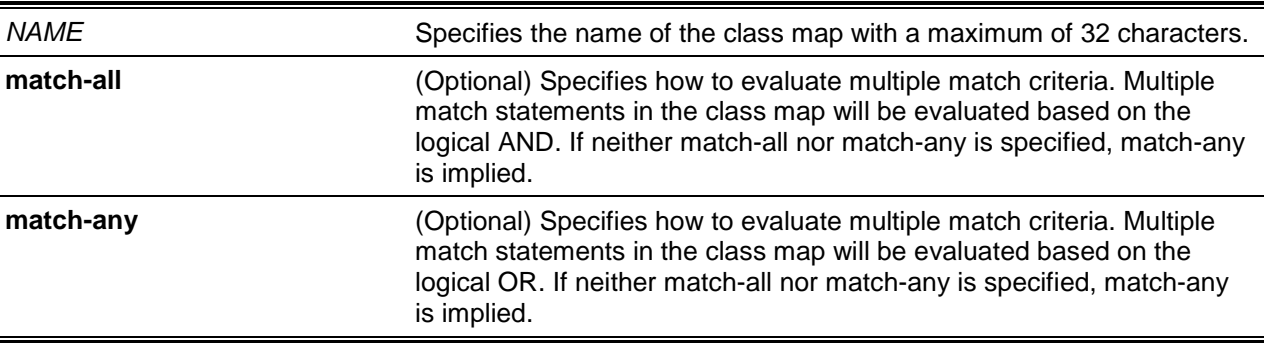

# **Default**

None.

# **Command Mode**

 $\overline{\phantom{0}}$ 

Global Configuration Mode.

# **Command Default Level**

Level: 12.

# **Usage Guideline**

Use this command to create or modify a class-map that defines the criteria for matching packets. This command enters the class-map configuration mode where match commands are entered to define the match criteria for this class.

When multiple match commands are defined for a class, use the **match-all** or **match-any** keyword to specify whether to evaluate the multiple match criteria based on either the logical AND or the logical OR.

# **Example**

This example shows how to configure the "class\_home\_user "as the name of a class map. In this class map, a match statement specifies that the traffic that matches the access control list "acl\_home\_user" and matches the IPv6 protocol will be included under the class-map "class\_home\_user".

```
Switch# configure terminal
Switch(config)# class-map match-all class_home_user
Switch(config-cmap)# match access-group name acl_home_user
Switch(config-cmap)# match protocol ipv6
Switch(config-cmap)#
```
# **87-3 match**

This command is used to define the match criteria for a class-map. Use the **no** command to remove the match criteria.

**match {access-group name** *ACCESS-LIST-NAME* **| cos [inner]** *COS-LIST* **| [ip] dscp** *DSCP-LIST* **| [ip] precedence** *IP-PRECEDENCE-LIST* **| protocol** *PROTOCOL-NAME* **| vlan [inner]** *VLAN-LIST***}**

**no match {access-group name** *ACCESS-LIST-NAME* **| cos [inner]** *COS-LIST* **| [ip] dscp** *DSCP-LIST* **| [ip] precedence** *IP-PRECEDENCE-LIST* **| protocol** *PROTOCOL-NAME* **| vlan [inner]** *VLAN-ID-LIST***}**

# **Parameters**

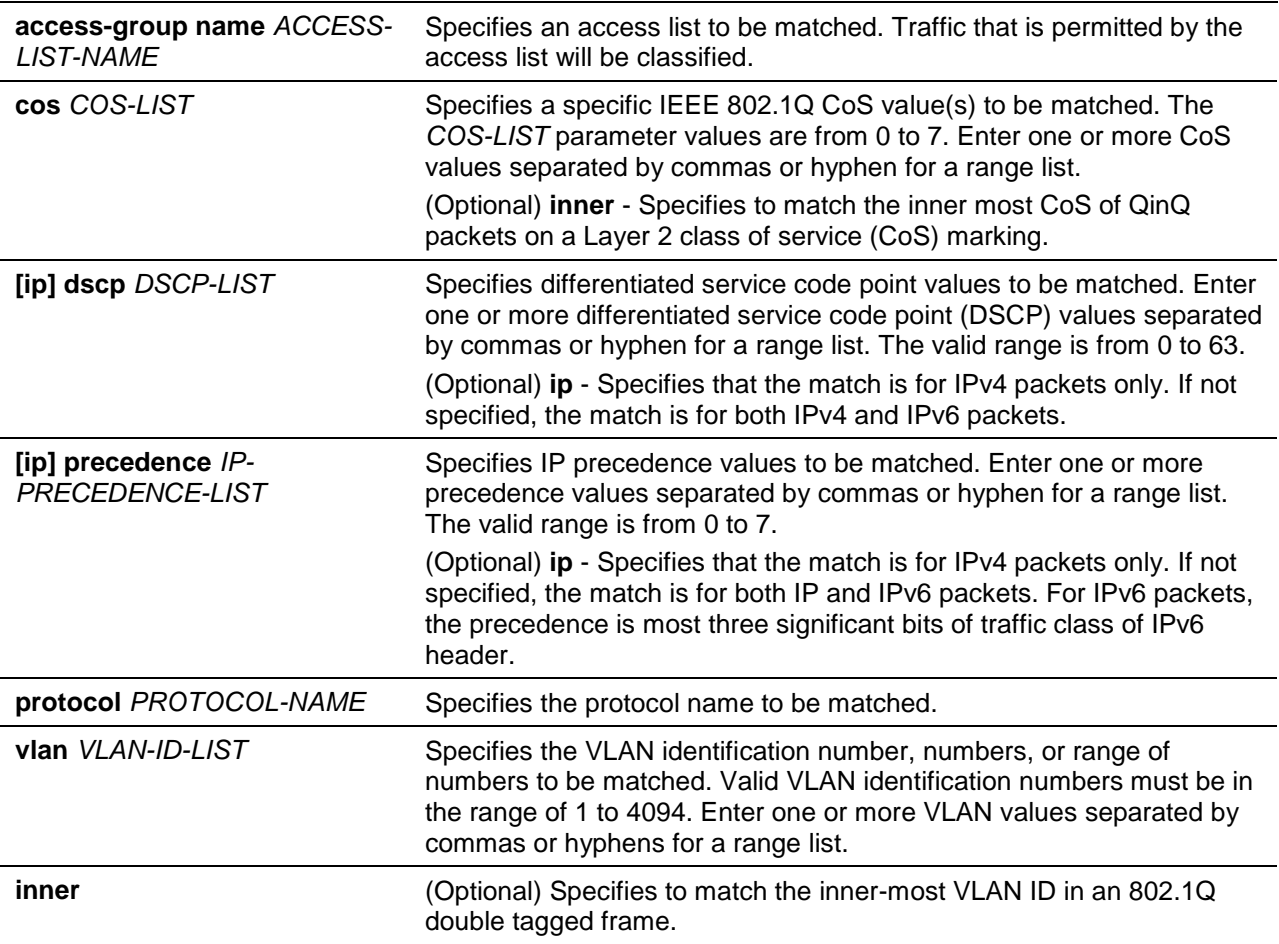

# **Default**

None.

# **Command Mode**

Class-map Configuration Mode.

# **Command Default Level**

Level: 12.

# **Usage Guideline**

To use the **match** command, first enter the class-map command to specify the name of the class that will be used to establish the match criteria. The policy for handling these matched packets is defined in the policy-map class configuration mode.

The following lists the reference for the supported protocols for the match protocol command.

- **arp** IP Address Resolution Protocol (ARP).
- **bgp** Border Gateway Protocol.
- **dhcp** Dynamic Host Configuration.
- **dns** Domain Name Server lookup.
- **egp** Exterior Gateway Protocol.
- **ftp** File Transfer Protocol.
- **ip** IP (version 4).
- **ipv6** IP (version 6).
- **netbios** NetBIOS.
- **nfs** Network File System.
- **ntp** Network Time Protocol.
- **ospf** Open Shortest Path First.
- **pppoe** Point-to-Point Protocol over Ethernet.
- **rip** Routing Information Protocol.
- **rtsp** Real-Time Streaming Protocol.
- **ssh** Secured shell.
- **telnet** Telnet.
- **tftp** Trivial File Transfer Protocol.

### **Example**

This example shows how to specify a class map called "class-home-user" and configures the access list named "acl-home-user" to be used as the match criterion for that class.

```
Switch# configure terminal
Switch(config)# class-map class-home-user
Switch(config-cmap)# match access-group name acl-home-user
Switch(config-cmap)#
```
This example shows how to specify a class map called "cos" and specifies that the CoS values of 1, 2, and 3 are match criteria for the class.

```
Switch# configure terminal
Switch(config)# class-map cos
Switch(config-cmap)# match cos 1,2,3
Switch(config-cmap)#
```
This example shows how classes called voice and video-n-data are created to classify traffic based on the CoS values. QoS treatment is then given to the appropriate packets in the cos-based-treatment policy map (in this example, the QoS treatment is a single rate policer and a two rate policer for class voice and video-n-data respectively). The service policy configured in this example is attached to interface Ethernet 1/0/1.

```
Switch# configure terminal
Switch(config)# class-map voice
Switch(config-cmap)# match cos 7
Switch(config-cmap)# exit
Switch(config)# class-map video-n-data
Switch(config-cmap)# match cos 5
Switch(config-cmap)# exit
Switch(config)# police-map cos-based-treatment
Switch(config-pmap)# class voice
Switch(config-pmap-c)# police 8000 1000 exceed-action drop
Switch(config-pmap-c)# exit
Switch(config-pmap)# class video-n-data
Switch(config-pmap-c)# police cir 500000 bc 10000 pir 1000000 be 10000 exceed-action 
set-dscp-transmit 2 violate-action drop
Switch(config-pmap-c)# exit
Switch(config-pmap)# exit
Switch(config)# interface ethernet 1/0/1
Switch(config-if)# service-policy input cos-based-treatment
Switch(config-if)#
```
# **87-4 mls qos aggregate-policer**

This command is used to define a named aggregate policer for use in policy maps. To delete a named aggregate policer, use the **no** form of this command. The **mls qos aggregate-policer** command is for single rate policing and the **mls qos aggregate-policer cir** command is for two-rate policing.

**mls qos aggregate-policer** *NAME KBPS* **[***BURST-NORMAL* **[***BURST-MAX***]] [conform-action**  *ACTION***] exceed-action** *ACTION* **[violate-action** *ACTION***] [color-aware]**

**mls qos aggregate-policer** *NAME* **cir** *CIR* **[bc** *CONFORM-BURST***] pir** *PIR* **[be** *PEAK-BURST***] [conform-action** *ACTION***] [exceed-action** *ACTION* **[violate-action** *ACTION***]] [color-aware]**

**no mls qos aggregate-policer** *NAME*

### **Parameters**

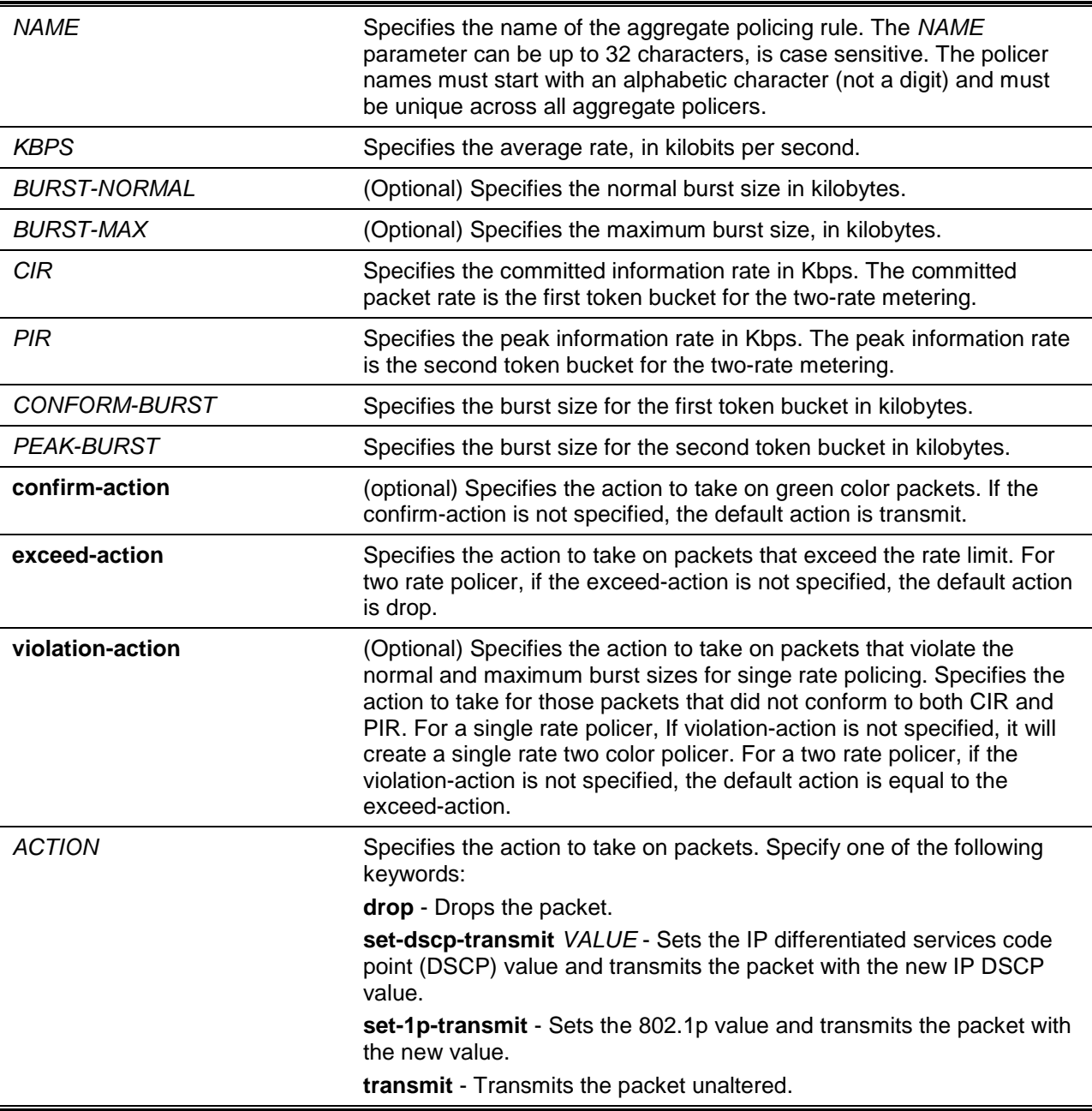

**color-aware** (Optional) Specifies the option for the single rate three colors policer or two rates three colors policer. When color-aware is not specified, the policer works in the color blind mode. When color-aware is specified, the policer works in color aware mode.

# **Default**

None.

### **Command Mode**

Global Configuration Mode.

### **Command Default Level**

Level: 12.

### **Usage Guideline**

An aggregate policer can be shared by different policy map classes in a policy map. It cannot be shared by separate policy maps.

### **Example**

This example shows how an aggregate policer named "agg-policer5" with a single rate two color policer is configured. This named aggregator policer is applied as the service policy for the class 1 and class 2 traffic class in the policy 2 policy map.

```
Switch# configure terminal
Switch(config)# mls qos aggregate-policer agg-policer5 10 1000 exceed-action drop
Switch(config)# policy-map policy2
Switch(config-pmap)# class class1
Switch(config-pmap-c)# police aggregate agg_policer5
Switch(config-pmap-c)# exit
Switch(config-pmap)# class class2
Switch(config-pmap-c)# police aggregate agg_policer5
Switch(config-pmap-c)#
```
### **87-5 mls qos cos**

This command is used to configure the default Class of Service (CoS) value of a port. Use the **no** form of the command to revert the setting to default.

**mls qos cos {***COS-VALUE* **| override} no mls qos cos**

# **Parameters**

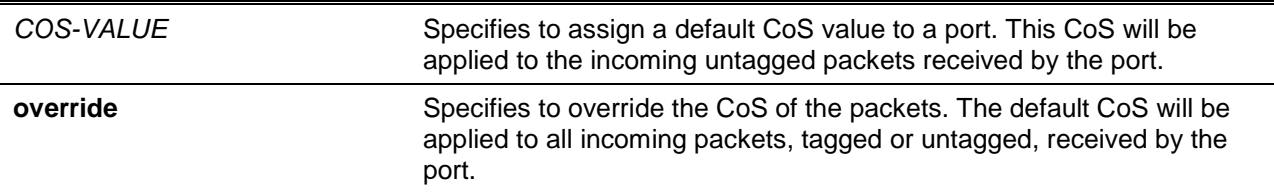

# **Default**

By default, this CoS value is 0.

# **Command Mode**

Interface Configuration Mode.

# **Command Default Level**

Level: 12.

# **Usage Guideline**

When the **override** option is not specified, the CoS of the packets will be the packet's CoS if the packets are tagged, and will be the port default CoS if the packet is untagged.

When the **override** option is specified, the port default CoS will be applied to all packets received by the port. Use the **override** keyword when all incoming packets on certain ports deserve a higher or lower priority than packets that enter from other ports. Even if a port was previously set to trust DSCP or CoS, this command overrides that trust state, and all CoS values on the incoming packets are changed to the default CoS value that is configured with the **mls qos cos** command. If an incoming packet is tagged, the CoS value of the packet is modified at the ingress port.

For packets arriving at the 802.1Q VLAN tunnel port, the port default CoS will be both the internal CoS assigned to the packet, and the CoS value in the tunnel VLAN tag of the transmitted packet.

# **Example**

This example shows how the default CoS of Ethernet port 1/0/1 is set to 3.

Switch# configure terminal Switch(config)# interface ethernet 1/0/1 Switch(config-if)# mls qos cos 3 Switch(config-if)#

# **87-6 mls qos dscp-mutation**

This command is used to attach an ingress Differentiated Services Code Point (DSCP) mutation map to the interface. To remove the ingress DSCP mutation map association from the interface, use the **no** form of this command.

**mls qos dscp-mutation** *DSCP-MUTATION-TABLE-NAME*

**no mls qos dscp-mutation**

# **Parameters**

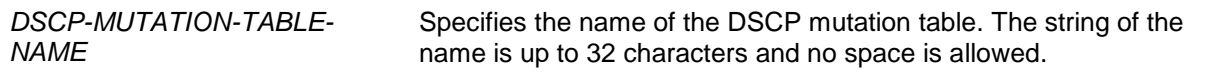

# **Default**

None.

# **Command Mode**

Interface Configuration Mode.

### **Command Default Level**

Level: 12.

# **Usage Guideline**

Use this command to attach an ingress DSCP mutation table to an interface. The ingress DSCP mutation will mutate the DSCP value right after the packet is received by the interface, and QoS handles the packet with this new value. The switch sends the packet out the port with the new DSCP value.

### **Example**

This example shows how to map DSCP 30 to the mutated DSCP value 8 and then attach the ingress-DSCP mutation map named "mutemap1" to port Ethernet 1/0/1.

```
Switch# configure terminal
Switch(config)# mls qos map dscp-mutation mutemap1 30 to 8
Switch(config)# interface ethernet 1/0/1
Switch(config-if)# mls qos dscp-mutation mutemap1
Switch(config-if)#
```
### **87-7 mls qos map cos-color**

This command is used to define the CoS to color map for mapping a packet's initial color. To return the map to the default setting, use the **no** form of this command.

**mls qos map cos-color** *COS-LIST* **to {green | yellow | red}**

**no mls qos map cos-color**

### **Parameters**

**COS-LIST** Specifies the list of CoS values to be mapped to a color. The range of CoS is from 0 to 7. The multiple CoS values in the list can be in the form separated by commas or a range list.

### **Default**

By default, all CoS values are mapped to the green color.

### **Command Mode**

Interface Configuration Mode.

### **Command Default Level**

Level: 12.

### **Usage Guideline**

When packets enter the ingress port, they will be colored based on either the DSCP to color map (if the port is a trusted DSCP port) or the CoS to color map (if the port is a trusted CoS port).

Use the **mls qos map cos-color** command, in the interface configuration mode, to configure the CoS to color map. If the ingress port is set to trusted CoS ports, the received packet will be initialized to a color based on this map.

### **Example**

This example shows how to define CoS value 1 to 7 as the red color and 0 as the green color for packets arriving at Ethernet 1/0/1.

```
Switch# configure terminal
Switch(config)# interface ethernet 1/0/1
Switch(config-if)# mls qos map cos-color 1-7 to red
Switch(config-if)#
```
# **87-8 mls qos map dscp-color**

This command is used to define the DSCP to color map for the mapping of a packet's initial color. To return the color map to the default setting, use the **no** form of this command.

**mls qos map dscp-color** *DSCP-LIST* **to {green | yellow | red} no mls qos map dscp-color** *DSCP-LIST*

# **Parameters**

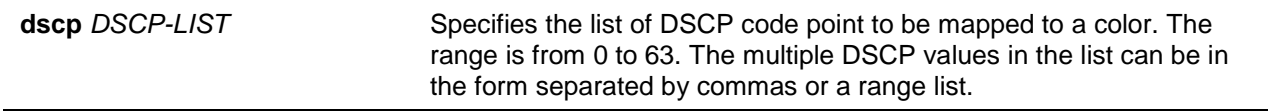

### **Default**

There is no mapping. All DSCP code points are mapped to green color.

#### **Command Mode**

Interface Configuration Mode.

#### **Command Default Level**

Level: 12.

# **Usage Guideline**

This command is used to define the DSCP to color map for the mapping of a packet's initial color.

### **Example**

This example shows how to define DSCP 61 to 63 as the yellow color and any other IP packet is initialized with the green color at Ethernet 1/0/1.

```
Switch# configure terminal
Switch(config)# interface ethernet 1/0/1
Switch(config-if)# mls qos map dscp-color 61-63 to yellow
Switch(config-if)#
```
### **87-9 mls qos map dscp-cos**

This command is used to define a Differentiated Services Code Point (DSCP)-to-class of service (CoS) map. To return to the default setting, use the **no** form of this command.

**mls qos map dscp-cos** *DSCP-LIST* **to** *COS-VALUE*

**no mls qos map dscp-cos** *DSCP-LIST*

# **Parameters**

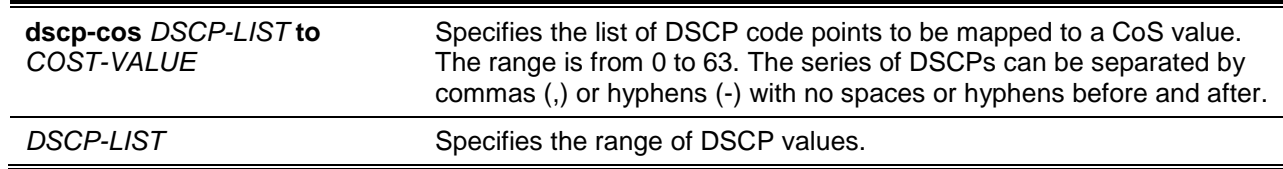

# **Default**

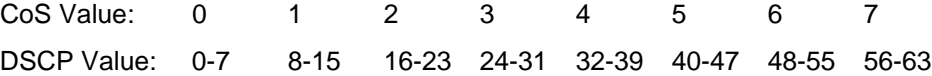

# **Command Mode**

Interface Configuration Mode.

# **Command Default Level**

Level: 12.

### **Usage Guideline**

The DSCP to CoS map is used by a DSCP trust port to map a DSCP value to an internal CoS value. In turn this CoS value is then mapped to the CoS queue based on the CoS to queue map configured by the **priority-queue cos-map** command.

### **Example**

This example shows how to configure the DSCP to CoS map for mapping DSCP 12, 16, and 18 to CoS 1 for Ethernet 1/0/6.

Switch# configure terminal Switch(config)# interface ethernet 1/0/6 Switch(config-if)# mls qos map dscp-cos 12,16,18 to 1 Switch(config-if)#

# **87-10 mls qos map dscp-mutation**

This command is used to define a named Differentiated Services Code Point (DSCP) mutation map. To remove the mutation map, use the **no** form of this command.

**mls qos map dscp-mutation** *MAP-NAME INPUT-DSCP-LIST* **to** *OUTPUT-DSCP*

**no mls qos map dscp-mutation** *MAP-NAME*

# **Parameters**

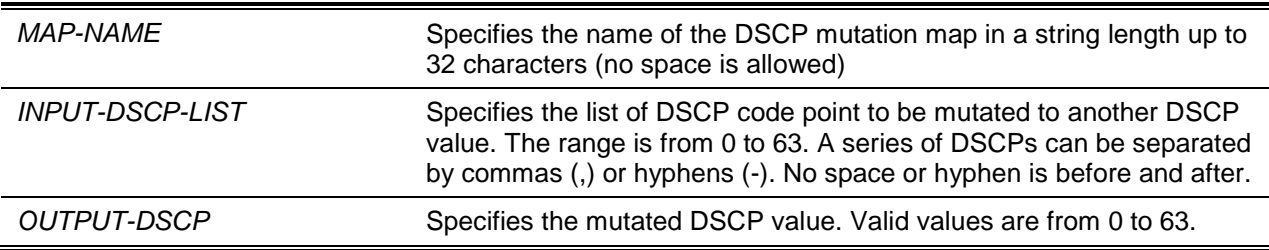

# **Default**

The output DSCP is equal to the input DSCP.

# **Command Mode**

Global Configuration Mode.

### **Command Default Level**

Level: 12.

# **Usage Guideline**

When a packet is received by an interface, based on a DSCP mutation map, the incoming DSCP can be mutated to another DSCP immediately before any QoS operations. The DSCP mutation is helpful to integrate domains with different DSCP assignments.

When configuring a named DSCP mutation map, note the following:

- Enter multiple commands to map additional DSCP values to a mutated DSCP value.
- Enter a separate command for each mutated DSCP value.

The DSCP-CoS map and DSCP-color map will still be based on the packet's original DSCP. All the subsequent operations will base on the mutated DSCP.

#### **Example**

This example shows how to map DSCP 30 to the mutated DSCP value 8, DSCP 20 to the mutated DSCP 10, with the mutation map named "mutemap1".

```
Switch# configure terminal
Switch(config)# mls qos map dscp-mutation mutemap1 30 to 8
Switch(config)# mls qos map dscp-mutation mutemap1 20 to 10
Switch(config)#
```
### **87-11 mls qos scheduler**

This command is used to configure the scheduling mechanism. Use the **no** command to reset the packet scheduling mechanism to the default.

```
mls qos scheduler {sp | rr | wrr | wdrr | ets}
```
**no mls qos scheduler**

# **Parameters**

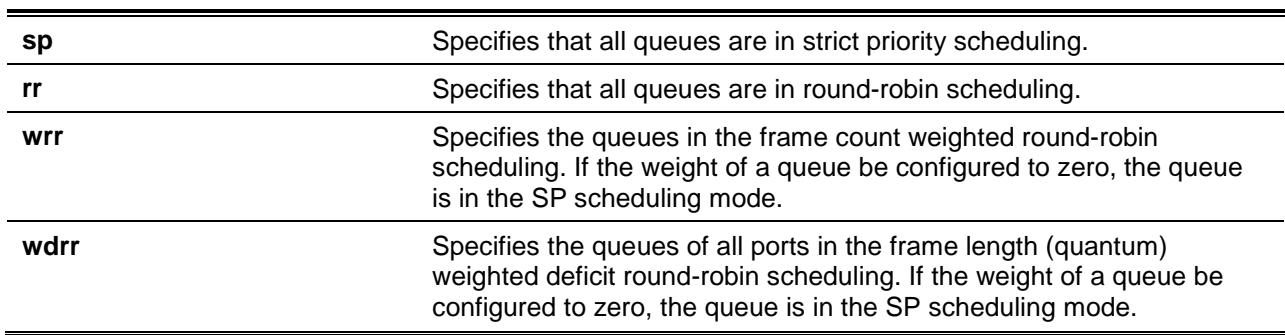

### **Default**

The default queue scheduling algorithm is WRR.

### **Command Mode**

Interface Configuration Mode.

### **Command Default Level**

Level: 12.

### **Usage Guideline**

Specify schedule algorithms to WRR, SP, RR or WDRR for the output queue. By default, the output queue scheduling algorithm is WRR. WDRR operates by serving an accumulated set of backlogged credits in the transmit queue in a round robin order. Initially, each queue sets its credit counter to a configurable quantum value. Every time a packet from a CoS queue is sent, the size of the packet is subtracted from the corresponding credit counter and the service right is turned over to the next lower CoS queue. When the credit counter drops below 0, the queue is no longer serviced until its credits are replenished. When the credit counters of all CoS queues reaches 0, the credit counters will be replenished at that time.

All packets are serviced until their credit counter is zero or negative and the last packet is transmitted completely. When this condition happens, the credits are replenished. When the credits are replenished, a quantum of credits are added to each CoS queue credit counter. The quantum for each CoS queue may be different based on the user configuration.

To set a CoS queue in the strict priority mode, any higher priority CoS queue must also be in the strict priority mode.

WRR operates by transmitting permitted packets into the transmit queue in a round robin order. Initially, each queue sets its weight to a configurable weighting. Every time a packet from a higher priority CoS queue is sent, the corresponding weight is subtracted by 1, and the packet in the next lower CoS queue will be serviced. When the weight of a CoS queue reaches zero, the queue will not be serviced until its weight is replenished. When weights of all CoS queues reach 0, the weights get replenished at a time.

### **Example**

This example shows how to configure the queue scheduling algorithm to the strict priority mode.

Switch# configure terminal Switch(config)# interface ethernet 1/0/1 Switch(config-if)# mls qos scheduler sp Switch(config-if)#

# **87-12 mls qos trust**

This command is used to configure the trust state of a port to trust either the CoS field or the DSCP field of the arriving packet for subsequent QoS operation. Use the **no** form of the command to revert to the default setting.

**mls qos trust {cos | dscp}**

**no mls qos trust**

# **Parameters**

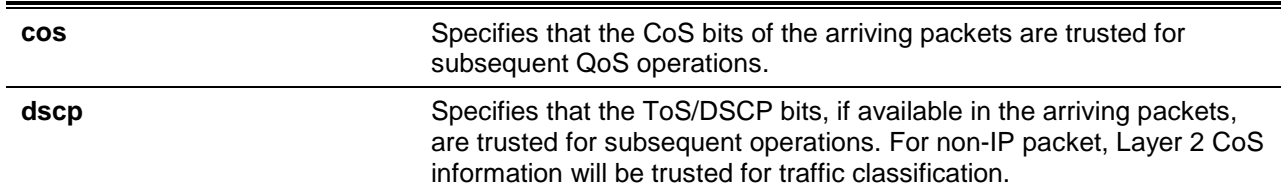

# **Default**

By default, CoS is trusted.

### **Command Mode**

Interface Configuration Mode.

### **Command Default Level**

Level: 12.

# **Usage Guideline**

When the interface is set to trust DSCP, the DSCP of the arriving packet will be trusted for the subsequent QoS operations. First, the DSCP will be mapped to an internal CoS value, which will be subsequently used to determine the CoS queue. The DSCP to CoS map is configured by the **mls qos map dscp-cos** command. The CoS to queue map is configured by the **priority-queue cos-map**  command. If the arriving packet is a non-IP packet, the CoS is trusted. The resulting CoS mapped from DSCP will also be the CoS in the transmitted packet.

When an interface is in the trust CoS state, the CoS of the arriving packet will be applied to the packet as the internal CoS and used to determine the CoS queue. The CoS queue is determined based on the CoS to Queue mapping table.

When a packet arrives at an 802.1Q VLAN tunnel port, the packet will be added with an outer VLAN tag in order to transmit through the VLAN tunnel. If the port is to trust CoS, then the inner tag CoS will be the internal CoS of the packet and the CoS value in the packet's outer VLAN tag. If the MLS QoS CoS override is configured, then the CoS specified by command **mls qos cos** will be the internal CoS of the packet and the CoS value in the packet's outer VLAN tag. If the port is to trust DSCP, then the CoS mapped from the DSCP code point will be the internal CoS of the packet and the CoS value in the packet's outer VLAN tag

When a packet is received by a port, it will be initialized to a color based on the **mls qos map dscp-color** command if the receiving port is to trust DSCP or MLS QoS mapped CoS color if the receiving port is to trust CoS.

### **Example**

This example shows how to configure port Ethernet 1/0/1 to trust the DSCP mode.

```
Switch# configure terminal
Switch(config)# interface ethernet 1/0/1
Switch(config-if)# mls qos trust dscp
Switch(config-if)#
```
# **87-13 police**

This command is used to configure traffic policing to use the single rate. To remove traffic policing, use the **no** form of this command.

**police** *KBPS* **[***BURST-NORMAL* **[***BURST-MAX***]] [conform-action** *ACTION***] exceed-action** *ACTION* **[violate-action** *ACTION***] [color-aware]**

**no police**

# **Parameters**

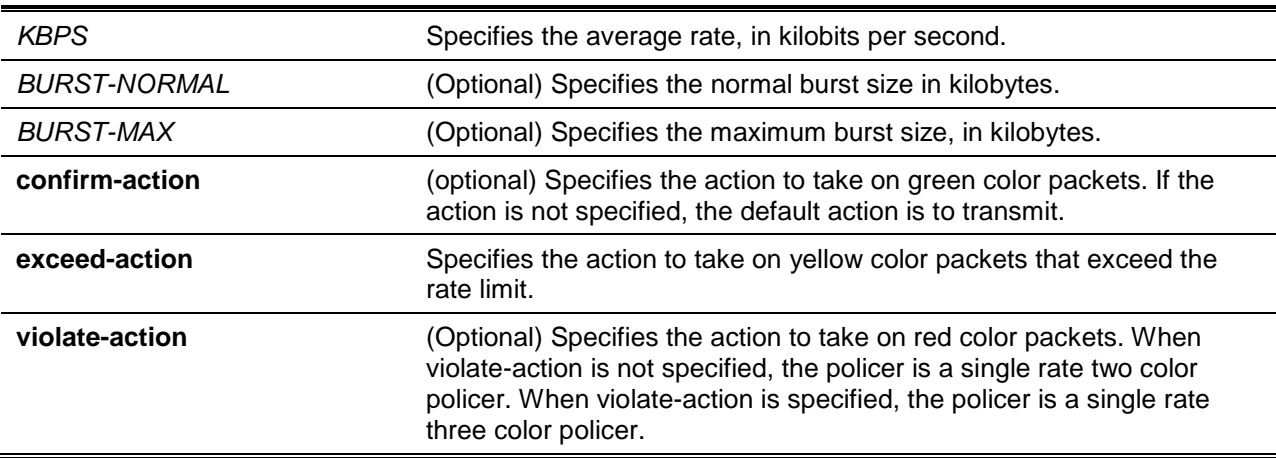

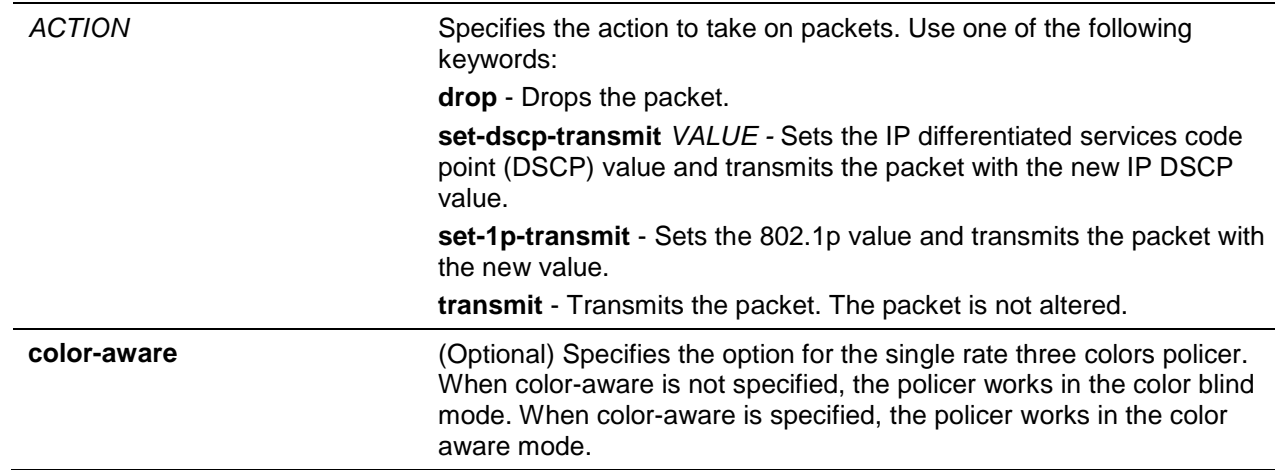

# **Default**

None.

# **Command Mode**

Policy-map Class Configuration Mode.

### **Command Default Level**

Level: 12.

### **Usage Guideline**

Use the **police** command to drop the packet or mark the packet with different quality of service (QoS) values based on conformance level of the packet.

Use the **police** *KBPS* command to create a single rate policer. Use the **police cir** command to create a two rate policer. There are two kinds of single rate policers (1) a single rate two color policer and (2) a single rate three color policer. If the violate action is specified in the **police** *KBPS* command, then the policer is three colors. If not specified, the policer is two colors.

As a packet arrives at a port, the packet will be initialized with a color. If the receive port trusts DSCP then the initial color of the packet is mapped from the incoming DSCP based on the DSCP to color map. If the receipt port trusts CoS then the initial color is mapped from the incoming CoS based on the CoS to color map.

A single rate two color policer can only work in color-blind mode. Both single rate three color policers and two rate three color policers can work in color aware mode. In color-blind mode, the final color of the packet is determined by the policer metering result alone. In color-aware mode, the final color of the packet is determined by the initial color of the packet and the policer metering result. In this case the policer may further downgrade the initial color.

After the policer metering action will be based on the final color. Conform action will be taken on green color packets, exceed-action will be taken on yellow color packets, and violate action will be taken on red color packets. When specifying actions, you cannot specify contradictory actions such as violate-action transmit and exceed-action drop.

The actions configured by the set command for a traffic class will be applied to all the packets belonging to the traffic class.

# **Example**

This example shows how to define a traffic class and associate the policy with the match criteria for the traffic class in a policy map. The **service-policy** command is then used to attach this service policy to the interface. In this particular example, traffic policing is configured with an average rate of 8 kilobits per second and a normal burst size of 1 kilobyte for all ingress packets at Ethernet 1/0/1.

Switch# configure terminal Switch(config)# class-map access-match Switch(config-cmap)# match access-group name acl rd

```
Switch(config-cmap)# exit
Switch(config)# policy-map police-setting
Switch(config-pmap)# class access-match
Switch(config-pmap-c)# police 8 1 exceed-action drop
Switch(config-pmap-c)# exit
Switch(config-pmap)# exit
Switch(config)# interface ethernet 1/0/1
Switch(config-if)# service-policy input police-setting
Switch(config-if)#
```
# **87-14 police aggregate**

This command is used to configure a named aggregate policer as the policy for a traffic class in a policy map. Use the **no** command to delete the name aggregate policer from a class policy.

**police aggregate** *NAME*

**no police**

### **Parameters**

*NAME* Specifies a previously defined aggregate policer name as the aggregate policer for a traffic class.

### **Default**

None.

### **Command Mode**

Policy-map Class Configuration Mode.

### **Command Default Level**

Level: 12.

### **Usage Guideline**

Use the **mls qos aggregate-policer** command in the global configuration mode to create a named aggregate policer. Then use the **police aggregate** command in the policy-map class configuration mode to configure the named aggregate policer as the policy for a traffic class. A named aggregate policer cannot be referenced from a different policy map. If a named aggregate policer is attached to multiple ingress ports, the metering operation of the policer will not be applied to the aggregate traffic but remains applied to the traffic received on the individual port.

### **Example**

This example shows how to configure a named aggregate policer's parameters and apply the policer to multiple classes in a policy map: An aggregate policer with single rate policing named "agg\_policer1" is created. This policer is configured as the policy for traffic class 1, 2, and 3.

```
Switch# configure terminal
Switch(config)# mls qos aggregate-policer agg_policer1 10000 16384 exceed-action drop
Switch(config)# policy-map policy2
Switch(config-pmap)# class class1
Switch(config-pmap-c)# police aggregate agg_policer1
Switch(config-pmap-c)# exit
Switch(config-pmap)# class class2
Switch(config-pmap-c)# police aggregate agg_policer1
```

```
Switch(config-pmap-c)# exit
Switch(config-pmap)# class class3
Switch(config-pmap-c)# police aggregate agg_policer1
Switch(config-pmap-c)#
```
### **87-15 police cir**

This command is used to configure traffic policing for two rates, the committed information rate (CIR) and the peak information rate (PIR). Use the **no** command to remove two-rate traffic policing.

**police cir** *CIR* **[bc** *CONFORM-BURST***] pir** *PIR* **[be** *PEAK-BURST***] [conform-action** *ACTION***] [exceed-action** *ACTION* **[violate-action** *ACTION***]] [color-aware] no police**

### **Parameters**

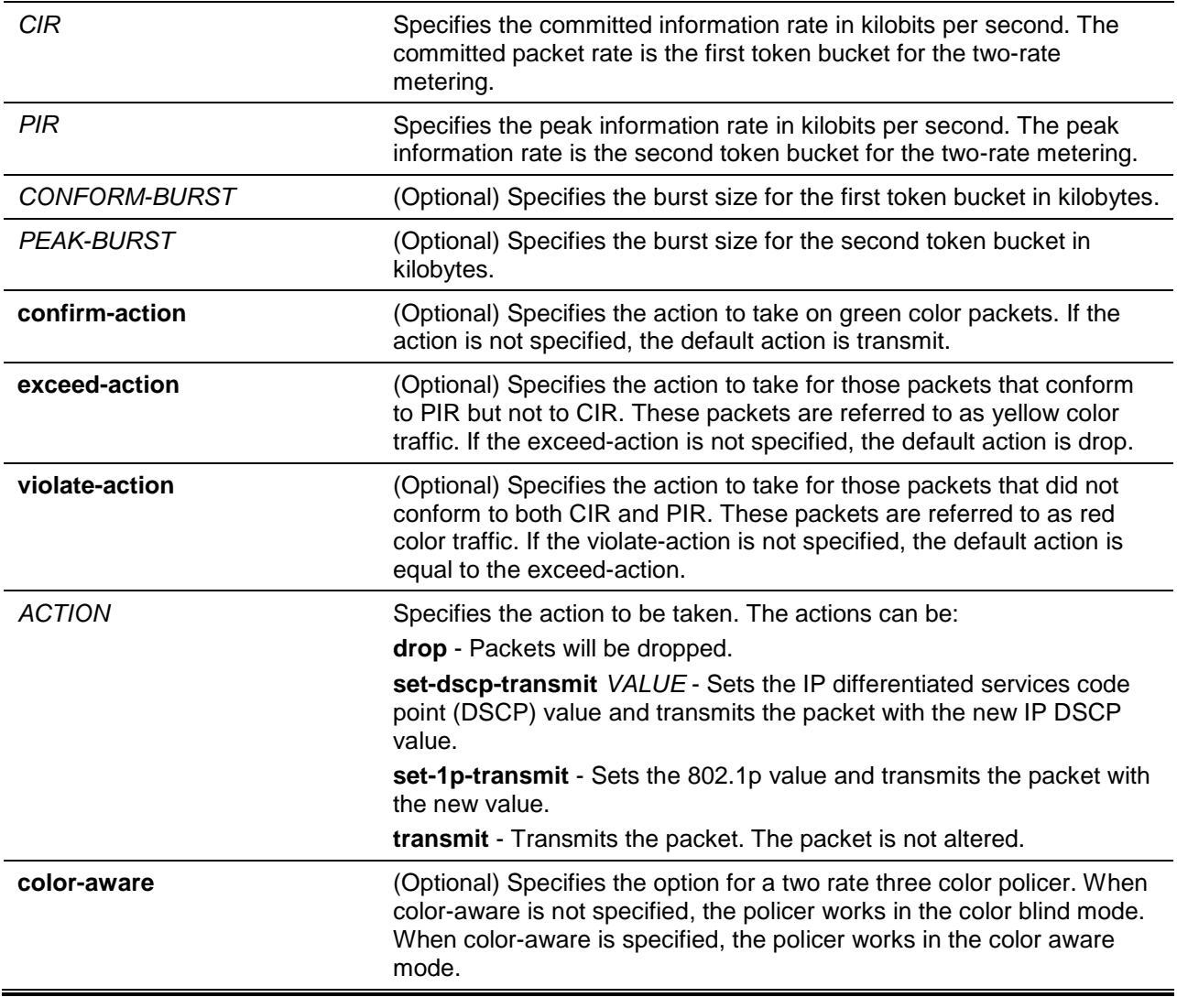

### **Default**

None.

**Command Mode**

Policy-map Class Configuration Mode.

# **Command Default Level**

Level: 12.

# **Usage Guideline**

As a packet arrives at a port, the packet will be initialized with a color. The receiving port either trusts DSCP or CoS. The initial color of the packet is mapped from the DSCP in the incoming packet if the receiving port trusts DSCP. The initial color of the packet is mapped from the CoS in the incoming packet if the receiving port trusts CoS.

Both single rate three colors policers and two rate three color policers can work in color aware mode. In color-blind mode, the final color of the packet is determined by the policer metering result alone. In coloraware mode, the final color of the packet is determined by the initial color of the packet and the policer metering result; The policer may further downgrade the initial color.

After the policer metering and based on the final color, the conform action will be taken on green color packets, exceed-action will be taken on yellow color packets, and violate action will be taken on red color packets. When specifying the actions, you cannot specify contradictory actions such as violate-action transmit and exceed-action drop.

The actions configured by the set command for the traffic class will be applied to all the packets belonging to the traffic class.

# **Example**

This example shows how two-rate traffic policing is configured on a class called police to limit traffic to an average committed rate of 500 kbps and a peak rate of 1 Mbps, and the policy map named policy1 is attached to Ethernet 1/0/3.

```
Switch# configure terminal
Switch(config)# class-map police
Switch(config-cmap)# match access-group name myAcl101
Switch(config-cmap)# exit
Switch(config)# policy-map policy1
Switch(config-pmap)# class police
Switch(config-pmap-c)# police cir 500 bc 10 pir 1000 be 10 exceed-action set-dscp-
transmit 2 violate-action drop
Switch(config-pmap-c)# exit
Switch(config-pmap)# exit
Switch(config)# interface ethernet 1/0/3
Switch(config-if)# service-policy output policy1
Switch(config-if)#
```
# **87-16 policy-map**

This command is used to enter the policy-map configuration mode and create or modify a policy map that can be attached to one or more interfaces as a service policy. To delete a policy map, use the **no** form of this command.

**policy-map** *NAME*

**no policy-map** *NAME*

# **Parameters**

*NAME* Specifies the name of the policy map. The name can be a maximum of

#### 32 alphanumeric characters.

### **Default**

None.

# **Command Mode**

Global Configuration Mode.

# **Command Default Level**

Level: 12.

## **Usage Guideline**

Use the **policy-map** command to enter the policy-map configuration mode from where the user can configure or modify the policy for the traffic class. A single policy map can be attached to more than one interface concurrently. The succeeding policy-map attaches overwrite the previous one.

Policy maps contain traffic classes. Traffic classes contain one or more match commands that can be used to match packets (and organize them into groups) on the basis of a protocol type or application.

### **Example**

This example shows how to create a policy map called policy and configures two class policies within the policy map. The class policy called class1 specifies a policy for traffic that matches an access control list (ACL) "acl\_rd". The second class is the default class, named class-default to include packets that do not match the defined classes.

```
Switch# configure terminal
Switch(config)# class-map class1
Switch(config-cmap)# match access-group name acl_rd
Switch(config-cmap)# exit
Switch(config)# policy-map policy
Switch(config-pmap)# class class1
Switch(config-pmap-c)# set ip dscp 46
Switch(config-pmap-c)# exit
Switch(config-pmap)# class class-default
Switch(config-pmap-c)# set ip dscp 00
Switch(config-pmap-c)#
```
# **87-17 priority-queue cos-map**

This command is used to define a Class of Service (CoS) to queue map. To restore to the default setting, use the **no** form of this command.

**priority-queue cos-map** *QUEUE-ID COS1* **[***COS2* **[***COS3* **[***COS4* **[***COS5* **[***COS6* **[***COS7* **[***COS8***]]]]]]] no priority-queue cos-map**

### **Parameters**

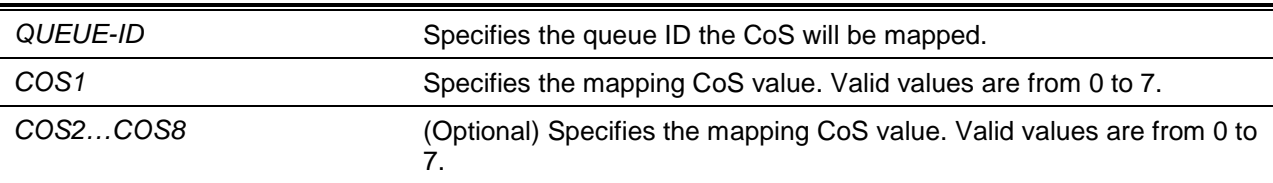

# **Default**

The default priority (CoS) to queue mapping is: 0 to 2, 1 to 0, 2 to 1, 3 to 3, 4 to 4, 5 to 5, 6 to 6, 7 to 7.

# **Command Mode**

Global Configuration Mode.

### **Command Default Level**

Level: 12.

### **Usage Guideline**

When a packet is received, the packet will be given an internal CoS. This internal CoS is used to select the transmit queue based on the CoS to queue map. The CoS queue with a higher number will receive a higher priority.

# **Example**

This example shows how to assign CoS priority 3, 5 and 6 to queue 2.

```
Switch# configure terminal
Switch(config)# priority-queue cos-map 2 3 5 6
Switch(config)#
```
# **87-18 queue rate-limit**

This command is used to specify or modify the bandwidth allocated for a queue. To remove the bandwidth allocated for a queue, use the **no** form of this command.

**queue** *QUEUE-ID* **rate-limit {***MIN-BANDWIDTH-KBPS* **| percent** *MIN-PERCENTAGE***} {***MAX-BANDWIDTH-KBPS* **| percent** *MAX-PERCENTAGE***}**

**no queue** *QUEUE-ID* **rate-limit**

# **Parameters**

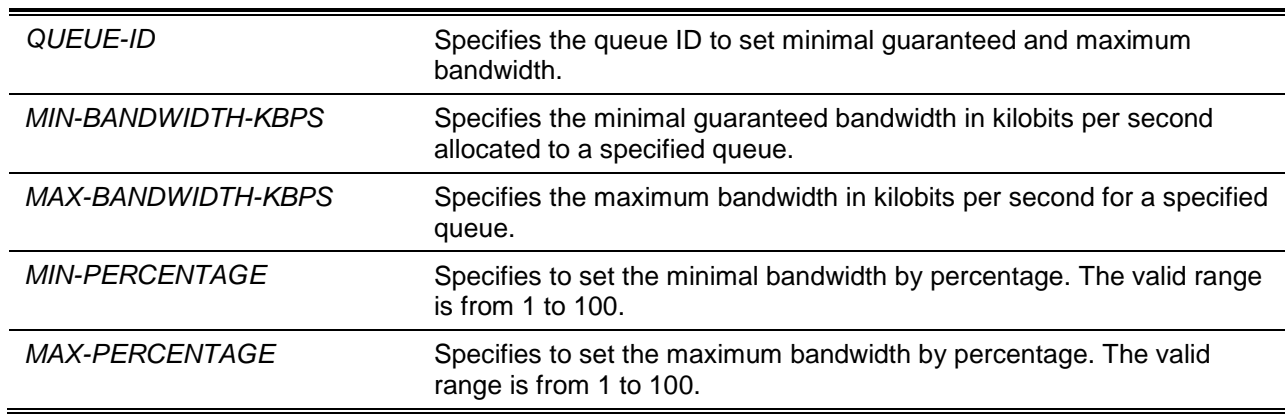

# **Default**

None.

# **Command Mode**

Interface Configuration Mode.

# **Command Default Level**

Level: 12.

# **Usage Guideline**

Use this command to configure the minimal and maximum bandwidth for a specified queue. When the minimal bandwidth is configured, the packet transmitted from the queue can be guaranteed. When the maximum bandwidth is configured, packets transmitted from the queue cannot exceed the maximum bandwidth even if the bandwidth is available.

When configuring the minimal bandwidth, the aggregate of the configured minimum bandwidth must be less than 75 percent of the interface bandwidth to make sure the configured minimal bandwidth can be guaranteed. It is not necessary to set the minimum guaranteed bandwidth for the highest strict priority queue. This is because the traffic in this queue will be serviced first if the minimal bandwidth of all queues is satisfied.

The configuration of this command can only be attached to a physical port but not a port-channel. That is the minimum guaranteed bandwidth of one CoS cannot be used across physical ports.

# **Example**

This example shows how to configure the queue bandwidth, the minimum guaranteed bandwidth and maximum bandwidth of queue 1 of interface Ethernet 1/0/1 to 100Kbps and 2000Kbps respectively. Set the minimum guaranteed bandwidth and maximum bandwidth of queue 2 to 10% and 50% respectively.

```
Switch# configure terminal
Switch(config)# interface ethernet 1/0/1
Switch(config-if)# queue 1 rate-limit 100 2000
Switch(config-if)# queue 2 rate-limit percent 10 percent 50
Switch(config-if)#
```
# **87-19 rate-limit {input | output}**

This command is used to set the received bandwidth limit values for an interface. To set the transmit bandwidth limit values on an interface use the **rate-limit output** command in the interface configuration mode. To disable the bandwidth limit, use the **no** form of this command.

**rate-limit {input | output} {***NUMBER-KBPS* **| percent** *PERCENTAGE***} [***BURST-SIZE***] no rate-limit {input | output}**

# **Parameters**

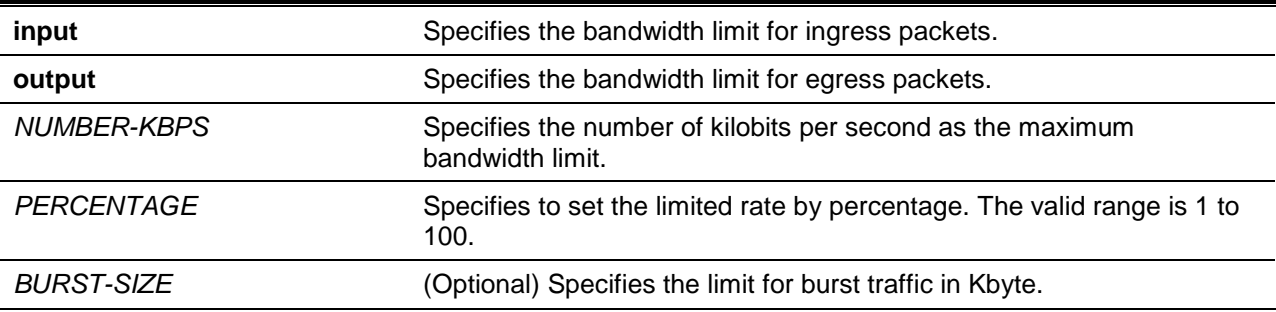

# **Default**

None.

# **Command Mode**

Interface Configuration Mode.

# **Command Default Level**

Level: 12.

# **Usage Guideline**

The specified limitation cannot exceed the maximum speed of the specified interface. For the ingress bandwidth limitation, the ingress will send a pause frame or a flow control frame when the received traffic exceeds the limitation.

# **Example**

This example shows how the maximum bandwidth limits are configured on Ethernet 1/0/5. The ingress bandwidth is limited to 2000Kbps and 4096K bytes for burst traffic.

Switch# configure terminal Switch(config)# interface ethernet 1/0/5 Switch(config-if)# rate-limit input 2000 4096 Switch(config-if)#

# **87-20 service-policy**

This command is used to attach a policy map to an input interface. To remove a service policy from an input interface, use the **no** form of this command.

**service-policy {input | output}** *NAME* **no service-policy {input | output}**

# **Parameters**

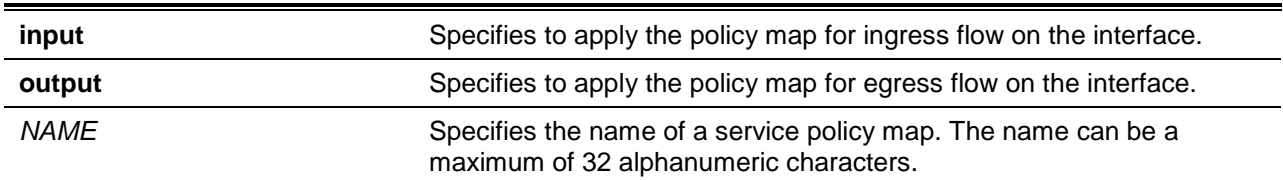

# **Default**

None.

# **Command Mode**

Interface Configuration Mode.

### **Command Default Level**

Level: 12.

### **Usage Guideline**

Use the **service-policy** command to attach at most one policy map for each type (input or output) on an interface. This policy is attached to the interface for aggregate and controls the number or rate of packets. A packet arriving at a port will be treated based on the service policy attached to the interface.

### **Example**

This example shows how two policy maps are defined: (1) cust1-classes and (2) cust2-classes.

For cust1-classes, gold is configured to match CoS 6 and be policed by a single rate policer with a committed rate of 800 Kbps. Silver is configured to match CoS 5 and be policed by a single rate policer with a committed rate of 2000Kbps, and bronze is configured to match CoS 0 and be policed by a single rate policer with a committed rate of 8000Kbps.

For cust2-classes, gold is configured to use Cos Queue 6 and be policed by a single rate policer with a committed rate of 1600 Kbps. Silver is policed by a single rate policer with a committed rate of 4000 Kbps, and bronze is policed by a single rate policer with a committed rate of 16000 Kbps.

The cust1-classes policy map is configured and then attached to interfaces Ethernet 1/0/1 and 1/0/2 for ingress traffic.

```
Switch# configure terminal
Switch(config)# class-map match-all gold
Switch(config-cmap)# match cos 6
Switch(config-cmap)# exit
Switch(config)# class-map match-all silver
Switch(config-cmap)# match cos 5
Switch(config-cmap)# exit
Switch(config)# class-map match-all bronze
Switch(config-cmap)# match cos 0
Switch(config-cmap)# exit
Switch(config)# policy-map cust1-classes
Switch(config-pmap)# class gold
Switch(config-pmap-c)# police 800 2000 exceed-action set-dscp-transmit 0
Switch(config-pmap-c)# exit
Switch(config-pmap)# class silver
Switch(config-pmap-c)# police 2000 2000 exceed-action set-dscp-transmit 0
Switch(config-pmap-c)# exit
Switch(config-pmap)# class bronze
Switch(config-pmap-c)# police 8000 2000 exceed-action set-dscp-transmit 0 
Switch(config-pmap-c)# exit
Switch(config-pmap)# exit
Switch(config)# interface ethernet 1/0/1
Switch(config-if)# service-policy input cust1-classes
Switch(config-if)# exit
Switch(config)# interface ethernet 1/0/2
Switch(config-if)# service-policy input cust1-classes
Switch(config-if)#
```
The cust2-classes policy map is configured and then attached to interface eth4/0/1 for ingress traffic.

```
Switch# configure terminal
Switch(config)# policy-map cust2-classes
Switch(config-pmap)# class gold
Switch(config-pmap-c)# police 1600 2000 exceed-action set-dscp-transmit 0
Switch(config-pmap-c)# exit
Switch(config-pmap)# class silver
Switch(config-pmap-c)# police 4000 2000 exceed-action set-dscp-transmit 0
Switch(config-pmap-c)# exit
Switch(config-pmap)# class bronze
Switch(config-pmap-c)# police 16000 2000 exceed-action set-dscp-transmit 0
Switch(config-pmap-c)# exit
Switch(config-pmap)# exit
Switch(config)# interface eth4/0/1
Switch(config-if)# service-policy input cust2-classes
Switch(config-if)#
```
### **87-21 set**

This command is used to configure the new precedence field, DSCP field, and CoS field of the outgoing packet. The user can also specify the CoS queue for the packet.

**set {[ip] precedence** *PRECEDENCE* **| [ip] dscp** *DSCP* **| cos** *COS* **| cos-queue** *COS-QUEUE***} no set {[ip] precedence** *PRECEDENCE* **| [ip] dscp** *DSCP* **| cos** *COS* **| cos-queue** *COS-QUEUE***}**

# **Parameters**

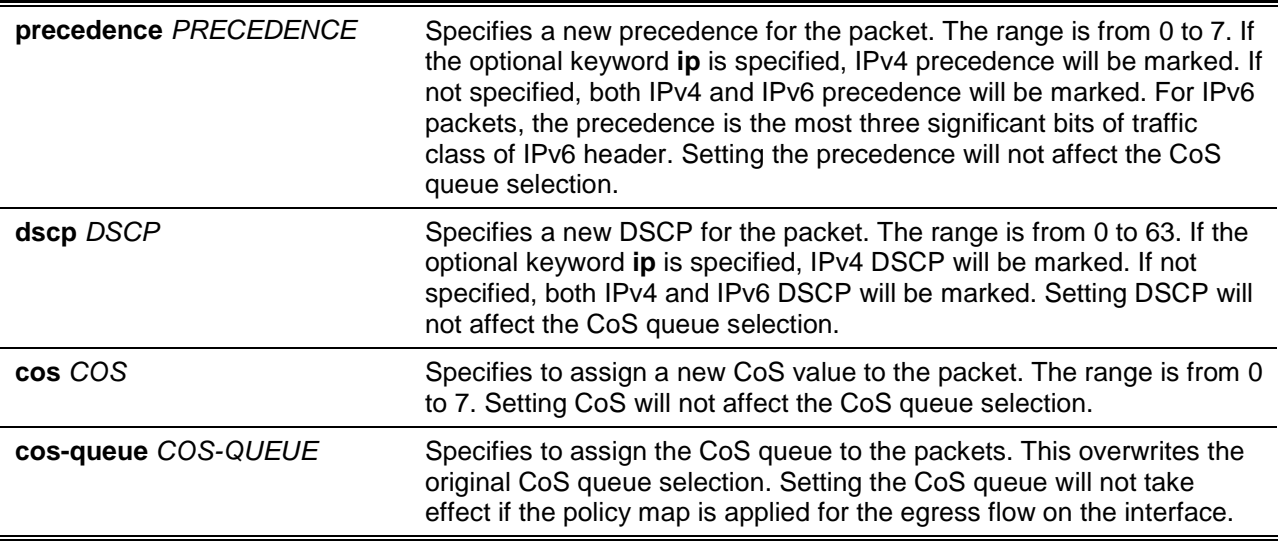

# **Default**

None.

### **Command Mode**

Policy-map Class Configuration Mode.

### **Command Default Level**

Level: 12.

### **Usage Guideline**

Use this command to set the DSCP field, CoS field, or precedence field of the matched packet to a new value. Use the **set cos-queue** command to directly assign the CoS queue to the matched packets.

Configure multiple set commands for a class if they are not conflicting.

The **set dscp** command will not affect the CoS queue selection. The **set cos-queue** command will not alter the CoS field of the outgoing packet. The user can use the **police** command and the **set** command for the same class. The **set** command will be applied to all colors of packets.

# **Example**

This example shows how the policy map policy1 is configured with the policy for the class1 class. The packets that are included in the class1 class will be set to a DSCP of 10 and policed by a single rate policer with a committed rate of 1Mbps.

```
Switch# configure terminal
Switch(config)# policy-map policy1
Switch(config-pmap)# class class1
Switch(config-pmap-c)# set ip dscp 10
Switch(config-pmap-c)# police 1000000 2000 exceed-action set-dscp-transmit 10
Switch(config-pmap-c)# exit
```
Switch(config-pmap)#

#### **87-22 show class-map**

This command is used to display the class map configuration.

#### **show class-map [***NAME***]**

#### **Parameters**

*NAME* (Optional) Specifies the name of the class map. The class map name can be a maximum of 32 alphanumeric characters.

### **Default**

None.

#### **Command Mode**

User EXEC or Any Configuration Mode.

#### **Command Default Level**

Level: 1.

### **Usage Guideline**

Use this command to display all class maps and their matching criteria.

#### **Example**

This example shows how two class maps are defined. Packets that match the access list "acl\_home\_user" belong to the class "c3", IP packets belong to the class "c2".

```
Switch# show class-map
Class Map match-any class-default 
   Match any
Class Map match-all c2 
   Match protocol ip 
Class Map match-all c3 
   Match access-group acl_home_user
Switch#
```
### **87-23 show mls qos aggregate-policer**

This command is used to display the configured aggregated policer.

**show mls qos aggregate-policer [***NAME***]**

### **Parameters**

*NAME* (Optional) Specifies the name of the aggregate policer.

### **Default**

None.

# **Command Mode**

User EXEC or Any Configuration Mode.

### **Command Default Level**

Level: 1.

# **Usage Guideline**

This command is used to display the configured aggregated policer.

#### **Example**

This example shows how to display the aggregate policer.

Switch# show mls qos aggregate-policer mls qos aggregate-policer agg-policer5 10 1000 conform-action transmit exceed-action drop mls qos aggregate-policer agg-policer5 cir 500 bc 10 pir 1000 be 10 conform-action transmit exceed-action set-dscp-transmit 2 violate-action drop

Switch#

# **87-24 show mls qos interface**

This command is used to display port level QoS configurations.

**show mls qos interface** *INTERFACE-ID* **[, | -] {cos | scheduler | trust | rate-limit | queue-rate-limit | dscp-mutation | map {dscp-color | cos-color | dscp-cos}}**

# **Parameters**

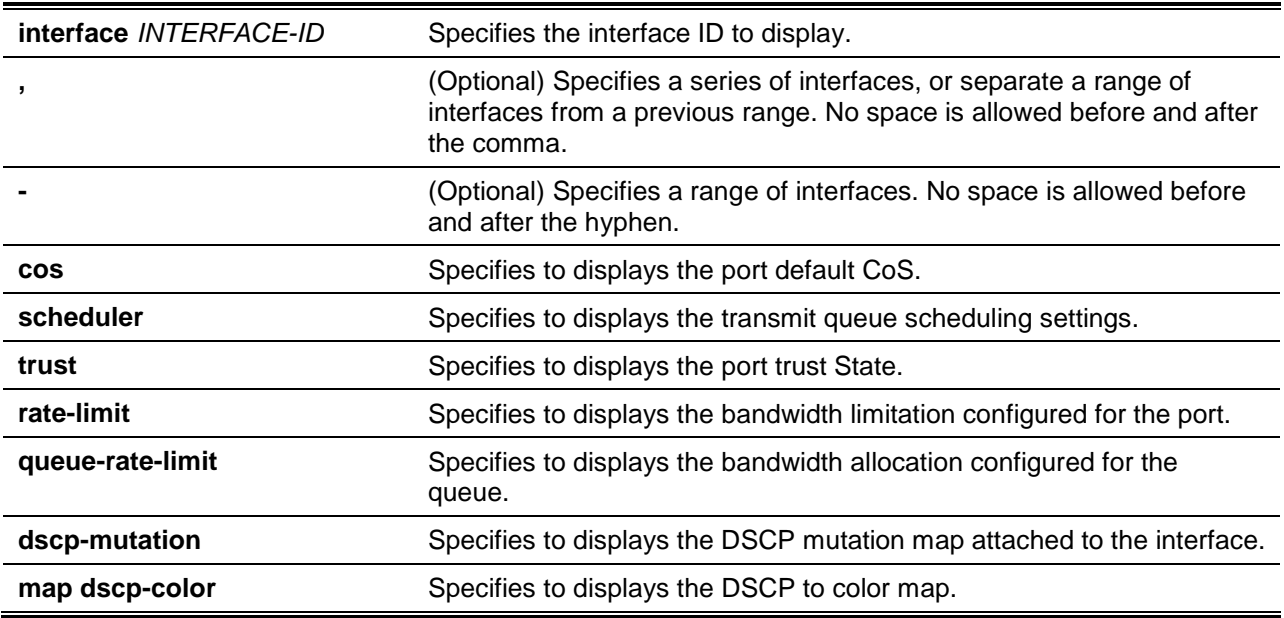

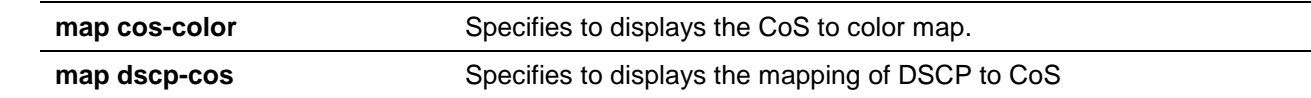

### **Default**

None.

### **Command Mode**

User EXEC or Any Configuration Mode.

#### **Command Default Level**

Level: 1.

#### **Usage Guideline**

This command is used to display port level QoS configurations.

### **Example**

This example shows how to display the default CoS for eth 1/0/2 to eth 1/0/5.

```
Switch# show mls qos interface ethernet 1/0/2-5 cos 
Interface CoS Override
---------- ---- ---------
eth1/0/2 3 Yes
eth1/0/3 4 No
eth1/0/4 4 No
eth1/0/5 3 No
Switch#
```
This example shows how to display the port trust state for eth 1/0/2 to eth 1/0/5.

```
Switch# show mls qos interface ethernet 1/0/2-1/0/5 trust 
Interface Trust State
---------- ------------
eth1/0/2 trust DSCP
eth1/0/3 trust CoS 
eth1/0/4 trust DSCP
eth1/0/5 trust CoS
Switch#
```
This example shows how to display the scheduling configuration for Ethernet 1/0/1 to 1/0/2.

```
Switch# show mls qos interface ethernet 1/0/1-1/0/2 scheduler
Interface Scheduler Method 
---------- ------------------
eth1/0/1 sp 
eth1/0/2 wrr 
Switch#
```

```
This example shows how to display the DSCP mutation maps attached to eth 1/0/1 to 1/0/2.
Switch# show mls qos interface ethernet 1/0/1-2 dscp-mutation
Interface DSCP Mutation Map
---------- ------------------
eth1/0/1 Mutate Map 1 
eth1/0/2 Mutate Map 2
Switch#
```
This example shows how to display the bandwidth allocation for port 1/0/1 to 1/0/4.

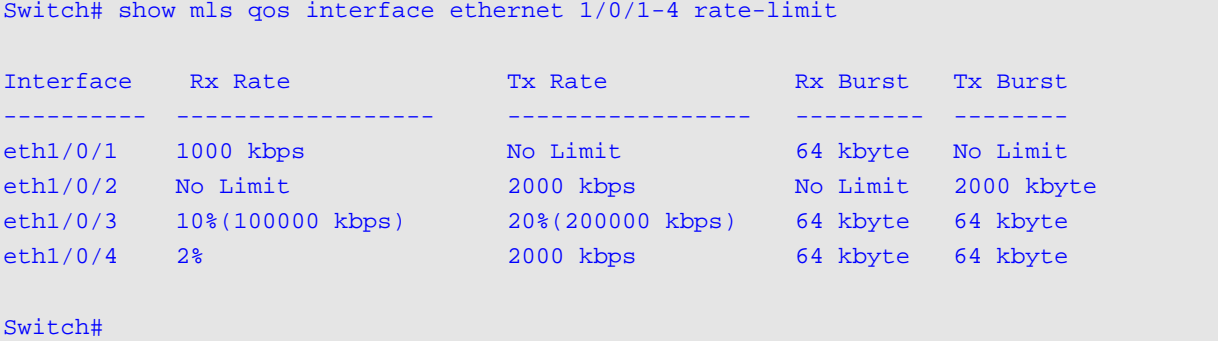

This example shows how to display the CoS bandwidth allocation for eth 1/0/1 to 1/0/2.

Switch# show mls qos interface ethernet 1/0/1-2 queue-rate-limit

```
eth1/0/1
  QID Min Bandwidth Max Bandwidth
  ---- -------------- -------------
0 - - - - - -1 16 kbps 10%(100000 kbps)
 2 32 kbps -
3 \t28 50%
  4 64 kbps -
  5 64 kbps -
  6 32 kbps -
 7 - 128 kbps
eth1/0/2
  QID Min Bandwidth Max Bandwidth
  ---- -------------- -------------
0 - - - - - - -1 16 kbps
  2 32 kbps -
  3 32 kbps -
  4 64 kbps -
  5 64 kbps -
  6 32 kbps -
 7 - 128 kbps
Switch#
```
This example shows how to display the DSCP to color map for port 1/0/1 to port 1/0/2.

```
Switch# show mls qos interface ethernet 1/0/1-2 map dscp-color
eth1/0/1
  DSCP 0–7 are mapped to green
  DSCP 8–40 are mapped to red
  DSCP 41-43 are mapped to yellow
eth1/0/2
  DSCP 0 – 7 are mapped to green
Switch#
```
This example shows how to display the CoS to color map for port 1/0/3 to port 1/0/4.

```
Switch# show mls qos interface ethernet 1/0/3-4 map cos-color
eth1/0/3
  CoS 0,1,2 are mapped to green
  CoS 3-4 are mapped to yellow
  CoS 6 are mapped to red
eth1/0/4
   CoS 0,1-6 are mapped to green
Switch#
```
This example shows how to display the DSCP to CoS map for port 1/0/1. Switch# show mls qos interface ethernet 1/0/1 map dscp-cos

```
eth1/0/1
0 1 2 3 4 5 6 7 8 9 
--------------------------------
00 00 00 00 00 00 00 00 00 01 01
10 01 01 01 01 01 01 02 02 02 02
20 02 02 02 02 03 03 03 03 03 01
30 03 03 04 04 04 04 04 04 04 04
40 05 05 05 05 05 05 05 05 06 06
50 06 06 06 06 06 06 07 07 07 07
60 07 07 07 07 
Switch#
```
### **87-25 show mls qos map dscp-mutation**

This command is used to display the QoS DSCP mutation map configuration.

**show mls qos map dscp-mutation [***MAP-NAME***]**

### **Parameters**

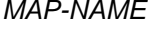

*(Optional)* Specifies the name of the DSCP mutation map to be displayed.

# **Default**

None.

# **Command Mode**

User EXEC or Any Configuration Mode.

# **Command Default Level**

Level: 1.

# **Usage Guideline**

This command is used to display the QoS DSCP mutation map configuration.

### **Example**

This example shows how to display the global DSCP mutation map.

Switch# show mls qos map dscp-mutation

```
DSCP Mutation: mutemapl
Attaching interface: 
eth1/0/1-10,eth1/0/13-15
0 1 2 3 4 5 6 7 8 9 
--------------------------------
00 00 01 02 03 04 05 06 07 08 09
10 10 11 12 13 14 15 16 17 18 19
20 20 21 22 23 24 25 26 27 28 29
30 30 31 32 33 34 35 36 37 38 39
40 40 41 42 43 44 45 46 47 48 49
50 50 51 52 53 54 55 56 57 58 59
60 60 61 62 63 
Switch#
```
# **87-26 show mls qos queueing**

This command is used to display the QoS queuing information and weight configuration for different scheduler algorithm on specified interface(s).

### **show mls qos queuing [interface** *INTERFACE-ID* **[, | -]]**

# **Parameters**

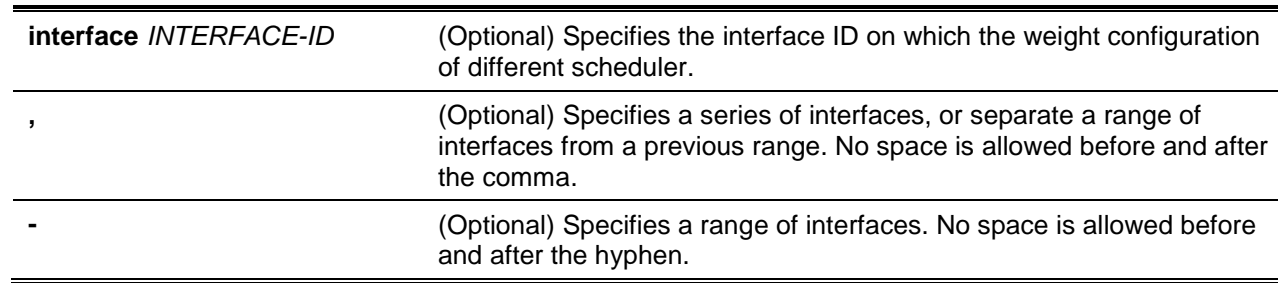

# **Default**

None.

# **Command Mode**

User EXEC or Any Configuration Mode.

# **Command Default Level**

Level: 1.

# **Usage Guideline**

When the optional keyword Interface is entered, the weight configuration for different scheduler (WRR or WDRR) on the specified interface(s) will be displayed. If the interface is not specified, only the systemwide map of CoS to queue ID is displayed.

The scheduling mode which is configured by the **mls qos scheduler** command determines which weight configuration taking effect. Use the **show mls qos interface scheduler** command to get the scheduling mode of an interface.

# **Example**

This example shows how to display the QoS queuing information.

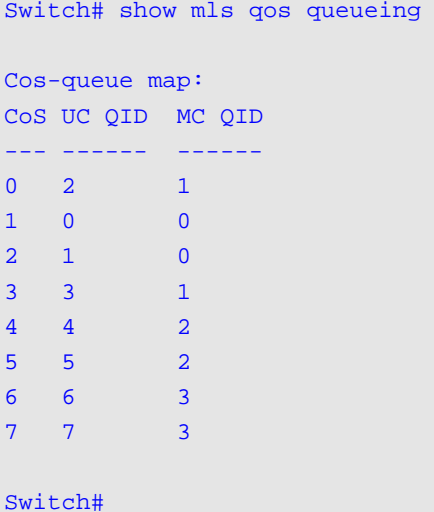

This example shows how to display the weight configuration for the different scheduler on interface Ethernet 1/0/3.

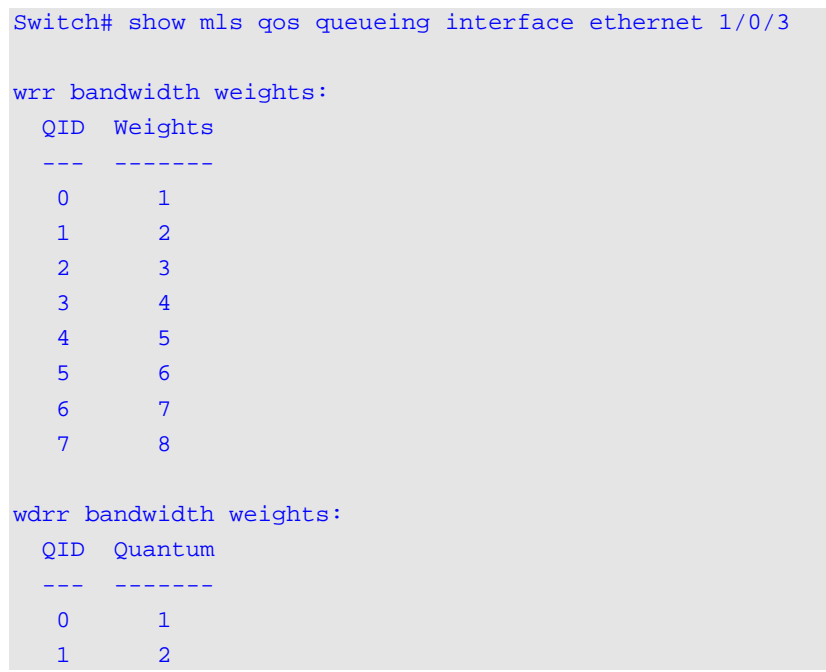

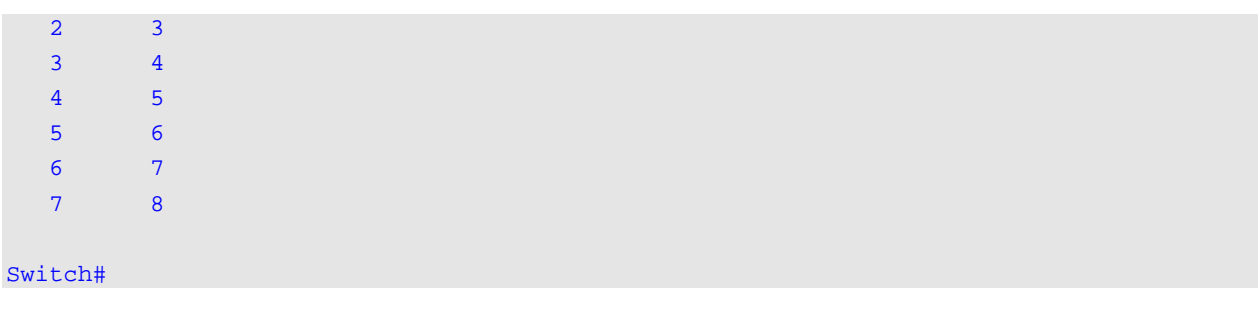

# **87-27 show policy-map**

This command is used to display the policy map configuration.

#### **show policy-map [***POLICY-NAME* **| interface** *INTERFACE-ID***]**

### **Parameters**

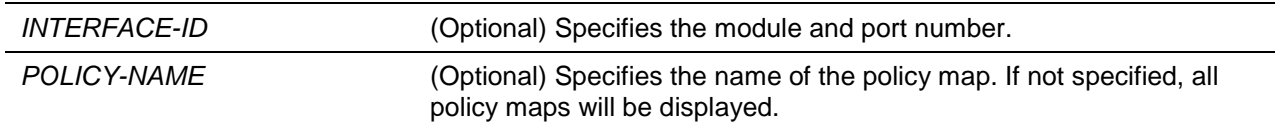

### **Default**

None.

### **Command Mode**

User EXEC or Any Configuration Mode.

### **Command Default Level**

Level: 1.

### **Usage Guideline**

The **show policy-map** command displays the class policies configured for the policy map. Use the **show policy-map** command to display the class policy configurations of any or all the existing service policy maps.

# **Example**

This example shows how in the policy map called policy1, two-rate traffic policing has been configured for the class called police. Two-rate traffic policing has been configured to limit the traffic to an average committed rate of 500 kbps and a peak rate of 1 Mbps.

```
Switch# configure terminal
Switch(config)# class-map police
Switch(config-cmap)# match access-group name acl_rd
Switch(config-cmap)# policy-map policy1
Switch(config-pmap)# class police
Switch(config-pmap-c)# police cir 500 bc 10 pir 1000 be 10 exceed-action set-dscp-
transmit 2 violate-action drop
Switch(config-pmap-c)# exit
Switch(config-pmap)# exit
Switch(config)# interface ethernet 1/0/1
Router(config-if)# service-policy output policy1
Router(config-if)#
```
This example shows how to the display of the policy map called policy1, created above.

```
Switch# show policy-map policy1 
Policy Map policy1
   Class police
police cir 500 bc 10 pir 1000 be 10 conform-action transmit exceed-action set-dscp-
transmit 2 violate-action drop
Switch#
```
This example shows how to display all policy maps at port 1/0/1.

```
Switch# show policy-map interface ethernet 1/0/1 
Policy Map: policy1 : input
  Class police
police cir 500 bc 10 pir 1000 be 10 conform-action transmit exceed-action set-dscp-
transmit 2 violate-action drop
Switch#
```
# **87-28 wdrr-queue bandwidth**

This command is used to set the queue quantum in the WDRR scheduling mode. To restore to the default setting, use the **no** form of this command.

**wdrr-queue bandwidth** *QUANTUM1…QUANTUM8*

**no wdrr-queue bandwidth**

# **Parameters**

*QUANTUM1 …QUANTUM8* Specifies the quantum (frame length count) value of every queue for weighted round-robin scheduling.

### **Default**

By default, each quantum value is 1.

### **Command Mode**

Interface Configuration Mode.

### **Command Default Level**

Level: 12.

### **Usage Guideline**

The configuration of this command takes effect when the scheduling mode is in the WDRR mode. Use the **mls qos scheduler wdrr** command to change the scheduling mode to WDRR mode.

### **Example**

This example shows how to configure the queue quantum of the WDRR scheduling mode, queue quantum of queue 0, queue 1, queue 2, queue 3, queue 4, queue 5, queue 6, queue 7 are 1, 2, 3, 4, 5, 6, 7, 8 respectively on interface Ethernet 1/0/1.

```
Switch# configure terminal
Switch(config)# interface ethernet 1/0/1
Switch(config-if)# mls qos scheduler wdrr
Switch(config-if)# wdrr-queue bandwidth 1 2 3 4 5 6 7 8
Switch(config-if)#
```
### **87-29 wrr-queue bandwidth**

This command is used to set the queue weight in the WRR scheduling mode. To restore to the default setting, use the **no** form of this command.

**wrr-queue bandwidth** *WEIGHT1…WEIGHT8*

#### **no wrr-queue bandwidth**

# **Parameters**

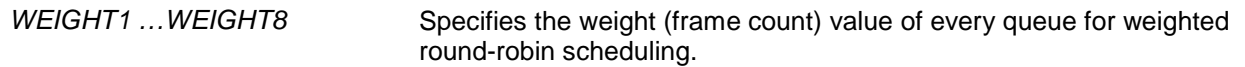

# **Default**

By default, each weight value is 1.

### **Command Mode**

Interface Configuration Mode.

### **Command Default Level**

Level: 12.

### **Usage Guideline**

The configuration of this command takes effect when the scheduling mode is in the WRR mode. Use the **mls qos scheduler wrr** command to change the scheduling mode to WRR mode. To satisfy the behavior requirements of Expedited Forwarding (EF), the highest queue is always selected by the Per-hop Behavior (PHB) EF and the schedule mode of this queue should be strict priority scheduling. So the weight of the last queue should be zero while the Differentiate Service is supported.

### **Example**

This example shows how to configure the queue weight of the WRR scheduling mode, queue weight of queue 0, queue 1, queue 2, queue 3, queue 4, queue 5, queue 6, queue 7 are 1, 2, 3, 4, 5, 6, 7, 8 respectively on interface Ethernet 1/0/1.

```
Switch# configure terminal
Switch(config)# interface ethernet 1/0/1
Switch(config-if)# mls qos scheduler wrr
Switch(config-if)# wrr-queue bandwidth 1 2 3 4 5 6 7 8
Switch(config-if)#
```
# 88. Quantized Congestion Notification (QCN) Commands

# **88-1 clear qcn counters**

This command is used to clear QCN counters.

# **clear qcn counters {all | interface** *INTERFACE-ID* **[, | -] cp** *QID* **[, | -]}**

# **Parameters**

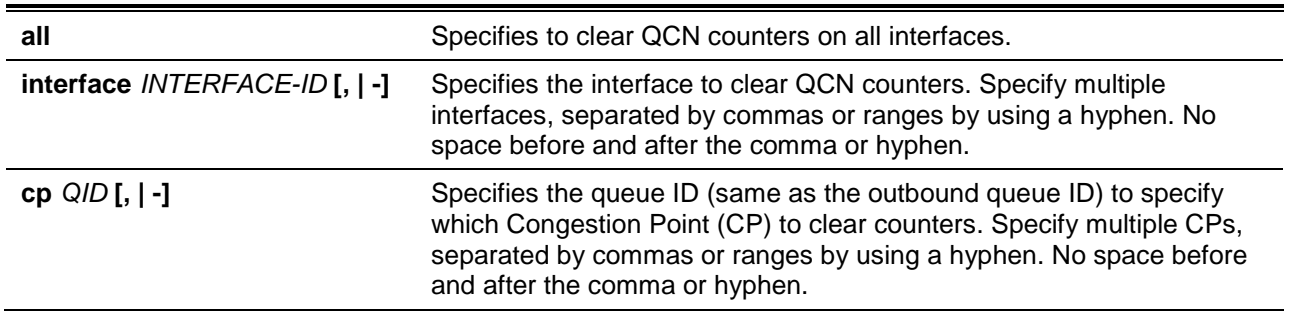

# **Default**

None.

# **Command Mode**

Privileged EXEC Mode.

# **Command Default Level**

Level: 12.

# **Usage Guideline**

Use this command with the interface keyword to clear QCN counters of CP(s) on the specified interface(s).

# **Example**

This example shows how to reset QCN counters on all interfaces.

Switch# clear qcn counters all Switch#

# **88-2 qcn**

This command is used to enable the QCN functionality. Use the **no** form of this command to disable the QCN functionality

#### **qcn enable**

**no qcn enable**

# **Parameters**

None.

By default, this option is disabled.

# **Command Mode**

Global Configuration Mode.

### **Command Default Level**

Level: 12.

### **Usage Guideline**

QCN is a form of end-to-end congestion management defined in IEEE 802.1.Qau. The purpose of QCN is to ensure that congestion is controlled from the sending device to the receiving device in a dynamic fashion that can deal with changing bottlenecks. Use this command to enable or disable the QCN functionality.

### **Example**

This example shows how to enable the QCN functionality.

Switch# configure terminal Switch(config)# qcn enable Switch(config)#

# **88-3 qcn cnm-transmit-priority**

This command is used to globally configure the IEEE 802.1p priority for transmitting Congestion Notification Messages (CNMs). Use the **no** form of this command to reset to the default setting.

**qcn cnm-transmit-priority** *PRIORITY-VALUE*

**no qcn cnm-transmit-priority**

# **Parameters**

*PRIORITY-VALUE* Specifies the IEEE 802.1p priority value for all Congestion Notification Messages (CNMs). The valid priority range of CNMs is from 0 to 7

# **Default**

By default, this value is 6.

# **Command Mode**

Global Configuration Mode.

# **Command Default Level**

Level: 12.

# **Usage Guideline**

Use this command to configure the priority of Congestion Notification Messages which are transmitted by the switch.

# **Example**

This example shows how to configure the priority of Congestion Notification Messages to 1.

Switch# configure terminal Switch(config)# qcn cnm-transmit-priority 1 Switch(config)#

### **88-4 qcn cnpv (global)**

This command is used to globally assign IEEE 802.1p priority as Congestion Notification Priority Value (CNPV) and generate per-interface CNPV entries with default settings for all ports. Use the **no** form of this command to delete a priority from CNPV.

**qcn cnpv** *CNPV-PRIORITY-VALUE* **[cp-creation {auto-enable | auto-disable}] qcn cnpv** *CNPV-PRIORITY-VALUE* **admin-defense-mode {disable | interior | interior-ready | edge} qcn cnpv** *CNPV-PRIORITY-VALUE* **alternate-priority** *PRIORITY-VALUE* **qcn cnpv** *CNPV-PRIORITY-VALUE* **defense-mode-choice {admin | auto} no qcn cnpv** *CNPV-PRIORITY-VALUE*

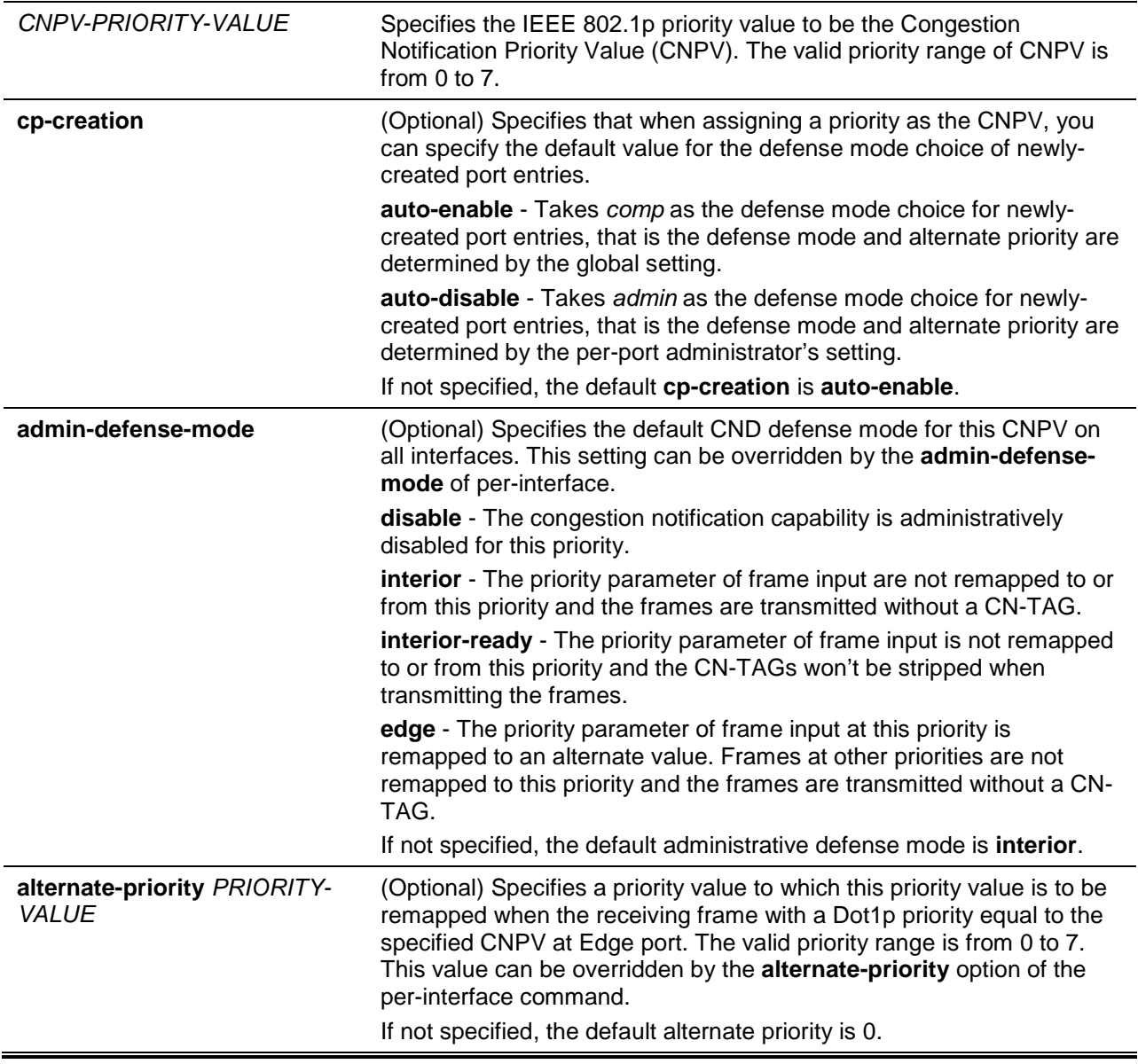

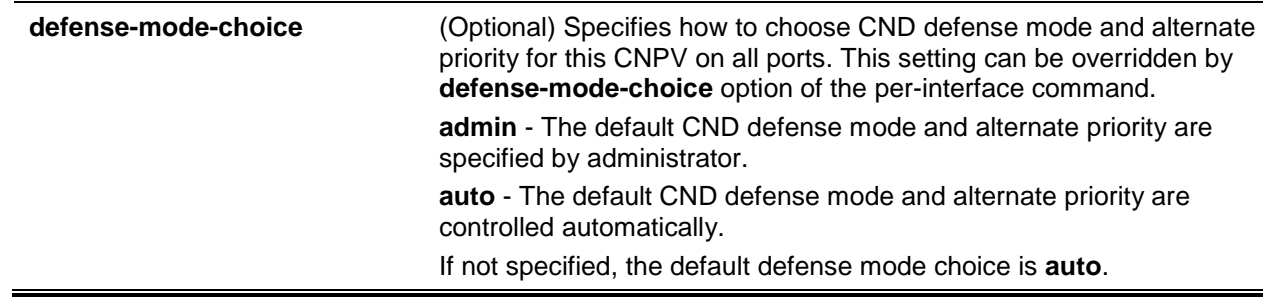

None.

# **Command Mode**

Global Configuration Mode.

# **Command Default Level**

Level: 12.

# **Usage Guideline**

Use this command to specify the priority to be the Congestion Notification Priority Value (CNPV) and configure the setting for this CNPV. When an IEEE 802.1p priority is assigned as a CNPV globally, the CNPV configuration for all interfaces will be created with a default value. When a priority is deleted from CNPV, the CNPV configuration for all interfaces will be deleted.

### **Example**

This example shows how to assign the CoS priority 3 to CoS queue 2. Assign priority 3 as the CNPV and take **admin** as the defense mode choice for newly created port entries.

```
Switch# configure terminal
Switch(config)# priority-queue cos-map 2 3
Switch(config)# qcn cnpv 3 cp-creation auto-disable
Switch(config)#
```
This example shows how to configure the priority 2 as the CNPV and administratively assign the defense mode for all ports as **Edge**. Moreover, it assigns the default alternate priority to 1 for all ports.

```
Switch# configure terminal
Switch(config)# qcn cnpv 2 defense-mode-choice admin
Switch(config)# qcn cnpv 2 admin-defense-mode edge
Switch(config)# qcn cnpv 2 alternate-priority 1
Switch(config)#
```
# **88-5 qcn cnpv (interface)**

This command is used to configure the QCN settings in the interface configuration mode.

**qcn cnpv** *CNPV-PRIORITY-VALUE* **admin-defense-mode {disable | interior | interior-ready | edge} qcn cnpv** *CNPV-PRIORITY-VALUE* **alternate-priority** *PRIORITY-VALUE* **qcn cnpv** *CNPV-PRIORITY-VALUE* **defense-mode-choice {admin | auto | comp}**

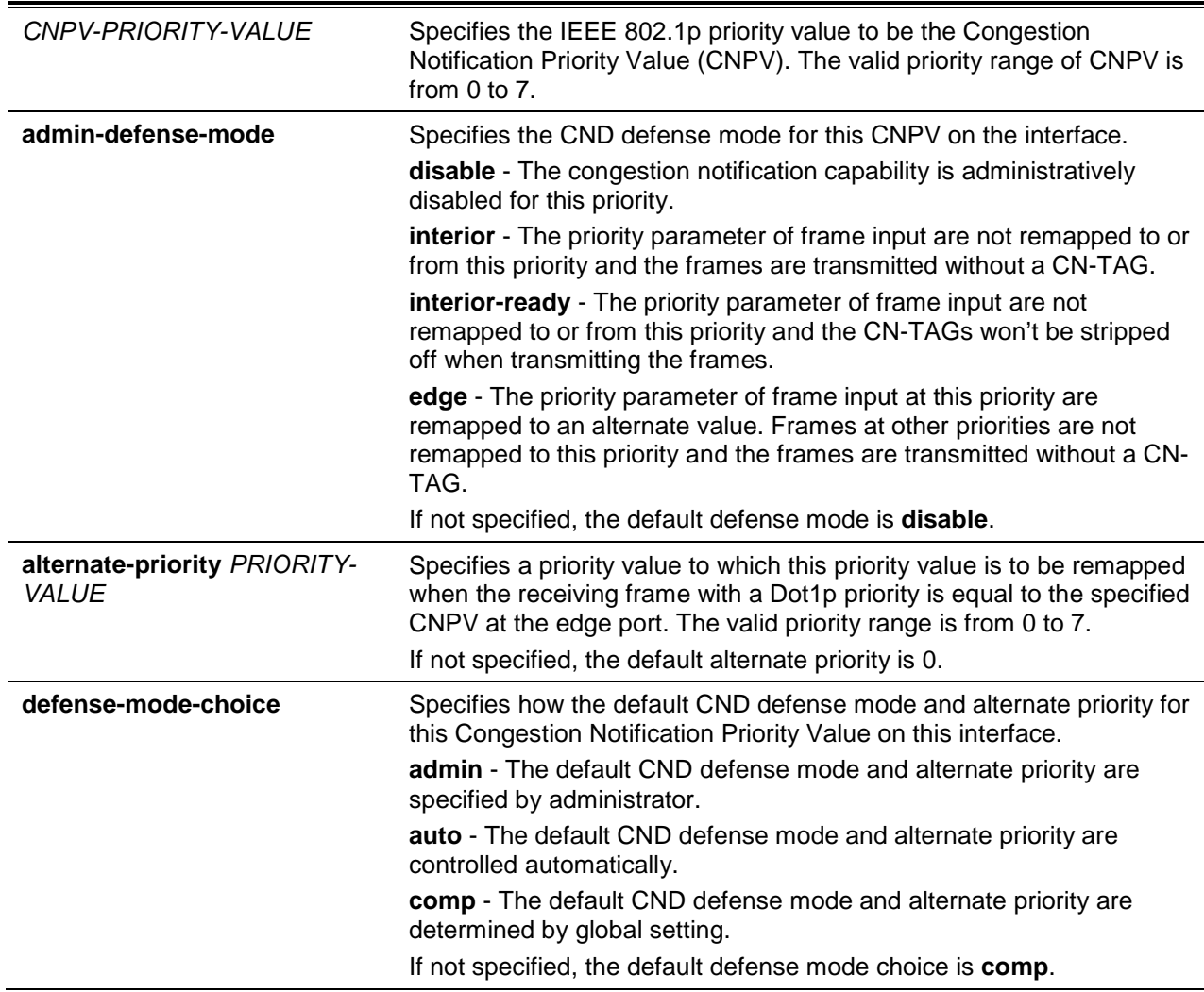

None.

# **Command Mode**

Interface Configuration Mode.

# **Command Default Level**

Level: 12.

# **Usage Guideline**

ċ

Use the global **qcn cnpv** command to assign the priority value as a CNPV first. When you issue the command in the interface configuration mode and specify a priority which has not been globally assigned as a CNPV an error message will be prompted. The interface CNPV configuration has higher precedence than global CNPV configuration. That means the modification of the interface CNPV configuration overrides the global CNPV configuration.

The rule to determine the defense mode and alternate priority for a CNPV is specified in the following table.

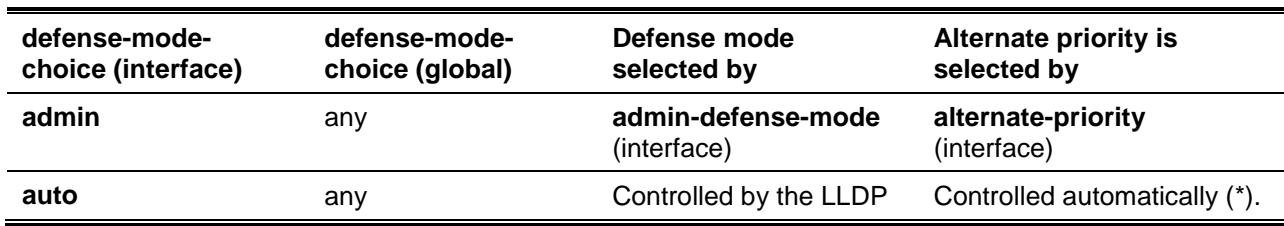

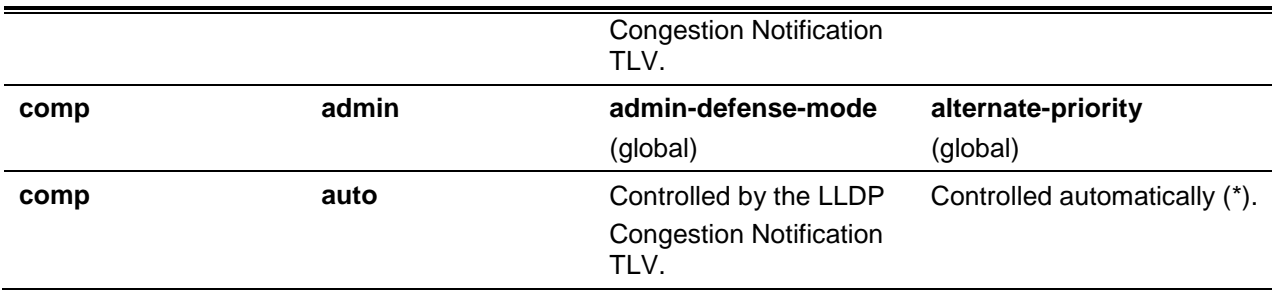

(\*) The rule to automatically determine the alternate priority: An integer indicating the next lower priority value than this CNPV that is not a CNPV in an end station or bridge component, or the next higher non-CNPV, if all lower values are CNPVs.

For example, to administratively deactivate the CNPV on the specified interface:

- Use the **qcn cnpv interface configuration** command with the optional keyword **defense-modechoice** to set the defense mode choice to admin.
- Use the optional keyword **admin-defense-mode** with the argument **disable**.

When a queue ID is used for a CNPV the switch will attach a Congestion Point (CP) on the corresponding outbound queue for each port. When you set the defense mode to disabled for a CNPV on an interface, it probably causes the congestion detection at the corresponding outbound queue on this interface be disabled. In other words, the switch will disable the interface's corresponding CP function when this interface has no active (non-disabled) CNPV mapped to that queue ID. For example, if a CNPV is only enabled on a single interface and no other active (non-disabled) CNPVs use the same queue ID, it implies the corresponding CPs on other egress ports are inactive then no CNMs can be triggered for the incoming traffic from this single enabled interface. To make the Congestion Notification Domain (CND) work correctly you need enable a CNPV on more than one interface.

The command only takes effect when the QCN is enabled globally.

### **Example**

This example shows how to administratively assign the defense mode to interior for CNPV 2 at interface Ethernet 1/0/1.

Switch# configure terminal Switch(config)# interface ethernet 1/0/1 Switch(config-if)# qcn cnpv 2 defense-mode-choice admin Switch(config-if)# qcn cnpv 2 admin-defense-mode interior Switch(config-if)#

# **88-6 qcn cp**

This command is used to configure the settings of the Congestion Point (CP).

**qcn cp** *CP-QID* **{set-point** *QSP-VALUE* **| weight** *WEIGHT-VALUE* **| sample-base** *SAMPLE-BASE-VALUE* **| min-header-octets** *MIN-HEADER-VALUE***}**

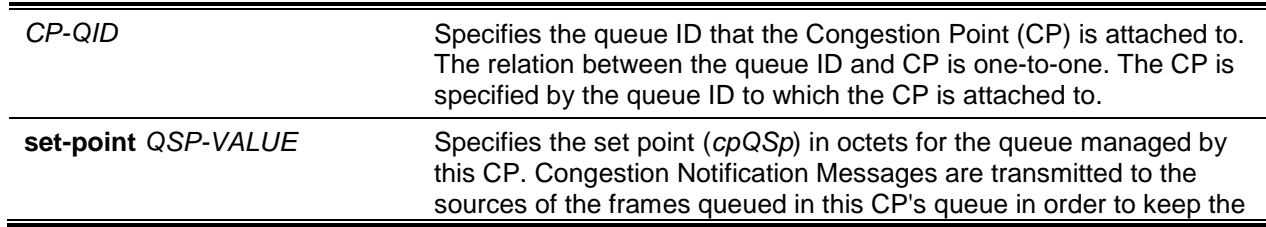

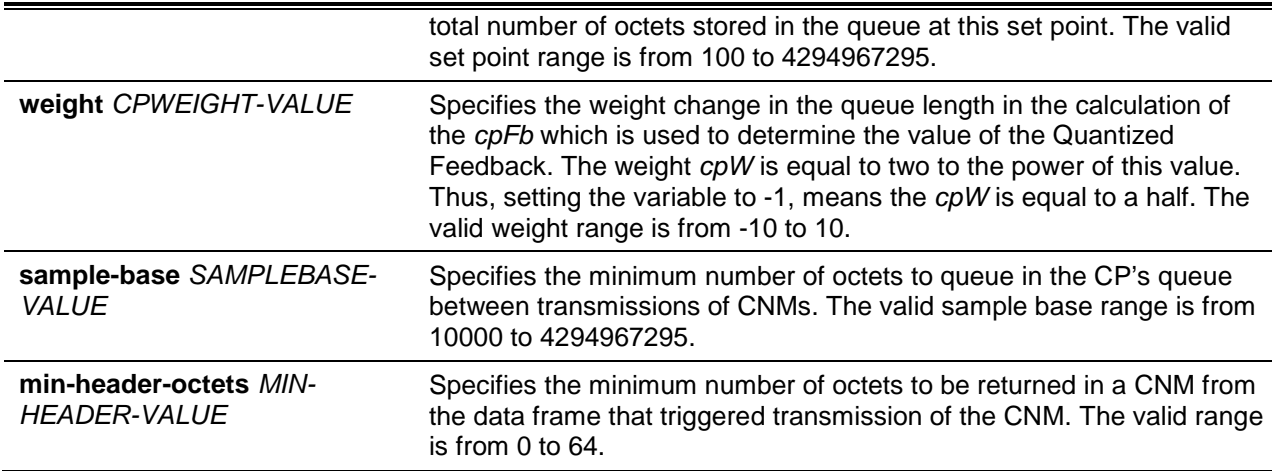

The default set point for the queue is 26000 octets.

The default feedback weight is 2 to the power of 1.

The default sample base is 15000 octets.

The default minimum header size is 0.

### **Command Mode**

Interface Configuration Mode.

#### **Command Default Level**

Level: 12.

### **Usage Guideline**

When a priority is assigned as a CNPV by the **gcn cnpv** global configuration mode command the switch will attach a CP on the corresponding outbound queue for each port. Which queue the CP is attached to depends on CoS mapping. Because the relation between the queue ID and CP is one-to-one, the CP is specified by the queue ID to which the CP is attached to. Use the **qcn cp** command to configure the parameters for the CP.

Specify a queue ID on which no CP is attached. If the queue is not used by any CNPV, the configuration won't take effect.

The CP monitors the transmission queue at the egress port. When you set the defense mode to disabled for a CNPV on an interface and no other active (non-disabled) CNPVs uses the same queue ID, the corresponding CP on that interface will be disabled. That is no CNM can be triggered at this outbound queue.

Use this command to configure the set point (*cpQSp*) and weight (*cpW*) which play roles in the calculation of the *cpFb* which is used to determine the value of the Quantized Feedback. The Quantized Feedback (6-bit) is a field of a CNM and indicates the degree of congestion.

In other words, the *cpFb* has two terms. The first term is the difference between the current and the desired queue lengths. The second is a weight factor *cpW* times the difference between the current and the previous queue lengths (*cpQDelta*). Thus, a multiple of the first derivative of the queue size is subtracted from the current non-optimality of the queue, so that if the queue length is moving toward the set point *cpQSp*, the *cpFb* will be closer to 0 than if the queue length is moving away from the *cpQSp*.

Use this command to configure the CP's settings in the interface configuration mode.

This command only takes effect when the QCN is enabled globally.

### **Example**

This example shows how to configure the CP for interface Ethernet 1/0/1.

Switch# configure terminal

```
Switch(config)# interface ethernet 1/0/1
Switch(config-if)# qcn cp 1 set-point 30000
Switch(config-if)# qcn cp 1 weight 1
Switch(config-if)# qcn cp 1 sample-base 160000
Switch(config-if)# qcn cp 1 min-header-octets 10
Switch(config-if)#
```
### **88-7 show qcn cnpv**

This command is used to display the QCN CNPV settings and status.

#### **show qcn cnpv [status]**

#### **Parameters**

**status** (Optional) Specifies to display the total discarded frames, autoalternate priority, and error port list for the CNPV.

#### **Default**

None.

### **Command Mode**

User EXEC or Any Configuration Mode.

#### **Command Default Level**

Level: 1.

### **Usage Guideline**

Use this command to display the configured QCN CNPV configuration.

### **Example**

This example shows how to display the QCN CNPV settings.

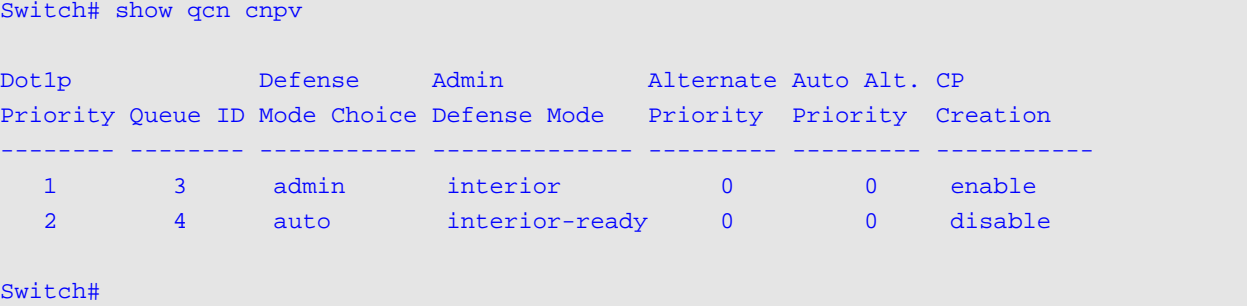

This example shows how to display the total discarded frames, auto-alternate priority, and error port list for all CNPVs.

```
Switch# show qcn cnpv status
QCN Status : Enabled
QCN Discarded Frames : 1234
CNM Transmit Priority : 1
CNPV: 1
```
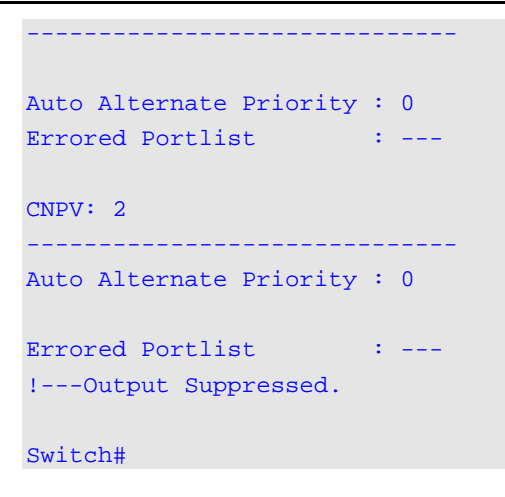

### **88-8 show qcn cnpv interface**

This command is used to display the QCN configuration and status for each CNPV.

**show qcn cnpv** *PRIORITY-VALUE* **[, | -] interface [***INTERFACE-ID* **[, | -]] [simple]**

### **Parameters**

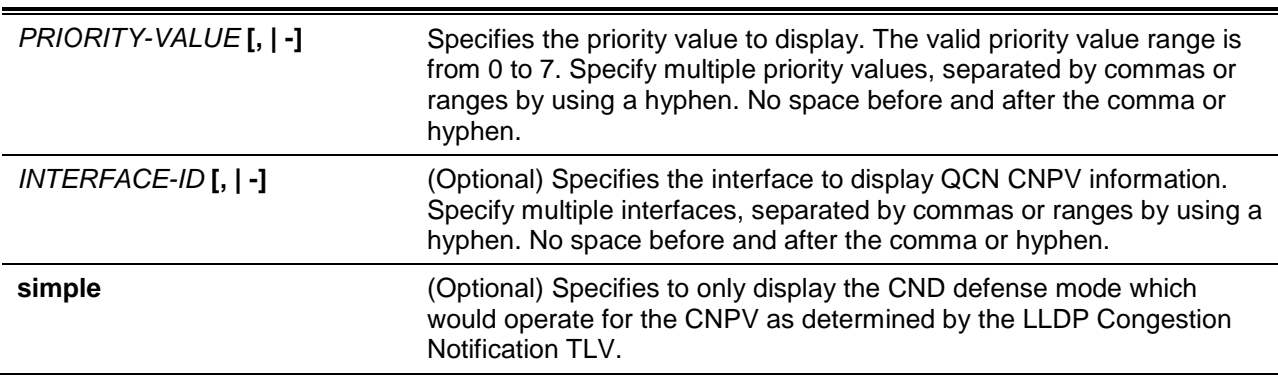

### **Default**

None.

### **Command Mode**

User EXEC or Any Configuration Mode.

### **Command Default Level**

Level: 1.

# **Usage Guideline**

This command is used to display the QCN configuration and status for each CNPV.

### **Example**

This example shows how to display the QCN configuration on all interfaces for CNPV 1.

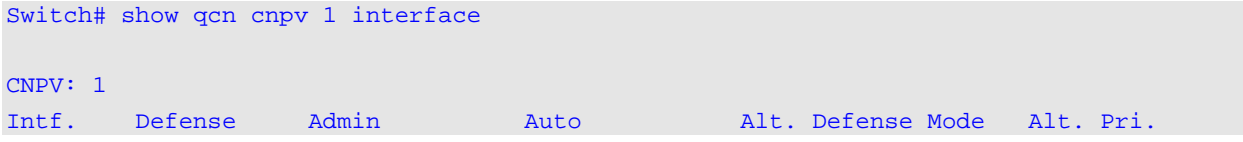

| Id                      | Mode Choice Defense Mode |                    | Defense Mode |                | Pri. (active)  | (active)    |
|-------------------------|--------------------------|--------------------|--------------|----------------|----------------|-------------|
|                         |                          |                    |              |                |                |             |
| $eEth1/0/1$ comp        |                          | interior-ready N/A |              | $\Omega$       | interior-ready | $\mathbf 0$ |
| $eEth1/0/2$ comp        |                          | edge               | N/A          | $\mathbf{0}$   | interior-ready | $\Omega$    |
| $eEth1/0/3$ admin       |                          | edge               | N/A          | $\mathbf{0}$   | edge           | $\Omega$    |
| $eEth1/0/4$ comp        |                          | interior           | N/A          | $\overline{0}$ | interior-ready | $\Omega$    |
| $eEth1/0/5$ auto        |                          | edge               | interior     | $\Omega$       | interior       | $\Omega$    |
| $eEth1/0/6$ comp        |                          | edge               | N/A          | $\Omega$       | interior-ready | $\Omega$    |
| $eEth1/0/7$ comp        |                          | edge               | N/A          | $\mathbf{0}$   | interior-ready | $\Omega$    |
| $eEth1/0/8$ comp        |                          | edge               | N/A          | $\Omega$       | interior-ready | $\Omega$    |
| $eEth1/0/9$ comp        |                          | edge               | N/A          | $\Omega$       | interior-ready | $\Omega$    |
| !--- Output suppressed. |                          |                    |              |                |                |             |
|                         |                          |                    |              |                |                |             |
| Switch#                 |                          |                    |              |                |                |             |

*DXS-3600 Series Layer 3 Managed 10Gigabit Ethernet Switch CLI Reference Guide*

This example shows how to display the QCN configuration for CNPV 1 on interface, Ethernet 1/0/1.

```
Switch# show qcn cnpv 1 interface ethernet 1/0/1
```
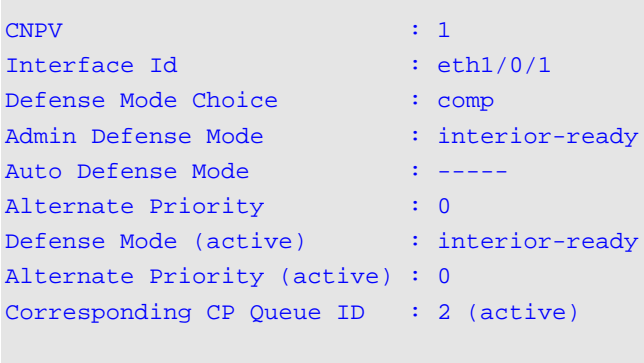

Switch#

This example shows how to display the CND defense mode controlled by the LLDP Congestion Notification TLV for all interfaces and CNPV 0 to 7.

```
Switch# show qcn cnpv 0-7 interface simple
Codes: N/A: Not Applied, I - Interior, IR - Interior Ready, E - Edge
Interface CNPV 0 CNPV 1 CNPV 2 CNPV 3 CNPV 4 CNPV 5 CNPV 6 CNPV 7 
--------- ------ ------ ------ ------ ------ ------ ------ ------
eth1/0/1 N/A I I N/A N/A N/A IR N/A
eth1/0/2 N/A E I N/A N/A N/A IR N/A 
!--- Output suppressed.
Switch#
```
### **88-9 show qcn cp**

This command is used to display the information for the CP.

**show qcn cp [counters] {all | interface** *INTERFACE-ID* **[, | -] [queue** *QID* **[, | -]]}**

# **Parameters**

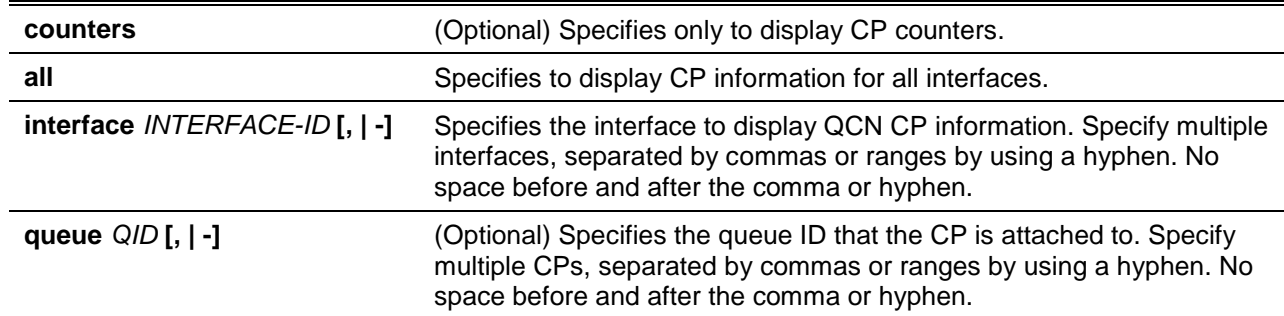

# **Default**

None.

### **Command Mode**

User EXEC or Any Configuration Mode.

### **Command Default Level**

Level: 1.

# **Usage Guideline**

Use this command to display the CP information for the specified interface(s).

### **Example**

This example shows how to display CP information for interface Ethernet 1/0/1 and with queue ID 1.

```
Switch# show qcn cp interface ethernet 1/0/1 queue 1
Interface Id : eth1/0/1CP Index : 2
Status : active
CP Priority : 0
CP Identifier : 0011223344550101
MAC Address : 00:11:22:33:44:55
Queue Set Point : 26000
Feedback Weight : 1
Minimum Sample-Base : 150000
Minimum Header-Octets : 0
```
Switch#

This example shows how to display CP information for interface Ethernet 1/0/1 and with queue ID is 1.

```
Switch# show qcn cp counters interface ethernet 1/0/1 queue 1
Int. CP CP
Id Idx Pri Discarded Frames Transmitted Frames Transmitted CNMs 
                                     -------- --- --- -------------------- -------------------- --------------------
eth1/0/1 1 0 18446744073709551615 18446744073709551615 18446744073709551615 
Switch#
```
# **88-10 show qcn cpid**

This command is used to display the relationship between the CP identifier, interface, and CP index.

**show qcn cpid** *CP-IDENTIFIER*

# **Parameters**

*CP-IDENTIFIER* Specifies the 16 hexadecimal digits for the Congestion Point Identifier (CPID) to get the corresponding interface ID and CP index.

# **Default**

None.

# **Command Mode**

User EXEC or Any Configuration Mode.

# **Command Default Level**

Level: 1.

# **Usage Guideline**

Use this command to display the corresponding interface ID and CP index for the specified CP Identifier. This CP index is an arbitrary integer indexing the entries in the CP table among the entries for the same interface. This value is the corresponding queue ID plus 1.

# **Example**

This example shows how to display the interface ID and CP index for CP identifier, 0011223344550101.

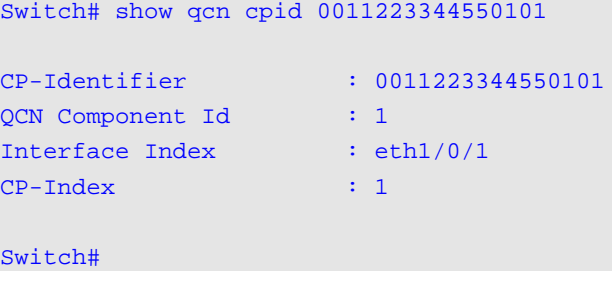

# 89. Reboot Commands

# **89-1 reboot**

This command is used to reboot the switch.

**reboot {force\_agree}**

# **Parameters**

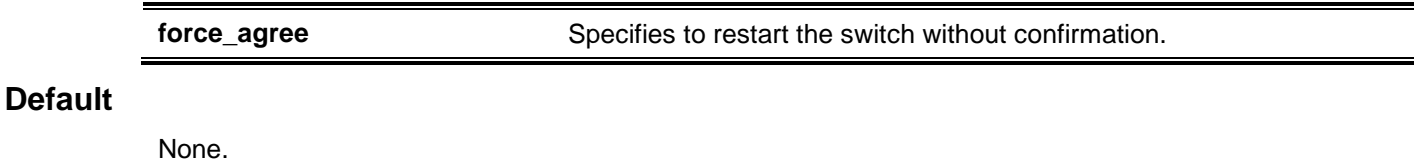

# **Command Mode**

Privileged EXEC Mode.

# **Command Default Level**

Level: 15.

# **Usage Guideline**

This command is used to reboot the switch.

### **Example**

This example shows how to reboot the switch.

Switch# reboot force\_agree

Please wait, the switch is rebooting...

# **89-2 reboot schedule**

This command is used to configure a reboot schedule. Use the **no** command to cancel the reboot schedule.

**reboot schedule {in** *MINUTES* **| at** *TIME* **[***DATE***]} [save\_before\_reboot]**

**no reboot schedule**

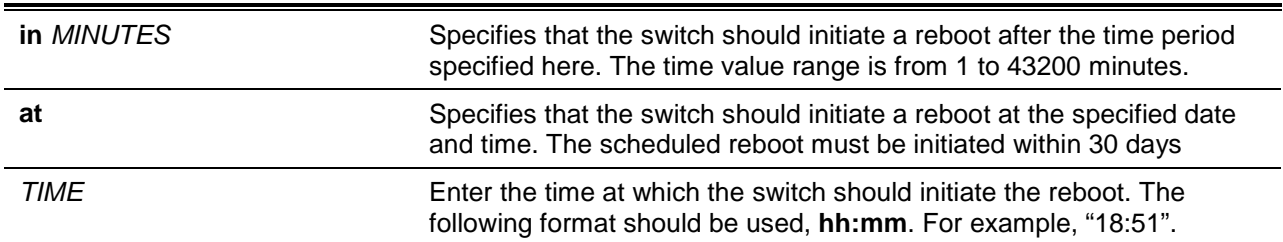

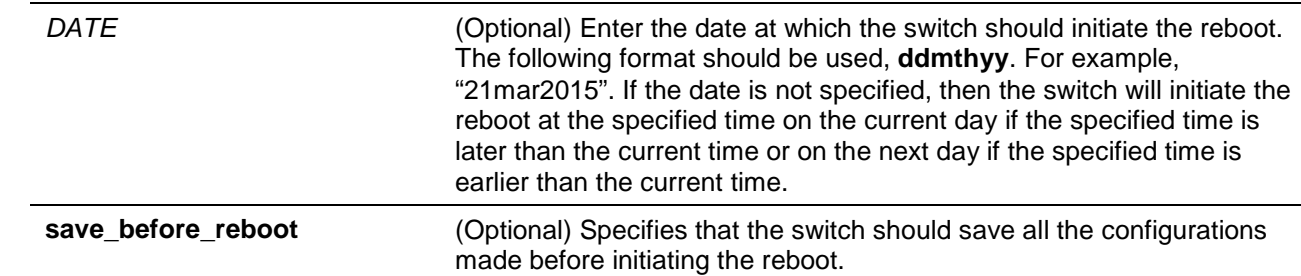

None.

### **Command Mode**

Privileged EXEC Mode.

### **Command Default Level**

Level: 12.

### **Usage Guideline**

Use **reboot schedule** command to start and configure the reboot schedule. After the switch was rebooted, it will generate a log message to identify that the system was restarted using the reboot schedule.

The configuration file of the device will not include the **reboot schedule** command. After the reboot or shutdown, the reboot schedule will be deleted automatically. Moreover, if the switch was manually rebooted or powered off before the reboot schedule took effect, the specified reboot schedule will be cancelled.

### **Example**

This example shows how to reboot the switch in 10 minutes and save the configuration before the reboot.

Switch# reboot schedule in 10 save\_before\_reboot Switch#

This example shows how to reboot the switch on 27 March, 2015 at 11pm.

Switch# reboot schedule at 23:00 27mar2015 Switch#

# **89-3 show reboot schedule**

This command is used to display the reboot schedule configuration.

#### **show reboot schedule**

### **Parameters**

None.

### **Default**

None.

# **Command Mode**

EXEC Mode or Any Configuration Mode.

# **Command Default Level**

Level: 1.

# **Usage Guideline**

This command is used to display the reboot schedule configuration.

# **Example**

This example shows how to display the reboot schedule configuration.

Switch# show reboot schedule Reboot Schedule Settings ----------------------------------- Reboot schedule at 27 Mar 2015 23:00:00 (in 520 minutes) Save before reboot: Yes

Switch#

# 90. Remote Network MONitoring (RMON) Commands

# **90-1 rmon collection stats**

This command is used to enable RMON statistics on the configured interface. Use the **no** form of this command to disable the RMON statistics.

**rmon collection stats** *INDEX* **[owner** *NAME***]**

**no rmon collection stats** *INDEX*

# **Parameters**

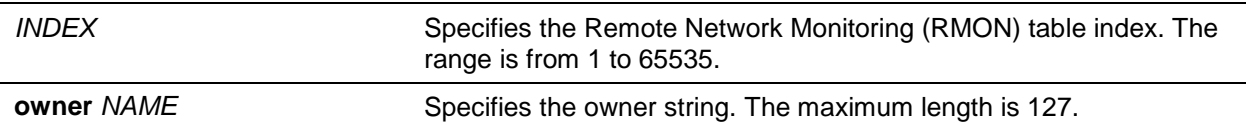

### **Default**

By default, this option is disabled.

# **Command Mode**

Interface Configuration Mode.

### **Command Default Level**

Level: 12.

### **Usage Guideline**

The RMON statistics group entry number is dynamic. Only the interface that is enabled for RMON statistics will have a corresponding entry in the table.

### **Example**

This example shows how to configure an RMON statistics entry with an index of 65 and the owner name "guest" on Ethernet interface Ethernet 1/0/2.

```
Switch# configure terminal
Switch(config)# interface ethernet 1/0/2
Switch(config-if)# rmon collection stats 65 owner guest
Switch(config-if)#
```
# **90-2 rmon collection history**

This command is used to enable RMON MIB history statistics gathering on the configured interface. Use the **no** form of this command to disable history statistics gathering on the interface.

**rmon collection history** *INDEX* **[owner** *NAME***] [buckets** *NUM***] [interval** *SECONDS***]**

**no rmon collection history** *INDEX*

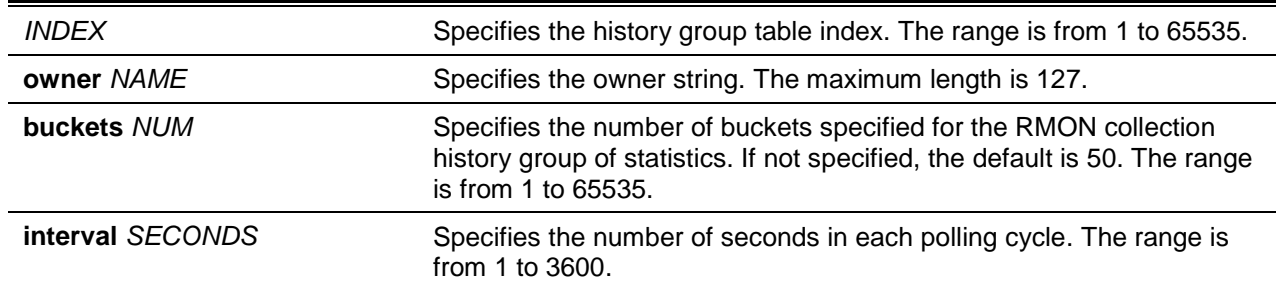

By default, this option is disabled.

### **Command Mode**

Interface Configuration Mode.

### **Command Default Level**

Level: 12.

# **Usage Guideline**

The RMON history group entry number is dynamic. Only the interface that is enabled for RMON history statistics gathering will have a corresponding entry in the table. The configured interface becomes the data source for the created entry.

### **Example**

This example shows how to enable the RMON MIB history statistics group on interface Ethernet 1/0/8.

Switch# configure terminal Switch(config)# interface ethernet 1/0/8 Switch(config-if)# rmon collection history 101 owner it@domain.com interval 2000 Switch(config-if)#

### **90-3 rmon alarm**

This command is used to configure an alarm entry to monitor an interface. To remove an alarm entry, use the **no** form of this command.

**rmon alarm** *INDEX VARIABLE INTERVAL* **{delta | absolute} rising-threshold** *VALUE* **[***RISING-EVENT-NUMBER***] falling-threshold** *VALUE* **[***FALLING-EVENT-NUMBER***] [owner** *STRING***]**

**no rmon alarm** *INDEX*

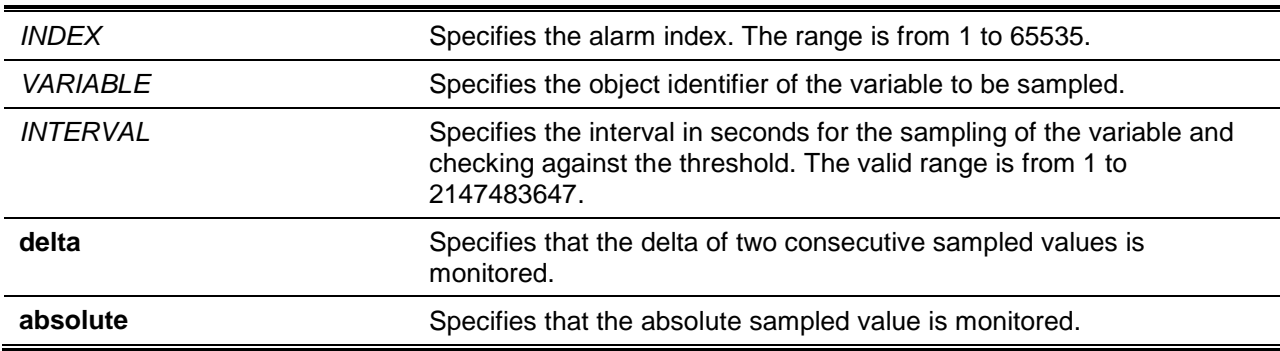

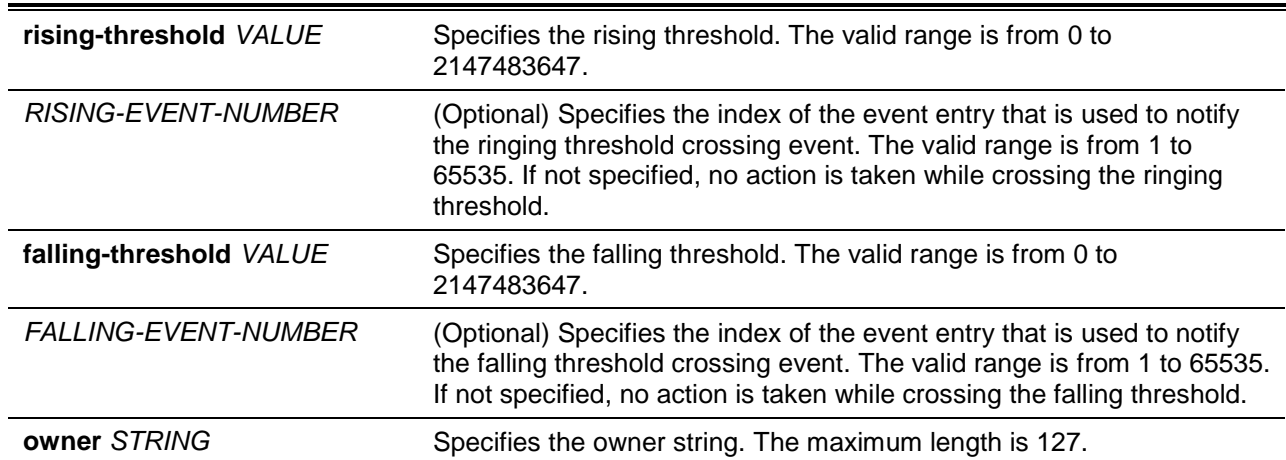

None.

### **Command Mode**

Global Configuration Mode.

**Command Default Level**

Level: 12.

# **Usage Guideline**

The RMON alarm facility periodically takes samples of the value of variables and compares them against the configured threshold.

### **Example**

This example shows how to configure an alarm entry to monitor an interface.

```
Switch# configure terminal
Switch(config)# rmon alarm 783 1.3.6.1.2.1.2.2.1.12.6 30 delta rising-threshold 20 1 
falling-threshold 10 1 owner Name
Switch(config)#
```
### **90-4 rmon event**

This command is used to configure an event entry. To remove an event entry, use the **no** form of this command.

**rmon event** *INDEX* **[log] [[trap** *COMMUNITY***] [owner** *NAME***] [description** *TEXT***]**

**no rmon event** *INDEX*

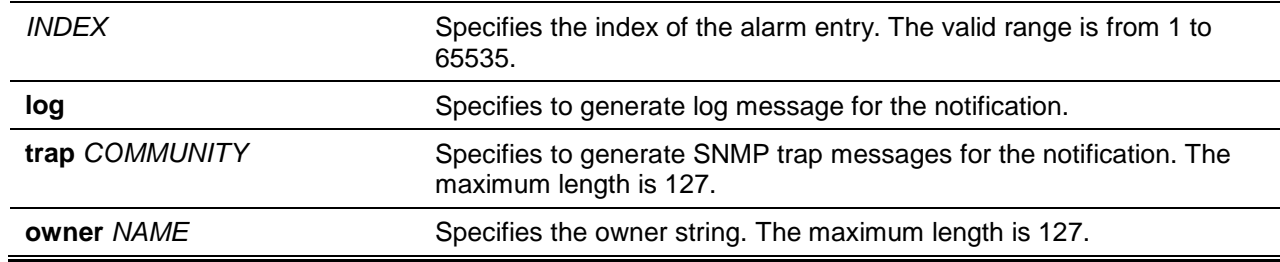

**description** *STRING* Specifies a description for the RMON event entry. Enter a text string with a maximum length of 127 characters.

# **Default**

None.

# **Command Mode**

Global Configuration Mode.

### **Command Default Level**

Level: 12.

### **Usage Guideline**

If the log and not the trap is specified, the created entry will cause a log entry to be generated on an event occurrence. If the trap and not the log is specified, the created entry will cause an SNMP notification to be generated on an event occurrence.

If both the log and trap options are specified, the created entry will cause both the log entry and the SNMP notification to be generated on event occurrence.

### **Example**

This example shows how to configure an event with an index of 13 to generate a log on the occurrence of the event.

```
Switch# configure terminal
Switch(config)# rmon event 13 log owner it@domain.com description ifInNUcastPkts is 
too much
Switch(config)#
```
# **90-5 show rmon alarm**

This command is used to displays the alarm configuration.

**show rmon alarm**

# **Parameters**

None.

### **Default**

None.

# **Command Mode**

User EXEC or Any Configuration Mode.

# **Command Default Level**

Level: 1.

# **Usage Guideline**

This command displays the RMON alarm table.

# **Example**

This example shows how to displays the RMON alarm table.

Switch# show rmon alarm

```
Alarm index 23, owned by IT 
  Monitors OID: 1.3.6.1.2.1.2.2.1.10.1
   every 120 second(s) 
  Taking delta samples, last value was 2500 
   Rising threshold is 2000, assigned to event 12 
  Falling threshold is 1100, assigned to event 12 
   On startup enable rising or falling alarm
```
Switch#

#### **90-6 show rmon events**

This command is used to display the RMON event table.

#### **show rmon events**

### **Parameters**

None.

### **Default**

None.

### **Command Mode**

User EXEC or Any Configuration Mode.

Switch# show rmon events

#### **Command Default Level**

Level: 1.

### **Usage Guideline**

This command displays the RMON event table.

#### **Example**

This example shows how to displays the RMON event table.

```
Event 1, owned by manager1
   Description is Errors
   Event trigger action: log & trap sent to community manager
   Last triggered time: 13:12:15, 2013-03-02
Event 2, owned by manager2
  Description is Errors
   Event trigger action: log & trap 
  Last triggered time: 
Switch#
```
### **90-7 show rmon history**

This command is used to display RMON history statistics information.

#### **show rmon history**

### **Parameters**

None.

# **Default**

None.

### **Command Mode**

User EXEC or Any Configuration Mode.

### **Command Default Level**

Level: 1.

# **Usage Guideline**

This command displays the history of the statistics for all of the configured entries.

### **Example**

This example shows how to display RMON Ethernet history statistics.

```
Switch# show rmon history 
Index 23, owned by Manager, Data source is eth4/0/2 
   Interval: 30 seconds
   Requested buckets: 50, Granted buckets: 50
   Sample #1
     Received octets: 303595962, Received packets: 357568
    Broadcast packets: 3289, Multicast packets: 7287
     Estimated utilization: 19
     Undersized packets: 213, Oversized packets: 24
     Fragments: 2, Jabbers: 1
     CRC alignment errors: 0, Collisions: 0
   Drop events : 0
   Sample #2
     Received octets: 303596354, Received packets: 357898
    Broadcast packets: 3329, Multicast packets: 7337
     Estimated utilization: 19
     Undersized packets: 213, Oversized packets: 24
     Fragments: 2, Jabbers: 1
     CRC alignment errors: 0, Collisions: 0
   Drop events : 0
Switch#
```
# **90-8 show rmon statistics**

This command is used to display RMON Ethernet statistics.

### **show rmon statistics**

### **Parameters**

None.

# **Default**

None.

# **Command Mode**

User EXEC or Any Configuration Mode.

# **Command Default Level**

Level: 1.

# **Usage Guideline**

Statistics for all of the configured entries are displayed.

# **Example**

This example shows how to display the RMON statistics.

```
Switch# show rmon statistics 
Index 32, owned by it@domain.com, Data Source is eth4/0/3
   Received Octets : 234000, Received packets : 9706
  Broadcast packets: 2266, Multicast packets: 192
     Undersized packets: 213, Oversized packets: 24
    Fragments: 2, Jabbers: 1
    CRC alignment errors: 0, Collisions: 0
   Drop events : 0
   Packets in 64 octets: 256, Packets in 65-127 octets : 236
   Packets in 128-255 octets : 129, Packets in 256-511 octets : 10
   Packets in 512-1023 octets : 38, Packets in 1024-1518 octets : 2200
```
Switch#

# **90-9 snmp-server enable traps rmon**

This command is used to enable the RMON trap state.

# **snmp-server enable traps rmon [rising-alarm | falling-alarm] no snmp-server enable traps rmon [rising-alarm | falling-alarm]**

# **Parameters**

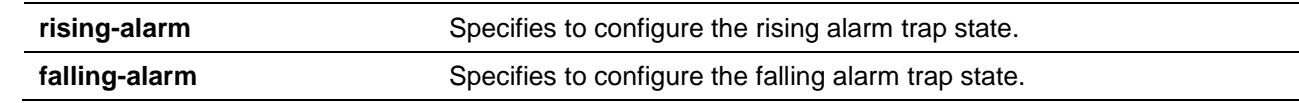

# **Default**

By default, this option is disabled.

### **Command Mode**

Global Configuration Mode.

# **Command Default Level**

Level: 12.

# **Usage Guideline**

This command enables RMON trap state.

# **Example**

This example shows how to enable the sending of RMON traps for both the falling alarm and rising alarm.

Switch# configure terminal Switch(config)# snmp-server enable traps rmon Switch(config)#

# 91. Route Map Commands

# **91-1 match interface**

This command is used to define a clause to match the route's outgoing interface. Use the **no** command to remove the clause.

**match interface** *INTERFACE-ID*

**no match interface**

# **Parameters**

*INTERFACE-ID* Specifies the outgoing interface.

### **Default**

None.

### **Command Mode**

Route-map Configuration Mode.

### **Command Default Level**

Level: 12.

### **Usage Guideline**

Use this command in the route-map configuration mode to define rules for matching routes against outgoing interfaces.

### **Example**

This example shows how to create a route map entry to match against the outgoing interface.

```
Switch# configure terminal
Switch(config)# route-map myPolicy permit 1
Switch(config-route-map)# match interface vlan1
Switch(config-route-map)#
```
# **91-2 match ip address**

This command is used to define a clause to match the route based on the standard IP access list or IP prefix list. Use the **no** command to remove the clause.

**match ip address {***ACCESS-LIST-NAME* **| prefix-list** *PREFIX-LIST-NAME***} no match ip address {***ACCESS-LIST-NAME* **| prefix-list** *PREFIX-LIST-NAME***}**

# **Parameters**

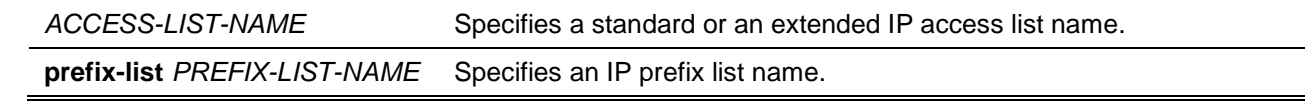

### **Default**

None.

# **Command Mode**

Route-map Configuration Mode.

# **Command Default Level**

Level: 12.

# **Usage Guideline**

Use this command in the route map configure mode to define a rule for matching routes against an IP access list.

# **Example**

This example shows how to create an IP access list "myacl" first and create a route map entry to match against the IP access list.

```
Switch# configure terminal
Switch(config)# ip access-list myacl
Switch(config-ip-acl)# permit 10.20.0.0 255.255.0.0 any
Switch(config-ip-acl)# exit
Switch(config)# route-map myPolicy permit 1
Switch(config-route-map)# match ip address myacl
Switch(config-route-map)#
```
# **91-3 match ip next-hop**

This command is used to define a clause to match the route's next hop based on the standard IP access list or IP prefix list. Use the **no** command to remove the clause.

**match ip nexthop {***ACCESS-LIST-NAME* **| prefix-list** *PREFIX-LIST-NAME***}**

**no match ip nexthop {***ACCESS-LIST-NAME* **| prefix-list** *PREFIX-LIST-NAME***}**

# **Parameters**

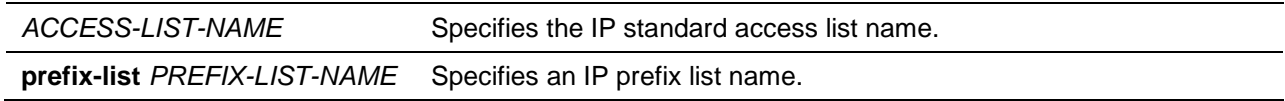

# **Default**

None.

# **Command Mode**

Route-map Configuration Mode.

# **Command Default Level**

Level: 12.

# **Usage Guideline**

Use this command in the route map configure mode to define a rule for matching routes against the next hop. The IP address of the next hop will be matched against the IP standard access list or IP prefix list.

# **Example**

This example shows how to create an IP access list "myacl" first and create a route map entry to match against the next hop based on IP access list.

```
Switch# configure terminal
Switch(config)# ip access-list myacl
Switch(config-ip-acl)# permit any 10.20.0.0 255.255.0.0
Switch(config-ip-acl)# exit
Switch(config)# route-map myPolicy permit 1
Switch(config-route-map)# match ip next-hop myacl
Switch(config-route-map)#
```
### **91-4 match ip route-source**

This command is used to define a clause to match the route's source router IP address based on the standard IP access list. Use the **no** command to remove the clause.

**match ip route-source** *ACCESS-LIST-NAME*

**no match ip route-source**

### **Parameters**

*ACCESS-LIST-NAME* Specifies a standard IP access list name.

#### **Default**

None.

#### **Command Mode**

Route-map Configuration Mode.

#### **Command Default Level**

Level: 12.

#### **Usage Guideline**

Use this command in the route map configure mode to define a rule for matching routes against the source router IP address. The IP address of the source router will be matched against the IP standard access list.

### **Example**

This example shows how to create an IP access list "myacl" first and create a route map entry to match against the source router based on the IP access list:

```
Switch# configure terminal
Switch(config)# ip access-list myacl
Switch(config-ip-acl)# permit 10.20.0.0 255.255.0.0 any
Switch(config-ip-acl)# exit
Switch(config)# route-map myPolicy permit 1
Switch(config-route-map)# match ip route-source myacl
Switch(config-route-map)#
```
### **91-5 match metric**

This command is used to define a clause to match the route's metric. Use the **no** command to remove the clause.

**match metric** *VALUE* **no match metric**

# **Parameters**

VALUE Specifies the metric of route. The range is from 0 to 4294967294.

### **Default**

None.

### **Command Mode**

Route-map Configuration Mode.

### **Command Default Level**

Level: 12.

### **Usage Guideline**

Use this command in the route map configure mode to define a rule for matching routes' metric.

### **Example**

This example shows how to create a route map entry to match against the metric of routes.

Switch# configure terminal Switch(config)# route-map myPolicy permit 1 Switch(config-route-map)# match metric 10 Switch(config-route-map)#

# **91-6 match route-type**

This command is used to specify the RIP version to be sent on an interface basis. Use the **no** command to revert to the default setting.

**match route-type {internal | external [type-1 | type-2]} no match route-type {internal | external [type-1 | type-2]}**

# **Parameters**

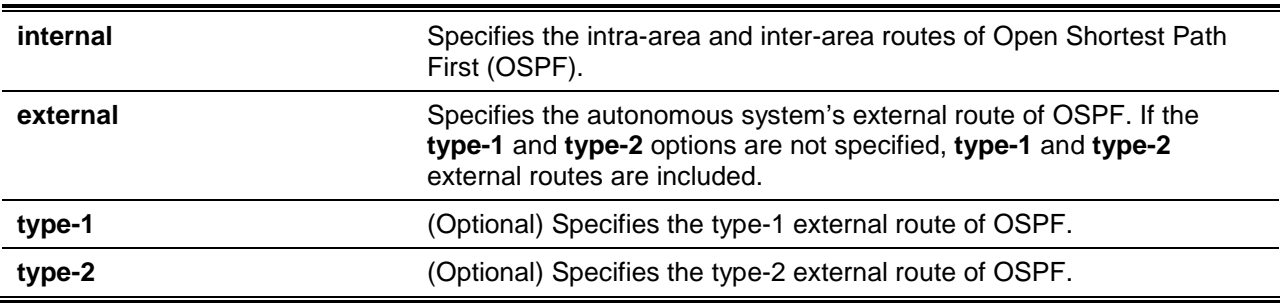

# **Default**

None.

# **Command Mode**

Route-map Configuration Mode.

### **Command Default Level**

Level: 12.

# **Usage Guideline**

Use this command in the route map configure mode to define a rule for matching type of OSPF routes.

### **Example**

This example shows how to create a route map entry to match against the OSPF internal route.

```
Switch# configure terminal
Switch(config)# route-map myPolicy permit 1
Switch(config-route-map)# match route-type internal
Switch(config-route-map)#
```
### **91-7 route map**

This command is used to create a route map rule entry. Use the **no** form of the command to remove a route map rule entry.

**route-map** *MAP-NAME* **{permit | deny}** *SEQ-NUMBER* **no route-map** *MAP-NAME* **{permit | deny}** *SEQ-NUMBER*

### **Parameters**

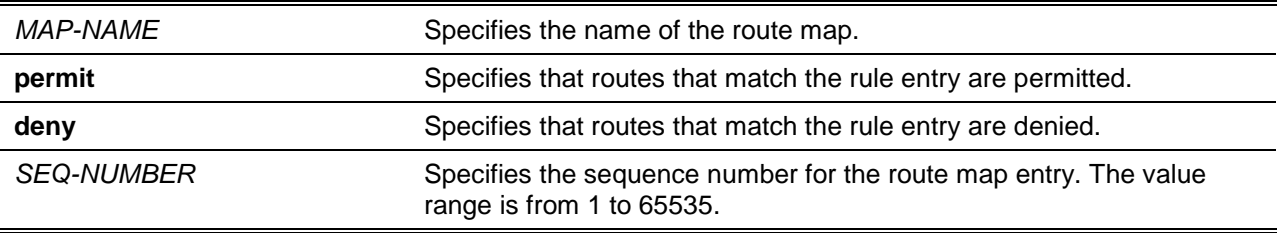

# **Default**

None.

# **Command Mode**

Global Configuration Mode.

### **Command Default Level**

Level: 12.

### **Usage Guideline**

A route map can contain multiple route map entries, which is either a permit entry or a deny entry. When a route is checked against a route map, the entry in the route map will be checked whether match the route based on its sequence number in the route map. If an entry matches, the action associated with the entry will be taken and no further check will be done against the remaining entry in the route map.

A route map entry can contain multiple match and set statements. To match a route against a route map entry, all of the match statements in the route map rule must be satisfied. When a route map entry is

matched, all the set statements in the rule will be performed if the entry is a permit entry. The route will be denied if the matched rule is a deny entry.

### **Example**

This example shows how to create a rule entry with the sequence number 1 for route map "myPolicy".

```
Switch# configure terminal
Switch(config)# route-map myPolicy permit 1
Switch(config-route-map)# set community 1:1
Switch(config-route-map)#
```
### **91-8 show route-map**

This command is used to display information about the route map.

**show route-map [***ROUTE-MAP-NAME***]**

### **Parameters**

*ROUTE-MAP-NAME* (Optional) Specifies the route map to be displayed.

### **Default**

None.

#### **Command Mode**

User EXEC or Any Configuration Mode.

Switch# show route-map

#### **Command Default Level**

Level: 1.

### **Usage Guideline**

Use this command to display the route map information.

### **Example**

This example shows how to display the route map information.

```
Route Map mypolicy, permit, sequence 1
   Match clauses:
    ip address myacl
   Set clauses:
     next-hop 100.1.1.1 
Total Entries: 1
Total Route Map Counts : 1
Switch#
```
This command is used to configure the next-hop of routers to route the packets that passes the match clauses of the configured route-map sequences. Use the **no** command to remove specific default nexthops.

**set ip default next-hop** *IP-ADDRESS* **[…***IP-ADDRESS***] no set ip default next-hop** *IP-ADDRESS* **[…***IP-ADDRESS***]**

# **Parameters**

*IP-ADDRESS* Specifies the IP address for the next-hop or route entry.

# **Default**

None.

# **Command Mode**

Route-map Configuration Mode.

# **Command Default Level**

Level: 12.

# **Usage Guideline**

This command can be used to specify multiple default next hop routers. If default next hops are already configured, the default next hops configured later will be added to the default next hop list. When the first default next hop router specified is down, the next default next hop router specified is tried in turn to route the packet.

### **Example**

This example shows how to configure that PBR will policy route the packets to the next-hop 120.1.2.2 when the source ip is 10.1.1.0/24. The receiving interface is VLAN 100 and cannot find the route in routing table to route the packet. At first, create an IP basic access list, named "Strict-Control" which permits the prefix 10.1.1.0/24. Secondly, create a route map, named "myPolicy" which defines a match rule to associate the IP address prefix-list to the previously created access list, Strict-Control. Lastly, in the VLAN interface configuration mode set the IP policy base route to use the route-map, myPolicy.

```
Switch# configure terminal
Switch(config)# ip access-list Strict-Control
Switch(config-ip-acl)# permit 10.1.1.0 0.0.0.255 any
Switch(config-ip-acl)# exit
Switch(config)# route-map myPolicy permit 1
Switch(config-route-map)# match ip address Strict-Control
Switch(config-route-map)# set ip default next-hop 120.1.2.2
Switch(config-route-map)# exit
Switch(config)# interface vlan100
Switch(config-if)# ip policy route-map myPolicy
Switch(config-if)#
```
# **91-10 set ip next-hop**

This command is used to configure the next-hop router to route the packet that passes the match clauses of the configured route map sequence. Use the **no** command to remove the clause.

**set ip next-hop {***IP-ADDRESS* **[***…IP-ADDRESS***] | peer-address | recursive** *IP-ADDRESS***}**

**no set ip next-hop {***IP-ADDRESS* **[***…IP-ADDRESS***] | peer-address | recursive** *IP-ADDRESS***}**

# **Parameters**

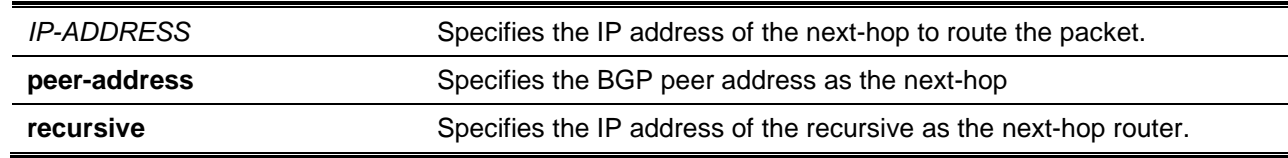

### **Default**

None.

### **Command Mode**

Route-map Configuration Mode.

### **Command Default Level**

Level: 12.

### **Usage Guideline**

This command can be used to specify multiple next-hop routers. If next hops are already configured, the next hops configured later will be added to the next hop list. When the first next hop router specified is down, the next next-hop router specified is tried in turn to route the packet.

### **Example**

This example shows how to configure that PBR will policy route the packets to the next-hop 120.1.2.2 when the source IP is 10.1.1.0/24. The receiving interface is VLAN 100. At first, create an IP basic access list, named "Strict-Control" which permits the prefix 10.1.1.0/24. Secondly, create a route map, named "myPolicy" which defines a match rule to associate the IP address prefix-list to the previously created access list, Strict-Control. Lastly, in the VLAN interface configuration mode set the IP policy base route to use the route-map, myPolicy.

```
Switch# configure terminal
Switch(config)# ip access-list Strict-Control
Switch(config-ip-acl)# permit 10.1.1.0 0.0.0.255 any
Switch(config-ip-acl)# exit
Switch(config)# route-map myPolicy permit 1
Switch(config-route-map)# match ip address Strict-Control
Switch(config-route-map)# set ip next-hop 120.1.2.2
Switch(config-route-map)# exit
Switch(config)# interface vlan100
Switch(config-if)# ip policy route-map myPolicy
Switch(config-if)#
```
# **91-11 set ip precedence**

This command is used to configure the precedence value in the IP header. Use the **no** form of the command to remove the setting.

**set ip precedence {***NUMBER* **|** *NAME***}** 

**no set ip precedence**

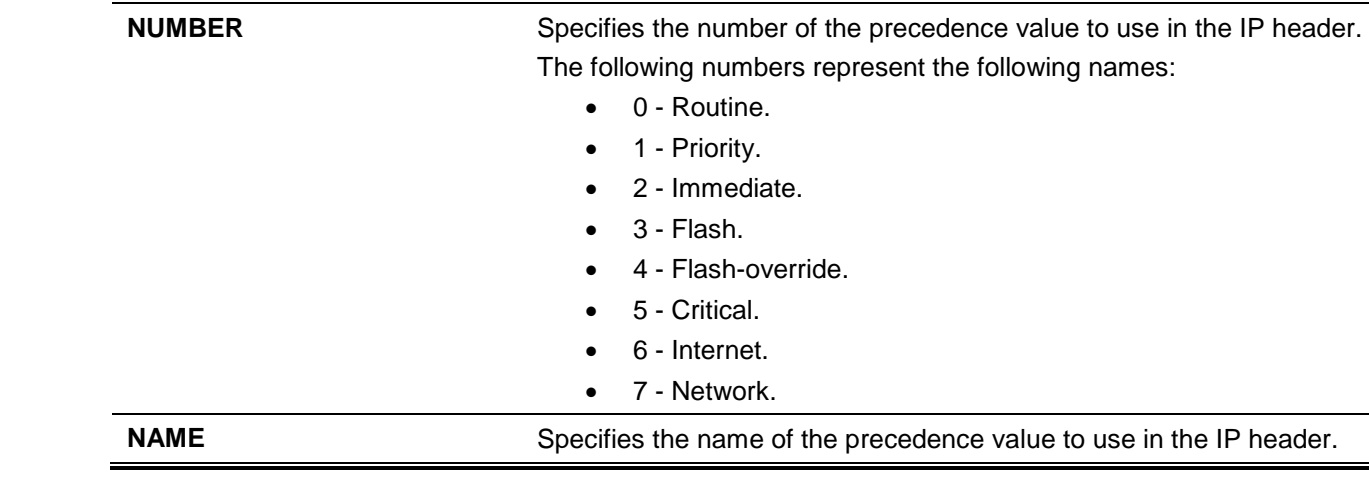

None.

# **Command Mode**

Route-map Configuration Mode.

### **Command Default Level**

Level: 12.

### **Usage Guideline**

Use this command to set the precedence value in the IP header. This command only takes effect when policy routing involves the IPv4 packet. The precedence can be set using either a number or the corresponding name.

# **Example**

This example shows how to configure the IP precedence value to 5 (critical) for packets that pass the route map match.

```
Switch# configure terminal
Switch(config)# route-map example permit 10
Switch(config-route-map)# match ip address IPACL_01
Switch(config-route-map)# set ip precedence 5
Switch(config-route-map)#
```
# **91-12 set metric**

This command is used to modify the metric of routes. Use the **no** form of this command to revert this value back to the default value.

**set metric** *VALUE* **no set metric**

# **Parameters**

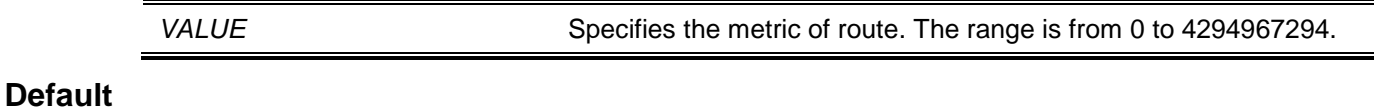

None.

# **Command Mode**

Route-map Configuration Mode.

# **Command Default Level**

Level: 12.

# **Usage Guideline**

Use this command to modify the metric of routes.

# **Example**

This example shows how to configure the metric of routes that pass the route map match to 100.

```
Switch# configure terminal
Switch(config)# route-map example permit 10
Switch(config-route-map)# match ip address IPACL_01
Switch(config-route-map)# set metric 100
Switch(config-route-map)#
```
# **91-13 set metric-type**

This command is used to configure the type of OSPF AS external route.

```
set metric-type {type-1 | type-2} 
no set metric-type
```
# **Parameters**

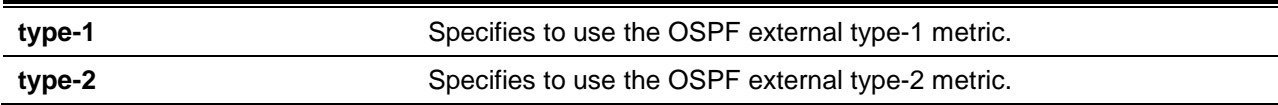

### **Default**

None.

### **Command Mode**

Route-map Configuration Mode.

### **Command Default Level**

Level: 12.

### **Usage Guideline**

Use this command to set the type of OSPF AS external route.

### **Example**

This example shows how to configure the route type to type-2 for the OSPF AS external routes that pass the route map match.

```
Switch# configure terminal
Switch(config)# route-map example permit 10
Switch(config-route-map)# match ip address IPACL_01
Switch(config-route-map)# set metric-type type-2
Switch(config-route-map)#
```
# 92. Router Advertisement (RA) Guard Commands

# **92-1 ipv6 nd raguard policy**

This command is used to create an RA guard policy. The command will enter into the RA guard policy configuration mode. Use the **no** command to remove an RA guard policy.

**ipv6 nd raguard policy** *POLICY-NAME*

**no ipv6 nd raguard policy** *POLICY-NAME*

#### **Parameters**

**POLICY-NAME** Specifies the IPv6 RA quard policy name.

#### **Default**

None.

#### **Command Mode**

Global Configuration Mode.

#### **Command Default Level**

Level: 12.

#### **Usage Guideline**

This command is used to create an RA guard policy. This command will enter into the RA guard policy configuration mode.

#### **Example**

This example shows how to create an RA guard policy named policy1.

Switch# configure terminal Switch(config)# ipv6 nd raguard policy policy1 Switch(config-ra-guard)#

#### **92-2 device-role**

This command is used to configure the role of the attached device. Use the **no** form of the command to reset to the default setting.

**device-role {host | router} no device-role**

#### **Parameters**

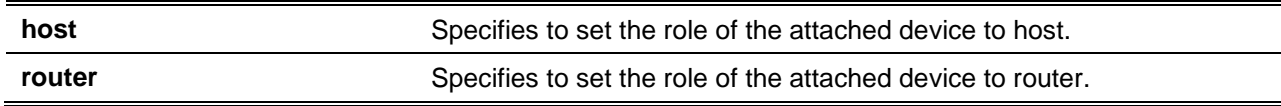

#### **Default**

By default, this option is **host**.

#### **Command Mode**

RA Guard Policy Configuration Mode.

#### **Command Default Level**

Level: 12.

#### **Usage Guideline**

This command is used to set the role of the attached device. By default, the device role is **host**, and therefore all the inbound router advertisement and redirect messages are blocked. If the device role is set to router, all messages, Router Solicitation (RS), Router Advertisement (RA), or redirect are allowed on this port.

#### **Example**

This example shows how to create an RA guard policy named "raguard1" and set the device as host.

Switch# configure terminal Switch(config)# ipv6 nd raguard policy raguard1 Switch(config-ra-guard)# device-role host Switch(config-ra-guard)#

# **92-3 match ipv6 access-list**

This command is used to filter the RA messages based on the sender IPv6 address. Use the **no** form of the command to disable the filtering.

**match ipv6 access-list** *IPV6-ACCESS-LIST-NAME*

**no match ipv6 access-list**

#### **Parameters**

*IPV6-ACCESS-LIST-NAME* Specifies a standard IPv6 access list.

#### **Default**

None.

#### **Command Mode**

RA Guard Policy Configuration Mode.

#### **Command Default Level**

Level: 12.

#### **Usage Guideline**

This command is used to filter RA messages based on the sender IP address when the interface device role is set to **router**. If the **match ipv6 access-list** command is not configured, all RA messages are bypassed. An access list is configured using the **ipv6 access-list** command.

#### **Example**

This example shows how to create an RA guard policy and matches the IPv6 addresses in the access list named list1.

```
Switch# configure terminal
Switch(config)# ipv6 nd raguard policy raguard1
Switch(config-ra-guard)# match ipv6 access-list list1
```
Switch(config-ra-guard)#

#### **92-4 ipv6 nd raguard attach-policy**

This command is used to apply an RA guard policy on a specified interface. Use the **no** command to remove the binding.

**ipv6 nd raguard attach-policy [***POLICY-NAME***]**

**no ipv6 nd raguard**

#### **Parameters**

*POLICY-NAME* (Optional) Specifies the IPv6 RA guard policy name.

#### **Default**

None.

#### **Command Mode**

Interface Configuration Mode.

#### **Command Default Level**

Level: 12.

#### **Usage Guideline**

Only one RA policy can be attached. If the policy name is not specified, the default policy will set the device role to **host**.

#### **Example**

This example shows how to apply the RA guard policy on interface Ethernet 1/0/3.

```
Switch# configure terminal
Switch(config)# ipv6 nd raguard policy raguard1
Switch(config-ra-guard)# device-role router
Switch(config-ra-guard)# match ipv6 access-list list1
Switch(config-ra-guard)# exit
Switch(config)# interface ethernet 1/0/3
Switch(config-if)# ipv6 nd raguard attach-policy raguard1
Switch(config-if)#
```
# **92-5 show ipv6 nd raguard policy**

This command is used to display RA guard policy information.

**show ipv6 nd raguard policy [***POLICY-NAME***]**

#### **Parameters**

*POLICY-NAME* (Optional) Specifies the IPv6 RA guard policy name.

# **Default**

None.

# **Command Mode**

User EXEC or Any Configuration Mode.

# **Command Default Level**

Level: 1.

# **Usage Guideline**

If the policy name is specified, only the specified policy information is displayed. If the policy name is not specified, information is displayed for all policies.

# **Example**

This example shows how to display the policy configuration for a policy named "raguard1" and all the interfaces where the policy is applied.

```
Switch# show ipv6 nd raguard policy raguard1
Policy raguard1 configuration:
      Device Role: host
       Target: eth1/0/1-1/0/2
```
Switch#

# 93. Routing Information Protocol (RIP) Commands

# **93-1 distance (RIP)**

This command is used to define an administrative distance of routes learned by IPv4 routing protocols. Use the **no** command to restore the default setting.

**distance** *DISTANCE*

**no distance**

## **Parameters**

*DISTANCE* Specifies the administrative distance. The range is from 1 to 255. The lower value represents a better route.

## **Default**

By default, the RIP distance is 100.

## **Command Mode**

Router Configuration Mode.

## **Command Default Level**

Level: 12.

## **Usage Guideline**

Use this command to configure the distance is an integer from 1 to 255 representing the trust rating of the route. The route with lower distance value is preferred over the route with the higher distance value. Routes with the distance 255 will not be installed for the routing of packets since it indicates that the route is not trusted.

## **Example**

This example shows how to configure the distance of RIP routes to 100.

```
Switch# configure terminal
Switch(config)# router rip
Switch(config-router)# distance 100
Switch(config-router)#
```
# **93-2 address-family (RIP)**

This command is used to enter the address family configuration mode to configure the setting specific to the address family. Use the **no** form of command to revert the setting of the specified address family to the default.

**address-family ipv4 vrf** *VRF-NAME*

**no address-family ipv4 vrf** *VRF-NAME*

#### **Parameters**

**vrf** *VRF-NAME* Specifies the name of the VRF instance to enter VRF address family configuration mode.

#### **Default**

None.

#### **Command Mode**

Router Configuration Mode.

#### **Command Default Level**

Level: 12.

#### **Usage Guideline**

Use this command to enter the address family configuration mode to configure the command. Use the **exit** command to leave address family configuration mode and return to router configuration mode without removing the existing configuration.

#### **Example**

This example shows how to enter and exit address family configuration mode for the VRF "branch-route" address family.

```
Switch# configure terminal
Switch(config)# router rip
Switch(config-router)# address-family ipv4 vrf branch-route 
Switch(config-router-af)# exit
Switch(config-router)#
```
## **93-3 default-metric (RIP)**

This command is used to configure the value to be used as the default metric for routes redistributed to RIP. To return to the default value, use the **no** form of the command.

**default-metric** *METRIC-VALUE*

**no default-metric**

# **Parameters**

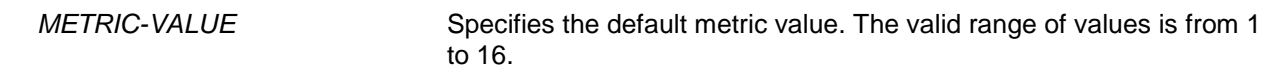

#### **Default**

By default, this value is 0.

#### **Command Mode**

Router Configuration Mode.

Router Address Family Configuration (RIP) Mode.

#### **Command Default Level**

Level: 12.

#### **Usage Guideline**

The default metric is used in redistributing routes from other routing protocols. The routes being redistributed are learned by other protocols and have incompatible metric as RIP. The specifying of the metric allows the metric to be synced.

#### **Example**

This example shows how to configure the default metric 5 for redistribute the OSPF routes. In other words, assigns the OSPF-derived routes a RIP metric of 5.

Switch# configure terminal Switch(config)# router rip Switch(config-router)# default-metric 5 Switch(config-router)# redistribute ospf Switch(config-router)#

## **93-4 ip rip authentication text-password**

This command is used to enable authentication for RIP version 2 packets and to specify the key that can be used on an interface. To disable authentication, use the **no** form of this command.

#### **ip rip authentication text-password** *PASSWORD*

**no ip rip authentication text-password**

#### **Parameters**

**PASSWORD** Specifies a password string.

#### **Default**

None.

#### **Command Mode**

Interface Configuration Mode.

#### **Command Default Level**

Level: 12.

#### **Usage Guideline**

This command is used to enable authentication for RIP version 2 packets and to specify the key that can be used on an interface.

#### **Example**

This example shows how to configure authentication on interface VLAN 3.

```
Switch# configure terminal
Switch(config)# interface vlan3
Switch(config-if)# ip rip authentication mode text
Switch(config-if)# ip rip authentication text-password test1
Switch(config-if)#
```
#### **93-5 ip rip authentication mode**

This command is used to specify the type of authentication used in RIP version 2 packets. Use the **no** command to revert to the default setting.

**ip rip authentication mode text no ip rip authentication mode**

## **Parameters**

None.

#### **Default**

By default, this option is disabled.

#### **Command Mode**

Interface Configuration Mode.

#### **Command Default Level**

Level: 12.

#### **Usage Guideline**

RIP version 1 does not support authentication. This command only takes effect for RIP version 2.

#### **Example**

This example shows how to enable the authentication at interface VLAN 2.

Switch# configure terminal Switch(config)# interface vlan2 Switch(config-if)# ip rip authentication mode text Switch(config-if)#

## **93-6 ip rip receive version**

This command is used to specify a RIP version to receive on an interface basis. Use the **no** form of the command to revert to the default setting.

**ip rip receive version [1] [2]** 

**no ip rip receive version**

## **Parameters**

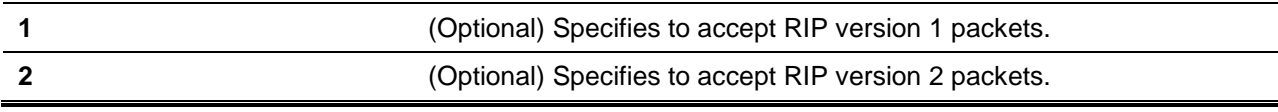

# **Default**

By default, the global setting will be used.

# **Command Mode**

Interface Configuration Mode.

#### **Command Default Level**

Level: 12.

#### **Usage Guideline**

Use this command to specify the version of the receive RIP version for an interface. If not specified, the global setting is followed.

#### **Example**

This example shows how to configure the interface (VLAN 1) to accept both RIP version 1 and version 2 packets.

Switch# configure terminal Switch(config)# interface vlan1 Switch(config-if)# ip rip receive version 1 2 Switch(config-if)#

#### **93-7 ip rip send version**

This command is used to specify a RIP version to send on an interface basis. Use the **no** form of the command to revert to the default setting.

**ip rip send version [1 | 2]**

**no ip rip send version**

#### **Parameters**

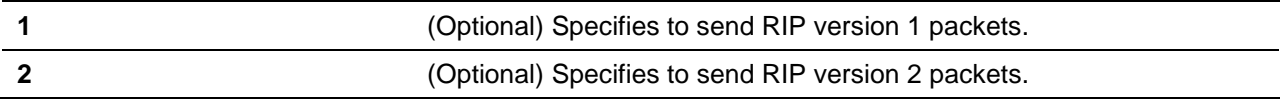

#### **Default**

By default, the global setting will be used.

## **Command Mode**

Interface Configuration Mode.

#### **Command Default Level**

Level: 12.

#### **Usage Guideline**

Use this command to specify the send RIP version for an interface. If not specified, the global setting is followed.

#### **Example**

This example shows how to configure the interface VLAN 100 to send RIP version 1 packets.

```
Switch# configure terminal
Switch(config)# interface vlan100 
Switch(config-if)# ip rip send version 1 
Switch(config-if)#
```
#### **93-8 ip rip v2-broadcast**

This command is used to enable the sending of version 2 RIP update packets as broadcast packets instead of multicast packets. Use the **no** form of command to revert to the default setting.

**ip rip v2-broadcast**

**no ip rip v2-broadcast**

# **Parameters**

None.

## **Default**

By default, this option is disabled.

#### **Command Mode**

Interface Configuration Mode.

#### **Command Default Level**

Level: 12.

# **Usage Guideline**

RIP version 2 improves version 1 by sending multicast packets instead of broadcast packets in order to reduce the load on unnecessary hosts on the LAN to process the broadcast packet.

Use this command to broadcast RIP version 2 updates to devices that do not listen to multicast packets. If enabled, version 2 packets will be sent to the IP broadcast address instead of the IP multicast address 224.0.0.9.

#### **Example**

This example shows how to configure the interface VLAN 100 to broadcast version 2 RIP packets.

```
Switch# configure terminal
Switch(config)# interface vlan100
Switch(config-if)# ip rip send version 2 
Switch(config-if)# ip rip v2-broadcast
Switch(config-if)#
```
## **93-9 network**

This command is used to specify a network as one that runs RIP. To remove an entry, use the **no** form of this command.

**network** *NETWORK-PREFIX*

**no network** *NETWORK-PREFIX*

## **Parameters**

*NETWORK-PREFIX* Specifies the subnet prefix of the network.

## **Default**

None.

# **Command Mode**

Router Configuration Mode.

Router Address Family Configuration (RIP) Mode.

## **Command Default Level**

Level: 12.

#### **Usage Guideline**

Use this command to specify networks in which routing updates will be sent and received. The interface that has a subnet defined belonging to a network specified by this command will be activated with RIP.

#### **Example**

This example shows how to define RIP as the routing protocol to be used on all interfaces connected to networks 192.168.70.0/24 and network 10.99.0.0/16.

```
Switch# configure terminal
Switch(config)# router rip
Switch(config-router)# network 192.168.70.0 
Switch(config-router)# network 10.99.0.0 
Switch(config-router)#
```
## **93-10 passive-interface**

This command is used to disable the sending and receiving of routing updates on an interface. Use the **no** form of this command to revert to the default setting.

**passive-interface {default |** *INTERFACR-ID***}**

**no passive-interface {default |** *INTERFACR-ID***}**

## **Parameters**

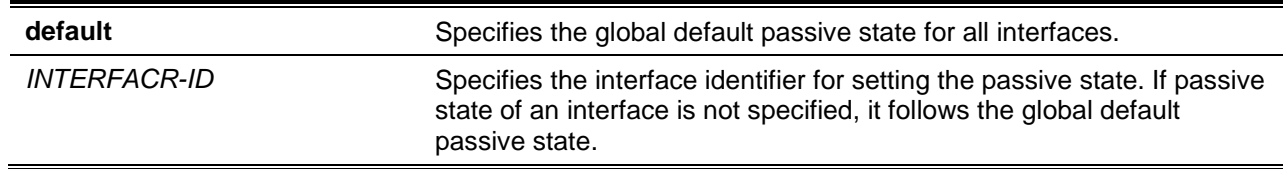

## **Default**

By default, this option is disabled.

#### **Command Mode**

Router Configuration Mode.

Router Address Family Configuration (RIP) Mode.

#### **Command Default Level**

Level: 12.

#### **Usage Guideline**

If you disable the sending and receiving of routing updates on an interface, the router will not send and receive multicast RIP packets out through the interface, however, the RIP packet from other routers received on this interface continue to be processed.

## **Example**

This example shows how to disable the sending and receiving of routing updates on the interface VLAN 1.

Switch# configure terminal Switch(config)# router rip

```
Switch(config-router)# passive-interface vlan1
Switch(config-router)#
```
# **93-11 redistribute (RIP)**

This command is used to redistribute routes from other routing domains into RIP. Use the **no** command to disable route redistribution from a specific protocol.

**redistribute** *PROTOCOL* **[metric** *METRIC-VALUE***] [route-map** *MAP-NAME***] no redistribute** *PROTOCOL* **[metric** *METRIC-VALUE***] [route-map** *MAP-NAME***]**

#### **Parameters**

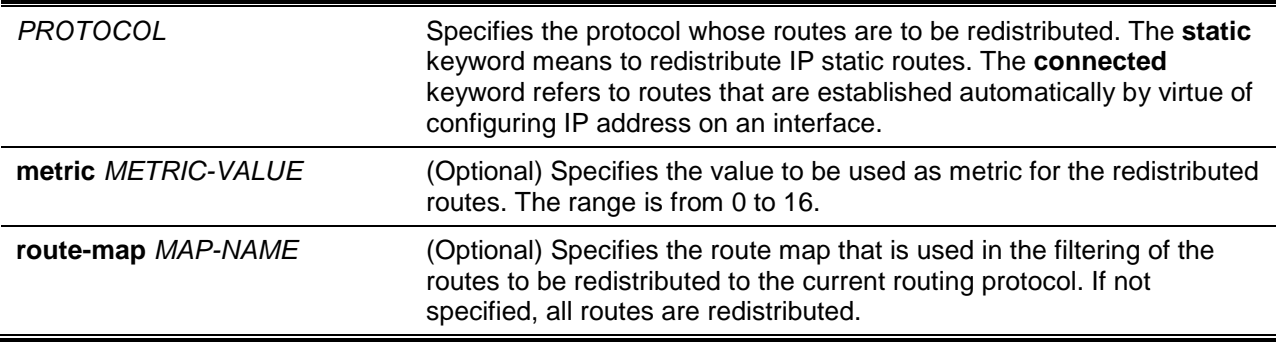

# **Default**

By default, this option is disabled.

#### **Command Mode**

Router Configuration Mode.

Router Address Family Configuration (RIP) Mode.

# **Command Default Level**

Level: 12.

## **Usage Guideline**

If the metric option is not specified or is specified as 0, the following rules are applied:

- The metric of the redistributed static route or connected route will be 1, if the metric option is not specified, or is specified as 0.
- The metric of the redistributed route from other protocols to the RIP process will be determined by the default metric command if the metric option is not specified.
- The metric of the redistributed route from other protocols to RIP process will be 1 if the metric option is specified as 0.

If the default metric is not specified, then the original metric from the redistributed protocol will be transparently carried through.

If a route map is configured but the route map doesn't exist, it means all routes are not permitted. If a route map sequence has no match entry defined, then all routes will match this sequence.

#### **Example**

This example shows how to configure that the specified OSPF process routes will be redistributed into an RIP domain. The OSP-derived metric will be remapped to 10.

Switch# configure terminal

```
Switch(config)# router rip
Switch(config-router)# redistribute ospf metric 10
Switch(config-router)#
```
#### **93-12 router rip**

This command is used to configure the RIP routing process. To disable the RIP routing process, use the **no** form of this command.

#### **router rip**

**no router rip**

#### **Parameters**

None.

#### **Default**

By default, this option is disabled.

#### **Command Mode**

Global Configuration Mode.

#### **Command Default Level**

Level: 12.

#### **Usage Guideline**

This command is used to enter the Router Configuration Mode of the RIP protocol and enable the RIP function. The **no** command will remove the configuration in the RIP router mode and disable RIP process.

#### **Example**

This example shows how to begin the RIP routing process.

Switch# configure terminal Switch(config)# router rip Switch(config-router)#

## **93-13 show ip rip database**

This command is used to display the Routing Information Protocol (RIP) routing database.

**show ip rip database [***IP-ADDRESS MASK* **|** *NETWORK-PREFIX***/***PREFIX–LENGTH***] [vrf** *VRF-NAME***]**

# **Parameters**

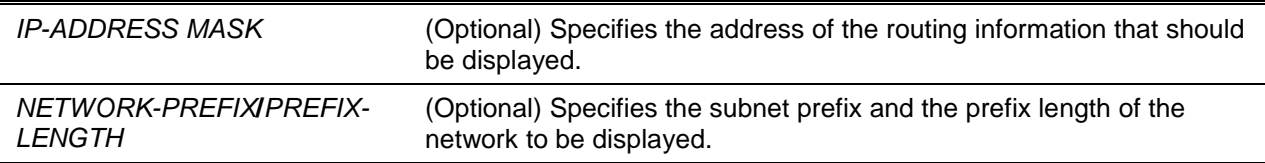

**vrf** *VRF-NAME* (Optional) Specifies to display the routing information in the VRF instance.

# **Default**

None.

## **Command Mode**

User EXEC or Any Configuration Mode.

Switch# Show ip rip database

#### **Command Default Level**

Level: 1.

#### **Usage Guideline**

Summary address entries will appear in the database only if relevant child routes exist and are being summarized. When the last child route for a summary address becomes invalid, the summary address is also removed from the routing table.

#### **Example**

This example shows how to display a summary address.

```
Codes: R - RIP, Rc - RIP connected, K - Kernel, 
     C – Connected, S – Static, O – OSPF, B – BGP, I – IS-IS, A – Aggregate
  Network Next Hop Metric From If Time
Rc 10.1.0.0/16 1 vlan1
Rc 20.0.0.0/8 1 vlan2
R 30.0.0.0/8 20.33.24.1 2 20.33.24.1 vlan2 0DT0H2M44S
               40.33.24.8 5 40.33.24.2 vlan3 0DT0H2M30S
RA 10.0.0.0/8 2 0DT0H0M59S
Total Entries: 4 entries, 5 routes 
Switch#
```
## **93-14 show ip rip interface**

This command is used to display interface specific information for RIP.

#### **show ip rip interface**

#### **Parameters**

None.

#### **Default**

None.

# **Command Mode**

User EXEC or Any Configuration Mode.

# **Command Default Level**

Level: 1.

# **Usage Guideline**

This command is used to display interface specific information for RIP.

## **Example**

This example shows how to display interface specific information for RIP.

```
Switch# Show ip rip interface 
vlan1 is up, line protocol is up
   Routing Protocol: RIP
     Receive RIP packets
     Send RIP packets
     Send v2-broadcast: Disabled
     Authentication Mode: text
     Passive interface: Disabled
     IP interface address:
       10.72.63.80/8
vlan2 is up, line protocol is up
   Routing Protocol: RIP
     Receive RIP packets
     Send RIP packets
     Send v2-broadcast: Disabled
     Authentication Mode: text
     Passive interface: Disabled
     IP interface address:
       20.72.63.80/8
IP summary address:
       11.0.0.0/8
Total Entries: 2
Switch#
```
## **93-15 timers basic**

This command is used to configure the RIP network timers. To restore the default timers use the **no** form of this command.

**timers basic** *UPDATE INVALID FLUSH*

**no timers basic**

## **Parameters**

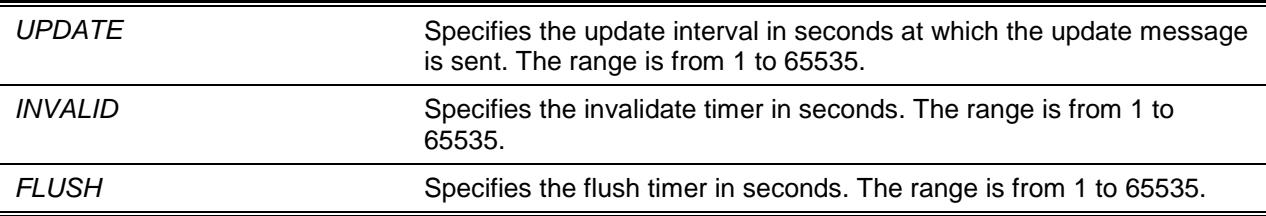

## **Default**

The default update time: 30 seconds.

The default invalid time: 180 seconds.

The default flush time: 120 seconds.

## **Command Mode**

Router Configuration Mode.

Router Address Family Configuration (RIP) Mode.

# **Command Default Level**

Level: 12.

## **Usage Guideline**

Use this command to modify the RIP protocol timers.

#### **Example**

This example shows how to configure the RIP timers. Timers of update, invalid, and flush timers are set to 10, 80, and 160 respectively.

Switch# configure terminal Switch(config)# router rip Switch(config-router)# timers basic 10 80 160 Switch(config-router)#

## **93-16 version**

This command is used to specify a RIP version globally as the default version for all interfaces. Use the **no** form of the command to revert to the default setting.

**version {1 | 2} no version**

# **Parameters**

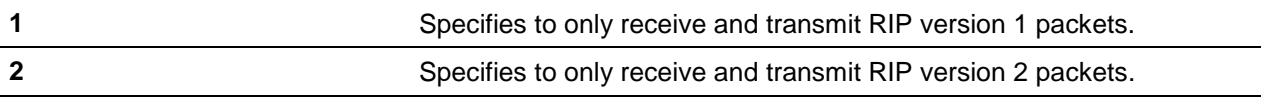

## **Default**

By default, RIP version 1 and 2 packets are received, but only RIP version 1 packets are sent.

# **Command Mode**

Router Configuration Mode.

Router Address Family Configuration (RIP) Mode.

## **Command Default Level**

Level: 12.

## **Usage Guideline**

This command defines the default RIP version. This version will be overridden if the version is explicitly specified for the interface by using the **ip rip send version** and **ip rip receive version** commands.

## **Example**

This example shows how to configure the RIP version to version 2.

Switch# configure terminal Switch(config)# router rip Switch(config-router)# version 2 Switch(config-router)#

# 94. Routing Information Protocol Next Generation (RIPng) Commands

# **94-1 clear ipv6 rip**

This command is used to clear the RIPng process.

**clear ipv6 rip**

## **Parameters**

None.

#### **Default**

None.

## **Command Mode**

Privileged EXEC Mode.

#### **Command Default Level**

Level: 12.

#### **Usage Guideline**

When a RIPng process is cleared, the routing database will be cleared and repopulated.

## **Example**

This example shows how to clear the RIPng routing database.

Switch# clear ipv6 rip Clear ipv6 rip? (y/n) [n] y Switch#

# **94-2 default-metric (RIPng)**

This command is used to set the value used as the default metric for routes redistributed to RIPng. To return to the default value, use the **no** form of the command.

**default-metric** *METRIC-VALUE*

**no default-metric**

# **Parameters**

*METRIC-VALUE* Specifies the default metric value. The valid value is from 1 to 16.

**Default**

By default, this value is 1.

#### **Command Mode**

Router Configuration Mode.

#### **Command Default Level**

Level: 12.

#### **Usage Guideline**

Use this command to specify the default metric for routes redistributed from other routing protocols. If the routes being redistributed are learned from other protocols, then they have an incompatible metric as IPv6 RIP. Re-specifying of metric allows the metric to be synced.

#### **Example**

This example shows how to configure the default metric as 5 for the routes redistributed to RIPng.

```
Switch# configure terminal
Switch(config)# ipv6 router rip
Switch(config-rtr)# default-metric 5
Switch(config-rtr)# redistribute ospf
Switch(config-rtr)#
```
# **94-3 distance (RIPng)**

This command is used to define an administrative distance of routes learned by IPv6 routing protocols. Use the **no** command to restore the default setting.

```
distance DISTANCE
```
**no distance**

## **Parameters**

*DISTANCE* Specifies the administrative distance. The range is from 1 to 254. The lower value represents better route.

# **Default**

By default, the RIPng distance is 120.

#### **Command Mode**

Router Configuration Mode.

#### **Command Default Level**

Level: 12.

## **Usage Guideline**

The distance is an integer from 0 to 255 representing the trust rating of the route. The route with a lower distance value is preferred over the route with the higher distance value. A route with a distance of 255 will not be installed for the routing of packets since it indicates that the route is not trusted.

#### **Example**

This example shows how to configure the distance of RIPng routes to 100.

Switch# configure terminal Switch(config)# ipv6 router rip Switch(config-rtr)# distance 100 Switch(config-rtr)#

#### **94-4 ipv6 rip enable**

This command is used to enable an IPv6 RIP routing process on an interface. To disable an IPv6 RIP routing process on an interface, use the **no** form of this command.

#### **ipv6 rip enable**

**no ipv6 rip enable**

#### **Parameters**

None.

#### **Default**

By default, this option is disabled.

#### **Command Mode**

Interface Configuration Mode.

#### **Command Default Level**

Level: 12.

# **Usage Guideline**

Use this command to enable IPv6 RIP on required interfaces.

#### **Example**

This example shows how to enable the IPv6 RIP routing process on VLAN 1.

```
Switch# configure terminal
Switch(config)# interface vlan1
Switch(config-if)# ipv6 rip enable
Switch(config-if)#
```
## **94-5 ipv6 rip metric-offset**

This command is used to set the value to be added to the metric of an IPv6 RIP route received on the configured interface. Use the **no** form of the command to restore the default setting.

**ipv6 rip metric-offset** *METRIC-VALUE*

**no ipv6 rip metric-offset**

# **Parameters**

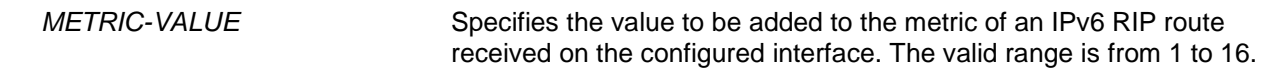

#### **Default**

By default, this value is 1.

## **Command Mode**

Interface Configuration Mode.

## **Command Default Level**

Level: 12.

## **Usage Guideline**

The metric refers to the hop count. By default, when receiving an IPv6 RIP route, a metric value of 1 is added to the route before it is inserted into the routing table. Use this command to influence the metric of routes received on different interface and thus influence the preference of the route.

#### **Example**

This example shows how to configure a metric increment of 3 for routes received on VLAN 1.

```
Switch# configure terminal
Switch(config)# interface vlan1
Switch(config-if)# ipv6 rip metric-offset 3
Switch(config-if)#
```
## **94-6 ipv6 router rip**

This command is used to configure the IPv6 RIP routing process. To remove an IPv6 RIP routing process, use the **no** form of this command.

```
ipv6 router rip
```
**no ipv6 router rip**

## **Parameters**

None.

#### **Default**

None.

# **Command Mode**

Global Configuration Mode.

## **Command Default Level**

Level: 12.

#### **Usage Guideline**

This command is used to enter the Router Configuration Mode for IPv6 RIP routing process. Use the **no** form of the command to remove an IPv6 RIP routing process.

#### **Example**

This example shows how to configure an IPv6 RIP routing process.

Switch# configure terminal Switch(config)# ipv6 router rip Switch(config-rtr)#

#### **94-7 poison-reverse**

This command is used to enable the poison reverse processing for an IPv6 RIP process. Use the **no** form of the command to disable the poison-reverse processing.

#### **poison-reverse**

#### **no poison-reverse**

#### **Parameters**

None.

#### **Default**

By default, this option is disabled.

#### **Command Mode**

Router Configuration Mode.

# **Command Default Level**

Level: 12.

#### **Usage Guideline**

Use the poison reverse command to enable the poison reverse mechanism in RIP routing updates. When poison reverse is enabled, the routes learned from an interface will be advertised out to the same interface with an unreachable metric.

#### **Example**

This example shows how to enable poison reverse for IPv6 RIP.

Switch# configure terminal Switch(config)# ipv6 router rip Switch(config-rtr)# poison-reverse Switch(config-rtr)#

#### **94-8 redistribute**

This command is used to redistribute routes from other routing domains into RIP. Use the **no** command to disable route redistribution from specific protocols.

**redistribute** *PROTOCOL* **[metric** *METRIC-VALUE***]**

**no redistribute** *PROTOCOL*

#### **Parameters**

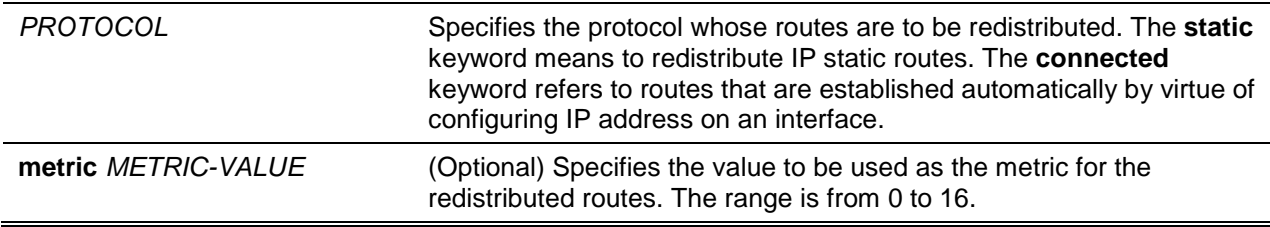

**Default**

By default, this option is disabled.

## **Command Mode**

Router Configuration Mode.

# **Command Default Level**

Level: 12.

# **Usage Guideline**

If the metric option is not specified or specified as 0, the following rules are applied:

- The metric of the redistributed static route or connected route will be 1, if the metric option is not specified, or is specified as 0.
- The metric of the redistributed route from other protocols to RIP process will be determined by the default metric command if the metric option is not specified.
- The metric of the redistributed route from other protocols to RIP process will be 1 if the metric option is specified as 0.

If the default metric is not specified, then the original metric from the redistributed protocol will be transparently carried through.

## **Example**

This example shows how to configure the specified OSPF process routes to be redistributed into an RIP domain. The metric will be remapped to 10.

```
Switch# configure terminal
Switch(config)# ipv6 router rip 
Switch(config-rtr)# redistribute ospf metric 10
Switch(config-rtr)#
```
# **94-9 show ipv6 rip**

This command is used to display interface specific information for RIP.

#### **show ipv6 rip [database]**

#### **Parameters**

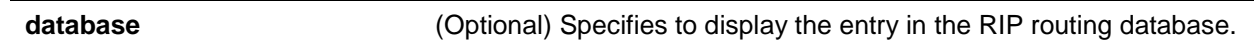

## **Default**

None.

# **Command Mode**

User EXEC or Any Configuration Mode.

## **Command Default Level**

Level: 1.

## **Usage Guideline**

Use this command to display the configuration information of RIP protocol.

Use the **show ipv6 rip database** command to display the entry in the RIP routing database.

## **Example**

This example shows how to display the RIP configuration information.

```
Switch# Show ipv6 rip 
IPv6 RIP process , port 521, multicast-group FF02::9 
Administrative distance is 25. 
Maximum paths is 4
      Updates every 60 seconds, expire after 180
      garbage collect after 240
      Split horizon is on; poison reverse is off
      Periodic updates 8883, trigger updates 2
   Interfaces:
     VLAN 100
   Redistribution:
      Redistributing protocol static with metric 10
Switch#
```
#### **94-10 split-horizon**

This command is used to enable the split-horizon option for an IPv6 RIP process. Use the **no** form of the command to disable the split-horizon option.

#### **split-horizon**

**no split-horizon**

#### **Parameters**

None.

#### **Default**

By default, this option is enabled.

#### **Command Mode**

Router Configuration Mode.

#### **Command Default Level**

Level: 12

#### **Usage Guideline**

Use this command to enable split horizon mechanism in the IPv6 RIP routing update. When split horizon is enabled, the routes learned from an interface will be not advertised out to the same interface.

#### **Example**

This example shows how to disable split-horizon for IPv6 RIP.

```
Switch# configure terminal
Switch(config)# ipv6 router rip
Switch(config-rtr)# no split-horizon
Switch(config-rtr)#
```
# **94-11 timers**

This command is used to configure the IPv6 RIP network timers. To restore the default timers use the **no** form of this command.

```
timers UPDATE INVALID FLUSH
```
**no timers**

#### **Parameters**

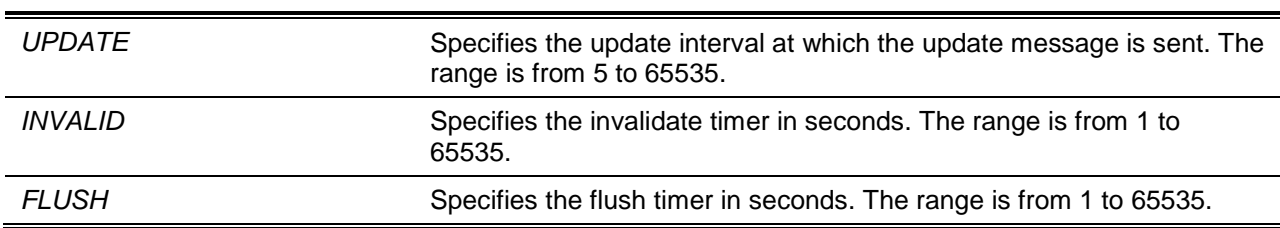

#### **Default**

The default update time: 30 seconds.

The default invalid time: 180 seconds.

The default flush time: 120 seconds.

# **Command Mode**

Router Configuration Mode.

# **Command Default Level**

Level: 12.

#### **Usage Guideline**

Use this command to modify the IPv6 RIP protocol timers.

#### **Example**

This example shows how to configure the RIP timers. The Timers of update, invalid, and flush timers are set to 10, 40, and 160 respectively.

```
Switch# configure terminal
Switch(config)# ipv6 router rip
Switch(config-rtr)# timers 10 40 160
Switch(config-rtr)#
```
## **94-12 debug ipv6 rip**

This command is used to turn on the IPv6 RIP debug function. To turn off the IPv6 RIP debug function, use the **no** form of this command.

#### **debug ipv6 rip**

**no debug ipv6 rip**

#### **Parameters**

None.

# **Default**

BY default, this option is disabled.

## **Command Mode**

Privileged EXEC Mode.

# **Command Default Level**

Level: 15.

#### **Usage Guideline**

Use this command to turn on or turn off the IPv6 RIP debug function while the global debug function has been turned on before.

## **Example**

This example shows how to turn on the IPv6 RIP debug function.

Switch# debug ipv6 rip Switch#

# **94-13 debug ipv6 rip interface**

This command is used to turn on the IPv6 RIP interface state debug switch. To turn off the IPv6 RIP interface state debug switch, use the **no** form of this command.

#### **debug ipv6 rip interface**

#### **no debug ipv6 rip interface**

## **Parameters**

None.

## **Default**

By default, this option is disabled.

## **Command Mode**

Privileged EXEC Mode.

#### **Command Default Level**

Level: 15.

## **Usage Guideline**

Use this command to turn on or turn off the IPv6 RIP interface state debug switch. When the IPv6 RIP interface state changes or some events happen to change the interface state, the debug information will printed if the IPv6 RIP debug function is turned on.

# **Example**

This example shows how to turn on the IPv6 RIP interface state debug switch.

Switch# debug ipv6 rip interface Switch#

The RIPng interface vlan1 has changed the link state to UP

# **94-14 debug ipv6 rip packet-receiving**

This command is used to turn on the IPv6 RIP packet receiving debug switch. To turn off the IPv6 RIP packet receiving debug switch, use the **no** form of this command.

**debug ipv6 rip packet-receiving**

**no debug ipv6 rip packet-receiving**

## **Parameters**

None.

## **Default**

By default, this option is disabled.

#### **Command Mode**

Privileged EXEC Mode.

#### **Command Default Level**

Level: 15.

#### **Usage Guideline**

Use this command to turn on or turn off the IPv6 RIP packet receiving debug switch. When one IPv6 RIP protocol packet is received, the debug information will be print if the IPv6 RIP debug function is turned on.

#### **Example**

This example shows how to turn on the IPv6 RIP packet receiving debug switch.

Switch# debug ipv6 rip packet-receiving Switch#

Received a RIPng request packet from FE80::1

# **94-15 debug ipv6 rip packet-transmitting**

This command is used to turn on the IPv6 RIP packet transmitting debug switch. To turn off the IPv6 RIP packet transmitting debug switch, use the **no** form of this command.

#### **debug ipv6 rip packet-transmitting**

**no debug ipv6 rip packet-transmitting**

## **Parameters**

None.

## **Default**

By default, this option is disabled.

## **Command Mode**

Privileged EXEC Mode.

## **Command Default Level**

Level: 15.

# **Usage Guideline**

Use this command to turn on or turn off the IPv6 RIP packet transmitting debug switch. When one IPv6 RIP protocol packet is sent out, the debug information will be print if the IPv6 RIP debug function is turned on.

#### **Example**

This example shows how to turn on the IPv6 RIP packet transmitting debug switch.

```
Switch# debug ipv6 rip packet-transmitting
Switch#
```
Send a RIPng response packet to FE80::1 , Index 1

# **94-16 debug ipv6 rip route**

This command is used to turn on the IPv6 RIP route debug switch. To turn off the IPv6 RIP route debug switch, use the **no** form of this command.

#### **debug ipv6 rip route**

**no debug ipv6 rip route**

# **Parameters**

None.

#### **Default**

By default, this option is disabled.

#### **Command Mode**

Privileged EXEC Mode.

## **Command Default Level**

Level: 15.

# **Usage Guideline**

Use this command to turn on or turn off the IPv6 RIP route debug switch. When one IPv6 RIP route is added, updated or deleted, the debug information will be print if the IPv6 RIP debug function is turned on.

#### **Example**

This example shows how to turn on the IPv6 RIP route debug switch.

```
Switch# debug ipv6 rip route
Switch#
Add a Static route to RIPng route table dst= 2000::1 nexthop= FE80::1
```
# 95. Safeguard Engine Commands

## **95-1 clear cpu-protect counters**

This command is used to clear the CPU protect related counters.

**clear cpu-protect counters {all | sub-interface [manage | protocol | route] | type [***PROTOCOL-NAME***]}**

# **Parameters**

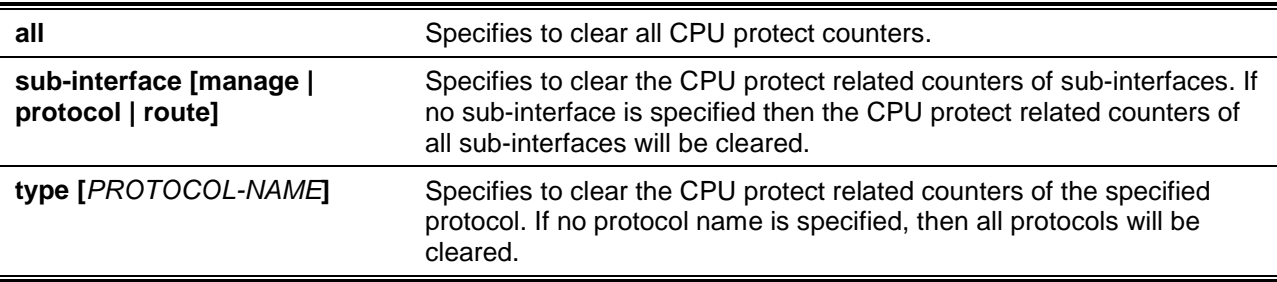

# **Default**

None.

#### **Command Mode**

Privileged EXEC Mode.

#### **Command Default Level**

Level: 12.

#### **Usage Guideline**

If this command is issued without parameters, then all CPU protect related counters will be cleared.

## **Example**

This example shows how to clear all CPU protect related statistics.

Switch# clear cpu-protect counters all Switch#

# **95-2 cpu-protect safeguard**

This command is used to enable or configure the Safeguard Engine. Use the **no** form of this command to disable the Safeguard Engine

**cpu-protect safeguard [threshold** *RISING-THRESHOLD FALLING-THRESHOLD***] no cpu-protect safeguard [threshold]**

## **Parameters**

**threshold** (Optional) Specifies to configure the utilization to control when the Safeguard Engine function will activate.

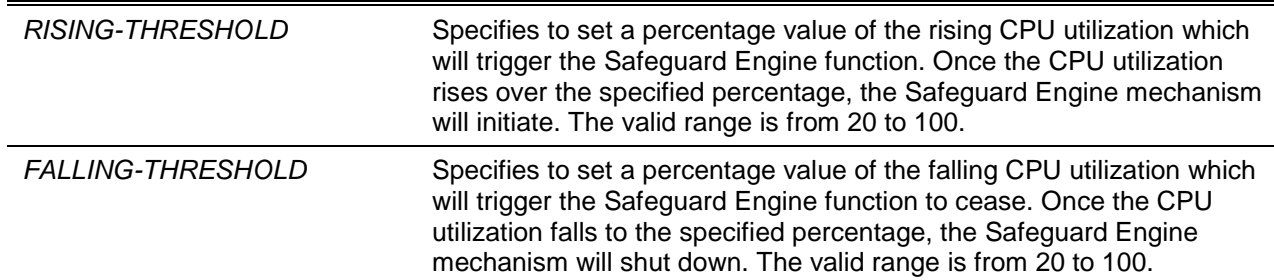

#### **Default**

By default, Safeguard Engine is disabled.

By default, the rising threshold of CPU utilization is 50.

By default, the falling threshold of CPU utilization is 20.

#### **Command Mode**

Global Configuration Mode.

#### **Command Default Level**

Level: 12.

#### **Usage Guideline**

The Safeguard Engine can help the overall operability of the device by minimizing the workload of the switch while the attack is ongoing, thus making it capable to forward essential packets over its network in a limited bandwidth. When the CPU utilization of the switch rises over configured rising threshold, it will enter exhausted mode. In exhausted mode, the switch limits the bandwidth of receiving ARP and broadcast IP packets.

#### **Example**

This example shows how to enable the Safeguard Engine and configure the thresholds, which the rising and falling threshold are 60 and 40 respectively.

Switch# configure terminal Switch(config)# cpu-protect safeguard threshold 60 40 Switch(config)#

#### **95-3 cpu-protect sub-interface**

This command is used to configure the rate limit for traffic destined to the CPU by sub-interface types.

#### **cpu-protect sub-interface {manage | protocol | route} pps** *RATE*

**no cpu-protect sub-interface {manage | protocol | route}**

#### **Parameters**

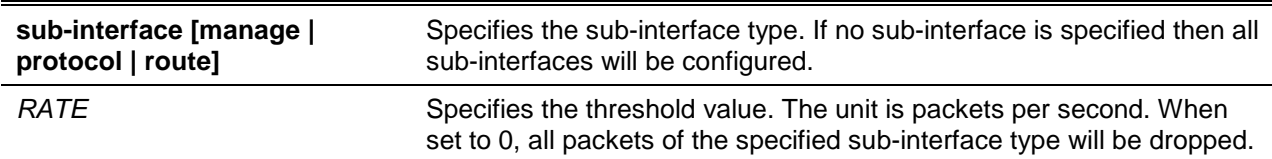

## **Default**

None.

# **Command Mode**

Global Configuration Mode.

# **Command Default Level**

Level: 12.

# **Usage Guideline**

The reasons of packets that are destined to the CPU can be classified into three groups: **manage**, **protocol** and **route**. The sub-interface is a logical interface, which handles the CPU received packets by different groups. Generally speaking, the protocol packets should have higher priority to make sure the functions work normally. The CPU usually is not involved in the routing of packets. In few cases, such as learning new IP address or if the default route is not specified, some packets will be sent to the CPU for software routing. Use this command to limit the rate of routed packets to avoid the CPU spending too much time for routing packets.

## **Example**

This example shows how to configure the rate limit of packets for the management sub-interface and the threshold is 1000 packets per seconds.

```
Switch# configure terminal
Switch(config)# cpu-protect sub-interface manage pps 1000
Switch(config)#
```
# **95-4 cpu-protect type**

This command is used to configure the rate limit of traffic destined to the CPU by the protocol type.

**cpu-protect type** *PROTOCOL-NAME* **pps** *RATE* **no cpu-protect type** *PROTOCOL-NAME*

## **Parameters**

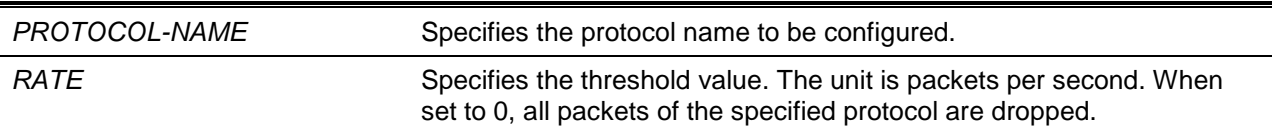

## **Default**

None.

# **Command Mode**

Global Configuration Mode.

## **Command Default Level**

Level: 12.

## **Usage Guideline**

The CPU must handle certain packets, such as routing protocols, Layer 2 protocols, and packets for management. If the traffic destined to the CPU overloads it, the CPU will spend much time processing unnecessary traffic and the routing processes are impacted. To mitigate the impact on the CPU, use this command to control the threshold of individual protocol packets.

The following lists the reference for the supported protocols for the CPU protect type command. According to the purpose of packets destined to CPU, the router creates three virtual sub-interfaces to process the packets:

- **manage:** The packets are destined to any router interface or system network management interface via the interactive access protocol, such as Telnet and SSH.
- **protocol:** The packets are protocol control packets which can be identified by the router.
- **route:** Other packets traversing the router for routing that must be processed by the router's CPU before it can be routed without the CPU's involvement.

**Protocol Name Description Classification (sub-interface) 8021x** Port-based Network Access Control Protocol **arp IP Address Resolution Protocol (ARP)** Protocol **bgp** Border Gateway Protocol **Protocol** Protocol **dhcp Dynamic Host Configuration Protocol dns Domain Name Services Protocol Protocol dvmrp Distance Vector Multicast Routing Protocol** Protocol **gvrp GARP VLAN Registration Protocol** Protocol **icmp IPv4** Internet Control Message Protocol **Protocol icmpv6-ndp** IPv6 ICMP Neighbor Discover Protocol (NS/NA/RS/RA) Protocol **icmpv6-other** IPv6 ICMP except NDP NS/NA/RS/RA Protocol **Igmp Internet Group Management Protocol** Protocol **lacp Link Aggregation Control Protocol** Protocol **ntp Network Time Protocol Protocol Protocol ospf Communist Protocol Communist Protocol Communist Protocol Protocol pim** Protocol Independent Multicast Protocol **pppoe** Point-to-Point Protocol over Ethernet Protocol **rip** Routing Information Protocol Protocol Protocol **snmp** Simple Network Management Protocol Manage **ssh Secured shell Secured Shell Secured Shell Secured Shell Secured Shell Shell Shell Shell Shell Shell Shell Shell Shell Shell Shell Shell Shell Shell Shell Shell Shell Shell Shell Shell Shell Shell Shell Shell Shell She stp** Spanning Tree Protocol (802.1D) Protocol **telnet** Telnet Manage **tftp** Trivial File Transfer Protocol Manage **vrrp** Virtual Router Redundancy Protocol Protocol **web** HTTP and HTTPS Manage

The following table lists the supported protocol names for this command:

#### **Example**

This example shows how to configure the threshold of OSPF protocol packets as 100 packets per second.

```
Switch# configure terminal
Switch(config)# cpu-protect type ospf pps 100
Switch(config)#
```
# **95-5 show cpu-protect safeguard**

This command is used to display the settings and status of the Safeguard Engine.

#### **show cpu-protect safeguard**

# **Parameters**

None.

#### **Default**

None.

# **Command Mode**

User EXEC or Any Configuration Mode.

## **Command Default Level**

Level: 1.

# **Usage Guideline**

This command is used to display the settings and status of the Safeguard Engine.

# **Example**

This example shows how to display the settings and current status of the Safeguard Engine.

```
Switch# show cpu-protect safeguard
Safeguard Engine State : Disabled
Safeguard Engine Status : Normal
Utilization Thresholds:
    Rising : 50%
    Falling : 20%
Switch#
```
## **Display Parameters**

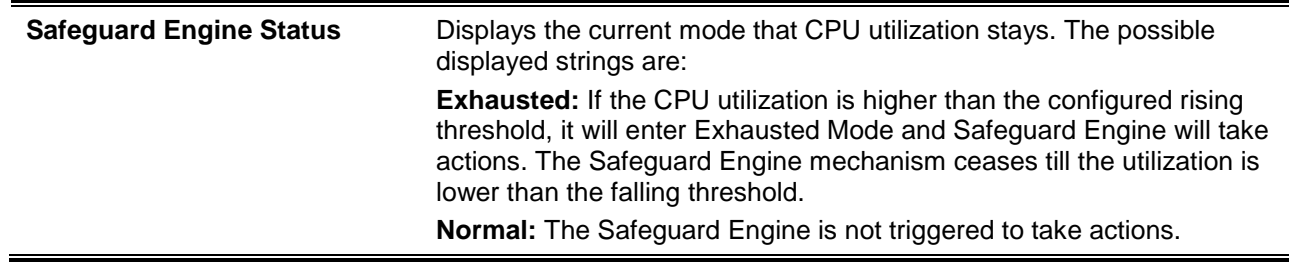

# **95-6 show cpu-protect sub-interface**

This command is used to display the rate limit and statistics by sub-interface.

#### **show cpu-protect sub-interface {manage | protocol | route} [***UNIT-ID***]**

# **Parameters**

*UNIT-ID* (Optional) Specifies the unit ID to display the rate limit configuration and statistics by sub-interface.

#### **Default**

None.

## **Command Mode**

User EXEC or Any Configuration Mode.

#### **Command Default Level**

Level: 1.

#### **Usage Guideline**

Use this command to display the configured rate limit and drop count of the safeguard engine of a specific group. These counters are counted by the software.

#### **Example**

This example shows how to display the configured rate limit and drop count of the safeguard engine of a specific group.

```
Switch# show cpu-protect sub-interface manage
Sub-Interface: manage
Rate Limit : 1000 pps
Unit Total Drop
-------------- --------- ---------
1 50 0
3 50 0
Switch#
```
#### **95-7 show cpu-protect type**

This command is used to display the rate limit and statistics of CPU protection.

**show cpu-protect type {***PROTOCOL-NAME* **[***UNIT-ID***] | unit** *UNIT-ID***}**

#### **Parameters**

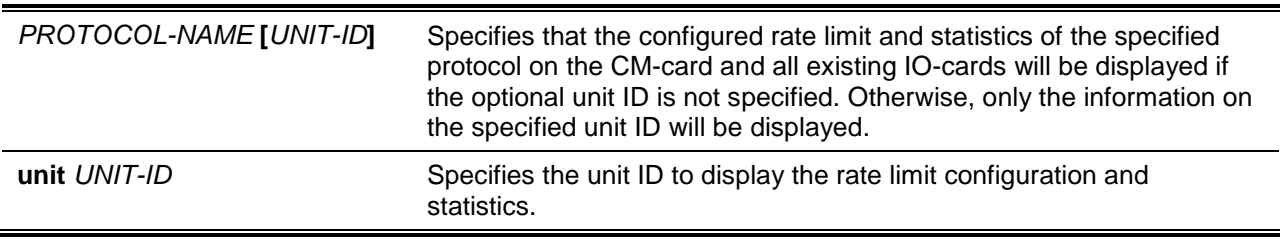

# **Default**

None.

## **Command Mode**

User EXEC or Any Configuration Mode.

#### **Command Default Level**

Level: 1.

#### **Usage Guideline**

Use this command to display the rate limit and statistics of the safeguard engine.

#### **Example**

This example shows how to display the rate limit and statistics of the safeguard engine.

```
Switch# show cpu-protect type arp
Type: arp 
Rate Limit: 300 pps 
Unit Total Drop
-------------- --------- ---------
1 30 0
3 30 0 
Switch#
```
## **95-8 snmp-server enable traps safeguard-engine**

This command is used to enable the sending of SNMP notifications for the Safeguard Engine. Use the **no** command to disable the sending of SNMP notifications for the Safeguard Engine.

**snmp-server enable traps safeguard-engine**

**no snmp-server enable traps safeguard-engine**

#### **Parameters**

None.

#### **Default**

By default, this feature is disabled.

#### **Command Mode**

Global Configuration Mode.

#### **Command Default Level**

Level: 12.

#### **Usage Guideline**

Use this command to enable or disable the sending of SNMP notifications when the current mode of Safeguard Engine changes.

#### **Example**

This example shows how to enable traps for the current mode of the Safeguard Engine change event. Switch# configure terminal

Switch(config)# snmp-server enable traps safeguard-engine Switch(config)#
# 96. Secure File Transfer Protocol (SFTP) Server Commands

# **96-1 ip sftp server**

This command is used to enable the SFTP server function. Use the **no** form of this command to disable the SFTP server function.

#### **ip sftp server**

**no ip sftp server**

# **Parameters**

None.

# **Default**

By default, this option is disabled.

# **Command Mode**

Global Configuration Mode.

# **Command Default Level**

Level: 12.

# **Usage Guideline**

This command is used to enable the SFTP function globally. SFTP is a remotely secure file transfer protocol over a reliable data stream. Because SFTP itself does not provide authentication and security, the SFTP server runs as a sub-system of the SSH server. It is required to enable the SSH server by using the **ip ssh server** command to make SFTP work correctly. Disabling the SSH server or the SFTP server will cause all established SFTP sessions disconnected.

When the SFTP server is enabled on the switch, manage the files on the switch using various SFTP clients, like WinSCP, PSFTP, FileZilla, and more.

# **Example**

This example shows how to enable the SFTP server.

```
Switch# configure terminal
Switch(config)# ip ssh server
Switch(config)# ip sftp server
Switch(config)#
```
# **96-2 ip sftp timeout**

This command is used to configure the SFTP idle timer on the switch. To restore to the default value, use the **no** form of this command.

**ip sftp timeout** *SECONDS* **no ip sftp timeout**

# **Parameters**

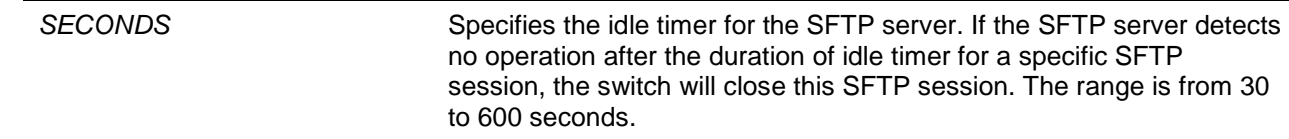

### **Default**

The default idle timer for SFTP sessions is 120 seconds.

#### **Command Mode**

Global Configuration Mode.

### **Command Default Level**

Level: 12.

### **Usage Guideline**

This command is used to specify the idle timer for the SFTP server. The new setting will be applied to SFTP sessions established afterwards, the current connected SFTP sessions won't be affected. The cancel of an idle SFTP session takes no effect to the corresponding SSH Shell session. After all SSH sessions (SFTP session and Shell session) of a connection closed, the SSH connection will be closed.

### **Example**

This example shows how to specify the idle timer for the SFTP server to 600 seconds.

Switch# configure terminal Switch(config)# ip sftp timeout 600 Switch(config)#

# **96-3 show ip sftp**

This command is used to display the SFTP server settings.

**show ip sftp**

# **Parameters**

None.

#### **Default**

None.

# **Command Mode**

User EXEC or Any Configuration Mode.

# **Command Default Level**

Level: 1.

# **Usage Guideline**

This command is used to display the SFTP server settings.

# **Example**

This example shows how to display the global settings of the SFTP server.

Switch# show ip sftp

```
IP SFTP server : Enabled
Protocol version : 3
Idle time out : 120 secs
Switch#
```
# 97. Secure Shell (SSH) Commands

# **97-1 crypto key generate**

This command is used to generate the RSA or DSA key pair.

**crypto key generate {rsa [modulus** *MODULUS-SIZE***] | dsa}**

# **Parameters**

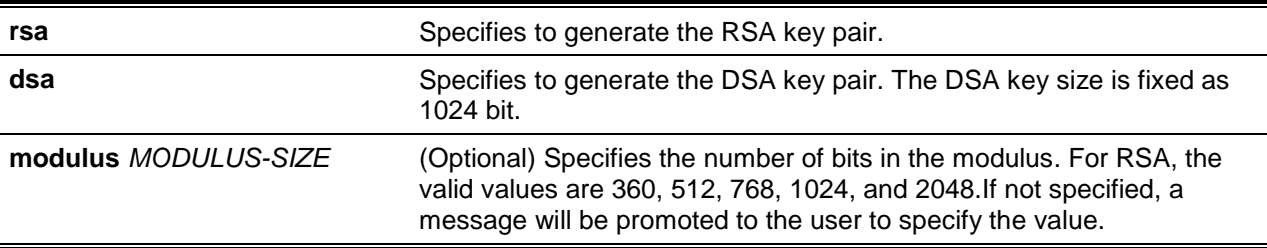

# **Default**

None.

# **Command Mode**

Privileged EXEC Mode.

# **Command Default Level**

Level: 12.

# **Usage Guideline**

This command is used to generate the RSA or DSA key pair.

# **Example**

This example shows how to create an RSA key.

```
Switch# crypto key generate rsa 
The RSA key pairs already existed.
Do you really want to replace them? (y/n) [n]y
Choose the size of the key modulus in the range of 360 to 2048.The process may take
a few minutes.
Number of bits in the modulus [768]: 768
Generating RSA key...Done
```
Switch#

# **97-2 crypto key zeroize**

This command is used to delete the RSA or DSA key pair.

```
crypto key zeroize {rsa | dsa}
```
# **Parameters**

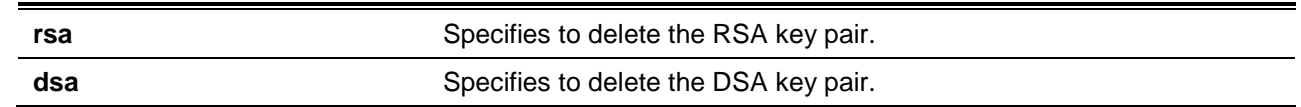

# **Default**

None.

## **Command Mode**

Privileged EXEC Mode.

#### **Command Default Level**

Level: 12.

### **Usage Guideline**

This command deletes the public key pair of the SSH Server. If both RSA and DSA key pairs are deleted, the SSH server will not be in service.

### **Example**

This example shows how to delete the RSA key.

Switch# crypto key zeroize rsa Do you really want to remove the key?  $(y/n)[n]: y$ Switch#

# **97-3 ip ssh timeout**

This command is used to configure the SSH control parameters on the switch. To restore the default values, use the **no** form of this command.

**ip ssh {timeout** *SECONDS* **| authentication-retries** *NUMBER***} no ip ssh {timeout | authentication-retries}**

# **Parameters**

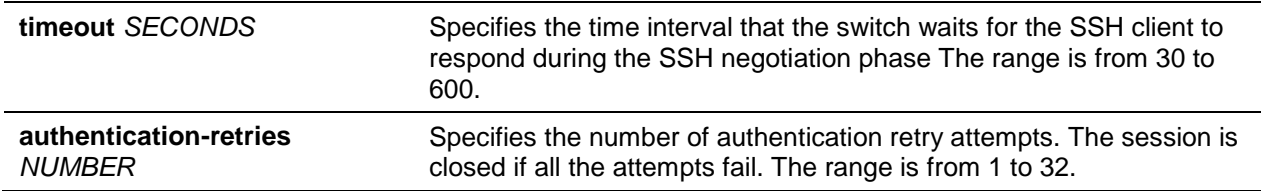

# **Default**

By default, the timeout value is 120 seconds.

By default, the authentication retries is 3.

#### **Command Mode**

Global Configuration Mode.

# **Command Default Level**

Level: 12.

# **Usage Guideline**

Use this command to configure the SSH server parameters on the switch. The authentication retry number specifies the maximum number of retry attempts before the session is closed.

#### **Example**

This example shows how to configure the SSH timeout value to 160 seconds.

```
Switch# configure terminal
Switch(config)# ip ssh timeout 160
Switch(config)#
```
This example shows how to configure the SSH authentication retries value to 2 times. The connection fails after 2 retry attempt fails.

```
Switch# configure terminal
Switch(config)# ip ssh authentication-retries 2
Switch(config)#
```
#### **97-4 ip ssh server**

This command is used to enable the SSH server function. Use the **no** command to disable the SSH server function.

**ip ssh server** 

**no ip ssh server**

#### **Parameters**

None.

#### **Default**

By default, this option is disabled.

#### **Command Mode**

Global Configuration Mode.

#### **Command Default Level**

Level: 12.

## **Usage Guideline**

Use this command to enable the SSH server function.

#### **Example**

This example shows how to enable the SSH server function.

Switch# configure terminal Switch(config)# ip ssh server Switch(config)#

# **97-5 ip ssh service-port**

This command is used to specify the service port for SSH. Use the **no** command to return the service port to 23.

**ip ssh service-port** *TCP-PORT* **no ip ssh service-port**

# **Parameters**

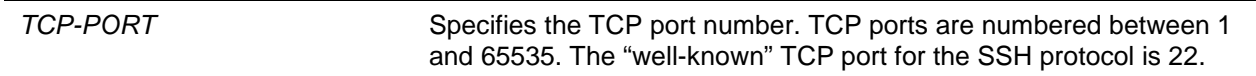

# **Default**

By default, this value is 22.

# **Command Mode**

Global Configuration Mode.

# **Command Default Level**

Level: 12.

# **Usage Guideline**

This command configures the TCP port number for SSH server.

#### **Example**

This example shows how to change the service port number to 3000.

Switch# configure terminal Switch(config)# ip ssh service-port 3000 Switch(config)#

# **97-6 show crypto key mypubkey**

This command is used to display the RSA or DSA public key pairs.

#### **show crypto key mypubkey {rsa | dsa}**

# **Parameters**

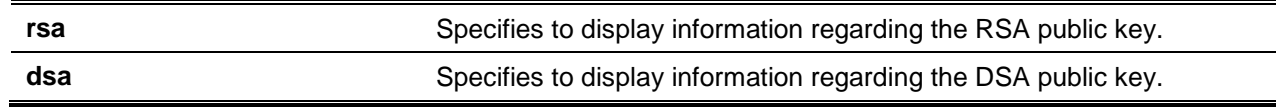

# **Default**

None.

# **Command Mode**

User EXEC or Any Configuration Mode.

#### **Command Default Level**

Level: 1.

# **Usage Guideline**

This command displays the RSA or DSA public key pairs.

#### **Example**

This example shows how to information regarding the RSA public key.

Switch# show crypto key mypubkey rsa % Key pair was generated at: 09:48:40, 2013-11-29 Key Size: 768 bits Key Data: AAAAB3Nz aC1yc2EA AAADAQAB AAAAQwCN 6IRFHCBf jsHvYjQG iCL0p2kz 2v38ULC8 kAKra/Ze mG7IW3eC 8STcrkr5 s7l9H/bh jG/oqkwj SlUJSGqR e/sj6Ws= Switch#

#### **97-7 show ip ssh**

This command is used to display the user SSH configuration settings.

#### **show ip ssh**

#### **Parameters**

None.

#### **Default**

None.

# **Command Mode**

User EXEC or Any Configuration Mode.

### **Command Default Level**

Level: 1.

# **Usage Guideline**

Use this command to the SSH configuration settings.

#### **Example**

This example shows how to display the SSH configuration settings.

```
Switch# show ip ssh 
IP SSH server : Enabled 
IP SSH service port : 22
SSH server mode : V2
Authentication timeout : 120 secs 
Authentication retries : 3 times
Switch#
```
This command is used to display the status of SSH server connections.

**show ssh**

### **Parameters**

None.

# **Default**

None.

# **Command Mode**

User EXEC or Any Configuration Mode.

### **Command Default Level**

Level: 1.

# **Usage Guideline**

Use this command to display the SSH connections' status on the switch.

# **Example**

This example shows how to display SSH connections' information.

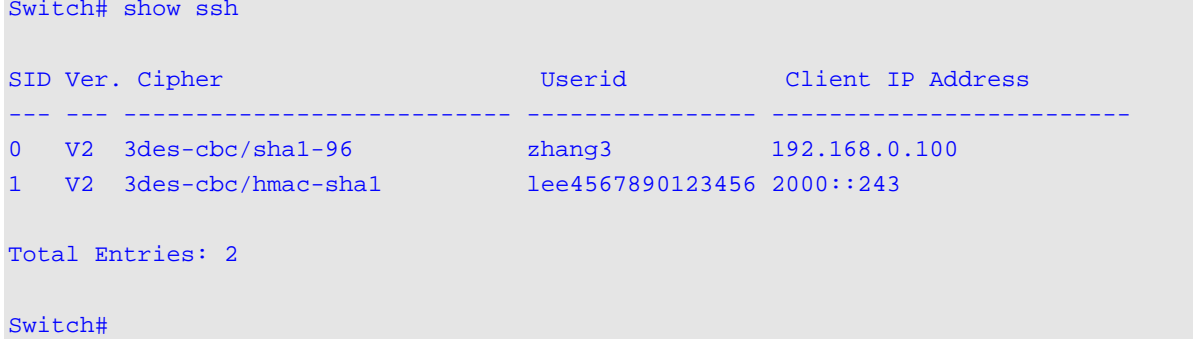

# **Display Parameters**

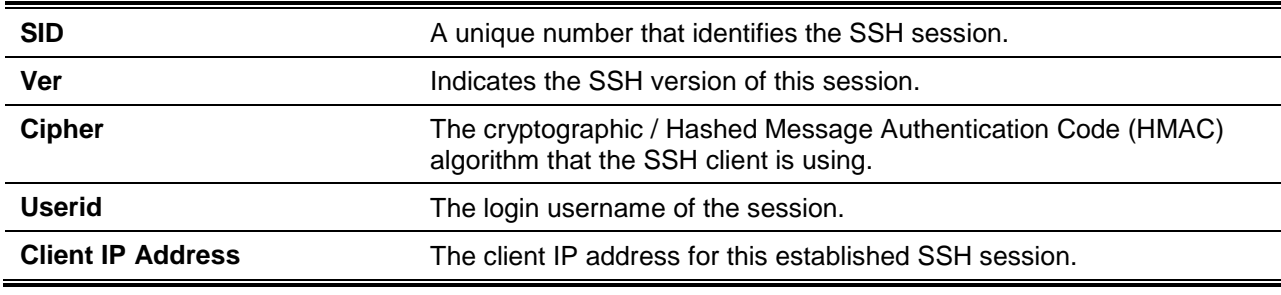

# **97-9 ssh user authentication-method**

This command is used to configure the SSH authentication method for a user account. Use the **no** form of this command to restore the default authentication method.

**ssh user** *NAME* **authentication-method {password | publickey** *URL* **| hostbased** *URL* **host-name**  *HOSTNAME* **[***IP-ADDRESS* **|** *IPV6-ADDRESS***]}**

#### **no ssh user** *NAME* **authentication-method**

# **Parameters**

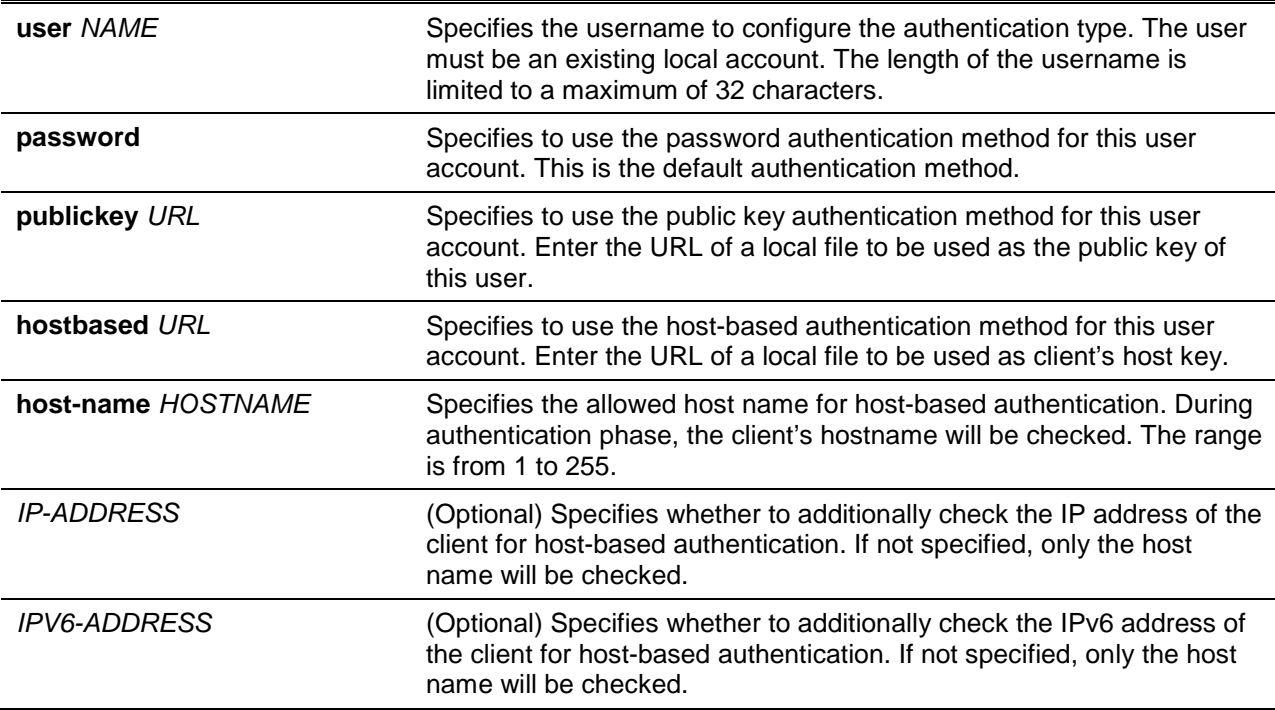

# **Default**

The default authentication method for a user is password.

#### **Command Mode**

Global Configuration Mode.

#### **Command Default Level**

Level: 12.

#### **Usage Guideline**

The administrator can use this command to specify authentication method for a user. The user name must be a user created by the **username** command. By default, the authentication method is password. The system will prompt the user to input the password.

To authenticate a user via SSH public key authentication, copy the user's public key file to file system. When the user tries to login to the switch via an SSH client (using the SSH public key method), the SSH client will automatically transmit the public key and signature with the private key to the switch. If both the public key and signature are correct, the user is authenticated and login into the switch is allowed.

- To authenticate a user via SSH public key authentication via SSH public key or the host-based method, the user's public key file or client's host key file must be specified. Both key files have the same format. A key file can contain multiple keys and each key is defined by one line. The maximum length of one line is 8 Kb.
- Each key consists of the following space-separated fields: *keytype*, *base64-encoded key*, and *comment*. The *keytype* and *base64-encoded key* fields are mandatory and the *comment* field is optional. The *keytype* field can be either be *ssh-dss* or *ssh-rsa*.

#### **Example**

This example shows how to configure the authentication method to public key for user user1.

Switch# configure terminal Switch(config)# ssh user tom authentication-method publickey c:/user1.pub Switch(config)#

# 98. Secure Sockets Layer (SSL) Commands

# **98-1 no certificate**

This command is used to delete the imported certificate.

**no certificate** *NAME*

# **Parameters**

*NAME* Specifies the name of the certificate to be deleted.

#### **Default**

None.

# **Command Mode**

Certificate Chain Configuration Mode.

### **Command Default Level**

Level: 12.

#### **Usage Guideline**

Use the **show crypto pki trustpoints** command to get a name list of imported certificates. Then use this command to delete the imported certificates of a trust point. If the specified certificate is a local certificate the corresponding private key will be deleted at the same time.

#### **Example**

This example shows how to delete an imported certificate named *tongken.ca* of the trust point *gaa*.

```
Switch# show crypto pki trustpoints 
Trustpoint Name : gaa (primary)
   Imported certificates: 
   CA : tongken.ca
    local certificate : webserver.crt
    local private key : webserver.prv
Switch# configure terminal
Switch(config)# crypto pki certificate chain gaa 
Switch(config-cert-chain)# no certificate tongken.ca
Switch(config-cert-chain)#
```
# **98-2 crypto pki import pem**

This command is used to import the CA certificate or the switch certificate and keys to a trust-point from privacy-enhanced mail (PEM)-formatted files.

**crypto pki import** *TRUSTPOINT* **pem** *FILE-SYSTEM***:/[***DIRECTORY***/]***FILE-NAME* **[password**  *PASSWORD-PHRASE***] {ca | local | both}**

**crypto pki import** *TRUSTPOINT* **pem tftp://***IP-ADDRESS***/[***DIRECTORY***/]***FILE-NAME* **[password**  *PASSWORD-PHRASE***] {ca | local | both}**

# **Parameters**

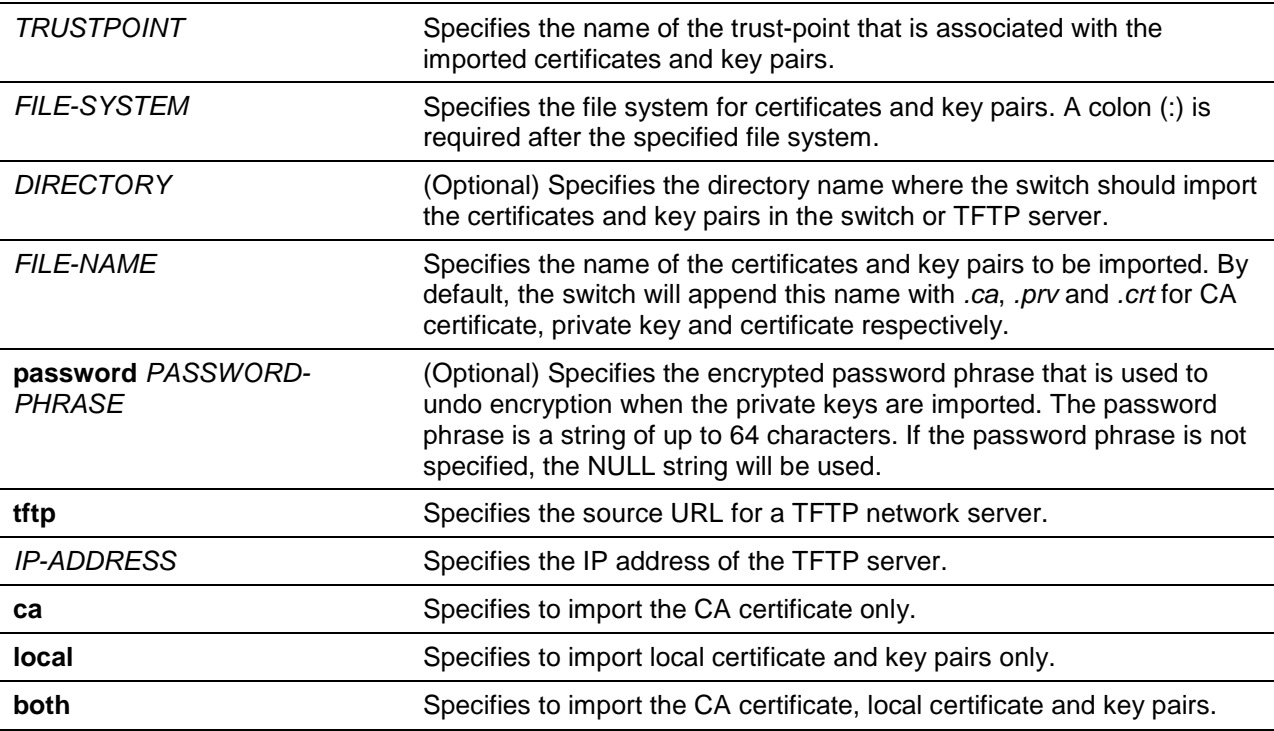

# **Default**

None.

# **Command Mode**

Privileged EXEC Mode.

# **Command Default Level**

Level: 12.

#### **Usage Guideline**

This command allows administrators to import certificates and key pairs in the PEM-formatted files.

Proper certificates and key pairs need to be imported to the switch according to the desired key exchange algorithm. RSA and DSA certificates/key pairs should be imported for RSA and DHS-DSS respectively. RSA and DSA certificates and keys are incompatible. An SSL client that has only an RSA certificate and key cannot establish a connection with an SSL server that has only a DSA certificate and key.

The imported certificate(s) may form a certificate chain which establishes a sequence of trusted certificates from a peer certificate to the root CA certificate. The trust point CA is the certificate authority configured on the switch as the trusted CA. Any obtained peer certificate will be accepted if it is signed by a locally trusted CA or its subordinates.

If the specified trust point doesn't exist, an error message will be prompted.

#### **Example**

This example shows how to import certificates (CA and local) and key pair files to trust-point "TP1" via TFTP.

Switch# configure terminal Switch(config)# crypto pki import TP1 pem tftp://10.1.1.2/name/msca password abcd1234 both

```
% Importing CA certificate...
Destination filename [name/msca.ca]? 
Reading file from tftp://10.1.1.2/name/msca.ca
Loading name/msca.ca from 10.1.1.2 (via Ethernet0):!
[OK - 1082 bytes]
% Importing private key PEM file...
Reading file from tftp://10.1.1.2/name/msca.prv
Loading name/msca.prv from 10.1.1.2 (via Ethernet0):!
[OK - 573 bytes]
% Importing certificate PEM file...
Reading file from tftp://10.1.1.2/name/msca.crt
Loading name/msca.crt from 10.1.1.2 (via Ethernet0):!
[OK - 1289 bytes]
% PEM files import succeeded.
Switch(config)#
```
### **98-3 crypto pki trustpoint**

This command is used to declare the trust-point that the switch will use. To delete all certificates and key pairs associated with the trust-point, use the **no** form of this command.

**crypto pki trustpoint** *NAME*

**no crypto pki trustpoint** *NAME*

#### **Parameters**

*NAME* Specifies to create a name for the trust-point.

#### **Default**

None.

# **Command Mode**

Global Configuration Mode.

#### **Command Default Level**

Level: 12.

#### **Usage Guideline**

Use this command to declare a trust-point, which can be a self-signed root certificate authority (CA) or a subordinate CA. Issuing this command will enter the CA-Trust-Point Configuration Mode.

#### **Example**

This example shows how to declare a trust-point "TP1" and specify it is a primary trust-point.

```
Switch# configure terminal
Switch(config)# crypto pki trustpoint TP1
Switch(ca-trustpoint)# primary
Switch(ca-trustpoint)#
```
# **98-4 crypto pki certificate chain**

This command is used to enter into the certificate chain configuration mode.

**crypto pki certificate chain** *NAME*

# **Parameters**

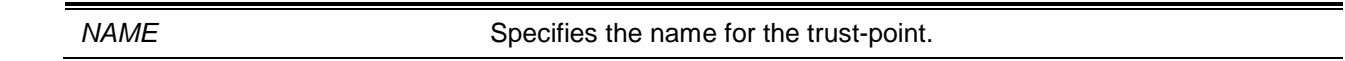

## **Default**

None.

# **Command Mode**

Global Configuration Mode.

### **Command Default Level**

Level: 12.

# **Usage Guideline**

Use this command to enter into certificate chain configuration mode. If the specified trust-point name doesn't exist, an error message will be displayed.

# **Example**

This example shows how to enter into certificate chain configuration mode.

Switch# configure terminal Switch(config)# crypto pki certificate chain TP1 Switch(trustpoint)#

# **98-5 primary**

This command is used to assign a specified trust-point as the primary trust-point of the switch.

**primary**

**no primary**

# **Parameters**

None.

#### **Default**

By default, this option is disabled.

# **Command Mode**

CA-Trust-Point Configuration Mode.

# **Command Default Level**

Level: 12.

# **Usage Guideline**

Use the primary command to specify a given trust-point as primary. This trust-point can be used as default trust-point when the application doesn't explicitly specify which certificate authority (CA) trust-point should be used. Only one trust-point can be specified as the primary. The last trust-point specified as the primary will overwrite the previous one.

# **Example**

This example shows how to configure the trust-point "TP1" as the primary trust-point.

Switch# configure terminal Switch(config)# crypto pki trustpoint TP1 Switch(ca-trustpoint)# primary Switch(ca-trustpoint)#

# **98-6 show crypto pki trustpoints**

This command is used to display the trust-points that are configured in the switch.

#### **show crypto pki trustpoints [***TRUSTPOINT***]**

### **Parameters**

*TRUSTPOINT* (Optional) Specifies the name of the trust-point to be displayed.

#### **Default**

None.

#### **Command Mode**

User EXEC or Any Configuration Mode.

#### **Command Default Level**

Level: 1.

# **Usage Guideline**

If no parameter is specified, all trust-points will be displayed.

# **Example**

This example shows how to display all trust-points.

```
Switch# show crypto pki trustpoints 
Trustpoint Name : TP1 (primary)
  Imported certificates: 
   CA : tongken.ca
    local certificate : webserver.crt
    local private key : webserver.prv
Trustpoint Name : TP2
  Imported certificates: 
   CA : chunagtel.ca
    local certificate : openflow.crt
   local private key : openflow.prv
```
Switch#

### **98-7 show ssl-service-policy**

This command is used to display the SSL service policy.

**show ssl-service-policy [***POLICY-NAME***]**

#### **Parameters**

*POLICY-NAME* (Optional) Specifies the name of the SSL service policy.

#### **Default**

None.

#### **Command Mode**

User EXEC or Any Configuration Mode.

#### **Command Default Level**

Level: 1.

#### **Usage Guideline**

When the name of the SSL service policy is not specified, all SSL service policies will be displayed.

#### **Example**

This example shows how to display all SSL service policies.

```
Switch# show ssl-service-policy 
SSL Policy Name : policy1
  Enabled CipherSuites :
    RSA_WITH_RC4_128_MD5,
    RSA_WITH_3DES_EDE_CBC_SHA,
    RSA_EXPORT_WITH_RC4_40_MD5
  Session Cache Timeout: 600
  Secure Trustpoint : TP1
SSL Policy Name : policy2
  Enabled CipherSuites :
    RSA_WITH_RC4_128_MD5,
    RSA_WITH_3DES_EDE_CBC_SHA,
    RSA_EXPORT_WITH_RC4_40_MD5
  Session Cache Timeout: 1200
 Secure Trustpoint : TP2
Switch#
```
# **98-8 ssl-service-policy**

This command is used to configure the SSL service policy.

**ssl-service-policy** *POLICY-NAME* **[ciphersuite [dhe-dss-3des-ede-cbc-sha] [rsa-3des-ede-cbcsha] [rsa-rc4-128-sha] [rsa-rc4-128-md5] [rsa-export-rc4-40-md5] | secure-trustpoint**  *TRUSTPOINT* **| session-cache-timeout** *TIME-OUT***]**

**no ssl-service-policy** *POLICY-NAME* **[ciphersuite [dhe-dss-3des-ede-cbc-sha] [rsa-3des-edecbc-sha] [rsa-rc4-128-sha] [rsa-rc4-128-md5] [rsa-export-rc4-40-md5] | secure-trustpoint | session-cache-timeout]**

# **Parameters**

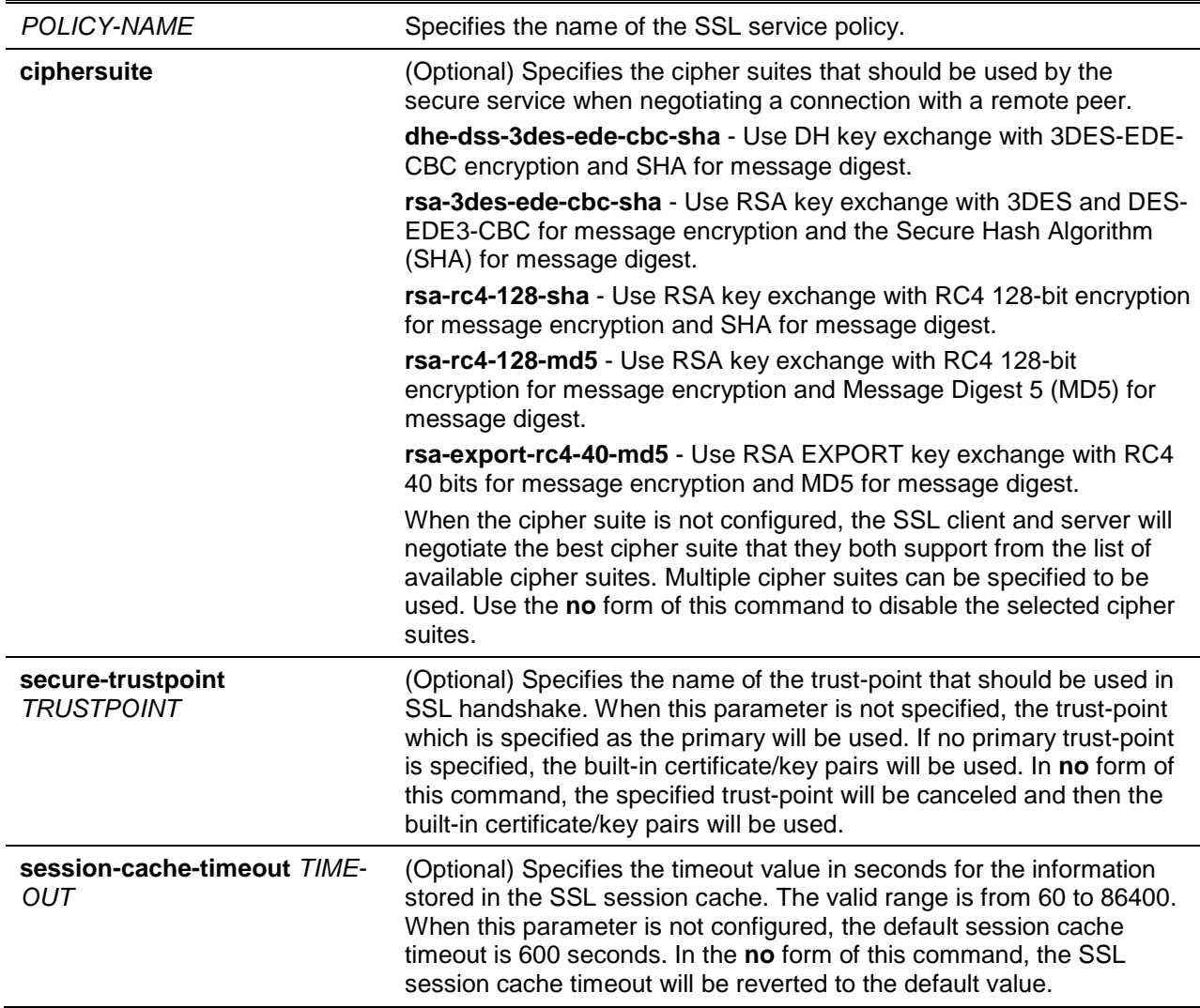

# **Default**

None.

# **Command Mode**

Global Configuration Mode.

# **Command Default Level**

Level: 12.

# **Usage Guideline**

This command is used to configure the SSL service policy.

# **Example**

This example shows how to configure the SSL service policy "ssl-server" which associates the "TP1" trust-point.

```
Switch# configure terminal
Switch(config)# ssl-service-policy ssl-server secure-trustpoint TP1
Switch(config)#
```
# 99. sFlow Commands

# **99-1 sflow receiver**

This command is used to configure a receiver for the sFlow agent. Receivers cannot be added to or removed from the sFlow agent. Use the **no** form of this command to reset one receiver to the default settings.

**sflow receiver** *INDEX* **[owner** *NAME***] [expiry {***SECONDS* **| infinite}] [max-datagram-size** *SIZE***] [host {***IP-ADDRESS* **|** *IPV6-ADDRESS***}] [vrf** *VRF-NAME***] [udp-port** *PORT***]**

**no sflow receiver** *INDEX*

# **Parameters**

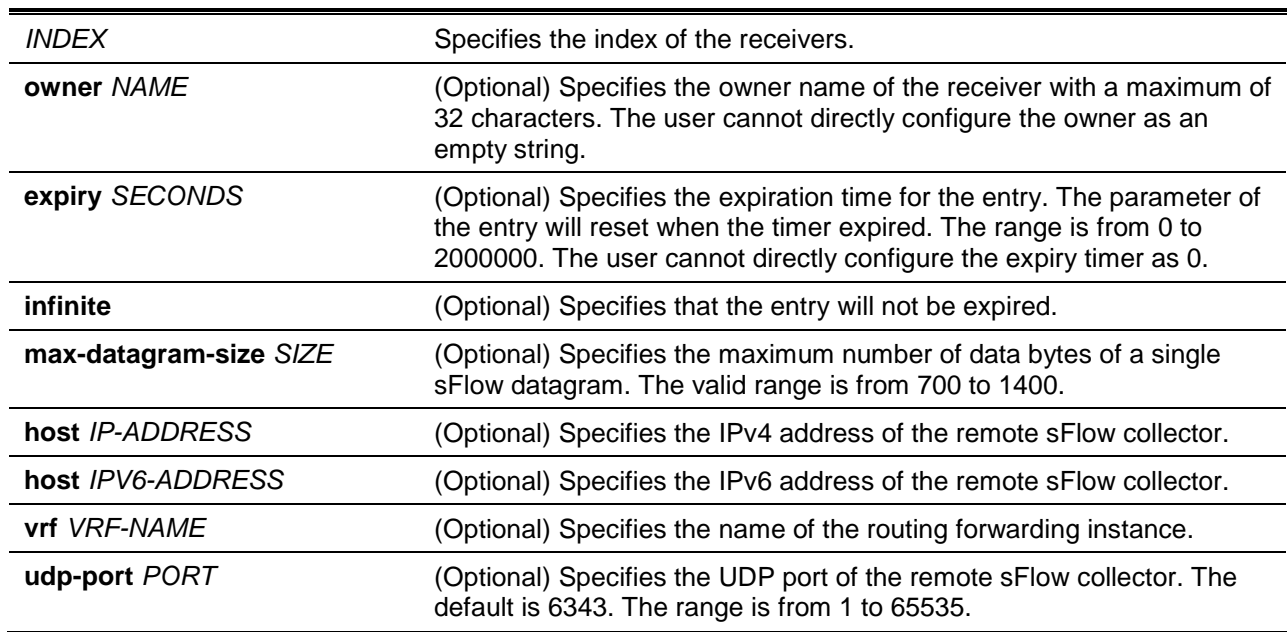

# **Default**

The default owner name is an empty string.

The expiry timer is 0 seconds.

The maximum datagram size is 1400 bytes.

The receiver IP address is 0.0.0.0.

The UDP port number is 6343.

# **Command Mode**

Global Configuration Mode.

# **Command Default Level**

Level: 12.

# **Usage Guideline**

The sFlow agent has a fix number of receivers distinguished by index. They are created in reset the state by the system and cannot be removed. Configure the owner of an entry before configuring other parameters of the entry. The owner of an entry can only be configured when the entry is in the reset state. The user cannot configure the owner name as an empty string. Once the owner is configured, it cannot be changed directly. It can only be reset by the **no sflow receiver** command.

Use the **no sflow receiver** command to reset the receiver. When a receiver expired, the receiver is disabled and the receiver entry will be reset to the default settings. The expiration timer starts to count down when its value is configured. The user cannot configure the expiry timer as 0.

# **Example**

This example shows how to configure the receiver of index 1 with the owner name of collector1, a timeout value of 86400 seconds, size as 1400 bytes, remote sFlow collector's IP address as 10.1.1.2, and port number of 6343.

Switch# configure terminal Switch(config)# sflow receiver 1 owner collector1 expiry 86400 max-datagram-size 1400 host 10.1.1.2 udp-port 6343 Switch(config)#

# **99-2 sflow sampler**

This command is used to create or configure a sampler for the sFlow agent. Use the **no** form of this command to delete one sampler.

**sflow sampler** *INSTANCE* **[receiver** *RECEIVER***] [inbound | outbound] [sampling-rate** *RATE***] [max-header-size** *SIZE***]**

**no sflow sampler** *INSTANCE*

# **Parameters**

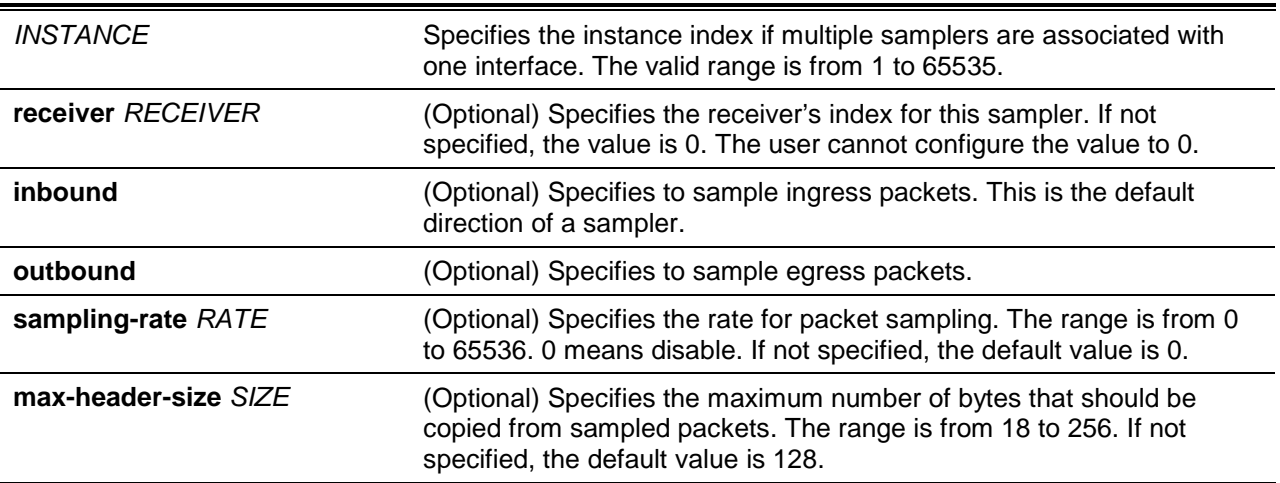

#### **Default**

By default, no sampler is created.

#### **Command Mode**

Interface Configuration Mode.

#### **Command Default Level**

Level: 12.

#### **Usage Guideline**

Use this command without keywords to create a default sampler or to reset an existing sampler to default values. Use the **no** form of this command with an instance to delete one sampler.

The user can only specify a receiver that has its owner name setup. If the receiver associated with the sampler has its owner name reset, the sampler will be reset to the default setting. The receiver ID of a default sampler is 0.

The user can configure an instance's mode to either inbound or outbound. If not specified, the default mode is inbound which will monitor the ingress packets.

An interface can be configured with multiple samplers. If multiple samplers are configured, the configured sampling rate can be different. But the sampling rate of all other samplers in the same direction must be multiples in power of 2 of the minimal configured sampling rate.

The sampling rate in operation may be automatically adjusted to a lower rate when the system is overloading.

#### **Example**

This example shows how to create the sampler of instance 1 with the receiver as 1, inbound, rate as 1024 and size as 128 bytes.

```
Switch# configure terminal
Switch(config)# interface ethernet 1/0/1
Switch(config-if)# sflow sampler 1 receiver 1 inbound sampling-rate 1024 max-header-
size 128
Switch(config-if)#
```
### **99-3 sflow poller**

This command is used to create or configure a poller for the sFlow agent. Use the **no** form of this command to delete a poller.

**sflow poller** *INSTANCE* **[receiver** *RECEIVER***] [interval** *SECONDS***]**

**no sflow poller** *INSTANCE*

#### **Parameters**

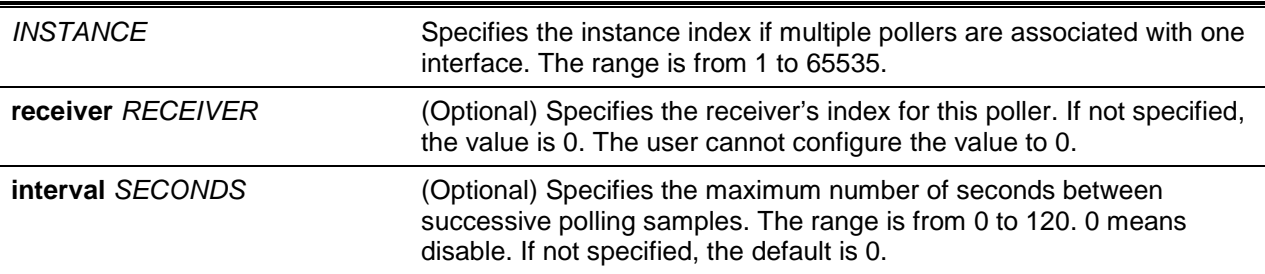

#### **Default**

By default, no poller is created.

#### **Command Mode**

Interface Configuration Mode.

#### **Command Default Level**

Level: 12.

#### **Usage Guideline**

Use this command without keywords to create a default poller or to reset an existing poller to default values. Use the **n**o form of this command with an instance to delete one poller.

The user can only specify a receiver that has its owner name setup. If the receiver associated with the poller has its owner name is reset, the poller will be reset to the default setting.

Setting the polling interval to 0 disables the polling. An interface can be configured with multiple pollers.

#### **Example**

This example shows how to create the poller of instance 1 with receiver as 1 and interval as 20 seconds.

```
Switch# configure terminal
Switch(config)# interface ethernet 1/0/1
Switch(config-if)# sflow poller 1 receiver 1 interval 20
Switch(config-if)#
```
#### **99-4 show sflow**

This command is used to display sFlow information.

**show sflow [agent | receiver | sampler | poller]**

# **Parameters**

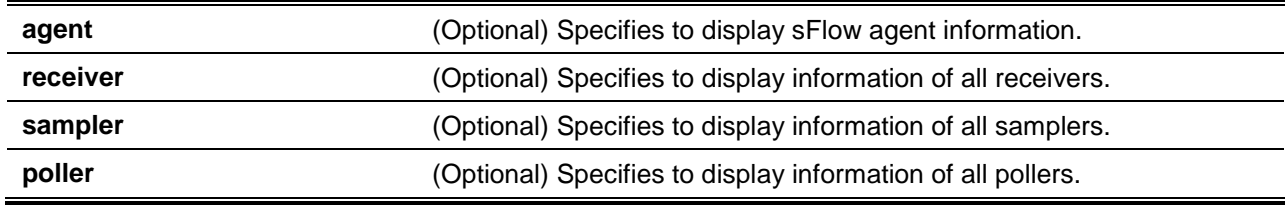

#### **Default**

None.

#### **Command Mode**

User EXEC or Any Configuration Mode.

# **Command Default Level**

Level: 1.

Switch# show sflow

#### **Usage Guideline**

This command is used to display sFlow information. If the MIB is not supported, the MIB version in the sFlow Agent Version string will be null. If the vendor changes, the organization name in the sFlow Agent Version string will change too.

#### **Example**

This example shows how to display all types of sFlow objects' information.

```
sFlow Agent Version : 1.3;D-Link Corporation Inc.;1.00
sFlow Agent Address : 10.1.1.1
sFlow Agent IPv6 Address :
Receivers Information
Index \qquad \qquad : 1Owner : collector1 : collector1
```
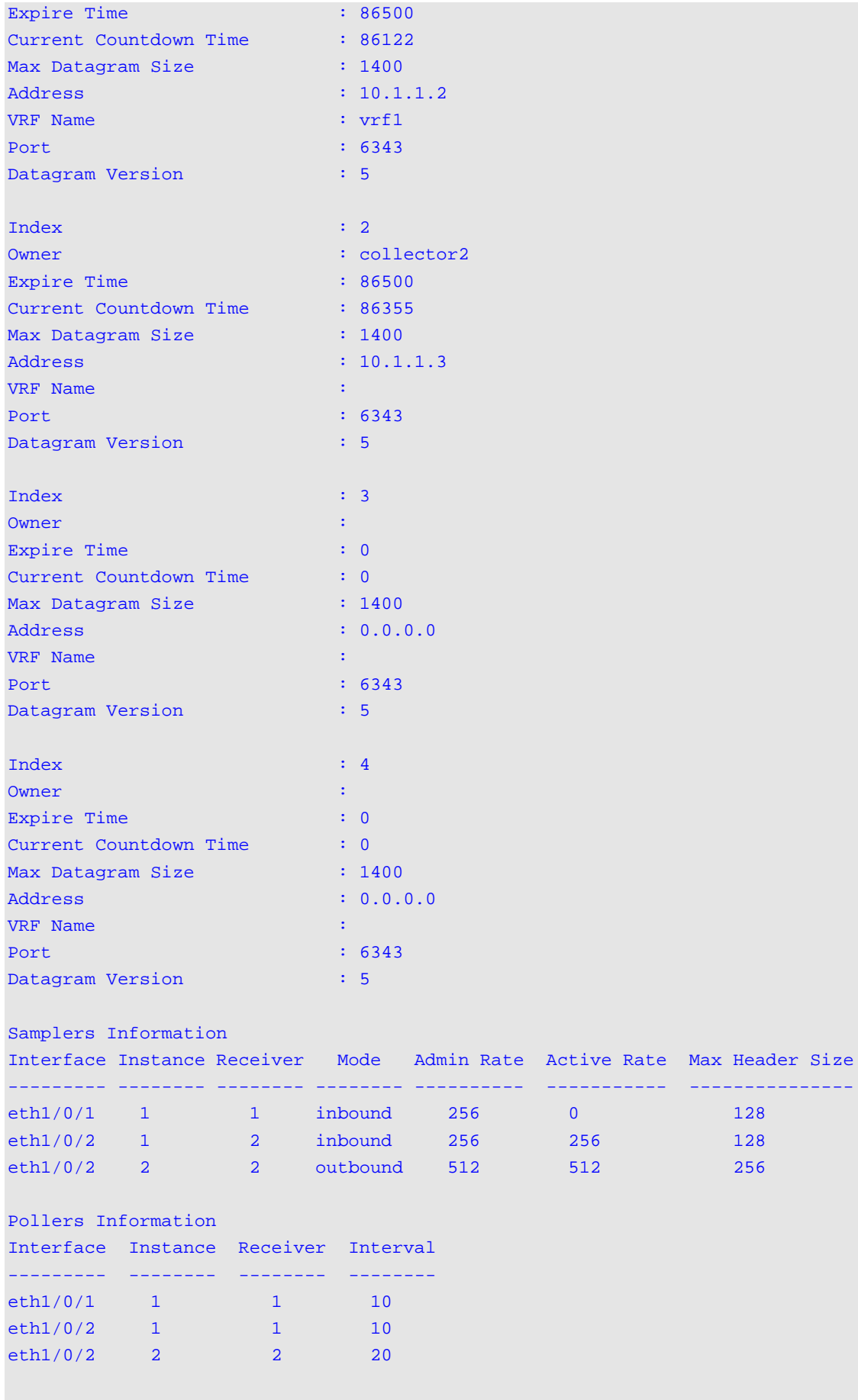

Switch#

--------- -------- -------- -------- ---------- ----------- ---------------

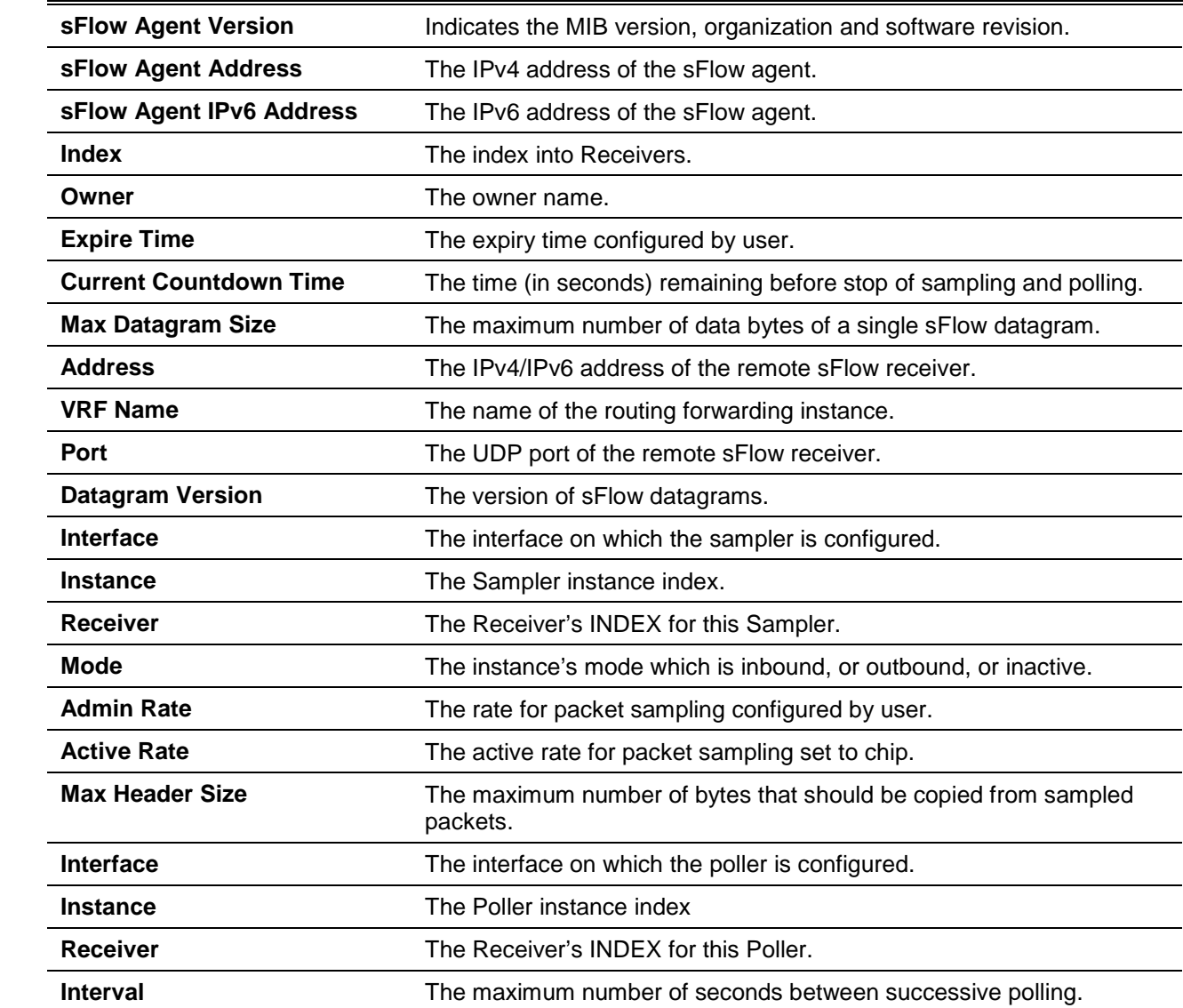

# **Display Parameters**

# 100. Simple Mail Transfer Protocol (SMTP) Commands

# **100-1 smtp server**

This command is used to configure the SMTP server and port setting.

**smtp server** *IP-ADDRESS* **[vrf** *VRF-NAME***] [port** *PORT***]** 

**no smtp server [port]**

### **Parameters**

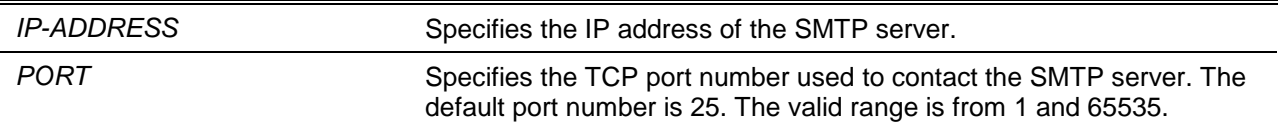

#### **Default**

By default, this value is 25.

#### **Command Mode**

Global Configuration Mode.

### **Command Default Level**

Level: 12.

#### **Usage Guideline**

The system provides the service to send SYSLOG messages to email receivers via SMTP. Email messages will only be sent only when the mail server, recipient, and own mail address are configured. The switch acts as the SMTP client and sends the SYSLOG message to the SMTP server, then the server will delivers email messages to the recipient. Up to one SMTP server can be configured for a switch.

#### **Example**

This example shows how to configure the server IP to 172.18.208.9 and the TCP port to 587.

Switch# configure terminal Switch(config)# smtp server 172.18.208.9 port 587 Switch(config)#

#### **100-2 smtp self**

This command is used to configure the email address which represent the switch that sends the email message. Use the **no** form of the command to remove the self email address.

**smtp self** *EMAIL-ADDRESS*

**no smtp self**

**Parameters**

**self** *EMAIL-ADDRESS* Specifies the email address that which represents the switch.

#### **Default**

None.

# **Command Mode**

Global Configuration Mode.

#### **Command Default Level**

Level: 12.

#### **Usage Guideline**

Use this command to configure the email address that represents the switch. Only one email address can be configured for this switch.

#### **Example**

This example shows how to configure the switch's email sender address as switch@domain.com.

Switch# configure terminal Switch(config)# smtp self switch@domain.com Switch(config)#

# **100-3 smtp recipient**

This command is used to configure the recipient where the email will be sent. Use the **no** form of the command to remove a recipient.

**smtp recipient** *EMAIL-ADDRESS*

**no smtp recipient {all |** *EMAIL-ADDRESS***}**

#### **Parameters**

**recipient** *EMAIL-ADDRESS* Specifies a recipient to receive the email.

#### **Default**

None.

#### **Command Mode**

Global Configuration Mode.

#### **Command Default Level**

Level: 12.

#### **Usage Guideline**

The system provides the service to send SYSLOG messages to email receivers via SMTP. Use the **smtp recipient** command to configure the email address to receive the email message. By default, no messages will be sent. Use the **logging smtp** command to enable the sending of SYSLOG messages to the email recipients and configure the filtering criteria.

#### **Example**

This example shows how to add the receiver mail address as receiver@domain.com.

Switch# configure terminal

Switch(config)# smtp recipient receiver@domain.com Switch(config)#

#### **100-4 smtp interval**

This command is used to configure the SMTP interval time. Use the **no** form of the command to recover to the default value.

**smtp interval** *MINUTES*

**no smtp interval**

# **Parameters**

*MINUTES* Specifies the SMTP sending interval. If set to 0, switch will send a mail for each event immediately.

#### **Default**

By default, this value is 30 minutes.

# **Command Mode**

Global Configuration Mode.

#### **Command Default Level**

Level: 12.

#### **Usage Guideline**

Use this command to configure the SMTP sending interval that the switch uses.

#### **Example**

This example shows how to configure the interval to 10 minutes.

Switch# configure terminal Switch(config)# smtp interval 10 Switch(config)#

#### **100-5 show smtp**

This command is used to display SMTP information.

**show smtp**

#### **Parameters**

None.

#### **Default**

None.

# **Command Mode**

User EXEC or Any Configuration Mode.

# **Command Default Level**

Level: 1.

# **Usage Guideline**

This command is used to display information of SMTP.

# **Example**

This example shows how to display SMTP information.

```
Switch# show smtp
SMTP Server Address : 172.18.208.9
SMTP Server Port : 25
Self Mail Address : switch@domain.com
Index Mail Receiver Address
          -1 receiver1@domain.com
2 receiver2@domain.com
3 receiver3@domain.com
4 receiver4@domain.com
5 receiver5@domain.com
6 receiver6@domain.com
7 receiver7@domain.com
8 receiver8@domain.com
Switch#
```
# **100-6 smtp send\_testmsg**

This command is used to check the reachability of the SMTP server.

#### **smtp send\_testmsg**

#### **Parameters**

None.

#### **Default**

None.

# **Command Mode**

Global Configuration Mode.

#### **Command Default Level**

Level: 12.

# **Usage Guideline**

This command is used to check the reachability of the SMTP server. An email will be sent to all of the configured recipients.

## **Example**

This example shows how to send a test mail to all users currently configured in the recipient list.

```
Switch# configure terminal
Switch(config)# smtp send_testmsg
Subject: This is the test message subject!
Content: This is the test message content!
Sending mail, please wait!
Switch(config)#
```
# 101. Simple Network Management Protocol (SNMP) Commands

# **101-1 show snmp**

This command is used to display the SNMP settings.

### **show snmp {community | host | view | group | engineID}**

# **Parameters**

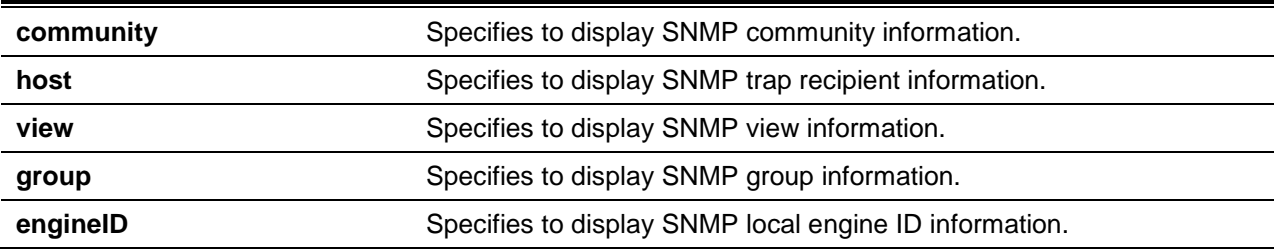

# **Default**

None.

# **Command Mode**

User EXEC or Any Configuration Mode.

# **Command Default Level**

Level: 1.

# **Usage Guideline**

This command displays the SNMP information. When displaying SNMP community strings, the SNMPv1 or SNMPv2c user created will not be displayed.

# **Example**

This example shows how to display SNMP community information.

```
Switch# show snmp community
Codes: ro - read only, rw – Read Write
Community access view 
------------------ ---- ------------------------------------------------------------
System rw sales-division checked with IP access control list:
SalesDivision
public ro RD-division checked with IP access control list: HB5
Develop ro RD2
private rw Line2 checked with IP access control list: HQ
Total Entries: 4
Switch#
```
This example shows how to display the SNMP server host setting.

```
Switch# show snmp host
Host IP Address : 10.20.30.40
SNMP Version : V1
Community Name : public
UDP Port : 50001
Host IP Address : 10.10.10.1
SNMP Version : V3 noauthnopriv
SNMPv3 User Name : user1
UDP Port : 50001
Host IPv6 Address: 1:12:123::100
SNMP Version : V3 noauthnopriv
SNMPv3 User Name : user2
UDP Port : 162
Total Entries: 3
Switch#
```
This example shows how to display the MIB view setting.

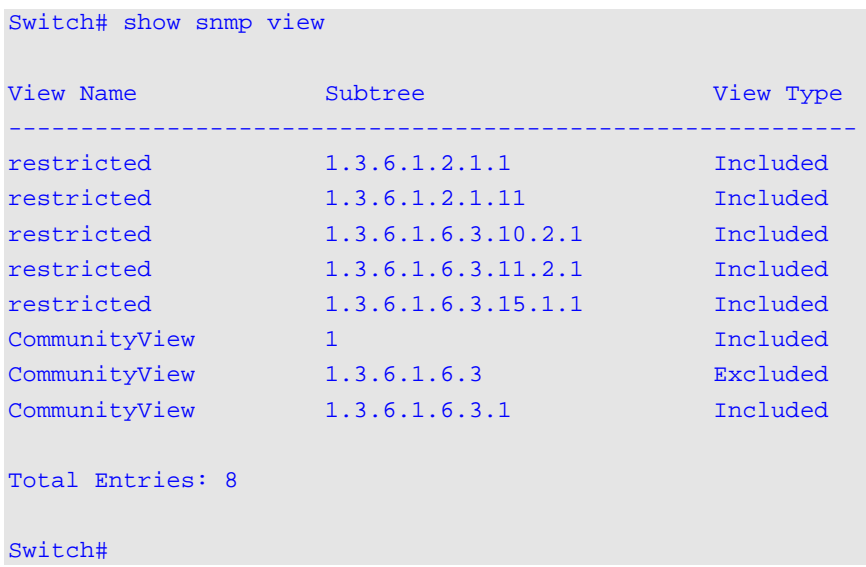

This example shows how to display the SNMP group setting.

```
Switch# show snmp group
GroupName: public SecurityModel: v1
 ReadView : CommunityView WriteView :
  NotifyView : CommunityView
IP access control list:
GroupName: public SecurityModel: v2c
 ReadView : CommunityView WriteView :
 NotifyView : CommunityView
```

```
IP access control list:
GroupName: initial SecurityModel: v3/noauth
 ReadView : restricted WriteView :
  NotifyView : restricted
IP access control list:
GroupName: private SecurityModel: v1
 ReadView : CommunityView WriteView : CommunityView
  NotifyView : CommunityView
IP access control list:
GroupName: private SecurityModel: v2c
 ReadView : CommunityView WriteView : CommunityView
 NotifyView : CommunityView
IP access control list:
Total Entries: 5
Switch#
```
This example shows how to display the SNMP engine ID.

Switch# show snmp engineID

Local SNMP engineID: 00000009020000000C025808

Switch#

# **101-2 show snmp user**

This command is used to display information about the configured SNMP user.

#### **show snmp user [***USER-NAME***]**

# **Parameters**

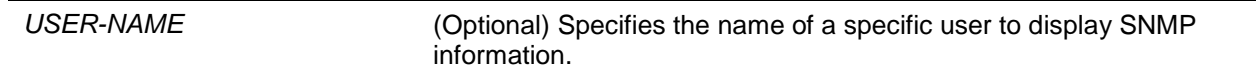

# **Default**

None.

# **Command Mode**

User EXEC or Any Configuration Mode.

# **Command Default Level**

Level: 1.

#### **Usage Guideline**

When the username argument is not specified, all configured users will be displayed. The community string created will not displayed by this command.

# **Example**

This example shows how SNMP users are displayed.

```
Switch# show snmp user authuser
User name: authuser
   Security Model: v2c
  Group Name: VacmGroupName
IP access control list: HB5
User name: authuser
   Security Model: v3 priv
  Group Name: VacmGroupName
  Authentication Protocol: MD5
   Privacy Protocol: DES
  Engine ID: 00000009020000000C025808 
IP access control list: 
Total Entries: 2
Switch#
```
# **101-3 snmp-server community**

This command is used to configure the community string to access the SNMP. Use the **no** command to remove the community string,

**snmp-server community [0 | 7]** *COMMUNITY-STRING* **[view** *VIEW-NAME***] [ro | rw] [access** *IP-ACL-NAME***] [context** *CONTEXT***]**

**no snmp-server community [0 | 7]** *COMMUNITY-STRING*

# **Parameters**

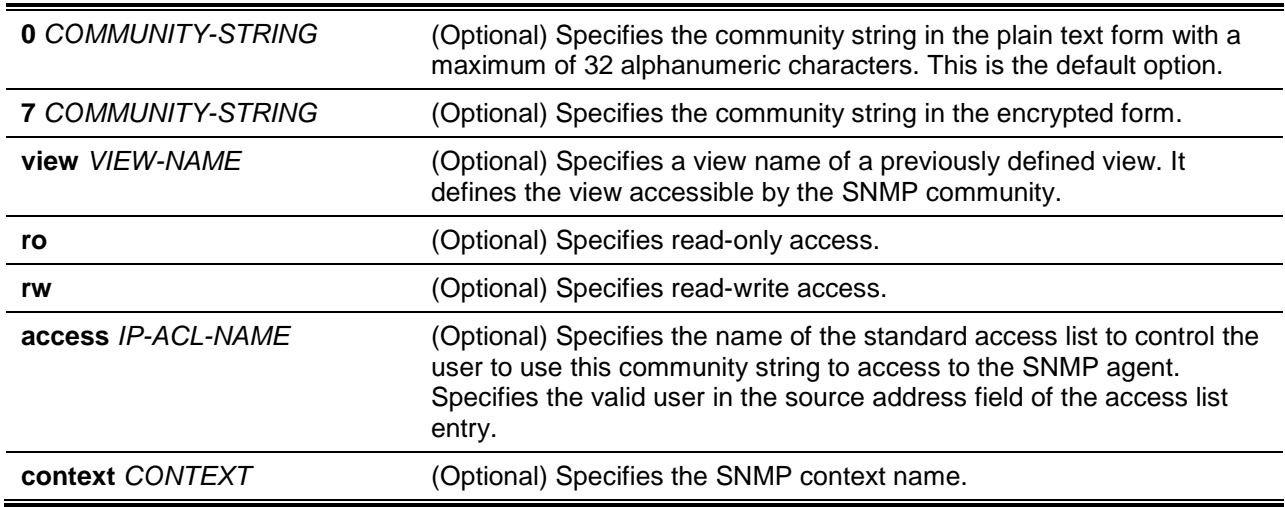

## **Default**

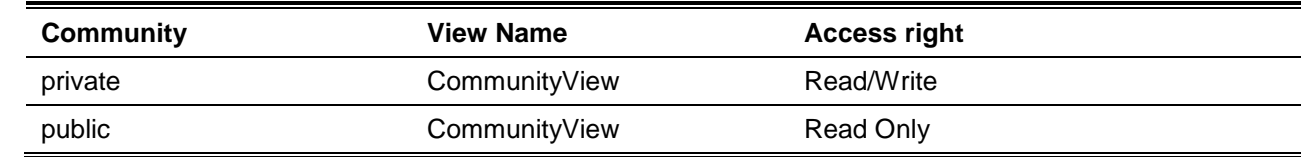

# **Command Mode**

Global Configuration Mode.

# **Command Default Level**

Level: 12.

# **Usage Guideline**

This command provides an easy way to create a community string for SNMPv1 and SNMPv2c management. When creating a community with the **snmp-server community** command, two SNMP group entries, one for SNMPv1 and one for SNMPv2c, which has the community name as their group names are created. If the view is not specified, it is permitted to access all objects.

### **Example**

This example shows how a MIB view "interfacesMibView" is created and a community string "comaccess" which can do read write access the interfacesMibView view is created.

```
Switch# configure terminal
Switch(config)# snmp-server view interfacesMibView 1.3.6.1.2.1.2 included
Switch(config)# snmp-server community comaccess view interfacesMibView rw
Switch(config)#
```
# **101-4 snmp-server engineID local**

This command is used to specify the SNMP engine ID on the local device. Use the **no** command to revert the SNMP engine ID to the default.

**snmp-server engineID local** *ENGINEID-STRING*

**no snmp-server engineID local**

# **Parameters**

*ENGINEID-STRING* Specifies the engine ID string of a maximum of 24 characters.

# **Default**

None.

# **Command Mode**

Global Configuration Mode.

# **Command Default Level**

Level: 12.

# **Usage Guideline**

An SNMP engine ID is not displayed or stored in the running configuration. The SNMP engine ID is a unique string to identify the device. A string is generated by default. If you configure a string less than 24 characters, it will be filled with trailing zeros up to 24 characters.

# **Example**

This example shows how to configure the SNMP engine ID to 332200000000000000000000.

```
Switch# configure terminal
Switch(config)# snmp-server engineID local 3322
Switch(config)#
```
# **101-5 snmp-server group**

This command is used to configure an SNMP group. Use the **no** command to remove a SNMP group or remove a group from using a specific security model.

**snmp-server group** *GROUP-NAME* **{v1 | v2c | v3 {auth | noauth | priv}} [read** *READ-VIEW***] [write**  *WRITE-VIEW***] [notify** *NOTIFY-VIEW***] [access** *IP-ACL-NAME***] [context** *CONTEXT***]**

**no snmp-server group** *GROUP-NAME* **{v1 | v2c | v3 {auth | noauth | priv}}**

# **Parameters**

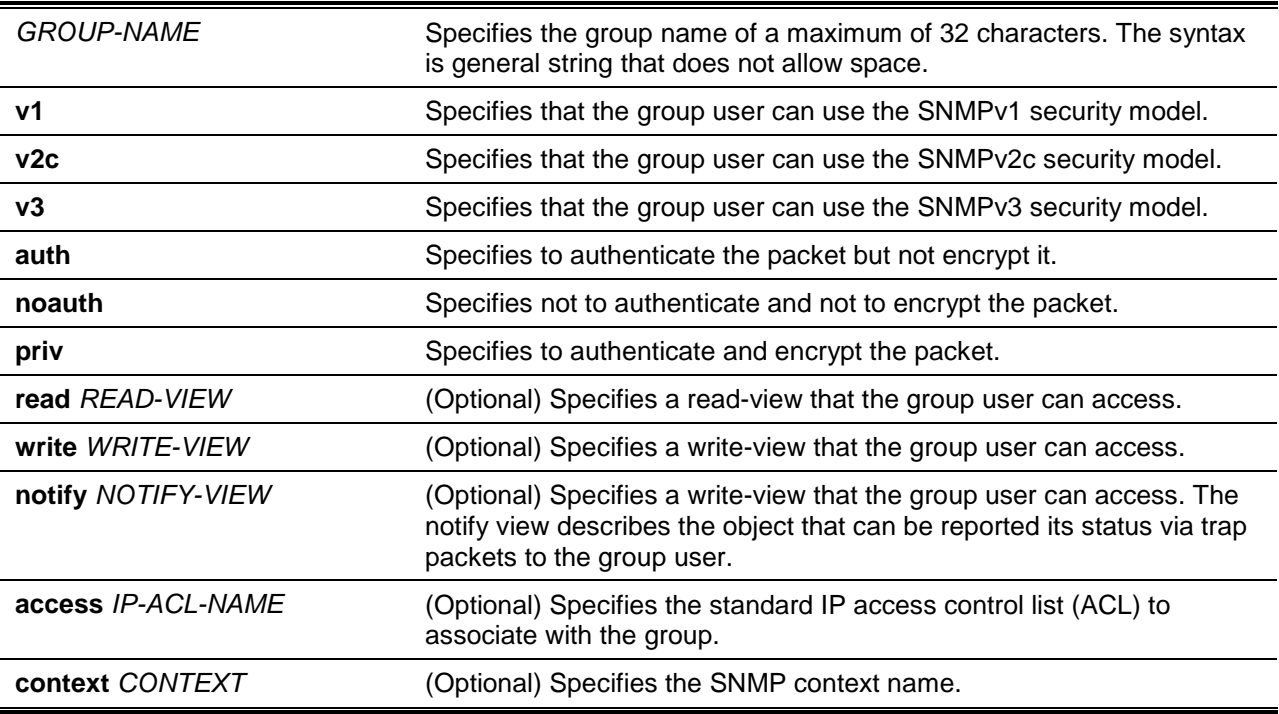

# **Default**

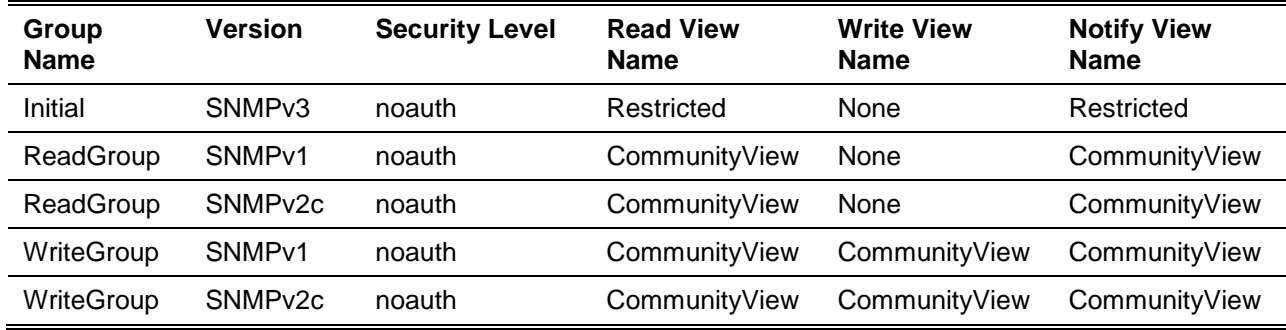

# **Command Mode**

Global Configuration Mode.
# **Command Default Level**

Level: 12.

#### **Usage Guideline**

An SNMP group defines a user group by specifying the allowed security model, the read-view, the writeview, and the notification view. The security model defines that the group user is allowed to use the specified version of SNMP to access the SNMP agent,

The same group name can be created with security models SNMPv1, SNMPv2c, and SNMPv3 at the same time. For SNMPv3, it can be created for SNMPv3 auth and SNMPv3 priv at the same time.

To update the view profile for a group for a specific security mode, delete and create the group with the new view profile.

The read-view defines the MIB objects that the group user is allowed to read. If read-view is not specified, then Internet OID space 1.3.6.1 can be read.

The write-view defines the MIB objects that the group user is allowed to write. If write-view is not specified, then no MIB objects can be written.

The notification view defines the MIB objects that the system can report its status in the notification packets to the trap managers that are identified by the specified group user (act as community string). If notify-view is not specified, then no MIB objects can be reported.

#### **Example**

This example shows how to create the SNMP server group "guestgroup" for SNMPv3 access and SNMPv2c.

```
Switch# configure terminal
Switch(config)# snmp-server view interfacesMibView 1.3.6.1.2.1.2 included
Switch(config)# snmp-server group guestgroup v3 auth read interfacesMibView
Switch(config)# snmp-server group guestgroup v2c read CommunityView write 
CommunityView
Switch(config)#
```
#### **101-6 snmp-server host**

This command is used to specify the recipient of the SNMP notification. Use the **no** command to remove the recipient.

**snmp-server host {***IP-ADDRESS* **|** *IPV6-ADDRESS***} [vrf** *VRF-NAME***] [version {1 | 2c | 3 {auth | noauth | priv}}]** *COMMUNITY-STRING* **[port** *PORT-NUMBER***]**

**no snmp-server host {***IP-ADDRESS* **|** *IPV6-ADDRESS***}**

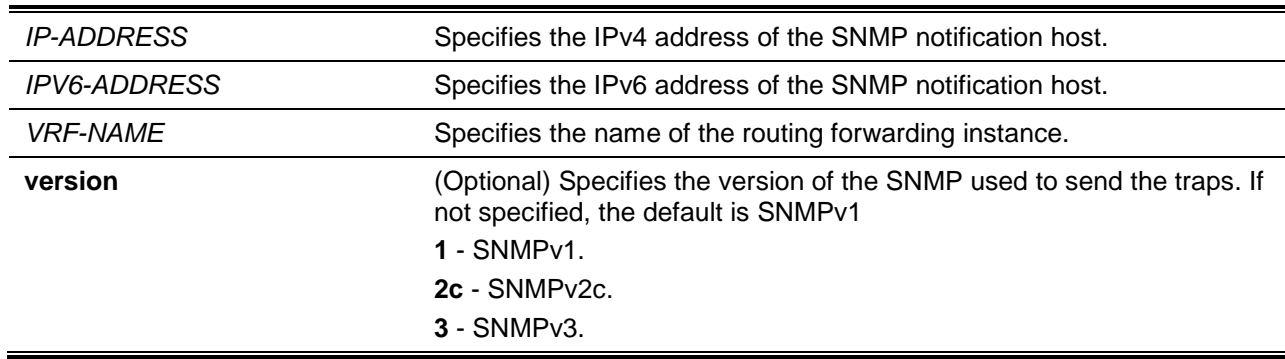

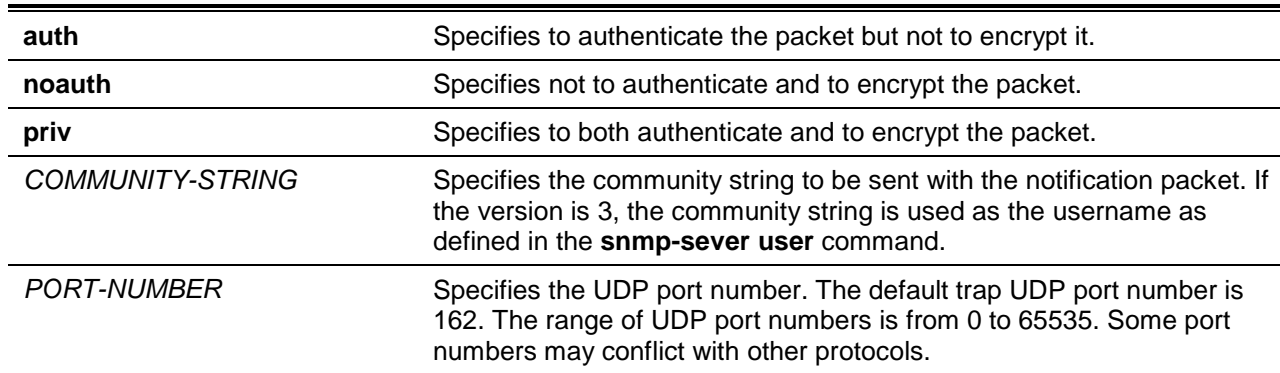

By default, the version used is 1.

#### **Command Mode**

Global Configuration Mode.

#### **Command Default Level**

Level: 12.

#### **Usage Guideline**

SNMP notifications are sent as trap packets. The user should create at least one recipient of a SNMP notification by using the **snmp-server host** command in order for the switch to send the SNMP notifications. Specify the version of the notification packet for the created user. For SNMPv1 and SNMPv2c, the notification will be sent in the trap protocol data unit (PDU). For SNMPv3, the notification will be sent in the SNMPv2-TRAP-PDU with the SNMPv3 header.

When specifying to send the trap packets in SNMPv1 or SNMPv2c to a specific host, the specified community string acts as the community string in the trap packets.

When specifying to send the trap packets in SNMPv3 to a specific host, whether to do authentication and encryption in the sending of the packet should be specified. The specified community string acts as the username in the SNMPv3 packet. The user must be created first using the **snmp-server user** command or **snmp-server user v3** command.

In the sending of the trap packet, the system will check the notification view associated with the specified user (or community name). If the binding variables to be sent with the trap packet are not in the notification view, the notification will not be sent to this host.

#### **Example**

This example shows how to configure the trap recipient 163.10.50.126 with version 1 with community string "comaccess".

```
Switch# configure terminal
Switch(config)# snmp-server community comaccess rw
Switch(config)# snmp-server host 163.10.50.126 version 1 comaccess
Switch(config)#
```
This example shows how to configure the trap recipient 163.10.50.126 with version 3 authentication security level and with the username "useraccess".

```
Switch# configure terminal
Switch(config)# snmp-server group groupaccess v3 auth read CommunityView write 
CommunityView
Switch(config)# snmp-server user useraccess groupaccess v3 auth md5 12345678
Switch(config)# snmp-server host 163.10.50.126 version 3 auth useraccess
Switch(config)#
```
This example shows how to configure the trap recipient 163.10.50.126 with version 1 with the community string "comaccess". The UDP port number is configured to 50001.

```
Switch# configure terminal
Switch(config)# snmp-server community comaccess rw
Switch(config)# snmp-server host 163.10.50.126 version 1 comaccess port 50001
Switch(config)#
```
#### **101-7 snmp-server source-interface traps**

This command is used to specify the interface whose IP address will be used as the source address for sending the SNMP trap packet. To revert to default setting, use the **no** form of this command.

**snmp-server source-interface traps** *INTERFACE-ID*

**no snmp-server source-interface traps**

#### **Parameters**

*INTERFACE-ID* Specifies the interface whose IP address will be used as the source address for sending the SNMP trap packet.

#### **Default**

The IP address of the closest interface will be used.

#### **Command Mode**

Global Configuration Mode.

#### **Command Default Level**

Level: 12

#### **Usage Guideline**

Use this command to specify the interface whose IP address will be used as the source address for sending the SNMP trap packet.

#### **Example**

This example shows how to configure VLAN 100 as the sourcing interface for sending SNMP trap packets.

```
Switch# configure terminal
Switch(config)# snmp-server source-interface traps vlan100
Switch(config)#
```
# **101-8 snmp-server user**

This command is used to create an SNMP user. Use the **no** command to remove an SNMP user.

**snmp-server user** *USER-NAME GROUP-NAME* **{v1 | v2c | v3 [encrypted] [auth {md5 | sha}**  *AUTH-PASSWORD* **[priv** *PRIV-PASSWORD***]]} [access** *IP-ACL-NAME***]**

**no snmp-server user** *USER-NAME GROUP-NAME* **{v1 | v2c | v3}**

#### **Parameters**

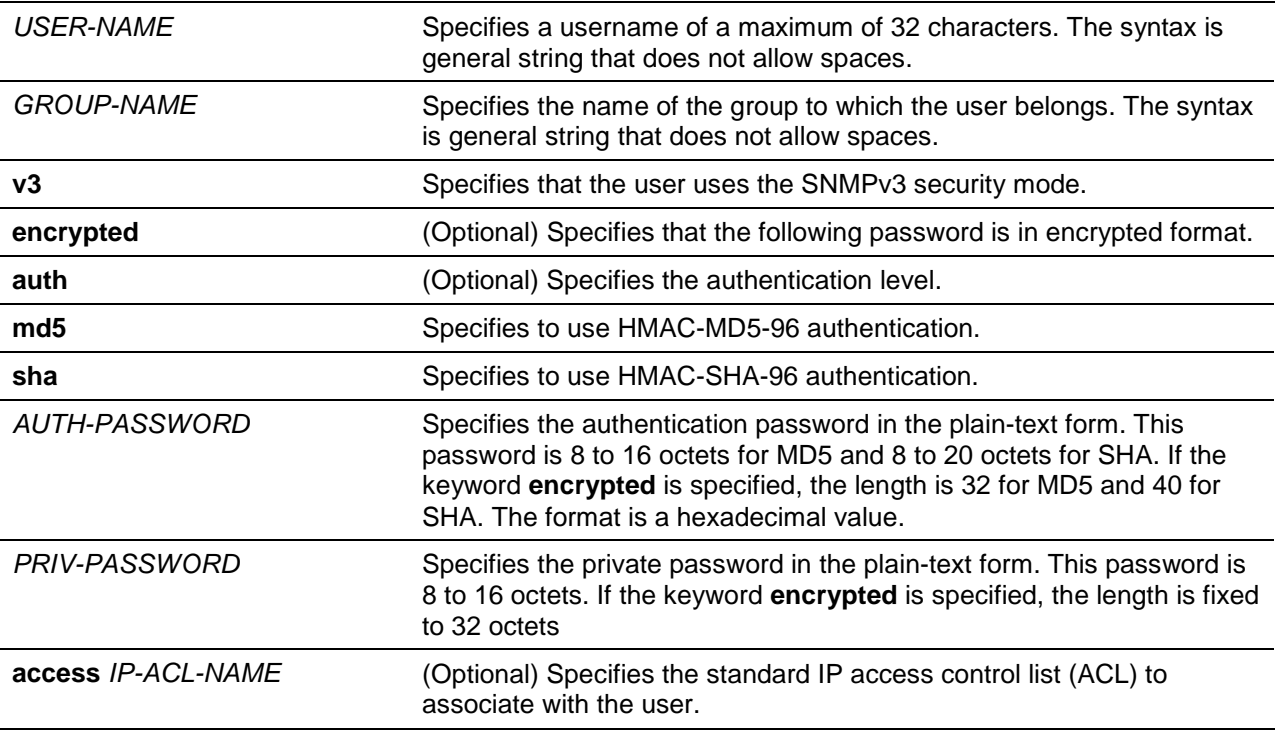

# **Default**

By default, there is one user.

**User Name:** initial.

**Group Name:** initial.

#### **Command Mode**

Global Configuration Mode.

#### **Command Default Level**

Level: 12.

#### **Usage Guideline**

To create a SMNP user, specify the security model that the user uses and the group that the user is created for. To create an SNMPv3 user, the password used for authentication and encryption needs to be specified.

An SNMP user is unable to be deleted if it has been associated with a SNMP server host.

#### **Example**

This example shows how the plain-text password is configured for the user "user1" in the SNMPv3 group public.

```
Switch# configure terminal
Switch(config)# snmp-server user user1 public v3 auth md5 authpassword priv 
privpassword
Switch(config)#
```
This example shows how the MD5 digest string is used instead of the plain text password.

Switch# configure terminal Switch(config)# snmp-server user user1 public v3 encrypted auth md5 00112233445566778899AABBCCDDEEFF

Switch(config)#

#### **101-9 snmp-server view**

This command is used to create or modify a view entry. Use the **no** command to remove a specified SNMP view entry.

**snmp-server view** *VIEW-NAME OID-TREE* **{included | excluded} no snmp-server view** *VIEW-NAME*

**Parameters**

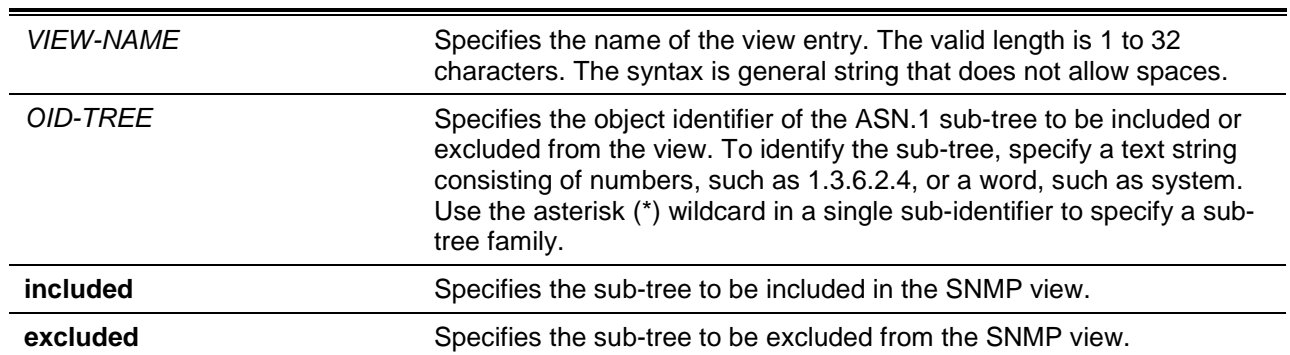

# **Default**

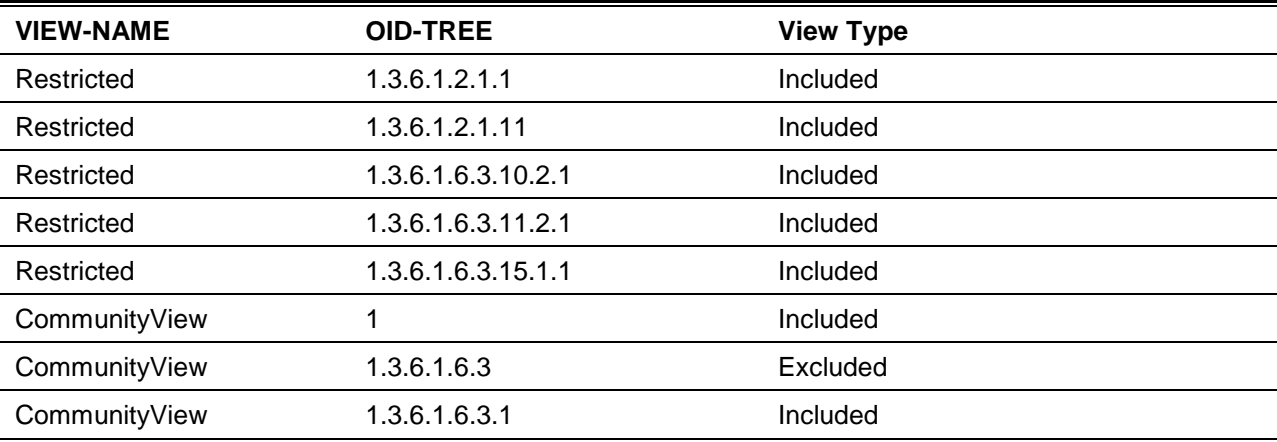

# **Command Mode**

Global Configuration Mode.

#### **Command Default Level**

Level: 12.

#### **Usage Guideline**

Use this command to create a view of MIB objects.

#### **Example**

This example shows how to create a MIB view called "interfacesMibView" and define an SNMP group "guestgroup" with "InterfaceMIBView" as the read view.

Switch# configure terminal

Switch(config)# snmp-server view interfacesMibView 1.3.6.1.2.1.2 included Switch(config)# snmp-server group guestgroup v3 auth read interfacesMibView Switch(config)#

#### **101-10 show snmp trap link-status**

This command is used to display the per interface link status trap state.

**show snmp trap link-status [interface** *INTERFACE-ID* **[, | -]]**

# **Parameters**

*INTERFACE-ID* (Optional) Specifies the interface ID. If no interface is specified, then all interfaces will be displayed.

# **Default**

None.

# **Command Mode**

User EXEC or Any Configuration Mode.

# **Command Default Level**

Level: 1.

# **Usage Guideline**

Use this command to display per interface link up/down trap state.

#### **Example**

This example shows how to display the interface's link up/down trap state for port Ethernet 1/0/1 to 1/0/9.

Switch# show snmp trap link-status interface ethernet 1/0/1-1/0/9

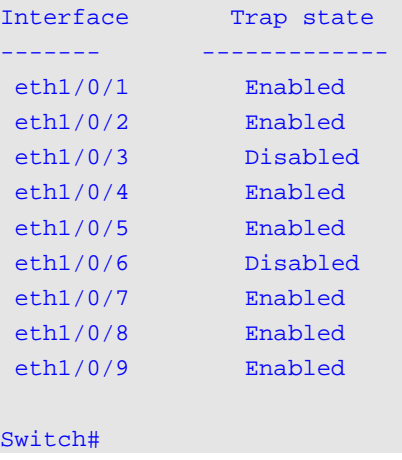

# **101-11 show snmp-server**

This command is used to display the SNMP server's global state settings and trap related settings.

#### **show snmp-server [traps]**

# **Parameters**

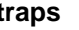

**traps** (Optional) Specifies to display trap related settings.

#### **Default**

None.

#### **Command Mode**

User EXEC or Any Configuration Mode.

#### **Command Default Level**

Level: 1.

# **Usage Guideline**

Use the **show snmp-server** command to display the SNMP server global state settings.

Use the **show snmp-server traps** command to display trap related settings.

#### **Example**

This example shows how to display the SNMP server configuration.

```
Switch#show snmp-server
SNMP Server : Enabled
Name : Switch
Location :
Contact :
SNMP UDP Port : 161
SNMP Response Broadcast Request : Disabled
Switch#
```
This example shows how to display trap related settings.

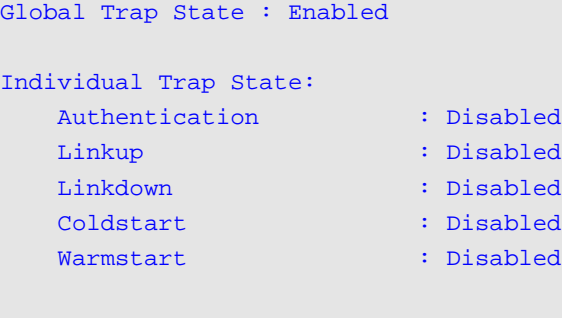

#### Switch#

# **101-12 show snmp-server trap-sending**

This command is used to display the per port SNMP trap sending state.

**show snmp-server trap-sending [interface** *INTERFACE-ID* **[, | -]]**

# **Parameters**

*INTERFACE-ID* (Optional) Specifies the interface ID. If no interface is specified, then all ports will be displayed.

### **Default**

None.

# **Command Mode**

User EXEC or Any Configuration Mode.

# **Command Default Level**

Level: 1.

# **Usage Guideline**

Use this command to display the per port trap sending state.

# **Example**

This example shows how to display the trap sending state for ports Ethernet 1/0/1 to 1/0/9.

Switch# show snmp-server trap-sending interface ethernet 1/0/1-1/0/9

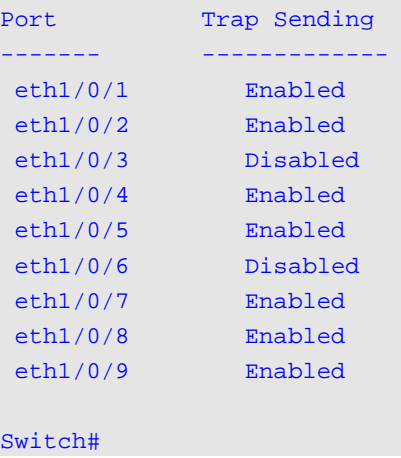

# **101-13 snmp-server**

This command is used to enable the SNMP agent. Use the **no** command to disable the SNMP agent.

**snmp-server** 

**no snmp-server**

#### **Parameters**

None.

#### **Default**

By default, this option is disabled.

# **Command Mode**

Global Configuration Mode.

# **Command Default Level**

Level: 12.

## **Usage Guideline**

The SNMP manager manages a SNMP agent by sending SNMP requests to agents and receiving SNMP responses and notifications from agents. The SNMP server on the agent must be enabled before the agent can be managed.

## **Example**

This example shows how to enable the SNMP server.

```
Switch# configure terminal
Switch(config)# snmp-server
Switch(config)#
```
# **101-14 snmp-server contact**

This command is used to configure the system contact information for the device. Use the **no** command to remove the setting.

#### **snmp-server contact** *TEXT*

**no snmp-server contact**

# **Parameters**

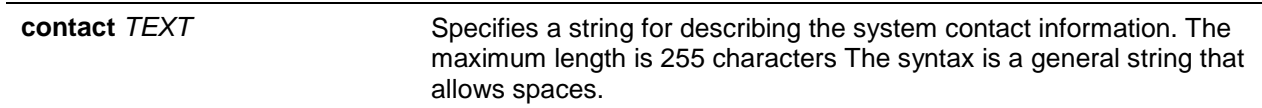

#### **Default**

None.

#### **Command Mode**

Global Configuration Mode.

#### **Command Default Level**

Level: 12.

#### **Usage Guideline**

This command configures the system contact information for management of the device.

#### **Example**

This example shows how to configure the system contact information with the string MIS Department II.

Switch# configure terminal Switch(config)# snmp-server contact MIS Department II Switch(config)#

# **101-15 snmp-server enable traps**

This command is used to enable the sending of trap packets globally. Use the **no** command to disable the sending of trap packets.

#### **snmp-server enable traps**

#### **no snmp-server enable traps**

# **Parameters**

None.

# **Default**

None.

## **Command Mode**

Global Configuration Mode.

## **Command Default Level**

Level: 12.

#### **Usage Guideline**

This command enables the device to send the SNMP notification traps globally. To configure the router to send these SNMP notifications, enter the **snmp-server enable traps** command to enable the global setting.

#### **Example**

This example shows how to enable the SNMP traps global sending state.

Switch# configure terminal Switch(config)# snmp-server enable traps Switch(config)#

# **101-16 snmp-server enable traps snmp**

This command is used to enable the sending of all or specific SNMP notifications. To disable sending of all or specific SNMP notifications, use the **no** form of this command.

**snmp-server enable traps snmp [authentication][linkup] [linkdown] [coldstart] [warmstart] no snmp-server enable traps snmp [authentication][linkup] [linkdown] [coldstart] [warmstart]**

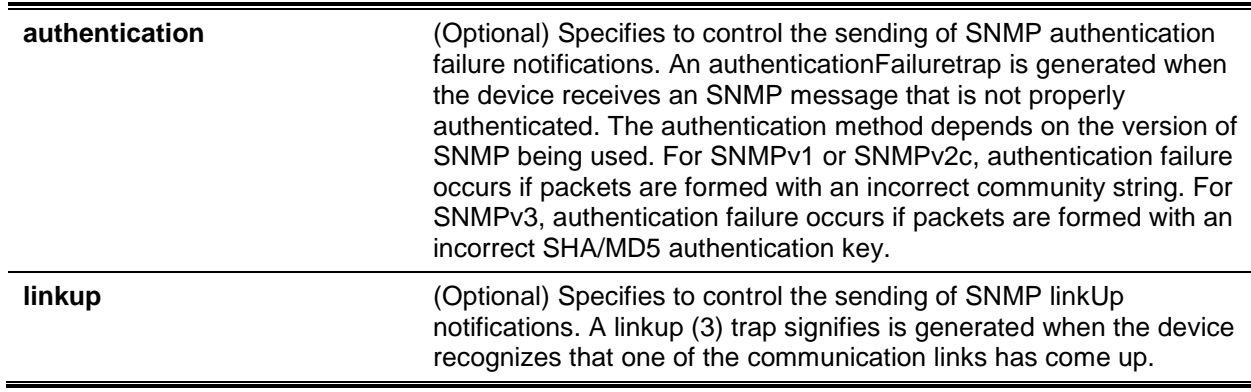

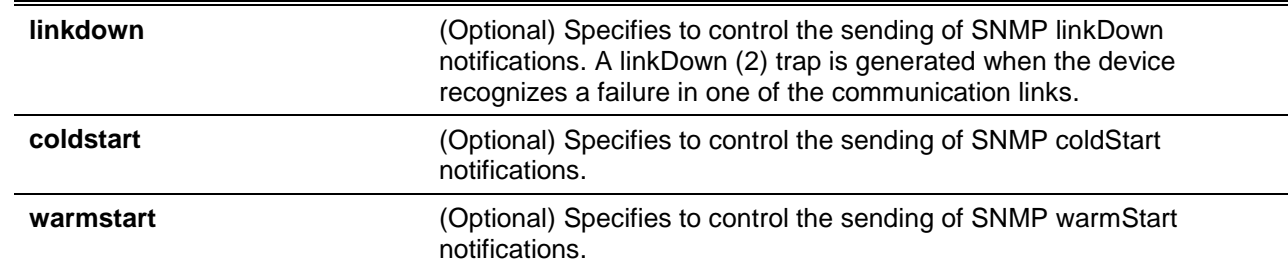

By default, this option is disabled.

### **Command Mode**

Global Configuration Mode.

#### **Command Default Level**

Level: 12.

## **Usage Guideline**

This command controls the sending of SNMP standard notification traps. To enable the sending of notification traps, the global setting must be enabled too.

#### **Example**

This example shows how to enable the router to send all SNMP traps to the host 10.9.18.100 using the community string defined as public.

```
Switch# configure terminal
Switch(config)# snmp-server enable traps 
Switch(config)# snmp-server enable traps snmp
Switch(config)# snmp-server host 10.9.18.100 version 2c public
Switch(config)#
```
This example shows how to enable the SNMP authentication traps.

```
Switch# configure terminal
Switch(config)# snmp-server enable traps snmp authentication
Switch(config)#
```
# **101-17 snmp-server location**

This command is used to configure the system's location information Use the **no** command to remove the setting.

**snmp-server location** *TEXT*

**no snmp-server location**

# **Parameters**

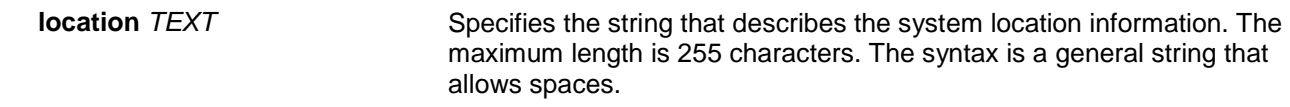

#### **Default**

None.

# **Command Mode**

Global Configuration Mode.

# **Command Default Level**

Level: 12.

# **Usage Guideline**

Use this command to configure the system's location information on the switch.

# **Example**

This example shows how to configure the system's location information with the string "HQ 15F".

Switch# configure terminal Switch(config)# snmp-server location HQ 15F Switch(config)#

# **101-18 snmp-server name**

This command is used to configure the system's name information. Use the **no** command to remove the setting.

**snmp-server name** *NAME*

**no snmp-server name**

# **Parameters**

*NAME* Specifies the string that describes the host name information. The maximum length is 255 characters. As a suggestion do not configure the hostname longer than 10 characters.

# **Default**

By default, this name is "Switch".

#### **Command Mode**

Global Configuration Mode.

#### **Command Default Level**

Level: 12.

# **Usage Guideline**

Use this command to configure the system's name information on the switch.

# **Example**

This example shows how to configure the system's name to "SiteA-switch".

Switch# configure terminal Switch(config)# snmp-server name SiteA-switch Switch(config)#

#### **101-19 snmp-server trap-sending disable**

This command is used to disable the port's trap sending state. Use the **no** command to disable the port's trap sending state.

**snmp-server trap-sending disable**

**no snmp-server trap-sending disable**

#### **Parameters**

None.

## **Default**

By default, this option is enabled.

#### **Command Mode**

Interface Configuration Mode.

#### **Command Default Level**

Level: 12.

#### **Usage Guideline**

Use this command to disable the port to send SNMP notification traps out of the configured port. If the sending is disabled, then SNMP notification traps generated by the system are not allowed to transmit out of the port. The SNMP traps generated by other system and forwarded to the port is not subject to this restriction.

#### **Example**

This example shows how to disable the sending of the notification traps out of interface Ethernet 1/0/8.

Switch# configure terminal Switch(config)# interface ethernet 1/0/8 Switch(config-if)# snmp-server trap-sending disable Switch(config-if)#

#### **101-20 snmp-server service-port**

This command is used to configure the SNMP UDP port number. Use the **no** form of this command to reset the UDP port number to default value.

**snmp-server service-port** *PORT-NUMBER*

**no snmp-server service-port**

#### **Parameters**

*PORT-NUMBER* Specifies the UDP port number. The range is from 0 to 65535. Some numbers may conflict with other protocols.

#### **Default**

By default, this number is 161.

#### **Command Mode**

Global Configuration Mode.

# **Command Default Level**

Level: 12.

## **Usage Guideline**

Use this command to configure the SNNP UDP port number on the switch. The agent will listen to the SNMP request packets on the configured service UDP port number.

#### **Example**

This example shows how to configure the SNMP UDP port number.

```
Switch# configure terminal
Switch(config)# snmp-server service-port 50000
Switch(config)#
```
# **101-21 snmp-server response broadcast-request**

This command is used to enable the server to response to broadcast SNMP GetRequest packets. Use the **no** form of this command to disable the response to broadcast SNMP GetRequest packets.

#### **snmp-server response broadcast-request**

**no snmp-server response broadcast-request**

# **Parameters**

None.

#### **Default**

By default, this option is disabled.

# **Command Mode**

Global Configuration Mode.

#### **Command Default Level**

Level: 12.

#### **Usage Guideline**

This command is used to enable or disable the server to response to broadcast SNMP GetRequest packet. NMS tools would send broadcast SNMP GetRequest packets to discover networks device. To support this function, the response to the broadcast get request packet needs to be enabled.

#### **Example**

This example shows how to enable the server to respond to the broadcast SNMP get request packet.

```
Switch# configure terminal
Switch(config)# snmp-server response broadcast-request
Switch(config)#
```
#### **101-22 snmp trap link-status**

This command is used to enable the notification of link-up and link-down events that occurred on the interface. Use the **no** form of this command to disable the notification.

**snmp trap link-status**

**no snmp trap link-status**

# **Parameters**

None.

# **Default**

By default, this option is enabled.

# **Command Mode**

Interface Configuration Mode.

# **Command Default Level**

Level: 12.

# **Usage Guideline**

This command is used to enable or disable the sending of link-up and link-down traps on an interface.

# **Example**

This example shows how to disable the generation of link-up and link-down traps on Ethernet 1/0/1.

```
Switch# configure terminal
Switch(config)# interface ethernet 1/0/1
Switch(config-if)# no snmp trap link-status
Switch(config-if)#
```
# **101-23 snmp-server context-map**

This command is used to configure the SNMP context mapping table. Use the **no** command to remove the configuration.

**snmp-server context-map** *CONTEXT* **[instance-id** *INT***] [instance-name** *NAME***] [vrf-name** *NAME***] no snmp-server context-map** *CONTEXT*

# **Parameters**

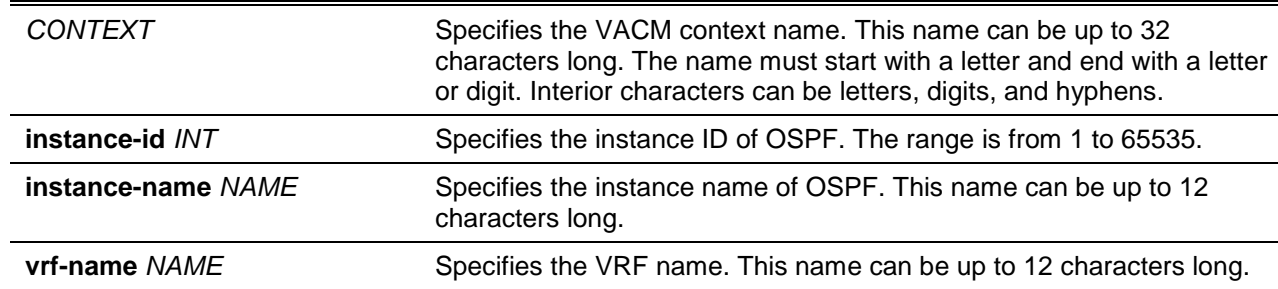

# **Default**

None.

# **Command Mode**

Global Configuration Mode.

# **Command Default Level**

Level: 12.

# **Usage Guideline**

This command is used to configure the SNMP context mapping table information on the switch.

# **Example**

This example shows how to configure the SNMP context to "snmp-context" with a mapping to VRF "vrfuser".

```
Switch# configure terminal
Switch(config)# snmp-server context-map snmp-context vrf-name vrf-user
Switch(config)#
```
# **101-24 show snmp context-map**

This command is used to display information about the configured SNMP context mapping table.

#### **show snmp context-map**

# **Parameters**

None.

# **Default**

None.

# **Command Mode**

EXEC Mode or Any Configuration Mode.

# **Command Default Level**

Level: 1.

# **Usage Guideline**

This command is used to display information about the configured SNMP context mapping table.

# **Example**

This example shows how to display information about the configured SNMP context mapping table.

```
Switch# show snmp context-map
SNMP Context Mapping Table:
Context Name : snmp-context
Instance ID :
Instance Name :
VRF Name : vrf-user
Switch#
```
# 102. Single IP Management (SIM) Commands

# **102-1 sim**

This command is used to enable single IP management. The **no** form of this command disables single IP management.

**sim**

**no sim**

# **Parameters**

None.

# **Default**

By default, this option is disabled.

# **Command Mode**

Global Configuration Mode.

## **Command Default Level**

Level: 12.

## **Usage Guideline**

Use this command to enable the single IP management function of the device and the **no** form of the command to disable the single IP management function of the device.

# **Example**

This example shows how to enable single IP management.

Switch# configure terminal Switch(config)# sim Switch(config)#

# **102-2 sim role**

This command is used to configure the device's single IP management role from Candidate to Commander or from Commander to Candidate.

**sim role {commander [***GROUP-NAME***] | candidate}**

# **Parameters**

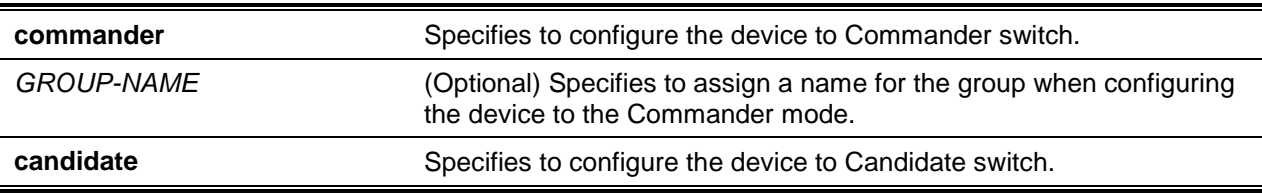

#### **Default**

By default, the single IP management group name is "default".

By default, the switch role is Candidate.

# **Command Mode**

Global Configuration Mode.

# **Command Default Level**

Level: 12.

# **Usage Guideline**

There are 3 roles in the single IP management system: Candidate, Commander and Member.

The roles of Candidate and Commander can be specified by the user. The Member role can be specified by the command **sim group-member** on the commander switch.

The SIM group consists of the Commander switch and many member switches If the switch roles change, like Commander to Candidate, all of the members in the SIM group will be changed to Candidate.

# **Example**

This example shows how to create a single IP management group.

Switch# configure terminal Switch(config)# sim role commander my-group Switch(config)#

# **102-3 sim group-member**

This command is used to add one Candidate switch to the single IP management group. Use **no** form to remove one member from this single IP management group.

#### **sim group-member** *CANDIDATE-ID* **[***PASSWORD***]**

**no sim group-member** *MEMBER-ID*

# **Parameters**

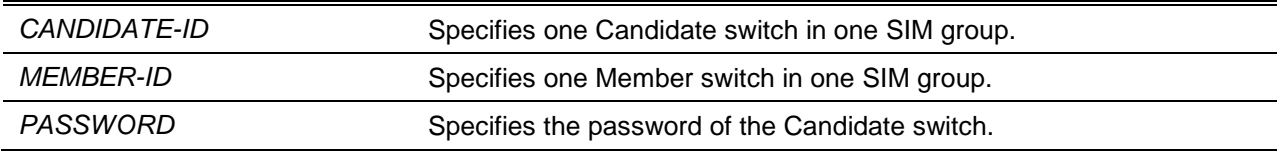

# **Default**

None.

# **Command Mode**

Global Configuration Mode.

# **Command Default Level**

Level: 12.

# **Usage Guideline**

On the Commander switch, the Candidate switch can be joined to the group and it will be changed to the member switch. The Commander switch must pass the Candidate switch Level-15 password authentication.

# **Example**

This example shows how to add one candidate switch to the single IP management group.

```
Switch# configure terminal
Switch(config)# sim group-member 1 secret
Switch(config)#
```
# **102-4 sim holdtime**

This command is used to configure the hold-time duration in seconds. One switch (ether the Commander or Member switch) will clear the information of the other switch, after not receiving single IP management messages in the duration time. Use the **no** form to reset the hold-time to the default.

**sim holdtime** *SECONDS*

**no sim holdtime**

#### **Parameters**

SECONDS Specifies the hold-time in seconds. The range is from 100 to 255.

# **Default**

By default, this value is 100 seconds.

#### **Command Mode**

Global Configuration Mode.

#### **Command Default Level**

Level: 12.

#### **Usage Guideline**

During the hold time, If no SIM protocol message were received, it will:

- For the Commander switch, clear Member switch information.
- For the Member switch, clear the Commander switch information and change the role to Candidate.

#### **Example**

This example shows how to configure the single IP management hold-time.

```
Switch# configure terminal
Switch(config)# sim holdtime 120
Switch(config)#
```
# **102-5 sim interval**

This command is used to configure the SIM interval in seconds for single IP management protocol sending messages. Use the **no** form to set the interval as default.

**sim interval** *SECONDS* **no sim interval**

#### **Parameters**

SECONDS Specifies the interval value in seconds. The range is from 30 to 90.

#### **Default**

By default, this value is 30 seconds.

#### **Command Mode**

Global Configuration Mode.

**Command Default Level**

Level: 12.

#### **Usage Guideline**

This command is used to configure the SIM interval in seconds for single IP management protocol sending messages.

#### **Example**

This example shows how to configure the interval for the single IP management protocol.

Switch# configure terminal Switch(config)# sim interval 60 Switch(config)#

# **102-6 sim management vlan**

This command is used to configure SIM management VLAN. Use the **no** form of the command to revert to the default setting.

**sim management vlan** *VLAN-ID*

**no sim management vlan**

# **Parameters**

VLAN-ID Specifies the single IP management message VLAN.

#### **Default**

By default, this option is set the VLAN 1.

#### **Command Mode**

Global Configuration Mode.

#### **Command Default Level**

Level: 12.

# **Usage Guideline**

The single IP management group commander and member will send and receive the SIM message on the SIM management VLAN.

#### **Example**

This example shows how to configure the single IP management VLAN to 100.

Switch# configure terminal

Switch(config)# sim management vlan 100 Switch(config)#

## **102-7 sim remote-config**

This command is used to remotely login and configure the single IP management group member or exit from the remote configuration.

**sim remote-config {member** *MEMBER-ID* **| exit}**

# **Parameters**

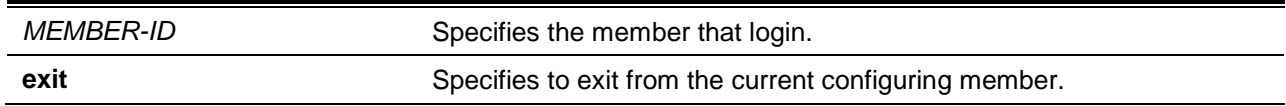

#### **Default**

None.

#### **Command Mode**

Privileged EXEC Mode.

#### **Command Default Level**

Level: 12.

#### **Usage Guideline**

The SIM Commander switch can login to its group members and configure them by the member ID. This command only can be used on the Commander switch.

#### **Example**

This example shows how to login the single IP management group member device.

```
Switch# sim remote-config member 1
Switch#
```
# **102-8 copy sim**

This command is used to copy a file to single IP management group members.

**copy sim** *SOURCE-URL DESTINATION-URL* **[member** *MEMBER-LIST***]**

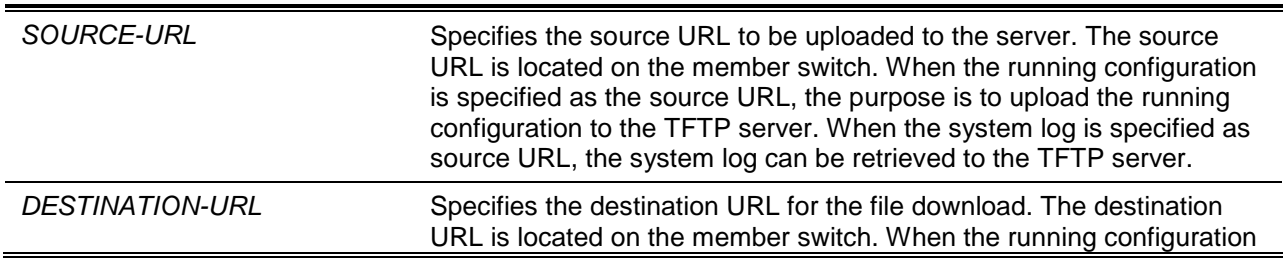

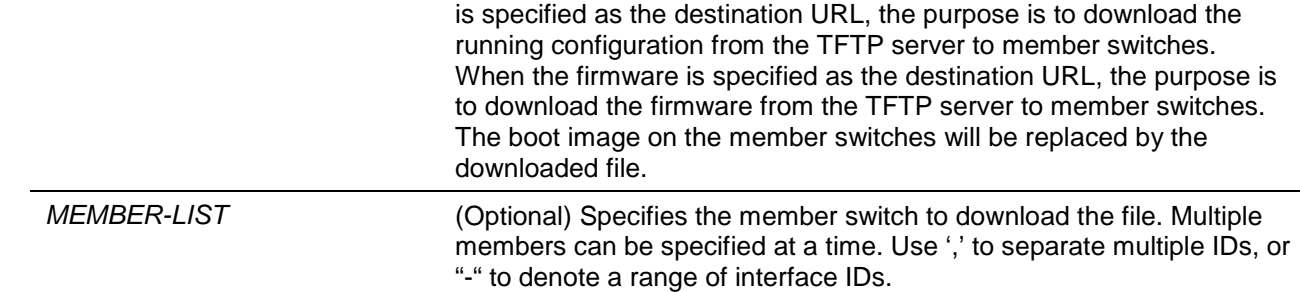

None.

# **Command Mode**

Privileged EXEC Mode.

#### **Command Default Level**

Level: 12.

## **Usage Guideline**

This command can be used on Commander Switch to upload files to the server from member switches. In order to distinguish the different member switch's ID, the file name will be appended to the member switch's ID.

## **Example**

This example shows how to download firmware to the member switch 1.

```
Switch# copy sim tftp://10.10.10.58/switch.had firmware member 1
Download firmware 10.10.10.58/ switch.had to member 1 ?(y/n)[n] yDownload Status:
ID MAC Address Status
---------------------------------------
1 00-02-01-03-01-03 SUCCESS
```
Switch#

This example shows how to upload the system log from the member switch 1.

```
Switch# copy sim system-log tftp: //10.10.10.58/switchlog member 1
Upload system log from member 1 to 10.10.10.58/\text{switchlog} ?(y/n)[n]y
Upload Status
ID MAC Address Status
---------------------------------------
1 00-02-01-03-01-03 SUCCESS
```
#### Switch#

#### **102-9 show sim**

This command is used to display single IP management information.

**show sim [{candidates [***CANDIDATE-ID***] | members [***MEMBER-ID***] | group [***COMMANDER-MAC***] | neighbor}]**

# **Parameters**

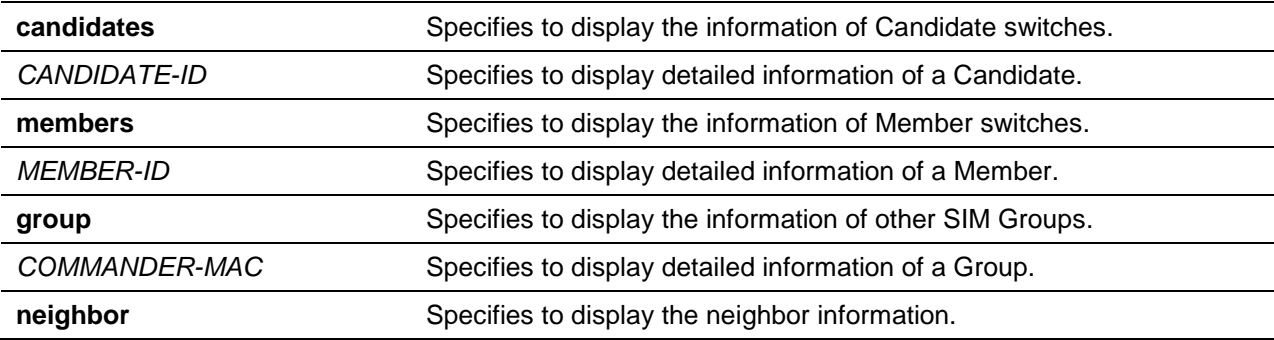

## **Default**

None.

# **Command Mode**

User EXEC or Any Configuration Mode.

# **Command Default Level**

Level: 1.

# **Usage Guideline**

This command is used to display single IP management information.

#### **Example**

This example shows how to display detailed local SIM information on the Commander.

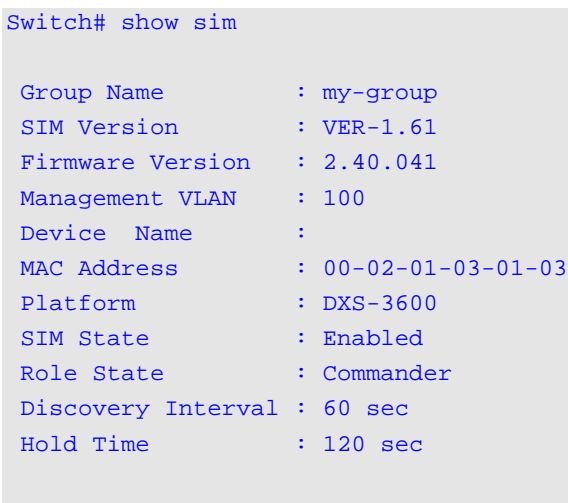

```
Switch#
```
This example shows how to display detailed local SIM information on the Member switch.

```
Switch# show sim
SIM Version : VER-1.61
Firmware Version : 2.40.041
Device Name :
MAC Address : EE-FF-00-00-12-12
```

```
Platform : DXS-3600
SIM State : Enabled
Role State : Member
Discovery Interval : 30 sec
Hold Time : 100 sec
----------------CS Info----------------
CS Group Name : my-group
CS MAC Address : 00-02-01-03-01-03
CS Hold Time : 90 s
Switch#
```
This example shows how to display the SIM member list.

```
Switch# show sim members
Member Hold Firmware Hold Firmware Hold Firmware
 ID MAC Address Platform Time Version Device Name
         --------------------------------------------------------------------------------
  1 00-01-00-00-12-12 DXS-3600 100 2.40.041
  2 00-02-00-00-12-13 DXS-3600 80 2.40.041
Total Entries : 2
Switch#
```
This example shows how to display one of the SIM member's information in detail.

```
Switch# show sim members 1
Sim Member Information :
Member ID : 1
Firmware Version : 2.40.041
Device Name : 
MAC Address : 00-01-00-00-12-12Platform : DXS-3600
Hold Time : 100 sec
Switch#
```
This example shows how to display the SIM candidate list.

```
Switch# show sim candidates
Candidate Hold Firmware
   ID MAC Address Platform Time Version Device Name
                     --------------------------------------------------------------------------------
   1 EE-FF-00-00-12-12 DXS-3600 90 2.40.041
Total Entries : 1
Switch#
```
This example shows how to display one of the SIM candidate's information in detail.

```
Switch# show sim candidates 1
Sim Candidate Information :
Candidate ID : 1
Firmware Version : 2.40.041
Device Name : 
MAC Address : EE-FF-00-00-12-12
Platform : DXS-3600
Hold Time : 100 sec
Switch#
```
This example shows how to display group information in a summary.

```
Switch# show sim group
* -means Commander switch.
SIM Group Name : default
                                   Hold Firmware 
ID MAC Address Platform Time Version Device Name
--------------------------------------------------------------------
*1 00-02-00-00-08-12 DXS-3600 40 2.40.041
2 00-07-15-34-00-50
3 00-01-02-03-00-10
SIM Group Name : SIM2
 Hold Firmware 
ID MAC Address Platform Time Version Device Name
                      --------------------------------------------------------------------
*1 00-01-02-03-04-11 DXS-3600 40 2.40.041
2 00-55-55-00-55-11 
Total Entries : 2
Switch#
```
This example shows how to display SIM group detailed information.

```
Switch# show sim group 00-02-00-00-08-12
Sim Group Information :
[*** Commander Info ***]
Group Name : default
MAC Address : 00-02-00-00-08-12
Device Name : 
Firmware Version : 2.40.041
Platform : DXS-3600
Number of Members : 2
Hold Time : 100 sec
```

```
[***$ Member Info (1/2)***]MAC Address : 00-07-15-34-00-50
[*** Member Info (2/2)***]
MAC Address : 00-01-02-03-00-10
Switch#
```
This example shows how to display SIM neighbors' summary.

```
Switch# show sim neighbor
Port MAC Address Role
-----------------------------------
1 00-02-00-00-08-12 Member 
2 00-01-00-00-12-12 Member 
2 EE-FF-00-00-12-12 Candidate 
Total Entries : 3
Switch#
```
# 103. Spanning Tree Protocol (STP) Commands

# **103-1 clear spanning-tree detected-protocols**

This command is used to restart the protocol migration.

**clear spanning-tree detected-protocols {all | interface** *INTERFACE-ID***}**

# **Parameters**

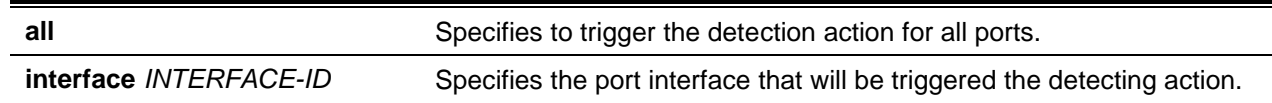

# **Default**

None.

## **Command Mode**

Privileged EXEC Mode.

## **Command Default Level**

Level: 12.

## **Usage Guideline**

Using this command the port protocol migrating state machine will be forced to the *SEND\_RSTP* state. This action can be used to test whether all legacy bridges on a given LAN have been removed. If there is no STP Bridge on the LAN, the port will be operated in the configured mode, either in the RSTP or MSTP mode. Otherwise, the port will be operated in the STP mode.

#### **Example**

This example shows how to trigger the protocol migration event for all ports.

```
Switch# clear spanning-tree detected-protocols all
Clear spanning-tree detected-protocols? (y/n) [n] y
Switch#
```
# **103-2 show spanning-tree**

This command is used to display the information of spanning tree protocol operation. This command is only for STP and RSTP.

**show spanning-tree [interface [***INTERFACE-ID* **[, | -]]**

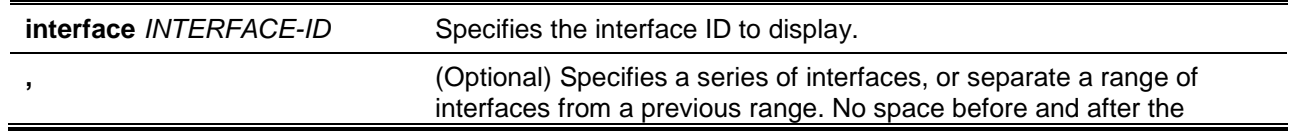

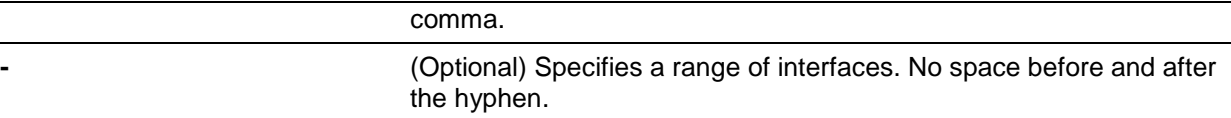

None.

# **Command Mode**

User EXEC or Any Configuration Mode.

#### **Command Default Level**

Level: 1.

#### **Usage Guideline**

Use this command to display the Spanning Tree configuration for the single spanning tree when in the RSTP or STP-compatible mode.

#### **Example**

This example shows how to display the spanning tree information when STP is enabled.

```
Switch#show spanning-tree
Spanning Tree: Enabled
Protocol Mode: RSTP
Tx-hold-count: 6
NNI BPDU Address: dot1d(01-80-C2-00-00-00)
Root ID Priority: 32768
        Address: 00-00-00-11-22-33
        Hello Time: 2 sec, Max Age: 20 sec, Forward Delay: 15 sec
Bridge ID Priority: 32768 (priority 32768 sys-id-ext 0)
        Address: 00-00-00-11-22-33
        Hello Time: 2 sec, Max Age: 20 sec, Forward Delay: 15 sec,
Topology Changes Count: 0
                                         Priority Link
Interface Role State Cost .Port# Type Edge
 --------- ---- ----- ---- ------- ----- ----
eth1/0/3 designated forwarding 20000 128.3 p2p non-edge
eth1/0/5 backup blocking 200000 128.5 p2p non-edge
eth1/0/6 backup blocking 200000 128.6 shared non-edge
eth1/0/7 root forwarding 2000 128.7 P2p non-edge
Switch#
```
# **103-3 show spanning-tree configuration interface**

This command is used to display the information about STP interface related configuration.

**show spanning-tree configuration interface [***INTERFACE-ID* **[, | -]]**

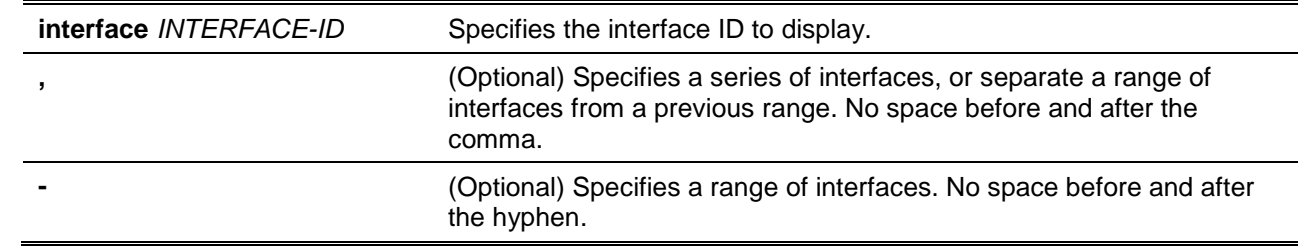

None.

#### **Command Mode**

User EXEC or Any Configuration Mode.

#### **Command Default Level**

Level: 1.

# **Usage Guideline**

Use this command to display Spanning Tree interface level configuration. The command can be used for all STP versions.

#### **Example**

This example shows how to display spanning tree configuration information for interface Ethernet 1/0/1.

Switch# show spanning-tree configuration interface ethernet 1/0/1

```
eth1/0/1
Spanning tree state : Enabled
Port path cost: 0
Port priority: 128
Port Identifier: 128.1
Link type: auto
Port fast: edge
Guard root: Disabled
TCN filter : Disabled
Bpdu forward: Disabled
```
Switch#

# **103-4 snmp-server enable traps stp**

This command is used to enable the spanning tree to send SNMP notifications for STP. Use the **no** form of the command to disable the sending of notifications for STP.

# **snmp-server enable traps stp [new-root] [topology-chg] no snmp-server enable traps stp [new-root] [topology-chg]**

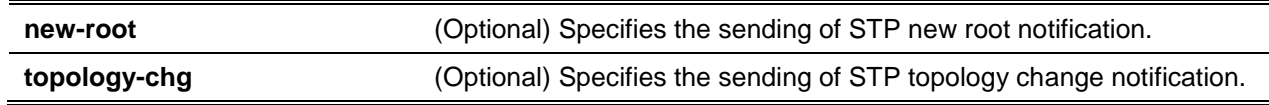

By default this option is disabled.

# **Command Mode**

Global Configuration Mode.

# **Command Default Level**

Level: 12.

## **Usage Guideline**

Use this command to enable the sending of notification traps. When using this command with no parameters specified, both STP notification types are enabled or disabled.

# **Example**

This example shows how to enable the router to send all STP traps to the host 10.9.18.100 using the community string defined as public.

```
Switch# configure terminal
Switch(config)# snmp-server enable traps 
Switch(config)# snmp-server enable traps stp
Switch(config)# snmp-server host 10.9.18.100 version 2c public
Switch(config)#
```
# **103-5 spanning-tree global state**

This command is used to enable or disable the STP's global state. Use the **no** form to disable the STP's global state.

**spanning-tree global state {enable | disable}**

**no spanning-tree global state**

# **Parameters**

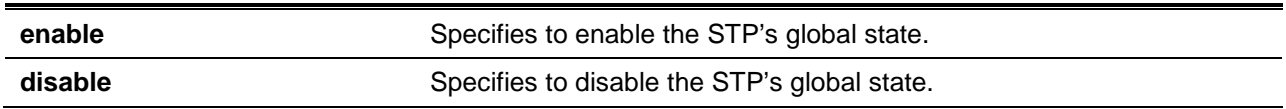

# **Default**

By default, this option is disabled.

# **Command Mode**

Global Configuration Mode.

# **Command Default Level**

Level: 12.

#### **Usage Guideline**

Use this command in the global configuration mode to enable the global spanning-tree function.

# **Example**

This example shows how to enable the spanning-tree function.

Switch# configure terminal

Switch(config)# spanning-tree global state enable Switch(config)#

# **103-6 spanning-tree (timers)**

This command is used to configure the Spanning Tree timer value. Use the **no** form of the command to restore the default setting.

**spanning-tree {hello-time** *SECONDS* **| forward-time** *SECONDS* **| max-age** *SECONDS***}**

**no spanning-tree {hello-time | forward-time | max-age}**

#### **Parameters**

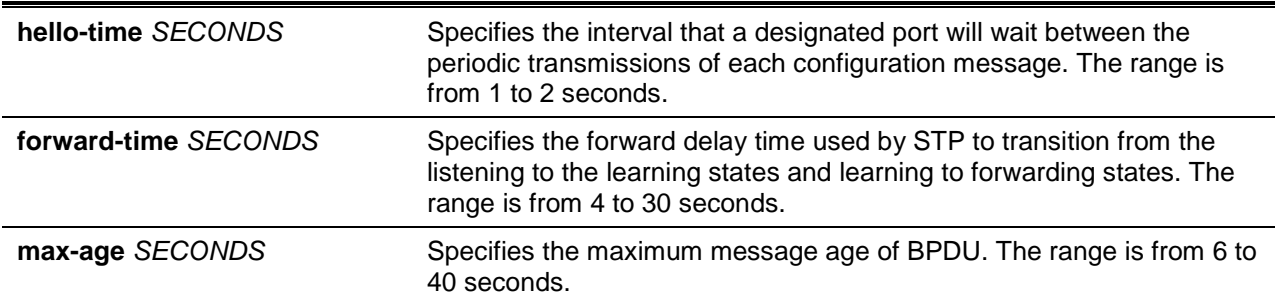

# **Default**

The default value of the hello-time is 2 seconds.

The default value of the forward-time is 15 seconds.

The default value of the max-age is 20 seconds.

#### **Command Mode**

Global Configuration Mode.

#### **Command Default Level**

Level: 12.

#### **Usage Guideline**

This command is used to configure the Spanning Tree timer value.

#### **Example**

This example shows how to configure the STP timers.

```
Switch# configure terminal
Switch(config)# spanning-tree hello-time 1
Switch(config)# spanning-tree forward-time 16
Switch(config)# spanning-tree max-age 21
Switch(config)#
```
#### **103-7 spanning-tree state**

This command is used to enable or disable the STP operation. Use the **no** command to revert to default setting.

#### **spanning-tree state {enable | disable}**

**no spanning-tree state**

# **Parameters**

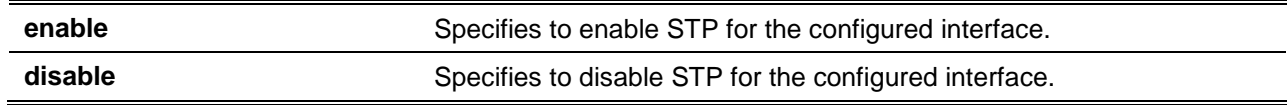

# **Default**

By default, this option is enabled.

## **Command Mode**

Interface Configuration Mode.

## **Command Default Level**

Level: 12.

## **Usage Guideline**

When a port is spanning tree enabled, the spanning tree protocol engine will either send or process the spanning tree BPDU received by the port. The command should be used with caution to prevent bridging loops. The command does not take effect if the Layer 2 protocol tunnel is enabled for STP.

## **Example**

This example shows how to enable Spanning Tree on interface Ethernet 1/0/1.

Switch# configure terminal Switch(config)# interface ethernet 1/0/1 Switch(config-if)# spanning-tree state enable Switch(config-if)#

# **103-8 spanning-tree cost**

This command is used to configure the value of the port path-cost on the specified port. Use the **no** command to revert to the auto-computed path cost.

#### **spanning-tree cost** *COST*

**no spanning-tree cost**

# **Parameters**

**COST** Specifies the path cost for the port. The range is from 1 to 200000000.

#### **Default**

The default path cost is computed from the interface's bandwidth setting.

# **Command Mode**

Interface Configuration Mode.

# **Command Default Level**

Level: 12.

# **Usage Guideline**

In the RSTP or STP-compatible mode, the administrative path cost is used by the single spanning-tree to accumulate the path cost to reach the Root. In the MSTP mode, the administrative path cost is used by the CIST regional root to accumulate the path cost to reach the CIST root.

#### **Example**

This example shows how to configure the port cost to 20000 for Ethernet interface Ethernet 1/0/7.

Switch# configure terminal Switch(config)# interface ethernet 1/0/7 Switch(config-if)# spanning-tree cost 20000 Switch(config-if)#

# **103-9 spanning-tree guard root**

This command is used to enable the root guard mode. To return to the default settings, use the **no** form of this command.

#### **spanning-tree guard root**

#### **no spanning-tree guard root**

#### **Parameters**

None.

#### **Default**

By default, this option is disabled.

#### **Command Mode**

Interface Configuration Mode.

#### **Command Default Level**

Level: 12.

#### **Usage Guideline**

BPDU guard prevents a port from becoming a root port. This feature is useful for the service provider to prevent external bridges to a core region of the network influencing the spanning tree active topology, possibly because those bridges are not under the full control of the administrator.

When a port is guarded from becoming a root port, the port will only play the role as a designated port. If the port receives the configuration BPDU with a higher priority, the port will change to the alternate port, which is in the blocking state. The received superior factor will not participate in the STP computation. The port will listen for BPDUs on the link. If the port times out the received superior BPDU, it will change to the designated port role.

When a port changes to the alternate port state, due to the root guard, a system message will be generated. This configuration will take effect for all the spanning-tree versions.

#### **Example**

This example shows how to configure to prevent interface Ethernet 1/0/1 from being a root port.

Switch# configure terminal Switch(config)# interface ethernet 1/0/1 Switch(config-if)# spanning-tree guard root Switch(config-if)#

#### **103-10 spanning-tree link-type**

This command is used to configure a link-type for a port. To return to the default settings, use the **no** form of this command.

**spanning-tree link-type {point-to-point | shared}**

**no spanning-tree link-type**

#### **Parameters**

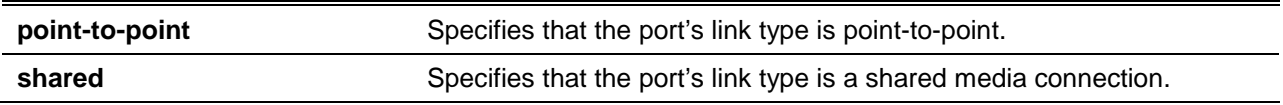

## **Default**

The link type is automatically derived from the duplex setting unless explicitly configuring the link type.

# **Command Mode**

Interface Configuration Mode.

#### **Command Default Level**

Level: 12.

# **Usage Guideline**

A full-duplex port is considered to have a point-to-point connection; on the opposite, a half-duplex port is considered to have a shared connection .The port can't transit into forwarding state rapidly by setting link type to shared-media. Hence, auto-determined of link-type by the STP module is recommended.

This configuration will take effect for all the spanning-tree modes.

#### **Example**

This example shows how to configure the link type to point-to-point for port Ethernet 1/0/7.

Switch# configure terminal Switch(config)# interface ethernet 1/0/7 Switch(config-if)# spanning-tree link-type point-to-point Switch(config-if)#

# **103-11 spanning-tree mode**

This command is used to configure the STP mode. To return to the default settings, use the **no** form of this command.

**spanning-tree mode {mstp | rstp |stp} no spanning-tree mode**

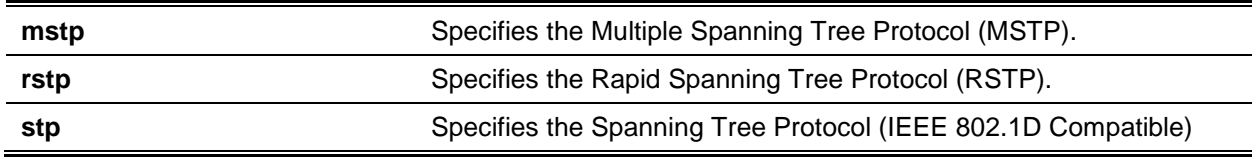

By default, this mode is RSTP.

# **Command Mode**

Global Configuration Mode.

# **Command Default Level**

Level: 12.

# **Usage Guideline**

If the mode is configured as STP or RSTP, all currently running MSTP instances will be cancelled automatically. If the newly configured mode is changed from the previous one, the spanning-tree state machine will restart again, therefore all of the stable spanning-tree port states will transit into discarding states.

## **Example**

This example shows how to configure the running version of the STP module to RSTP.

Switch# configure terminal Switch(config)# spanning-tree mode rstp Switch(config)#

# **103-12 spanning-tree portfast**

This command is used to specify the port's fast mode. Use the **no** form of the command to revert to the default setting.

**spanning-tree portfast {disable | edge| network} no spanning-tree portfast**

# **Parameters**

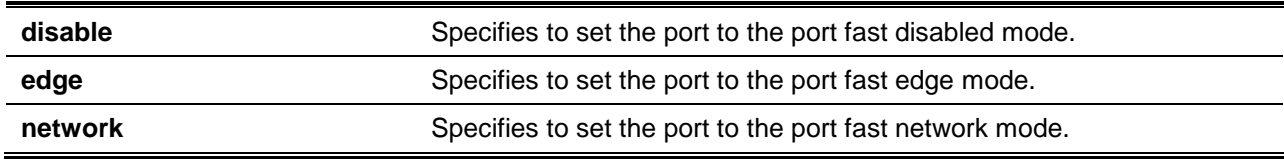

# **Default**

By default, this option is **network**.

#### **Command Mode**

Interface Configuration Mode.

# **Command Default Level**

Level: 12.

# **Usage Guideline**

A port can be in one of the following three port fast modes:

- **Edge mode** The port will directly change to the spanning-tree forwarding state when a link-up occurs without waiting for the forward-time delay. If the interface receives a BPDU later, its operation state changes to the non-port-fast state.
- **Disable mode** The port will always be in the non-port-fast state. It will always wait for the forward-time delay to change to forwarding state.
- **Network mode** The port will remain in the non-port-fast state for three seconds. The port will change to the port-fast state if no BPDU is received and changes to the forwarding state. If the port received the BPDU later, it will change to the non-port-fast state

This command should be used with caution. Otherwise, an accidental topology loop and data-packet loop may be generated and disrupt the network operation.

#### **Example**

This example shows how to configure port Ethernet 1/0/7 to the port-fast edge mode.

```
Switch# configure terminal
Switch(config)# interface ethernet 1/0/7
Switch(config-if)# spanning-tree portfast edge
Switch(config-if)#
```
# **103-13 spanning-tree port-priority**

This command is used to configure the value of the STP port priority on the specified port. It is only used for RSTP and STP versions. Use **no** form of this command to reset to the default priority.

**spanning-tree port-priority** *PRIORITY*

**no spanning-tree port-priority**

#### **Parameters**

**PRIORITY** Specifies the port priority. Valid values are from 0 to 240.

#### **Default**

By default, this value is 128.

#### **Command Mode**

Interface Configuration Mode.

#### **Command Default Level**

Level: 12.

# **Usage Guideline**

The port priority and the port number together form the Port Identifier. It will be used in the computation of the role of the port. This parameter is used only in the RSTP and STP-compatible mode. A smaller number represents a better priority.

#### **Example**

This example shows how to configure the port priority to 0 for port Ethernet 1/0/7.

```
Switch# configure terminal
Switch(config)# interface ethernet 1/0/7
Switch(config-if)# spanning-tree port-priority 0
Switch(config-if)#
```
# **103-14 spanning-tree priority**

This command is used to configure the bridge priority. It is only used for RSTP and STP versions. Use the **no** form of this command to restore to the default setting.

**spanning-tree priority** *PRIORITY*

**no spanning-tree priority**

# **Parameters**

**PRIORITY** Specifies that the bridge priority and bridge MAC address together forms the Spanning-Tree Bridge-ID, which is an important factor in the Spanning-Tree topology. The range is from 0 to 61440.

# **Default**

By default, this value is 32768.

# **Command Mode**

Global Configuration Mode.

# **Command Default Level**

Level: 12.

#### **Usage Guideline**

The bridge priority value is one of the two parameters used to select the Root Bridge. The other parameter is system's MAC address. The bridge's priority value must be divisible by 4096 and a smaller number represents a better priority.

This configuration will take effect on STP version and RSTP mode. In the MSTP mode, use the command **spanning-tree mst priority** to configure the priority for an MSTP instance.

#### **Example**

This example shows how to configure the STP bridge priority value to 4096.

Switch# configure terminal Switch(config)# spanning-tree priority 4096 Switch(config)#

# **103-15 spanning-tree tcnfilter**

This command is used to enable Topology Change Notification (TCN) filtering at the specific interface. Use the **no** form of this command to disable TCN filtering.

#### **spanning-tree tcnfilter**

**no spanning-tree tcnfilter**

# **Parameters**

None.

# **Default**

By default, this option is disabled.

# **Command Mode**

Interface Configuration Mode.

# **Command Default Level**

Level: 12.

# **Usage Guideline**

Enabling TC filtering on a port is useful for an ISP to prevent the external bridge to a core region of the network, causing address flushing in that region, possibly because those bridges are not under the full control of the administrator.

When a port is set to the TCN filter mode, the TC event received by the port will be ignored. This configuration will take effect for all the spanning-tree modes.

# **Example**

This example shows how to configure TCN filtering on port Ethernet 1/0/7.

Switch# configure terminal Switch(config)# interface ethernet 1/0/7 Switch(config-if)# spanning-tree tcnfilter Switch(config-if)#

# **103-16 spanning-tree tx-hold-count**

This command is used to limit the maximum number of BPDUs that can be sent before pausing for one second. Use the **no** form of the command to restore the default setting.

**spanning-tree tx-hold-count** *VALUE*

**no spanning-tree tx- hold-count**

# **Parameters**

VALUE Specifies the maximum number of BPDUs that can be sent before pausing for one second. The range is from 1 to 10.

# **Default**

By default, this value is 6.

# **Command Mode**

Global Configuration Mode.

# **Command Default Level**

Level: 12.

# **Usage Guideline**

This command specifies the number of hold BPDUs to transmit. The transmission of BPDUs on a port is controlled by a counter. The counter is incremented on every BPDU transmission and decremented once a second. The transmissions are paused for one second if the counter reaches the transmit hold count.

# **Example**

This example shows how to configure the transmit hold count value to 5.

```
Switch# configure terminal
Switch(config)# spanning-tree tx-hold-count 5
Switch(config)#
```
# **103-17 spanning-tree forward-bpdu**

This command is used to enable the forwarding of the spanning tree BPDU. Use the **no** form of the command to disable the forwarding of the spanning tree BPDU.

#### **spanning-tree forward-bpdu**

#### **no spanning-tree forward-bpdu**

# **Parameters**

None.

#### **Default**

By default, this option is disabled.

# **Command Mode**

Interface Configuration Mode.

#### **Command Default Level**

Level: 12.

#### **Usage Guideline**

If enabled, the received STP BPDU will be forwarded to all VLAN member ports in the untagged form. The command does not take effect if the Layer 2 protocol tunnel is enabled for STP.

#### **Example**

This example shows how to enable the forwarding of STP BPDUs.

```
Switch# configure terminal
Switch(config)# interface eth6/0/1
Switch(config-if)# spanning-tree forward-bpdu
Switch(config-if)#
```
# **103-18 spanning-tree nni-bpdu-address**

This command is used to configure the destination address of the STP BPDU in the service provider site. Use the **no** form of the command to revert to the default setting

#### **spanning-tree nni-bpdu-address {dot1d | dot1ad}**

**no spanning-tree nni-bpdu-address**

# **Parameters**

**dot1d** Specifies to use the Customer Bridge Group Address (01-80-C2-00-

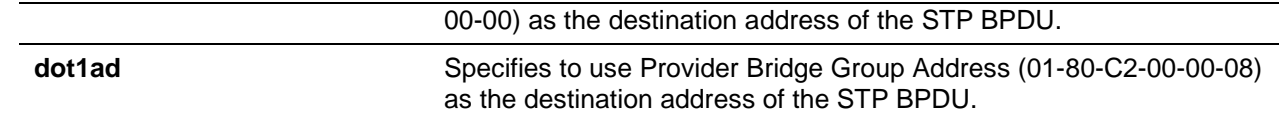

# **Default**

By default, the Customer Bridge Group Address is used as the destination address of the STP BPDU.

# **Command Mode**

Global Configuration Mode.

#### **Command Default Level**

Level: 12.

### **Usage Guideline**

Generally, the Customer Bridge Group Address is used as the destination address of the STP BPDU. This command is used to designate the destination address of the STP BPDU in the service provider site. It will only take effect on the VLAN trunk ports, which behave as the NNI ports in the service provider site.

This configuration will take effect for all the spanning-tree modes.

# **Example**

This example shows how to configure using the **dot1ad** address as the destination address of the BPDU on the VLAN trunk port.

Switch# configure terminal Switch(config)# spanning-tree nni-bpdu-address dot1ad Switch(config)#

# 104. Stacking Commands

# **104-1 stack**

This command is used to enable the daisy-chain stacking function and use the **no stack** command to disable the daisy-chain stacking function.

**stack**

**no stack**

# **Parameters**

None.

# **Default**

By default, this option is disabled.

# **Command Mode**

Privileged EXEC Mode.

# **Command Default Level**

Level: 12.

# **Usage Guideline**

The ports on a stackable switch unit, used to chain with other switch units, can either work as stacking ports or work as ordinary Ethernet ports based on the setting of the stack command. The stack command setting of a switch unit must be enabled before the switch unit can be chained with other switch units. The setting will be saved in the individual switch unit if the user saves the configuration.

### **Example**

This example shows how to enable stacking mode.

Switch# stack WARNING: The command does not take effect until the next reboot. Switch#

# **104-2 stack renumber**

This command is used to manually assign a unit ID to a switch unit. Use the **no** form of the command to set the unit ID of the switch to auto-assigned.

**stack** *CURRENT-UNIT-ID* **renumber** *NEW-UNIT-ID*

**no stack** *CURRENT-UNIT-ID* **renumber**

# **Parameters**

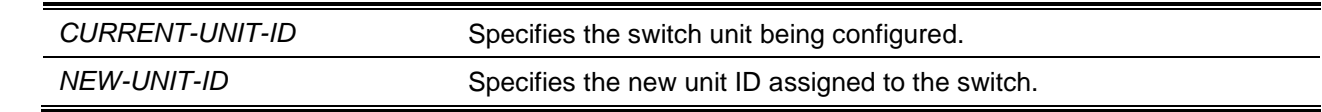

# **Default**

The unit ID is assigned automatically.

# **Command Mode**

Privileged EXEC Mode.

# **Command Default Level**

Level: 12.

# **Usage Guideline**

Initially, a switch unit has no unit ID assigned. When this switch unit is initialized or is added to a stack, it will get a unit ID auto-assigned by the master unit. After a unit ID was assigned, the unit ID can be kept in configuration file by issuing the **copy running-config startup-config** command and will be used after the next reboot.

The user can use this command to re-assign a unit ID to the specified switch unit. The assigned unit ID will be used after the next reboot. The switch unit cannot be added to a switch stack if its unit ID is conflicting with an existing switch unit in the stack.

The master unit automatically assigns unit IDs to switch units based on the following rules:

- If the unit ID of the master unit is auto-assigned, it will get 1 as its unit ID.
- If a switch unit to be added to the stack has a unit ID conflicting with a unit ID of a switch unit already added, then this switch unit ID cannot be successfully added.

# **Example**

This example shows how to configure the renumbered unit ID of a switch unit 2 to 3.

Switch# stack 2 renumber 3

WARNING: The command does not take effect until the next reboot.

Switch#

# **104-3 stack priority**

This command is used to configure the priority of the switch stacking unit. Use the **no** form of the command to set the priority to default.

#### **stack** *CURRENT-UNIT-ID* **priority** *NEW-PRIORITY-NUMBER*

**no stack** *CURRENT-UNIT-ID* **priority**

# **Parameters**

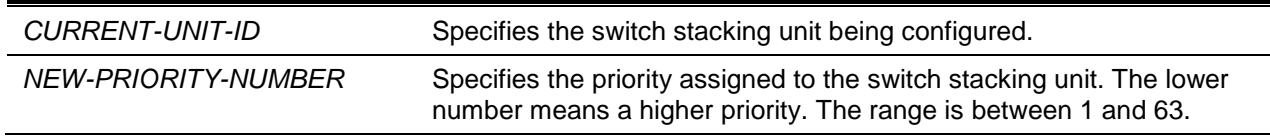

# **Default**

By default, this value is 32.

# **Command Mode**

Privileged EXEC Mode.

# **Command Default Level**

Level: 12.

# **Usage Guideline**

Use this command to configure the priority for the specified switch unit. When switch units are daisychained together as a stack, the unit with the best priority will be elected as the master. The unit with the next best priority will be elected as the backup master. A lower value means the higher priority. When two switch units have the same priority, the unit with the smaller MAC address will get the higher priority. The new priority setting will be saved in individual switch units when the user saves the configuration.

### **Example**

This example shows how to configure the priority of the switch unit 2 to 10.

Switch# stack 2 priority 10 Switch#

# **104-4 stack preempt**

This command is used to enable preemption of the master role to come into play when a unit with a better priority is added to the switch later. Use the **no** form of the command to disable preemption.

**stack preempt**

**no stack preempt**

# **Parameters**

None.

#### **Default**

By default, this option is disabled.

#### **Command Mode**

Privileged EXEC Mode.

#### **Command Default Level**

Level: 12.

# **Usage Guideline**

When this command is disabled, the unit that assumes the master role will not change when units with a better priority are added to the stack. If this command is enabled, then the unit that assumes the master role will change as units with a better priority are added to the stack.

# **Example**

This example shows how to enable preemption.

Switch# stack preempt Switch#

# **104-5 show stack**

This command is used to display the stacking information.

**show stack**

# **Parameters**

None.

# **Default**

None.

# **Command Mode**

User EXEC or Any Configuration Mode.

# **Command Default Level**

Level: 1.

# **Usage Guideline**

This command is used to display the stacking information.

# **Example**

This example shows how to display stacking information.

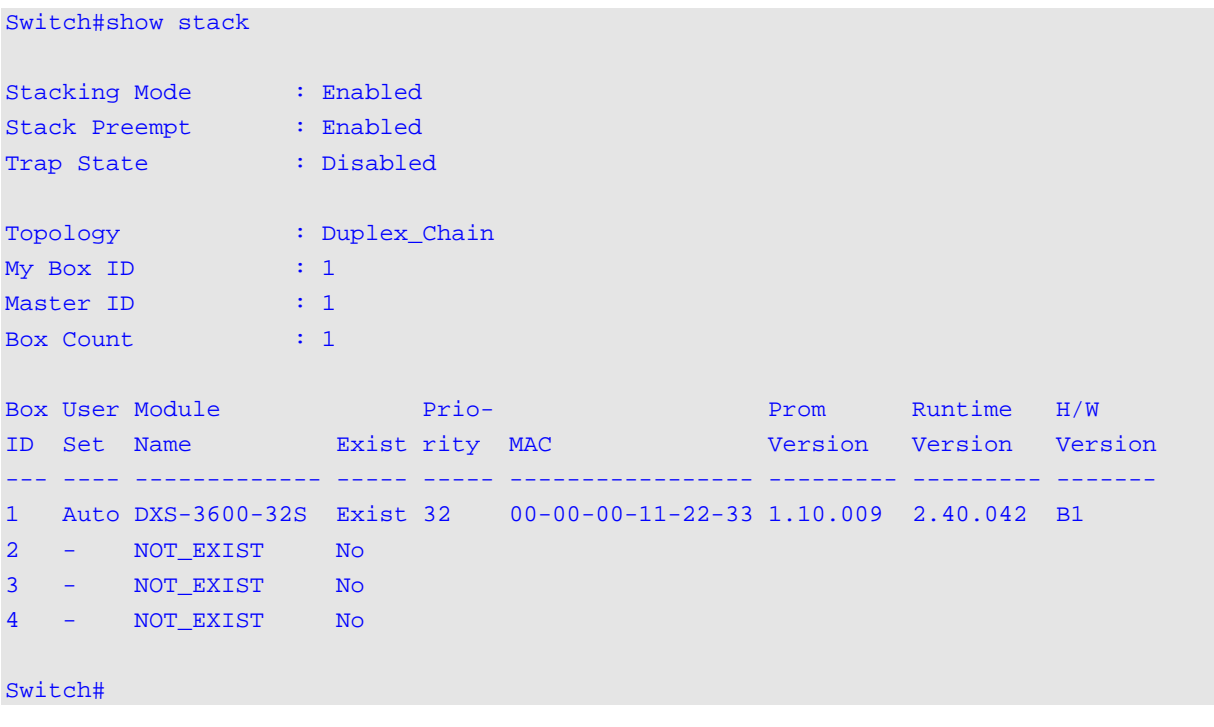

# 105. Storm Control Commands

# **105-1 storm-control**

This command is used to configure the device to protect the device from broadcast, multicast, and DA unknown packet storm attacks. Use the **no** form of this command to restore the function to its default settings.

**storm-control {{broadcast | multicast | unicast} level {pps** *PPS-RISE* **[***PPS-LOW***] | kbps** *KBPS-RISE* **[***KBPS-LOW***] |** *LEVEL-RISE* **[***LEVEL-LOW***]} | action {shutdown | drop | none}}**

**no storm-control {broadcast | multicast | unicast | action}**

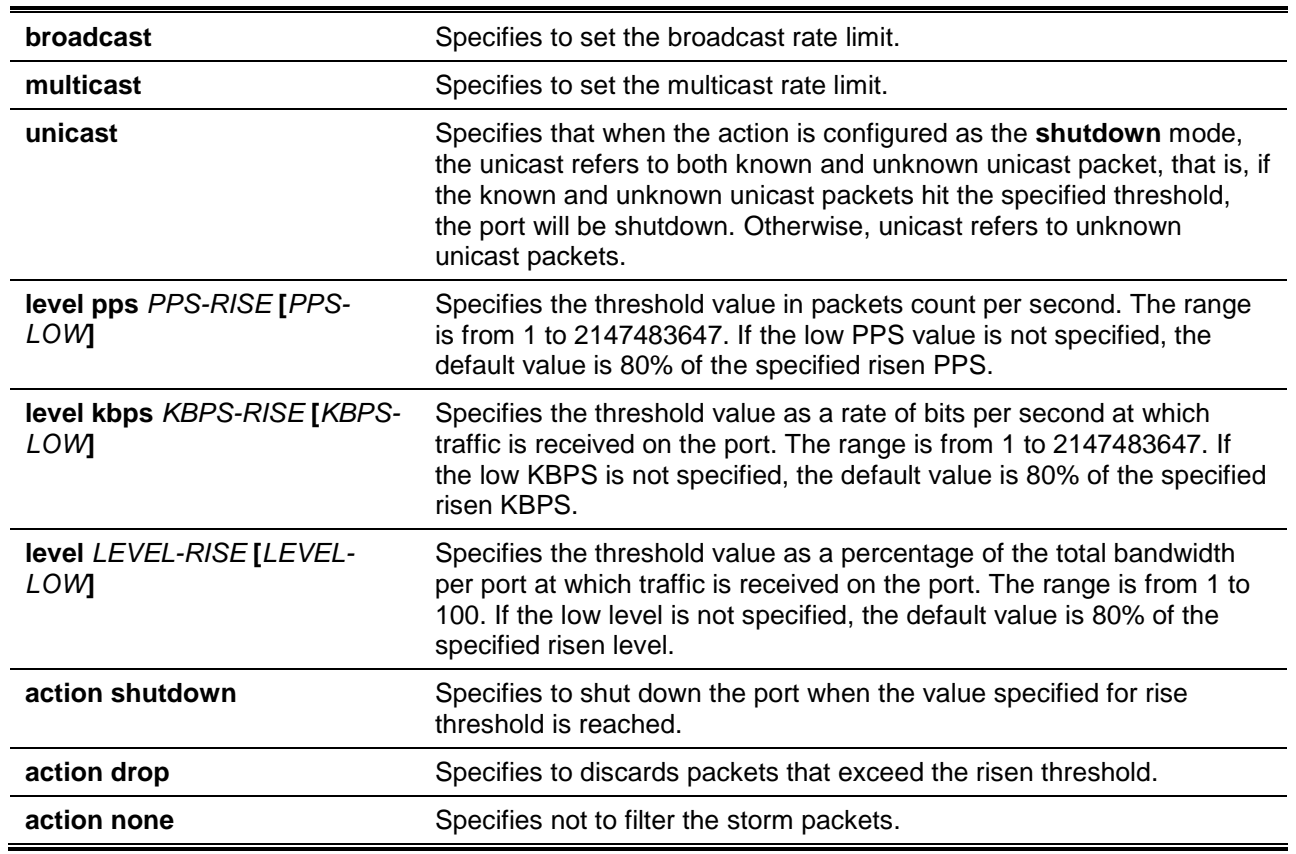

# **Parameters**

# **Default**

By default, the broadcast, multicast, and unicast (DLF) storm controls are disabled.

The default action taken when a storm occurs is to drop storm packets.

# **Command Mode**

Interface Configuration Mode.

# **Command Default Level**

Level: 12.

# **Usage Guideline**

Use the storm control function to protect the network from a storm of broadcast packets, multicast packets, or unknown DA flooding packets. Enter the **storm-control** command to enable storm control for a specific traffic type on the interface.

# **Example**

This example shows how to enable broadcast storm control on Ethernet 1/0/1 and 1/0/2. It sets the threshold of Ethernet 1/0/1 to 500 packets per second with the shutdown action and sets the threshold of the interface port 3.2 to 70% with the drop action.

```
Switch# configure terminal
Switch(config)# interface ethernet 1/0/1
Switch(config-if)# storm-control broadcast level pps 500 
Switch(config-if)# storm-control action shutdown
Switch(config)# interface ethernet 1/0/2
Switch(config-if)# storm-control broadcast level 70 60
Switch(config-if)# storm-control action drop
Switch(config-if)#
```
# **105-2 storm-control polling**

This command is used to configure the polling interval of received packet counts. Use the **no** form of this command to restore to its default settings.

**storm-control polling {interval** *SECONDS* **| retries {***NUMBER* **| infinite}} no storm-control polling {interval | retries}**

# **Parameters**

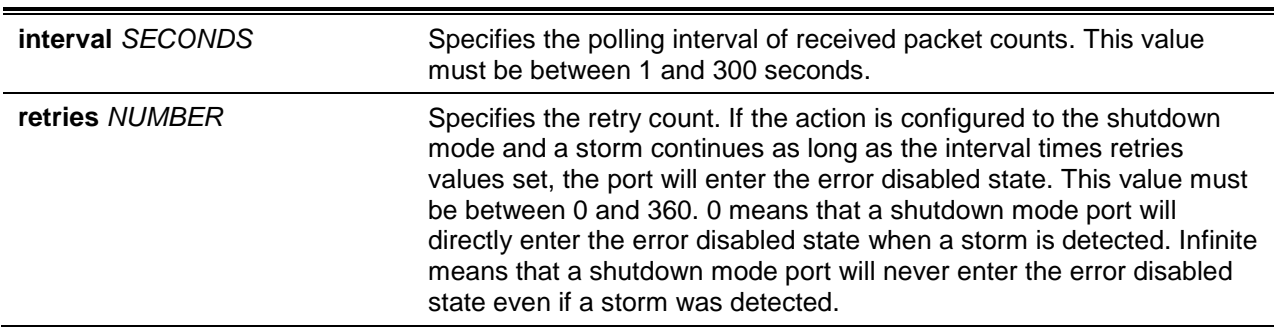

# **Default**

The default polling interval is 5 seconds.

The default retries count value is 3.

# **Command Mode**

Global Configuration Mode.

#### **Command Default Level**

Level: 12.

### **Usage Guideline**

Use this to specify the sample interval of received packet counts.

# **Example**

This example shows how to specify the polling interval as 15 seconds.

```
Switch# configure terminal
Switch(config)# storm-control polling interval 15
Switch(config)#
```
# **105-3 show storm-control**

This command is used to display the current storm control settings.

**show storm-control interface** *INTERFACE-ID* **[, | -] [broadcast | multicast | unicast]**

# **Parameters**

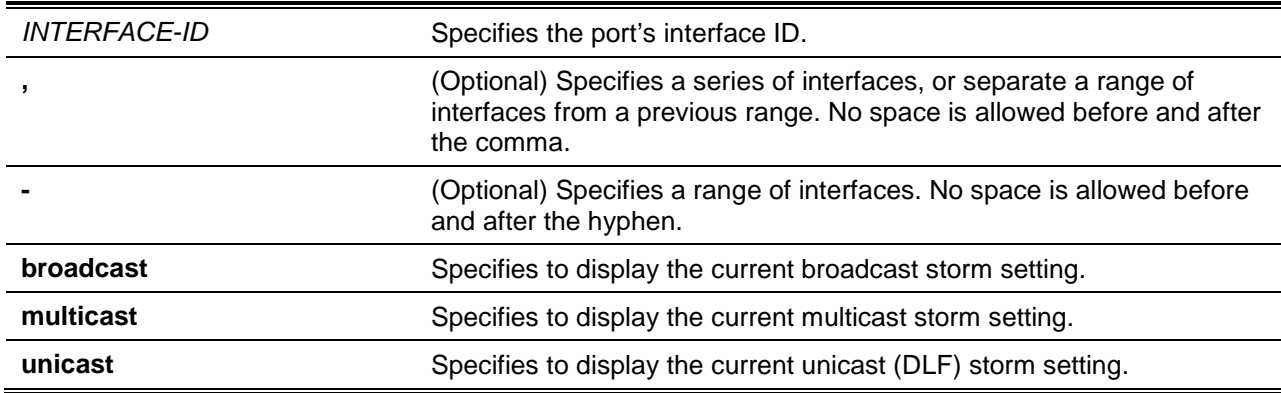

# **Default**

None.

### **Command Mode**

User EXEC or Any Configuration Mode.

#### **Command Default Level**

Level: 1.

### **Usage Guideline**

If the interface ID is not specified, all interfaces configurations will be displayed.

If the packet type is not specified, all types of storm control settings will be displayed.

# **Example**

This example shows how to display the current broadcast storm control settings.

Switch# show storm-control interface range ethernet 1/0/1-1/0/6 broadcast

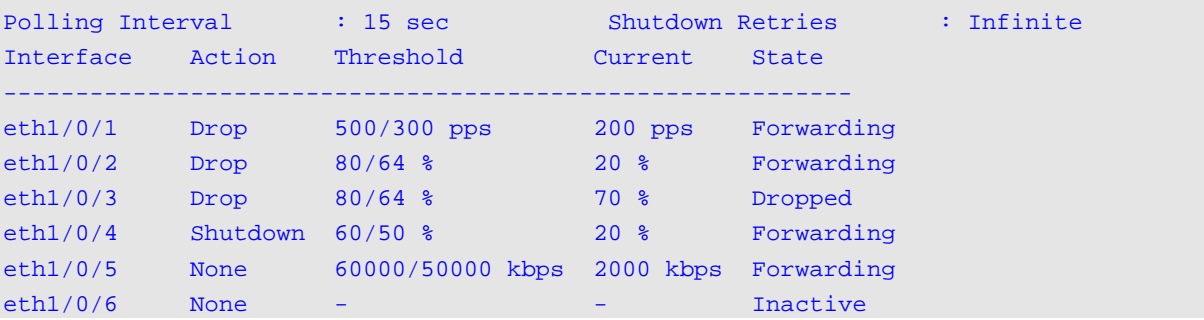

```
Total Entries: 6
Switch#
```
This example shows how to display all interface settings for the range from port 3/0/1 to port 3/0/2. Switch# show storm-control interface eth1/0/1-2

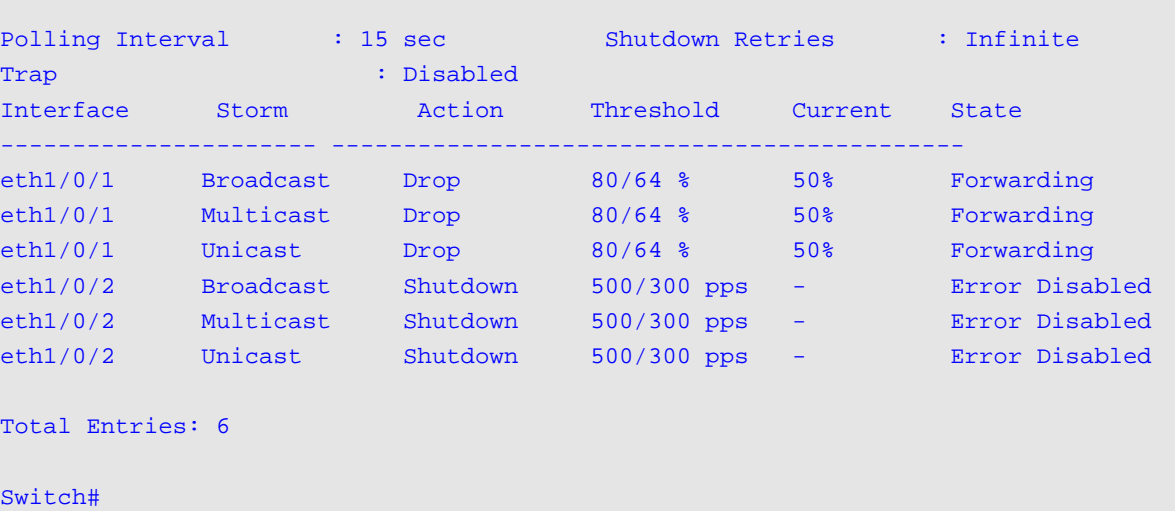

# **Display Parameters**

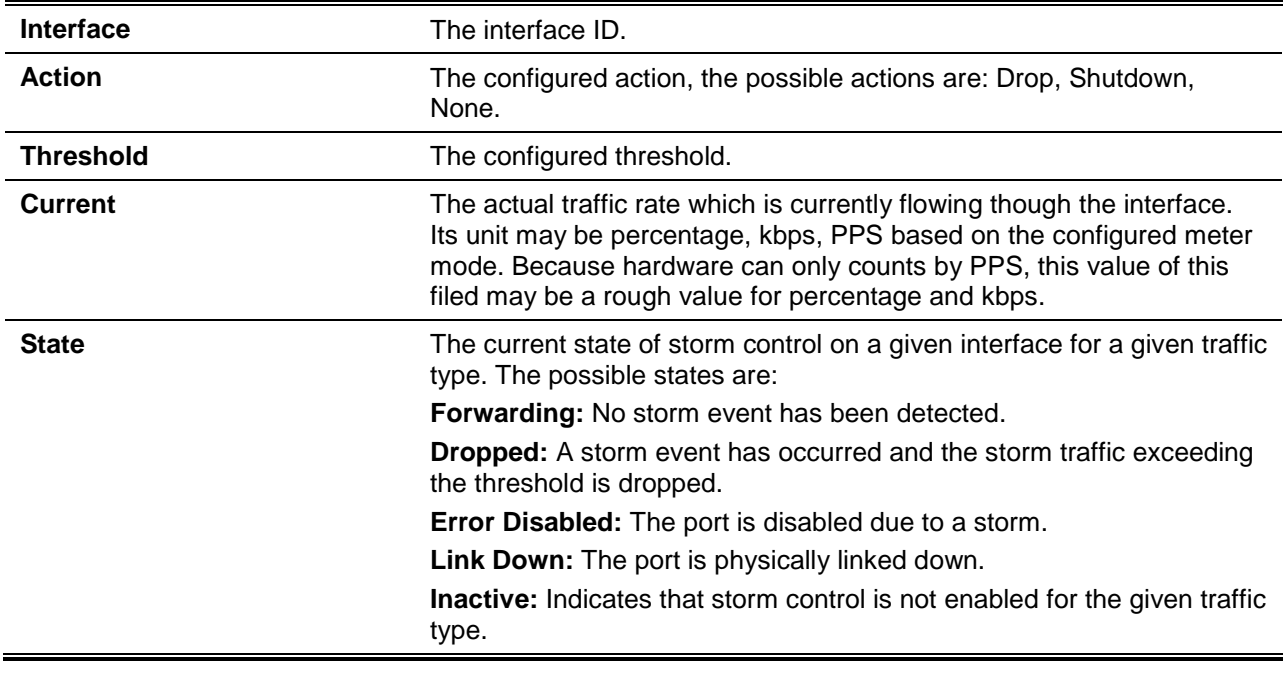

# **105-4 snmp-server enable traps storm-control**

This command is used to enable and configure the sending of SNMP notifications for storm control. Use the **no** command to disable the sending of SNMP notifications.]

**snmp-server enable traps storm-control [storm-occur] [storm-clear] no snmp-server enable traps storm-control [storm-occur] [storm-clear]**

# **Parameters**

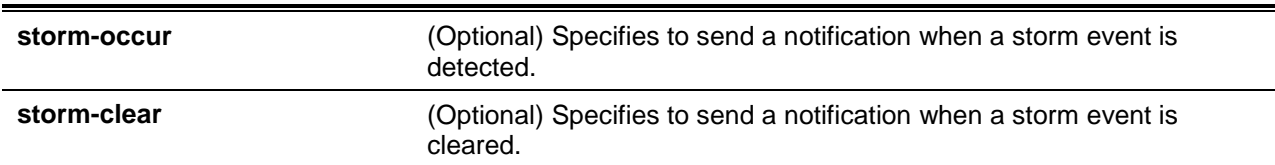

# **Default**

By default, this feature is disabled.

# **Command Mode**

Global Configuration Mode.

# **Command Default Level**

Level: 12.

# **Usage Guideline**

None.

# **Example**

This example shows how to enable the sending of traps for storm control for both storm occurrences and clearances.

Switch# configure terminal Switch(config)# snmp-server enable traps storm-control Switch(config)#

# 106. Super VLAN Commands

# **106-1 supervlan**

This command is used to configure the VLAN as a super VLAN. Use **no** command to remove the super VLAN assignment.

#### **supervlan**

**no supervlan**

# **Parameters**

None.

# **Default**

None.

# **Command Mode**

VLAN Configuration Mode.

# **Command Default Level**

Level: 12.

# **Usage Guideline**

This command is used to specify a VLAN as a super VLAN. Super VLANs are used to aggregate multi sub-VLANs (Layer 2 broadcast domains) into IP subnets. A super VLAN cannot have any physical member port. A super VLAN cannot be a sub-VLAN at the same time. Once an IP interface is bound to a super VLAN, the proxy ARP will be enabled automatically on the interface for communication between its sub-VLANs. Multiple super VLANs can be configured and each super VLAN can consist of multiple sub-VLANs.

Private VLANs and super VLANs are mutually exclusive. A private VLAN cannot be configured as a super VLAN.

Layer 3 routing protocols, VRRP, multicast protocols, and the IPv6 protocol cannot run on a super VLAN interface.

# **Example**

This example shows how to configure VLAN 10 as a super VLAN.

```
Switch# configure terminal
Switch(config)# vlan 10
Switch(config-vlan)# supervlan
   WARNING: Proxy ARP will be enabled automatically on this super VLAN.
Switch(config-vlan)#
```
#### **106-2 subvlan**

This command is used to add sub-VLANs to a super VLAN. Use the **no** command to remove sub-VLANs.

**subvlan** *VLAN-ID* **[, | -] no subvlan [***VLAN-ID* **[, | -]]**

# **Parameters**

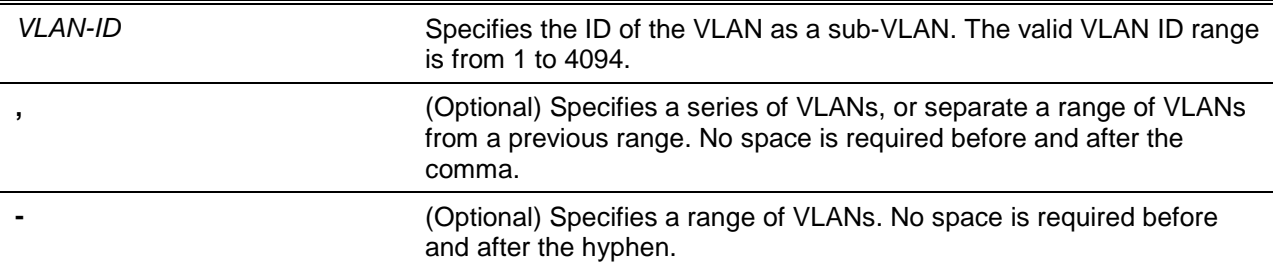

# **Default**

None.

# **Command Mode**

VLAN Configuration Mode.

# **Command Default Level**

Level: 12.

# **Usage Guideline**

A sub-VLAN is a Layer 2 broadcast domain. This command is used to configure the sub-VLANs of a super VLAN. A sub-VLAN can only belong to one super VLAN. Private VLANs and Super VLANs are mutually exclusive.

# **Example**

This example shows how to configure VLANs 5, 6 and 7 as the sub-VLANs of the super VLAN 10.

```
Switch# configure terminal
Switch(config)# vlan 10
Switch(config-vlan)# supervlan
Switch(config-vlan)# subvlan 5-7
Switch(config-vlan)#
```
# **106-3 subvlan-address-range**

This command is used to configure the IP address range of a sub-VLAN. Use the **no** command to remove the IP address range of a sub-VLAN.

**subvlan-address-range** *START-IP-ADDRESS END-IP-ADDRESS*

**no subvlan-address-range [***START-IP-ADDRESS END-IP-ADDRESS***]**

# **Parameters**

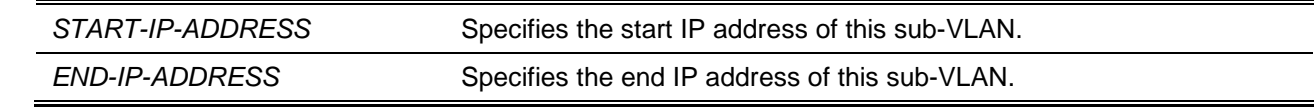

# **Default**

None.

**Command Mode**

VLAN Configuration Mode.

# **Command Default Level**

Level: 12.

# **Usage Guideline**

This command is only applicable on a sub-VLAN and is used to configure the IP address range of a sub-VLAN. Configuring IP address range(s) of a sub-VLAN can reduce the overhead when the switch is the ARP proxy between sub-VLANs. The wrong configuration of IP address ranges may cause IP traffic not to be routed correctly. A sub-VLAN can have one or more IP address ranges. The configured IP address range should not overlap with the existed address ranges of other sub-VLANs and must belong to the subnet of the super VLAN interface. Within a sub-VLAN, the configured IP address range will be merged into other range(s) if applicable.

# **Example**

This example shows how to configure the IP address range of the sub-VLAN 5.

```
Switch# configure terminal
Switch(config)# vlan 5
Switch(config-vlan)# subvlan-address-range 192.168.10.1 192.168.10.50
Switch(config-vlan)#
```
# **106-4 show supervlan**

This command is used to display the configuration of the super VLAN and its sub-VLANs.

**show supervlan [***VLAN-ID* **[, | -]]**

# **Parameters**

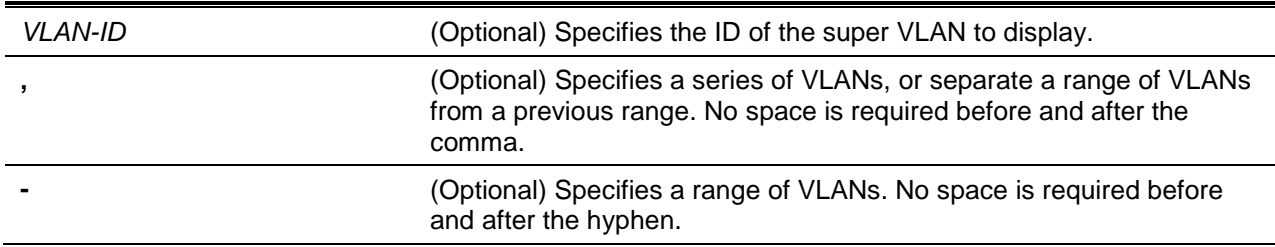

# **Default**

None.

# **Command Mode**

User EXEC or Any Configuration Mode.

# **Command Default Level**

Level: 1.

# **Usage Guideline**

Use this command to display the configuration of the super VLAN and its sub-VLANs.

# **Example**

This example shows how to display the configuration of all super VLANs.

Switch# show supervlan

```
SuperVLAN ID SubVLAN ID SubVLAN Status SubVLAN IP Address Range
------------ --------- -------------- --------------------------------
10 5 Active 192.168.10.1 – 192.168.10.50
 6 Inactive 192.168.10.51 – 192.168.10.60
 7 Inactive 192.168.10.61 – 192.168.10.70
Switch#
```
# 107. Switch Controller Commands

# **107-1 packet-forwarding asf**

This command is used to enable the Alternative Store and Forward (ASF) feature. It allows packets to be sent in a cut-through manner. Use the **no** command to disable the ASF feature. When ASF is disabled, all packets are sent in the store and forward mode.

### **packet-forwarding asf**

**no packet-forwarding asf**

# **Parameters**

None.

# **Default**

By default, this option is disabled.

# **Command Mode**

Global Configuration Mode.

# **Command Default Level**

Level: 12.

# **Usage Guideline**

ASF is used to reduce the latency for large packets. When ASF is enabled, packets can be forwarded before it has been entirely received. To avoid under runs, ASF takes place only when all the below conditions are met:

- The ingress port speed is faster or equal to that of the egress port.
- The packet size is larger than the pre-defined value.

# **Example**

This example shows how to enable the ASF feature.

```
Switch# configure terminal
Switch(config)# packet-forwarding asf
Switch(config)#
```
# 108. Switch Port Commands

# **108-1 duplex**

This command is used to configure the physical port interface's duplex setting. Use the **no** form of command to revert to the default setting.

**duplex {full | half | auto} [rj45 | sfp] no duplex [rj45 | sfp]**

# **Parameters**

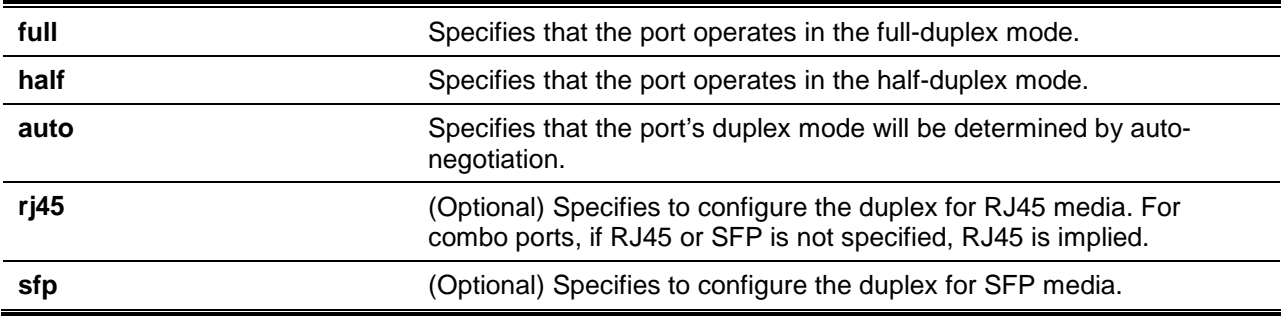

# **Default**

The duplex mode will be set as automatic for 1000BASE-T interfaces.

# **Command Mode**

Interface Configuration Mode.

# **Command Default Level**

Level: 12.

# **Usage Guideline**

For 1000BASE-T modules, if the speed is set to 1000, then the duplex mode cannot be set to half-duplex. If the duplex mode is set to half-duplex, then the speed cannot be set to 1000.

Auto-negotiation will be enabled if either the speed parameter is set to auto or the duplex parameter is set to auto if the speed parameter is set to auto and the duplex parameter is set to the fixed mode only the speed will be negotiated. The advertised capability will be configured to the duplex mode combined with all the possible speeds. If the speed is to set to a fixed speed and duplex is set to auto, only the duplex mode is negotiated. The advertised capability will be both full and half-duplex mode combined with the configured speeds.

# **Example**

This example shows how to configure the interface Ethernet 1/1/1 to operate at a forced speed of 100Mbits and specifies that the duplex mode should be set to auto-negotiated.

```
Switch# configure terminal
Switch(config)# interface ethernet 1/1/1
Switch(config-if)# speed 100
Switch(config-if)# duplex auto
Switch(config-if)#
```
# **108-2 flowcontrol**

This command is used to configure the flow control capability of the port interface. Use the **no** form of command to revert to the default setting.

**flowcontrol {on | off}**

**no flowcontrol**

# **Parameters**

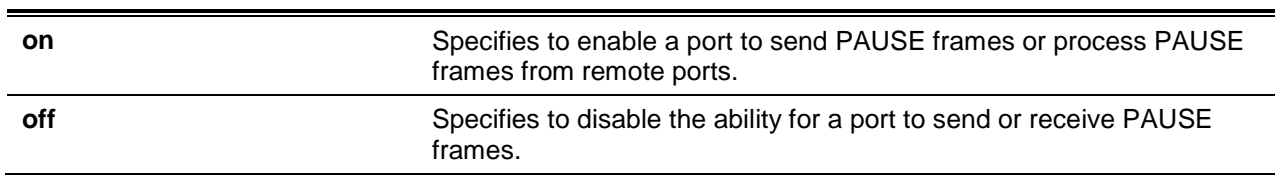

### **Default**

By default, this option is disabled.

#### **Command Mode**

Interface Configuration Mode.

# **Command Default Level**

Level: 12.

#### **Usage Guideline**

This command can only assure that the flow control capability has been configured in the switch software and not guarantee the actual hardware operation. The actual hardware operation may be different to the settings that have been configured on the switch because the flow control capability is determined by both the local port/device and the device connected at the other end of the link, not just by the local device.

If the speed is set to the forced mode, the final flow control setting will be determined by the configured flow control setting. If the speed is set to the auto mode, the final flow control setting will be based on the negotiated result between the local side setting and the partner side setting. The configured flow control setting here is the local side setting.

If no option is selected for the direction, both send and receive is used.

# **Example**

This example shows how to enable the flow control on interface Ethernet 1/0/1.

```
Switch# configure terminal
Switch(config)# interface ethernet 1/0/1
Switch(config-if)# flowcontrol on
Switch(config-if)#
```
# **108-3 mdix**

This command is used to configure the port Media-Dependent Interface Crossover (MDIX) state. Use the **no** form of command to revert to the default setting.

```
mdix {auto | normal | cross}
no mdix
```
# **Parameters**

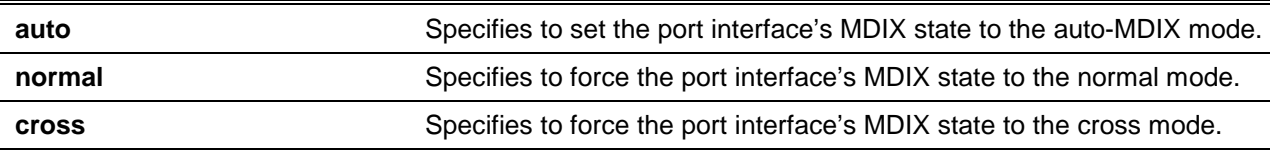

# **Default**

By default, this option is set as **auto**.

# **Command Mode**

Interface Configuration Mode.

# **Command Default Level**

Level: 12.

# **Usage Guideline**

This command cannot be applied to a port when the medium of the port interface is fiber.

# **Example**

This example shows how to configure the MDIX state of interface Ethernet 1/1/1 to auto:

```
Switch# configure terminal
Switch(config)# interface ethernet 1/1/1
Switch(config-if)# mdix auto
Switch(config-if)#
```
# **108-4 speed**

This command is used to configure the physical port interface's speed settings. Use the **no** form of command to revert to the default setting.

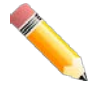

**NOTE:** 10G does not support speed configurations of 10Mbps and 100Mbps.

**speed {10 | 100 | 1000 [master | slave] | 10giga [master | slave] | 40giga | auto [***SPEED-LIST***]} [rj45 | sfp]**

**no speed [rj45 | sfp]**

# **Parameters**

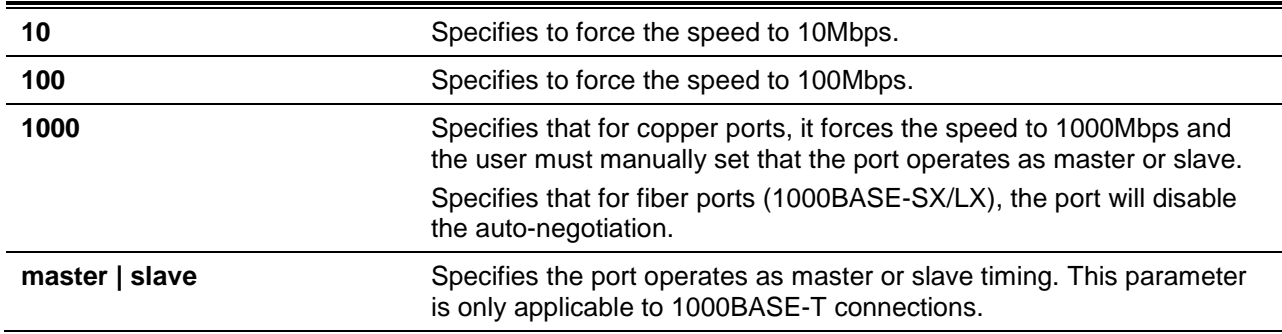

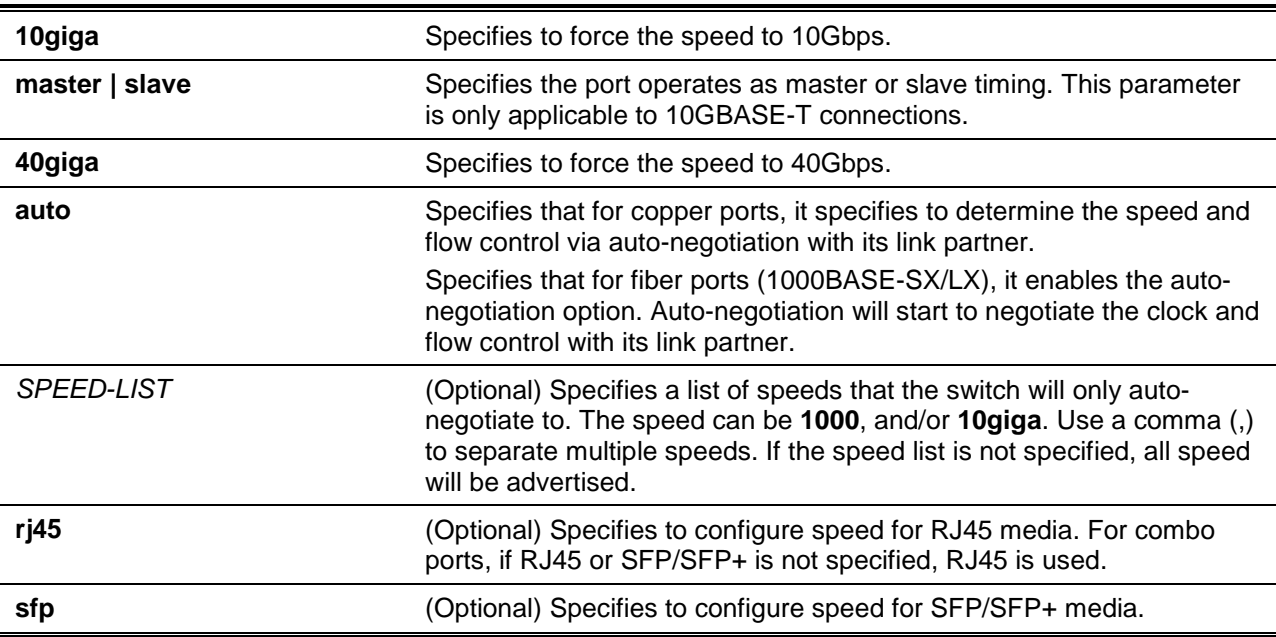

# **Default**

By default, the speed will be automatic for 1000BASE-T and 10GBASE-T interfaces.

# **Command Mode**

Interface Configuration Mode.

# **Command Default Level**

Level: 12.

# **Usage Guideline**

If the specified speed is not supported by the hardware, error messages will be returned. For a 1000BASE-T connection, if the speed is specified to 1000Mbps, the port must be configured as master or slave. For a 10GBASE-T connection, if the speed is specified to 10Gbps, the port must be configured as master or slave.

If speed is set to 1000Mbps, 10Gbps, or 40Gbps then the duplex mode cannot be set to half-duplex. If the duplex mode is set to half-duplex, then the speed cannot be set to 1000Mbps, 10Gbps or 40Gbps.

Auto-negotiation will be enabled if either the speed parameter is set to **auto**, or the duplex parameter is set to **auto**. If the speed parameter is set to auto, and the duplex parameter is set to the fixed mode. Only the speed will be negotiated. The advertised capability will be configured to the duplex mode combined with all the possible speeds. If the speed is to set to a fixed speed and duplex is set to auto, only the duplex mode is negotiated. The advertised capability will be both full and half-duplex mode combined with the configured speeds.

For 10GBASE-R connections, if auto-negotiation is enabled, the system will automatically configure the speed (1000M or 10G) according to the type of SFP/SFP+.

# **Example**

This example shows how to configure Ethernet 1/1/1 to only auto-negotiate to 10Mbps or 100Mbps.

```
Switch# configure terminal
Switch(config)# interface ethernet 1/1/1
Switch(config-if)# speed auto 10,100
Switch(config-if)#
```
# 109. System File Management Commands

# **109-1 boot config**

This command is used to specify the file that will be used as the configuration file for the next boot.

**boot config** *URL*

# **Parameters**

URL Specifies the URL of the file to be used as the startup configuration file.

# **Default**

By default, the *config.cfg* file is used.

# **Command Mode**

Global Configuration Mode.

# **Command Default Level**

Level: 15.

# **Usage Guideline**

The command is used to specify the startup configuration file. The default startup configuration file is *config.cfg*. If there is no valid configuration file, the device will be configured to the default state.

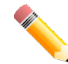

**NOTE:** If the boot configuration file is damaged, the Switch will automatically revert back to the default configuration.

# **Example**

This example shows how to configure the file 'switch-config.cfg' as the startup configuration file.

Switch# configure terminal Switch(config)# boot config c:/switch-config.cfg Switch(config)#

# **109-2 boot image**

This command is used to specify the file that will be used as the image file for the next boot.

**boot image [check]** *URL*

# **Parameters**

**check** (Optional) Specifies to display the firmware information for the specified file. This information includes the version number and model description.

URL **IVIEL Specifies the URL** of the file to be used as the boot image file.

#### **Default**

None.

# **Command Mode**

Global Configuration Mode.

# **Command Default Level**

Level: 15.

#### **Usage Guideline**

When using the **boot image** command, the associated specified boot image file will be the startup boot image file for the next reboot. Use this command to assign a file as the next-boot image file. The system will check the model and checksum to determine whether the file is a valid image file.

The purpose of the **check** parameter is for checking the file information to let the user understand whether the specified file is suitable to be a boot image or not. The setting of the **boot image** command will immediately be stored in the NVRAM, which is a space separated from the start-up configuration.

The backup image is decided automatically and is the newest valid image other than the boot-up one.

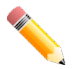

**NOTE:** If the boot image file is damaged, the Switch will automatically use the backup image file in the next boot up. This change will not be indicated in the **show boot** command.

# **Example**

This example shows how to specify that the switch should use the image file named 'switch-image1.had' as the boot image file for the next startup.

```
Switch# configure terminal
Switch(config)# boot image c:/switch-image1.had
Switch(config)#
```
This example shows how to check a specified image file called "c:/runtime.switch.had". The checksum of the image file has been verified is okay and the information of the image file is displayed.

```
Switch# configure terminal
Switch(config)# boot image check c:/runtime.switch.had
      ----------------------
Image information
   ----------------------
Version: 2.40.046
Description: D-Link Corporation TenGigabit Ethernet Switch
```

```
Switch(config)#
```
This example shows how to checks a specified image file called "runtime.wrongswitch.had". The checksum of the image file has been verified wrong and an error message is displayed.

```
Switch# configure terminal
Switch(config)# boot image check runtime.wrongswitch.had
ERROR: Invalid firmware image.
Switch(config)#
```
# **109-3 clear running-config**

This command is used to clear the system's running configuration.

#### **clear running-config**

# **Parameters**

None.

# **Default**

None.

#### **Command Mode**

Privilege EXEC Mode.

# **Command Default Level**

Level: 15.

# **Usage Guideline**

Use this command to clear the system's configuration retained in DRAM. The configuration data will revert to the default settings. Before using this command, save a backup of the configuration using the **copy** command or upload the configuration profile to the TFTP server.

This command will clear the system's configuration settings, including IP parameters, but not the stacking information. Thus, all the existing remote connections will be disconnected. After this command was applied, the user needs to setup the IP address via the local console.

#### **Example**

This example shows how to clear the system's running configuration.

Switch# clear running-config

This command will clear all of system configuration as factory default setting including IP parameters.

Clear running configuration? (y/n) [n] y

Switch#

# **109-4 reset system**

This command is used to reset the system, clear the system's configuration, then save and reboot the switch.

**reset system**

#### **Parameters**

None.

# **Default**

None.

# **Command Mode**

Privilege EXEC Mode.

# **Command Default Level**

Level: 15.

# **Usage Guideline**

Use this command to clear the system's configuration, including stacking information. The configuration data will revert to the default settings and then save it to the start-up configuration file and then reboot switch. Before using this command, save a backup of the configuration using the **copy** command or upload the configuration profile to the TFTP server.

# **Example**

This example shows how to reset the system to the factory default settings.

```
Switch# reset system
This command will clear all of system configuration as factory default setting 
including IP parameters and stacking information.
Clear running configuration, save, reboot? (y/n) [n] y
Saving configurations and logs to NV-RAM...... Done
Please wait, the switch is rebooting...
```
# **109-5 configure replace**

This command is used to replace the current running configuration with the indicated configuration file.

**configure replace {{tftp: //location/filename | rcp: //username@location/filename | ftp: //username:password@location:tcpport/filename} [vrf** *VRFNAME***] | flash:** *FILENAME***} [force]**

# **Parameters**

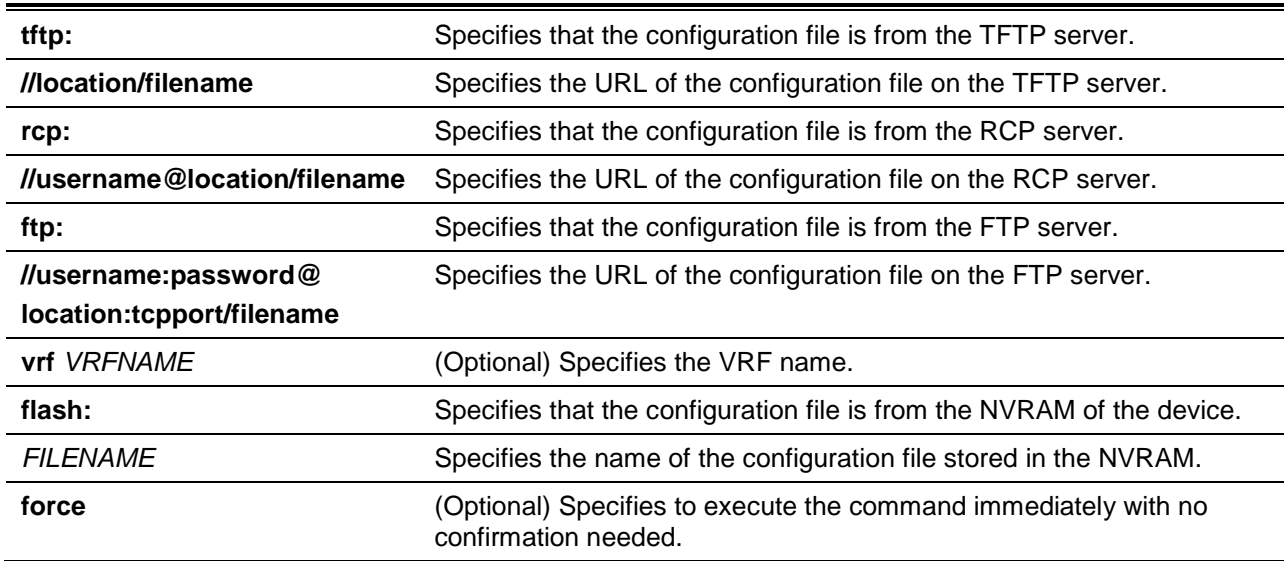

# **Default**

None.

#### **Command Mode**

Privilege EXEC Mode.

### **Command Default Level**

Level: 15.

### **Usage Guideline**

This command is used to execute the indicated configuration file to replace the current running configuration. The current running configuration will be cleared before applying the indicated configuration.

**Note:** The command will replace the current running configuration with the contents of the specified configuration file. So the specified configuration file is assumed to be a complete configuration, not a partial configuration.

Before using the **configure replace** command, save a backup of the configuration using the **copy** command or upload the configuration profile to the TFTP server.

#### **Example**

This example shows how to download the "config.cfg" from the TFTP server and replace the current running configuration with it.

```
Switch# configure replace tftp: //10.0.0.66/config.cfg
This will apply all necessary additions and deletions
to replace the current running configuration with the
contents of the specified configuration file, which is
assumed to be a complete configuration, not a partial
configuration. [y/n]: y
Accessing tftp://10.0.0.66/config.cfg...
Transmission start...
Transmission finished, file length 45422 bytes.
Executing script file config.cfg ......
Executing done
```

```
Switch#
```
This example shows how to download the "config.cfg" from the RCP server and replace the current running configuration with it.

```
Switch#configure replace rcp: //User@10.0.0.66/config.cfg vrf dlink
This will apply all necessary additions and deletions
to replace the current running configuration with the
contents of the specified configuration file, which is
assumed to be a complete configuration, not a partial
configuration. [y/n]: y
Accessing rcp://10.0.0.66/config.cfg...
 Transmission start...
 Transmission finished, file length 45422 bytes.
 Executing script file config.cfg ......
Executing done
Switch#
```
This example shows how to download the "config.cfg" from the FTP server and replace the current running configuration with it. Execute the command immediately without confirmation.

```
Switch# configure replace ftp: //User:123@10.0.0.66:80/config.cfg force
Accessing ftp: //10.0.0.66/config.cfg...
Transmission start...
Transmission finished, file length 45422 bytes.
Executing script file config.cfg ......
Executing done
```
#### Switch#

This example shows how to replace the current running configuration with the specified configuration file "config.cfg" stored in the NVRAM of the device. Execute the command immediately without confirmation.

Switch# configure replace flash: config.cfg force

Executing script file config.cfg ...... Executing done

Switch#

# **109-6 copy**

This command is used to copy a file to another file.

**copy** *SOURCE-URL DESTINATION-URL*

**copy** *SOURCE-URL* **{tftp: [//***LOCATION***/***DESTINATION-URL***] | ftp: [//***USER-NAME***:***PASSWORD***@***LOCATION***:***TCP-PORT***/***DESTINATION-URL***] | rcp: [//***USER-NAME***@***LOCATION***/***DESTINATION-URL***]} [vrf** *VRF-NAME***]**

**copy {tftp: [//***LOCATION***/***SOURCE-URL***] | ftp: [//***USER-NAME***:***PASSWORD***@***LOCATION***:***TCP-PORT***/***SOURCE-URL***] | rcp: [//***USER-NAME***@***LOCATION***/***SOURCE-URL***]} [vrf** *VRF-NAME***]**  *DESTINATION-URL*

#### **Parameters**

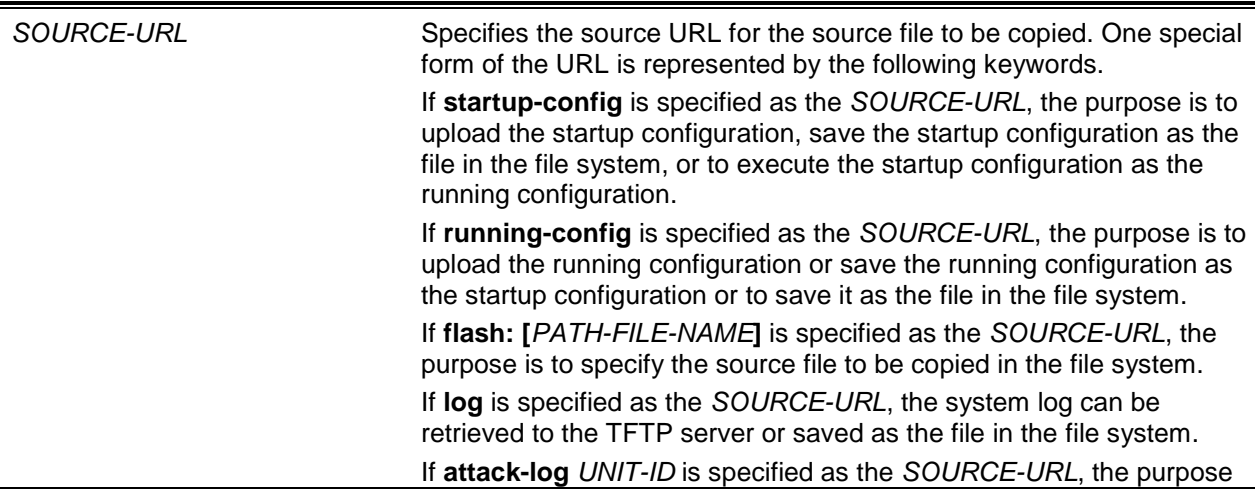

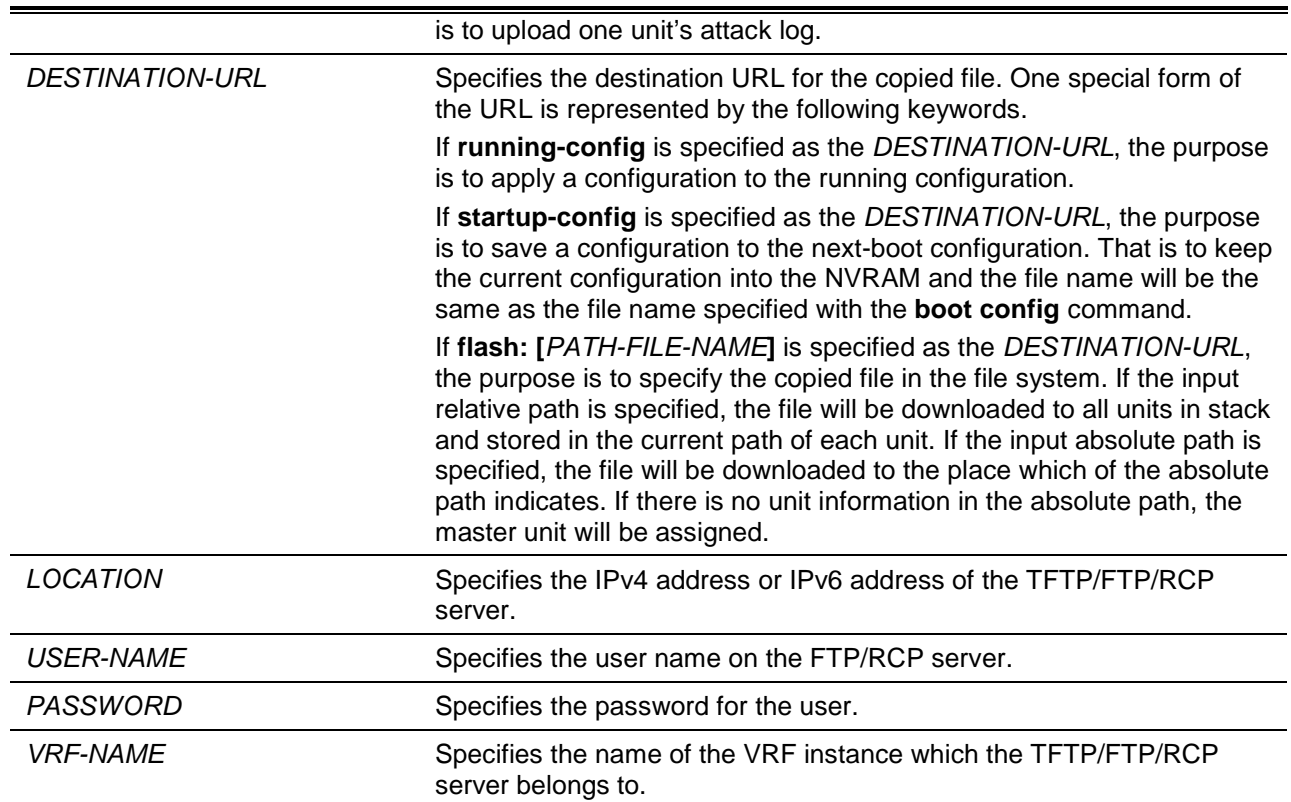

# **Default**

None.

# **Command Mode**

Privileged EXEC Mode.

#### **Command Default Level**

Level: 15.

# **Usage Guideline**

Use this command to copy a file to another file in the file system. Use this command to download or upload the configuration file or the image file. Use this command to upload the system log to the TFTP server. To upload the running configuration or save the running configuration to the startup configuration, specify **running-config** as the *SOURCE-URL*. To save the running configuration to the startup configuration, specify **startup-config** as the *DESTINATION-URL*.

As the destination is the startup configuration, the source file is directly copied to the file specified in the **boot config** command. Thus the original startup configuration file will be overwritten.

To apply a configuration file to the running configuration, specify **running-config** as the *DESTINATION-URL* for the **copy** command and the configuration file will be executed immediately by using the increment method. That means that the specified configuration will merge with the current running configuration. The running configuration will not be cleared before applying of the specified configuration.

As the specified source is the system log and the specified destination is a URL, the current system log will be copied to the specified URL.

To represent a file in the remote TFTP server, the URL must be prefixed with "tftp: //".

To download the firmware image, the user should use the **copy tftp: //** command to download the file from the TFTP server to a file in the file system. Then, use the **boot image** command to specify it as the boot image file.

# **Example**

```
This example shows how to configure the switch's running configuration by using the increment method 
using the configuration called "switch-config.cfg" that is download from the TFTP server 10.1.1.254.
Switch# copy tftp: //10.1.1.254/switch-config.cfg running-config
Address of remote host []? 10.1.1.254
Source filename []? switch-config.cfg
Destination filename running-config? [y/n]: y
Accessing tftp://10.1.1.254/switch-config.cfg...
Transmission start...
Transmission finished, file length 45421 bytes.
Executing script file switch-config.cfg ......
Executing done
Switch#
```
This example shows how to upload the running configuration to the TFTP server for storage.

```
Switch# copy running-config tftp: //10.1.1.254/switch-config.cfg
Address of remote host []? 10.1.1.254
Destination filename []? switch-config.cfg
Accessing tftp://10.1.1.254/switch-config.cfg...
Transmission start...
Transmission finished, file length 45421 bytes.
```
Switch#

This example shows how to save the system's running configuration into the FLASH memory and uses it as the next boot configuration.

```
Switch# copy running-config startup-config
Destination filename startup-config? [y/n]: y
Saving all configurations to NV-RAM.......... Done.
```
Switch#

This example shows how to execute the "switch-config.cfg" file in the NVRAM immediately by using the increment method.

```
Switch# copy flash: switch-config.cfg running-config
Source filename [switch-config.cfg]?
Destination filename running-config? [y/n]: y
Executing script file switch-config.cfg ......
Executing done
Switch#
```
This example shows how to download an image file from the TFTP server to all units in the stack.

```
Switch# copy tftp: //10.1.1.254/image.had flash: image.had
Address of remote host [10.1.1.254]?
Source filename [image.had]?
Destination filename [image.had]?
Accessing tftp://10.1.1.254/image.had...
Transmission start...
Transmission finished, file length 8315060 bytes.
Transmission to slave start................... Done.
Transmission to slave finished, file length 8315060 bytes.
Please wait, programming flash............... Done.
Wait slave programming flash complete...
Done.
```

```
Switch#
```
# **109-7 ip tftp source-interface**

This command is used to specify the interface whose IP address will be used as the source address for initiating TFTP packets. To revert to the default setting, use the **no** form of this command.

**ip tftp source-interface** *INTERFACE-ID*

**no ip tftp source-interface**

#### **Parameters**

*INTERFACE-ID* Specifies the interface whose IP address will be used as the source address for initiating TFTP packets.

#### **Default**

The IP address of the closest interface will be used.

#### **Command Mode**

Global Configuration Mode.

#### **Command Default Level**

Level: 12.

# **Usage Guideline**

Use the command to specify the interface whose IP address will be used as the source address for initiating TFTP packets. To load the software from the out of band management port, specify the interface ID for the out of band management port.

#### **Example**

This example shows how to download software from the out of band management port.

Switch# configure terminal Switch(config)# ip tftp source-interface mgmt0 Switch(config)#

# **109-8 ip ftp source-interface**

This command is used to specify the interface whose IP address will be used as the source address for initiating FTP packets. To revert to the default setting, use the **no** form of this command.

**ip ftp source-interface** *INTERFACE-ID*

**no ip ftp source-interface**

# **Parameters**

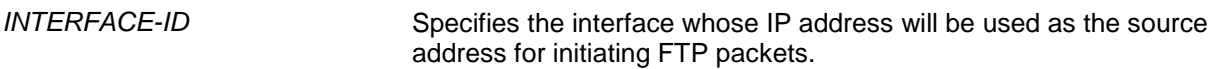

# **Default**

By default, the IP address of the closest interface will be used.

#### **Command Mode**

Global Configuration Mode.

#### **Command Default Level**

Level: 12.

#### **Usage Guideline**

Use this command to specify the interface whose IP address will be used as the source address for initiating FTP packets. To do software loading via the out of band management port, specify the interface ID for the out of band management port.

#### **Example**

This example shows how to do software download via the out of band management port.

Switch# configure terminal Switch(config)# ip ftp source-interface mgmt0 Switch(config)#

#### **109-9 ip rcp source-interface**

This command is used to specify the interface whose IP address will be used as the source address for initiating RCP packets. To revert to the default setting, use the **no** form of this command.

**ip rcp source-interface** *INTERFACE-ID*

**no ip rcp source-interface**

#### **Parameters**

*INTERFACE-ID* Specifies the interface whose IP address will be used as the source address for initiating RCP packets.

#### **Default**

By default, the IP address of the closest interface will be used.

# **Command Mode**

Global Configuration Mode.

# **Command Default Level**

Level: 12.

# **Usage Guideline**

Use this command to specify the interface whose IP address will be used as the source address for initiating RCP packets. To do software loading via the out of band management port, specify the interface ID for the out of band management port.

# **Example**

This example shows how to do software download via the out of band management port.

```
Switch# configure terminal
Switch(config)# ip rcp source-interface mgmt0
Switch(config)#
```
# **109-10 show boot**

This command is used to display the boot configuration file and the boot image setting.

**show boot [unit** *UNIT-ID***]**

# **Parameters**

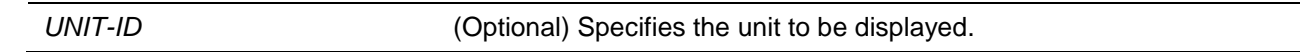

# **Default**

None.

# **Command Mode**

User EXEC or Any Configuration Mode.

#### **Command Default Level**

Level: 1.

# **Usage Guideline**

This command is used to display the boot configuration file and the boot image setting.

### **Example**

This example shows how to display system boot information.

```
Switch# show boot
Unit 1
Boot image: c:/bootimage.had
Boot config: c:/def_usr.cfg
Unit 2
Boot image: c:/bootimage.had
Boot config: c:/def_usr.cfg
Switch#
```
# **109-11 show running-config**

This command is used to display the commands in the running configuration file.

**show running-config [effective | all] [interface** *INTERFACE-ID***]**

# **Parameters**

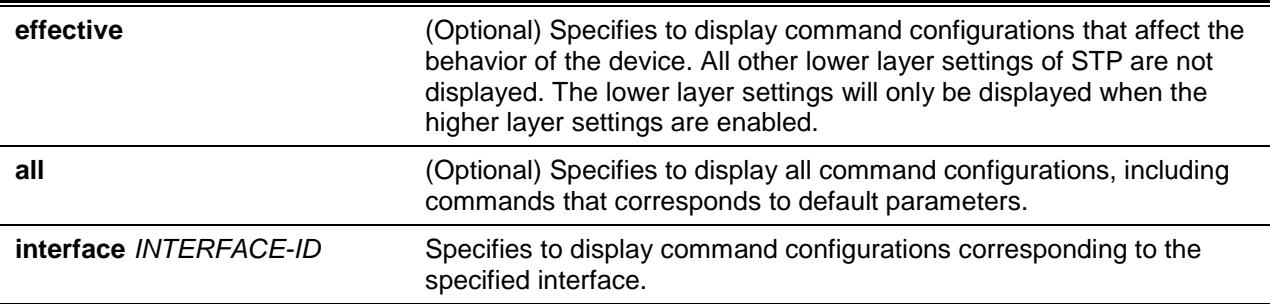

# **Default**

None.

# **Command Mode**

User EXEC or Any Configuration Mode.

# **Command Default Level**

Level: 15.

# **Usage Guideline**

This command displays the current running system configuration.

# **Example**

This example shows how to display the content of the running configuration file.

Switch# show running-config Building configuration... Current configuration : 149304 bytes #------------------------------------------------------------------------------- DXS-3600-28SC Gigabit Ethernet Switch # Configuration # Firmware: Build 2.40.041 Copyright(C) 2015 D-Link Corporation. All rights reserved. #------------------------------------------------------------------------------- # STACK end stack preempt end

```
# DEVICE
configure terminal
end
# AAA
configure terminal
# AAA START
no aaa new-model
# AAA END
end
# PRIVMGMT
configure terminal
# COMMAND LEVEL START
# COMMAND LEVEL END
# LEVEL START
# LEVEL END
# ACCOUNT START
# ACCOUNT END
# LOGIN START
# LOGIN END
                                   <Output Truncated>
```
# **109-12 show startup-config**

This command is used to display the content of the startup configuration file.

```
show startup-config
```
### **Parameters**

None.

### **Default**

None.

#### **Command Mode**

User EXEC or Any Configuration Mode.

#### **Command Default Level**

Level: 15.

# **Usage Guideline**

This command displays the configuration settings that the system will be initialized with.

#### **Example**

This example shows how to display the content of the startup configuration file.

Switch# show startup-config

```
#-------------------------------------------------------------------------------
# DXS-3600-28SC Gigabit Ethernet Switch
# Configuration
#
# Firmware: Build 2.40.041
# Copyright(C) 2015 D-Link Corporation. All rights reserved.
#-------------------------------------------------------------------------------
# STACK
end
stack preempt
end
# DEVICE
configure terminal
end
# AAA
configure terminal
# AAA START
no aaa new-model
# AAA END
end
# PRIVMGMT
configure terminal
# COMMAND LEVEL START
# COMMAND LEVEL END
# LEVEL START
                              <Output Truncated>
```
# 110. System Log Commands

# **110-1 clear logging**

This command is used to delete log messages in the system logging buffer.

**clear logging**

# **Parameters**

None.

# **Default**

None.

# **Command Mode**

Privilege EXEC Mode.

# **Command Default Level**

Level: 12.

# **Usage Guideline**

This command deletes all the log messages in the system logging buffer.

# **Example**

This example shows how to delete all the log messages in the logging buffer.

Switch# clear logging

Clear logging? (y/n) [n] y

Switch#

# **110-2 logging on**

This command is used to enable the logging of system messages. Use the **no** command to disable the logging of system messages.

**logging on**

**no logging on**

# **Parameters**

None.

# **Default**

By default, this feature is enabled.

# **Command Mode**

Global Configuration Mode.

#### **Command Default Level**

Level: 12.

#### **Usage Guideline**

To enable the logging of system messages, use the **logging on** command in the global configuration mode. This command sends debug or error messages to a logging process, which logs messages to designated locations asynchronously to the processes that generated the messages. To disable the logging process, use the **no** form of this command.

The logging process controls the distribution of logging messages to the various destinations, such as the logging buffer, terminal lines, or the syslog server. System logging messages are also known as system error messages. Logging can be turned on and off for these destinations individually using the **logging buffered**, **logging server**, and logging global configuration commands. However, if the **logging on** command is disabled, no messages will be sent to these destinations. If the **logging on** command is enabled, the logging buffered will be enabled at the same time.

#### **Example**

This example shows how to enable the logging of system messages.

Switch# configure terminal Switch(config)# logging on WARNING: The command takes effect and the logging buffered is enabled at the same time Switch(config)#

# **110-3 logging buffered**

This command is used to enable logging of system messages to the local message buffer. Use the **no** command to disable the logging of messages to the local message buffer. Use the **default logging buffered** command to revert to default setting.

**logging buffered [severity {***SEVERITY-LEVEL* **|** *SEVERITY-NAME***}] [discriminator** *NAME***] [writedelay {***SECONDS* **| infinite}]**

**no logging buffered** 

**default logging buffered**

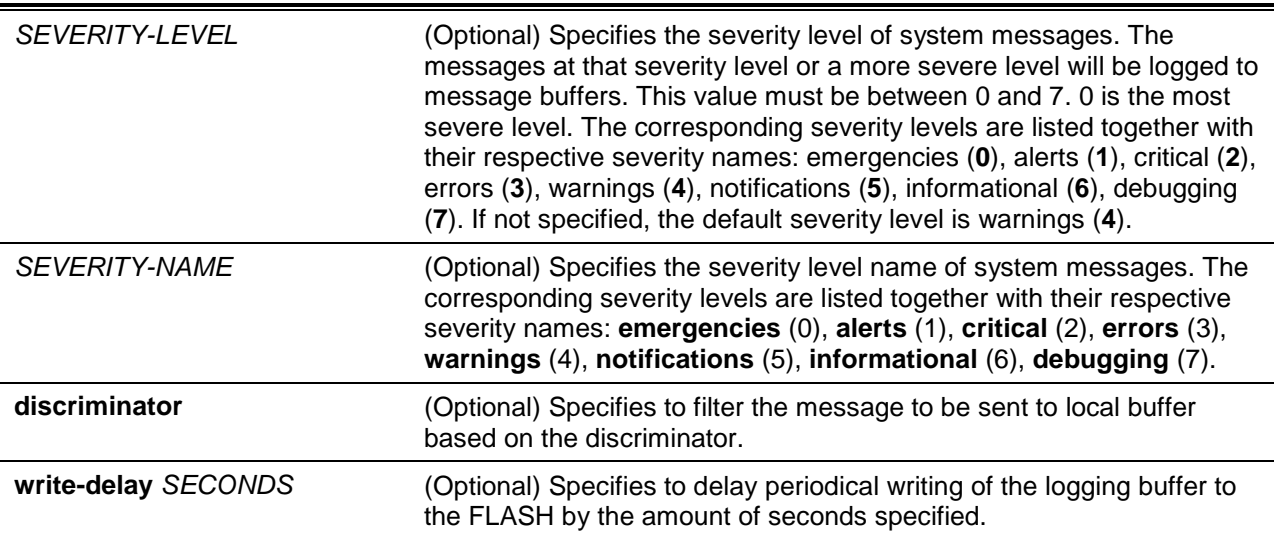

# **Default**

By default, the severity level is warning (4).

#### **Command Mode**

Global Configuration Mode.

#### **Command Default Level**

Level: 12.

#### **Usage Guideline**

The system messages can be logged to the local message buffer or to other destinations. Messages must enter the local message buffer first before it can be further dispatched to other destinations.

This command does not take effect if the specified discriminator does not exist. Thus the default setting of the command is applied.

Specify the severity level of the messages in order to restrict the system messages that are logged in the logging buffer (thus reducing the number of messages logged). The messages which are at the specified severity level or higher will be logged to the message buffer. When the logging buffer is full, the oldest log entries will be removed to create the space needed for the new messages that are logged.

The content of the logging buffer will be saved to the FLASH memory periodically such that the message can be restored on reboot. The interval for periodically writing the logging buffer to FLASH can be specified. The content of the logged messages in the FLASH will be reloaded into the logging buffer on reboot.

# **Example**

This example shows how to enable the logging of messages to the logging buffer and restrict logging of messages with a security level of errors or higher.

Switch# configure terminal Switch(config)# logging buffered severity errors Switch(config)#

# **110-4 logging console**

This command is used to enable the logging of system messages to the local console. Use the **no** command to disable the logging of messages to the local console and revert to the default setting.

**logging console [severity {***SEVERITY-LEVEL* **|** *SEVERITY-NAME***}] [discriminator** *NAME***] no logging console**

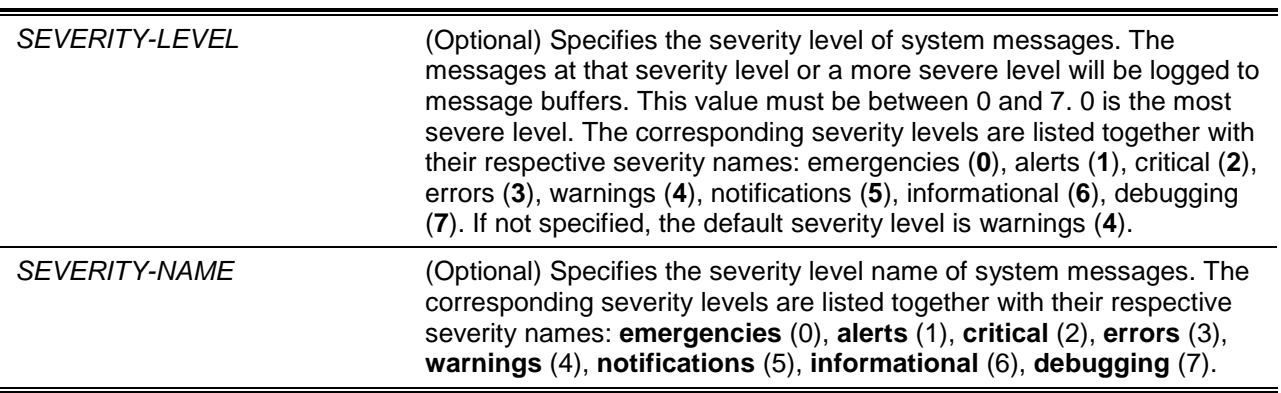

**discriminator** (Optional) Specifies to filter the message to be sent to the local console based on the discriminator.

# **Default**

By default, this option is disabled.

#### **Command Mode**

Global Configuration Mode.

#### **Command Default Level**

Level: 12.

#### **Usage Guideline**

The system messages can be logged to the local message buffer, local console or other destinations. Messages must enter the local message buffer first before it can further be dispatched to the console.

This command does not take effect if the specified discriminator does not exist. Thus the default setting of the command is applied.

Specify the severity level of the messages in order to restrict the system messages that are logged to the console. The messages which are at the specified severity level or higher will be dispatched to the local console.

#### **Example**

This example shows how to enable the logging of messages to the local console and restrict the logging of messages with a security level of errors or higher.

```
Switch# configure terminal
Switch(config)# logging console severity errors
Switch(config)#
```
# **110-5 logging discriminator**

This command is used to create a discriminator that can be further used to filter SYSLOG messages sent to various destinations.

**logging discriminator** *NAME* **[facility {drops** *STRING* **| includes** *STRING***}] [severity {drops**  *SEVERITY-LIST* **| includes** *SEVERITY-LIST***}]**

**no discriminator** *NAME*

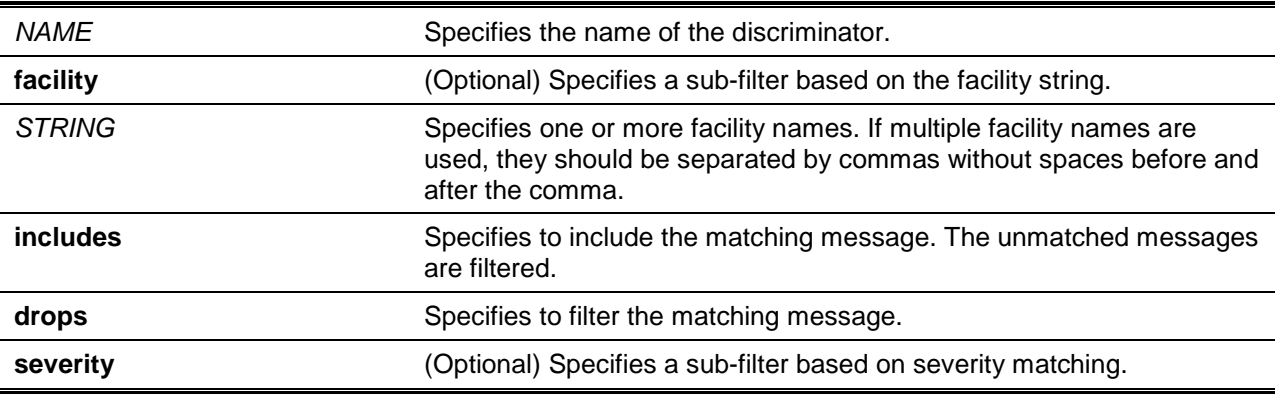

SEVERITY-LIST Specifies a list of severity levels to be filtered or to be included.

#### **Default**

None.

#### **Command Mode**

Global Configuration Mode.

#### **Command Default Level**

Level: 12.

#### **Usage Guideline**

An existing discriminator can be configured. The later setting will overwrite the previous setting. Associate a discriminator with the logging buffered and the logging server command.

# **Example**

This example shows how to create a discriminator named "buffer-filter" which specifies two sub-filters, one based on the severity level and the other based on the facility.

Switch# configure terminal Switch(config)# logging discriminator buffer-filter facility includes STP severity includes 1-4,6 Switch(config)#

# **110-6 logging server**

This command is used to create a SYSLOG server host to log the system messages or debug output. Use the **no** command to remove a SYSLOG server host.

**logging server {***IP-ADDRESS* **|** *IPV6-ADDRESS***} [vrf** *VRF-NAME***] [severity {***SEVERITY-LEVEL* **|**  *SEVERITY-NAME***}] [facility {***FACILITY-NUM* **|** *FACILITY-NAME***}] [discriminator** *NAME***] [port** *UDP-PORT***]**

**no logging server {***IP-ADDRESS* **|** *IPV6-ADDRESS***} [vrf** *VRF-NAME***]**

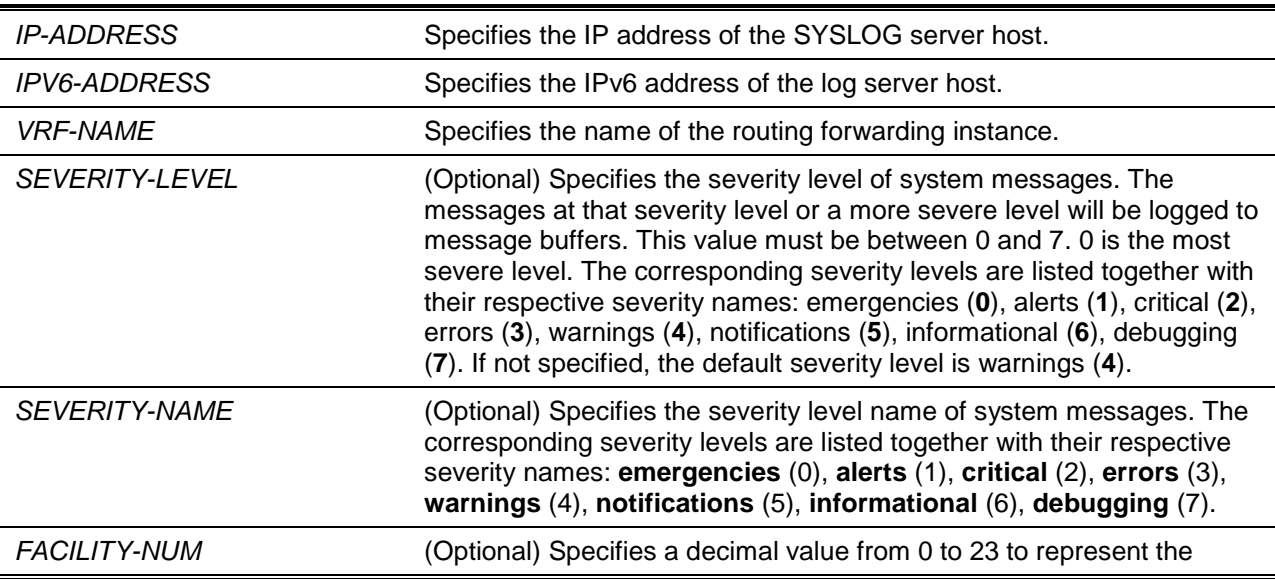

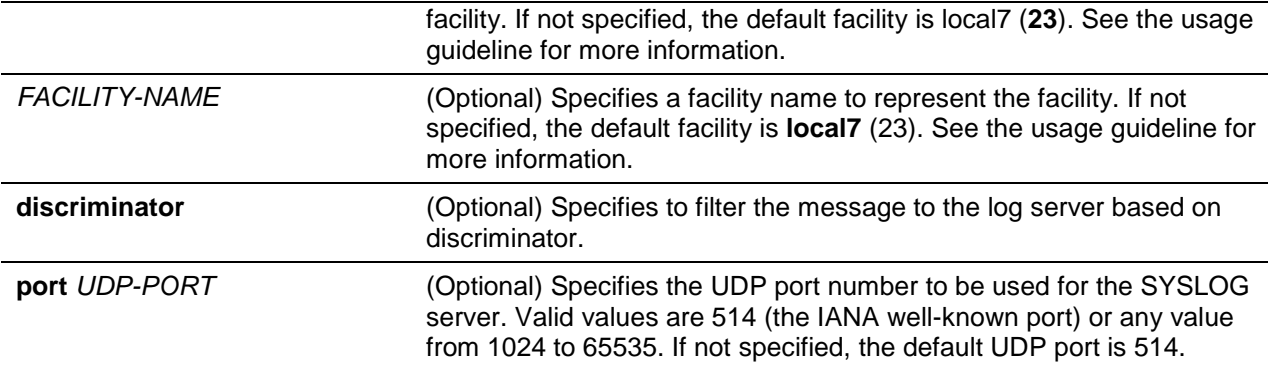

# **Default**

None.

# **Command Mode**

Global Configuration Mode.

# **Command Default Level**

Level: 12.

# **Usage Guideline**

System messages can be logged to the local message buffer, local console or remote hosts. Messages must enter the local message buffer first before it can be further dispatched to logging server.

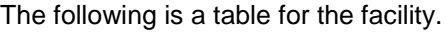

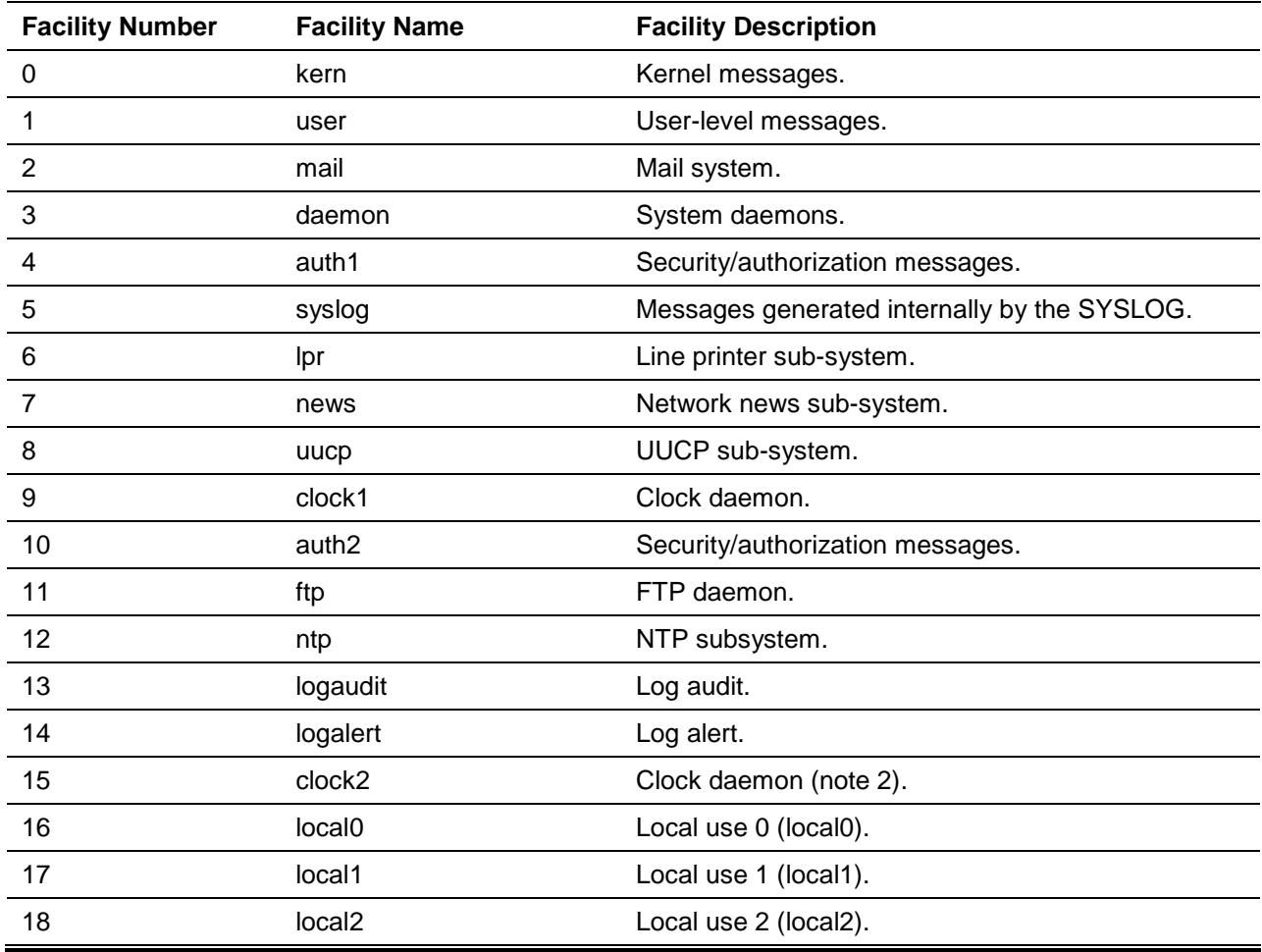

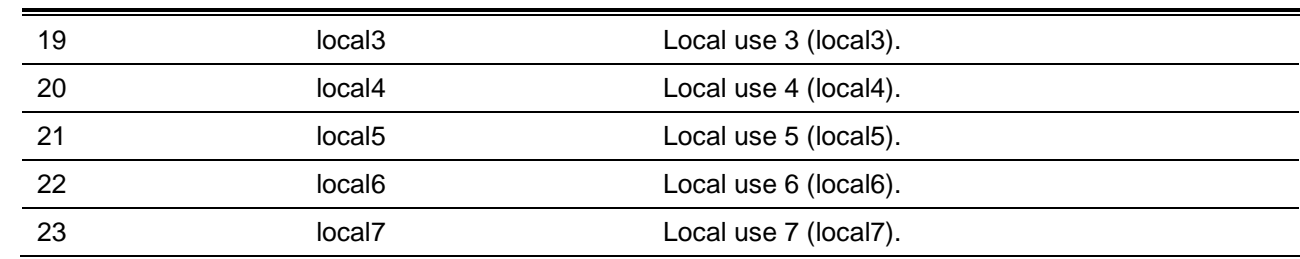

# **Example**

This example shows how to enable the logging of system messages with a severity higher than warnings to the remote host 20.3.3.3.

Switch# configure terminal Switch(config)# logging server 20.3.3.3 severity warnings Switch(config)#

# **110-7 logging smtp**

This command is used to enable the logging of system messages to email recipients. Use the **no** command to disable the logging of messages to email recipients and revert to the default setting.

**logging smtp [severity {***SEVERITY-LEVEL* **|** *SEVERITY-NAME***}] [discriminator** *NAME***] no logging smtp**

# **Parameters**

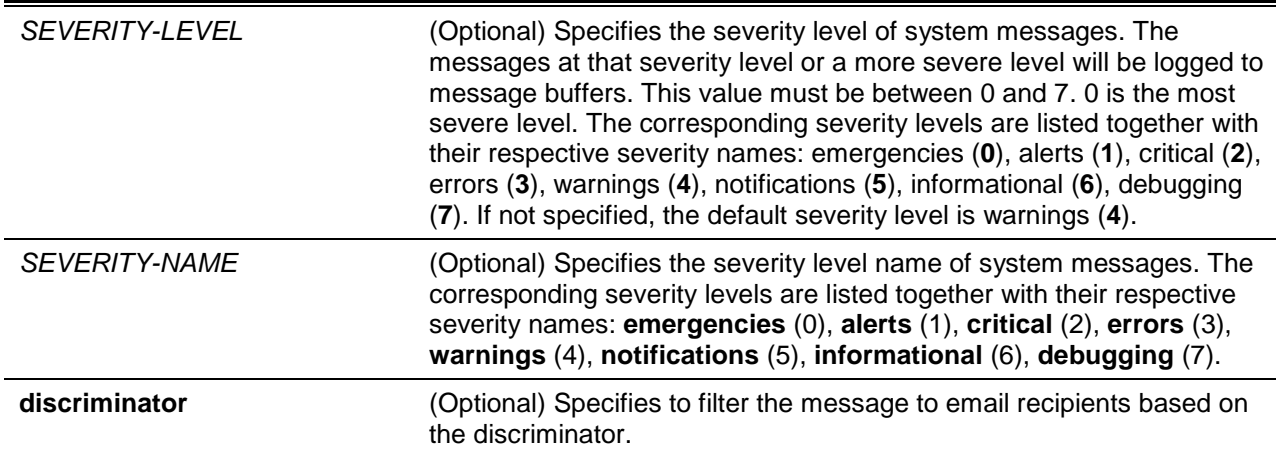

# **Default**

By default, this option is disabled.

# **Command Mode**

Global Configuration Mode.

#### **Command Default Level**

Level: 12.

# **Usage Guideline**

The system messages can also be logged to email recipients. This command does not take effect if the specified discriminator does not exist. Thus the default setting of the command is applied. Messages must enter the local message buffer first before it can be further dispatched to email recipients.

Specify the severity level of the messages in order to restrict the system messages that are logged. The messages which are at the specified severity level or higher will be logged to the email recipients.

#### **Example**

This example shows how to enable the logging of system messages with a severity higher than warnings to email recipients.

Switch# configure terminal Switch(config)# logging smtp severity warnings Switch(config)#

#### **110-8 logging source-interface**

This command is used to specify the interface whose IP address will be used as the source address for sending the SYSLOG packet. To revert to default setting, use the **no** form of this command.

**logging source-interface** *INTERFACE-ID*

**no logging source-interface**

#### **Parameters**

*INTERFACE-ID* Specifies the interface whose IP address will be used as the source address of the SYSLOG packet.

# **Default**

By default, the IP address of the closest interface will be used.

#### **Command Mode**

Global Configuration Mode.

#### **Command Default Level**

Level: 12.

#### **Usage Guideline**

Use this command to specify the interface whose IP address will be used as the source address of the SYSLOG packet.

#### **Example**

This example shows how to configure VLAN 100 as the source interface for SYSLOG packets.

```
Switch# configure terminal
Switch(config)# logging source-interface vlan100
Switch(config)#
```
#### **110-9 show logging**

This command is used to display the system messages logged in the local message buffer.

**show logging [all | [***REF-SEQ***] [+** *NN* **| -** *NN***]]**

# **Parameters**

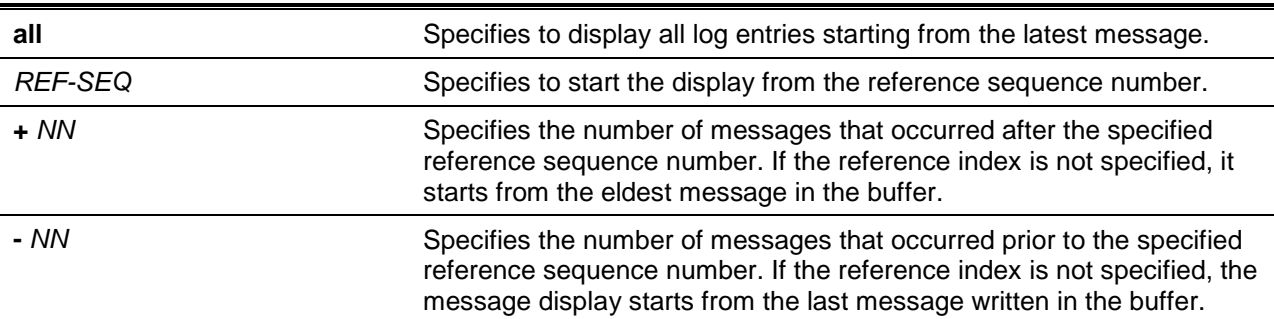

# **Default**

None.

# **Command Mode**

User EXEC or Any Configuration Mode.

# **Command Default Level**

Level: 1.

#### **Usage Guideline**

Use this command to display the system messages logged in the local message buffer.

Each message logged in the message buffer is associated with a sequence number. As a message is logged, a sequence number starting from 1 is allocated. The sequence number will roll back to 1 when it reaches 100000.

When the user specifies to display a number of messages following the reference sequence number, the oldest messages are displayed prior to the newer messages. When the user specifies to display a number of messages prior to the reference sequence number, the newer messages are displayed prior to the later messages.

If the command is issued without options, the system will display up to 200 entries starting from the latest message.

# **Example**

This example shows how to display the messages in the local message buffer.

```
Switch# show Switch# show logging 
Total number of buffered messages: 2
#2 2015-03-25 16:37:36 Unit 1, Successful login through Console (Username: Anonymous)
#1 2015-03-25 16:35:54 INFO(6) Port eth1/0/1 link up, 1000Mbps FULL duplex
```
Switch#

# **110-10 show attack-logging**

This command is used to display attack log messages.

**show attack-logging unit** *UNIT-ID* **[index** *INDEX***]**

#### **Parameters**

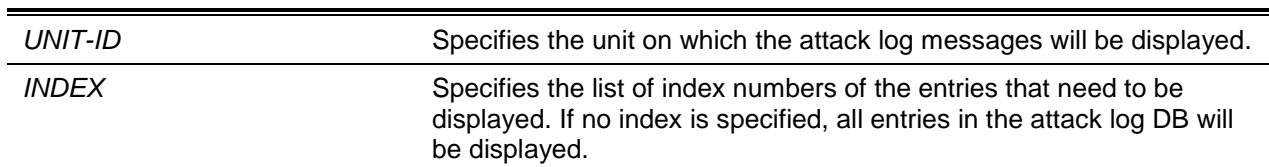

# **Default**

None.

#### **Command Mode**

User EXEC or Any Configuration Mode.

#### **Command Default Level**

Level: 1.

#### **Usage Guideline**

Use this command to display the attack log messages. The attack log message refers to log messages driven by modules such as DOS and the port-security module. This type of log message may generate a large amount of messages and quickly cause the system to run out of system log storage. Therefore, for this type of log messages only the first log that is generated each minute can be stored in the system log, with the rest of them being stored in a separate table named attack log.

#### **Example**

This example shows how to display the first attack log entry.

```
Switch# show attack-logging index 1
Attack log messages:
1 2015-03-24 15:00:14 CRIT(2) Land attack is blocked from (IP: 10.72.24.1 Port: 7)
Switch#
```
# **110-11 clear attack-logging**

This command is used to delete the attack log.

#### **clear attack-logging {unit** *UNIT-ID* **| all}**

# **Parameters**

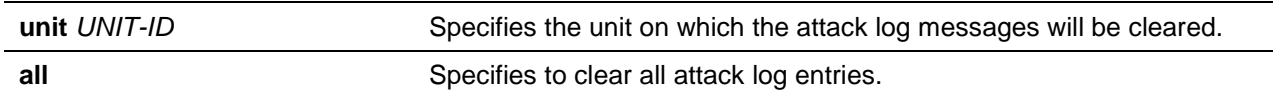

#### **Default**

None.

# **Command Mode**

Privilege EXEC Mode.

#### **Command Default Level**

Level: 12.

# **Usage Guideline**

This command used to delete the attack log messages.

# **Example**

This example shows how to delete all the attack log messages.

Switch# clear attack-logging all Switch#

# 111. Time and SNTP Commands

# **111-1 clock set**

This command is used to manually set the system's clock.

**clock set** *HH:MM:SS DAY MONTH YEAR*

# **Parameters**

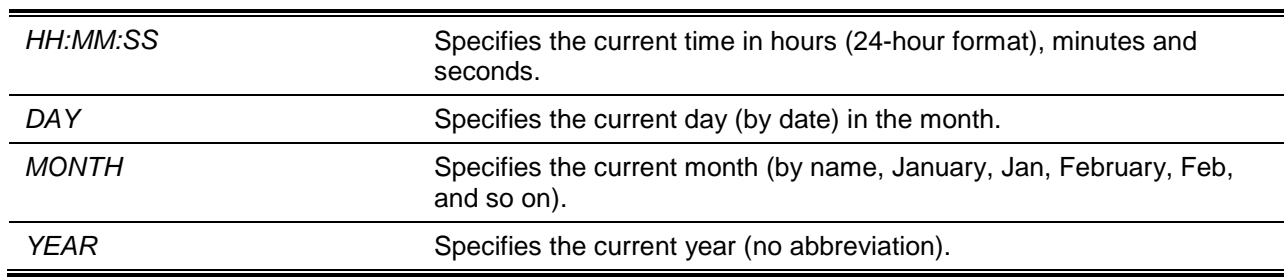

# **Default**

None.

# **Command Mode**

Privilege EXEC Mode.

# **Command Default Level**

Level: 12.

# **Usage Guideline**

Generally, if the system is synchronized by a valid outside timing mechanism, such as SNTP, there is mp need to set the software clock. Use this command if no other time sources are available. The time specified in this command is assumed to be in the time zone specified by the configuration of the **clock timezone** command. The clock configured by this command will be applied to RTC if it is available. The configured clock will not be stored in the configuration file.

If the clock is manually set and the SNTP server is configured, the system will still try to sync the clock with the server. If the clock is manually set, but a new clock time is obtained by the SNTP server, the clock will be replaced by the new synced clock.

# **Example**

This example shows how to manually set the software clock to 6:00 p.m. on Jul 4, 2013.

```
Switch# clock set 18:00:00 4 Jul 2013
Switch#
```
# **111-2 clock summer-time**

This command is used to configure the system to automatically switch to summer time (daylight saving time). Use the **no** form of this command to configure the switch to not automatically switch over to summer time.

**clock summer-time recurring** *WEEK DAY MONTH HH:MM WEEK DAY MONTH HH:MM* **[***OFFSET***] clock summer-time date** *DATE MONTH YEAR HH:MM DATE MONTH YEAR HH:MM* **[***OFFSET***]**

#### **no clock summer-time**

# **Parameters**

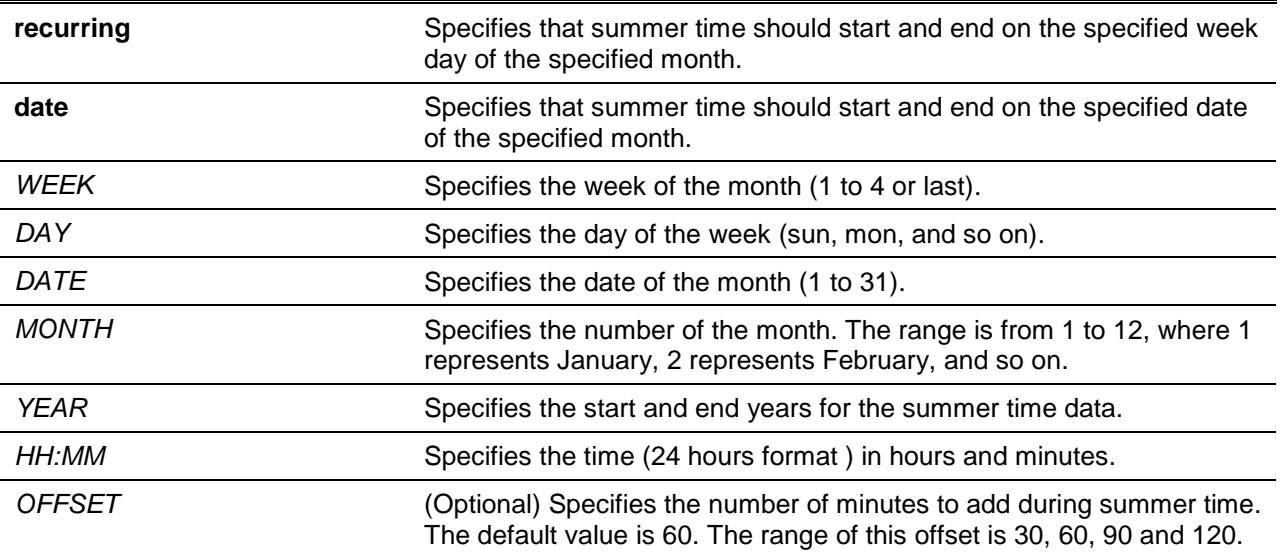

#### **Default**

By default, this option is disabled.

#### **Command Mode**

Global Configuration Mode.

#### **Command Default Level**

Level: 12.

#### **Usage Guideline**

Use this command to automatically switch over to summer time. The command has two forms. One is the recurring form which is used to specify the time through the week and the day of the month. The other form is the date form which is used to specify the date of the month.

In both the date and recurring forms of the command, the first part of the command specifies when summer time begins, and the second part specifies when it ends.

#### **Example**

This example shows how to specify that summer time starts on the first Sunday in April at 2 a.m. and ends on the last Sunday in October at 2 a.m.

```
Switch# configure terminal
Switch(config)# clock summer-time recurring 1 sun 4 2:00 last sun 10 2:00
Switch(config)#
```
# **111-3 clock timezone**

This command is used to set the time zone for display purposes. To set the time to the Coordinated Universal Time (UTC), use the **no** form of this command.

**clock timezone {+ | -}** *HOURS-OFFSET* **[***MINUTES-OFFSET***]**

**no clock timezone**

# **Parameters**

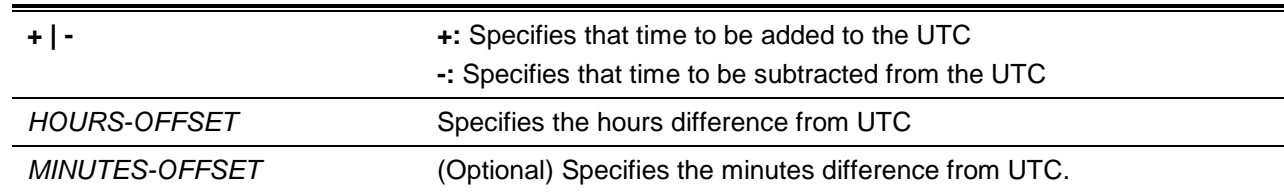

# **Default**

By default, this option is set to UTC.

# **Command Mode**

Global Configuration Mode.

# **Command Default Level**

Level: 12.

# **Usage Guideline**

The time obtained by the SNTP server refers to the UTC time. The local time will be calculated based on UTC time, time zone, and the daylight saving configuration.

# **Example**

This example shows how to set the time zone to the Pacific Standard Time (PST), which is 8 hours ahead of UTC.

Switch# configure terminal Switch(config)# clock timezone - 8 Switch(config)#

# **111-4 show clock**

This command is used to display the time and date information.

**show clock**

# **Parameters**

None.

# **Default**

None.

# **Command Mode**

User EXEC or Any Configuration Mode.

# **Command Default Level**

Level: 1.

# **Usage Guideline**

This command also indicates the clock's source. The clock source can be "No Time Source" or "SNTP".

# **Example**

This example shows how to display the current time.

```
Switch# show clock 
Current Time Source : SNTP
Current Time : 18:20:04, 2013-07-04
Time Zone : UTC +02:30
Daylight Saving Time : Recurring
Offset in Minutes : 30
    Recurring From : Apr 2nd Tue 15:00
             To : Oct 2nd Wed 15:30
Switch#
```
# **111-5 show sntp**

This command is used to display information about the SNTP server.

**show sntp**

#### **Parameters**

None.

#### **Default**

None.

#### **Command Mode**

User EXEC or Any Configuration Mode.

#### **Command Default Level**

Level: 1.

# **Usage Guideline**

This command is used to display information about the SNTP server.

# **Example**

This example shows how to display SNTP information.

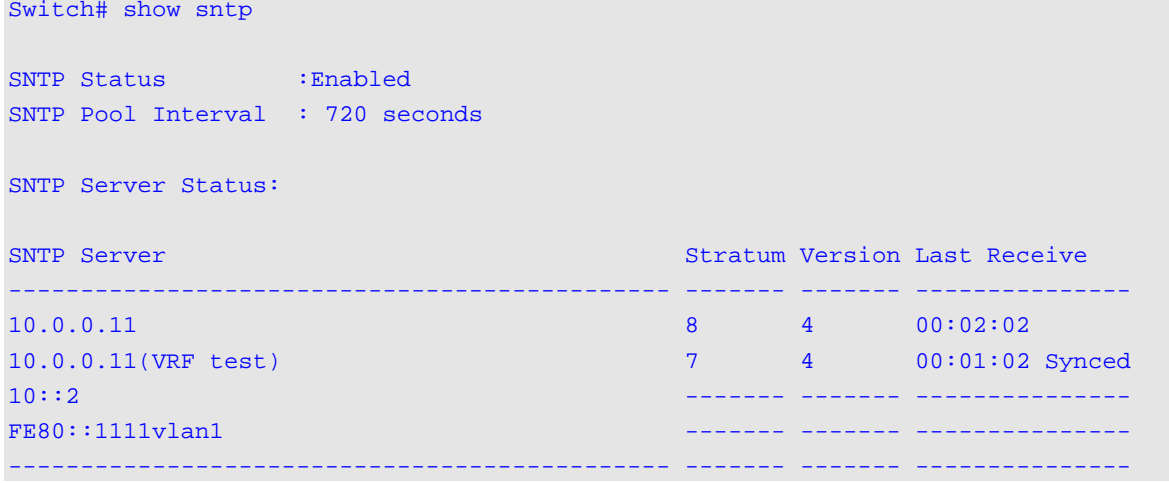

Total Entries:4 Switch#

#### **111-6 sntp server**

This command is used to allow the system clock to be synchronized with an SNTP time server. To remove a server from the list of SNTP servers, use the **no** form of this command.

**sntp server {***IP-ADDRESS* **|** *IPV6-ADDRESS***} [vrf** *VRF-NAME***] no sntp server {***IP-ADDRESS* **|** *IPV6-ADDRESS***} [vrf** *VRF-NAME***]**

#### **Parameters**

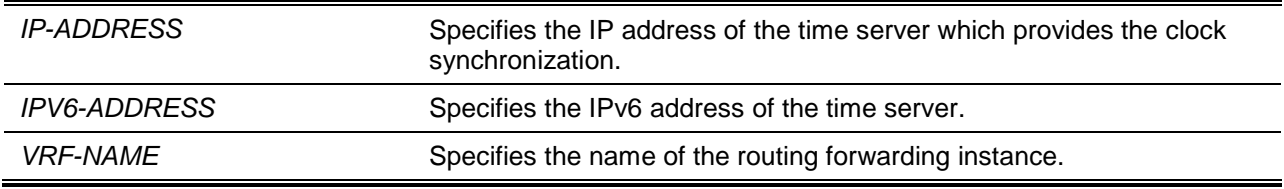

#### **Default**

None.

#### **Command Mode**

Global Configuration Mode.

#### **Command Default Level**

Level: 12.

#### **Usage Guideline**

SNTP is a compact, client-only version of the NTP. Unlike NTP, SNTP can only receive the time from NTP servers; it cannot be used to provide time services to other systems. SNTP typically provides time within 100 milliseconds of the accurate time, but it does not provide the complex filtering and statistical mechanisms of NTP. In addition, SNTP does not authenticate traffic, although you can configure extended access lists to provide some protection.

Enter this command once for each NTP server. Configure the system with either this command or the **sntp broadcast client global configuration** command in order to enable SNTP. Create multiple SNTP servers by enter this command multiple times with different SNTP server IP addresses.

Use the **no** command to delete the SNTP server entry. To delete an entry, specify the information exactly the same as the originally configured setting. The time obtained from the SNTP server refers to the UTC time.

#### **Example**

This example shows how to configure a switch to allow its software clock to be synchronized with the clock by the SNTP server at IP address 192.168.22.44.

Switch# configure terminal Switch(config)# sntp server 192.168.22.44 Switch(config)#

# **111-7 sntp enable**

This command is used to enable the SNTP function. Use the **n**o form of this command to disable the SNTP function.

**sntp enable**

**no sntp enable**

#### **Parameters**

None.

# **Default**

By default, this option is disabled.

#### **Command Mode**

Global Configuration Mode.

# **Command Default Level**

Level: 12.

# **Usage Guideline**

This command is used to enable or disable the SNTP function.

#### **Example**

This example shows how to enable the SNTP function.

Switch# configure terminal Switch(config)# sntp enable Switch(config)#

# **111-8 sntp interval**

This command is used to set the interval for the SNTP client to synchronize its clock with the server.

**sntp interval** *SECONDS* **no sntp interval**

# **Parameters**

**SECONDS** Specifies the synchronization interval from 30 to 99999 seconds.

#### **Default**

By default, this value is 720 seconds.

#### **Command Mode**

Global Configuration Mode.

# **Command Default Level**

Level: 12.

# **Usage Guideline**

This command is used to set the polling interval.

# **Example**

This example shows how to configure the interval to 100 seconds.

Switch# configure terminal Switch(config)# sntp interval 100 Switch(config)#

# 112. Time Range Commands

# **112-1 periodic**

This command is used to specify the period of time for a time range profile. This command is used in the time-range configuration mode.

**periodic {daily** *HH:MM* **to** *HH:MM* **| weekly** *WEEKLY-DAY HH:MM* **to [***WEEKLY-DAY***]** *HH:MM***} no periodic {daily** *HH:MM* **to** *HH:MM* **| weekly** *WEEKLY-DAY HH:MM* **to [***WEEKLY-DAY***]** *HH:MM***}**

# **Parameters**

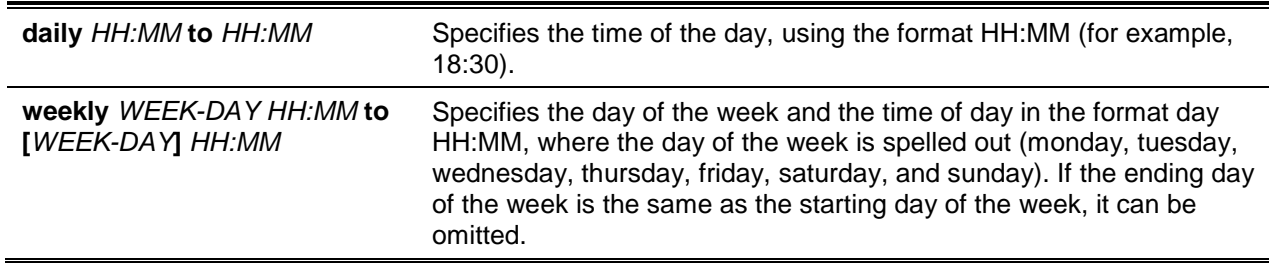

# **Default**

None.

# **Command Mode**

Time-range Configuration Mode.

# **Command Default Level**

Level: 12.

# **Usage Guideline**

A new period can be partially overlapped with an older one. If a new period's starting and ending time is respectively the same as a previous period, an error message will be displayed and the new period will not be allowed. When specifying a period to remove, it must be the same period originally added and cannot be a partial range of a period or multiple periods configured. Otherwise, an error message will be displayed.

# **Example**

This example shows how to create a time-range that include daily 09:00 to 12:00, 00:00 Saturday to 00:00 Monday and delete the period for daily 09:00 to 12:00.

```
Switch# configure terminal
Switch(config)# time-range rdtime 
Switch(config-time-range)# periodic daily 9:00 to 12:00
Switch(config-time-range)# periodic weekly saturday 00:00 to monday 00:00
Switch(config-time-range)# no periodic daily 9:00 to 12:00
Switch(config-time-range)#
```
# **112-2 show time-range**

This command is used to display the time range profile configuration.

#### **show time-range [***NAME***]**

# **Parameters**

*NAME* (Optional) Specifies the name of the time-range profile to be displayed.

#### **Default**

None.

#### **Command Mode**

User EXEC or Any Configuration Mode.

#### **Command Default Level**

Level: 1.

# **Usage Guideline**

If the name is not specified, all configured time-range profiles will be displayed.

#### **Example**

This example shows how to display all the configured time ranges.

Switch#show time-range Time Range Profile: rdtime Daily 09:00 to 12:00 Weekly Saturday 00:00 to Monday 00:00 Time Range Profile: lunchtime Daily 12:00 to 13:00 Total Entries: 2 Switch#

#### **112-3 time-range**

This command is used to enter the time range configuration mode to define a time range. Use the **no** command to delete a time range.

**time-range** *NAME*

**no time-range** *NAME*

#### **Parameters**

*NAME* Specifies the name of the time-range profile to be configured. The maximum length is 32 characters.

#### **Default**

None.

**Command Mode**

Global Configuration Mode.

# **Command Default Level**

Level: 12.

# **Usage Guideline**

Use this command to enter the time range configuration mode before using the periodic command to specify a time period. When a time-range is created without any time interval (periodic) setting, it implies that there is not any active period for the time-range.

# **Example**

This example shows how to enter the time range configuration mode for the time-range profile, named "rdtime".

Switch# configure terminal Switch(config)# time-range rdtime Switch(config-time-range)#

# 113. Traffic Segmentation Commands

# **113-1 show traffic-segmentation forward**

This command is used to display the traffic segmentation for some ports or all ports.

**show traffic-segmentation forward [interface** *INTERFACE-ID* **[, | -]]**

# **Parameters**

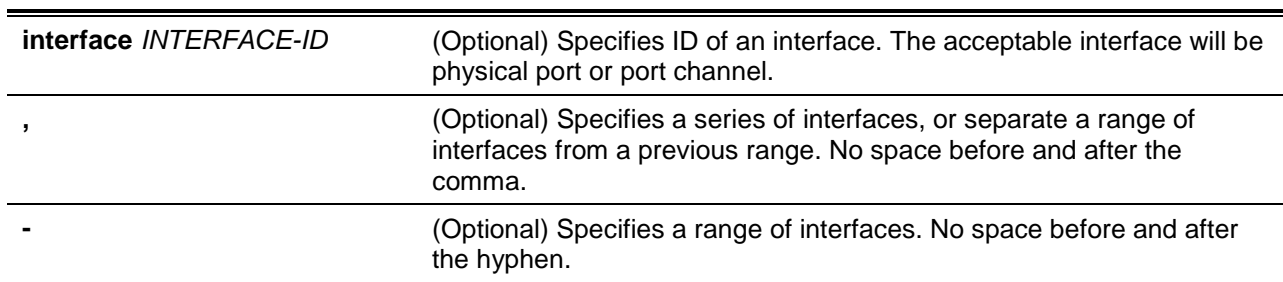

# **Default**

None.

# **Command Mode**

User EXEC or Any Configuration Mode.

#### **Command Default Level**

Level: 1.

#### **Usage Guideline**

While entering this command without any other keywords, the traffic segmentation configuration for all ports is displayed. Otherwise, only the specified interface's traffic segmentation is displayed.

# **Example**

This example shows how to display the configuration of traffic segmentation for Ethernet 1/0/1.

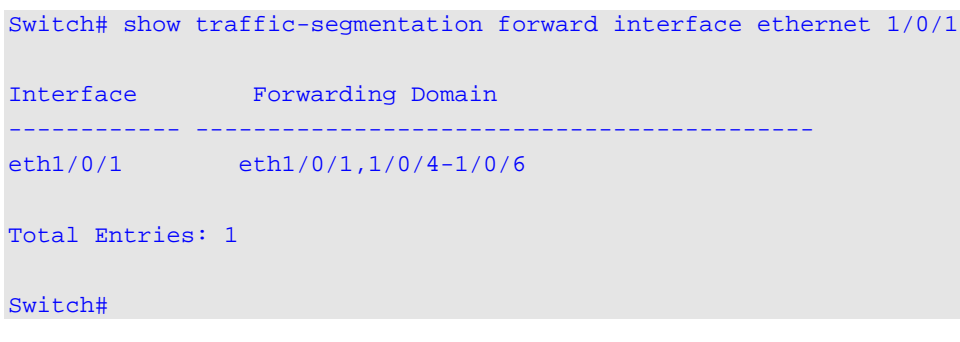

# **113-2 traffic-segmentation forward**

This command is used to restrict the Layer 2 packet forwarding domain of packets received by the configured port. Use **no** form of this command to remove the specification of forwarding domain.

**traffic-segmentation forward interface** *INTERFACE-ID* **[, | -]**

#### **no traffic-segmentation forward interface** *INTERFACE-ID* **[, | -]**

# **Parameters**

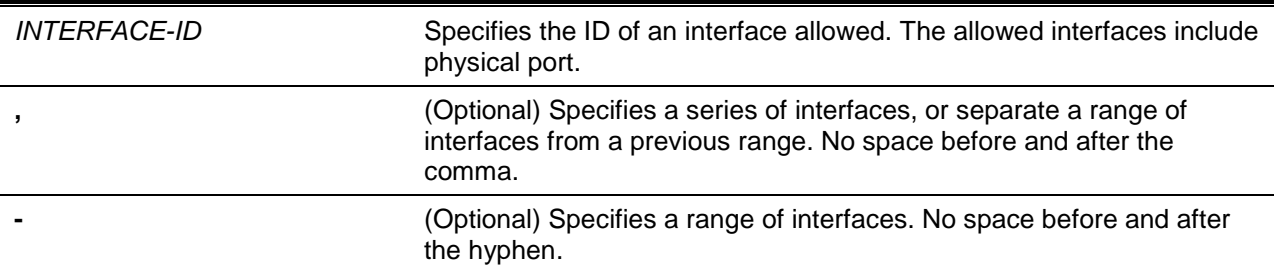

# **Default**

None.

#### **Command Mode**

Interface Configuration Mode.

#### **Command Default Level**

Level: 12.

#### **Usage Guideline**

When traffic segmentation forwarding domain is specified, packets received by the port will be restricted in Layer 2 packet forwarding to interfaces within the domain. When the forwarding domain of a port is empty, Layer 2 forwarding for packets received by the port is not restricted.

The **traffic-segmentation forward** command can be entered multiple times. The following interfaces will be appended into the forwarding domain. Use the **no** form command will remove the specified interface from the traffic segmentation forward member list.

The traffic segmentation member list can be comprised of different interface types, for example port and port-channel in the same forwarding domain. If the interfaces specified by the command include a portchannel, all the member ports of this port-channel will be included in the forwarding domain.

If the forwarding domain of an interface is empty, then there is no restriction on Layer 2 forwarding of packets received by the port.

#### **Example**

This example shows how to configure traffic segmentation. It restricts the flooding domain of Ethernet  $1/0/1$  to a set of ports, which are eth $4/0/1 - e$ th $4/0/6$ .

```
Switch# configure terminal
Switch(config)# interface ethernet 1/0/1
Switch(config-if)# traffic-segmentation forward interface range eth4/0/1-6
Switch(config-if)#
```
# 114. Unicast Reverse Path Forwarding (URPF) Commands

# **114-1 ip urpf**

This command is used to enable Unicast Reverse Path Forwarding (URPF) checking globally. Use the **no** form of this command to disable the global state of URPF.

**ip urpf**

**no ip urpf**

# **Parameters**

None.

# **Default**

By default, this option is disabled.

# **Command Mode**

Global Configuration Mode.

# **Command Default Level**

Level: 12.

# **Usage Guideline**

One common method to initiate an attack is to utilize IPv4/IPv6 source address spoofing. When using this method, a hacker attempts to send traffic into the network with a source address that is known or trusted by the target. If no protection exists, the organizational network will allow the traffic and potentially be open to a number of different attack types. URPF helps to mitigate problems caused by malformed or forged IPv4/IPv6 source addresses passing through a router.

The **ip urpf global configuration** command is used to enable URPF globally and the **ip verify unicast source interface mode** command is used to enable URPF on the interface. To enable URPF on an interface, enable the function both globally and on the interface.

# **Example**

This example shows how to enable the URPF checking globally.

Switch# configure terminal Switch(config)# ip urpf WARNING: The command does not take effect until after the next reboot. Switch(config)#

# **114-2 ip verify unicast source**

This command is used to configure URPF on interfaces. Use the **no** form of this command to disable URPF checking on an interface or to revert the settings to the default.

**ip verify unicast source [reachable-via {any | rx}] [allow-default] [access-group** *IP-ACCESS-LIST-NAME***] [ipv6-access-group** *IPV6-ACCESS-LIST-NAME***]**

**no ip verify unicast source [reachable-via] [allow-default] [access-group] [ipv6-access-group]**

# **Parameters**

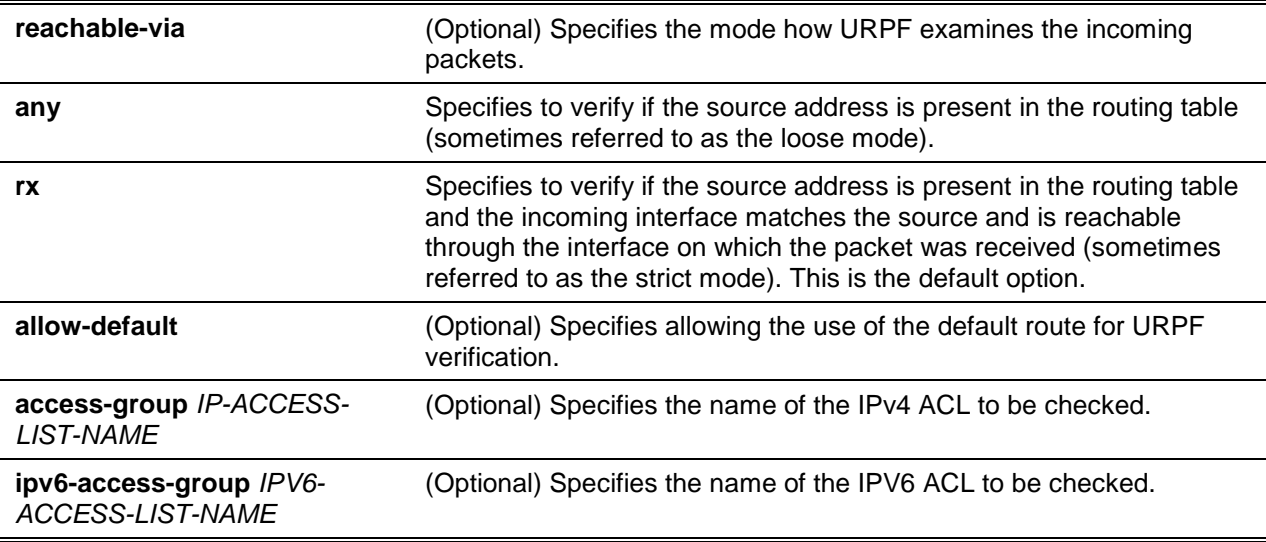

#### **Default**

By default, URPF checking is not performed.

By default, the checking mode is RX.

By default, no IPv4/IPv6 access list is specified.

#### **Command Mode**

Interface Configuration Mode.

#### **Command Default Level**

Level: 12.

#### **Usage Guideline**

Unicast RPF helps to mitigate problems caused by the introduction of malformed or forged IPv4/IPv6 source addresses into a network by discarding IPv4/IPv6 packets that lack a verifiable IPv4/IPv6 source address.

When Unicast RPF is effectively enabled on an interface, the switch examines all IPv4 and IPv6 packets received as input on that interface to make sure that the source address and source interface appear in the routing table and match the interface on which the packet was received.

The reverse path checking will not be performed in the following situations:

- The destination IPv4/IPv6 address is not a unicast address.
- The source IP address is an IPv6 address and the address is a link-local address.
- The received packet is a BOOTP/DHCP packet (the source IP is 0.0.0.0 and destination IP is 255.255.255.255).

# **Example**

This example shows how to enable Unicast RPF checking on interface Ethernet 1/0/8.

```
Switch# configure terminal
Switch(config)# interface ethernet 1/0/8
Switch(config-if)# ip verify unicast source
Switch(config-if)#
```
This example shows how to configure the Unicast RPF checking mode to any and allow the use of the default route for RPF verification on interface Ethernet 1/0/1.

```
Switch# configure terminal
Switch(config)# interface ethernet 1/0/1
Switch(config-if)# ip verify unicast source reachable-via any allow-default 
Switch(config-if)#
```
This example shows how to configure the IP ACL, named "v4isp" and IPv6 ACL, named "v6isp" for Unicast RPF checking on interface Ethernet 1/0/8.

```
Switch# configure terminal
Switch(config)# interface ethernet 1/0/8
Switch(config-if)# ip verify unicast source access-group v4isp ipv6-access-group v6isp
Switch(config-if)#
```
# **114-3 show ip urpf**

This command is used to display the URPF settings.

**show ip urpf [***INTERFACE-ID* **[, | -]]**

# **Parameters**

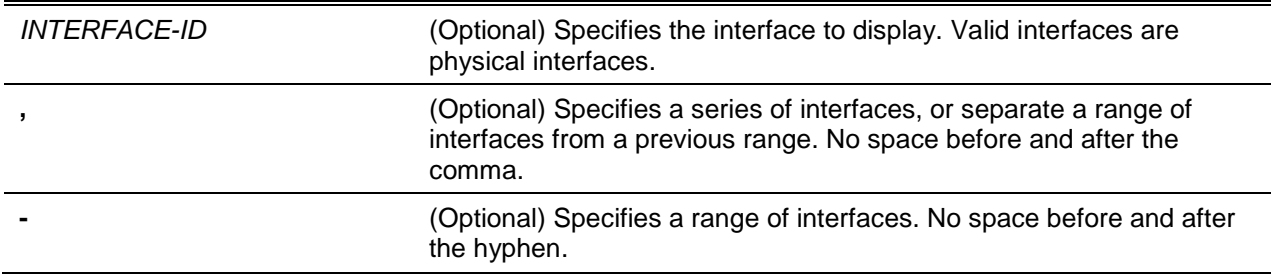

# **Default**

None.

# **Command Mode**

User EXEC or Any Configuration Mode.

#### **Command Default Level**

Level: 1.

#### **Usage Guideline**

Use this command to display the current settings of URPF. If this command is issued without an interface ID, only the global Unicast RPF settings will be displayed.

#### **Example**

This example shows how to displays the settings of URPF on interfaces Ethernet 1/0/1-3.

```
Switch# show ip urpf 1/0/1-3
URPF Global State : Enabled (Save And Reboot Required)
Port# State Reachable- Allow- IP Access List Name
                      Via Default IPv6 Access List Name 
---------- -------- ---------- --------- --------------------------------
```
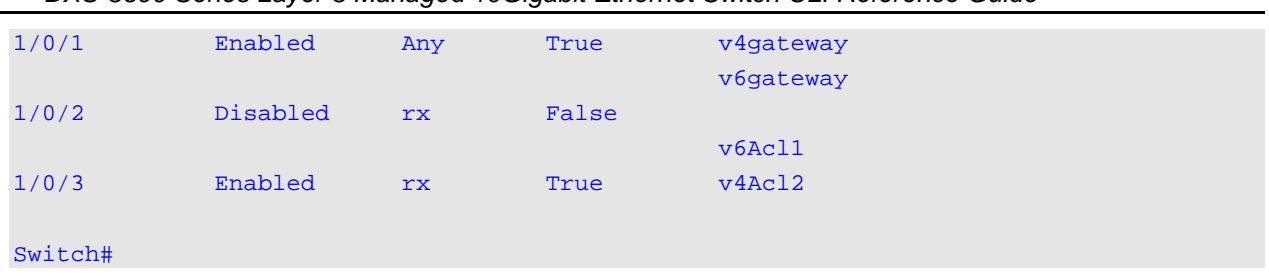

#### *DXS-3600 Series Layer 3 Managed 10Gigabit Ethernet Switch CLI Reference Guide*

# **Display Parameters**

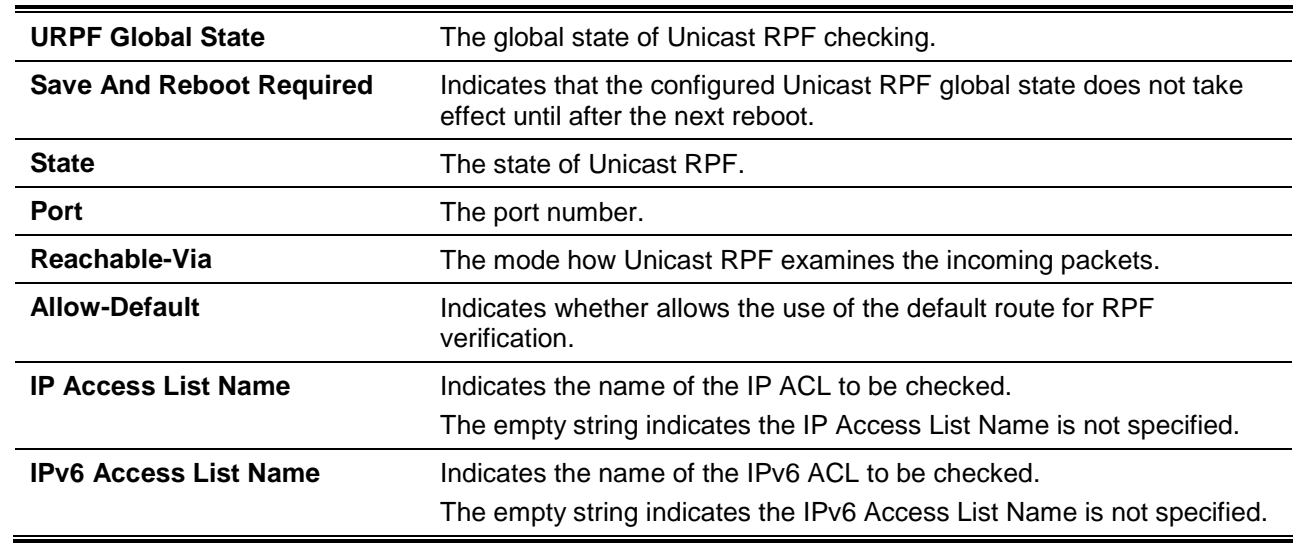

# 115. Virtual LAN (VLAN) Tunnel Commands

# **115-1 dot1q inner ethertype**

This command is used to specify the system's inner TPID. Use the **no** command to revert the setting to default.

**dot1q inner ethertype** *VALUE*

**no dot1q inner ethertype**

# **Parameters**

VALUE Specifies the system's inner TPID. The value is in the hexadecimal form. The range is 0x1 to 0xFFFF.

# **Default**

The default inner TPID is 0x8100.

#### **Command Mode**

Global Configuration Mode.

#### **Command Default Level**

Level: 12.

#### **Usage Guideline**

The command is used to configure the inner TPID of the system. The inner TPID is used to decide if the ingress packet is C-tagged. The Inner TPID is per system configurable.

#### **Example**

This example shows how to configure the inner TPID to 0x9100.

Switch# configure terminal Switch(config)# dot1q inner ethertype 0x9100 Switch(config)#

# **115-2 dot1q tunneling ethertype**

This command is used to specify the outer TPID for the service VLAN tag. Use the **no** command to restore the setting back to default setting.

**dot1q tunneling ethertype** *VALUE* **no dot1q tunneling ethertype**

# **Parameters**

VALUE Specifies the outer TPID for the service VLAN tag. The value is in the hexadecimal form. The range is 0x1 to 0xFFFF.

# **Default**

By default, this option is 0x8100.

# **Command Mode**

Interface Configuration Mode.

# **Command Default Level**

Level: 12.

# **Usage Guideline**

An 802.1Q tunnel port behaves as an UNI port of a service VLAN. The trunk ports which are tagged members of the service VLAN behave as the NNI ports of the service VLAN.

Only configure the 802.1Q tunneling Ethernet type on ports that are connected to the provider bridge network, which receives and transmits the service VLAN tagged frames. If the tunnel Ethernet type is configured, the specified value will be the TPID in the outer VLAN tag of the transmitted frames out of this port. The specified TPID is also used to identify the service VLAN tag for the received frame on this port.

#### **Example**

This example shows how to configure the 802.1Q tunneling TPID on interface Ethernet 1/0/1 to 0x88a8.

Switch# configure terminal Switch(config)# interface ethernet 1/0/1 Switch(config-if)# switchport mode trunk Switch(config-if)# dot1q tunneling ethertype 0x88a8 Switch(config-if)#

# **115-3 switchport mode dot1q-tunnel**

This command is used to specify the switch port to operate as a dot1q tunnel port.

#### **switchport mode dot1q-tunnel**

# **Parameters**

None.

# **Default**

By default, the switch port is operated as a hybrid port.

#### **Command Mode**

Interface Configuration Mode.

#### **Command Default Level**

Level: 12.

#### **Usage Guideline**

This command is used to specify the switch port to operate as a dot1q tunnel port.

# **Example**

This example shows how to specify the switch port to operate as a dot1q tunnel port.

```
Switch# configure terminal
Switch(config)# interface ethernet 1/0/2
Switch(config-if)# switchport mode dot1q-tunnel
Switch(config-if)# switchport access vlan 100
```
Switch(config-if)#

# **115-4 switchport vlan mapping**

This command is used to specify the VLAN translation entry for a trunk port or to specify the service VLAN mapping entry for a dot1q tunnel port. Use the **no** command to remove the VLAN translation entry or the service VLAN mapping entry.

**switchport vlan mapping original-vlan** *ORIGINAL-VLAN* **[, | -] {[***ORIGINAL-INNER-VLAN***] resultant–vlan** *RESULTANT-VLAN* **[***RESULTANT-INNER-VLAN***] | dot1q-tunnel** *DOT1Q-TUNNEL-VLAN***} [priority** *COS-VALUE***]**

**no switchport vlan mapping original-vlan** *ORIGINAL-VLAN* **[, | -] [***ORIGINAL-INNER-VLAN***]**

#### **Parameters**

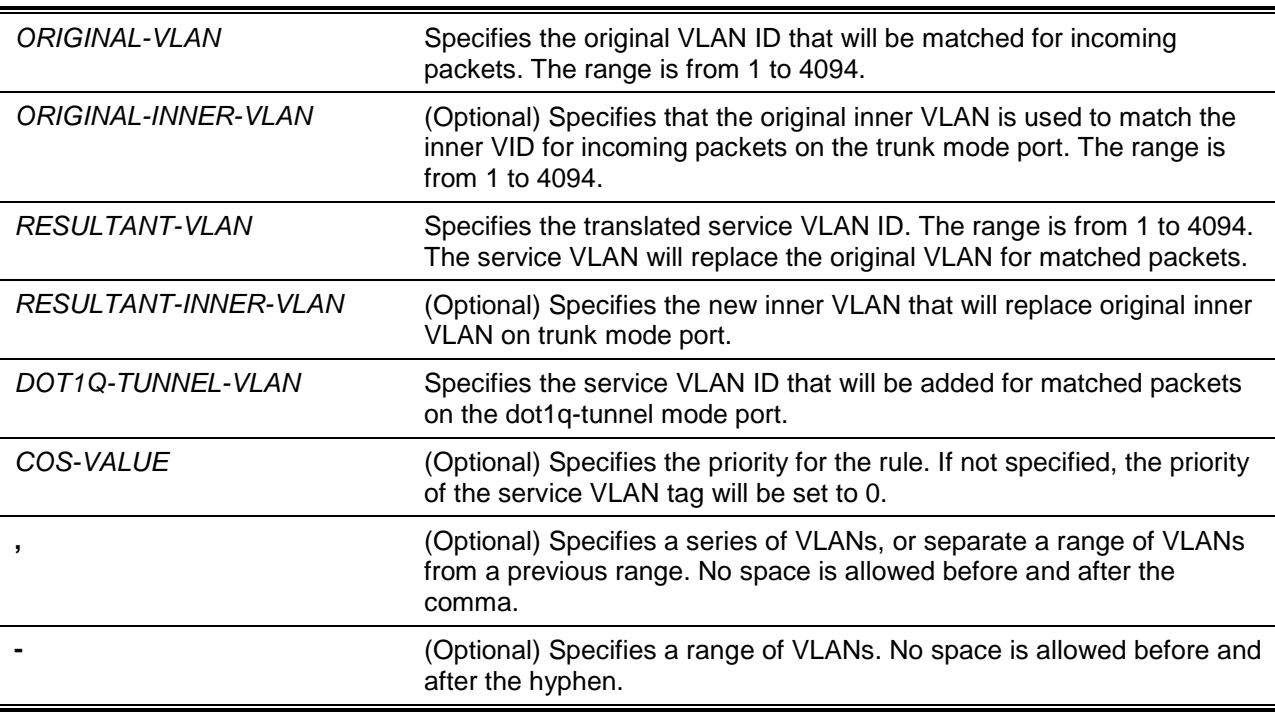

# **Default**

None.

#### **Command Mode**

Interface Configuration Mode.

#### **Command Default Level**

Level: 12.

# **Usage Guideline**

The command only takes effect for the port or port-channel that is set to 802.1Q tunnel mode or trunk mode.

If the **dot1q-tunnel** parameter is specified in this command, once the C-VLAN tag of the incoming packet matches the specified original VLAN, the specified S-VLAN is added to make the packet becomes double tagged. Specify a VLAN range to map multiple original VLANs to single S-VLAN. This rule can be configured on an 802.1Q tunnel port. Otherwise, the rule will not take effect (its status is inactive).

If the *RESULTANT-VLAN* parameter is specified in this command, the rule performs VLAN translation. Once the VLAN tag of the incoming packet matches the specified original VLAN, the specified S-VLAN replaces original VLAN. The VLAN translation is one-to-one mapping, i.e. you cannot configure multiple original VLANs map to single S-VLAN. The VLAN translation can be configured on both 802.1q tunnel or trunk port.

Optional, configure a 2:1 VLAN translation rule by specifying the *ORIGINAL-INNER-VLAN* parameter. In this case, the outer and inner tag of the incoming packets is used to match the VLAN translation rule. The outer VLAN of the matched packet is replaced by translated service VLAN and the original inner VLAN is not modified.

Configure a 2:2 VLAN translation rule by specifying the *RESULTANT-INNER-VLAN* parameter. In this case, the original inner VLAN of the matched packet will be replaced by the specified new inner VLAN.

Usually, the 2:1 and 2:2 VLAN translations are configured on trunk ports.

When VLAN mapping entries are configured on a trunk port, the packet handling behavior is different from an ordinary trunk port. When a packet arrives at the port, its VLAN is translated to a new VLAN. Then, the learning and subsequent operations are based on the translated VLAN. For packets egress from the port, the VLAN of the packet will be translated back to the original VLAN before the packet is transmitted.

When configuring VLAN mapping entries to translate an original VLAN to an S-VLAN, the user cannot configure another VLAN mapping entry to translate other original VLANs to the S-VLAN or configure the VLAN mapping rule bundling C-VLANs to the S-VLAN, and vice versa.

If there is no VLAN mapping entry or rule that matches the incoming tagged packet and the VLAN mapping miss drop option is enabled on the port, the packet will be dropped. If the VLAN mapping miss drop option is disabled, the port-based service VLAN will be assigned for the unmatched packet.

# **Example**

This example shows how to configure VLAN mapping entries for a trunk port.

```
Switch# configure terminal
Switch(config)# interface ethernet 1/0/1
Switch(config-if)# switchport mode trunk 
Switch(config-if)# switchport vlan mapping original-vlan 100 resultant–vlan 1100 
Switch(config-if)# switchport vlan mapping original-vlan 200 resultant–vlan 1200 
Switch(config-if)#
```
This example shows how to configure VLAN mapping entries for an 802.1Q tunnel port.

```
Switch# configure terminal
Switch(config)# interface ethernet 1/0/2
Switch(config-if)# switchport mode dot1q-tunnel 
Switch(config-if)# switchport vlan mapping original-vlan 600 resultant–vlan 1600 
Switch(config-if)# switchport vlan mapping original-vlan 700 dot1q-tunnel 1700 
Switch(config-if)# switchport access vlan 1600 
Switch(config-if)# switchport hybrid allow vlan add untagged 1700
Switch(config-if)#
```
# **115-5 dot1q-tunnel insert dot1q-tag**

This command is used to specify the dot1q VLAN tag insertion. Use the **no** command to remove the dot1q VLAN tag insertion.

**dot1q-tunnel insert dot1q-tag** *DOT1Q-VLAN* **no dot1q-tunnel insert dot1q-tag**

# **Parameters**

*DOT1Q-VLAN* Specifies the dot1q VLAN ID that is inserted to the untagged packets which are received on the dot1q tunnel port.

#### **Default**

None.

#### **Command Mode**

Interface Configuration Mode.

#### **Command Default Level**

Level: 12.

#### **Usage Guideline**

If this command is configured, when the untagged packets are received on the 802.1Q tunnel port, the specified dot1q VLAN tag will be inserted into it as inner tag.

# **Example**

This example shows how to configure an interface port 1 to insert the inner tag with VLAN 10.

```
Switch# configure terminal
Switch(config)# interface ethernet 1/0/1
Switch(config-if)# switchport mode dot1q-tunnel
Switch(config-if)# dot1q-tunnel insert dot1q-tag 10
Switch(config-if)#
```
# **115-6 vlan mapping miss drop**

This command is used to enable the dropping of VLAN mapping unmatched packets. Use the **no** command to disable the VLAN mapping miss dropping.

#### **vlan mapping miss drop**

**no vlan mapping miss drop**

# **Parameters**

None.

#### **Default**

By default, this option is disabled.

#### **Command Mode**

Interface Configuration Mode.

#### **Command Default Level**

Level: 12.

# **Usage Guideline**

This command is available for physical port and port-channel interfaces that are set to 802.1Q tunnel mode. If the VLAN mapping miss dropping option is enabled on the receiving port, when the original

VLAN of the received packets cannot match the VLAN mapping entries or rules on this port, the received packets will be dropped.

# **Example**

This example shows how to configure an interface port 1 to enable VLAN mapping miss dropping.

```
Switch# configure terminal
Switch(config)# interface ethernet 1/0/1
Switch(config-if)# switchport mode dot1q-tunnel
Switch(config-if)# vlan mapping miss drop
Switch(config-if)#
```
# **115-7 dot1q-tunnel trust inner-priority**

This command is used to set the trusting dot1q priority. Use the **no** command to remove the setting.

**dot1q-tunnel trust inner-priority**

#### **no dot1q-tunnel trust inner-priority**

#### **Parameters**

None.

#### **Default**

By default, this option is disabled.

#### **Command Mode**

Interface Configuration Mode.

#### **Command Default Level**

Level: 12.

#### **Usage Guideline**

When the trusting dot1q priority option, on a dot1q tunnel port, is enabled the priority of the dot1q VLAN tag in the received packets will be copied to the service VLAN tag.

#### **Example**

This example shows how to configure the interface port 1 to trust inner priority.

```
Switch# configure terminal
Switch(config)# interface ethernet 1/0/1
Switch(config-if)# switchport mode dot1q-tunnel
Switch(config-if)# dot1q-tunnel trust inner-priority
Switch(config-if)#
```
# **115-8 vlan mapping profile**

This command is used to create a VLAN mapping profile or enter the VLAN mapping profile configuration mode. Use the **no** command to remove the VLAN mapping profile.

#### **vlan mapping profile** *ID* **[type [ethernet] [ip] [ipv6]]**

#### **no vlan mapping profile** *ID*

# **Parameters**

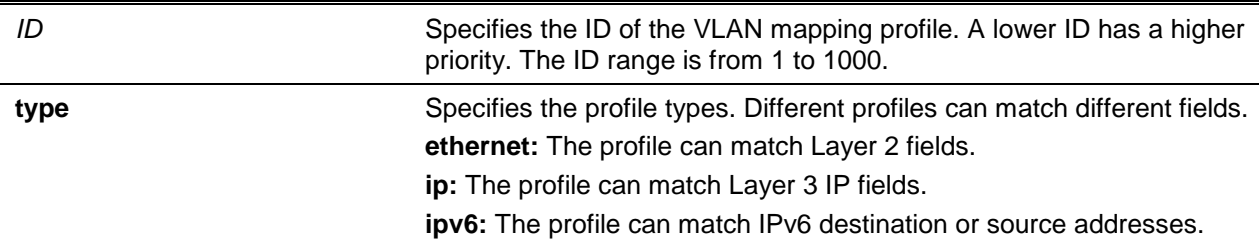

# **Default**

None.

# **Command Mode**

Global Configuration Mode.

# **Command Default Level**

Level: 12.

# **Usage Guideline**

A VLAN mapping profile can be used to provide flexible and powerful flow-based VLAN translation. For creating a VLAN mapping profile, users must specify the type to decide which fields can be matched by the profile rules.

# **Example**

This example shows how to create a VLAN mapping profile for matching Ethernet fields.

Switch# configure terminal Switch(config)# vlan mapping profile 1 type ethernet Switch(config-vlan-map)#

# **115-9 vlan mapping rule**

This command is used to configure the VLAN mapping rules of the profile. Use the **no** command to remove the previous configured rules.

**rule [***SN***] match [src-mac** *MAC-ADDRESS***] [dst-mac** *MAC-ADDRESS***] [priority** *COS-VALUE***] [inner-vid** *VLAN-ID***] [ether-type** *VALUE***] [src-ip** *NETWORK-PREFIX***] [dst-ip** *NETWORK-PREFIX***] [src-ipv6** *IPV6-NETWORK-PREFIX***/***PREFIX-LENGTH***] [dst-ipv6** *IPV6-NETWORK-PREFIX***/***PREFIX-LENGTH***] [dscp** *VALUE***] [src-port** *VALUE***] [dst-port** *VALUE***] [ip-protocol** *VALUE***] {dot1q-tunnel | translate} outer-vid** *VLAN-ID* **[priority** *COS-VALUE***] [inner-vid** *VLAN-ID***]** 

**no rule** *SN* **[- | ,]**

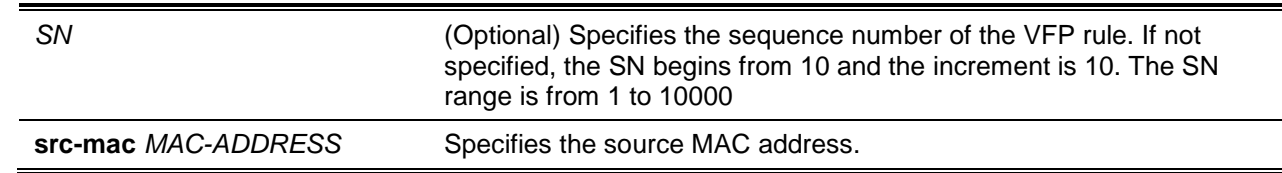

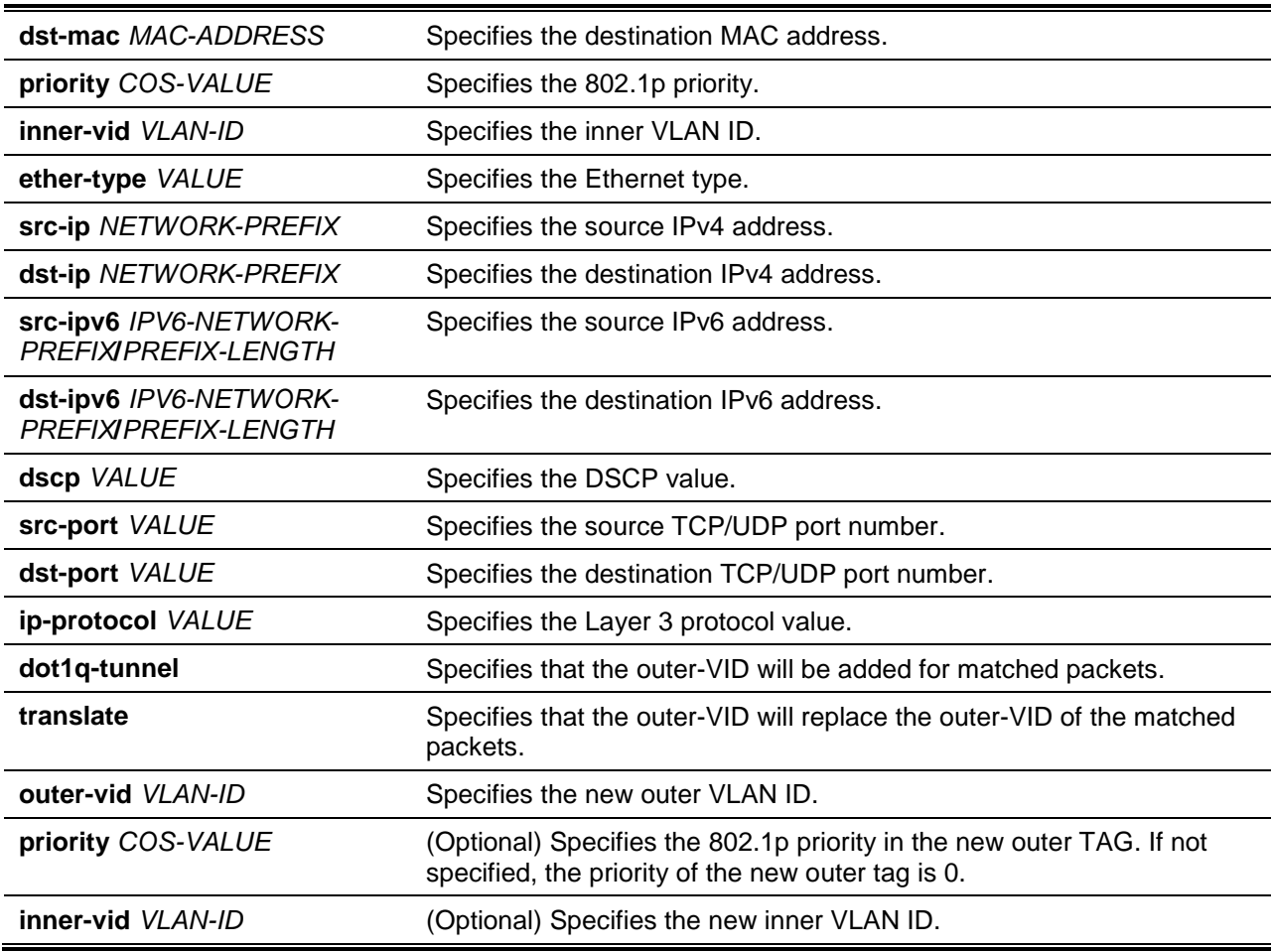

# **Default**

None.

# **Command Mode**

VLAN Mapping Profile Configuration Mode.

# **Command Default Level**

Level: 12.

# **Usage Guideline**

The rule command is used to configure the VLAN mapping rules of the profile. If a profile is applied on an interface, the switch matches the incoming packets according to the rules of the profile. If the packets match a rule, the action of the rule will be taken. The action may be adding or replacing the outer-VID. Optionally, specify the priority of the new outer-TAG or specify the packets new inner-VID.

The match order depends on the rule's sequence number of the profile and stopped when first matched. If the sequence number is not specified, it will be allocated automatically. The sequence number begins from 10 and the increment is 10. Multiple different types of profiles could be configured onto one interface.

#### **Example**

This example shows how to configure rules for VLAN mapping profile 1.

```
Switch# configure terminal
Switch(config)# vlan mapping profile 1 type ip
Switch(config-vlan-map)# rule 10 match src-ip 100.1.1.0/24 dot1q-tunnel outer-vid 100
Switch(config-vlan-map)# rule 20 match dst-ip 200.1.1.0/24 dot1q-tunnel outer-vid 200
Switch(config-vlan-map)#
```
# **115-10 switchport vlan mapping profile**

This command is used to apply the VLAN mapping rules of a profile to the specified interface. Use the **no** form of the command to remove the association.

**switchport vlan mapping profile** *PROFILE-ID*

**no switchport vlan mapping profile** *PROFILE-ID*

# **Parameters**

*PROFILE-ID* (Optional) Specifies the ID of the VLAN mapping profile.

#### **Default**

None.

# **Command Mode**

Interface Configuration Mode.

#### **Command Default Level**

Level: 12.

#### **Usage Guideline**

Use this command to apply the VLAN mapping profile to the specified interface. The interface can be a physical port or a port-channel interface which is set to the dot1q tunnel mode.

If a profile is applied on an interface, the switch tests the incoming packets according to the rules of the profile. If the packets match a rule, the action of the rule will be taken.

Setting the port to a mode other than the dot1q-tunnel mode will lead to the VLAN mapping profile configuration to be removed.

#### **Example**

This example shows how to configure a VLAN mapping profile and apply it to the 802.1Q tunnel port 1. The customer packets that come from 100.1.1.0/24 will be added to S-VLAN 100 and the packets that go to 200.1.1.0/24 will be added to S-VLAN 200.

```
Switch# configure terminal
Switch(config)# vlan mapping profile 1 type ip
Switch(config-vlan-map)# rule 10 match src-ip 100.1.1.0/24 dot1q-tunnel outer-vid 100
Switch(config-vlan-map)# rule 20 match dst-ip 200.1.1.0/24 dot1q-tunnel outer-vid 200
Switch(config-vlan-map)# exit
Switch(config)# interface ethernet 1/0/1
Switch(config-if)# switchport vlan mapping profile 1
Switch(config-if)#
```
# **115-11 show dot1q ethertype**

This command is used to display TPID settings.

**show dot1q ethertype [***INTERFACE-ID* **[- | ,]]**
## **Parameters**

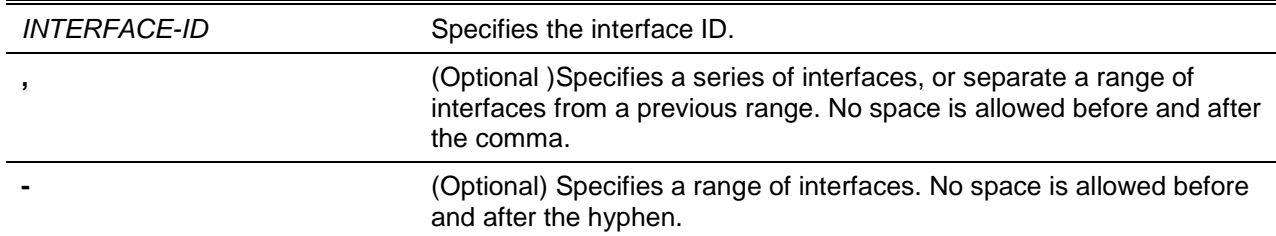

## **Default**

None.

## **Command Mode**

User EXEC or Any Configuration Mode.

#### **Command Default Level**

Level: 1.

#### **Usage Guideline**

Use this command to display the service VLAN tag Ethernet type.

### **Example**

This example shows how to display the 802.1Q TPID setting for all interfaces.

```
Switch#show dot1q ethertype
802.1q inner Ethernet Type is 0x8100
eth1/0/1
802.1q tunneling Ethernet Type is 0x88a8
eth1/0/2
802.1q tunneling Ethernet Type is 0x88a8
Switch#
```
# **115-12 show dot1q-tunnel**

This command is used to display the dot1q VLAN tunneling configuration on interfaces.

#### **show dot1q-tunnel [interface** *INTERFACE-ID* **[, | -]]**

## **Parameters**

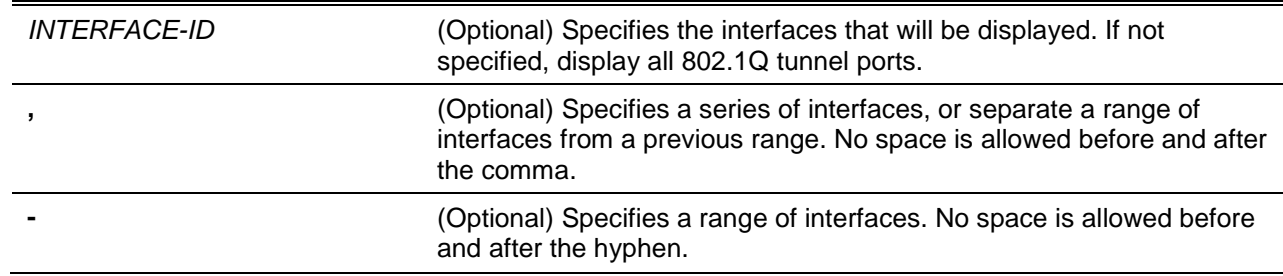

## **Default**

None.

## **Command Mode**

User EXEC or Any Configuration Mode.

## **Command Default Level**

Level: 1.

## **Usage Guideline**

This command is used to display the 802.1Q tunneling configuration on interfaces.

## **Example**

This example shows how to display all 802.1Q tunnel ports configuration.

```
Switch# show dot1q-tunnel
dot1q Tunnel Interface: eth1/0/1
Trust inner priority : Enabled
  VLAN mapping miss drop : Disabled
 VLAN mapping profiles : 1, 2, 3
dot1q Tunnel Interface: eth1/0/2
Trust inner priority : Disabled
VLAN mapping miss drop : Enabled
Insert dot1q tag : VLAN 10
Switch#
```
# **115-13 show vlan mapping**

This command is used to display the VLAN mapping configuration.

**show vlan mapping [interface** *INTERFACE-ID* **[, | -]]**

#### **Parameters**

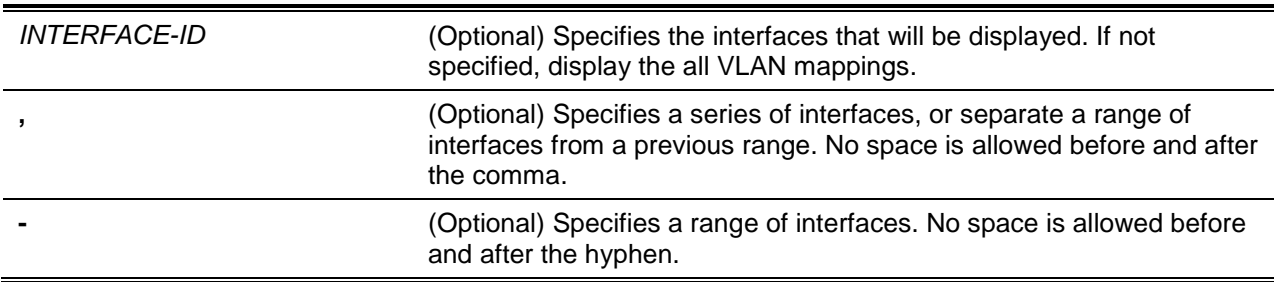

## **Default**

None.

## **Command Mode**

User EXEC or Any Configuration Mode.

#### **Command Default Level**

Level: 1.

# **Usage Guideline**

Use this command to display VLAN mapping configurations.

# **Example**

This example shows how to display all VLAN mappings.

Switch# show vlan mapping

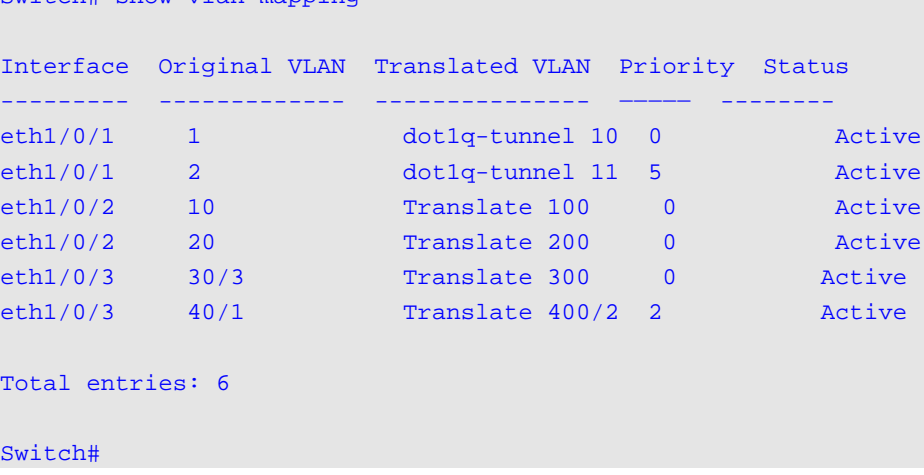

# **115-14 show vlan mapping profile**

This command is used to display the configured VLAN mapping profile information.

## **show vlan mapping profile [***ID***]**

#### **Parameters**

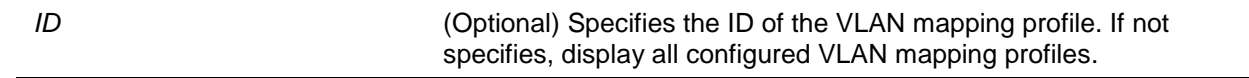

## **Default**

None.

# **Command Mode**

User EXEC or Any Configuration Mode.

## **Command Default Level**

Level: 1.

## **Usage Guideline**

Use this command to display configured VLAN mapping profile information.

## **Example**

This example shows how to display all VLAN mapping profile information.

```
Switch# show vlan mapping profile 
VLAN mapping profile:1 type:ip
rule 10 match src-ip 100.1.1.0/24, action dot1q-tunnel outer-vid 100, priority 0
rule 20 match dst-ip 200.1.1.0/24, action dot1q-tunnel outer-vid 200, priority 1
```

```
rule 30 match src-ip 192.1.1.0/24, action dot1q-tunnel outer-vid 300, priority 0
Total Entries: 3
VLAN mapping profile:2 type:ethernet
rule 10 match src-mac 00-00-00-00-00-01,action translate outer-vid 40, priority 2
rule 20 match inner-vid 5, action translate outer-vid 10, priority 0
Total Entries: 2
Switch#
```
# 116. Virtual LAN (VLAN) Commands

# **116-1 acceptable-frame**

This command is used to set the acceptable types of frames by a port. Use the **no** form of the command to reset to the default setting.

## **acceptable-frame {tagged-only | untagged-only | admit-all}**

**no acceptable-frame**

## **Parameters**

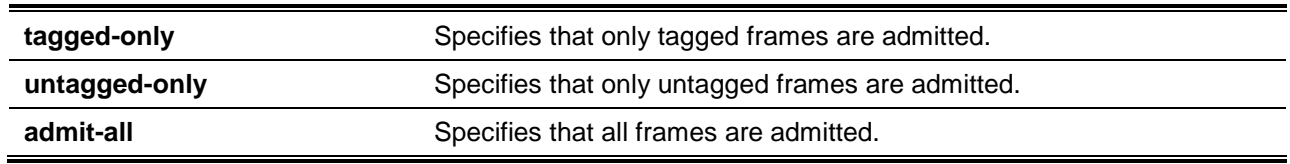

# **Default**

For the access VLAN mode, the default option is **untagged-only**.

For the other VLAN mode, the default option is **admit-all**.

# **Command Mode**

Interface Configuration Mode.

## **Command Default Level**

Level: 12.

#### **Usage Guideline**

This command is used to set the acceptable types of frames by a port.

## **Example**

This example shows how to set the acceptable frame type to **tagged-only** for port Ethernet 1/0/1.

```
Switch# configure terminal
Switch(config)# interface ethernet 1/0/1
Switch(config-if)# acceptable-frame tagged-only
Switch(config-if)#
```
# **116-2 ingress-checking**

This command is used to enable ingress checking for frames received by a port. Use the **no** command to disable the ingress check.

#### **ingress-checking**

**no ingress-checking**

## **Parameters**

None.

# **Default**

By default, this option is enabled.

## **Command Mode**

Interface Configuration Mode.

# **Command Default Level**

Level: 12.

## **Usage Guideline**

Use this command to enable ingress checking for packets received by the interface. If ingress checking is enabled, the packet will be dropped if the received port is not a member port of the VLAN classified for the received packet.

## **Example**

This example shows how to set ingress checking to enabled port Ethernet 1/0/1.

```
Switch# configure terminal
Switch(config)# interface ethernet 1/0/1
Switch(config-if)# ingress-checking
Switch(config-if)#
```
## **116-3 mac-vlan**

This command is used to create the MAC-based VLAN classification entry. Use the **no** form of this command to remove the MAC-based VLAN classification entry.

**mac-vlan** *MAC-ADDRESS* **vlan** *VLAN-ID* **[priority** *COS-VALUE***] no mac-vlan** *MAC-ADDRESS*

# **Parameters**

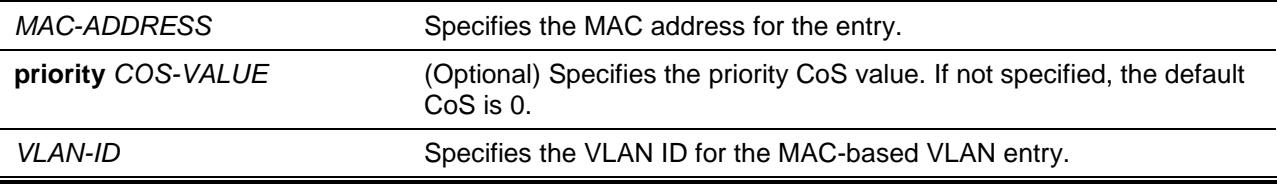

# **Default**

None.

# **Command Mode**

Global Configuration Mode.

# **Command Default Level**

Level: 12.

## **Usage Guideline**

Use this command to create the MAC-based VLAN classification entry. The classification entry will be applied to packets received by the switch. By default, the precedence to classify the VLAN for an untagged packet is MAC-based > Subnet-based > Protocol VLAN.

# **Example**

This example shows how to create a MAC-based VLAN ID entry for the MAC address 00-80-cc-00-00-11. Switch# configure terminal Switch(config)# mac-vlan 00-80-cc-00-00-11 vlan 101 priority 4 Switch(config)#

# **116-4 protocol-vlan profile**

This command is used to create a protocol group. Use the **no** command to remove the specified protocol group.

**protocol-vlan profile** *PROFILE-ID* **frame-type {ethernet2 | snap | llc} ether-type** *TYPE-VALUE* **no protocol-vlan profile** *PROFILE-ID*

## **Parameters**

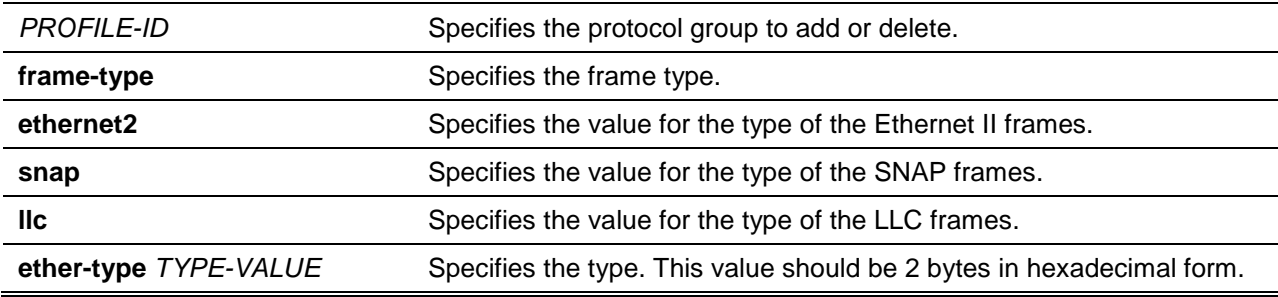

## **Default**

None.

## **Command Mode**

Global Configuration Mode.

#### **Command Default Level**

Level: 12.

## **Usage Guideline**

Use the **protocol-vlan profile** command in the global configuration mode to create a protocol group. Then use the **protocol-vlan profile** command in the interface configuration mode to configure the VLAN classification for the protocol group received by the port.

#### **Example**

This example shows how to create a protocol VLAN group with a group ID of 10, specifying that the IPv6 protocol (frame type is Ethernet2 value is 0x86dd) will be used.

```
Switch# configure terminal
Switch(config)# protocol-vlan profile 10 frame-type ethernet2 ether-type 0x86dd
Switch(config)#
```
# **116-5 protocol-vlan profile (interface)**

This command is used to configure the VLAN classification entry for a protocol group on a port. Use the **no** form of the command to remove the VLAN classification entry on a port.

**protocol-vlan profile** *PROFILE-ID* **vlan** *VLAN-ID* **[priority** *COS-VALUE***] no protocol-vlan profile** *PROFILE-ID*

# **Parameters**

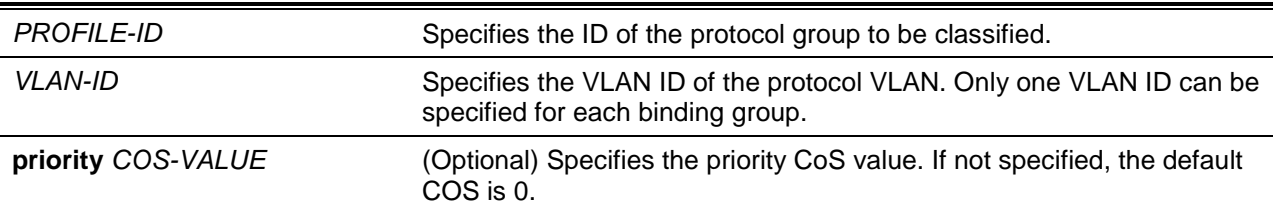

# **Default**

None.

## **Command Mode**

Interface Configuration Mode.

## **Command Default Level**

Level: 12.

# **Usage Guideline**

Use this to specify a VLAN for a protocol group on a port. As a result, the packet received by the port that matches the specified protocol group will be classified to the specified VLAN. The VLAN does not need to exist to configure the command. The precedence for classifying the untagged packet is MAC-based > Subnet-based > Protocol VLAN.

#### **Example**

This example shows how to create a VLAN classification entry on Ethernet 1/0/1 to classify packets in the protocol group 10 to VLAN 3000.

```
Switch# configure terminal
Switch(config)# interface ethernet 1/0/1
Switch(config-if)# protocol-vlan profile 10 vlan 3000
Switch(config-if)#
```
## **116-6 subnet-vlan**

The **subnet-vlan ipv4** command is used to configure a VLAN classification entry for an IPv4 subnet. The **subnet-vlan ipv6** command is used to configure a VLAN classification entry for an IPv6 subnet. Use the **no** form of this command to remove a subnet-based VLAN classification entry.

**subnet-vlan {ipv4** *NETWORK-PREFIX NETWORK-MASK* **| ipv6** *IPV6-NETWORK-PREFIX***/***PREFIX-LENGTH***} vlan** *VLAN-ID* **[priority** *COS-VALUE***]**

**no subnet-vlan {ipv4** *NETWORK-PREFIX NETWORK-MASK* **| ipv6** *IPV6-NETWORK-PREFIX***/***PREFIX-LENGTH***}**

## **Parameters**

**ipv4** NETWORK-PREFIX Specifies the IPv4 network prefix and network mask.

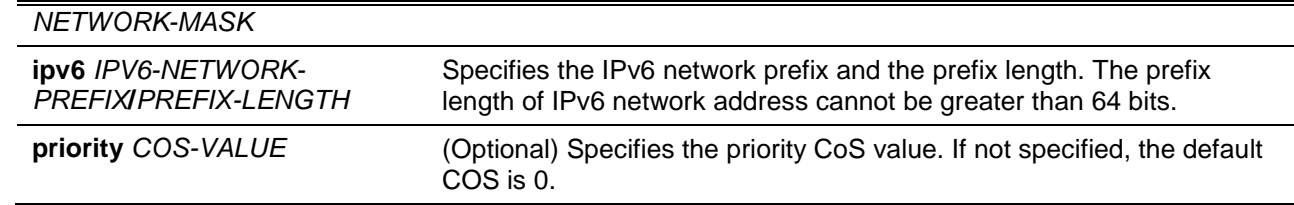

## **Default**

None.

## **Command Mode**

Global Configuration Mode.

#### **Command Default Level**

Level: 12.

#### **Usage Guideline**

Use the **subnet-vlan ipv4** command to configure a VLAN classification entry for an IPv4 subnet. Use the **subnet-vlan ipv6** command to configure a VLAN classification entry for an IPv6 subnet. The classification entry will be applied to packets received by the switch. By default, the precedence to classify the VLAN for an untagged packet is MAC-based > Subnet-based > Protocol VLAN.

#### **Example**

This example shows how to configure VLAN classification entries to classify that packets belong to subnets 20.0.0.0/8, 192.0.0.0/8, and 3ffe:22:33:44::/64 to VLAN 100.

```
Switch# configure terminal
Switch(config)# subnet-vlan ipv4 20.0.0.0/8 vlan 100 vlan 100
Switch(config)# subnet-vlan ipv4 192.0.0.0/8 vlan 100 priority 4
Switch(config)# subnet-vlan ipv6 3ffe:22:33:44::/64 vlan 100
Switch(config)#
```
## **116-7 show protocol-vlan profile**

This command is used to display the configuration settings of the protocol VLAN related setting.

**show protocol-vlan {profile [***PROFILE-ID* **[, | -]] | interface [***INTERFACE-ID* **[, | -]]}**

#### **Parameters**

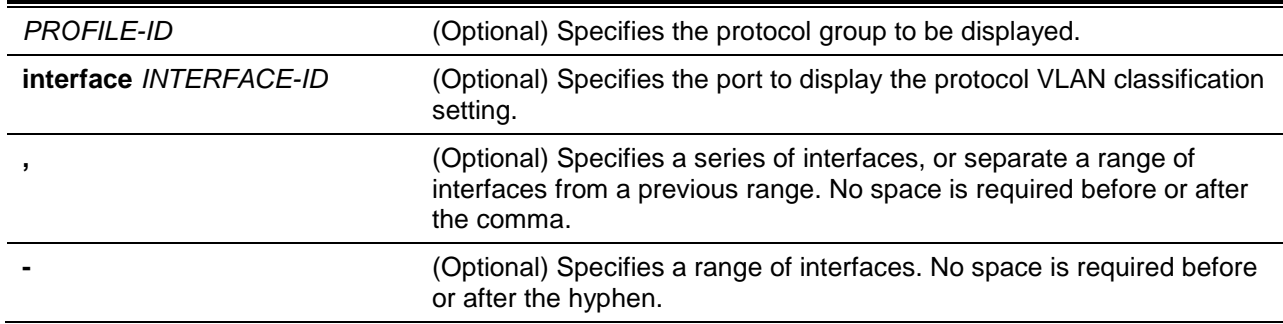

#### **Default**

None.

## **Command Mode**

User EXEC or Any Configuration Mode.

## **Command Default Level**

Level: 1.

## **Usage Guideline**

Use this command to display the settings for VLAN classification on a port based on the protocol group.

## **Example**

This example shows how to display the setting for VLAN classification based on the protocol group on a port Ethernet 1/0/1 to 1/0/3.

```
Switch# show protocol-vlan interface ethernet 1/0/1-3
Interface Protocol Group ID VLAN Priority
------------ --------------------- ------- ---------
eth1/0/1 1 5
eth1/0/2 10 3 0
        11 2001 4
        12 3002 1
eth1/0/3 2 100 6
Switch#
```
This example shows how to display the protocol group profile settings.

```
Switch# show protocol-vlan profile 
Profile ID Frame-type Ether-type
---------- ----------- ----------------
1 Ethernet2 0x86DD(IPv6)
2 Ethernet2 0x0800(IP)
3 Ethernet2 0x0806(ARP)
Total Entries: 3
Switch#
```
## **116-8 show vlan**

This command is used to display the parameters for all configured VLANs or one VLAN on the switch.

#### **show vlan [***VLAN-ID* **[, | -] | interface [***INTERFACE-ID* **[, | -]] | mac-vlan | subnet-vlan]**

# **Parameters**

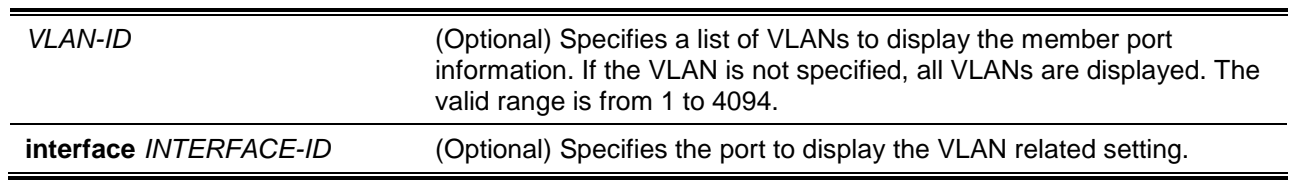

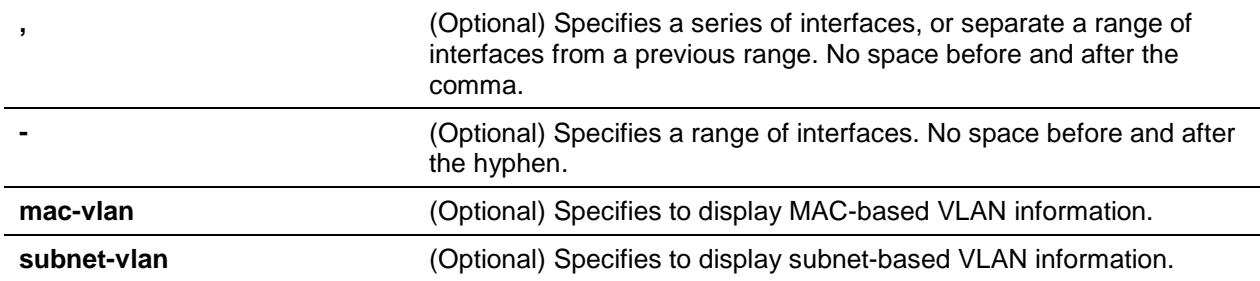

#### **Default**

None.

## **Command Mode**

User EXEC or Any Configuration Mode.

#### **Command Default Level**

Level: 1.

## **Usage Guideline**

This command is used to display the parameters for all configured VLANs or one VLAN on the switch.

#### **Example**

This example shows how to display all the current VLAN entries.

```
Switch# show vlan
VI, AN 1
   Name : default
  Tagged Member Ports :
   Untagged Member Ports : 1/0/1-1/0/8
Total Entries : 1
Switch#
```
This example shows how to display the PVID, ingress checking, and acceptable frame type information for ports Ethernet 1/0/1-1/0/4.

```
eth1/0/1
VLAN mode : Trunk
Native VLAN : 5 (Untagged)
Trunk allowed VLAN : 2,4,5,6
Ingress checking : Enabled
Acceptable frame type : Admit-all
Dynamic Tagged VLAN : 100
eth1/0/2
VLAN mode : Access
Access VLAN : 2
Ingress checking : Enabled
Acceptable frame type : Untagged-only
eth1/0/3
```
Switch# show vlan interface ethernet 1/0/1-1/0/4

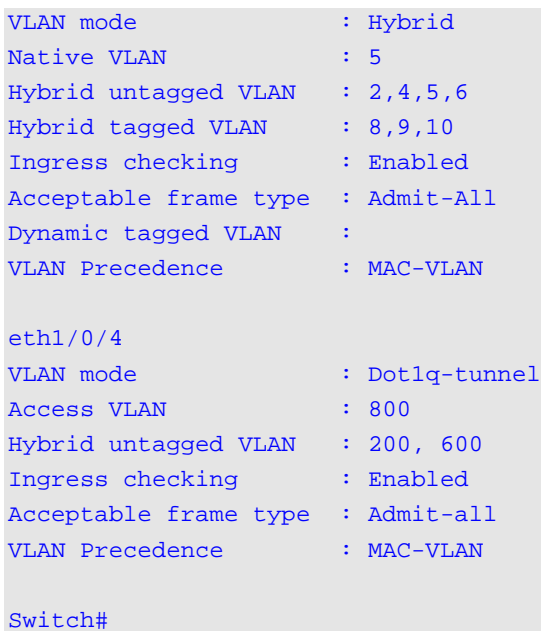

This example shows how to display all the MAC–based VLAN entries.

```
Switch# show vlan mac-vlan
MAC Address VLAN ID Priority Status
 ------------------ -------- -------- ----------
 00-80-cc-00-00-11 101 4 Active
 00-11-22-00-00-05 200 5 Active
Total Entries: 2
Switch#
```
This example shows how to display all the subnet–based VLAN entries.

```
Switch# show vlan subnet-vlan 
Subnet VLAN ID Priority
------------------------ ------- ---------
20.0.0.0/8 100 0
192.0.0.0/8 100 4
3FFE: 22:33:44::/64 100 0
Total Entries: 3
Switch#
```
# **116-9 switchport access vlan**

This command is used to specify the access VLAN for an interface. Use the **no** form of the command to reset to the default setting.

**switchport access vlan** *VLAN-ID*

#### **no switchport access vlan**

## **Parameters**

**access vlan** *VLAN-ID* Specifies the access VLAN of the interface.

## **Default**

By default, this access VLAN is VLAN 1.

#### **Command Mode**

Interface Configuration Mode.

#### **Command Default Level**

Level: 12.

#### **Usage Guideline**

The command takes effect when the interface is set to access mode, or dot1q-tunnel mode. The VLAN specified as the access VLAN does not need to exist to configure the command.

Only one access VLAN can be specified. The succeeding command overwrites the previous command.

#### **Example**

This example shows how to configure the interface 1/0/1 to access mode with access VLAN 1000.

```
Switch# configure terminal
Switch(config)# interface ethernet 1/0/1
Switch(config-if)# switchport mode access
Switch(config-if)# switchport access vlan 1000
Switch(config-if)#
```
## **116-10 switchport hybrid allowed vlan**

This command is used to specify the tagged or untagged VLANs for a hybrid port. Use the **no** form of the command to reset to the default setting.

```
switchport hybrid allowed vlan {[add] {tagged | untagged} | remove} VLAN-ID [, | -]
no switchport hybrid allowed vlan
```
# **Parameters**

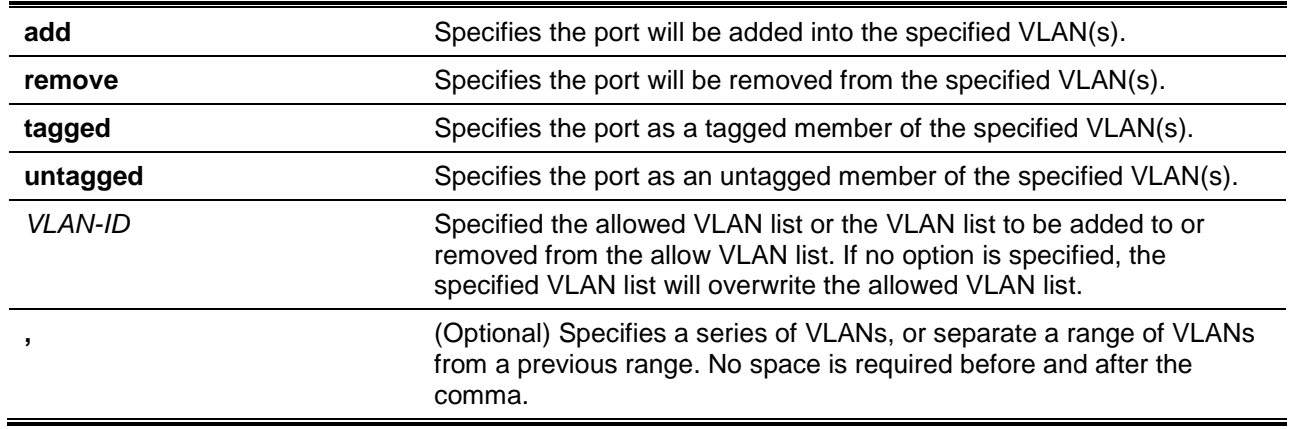

**-** (Optional) Specifies a range of VLANs. No space is required before and after the hyphen.

## **Default**

By default, a hybrid port is an untagged member port of VLAN 1.

#### **Command Mode**

Interface Configuration Mode.

## **Command Default Level**

Level: 12.

## **Usage Guideline**

By setting the hybrid VLAN command multiple times with different VLAN IDs, a port can be a tagged member port or an untagged member port of multiple VLANs.

When the allowed VLAN is only specified as the VLAN ID, the succeeding command will overwrites the previous command. If the new untagged allowed VLAN list is overlap with the current tagged allowed VLAN list, the overlap part will change to the untagged allowed VLAN. On the other hand, if the new tagged allowed VLAN list is overlap with current untagged allowed VLAN list, the overlap part will change to the tagged allowed VLAN. The last command will take effect. The VLAN does not need to exist to configure the command.

## **Example**

This example shows how to configure interface Ethernet 1/0/1 to be a tagged member of VLAN 1000 and an untagged member of VLAN 2000 and 3000.

```
Switch# configure terminal
Switch(config)# interface ethernet 1/0/1
Switch(config-if)# switchport mode hybrid
Switch(config-if)# switchport hybrid allowed vlan add tagged 1000
Switch(config-if)# switchport hybrid allowed vlan add untagged 2000,3000
Switch(config-if)#
```
# **116-11 switchport hybrid native vlan**

This command is used to specify the native VLAN ID of a hybrid port. Use the **no** command to reset the native VLAN to the default setting.

**switchport hybrid native vlan** *VLAN-ID*

**no switchport hybrid native vlan**

## **Parameters**

**vlan** *VLAN-ID* Specifies the native VLAN of a hybrid port.

#### **Default**

By default, the native VLAN of a hybrid port is VLAN 1.

## **Command Mode**

Interface Configuration Mode.

## **Command Default Level**

Level: 12.

## **Usage Guideline**

When configuring the hybrid port join to its native VLAN, use the **switchport hybrid allowed vlan** command to add the native VLAN into its allowed VLAN. The specified VLAN does not need to exist to apply the command. The command takes effect when the interface is set to hybrid mode.

## **Example**

This example shows how to configure interface Ethernet 1/0/1 to become a hybrid interface and configure the PVID to 20.

Switch# configure terminal Switch(config)# interface ethernet 1/0/1 Switch(config-if)# switchport mode hybrid Switch(config-if)# switchport hybrid allowed vlan add untagged 1000,20 Switch(config-if)# switchport hybrid native vlan 20 Switch(config-if)#

## **116-12 switchport mode**

This command is used to specify the VLAN mode for the port. Use the **no** command to reset the VLAN mode to the default setting.

**switchport mode {access | hybrid | trunk | dot1q-tunnel} no switchport mode**

## **Parameters**

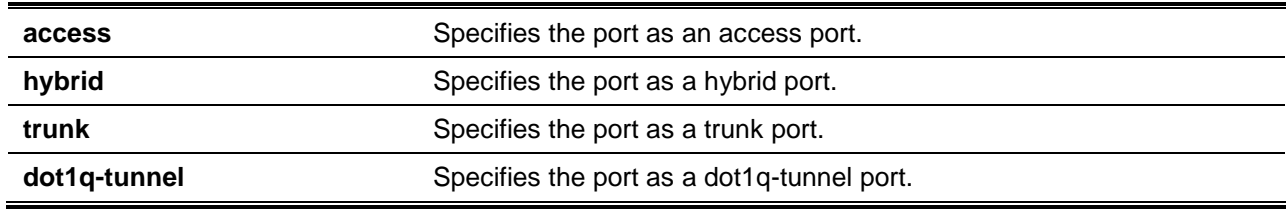

## **Default**

By default, this option is **hybrid**.

## **Command Mode**

Interface Configuration Mode.

#### **Command Default Level**

Level: 12.

#### **Usage Guideline**

When a port is set to access mode, this port will be an untagged member of the access VLAN configured for the port. When a port is set to hybrid mode, the port can be an untagged or tagged member of all VLANs configured. The purpose of this VLAN mode is to support of protocol VLAN, subnet-based VLAN, and MAC-based VLAN.

When a port is set to trunk mode, this port is either a tagged or untagged member port of its native VLAN and can be a tagged member of other VLANs configured. The purpose of a trunk port is to support the switch-to-switch connection. When a port is set to dot1q-tunnnel mode, the port behaves as an UNI port of a service VLAN.

When the switch-port mode is changed, the VLAN related setting associated with previous mode will be lost.

# **Example**

This example shows how to set the interface Ethernet 1/0/1 as a trunk port.

Switch# configure terminal Switch(config)# interface ethernet 1/0/1 Switch(config-if)# switchport mode trunk Switch(config-if)#

# **116-13 switchport trunk allowed vlan**

This command is used to configure the VLANs that are allowed to receive and send traffic on the specified interface in a tagged format. Use the **no** command to reset to the default setting

**switchport trunk allowed vlan {all | [add | remove | except]** *VLAN-ID* **[, | -]} no switchport trunk allowed vlan**

# **Parameters**

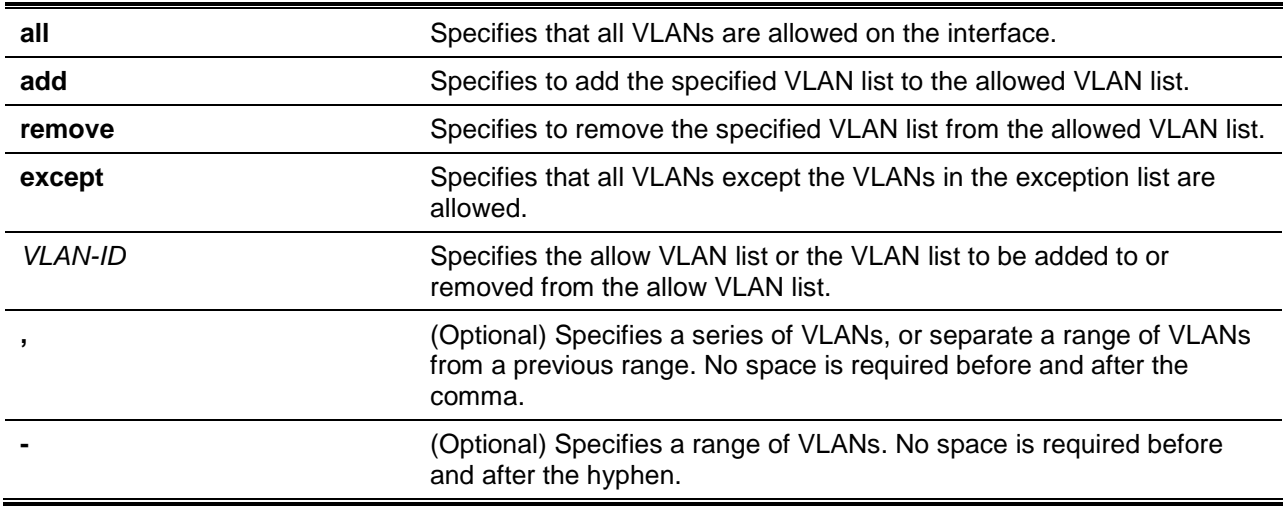

## **Default**

By default, all VLANs are allowed.

# **Command Mode**

Interface Configuration Mode.

## **Command Default Level**

Level: 12.

## **Usage Guideline**

This command only takes effect when the interface is set to trunk mode. If a VLAN is allowed on a trunk port, the port will become the tagged member of the VLAN. When the allowed VLAN option is set to **all**, the port will be automatically added to all the VLAN created by the system.

## **Example**

This example shows how to configure interface Ethernet 1/0/1 as a tagged member of VLAN 1000.

```
Switch# configure terminal
Switch(config)# interface ethernet 1/0/1
Switch(config-if)# switchport mode trunk 
Switch(config-if)# switchport trunk allowed vlan add 1000
Switch(config-if)#
```
# **116-14 switchport trunk native vlan**

This command is used to specify the native VLAN ID of a trunk mode interface. Use the **no** interface command to reset to the native VLAN ID to the default setting.

**switchport trunk native vlan {***VLAN-ID* **| tag}**

**no switchport trunk native vlan [tag]**

#### **Parameters**

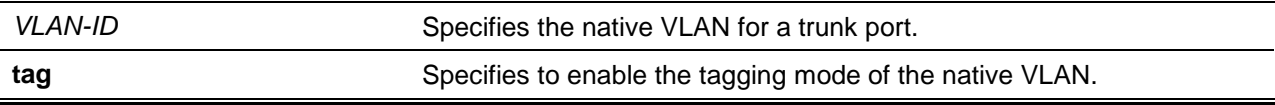

#### **Default**

By default, the native VLAN is 1, untagged mode.

#### **Command Mode**

Interface Configuration Mode.

#### **Command Default Level**

Level: 12.

## **Usage Guideline**

The command only takes effect when the interface is set to trunk mode. When a trunk port native VLAN is set to tagged mode, normally the acceptable frame type of the port should be set to "tagged-only" to only accept tagged frames. When a trunk port works in the untagged mode for a native VLAN, transmitting untagged packet for a native VLAN and tagged packets for all other VLANs and the acceptable frame types of the port has to be set to "admit-all" in order to function correctly.

The specified VLAN does not need to exist to apply the command.

#### **Example**

This example shows how to configure interface Ethernet 1/0/1 as a trunk interface and configures the native VLAN to 20.

```
Switch# configure terminal
Switch(config)# interface ethernet 1/0/1
Switch(config-if)# switchport mode trunk 
Switch(config-if)# switchport trunk native vlan 20
Switch(config-if)#
```
## **116-15 vlan**

This command is used to add VLANs and enter the VLAN configuration mode. Use the **no** command to remove VLANs.

**vlan** *VLAN-ID* **[, | -] no vlan** *VLAN-ID* **[, | -]**

# **Parameters**

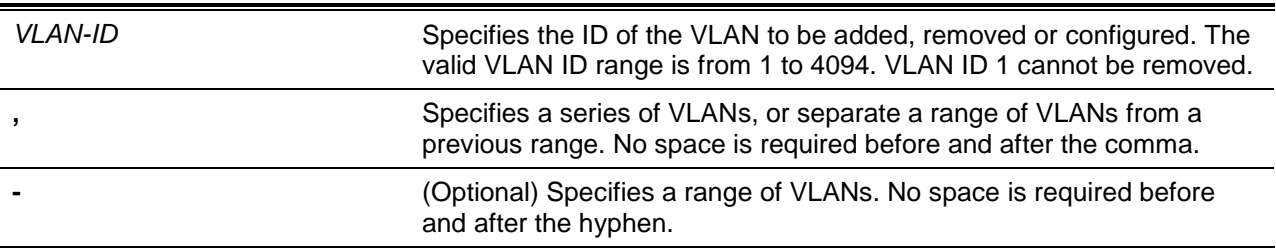

# **Default**

The VLAN ID 1 exists in the system as the default VLAN.

## **Command Mode**

Global Configuration Mode.

## **Command Default Level**

Level: 12.

## **Usage Guideline**

Use the **vlan** global configuration command to create VLANs. Entering the **vlan** command with a VLAN ID enters the VLAN configuration mode. Entering the VLAN ID of an existing VLAN does not create a new VLAN, but allows the user to modify the VLAN parameters for the specified VLAN. When the user enters the VLAN ID of a new VLAN, the VLAN will be automatically created.

Use the **no vlan** command to remove a VLAN. The default VLAN cannot be removed. If the removed VLAN is a port's access VLAN, the port's access VLAN will be reset to VLAN 1.

## **Example**

This example shows how to add new VLANs, assigning the new VLANs with the VLAN IDs 1000 to 1005.

Switch# configure terminal Switch(config)# vlan 1000-1005 Switch(config-vlan)#

## **116-16 vlan precedence**

This command is used to specify the VLAN classification precedence for the port. Use **no** command to reset the VLAN classification precedence for the port.

**vlan precedence {mac-vlan | subnet-vlan}**

**no vlan precedence**

## **Parameters**

**mac-vlan** Specifies the port MAC-based VLAN classification is precedence than the subnet-based VLAN.

**subnet-vlan** Specifies the port subnet-based VLAN classification is precedence than MAC-based VLAN.

# **Default**

By default, this option is Mac-based VLAN.

## **Command Mode**

Interface Configuration Mode.

## **Command Default Level**

Level: 12.

## **Usage Guideline**

By default, the precedence to classify the VLAN for an untagged packet is MAC-based > Subnet-based > Protocol VLAN. Use the **vlan precedence** command to configure the VLAN classification precedence between MAC-based VLAN and subnet-based VLAN. The command only takes effect on hybrid or dot1q tunnel interfaces.

## **Example**

This example shows how to configure the interface Ethernet 1/0/1 as a subnet VLAN has higher precedence.

```
Switch# configure terminal
Switch(config)# interface ethernet 1/0/1
Switch(config-if)# vlan precedence subnet-vlan
Switch(config-if)#
```
## **116-17 name**

This command is used to specify the name of a VLAN. Use the **no** command to reset the VLAN name to the default VLAN name.

**name** *VLAN-NAME*

**no name**

## **Parameters**

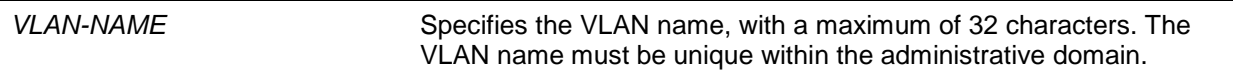

# **Default**

The default VLAN name is VLANx, where x represents four numeric digits (including the leading zeros) that are equal to the VLAN ID.

## **Command Mode**

VLAN Configuration Mode.

# **Command Default Level**

Level: 12.

# **Usage Guideline**

Use this command to specify the name of a VLAN. The VLAN name must be unique within the administrative domain.

# **Example**

This example shows how to configure the VLAN name of VLAN 1000 to be "admin-vlan".

Switch# configure terminal Switch(config)# vlan 1000 Switch(config-vlan)# name admin-vlan Switch(config-vlan)#

# **116-18 counting**

This command is used to create a control entry for traffic statistics on specified Layer 2 VLAN interface(s). Use the **no** command to delete the control entries.

**counting [interface** *INTERFACE-ID* **[,|-]] {broadcast | multicast |unicast | any} [rx | tx] no counting [interface** *INTERFACE-ID* **[,|-]] [broadcast | multicast |unicast | any] [rx | tx]**

# **Parameters**

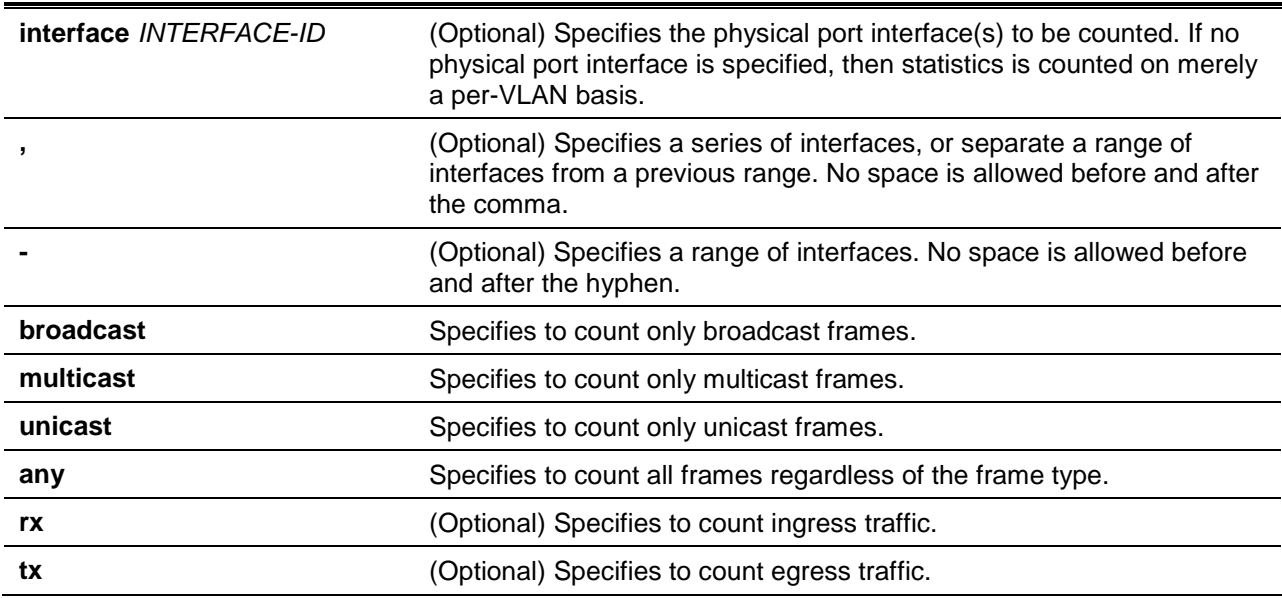

## **Default**

By default, no control entry is specified.

## **Command Mode**

Layer 2 VLAN Interface Configuration Mode.

# **Command Default Level**

Level: 12.

## **Usage Guideline**

If no frame type is specified, the control entries is deleted based on the interfaces and traffic direction. If the traffic direction is not specified, then both ingress and egress traffic will be counted.

This command is only valid for Layer 2 VLAN interface and it is used for products without proper hardware statistics resources per Layer 2 VLAN. This feature may share ACL resources.

Only physical port interfaces are valid for the optional interface parameter. The statistics is gathered on a per-VLAN basis if the interface is not specified. Alternatively it will count for specific physical port(s) in specific VLAN(s).

All of the control entries for specific VLAN(s) can be deleted using the **no counting** command without any parameters. All the control entries for specific physical port(s) in specific VLAN(s) can be deleted using the **no counting interface** *INTERFACE-ID* **[,|-]** command without succeeding parameters.

#### **Example**

This example shows how to create a control entry to count both ingress and egress statistics for VLAN 2.

```
Switch# configure terminal
Switch(config)# interface L2vlan 2
Switch(config-if)# counting any
Switch(config-if)#
```
This example shows how to create a control entry to count both ingress and egress broadcast statistics for VLAN 3.

```
Switch# configure terminal
Switch(config)# interface L2vlan 3
Switch(config-if)# counting broadcast
Switch(config-if)#
```
This example shows how to create a control entry to count ingress unicast statistics for the physical port interface Ethernet 1/0/1 in VLAN 5.

```
Switch# configure terminal
Switch(config)# interface L2vlan 5
Switch(config-if)# counting interface ethernet 1/0/1 unicast rx
Switch(config-if)#
```
This example shows how to delete all control entries to count both ingress and egress statistics for VLAN  $\mathcal{P}$ 

```
Switch# configure terminal
Switch(config)# interface L2vlan 2
Switch(config-if)# no counting all
Switch(config-if)#
```
This example shows how to delete all control entries to count both ingress and egress statistics for the physical port interface Ethernet 1/0/2 in VLAN 10.

```
Switch# configure terminal
Switch(config)# interface L2vlan 10
Switch(config-if)# no counting interface ethernet 1/0/2 all
Switch(config-if)#
```
This example shows how to delete a control entry to count egress multicast statistics for the physical port interface Ethernet 1/0/10 in VLAN 20.

```
Switch# configure terminal
Switch(config)# interface L2vlan 20
Switch(config-if)# no counting interface ethernet 1/0/10 multicast tx
Switch(config-if)#
```
# **116-19 show vlan counting**

This command is used to display the control entries for the traffic statistics on specified Layer 2 VLAN interface(s).

**show vlan counting [interface** *INTERFACE-ID***] [rx | tx]**

# **Parameters**

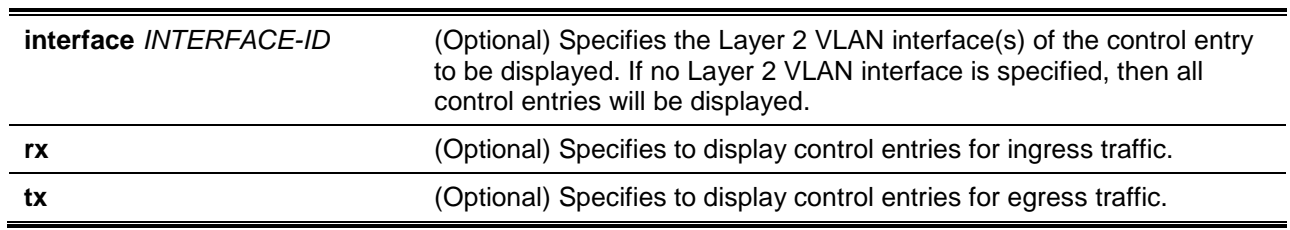

## **Default**

None.

# **Command Mode**

User EXEC or Any Configuration Mode.

# **Command Default Level**

Level: 1.

# **Usage Guideline**

None.

# **Example**

This example shows how to display all Layer 2 VLAN statistics control entries.

```
Switch# show vlan counting
VLAN Frame Type Ports 
---- ------------ ----------------------------------------------------
2 RX Unicast 
3 RX Any
4 RX Multicast 1:1
10 RX Broadcast 1:1-1:5 
2 TX Unicast 
3 TX Any
4 TX Multicast 1:1 
100 TX Broadcast 2:10-2:12
Total Entries: 8
Switch#
```
# 117. Virtual Private LAN Service (VPLS) Commands

# **117-1 addition ac vlan**

This command is used to configure the addition VLAN of the AC. Use the **no** command to delete the addition VLAN.

**addition ac vlan** *VLAN-ID*

**no addition ac vlan**

## **Parameters**

*VLAN-ID* (Optional) Specifies the addition VLAN ID.

## **Default**

By default, no addition VLAN exists on the AC.

## **Command Mode**

Xconnect VFI Configuration Mode.

#### **Command Default Level**

Level: 12

## **Usage Guideline**

This command is used to configure the addition VLAN for the port-VLAN-based AC. The ingress packets on the port with the addition VLAN ID can also be sent to the Pseudo-Wire (PW) as the packets ingress on the AC.

## **Example**

This example shows how to configure the addition VLAN of the AC:

```
Switch# configure terminal
Switch(config)# interface Ethernet 1/0/1
Switch(config-if)# service encapsulation svid 100
Switch(config-if-srv)# xconnect vfi vpls200
Switch(config-if-xconn)# addition ac vlan 20
Switch(config-if-xconn)#
```
# **117-2 clear mac-address-table vpls**

This command is used to clear the VPLS MAC address.

**clear mac-address-table vpls dynamic {all |** *VPLS-NAME* **[peer** *IP-ADDRESS* **[***VC-ID***] | ac**  *INTERFACE-ID* **[vlan** *VLAN-ID***] | address** *MAC-ADDR***]}**

## **Parameters**

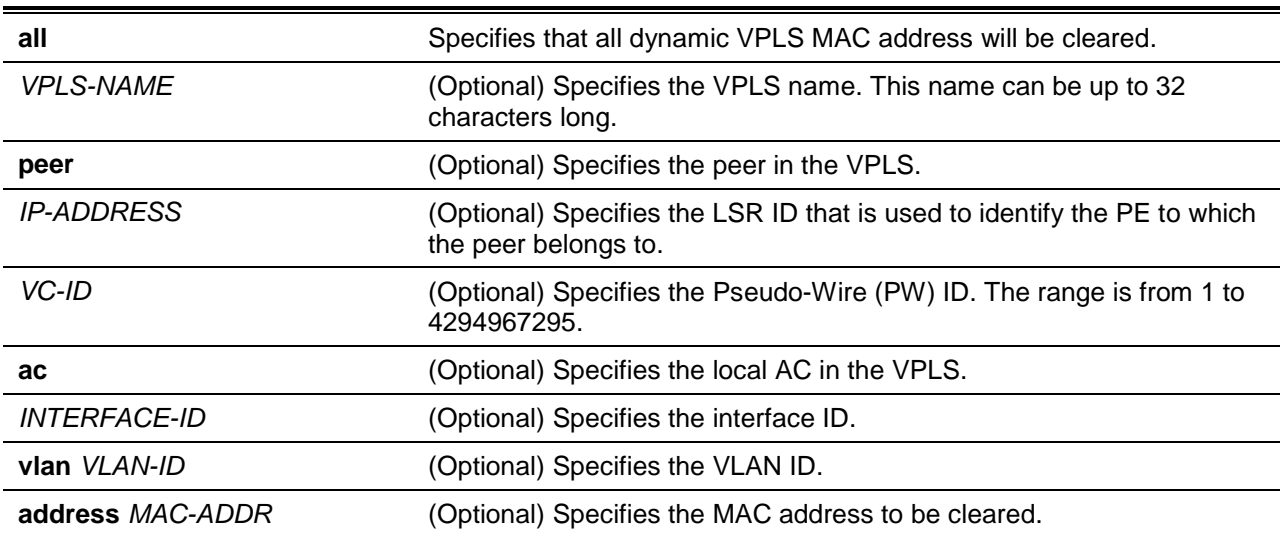

## **Default**

None.

# **Command Mode**

Privileged EXEC Mode.

## **Command Default Level**

Level: 12.

## **Usage Guideline**

This command is used to clear VPLS MAC addresses.

## **Example**

This example shows how to clear all VPLS MAC addresses.

Switch# clear mac-address-table vpls dynamic all Switch#

# **117-3 dot1q tunneling ethertype**

This command is used to configure the TPID of the VLAN tag to be added or changed for the encapsulated packet. Use the **no** command to return this value to the default setting.

**dot1q tunneling ethertype** *VALUE*

**no dot1q tunneling ethertype**

# **Parameters**

VALUE Specifies the outer TPID for the service VLAN tag. The value is in the hexadecimal form. The range is from 0x1 to 0xFFFF.

## **Default**

By default, this value is 0x8100.

# **Command Mode**

VFI Configuration Mode.

## **Command Default Level**

Level: 12.

## **Usage Guideline**

This command can be used to configure TPID of the VLAN tag of all PWs belong to the VPLS. If the VLAN mode is **addvlan** or **changevlan**, the TPID of the modified VLAN tag will be set to the configured value. This command can only be applied on a VPLS of which the PW type is tagged.

# **Example**

This example shows how to configure the VLAN tunneling TPID to 0x88a8 of a VPLS.

Switch# configure terminal Switch(config)# l2 vfi vpls100 manual Switch(config-vfi)# dot1q tunnel ethertype 0x88a8 Switch(config-vfi)#

# **117-4 l2 vfi**

This command is used to create a VPLS instance and enter the VFI configuration mode. Use the **no** command to delete a VPLS instance.

**l2 vfi** *VPLS-NAME* **manual**

**no l2 vfi** *VPLS -NAME*

# **Parameters**

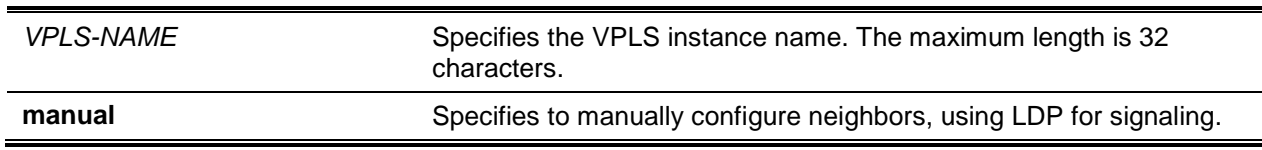

# **Default**

By default, no VPLS instance is created.

## **Command Mode**

Global Configuration Mode.

## **Command Default Level**

Level: 12.

## **Usage Guideline**

This command is used to create a VPLS instance and enter the VFI configuration mode. The VPLS name is used to locally identify a unique VPLS on the switch.

## **Example**

This example shows how to create a VPLS instance named "vpls100" and enter the VFI configuration mode.

```
Switch# configure terminal
Switch(config)# l2 vfi vpls100 manual
Switch(config-vfi)#
```
# **117-5 mtu**

This command is used to configure the local AC link MTU value of a VPLS. Use the **no** form of the command to restore the default setting.

**mtu** *VALUE*

**no mtu**

## **Parameters**

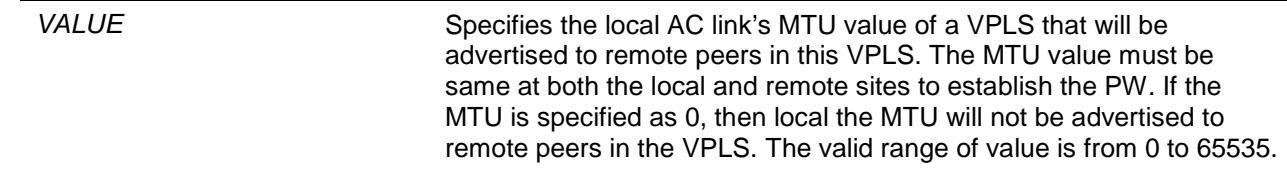

#### **Default**

By default, this value is 1500.

## **Command Mode**

VFI Configuration Mode.

# **Command Default Level**

Level: 12.

## **Usage Guideline**

This command is used to set the local AC link's MTU value of a VPLS. The local AC link's MTU value can be modified only when there is no PW in this VPLS.

## **Example**

This example shows how to configure the local AC link's MTU value to 1000.

```
Switch# configure terminal
Switch(config)# l2 vfi vpls100 manual
Switch(config-vfi)# mtu 1000
Switch(config-vfi)#
```
## **117-6 name**

This command is used to configure the name of a VC. Use **no** command to reset the name of the VC to default string.

**name** *STRING*

**no name**

## **Parameters**

**STRING** Specifies the name of the VC. This string can be up to 64 casesensitive characters long.

## **Default**

By default, each VC has a default name composed by a fixed prefix of "VC" plus the VC-ID/Peer-Address. For example, VC8/5.5.5.5.

# **Command Mode**

Neighbor Configuration Mode.

## **Command Default Level**

Level: 12.

## **Usage Guideline**

This command is used to configure the name of a VC in the neighbor configuration mode. Use the **no**  command to reset the name of the VC to default string. The VC name must be unique for all L2VCs. This command can only be used for manual VPLS.

## **Example**

This example shows how to configure the name of a VC.

```
Switch# configure terminal
Switch(config)# l2 vfi vpls100 manual
Switch(config-vfi)# neighbor remote 2.2.2.2 encapsulation mpls
Switch(config-neighbor)# name VC_TO_PE2
Switch(config-neighbor)#
```
# **117-7 neighbor remote**

This command is used to create a peer in a VPLS. Use the **no** command to delete a peer from a VPLS.

**neighbor remote** *IP-ADDRESS* **[***VC-ID***] encapsulation mpls [no-split-horizon] no neighbor remote** *IP-ADDRESS* **[***VC-ID***]**

## **Parameters**

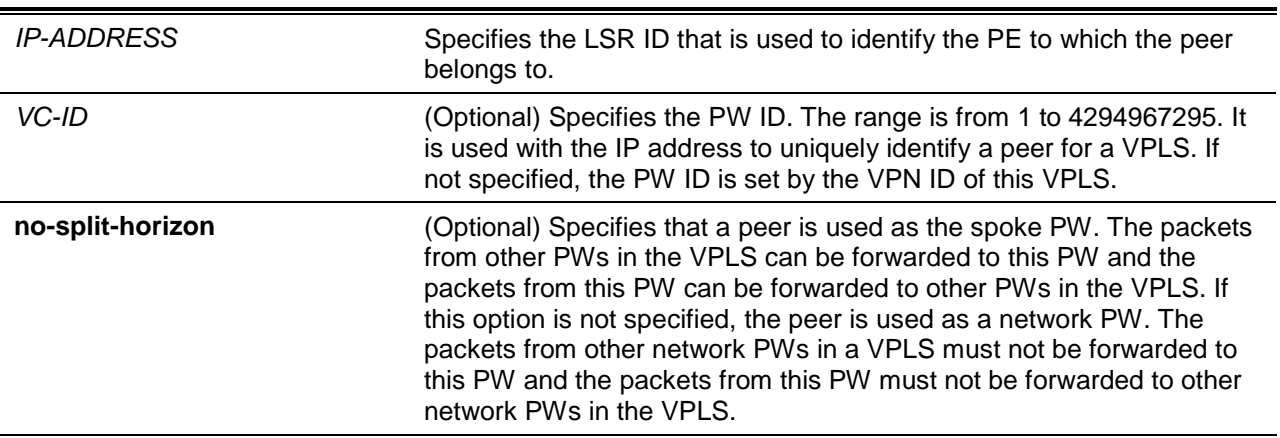

# **Default**

By default, the VC ID is set by VPN ID of this VPLS and it is a network PW.

## **Command Mode**

VFI Configuration Mode.

# **Command Default Level**

Level: 12.

# **Usage Guideline**

This command is used to create a peer in a VPLS. Use the **no** command to delete a peer from a VPLS.

## **Example**

This example shows how to create a peer, which an IP address of 2.2.2.2 and a VC ID of 100. It is a spoke PW.

```
Switch# configure terminal
Switch(config)# l2 vfi vpls100 manual
Switch(config-vfi)# neighbor remote 2.2.2.2 100 encapsulation mpls no-split-horizon
Switch(config-vfi)#
```
# **117-8 neighbor remote backup**

This command is used to create a backup peer for PW redundancy of an H-VPLS.

**neighbor remote** *IP-ADDRESS* **[***VC-ID***] backup [delay {***DISABLE-DELAY* **| never}]**

## **Parameters**

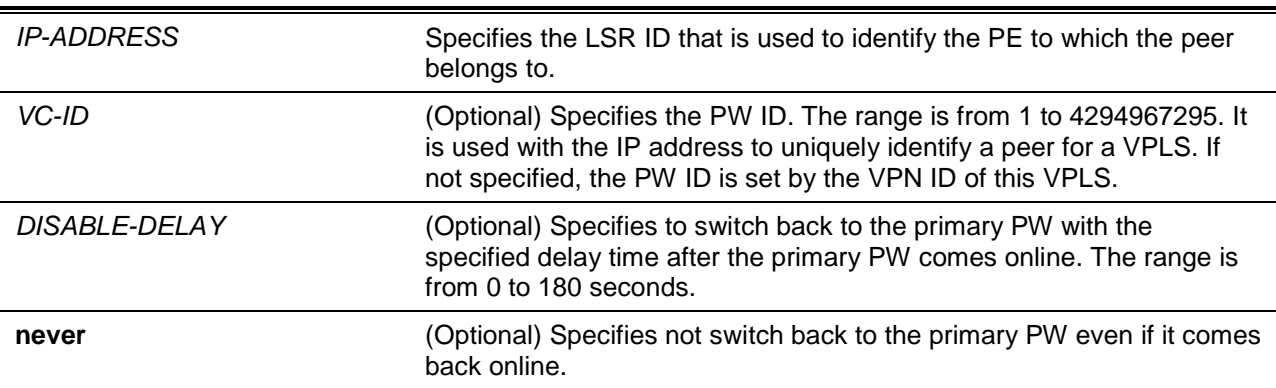

## **Default**

By default, the VC ID is set by the VPN ID of this VPLS.

#### **Command Mode**

VFI Configuration Mode.

#### **Command Default Level**

Level: 12.

## **Usage Guideline**

This command is used to create a backup peer for PW redundancy of an H-VPLS. For PW redundancy of the H-VPLS, the device will act as an MTU-s and there should be one primary PW and one backup PW configured.

In a normal situation, the primary PW is link-up and the backup PW is link-standby. The packet forwarding between MTU-s and PEs will work in the primary PW. When the LDP hello procedure or other situations find that the primary PW is link-down, the backup PW will be changed to link-up to will take over packet forwarding between MTU-s and PEs.

If the primary PW is recovered, the switch will either keep using the backup PW or switch back to the primary PW base on the delay option setting.

When the backup PW is changed from link-standby to link-up, the MAC withdraw message with a NULL MAC list will be sent from MTU-s to the PE via the backup PW to clear old MAC addresses. When the primary PW is back to link-up and backup PW is changed from link-up to link-standby. A MAC withdraw message with a NULL MAC list will be sent from MTU-s to the PE via the primary PW to clear old MAC addresses.

To delete a backup peer in a VPLS, use **no** command. If the primary PW is deleted in the H-VPLS, the backup peer will become a normal peer.

# **Example**

This example shows how to create a backup peer with an IP address of 2.2.2.2 and the VC ID is set by the VPN ID.

```
Switch# configure terminal
Switch(config)# l2 vfi vpls100 manual
Switch(config-vfi)# vpn id 100
Switch(config-vfi)# neighbor remote 2.2.2.1 encapsulation mpls
Switch(config-neighbor)# exit
Switch(config-vfi)# neighbor remote 2.2.2.2 backup
Switch(config-neighbor)#
```
# **117-9 pw-type**

This command is used to set the type of emulated service in a VPLS. Use the **no** form of the command to restore the default setting.

```
pw-type {raw | tagged}
```
**no pw-type**

## **Parameters**

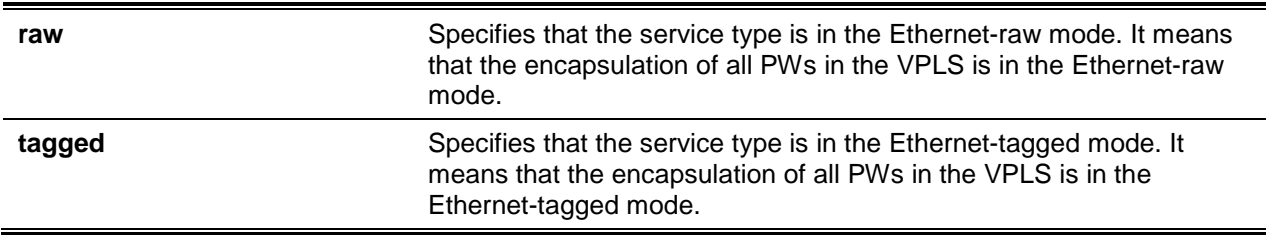

## **Default**

By default, this option is configured as Ethernet-tagged mode.

#### **Command Mode**

VFI Configuration Mode.

#### **Command Default Level**

Level: 12.

#### **Usage Guideline**

This command is used to set the type of emulated service in a VPLS. All PWs of a VPLS should have the same encapsulation as the emulated service type of the VPLS. The service type of a VPLS can be modified only when there is no PW in this VPLS.

#### **Example**

This example shows how to set the service type of a VPLS to Ethernet-raw mode.

```
Switch# configure terminal
Switch(config)# l2 vfi vpls100 manual
Switch(config-vfi)# pw-type raw
Switch(config-vfi)#
```
## **117-10 show mac-address-table vpls**

This command is used to display VPLS MAC address information.

**show mac-address-table vpls [***VPLS-NAME* **[peer** *IP-ADDRESS* **[***VC-ID***] | ac** *INTERFACE-ID* **[vlan**  *VLAN-ID***]]] [address** *MAC-ADDR***]**

## **Parameters**

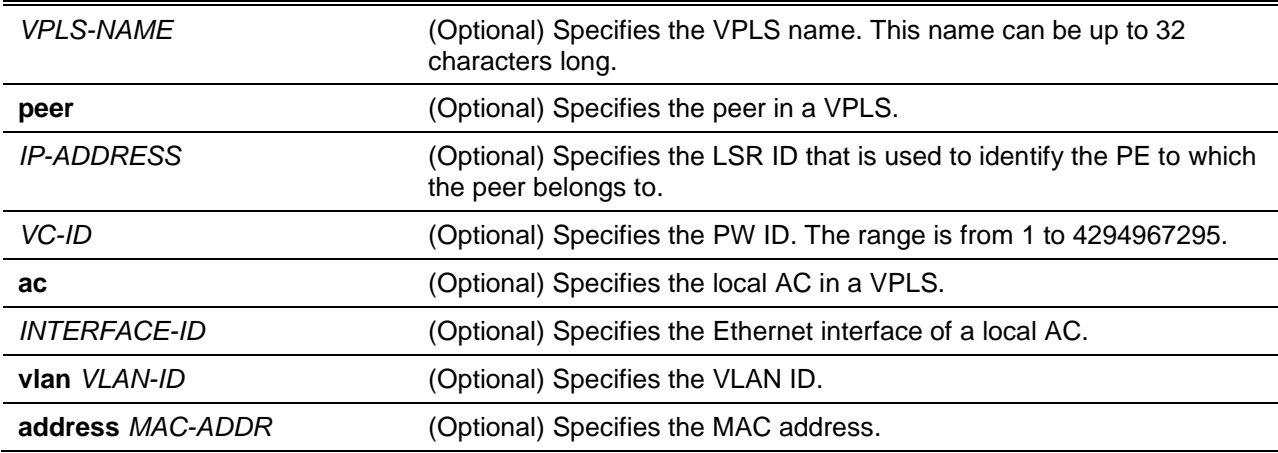

#### **Default**

None.

## **Command Mode**

User EXEC or Any Configuration Mode.

## **Command Default Level**

Level: 1.

## **Usage Guideline**

This command is used to display VPLS MAC address information.

## **Example**

This example shows how to display all VPLS MAC address information.

Switch# show mac-address-table vpls

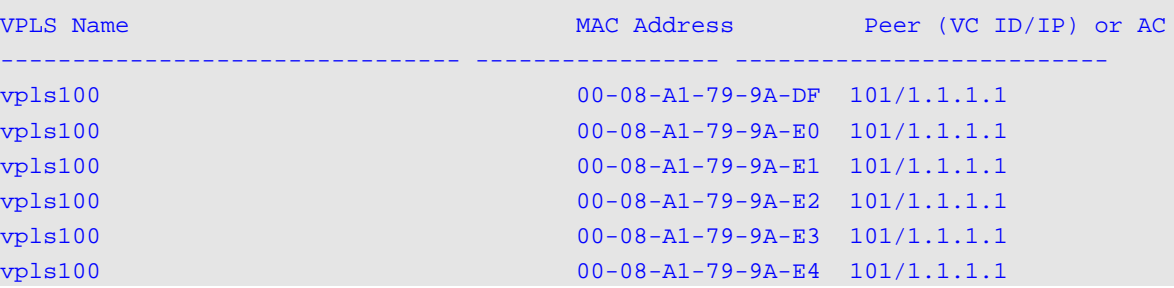

*DXS-3600 Series Layer 3 Managed 10Gigabit Ethernet Switch CLI Reference Guide*

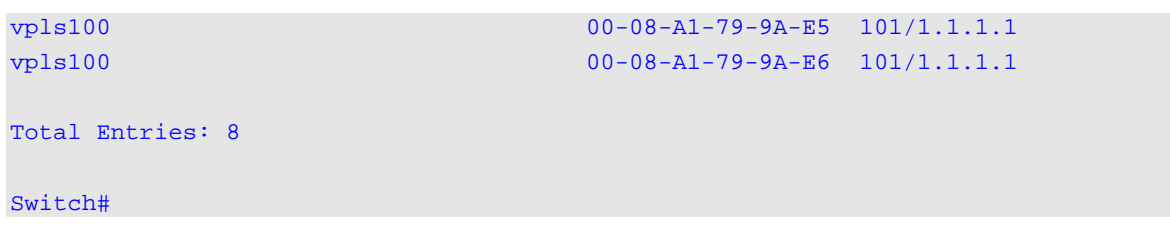

# **117-11 show mpls l2transport vc**

This command is used to display VC information for VPWS and VPLS.

**show mpls l2transport vc [***VC-ID***] [detail]**

#### **Parameters**

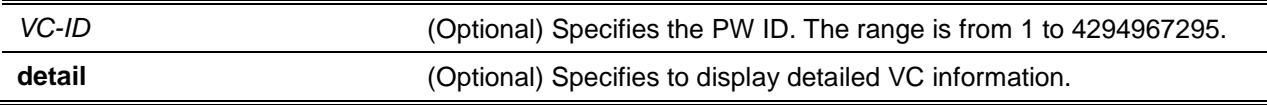

## **Default**

None.

# **Command Mode**

User EXEC or Any Configuration Mode.

## **Command Default Level**

Level: 1.

#### **Usage Guideline**

This command is used to display VC (detailed) information for VPWS and VPLS.

# **Example**

This example shows how to display all VC information including VPWS and VPLS.

```
Switch# show mpls l2transport vc
```
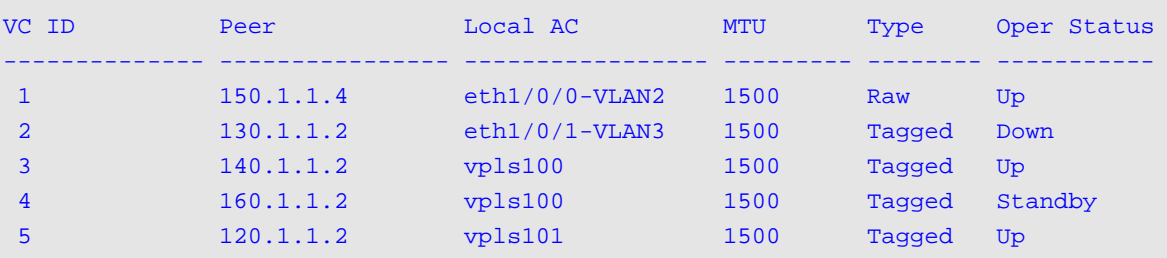

```
Total Entries: 5
```
#### Switch#

This example shows how to display detailed VC information for a VPLS.

```
Switch# show mpls l2transport vc 5 detail
```
VC ID: 5, Peer IP Address: 120.1.1.2, Operate Status: Up

```
Name: VC5/120.1.1.2
          Description:
    Local AC: vpls101, Status: Up
   VLAN mode: Default, 802.1q tunneling Ethernet Type: 0x8100
Remote AC Status: Up
   MPLS VC Labels: Local 19, Remote 19
   Outbound Tunnel label: 103
   MTU: Local 1500, Remote 1500
   Group ID: Local 0, Remote 0
   Signaling Protocol: LDP
   Local VCCV Capabilities:
       CC: Type 2
      CV: LSP ping
    Remote VCCV Capabilities: 
      CC: Type 2
      CV: LSP ping
    VC Statistics:
     RX Bytes: 0, RX Packets: 0
      TX Bytes: 0, TX Packets: 0
 Total Entries: 1
Switch#
```
## **117-12 show vpls**

This command is used to display VPLS information.

**show vpls [***VPLS-NAME***] [detail]**

## **Parameters**

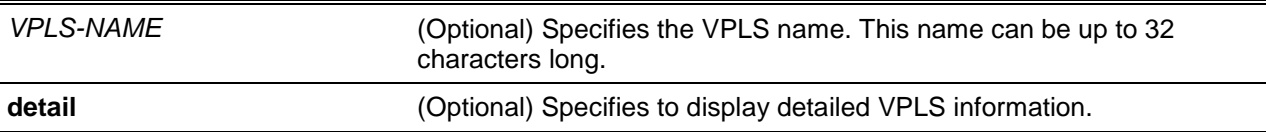

#### **Default**

None.

## **Command Mode**

User EXEC or Any Configuration Mode.

## **Command Default Level**

Level: 1.

# **Usage Guideline**

This command is used to display VPLS (detailed) information.

## **Example**

This example shows how to display all VPLS information.

Switch# show vpls

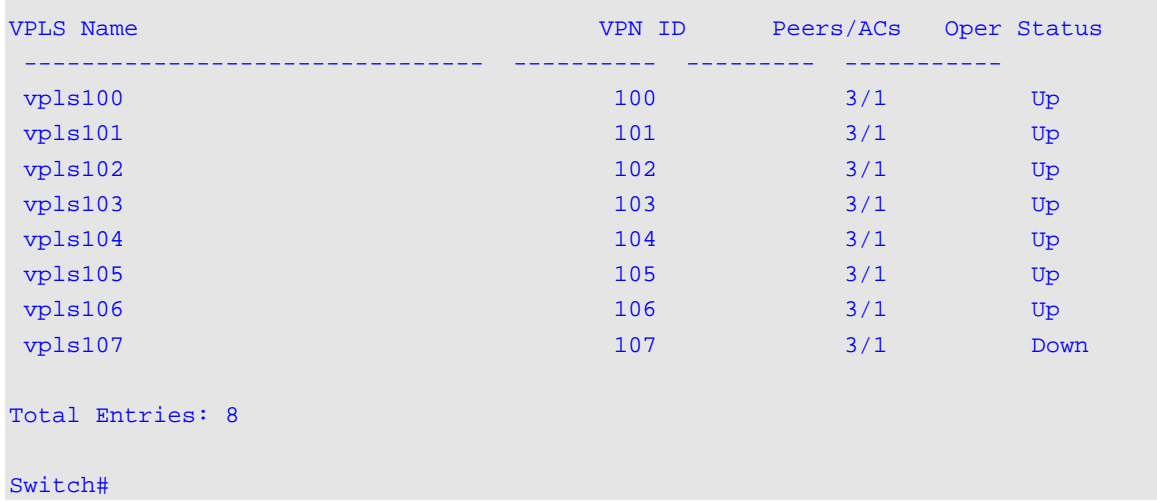

This example shows how to display all VPLS detailed information.

```
Switch# show vpls detail
VPLS Name: vpls100, Operate Status: Up
    VPLS ID: 100, Service Type: Tagged, MTU: 1500
    VLAN mode: Default, 802.1q tunneling Ethernet Type: 0x8100
     Peers via Pseudowires:
     VC ID Peer Type Oper Status
      ---------- --------------- ------- -----------
      100 3.3.3.3 Network Down
     100 1.1.1.1 Network Up
      100 5.5.5.5 Spoke Down
     Local ACs:
     Local AC 0per Status
      ----------------- -----------
      eth1/0/7-VLAN100 Up
VPLS Name: vpls101, Operate Status: Up
     VPLS ID: 101, Service Type: Tagged, MTU: 1500
    VLAN mode: Default, 802.1q tunneling Ethernet Type: 0x8100
     Peers via Pseudowires:
     VC ID Peer Type Oper Status
      ---------- --------------- ------- -----------
      101 3.3.3.3 Network Down
     101 1.1.1.1 Network Up<br>101 5.5.5.5 Spoke Do
               101 5.5.5.5 Spoke Down
     Local ACs:
     Local AC 0per Status
      ----------------- -----------
     eth1/0/7-VLAN101 Up
Total Entries: 2
Switch#
```
This example shows how to display VPLS detailed information for a VPLS with PW redundancy.

Switch# show vpls vpls102 detail VPLS Name: vpls102, Operate Status: Up VPLS ID: 102, Service Type: Tagged, MTU: 1500 VLAN mode: Default, 802.1q tunneling Ethernet Type: 0x8100 Peers via Pseudowires: VC ID Peer Type Oper Status ---------- --------------- ------- ----------- 100 1.1.1.1 Primary Up<br>100 2.2.2.2 Backup St 2.2.2.2 Backup Standby Local ACs: Local AC Oper Status ----------------- ---------- eth1/0/7-VLAN102 Up Total Entries: 1 Switch#

#### *DXS-3600 Series Layer 3 Managed 10Gigabit Ethernet Switch CLI Reference Guide*

#### **117-13 vlanmode**

This command is used to configure VLAN mode of the VPLS. Use the **no** command to reset the VLAN mode of the VPLS to default setting.

**vlanmode {nochange | addvlan** *VLAN-ID* **| changevlan** *VLAN-ID***}**

**no vlanmode**

## **Parameters**

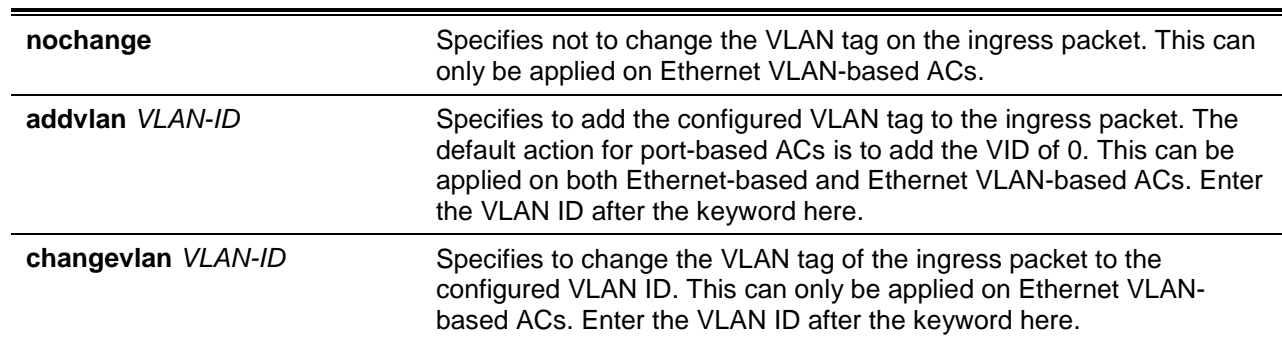

## **Default**

By default, no change is applied for Ethernet VLAN-based ACs and the VLAN tag 0 is added for Ethernetbased ACs.

#### **Command Mode**

VFI Configuration Mode.

#### **Command Default Level**

Level: 12.

# **Usage Guideline**

Use the command to configure the VLAN mode of the VPLS.

The VLAN mode will affect the VLAN handling of the encapsulated packet for all PWs that belong to this VPLS. The TPID of the added or changed VLAN tag can be configured with the **dot1q tunneling ethertype** command.

This command can only be applied on VPLS of which the PW type is **tagged**.

# **Example**

This example shows how to configure the VLAN mode to change the VLAN tag to 20.

Switch# configure terminal Switch(config)# l2 vfi vpls100 manual Switch(config-vfi)# vlanmode changevlan 20 Switch(config-vfi)#

# **117-14 vpn id**

This command is used to configure the VPN ID of a VPLS.

**vpn id** *VPN-ID*

## **Parameters**

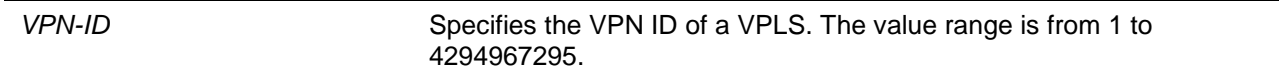

# **Default**

By default, the VPN ID is 0.

#### **Command Mode**

VFI Configuration Mode.

#### **Command Default Level**

Level: 12.

#### **Usage Guideline**

This command is used to configure the VPN ID of a VPLS. Each VPLS in a device should have a local unique VPN ID.

## **Example**

This example shows how to configure the VPN ID of a VPLS to 100.

```
Switch# configure terminal
Switch(config)# l2 vfi vpls100 manual
Switch(config-vfi)# vpn id 100
Switch(config-vfi)#
```
# **117-15 xconnect vfi**

This command is used to create a local AC in a VPLS. Use the **no** command delete a local AC from a VPLS.

**xconnect vfi** *VPLS-NAME*

**no xconnect vfi** *VPLS-NAME*

# **Parameters**

*VPLS-NAME* (Optional) Specifies the VPLS name. This name can be up to 32 characters long.

# **Default**

None.

# **Command Mode**

Interface Configuration Mode.

# **Command Default Level**

Level: 12.

# **Usage Guideline**

This command is used to create a local AC in a VPLS in the interface configuration mode. A local AC could be an Ethernet-based AC which is created in the Ethernet interface or an Ethernet VLAN-based AC which is created in the interface service configuration mode. All local ACs in a VPLS should have same AC type. All VLAN-based local ACs in a VPLS should have the same encapsulation service VLAN.

## **Example**

This example shows how to create a local AC, which is an Ethernet-based AC and the Ethernet port is 1/0/1 into a VPLS which name is "vpls100".

```
Switch# configure terminal
Switch(config)# interface ethernet 1/0/1
Switch(config-if)# xconnect vfi vpls100
Switch(config-if-xconn)#
```
This example shows how to create a local AC, which is an Ethernet VLAN-based AC and the Ethernet port is 2/0/1 and VLAN is 100 into a VPLS which name is "vpls200".

```
Switch# configure terminal
Switch(config)# interface ethernet 2/0/1
Switch(config-if)# service encapsulation svid 100
Switch(config-if-srv)# xconnect vfi vpls200
Switch(config-if-xconn)#
```
# 118. Virtual Private Wire Service (VPWS) Commands

# **118-1 addition ac vlan**

This command is used to configure the addition VLAN of the AC. Use the **no** command to delete the addition vlan.

**addition ac vlan** *VLAN-ID*

**no addition ac vlan**

#### **Parameters**

*VLAN-ID* Specifies the addition VLAN ID.

#### **Default**

None.

# **Command Mode**

Xconnect Configuration Mode.

#### **Command Default Level**

Level: 12.

# **Usage Guideline**

This command is used to configure the addition VLAN for Ethernet VLAN-based ACs. The ingress packets on the port with the addition VLAN ID can also be sent to the PW as the packets ingress on the AC.

#### **Example**

This example shows how to configure the addition VLAN of the AC.

```
Switch# configure terminal
Switch(config)# interface ethernet 1/0/1
Switch(config-if)# service encapsulation svid 10
Switch(config-if-srv)# xconnect 130.1.1.2 2 encapsulation mpls
Switch(config-if-xconn)# addition ac vlan 20
Switch(config-if-xconn)#
```
# **118-2 backup peer**

This command is used to create the PW redundancy of VPWS on the interface. Use the **no** command to cancel the Pseudo-Wire (PW) redundancy of the VPWS service.

**backup peer** *IP-ADDRESS VC-ID* **[delay {***DISABLE-DELAY* **| never}]**

**no backup peer** *IP-ADDRESS VC-ID*

# **Parameters**

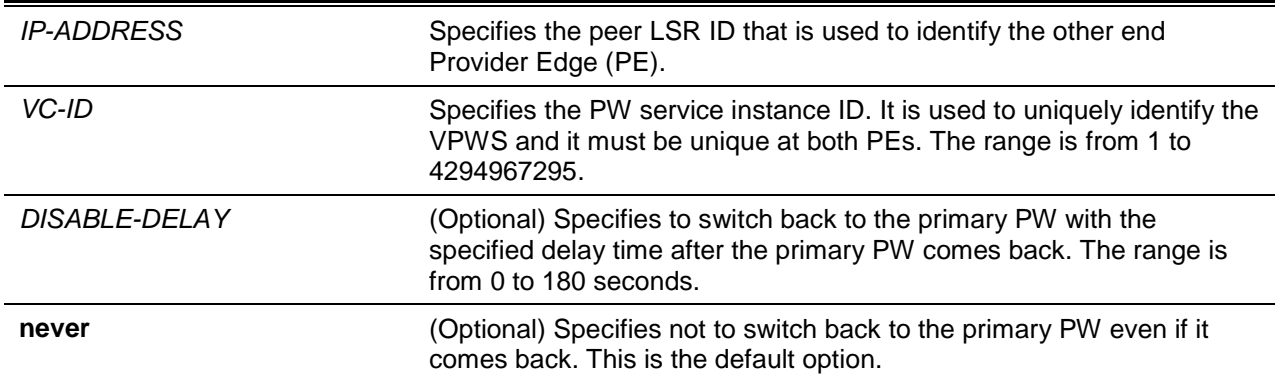

#### **Default**

None.

#### **Command Mode**

Xconnect Configuration Mode.

#### **Command Default Level**

Level: 12.

#### **Usage Guideline**

This command can be used to enable PW redundancy of a VPWS service. It will create a backup PW. The backup PW will have the same PW type and MTU as the primary PW. There should be one primary PW and one backup PW set up for PW redundancy of the VPWS service. In a normal situation, the primary PW is link up and the backup PW is link standby. The packet forwarding in the VPWS service will take the primary PW. When the LDP hello procedure or other situations found the primary PW to be link down, the backup PW will be changed to link up to do packet forwarding in the VPWS service.

If the primary PW is recovered later, the switch will either keep using the backup PW or switch back to the primary PW base on the delay option setting. The local and remote labels for the backup PW are automatically assigned and exchanged. Generally, when backup PW is setup, the primary PW label is also automatically assigned.

The 802.1Q tunneling Ethernet type and VLAN mode of the backup PW will be the same as the primary PW.

Only one backup PW can be configured.

#### **Example**

This example shows how to configure PW redundancy for a VPWS, which will add a backup PW to the remote PE.

```
Switch# configure terminal
Switch(config)# interface ethernet 1/0/2
Switch(config-if)# service encapsulation svid 10
Switch(config-if-srv)# xconnect 130.1.1.2 2 encapsulation mpls
Switch(config-if-xconn)# backup peer 120.1.1.2 3
Switch(config-if-xconn)#
```
This example shows how to configure the switch to back up to the primary PW 10 seconds after the primary PW comes back online.

```
Switch# configure terminal
Switch(config)# interface ethernet 1/0/2
Switch(config-if)# service encapsulation svid 10
Switch(config-if-srv)# xconnect 130.1.1.2 2 encapsulation mpls
Switch(config-if-xconn)# backup peer 120.1.1.2 3 delay 10
```
Switch(config-if-xconn)#

#### **118-3 dot1q tunneling ethertype**

This command is used to configure the TPID of the VLAN tag to be added or changed for the encapsulated packet.

**dot1q tunneling ethertype** *VALUE*

**no dot1q tunneling ethertype**

#### **Parameters**

VALUE Specifies the outer TPID for the service VLAN tag. The value is in hexadecimal form. The range is from 0x1 to 0xFFFF.

#### **Default**

By default, this value is 0x8100.

#### **Command Mode**

Xconnect Configuration Mode.

#### **Command Default Level**

Level: 12.

#### **Usage Guideline**

This command is used to configure the TPID of the VLAN tag. If the VLAN mode is **addvlan** or **changevlan**, the TPID of the modified VLAN tag will be set to the configured value. The command can only be applied on a PW of the type is **tagged**.

#### **Example**

This example shows how to configure the 802.1Q tunneling TPID to 0x88a8 of a PW.

```
Switch# configure terminal
Switch(config)# interface ethernet 1/0/1
Switch(config-if)# xconnect 130.1.1.2 2 encapsulation mpls
Switch(config-if-xconn)# dot1q tunnel ethertype 0x88a8 
Switch(config-if-xconn)#
```
# **118-4 mpls label**

This command is used to assign the local label and the remote label used by the manual PW.

**mpls label** *LOCAL-LABEL REMOTE-LABEL*

**no mpls label**

#### **Parameters**

LOCAL-LABEL Specifies the incoming label by which the packets of the PW are

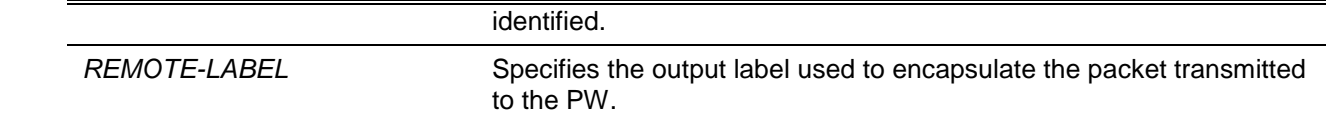

#### **Default**

None.

#### **Command Mode**

Xconnect Configuration Mode.

#### **Command Default Level**

Level: 12.

#### **Usage Guideline**

This command is only available when the manual option is specified in the **xconnect** command. That is, the local label and remote label are manual assigned. If the manual option is not specified, the local and remote labels are assigned and exchanged by the LDP protocol. The service will only be started after the label is assigned.

#### **Example**

This example shows how to assign the local label and the remote label for a manual PW.

```
Switch# configure terminal
Switch(config)# interface ethernet 1/0/2
Switch(config-if)# service encapsulation svid 10
Switch(config-if-srv)# xconnect 130.1.1.2 2 encapsulation mpls manual 
Switch(config-if-xconn)# mpls label 100 200 
Switch(config-if-xconn)#
```
#### **118-5 name**

This command is used to configure the name of a VC. Use the **no** command to reset the name of the VC to default setting.

**name** *STRING*

**no name**

# **Parameters**

**STRING** Specifies the name of the VC. This string can be up to 64 casesensitive characters long.

#### **Default**

Each VC has a default name composed by a fixed prefix "VC" plus VC-ID/Peer-Address. For example, VC8/5.5.5.5.

#### **Command Mode**

Xconnect Configuration Mode.

Backup Xconnect Configuration Mode.

# **Command Default Level**

Level: 12.

# **Usage Guideline**

This command is used to configure the name of a VC. The VC name must be unique in all L2VCs

#### **Example**

This example shows how to configure the name of a VC.

```
Switch# configure terminal
Switch(config)# interface ethernet 1/0/1
Switch(config-if)# xconnect 130.1.1.2 2 encapsulation mpls 
Switch(config-if-xconn)# name VC_TO_PE2
Switch(config-if-xconn)#
```
This example shows how to configure the name of a backup PW.

```
Switch# configure terminal
Switch(config)# interface ethernet 1/0/1
Switch(config-if)# xconnect 130.1.1.2 2 encapsulation mpls 
Switch(config-if-xconn)# backup peer 120.1.1.2 3
Switch(config-if-xconn-bak)# name BACKUP_VC_TO_PE2
Switch(config-if-xconn-bak)#
```
# **118-6 ping mpls pseudowire**

This command is used to check the connectivity of the PW.

**ping mpls pseudowire** *IP-ADDRESS VC-ID* **[repeat** *COUNT* **| timeout** *SECONDS***]**

#### **Parameters**

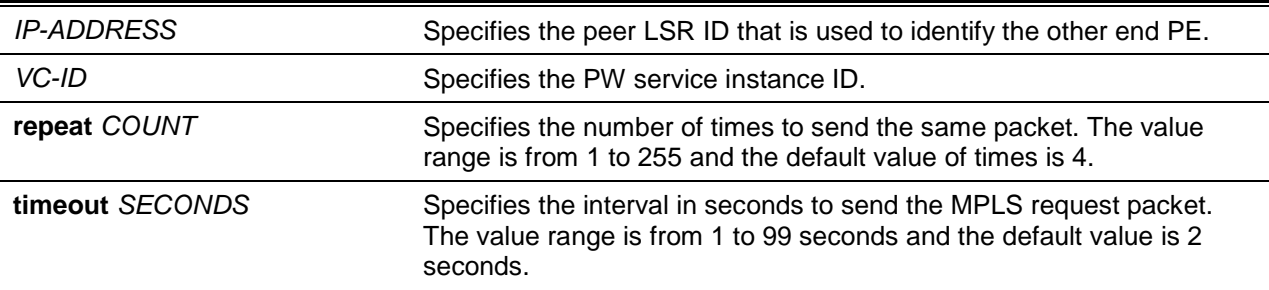

#### **Default**

None.

#### **Command Mode**

EXEC Mode.

#### **Command Default Level**

Level: 1.

#### **Usage Guideline**

This command is used to check the connectivity of the PW. If there is no LSP for the specified PW, the "Destination unreachable" message will be displayed. Otherwise, VCCV messages will be sent out to along the LSP of the specified PW. For static PWs, the VCCV message will use the CC type 2 and CV

type LSP ping. For PWs using LDP as the signaling method, the CC type and CV type is negotiated by LDP. If the peer received the request message, it will reply the request message sender with MPLS echo reply message. If the sender cannot receive reply before timeout, the "Request timed out" message will be displayed.

#### **Example**

This example shows how to check the connectivity of the PW with peer address 192.1.1.0 and VC ID 1.

```
Switch# ping mpls pseudowire 192.1.1.0 1
Reply from 192.1.1.0, time<10ms
Reply from 192.1.1.0, time<10ms
Reply from 192.1.1.0, time<10ms
Reply from 192.1.1.0, time<10ms
Ping Statistics for FEC: VC 1/192.1.1.0
Packets: Sent =4, Received =4, Lost =0
Switch#
```
This example shows how to check the connectivity of the PW with peer address 110.1.1.0 and VC ID 2.

```
Request timed out.
Request timed out.
Request timed out.
Request timed out.
Ping Statistics for FEC: VC 2/110.1.1.0
Packets: Sent =4, Received =0, Lost =4
Switch#
```
Switch# ping mpls pseudowire 110.1.1.0 2

# **118-7 service encapsulation svid**

This command is used to create a service instance on a switch port and enter the interface service configuration mode with a specified encapsulation service VLAN ID.

**service encapsulation svid** *VLAN-ID*

# **Parameters**

VLAN-ID Specifies the encapsulation VLAN number.

**Default**

None.

# **Command Mode**

Interface Configuration Mode.

# **Command Default Level**

Level: 12.

#### **Usage Guideline**

Issuing this command will create or enter the interface service configuration mode with a specified encapsulation service VLAN ID. The user can further configure the VPLS or VPWS AC using the **xconnect** command. If the interface service configuration is exit without issuing the **xconnect** command, the service is automatically deleted.

#### **Example**

This example shows how to create an interface service and enter the interface service configuration mode with service VLAN 1000 on switch port ethernet 1/0/1 and setup an AC to VPWS VC 2.

```
Switch# configure terminal
Switch(config)# interface ethernet2/0/1
Switch(config-if)# service encapsulation svid 1000
Switch(config-if-srv)# xconnect 110.1.1.12 2 encapsulation mpls
Switch(config-if-xconn)#
```
# **118-8 show mpls l2transport vc**

This command is used to display the VPWS VC information.

**show mpls l2transport vc [***VC-ID***] [detail]**

#### **Parameters**

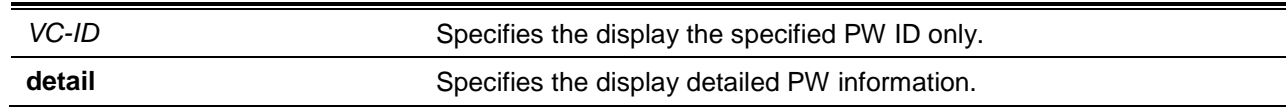

#### **Default**

None.

#### **Command Mode**

User EXEC or Any Configuration Mode.

# **Command Default Level**

Level: 12.

#### **Usage Guideline**

This command is used to display the VPWS VC information.

#### **Example**

This example shows how to display information of all VCs.

Switch# show mpls l2transport vc

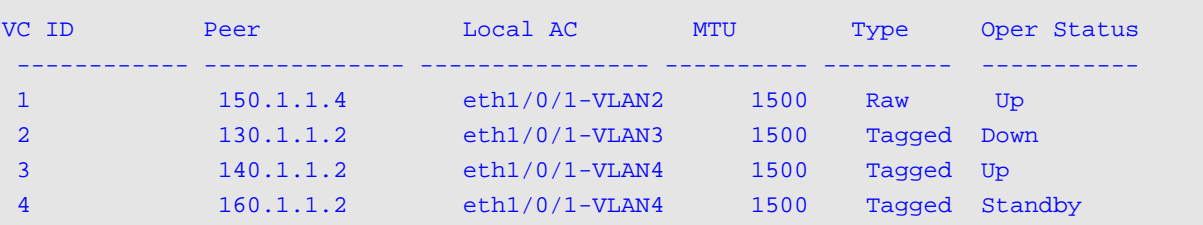

```
Total Entries: 4
Switch#
```
This example shows how to display detailed information of VC 1.

```
Switch# show mpls l2transport vc 1 detail
VC ID: 1, Peer IP Address: 150.1.1.4, Operate Status: Up
Name: VC_TO_PE2
Description: This is VC to PE4
   Local AC: eth1/0/1-VLAN2, Status: Up
   VLAN mode: Add VLAN20, 802.1q tunneling Ethernet Type: 0x8100
Remote AC Status: Up
   MPLS VC Labels: Local 16, Remote 16
   Outbound Tunnel label: 100
   MTU: Local 1500, Remote 1500
   Group ID: Local 0, Remote 0
   Signaling Protocol: LDP
   Local VCCV Capabilities:
       CC: Type 2
       CV: LSP ping
    Remote VCCV Capabilities: 
      CC: Type 2
      CV: LSP ping
VC Statistics:
     RX Bytes: 0, RX Packets: 0
      TX Bytes: 0, TX Packets: 0
 Total Entries: 1
Switch#
```
This example shows how to display detailed information belonging to PW redundancy.

```
Switch# show mpls l2transport vc detail
VC ID: 3, Peer IP Address: 140.1.1.2, Operate Status: Up, Primary
Name: PRIMARY_VC_TO_PE2
Description: This is primary VC to PE2
   Local AC: eth1/0/1-VLAN4, Status: Up
   VLAN mode: Add VLAN20, 802.1q tunneling Ethernet Type: 0x8100
Remote AC Status: Up
   MPLS VC Labels: Local 17, Remote 17
   Outbound Tunnel label: 101
   MTU: Local 1500, Remote 1500
   Group ID: Local 0, Remote 0
   Signaling Protocol: LDP
    Local VCCV Capabilities:
       CC: Type 2
       CV: LSP ping
    Remote VCCV Capabilities: 
      CC: Type 2
      CV: LSP ping
```

```
 VC Statistics:
      RX Bytes: 0, RX Packets: 0
      TX Bytes: 0, TX Packets: 0
VC ID: 4, Peer IP Address: 160.1.1.2, Operate Status: Standby, Backup
Name: BACKUP_VC_TO_PE2
Description: This is backup VC to PE2
   Backup Delay: Never
   Local AC: eth1/0/1-VLAN4, Status: Up
   VLAN mode: Add VLAN20, 802.1q tunneling Ethernet Type: 0x8100
Remote AC Status: Up
   MPLS VC Labels: Local 18, Remote 18
    Outbound Tunnel label: 102
   MTU: Local 1500, Remote 1500
   Group ID: Local 0, Remote 0
    Signaling Protocol: LDP
    Local VCCV Capabilities:
       CC: Type 2
       CV: LSP ping
    Remote VCCV Capabilities: 
      CC: Type 2
       CV: LSP ping
    VC Statistics:
      RX Bytes: 0, RX Packets: 0
      TX Bytes: 0, TX Packets: 0
 Total Entries: 2
Switch#
```
#### **118-9 vlanmode**

This command is used to configure the VLAN mode of the PW. Use the **no** command to reset the VLAN mode of the PW to the default setting.

**vlanmode {nochange | addvlan** *VLAN-ID* **| changevlan** *VLAN-ID***} no vlanmode**

# **Parameters**

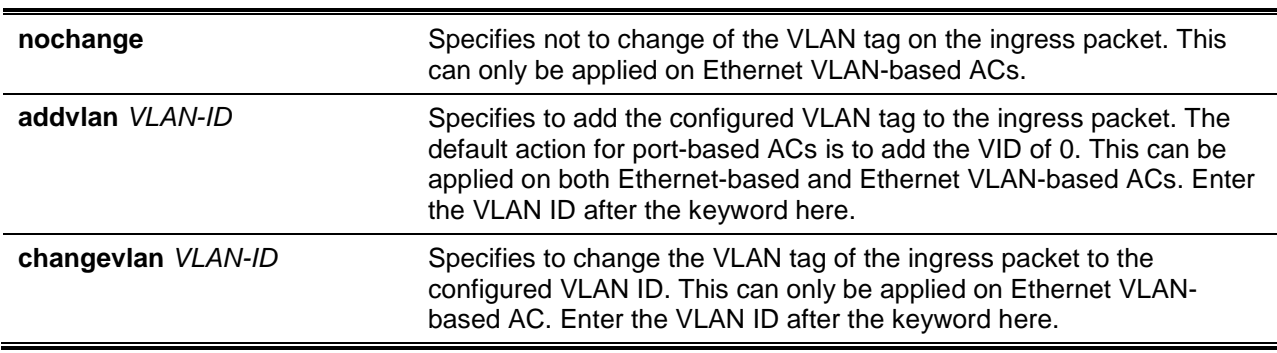

**Default**

By default, no change is applied to port and VLAN-based ACs and the VLAN tag 0 is added for portbased ACs.

# **Command Mode**

Xconnect Configuration Mode.

# **Command Default Level**

Level: 12.

#### **Usage Guideline**

Use this command to configure VLAN mode of the PW. The VLAN mode will affect the VLAN handling of the encapsulated packet. The TPID of the added or changed VLAN tag can be configured using **dot1q tunneling ethertype** command. This command can only be applied on a PW of the type is **tagged**.

#### **Example**

This example shows how to configure the VLAN mode to change the VLAN tag to 20.

```
Switch# configure terminal
Switch(config)# interface ethernet 1/0/1
Switch(config-if)# service encapsulation svid 10
Switch(config-if-srv)# xconnect 130.1.1.2 2 encapsulation mpls 
Switch(config-if-xconn)# vlanmode changevlan 20
Switch(config-if-xconn)#
```
# **118-10 xconnect**

This command is used to create the VPWS service on the interface. Use the **no** form of this command to remove the VPWS service.

**xconnect** *IP-ADDRESS VC-ID* **encapsulation mpls [manual] [raw | tagged] [mtu 0-65535] no xconnect**

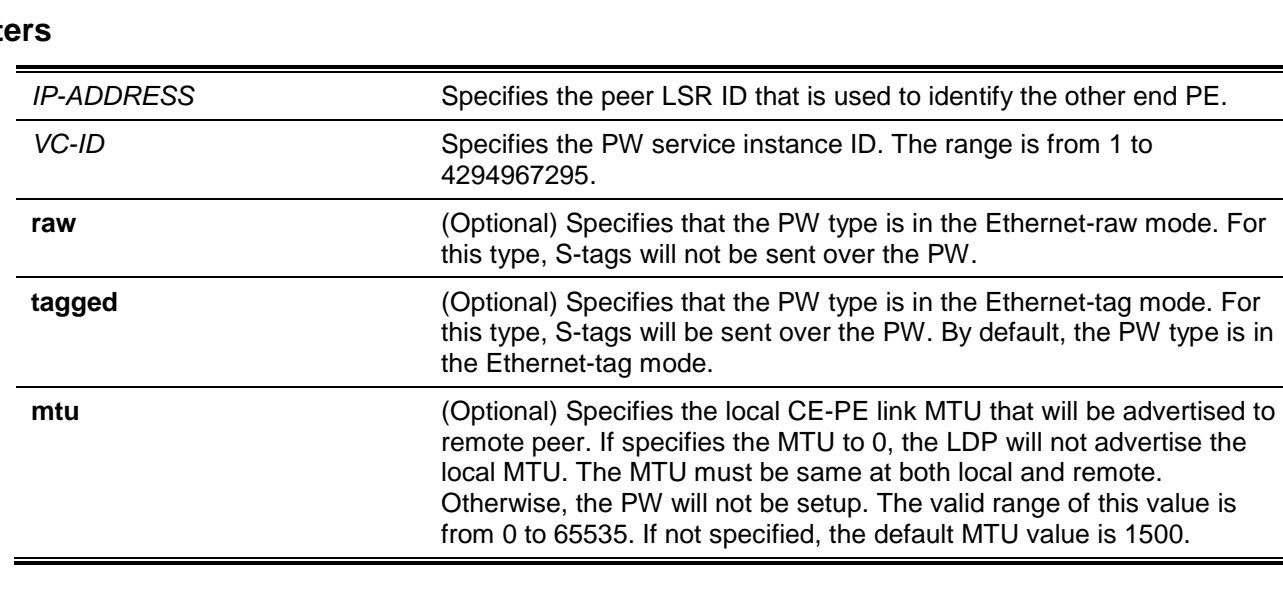

# **Paramet**

# **Default**

None.

# **Command Mode**

Interface Configuration Mode.

# **Command Default Level**

Level: 12.

# **Usage Guideline**

Use this command to create a VPWS service and enter the Xconnect configuration mode. When creating the VPWS on a physical port or link aggregation group, the service is Ethernet-based and this Ethernet port or link aggregation group is the AC. When creating the VPWS on a VLAN sub-interface of a switch port interface, the service is Ethernet VLAN-based and this VLAN sub-interface of the switch port is the AC.

Use the **no xconnect** command to remove a VPWS service. The settings related to the service are also removed.

# **Example**

This example shows how to configure the AC from the Customer Edge Bridge (CE) to the PE as the VLAN 10 of port 1. Assume the VC's ID is 2. For making the VLAN 10 packets from CE one can be transmitted to the other end through the MPLS network. Configure PE1 and PE2 as follows.

Configuring PE 1:

```
Switch# configure terminal
Switch(config)# interface ethernet 1/0/1
Switch(config-if)# service encapsulation svid 10
Switch(config-if-srv)# xconnect 130.1.1.2 2 encapsulation mpls 
Switch(config-if-xconn)#
```
Configuring PE 2:

```
Switch# configure terminal
Switch(config)# interface ethernet 1/0/1
Switch(config-if)# service encapsulation svid 10
Switch(config-if-srv)# xconnect 110.1.1.12 2 encapsulation mpls 
Switch(config-if-xconn)#
```
# 119. Virtual Router Redundancy Protocol (VRRP) Commands

# **119-1 snmp-server enable traps vrrp**

This command is used to enable the VRRP trap function in SNMP. Use the **no** command to disable this function.

**snmp-server enable traps vrrp [new-master] [auth-fail] no snmp-server enable traps vrrp [new-master] [auth-fail]**

# **Parameters**

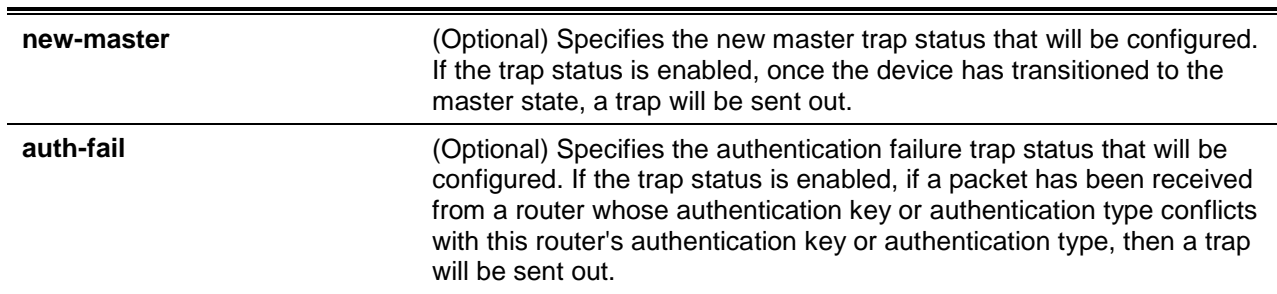

# **Default**

By default, this feature is disabled.

# **Command Mode**

Global Configuration Mode.

# **Command Default Level**

Level: 12.

# **Usage Guideline**

Use this command to enable the VRRP trap state. If no option is specified, then both trap types are enabled or disabled at the same time.

# **Example**

This example shows how to enable the VRRP new master trap state.

```
Switch# configure terminal
Switch(config)# snmp-server enable traps vrrp new-master
Switch(config)#
```
# **119-2 vrrp authentication**

This command is used to enable VRRP authentication and set the password on an interface. Use the **no** form of this command to remove the authentication.

#### **vrrp authentication** *STRING*

**no vrrp authentication**

# **Parameters**

*STRING* Specifies the plain text authentication password. This string can be up to 16 characters long.

#### **Default**

By default, no authentication is used.

#### **Command Mode**

Interface Configuration Mode.

#### **Command Default Level**

Level: 12.

### **Usage Guideline**

This command is used to enable VRRP authentication on an interface. The authentication is applied to all virtual routers on this interface. The devices in the same VRRP group must have the same authentication password.

#### **Example**

This example shows how to configure one interface's VRRP authentication:

```
Switch# configure terminal
Switch(config)# interface vlan 1 
Switch(config-if)# vrrp authentication test
Switch(config-if)#
```
# **119-3 vrrp ip**

This command is used to create a VRRP group on an interface. Use the **no** form of this command to remove a VRRP group.

```
vrrp VRID ip IP-ADDRESS
no vrrp VRID
```
### **Parameters**

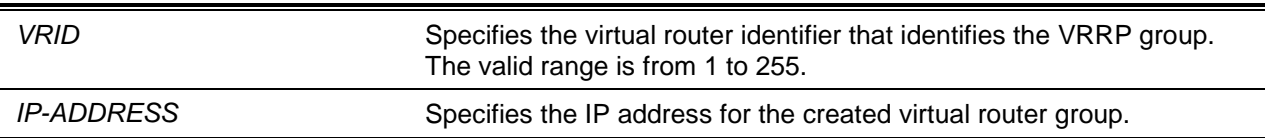

#### **Default**

None.

#### **Command Mode**

Interface Configuration Mode.

#### **Command Default Level**

Level: 12.

# **Usage Guideline**

This command creates a virtual router and specifies the IP address for the virtual router. All routers in the same VRRP group must be configured with the same virtual router ID and IP address.

A virtual router group is represented by a virtual router ID. The IP address of the virtual router is the default router configured on hosts. The virtual router's IP address can be a real address configured on the routers, or an unused IP address. If the virtual router address is a real IP address, the router that has this IP address is the IP address owner.

A master will be elected in a group of routers that supports the same virtual routers. Others are the backup routers. The master is responsible for forwarding the packets that are sent to the virtual router.

#### **Example**

This example shows how to create a VRRP group on interface VLAN 1. The virtual router identifier is 7, and 10.1.1.1 is the IP address of the virtual router.

```
Switch# configure terminal
Switch(config)# interface vlan1
Switch(config-if)# vrrp 7 ip 10.1.1.1
Switch(config-if)#
```
# **119-4 vrrp non-owner-ping**

This command is used to enable the virtual router in the master state to respond to ICMP echo requests for an IP address not owned but associated with this virtual router. Use the **no** form of this command to disable the virtual router in the master state to respond to ICMP echo requests for an IP address not owned but associated with this virtual router.

#### **vrrp non-owner-ping**

#### **no vrrp non-owner-ping**

# **Parameters**

None.

#### **Default**

By default, the virtual router in the master state does not response the ICMP echo requests for an IP address that is not owned by this virtual router.

#### **Command Mode**

Global Configuration Mode.

#### **Command Default Level**

Level: 12.

#### **Usage Guideline**

In some conditions, the virtual router in the master state needs to response ICMP echo requests for an IP address that is not owned by this virtual router.

#### **Example**

This example shows how to enable all virtual routers to respond to ICMP echo requests.

```
Switch# configure terminal
Switch(config)# vrrp non-owner-ping
Switch(config)#
```
#### **119-5 vrrp timers advertise**

This command is used to configure the interval between successive VRRP advertisements by the master router. To restore the default value, use the **no** form of this command.

**vrrp** *VRID* **timers advertise** *INTERVAL*

**no vrrp** *VRID* **timers advertise**

#### **Parameters**

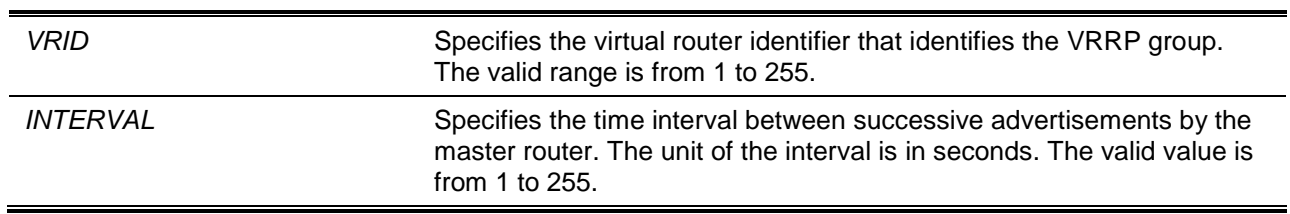

# **Default**

By default, this value is 1 second.

#### **Command Mode**

Interface Configuration Mode.

#### **Command Default Level**

Level: 12.

#### **Usage Guideline**

The maser will constantly send VRRP advertisements to communicate the related information of the current master virtual router. This command configures the interval between advertisement packets and the time before other routers declare the master router as down. All routers in a VRRP group must use the same timer values.

#### **Example**

This example shows how to configure the router to send advertisements for VRRP 7 every 10 seconds on interface VLAN 1.

```
Switch# configure terminal
Switch(config)# interface vlan1
Switch(config-if)# vrrp 7 timers advertise 10
Switch(config-if)#
```
# **119-6 vrrp preempt**

This command is used to allow a router to take over the master role if it has a better priority than the current master. Use the **no** form of the command to change back to non-preempt mode.

**vrrp** *VRID* **preempt no vrrp** *VRID* **preempt**

# **Parameters**

*VRID* Specifies the virtual router identifier that identifies the VRRP group. The valid range is from 1 to 255.

# **Default**

By default, the preempt mode is used.

#### **Command Mode**

Interface Configuration Mode.

# **Command Default Level**

Level: 12.

#### **Usage Guideline**

In preempt mode, a router will take over the master role if it has a better priority than the current master.

In non-preempt mode, the master will not be preempted unless the incoming router is the IP address owner of the virtual router.

#### **Example**

This example shows how to configure the router for VRRP group 7 to preempt the current master router when its priority is higher than that of the current master router.

Switch# configure terminal Switch(config)# interface vlan1 Switch(config-if)# vrrp 7 preempt Switch(config-if)#

# **119-7 vrrp bfd**

This command is used to configure the VRRP Bidirectional Forwarding Detection (BFD) peer address. Use the **no** command to delete the VRRP BFD peer address.

**vrrp** *VRID* **bfd fast-detect peer** *IP-ADDRESS* **no vrrp** *VRID* **bfd fast-detect peer** *IP-ADDRESS*

# **Parameters**

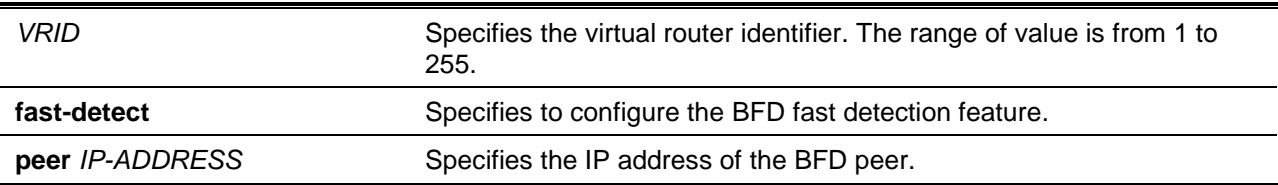

# **Default**

By default, no BFD peer address is configured.

#### **Command Mode**

Interface Configuration Mode.

#### **Command Default Level**

Level: 12.

# **Usage Guideline**

This command configures the VRRP group's BFD peer address. This IP address must be a real IP address of a real device in the same VRRP virtual group. A BFD session will be created between this VRRP router and its peer. When the session goes down, if the VRRP is in the backup state, it will change to the master state faster.

# **Example**

This example shows how to configure a BFD peer with the address of 10.1.1.2 on interface VLAN 1.

Switch# configure terminal Switch(config)# interface vlan 1 Switch(config-if)# vrrp 1 bfd fast-detect peer 10.1.1.2 Switch(config-if)#

# **119-8 vrrp shutdown**

This command is used to disable a virtual router on an interface. Use the **no** command to return this feature to the default setting.

#### **vrrp** *VRID* **shutdown**

**no vrrp** *VRID* **shutdown**

# **Parameters**

*VRID* Specifies the virtual router identifier that identifies the VRRP group. The valid range is from 1 to 255.

# **Default**

By default, a virtual router is enabled after being created.

#### **Command Mode**

Interface Configuration Mode.

# **Command Default Level**

Level: 12.

# **Usage Guideline**

Avoid the common mistake of shutting down the IP address owner router before shutting down other nonowner routers.

#### **Example**

This example shows how to disable one VRRP VRID 1 on interface VLAN 1 while retaining the VRRP VRID 2.

```
Switch# configure terminal
Switch(config)# interface vlan 1
Switch(config-if)# vrrp 1 shutdown
Switch(config-if)# no vrrp 2 shutdown
Switch(config-if)#
```
# **119-9 vrrp track critical-ip**

This command is used to configure the critical IP address of a virtual router. Use the **no** form of this command to remove the critical IP address.

**vrrp** *VRID* **track critical-ip** *IP-ADDRESS* **no vrrp** *VRID* **track critical-ip**

# **Parameters**

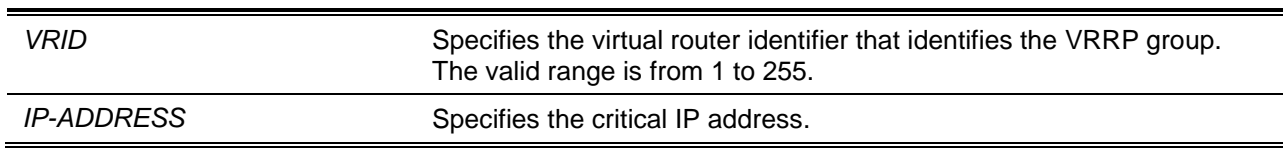

# **Default**

None.

# **Command Mode**

Interface Configuration Mode.

# **Command Default Level**

Level: 12.

#### **Usage Guideline**

This command is used to set the critical IP address for one virtual router. If the critical IP is configured on one virtual router, the virtual router cannot be activated when the critical IP address is unreachable. One VRRP group can only track one critical IP.

#### **Example**

This example shows how to configure the critical IP address of virtual router 1 on VLAN 1.

```
Switch# configure terminal
Switch(config)# interface vlan 1 
Switch(config-if)# vrrp 1 track critical-ip 192.168.100.1
Switch(config-if)#
```
# **119-10 show vrrp**

This command is used to display the VRRP settings and status.

**show vrrp [interface** *INTERFACE-ID* **[***VRID***]]**

# **Parameters**

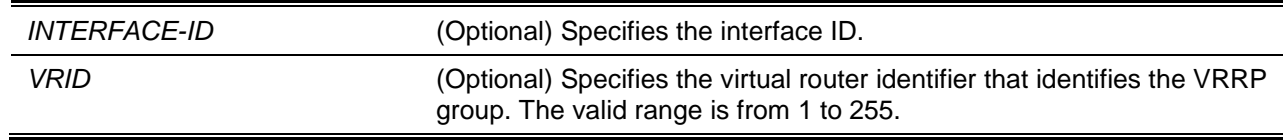

### **Default**

None.

# **Command Mode**

User EXEC or Any Configuration Mode.

# **Command Default Level**

Level: 1.

# **Usage Guideline**

Use this command to display the VRRP related setting and status.

# **Example**

This example shows how to display the VRRP status for all interfaces.

```
Switch# show vrrp
vlan1 – VRID 7
   State is Master
   Virtual IP address is 20.1.1.1
   Virtual MAC address is 00-00-5e-00-01-07
   Advertisement interval is 1 seconds
   Preemption is enabled
   Priority is 255
   No critical IP address
   Master router is 20.0.1.1 (local)
vlan1 – VRID 8
   State is Master
   Virtual IP address is 20.1.1.2
   Virtual MAC address is 00-00-5e-00-01-08
   Advertisement interval is 1 seconds
   Preemption is disabled
   Priority is 200
  Critical IP address is 20.2.3.4
   Master router is 20.0.1.2 (local)
vlan2 – VRID 5
   State is Initialize
   Virtual IP address is 30.1.1.254
   Virtual MAC address is 00-00-5e-00-01-05
   Advertisement interval is 1 seconds
   Preemption is enabled
   Priority is 100
   No critical IP address
   Master router is unknown
vlan3 – VRID 1
   State is Backup
   Virtual IP address is 50.1.1.254
   Virtual MAC address is 00-00-5e-00-01-01
   Advertisement interval is 1 seconds
   Preemption is disabled
   Priority is 80
   No critical IP address
   Master router is 50.0.1.2
Total Entries: 4
```
Switch#

# **119-11 show vrrp brief**

This command is used to display the VRRP brief information.

#### **show vrrp brief**

#### **Parameters**

None.

# **Default**

None.

# **Command Mode**

User EXEC or Any Configuration Mode.

#### **Command Default Level**

Level: 1.

# **Usage Guideline**

Use this command to display VRRP brief status.

# **Example**

This example shows how to display the brief VRRP information.

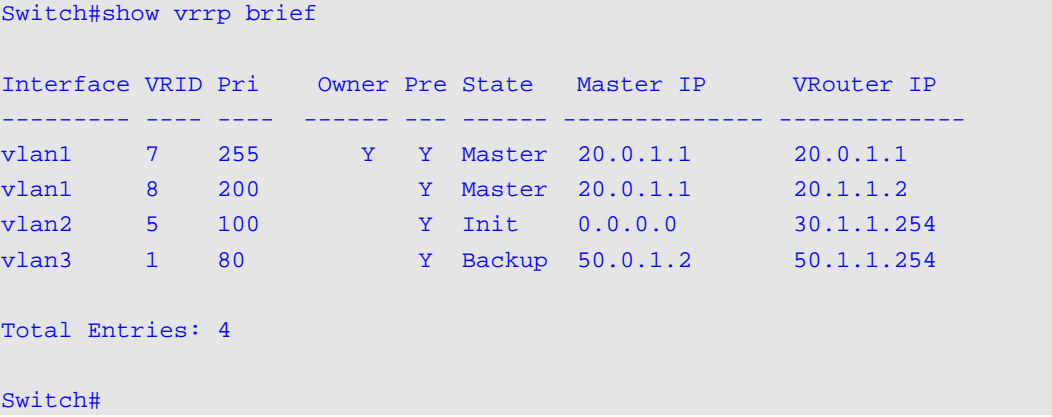

# **Display Parameters**

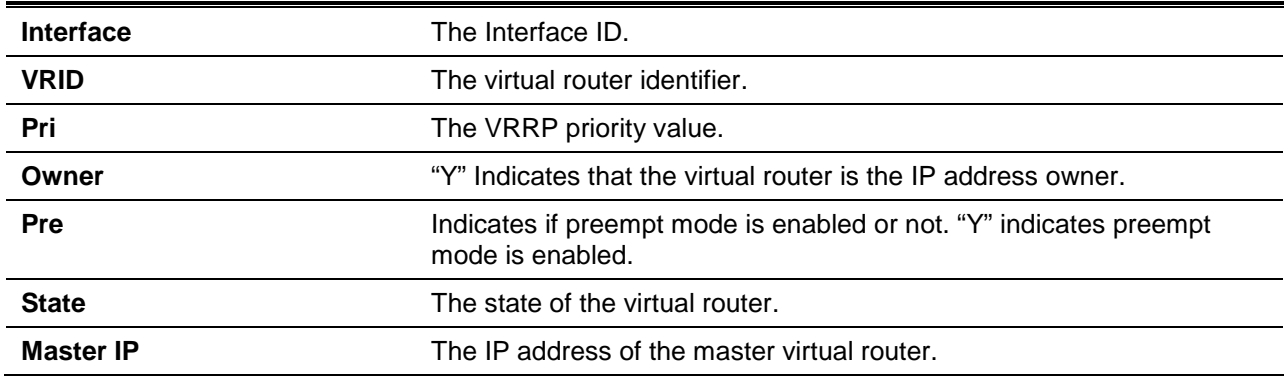

**VRouter IP** The IP address of the virtual router.

# 120. Virtual Routing and Forwarding Lite (VRFlite) Commands

# **120-1 address-family ipv4 vrf**

This command is used to enter the VRF address family configuration mode. Use the **no** form of this command to remove the VRF address family configuration.

**address-family ipv4 vrf** *VRF-NAME*

**no address-family ipv4 vrf** *VRF-NAME*

#### **Parameters**

*VRF-NAME* Specifies the name of the VRF.

#### **Default**

None.

# **Command Mode**

Router Configuration Mode.

#### **Command Default Level**

Level: 12.

#### **Usage Guideline**

This command is used for configuring the routing instances such as BGP or RIP (IPv4) that use IPv4 address prefixes. After executing this command, the address family configuration mode will be entered and a new routing instance may be created with this command. For example, in RIP, with this command, a new RIP routing instance will be created. If the **no** form of this command is executed, the related routing instance will be removed.

#### **Example**

This example shows how to create a new RIP routing instance of VRF VPN-A.

```
Switch# configure terminal
Switch(config)# ip vrf VPN-A
Switch(config-vrf)# exit
Switch(config)# router rip
Switch(config-router)# address-family ipv4 vrf VPN-A
Switch(config-router-af)#
```
# **120-2 import map**

This command is used to configure the import route map of one VRF. Use the **no** form of this command to delete the import route map.

**import map** *ROUTE-MAP*

**no import map**

# **Parameters**

*ROUTE-MAP* Specifies the name of import route map of the VRF.

#### **Default**

None.

#### **Command Mode**

VRF Configuration Mode.

**Command Default Level**

Level: 12.

#### **Usage Guideline**

This command is used to configure the import route map of one VRF. This is used by the routing protocol to filter the routes imported to the routing table associated with a VRF instance. One VRF only has one import route map. The new import route map will overwrite the value set before.

#### **Example**

This example shows how to create a VRF VPN-A and set its import route map.

Switch# configure terminal Switch(config)# ip vrf VPN-A Switch(config-vrf)# import map rmap1 Switch(config-vrf)#

# **120-3 ip vrf**

This command is used to create a new VRF instance. Use the **no** form of this command to delete one VRF instance.

**ip vrf** *VRF-NAME* **no ip vrf** *VRF-NAME*

# **Parameters**

*VRF-NAME* Specifies the name of the VRF.

# **Default**

None.

# **Command Mode**

Global Configuration Mode.

# **Command Default Level**

Level: 12.

# **Usage Guideline**

This command is used to create a new VRF instance and enter the VRF Configuration Mode. After a new VRF instance is created, a new VRF routing table will be created. With the **no** form of this command, one VRF will be deleted. The related VRF routing table will be deleted at the same time and all routing instances based on this VRF will be destroyed. All IP interfaces associated to this VRF will be restored to the global routing instance. In the other words, all configurations based on this VRF will be removed.

#### **Example**

This example shows how to create and delete a VRF instance.

```
Switch# configure terminal
Switch(config)# ip vrf VPN-A
Switch(config-vrf)# exit
Switch(config)# no ip vrf VPN-A
Switch(config)#
```
#### **120-4 ip vrf forwarding**

This command is used to associate one interface to a VRF instance. Use the **no** form of this command to restore one interface to the global routing instance.

**ip vrf forwarding** *VRF-NAME*

**no ip vrf forwarding**

#### **Parameters**

*VRF-NAME* Specifies the name of the VRF.

#### **Default**

None.

#### **Command Mode**

Interface Configuration Mode.

#### **Command Default Level**

Level: 12.

#### **Usage Guideline**

This command is used to associate an interface to one VRF instance. By associating interfaces to different VRFs, the interfaces in different VRFs can be configured with the same IP address. The IP address space in one VRF is individual and can overlap among different VRFs.

#### **Example**

This example shows how to associate the VLAN 100 interface to the VRF VPN-A.

```
Switch# configure terminal
Switch(config)# int vlan 100
Switch(config-if)# ip vrf forwarding VPN-A
Switch(config-if)# ip address 100.1.1.1 255.255.255.0
Switch(config-if)#
```
# **120-5 maximum routes**

This command is used to limit the maximum routes within the VRF. Use the **no** form of this command to remove the limit.

**maximum routes** *LIMIT* **{***WARN-THRESHOLD* **| warning-only}**

#### **no maximum routes**

# **Parameters**

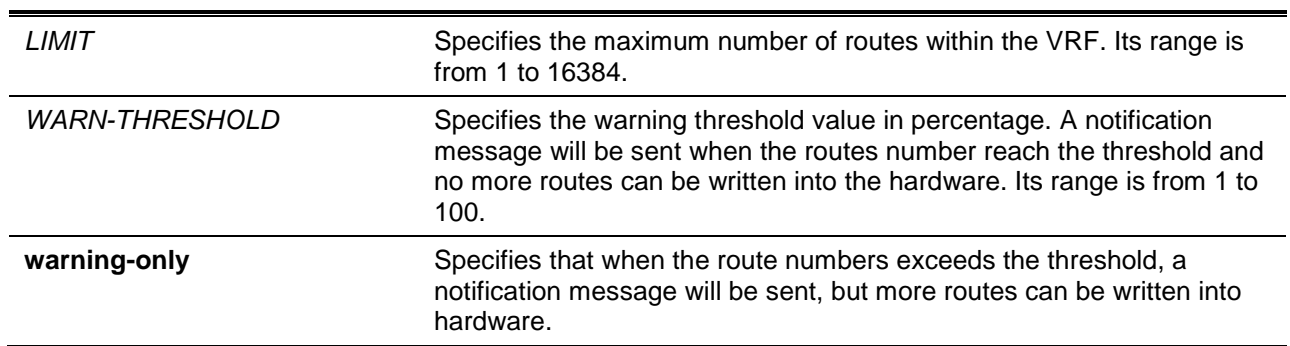

# **Default**

By default, there is no limit.

#### **Command Mode**

VRF Configuration Mode.

#### **Command Default Level**

Level: 12.

#### **Usage Guideline**

This command is used to limit how many routes can be allowed within the VRF. This limit only applies to the active route. To only get a notification, set the warning-only option.

#### **Example**

This example shows how to configure the VRF VPN-A's routes limit to 100.

Switch# configure terminal Switch(config)# ip vrf VPN-A Switch(config-vrf)# maximum routes 100 warning-only Switch(config-vrf)#

# **120-6 rd**

This command is used to configure the Route Distinguisher (RD) of one VRF.

**rd** *ROUTE-DISTINGUISHER*

# **Parameters**

*ROUTE-DISTINGUISHER* Specifies the VRF's route distinguisher, which is used to prepend an 8 bytes value to an IPv4 prefix to create a VPN-IPv4 prefix.

# **Default**

None.

# **Command Mode**

VRF Configuration Mode.

# **Command Default Level**

Level: 12.

#### **Usage Guideline**

This command is used to configure the VRF's route distinguisher to form a unique VPN-IPv4 prefix. One VRF has only one route distinguisher and cannot be changed if it has been set to one value.

Specify an RD in one of the following two forms:

- **ASN-related** It is formed by an AS number and an arbitrary number. For example, 123:2.
- **IP-address-related** It is formed by an IP address and an arbitrary number. For example, 10.2.3.4:3.

### **Example**

This example shows how to create an VRF instance VPN-A and set its route distinguisher.

```
Switch# configure terminal
Switch(config)# ip vrf VPN-A
Switch(config-vrf)# rd 100:1
Switch(config-vrf)#
```
#### **120-7 route-target**

This command is used to add one route target of a VRF. Use the **no** form of this command to remove one route target.

**route-target {import | export | both}** *ROUTE-TARGET*

**no route-target {import | export | both}** *ROUTE-TARGET*

# **Parameters**

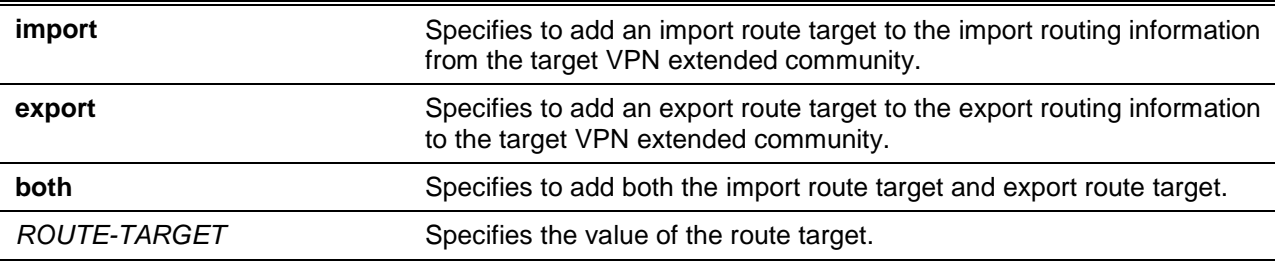

#### **Default**

None.

# **Command Mode**

VRF Configuration Mode.

#### **Command Default Level**

Level: 12.

# **Usage Guideline**

This command is used to add a route target to one VRF. The route target is a useful VPN application. One VRF can have multiple route targets.

# **Example**

This example shows how to create a VRF instance VPN-A and add import and export targets.

```
Switch# configure terminal
Switch(config)# ip vrf VPN-A
Switch(config-vrf)# route-target import 100:1
Switch(config-vrf)# route-target export 100:1
Switch(config-vrf)#
```
# **120-8 show ip vrf**

This command is used to display VRF settings.

**show ip vrf [details | interfaces] [***VRF-NAME***]**

#### **Parameters**

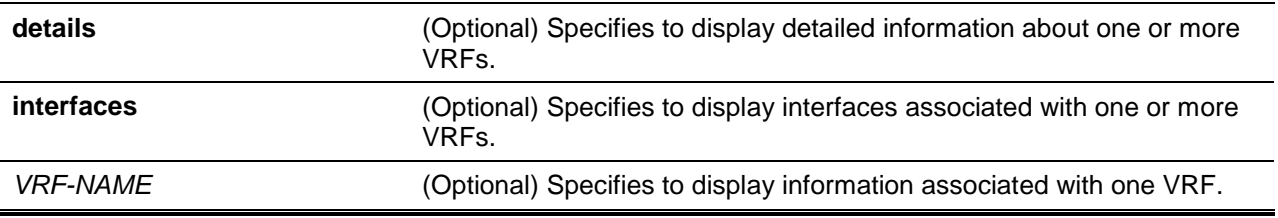

# **Default**

None.

#### **Command Mode**

User EXEC or Any Configuration Mode.

# **Command Default Level**

Level: 1.

#### **Usage Guideline**

This command is used to check the settings of VRF instances.

#### **Example**

This example shows how to check the current VRF's settings.

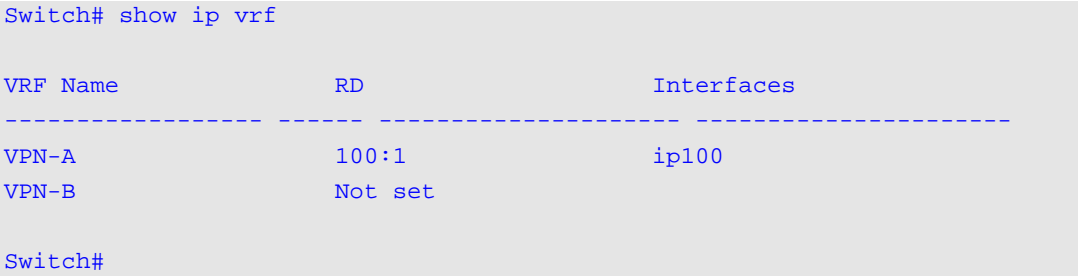

This example shows how to check detailed information about VRF VPN-A.

```
Switch# show ip vrf details VPN-A
VRF VPN-A; Default RD: 100:1
   Interfaces:
```

```
 ip100 
 Export VPN Route-target Communities:
  RT:100:1 
 Import VPN Route-target Communities:
  RT:100:1 
 Import Route-map: rmap1
 Route Warning Limit 5, Current Count 0
```
Switch#

This example shows how to check interfaces associated with VRFs.

```
Switch# show ip vrf interfaces
Interfaces IP Address VRF
------------ ------------------ ------------
ip100 100.1.1.1/24 VPN-A
Switch#
```
# 121. Web Authentication Commands

# **121-1 web-auth enable**

This command is used to enable the Web authentication function on the port. Use the **no** form of this command to disable the Web authentication function.

#### **web-auth enable**

**no web-auth enable**

#### **Parameters**

None.

#### **Default**

By default, this option is disabled.

#### **Command Mode**

Interface Configuration Mode.

#### **Command Default Level**

Level: 12.

#### **Usage Guideline**

This command allows hosts connected to the port to do authentication via the Web browser.

#### **Example**

This example shows how to enable the Web authentication function on interface Ethernet 1/0/1.

```
Switch# configure terminal
Switch(config)# interface ethernet 1/0/1
Switch(config-if)# web-auth enable
Switch(config-if)#
```
# **121-2 web-auth page-element**

This command is used to customize the Web authentication page elements. Use the **no** form of this command to return to the default setting.

**web-auth page-element {page-title** *STRING* **| login-window-title** *STRING* **| username-title**  *STRING* **| password-title** *STRING* **| logout-window-title** *STRING* **| copyright-line** *LINE-NUMBER* **title** *STRING***}**

**no web-auth page-element {page-title | login-window-title | username-title | password-title | logout-window-title | copyright-line}**

# **Parameters**

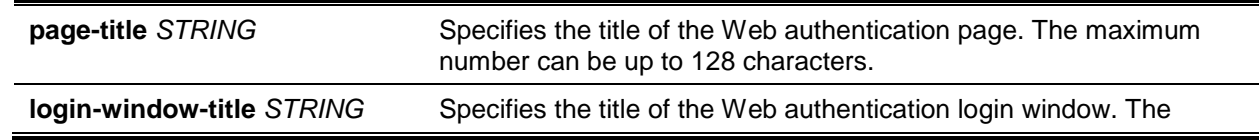

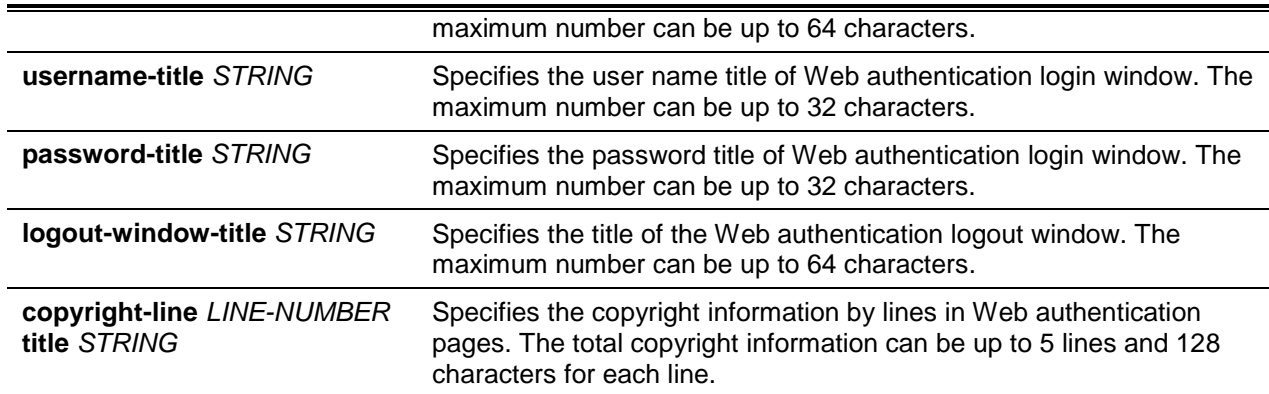

#### **Default**

By default, the page title is not set.

By default, the login window title is "Authentication Login".

By default, the username title is "User Name".

By default, the password title is "Password".

By default, the logout window title is "Logout From The Network".

By default, the copyright information is not set.

#### **Command Mode**

Global Configuration Mode.

#### **Command Default Level**

Level: 12.

# **Usage Guideline**

Administrators can customize Web authentication page elements. There are two Web authentication pages, (1) the authentication login page and (2) the authentication logout page.

The Web authentication login page will be displayed to the user to get the username and password when the system doing Web authentication for the user.

Users can logout from the network by clicking the **Logout** button on the authentication login page after success login to the network.

# **Example**

This example shows how to modify two lines of the copyright information at the bottom of the authentication page with:

Line 1: Copyright @ 2015 All Rights Reserved

Line 2: Site: http://support.website.com

```
Switch# configure terminal
Switch(config)# web-auth page-element copyright-line 1 title Copyright @ 2015 All 
Rights Reserved
Switch(config)# web-auth page-element copyright-line 2 title Site: 
http://support.website.com
Switch(config)#
```
# **121-3 web-auth success redirect-path**

This command is used to configure the default URL the client Web browser will be redirected to after successful authentication. Use the **no** form of this command to remove the specification.

#### **web-auth success redirect-path** *STRING*

**no web-auth success redirect-path**

# **Parameters**

**STRING** Specifies the default URL the client Web browser will be redirected to after successful authentication. If no default redirect URL is specified, the Web authentication logout page will be displayed. The default redirect path can be up to 128 characters.

# **Default**

By default, the Web authentication logout page is displayed.

#### **Command Mode**

Global Configuration Mode.

# **Command Default Level**

Level: 12.

#### **Usage Guideline**

Use this command to specify the Web page to display to the hosts who passes the Web authentication.

#### **Example**

This example shows how to configure the default redirect path to be "http://www.website.com" after passing Web authentication.

Switch# configure terminal Switch(config)# web-auth success redirect-path http://www.website.com Switch(config)#

# **121-4 web-auth system-auth-control**

This command is used to enable the Web authentication function globally on the switch. Use the **no** form of this command to disable the Web authentication function globally on the switch.

#### **web-auth system-auth-control**

#### **no web-auth system-auth-control**

# **Parameters**

None.

# **Default**

By default, this option is disabled.

#### **Command Mode**

Global Configuration Mode.

# **Command Default Level**

Level: 12.

#### **Usage Guideline**

Web authentication is a feature designed to authenticate a user by using the Web browser when the user is trying to access the Internet via the switch. The switch itself can be the authentication server and do the authentication based on a local database or be a RADIUS client and perform the authentication process via RADIUS protocol with remote RADIUS server. The authentication process uses either the HTTP or HTTPS protocol.

# **Example**

This example shows how to enable the Web authentication function globally on the switch.

Switch# configure terminal Switch(config)# web-auth system-auth-control Switch(config)#

# **121-5 web-auth virtual-ip**

This command is used to configure the Web authentication virtual IP address which is used to accept authentication requests from host. Use the **no** form of this command to return to the default setting.

**web-auth virtual-ip {ipv4** *IP-ADDRESS* **| ipv6** *IPV6-ADDRESS* **| url** *STRING***}**

**no web-auth virtual-ip {ipv4 | ipv6 | url}**

#### **Parameters**

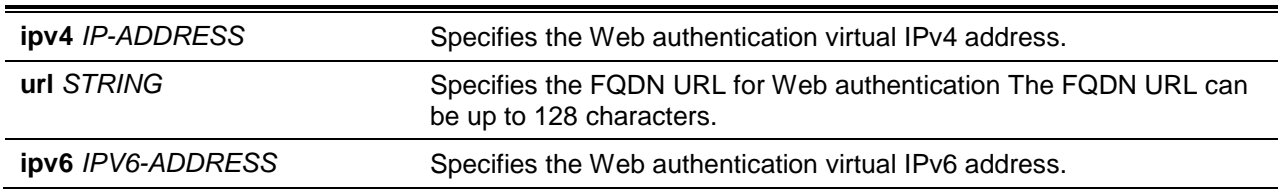

#### **Default**

None.

# **Command Mode**

Global Configuration Mode.

#### **Command Default Level**

Level: 12.

#### **Usage Guideline**

The virtual IP of Web authentication is just the characterization of the Web authentication function on the switch. All Web authentication processes communicate with this IP address, however, the virtual IP does not respond to any ICMP packet or ARP request. So it's not allowed to configure virtual IP in the same subnet as the switch's IP interface or the same subnet as the host PCs' subnet, otherwise the Web authentication cannot operate correctly.

The defined URL only takes effect when the virtual IP address is configured. The users get the FQDN URL stored on the DNS server to get the virtual IP address. The obtained IP address must match the virtual IP address configured by the command.

If the IPv4 virtual IP is not configured, the IPv4 access cannot start a Web authentication. If the IPv6 virtual IP is not configured, the IPv6 access cannot start a Web authentication.

# **Example**

This example shows how to configure the Web authentication virtual IPv4 to be "1.1.1.1" and the FQDN URL to be "www.website4.co".

```
Switch# configure terminal
Switch(config)# web-auth virtual-ip ipv4 1.1.1.1
Switch(config)# web-auth virtual-ip url www.website4.co
Switch(config)#
```
This example shows how to Switch# configure terminal configure the Web authentication virtual IPv6 to be "2000::2" and the FQDN URL to be "www.website6.co".

```
Switch# configure terminal
Switch(config)# web-auth virtual-ip ipv6 2000::2 
Switch(config)# web-auth virtual-ip url www.website6.co
Switch(config)#
```
# **121-6 snmp-server enable traps web-auth**

This command is used to enable the sending of SNMP notifications for Web authentication. Use the **no** command to disable the sending of SNMP notifications.

#### **snmp-server enable traps web-auth**

**no snmp-server enable traps web-auth**

#### **Parameters**

None.

#### **Default**

By default, this feature is disabled.

#### **Command Mode**

Global Configuration Mode.

#### **Command Default Level**

Level: 12.

#### **Usage Guideline**

None.

# **Example**

This example shows how to enable the sending of SNMP notifications for Web authentication

Switch# configure terminal Switch(config)# snmp server enable traps web-auth Switch(config)#

# 122. Weighted Random Early Detection (WRED) Commands

# **122-1 clear random-detect drop-counter**

This command is used to clear WRED drop counters.

**clear random-detect drop-counter {all | interface** *INTERFACE-ID* **[, | -]}**

# **Parameters**

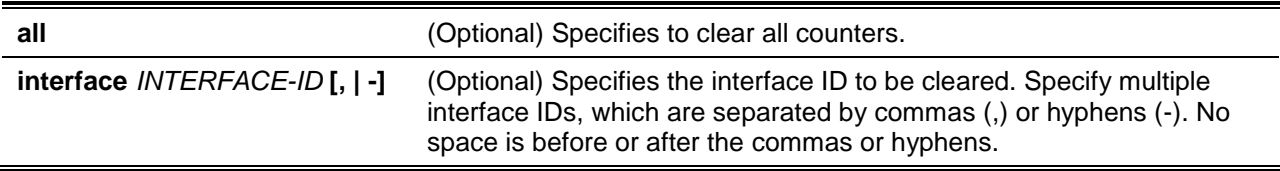

# **Default**

None.

# **Command Mode**

Privileged EXEC Mode.

# **Command Default Level**

Level: 12.

# **Usage Guideline**

Only physical ports are valid for this command.

# **Example**

This example shows how to clear WRED drop counters on Ethernet 1/0/1.

Switch# clear random-detect drop-counter interface ethernet 1/0/1 Switch#

# **122-2 random-detect**

This command is used to enable the WRED function. Use the **no** form of this command use to disable the WRED function.

**random-detect** *COS-VALUE* **[profile** *ID***] no random-detect** *COS-VALUE*

# **Parameters**

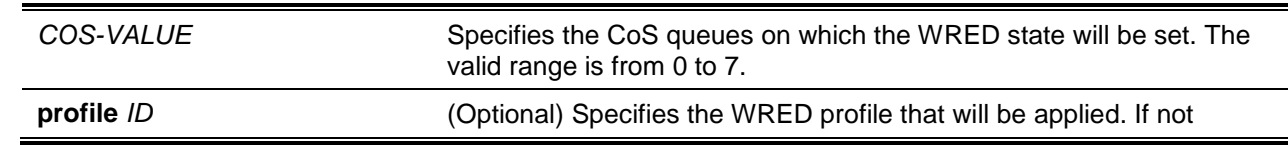

#### specified, the default threshold setting is used.

# **Default**

By default, this option is disabled.

# **Command Mode**

Interface Configuration Mode.

# **Command Default Level**

Level: 12.

# **Usage Guideline**

When a packet arrives, the current average queue size is calculated by hardware.

$$
avg\_Qsize = current\_Qsize + \frac{old\_avg\_Qsize - current\_Qsize}{2^{weight}}
$$

If the current average queue size is less than the minimum threshold value of the queue, the arriving packet is queued. If the current queue length is between the minimum threshold value and the maximum threshold value of the queue, the packet is either dropped or queued depending on the packet drop probability. The drop probability is calculated by the following formula.

*Drop* Pr *obability* = 
$$
\frac{avg\_Qsize - MinThreshold}{MaxThreshold - MinThreshold} * MaxDropRate
$$

If the average queue size is greater than the maximum threshold value of the queue, all packets will be dropped. If the specified profile does not exist, then default setting of the threshold will be associated.

# **Example**

This example shows how to enable the WRED function on Ethernet 1/0/1 queue 5 and apply the WRED profile 10.

Switch# configure terminal Switch(config)# interface ethernet 1/0/1 Switch(config-if)# random-detect 5 profile 10 Switch(config-if)#

# **122-3 random-detect ecn**

This command is used to enable the explicit congestion notification (ECN).Use the **no** form of the command to disable it.

#### **random-detect ecn** *COS-VALUE*

**no random-detect ecn** *COS-VALUE*

# **Parameters**

COS-VALUE Specifies the CoS queues on which ECN will be enabled or disabled. The valid range is from 0 to 7.

# **Default**

By default, this option is disabled.

# **Command Mode**

Interface Configuration Mode.

# **Command Default Level**

Level: 12.

# **Usage Guideline**

WRED drops packets, based on the average queue size exceeding a specific threshold, to indicate congestion. ECN is an extension to WRED in that ECN marks packets instead of dropping them when the average queue size exceeds a specific threshold value. When configuring the WRED Explicit Congestion Notification feature, routers and end hosts would use this marking as a signal that the network is congested and slow down sending packets.

As stated in RFC 3168 (ECN to IP), the ECN field has two bits. The ECN-capable transport (ECT) bit and the Congestion Experienced (CE) bit in the IP header. Each of the ECT and CE bits combination list as follows:

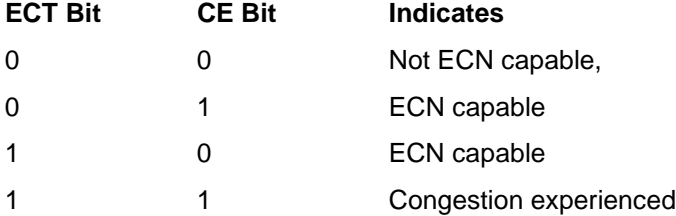

The following points explain how packets are treated when ECN is enabled:

- If the ECT and CE bit is (0,0), the packets are dropped based on the WRED drop probability.
- $\bullet$  If the ECT and CE bit is  $(0,1)$  or  $(1,0)$ , the WRED determines that the packet should be dropped based on the drop probability, then the ECT and CE bits for the packet are changed to 1 instead of dropping them, and the packet is transmitted.
- If the ECT and CE bit is (1,1), the packet is transmitted. No further marking is required

# **Example**

This example shows how to enable ECN on Ethernet 1/0/1 queue 5.

```
Switch# configure terminal
Switch(config)# interface ethernet 1/0/1
Switch(config-if)# random-detect ecn 5
Switch(config-if)#
```
# **122-4 random-detect exponential-weight**

This command is used to configure the WRED exponential weight factor for the average queue size calculation for the queue. Use the **no** form of the command to reset to the default setting.

**random-detect exponential-weight** *COS-VALUE* **exponent** *VALUE*

**no random-detect exponential-weight** *COS-VALUE*

# **Parameters**

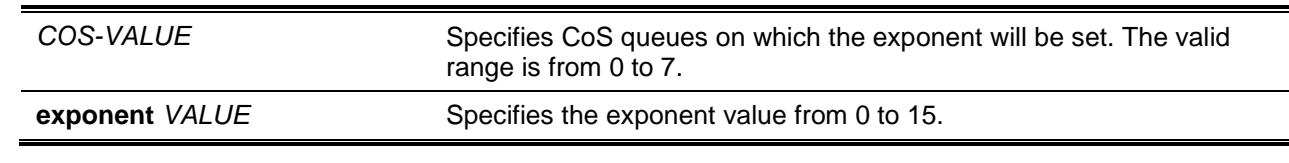

**Default**
The default exponential weight factor is 9.

### **Command Mode**

Interface Configuration Mode.

### **Command Default Level**

Level: 12.

### **Usage Guideline**

This command is used to configure the WRED exponential weight factor for the average queue size calculation for the queue.

#### **Example**

This example shows how to configure the exponent value to 10 on Ethernet 1/0/1 queue 5.

```
Switch# configure terminal
Switch(config)# interface ethernet 1/0/1
Switch(config-if)# random-detect exponential-weight 5 exponent 10
Switch(config-if)#
```
### **122-5 random-detect profile**

This command is used to configure the WRED profile. Use the **no** form of this command to reset to the default setting.

**random-detect profile** *ID* **[tcp | non-tcp] [green | yellow | red] min-threshold** *VALUE* **maxthreshold** *VALUE* **max-drop-rate** *VALUE*

**no random-detect profile** *ID*

### **Parameters**

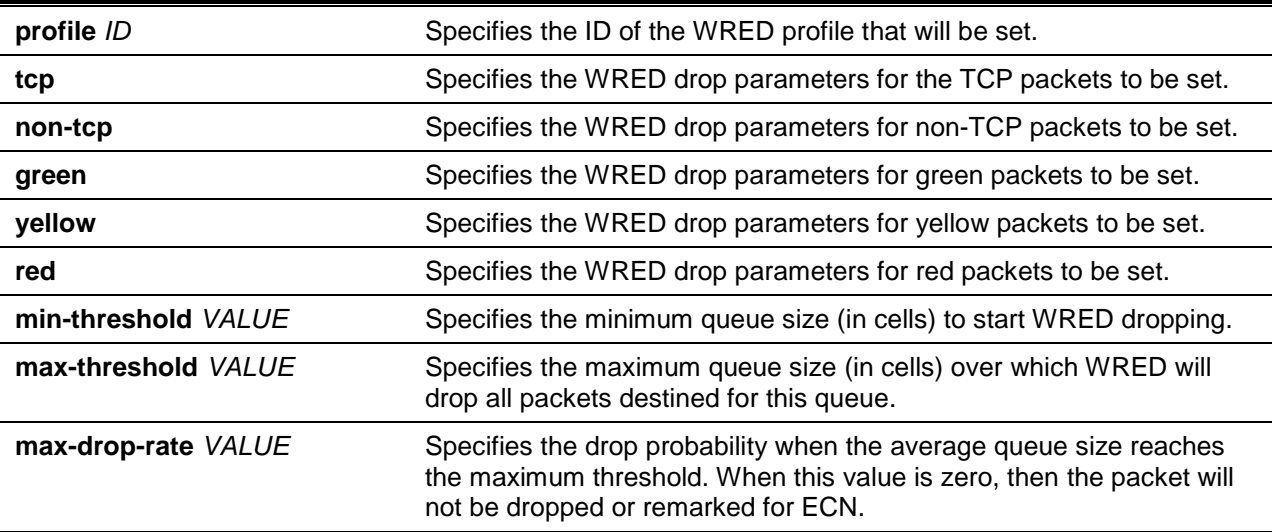

### **Default**

None.

### **Command Mode**

Global Configuration Mode.

#### **Command Default Level**

Level: 12.

#### **Usage Guideline**

Different types of packets can be queued in different bucket lists and different list can be specified with different threshold values.

#### **Example**

This example shows how to configure the WRED drop parameter for all types and color packets on profile 10.

Switch# configure terminal Switch(config)# random-detect profile 10 min-threshold 30 max-threshold 50 max-drop rate 10 Switch(config)#

This example shows how to configure the WRED drop parameter for TCP yellow and red packets on profile 10.

```
Switch# configure terminal
Switch(config)# random-detect profile 10 tcp yellow red min-threshold 20 max-threshold 
40 max-drop rate 5
Switch(config)#
```
### **122-6 show queueing random-detect**

This command is used to display the WRED configuration on the specified interface.

**show queueing random-detect [interface** *INTERFACE-ID* **[,|-]]**

### **Parameters**

**interface** *INTERFACE-ID* **[, | -]** (Optional) Specifies the interface ID to be displayed. Specify multiple interface IDs, which are separated by commas (,) or hyphens (-). No space is before or after the commas or hyphens.

#### **Default**

None.

### **Command Mode**

User EXEC or Any Configuration Mode.

#### **Command Default Level**

Level: 1.

#### **Usage Guideline**

This command will display the WRED configuration. If interface ID is not specified, the WRED configuration for all ports on the system will be displayed.

#### **Example**

This example shows how to display the WRED configuration and CoS queue status on eth 1/0/1.

Switch# show queueing random-detect interface ethernet 1/0/1

```
Current WRED configuration:
 eth1/0/1
 CoS WRED State Exp-weight-constant Profile 
  --- ---------- ------------------- -------
  0 Enabled 9 1 
  1 Enabled 9 1 
 2 Enabled 9 1
 3 Enabled 9 1
  4 Enabled 9 1 
  5 Enabled 9 1 
  6 Enabled 9 1 
  7 Enabled 9 1 
Switch#
```
### **122-7 show random-detect drop-counter**

This command is used to display the WRED drop counter.

#### **show random-detect drop-counter [interface** *INTERFACE-ID* **[, | -]]**

#### **Parameters**

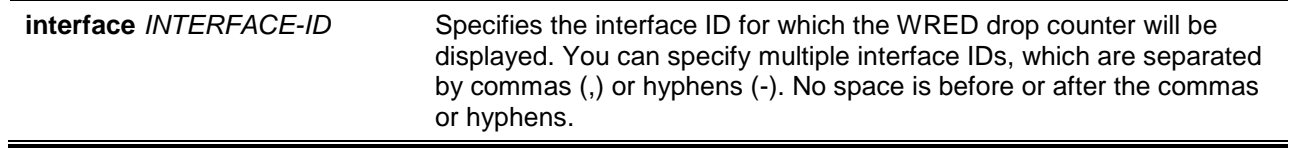

### **Default**

None.

#### **Command Mode**

User EXEC or Any Configuration Mode.

#### **Command Default Level**

Level: 1.

### **Usage Guideline**

Use this command to display the WRED drop counter.

### **Example**

This example shows how to display the WRED drop counter on eth 1/0/1.

```
Switch# show random-detect drop-counter interface ethernet 1/0/1
Current WRED Drop Counter:
Interface Green Yellow Red
---------- -------- -------- --------
Eth1/0/1 0 5 10
Switch#
```
### **122-8 show random-detect profile**

This command is used to display the WRED profile setting.

#### **show random-detect profile [profile** *ID***]**

### **Parameters**

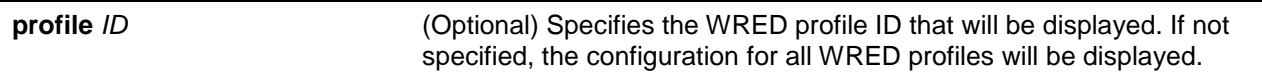

### **Default**

None.

### **Command Mode**

User EXEC or Any Configuration Mode.

### **Command Default Level**

Level: 1.

### **Usage Guideline**

Use this command to display the WRED profile setting.

### **Example**

This example shows how to display the WRED profile 1 settings.

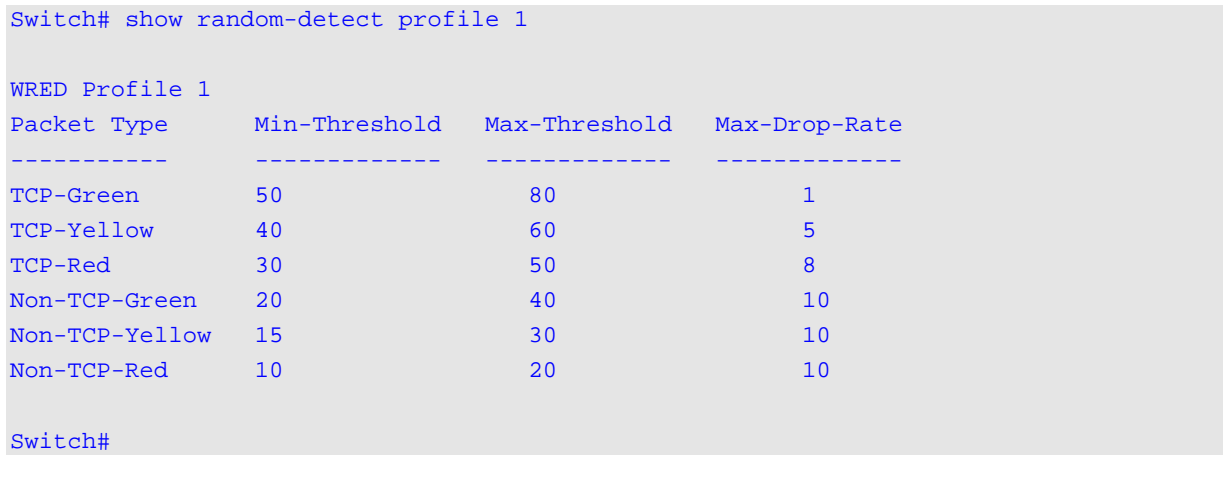

# Appendix A - Password Recovery Procedure

This section describes the procedure for resetting passwords on the D-Link DXS-3600 Series switch.

Authenticating any user who tries to access networks is necessary and important. The basic authentication method used to accept qualified users is through a local login, utilizing a Username and Password. Sometimes, passwords will be forgotten or destroyed, so network administrators need to reset these passwords. This section will explain how the **Password Recovery** feature can help network administrators reach this goal.

The following steps explain how to use the Password Recovery feature on this switch to easily recover passwords.

Complete these steps to reset the password:

- For security reasons, the Password Recovery feature requires the user to physically access the device. Therefore this feature is only applicable when there is a direct connection to the console port of the device. It is necessary for the user needs to attach a terminal or PC with terminal emulation to the console port of the switch.
- Power on the Switch. After the **UART init** is loaded to 100%, the switch will allow 2 seconds for the user to press the hotkey [**^**] (**Shift+6**) to enter the "Password Recovery Mode." Once the Switch enters the "Password Recovery Mode," all ports on the Switch will be disabled.

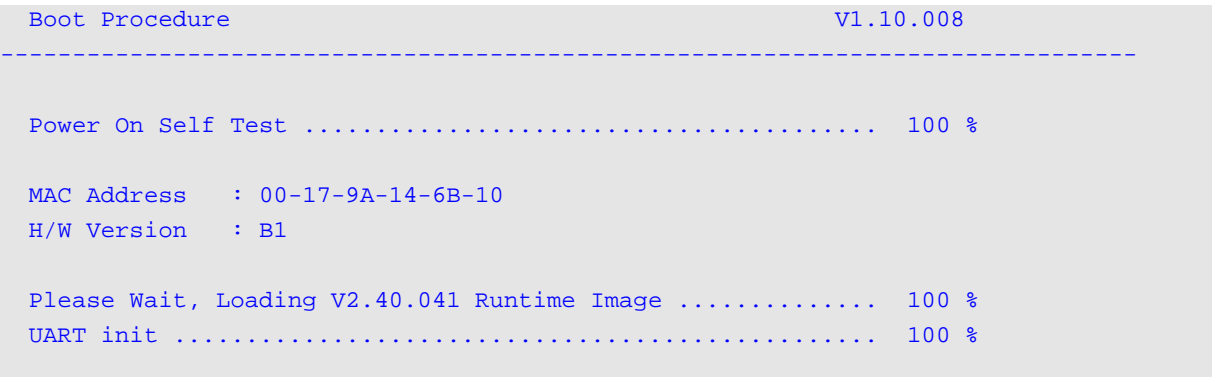

#### Password Recovery Mode

Switch(reset-config)#

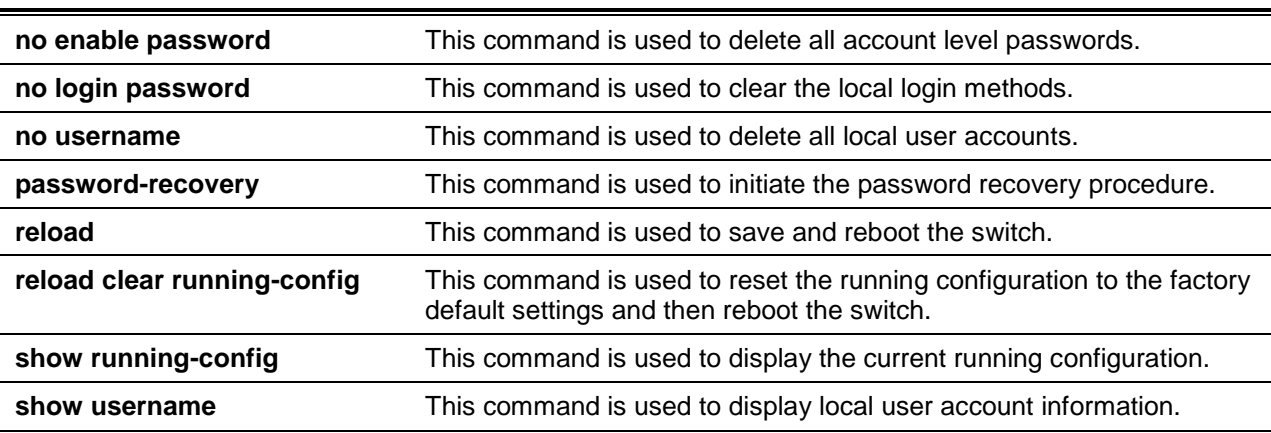

In the "Password Recovery Mode" only the following commands can be used.

# Appendix B - System Log Entries

The following table lists all possible entries and their corresponding meanings that will appear in the System Log of this switch.

### **802.1X**

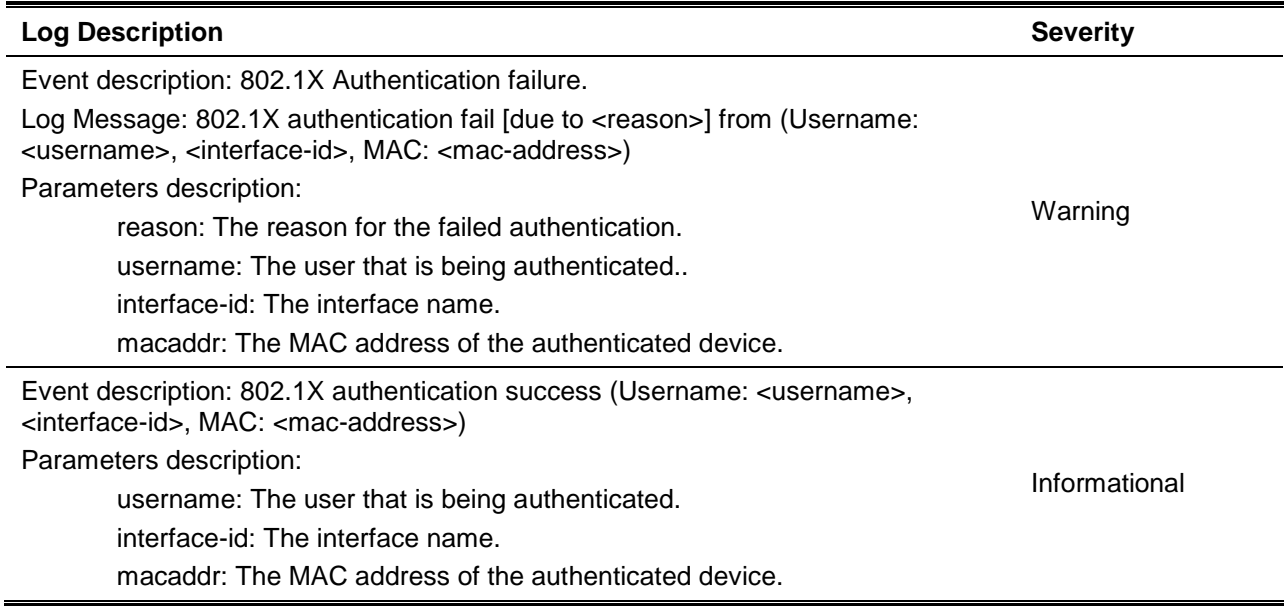

### **AAA**

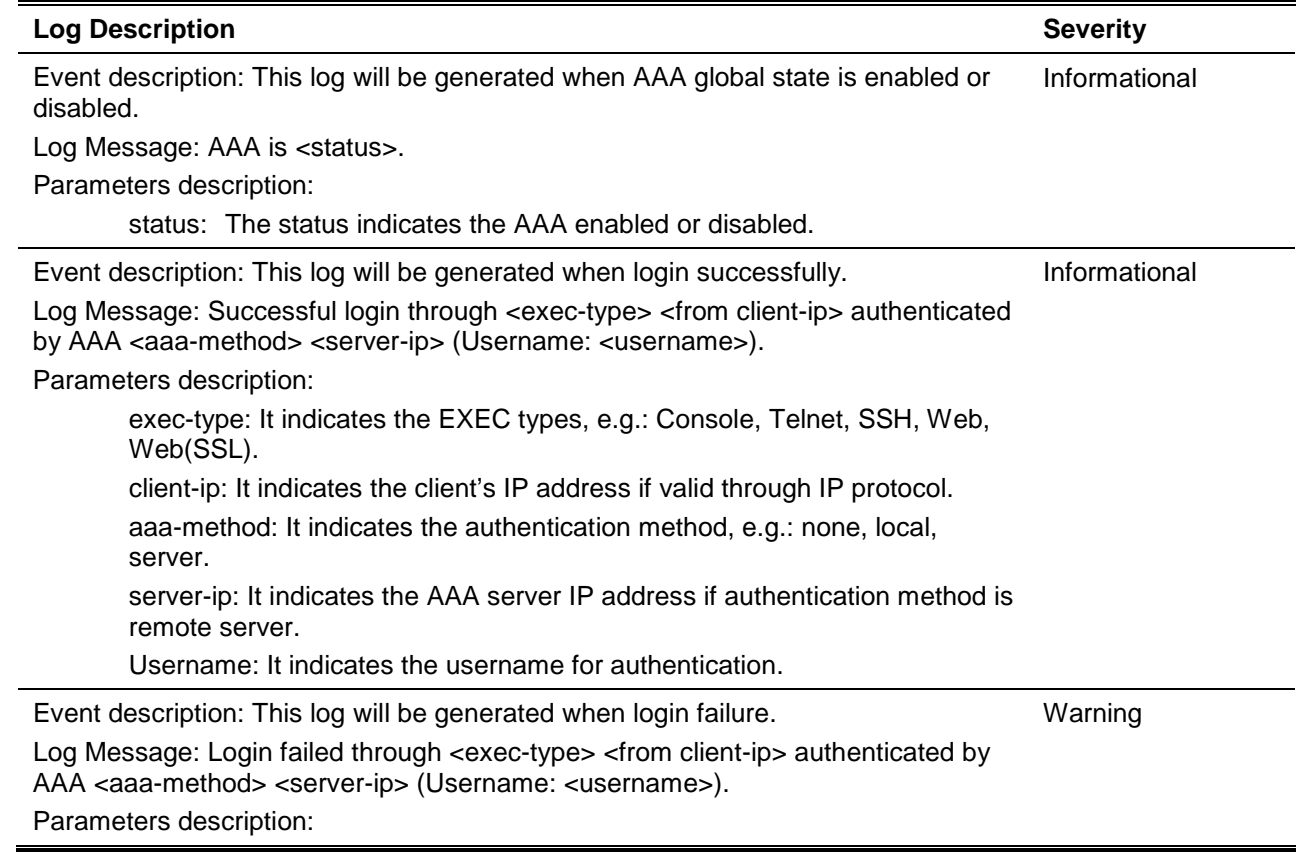

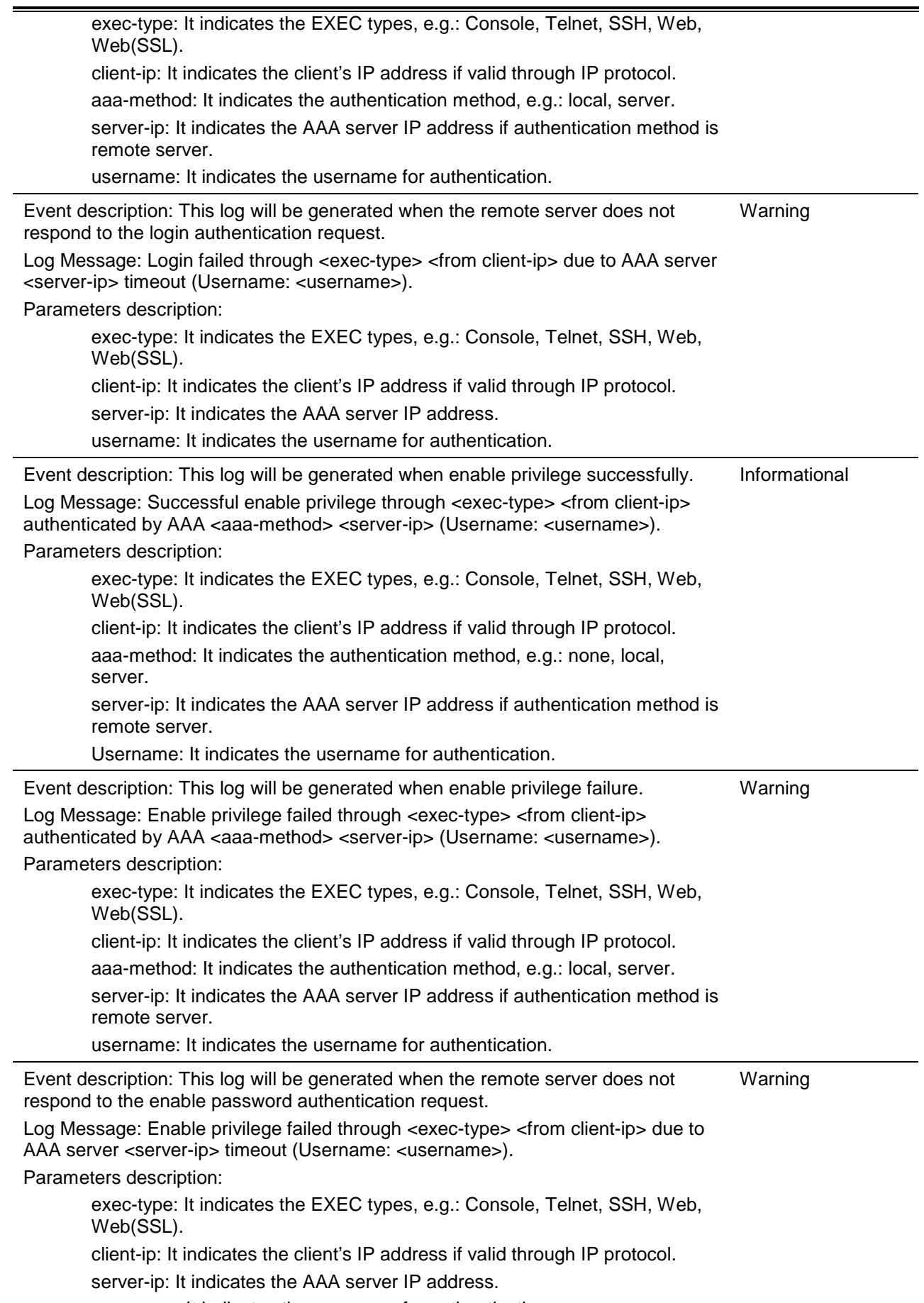

username: It indicates the username for authentication.

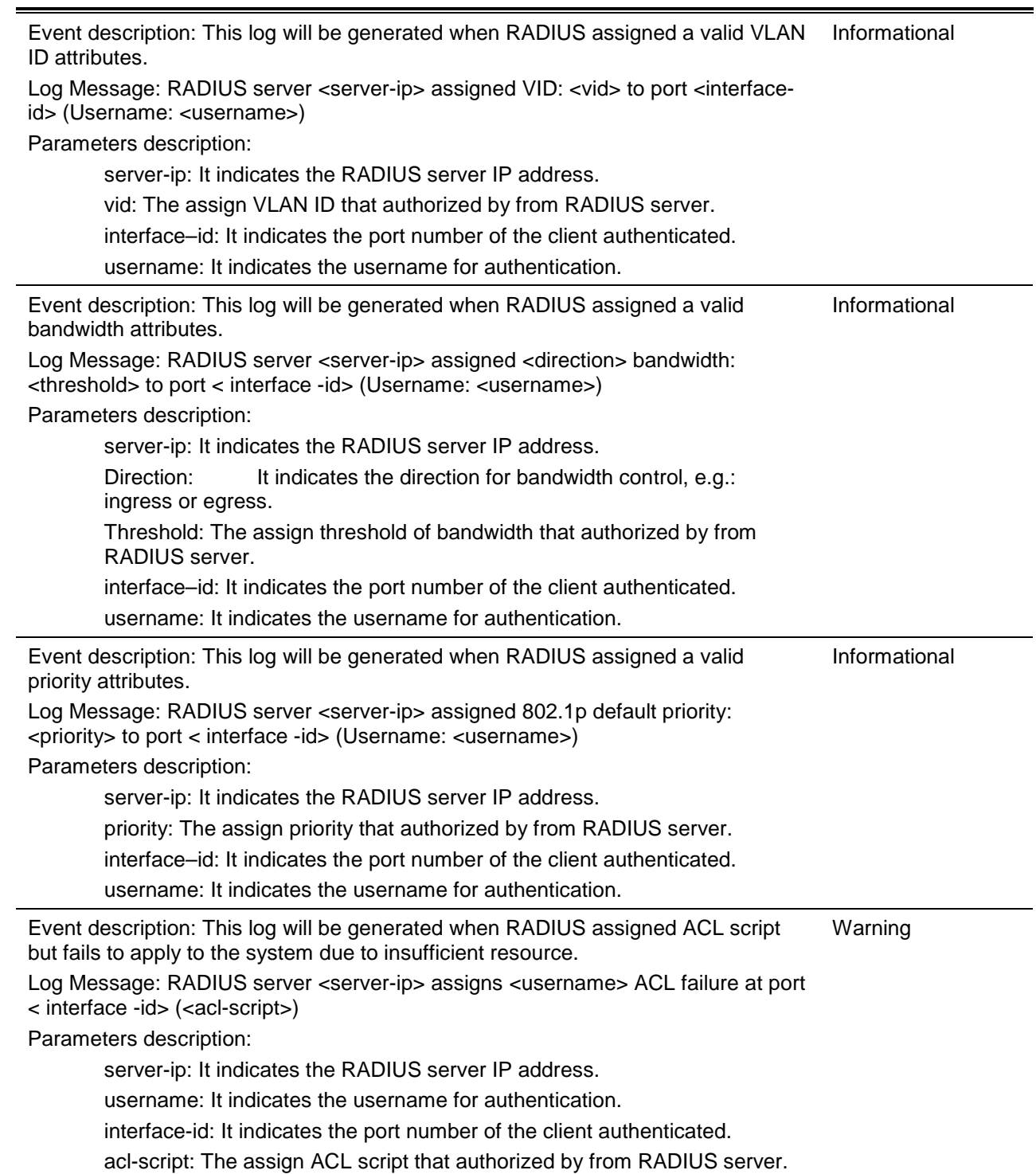

### **BGP**

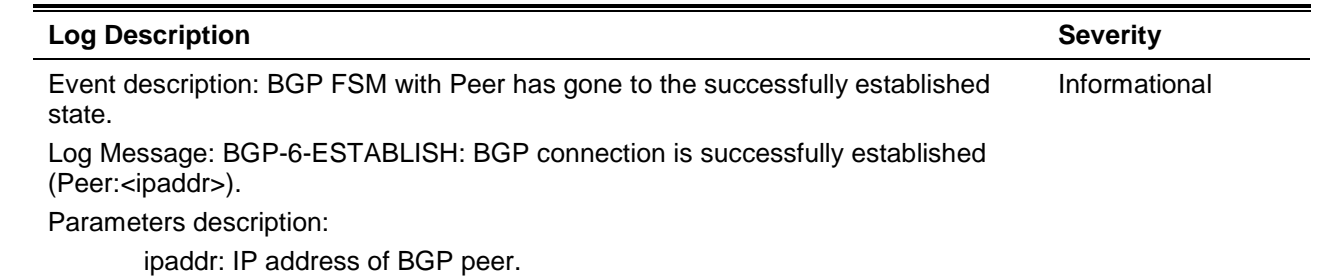

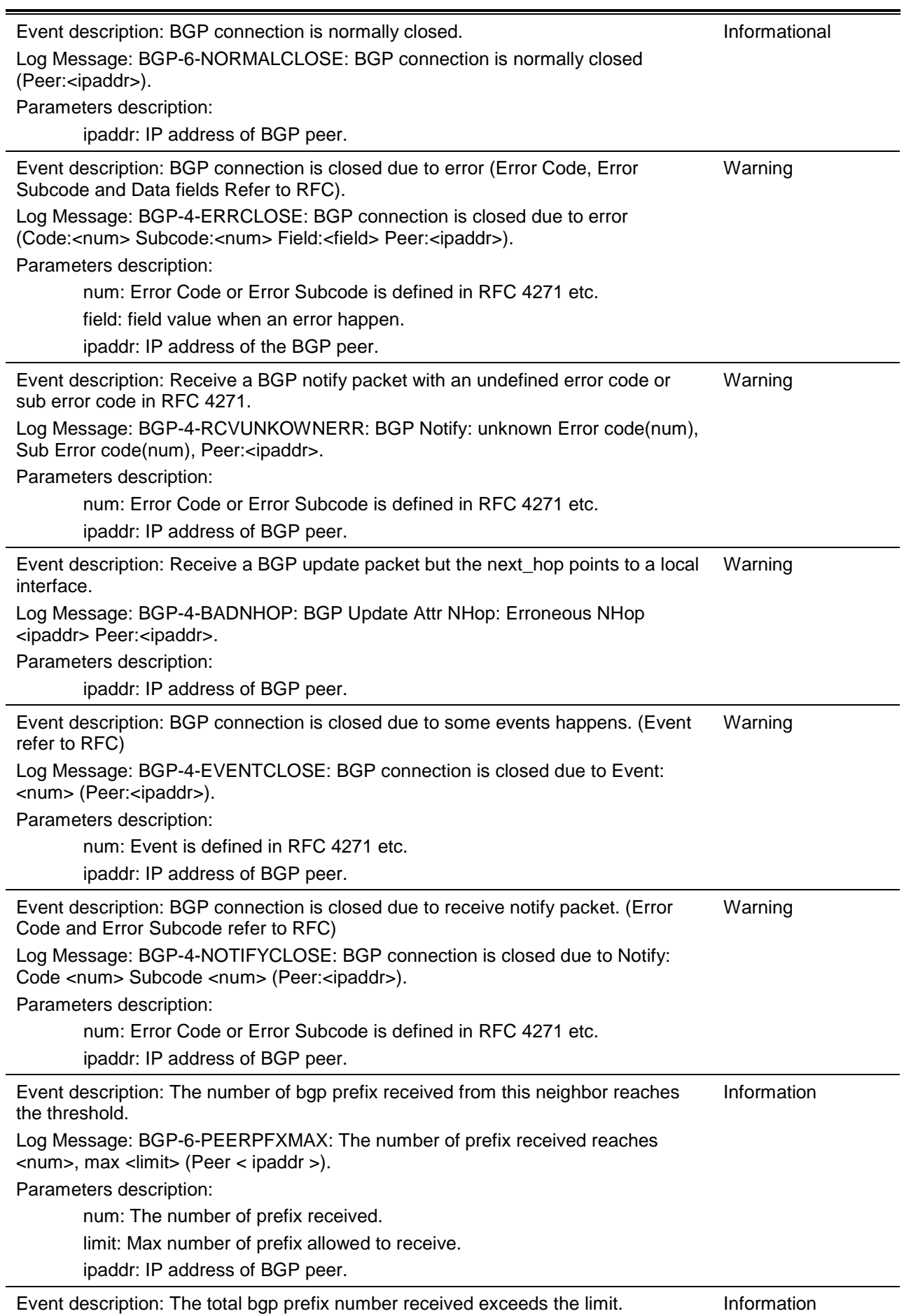

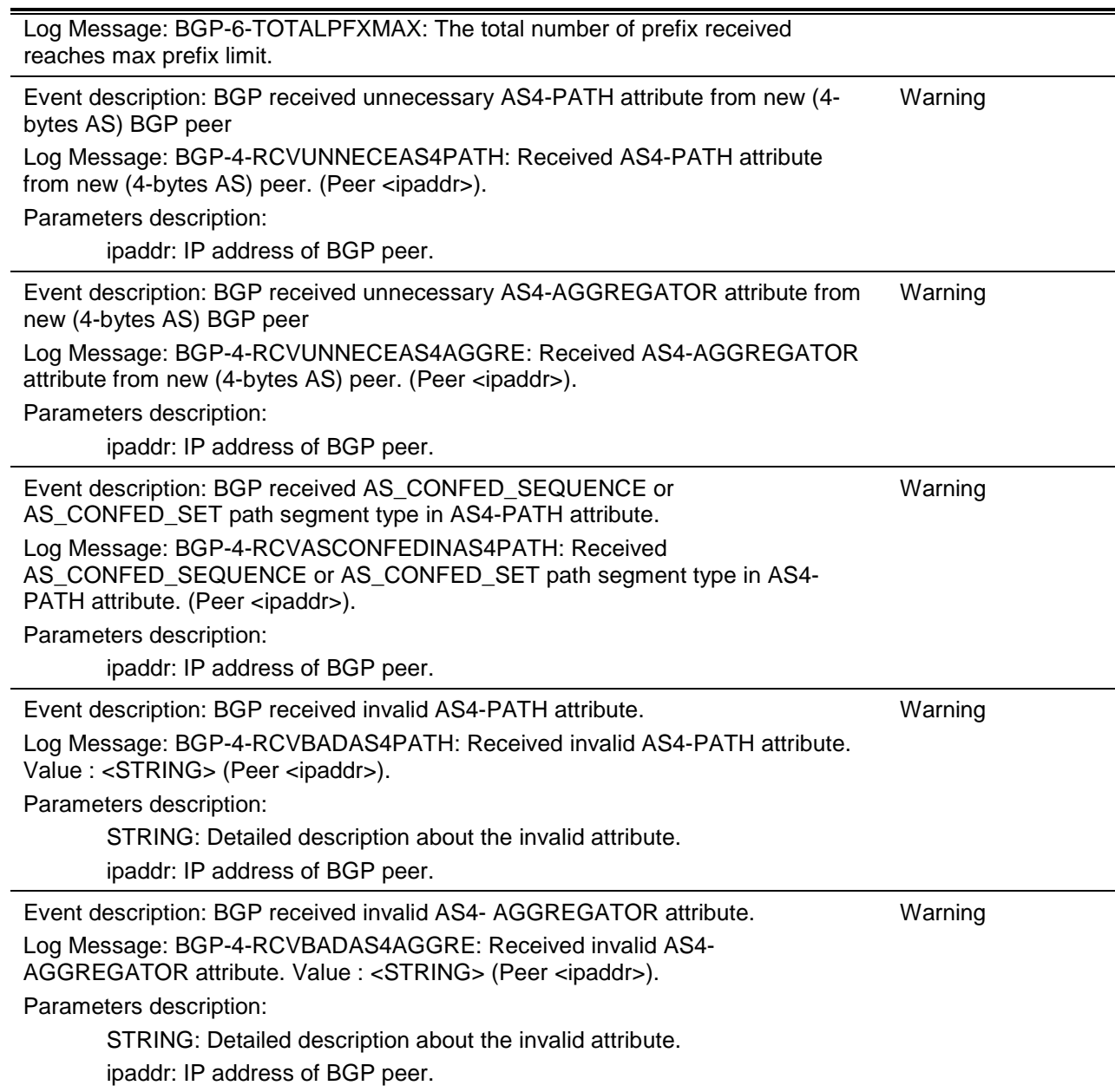

# **BPDU Protection**

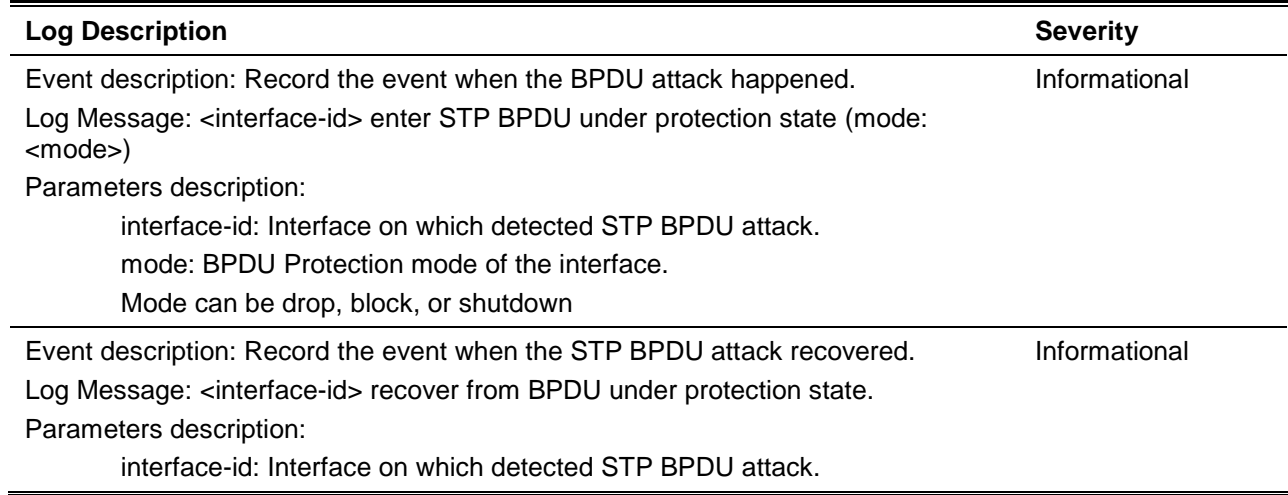

# **CFM**

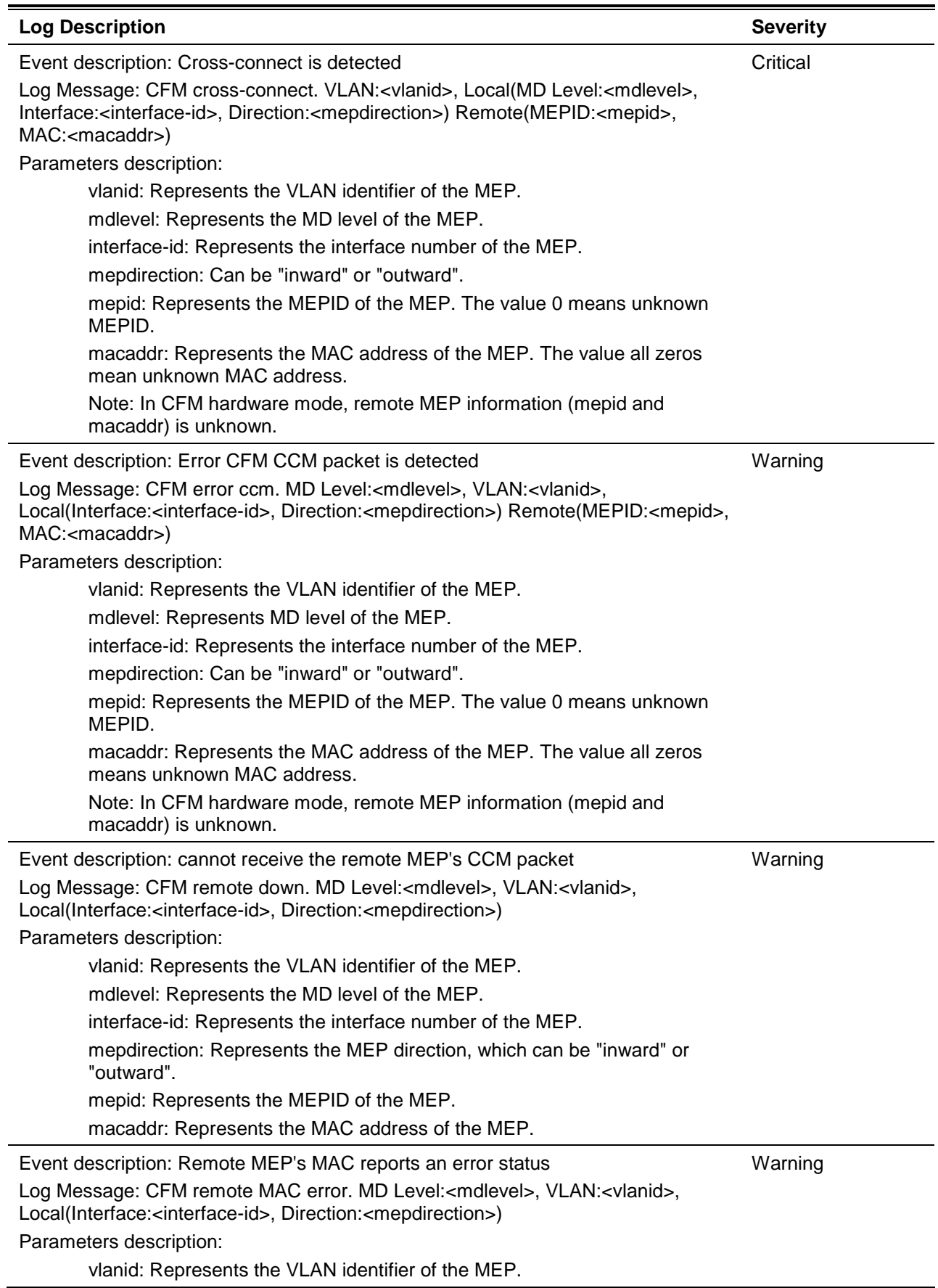

mdlevel: Represents the MD level of the MEP. interface-id: Represents the interface number of the MEP. mepdirection: Represents the MEP direction, which can be "inward" or "outward". mepid: Represents the MEPID of the MEP. macaddr: Represents the MAC address of the MEP. Event description: Remote MEP detects CFM defects Log Message: CFM remote detects a defect. MD Level:<mdlevel>, VLAN:<vlanid>, Local(Interface:<interface-id>, Direction:<mepdirection>) Parameters description: vlanid: Represents the VLAN identifier of the MEP. mdlevel: Represents the MD level of the MEP. interface-id: Represents the interface number of the MEP. mepdirection: Represents the MEP direction, which can be "inward" or "outward". mepid: Represents the MEPID of the MEP. macaddr: Represents the MAC address of the MEP. Informational

### **CFM Extension**

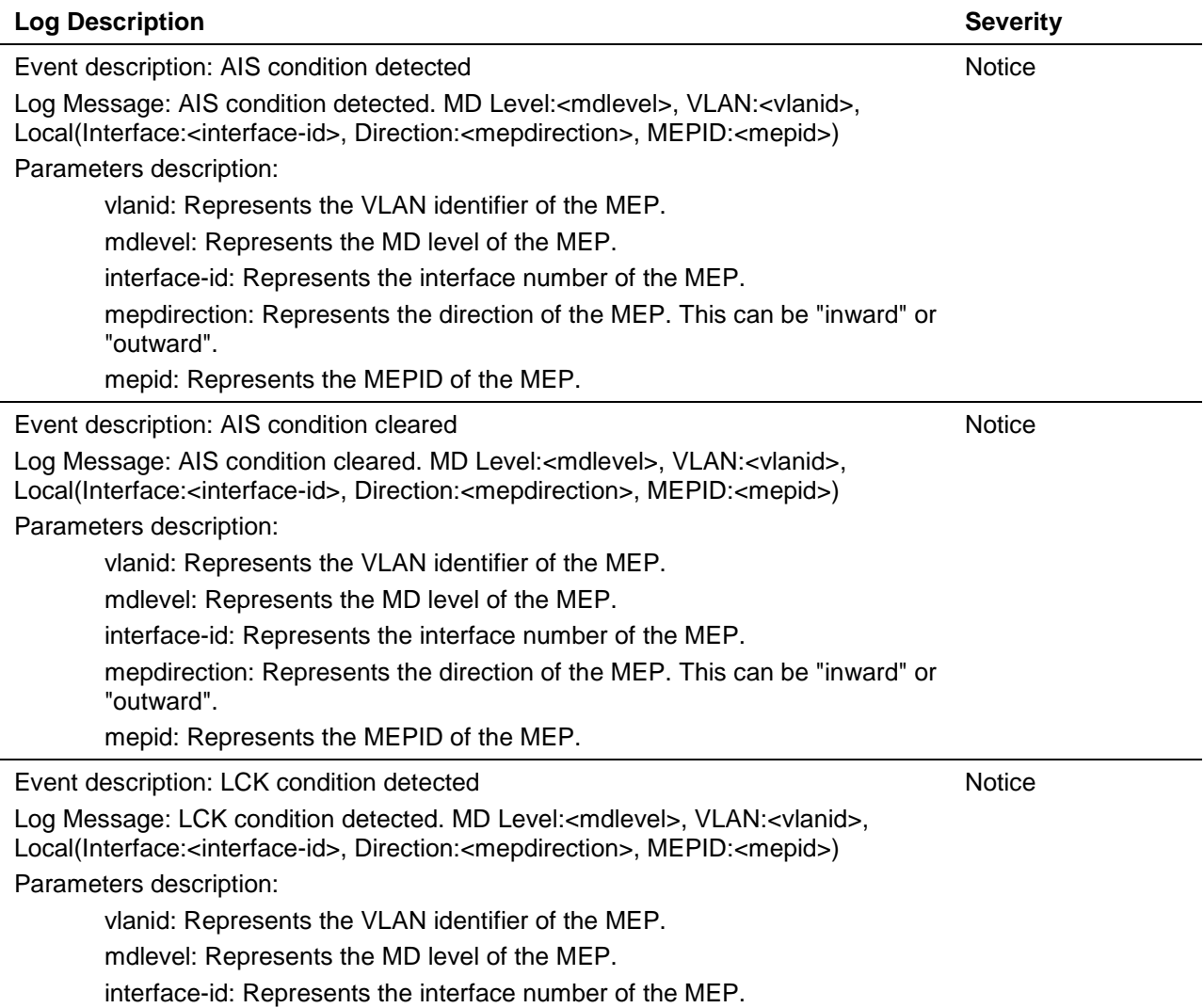

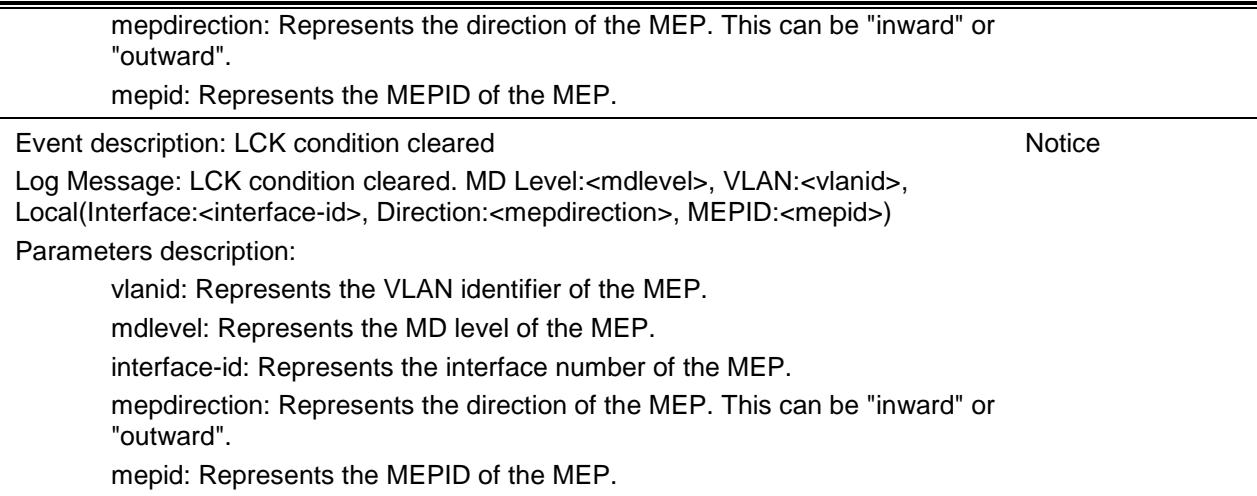

÷.

# **Configuration/Firmware**

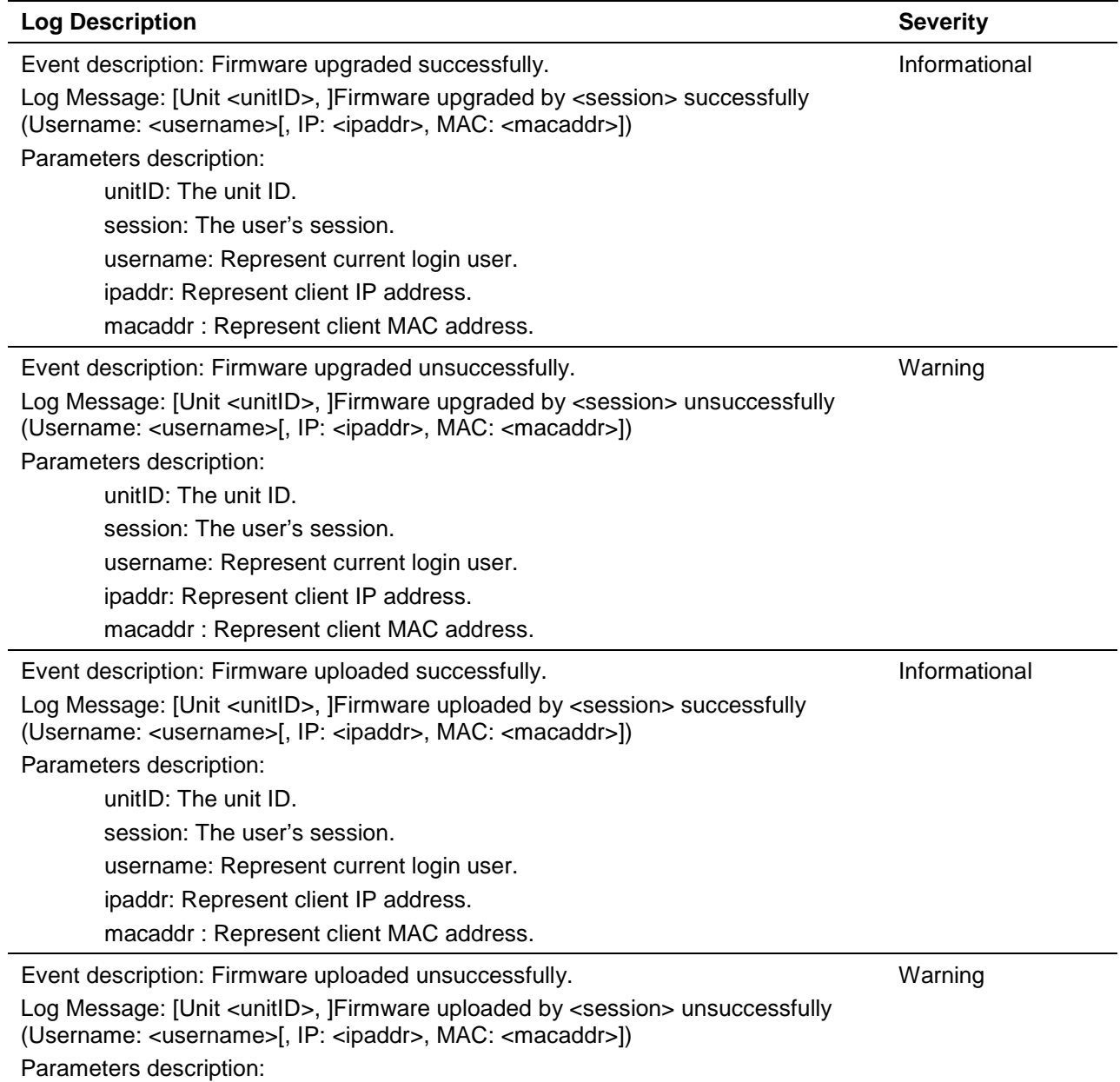

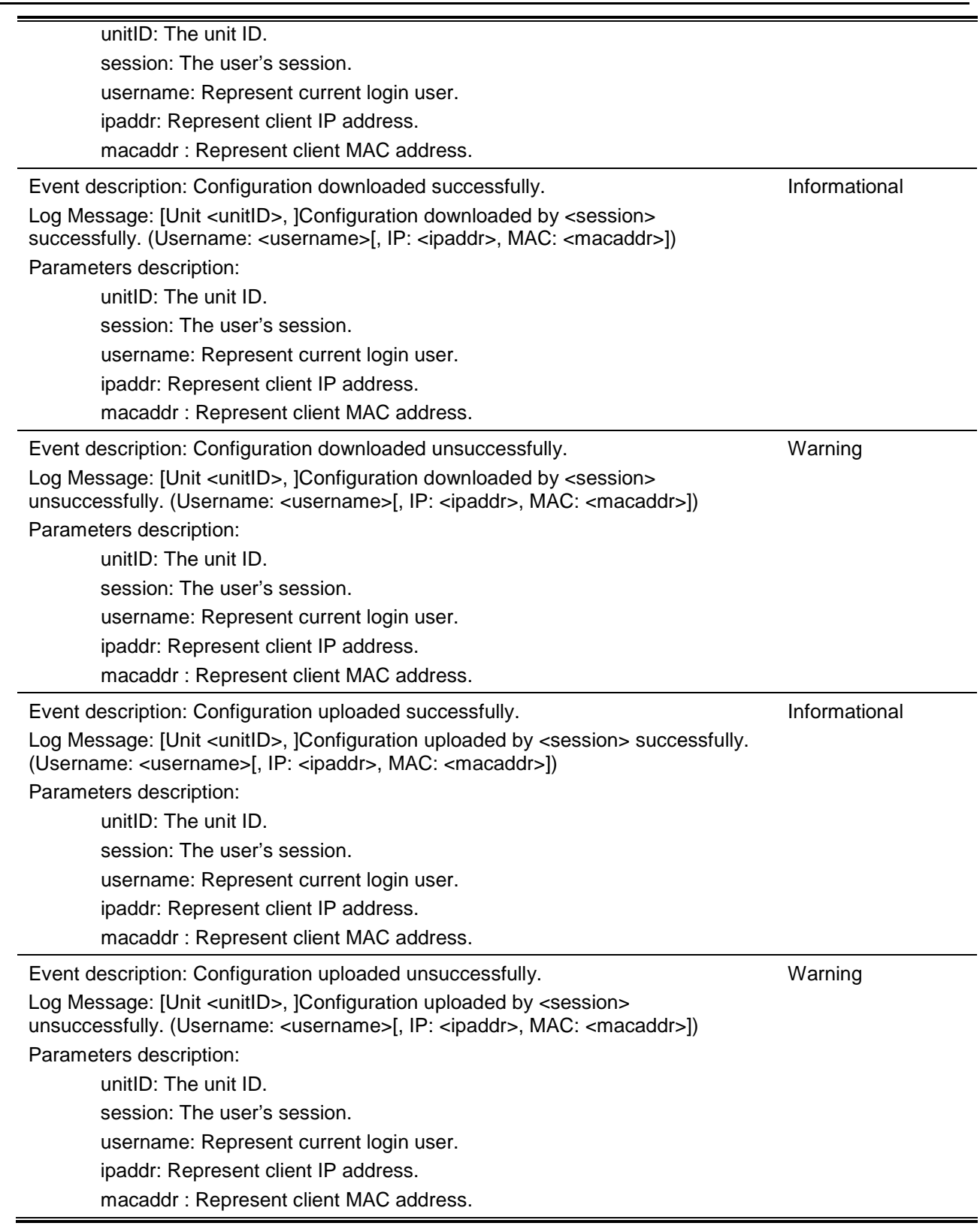

# **DDM**

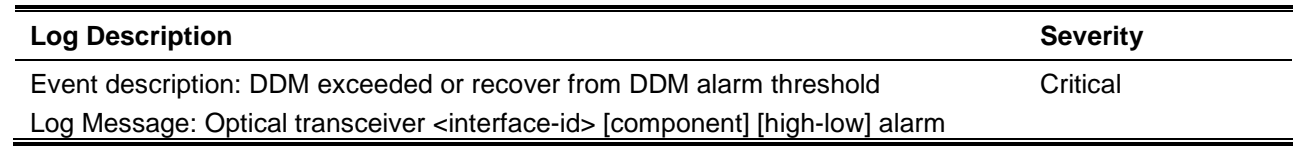

threshold [exceedType] Parameters description: interface-id: The port number. component: the DDM threshold type. The value should be one of the following values: temperature, supply voltage, bias current, TX power, RX power. high-low: High or low threshold. exceedType: indicate exceed threshold or recover to normal event, the value should be "exceeded" or "exceeding back to normal" Event description: DDM exceeded or recover from DDM warning threshold Log Message: Optical transceiver <interface-id> [component] [high-low] warning threshold [exceedType] Parameters description: interface-id: The port number. component: the DDM threshold type. The value should be one of the following values: temperature, supply voltage, bias current, TX power, RX power. high-low: High or low threshold. exceedType: indicate exceed threshold or recover to normal event, the value should be "exceeded" or "exceeding back to normal" Warning

### **DHCPv6 Client**

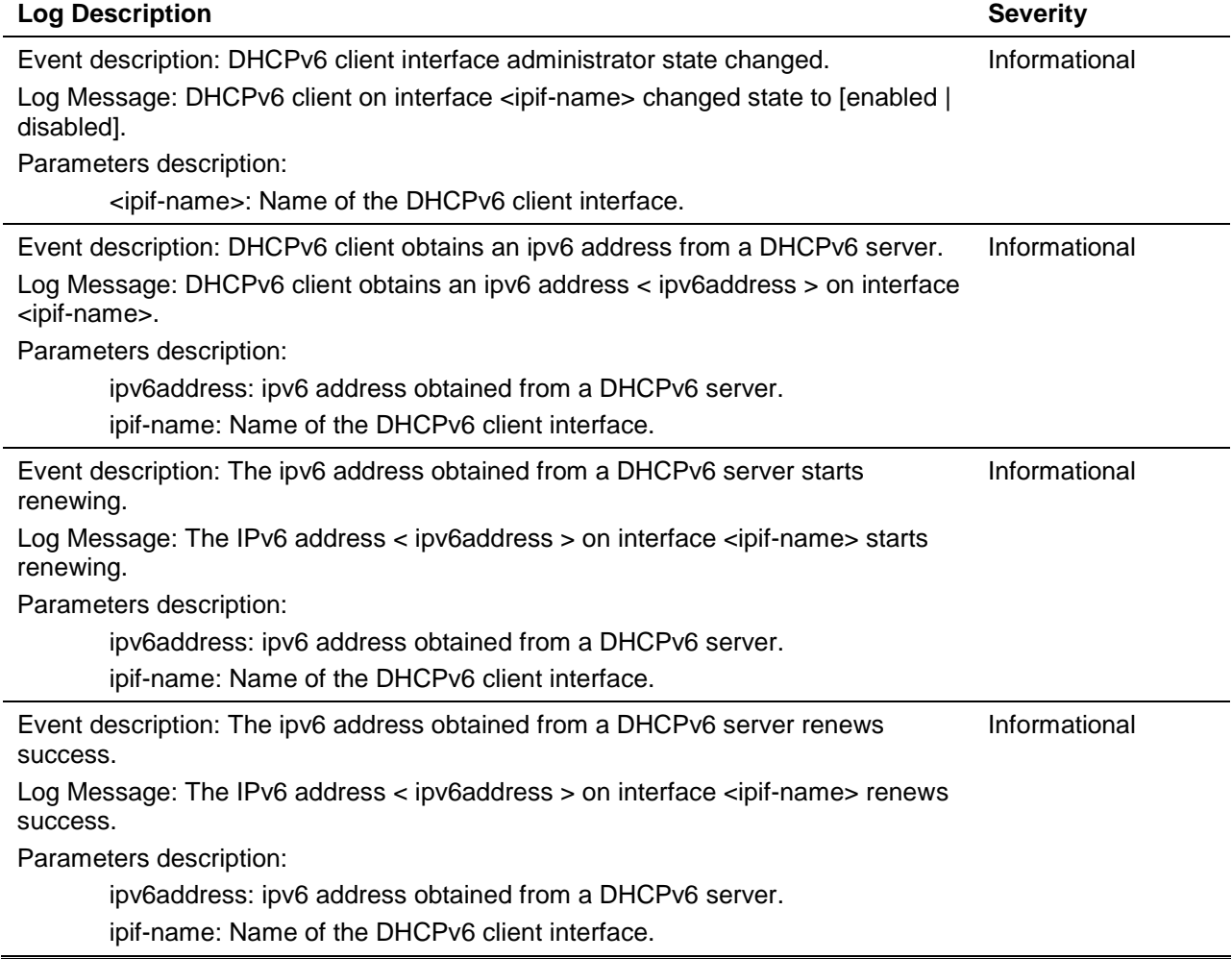

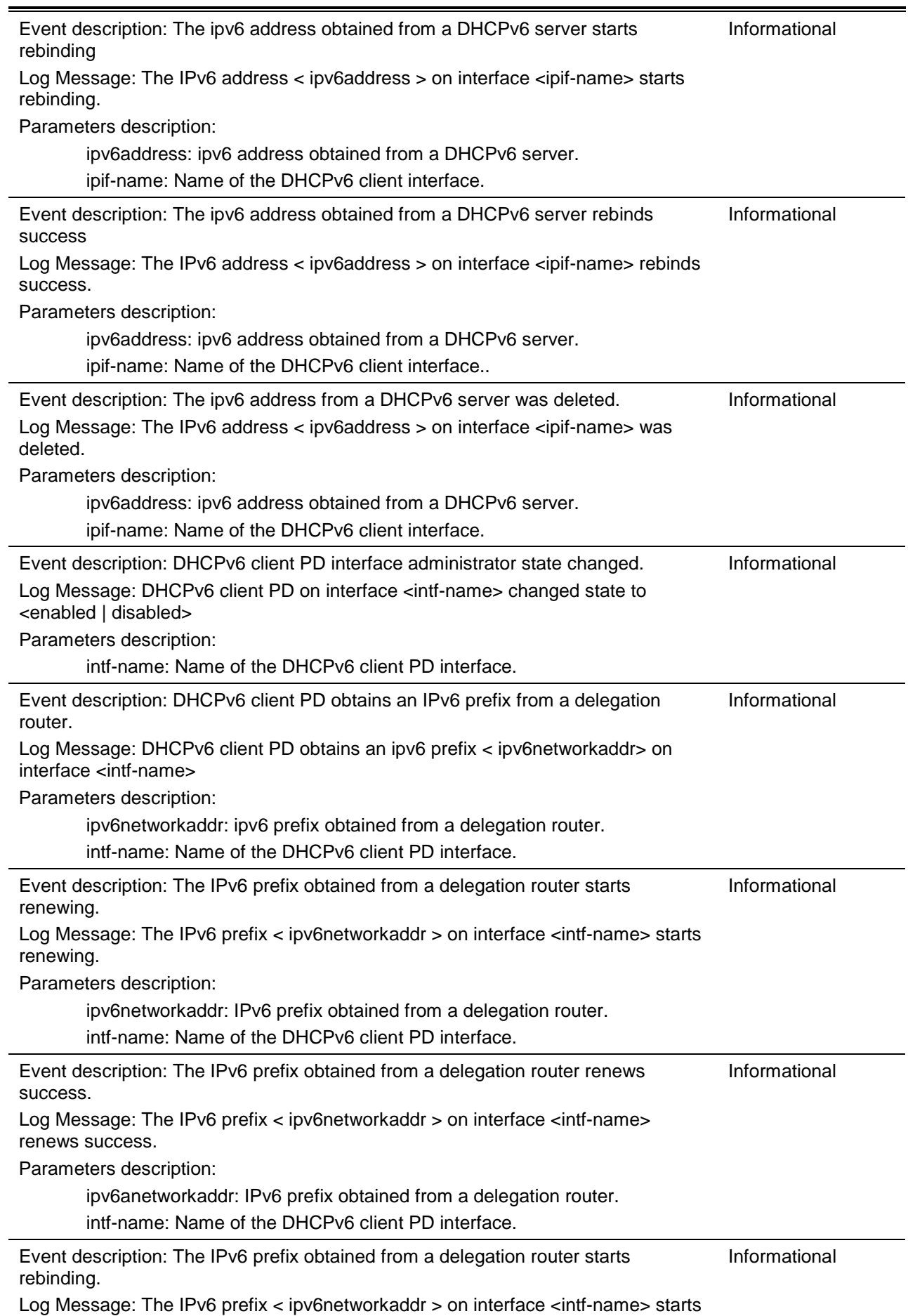

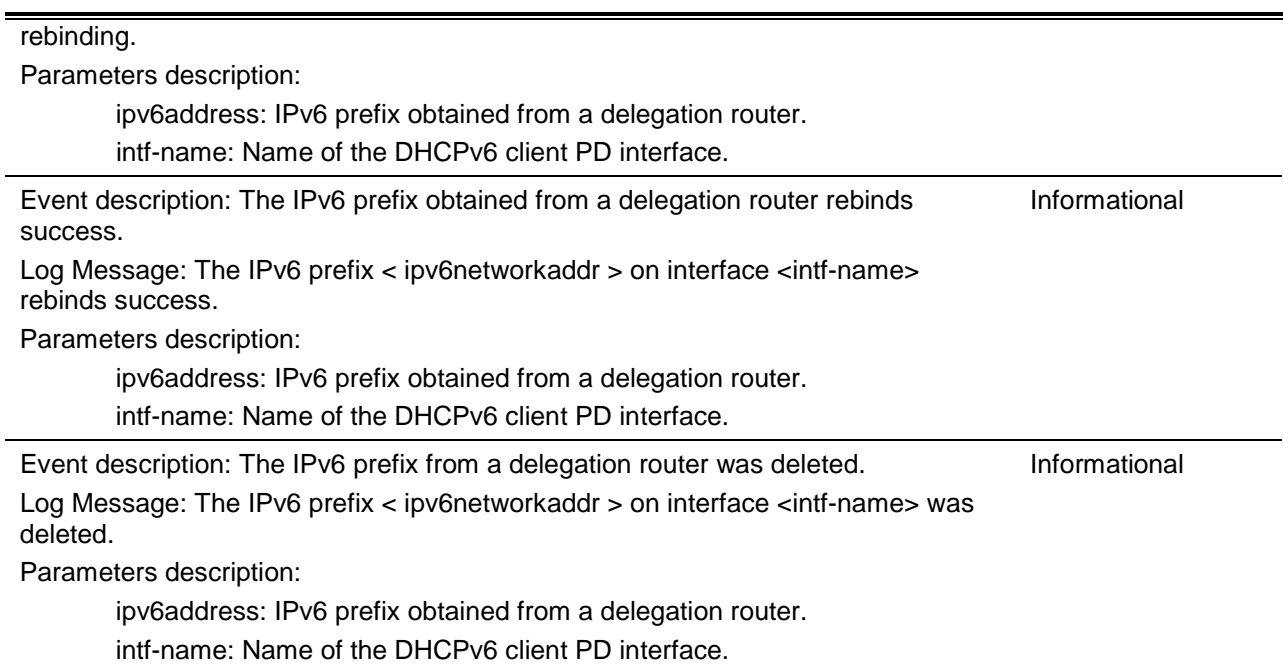

# **DHCPv6 Relay**

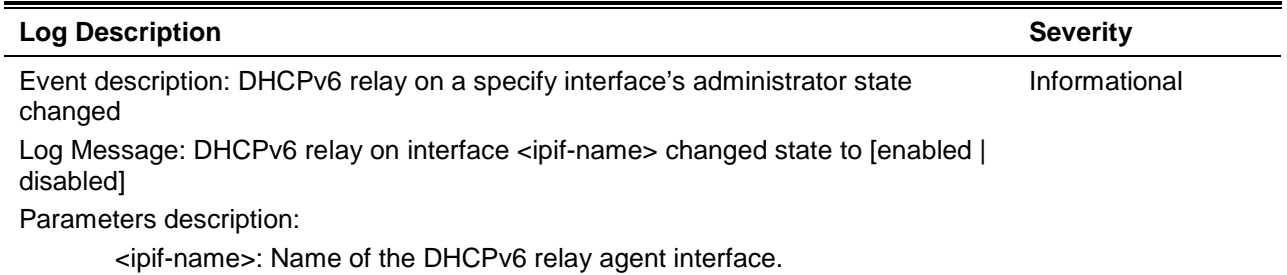

# **DHCPv6 Server**

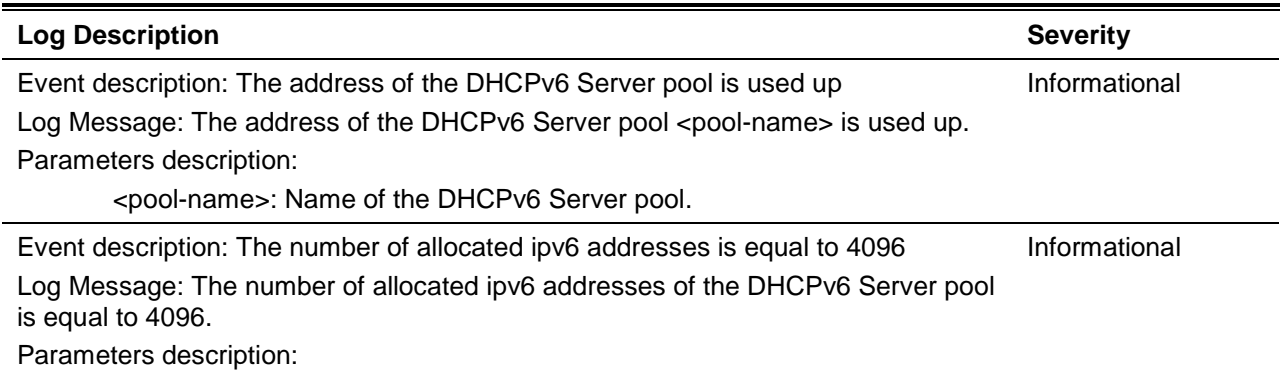

# **DLMS**

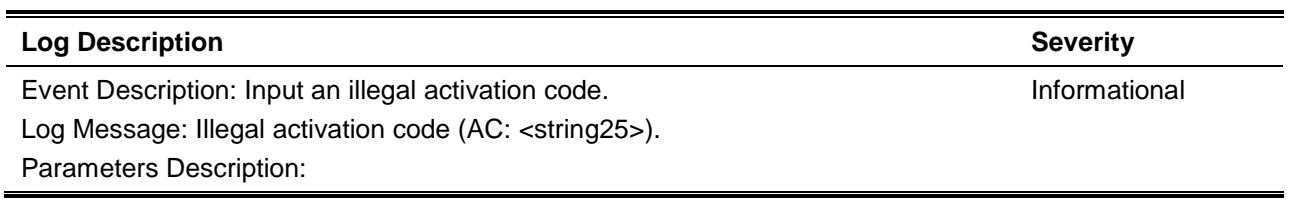

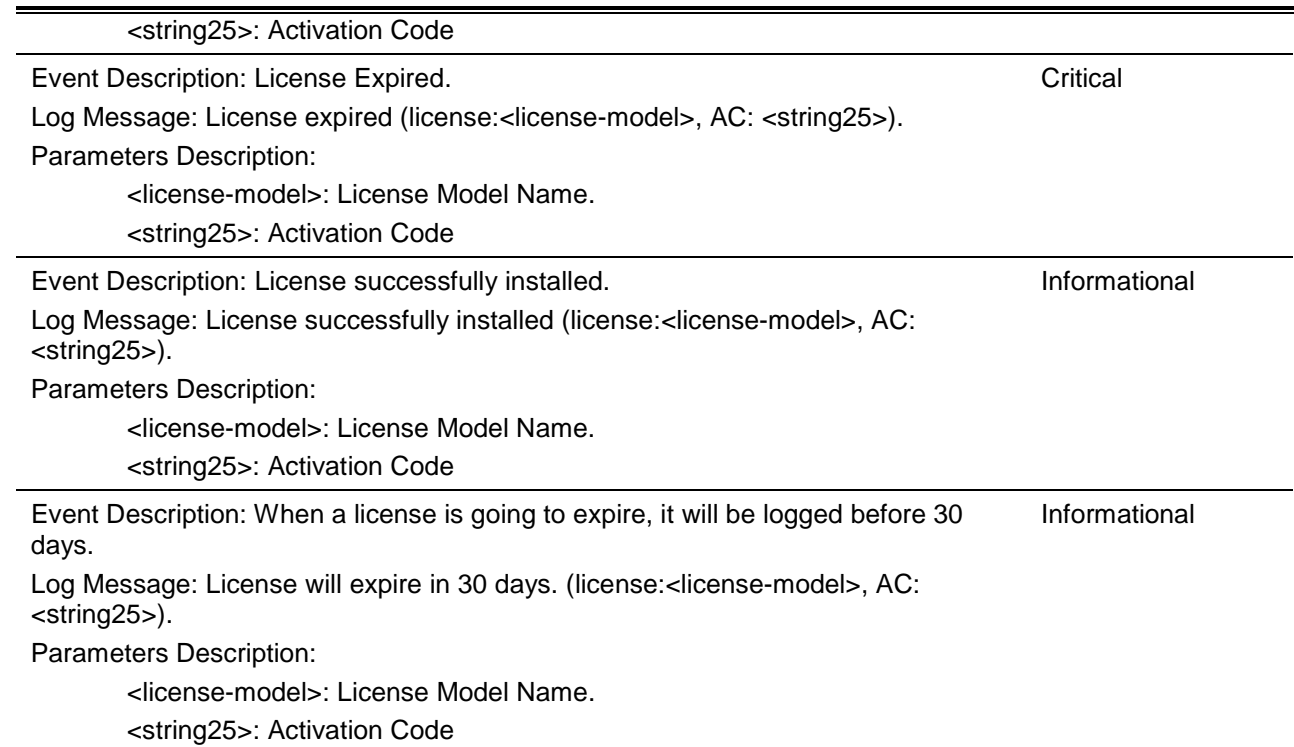

# **DOS Prevention**

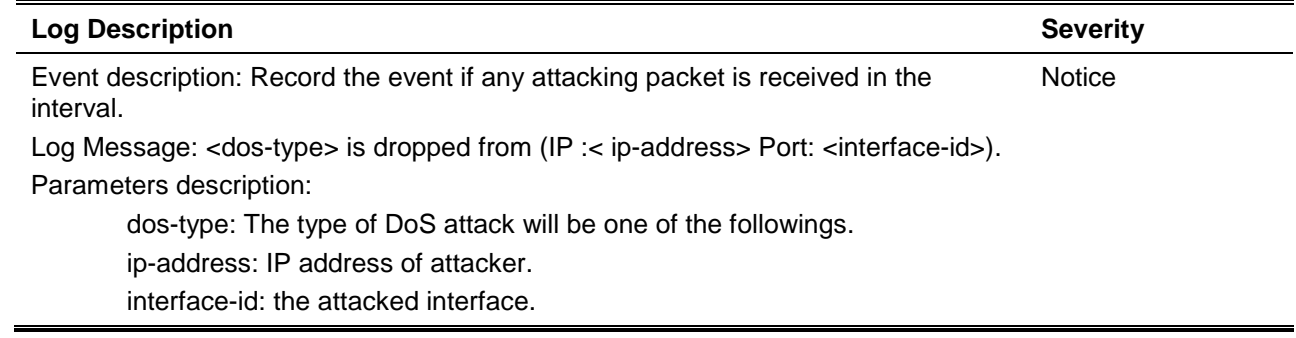

# **DULD**

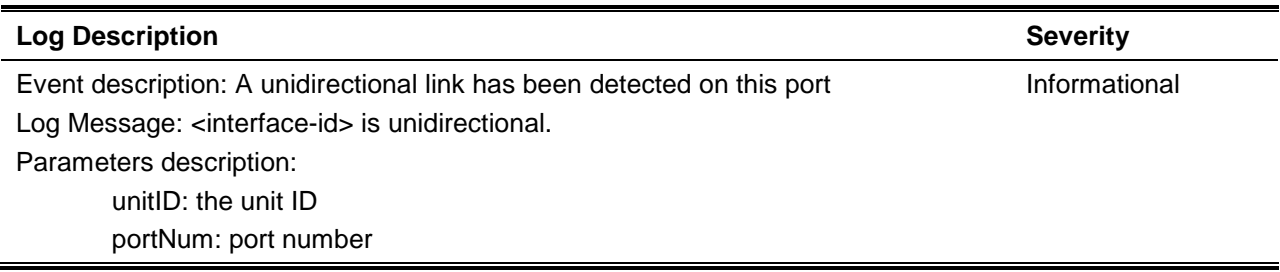

# **Dynamic ARP Inspection**

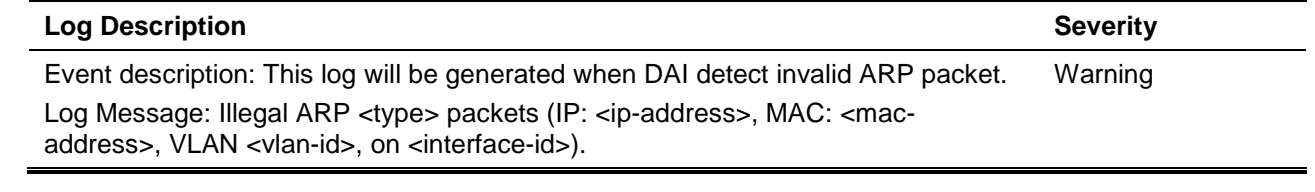

Parameters description:

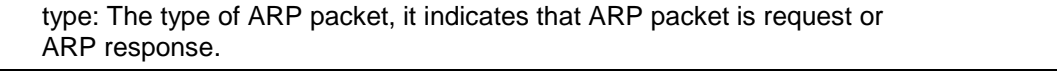

Event description: This log will be generated when DAI detect valid ARP packet. Log Message: Legal ARP <type> packets (IP: <ip-address>, MAC: <macaddress>, VLAN <vlan-id>, on <interface-id>). Parameters description: Informational

type: The type of ARP packet, it indicates that ARP packet is request or ARP response.

### **ERPS**

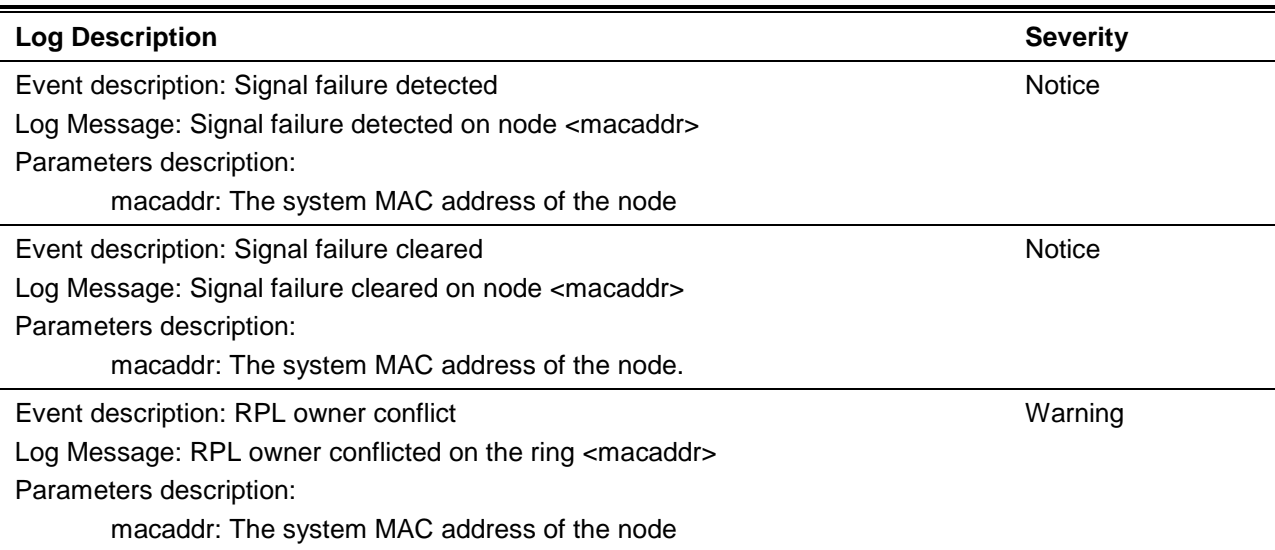

### **Interface**

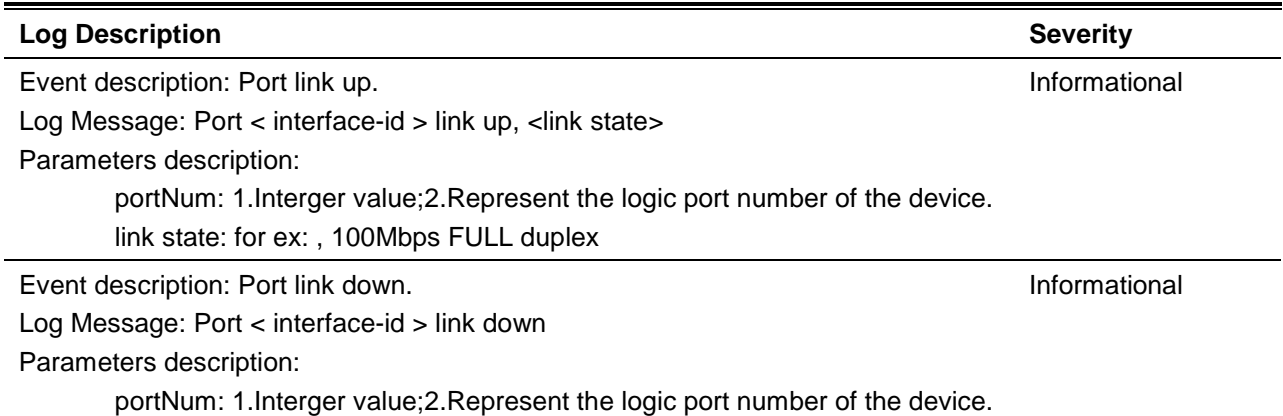

### **IP Directed-Broadcast**

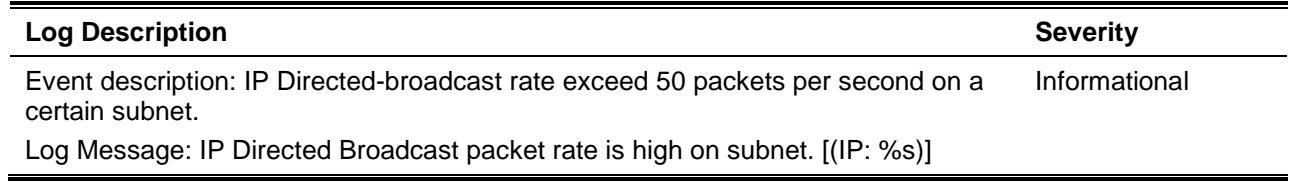

Parameters description:

IP: the Broadcast IP destination address.

Event description: IP Directed-broadcast rate exceed 100 packets per second Log Message: IP Directed Broadcast rate is high. Informational

Parameters description:

# **LACP**

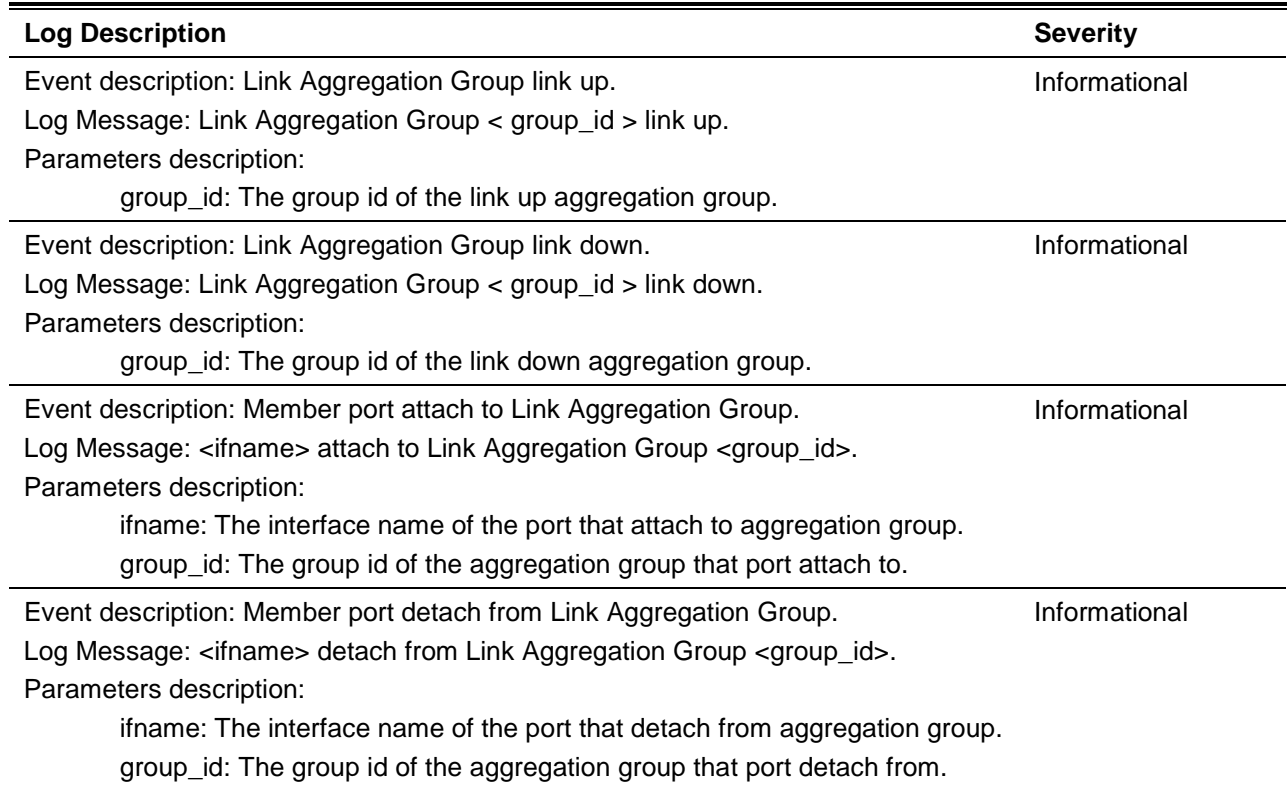

### **LBD**

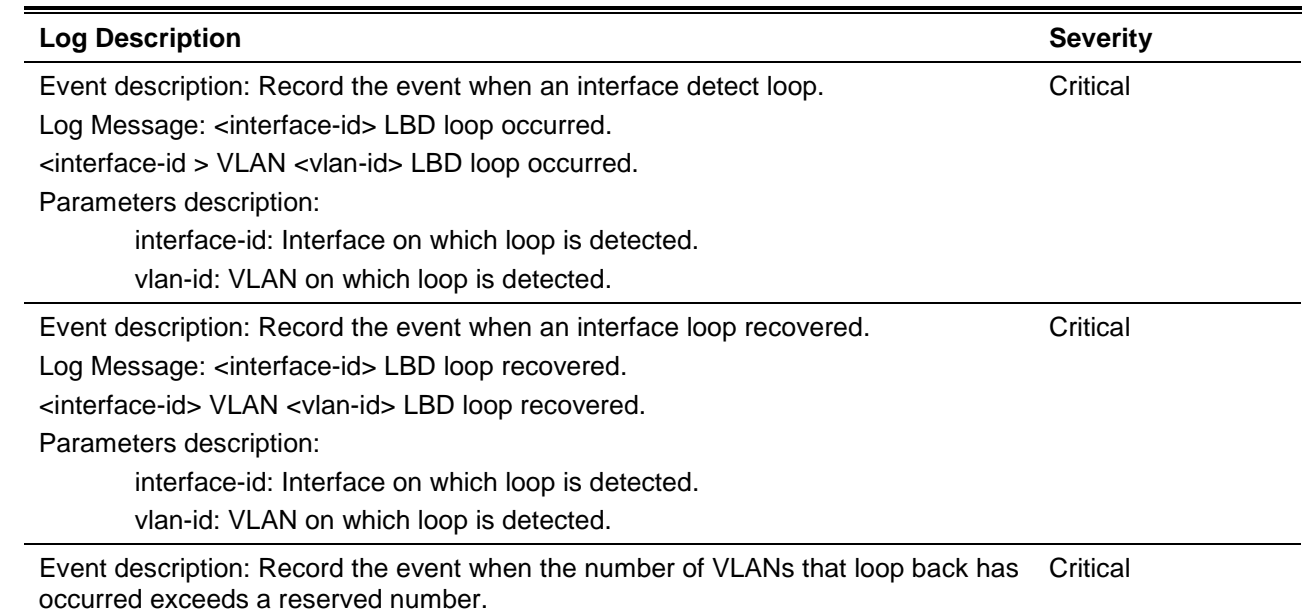

Log Message: Loop VLAN numbers overflow. Parameters description:

### **LLDP-MED**

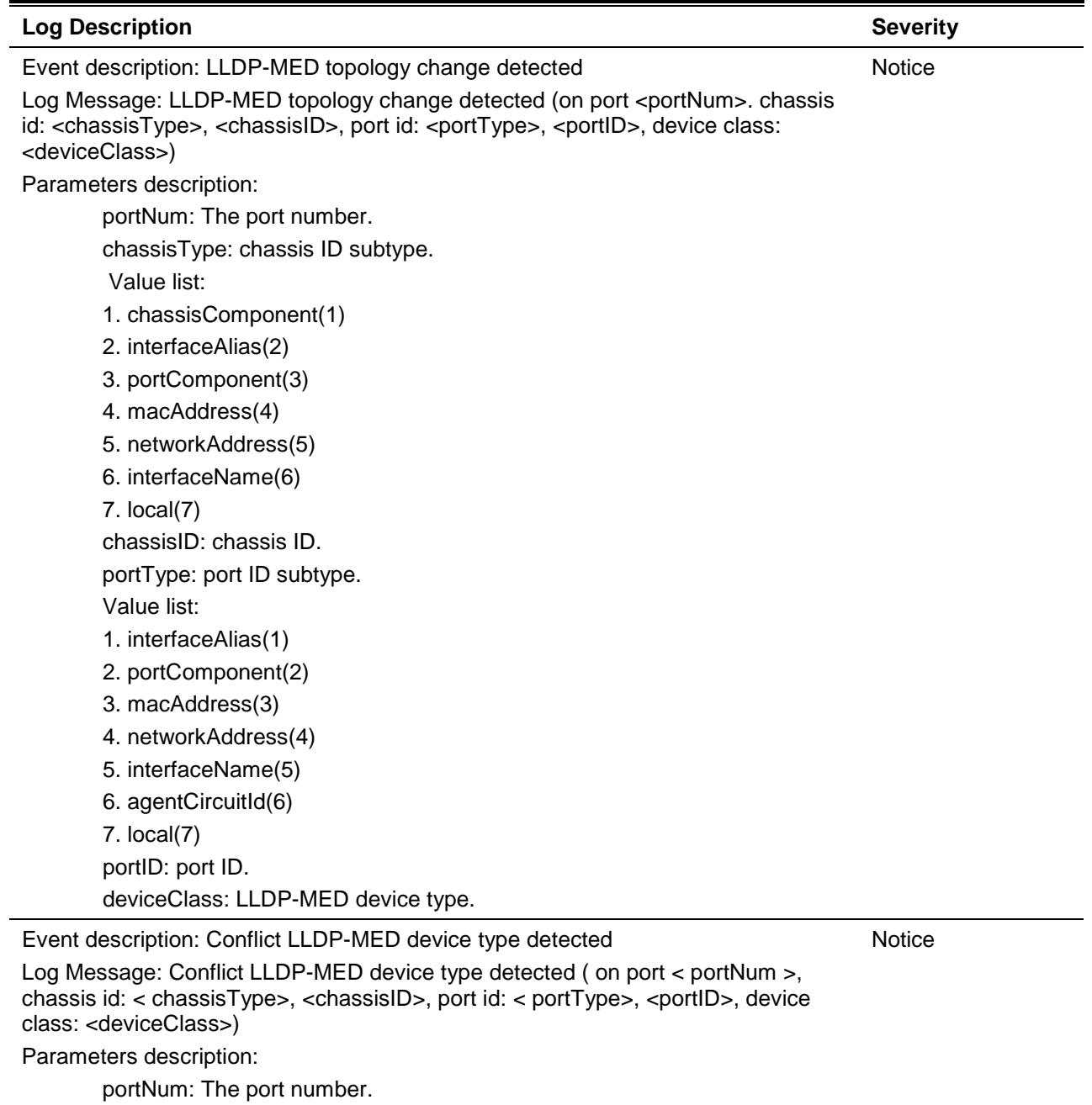

chassisType: chassis ID subtype.

Value list:

- 1. chassisComponent(1)
- 2. interfaceAlias(2)
- 3. portComponent(3)
- 4. macAddress(4)
- 5. networkAddress(5)
- 6. interfaceName(6)
- 7. local(7)

chassisID: chassis ID. portType: port ID subtype. Value list: 1. interfaceAlias(1) 2. portComponent(2) 3. macAddress(3) 4. networkAddress(4) 5. interfaceName(5) 6. agentCircuitId(6) 7. local(7) portID: port ID. deviceClass: LLDP-MED device type.

Event description: Incompatible LLDP-MED TLV set detected

**Notice** 

Log Message: Incompatible LLDP-MED TLV set detected (on port < portNum >, chassis id: < chassisType>, <chassisID>, port id: < portType>, <portID>, device class: <deviceClass>)

Parameters description:

portNum: The port number.

chassisType: chassis ID subtype.

Value list:

- 1. chassisComponent(1)
- 2. interfaceAlias(2)
- 3. portComponent(3)
- 4. macAddress(4)
- 5. networkAddress(5)
- 6. interfaceName(6)
- 7. local(7)

chassisID: chassis ID.

portType: port ID subtype.

Value list:

- 1. interfaceAlias(1)
- 2. portComponent(2)
- 3. macAddress(3)
- 4. networkAddress(4)
- 5. interfaceName(5)
- 6. agentCircuitId(6)
- 7. local(7)
- portID: port ID.

deviceClass: LLDP-MED device type.

### **Login/Logout CLI**

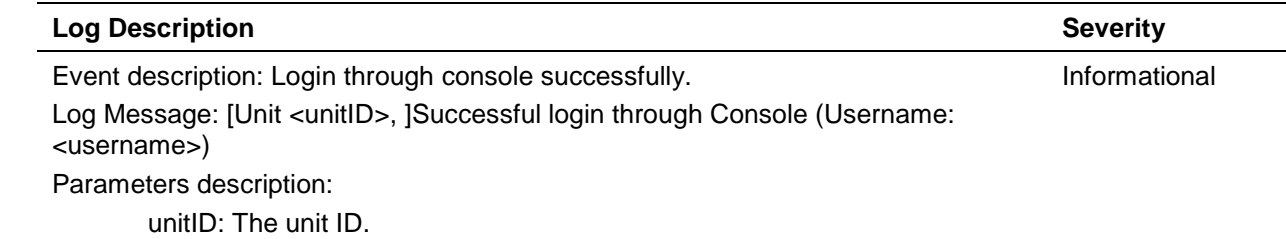

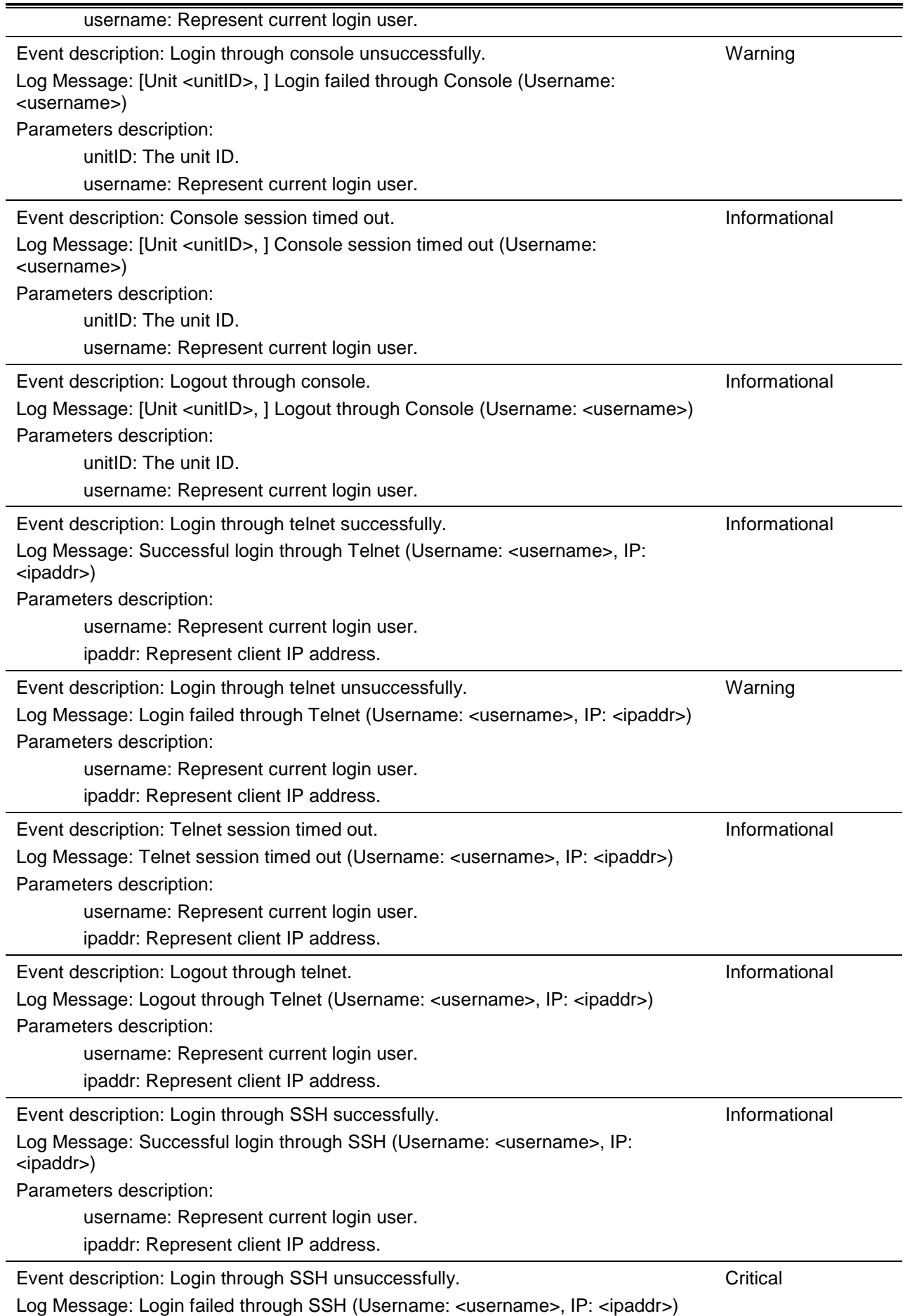

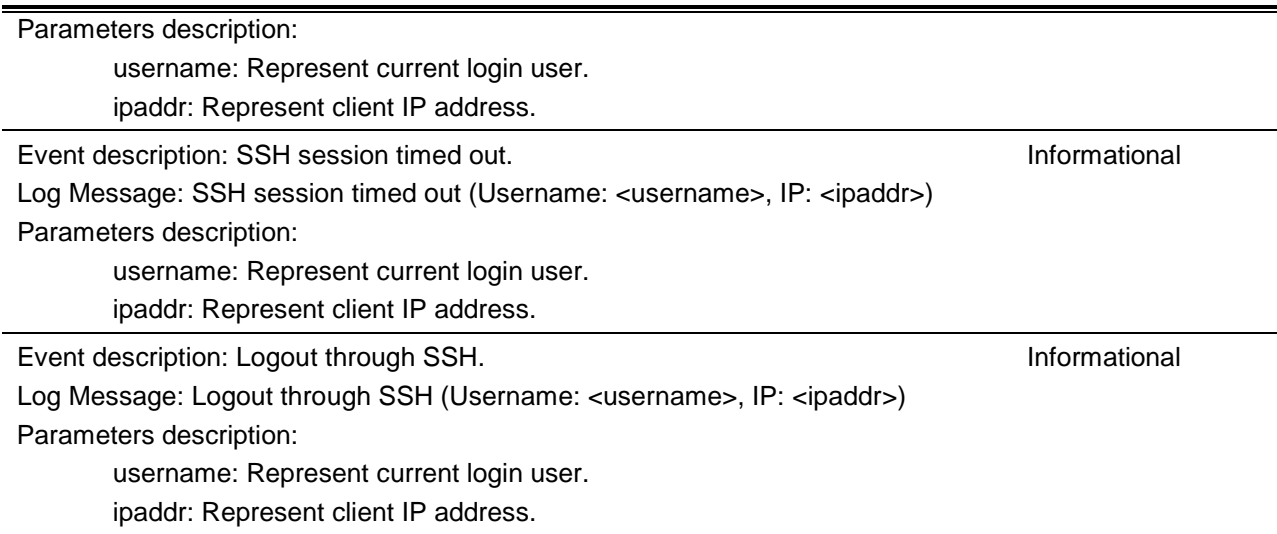

# **MAC**

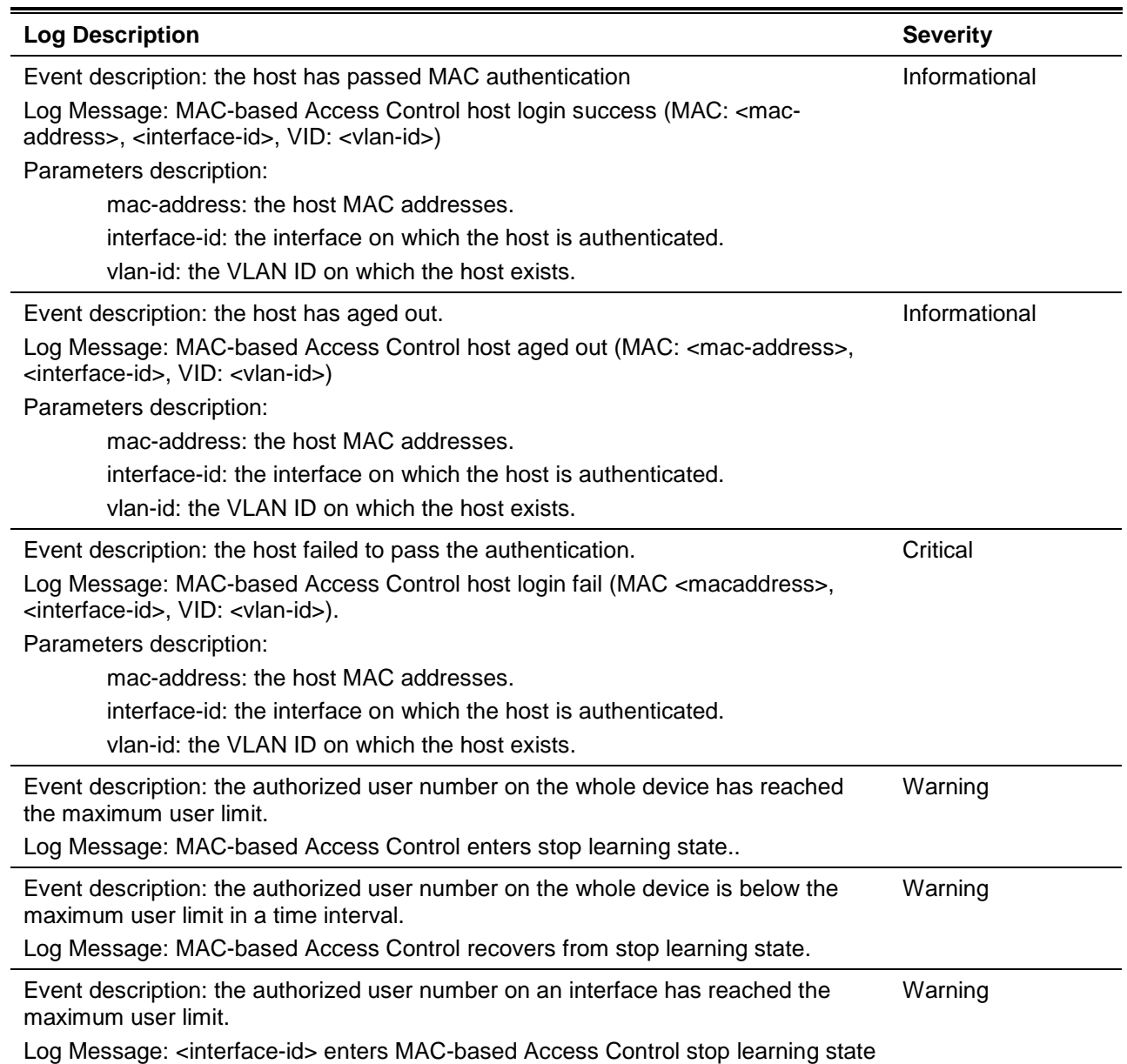

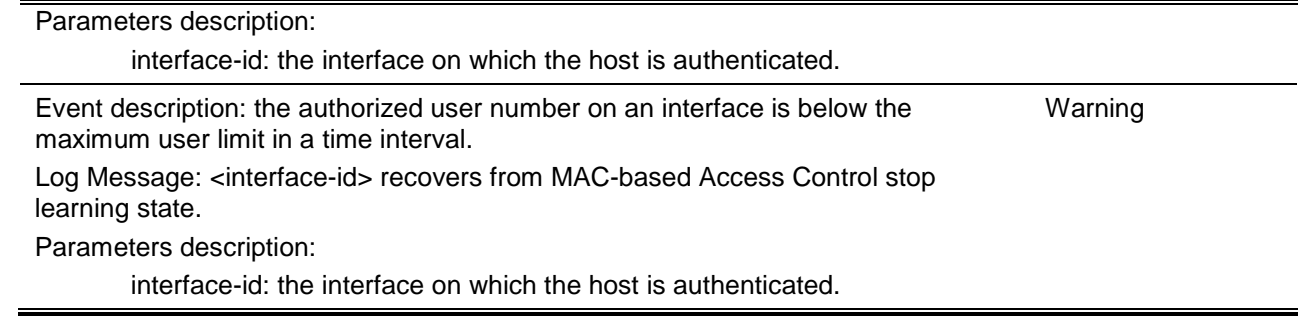

## **Module**

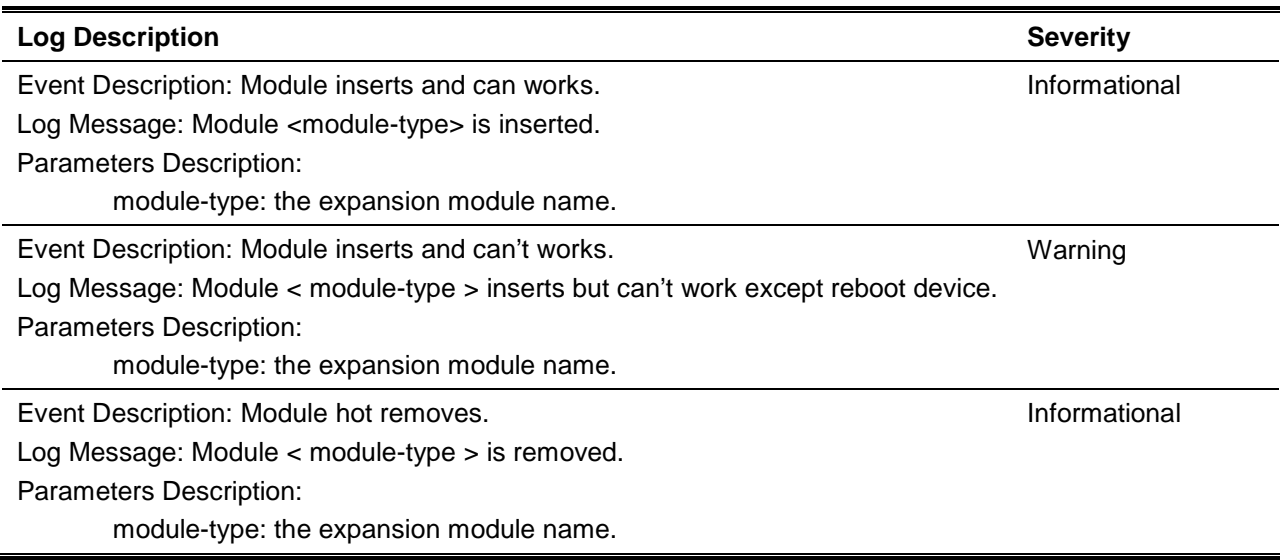

### **MPLS**

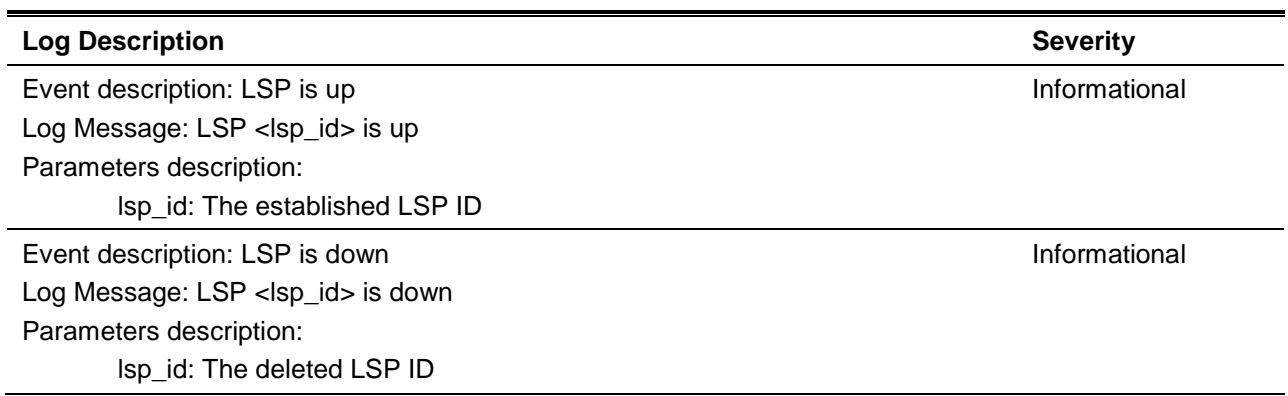

# **MSTP Debug Enhancement**

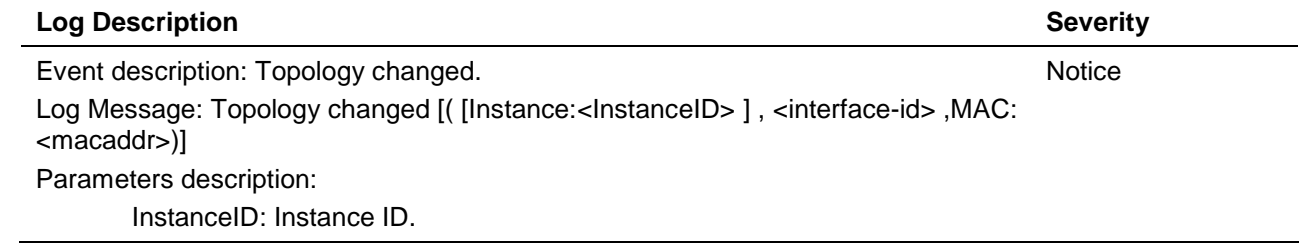

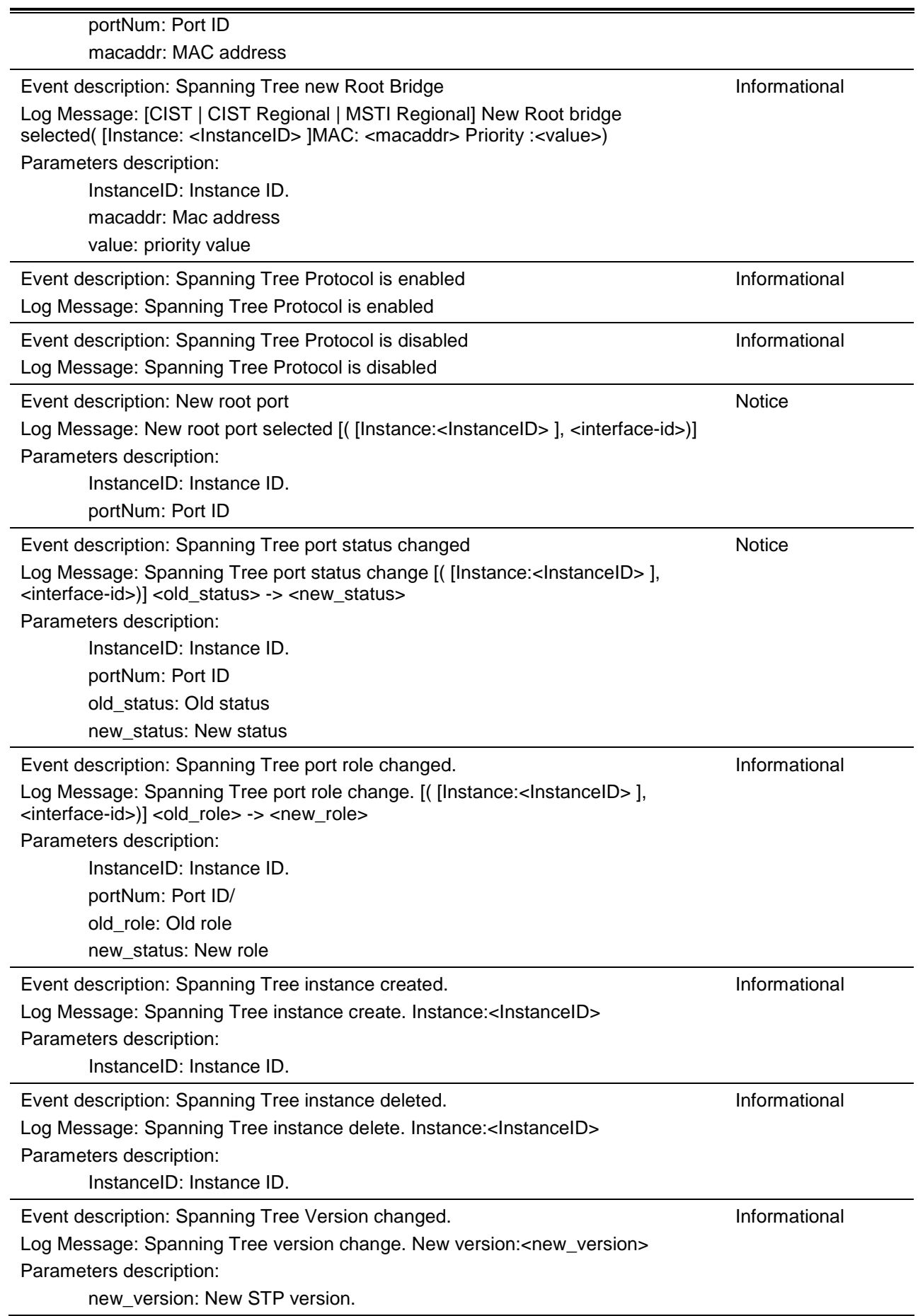

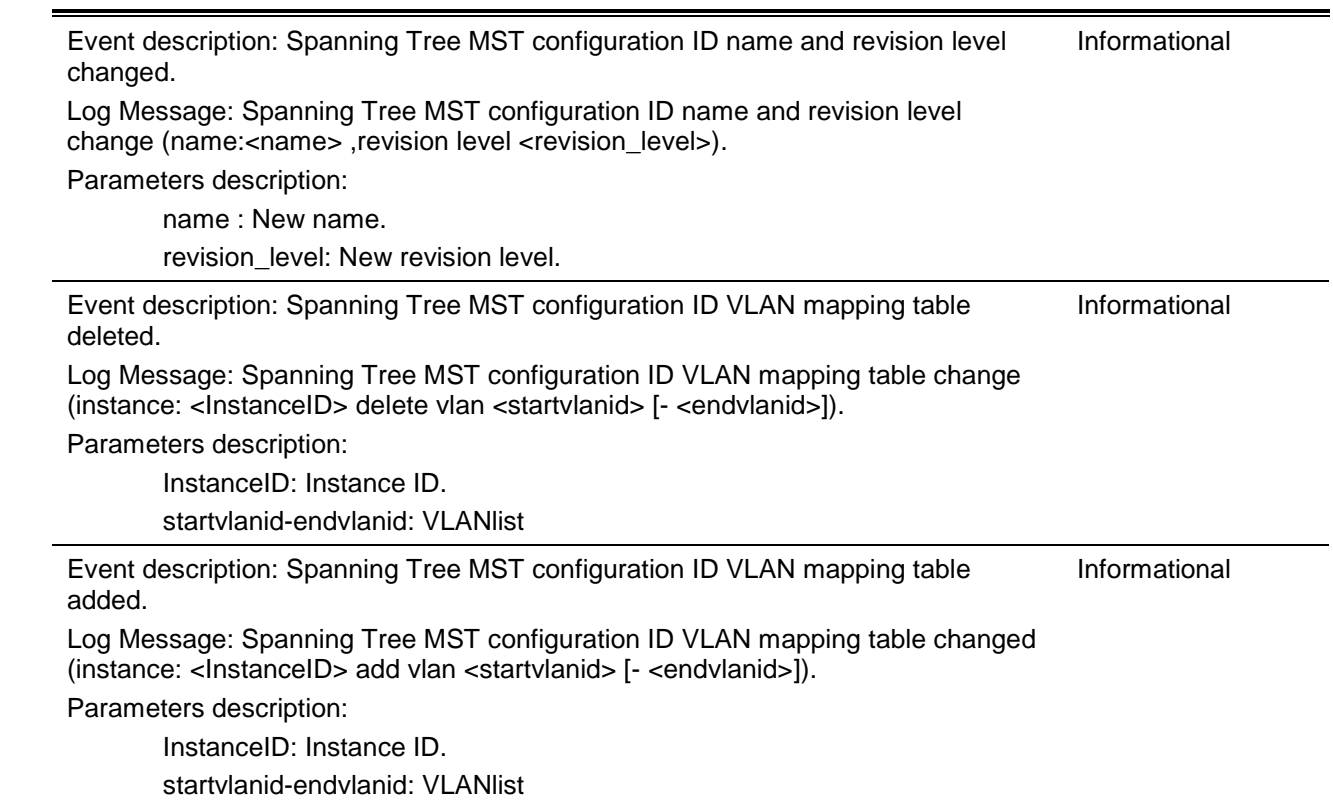

# **OSPFv2 Enhancement**

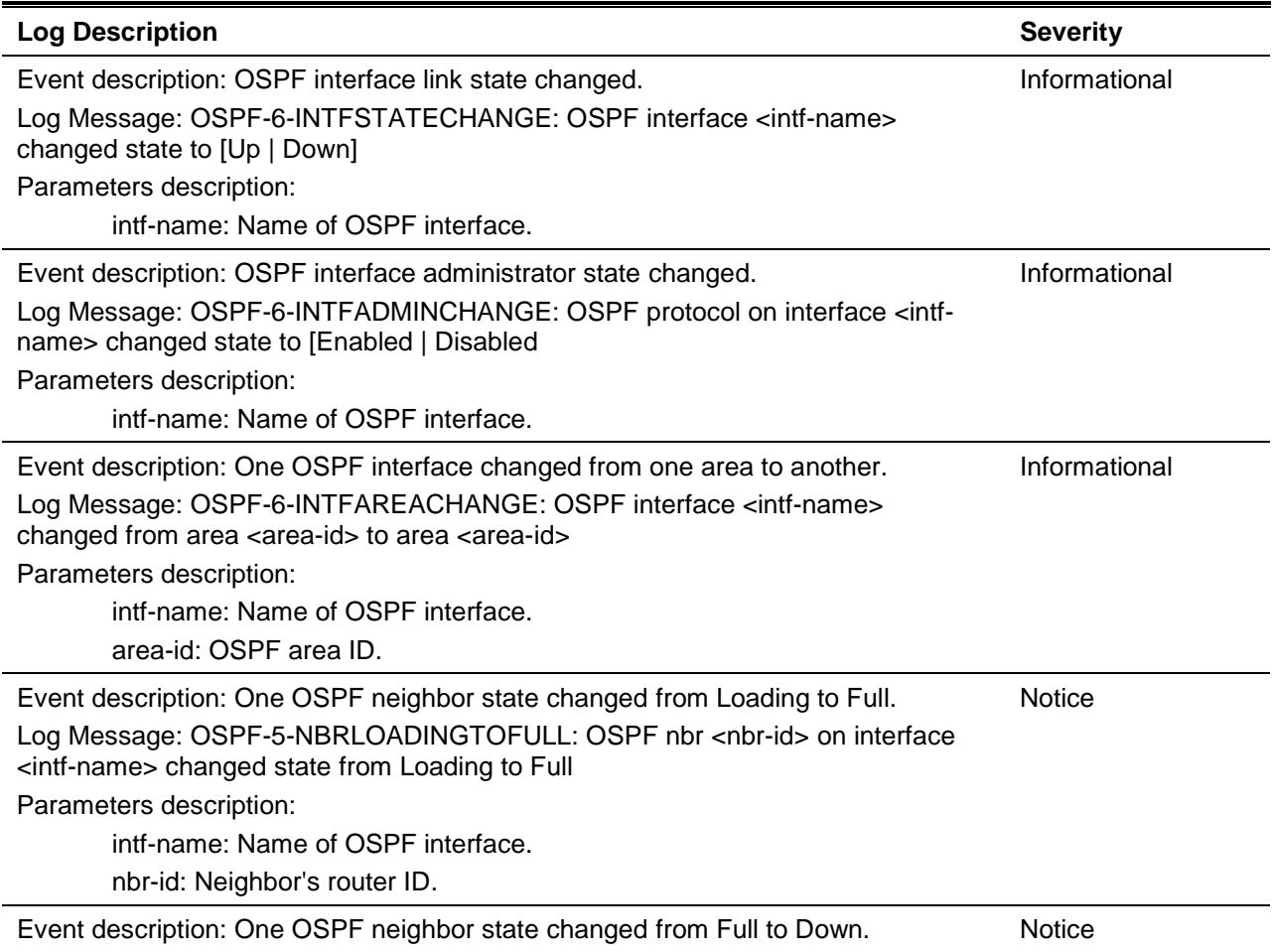

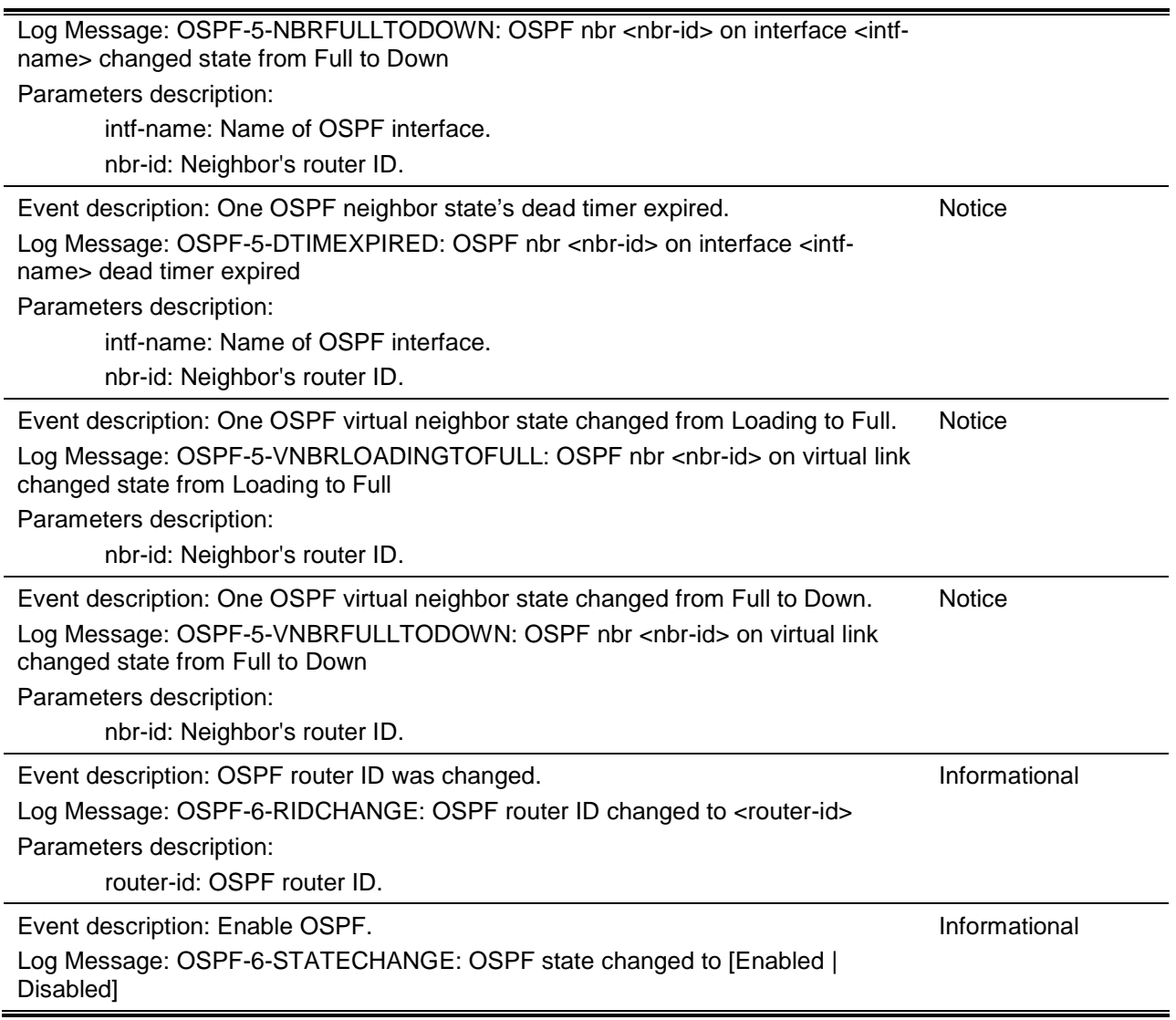

# **Peripheral**

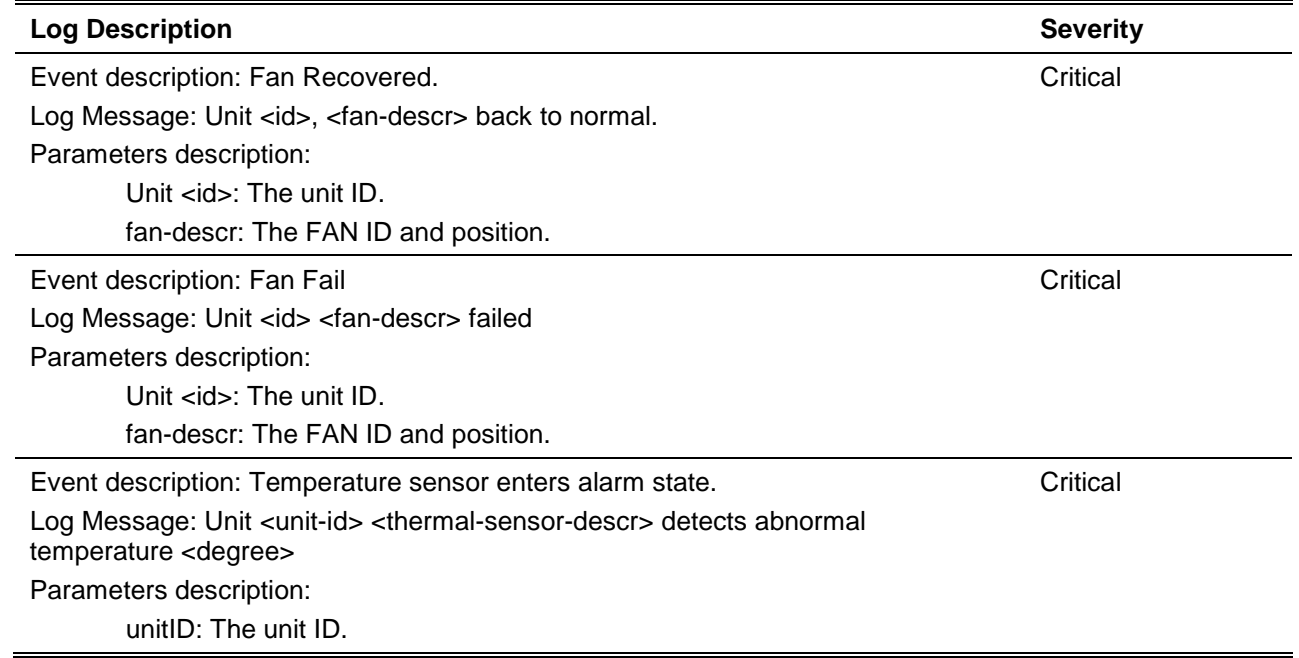

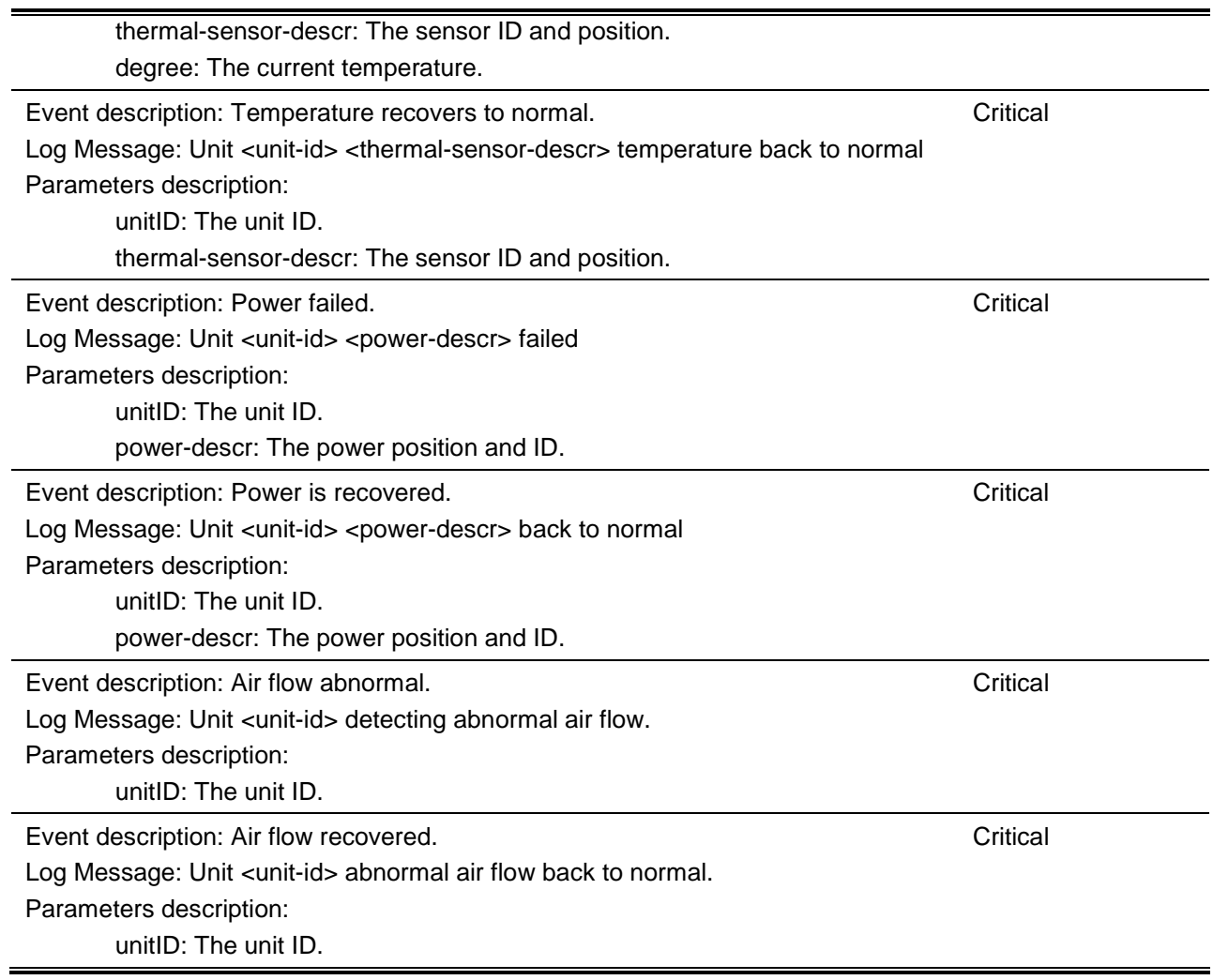

# **Port Security**

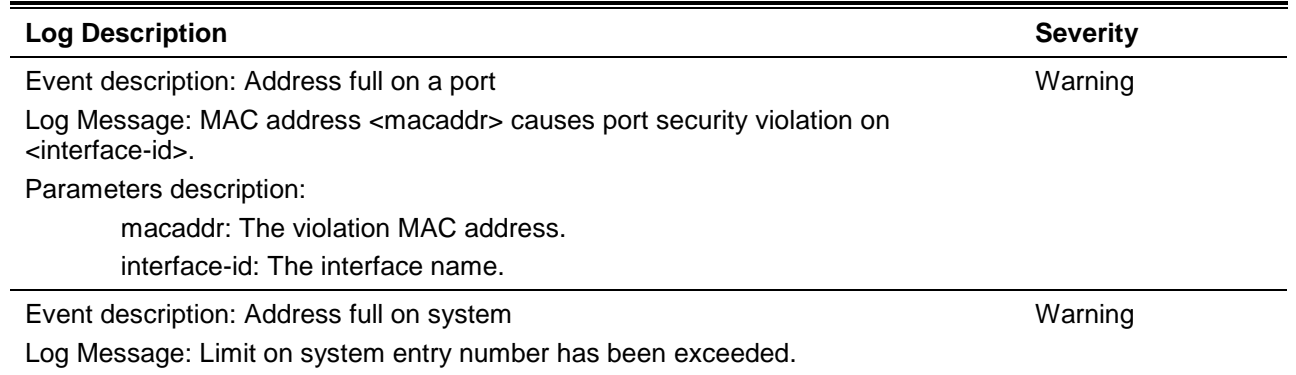

# **RIPng**

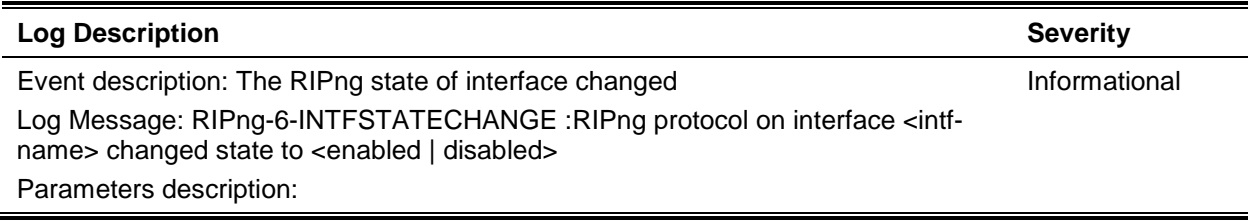

intf-name: Interface name.

# **Safeguard**

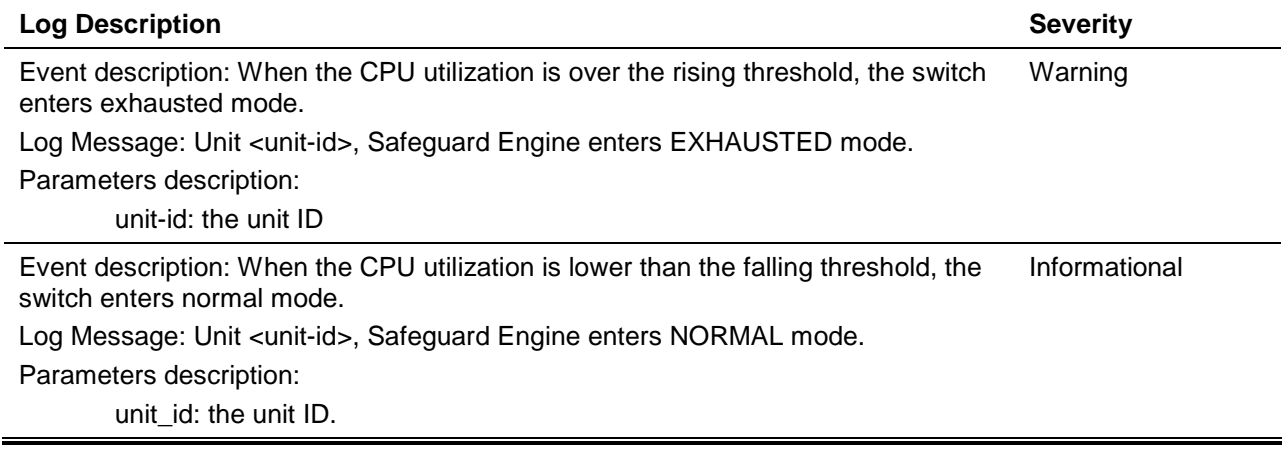

### **SNMP**

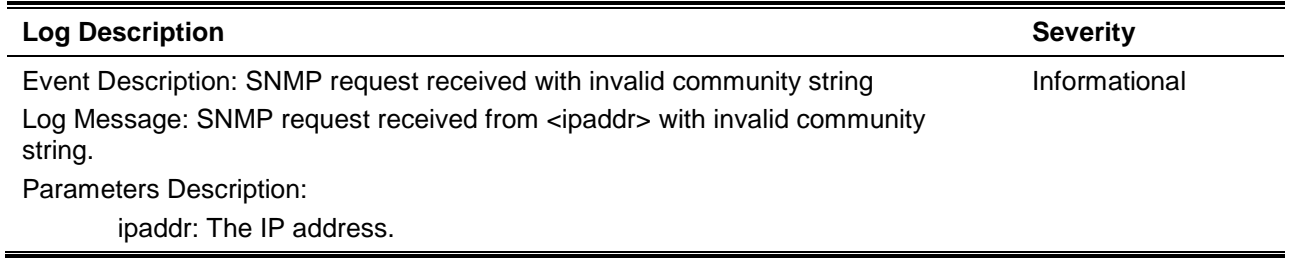

### **SSH**

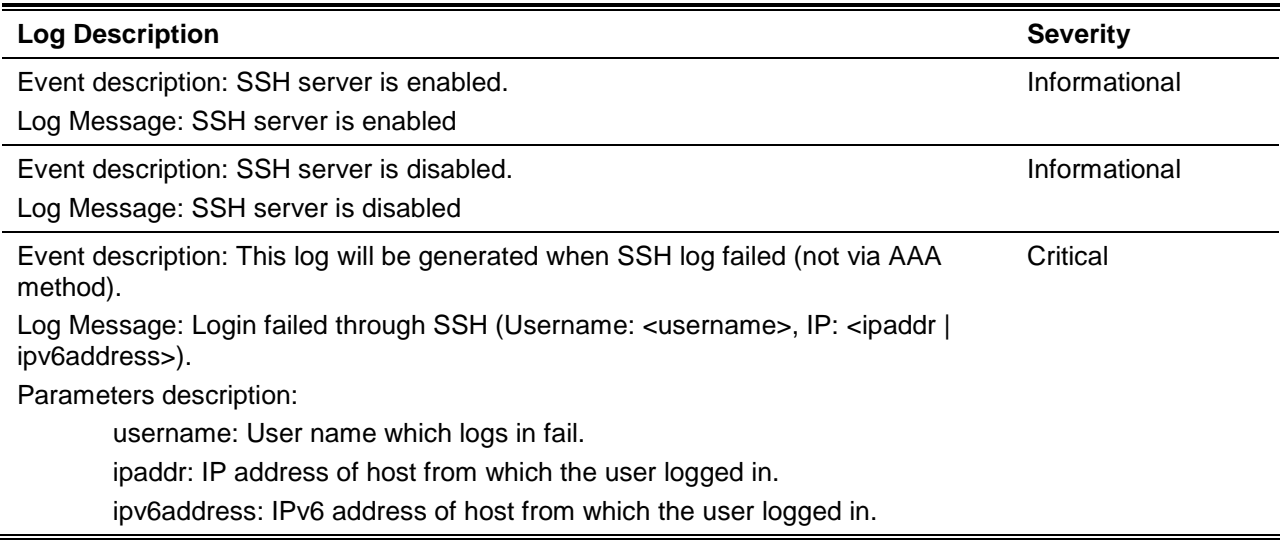

# **Stacking**

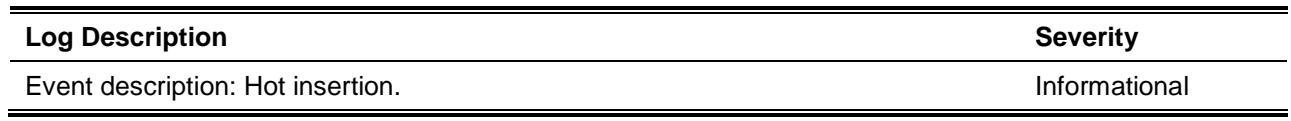

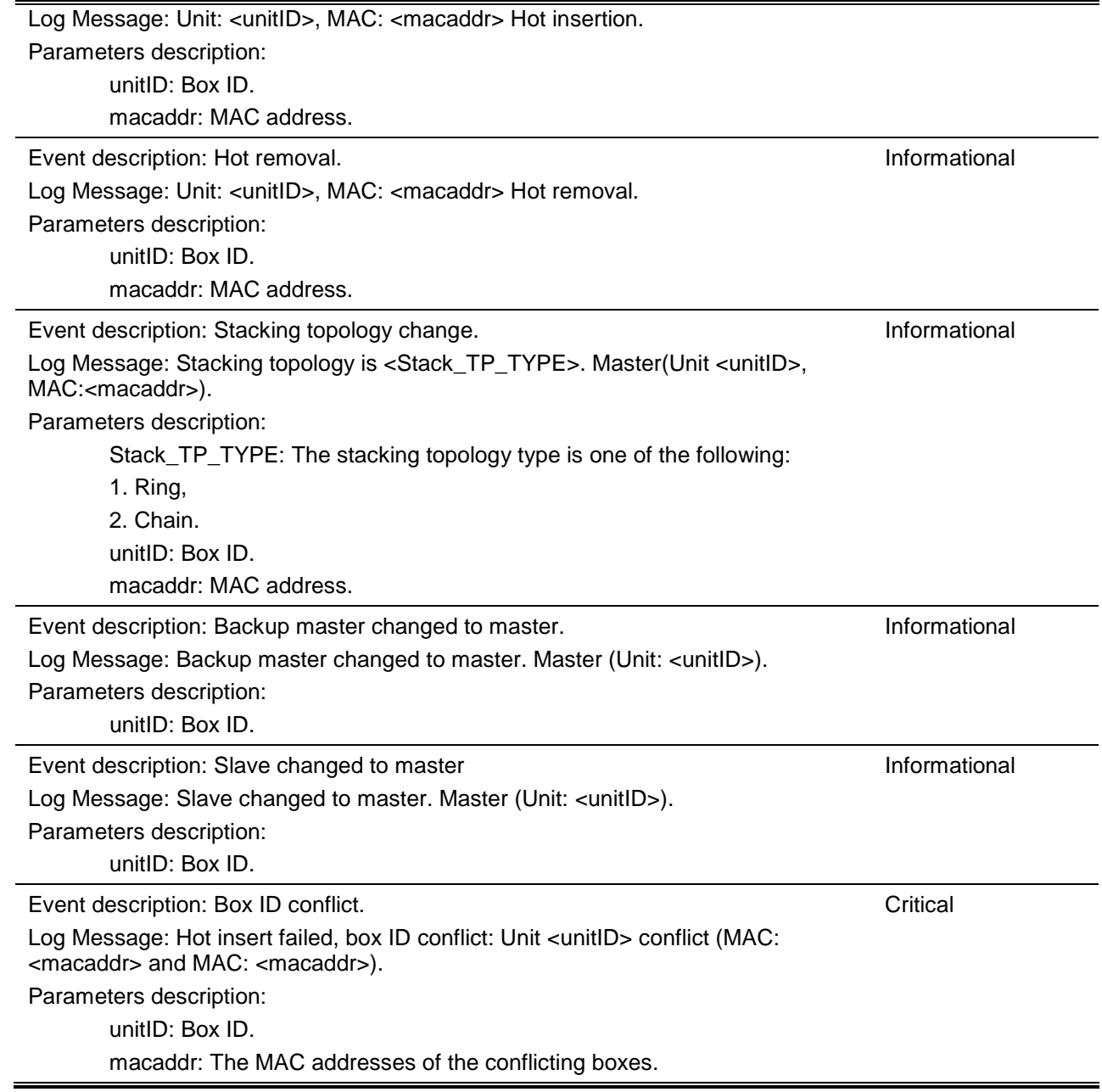

# **Traffic Control**

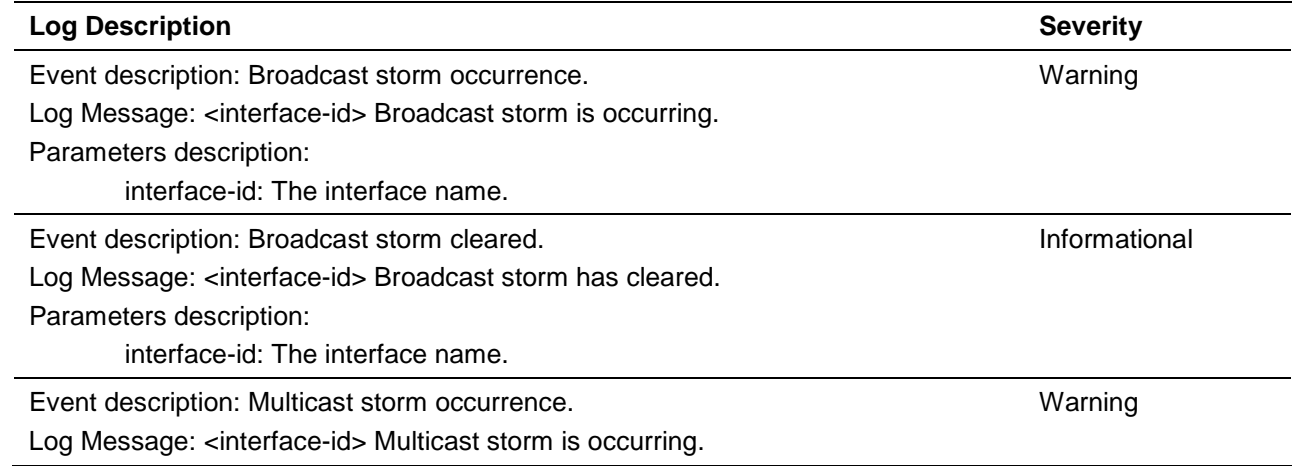

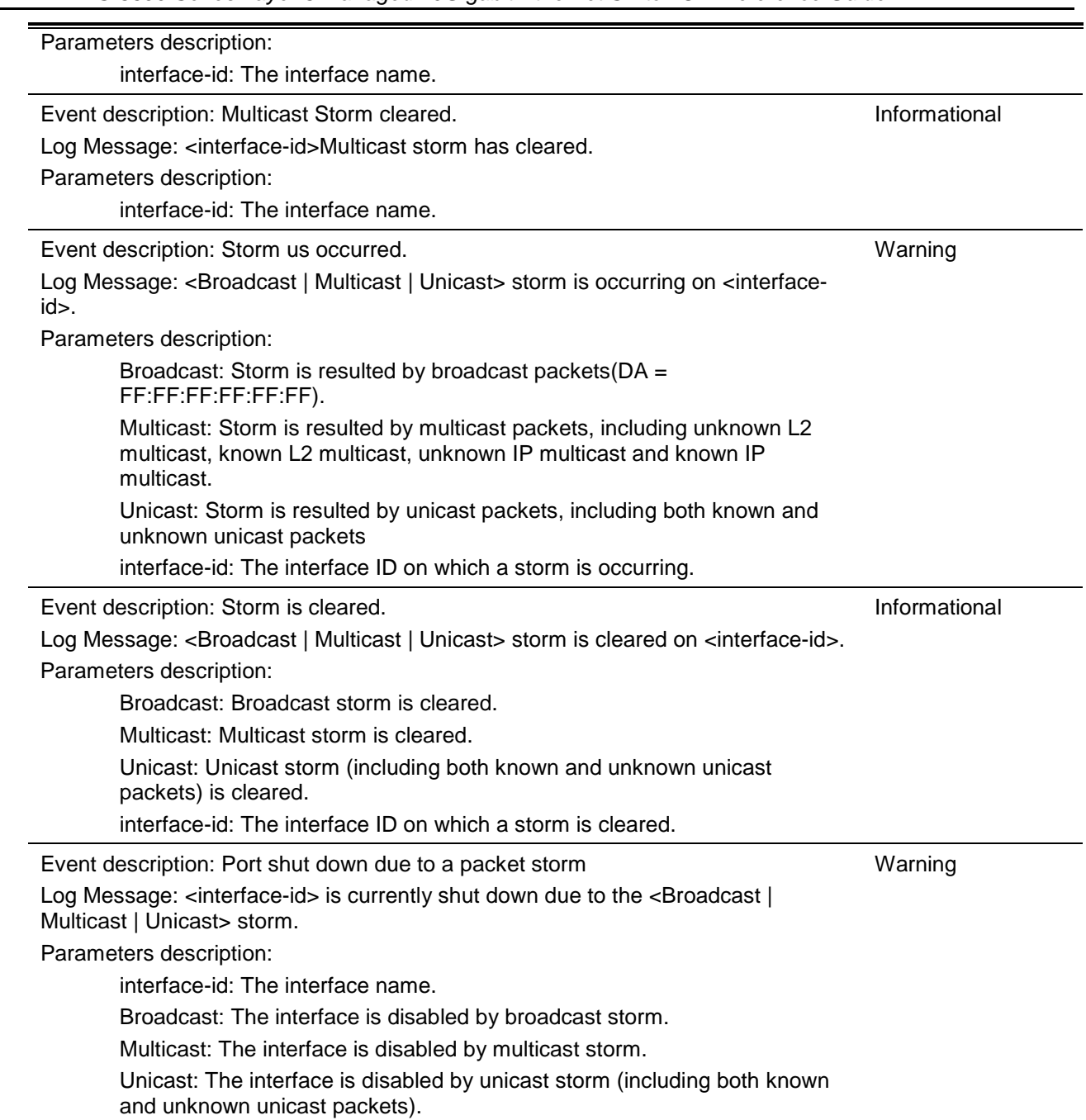

## **VPLS**

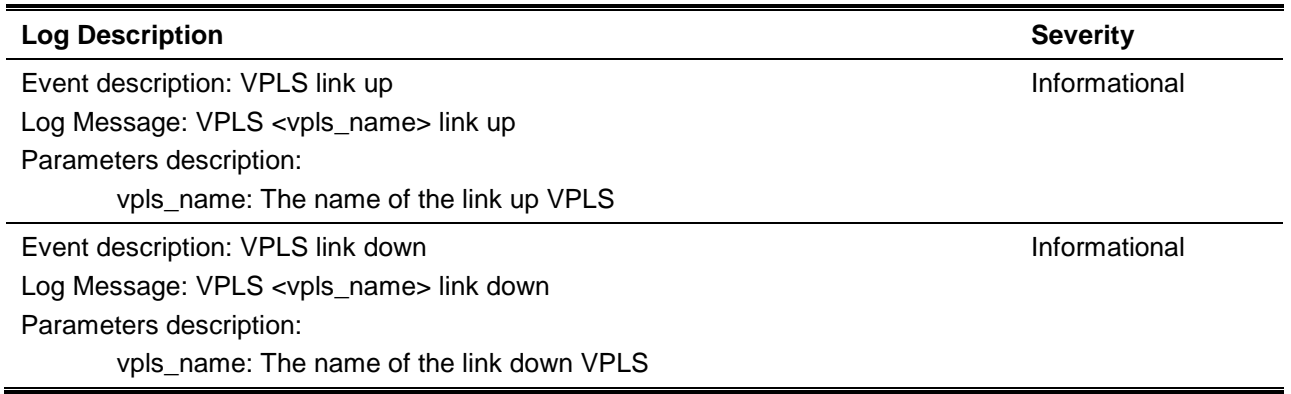

# **VPWS**

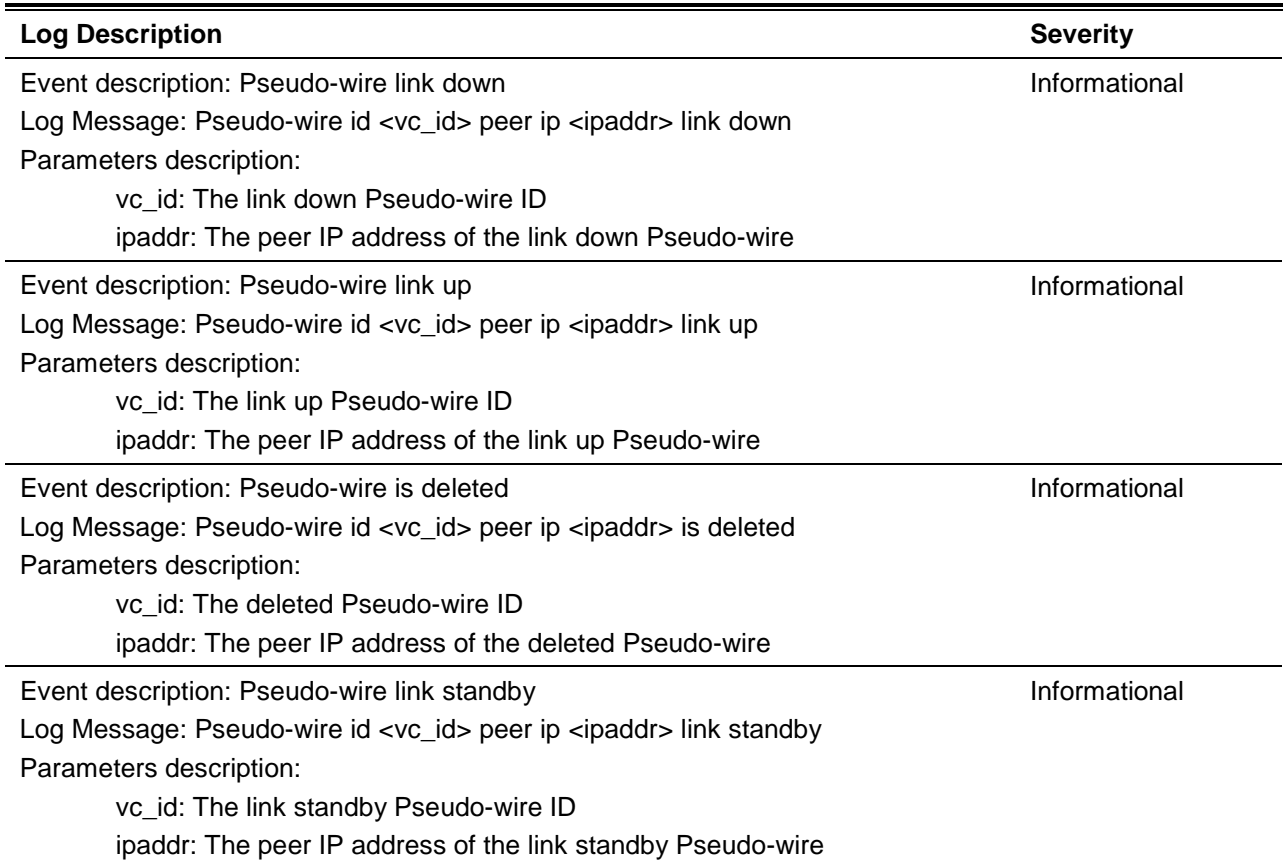

# **VRRP Debug Enhancement**

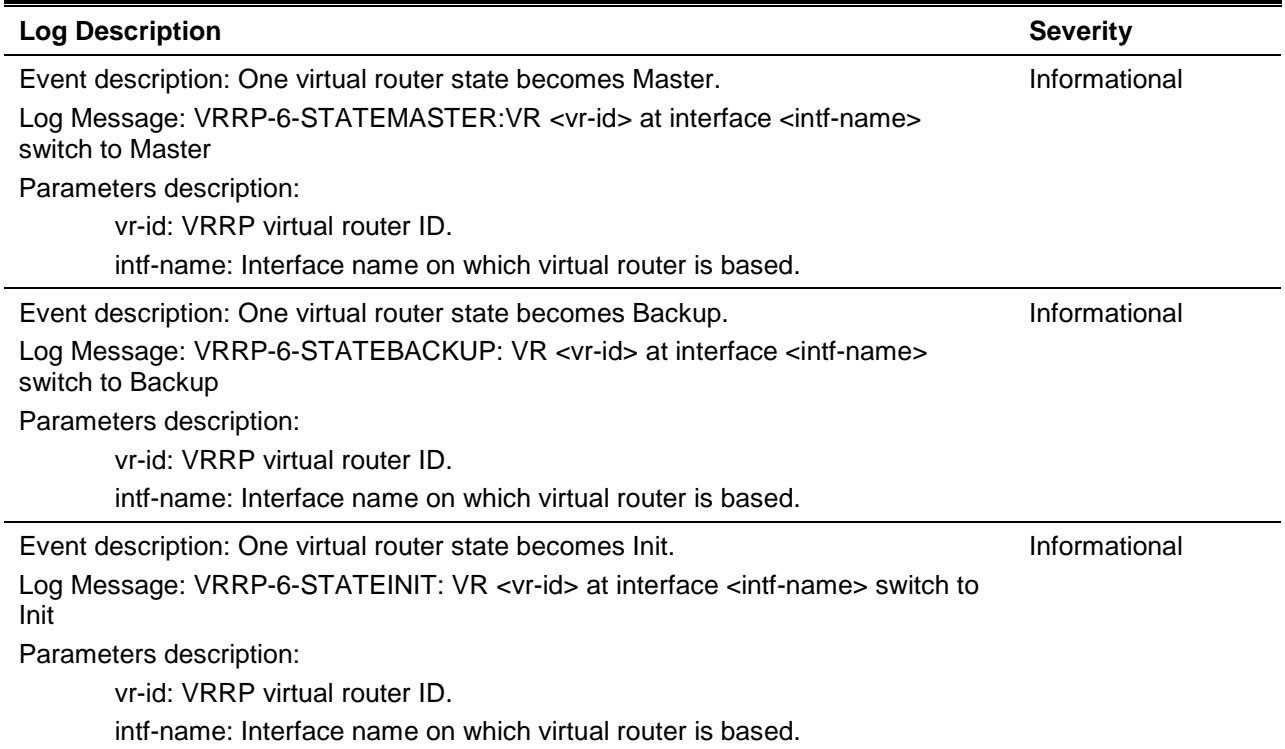

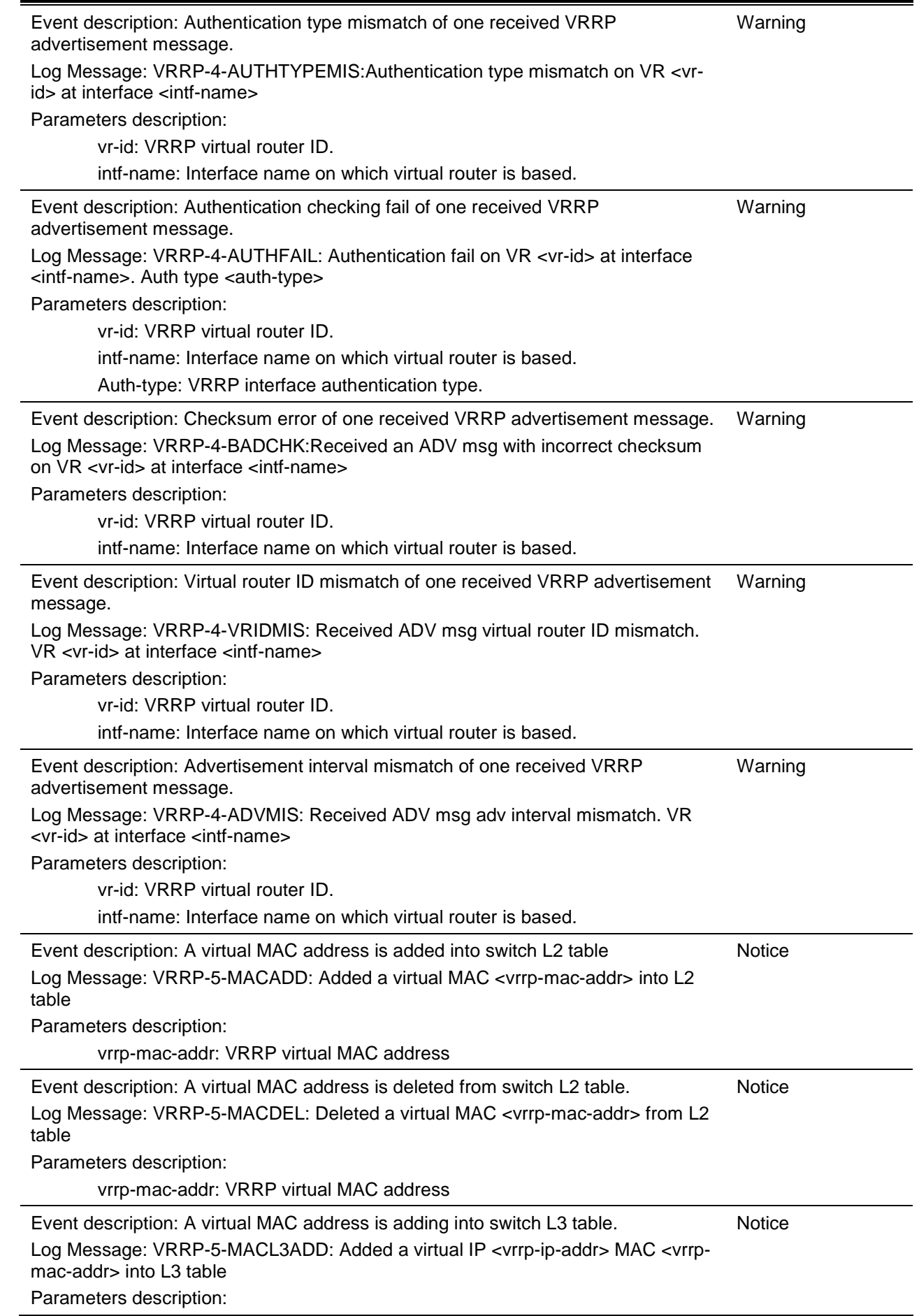

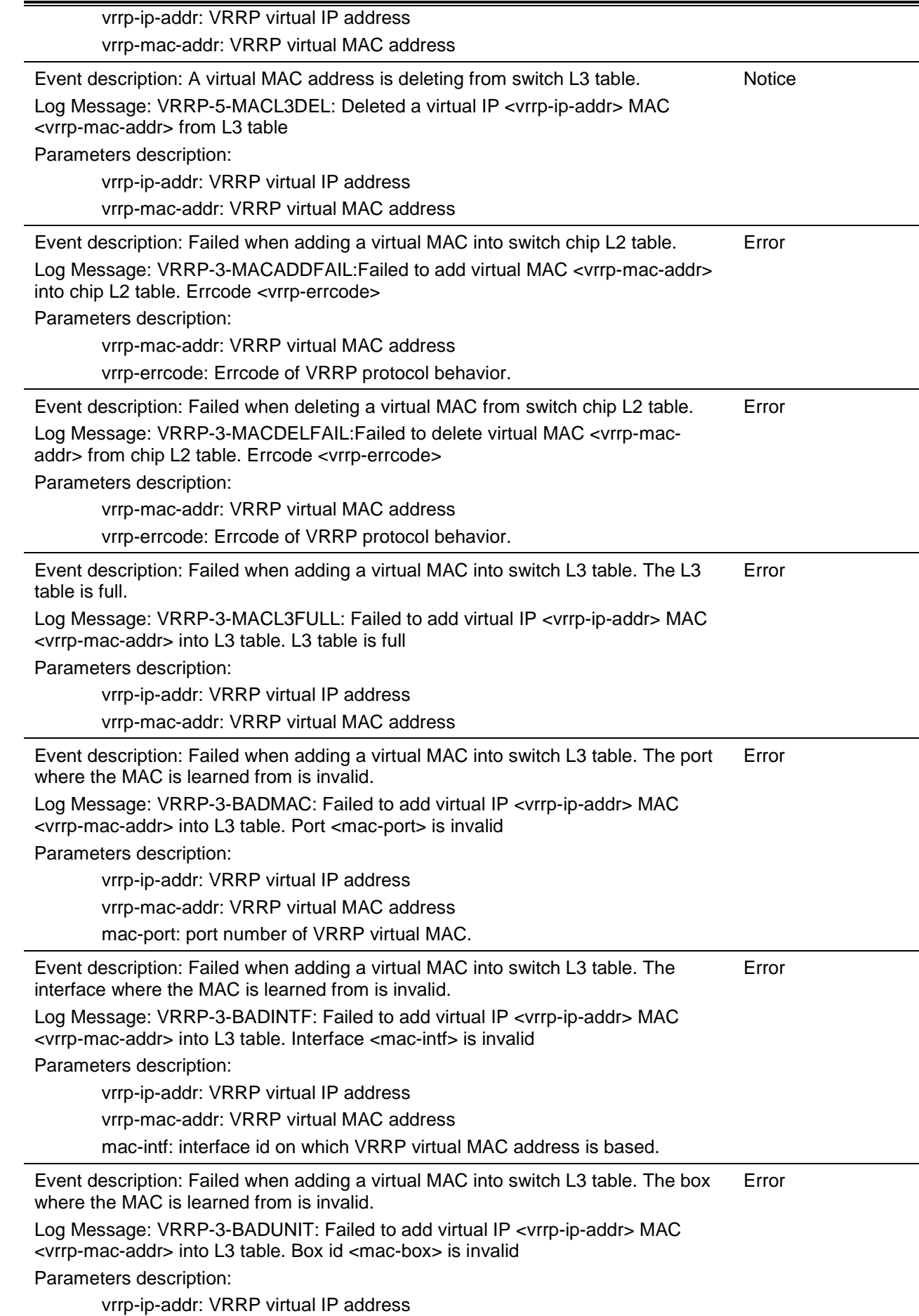

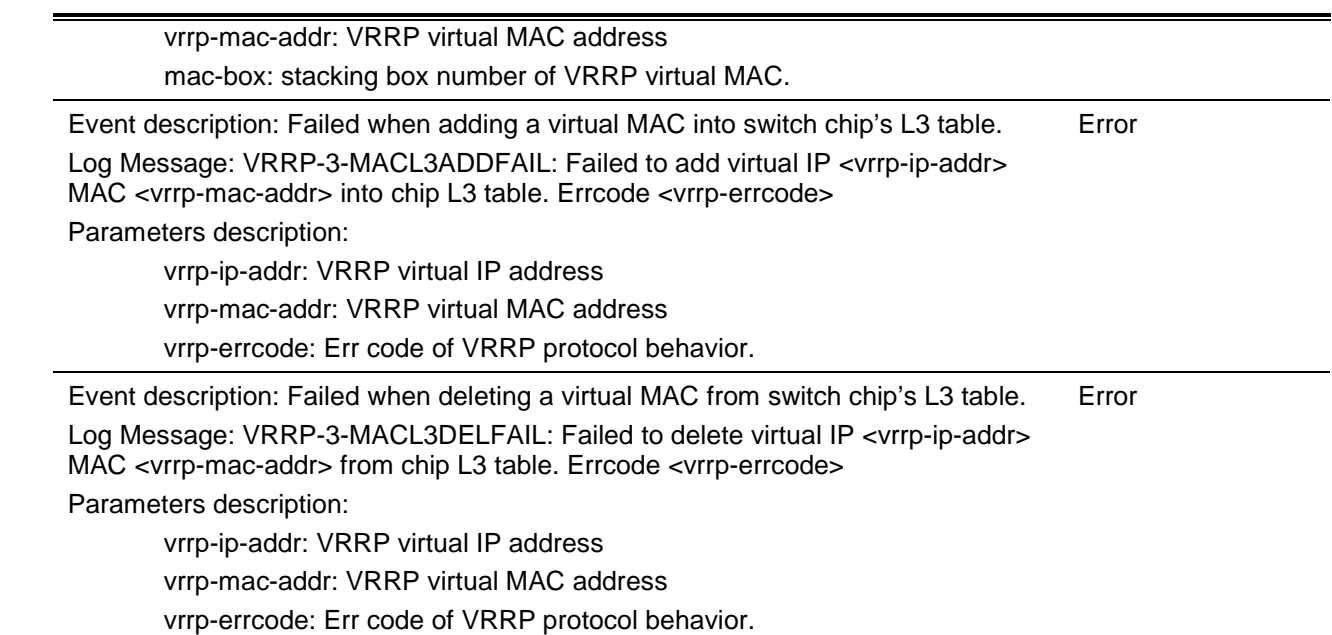

# **Web**

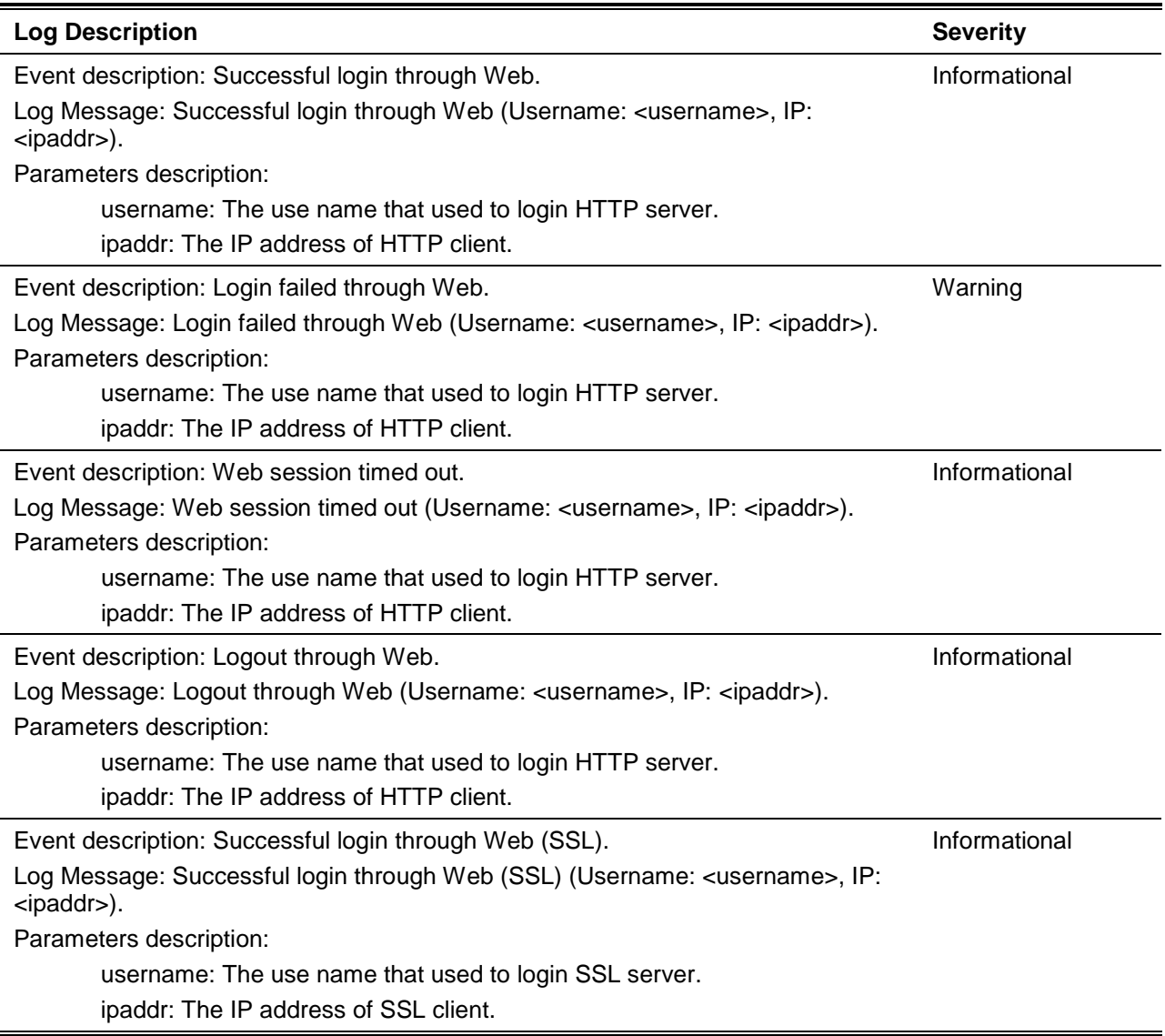
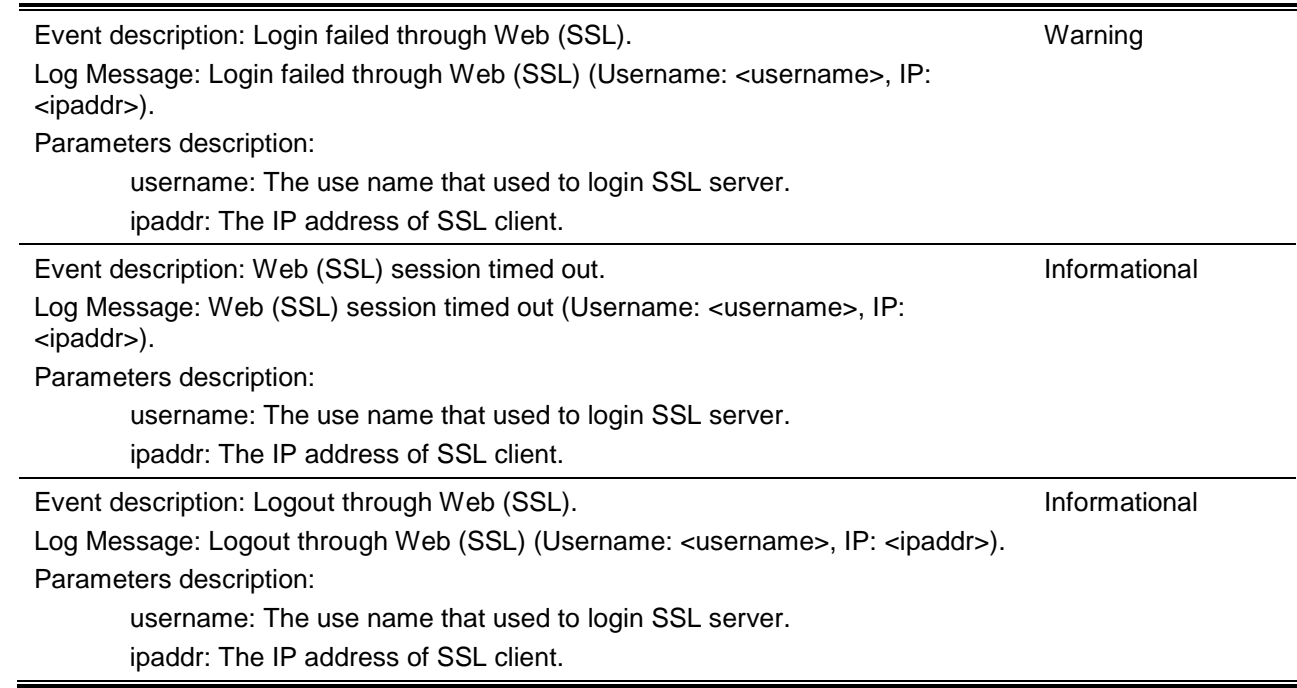

### **Web-Authentication**

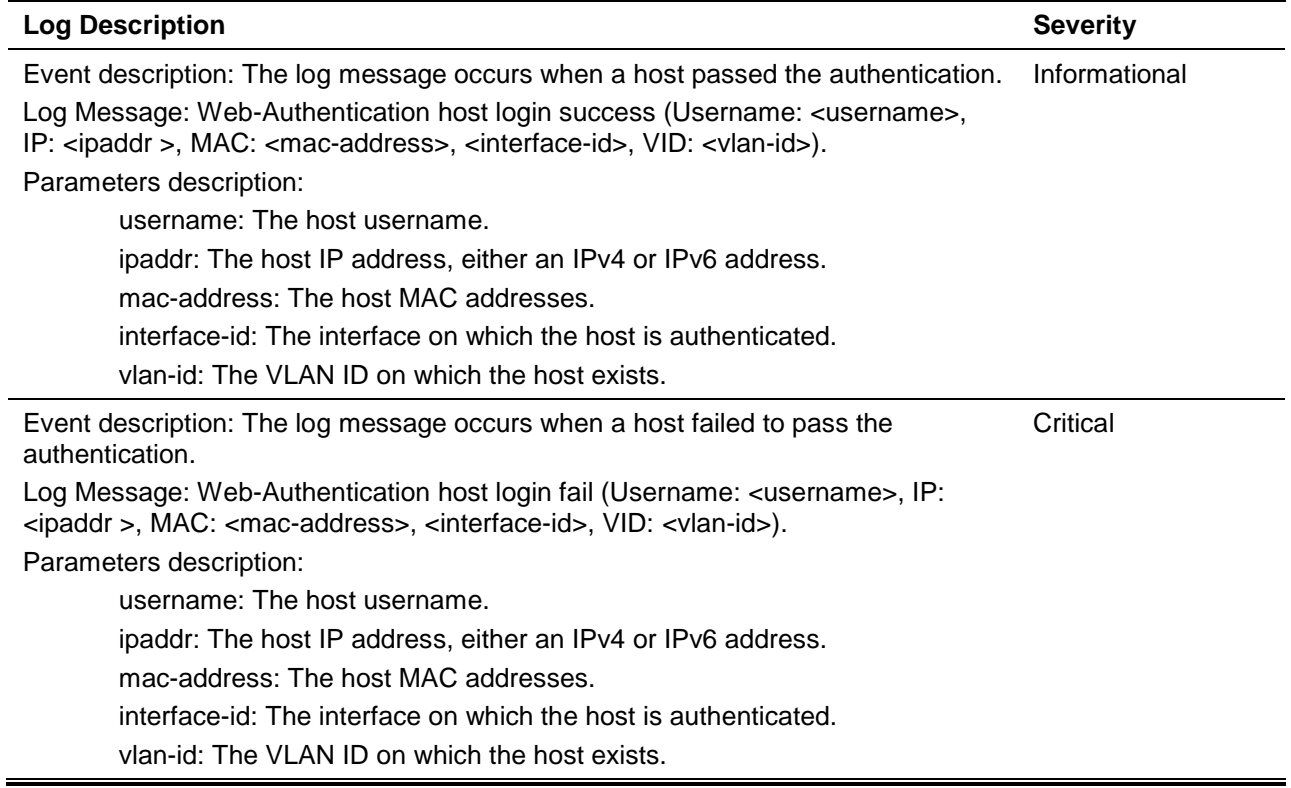

# Appendix C - Trap Entries

The following table lists all possible trap log entries and their corresponding meanings that will appear in the switch.

### **802.1X**

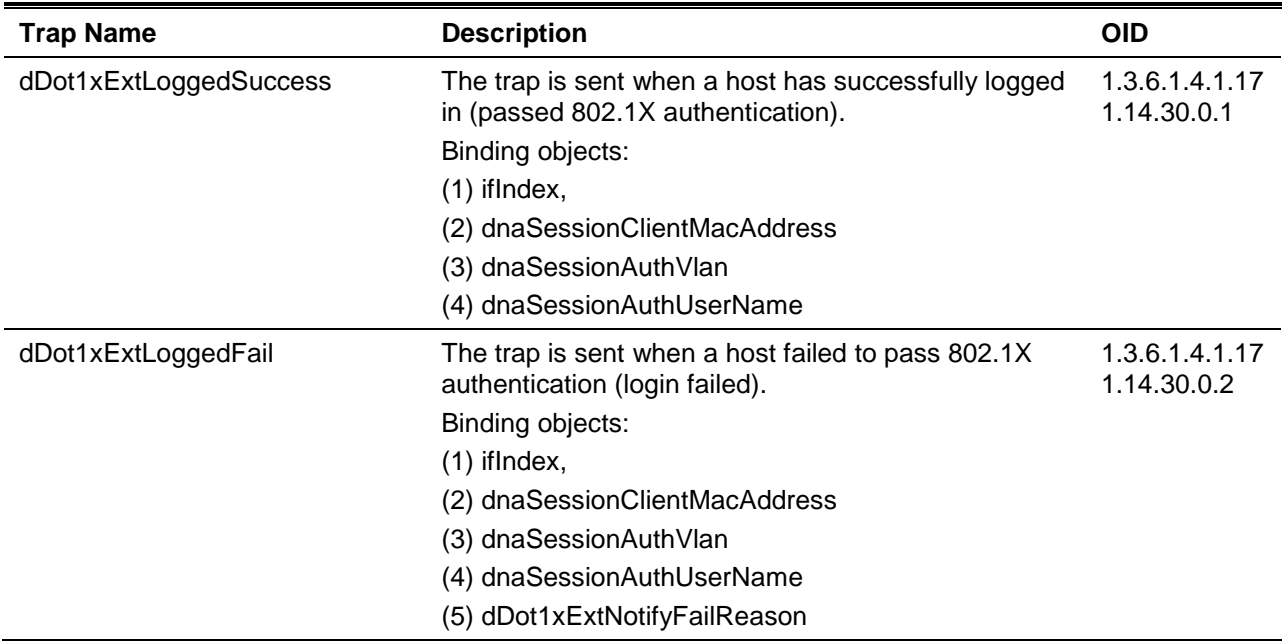

## **Authentication Fail**

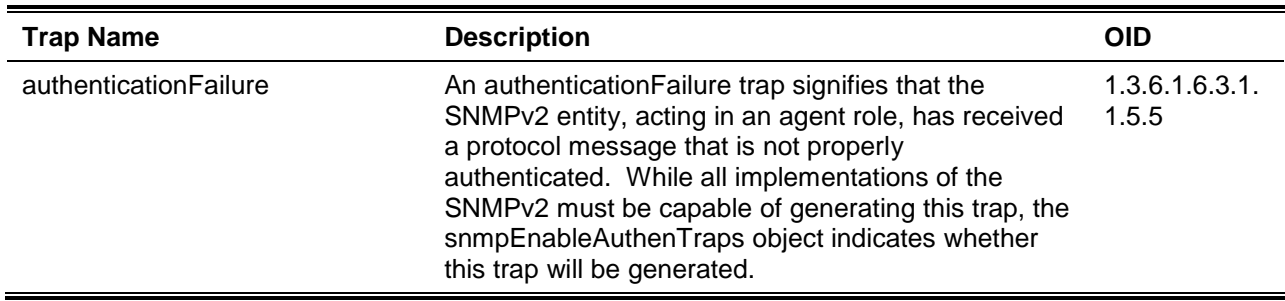

#### **BPDU Protection**

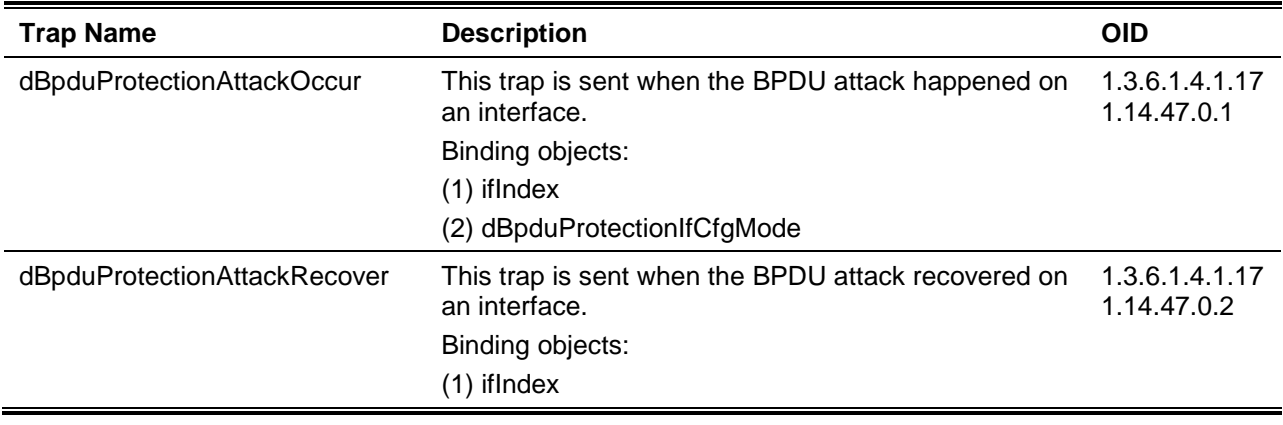

### **CFM**

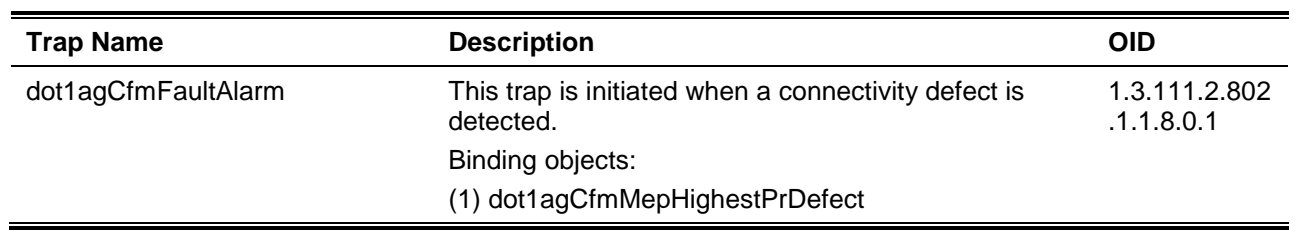

## **CFM Extension**

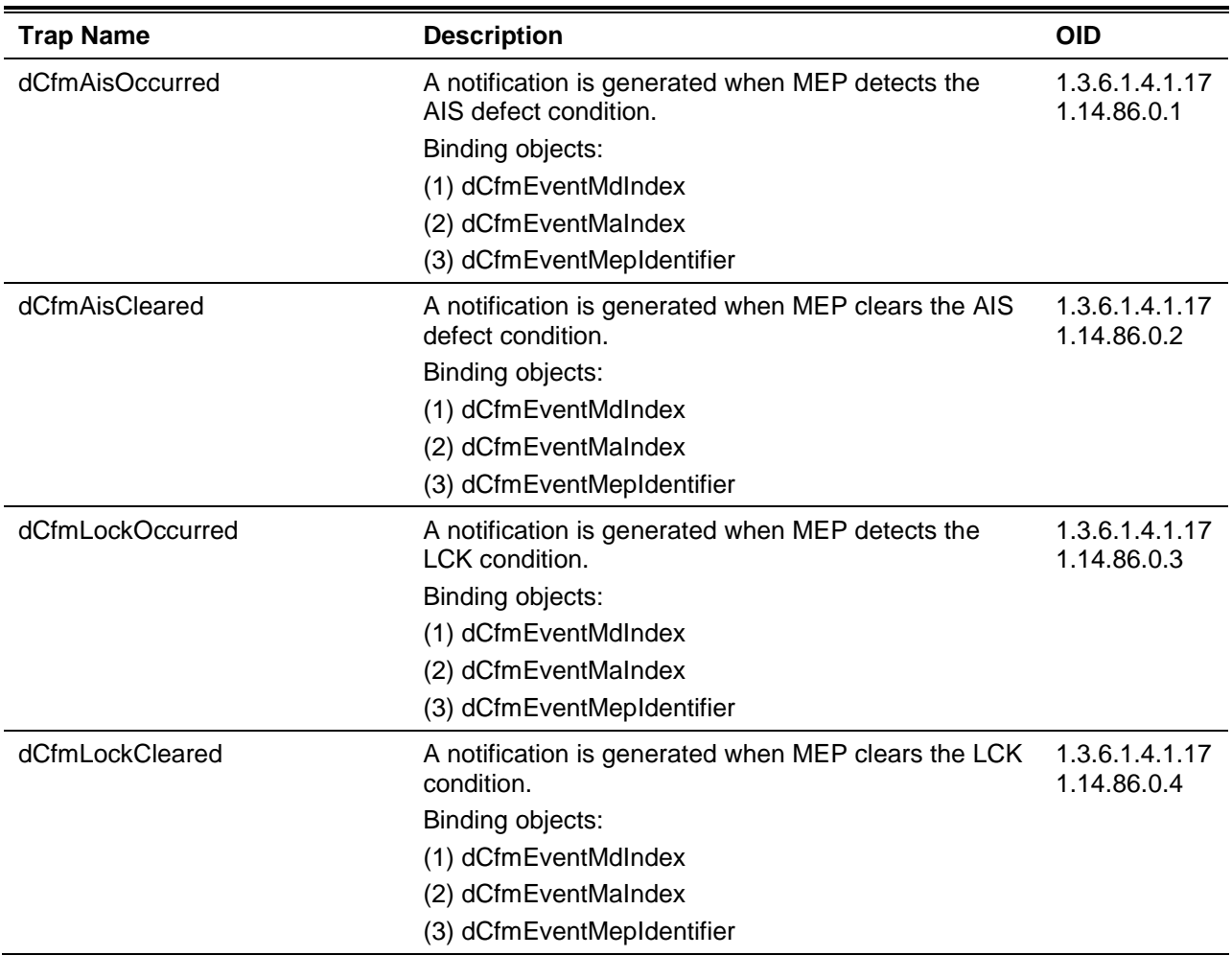

## **DHCP Server Screen Prevention**

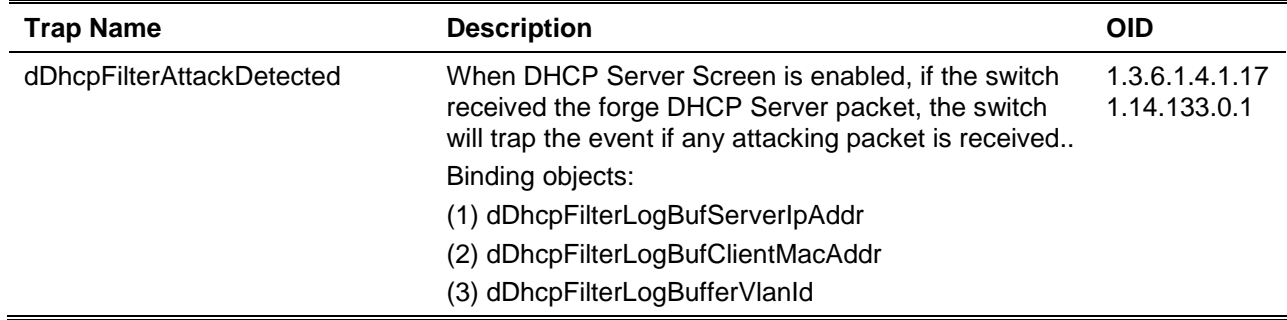

#### (4) dDhcpFilterLogBufferOccurTime

#### **DOS Prevention**

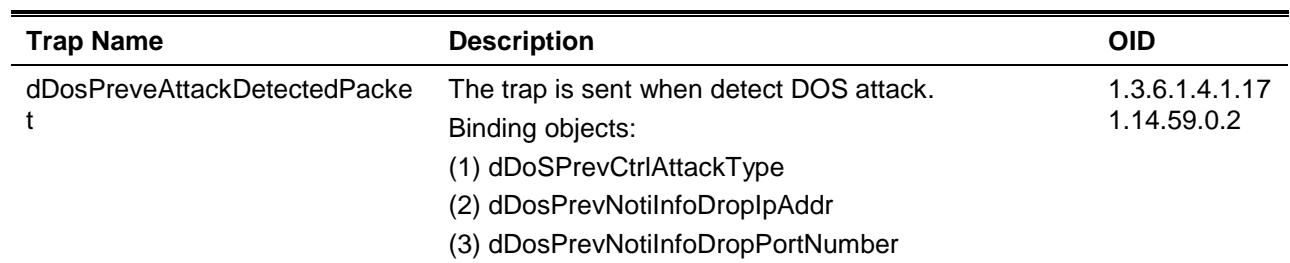

#### **ERPS**

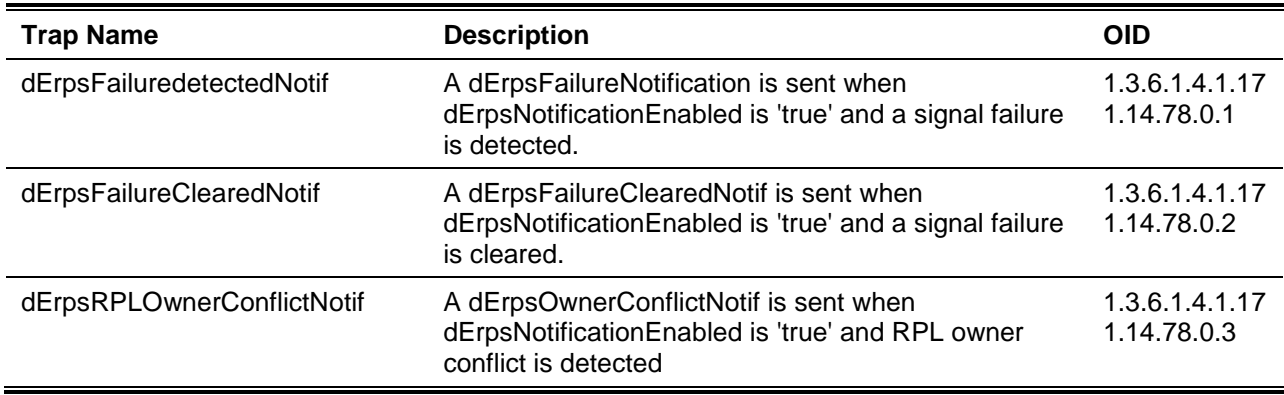

#### **Gratuitous ARP**

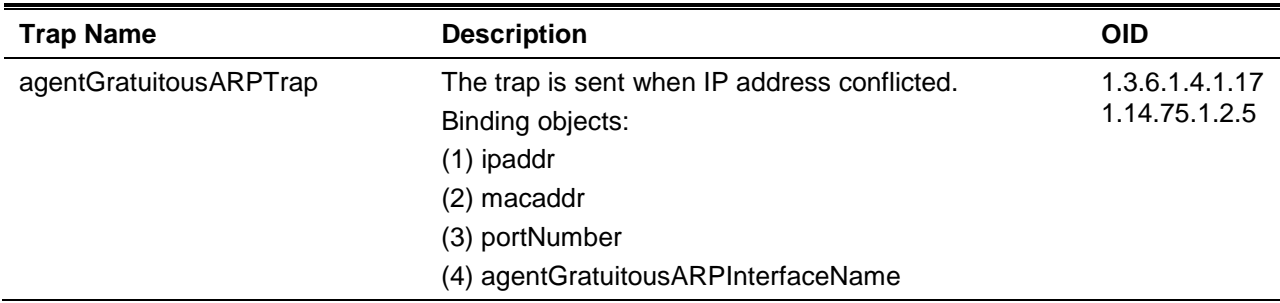

#### **IP-MAC-Port Binding**

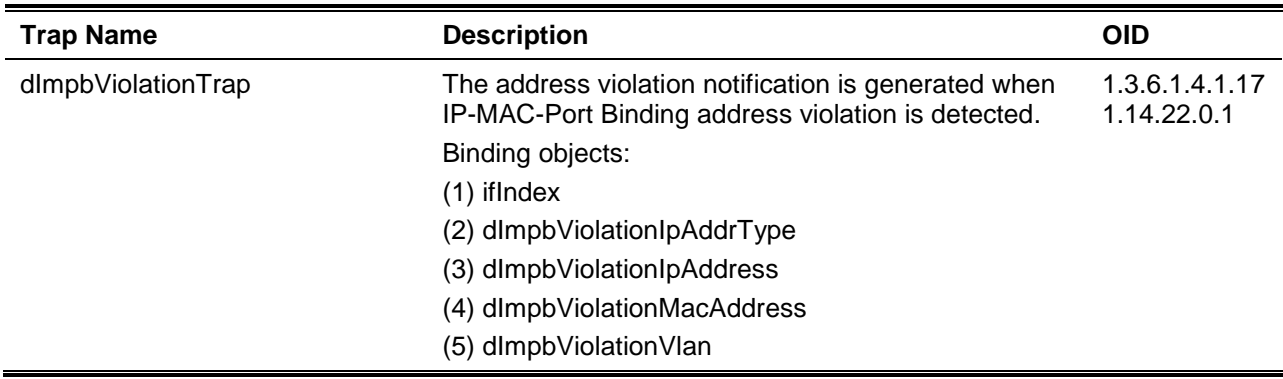

## **LACP**

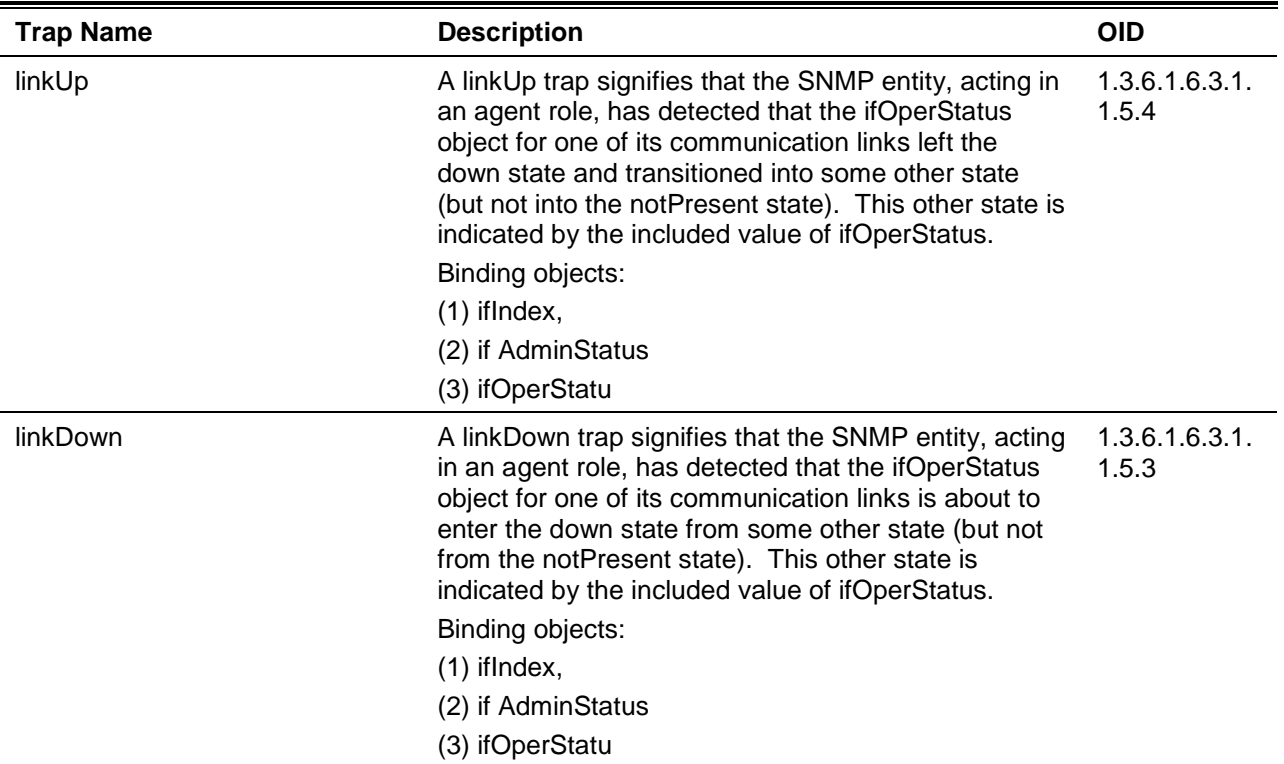

## **LBD**

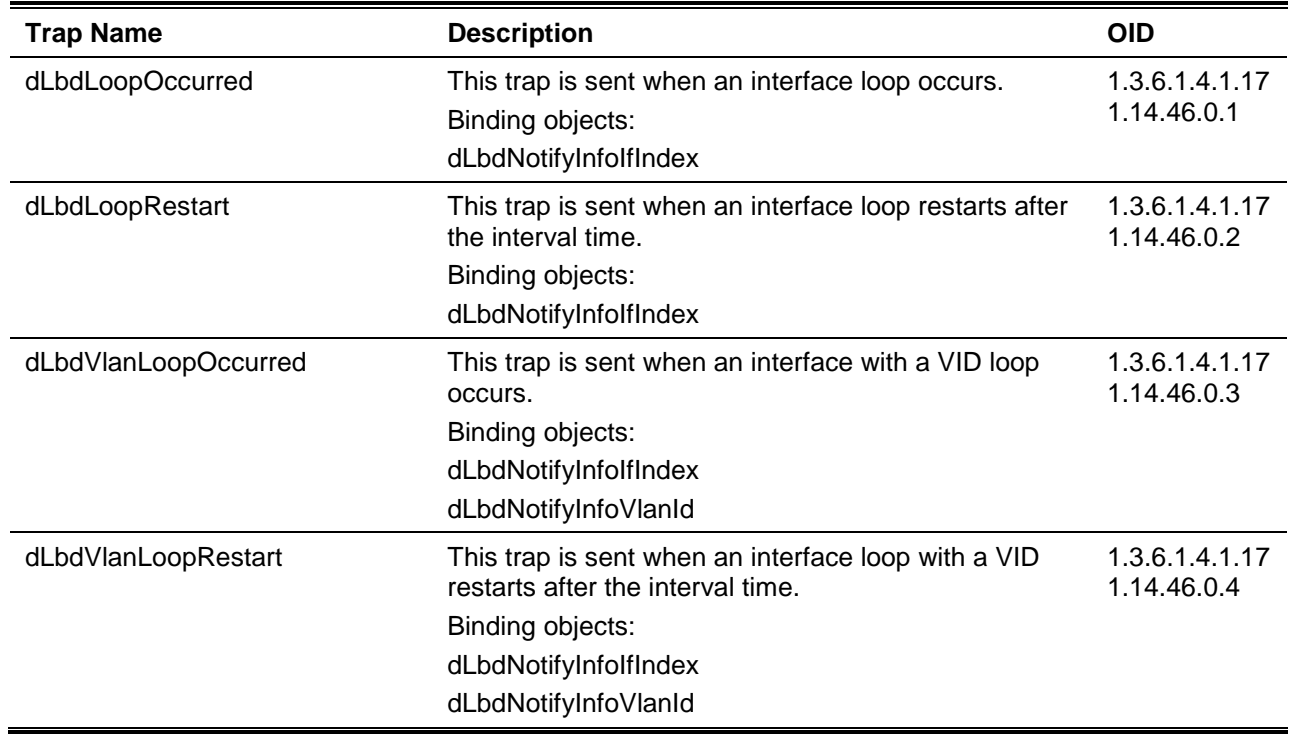

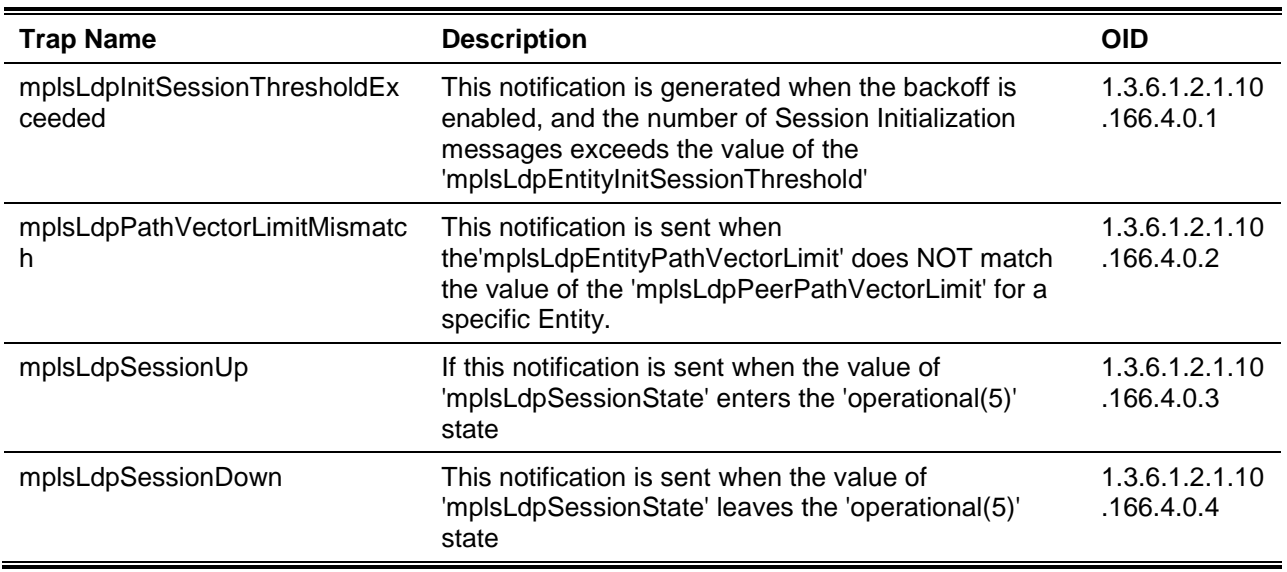

#### **LLDP**

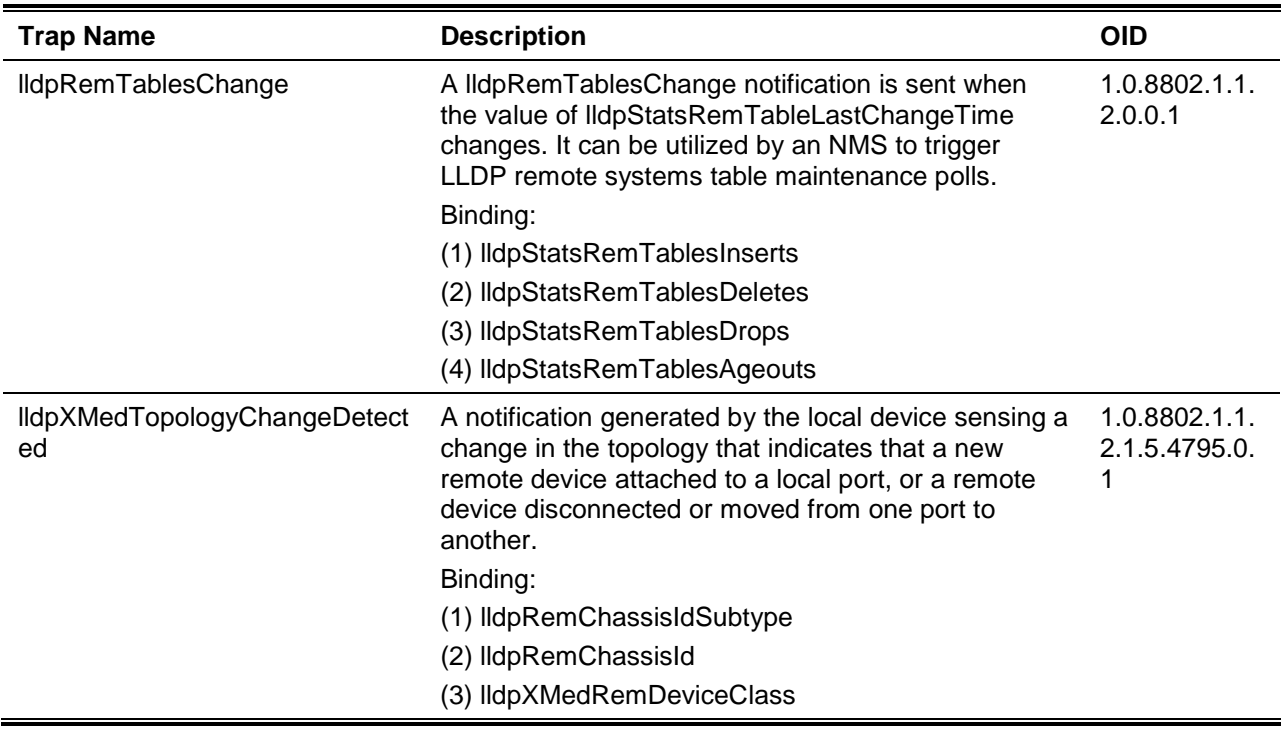

### **MAC-based Access Control**

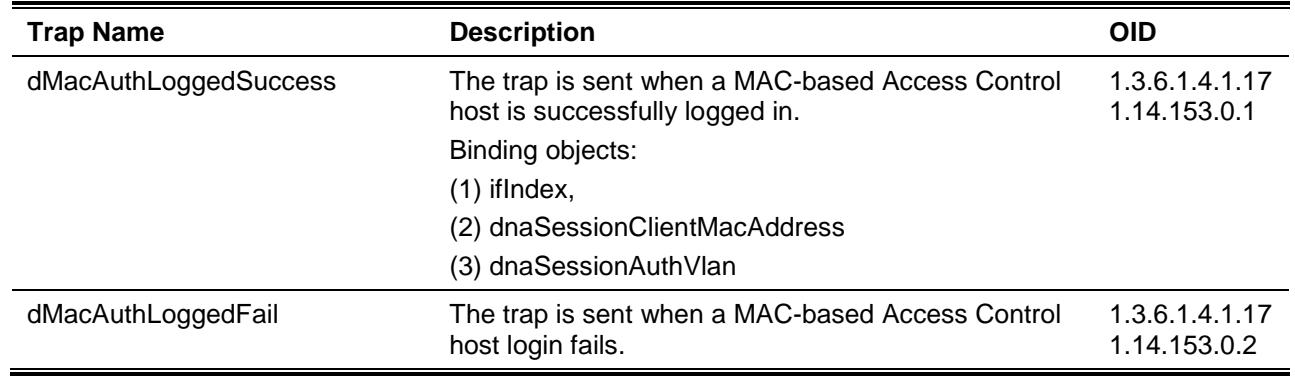

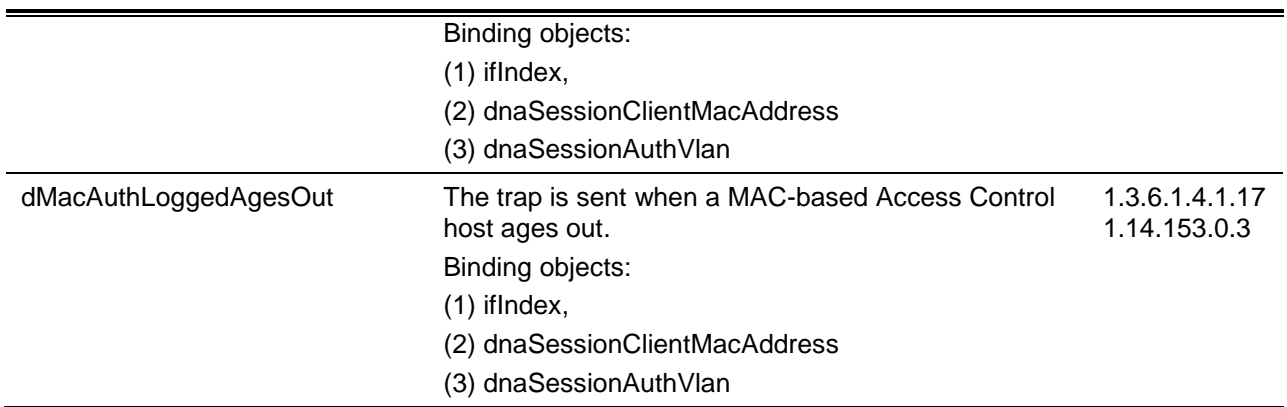

## **MAC Notification**

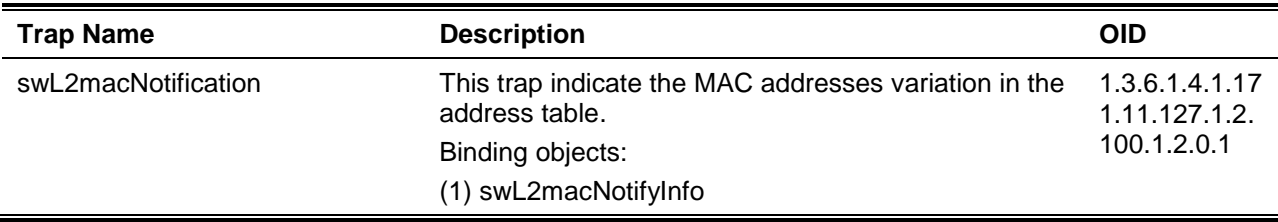

#### **MPLS**

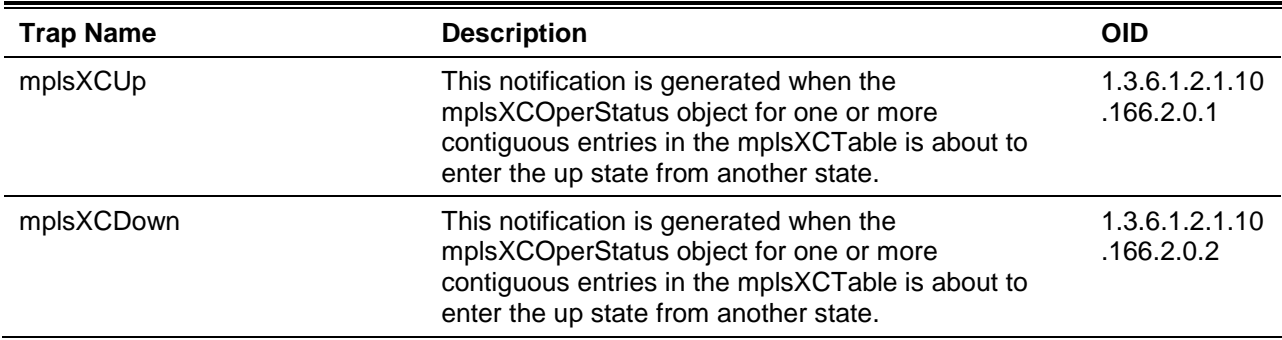

### **MSTP**

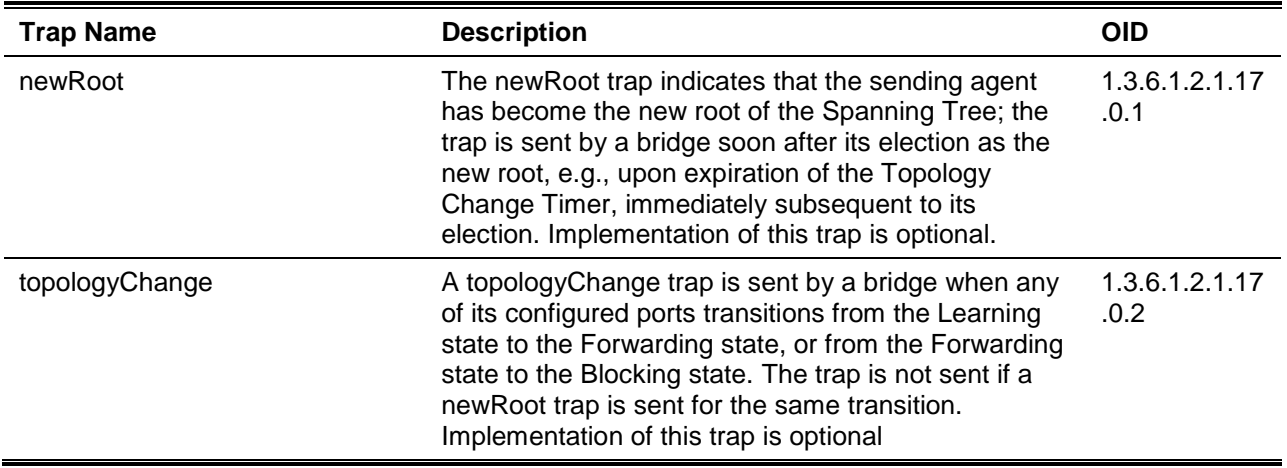

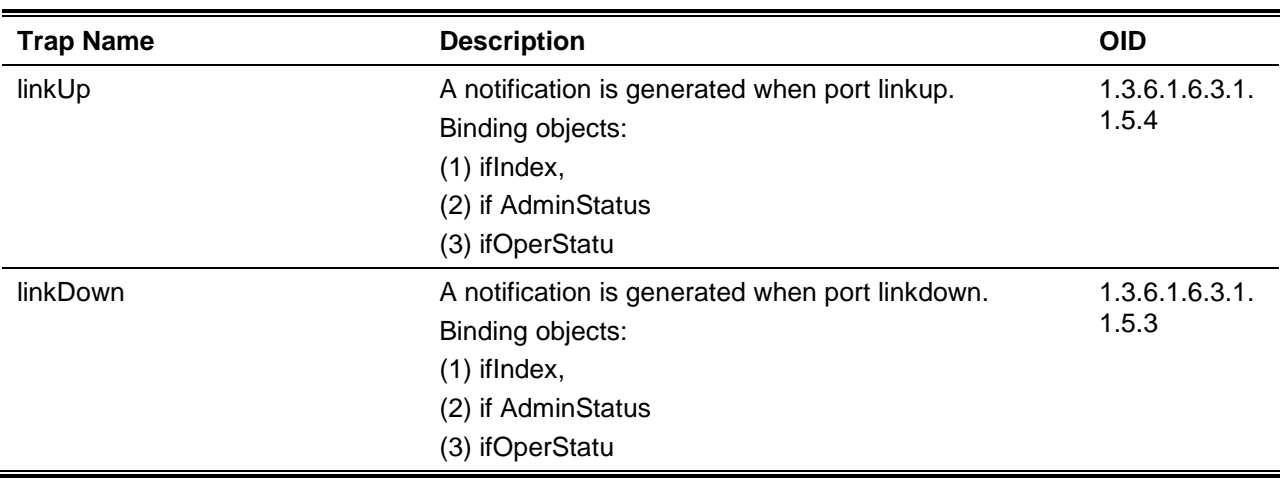

## **Port Security**

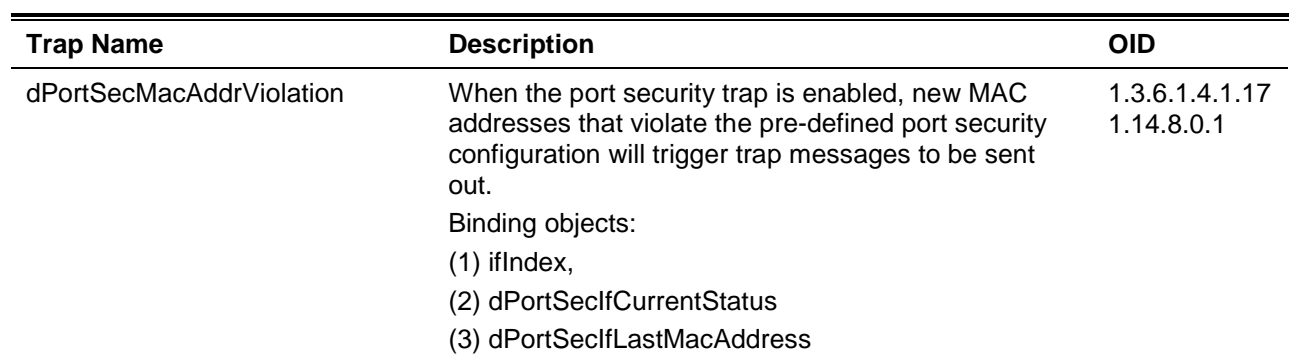

#### **RMON**

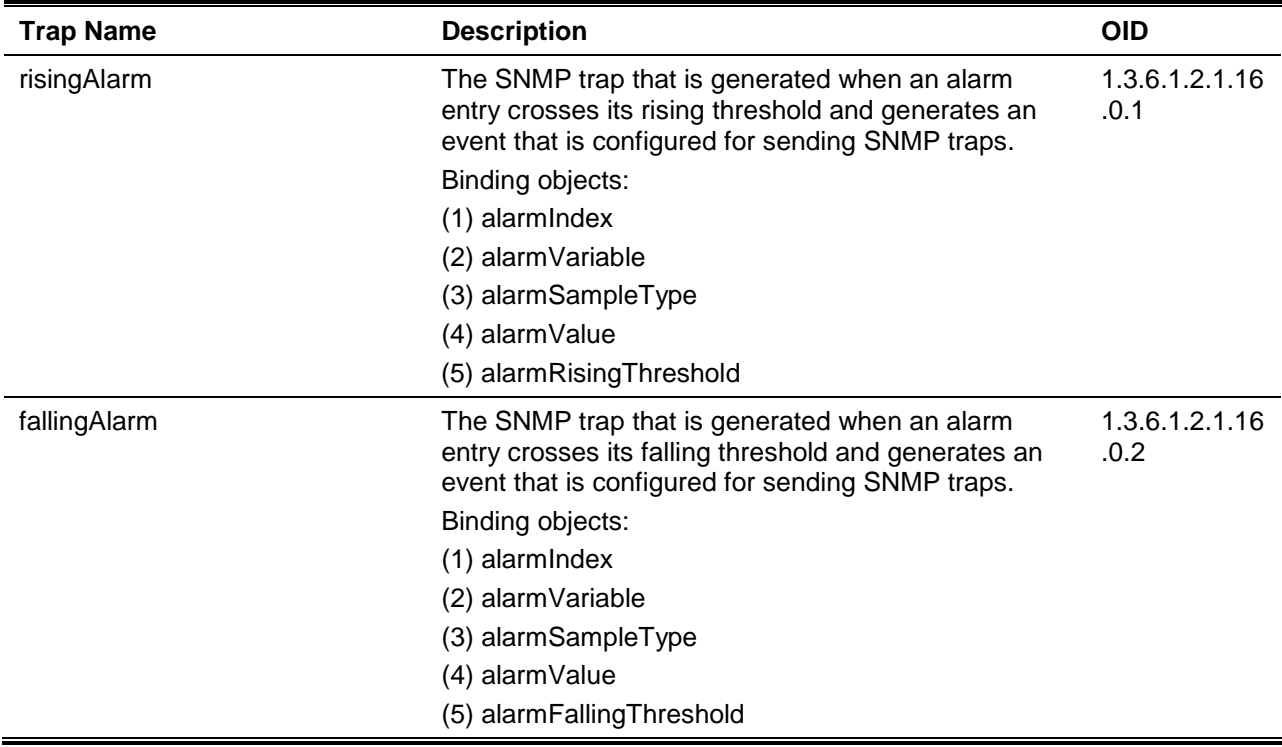

## **Safeguard**

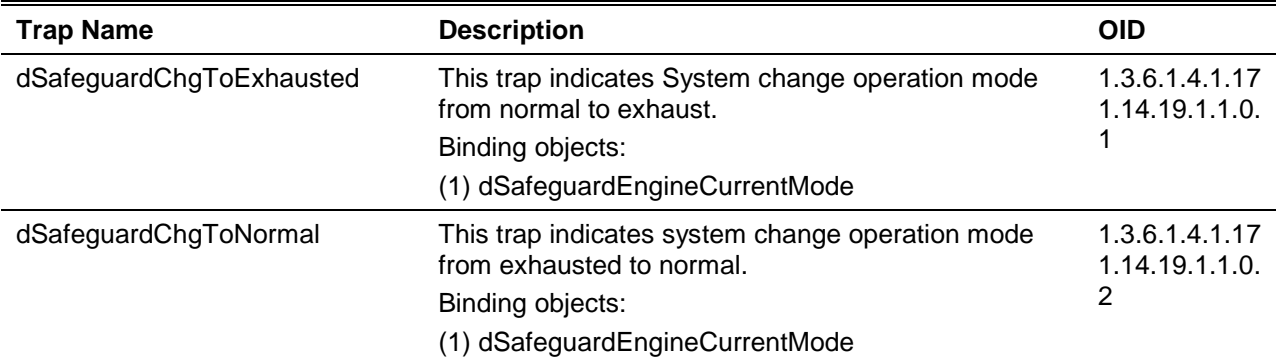

#### **Stack**

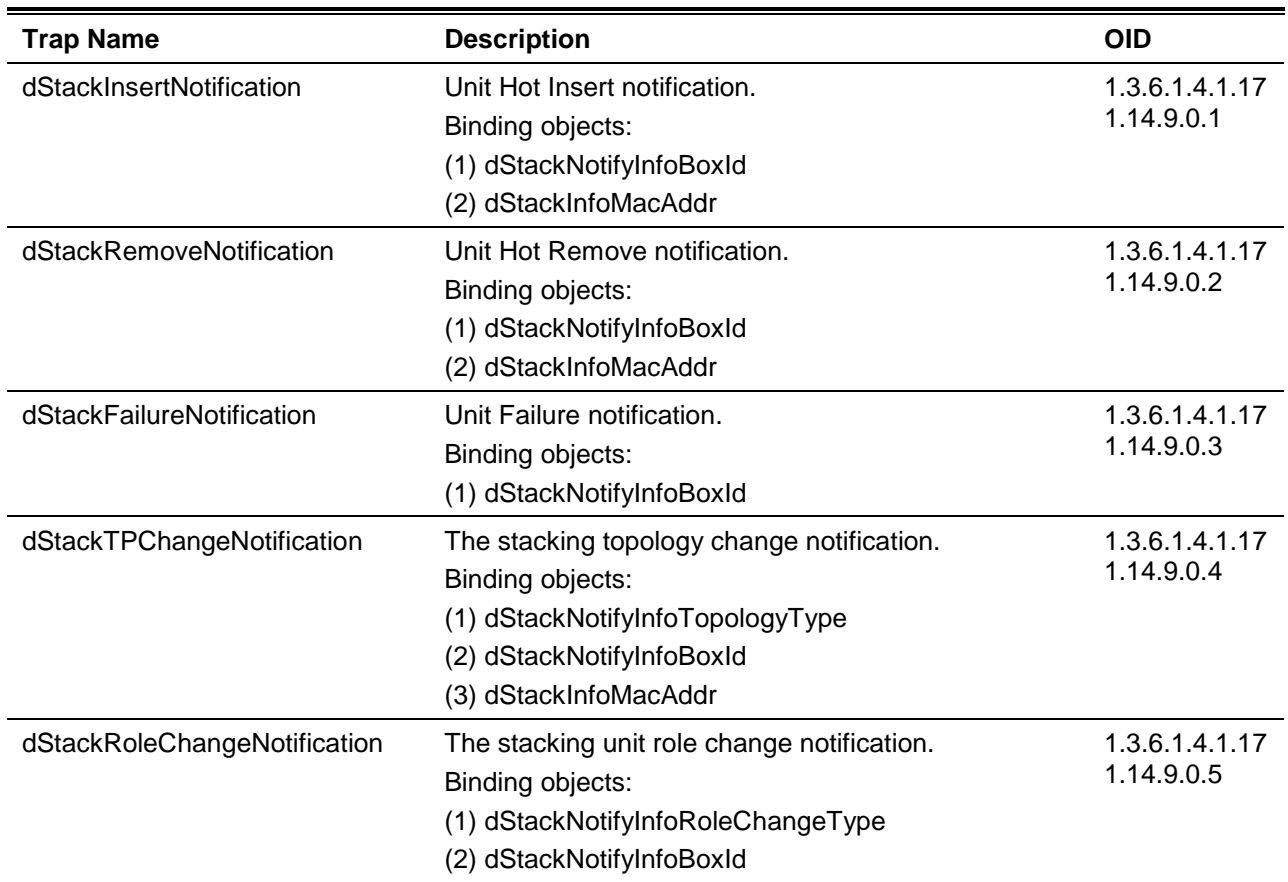

#### **Start**

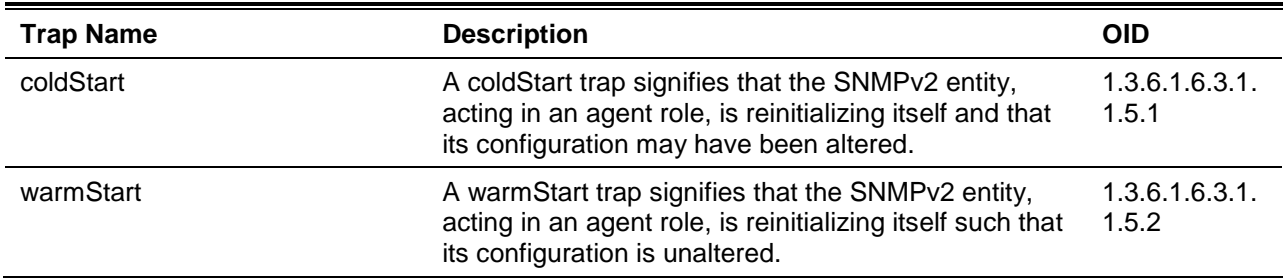

## **Storm Control**

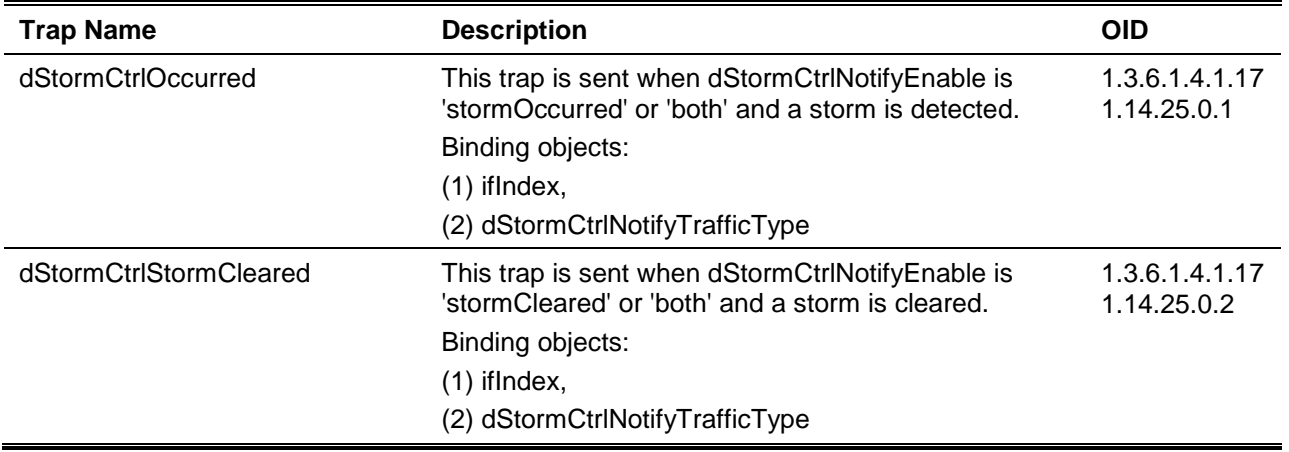

#### **VPWS**

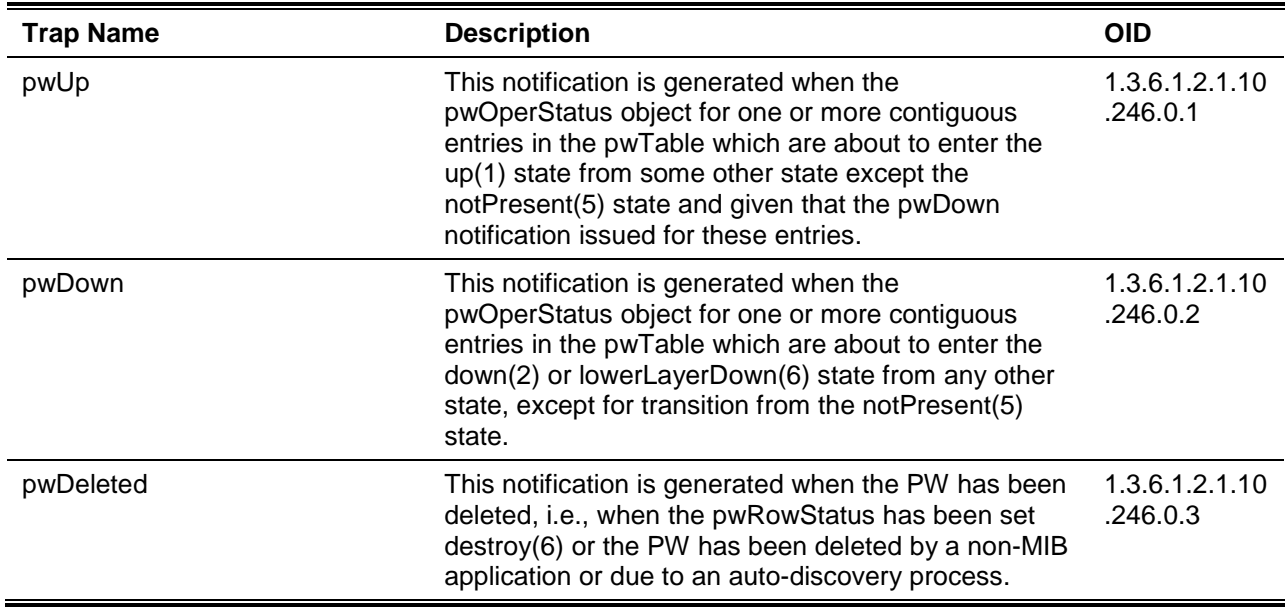

#### **VRRP**

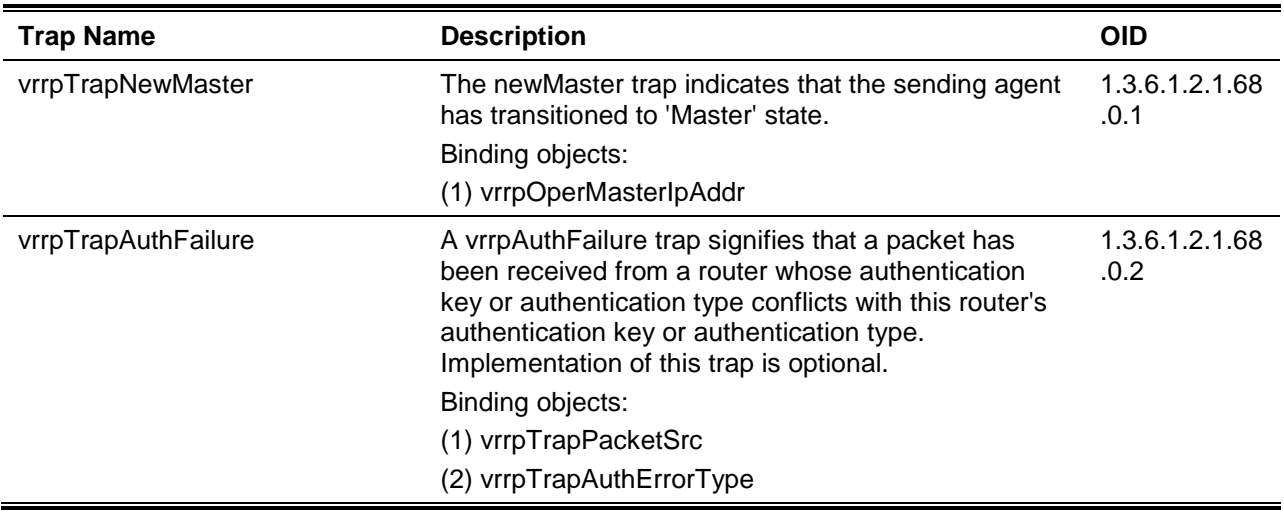

### **Web Authentication**

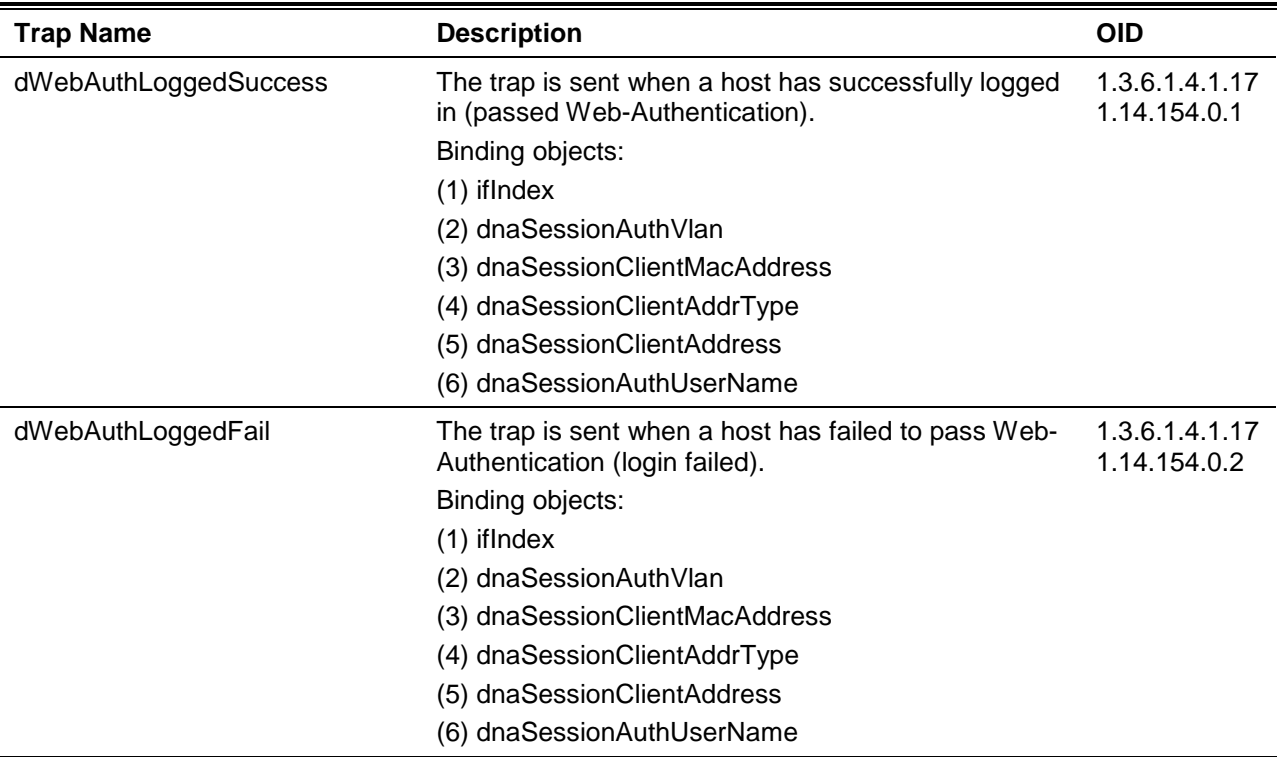

## Appendix D - RADIUS Attributes Assignment

The RADIUS Attributes Assignment on the DXS-3600 is used in the following modules: Console, Telnet, SSH, Web, 802.1X, MAC-based Access Control, and WAC.

The description that follows explains the following RADIUS Attributes Assignment types:

- Privilege Level
- Ingress/Egress Bandwidth
- 802.1p Default Priority
- VLAN
- ACL

To assign the **Privilege Level** by the RADIUS server, the proper parameters should be configured on the RADIUS server. The table below shows the parameters for the bandwidth.

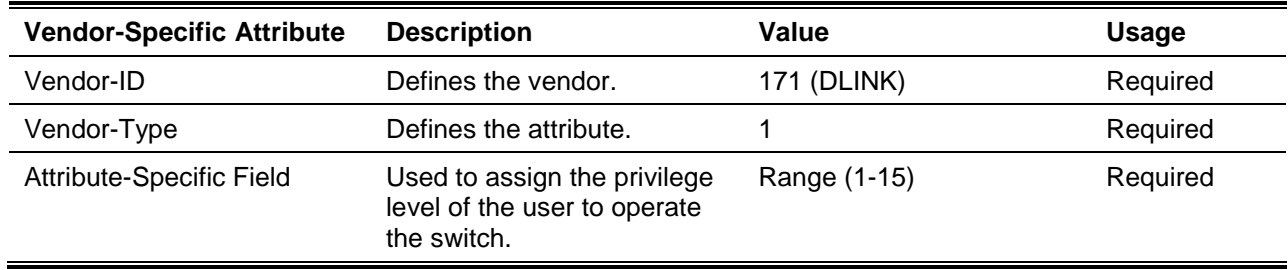

The parameters of the Vendor-Specific attributes are:

If the user has configured the privilege level attribute of the RADIUS server (for example, level 15) and the Console, Telnet, SSH, and Web authentication is successful, the device will assign the privilege level (according to the RADIUS server) to this access user. However, if the user does not configure the privilege level attribute and authenticates successfully, the device will not assign any privilege level to the access user. If the privilege level is configured less than the minimum supported value or greater than the maximum supported value, the privilege level will be ignored.

To assign the **Ingress/Egress Bandwidth** by the RADIUS server, the proper parameters should be configured on the RADIUS Server. The table below shows the parameters for bandwidth.

The parameters of the Vendor-Specific attributes are:

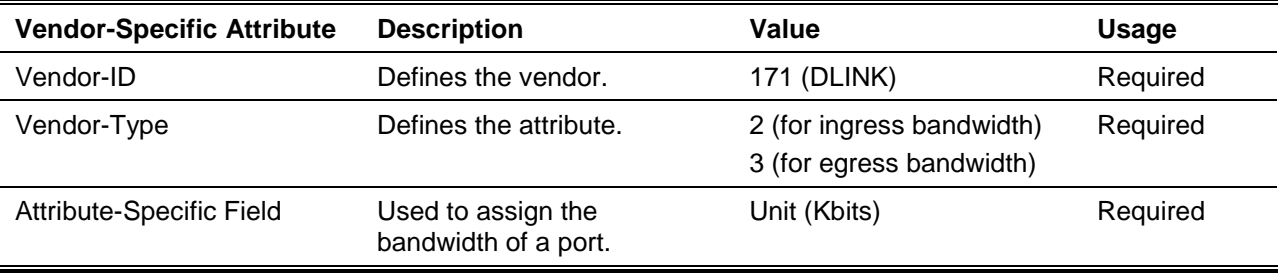

If the user has configured the bandwidth attribute of the RADIUS server (for example, ingress bandwidth 1000Kbps) and 802.1X authentication is successful, the device will assign the bandwidth (according to the RADIUS server) to the port. However, if the user does not configure the bandwidth attribute and

authenticates successfully, the device will not assign any bandwidth to the port. If the bandwidth attribute is configured on the RADIUS server with a value of "0", the effective bandwidth will be set "no\_limited", and if the bandwidth is configured less than "0" or greater than maximum supported value, the bandwidth will be ignored.

To assign the **802.1p Default Priority** by the RADIUS server, the proper parameters should be configured on the RADIUS server. The table below shows the parameters for 802.1p default priority.

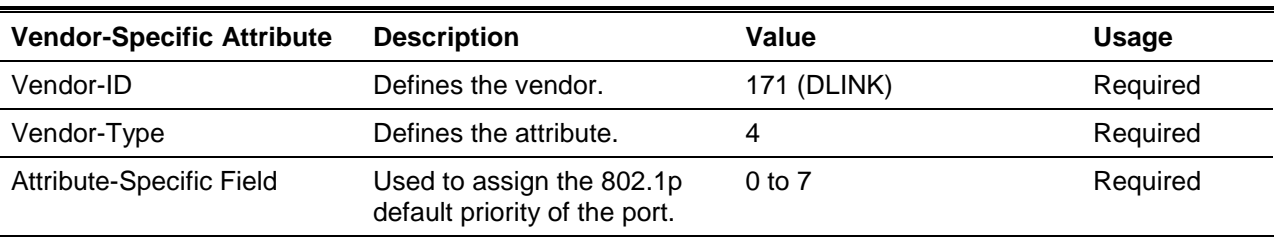

The parameters of the Vendor-Specific attributes are:

If the user has configured the 802.1p priority attribute of the RADIUS server (for example, priority 7) and the 802.1X, or MAC based authentication is successful, the device will assign the 802.1p default priority (according to the RADIUS server) to the port. However, if the user does not configure the priority attribute and authenticates successfully, the device will not assign a priority to this port. If the priority attribute is configured on the RADIUS server is a value out of range (>7), it will not be set to the device.

To assign the **VLAN** by the RADIUS server, the proper parameters should be configured on the RADIUS server. To use VLAN assignment, RFC 3580 defines the following tunnel attributes in RADIUS packets.

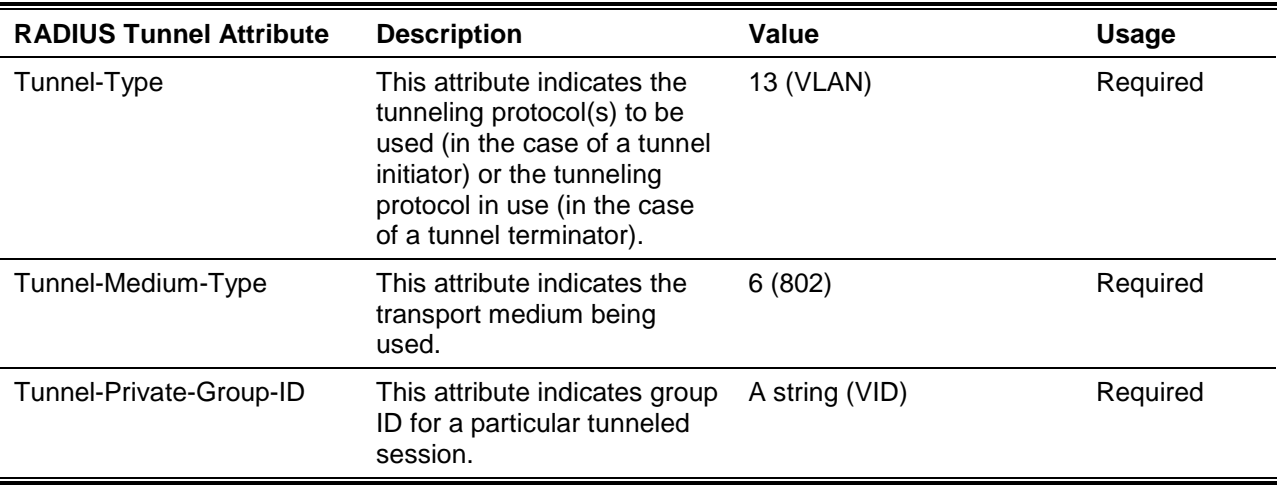

The table below shows the parameters for a VLAN:

A summary of the Tunnel-Private-Group-ID Attribute format is shown below.

```
0 1 2 3
  0 1 2 3 4 5 6 7 8 9 0 1 2 3 4 5 6 7 8 9 0 1 2 3 4 5 6 7 8 9 0 1
  +-+-+-+-+-+-+-+-+-+-+-+-+-+-+-+-+-+-+-+-+-+-+-+-+-+-+-+-+-+-+-+-+
| Type | Length | Tag | String...
  +-+-+-+-+-+-+-+-+-+-+-+-+-+-+-+-+-+-+-+-+-+-+-+-+-+-+-+-+-+-+-+-+
```
The table below shows the definition of Tag field (different with RFC 2868):

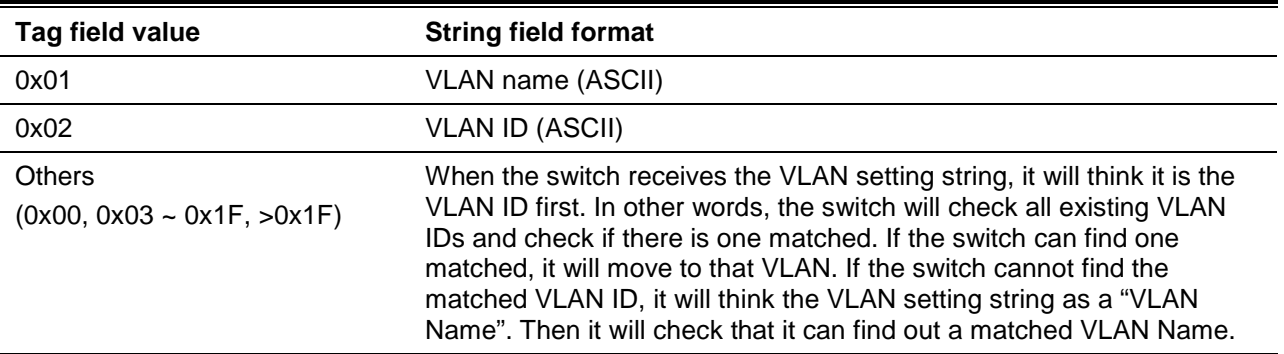

**Note:** A tag field of greater than 0x1F is interpreted as the first octet of the following field.

If the user has configured the VLAN attribute of the RADIUS server (for example, VID 3) and the 802.1X, or MAC based Access Control, or WAC authentication is successful, the port will be assigned to VLAN 3. However if the user does not configure the VLAN attributes, when the port is not guest VLAN member, it will be kept in its current authentication VLAN, and when the port is guest VLAN member, it will be assigned to its original VLAN.

To assign the **ACL** by the RADIUS server, the proper parameters should be configured on the RADIUS server. The table below shows the parameters for an ACL.

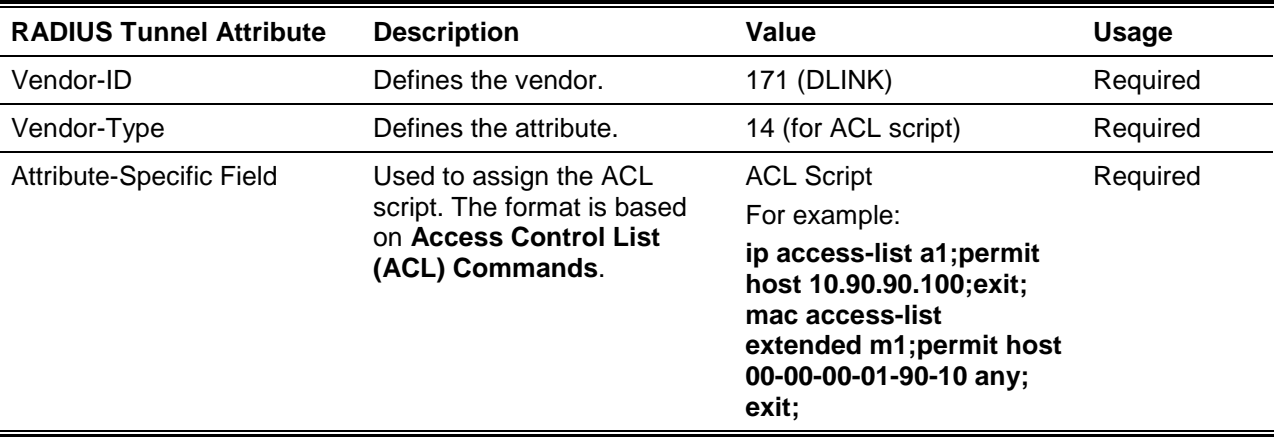

The parameters of the Vendor-Specific Attribute are:

If the user has configured the ACL attribute of the RADIUS server (for example, ACL script: ip access-list a1;permit host 10.90.90.100;exit; mac access-list extended m1;permit host 00-00-00-01-90-10 any; exit;), and the 802.1X or MAC-based Access Control WAC is successful, the device will assign the ACL script according to the RADIUS server. The enter **Access-List Configuration Mode** and exit **Access-List Configuration Mode** must be a pair, otherwise the ACP script will be reject. For more information about the ACL module, please refer to **Access Control List (ACL) Commands** chapter.

## Appendix E - IETF RADIUS Attributes Support

Remote Authentication Dial-In User Service (RADIUS) attributes carry specific authentication, authorization, information and configuration details for the request and reply. This appendix lists the RADIUS attributes currently supported by the switch.

RADIUS attributes are supported by the IETF standard and Vendor-Specific Attribute (VSA). VSA allows the vendor to create an additionally owned RADIUS attribute. For more information about D-Link VSA, refer to the **RADIUS Attributes Assignment** Appendix.

IETF standard RADIUS attributes are defined in the RFC 2865 Remote Authentication Dial-In User Service (RADIUS), RFC 2866 RADIUS Accounting, RFC 2868 RADIUS Attributes for Tunnel Protocol Support, and RFC 2869 RADIUS Extensions.

The following table lists the IETF RADIUS attributes supported by the D-Link switch.

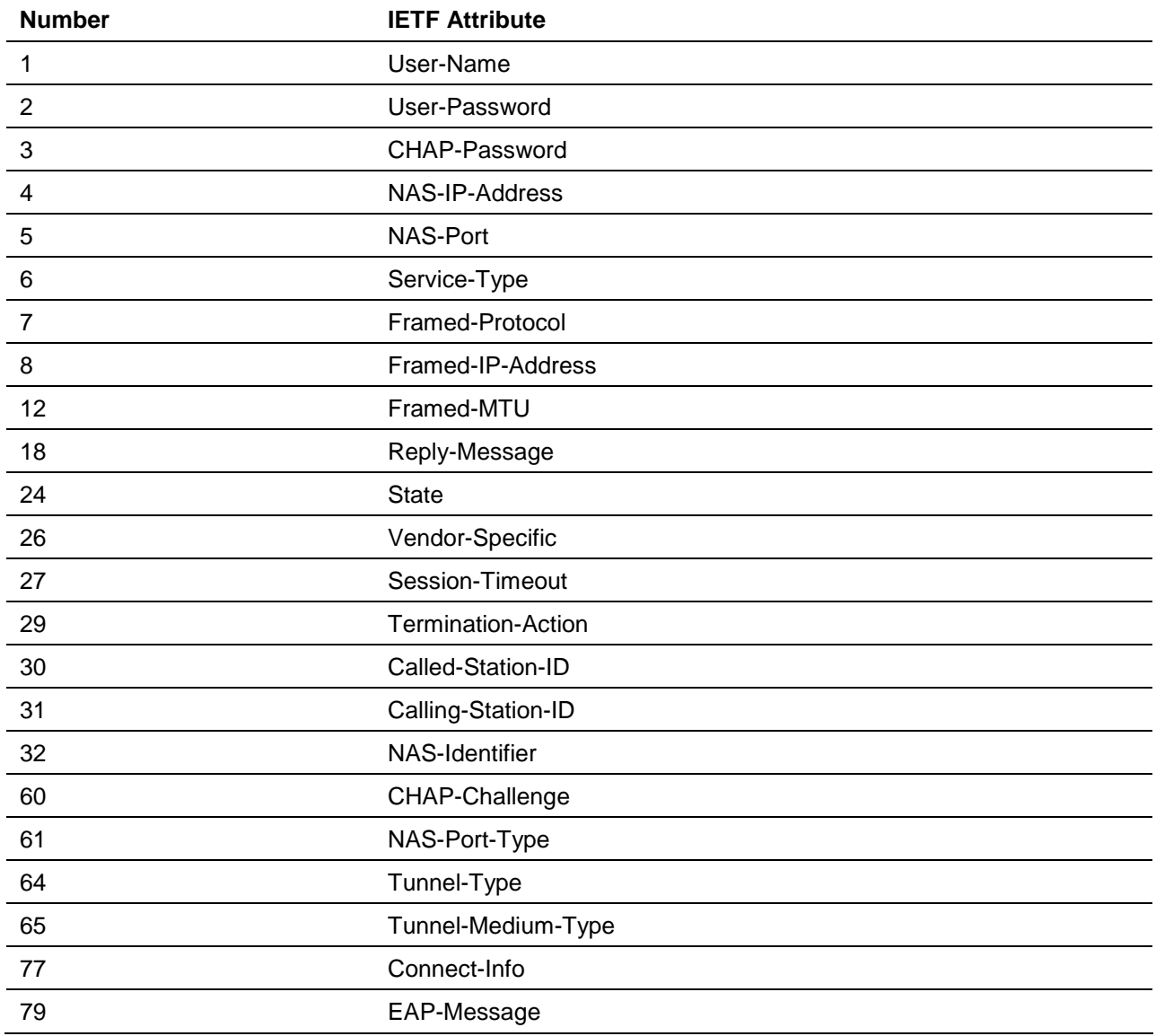

#### **RADIUS Authentication Attributes:**

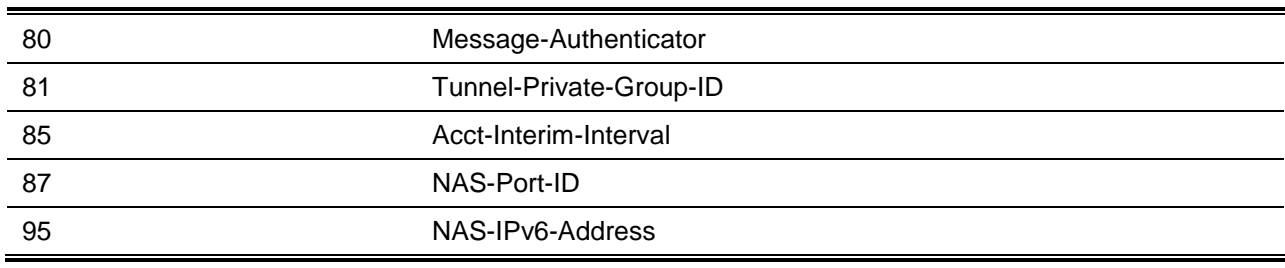

#### **RADIUS Accounting Attributes:**

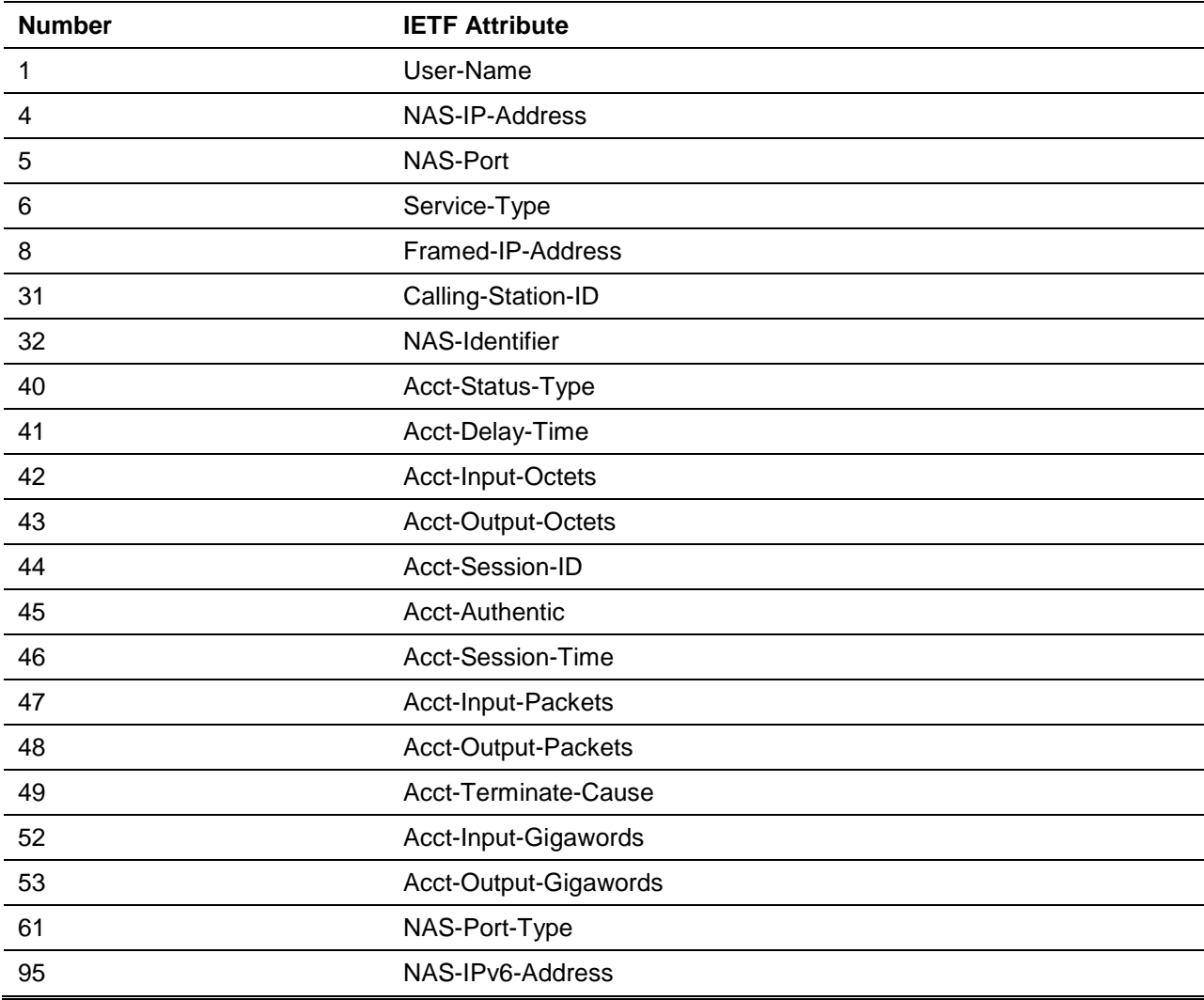